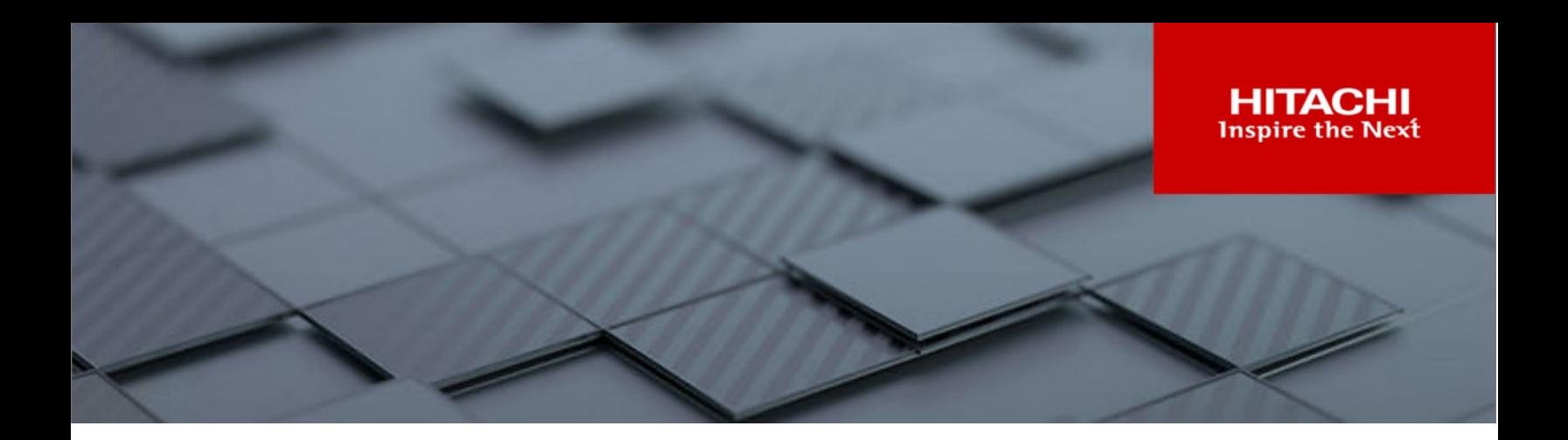

# **Hitachi NAS File Storage**

**NAS File OS v14.9.7900 or higher**

**API v9.0.0**

## REST API Reference

This document describes the File Storage Native REST API for the Hitachi NAS Platform.

**MK-92HNAS100-00 December 2023**

#### © 2023 Hitachi Vantara LLC. All rights reserved.

No part of this publication may be reproduced or transmitted in any form or by any means, electronic or mechanical, including photocopying and recording, or stored in a database or retrieval systemfor commercialpurposes without the express written permission of Hitachi, Ltd., or Hitachi Vantara Corporation (collectively, "Hitachi"). Licensee may make copies of the Materials provided that any such copy is: (i) created as an essential step in utilization of the Software as licensed and is used in no other manner; or (ii) used for archival purposes. Licensee maynot make anyother copies ofthe Materials. "Materials"mean text, data, photographs,graphics, audio, video and documents.

Hitachireserves the right to make changes to this Materialat anytimewithoutnotice and assumes no responsibilityforits use. The Materials contain the most current information available at the time of publication.

Some of the features described in the Materials might not be currently available. Refer to the most recent product announcement for information about feature and product availability, or contact Hitachi Vantara Corporation a[t https://support.HitachiVantara.com/](https://support.hitachivantara.com/en_us/contact-us.html) [en\\_us/contact-us.html.](https://support.hitachivantara.com/en_us/contact-us.html)

**Notice:** Hitachi products and services can be ordered onlyunder the terms and conditions ofthe applicable Hitachi agreements. The use ofHitachiproducts is governed bythe terms ofyour agreements with HitachiVantara Corporation.

By using this software, you agree that you are responsible for:

1) Acquiring the relevant consents as maybe required under local privacylaws or otherwise fromauthorized employees and other individuals to access relevant data; and

2) Verifying that data continues to be held, retrieved, deleted, or otherwise processed in accordance with relevant laws.

**Notice on Export Controls.** The technical data and technology inherent in this Document may be subject to U.S. export control laws, including the U.S. Export Administration Act and its associated regulations, and may be subject to export or import regulations in other countries. Reader agrees to comply strictly with all such regulations and acknowledges that Reader has the responsibility to obtain licenses to export, re-export, or import the Document and any Compliant Products.

**EXPORT CONTROLS -** Licensee will comply fully with all applicable export laws and regulations of the United States and other countries, andLicenseeshall not export, or allowthe export or re-export of, the Software,API, or Materials in violation ofany such laws or regulations. By downloading or using the Software, API, or Materials, Licensee agrees to the foregoing and represents and warrants that Licensee is not located in, under the control of, or a national or resident of any embargoed or restricted country.

Hitachi is a registered trademark of Hitachi, Ltd., In the United States and other countries.

AIX, AS/400e, DB2, Domino, DS6000, DS8000, Enterprise Storage Server, eServer, FICON, Flash Copy, IBM, Lotus, MVS, OS/390, PowerPC, RS6000, S/390, System z9, System z10, Tivoli, z/OS, z9, z10, z13, z/VM, BCPii™ and z/VSE are registered trademarks or trademarks of International Business Machines Corporation.

Active Directory, ActiveX, Bing, Excel, Hyper-V, Internet Explorer, the Internet Explorer logo, Microsoft, the Microsoft Corporate Logo, MS-DOS, Outlook, PowerPoint, SharePoint, Silverlight, SmartScreen, SQL Server, Visual Basic, Visual C++, Visual Studio, Windows, the Windows logo, Windows Azure, Windows PowerShell, Windows Server, the Windows start button, and Windows Vista are registered trademarks or trademarks of Microsoft Corporation. Microsoft product screen shots are reprinted with permission from Microsoft Corporation.

All other trademarks, service marks, and company names in this document or web site are properties of their respective owners.

# **Contents**

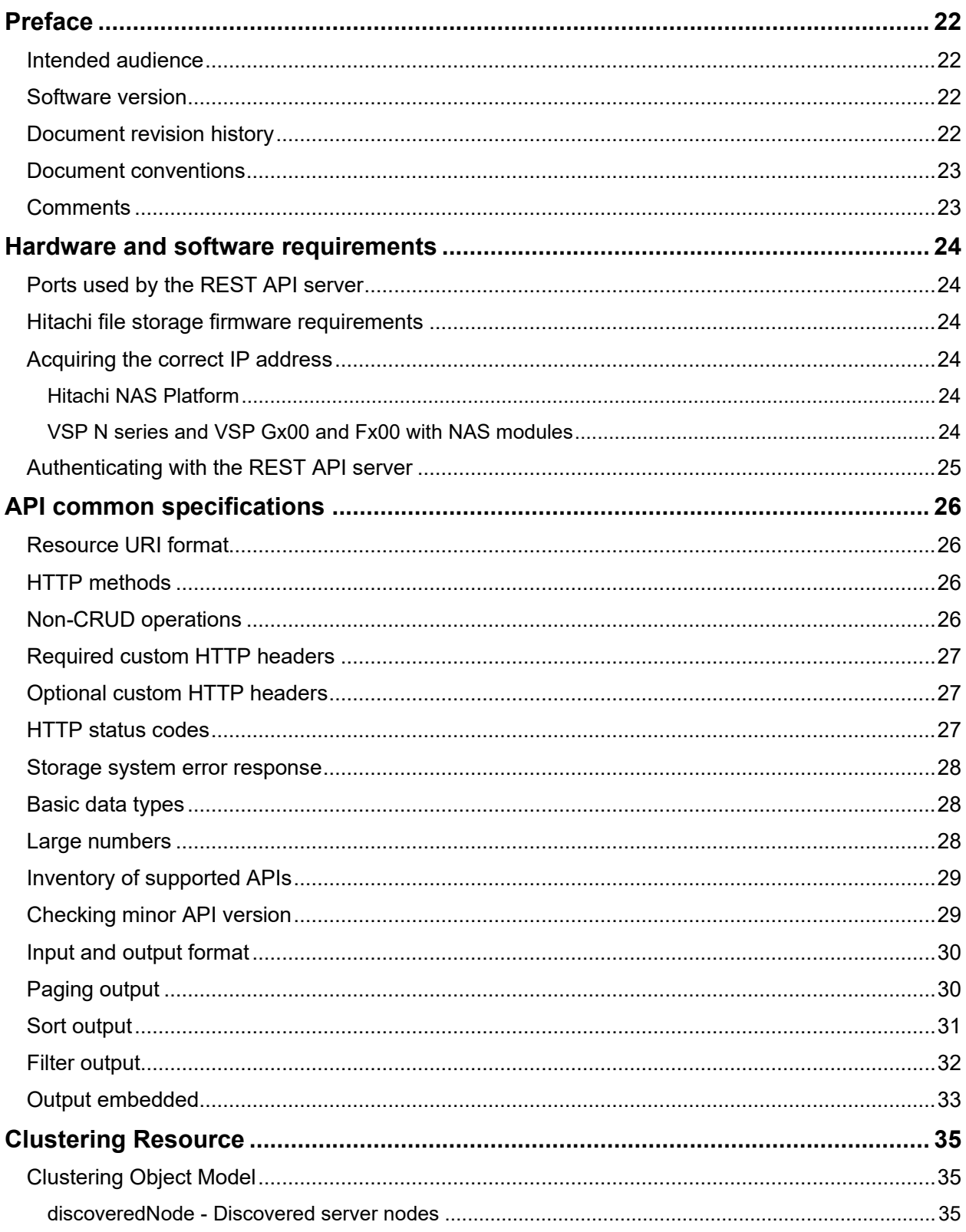

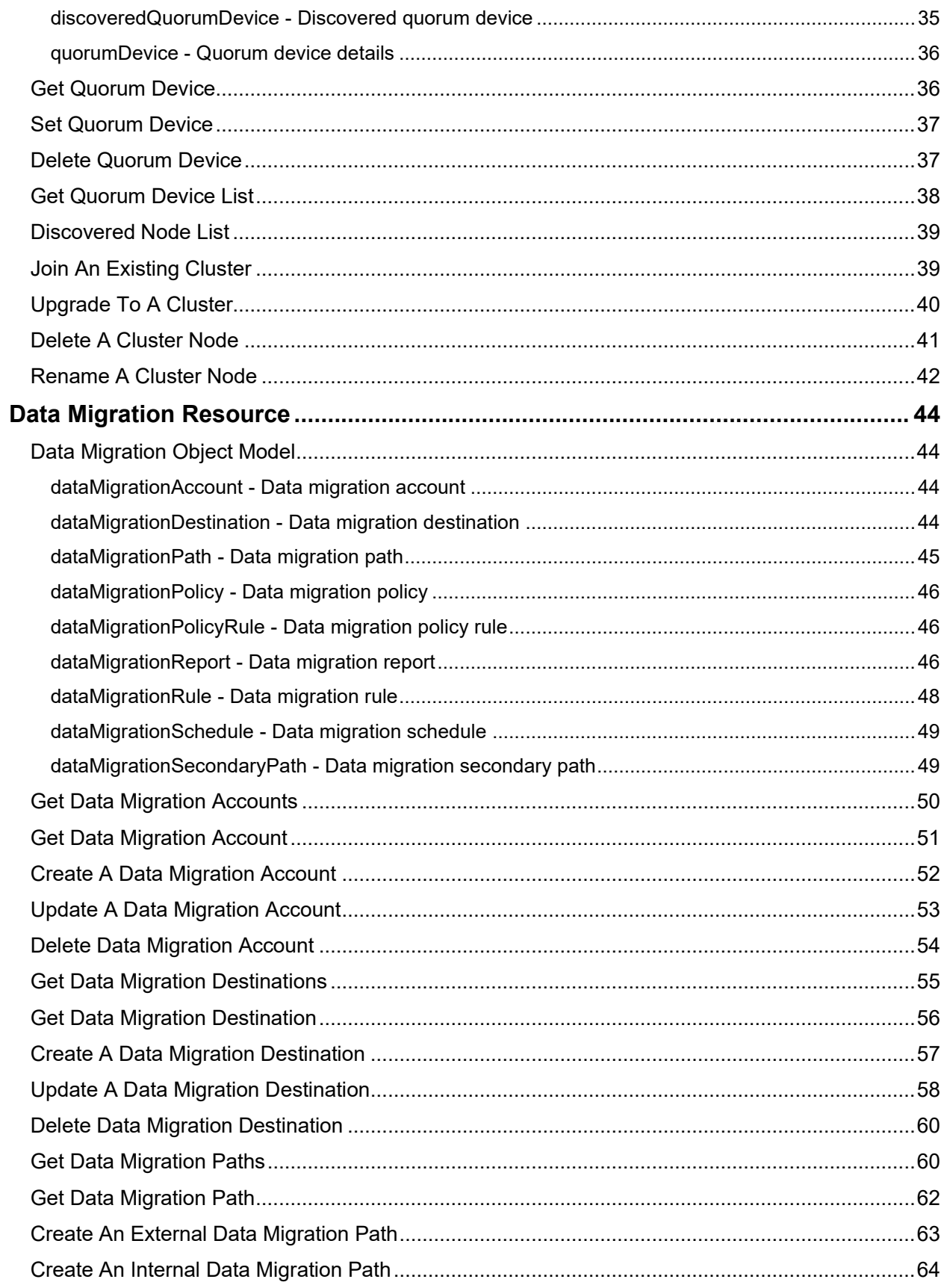

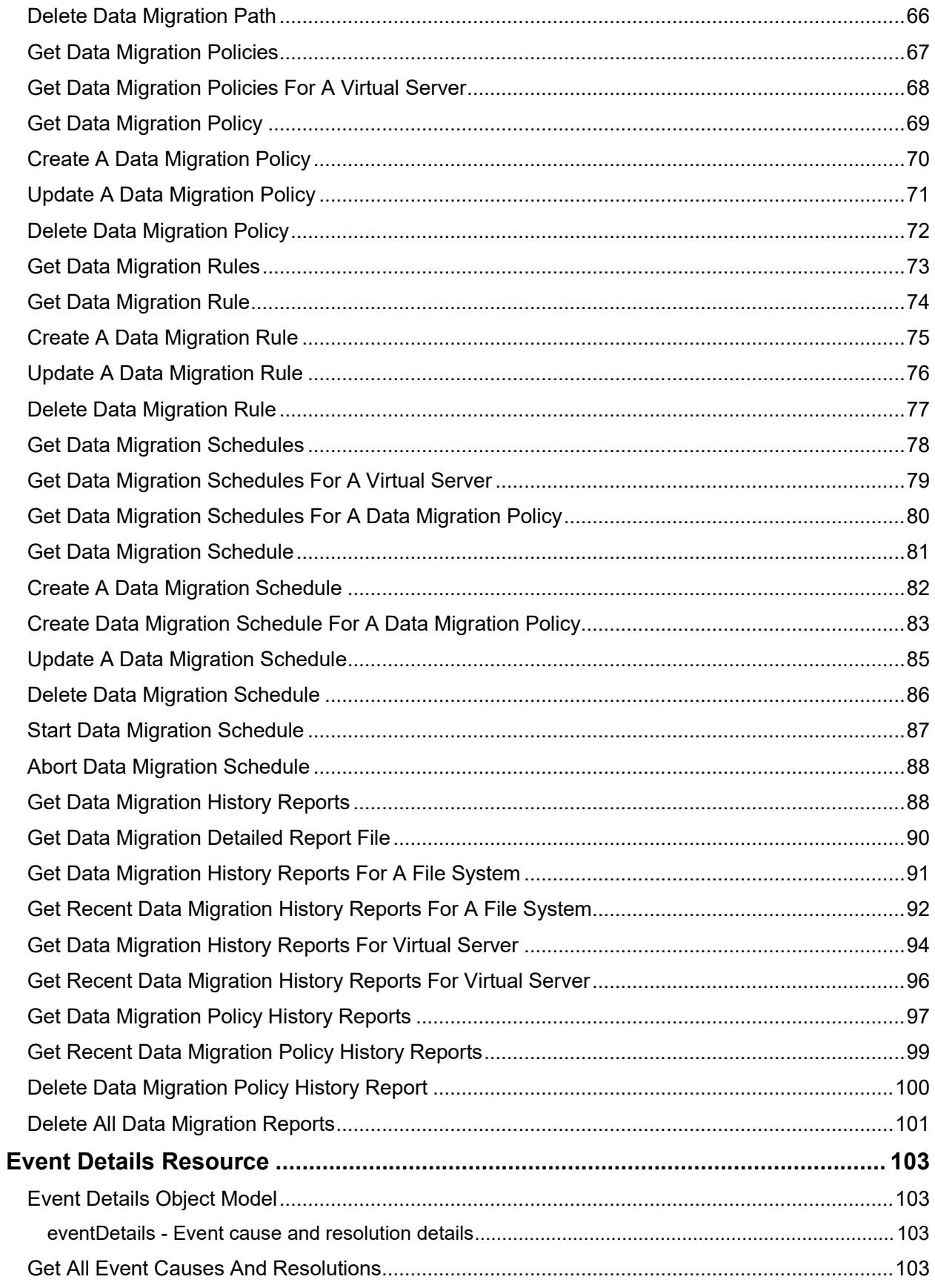

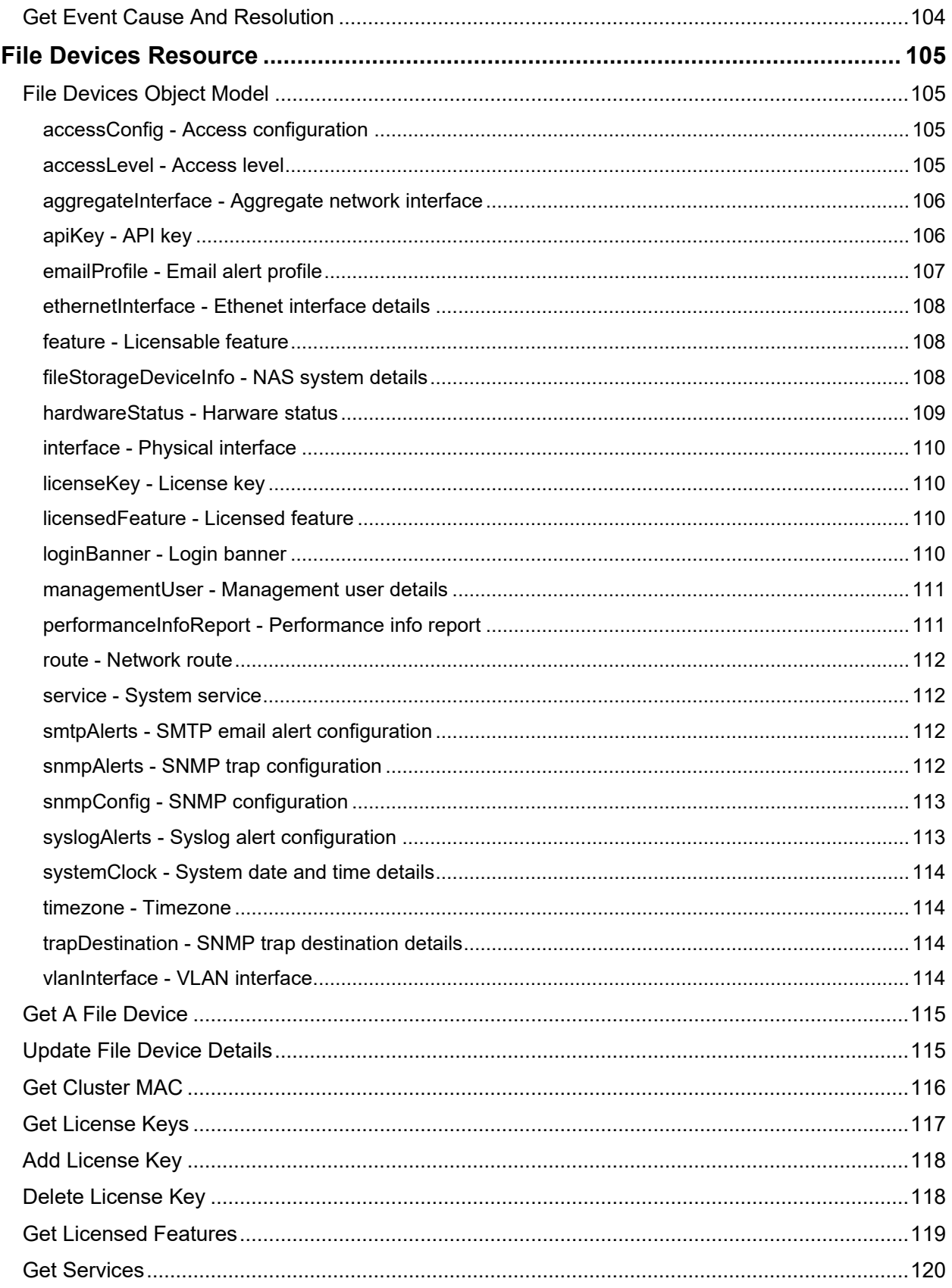

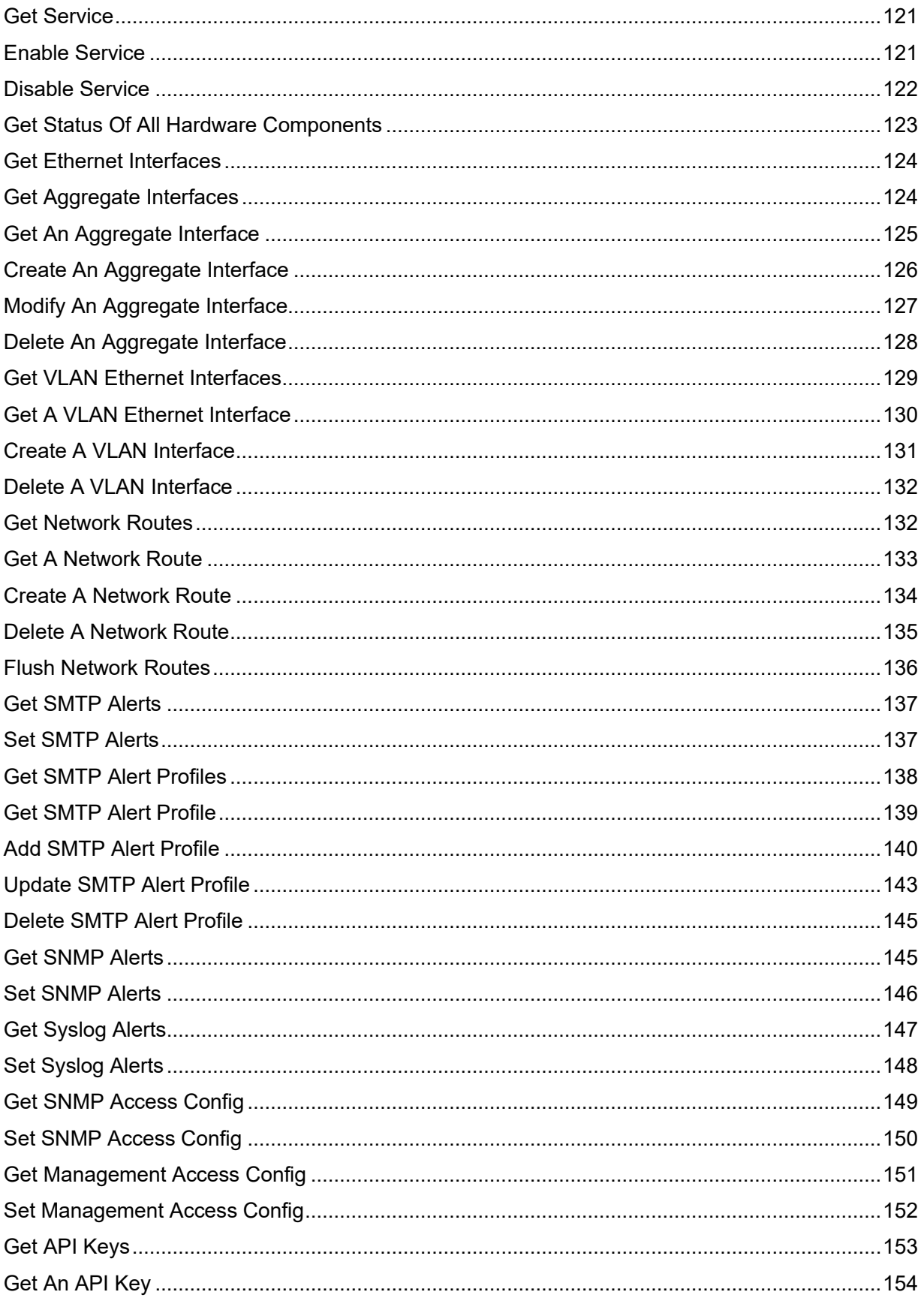

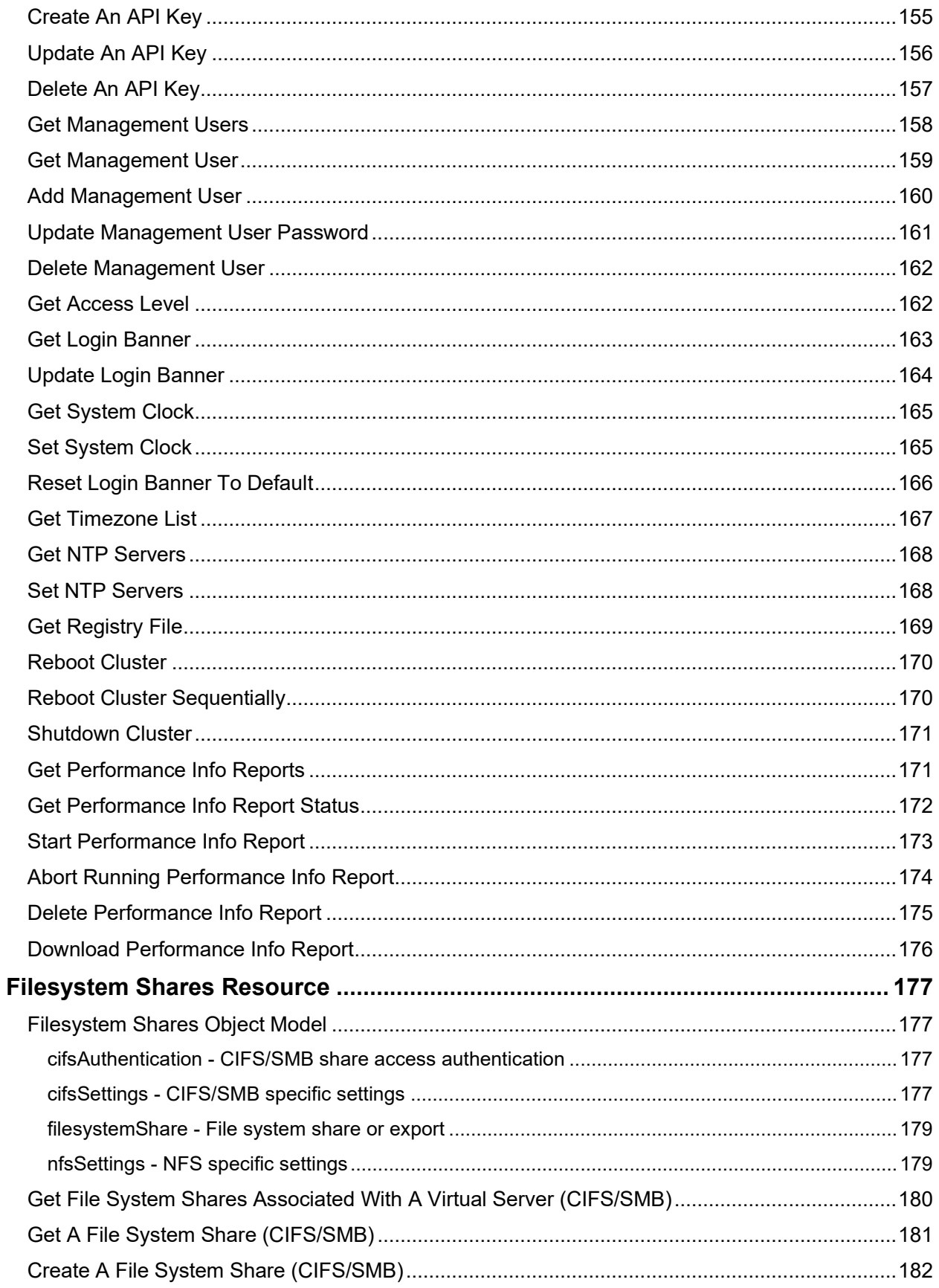

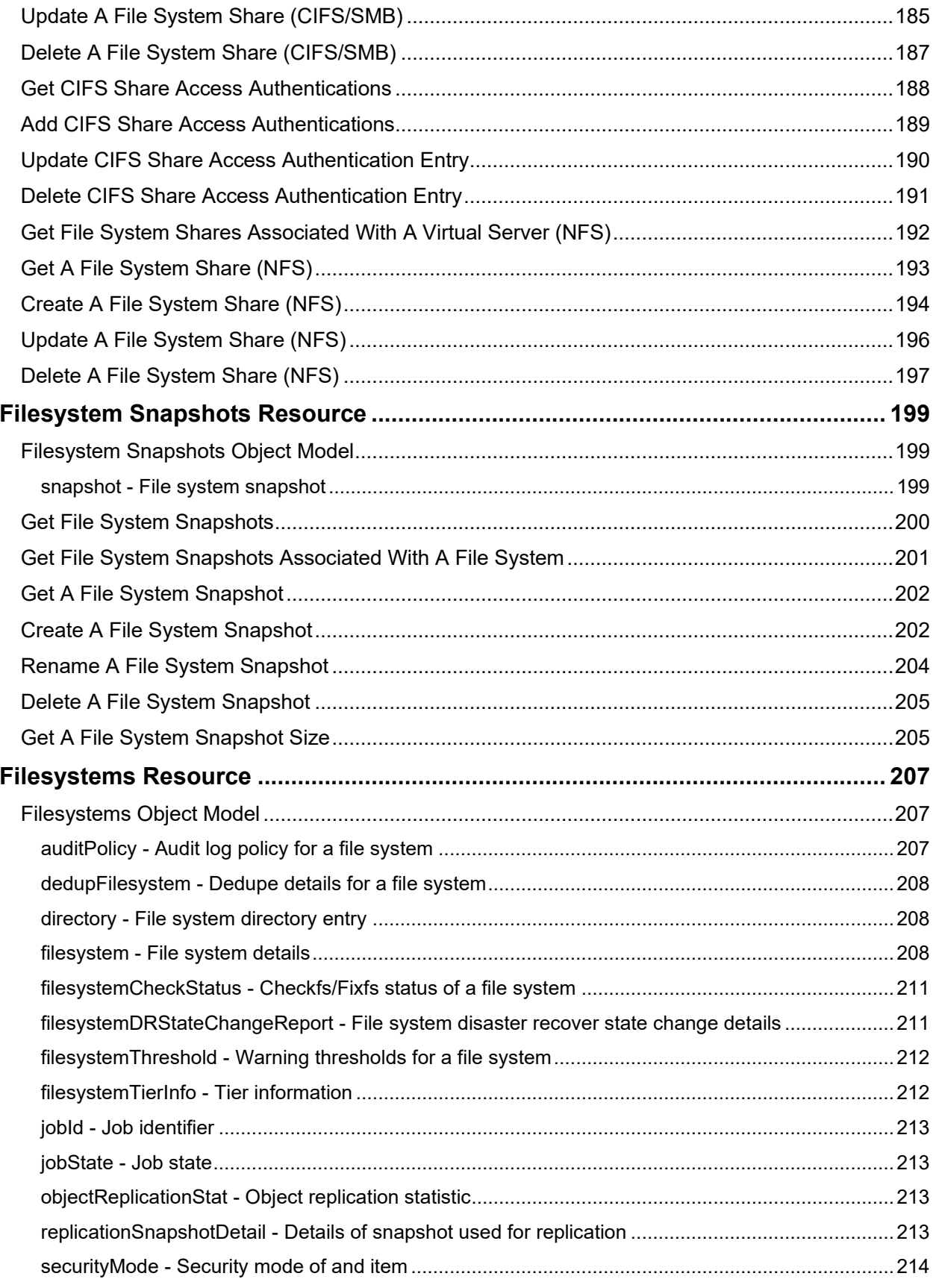

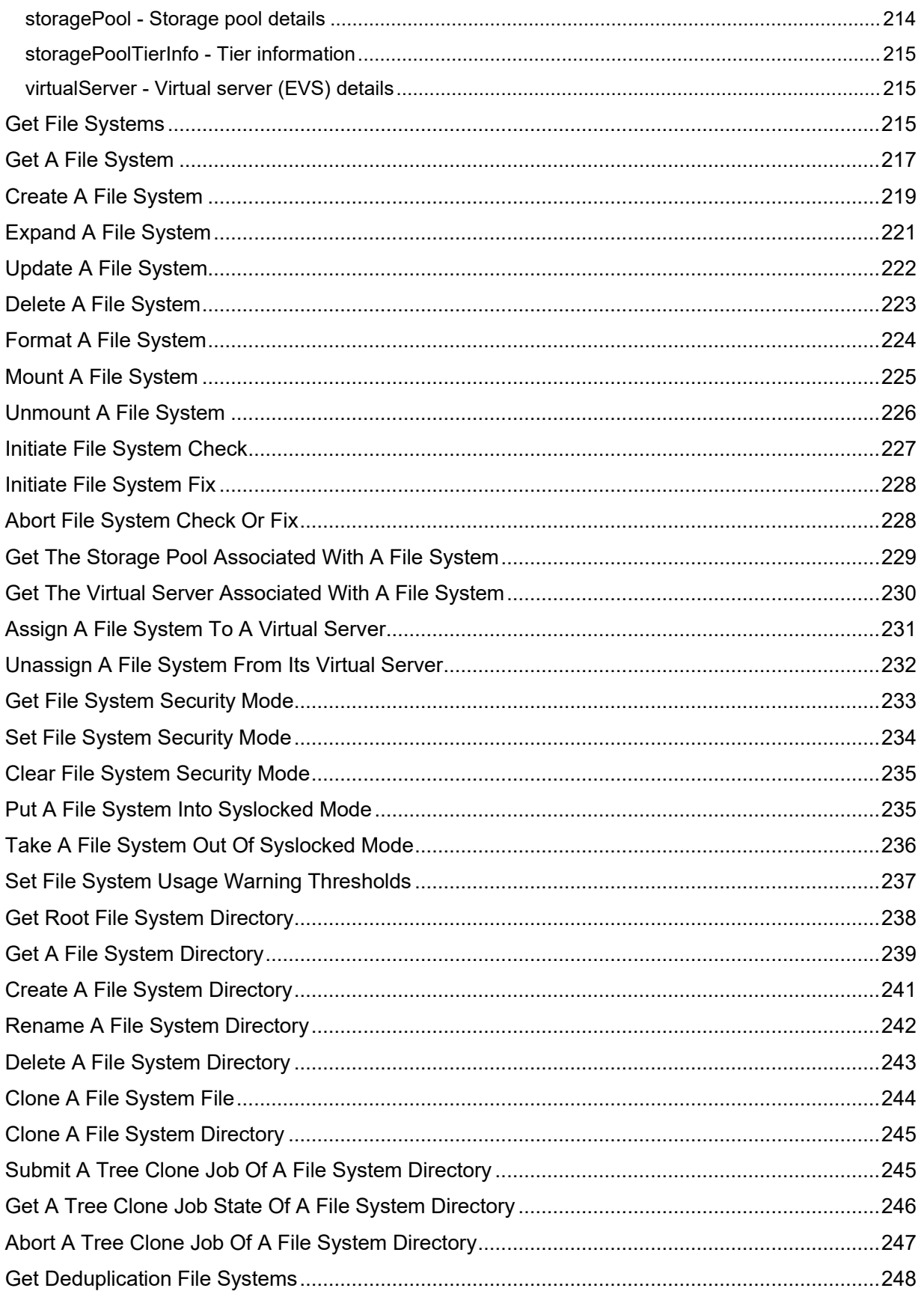

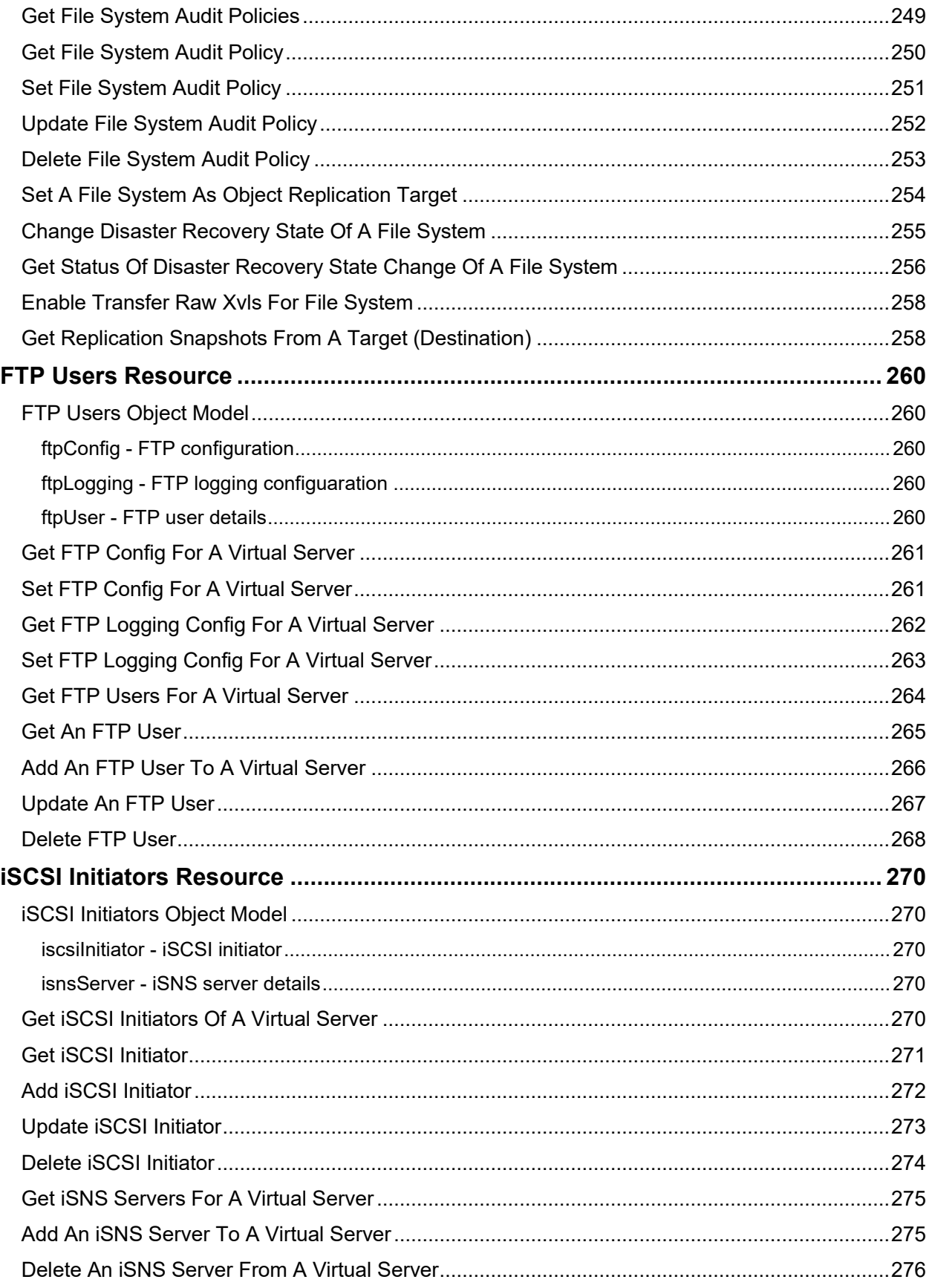

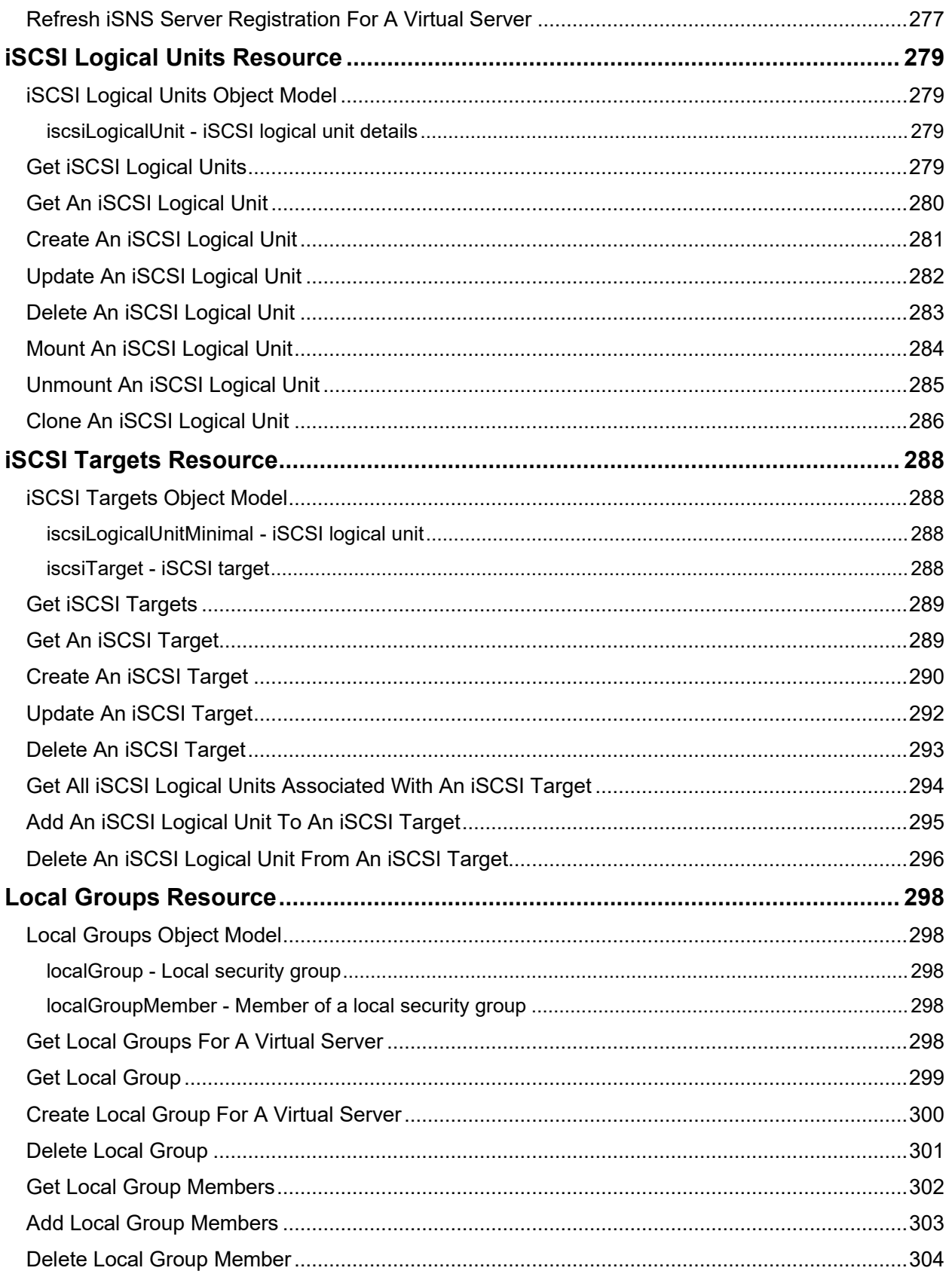

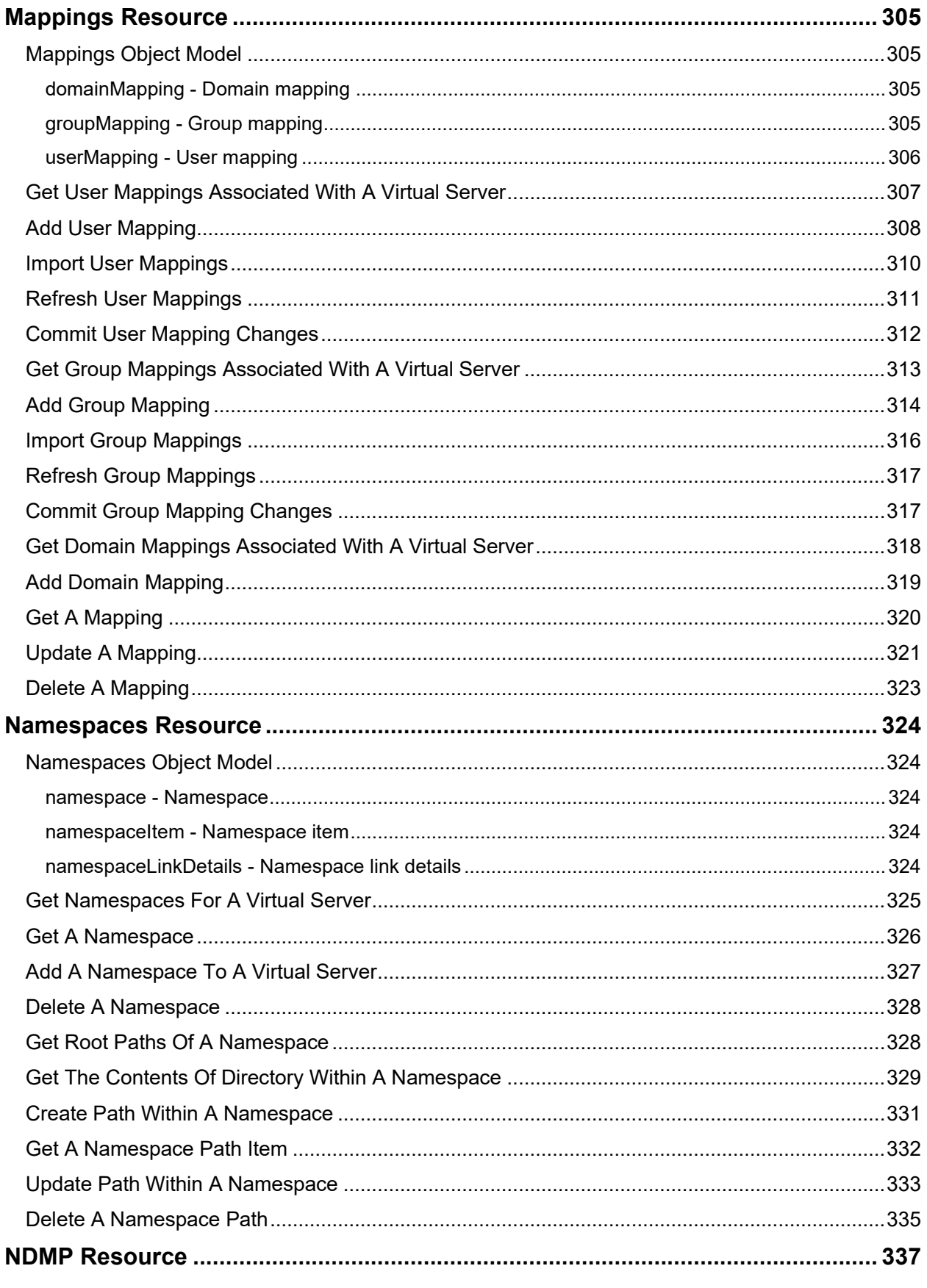

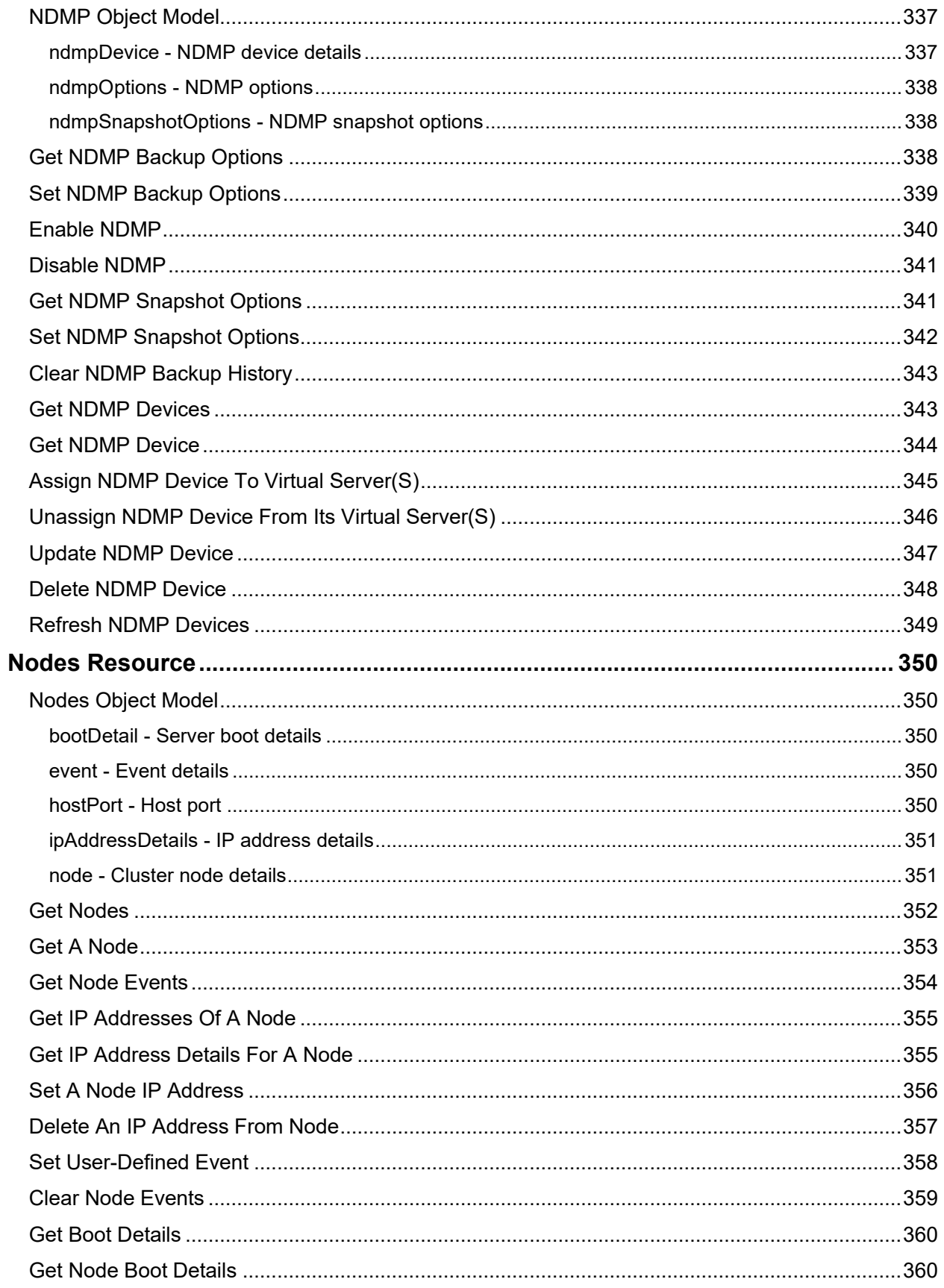

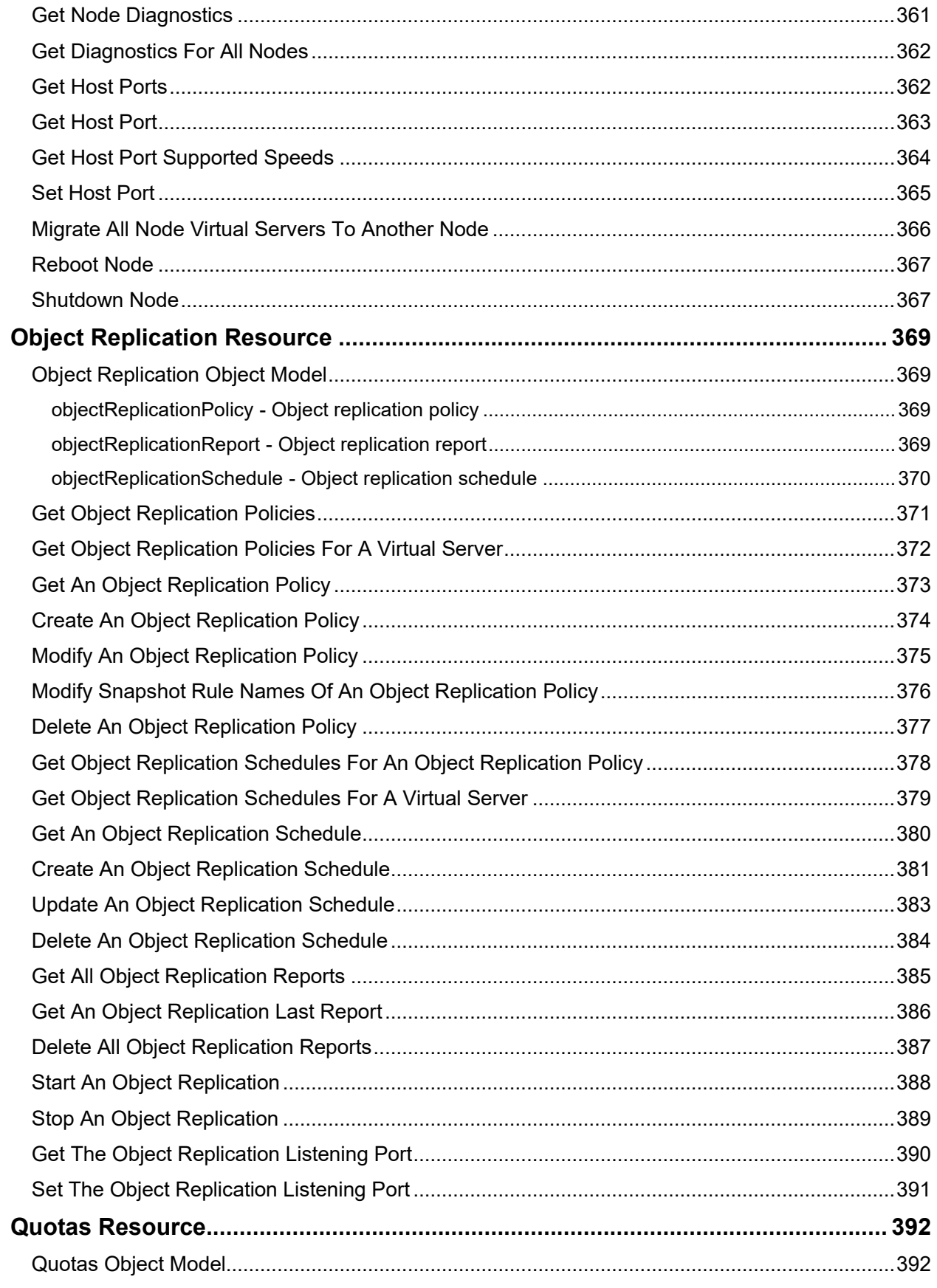

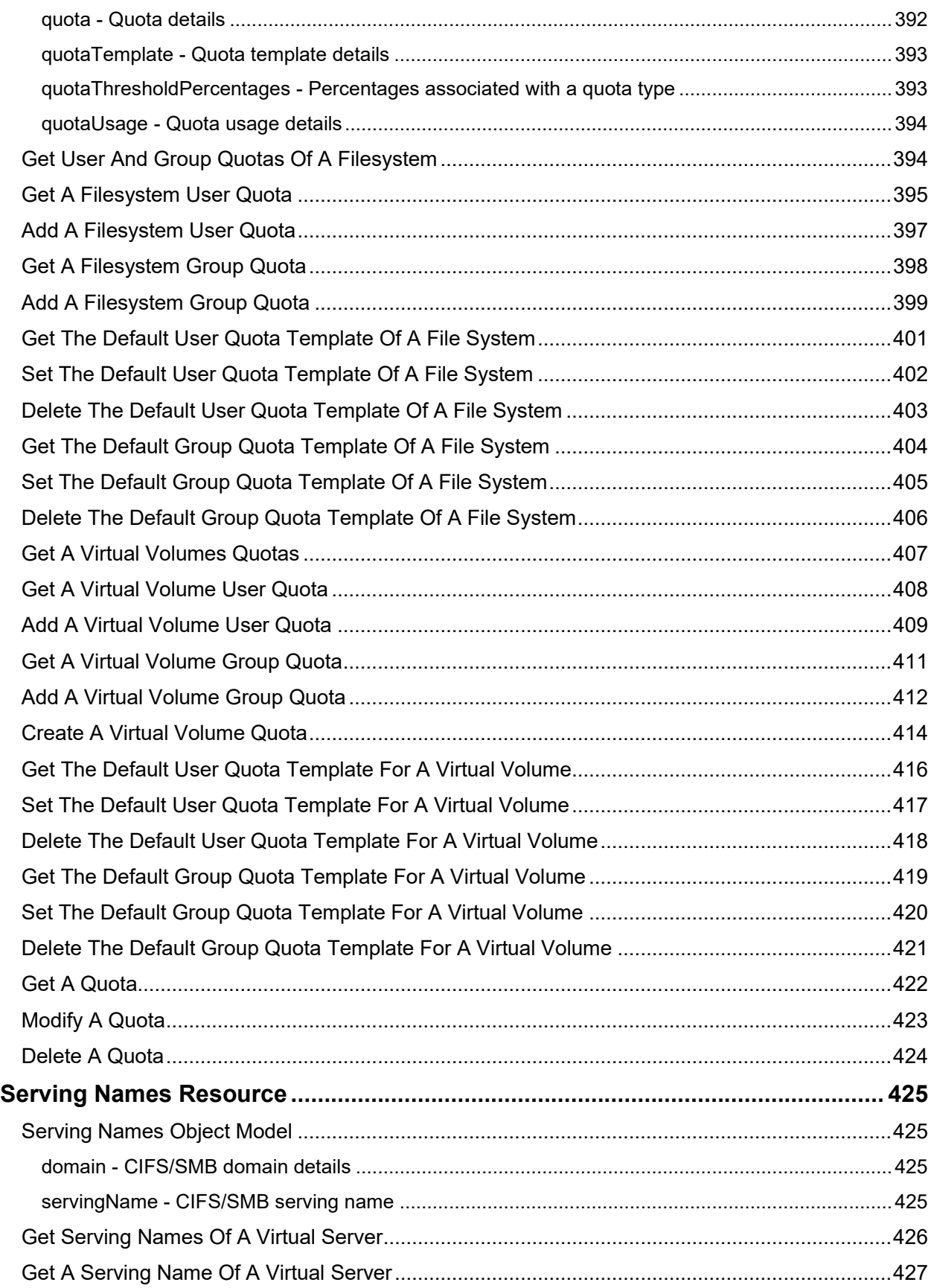

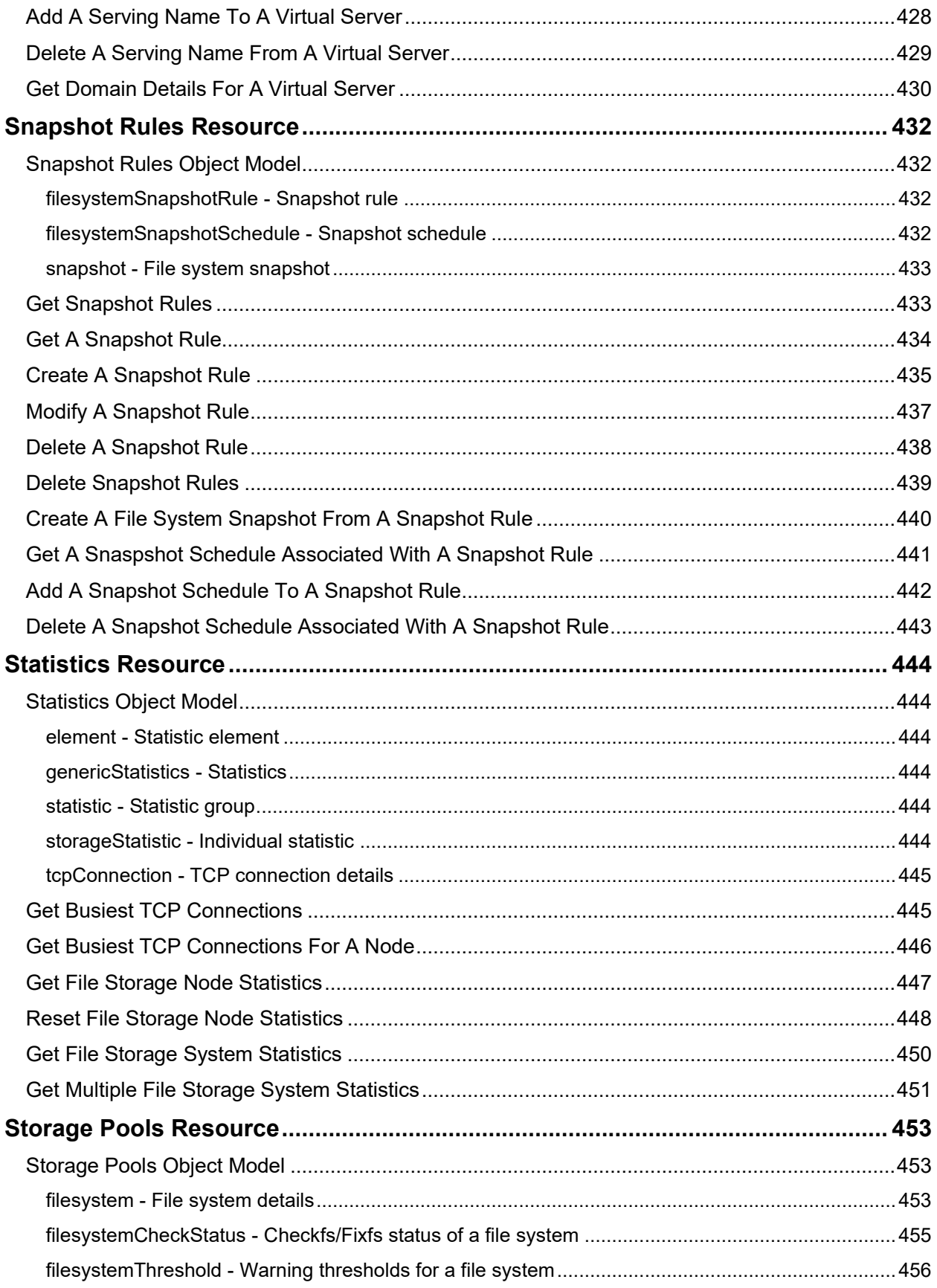

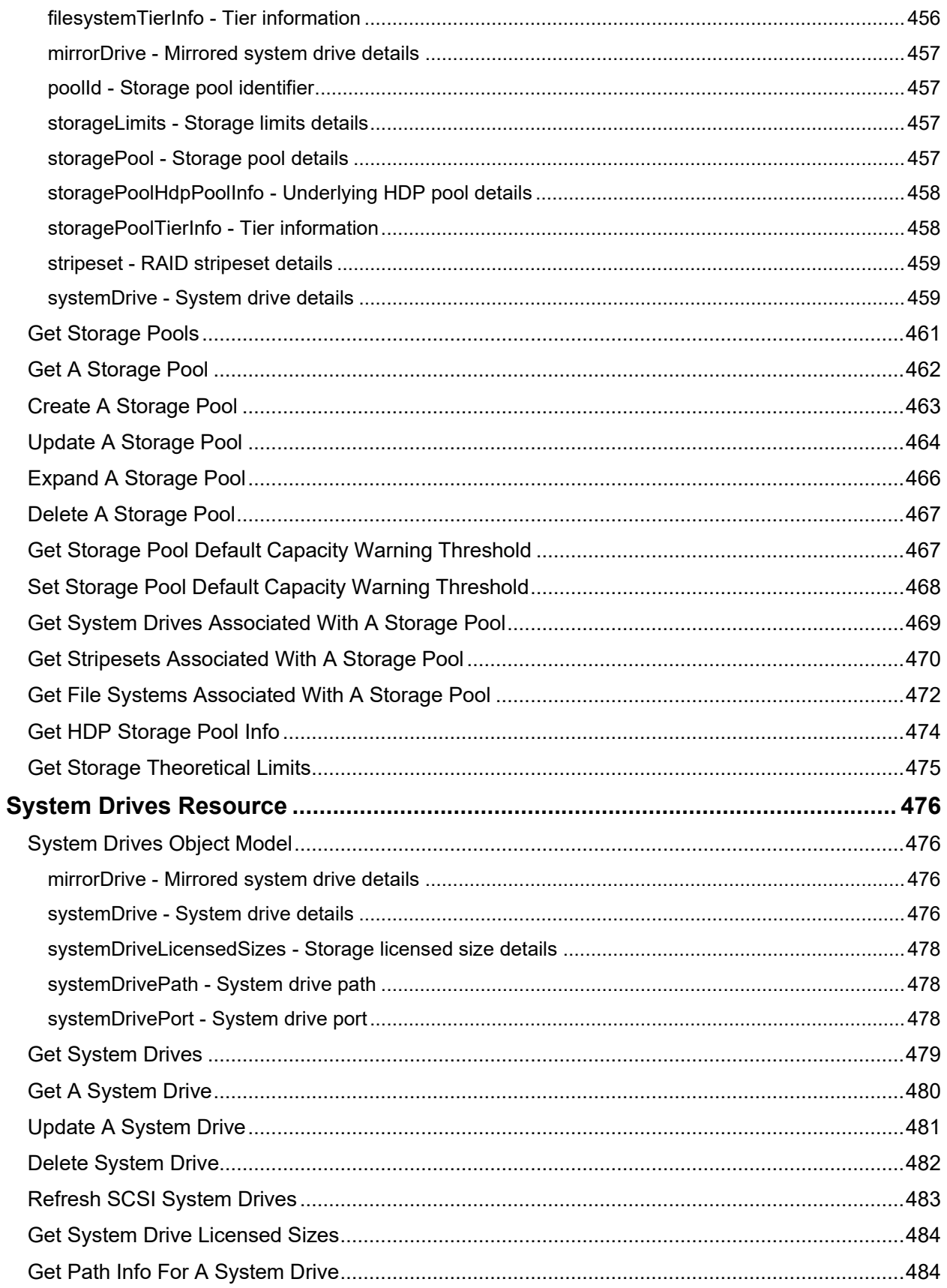

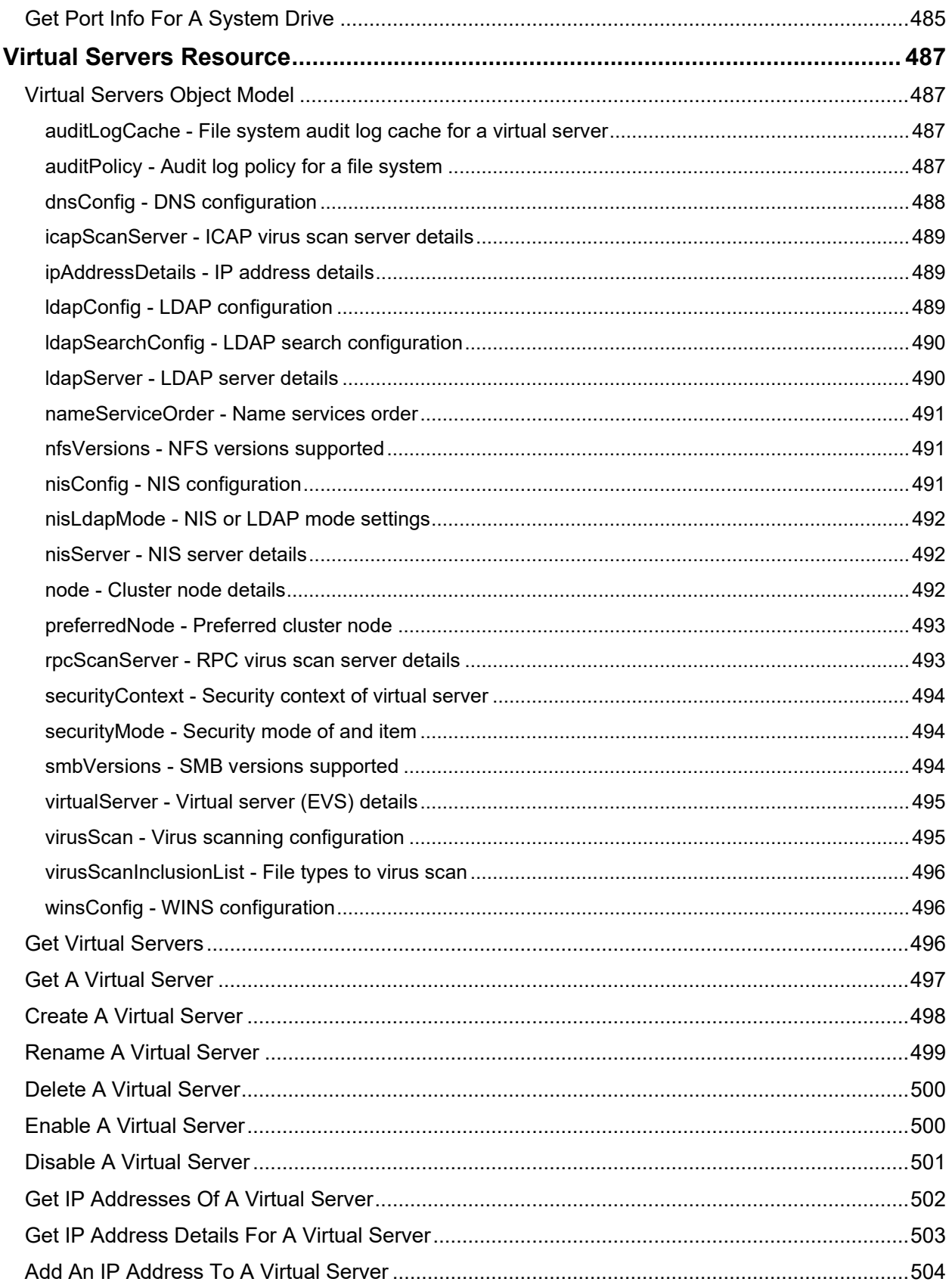

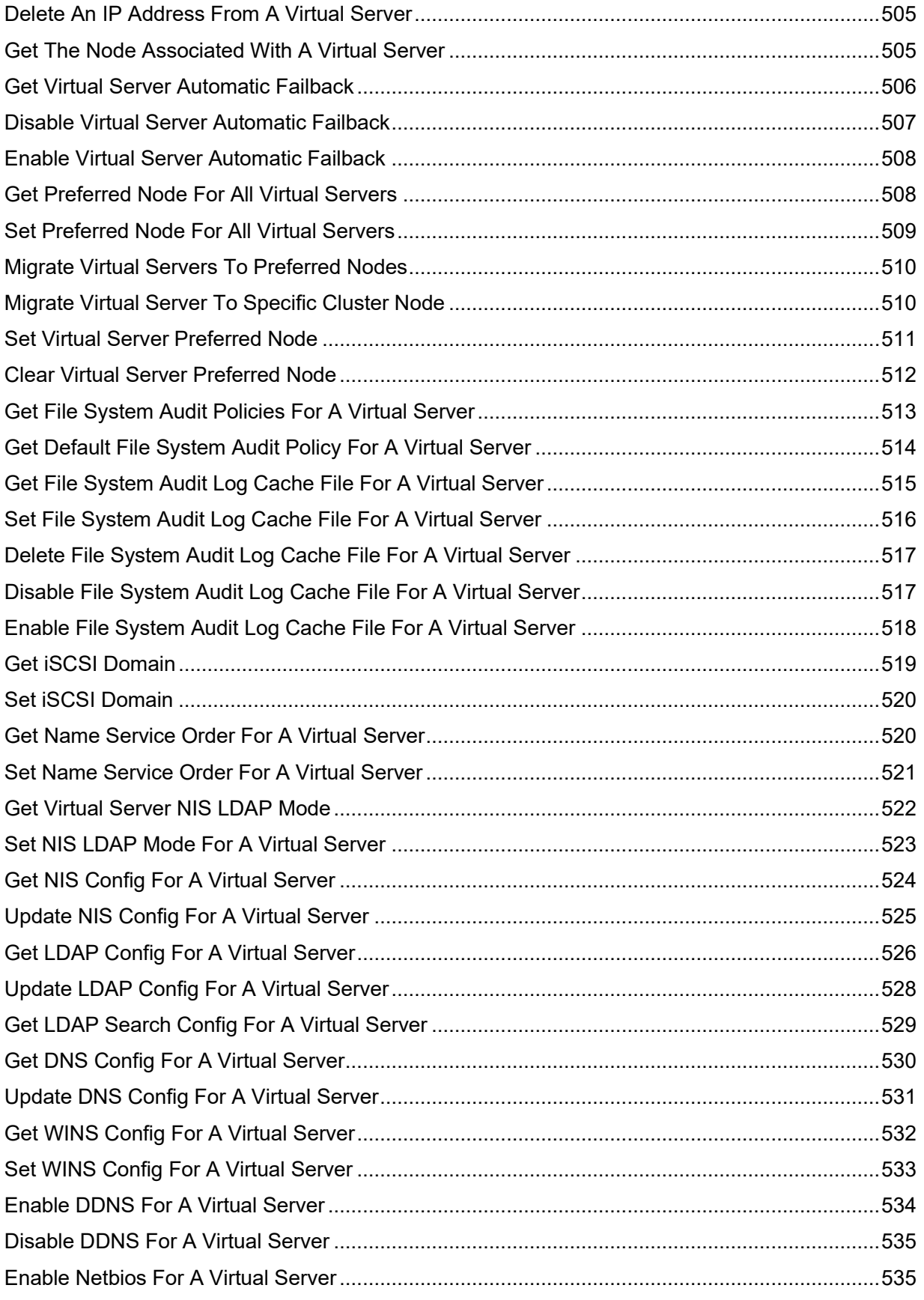

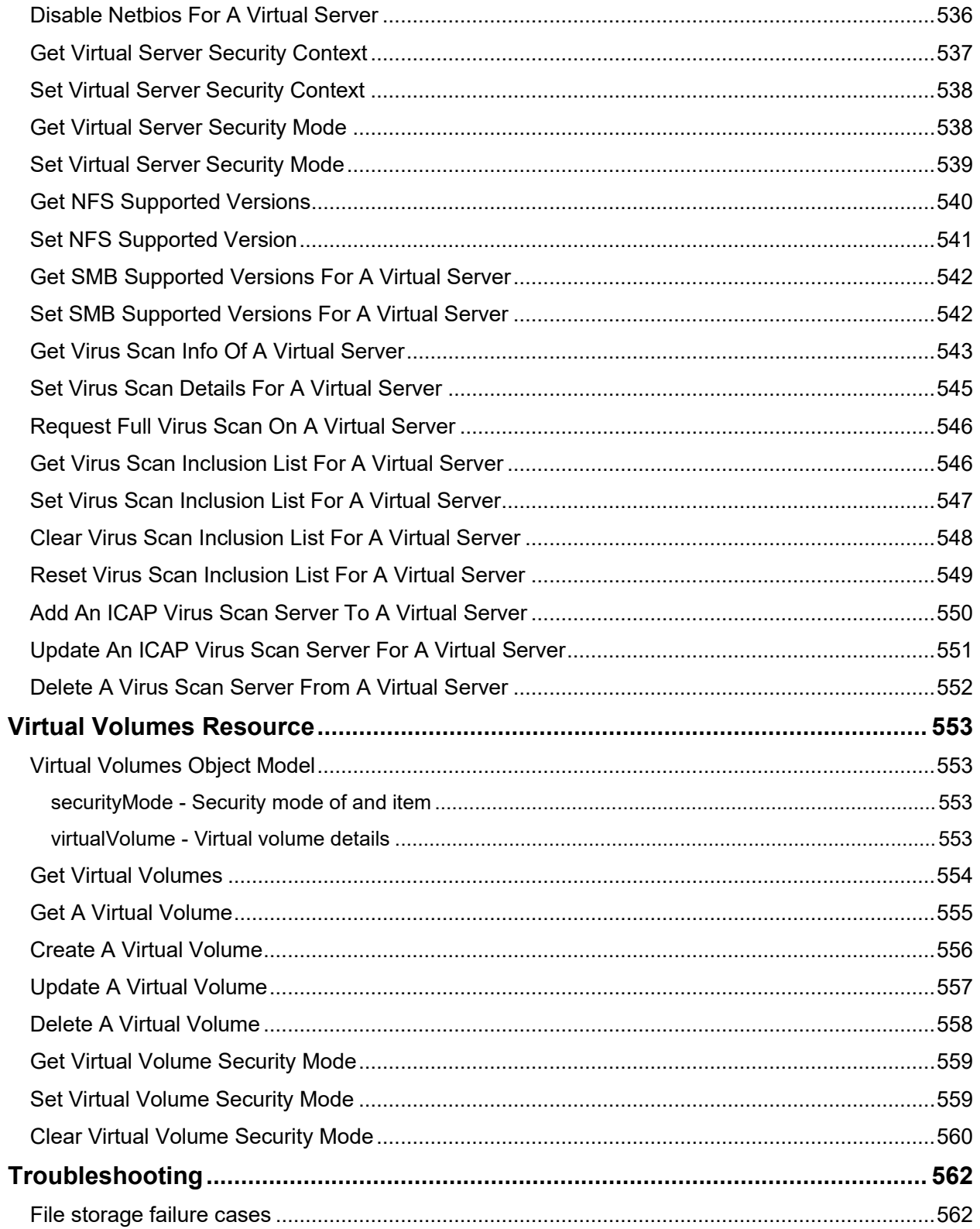

## <span id="page-21-0"></span>Preface

You can use the Hitachi NAS File Storage REST API to administer Hitachi storage systems using standard HTTP protocol operations.

This REST API provides a consistent interface for client applications.

**Note:** The API calls and examples shown in this document have been automatically generated from the OpenAPI specification for the Hitachi NAS File Storage REST API, and while every effort has been taken to ensure the examples are correct, there may be instances where an invalid combination of parameters or response attributes are shown. Making requests to the REST server will produce the correct response, and an error will be generated if the wrong combination of parameters are supplied in a request.

### <span id="page-21-1"></span>**Intended audience**

This document is for REST API server application developers who want to integrate with supported Hitachi storage systems.

Application developers are expected to have a basic knowledge of Hitachi storage system administration and a basic understanding of the functionality they are attempting to manage.

For more details about HNAS functionality, consult the documentation at https://knowledge.hitachivantara.com/Documents/Storage/NAS\_Platform

#### <span id="page-21-2"></span>**Software version**

<span id="page-21-3"></span>The version of the REST API is 09.0.0.

### **Document revision history**

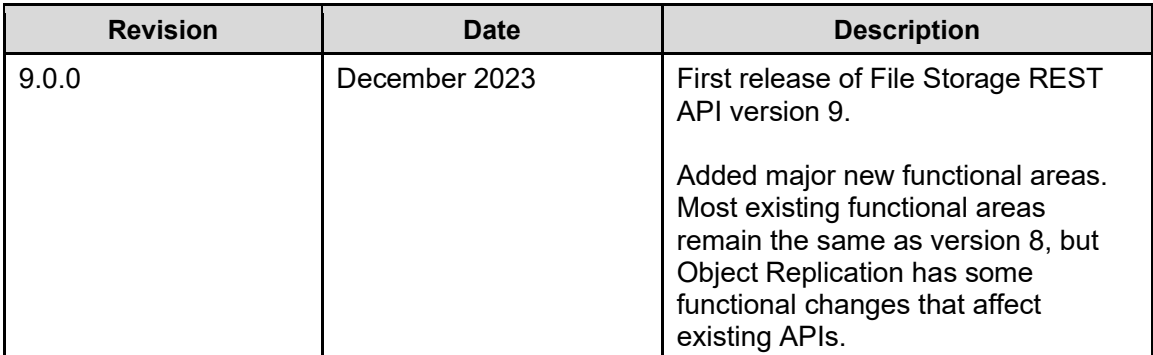

## <span id="page-22-0"></span>**Document conventions**

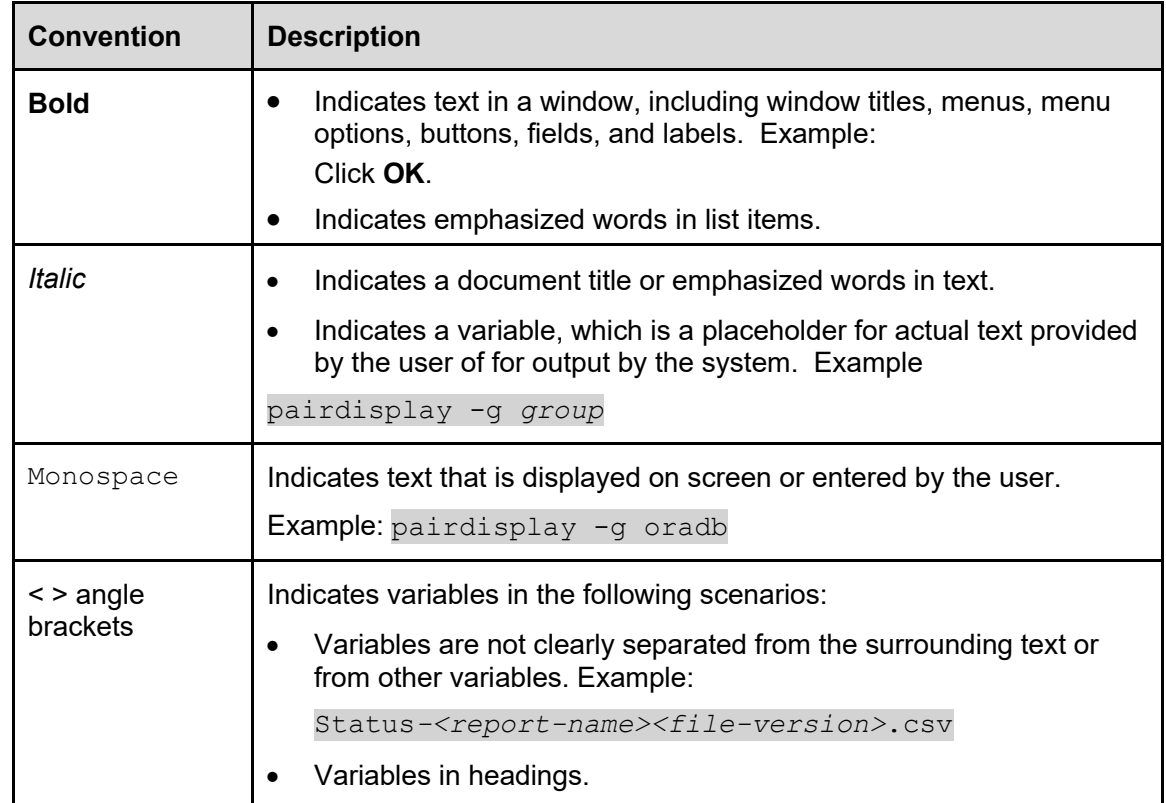

This document uses the following typographic convention:

#### <span id="page-22-1"></span>**Comments**

Please send comments to doc.comments@hitachivantara.com. Include the document title and number, including the revision level (for example, -07), and refer to specific sections and paragraphs whenever possible. All comments become the property of Hitachi Vantara LLC.

**Thank you!**

## <span id="page-23-0"></span>**Hardware and software requirements**

<span id="page-23-1"></span>This section describes the hardware and software required to support the REST API server.

### **Ports used by the REST API server**

<span id="page-23-2"></span>The REST API server uses the TCP port 8444 for HTTPS communication.

### **Hitachi file storage firmware requirements**

The firmware requirements are the following:

- VSP Fx00 models, VSP Gx00 models, and Nx00 with NAS OS 14.9.7900 or higher
- HNAS with NAS OS 14.9.7900 or higher

### <span id="page-23-3"></span>**Acquiring the correct IP address**

All requests to the REST API server must be sent via a publicly accessible admin services IP address. This address is not the address of the SMU, but will normally be the same address that the SMU uses to communicate with the system it is managing.

#### <span id="page-23-4"></span>Hitachi NAS Platform

Either obtain the address from the **Managed Server** settings on the SMU associated with the system or using the HNAS CLI interface and use the  $evsipaddr -1$  command to obtain a list of all IP addresses. Any address associated with an EVS type of **admin** can be used, as long as it is accessible from the client that will be making REST requests.

#### <span id="page-23-5"></span>VSP N series and VSP Gx00 and Fx00 with NAS modules

Any accessible admin services address can be used in the same way as for the NAS Platform, and additionally the controller addresses can also be used.

The controller addresses can be obtained via the service processor (SVP) and are described as the **GUM IP addresses** or from the SMU associated with the system, from the **IP Addresses** page in the **Network Configuration** section. The addresses are at the top of the page, under the **Unified Management IP Addresses** heading.

### <span id="page-24-0"></span>**Authenticating with the REST API server**

Credentials can be either a user/password combination or an API key. Access via API key is the preferred method, and keys can be generated as follows:

#### **Procedure**

- 1. Log in to the HNAS CLI as an administrative user.
- 2. Create a new API key with the apikey-create command. API keys are created with full access to all APIs by default.

```
system1:$ apikey-create "development" 
Please make a note of this new API Key, as it is not possible to display the full 
key again. 
Only the prefix and description can be displayed in the future. 
New key: xIAdbgTNVP.Nj2TOgxiOYgpTu2kjzEGS4QmIJIeLmF3aXKg6FhY9vC
```
**Note**: It is the user's responsibility to store this created key to be used in all API requests. There is no way to recover the API key if it is lost except to create a new one.

- 3. To list, enable/disable or delete an API key, use the  $apikey-list$ ,  $apikey-update$ , and apikey-delete commands. API keys can be restricted to read-only using the apikey-update command.
- 4. Subsequently, you can use the created API key to replace user/password authentication.

```
For example, suppose your API key is 
"QA3RIPLHbk.B6.pfg8YCeeK07BhTy3UC48VlJ8teTg28nNvMWEHl77". Then, you can 
use a custom HTTP header "X-Api-Key:
QA3RIPLHbk.B6.pfg8YCeeK07BhTy3UC48VlJ8teTg28nNvMWEHl77" in your request 
for authentication. The API key is the recommended authentication method because it 
provides better security by enforcing authentication for each request. See more details in the
Required custom HTTP headers section.
```
**Note**: Traditional user/password authentication is still supported for backward compatibility purposes. Create a new user name **User1** with the password **Password** through the following CLI command:

system1:\$ user add User1 Password SUPERVISOR

To restrict any new users to read-only access, create them at **USER** level instead of **SUPERVISOR**. This is only possible on HNAS systems and not VSP Unified systems.

A user cannot be deleted unless and until all valid login sessions associated with that user have ended. The typical idle timeout session time is about 30 minutes.

# <span id="page-25-0"></span>API common specifications

<span id="page-25-1"></span>This chapter describes various topics that are common to all API calls.

### **Resource URI format**

Resources can be accessed using the following URI formats.

- *<host>* := IP address / host name of the REST API server.
- *<port>* := port number of the REST API server.
- *<resources>* := resources that are managed by the REST API server. They are always in plural format; for example, ports, logical-units.
- *<resource-id>* := if specified, identifies the resource as managed by the REST API server. REST API server supports applicable create, read, update, and delete (CRUD) operations for each resource.

Example of a URI:

```
https://10.20.30.40:8444/v9/storage/filesystems/865A1E306B0D4EE70000000000000000
```
#### **HTTP methods**

The REST API server supports the following HTTP methods.

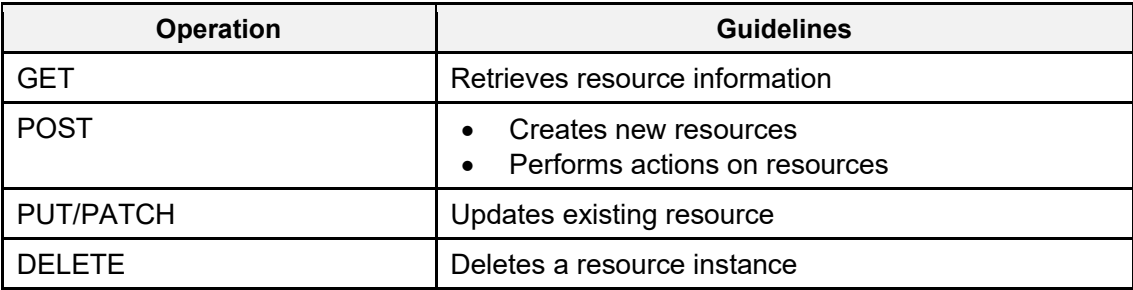

**Note**: When the credentials supplied allow read-only access, only HTTP GET requests are supported.

### <span id="page-25-3"></span>**Non-CRUD operations**

Some storage actions cannot be completed using the create, read, update, and delete (CRUD) operations. In general, a POST operation is performed for non-CRUD actions on a resource. For example, to format a file system, the request URI is:

```
POST <Base URI>/v9/storage/filesystems/{filesystemId}/format
```
The request body is:

<span id="page-26-0"></span>{"blockSize": 4}

### **Required custom HTTP headers**

Either of the following custom headers are required by all operations.

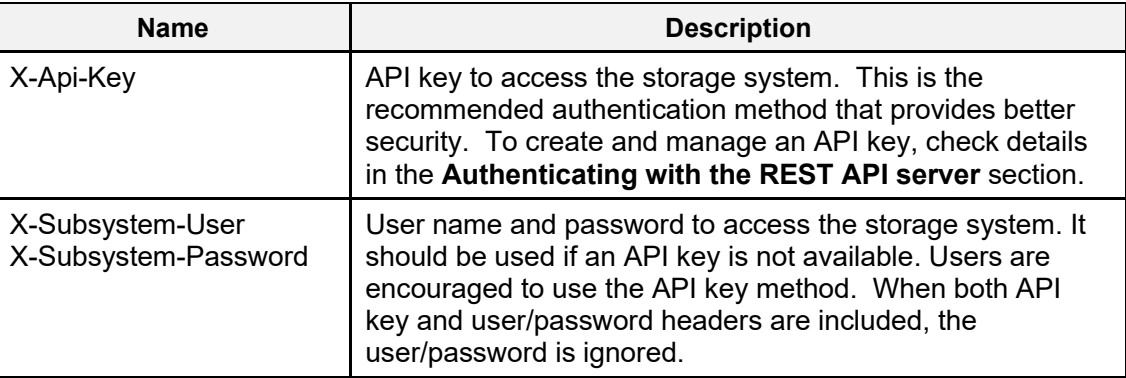

### <span id="page-26-1"></span>**Optional custom HTTP headers**

The following custom headers are optional by all operations and the main purpose is for auditing and profiling.

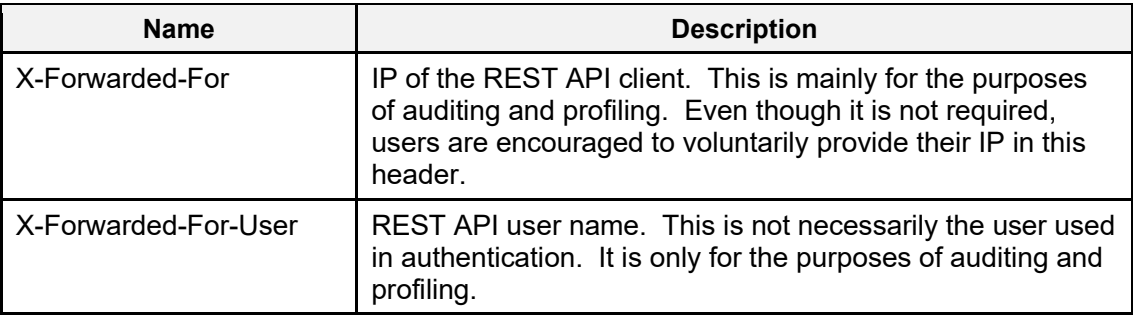

#### <span id="page-26-2"></span>**HTTP status codes**

The REST API server responds with the following status codes, which are defined in RFC2616.

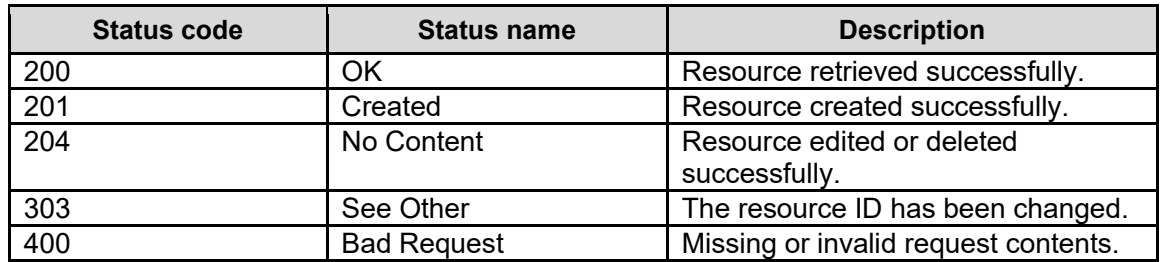

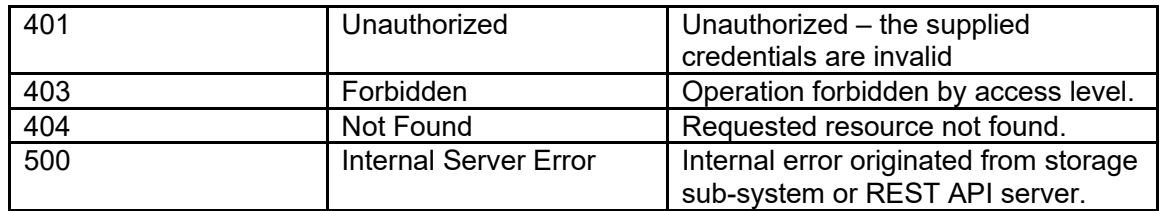

#### <span id="page-27-0"></span>**Storage system error response**

In cases when an error is thrown by the storage system, the REST API server provides the error code and error message in the response body as shown in the example below.

errorDetail shows low-level subsystem error details, which might include additional details on the failure cause.

```
{
  "errorCode": 1081345,
  "errorDetail": {
    "detail": "",
    "fault": "",
    "fileName": "RestApiFilesystemSnapshots.cpp",
    "function": "GetSnapshots",
    "lineNumber": 203,
    "message": "The file system was not found",
    "reason": "The file system was not found",
    "returnedValue": 0,
    "subCode": 336
  },
  "errorMsg": "Cannot find the object of the operation on the device"
}
```
#### <span id="page-27-1"></span>**Basic data types**

The data types are JSON data types:

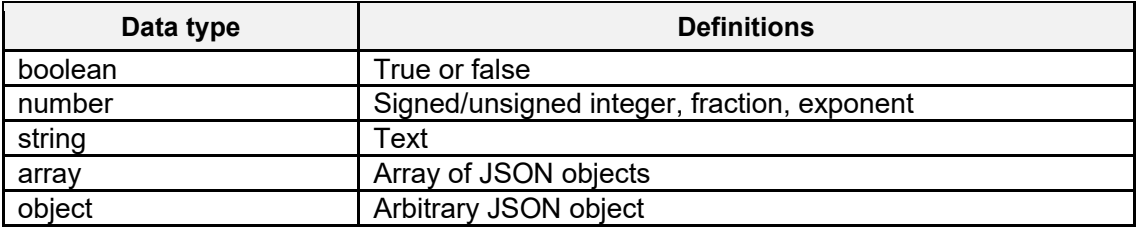

#### <span id="page-27-2"></span>**Large numbers**

Some object models contain unsigned 64 bit numbers, which can cause problems with some clients being able to interpret them.

It is possible to configure the REST API server to return large, unsigned 64 bit numbers within quotes - the default for v9 is to quote large numbers.

To view or change the state of large number quoting, use the following HNAS CLI command:

<span id="page-28-0"></span>\$: rest-server-quote-large-numbers

### **Inventory of supported APIs**

A GET operation to https://*<host>:<port>*/v9/ will return a simple HTML page that lists all supported REST API server operations and the parameters they take.

```
curl -k -H "X-Api-Key:sample-api-key" https://10.20.30.40:8444/v9/
```
Or, for more detailed information about the supported API calls, the parameters they take, and the expected responses, a JSON formatted OpenAPI specification document can be generated using the following command:

curl -k -H "X-Api-Key:sample-api-key" https://10.20.30.40:8444/v9/storage/openapi/openapi.json > openapi.json

The JSON file produced can be loaded into third party tools and used to view the documentation, along with examples, or client code can be automatically generated in various different languages.

### <span id="page-28-1"></span>**Checking minor API version**

When making requests to the REST API server, the major version is included as part of the URI. But it is possible for a client to determine the minor version of a successful API call response by checking the headers returned to the client.

The minor value should be checked if the documentation states that there has been a change in behaviour or an updated object model between minor versions but within the same major API version.

The version is made up of the following components:

```
<API major version>.<API minor version>.<API revision>.<software build>.<software
minor version>
```
The following example is for REST API v9.0.0 running on a system that is running software release 14.9.7910.00.

```
Server: REST API Server/09.0.0.7910.00
```
Requests that fail due to a bad URI or insufficient privileges will not include the version in the response.

### <span id="page-29-0"></span>**Input and output format**

The REST API server only supports JSON input/output format.

As a general rule, if objects have an ObjectID associated with them, and they are to be used as input parameters, either the ID or the ObjectID will be accepted as the parameter. For example, any functions that require a virtualServerId parameter should accept a value of "1" or "313a3a3a3a3a3a303a3a3a4f49445f24232140255f56", as they represent the same object within the system.

**Note**: ObjectID values are not a fixed length, and the length may vary depending on which type of object they identify.

Where API calls require input parameters, in some cases, these can be supplied as query parameters, rather than needing to supply them within the request body. For example, the following two examples are equivalent:

```
curl -k -H "X-Api-Key:sample-api-key"
"https://10.20.30.40:8444/v9/storage/filesystems/7B26385AE28B0C030000000000000000" -X 
DELETE -d '{"force":true}'
```

```
curl -k -H "X-Api-Key:sample-api-key"
"https://10.20.30.40:8444/v9/storage/filesystems/7B26385AE28B0C030000000000000000?forc
e=true" -X DELETE
```
This approach is only appropriate for simple input parameters and should not generally be used for parameters that contain spaces, or other characters that need to be encoded or escaped within a URL, as they may produce unexpected results.

JSON requires escaping of the following characters if they are supplied as part of an input, and they will be escaped in the same way if returned as part of an API response - not all characters are necessarily allowed when supplying parameters:

- Backspace to be replaced with \b
- Form Feed to be replaced with \f
- Newline to be replaced with \n
- Carriage Return to be replaced with \r
- Tab to be replaced with \t
- Double Quote to be replaced with \"
- Backslash to be replaced with  $\mathcal{N}$

## <span id="page-29-1"></span>**Paging output**

Output paging is supported for GET ALL API operations (for example, Get all file storage system statistics). It is possible to specify the page size (number of items) returned, and the page (an offset into the total results) that is to be returned. This functionality should be used if the expected number of items to be returned may be excessive for a single response.

The following examples demonstrate the use:

```
GET <br/>base URI>/v9/storage/statistics/CONTEXT_ALL?pageSize=4&page=1
```
The first example would return the first 4 items associated with the **CONTEXT\_ALL** statistics. While the next example would return items 5 to 8 associated with the **CONTEXT\_ALL** statistics:

```
GET <base_URI>/v9/storage/statistics/CONTEXT_ALL?pageSize=4&page=2
```
### **Sort output**

Sorting is controlled by the top-level scalar (of type boolean, number, or string) attributes. The REST API server does not support either multi-level or nesting sort operations. The REST API server only supports sorting for the GET ALL API operations (for example, Get all storage pools).

The format of ascending order sort has the following syntax:

```
sort=<attribute_name>
```
The format of descending order sort has the following syntax:

```
sort =-< attribute_name>
```
**Note**: If output sorting is specified when output paging is being used, the sorting will only be applied to the returned results, and not to the full set of results.

#### **Sample request – return the list of nodes, reverse sorted by nodeId**

```
curl -vk -H "X-Api-Key:sample-api-key"
"https://10.20.30.40:8444/v9/storage/nodes?sort=-nodeId"
```
#### **Sample response**

```
{
   "nodes": [
     {
       "UUID": "b2e122e0-3016-11d5-9001-f03c9491cf19",
       "firmwareVersion": "14.9.7913.00",
      "hardware": "NAS Platform",
       "ipAddresses": [
          "192.168.0.191",
          "10.251.52.1"
      \frac{1}{2} "model": "N800",
       "name": "G800-443037-2",
       "nodeId": 2,
       "objectId": "323a3a3a3a3a3a303a3a3a4f49445f24232140255f56",
       "serial": "443037",
       "status": "ONLINE",
       "uptime": "1 day 20 hours 2 minutes 4 seconds",
       "uptimeInSeconds": "158524"
     },
\left\{\begin{array}{ccc} \end{array}\right\} "UUID": "bbd85dd2-3016-11d5-9001-040403000307",
```

```
 "firmwareVersion": "14.9.7913.00",
       "hardware": "NAS Platform",
       "ipAddresses": [
         "192.168.0.190",
         "10.251.48.1"
      \frac{1}{2},
       "model": "N800",
       "name": "G800-443037-1",
       "nodeId": 1,
       "objectId": "313a3a3a3a3a3a303a3a3a4f49445f24232140255f56",
       "serial": "443037",
       "status": "ONLINE",
       "uptime": "1 day 20 hours 1 minute 38 seconds",
       "uptimeInSeconds": "158498"
    }
  ]
}
```
### <span id="page-31-0"></span>**Filter output**

Filtering is used to narrow the result set and can be used at the same time as result sorting and paging.

The REST API server only supports filtering of top-level scalar attributes and does not support multilevel or nesting filters. Filtering is only supported for GET ALL API operations. The following filter operators are supported:  $=$ ,  $!=$   $\leq$ ,  $\geq$ ,  $=$ , and  $\leq$ . To filter multiple attributes, use the AND (&) operator to connect them.

#### **Sample request – return 4 events (pageSize) which have an eventId greater or equal to 9000**

```
curl -vk -H "X-Api-Key:sample-api-key"
"https://10.20.30.40:8444/v9/storage/nodes/1/events?eventId>=9000&pageSize=4"
```
#### **Sample response**

```
{
   "events": [
     {
       "category": "SYSTEM",
       "clusterNodeId": 1,
       "eventId": 9702,
       "severity": "INFO",
       "text": "The live file system usage has returned to normal for Span16FS on EVS 
ch-storage-1-s (ID=1).",
       "timeStamp": "1696946009"
     },
     {
       "category": "SYSTEM",
       "clusterNodeId": 1,
       "eventId": 9700,
       "severity": "WARNING",
       "text": "The live file system usage exceeds 90% for Span16FS on EVS ch-storage-
1-s (ID=1).",
       "timeStamp": "1696946005"
     },
\left\{\begin{array}{ccc} \end{array}\right\} "category": "SYSTEM",
```

```
 "clusterNodeId": 1,
       "eventId": 9708,
       "severity": "INFO",
       "text": "Total file system usage has returned to normal for Span16FS on EVS ch-
storage-1-s (ID=1).",
       "timeStamp": "1696945909"
     },
     {
       "category": "SYSTEM",
       "clusterNodeId": 1,
       "eventId": 9702,
       "severity": "INFO",
       "text": "The live file system usage has returned to normal for Span16FS on EVS 
ch-storage-1-s (ID=1).",
       "timeStamp": "1696945909"
     }
  ]
}
```
#### <span id="page-32-0"></span>**Output embedded**

The REST API server supports embedding for single-level associations.

For example, system drives have associations with a storage pool (as shown in the following example).

**Note**: Without the embed keyword or with the notation embed=false, the output does not display data associated with the systemDrives keyword. The REST API server supports embedding only for the GET API operation of a single resource (for example, a storage pool).

#### **Sample request – get details for virtual server 1, with extra embedded details**

```
curl -vk -H "X-Api-Key:sample-api-key"
"https://10.20.30.40:8444/v9/storage/virtual-servers/1?embed=true"
```
#### **Sample response**

```
{
   "virtualServer": {
    "UUID": "f6ab0b4c-9e21-11d6-901e-755295714a90",
     "ipAddresses": [
       "10.20.30.40"
    \frac{1}{2},
     "isEnabled": true,
     "name": "ch-storage-1-s",
     "nodes": [
       {
         "UUID": "e3187fec-9e21-11d6-9001-755295714a90",
         "firmwareVersion": "14.9.7914.00",
         "hardware": "NAS Platform",
         "ipAddresses": [
           "172.27.50.110"
         ],
         "model": "HNAS 5200",
         "name": "ch-storage-1",
         "nodeId": 1,
         "objectId": "313a3a3a3a3a3a303a3a3a4f49445f24232140255f56",
```

```
 "serial": "C1E1KW1922002",
 "status": "ONLINE",
 "uptime": "17 hours 57 minutes 54 seconds",
        "uptimeInSeconds": "64674"
     }
    ],
 "objectId": "313a3a3a3a3a3a303a3a3a4f49445f24232140255f56",
 "status": "ONLINE",
 "type": "File services",
 "virtualServerId": 1
  }
}
```
# <span id="page-34-0"></span>Clustering Resource

The clustering resource provides functions to allow a cluster to be created and managed.

## <span id="page-34-1"></span>**Clustering Object Model**

<span id="page-34-2"></span>The object model describing this resource contains the following objects.

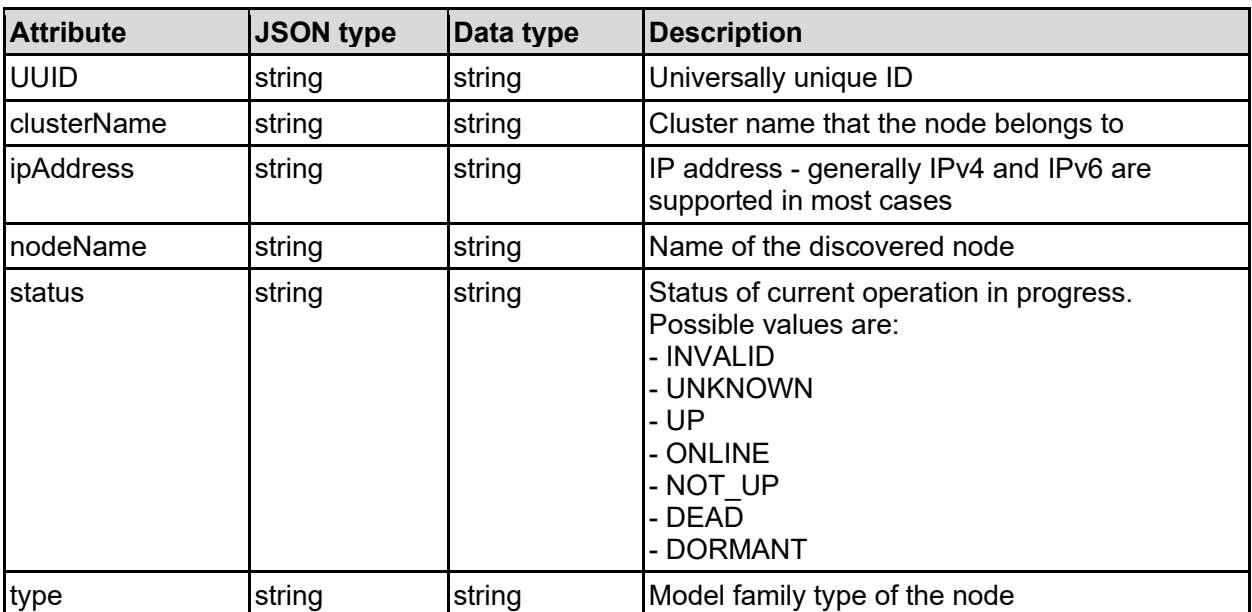

#### discoveredNode - Discovered server nodes

#### <span id="page-34-3"></span>discoveredQuorumDevice - Discovered quorum device

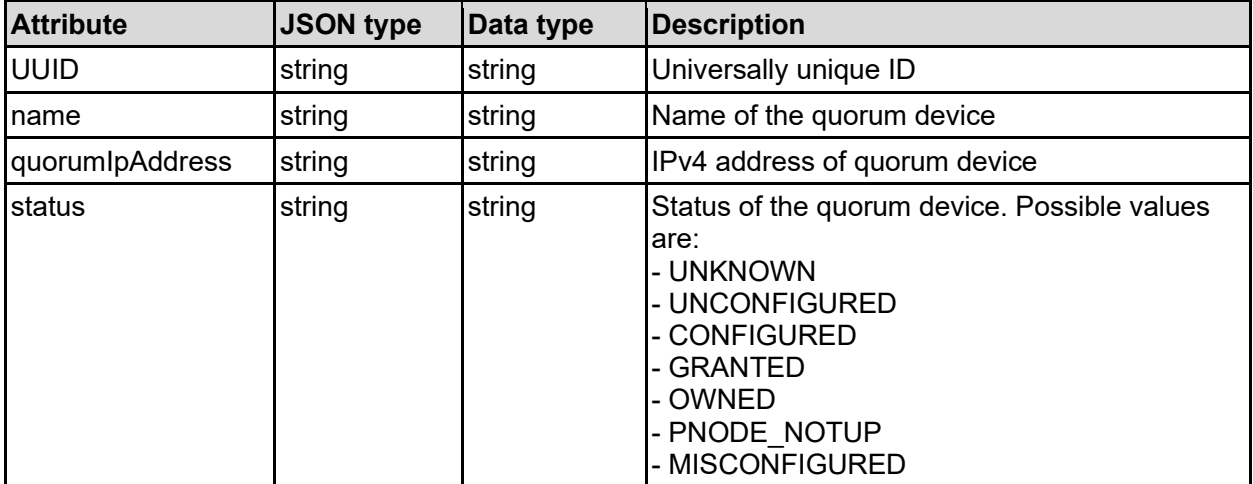

#### <span id="page-35-0"></span>quorumDevice - Quorum device details

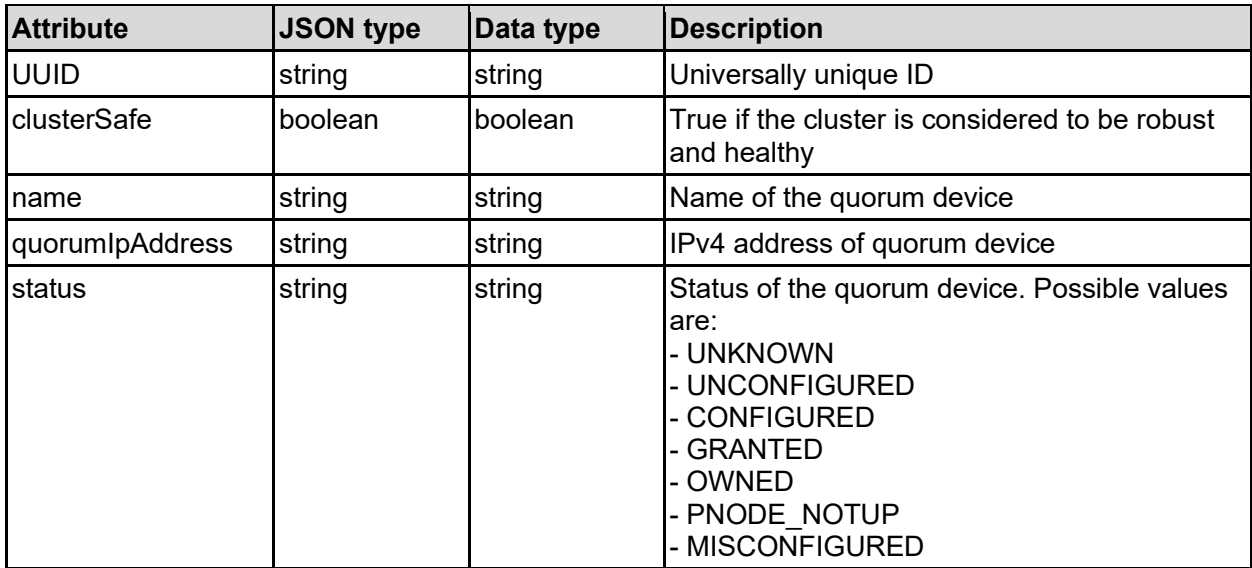

### <span id="page-35-1"></span>**Get Quorum Device**

Get the quorum device that is used by the current cluster.

#### **HTTP request syntax (URI)**

GET <br/>base uri>/v9/storage/clustering/quorum-device

#### **Return Codes**

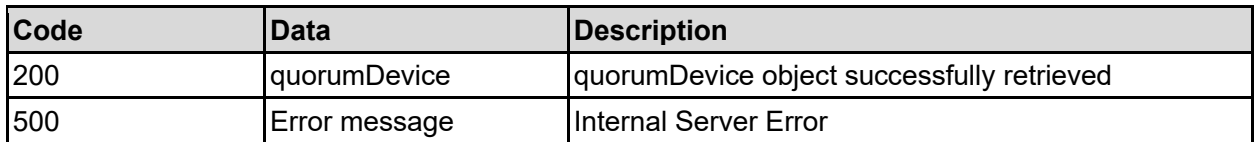

Any HTTP status code other than 200 indicates that the API did not complete successfully.

#### **Sample request:**

curl -k -H "X-Api-Key:sample-api-key" -X GET "https://10.20.30.40:8444/v9/storage/clustering/quorum-device"

#### **Sample response:**

```
HTTP/1.1 200 OK
{
   "quorumDevice": {
     "UUID": "14ea72ac-a546-11d6-9001-0bef787b2638",
     "clusterSafe": false,
     "name": "Manager1",
     "quorumIpAddress": "10.1.2.3",
     "status": "UNKNOWN"
```
## **Set Quorum Device**

Set the quorum device that is used by the current cluster.

For a cluster to be robust, it must have a quorum device, without a quorum device, it is considered degraded. The quorum device can only be set when there is currently no quorum set, and the cluster is degraded.

#### **HTTP request syntax (URI)**

POST <br/>base uri>/v9/storage/clustering/quorum-device

#### **Parameters**

 } }

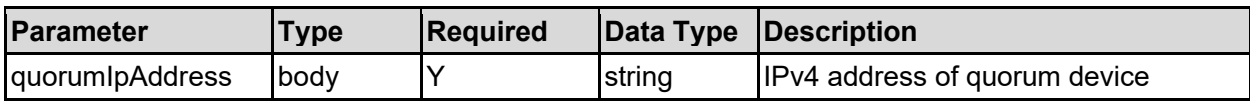

#### **Return Codes**

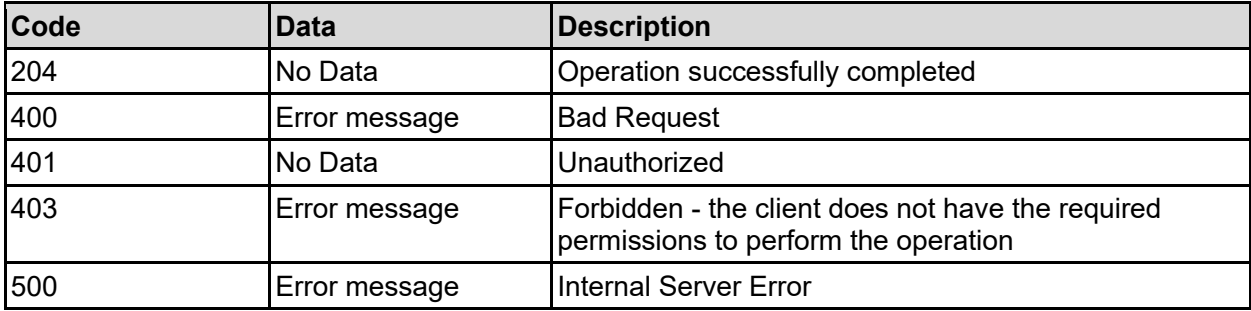

Any HTTP status code other than 204 indicates that the API did not complete successfully.

#### **Sample request:**

```
curl -k -H "X-Api-Key:sample-api-key" -X POST 
"https://10.20.30.40:8444/v9/storage/clustering/quorum-device" -d 
'{"quorumIpAddress": "10.1.2.3"}'
```
#### **Sample response:**

HTTP/1.1 204 No Content

### **Delete Quorum Device**

Deletes the current quorum device that is being used by the cluster. Once the quorum device is deleted, the cluster will be considered degraded and should have a new quorum device configured as soon as possible.

#### **HTTP request syntax (URI)**

```
DELETE <base uri>/v9/storage/clustering/quorum-device
```
#### **Return Codes**

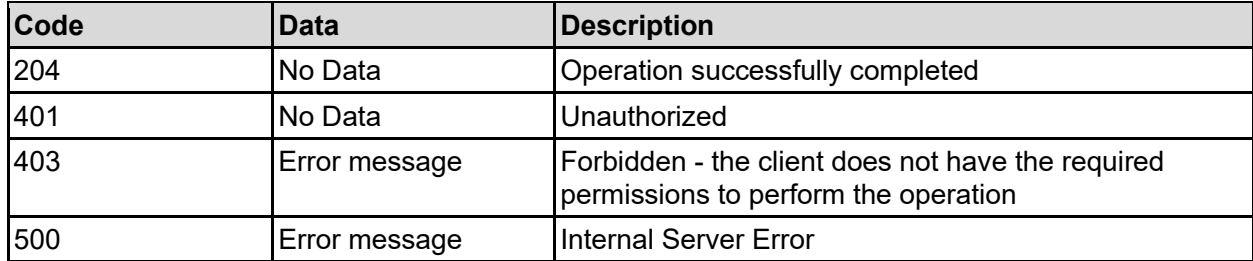

Any HTTP status code other than 204 indicates that the API did not complete successfully.

#### **Sample request:**

```
curl -k -H "X-Api-Key:sample-api-key" -X DELETE 
"https://10.20.30.40:8444/v9/storage/clustering/quorum-device"
```
#### **Sample response:**

HTTP/1.1 204 No Content

### **Get Quorum Device List**

Get a list of available quorum devices that are visible to the cluster. This list is the quorum devices that could be used when converting a standalone system from a single node into a cluster.

#### **HTTP request syntax (URI)**

```
GET <br/>base uri>/v9/storage/clustering/quorum-list
```
#### **Return Codes**

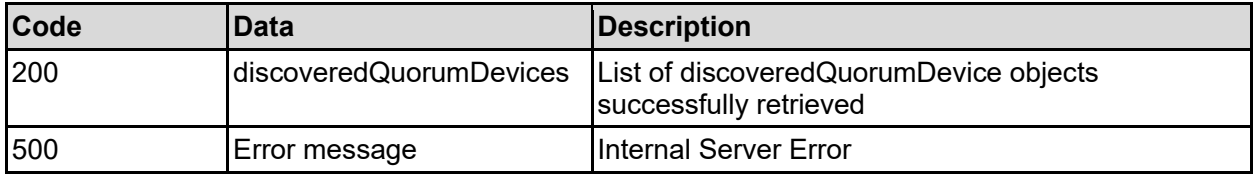

Any HTTP status code other than 200 indicates that the API did not complete successfully.

#### **Sample request:**

```
curl -k -H "X-Api-Key:sample-api-key" -X GET 
"https://10.20.30.40:8444/v9/storage/clustering/quorum-list"
```

```
HTTP/1.1 200 OK
{
   "discoveredQuorumDevices": [
```

```
 {
       "UUID": "14ea72ac-a546-11d6-9001-0bef787b2638",
 "name": "Manager2",
 "quorumIpAddress": "10.1.2.3",
       "status": "UNKNOWN"
     }
 \mathbf{I}}
```
### **Discovered Node List**

Get a list of available nodes that are visible to the cluster, but not part of the current cluster.

**HTTP request syntax (URI)**

GET <br/>base uri>/v9/storage/clustering/node-list

#### **Return Codes**

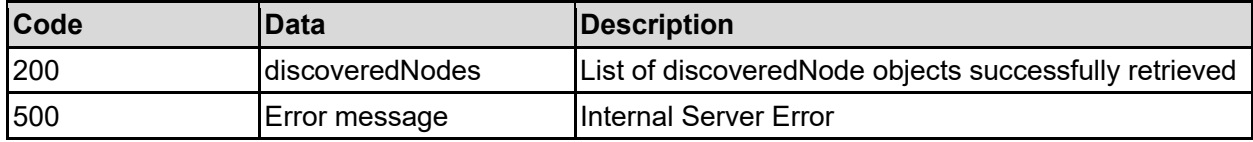

Any HTTP status code other than 200 indicates that the API did not complete successfully.

#### **Sample request:**

```
curl -k -H "X-Api-Key:sample-api-key" -X GET 
"https://10.20.30.40:8444/v9/storage/clustering/node-list"
```
#### **Sample response:**

```
HTTP/1.1 200 OK
{
   "discoveredNodes": [
     {
       "UUID": "14ea72ac-a546-11d6-9001-0bef787b2638",
       "clusterName": "Cluster1",
       "ipAddress": "10.1.2.3",
       "nodeName": "Node1",
       "status": "INVALID",
       "type": "abcdefg"
     }
  \mathbf{I}}
```
## **Join An Existing Cluster**

Add a standalone gateway node to an existing cluster. To join a cluster, a node needs to have a node IP address configured in addition to a management IP address. The

useAdminVnodeAsPnodeAddress option allows the management address to be used as the node address once the node joins the cluster.

Once configured to join the cluster, a reboot of the joining node is required, and any existing configuration on the joining node will be erased.

#### **HTTP request syntax (URI)**

POST <br/>base uri>/v9/storage/file-devices/join-cluster

#### **Parameters**

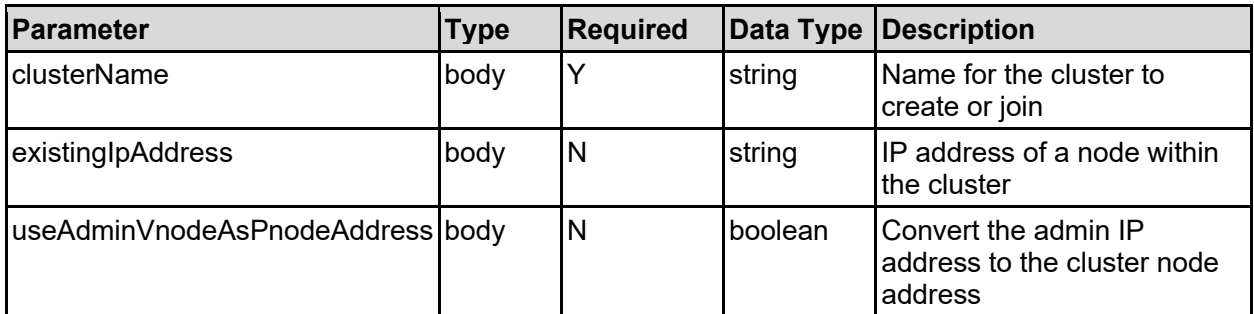

#### **Return Codes**

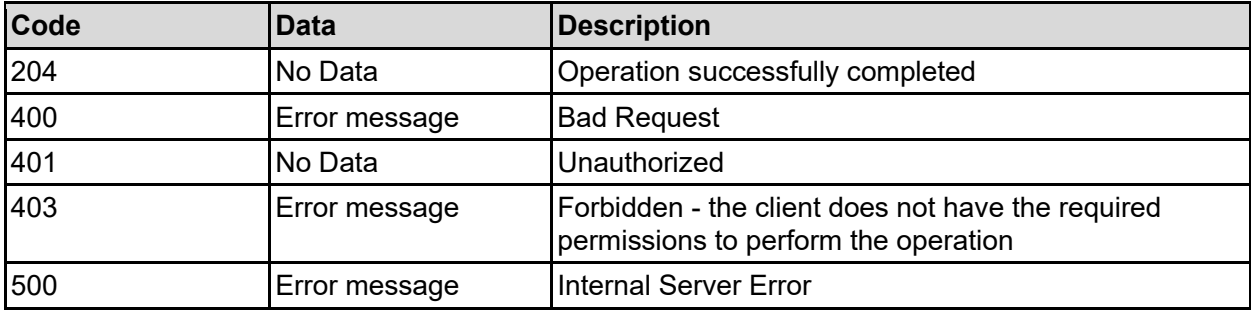

Any HTTP status code other than 204 indicates that the API did not complete successfully.

#### **Sample request:**

```
curl -k -H "X-Api-Key:sample-api-key" -X POST 
"https://10.20.30.40:8444/v9/storage/file-devices/join-cluster" -d 
'{"clusterName": "Cluster1", "existingIpAddress": "10.1.2.3", 
"useAdminVnodeAsPnodeAddress": false}'
```
#### **Sample response:**

HTTP/1.1 204 No Content

### **Upgrade To A Cluster**

When first configured, the system will be a standalone server. To improve resilience, nodes can be combined into a cluster. Upgrading to a cluster involves assigning a cluster name, and a quorum device.

#### **HTTP request syntax (URI)**

#### **Parameters**

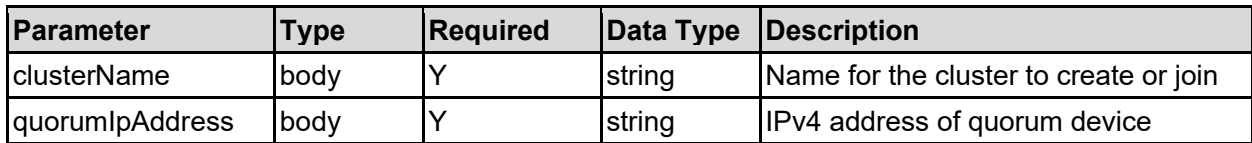

#### **Return Codes**

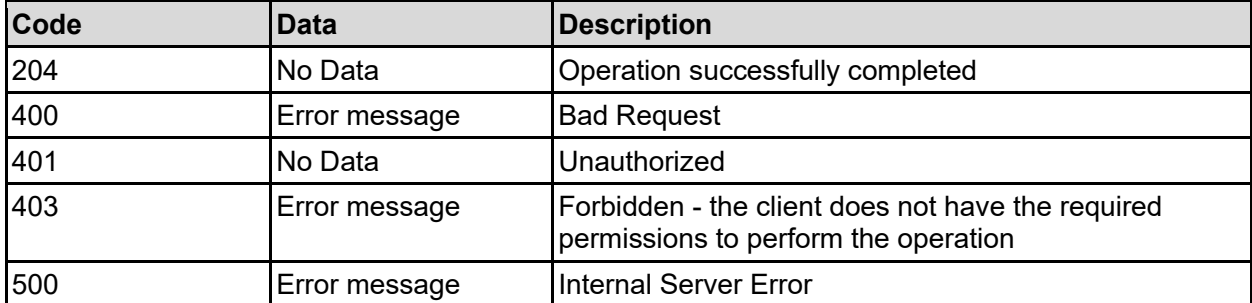

Any HTTP status code other than 204 indicates that the API did not complete successfully.

#### **Sample request:**

```
curl -k -H "X-Api-Key:sample-api-key" -X POST 
"https://10.20.30.40:8444/v9/storage/file-devices/upgrade-to-cluster" -d 
'{"clusterName": "Cluster1", "quorumIpAddress": "10.1.2.3"}'
```
#### **Sample response:**

HTTP/1.1 204 No Content

### **Delete A Cluster Node**

A cluster is made up from multiple nodes, and a quorum device. If a node is no longer needed as part of a cluster, it can be deleted. Once deleted, the node will revert to a default configuration and will need to be reconfigured manually.

#### **HTTP request syntax (URI)**

DELETE <br/>base uri>/v9/storage/nodes/{nodeId}

#### **Parameters**

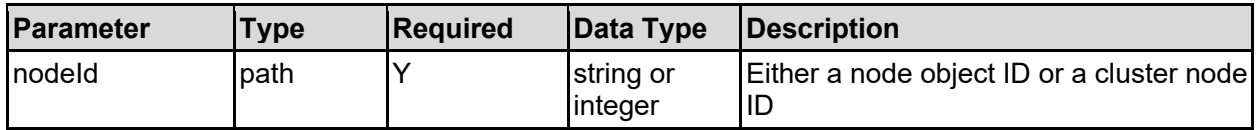

#### **Return Codes**

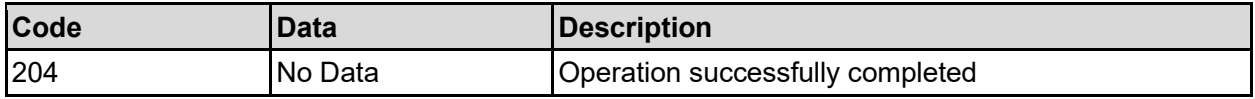

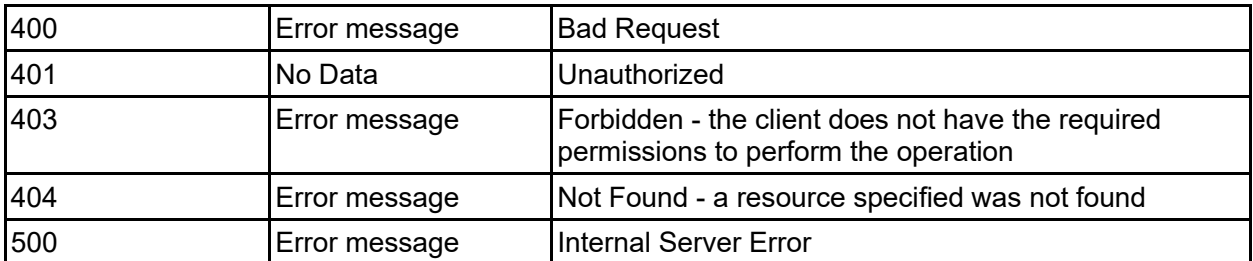

Any HTTP status code other than 204 indicates that the API did not complete successfully.

#### **Sample request:**

```
curl -k -H "X-Api-Key:sample-api-key" -X DELETE 
"https://10.20.30.40:8444/v9/storage/nodes/1"
```
#### **Sample response:**

HTTP/1.1 204 No Content

### **Rename A Cluster Node**

Change the name of a cluster node.

Changing the cluster node name will trigger creation of a new self-signed SSL/TLS certificate for the HTTPS management server. However, if the system has a custom certificate it will not be affected, but you may want to consider updating it to match the new domain name.

#### **HTTP request syntax (URI)**

PATCH <br/>base uri>/v9/storage/nodes/{nodeId}

#### **Parameters**

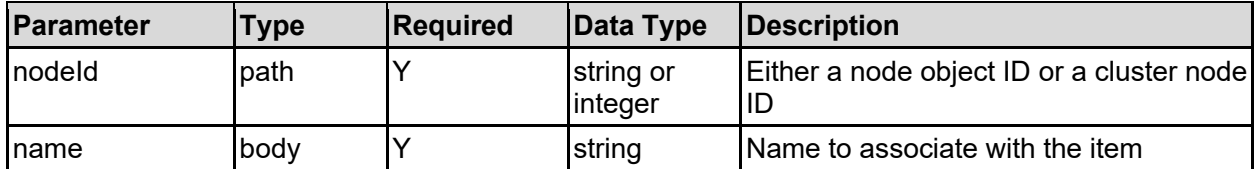

#### **Return Codes**

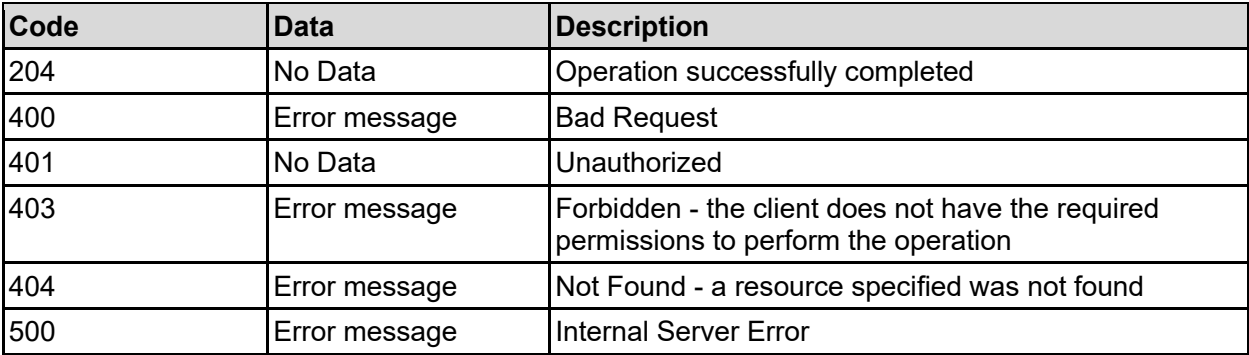

Any HTTP status code other than 204 indicates that the API did not complete successfully.

#### **Sample request:**

```
curl -k -H "X-Api-Key:sample-api-key" -X PATCH 
"https://10.20.30.40:8444/v9/storage/nodes/1" -d '{"name": "Name2"}'
```
#### **Sample response:**

HTTP/1.1 204 No Content

# Data Migration Resource

The data migration resource provides functions to allow the management of data migration to the cloud.

## **Data Migration Object Model**

The object model describing this resource contains the following objects.

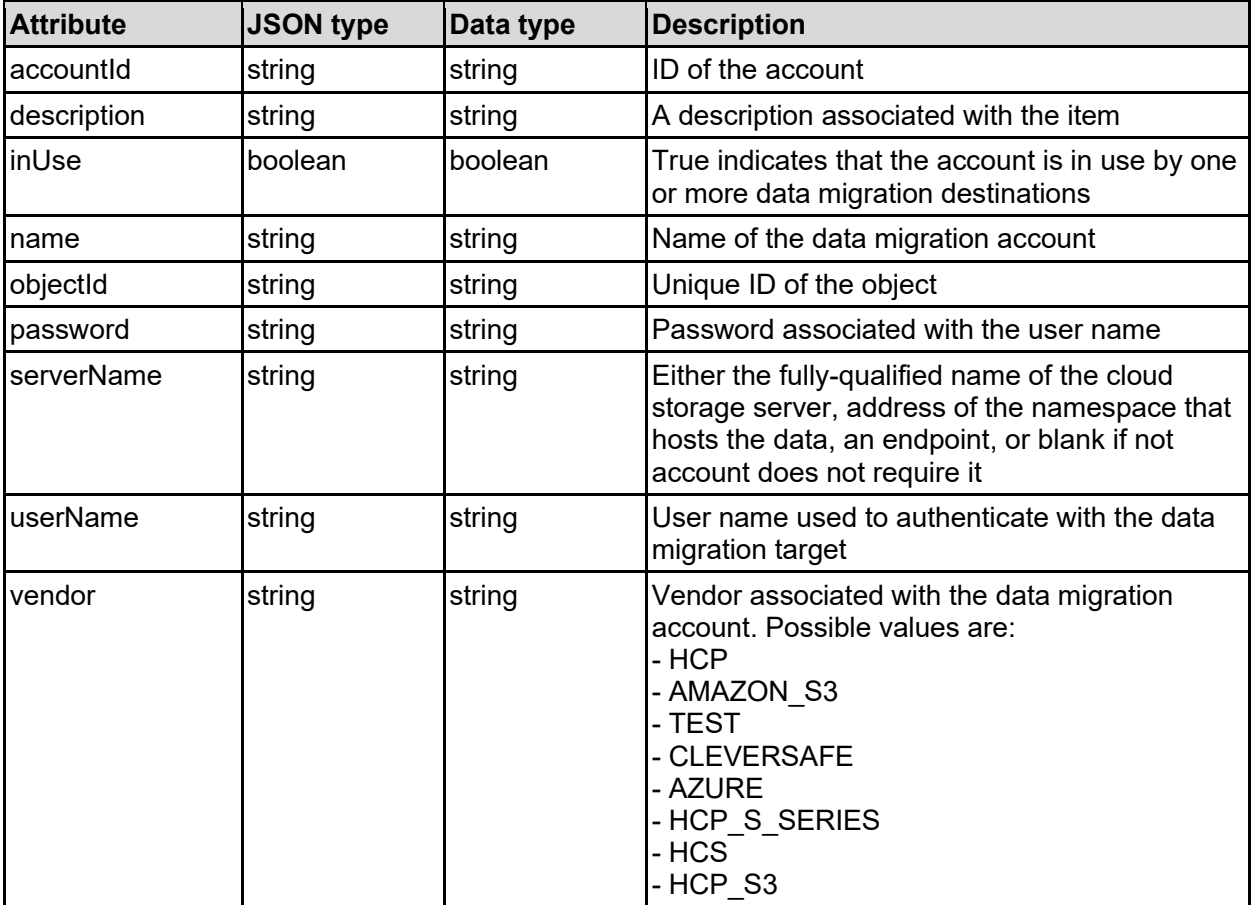

### dataMigrationAccount - Data migration account

### dataMigrationDestination - Data migration destination

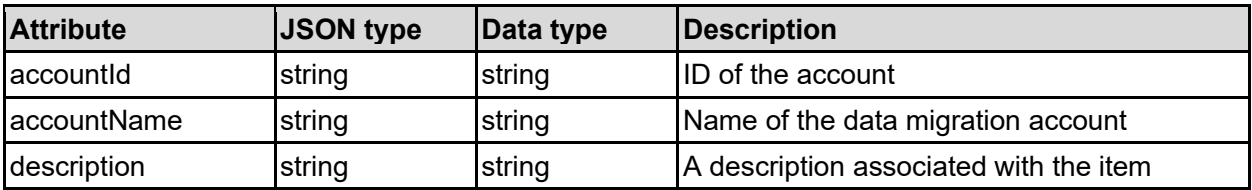

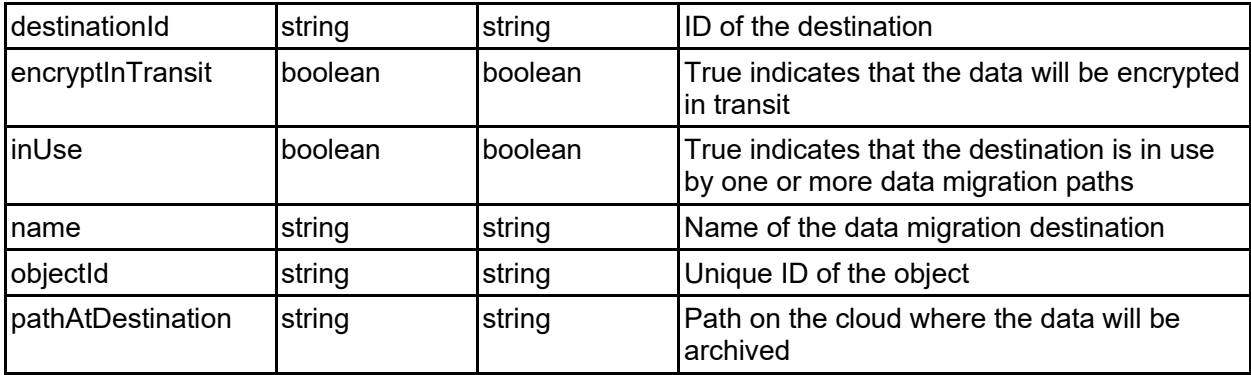

### dataMigrationPath - Data migration path

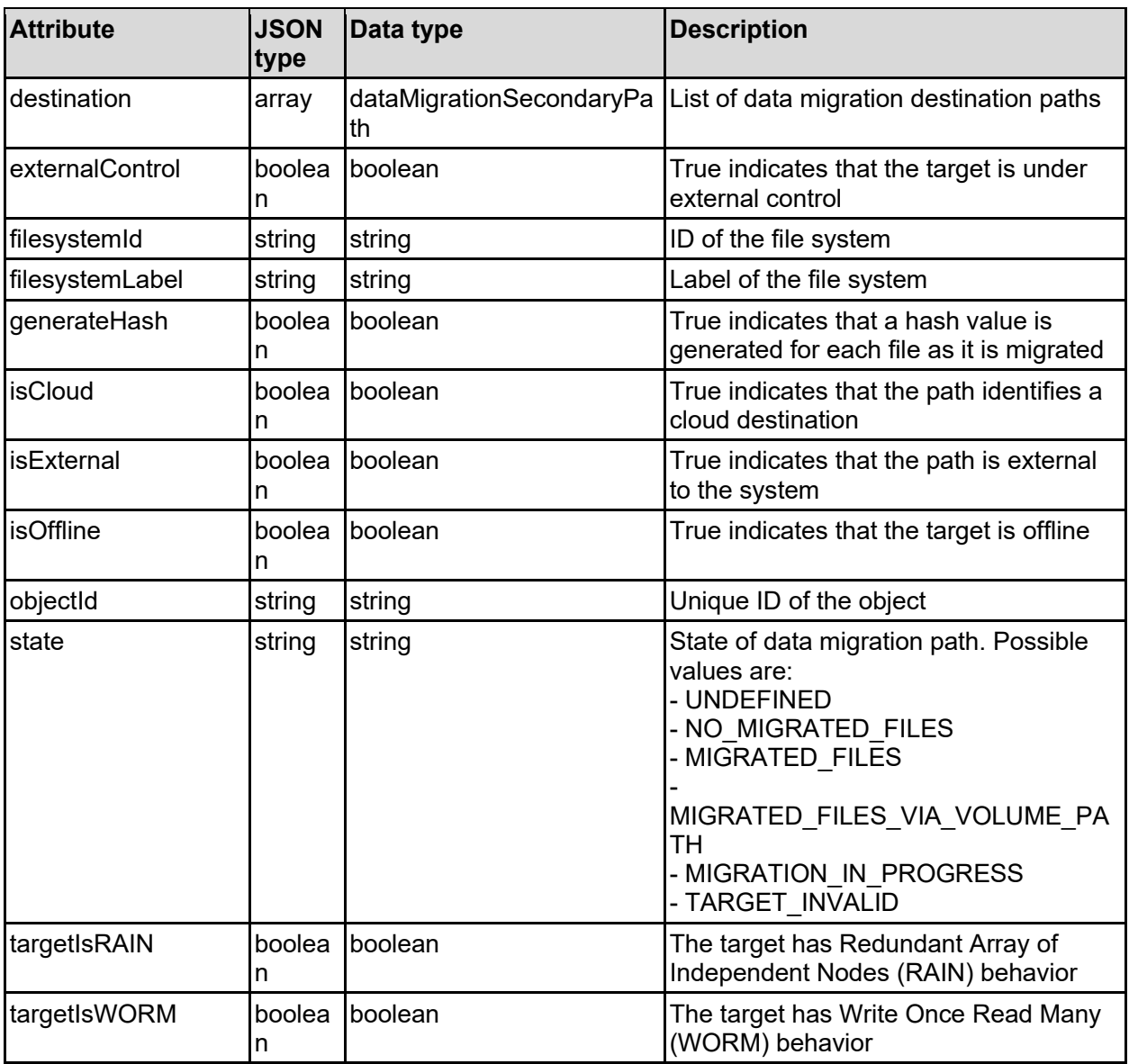

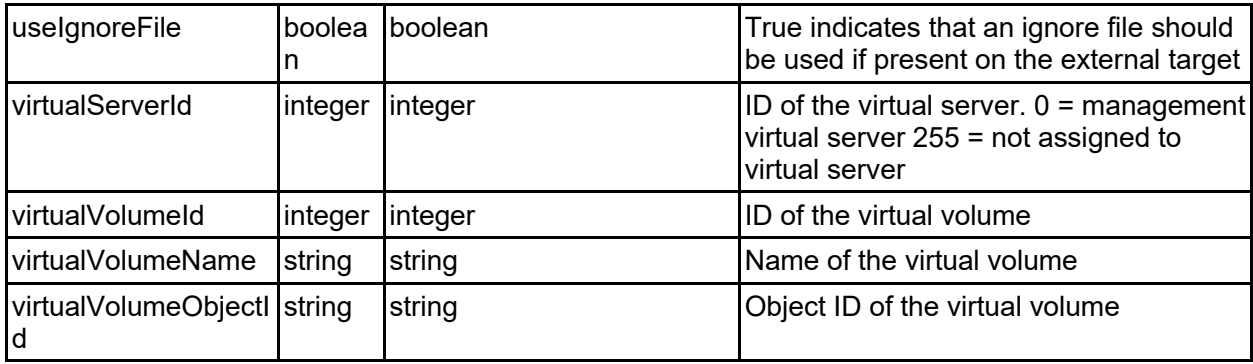

### dataMigrationPolicy - Data migration policy

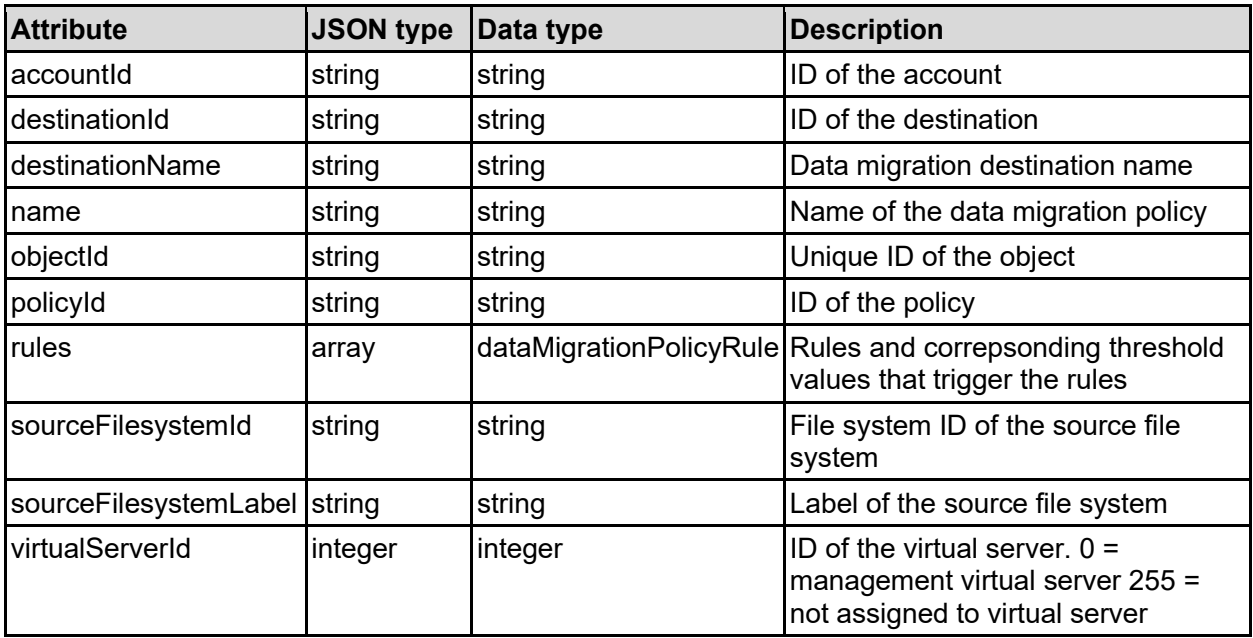

### dataMigrationPolicyRule - Data migration policy rule

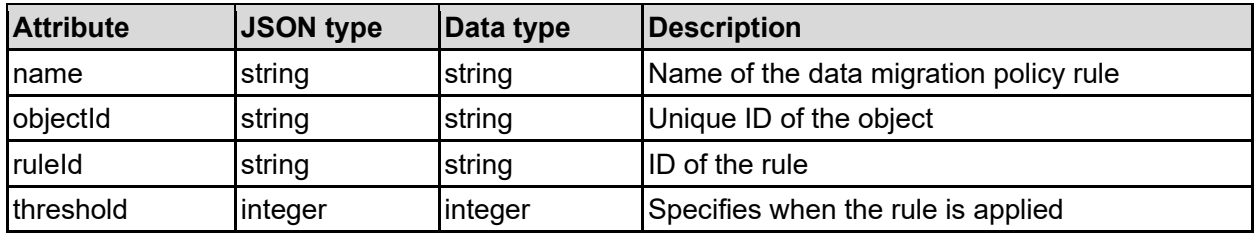

### dataMigrationReport - Data migration report

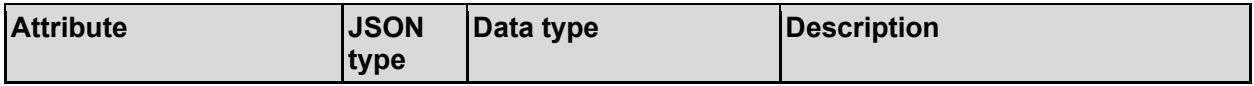

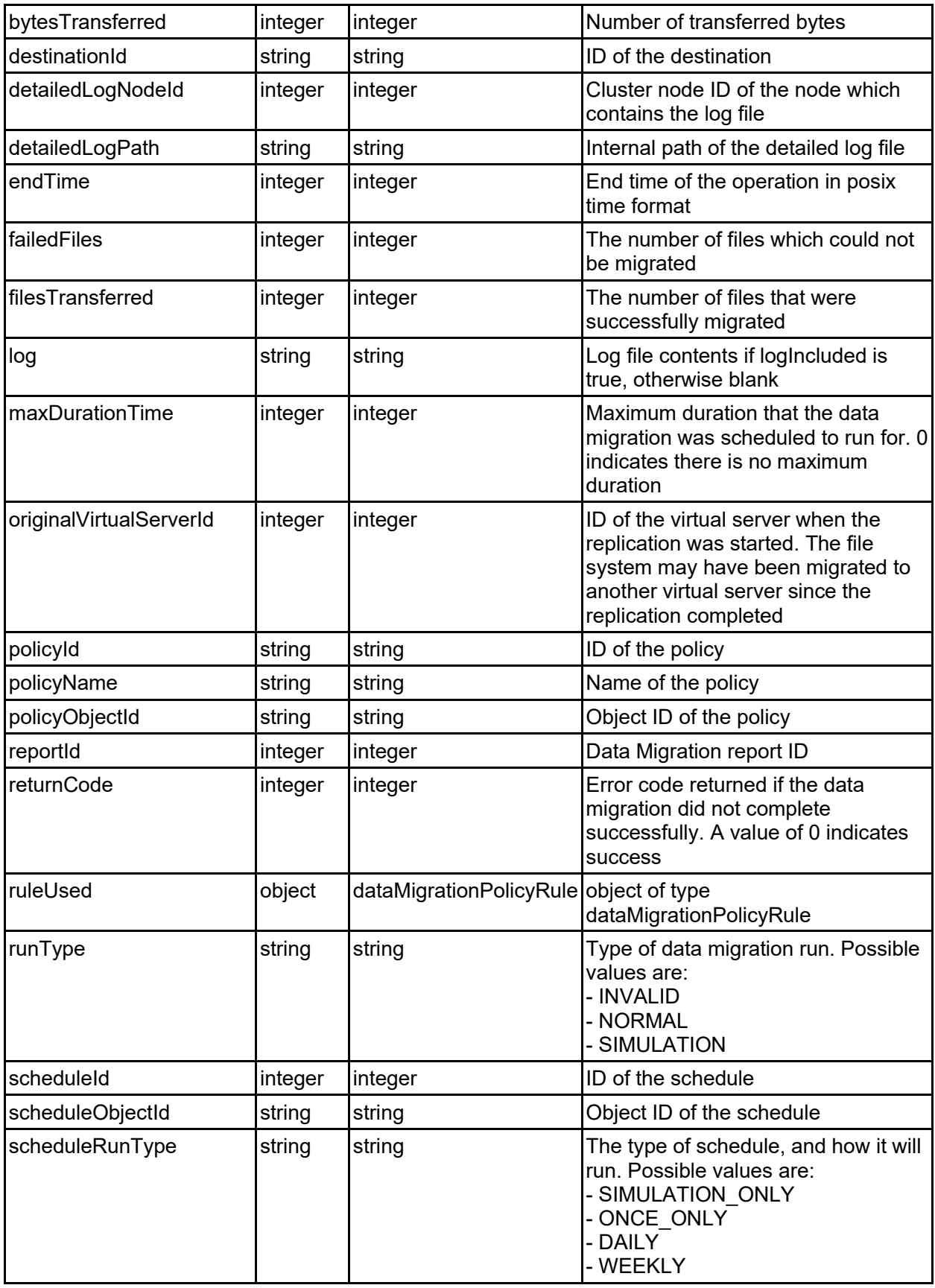

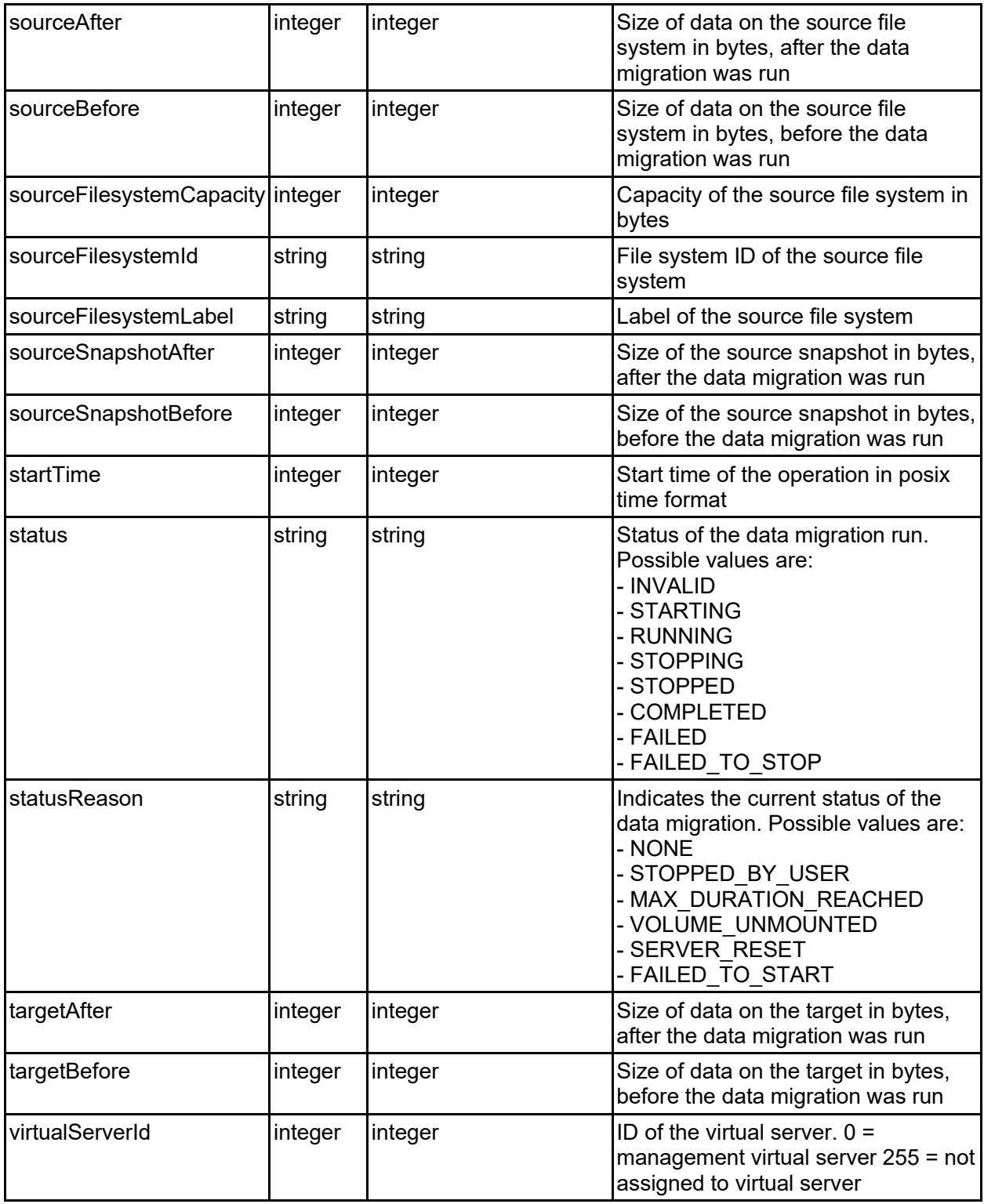

### dataMigrationRule - Data migration rule

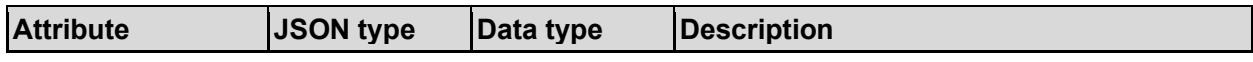

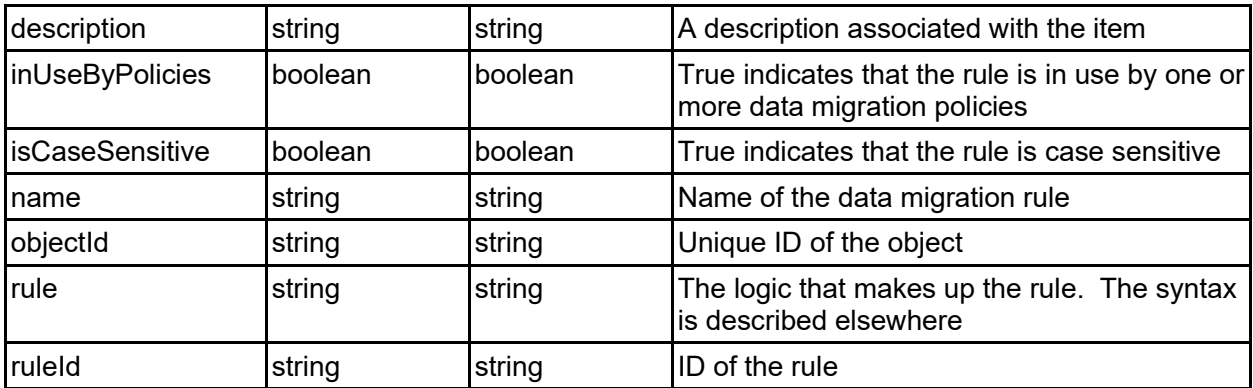

### dataMigrationSchedule - Data migration schedule

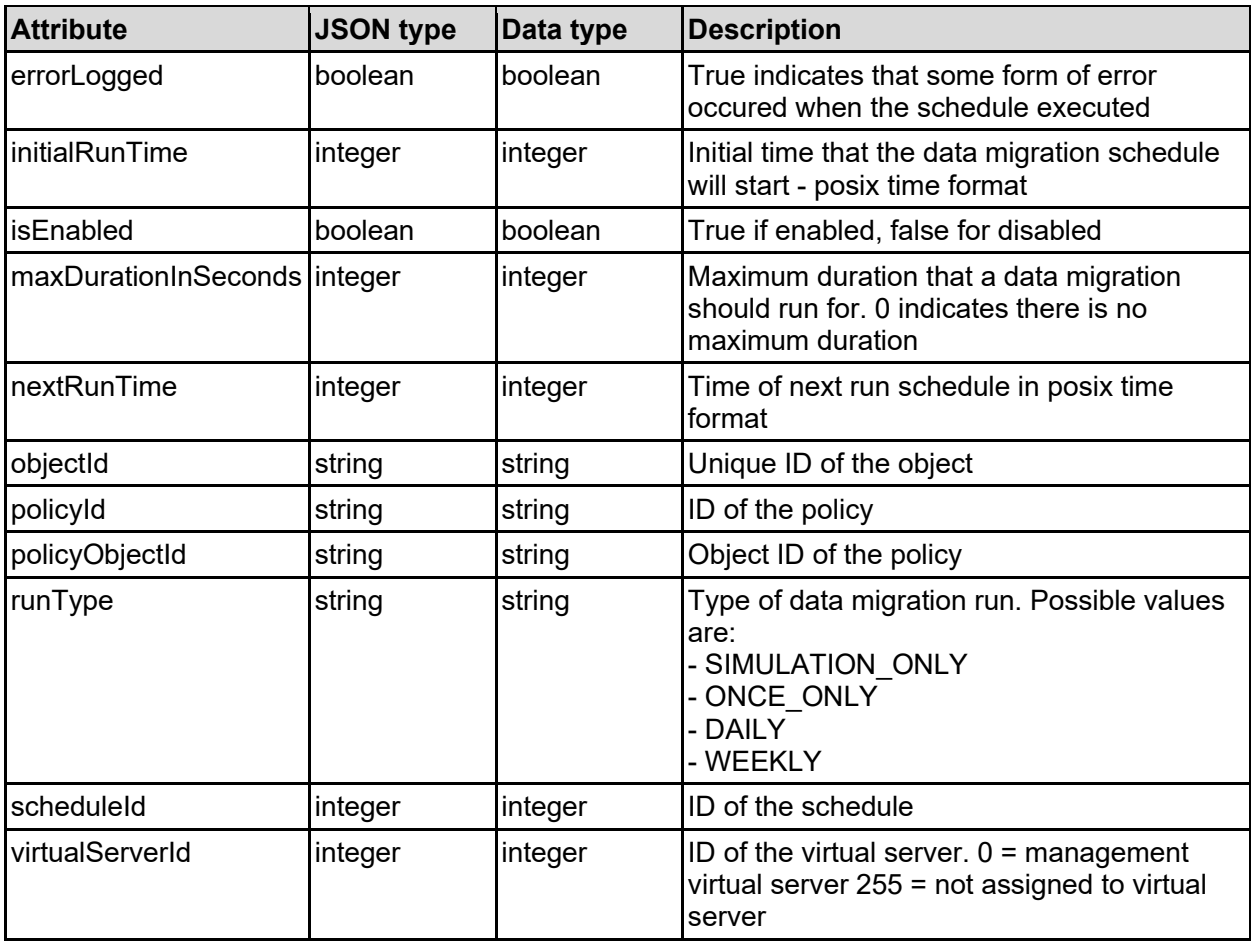

### dataMigrationSecondaryPath - Data migration secondary path

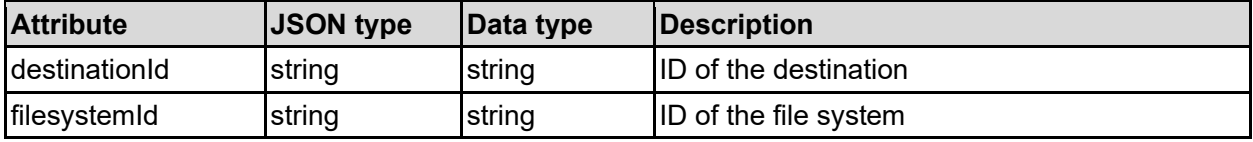

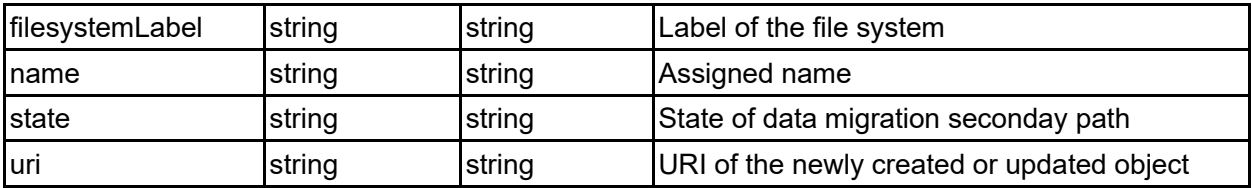

### **Get Data Migration Accounts**

Get data migration accounts.

#### **HTTP request syntax (URI)**

GET <br/>base uri>/v9/storage/data-migration/accounts

#### **Return Codes**

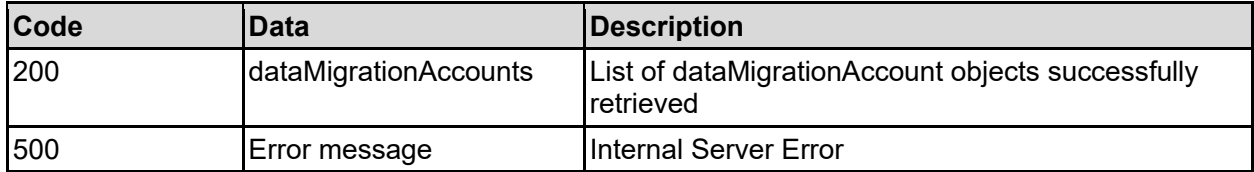

Any HTTP status code other than 200 indicates that the API did not complete successfully.

#### **Sample request:**

```
curl -k -H "X-Api-Key:sample-api-key" -X GET 
"https://10.20.30.40:8444/v9/storage/data-migration/accounts"
```

```
HTTP/1.1 200 OK
{
   "dataMigrationAccounts": [
     {
       "accountId": "bc526470-c2c9-11d4-9000-040402000106",
       "description": "This is the description",
       "inUse": false,
       "name": "Account1",
       "objectId": "333a3a3a3a3a3a303a3a3a4f49445f24232140255f56",
       "password": "pa$$word",
       "serverName": "abcdefg",
       "userName": "User1",
       "vendor": "HCP"
     }
   ]
}
```
## **Get Data Migration Account**

Get data migration account.

#### **HTTP request syntax (URI)**

GET <base uri>/v9/storage/data-migration/accounts/{dataMigrationAccountId}

#### **Parameters**

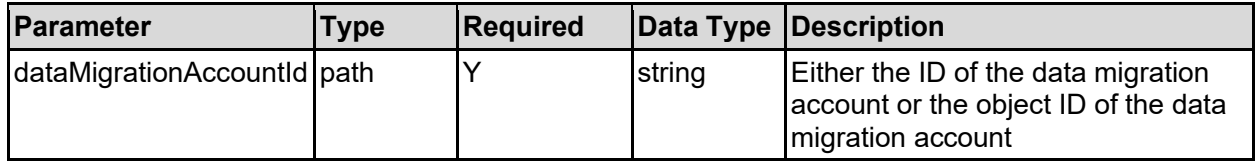

#### **Return Codes**

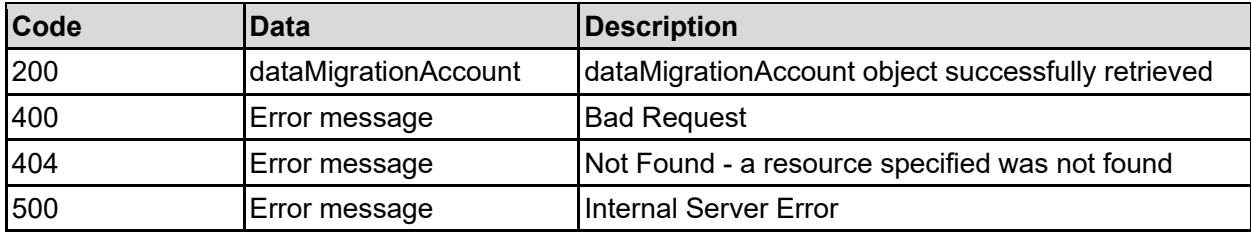

Any HTTP status code other than 200 indicates that the API did not complete successfully.

#### **Sample request:**

```
curl -k -H "X-Api-Key:sample-api-key" -X GET 
"https://10.20.30.40:8444/v9/storage/data-
migration/accounts/32383732643333382d353564332d313164392d393030332d3062656637
383762323633383a3a3a303a3a3a4f49445f24232140255f56"
```

```
HTTP/1.1 200 OK
{
   "dataMigrationAccount": {
     "accountId": "bc526470-c2c9-11d4-9000-040402000106",
     "description": "This is the description",
     "inUse": false,
     "name": "Account1",
     "objectId": "333a3a3a3a3a3a303a3a3a4f49445f24232140255f56",
     "password": "pa$$word",
     "serverName": "abcdefg",
     "userName": "User1",
     "vendor": "HCP"
   }
}
```
## **Create A Data Migration Account**

Create a data migration account.

#### **HTTP request syntax (URI)**

POST <br/>base\_uri>/v9/storage/data-migration/accounts

#### **Parameters**

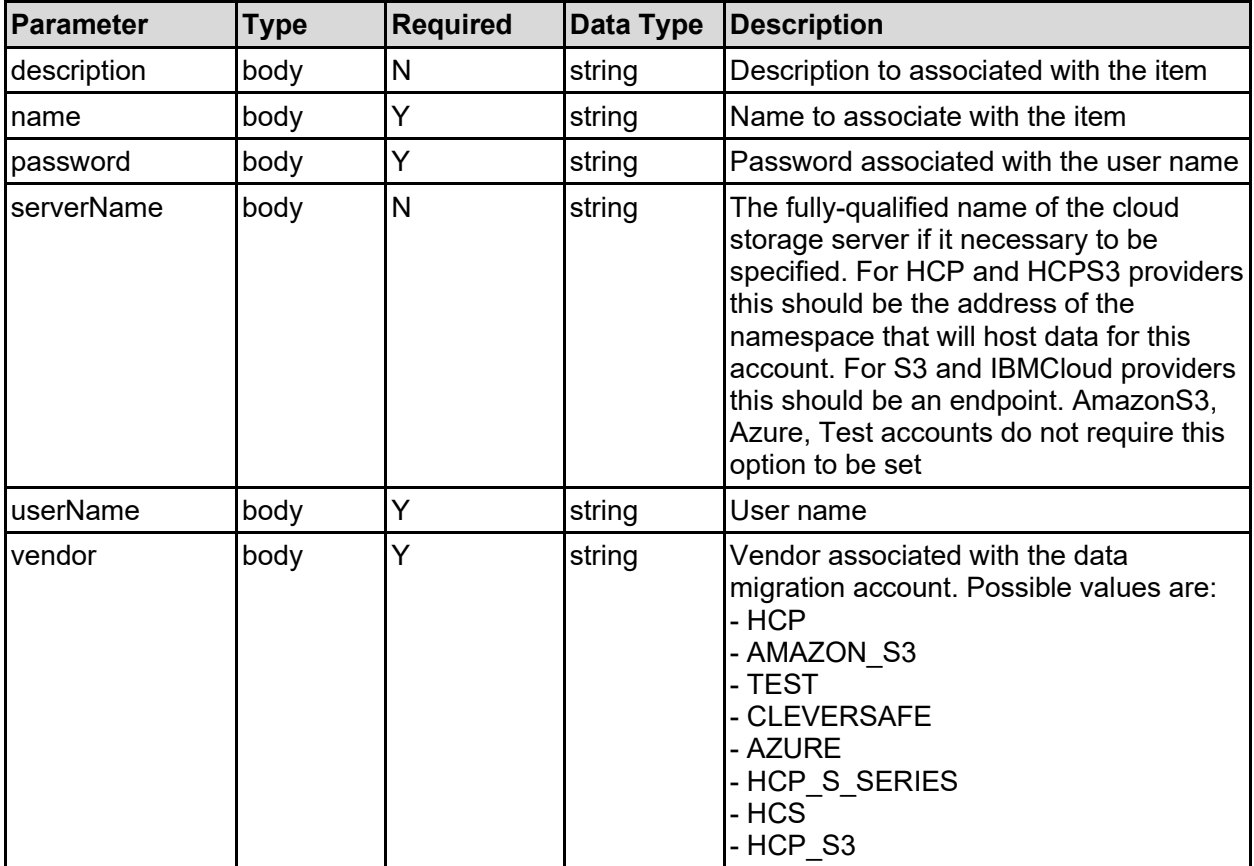

#### **Return Codes**

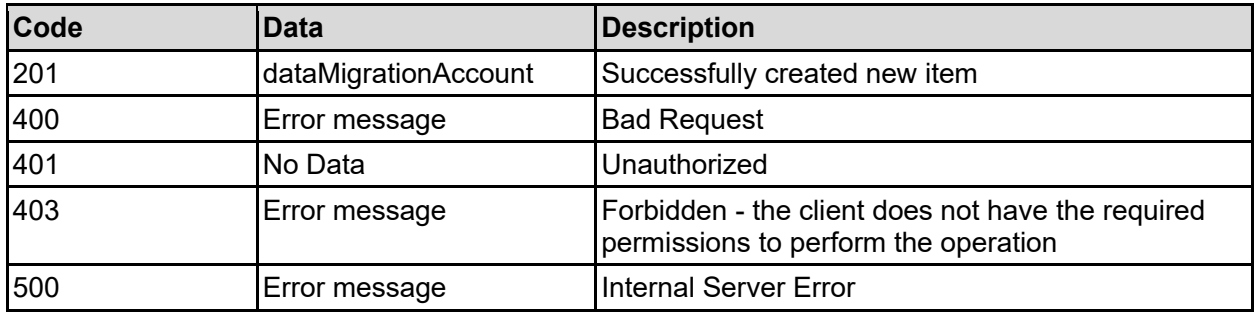

Any HTTP status code other than 201 indicates that the API did not complete successfully.

#### **Sample request:**

```
curl -k -H "X-Api-Key:sample-api-key" -X POST 
"https://10.20.30.40:8444/v9/storage/data-migration/accounts" -d 
'{"description": "This is the description", "name": "Name2", "password": 
"pa$$word", "serverName": "abcdefg", "userName": "User1", "vendor": "HCP"}'
```
#### **Sample response:**

```
HTTP/1.1 201 Created
{
   "dataMigrationAccount": {
     "accountId": "bc526470-c2c9-11d4-9000-040402000106",
     "description": "This is the description",
     "inUse": false,
    "name": "Account1",
     "objectId": "333a3a3a3a3a3a303a3a3a4f49445f24232140255f56",
     "password": "pa$$word",
     "serverName": "abcdefg",
     "userName": "User1",
     "vendor": "HCP"
   },
   "uri": "https://10.20.30.40:8444/v9/storage/data-
migration/accounts/333a3a3a3a3a3a303a3a3a4f49445f24232140255f56"
}
```
### **Update A Data Migration Account**

Update a data migration account.

**HTTP request syntax (URI)**

PATCH <br/>base\_uri>/v9/storage/data-migration/accounts/{dataMigrationAccountId}

#### **Parameters**

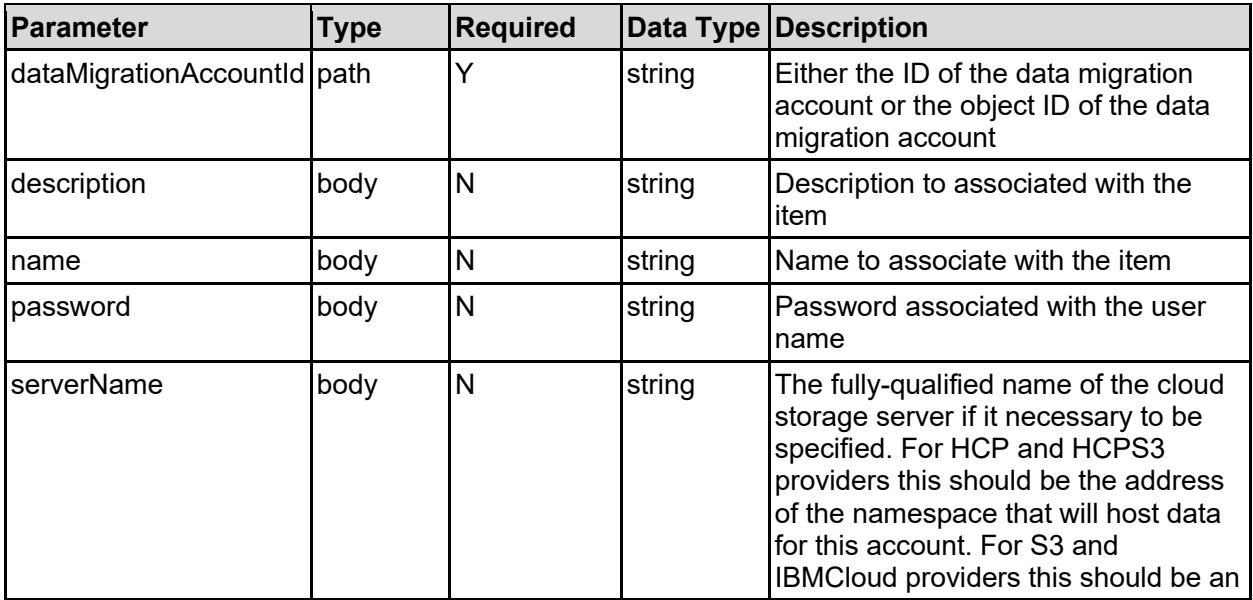

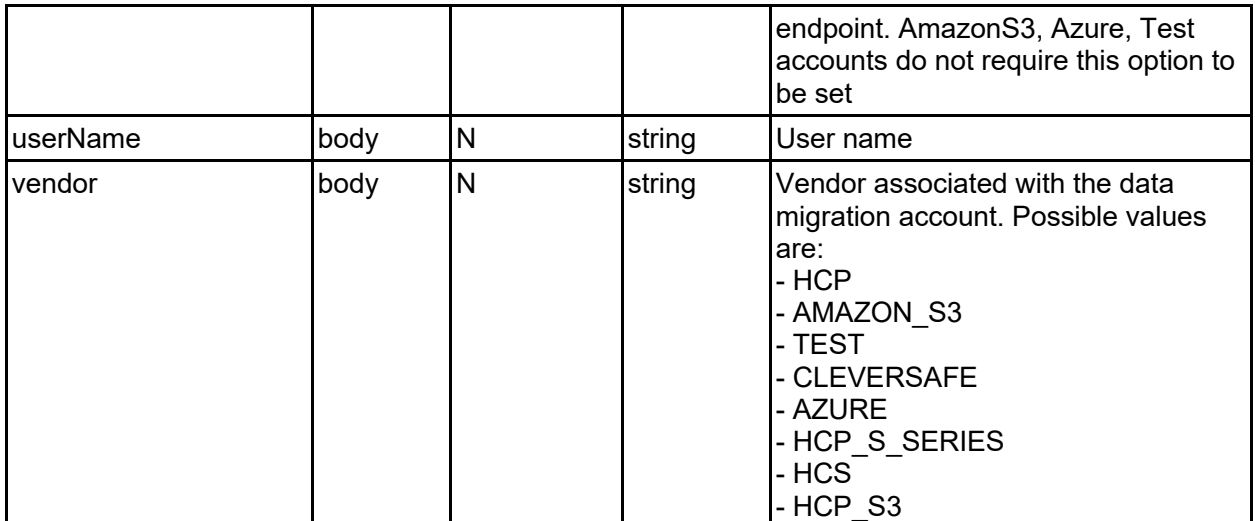

#### **Return Codes**

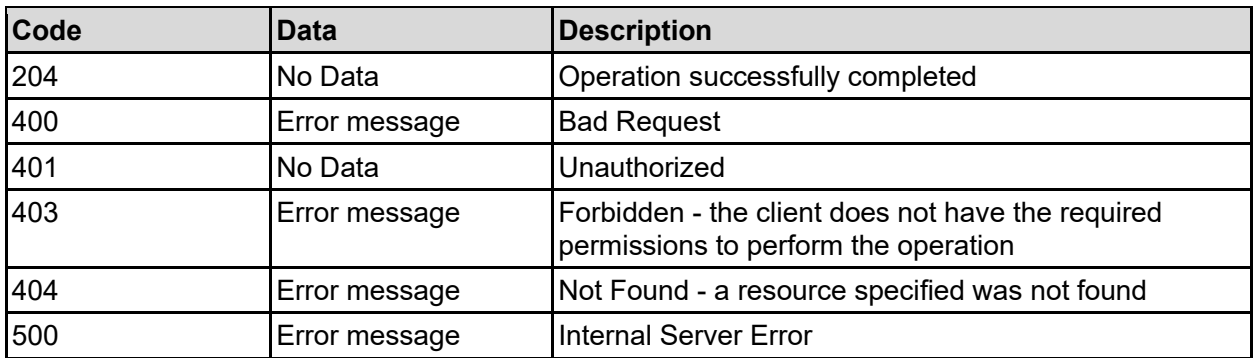

Any HTTP status code other than 204 indicates that the API did not complete successfully.

#### **Sample request:**

```
curl -k -H "X-Api-Key:sample-api-key" -X PATCH 
"https://10.20.30.40:8444/v9/storage/data-
migration/accounts/32383732643333382d353564332d313164392d393030332d3062656637
383762323633383a3a3a303a3a3a4f49445f24232140255f56" -d '{"description": "This 
is the description", "name": "Name2", "password": "pa$$word", "serverName":
"abcdefg", "userName": "User1", "vendor": "HCP"}'
```
#### **Sample response:**

HTTP/1.1 204 No Content

### **Delete Data Migration Account**

Delete data migration account.

#### **HTTP request syntax (URI)**

DELETE <br />base uri>/v9/storage/data-migration/accounts/{dataMigrationAccountId}

#### **Parameters**

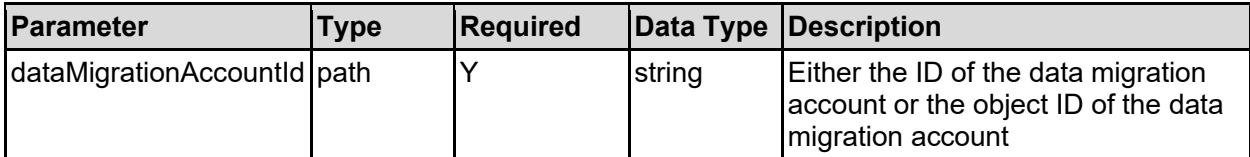

#### **Return Codes**

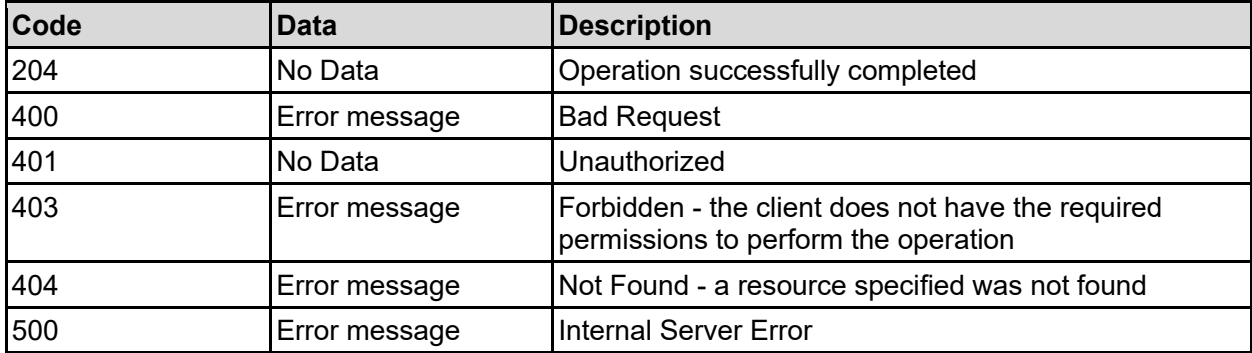

Any HTTP status code other than 204 indicates that the API did not complete successfully.

#### **Sample request:**

```
curl -k -H "X-Api-Key:sample-api-key" -X DELETE 
"https://10.20.30.40:8444/v9/storage/data-
migration/accounts/32383732643333382d353564332d313164392d393030332d3062656637
383762323633383a3a3a303a3a3a4f49445f24232140255f56"
```
#### **Sample response:**

HTTP/1.1 204 No Content

### **Get Data Migration Destinations**

Get data migration destinations.

#### **HTTP request syntax (URI)**

GET <br/>base uri>/v9/storage/data-migration/destinations

#### **Return Codes**

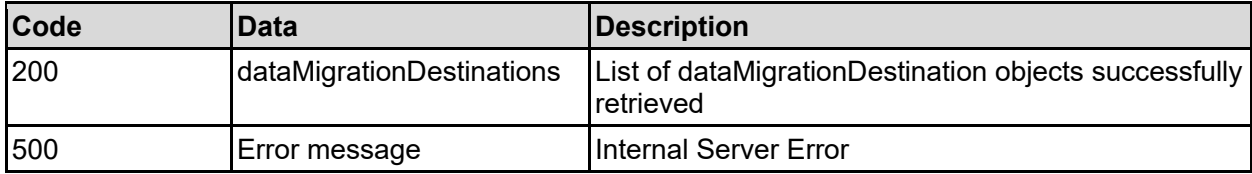

Any HTTP status code other than 200 indicates that the API did not complete successfully.

#### **Sample request:**

```
curl -k -H "X-Api-Key:sample-api-key" -X GET 
"https://10.20.30.40:8444/v9/storage/data-migration/destinations"
```
#### **Sample response:**

```
HTTP/1.1 200 OK
{
   "dataMigrationDestinations": [
     {
       "accountId": "bc526470-c2c9-11d4-9000-040402000106",
       "accountName": "account1",
       "description": "This is the description",
       "destinationId": "bc526470-c2c9-11d4-9000-040402000106",
       "encryptInTransit": false,
       "inUse": false,
       "name": "Destination1",
       "objectId": "333a3a3a3a3a3a303a3a3a4f49445f24232140255f56",
       "pathAtDestination": "abcdefg"
    }
  \, \, \,}
```
### **Get Data Migration Destination**

Get data migration destination.

#### **HTTP request syntax (URI)**

```
GET <br/>base uri>/v9/storage/data-
migration/destinations/{dataMigrationDestinationId}
```
#### **Parameters**

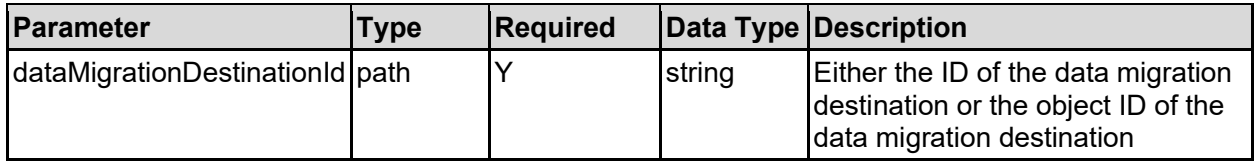

#### **Return Codes**

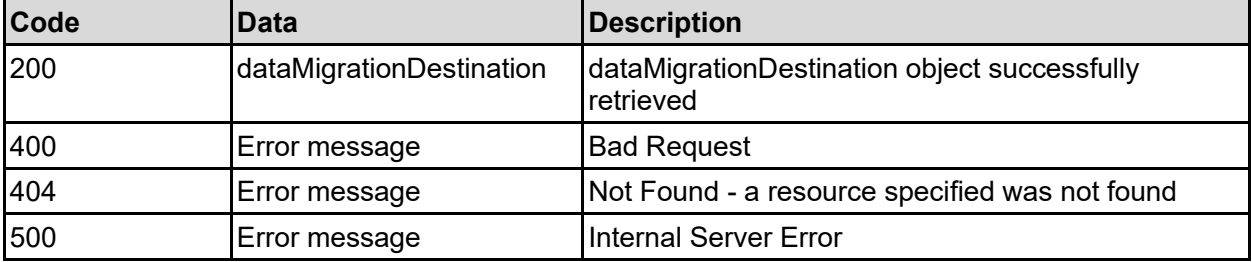

Any HTTP status code other than 200 indicates that the API did not complete successfully.

#### **Sample request:**

```
curl -k -H "X-Api-Key:sample-api-key" -X GET
"https://10.20.30.40:8444/v9/storage/data-
migration/destinations/32383732643333382d353564332d313164392d393030332d306265
6637383762323633383a3a3a303a3a3a4f49445f24232140255f56"
```
#### **Sample response:**

```
HTTP/1.1 200 OK
{
   "dataMigrationDestination": {
     "accountId": "bc526470-c2c9-11d4-9000-040402000106",
     "accountName": "account1",
     "description": "This is the description",
     "destinationId": "bc526470-c2c9-11d4-9000-040402000106",
     "encryptInTransit": false,
     "inUse": false,
     "name": "Destination1",
     "objectId": "333a3a3a3a3a3a303a3a3a4f49445f24232140255f56",
     "pathAtDestination": "abcdefg"
  }
}
```
### **Create A Data Migration Destination**

Create a data migration destination.

#### **HTTP request syntax (URI)**

POST <br/>base uri>/v9/storage/data-migration/destinations

#### **Parameters**

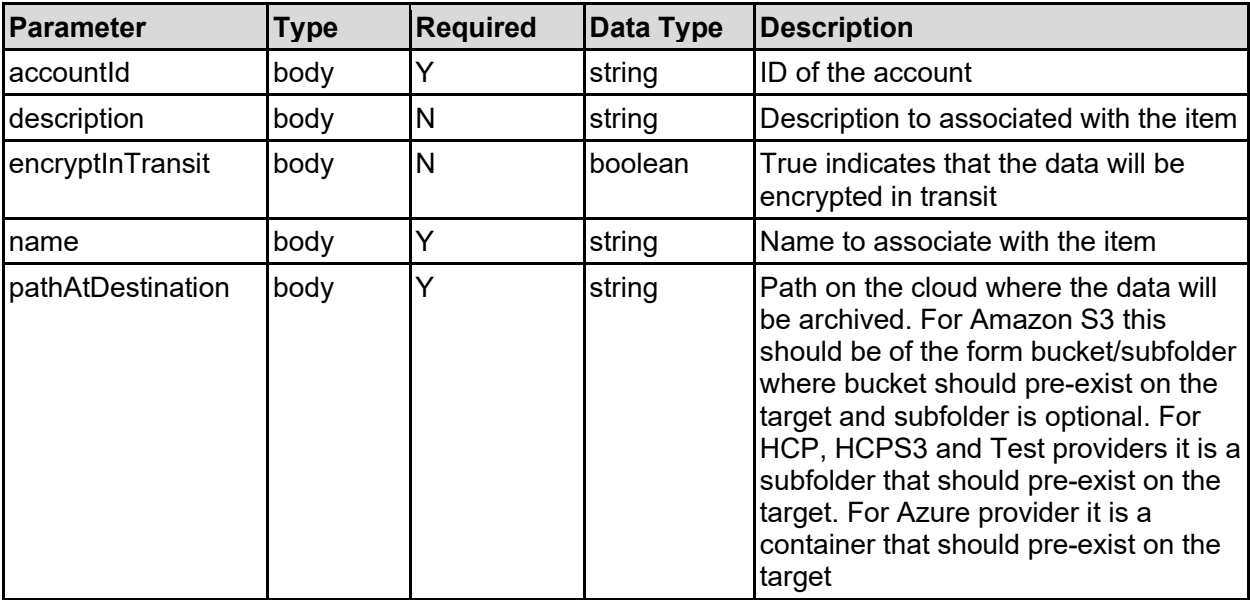

**Return Codes**

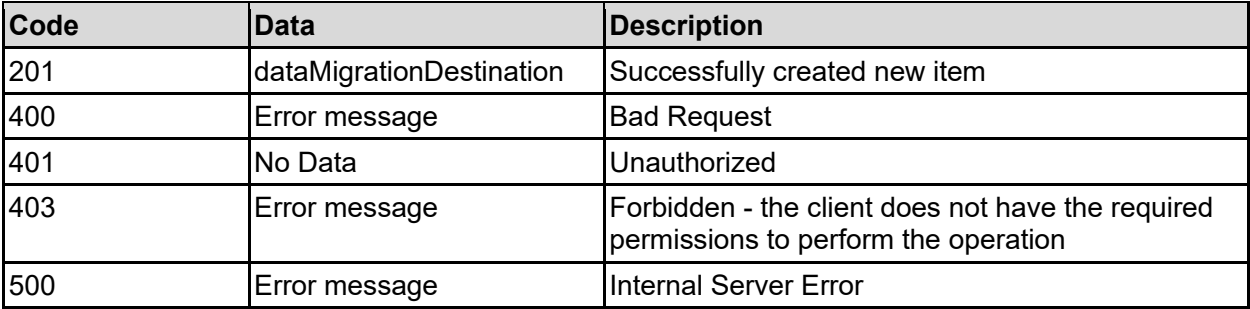

Any HTTP status code other than 201 indicates that the API did not complete successfully.

#### **Sample request:**

```
curl -k -H "X-Api-Key:sample-api-key" -X POST 
"https://10.20.30.40:8444/v9/storage/data-migration/destinations" -d 
'{"accountId": "bc526470-c2c9-11d4-9000-040402000106", "description": "This 
is the description", "encryptInTransit": false, "name": "Name2", 
"pathAtDestination": "abcdefg"}'
```
#### **Sample response:**

```
HTTP/1.1 201 Created
{
   "dataMigrationDestination": {
     "accountId": "bc526470-c2c9-11d4-9000-040402000106",
     "accountName": "account1",
     "description": "This is the description",
     "destinationId": "bc526470-c2c9-11d4-9000-040402000106",
     "encryptInTransit": false,
     "inUse": false,
     "name": "Destination1",
     "objectId": "333a3a3a3a3a3a303a3a3a4f49445f24232140255f56",
     "pathAtDestination": "abcdefg"
  },
   "uri": "https://10.20.30.40:8444/v9/storage/data-
migration/destinations/333a3a3a3a3a3a303a3a3a4f49445f24232140255f56"
}
```
### **Update A Data Migration Destination**

Update a data migration destination.

#### **HTTP request syntax (URI)**

```
PATCH <br/>base uri>/v9/storage/data-
migration/destinations/{dataMigrationDestinationId}
```
#### **Parameters**

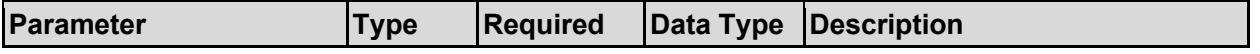

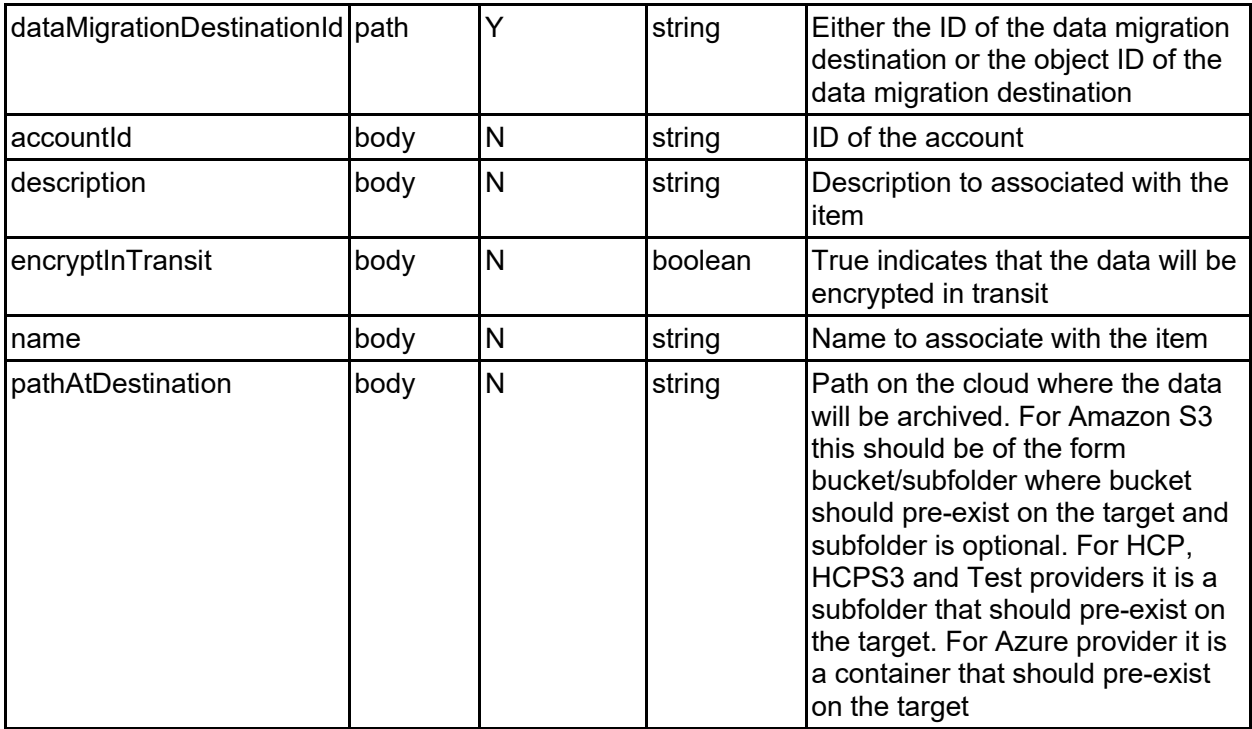

#### **Return Codes**

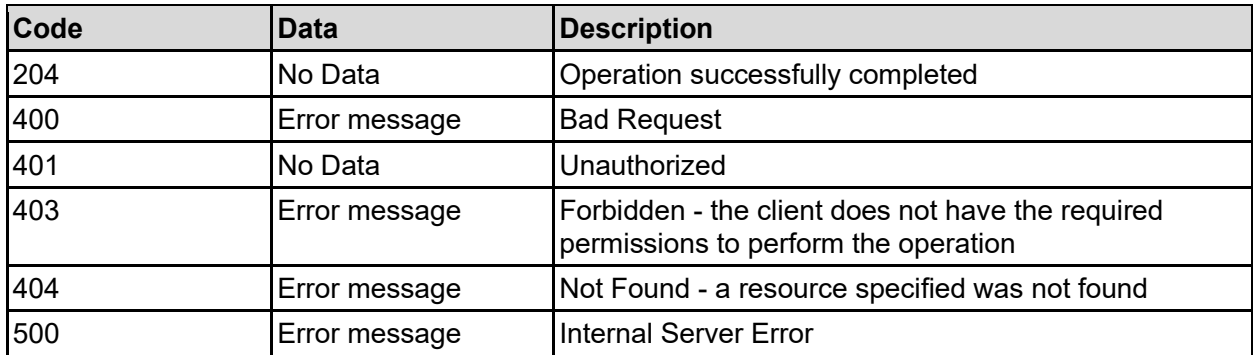

Any HTTP status code other than 204 indicates that the API did not complete successfully.

#### **Sample request:**

```
curl -k -H "X-Api-Key:sample-api-key" -X PATCH 
"https://10.20.30.40:8444/v9/storage/data-
migration/destinations/32383732643333382d353564332d313164392d393030332d306265
6637383762323633383a3a3a303a3a3a4f49445f24232140255f56" -d '{"accountId": 
"bc526470-c2c9-11d4-9000-040402000106", "description": "This is the 
description", "encryptInTransit": false, "name": "Name2", 
"pathAtDestination": "abcdefg"}'
```
#### **Sample response:**

HTTP/1.1 204 No Content

## **Delete Data Migration Destination**

Delete data migration destination.

#### **HTTP request syntax (URI)**

```
DELETE <br/>base uri>/v9/storage/data-
migration/destinations/{dataMigrationDestinationId}
```
#### **Parameters**

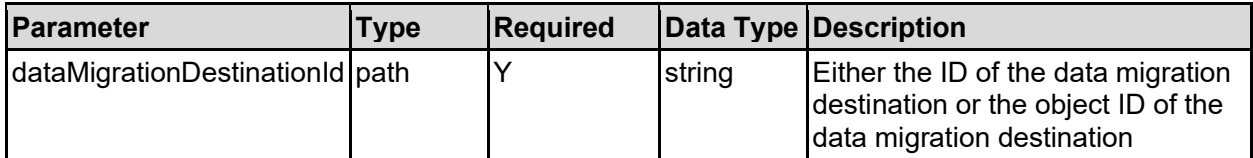

#### **Return Codes**

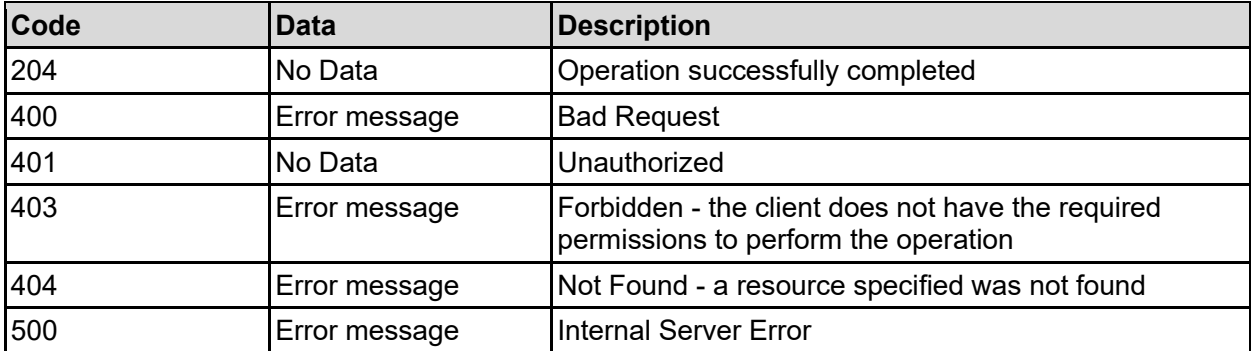

Any HTTP status code other than 204 indicates that the API did not complete successfully.

#### **Sample request:**

```
curl -k -H "X-Api-Key:sample-api-key" -X DELETE 
"https://10.20.30.40:8444/v9/storage/data-
migration/destinations/32383732643333382d353564332d313164392d393030332d306265
6637383762323633383a3a3a303a3a3a4f49445f24232140255f56"
```
#### **Sample response:**

HTTP/1.1 204 No Content

### **Get Data Migration Paths**

Get data migration paths.

**HTTP request syntax (URI)**

GET <br/>base uri>/v9/storage/data-migration/paths

#### **Return Codes**

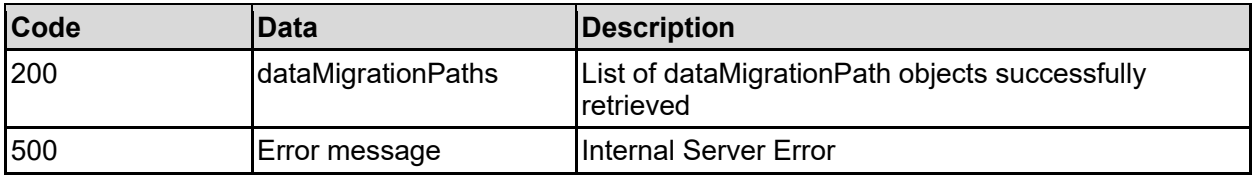

Any HTTP status code other than 200 indicates that the API did not complete successfully.

#### **Sample request:**

```
curl -k -H "X-Api-Key:sample-api-key" -X GET 
"https://10.20.30.40:8444/v9/storage/data-migration/paths"
```

```
HTTP/1.1 200 OK
{
    "dataMigrationPaths": [
       {
         "destination": [
\left\{ \begin{array}{ccc} 0 & 0 & 0 \\ 0 & 0 & 0 \\ 0 & 0 & 0 \\ 0 & 0 & 0 \\ 0 & 0 & 0 \\ 0 & 0 & 0 \\ 0 & 0 & 0 \\ 0 & 0 & 0 \\ 0 & 0 & 0 \\ 0 & 0 & 0 \\ 0 & 0 & 0 \\ 0 & 0 & 0 \\ 0 & 0 & 0 \\ 0 & 0 & 0 & 0 \\ 0 & 0 & 0 & 0 \\ 0 & 0 & 0 & 0 \\ 0 & 0 & 0 & 0 & 0 \\ 0 & 0 & 0 & 0 & 0 \\ 0 & 0 & 0 & 0 & 0 \\ 0 & 0 & 0 & 0 "destinationId": "bc526470-c2c9-11d4-9000-040402000106",
               "filesystemId": "7B263DFD1D71E65A0000000000000000",
               "filesystemLabel": "Filesystem1",
               "name": "Name2",
               "state": "abcdefg",
               "uri": "abcdefg"
            }
        \frac{1}{\sqrt{2}} "externalControl": false,
         "filesystemId": "7B263DFD1D71E65A0000000000000000",
         "filesystemLabel": "Filesystem1",
         "generateHash": false,
         "isCloud": false,
         "isExternal": false,
         "isOffline": false,
         "objectId": "333a3a3a3a3a3a303a3a3a4f49445f24232140255f56",
         "state": "UNDEFINED",
         "targetIsRAIN": false,
         "targetIsWORM": false,
         "useIgnoreFile": false,
         "virtualServerId": 1,
         "virtualVolumeId": "646464",
         "virtualVolumeName": "vv1",
         "virtualVolumeObjectId": 
"313a3a3a30373545414439464546414234454239303030303030303030303030303030303a3a
3a323a3a3a303a3a3a4f49445f24232140255f56"
      }
   ]
}
```
## **Get Data Migration Path**

Get data migration path.

#### **HTTP request syntax (URI)**

GET <base uri>/v9/storage/data-migration/paths/{dataMigrationPathObjectId}

#### **Parameters**

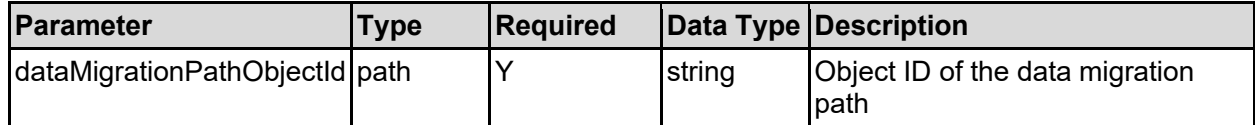

#### **Return Codes**

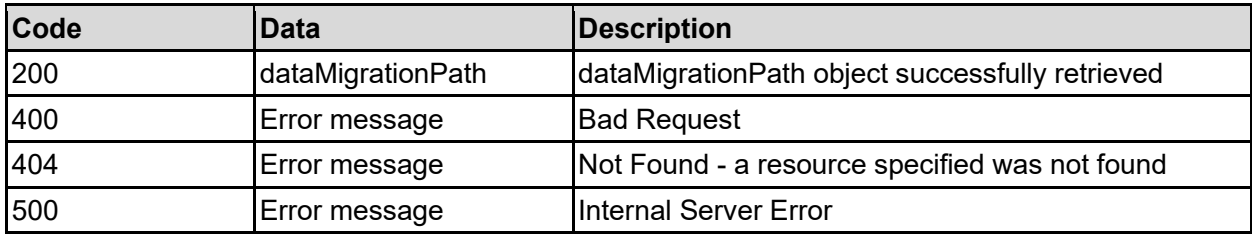

Any HTTP status code other than 200 indicates that the API did not complete successfully.

#### **Sample request:**

```
curl -k -H "X-Api-Key:sample-api-key" -X GET 
"https://10.20.30.40:8444/v9/storage/data-
migration/paths/323a3a3a303a3a3a339314346313035423644463836324334303030303030
303030303030303030303a3a3a313a3a3a4f49445f24232140255f56"
```

```
HTTP/1.1 200 OK
{
    "dataMigrationPath": {
       "destination": [
\left\{ \begin{array}{ccc} 0 & 0 & 0 \\ 0 & 0 & 0 \\ 0 & 0 & 0 \\ 0 & 0 & 0 \\ 0 & 0 & 0 \\ 0 & 0 & 0 \\ 0 & 0 & 0 \\ 0 & 0 & 0 \\ 0 & 0 & 0 \\ 0 & 0 & 0 \\ 0 & 0 & 0 \\ 0 & 0 & 0 \\ 0 & 0 & 0 \\ 0 & 0 & 0 & 0 \\ 0 & 0 & 0 & 0 \\ 0 & 0 & 0 & 0 \\ 0 & 0 & 0 & 0 & 0 \\ 0 & 0 & 0 & 0 & 0 \\ 0 & 0 & 0 & 0 & 0 \\ 0 & 0 & 0 & 0 "destinationId": "bc526470-c2c9-11d4-9000-040402000106",
              "filesystemId": "7B263DFD1D71E65A0000000000000000",
              "filesystemLabel": "Filesystem1",
              "name": "Name2",
              "state": "abcdefg",
              "uri": "abcdefg"
           }
      \vert,
       "externalControl": false,
       "filesystemId": "7B263DFD1D71E65A0000000000000000",
       "filesystemLabel": "Filesystem1",
       "generateHash": false,
       "isCloud": false,
       "isExternal": false,
       "isOffline": false,
       "objectId": "333a3a3a3a3a3a303a3a3a4f49445f24232140255f56",
       "state": "UNDEFINED",
```

```
 "targetIsRAIN": false,
     "targetIsWORM": false,
     "useIgnoreFile": false,
     "virtualServerId": 1,
     "virtualVolumeId": "646464",
     "virtualVolumeName": "vv1",
     "virtualVolumeObjectId": 
"313a3a3a30373545414439464546414234454239303030303030303030303030303030303a3a
3a323a3a3a303a3a3a4f49445f24232140255f56"
  }
}
```
### **Create An External Data Migration Path**

Create an external data migration path.

#### **HTTP request syntax (URI)**

POST <br/>base uri>/v9/storage/data-migration/paths/external

#### **Parameters**

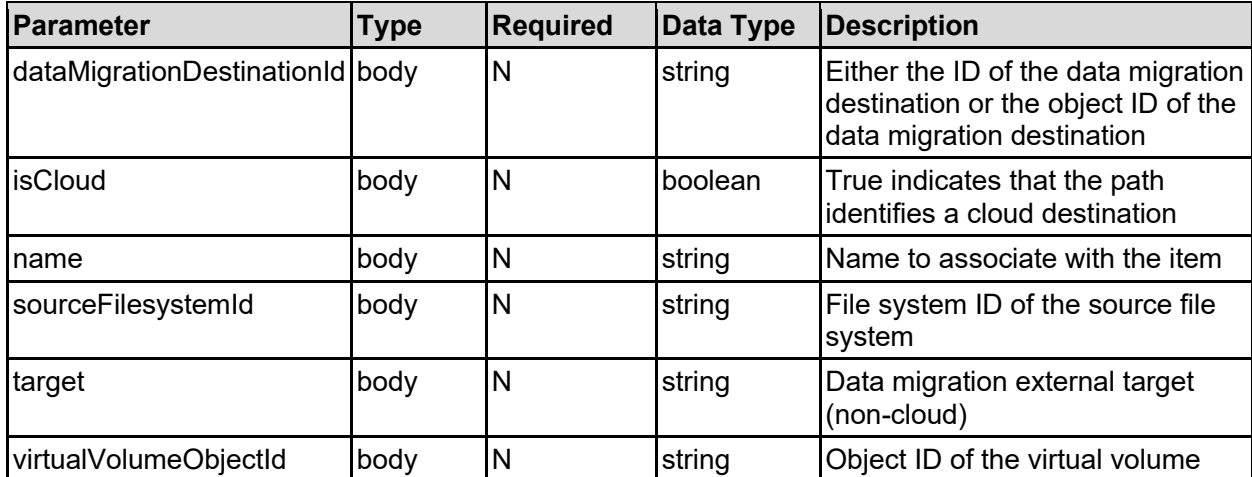

#### **Return Codes**

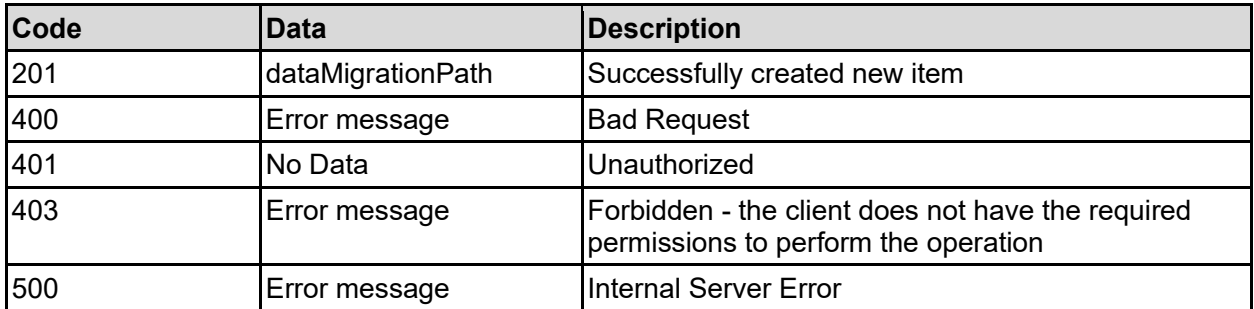

Any HTTP status code other than 201 indicates that the API did not complete successfully.

#### **Sample request:**

```
curl -k -H "X-Api-Key:sample-api-key" -X POST 
"https://10.20.30.40:8444/v9/storage/data-migration/paths/external" -d 
'{"dataMigrationDestinationId": 
"32383732643333382d353564332d313164392d393030332d3062656637383762323633383a3a
3a303a3a3a4f49445f24232140255f56", "isCloud": false, "name": "Name2", 
"sourceFilesystemId": "7B263DFFFD71E65A0000000000000000", "target": 
"abcdefg", "virtualVolumeObjectId": 
"313a3a3a30373545414439464546414234454239303030303030303030303030303030303a3a
3a323a3a3a303a3a3a4f49445f24232140255f56"}'
```
#### **Sample response:**

```
HTTP/1.1 201 Created
{
   "dataMigrationPath": {
     "destination": [
\left\{ \begin{array}{ccc} 1 & 1 & 1 \\ 1 & 1 & 1 \end{array} \right\} "destinationId": "bc526470-c2c9-11d4-9000-040402000106",
          "filesystemId": "7B263DFD1D71E65A0000000000000000",
          "filesystemLabel": "Filesystem1",
          "name": "Name2",
          "state": "abcdefg",
          "uri": "abcdefg"
       }
    \frac{1}{\sqrt{2}} "externalControl": false,
     "filesystemId": "7B263DFD1D71E65A0000000000000000",
     "filesystemLabel": "Filesystem1",
     "generateHash": false,
     "isCloud": false,
     "isExternal": false,
     "isOffline": false,
     "objectId": "333a3a3a3a3a3a303a3a3a4f49445f24232140255f56",
     "state": "UNDEFINED",
     "targetIsRAIN": false,
     "targetIsWORM": false,
     "useIgnoreFile": false,
     "virtualServerId": 1,
     "virtualVolumeId": "646464",
     "virtualVolumeName": "vv1",
     "virtualVolumeObjectId": 
"313a3a3a30373545414439464546414234454239303030303030303030303030303030303a3a
3a323a3a3a303a3a3a4f49445f24232140255f56"
   },
   "uri": "https://10.20.30.40:8444/v9/storage/data-
migration/paths/333a3a3a3a3a3a303a3a3a4f49445f24232140255f56"
}
```
### **Create An Internal Data Migration Path**

Create an internal data migration path.

```
HTTP request syntax (URI)
```
#### **Parameters**

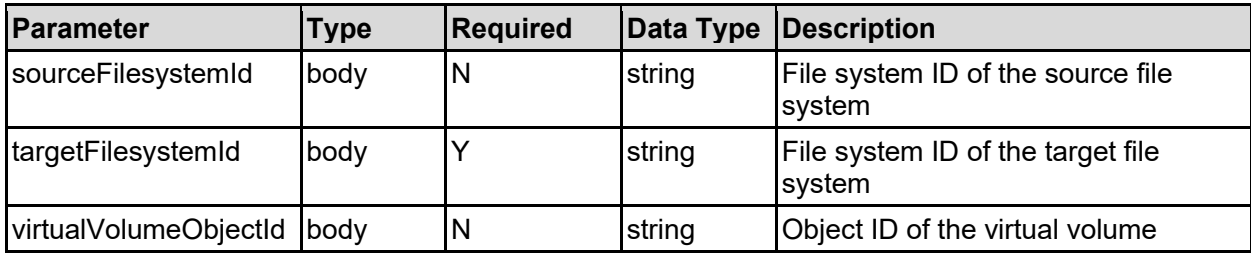

#### **Return Codes**

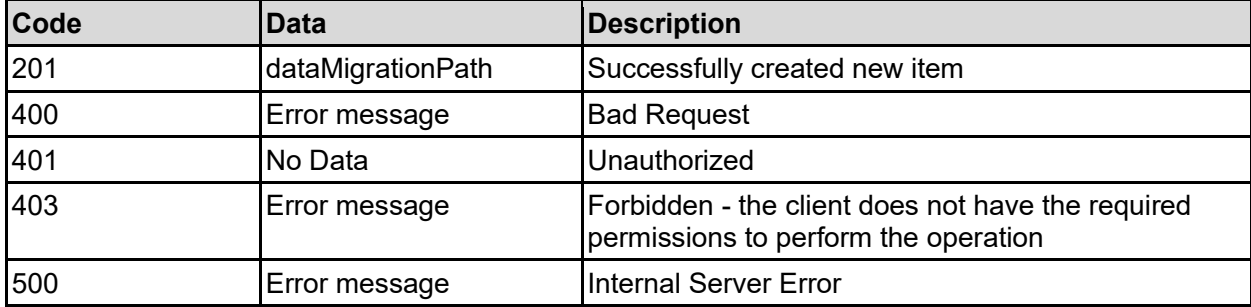

Any HTTP status code other than 201 indicates that the API did not complete successfully.

#### **Sample request:**

```
curl -k -H "X-Api-Key:sample-api-key" -X POST 
"https://10.20.30.40:8444/v9/storage/data-migration/paths/internal" -d 
'{"sourceFilesystemId": "7B263DFFFD71E65A0000000000000000", 
"targetFilesystemId": "7B263DFD1D71E88A0000000000000000", 
"virtualVolumeObjectId": 
"313a3a3a30373545414439464546414234454239303030303030303030303030303030303a3a
3a323a3a3a303a3a3a4f49445f24232140255f56"}'
```

```
HTTP/1.1 201 Created
{
   "dataMigrationPath": {
      "destination": [
\left\{ \begin{array}{ccc} 1 & 1 & 1 \\ 1 & 1 & 1 \end{array} \right\} "destinationId": "bc526470-c2c9-11d4-9000-040402000106",
          "filesystemId": "7B263DFD1D71E65A0000000000000000",
          "filesystemLabel": "Filesystem1",
          "name": "Name2",
          "state": "abcdefg",
          "uri": "abcdefg"
        }
     ],
      "externalControl": false,
     "filesystemId": "7B263DFD1D71E65A0000000000000000",
      "filesystemLabel": "Filesystem1",
      "generateHash": false,
      "isCloud": false,
```

```
 "isExternal": false,
     "isOffline": false,
     "objectId": "333a3a3a3a3a3a303a3a3a4f49445f24232140255f56",
     "state": "UNDEFINED",
     "targetIsRAIN": false,
     "targetIsWORM": false,
     "useIgnoreFile": false,
     "virtualServerId": 1,
     "virtualVolumeId": "646464",
     "virtualVolumeName": "vv1",
     "virtualVolumeObjectId": 
"313a3a3a30373545414439464546414234454239303030303030303030303030303030303a3a
3a323a3a3a303a3a3a4f49445f24232140255f56"
   },
   "uri": "https://10.20.30.40:8444/v9/storage/data-
migration/paths/333a3a3a3a3a3a303a3a3a4f49445f24232140255f56"
}
```
### **Delete Data Migration Path**

Delete data migration path.

#### **HTTP request syntax (URI)**

DELETE <br />  $\Delta$  />  $\Delta$  />  $\Delta$  />  $\Delta$  / dataMigrationPathObjectId}

#### **Parameters**

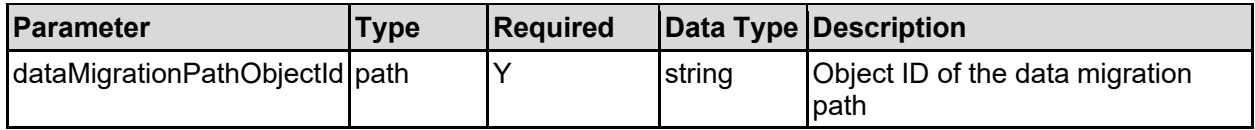

#### **Return Codes**

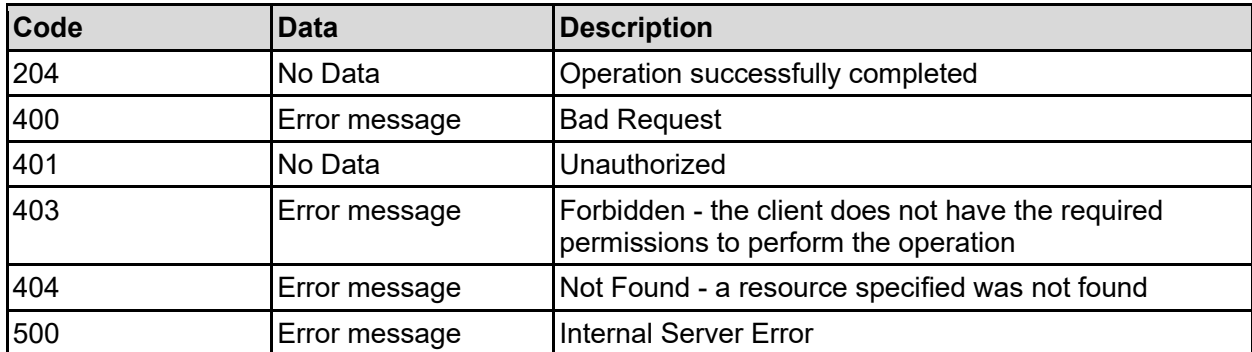

Any HTTP status code other than 204 indicates that the API did not complete successfully.

#### **Sample request:**

```
curl -k -H "X-Api-Key:sample-api-key" -X DELETE 
"https://10.20.30.40:8444/v9/storage/data-
```

```
migration/paths/323a3a3a303a3a3a339314346313035423644463836324334303030303030
303030303030303030303a3a3a313a3a3a4f49445f24232140255f56"
```
#### **Sample response:**

HTTP/1.1 204 No Content

### **Get Data Migration Policies**

Get data migration policies.

#### **HTTP request syntax (URI)**

GET <br/>base uri>/v9/storage/data-migration/policies

#### **Return Codes**

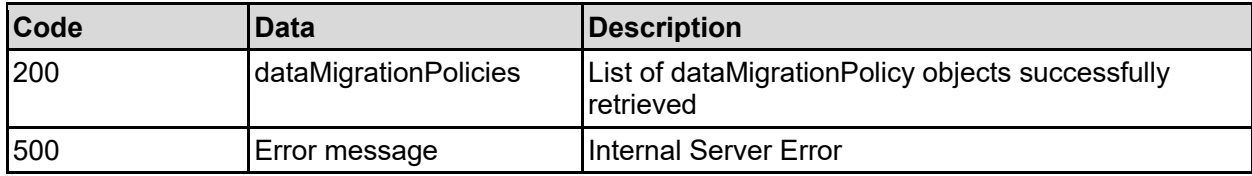

Any HTTP status code other than 200 indicates that the API did not complete successfully.

#### **Sample request:**

```
curl -k -H "X-Api-Key:sample-api-key" -X GET 
"https://10.20.30.40:8444/v9/storage/data-migration/policies"
```

```
HTTP/1.1 200 OK
{
    "dataMigrationPolicies": [
       {
          "accountId": "bc526470-c2c9-11d4-9000-040402000106",
          "destinationId": "bc526470-c2c9-11d4-9000-040402000106",
          "destinationName": "Destination1",
          "name": "Policy1",
          "objectId": "333a3a3a3a3a3a303a3a3a4f49445f24232140255f56",
          "policyId": "296f15f2-af39-11d9-98a9-0bef787b2638",
          "rules": [
\left\{ \begin{array}{cc} 0 & 0 & 0 \\ 0 & 0 & 0 \\ 0 & 0 & 0 \\ 0 & 0 & 0 \\ 0 & 0 & 0 \\ 0 & 0 & 0 \\ 0 & 0 & 0 \\ 0 & 0 & 0 \\ 0 & 0 & 0 \\ 0 & 0 & 0 \\ 0 & 0 & 0 \\ 0 & 0 & 0 \\ 0 & 0 & 0 & 0 \\ 0 & 0 & 0 & 0 \\ 0 & 0 & 0 & 0 \\ 0 & 0 & 0 & 0 & 0 \\ 0 & 0 & 0 & 0 & 0 \\ 0 & 0 & 0 & 0 & 0 \\ 0 & 0 & 0 & 0 & 0 \\ 0 & 0 "name": "Rule1",
                "objectId": "333a3a3a3a3a3a303a3a3a4f49445f24232140255f56",
                "ruleId": "20020ecc-623e-11d9-9003-0bef787b2638",
                "threshold": 12345
 }
         \frac{1}{2} "sourceFilesystemId": "7B263DFFFD71E65A0000000000000000",
          "sourceFilesystemLabel": "Filesystem2",
          "virtualServerId": 1
 }
```
## **Get Data Migration Policies For A Virtual Server**

Get data migration policies for a virtual server.

#### **HTTP request syntax (URI)**

```
GET <br />base uri>/v9/storage/virtual-servers/{virtualServerId}/data-
migration/policies
```
#### **Parameters**

 ] }

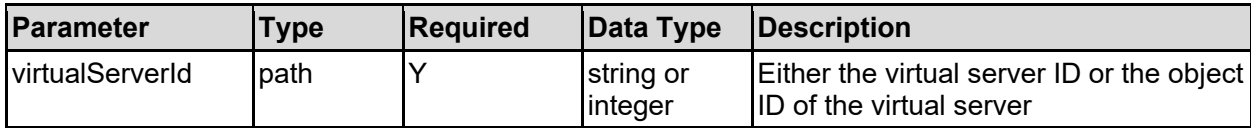

#### **Return Codes**

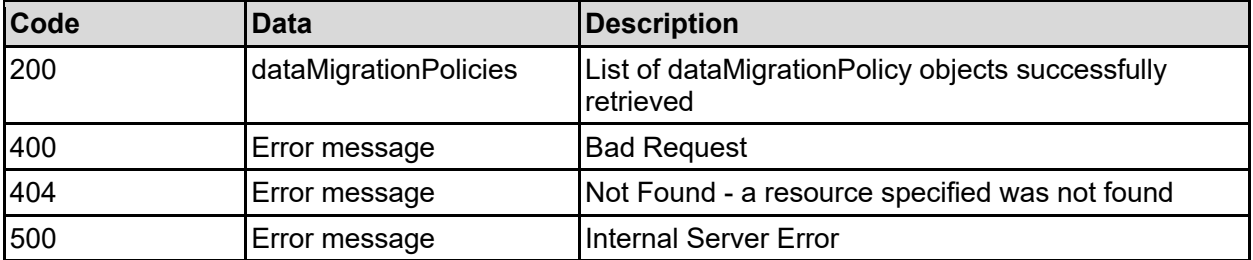

Any HTTP status code other than 200 indicates that the API did not complete successfully.

#### **Sample request:**

```
curl -k -H "X-Api-Key:sample-api-key" -X GET 
"https://10.20.30.40:8444/v9/storage/virtual-servers/1/data-
migration/policies"
```

```
HTTP/1.1 200 OK
{
   "dataMigrationPolicies": [
     {
        "accountId": "bc526470-c2c9-11d4-9000-040402000106",
        "destinationId": "bc526470-c2c9-11d4-9000-040402000106",
       "destinationName": "Destination1",
      "name": "Policy1",
       "objectId": "333a3a3a3a3a3a303a3a3a4f49445f24232140255f56",
        "policyId": "296f15f2-af39-11d9-98a9-0bef787b2638",
        "rules": [
\left\{ \begin{array}{cc} 0 & 0 \\ 0 & 0 \end{array} \right\} "name": "Rule1",
            "objectId": "333a3a3a3a3a3a303a3a3a4f49445f24232140255f56",
            "ruleId": "20020ecc-623e-11d9-9003-0bef787b2638",
```

```
 "threshold": 12345
         }
      \frac{1}{2},
       "sourceFilesystemId": "7B263DFFFD71E65A0000000000000000",
       "sourceFilesystemLabel": "Filesystem2",
       "virtualServerId": 1
     }
   ]
}
```
## **Get Data Migration Policy**

Get data migration policy.

**HTTP request syntax (URI)**

```
GET <br/>base uri>/v9/storage/data-
migration/policies/{dataMigrationPolicyObjectId}
```
#### **Parameters**

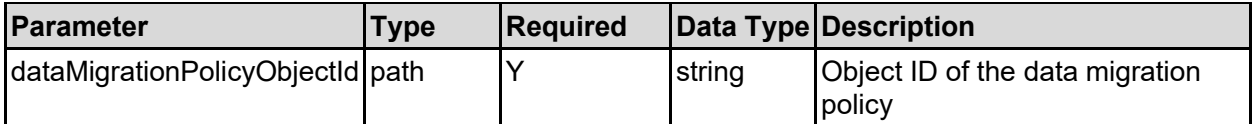

#### **Return Codes**

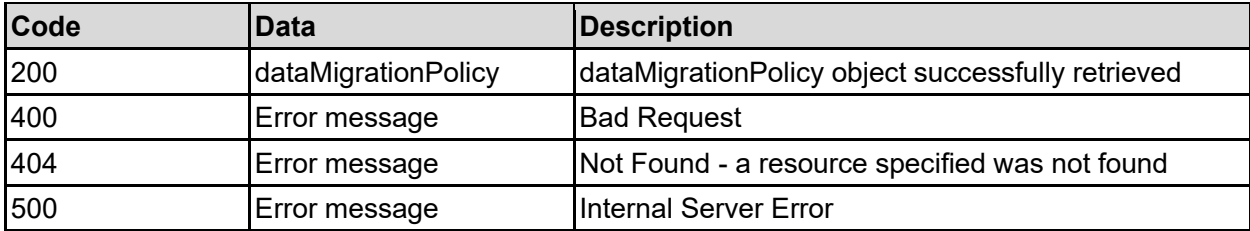

Any HTTP status code other than 200 indicates that the API did not complete successfully.

#### **Sample request:**

```
curl -k -H "X-Api-Key:sample-api-key" -X GET 
"https://10.20.30.40:8444/v9/storage/data-
migration/policies/323a3a3a39314346313035423644463836324334303030303030303030
303030303030303a3a3a303a3a3a4f49445f24232140255f56"
```

```
HTTP/1.1 200 OK
{
   "dataMigrationPolicy": {
     "accountId": "bc526470-c2c9-11d4-9000-040402000106",
     "destinationId": "bc526470-c2c9-11d4-9000-040402000106",
     "destinationName": "Destination1",
     "name": "Policy1",
     "objectId": "333a3a3a3a3a3a303a3a3a4f49445f24232140255f56",
```

```
 "policyId": "296f15f2-af39-11d9-98a9-0bef787b2638",
     "rules": [
       {
         "name": "Rule1",
         "objectId": "333a3a3a3a3a3a303a3a3a4f49445f24232140255f56",
         "ruleId": "20020ecc-623e-11d9-9003-0bef787b2638",
         "threshold": 12345
       }
    \vert,
     "sourceFilesystemId": "7B263DFFFD71E65A0000000000000000",
     "sourceFilesystemLabel": "Filesystem2",
     "virtualServerId": 1
  }
}
```
### **Create A Data Migration Policy**

Create a data migration policy.

#### **HTTP request syntax (URI)**

POST <br/>base uri>/v9/storage/data-migration/policies

#### **Parameters**

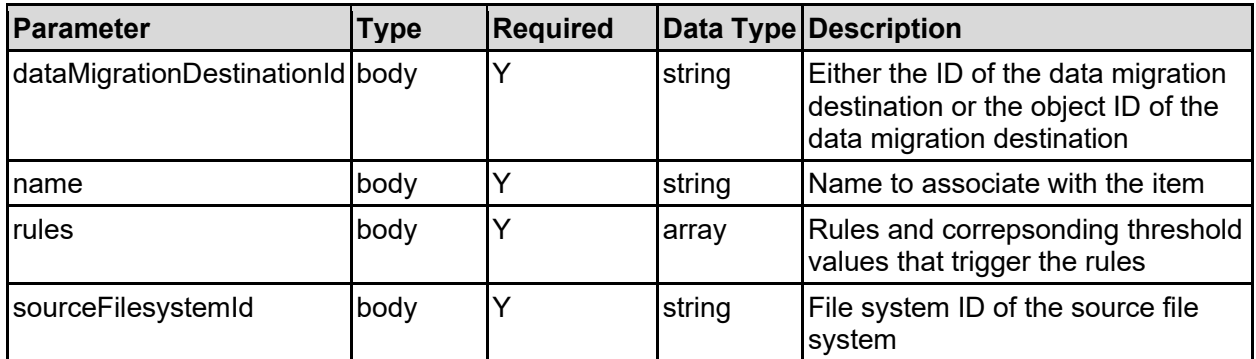

#### **Return Codes**

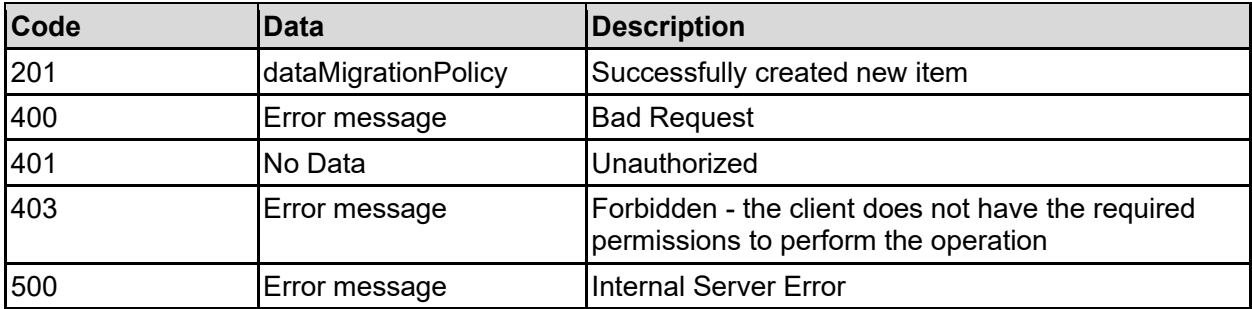

Any HTTP status code other than 201 indicates that the API did not complete successfully.

#### **Sample request:**

```
curl -k -H "X-Api-Key:sample-api-key" -X POST 
"https://10.20.30.40:8444/v9/storage/data-migration/policies" -d 
'{"dataMigrationDestinationId": 
"32383732643333382d353564332d313164392d393030332d3062656637383762323633383a3a
3a303a3a3a4f49445f24232140255f56", "name": "Name2", "rules": [ {"rule": 
"Rule1", "threshold": 12345} ], "sourceFilesystemId": 
"7B263DFFFD71E65A0000000000000000"}'
```
#### **Sample response:**

```
HTTP/1.1 201 Created
{
   "dataMigrationPolicy": {
     "accountId": "bc526470-c2c9-11d4-9000-040402000106",
     "destinationId": "bc526470-c2c9-11d4-9000-040402000106",
     "destinationName": "Destination1",
    "name": "Policy1",
     "objectId": "333a3a3a3a3a3a303a3a3a4f49445f24232140255f56",
     "policyId": "296f15f2-af39-11d9-98a9-0bef787b2638",
     "rules": [
       {
         "name": "Rule1",
         "objectId": "333a3a3a3a3a3a303a3a3a4f49445f24232140255f56",
         "ruleId": "20020ecc-623e-11d9-9003-0bef787b2638",
         "threshold": 12345
 }
    \frac{1}{\sqrt{2}} "sourceFilesystemId": "7B263DFFFD71E65A0000000000000000",
     "sourceFilesystemLabel": "Filesystem2",
     "virtualServerId": 1
   },
   "uri": "https://10.20.30.40:8444/v9/storage/data-
migration/policies/333a3a3a3a3a3a303a3a3a4f49445f24232140255f56"
}
```
## **Update A Data Migration Policy**

Update a data migration policy.

#### **HTTP request syntax (URI)**

```
PATCH <br/>base uri>/v9/storage/data-
migration/policies/{dataMigrationPolicyObjectId}
```
#### **Parameters**

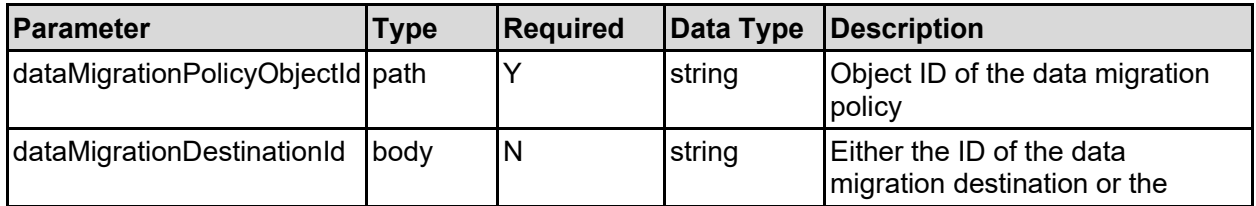

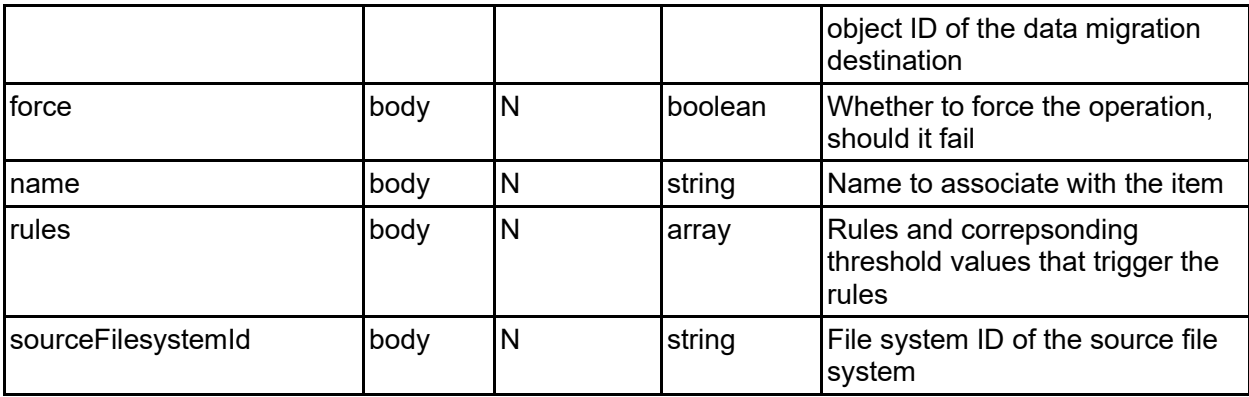

#### **Return Codes**

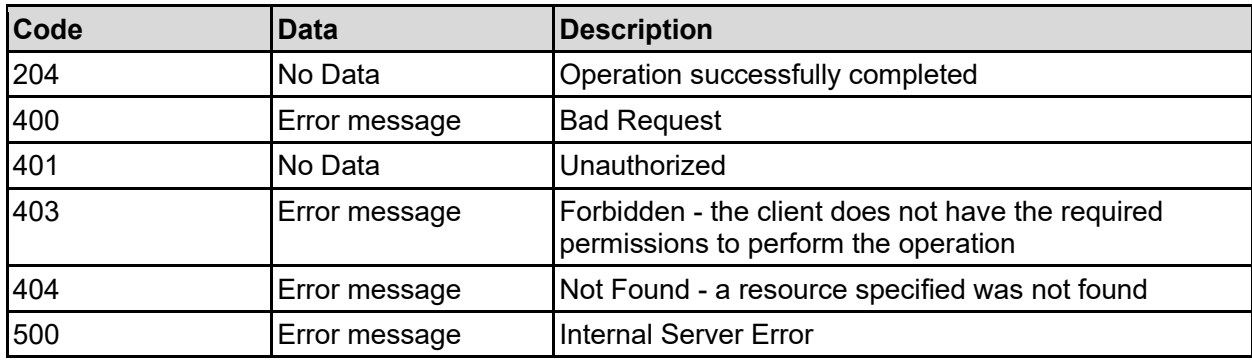

Any HTTP status code other than 204 indicates that the API did not complete successfully.

#### **Sample request:**

```
curl -k -H "X-Api-Key:sample-api-key" -X PATCH 
"https://10.20.30.40:8444/v9/storage/data-
migration/policies/323a3a3a39314346313035423644463836324334303030303030303030
303030303030303a3a3a303a3a3a4f49445f24232140255f56" -d 
'{"dataMigrationDestinationId": 
"32383732643333382d353564332d313164392d393030332d3062656637383762323633383a3a
3a303a3a3a4f49445f24232140255f56", "force": false, "name": "Name2", "rules": 
[ {"rule": "Rule1", "threshold": 12345} ], "sourceFilesystemId": 
"7B263DFFFD71E65A0000000000000000"}'
```
#### **Sample response:**

HTTP/1.1 204 No Content

### **Delete Data Migration Policy**

Delete data migration policy.

#### **HTTP request syntax (URI)**

```
DELETE <br/>base uri>/v9/storage/data-
migration/policies/{dataMigrationPolicyObjectId}
```
## **Parameters**

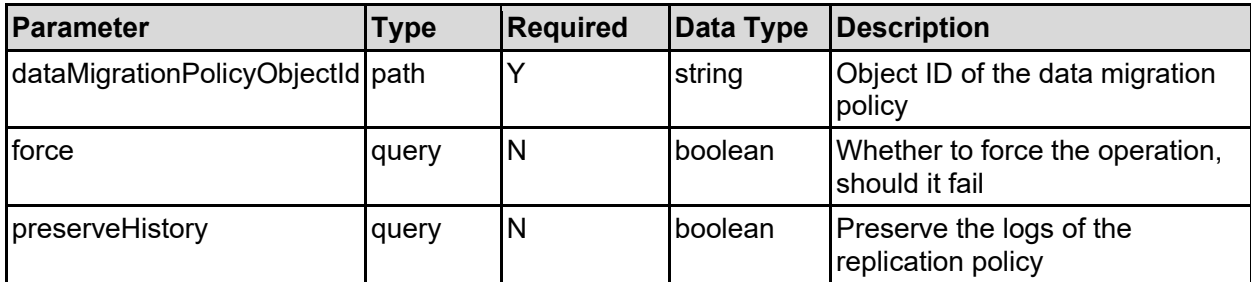

## **Return Codes**

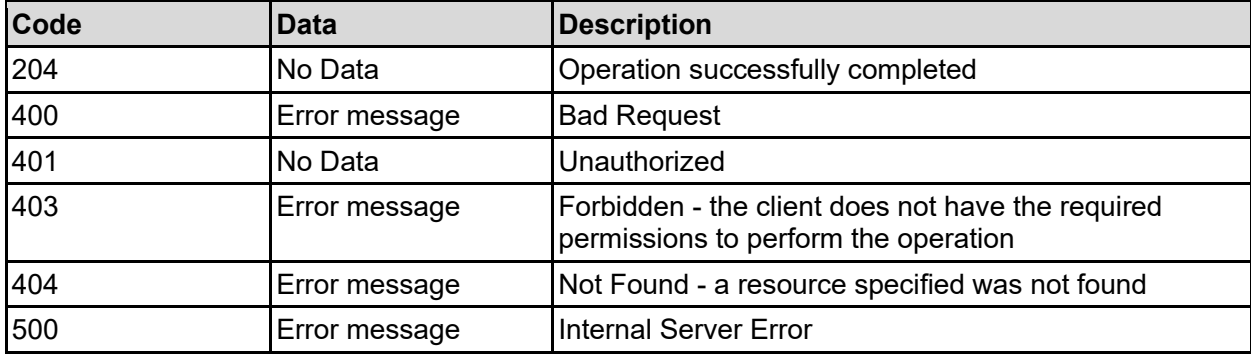

Any HTTP status code other than 204 indicates that the API did not complete successfully.

## **Sample request:**

```
curl -k -H "X-Api-Key:sample-api-key" -X DELETE 
"https://10.20.30.40:8444/v9/storage/data-
migration/policies/323a3a3a39314346313035423644463836324334303030303030303030
303030303030303a3a3a303a3a3a4f49445f24232140255f56?force=false&preserveHistor
y=false"
```
## **Sample response:**

HTTP/1.1 204 No Content

## **Get Data Migration Rules**

Get data migration rules.

## **HTTP request syntax (URI)**

GET <br/>base uri>/v9/storage/data-migration/rules

## **Return Codes**

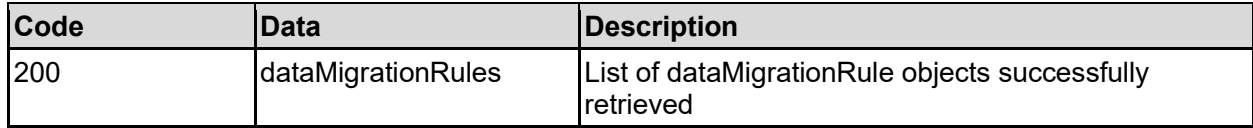

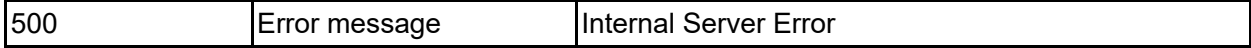

Any HTTP status code other than 200 indicates that the API did not complete successfully.

## **Sample request:**

```
curl -k -H "X-Api-Key:sample-api-key" -X GET
"https://10.20.30.40:8444/v9/storage/data-migration/rules"
```
#### **Sample response:**

```
HTTP/1.1 200 OK
{
   "dataMigrationRules": [
     {
       "description": "MP3 rule",
       "inUseByPolicies": false,
       "isCaseSensitive": false,
       "name": "Rule1",
       "objectId": "333a3a3a3a3a3a303a3a3a4f49445f24232140255f56",
       "rule": "INCLUDE (<FILENAME *.mp3>)",
       "ruleId": "20020ecc-623e-11d9-9003-0bef787b2638"
     }
  \mathbf{I}}
```
## **Get Data Migration Rule**

Get data migration rule.

## **HTTP request syntax (URI)**

GET <br/>base uri>/v9/storage/data-migration/rules/{dataMigrationRuleId}

## **Parameters**

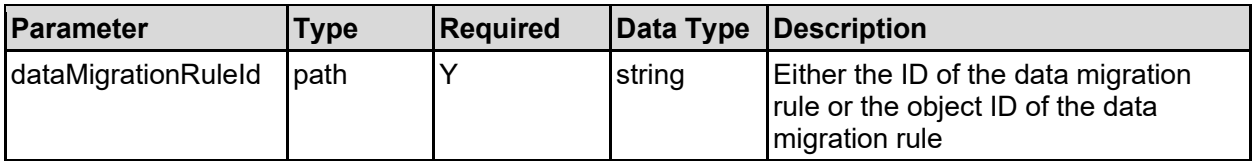

## **Return Codes**

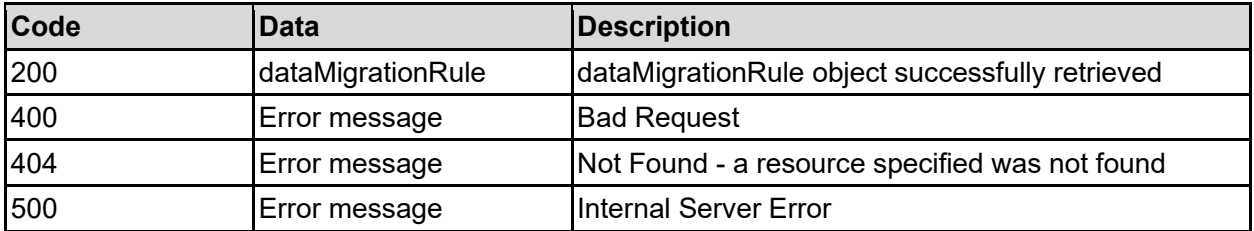

Any HTTP status code other than 200 indicates that the API did not complete successfully.

## **Sample request:**

```
curl -k -H "X-Api-Key:sample-api-key" -X GET 
"https://10.20.30.40:8444/v9/storage/data-
migration/rules/32303032306563632d363233652d313164392d393030332d3062656637383
762323633383a3a3a303a3a3a4f49445f24232140255f56"
```
## **Sample response:**

```
HTTP/1.1 200 OK
{
   "dataMigrationRule": {
     "description": "MP3 rule",
     "inUseByPolicies": false,
     "isCaseSensitive": false,
     "name": "Rule1",
     "objectId": "333a3a3a3a3a3a303a3a3a4f49445f24232140255f56",
     "rule": "INCLUDE (<FILENAME *.mp3>)",
     "ruleId": "20020ecc-623e-11d9-9003-0bef787b2638"
   }
}
```
## **Create A Data Migration Rule**

Create a data migration rule.

## **HTTP request syntax (URI)**

```
POST <br/>base_uri>/v9/storage/data-migration/rules
```
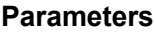

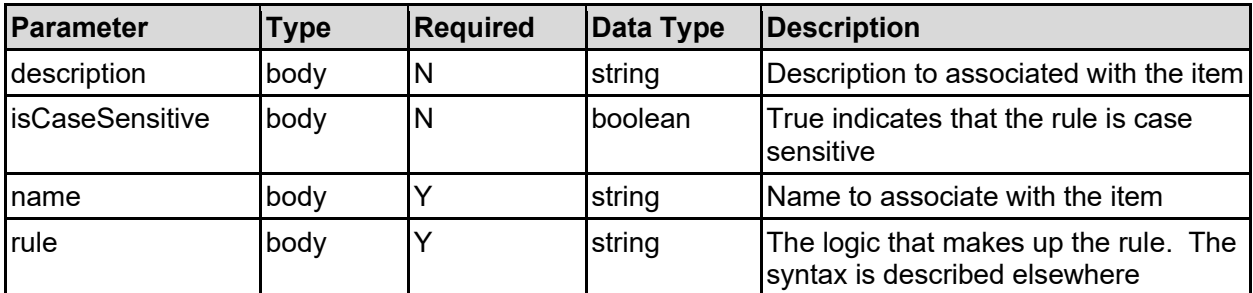

## **Return Codes**

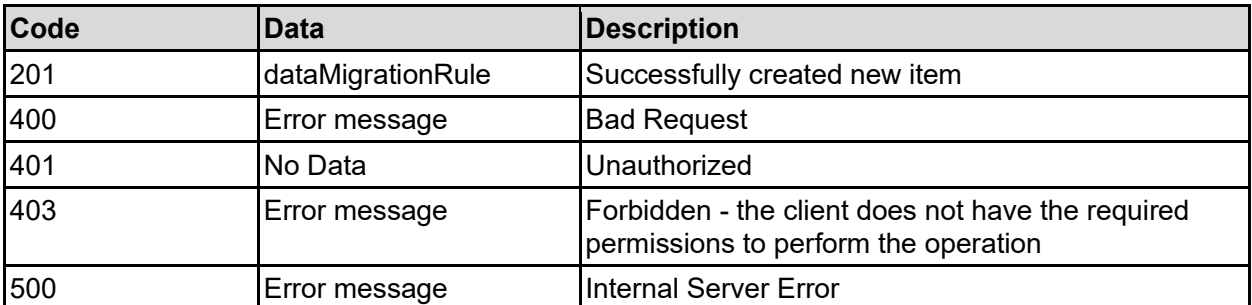

Any HTTP status code other than 201 indicates that the API did not complete successfully.

#### **Sample request:**

```
curl -k -H "X-Api-Key:sample-api-key" -X POST 
"https://10.20.30.40:8444/v9/storage/data-migration/rules" -d 
'{"description": "This is the description", "isCaseSensitive": false, "name": 
"Name2", "rule": "INCLUDE (<FILENAME *.mp3>)"}'
```
## **Sample response:**

```
HTTP/1.1 201 Created
{
   "dataMigrationRule": {
     "description": "MP3 rule",
     "inUseByPolicies": false,
     "isCaseSensitive": false,
     "name": "Rule1",
     "objectId": "333a3a3a3a3a3a303a3a3a4f49445f24232140255f56",
     "rule": "INCLUDE (<FILENAME *.mp3>)",
     "ruleId": "20020ecc-623e-11d9-9003-0bef787b2638"
  },
   "uri": "https://10.20.30.40:8444/v9/storage/data-
migration/rules/333a3a3a3a3a3a303a3a3a4f49445f24232140255f56"
}
```
## **Update A Data Migration Rule**

Update a data migration rule.

## **HTTP request syntax (URI)**

PATCH <br/>base\_uri>/v9/storage/data-migration/rules/{dataMigrationRuleId}

## **Parameters**

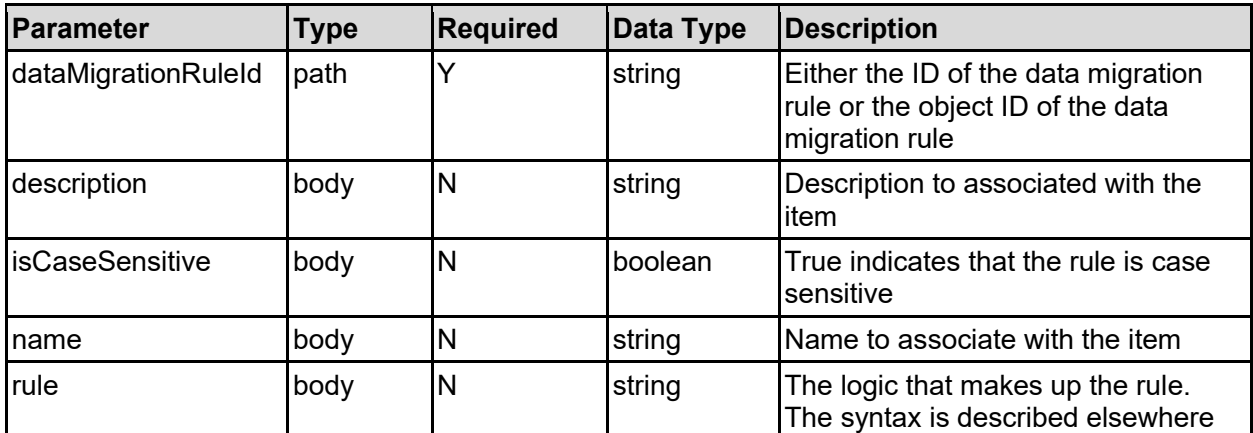

## **Return Codes**

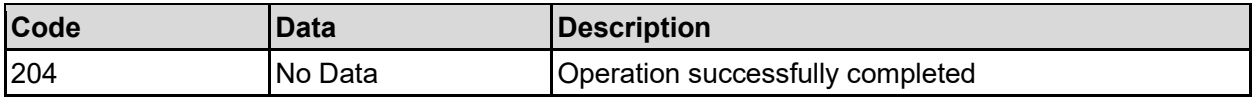

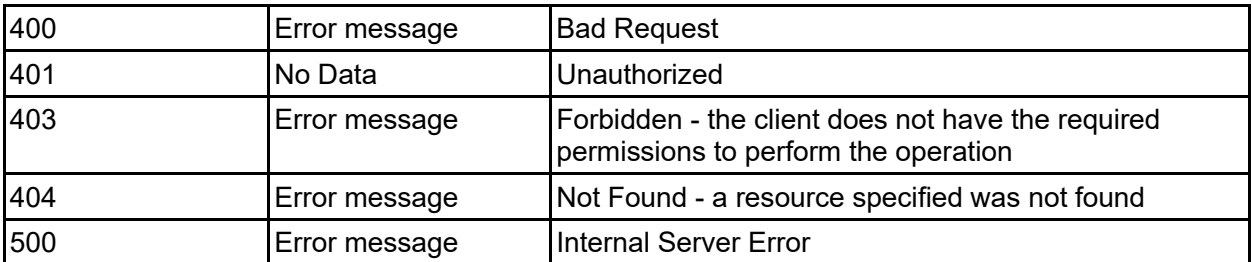

Any HTTP status code other than 204 indicates that the API did not complete successfully.

## **Sample request:**

```
curl -k -H "X-Api-Key:sample-api-key" -X PATCH 
"https://10.20.30.40:8444/v9/storage/data-
migration/rules/32303032306563632d363233652d313164392d393030332d3062656637383
762323633383a3a3a303a3a3a4f49445f24232140255f56" -d '{"description": "This is 
the description", "isCaseSensitive": false, "name": "Name2", "rule": "INCLUDE 
(<FILENAME *.mp3>)"}'
```
## **Sample response:**

HTTP/1.1 204 No Content

## **Delete Data Migration Rule**

Delete data migration rule.

## **HTTP request syntax (URI)**

DELETE <br />base uri>/v9/storage/data-migration/rules/{dataMigrationRuleId}

## **Parameters**

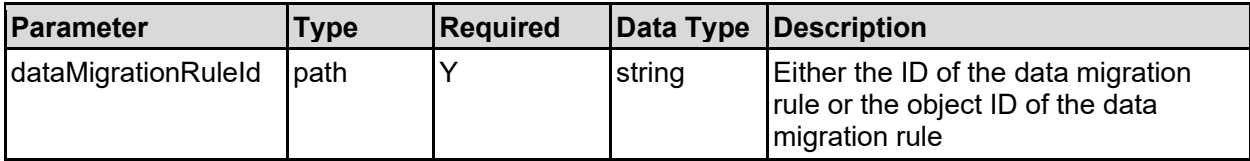

## **Return Codes**

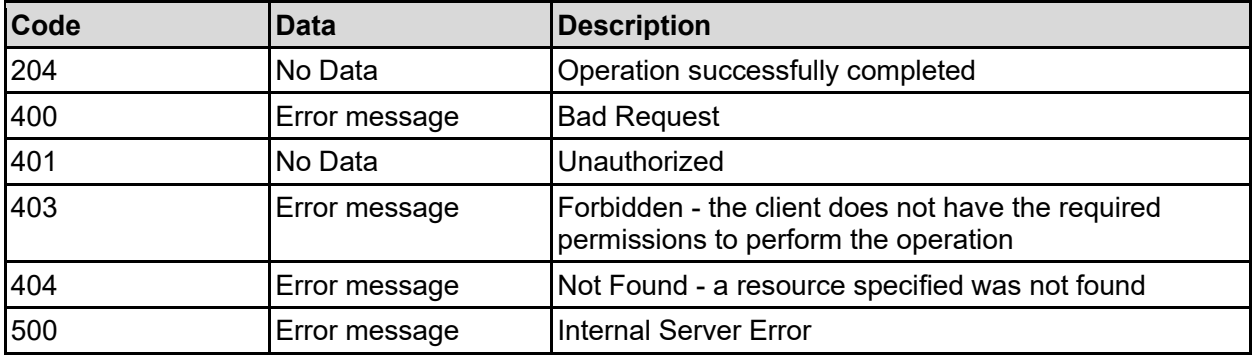

Any HTTP status code other than 204 indicates that the API did not complete successfully.

#### **Sample request:**

```
curl -k -H "X-Api-Key:sample-api-key" -X DELETE
"https://10.20.30.40:8444/v9/storage/data-
migration/rules/32303032306563632d363233652d313164392d393030332d3062656637383
762323633383a3a3a303a3a3a4f49445f24232140255f56"
```
#### **Sample response:**

HTTP/1.1 204 No Content

## **Get Data Migration Schedules**

Get data migration schedules.

## **HTTP request syntax (URI)**

GET <br/>base uri>/v9/storage/data-migration/schedules

#### **Return Codes**

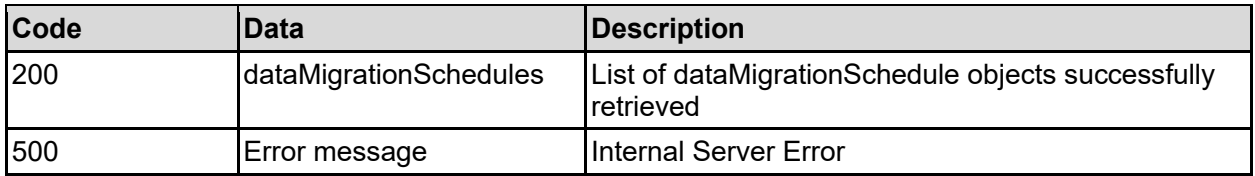

Any HTTP status code other than 200 indicates that the API did not complete successfully.

#### **Sample request:**

```
curl -k -H "X-Api-Key:sample-api-key" -X GET 
"https://10.20.30.40:8444/v9/storage/data-migration/schedules"
```

```
HTTP/1.1 200 OK
{
   "dataMigrationSchedules": [
     {
       "errorLogged": false,
       "initialRunTime": 12345,
       "isEnabled": false,
       "maxDurationInSeconds": 12345,
       "nextRunTime": 12345,
       "objectId": "333a3a3a3a3a3a303a3a3a4f49445f24232140255f56",
       "policyId": "296f15f2-af39-11d9-98a9-0bef787b2638",
       "policyObjectId": 
"313a3a3a30653834353530382d623365352d313164392d393830312d30626566373837623236
33383a3a3a303a3a3a4f49445f24232140255f56",
       "runType": "SIMULATION_ONLY",
       "scheduleId": 7,
       "virtualServerId": 1
 }
```
## **Get Data Migration Schedules For A Virtual Server**

Get data migration schedules for a virtual server.

## **HTTP request syntax (URI)**

```
GET <br />base uri>/v9/storage/virtual-servers/{virtualServerId}/data-
migration/schedules
```
#### **Parameters**

 ] }

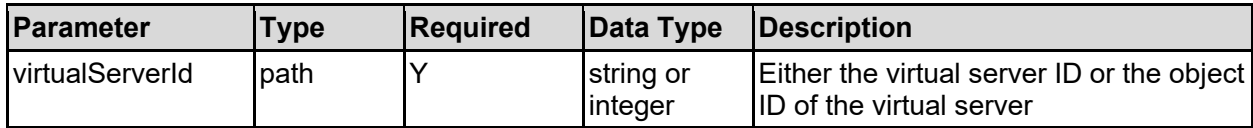

#### **Return Codes**

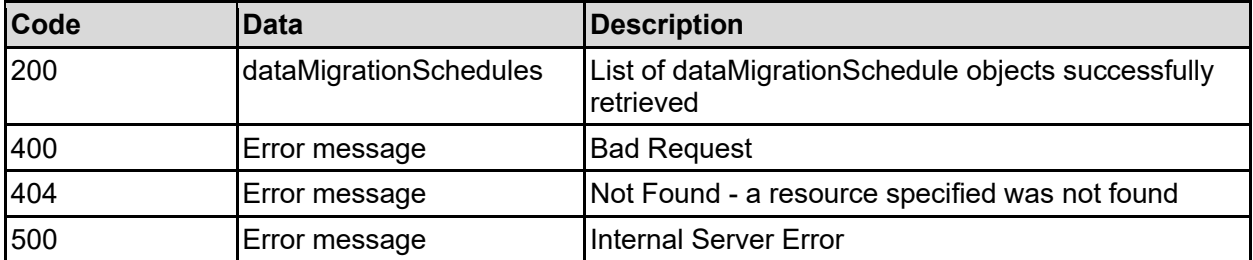

Any HTTP status code other than 200 indicates that the API did not complete successfully.

## **Sample request:**

```
curl -k -H "X-Api-Key:sample-api-key" -X GET 
"https://10.20.30.40:8444/v9/storage/virtual-servers/1/data-
migration/schedules"
```

```
HTTP/1.1 200 OK
{
   "dataMigrationSchedules": [
     {
       "errorLogged": false,
       "initialRunTime": 12345,
       "isEnabled": false,
       "maxDurationInSeconds": 12345,
       "nextRunTime": 12345,
       "objectId": "333a3a3a3a3a3a303a3a3a4f49445f24232140255f56",
       "policyId": "296f15f2-af39-11d9-98a9-0bef787b2638",
       "policyObjectId": 
"313a3a3a30653834353530382d623365352d313164392d393830312d30626566373837623236
33383a3a3a303a3a3a4f49445f24232140255f56",
       "runType": "SIMULATION_ONLY",
```

```
 "scheduleId": 7,
       "virtualServerId": 1
     }
   ]
}
```
## **Get Data Migration Schedules For A Data Migration Policy**

Get data migration schedules for a data migration policy.

**HTTP request syntax (URI)**

```
GET <br />base uri>/v9/storage/data-
migration/policies/{dataMigrationPolicyObjectId}/schedules
```
## **Parameters**

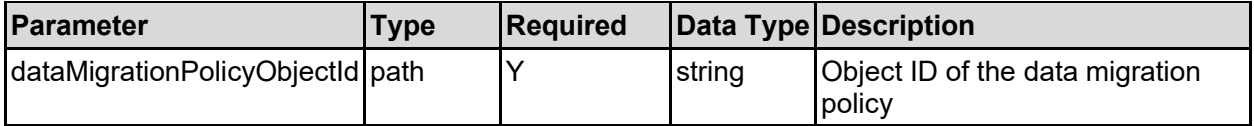

#### **Return Codes**

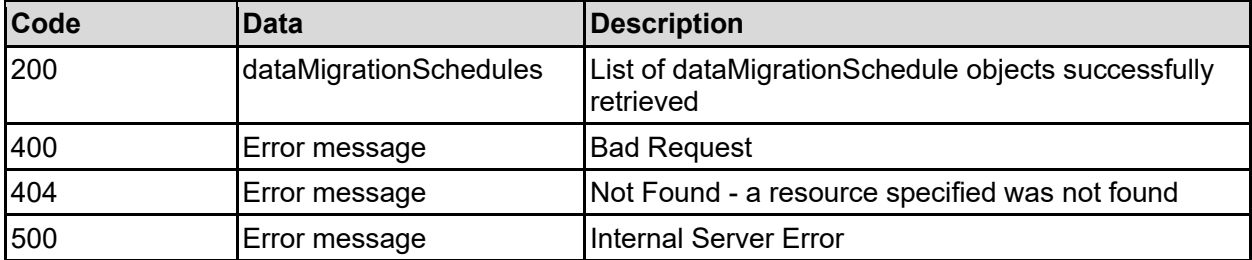

Any HTTP status code other than 200 indicates that the API did not complete successfully.

## **Sample request:**

```
curl -k -H "X-Api-Key:sample-api-key" -X GET 
"https://10.20.30.40:8444/v9/storage/data-
migration/policies/323a3a3a39314346313035423644463836324334303030303030303030
303030303030303a3a3a303a3a3a4f49445f24232140255f56/schedules"
```

```
HTTP/1.1 200 OK
{
   "dataMigrationSchedules": [
     {
       "errorLogged": false,
       "initialRunTime": 12345,
       "isEnabled": false,
       "maxDurationInSeconds": 12345,
       "nextRunTime": 12345,
```

```
 "objectId": "333a3a3a3a3a3a303a3a3a4f49445f24232140255f56",
       "policyId": "296f15f2-af39-11d9-98a9-0bef787b2638",
       "policyObjectId": 
"313a3a3a30653834353530382d623365352d313164392d393830312d30626566373837623236
33383a3a3a303a3a3a4f49445f24232140255f56",
       "runType": "SIMULATION_ONLY",
       "scheduleId": 7,
       "virtualServerId": 1
     }
  \mathbf{I}}
```
## **Get Data Migration Schedule**

Get data migration schedule.

## **HTTP request syntax (URI)**

```
GET <br/>base uri>/v9/storage/data-
migration/schedules/{dataMigrationScheduleObjectId}
```
## **Parameters**

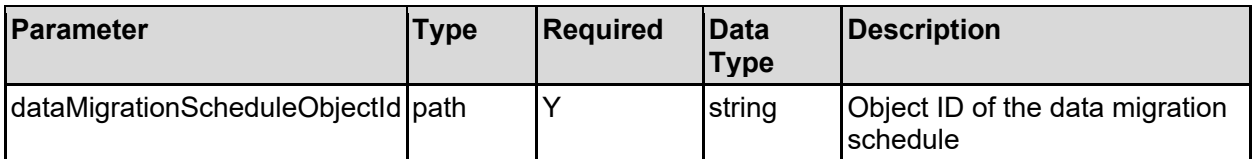

## **Return Codes**

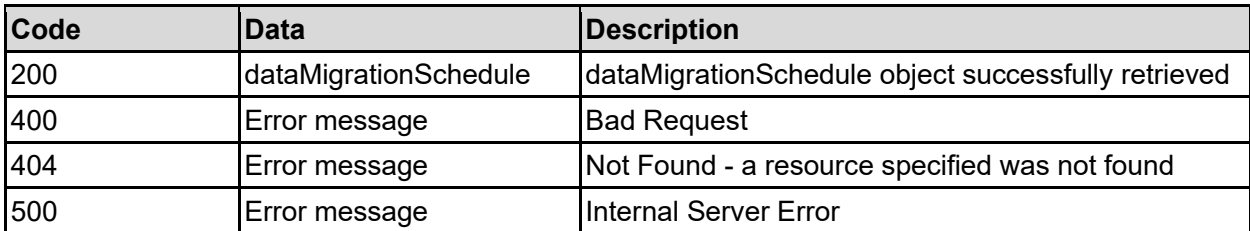

Any HTTP status code other than 200 indicates that the API did not complete successfully.

## **Sample request:**

```
curl -k -H "X-Api-Key:sample-api-key" -X GET 
"https://10.20.30.40:8444/v9/storage/data-
migration/schedules/393143463130354236444638363243343030303030303030303030303
03030303a3a3a323a3a3a313a3a3a303a3a3a4f49445f24232140255f56"
```

```
HTTP/1.1 200 OK
{
   "dataMigrationSchedule": {
     "errorLogged": false,
     "initialRunTime": 12345,
```

```
 "isEnabled": false,
     "maxDurationInSeconds": 12345,
     "nextRunTime": 12345,
     "objectId": "333a3a3a3a3a3a303a3a3a4f49445f24232140255f56",
     "policyId": "296f15f2-af39-11d9-98a9-0bef787b2638",
     "policyObjectId": 
"313a3a3a30653834353530382d623365352d313164392d393830312d30626566373837623236
33383a3a3a303a3a3a4f49445f24232140255f56",
     "runType": "SIMULATION_ONLY",
     "scheduleId": 7,
     "virtualServerId": 1
  }
}
```
## **Create A Data Migration Schedule**

Create a data migration schedule.

```
HTTP request syntax (URI)
```
POST <br/>base uri>/v9/storage/data-migration/schedules

## **Parameters**

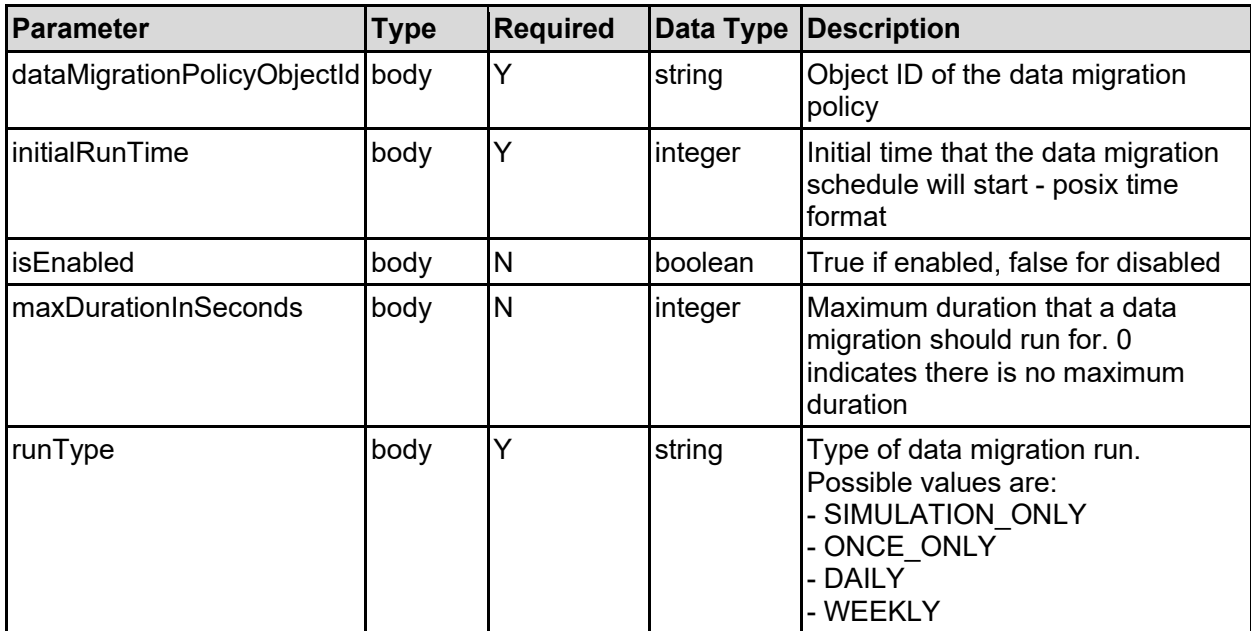

## **Return Codes**

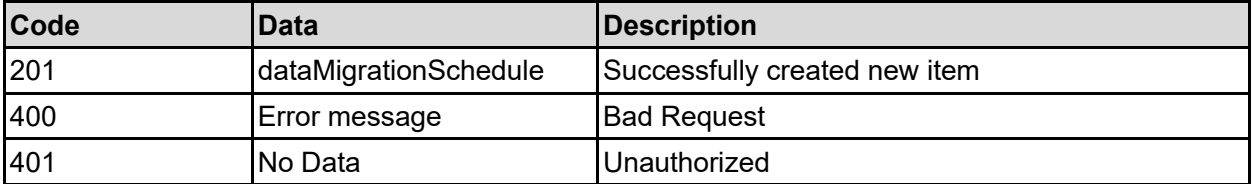

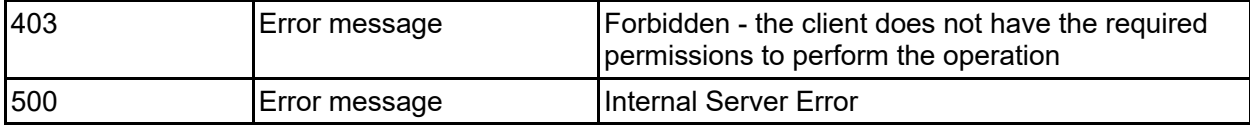

Any HTTP status code other than 201 indicates that the API did not complete successfully.

#### **Sample request:**

```
curl -k -H "X-Api-Key:sample-api-key" -X POST 
"https://10.20.30.40:8444/v9/storage/data-migration/schedules" -d 
'{"dataMigrationPolicyObjectId": 
"323a3a3a39314346313035423644463836324334303030303030303030303030303030303a3a
3a303a3a3a4f49445f24232140255f56", "initialRunTime": 12345, "isEnabled": 
false, "maxDurationInSeconds": 12345, "runType": "SIMULATION_ONLY"}'
```
## **Sample response:**

```
HTTP/1.1 201 Created
{
   "dataMigrationSchedule": {
     "errorLogged": false,
     "initialRunTime": 12345,
     "isEnabled": false,
     "maxDurationInSeconds": 12345,
     "nextRunTime": 12345,
     "objectId": "333a3a3a3a3a3a303a3a3a4f49445f24232140255f56",
     "policyId": "296f15f2-af39-11d9-98a9-0bef787b2638",
     "policyObjectId": 
"313a3a3a30653834353530382d623365352d313164392d393830312d30626566373837623236
33383a3a3a303a3a3a4f49445f24232140255f56",
     "runType": "SIMULATION_ONLY",
     "scheduleId": 7,
     "virtualServerId": 1
   },
   "uri": "https://10.20.30.40:8444/v9/storage/data-
migration/schedules/333a3a3a3a3a3a303a3a3a4f49445f24232140255f56"
}
```
## **Create Data Migration Schedule For A Data Migration Policy**

Create data migration schedule for a data migration policy.

**HTTP request syntax (URI)**

```
POST <br/>base uri>/v9/storage/data-
migration/policies/{dataMigrationPolicyObjectId}/schedules
```
## **Parameters**

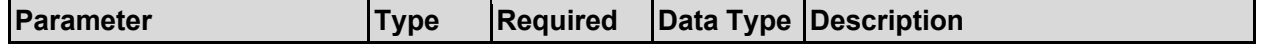

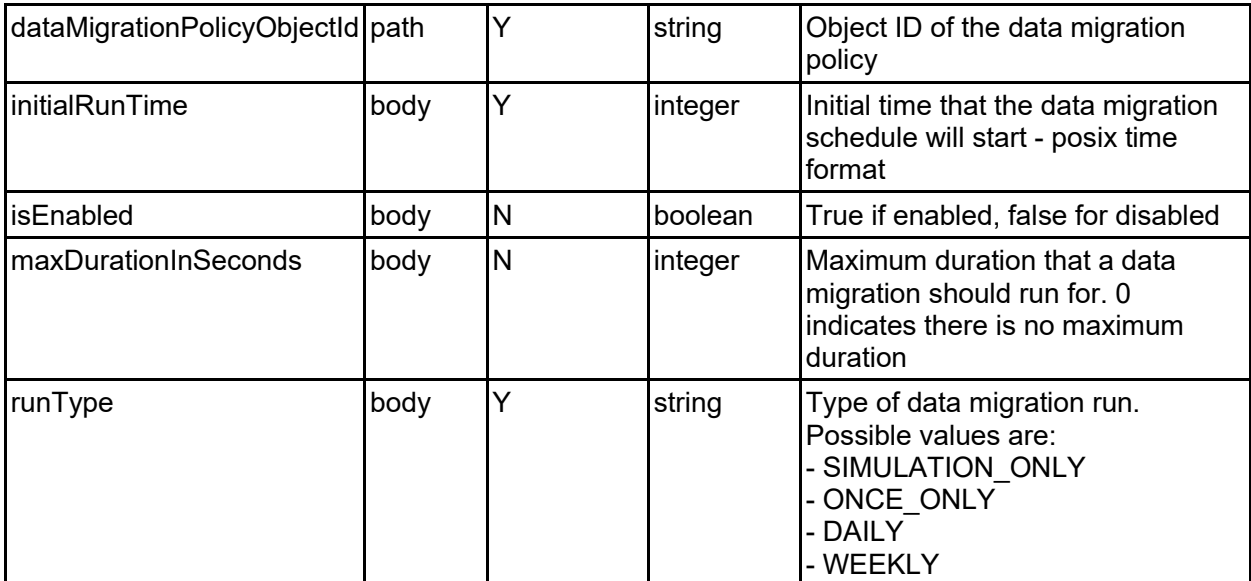

## **Return Codes**

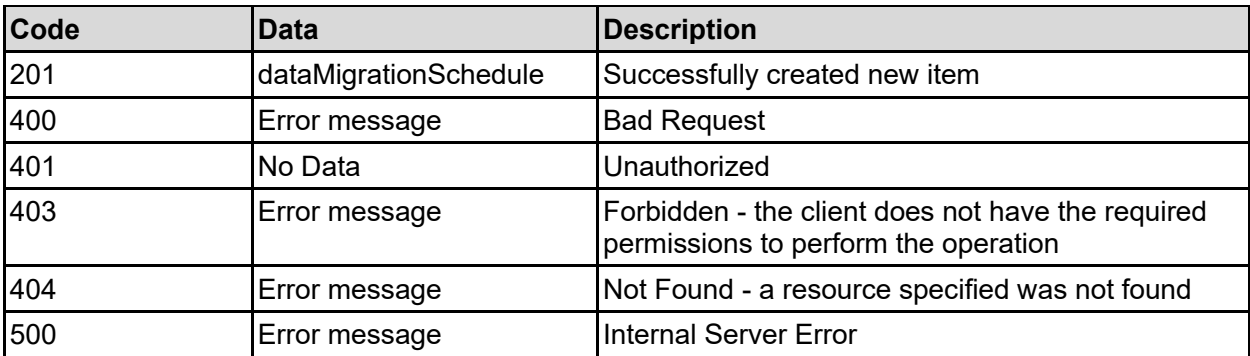

Any HTTP status code other than 201 indicates that the API did not complete successfully.

## **Sample request:**

```
curl -k -H "X-Api-Key:sample-api-key" -X POST 
"https://10.20.30.40:8444/v9/storage/data-
migration/policies/323a3a3a39314346313035423644463836324334303030303030303030
303030303030303a3a3a303a3a3a4f49445f24232140255f56/schedules" -d 
'{"initialRunTime": 12345, "isEnabled": false, "maxDurationInSeconds": 12345, 
"runType": "SIMULATION_ONLY"}'
```

```
HTTP/1.1 201 Created
{
   "dataMigrationSchedule": {
     "errorLogged": false,
     "initialRunTime": 12345,
     "isEnabled": false,
     "maxDurationInSeconds": 12345,
     "nextRunTime": 12345,
     "objectId": "333a3a3a3a3a3a303a3a3a4f49445f24232140255f56",
     "policyId": "296f15f2-af39-11d9-98a9-0bef787b2638",
```

```
 "policyObjectId": 
"313a3a3a30653834353530382d623365352d313164392d393830312d30626566373837623236
33383a3a3a303a3a3a4f49445f24232140255f56",
     "runType": "SIMULATION_ONLY",
     "scheduleId": 7,
     "virtualServerId": 1
  },
   "uri": "https://10.20.30.40:8444/v9/storage/data-migration/
schedules/333a3a3a3a3a3a303a3a3a4f49445f24232140255f56"
}
```
## **Update A Data Migration Schedule**

Update a data migration schedule.

## **HTTP request syntax (URI)**

```
PATCH <br/>base uri>/v9/storage/data-
migration/schedules/{dataMigrationScheduleObjectId}
```
## **Parameters**

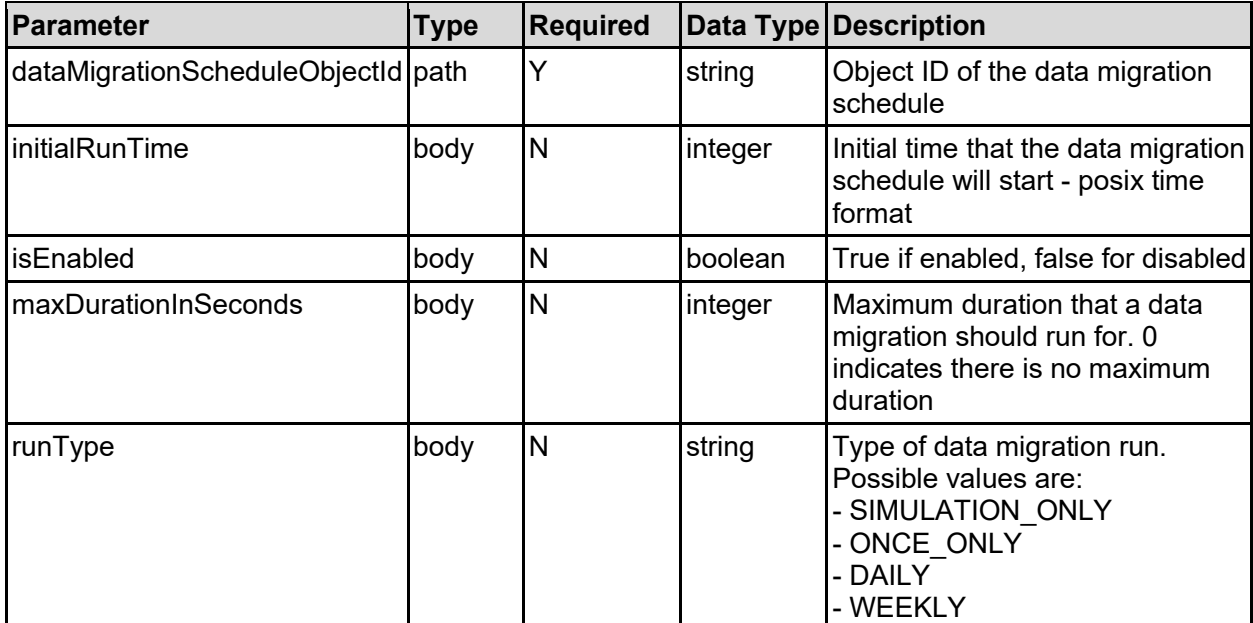

## **Return Codes**

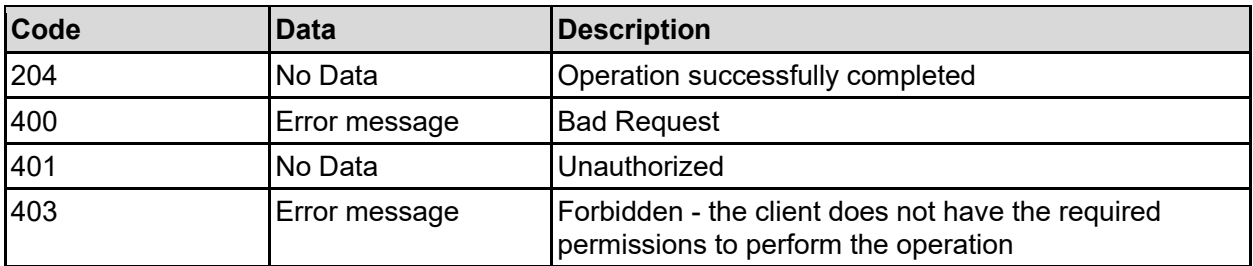

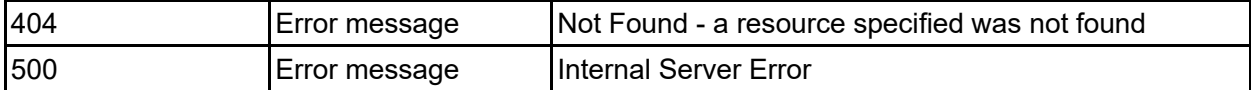

Any HTTP status code other than 204 indicates that the API did not complete successfully.

#### **Sample request:**

```
curl -k -H "X-Api-Key:sample-api-key" -X PATCH 
"https://10.20.30.40:8444/v9/storage/data-
migration/schedules/393143463130354236444638363243343030303030303030303030303
03030303a3a3a323a3a3a313a3a3a303a3a3a4f49445f24232140255f56" -d 
'{"initialRunTime": 12345, "isEnabled": false, "maxDurationInSeconds": 12345, 
"runType": "SIMULATION_ONLY"}'
```
#### **Sample response:**

HTTP/1.1 204 No Content

## **Delete Data Migration Schedule**

Delete data migration schedule.

## **HTTP request syntax (URI)**

```
DELETE <br/>base uri>/v9/storage/data-
migration/schedules/{dataMigrationScheduleObjectId}
```
## **Parameters**

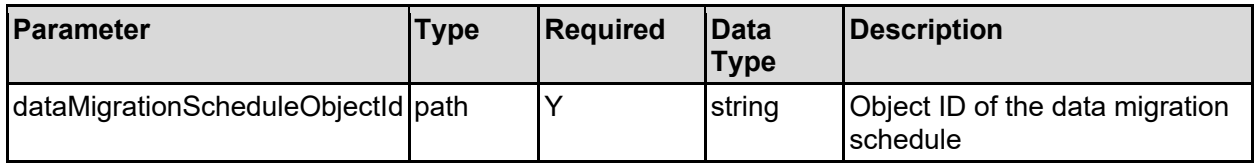

#### **Return Codes**

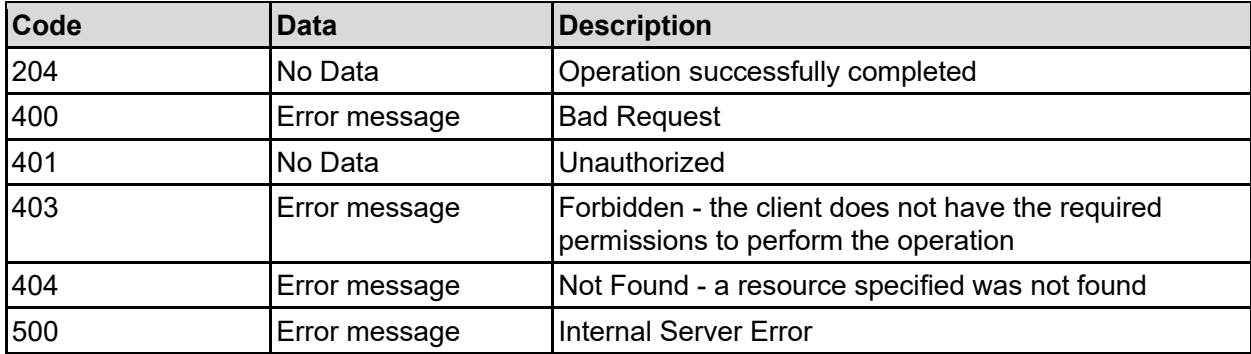

Any HTTP status code other than 204 indicates that the API did not complete successfully.

## **Sample request:**

curl -k -H "X-Api-Key:sample-api-key" -X DELETE "https://10.20.30.40:8444/v9/storage/data-

```
migration/schedules/393143463130354236444638363243343030303030303030303030303
03030303a3a3a323a3a3a313a3a3a303a3a3a4f49445f24232140255f56"
```
#### **Sample response:**

HTTP/1.1 204 No Content

## **Start Data Migration Schedule**

Start data migration schedule.

## **HTTP request syntax (URI)**

```
POST <br/>base uri>/v9/storage/data-
migration/schedules/{dataMigrationScheduleObjectId}/start
```
#### **Parameters**

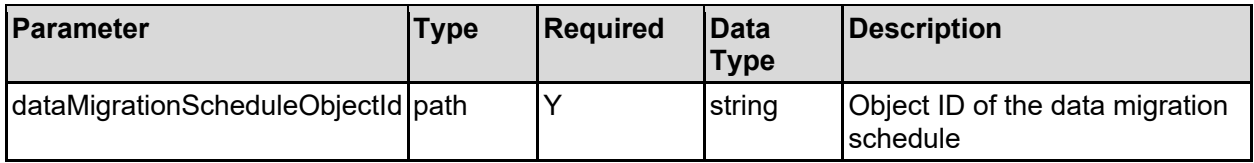

#### **Return Codes**

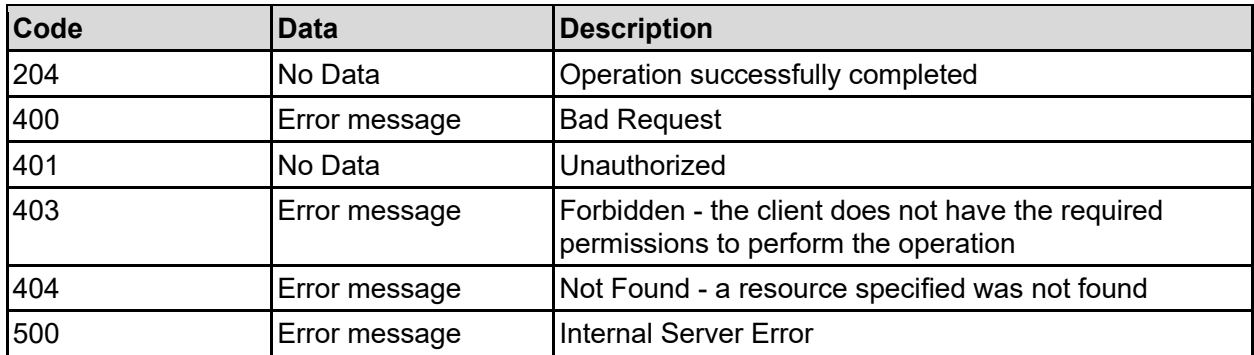

Any HTTP status code other than 204 indicates that the API did not complete successfully.

#### **Sample request:**

```
curl -k -H "X-Api-Key:sample-api-key" -X POST 
"https://10.20.30.40:8444/v9/storage/data-
migration/schedules/393143463130354236444638363243343030303030303030303030303
03030303a3a3a323a3a3a313a3a3a303a3a3a4f49445f24232140255f56/start"
```
#### **Sample response:**

HTTP/1.1 204 No Content

## **Abort Data Migration Schedule**

Abort data migration schedule.

## **HTTP request syntax (URI)**

POST <br/>base uri>/v9/storage/datamigration/schedules/{dataMigrationScheduleObjectId}/abort

## **Parameters**

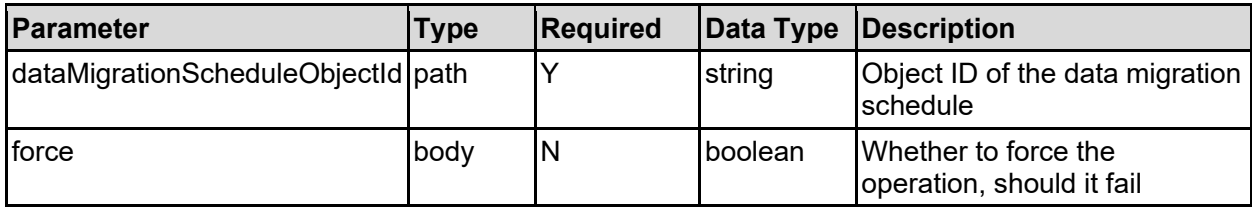

## **Return Codes**

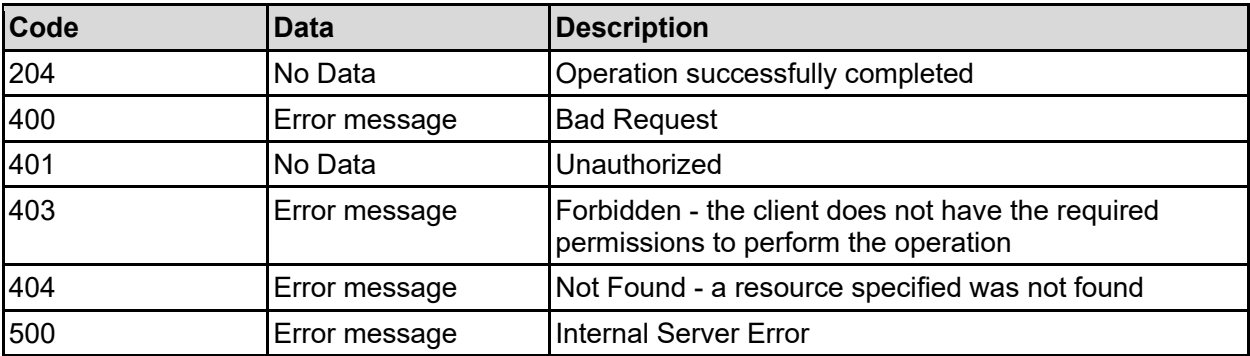

Any HTTP status code other than 204 indicates that the API did not complete successfully.

## **Sample request:**

```
curl -k -H "X-Api-Key:sample-api-key" -X POST 
"https://10.20.30.40:8444/v9/storage/data-
migration/schedules/393143463130354236444638363243343030303030303030303030303
03030303a3a3a323a3a3a313a3a3a303a3a3a4f49445f24232140255f56/abort" -d 
'{"force": false}'
```
## **Sample response:**

HTTP/1.1 204 No Content

## **Get Data Migration History Reports**

Get data migration history reports.

## **HTTP request syntax (URI)**

```
GET <br/>base uri>/v9/storage/data-migration/history
```
#### **Parameters**

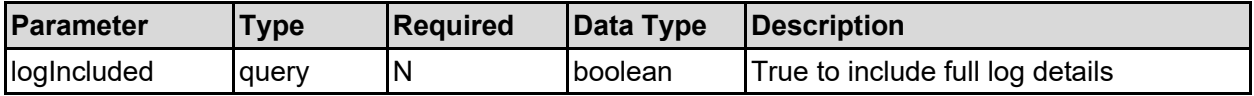

## **Return Codes**

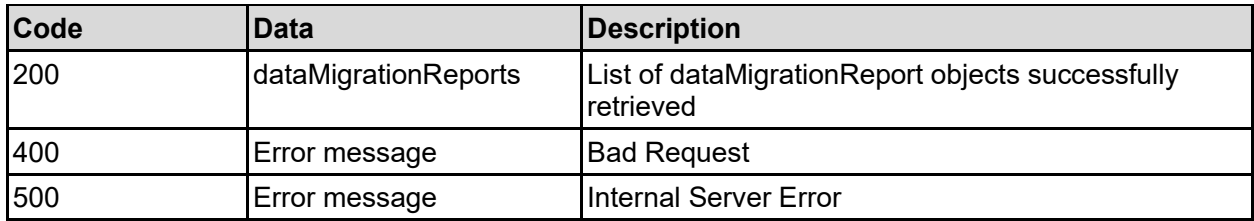

Any HTTP status code other than 200 indicates that the API did not complete successfully.

#### **Sample request:**

```
curl -k -H "X-Api-Key:sample-api-key" -X GET 
"https://10.20.30.40:8444/v9/storage/data-
migration/history?logIncluded=false"
```

```
HTTP/1.1 200 OK
{
   "dataMigrationReports": [
     {
       "bytesTransferred": 12345,
       "destinationId": "bc526470-c2c9-11d4-9000-040402000106",
       "detailedLogNodeId": 12345,
       "detailedLogPath": "abcdefg",
       "endTime": 12345,
       "failedFiles": 12345,
       "filesTransferred": 12345,
       "log": "abcdefg",
       "maxDurationTime": 12345,
       "originalVirtualServerId": 1,
       "policyId": "296f15f2-af39-11d9-98a9-0bef787b2638",
       "policyName": "Policy1",
       "policyObjectId": 
"313a3a3a30653834353530382d623365352d313164392d393830312d30626566373837623236
33383a3a3a303a3a3a4f49445f24232140255f56",
       "reportId": 12345,
       "returnCode": 12345,
       "ruleUsed": {
         "name": "Rule1",
         "objectId": "333a3a3a3a3a3a303a3a3a4f49445f24232140255f56",
         "ruleId": "20020ecc-623e-11d9-9003-0bef787b2638",
         "threshold": 12345
       },
       "runType": "INVALID",
       "scheduleId": 7,
       "scheduleObjectId": 
"34333738323531652d623431322d313164392d393836652d3062656637383762323633383a3a
3a313a3a3a313a3a3a303a3a3a4f49445f24232140255f56",
       "scheduleRunType": "SIMULATION_ONLY",
```

```
 "sourceAfter": 12345,
       "sourceBefore": 12345,
       "sourceFilesystemCapacity": 12345,
       "sourceFilesystemId": "7B263DFFFD71E65A0000000000000000",
      "sourceFilesystemLabel": "Filesystem2",
       "sourceSnapshotAfter": 12345,
       "sourceSnapshotBefore": 12345,
       "startTime": 12345,
       "status": "INVALID",
       "statusReason": "NONE",
       "targetAfter": 12345,
       "targetBefore": 12345,
       "virtualServerId": 1
    }
  ]
}
```
## **Get Data Migration Detailed Report File**

Download more details about the migrated and failed files for a data migration. The filename should be derived from the detailedLogPath from the dataMigrationReport. The detailedLogPath forms the prefix, which should have list.gz appended to retrieve a list of migrated files and failed.gz to retreive a list of files which failed to migrate.

The filename should be of the form DM2CL\_REPORT3\_S2\_P3d3bf0ee-6247-11d9-9003- 0bef787b2638\_list.gz

**Note:** This API call returns a binary attachment on success, rather than JSON formatted output. JSON formatted errors are returned in the same way as other API calls. The attachment is a compressed zip file.

## **HTTP request syntax (URI)**

GET <br />
Get <br />  $\text{GET}$  <br />  $\text{GET}$  <br />  $\text{GET}$  <br />  $\text{GET}$  <br />  $\text{GET}$  <br />  $\text{GET}$  <br />  $\text{GET}$  <br />  $\text{GET}$  <br />  $\text{GET}$  <br />  $\text{GET}$  <br />  $\text{GET}$  <br />  $\text{GET}$  <br />  $\text{GET}$ 

## **Parameters**

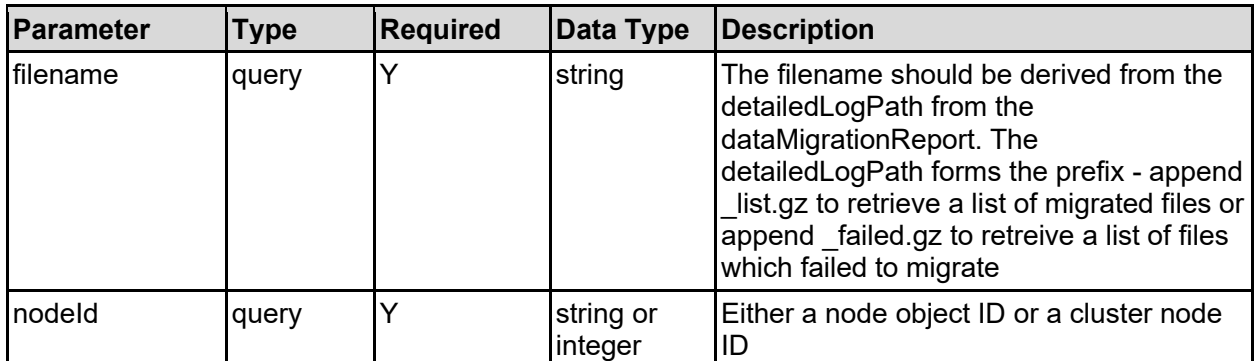

## **Return Codes**

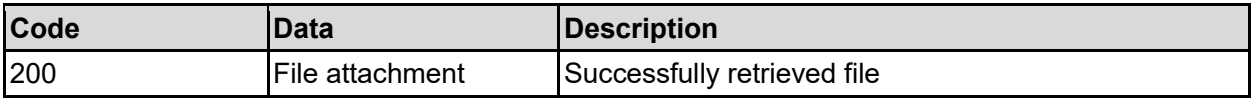

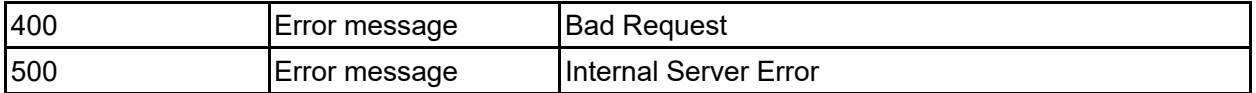

Any HTTP status code other than 200 indicates that the API did not complete successfully.

#### **Sample request:**

```
curl -k -H "X-Api-Key:sample-api-key" -X GET 
"https://10.20.30.40:8444/v9/storage/data-
migration/history/reports?filename=DM2CL_REPORT3_S2_P3d3bf0ee-6247-11d9-9003-
0bef787b2638 list.gz&nodeId=1" > output file
```
## **Get Data Migration History Reports For A File System**

Get data migration history reports for a file system.

#### **HTTP request syntax (URI)**

GET <base uri>/v9/storage/filesystems/{filesystemId}/data-migration/history

#### **Parameters**

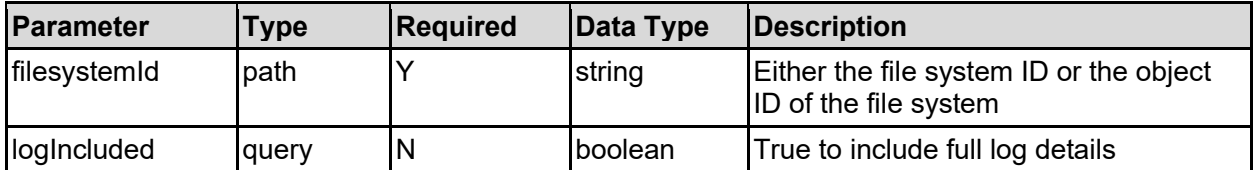

#### **Return Codes**

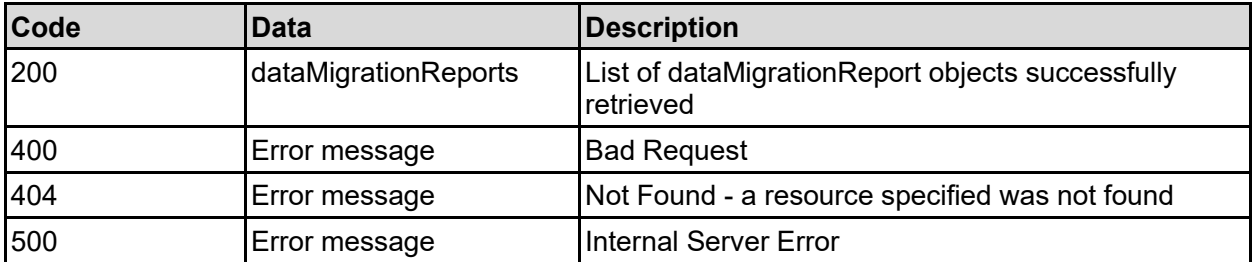

Any HTTP status code other than 200 indicates that the API did not complete successfully.

#### **Sample request:**

```
curl -k -H "X-Api-Key:sample-api-key" -X GET 
"https://10.20.30.40:8444/v9/storage/filesystems/7B263DFD1D71E65A000000000000
0000/data-migration/history?logIncluded=false"
```

```
HTTP/1.1 200 OK
{
   "dataMigrationReports": [
     {
       "bytesTransferred": 12345,
```

```
 "destinationId": "bc526470-c2c9-11d4-9000-040402000106",
       "detailedLogNodeId": 12345,
       "detailedLogPath": "abcdefg",
       "endTime": 12345,
       "failedFiles": 12345,
       "filesTransferred": 12345,
       "log": "abcdefg",
       "maxDurationTime": 12345,
       "originalVirtualServerId": 1,
       "policyId": "296f15f2-af39-11d9-98a9-0bef787b2638",
       "policyName": "Policy1",
       "policyObjectId": 
"313a3a3a30653834353530382d623365352d313164392d393830312d30626566373837623236
33383a3a3a303a3a3a4f49445f24232140255f56",
       "reportId": 12345,
       "returnCode": 12345,
       "ruleUsed": {
         "name": "Rule1",
         "objectId": "333a3a3a3a3a3a303a3a3a4f49445f24232140255f56",
         "ruleId": "20020ecc-623e-11d9-9003-0bef787b2638",
         "threshold": 12345
       },
       "runType": "INVALID",
       "scheduleId": 7,
       "scheduleObjectId": 
"34333738323531652d623431322d313164392d393836652d3062656637383762323633383a3a
3a313a3a3a313a3a3a303a3a3a4f49445f24232140255f56",
       "scheduleRunType": "SIMULATION_ONLY",
       "sourceAfter": 12345,
       "sourceBefore": 12345,
       "sourceFilesystemCapacity": 12345,
       "sourceFilesystemId": "7B263DFFFD71E65A0000000000000000",
       "sourceFilesystemLabel": "Filesystem2",
      "sourceSnapshotAfter": 12345,
       "sourceSnapshotBefore": 12345,
       "startTime": 12345,
       "status": "INVALID",
       "statusReason": "NONE",
      "targetAfter": 12345,
      "targetBefore": 12345,
      "virtualServerId": 1
    }
  ]
}
```
## **Get Recent Data Migration History Reports For A File System**

Get recent data migration history reports for a file system.

**HTTP request syntax (URI)**

```
GET <br/>base uri>/v9/storage/filesystems/{filesystemId}/data-
migration/history/recent
```
## **Parameters**

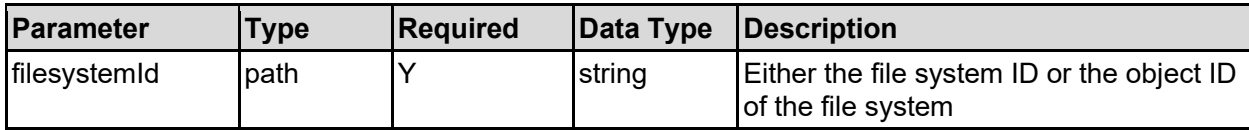

## **Return Codes**

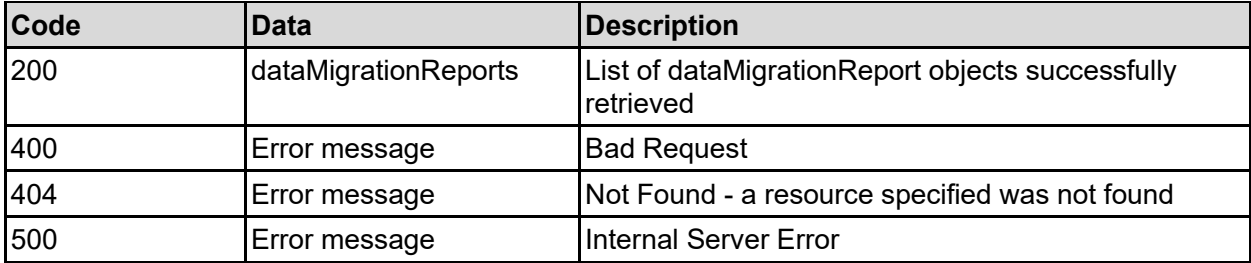

Any HTTP status code other than 200 indicates that the API did not complete successfully.

#### **Sample request:**

```
curl -k -H "X-Api-Key:sample-api-key" -X GET 
"https://10.20.30.40:8444/v9/storage/filesystems/7B263DFD1D71E65A000000000000
0000/data-migration/history/recent"
```

```
HTTP/1.1 200 OK
{
   "dataMigrationReports": [
     {
       "bytesTransferred": 12345,
       "destinationId": "bc526470-c2c9-11d4-9000-040402000106",
       "detailedLogNodeId": 12345,
       "detailedLogPath": "abcdefg",
       "endTime": 12345,
       "failedFiles": 12345,
       "filesTransferred": 12345,
       "log": "abcdefg",
       "maxDurationTime": 12345,
       "originalVirtualServerId": 1,
       "policyId": "296f15f2-af39-11d9-98a9-0bef787b2638",
       "policyName": "Policy1",
       "policyObjectId": 
"313a3a3a30653834353530382d623365352d313164392d393830312d30626566373837623236
33383a3a3a303a3a3a4f49445f24232140255f56",
       "reportId": 12345,
       "returnCode": 12345,
       "ruleUsed": {
         "name": "Rule1",
         "objectId": "333a3a3a3a3a3a303a3a3a4f49445f24232140255f56",
         "ruleId": "20020ecc-623e-11d9-9003-0bef787b2638",
         "threshold": 12345
       },
```

```
 "runType": "INVALID",
       "scheduleId": 7,
       "scheduleObjectId": 
"34333738323531652d623431322d313164392d393836652d3062656637383762323633383a3a
3a313a3a3a313a3a3a303a3a3a4f49445f24232140255f56",
       "scheduleRunType": "SIMULATION_ONLY",
       "sourceAfter": 12345,
       "sourceBefore": 12345,
       "sourceFilesystemCapacity": 12345,
       "sourceFilesystemId": "7B263DFFFD71E65A0000000000000000",
       "sourceFilesystemLabel": "Filesystem2",
       "sourceSnapshotAfter": 12345,
       "sourceSnapshotBefore": 12345,
      "startTime": 12345,
       "status": "INVALID",
       "statusReason": "NONE",
       "targetAfter": 12345,
       "targetBefore": 12345,
      "virtualServerId": 1
     }
  ]
}
```
## **Get Data Migration History Reports For Virtual Server**

Get data migration history reports for virtual server.

## **HTTP request syntax (URI)**

```
GET <br/>base_uri>/v9/storage/virtual-servers/{virtualServerId}/data-
migration/history
```
## **Parameters**

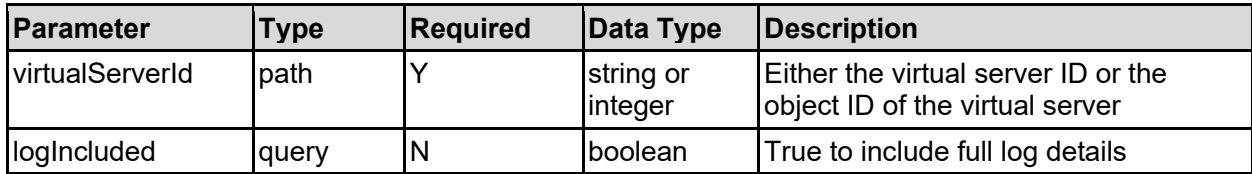

## **Return Codes**

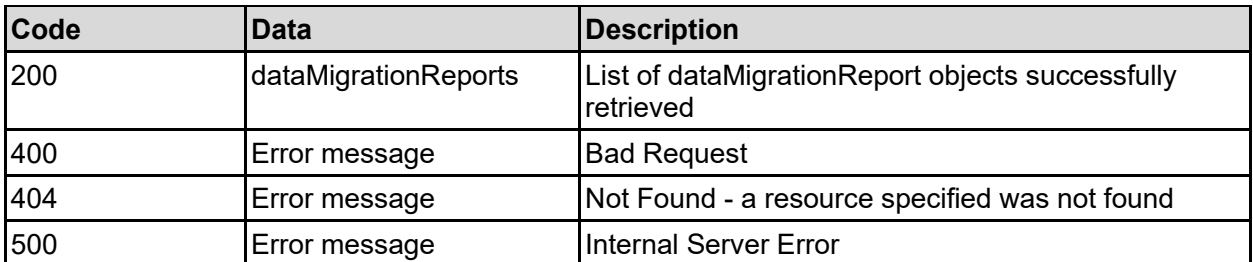

Any HTTP status code other than 200 indicates that the API did not complete successfully.

## **Sample request:**

```
curl -k -H "X-Api-Key:sample-api-key" -X GET 
"https://10.20.30.40:8444/v9/storage/virtual-servers/1/data-
migration/history?logIncluded=false"
```

```
HTTP/1.1 200 OK
{
   "dataMigrationReports": [
\left\{\begin{array}{ccc} \end{array}\right\} "bytesTransferred": 12345,
       "destinationId": "bc526470-c2c9-11d4-9000-040402000106",
       "detailedLogNodeId": 12345,
       "detailedLogPath": "abcdefg",
       "endTime": 12345,
       "failedFiles": 12345,
       "filesTransferred": 12345,
       "log": "abcdefg",
       "maxDurationTime": 12345,
       "originalVirtualServerId": 1,
       "policyId": "296f15f2-af39-11d9-98a9-0bef787b2638",
       "policyName": "Policy1",
       "policyObjectId": 
"313a3a3a30653834353530382d623365352d313164392d393830312d30626566373837623236
33383a3a3a303a3a3a4f49445f24232140255f56",
       "reportId": 12345,
       "returnCode": 12345,
       "ruleUsed": {
         "name": "Rule1",
         "objectId": "333a3a3a3a3a3a303a3a3a4f49445f24232140255f56",
         "ruleId": "20020ecc-623e-11d9-9003-0bef787b2638",
         "threshold": 12345
       },
       "runType": "INVALID",
       "scheduleId": 7,
       "scheduleObjectId": 
"34333738323531652d623431322d313164392d393836652d3062656637383762323633383a3a
3a313a3a3a313a3a3a303a3a3a4f49445f24232140255f56",
       "scheduleRunType": "SIMULATION_ONLY",
       "sourceAfter": 12345,
       "sourceBefore": 12345,
       "sourceFilesystemCapacity": 12345,
       "sourceFilesystemId": "7B263DFFFD71E65A0000000000000000",
       "sourceFilesystemLabel": "Filesystem2",
       "sourceSnapshotAfter": 12345,
       "sourceSnapshotBefore": 12345,
       "startTime": 12345,
       "status": "INVALID",
       "statusReason": "NONE",
       "targetAfter": 12345,
       "targetBefore": 12345,
       "virtualServerId": 1
     }
   ]
}
```
## **Get Recent Data Migration History Reports For Virtual Server**

Get recent data migration history reports for virtual server.

## **HTTP request syntax (URI)**

```
GET <br/>base_uri>/v9/storage/virtual-servers/{virtualServerId}/data-
migration/history/recent
```
## **Parameters**

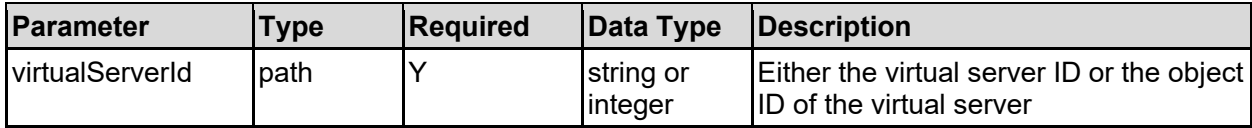

## **Return Codes**

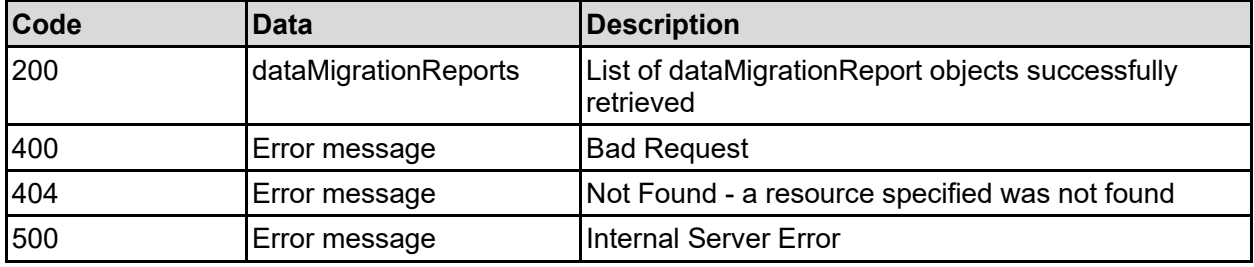

Any HTTP status code other than 200 indicates that the API did not complete successfully.

## **Sample request:**

```
curl -k -H "X-Api-Key:sample-api-key" -X GET 
"https://10.20.30.40:8444/v9/storage/virtual-servers/1/data-
migration/history/recent"
```

```
HTTP/1.1 200 OK
{
   "dataMigrationReports": [
     {
       "bytesTransferred": 12345,
       "destinationId": "bc526470-c2c9-11d4-9000-040402000106",
       "detailedLogNodeId": 12345,
       "detailedLogPath": "abcdefg",
       "endTime": 12345,
       "failedFiles": 12345,
       "filesTransferred": 12345,
       "log": "abcdefg",
       "maxDurationTime": 12345,
       "originalVirtualServerId": 1,
       "policyId": "296f15f2-af39-11d9-98a9-0bef787b2638",
       "policyName": "Policy1",
```

```
 "policyObjectId": 
"313a3a3a30653834353530382d623365352d313164392d393830312d30626566373837623236
33383a3a3a303a3a3a4f49445f24232140255f56",
       "reportId": 12345,
       "returnCode": 12345,
       "ruleUsed": {
         "name": "Rule1",
         "objectId": "333a3a3a3a3a3a303a3a3a4f49445f24232140255f56",
         "ruleId": "20020ecc-623e-11d9-9003-0bef787b2638",
         "threshold": 12345
       },
       "runType": "INVALID",
       "scheduleId": 7,
       "scheduleObjectId": 
"34333738323531652d623431322d313164392d393836652d3062656637383762323633383a3a
3a313a3a3a313a3a3a303a3a3a4f49445f24232140255f56",
       "scheduleRunType": "SIMULATION_ONLY",
       "sourceAfter": 12345,
       "sourceBefore": 12345,
       "sourceFilesystemCapacity": 12345,
       "sourceFilesystemId": "7B263DFFFD71E65A0000000000000000",
       "sourceFilesystemLabel": "Filesystem2",
       "sourceSnapshotAfter": 12345,
       "sourceSnapshotBefore": 12345,
      "startTime": 12345,
      "status": "INVALID",
      "statusReason": "NONE",
       "targetAfter": 12345,
       "targetBefore": 12345,
       "virtualServerId": 1
     }
  ]
}
```
## **Get Data Migration Policy History Reports**

Get data migration policy history reports.

## **HTTP request syntax (URI)**

```
GET <br/>base uri>/v9/storage/data-
migration/policies/{dataMigrationPolicyObjectId}/history
```
## **Parameters**

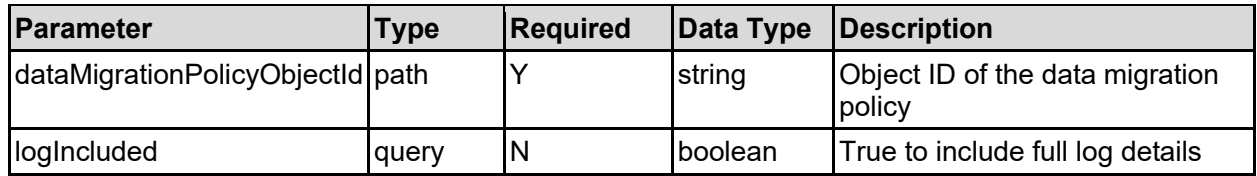

## **Return Codes**

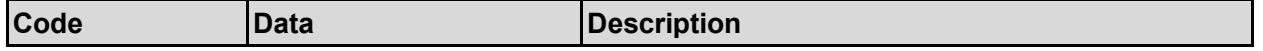

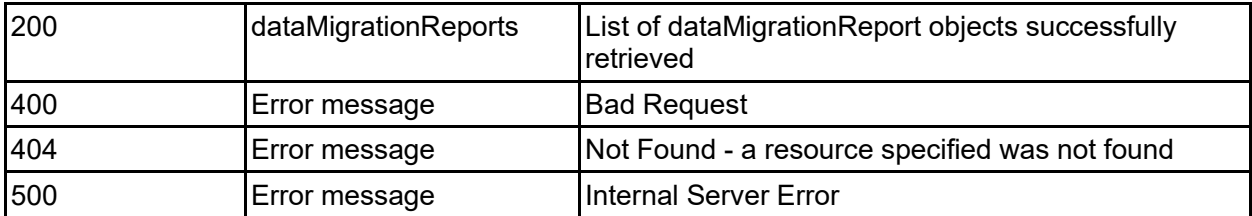

Any HTTP status code other than 200 indicates that the API did not complete successfully.

## **Sample request:**

```
curl -k -H "X-Api-Key:sample-api-key" -X GET
"https://10.20.30.40:8444/v9/storage/data-
migration/policies/323a3a3a39314346313035423644463836324334303030303030303030
303030303030303a3a3a303a3a3a4f49445f24232140255f56/history?logIncluded=false"
```

```
HTTP/1.1 200 OK
{
   "dataMigrationReports": [
\left\{\begin{array}{ccc} \end{array}\right\} "bytesTransferred": 12345,
       "destinationId": "bc526470-c2c9-11d4-9000-040402000106",
       "detailedLogNodeId": 12345,
       "detailedLogPath": "abcdefg",
       "endTime": 12345,
       "failedFiles": 12345,
       "filesTransferred": 12345,
       "log": "abcdefg",
       "maxDurationTime": 12345,
       "originalVirtualServerId": 1,
       "policyId": "296f15f2-af39-11d9-98a9-0bef787b2638",
       "policyName": "Policy1",
       "policyObjectId": 
"313a3a3a30653834353530382d623365352d313164392d393830312d30626566373837623236
33383a3a3a303a3a3a4f49445f24232140255f56",
       "reportId": 12345,
       "returnCode": 12345,
       "ruleUsed": {
         "name": "Rule1",
         "objectId": "333a3a3a3a3a3a303a3a3a4f49445f24232140255f56",
         "ruleId": "20020ecc-623e-11d9-9003-0bef787b2638",
         "threshold": 12345
       },
       "runType": "INVALID",
       "scheduleId": 7,
       "scheduleObjectId": 
"34333738323531652d623431322d313164392d393836652d3062656637383762323633383a3a
3a313a3a3a313a3a3a303a3a3a4f49445f24232140255f56",
       "scheduleRunType": "SIMULATION_ONLY",
       "sourceAfter": 12345,
       "sourceBefore": 12345,
       "sourceFilesystemCapacity": 12345,
       "sourceFilesystemId": "7B263DFFFD71E65A0000000000000000",
       "sourceFilesystemLabel": "Filesystem2",
```

```
 "sourceSnapshotAfter": 12345,
       "sourceSnapshotBefore": 12345,
       "startTime": 12345,
       "status": "INVALID",
       "statusReason": "NONE",
       "targetAfter": 12345,
       "targetBefore": 12345,
       "virtualServerId": 1
     }
  ]
}
```
## **Get Recent Data Migration Policy History Reports**

Get recent data migration policy history reports.

## **HTTP request syntax (URI)**

```
GET <br/>base uri>/v9/storage/data-
migration/policies/{dataMigrationPolicyObjectId}/history/recent
```
## **Parameters**

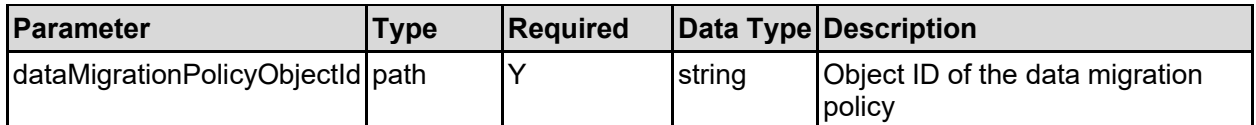

## **Return Codes**

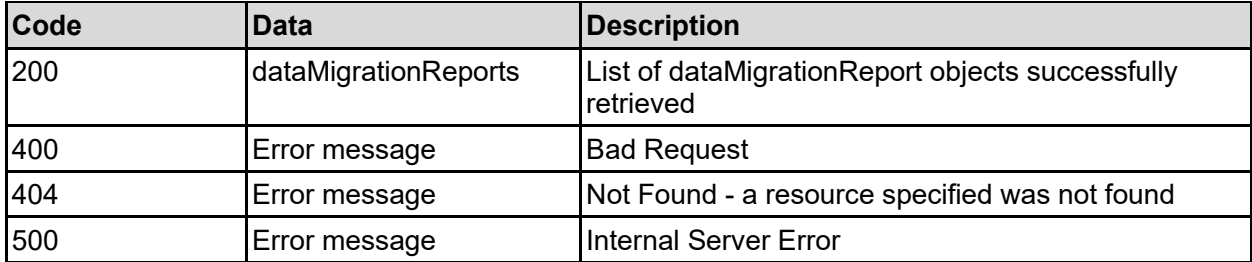

Any HTTP status code other than 200 indicates that the API did not complete successfully.

## **Sample request:**

```
curl -k -H "X-Api-Key:sample-api-key" -X GET 
"https://10.20.30.40:8444/v9/storage/data-
migration/policies/323a3a3a39314346313035423644463836324334303030303030303030
303030303030303a3a3a303a3a3a4f49445f24232140255f56/history/recent"
```

```
HTTP/1.1 200 OK
{
   "dataMigrationReports": [
     {
       "bytesTransferred": 12345,
```

```
 "destinationId": "bc526470-c2c9-11d4-9000-040402000106",
       "detailedLogNodeId": 12345,
       "detailedLogPath": "abcdefg",
       "endTime": 12345,
       "failedFiles": 12345,
       "filesTransferred": 12345,
       "log": "abcdefg",
       "maxDurationTime": 12345,
       "originalVirtualServerId": 1,
       "policyId": "296f15f2-af39-11d9-98a9-0bef787b2638",
       "policyName": "Policy1",
       "policyObjectId": 
"313a3a3a30653834353530382d623365352d313164392d393830312d30626566373837623236
33383a3a3a303a3a3a4f49445f24232140255f56",
       "reportId": 12345,
       "returnCode": 12345,
       "ruleUsed": {
         "name": "Rule1",
         "objectId": "333a3a3a3a3a3a303a3a3a4f49445f24232140255f56",
         "ruleId": "20020ecc-623e-11d9-9003-0bef787b2638",
         "threshold": 12345
       },
       "runType": "INVALID",
       "scheduleId": 7,
       "scheduleObjectId": 
"34333738323531652d623431322d313164392d393836652d3062656637383762323633383a3a
3a313a3a3a313a3a3a303a3a3a4f49445f24232140255f56",
       "scheduleRunType": "SIMULATION_ONLY",
       "sourceAfter": 12345,
       "sourceBefore": 12345,
       "sourceFilesystemCapacity": 12345,
       "sourceFilesystemId": "7B263DFFFD71E65A0000000000000000",
       "sourceFilesystemLabel": "Filesystem2",
       "sourceSnapshotAfter": 12345,
       "sourceSnapshotBefore": 12345,
       "startTime": 12345,
       "status": "INVALID",
       "statusReason": "NONE",
       "targetAfter": 12345,
       "targetBefore": 12345,
       "virtualServerId": 1
     }
  \mathbf{I}}
```
## **Delete Data Migration Policy History Report**

Delete data migration policy history report.

## **HTTP request syntax (URI)**

```
DELETE <br />
betwi>/v9/storage/data-
migration/policies/{dataMigrationPolicyObjectId}/history/{reportId}
```
## **Parameters**

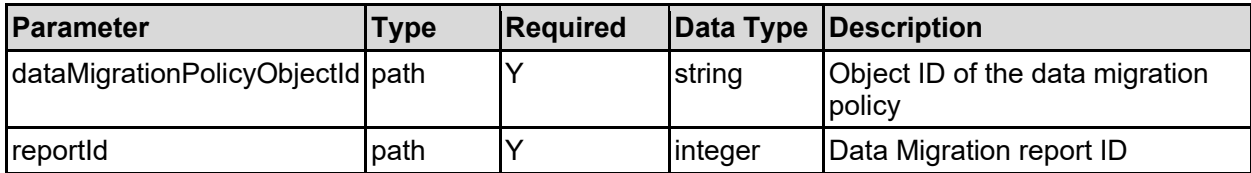

## **Return Codes**

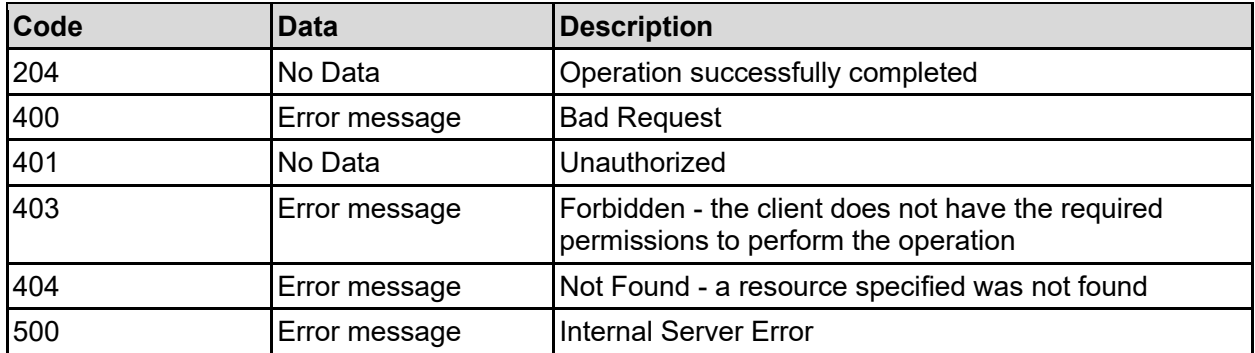

Any HTTP status code other than 204 indicates that the API did not complete successfully.

## **Sample request:**

```
curl -k -H "X-Api-Key:sample-api-key" -X DELETE 
"https://10.20.30.40:8444/v9/storage/data-
migration/policies/323a3a3a39314346313035423644463836324334303030303030303030
303030303030303a3a3a303a3a3a4f49445f24232140255f56/history/12345"
```
## **Sample response:**

HTTP/1.1 204 No Content

## **Delete All Data Migration Reports**

Delete all data migration reports.

## **HTTP request syntax (URI)**

DELETE <br/>base uri>/v9/storage/data-migration/history

## **Return Codes**

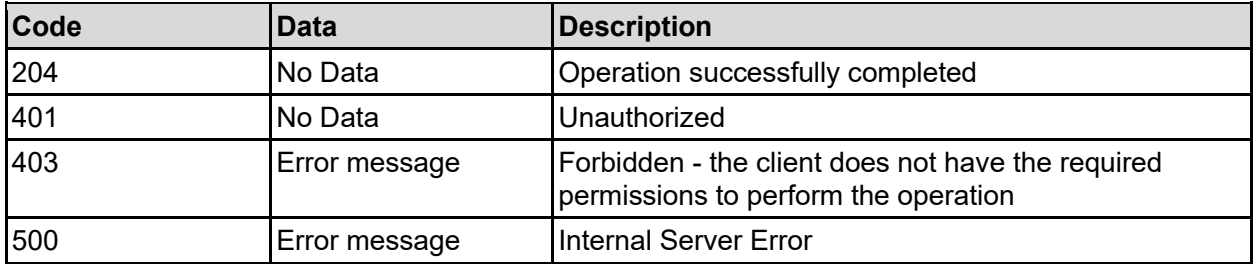

Any HTTP status code other than 204 indicates that the API did not complete successfully.

## **Sample request:**

```
curl -k -H "X-Api-Key:sample-api-key" -X DELETE 
"https://10.20.30.40:8444/v9/storage/data-migration/history"
```
## **Sample response:**

HTTP/1.1 204 No Content

# Event Details Resource

The event details resource provides details about system events.

## **Event Details Object Model**

The object model describing this resource contains the following objects.

## eventDetails - Event cause and resolution details

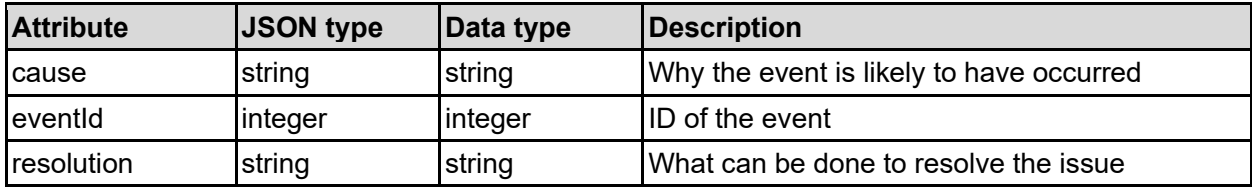

## **Get All Event Causes And Resolutions**

Get the cause and resolution for all event IDs. The cause and resolution for an event does not change for any specific software version, and so can be safely stored and re-used by a client.

## **HTTP request syntax (URI)**

GET <br />
GET <br />  $\frac{1}{2}$  /v9/storage/event-details

## **Return Codes**

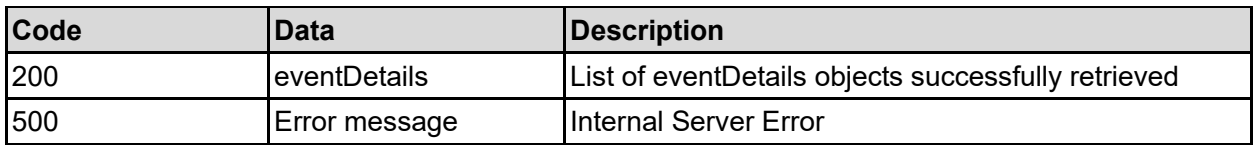

Any HTTP status code other than 200 indicates that the API did not complete successfully.

## **Sample request:**

curl -k -H "X-Api-Key:sample-api-key" -X GET "https://10.20.30.40:8444/v9/storage/event-details"

```
HTTP/1.1 200 OK
{
   "eventDetails": [
     {
       "cause": "A test event was requested",
       "eventId": 9998,
       "resolution": "No action required"
 }
```
## **Get Event Cause And Resolution**

Get the cause and resolution for a specific event ID.

## **HTTP request syntax (URI)**

GET <br/>base uri>/v9/storage/event-details/{eventId}

## **Parameters**

 ] }

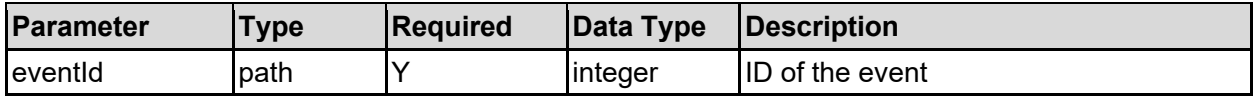

## **Return Codes**

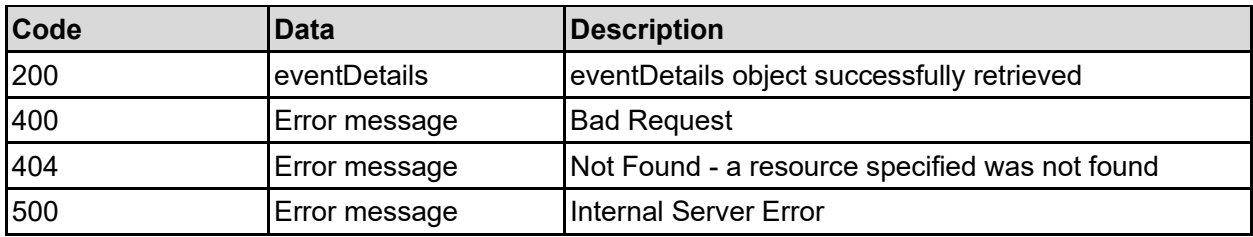

Any HTTP status code other than 200 indicates that the API did not complete successfully.

#### **Sample request:**

```
curl -k -H "X-Api-Key:sample-api-key" -X GET 
"https://10.20.30.40:8444/v9/storage/event-details/9998"
```

```
HTTP/1.1 200 OK
{
   "eventDetails": {
     "cause": "A test event was requested",
     "eventId": 9998,
     "resolution": "No action required"
   }
}
```
# File Devices Resource

The file devices resource enables you to obtain important information about the storage system. Key information includes the cluster unique identifier, number of nodes, and the firmware version.

## **File Devices Object Model**

The object model describing this resource contains the following objects.

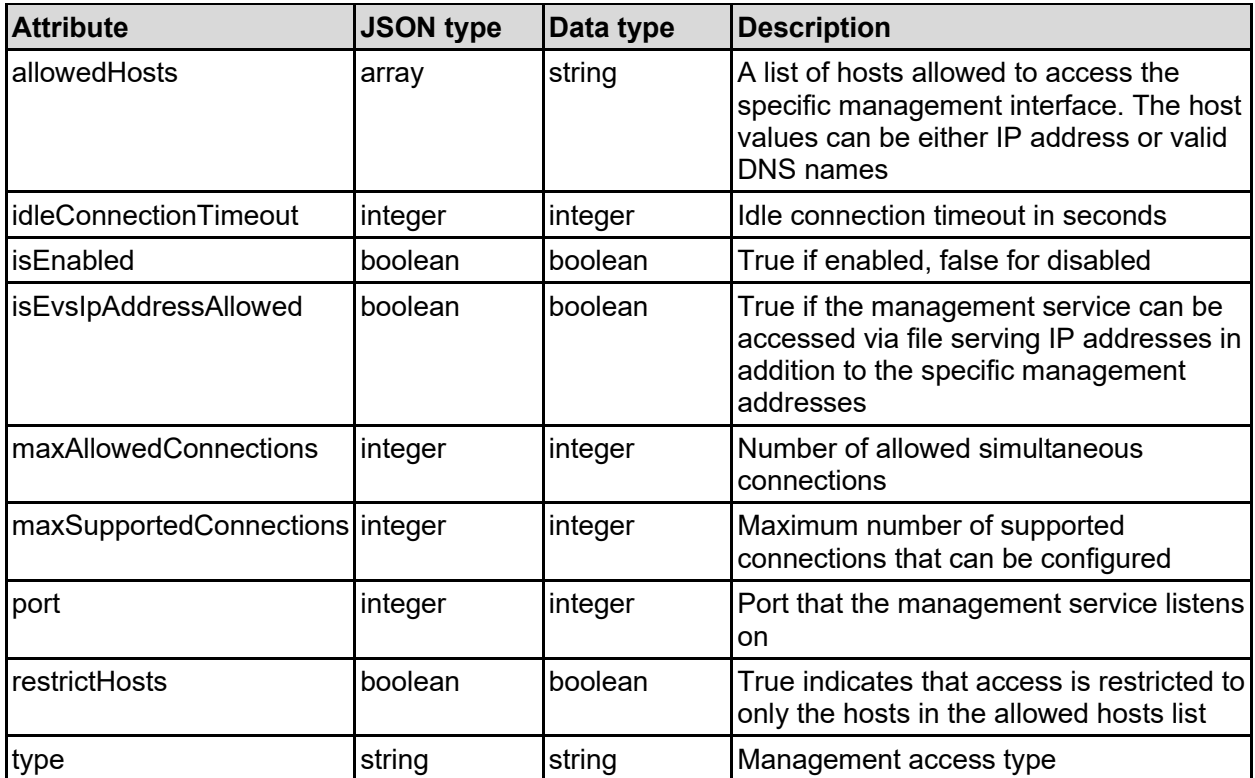

## accessConfig - Access configuration

## accessLevel - Access level

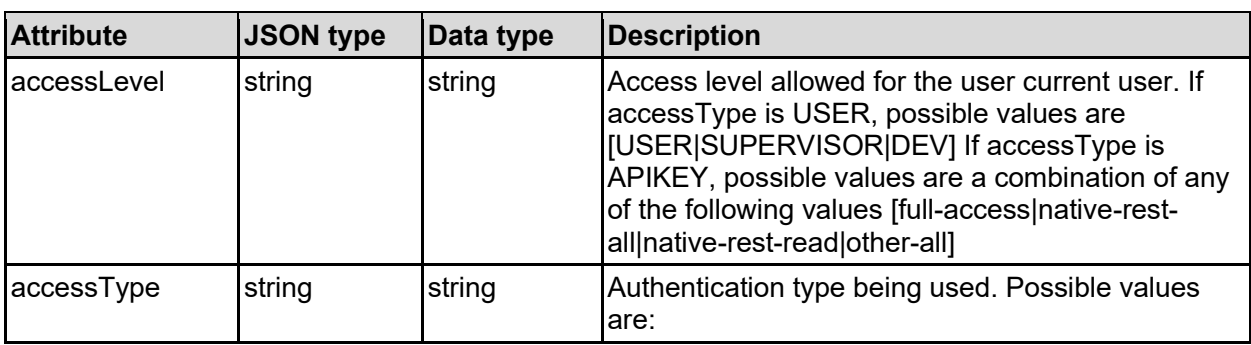

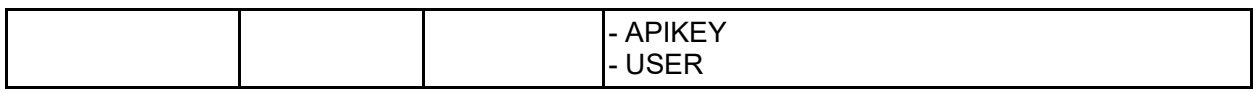

## aggregateInterface - Aggregate network interface

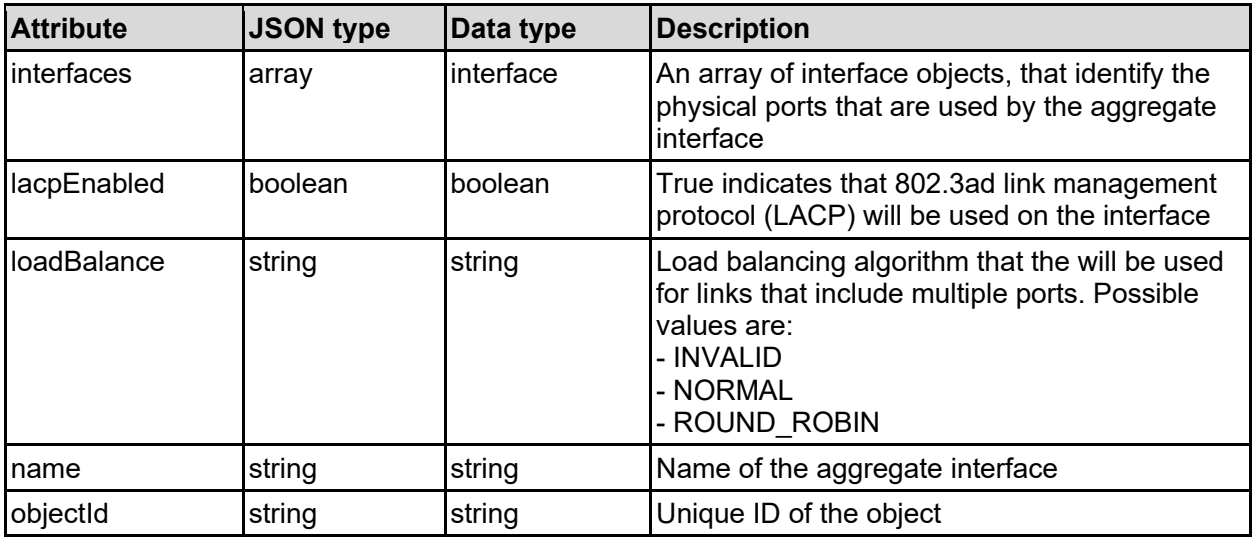

## apiKey - API key

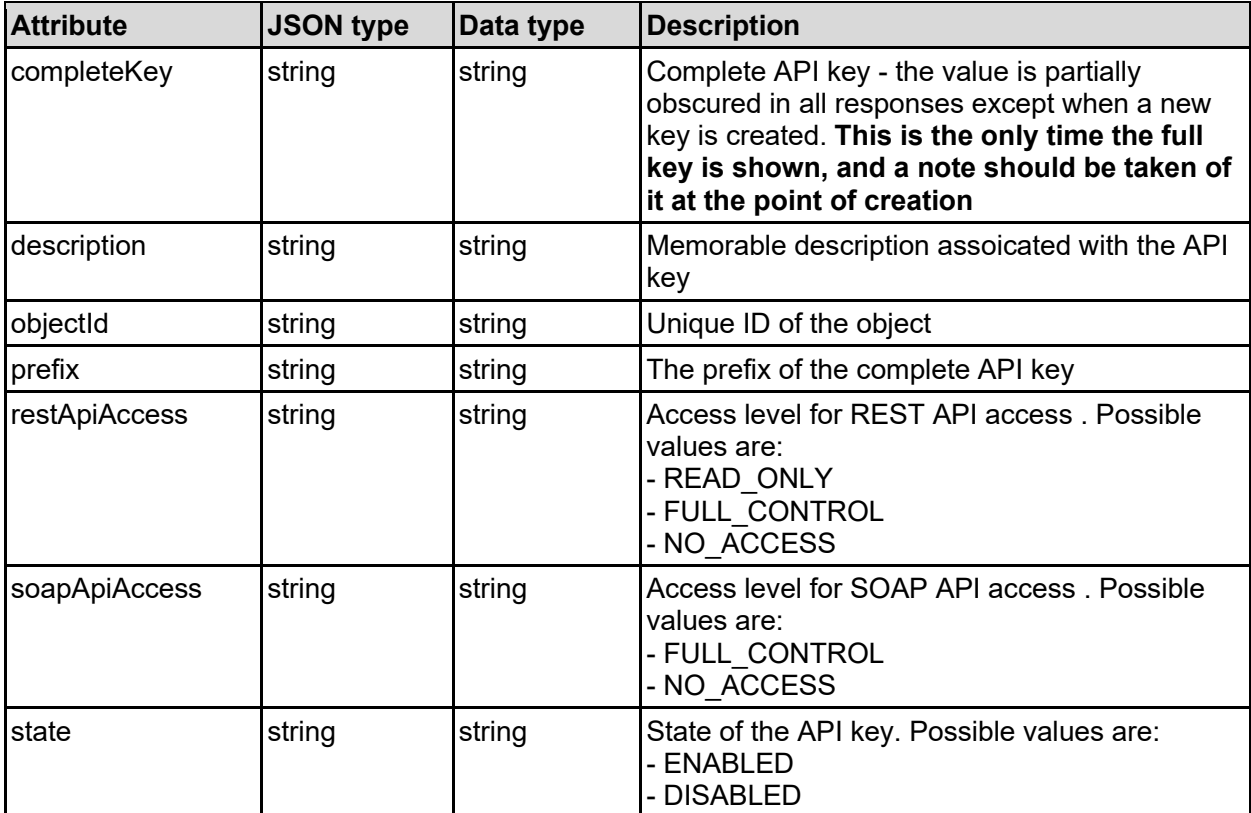

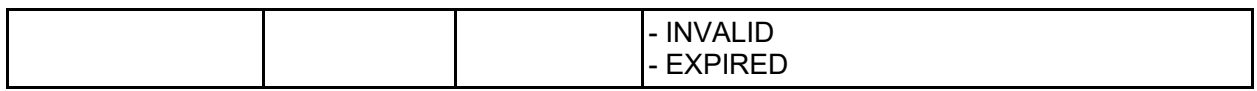

## emailProfile - Email alert profile

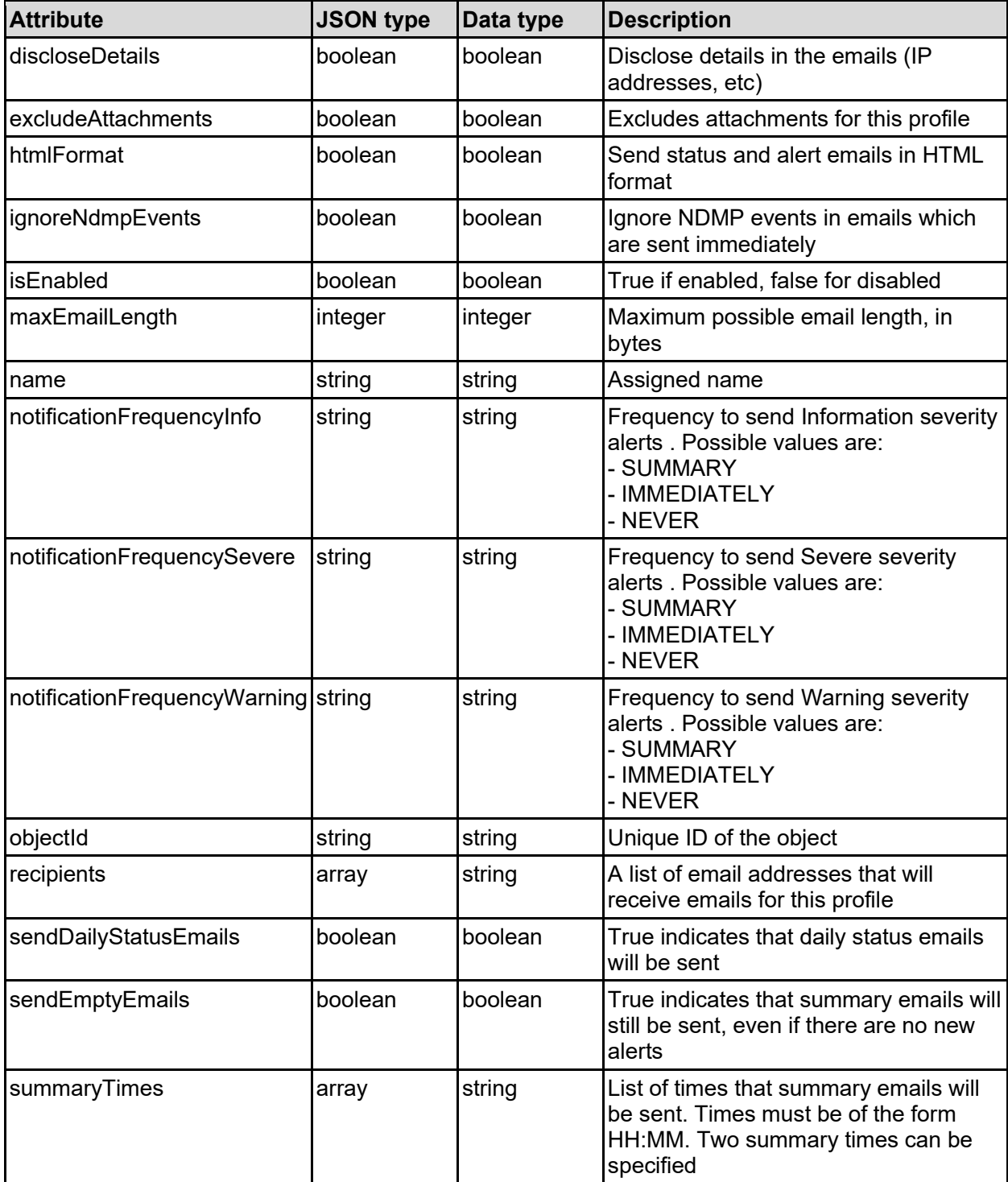

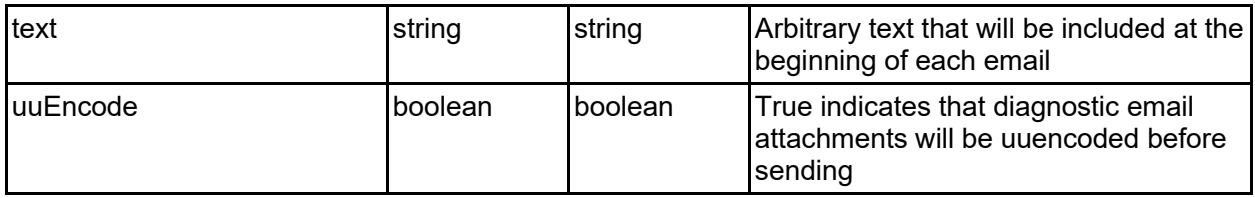

## ethernetInterface - Ethenet interface details

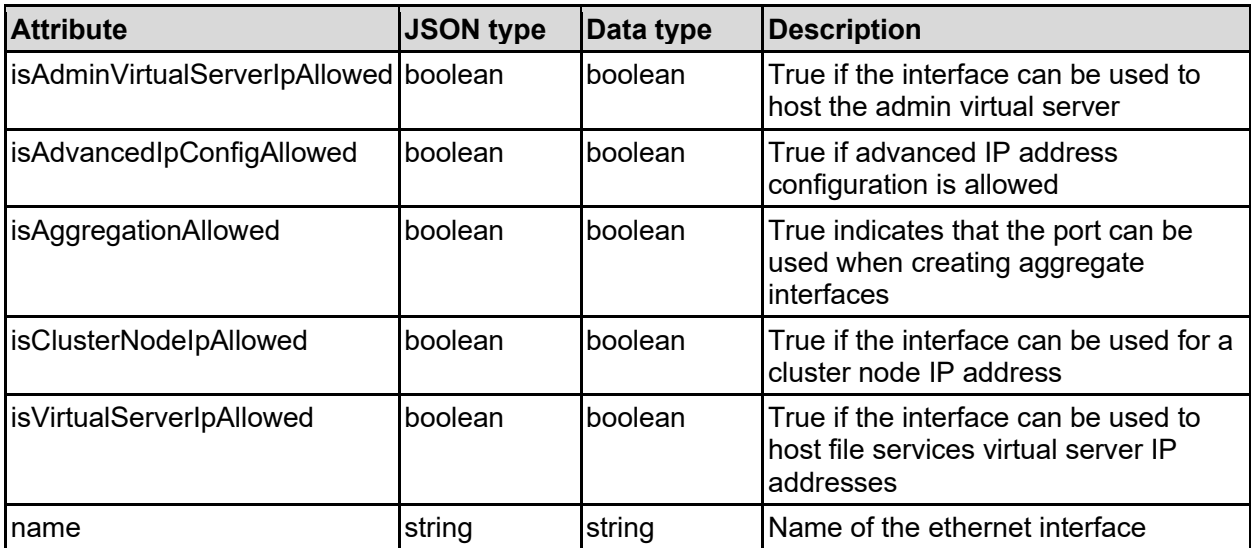

## feature - Licensable feature

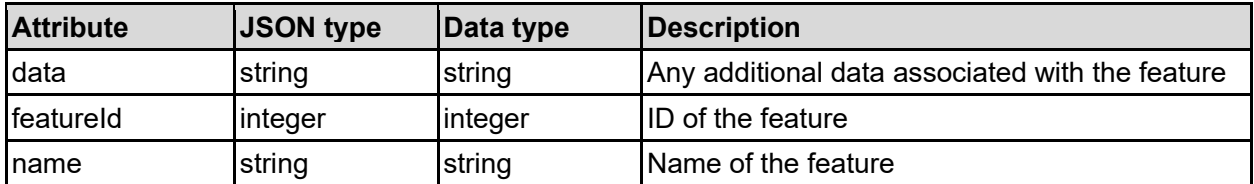

## fileStorageDeviceInfo - NAS system details

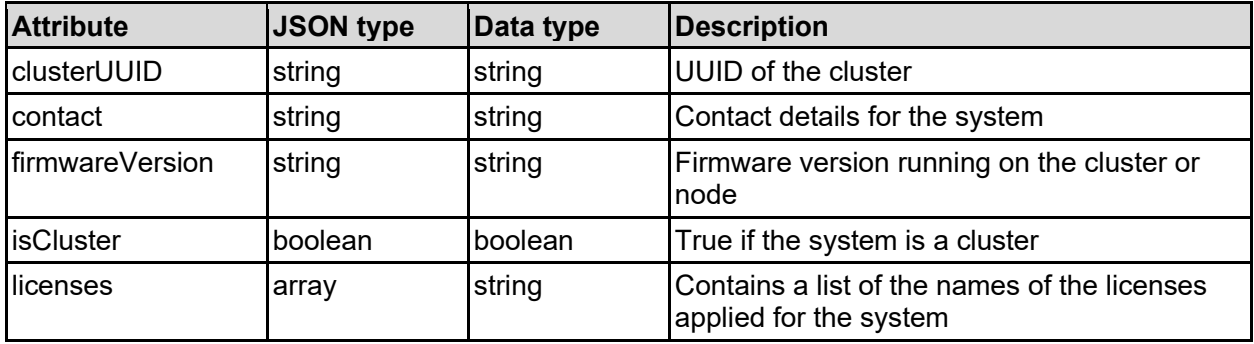
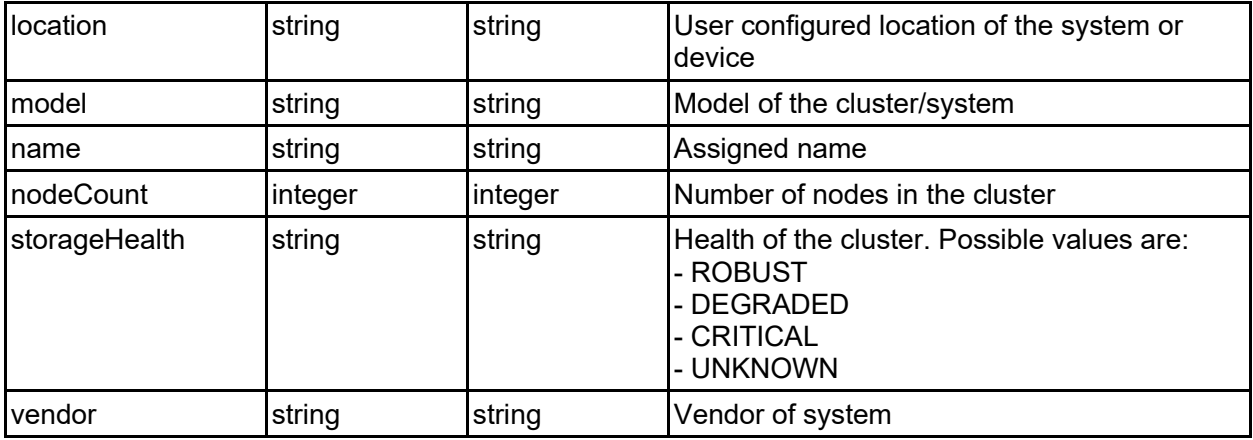

## hardwareStatus - Harware status

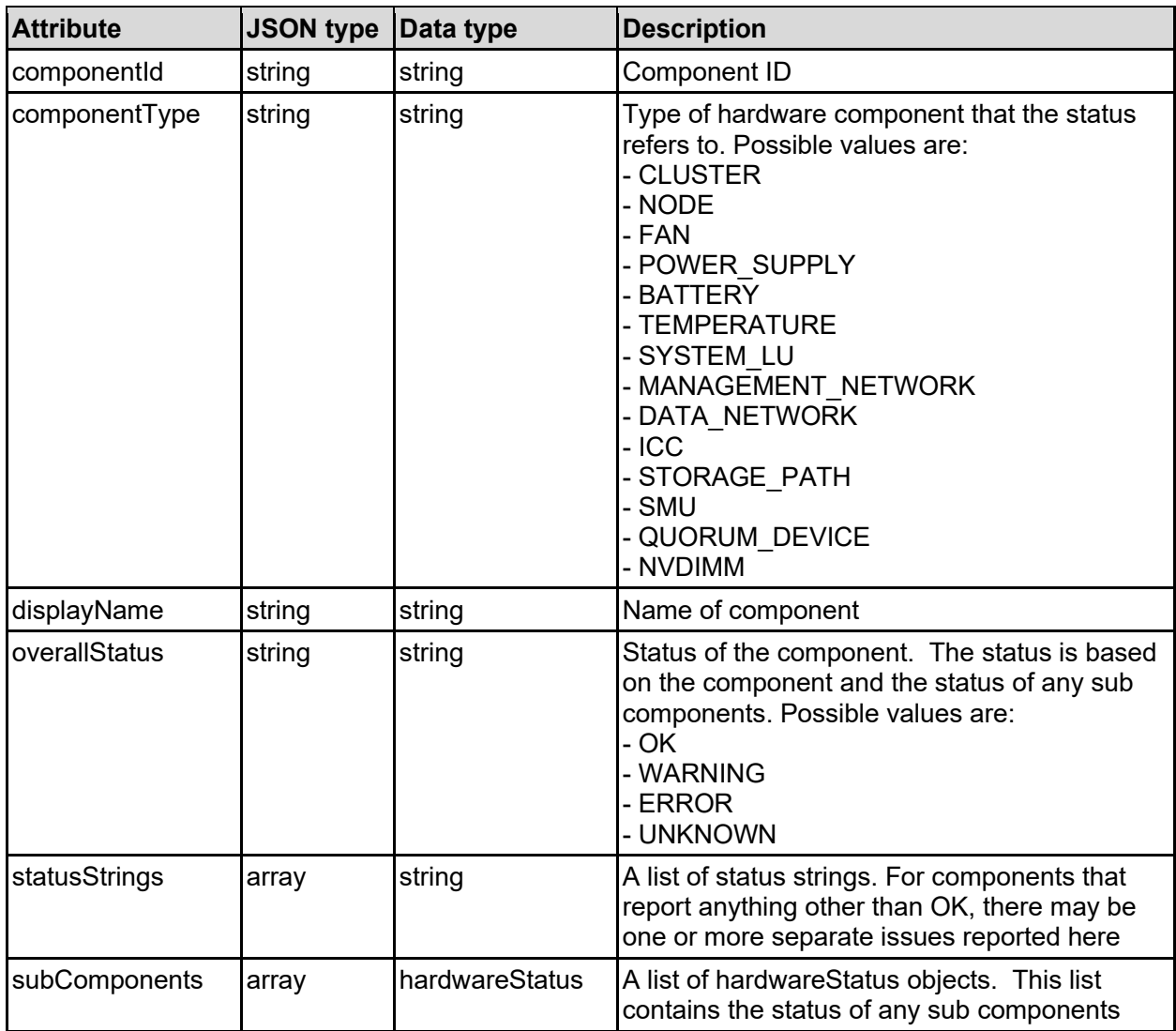

# interface - Physical interface

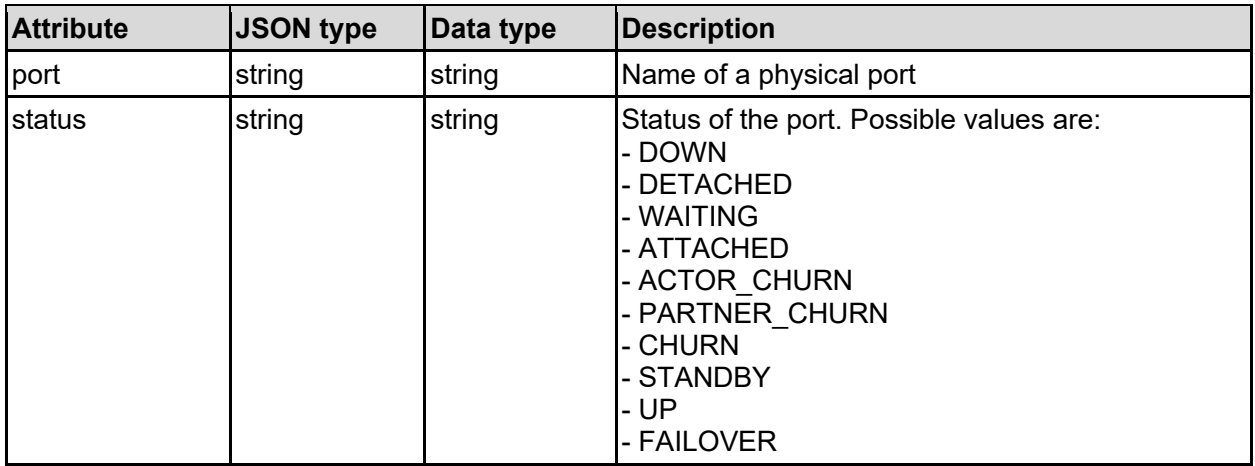

# licenseKey - License key

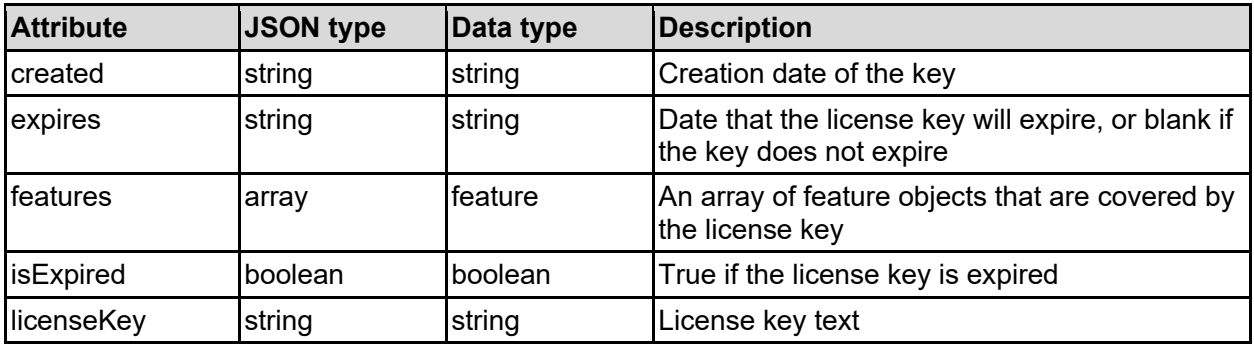

# licensedFeature - Licensed feature

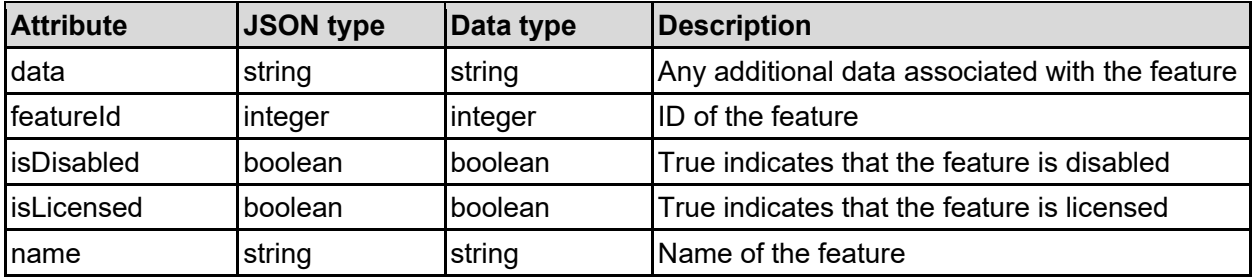

# loginBanner - Login banner

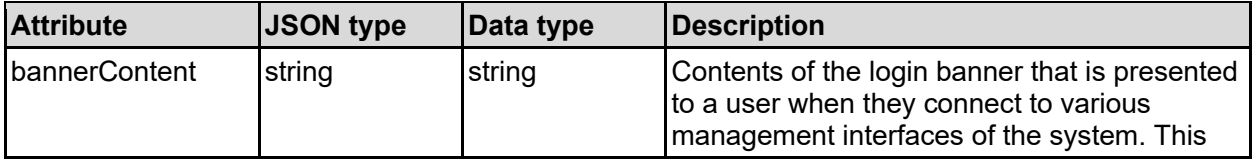

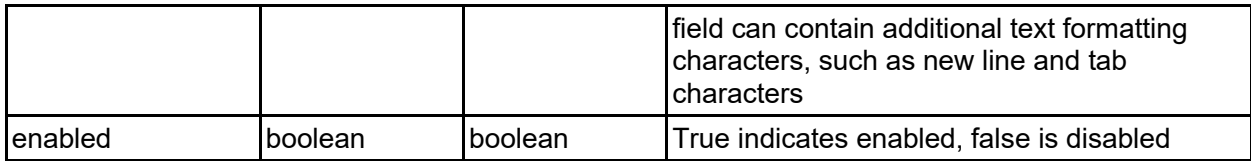

# managementUser - Management user details

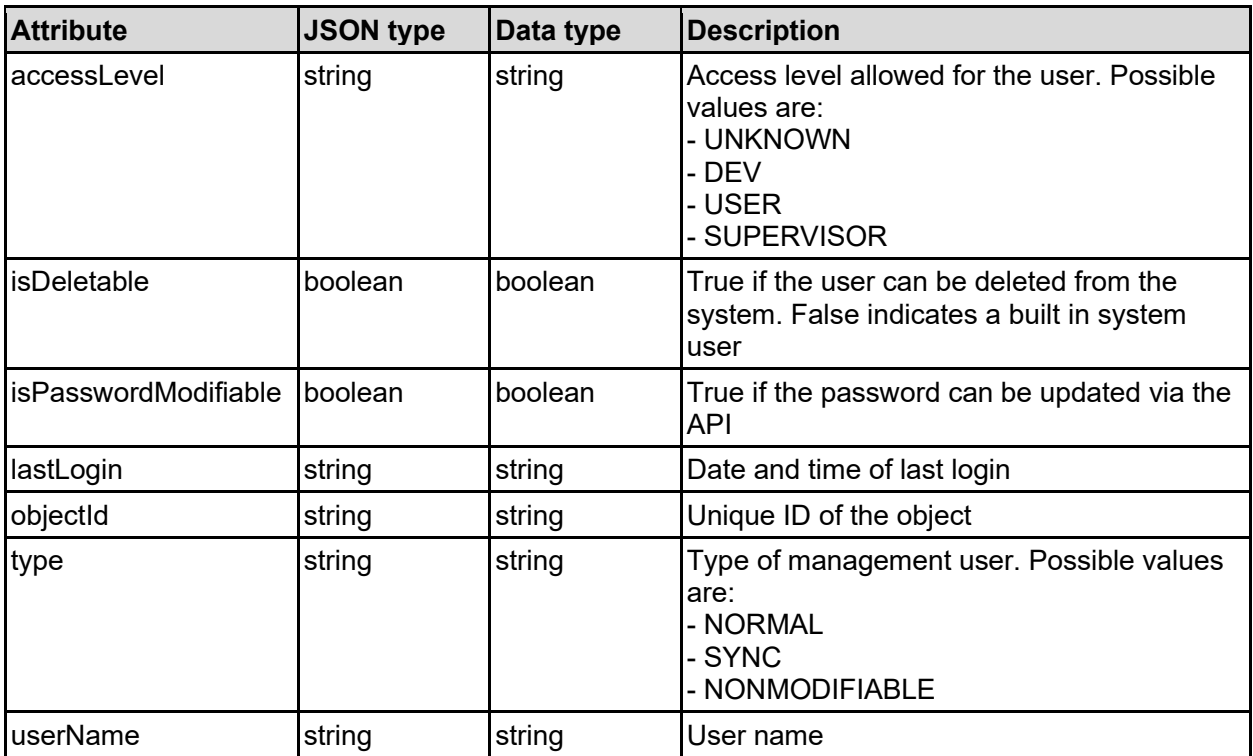

# performanceInfoReport - Performance info report

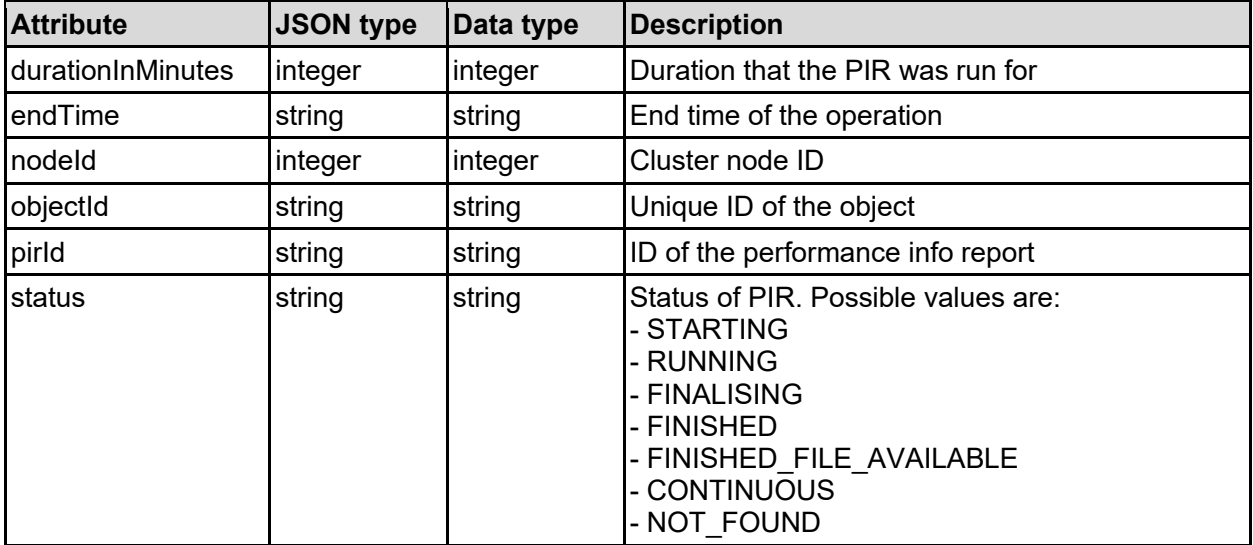

## route - Network route

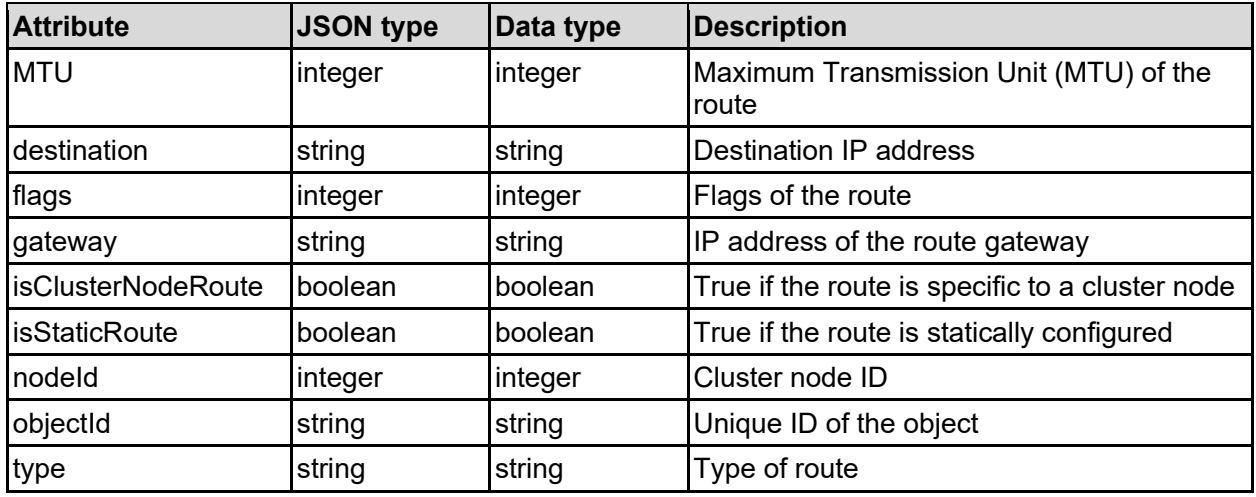

# service - System service

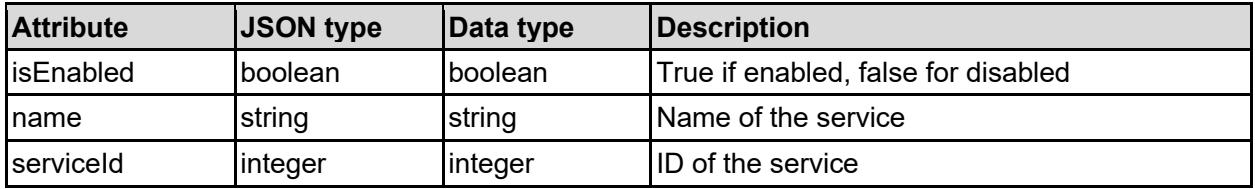

# smtpAlerts - SMTP email alert configuration

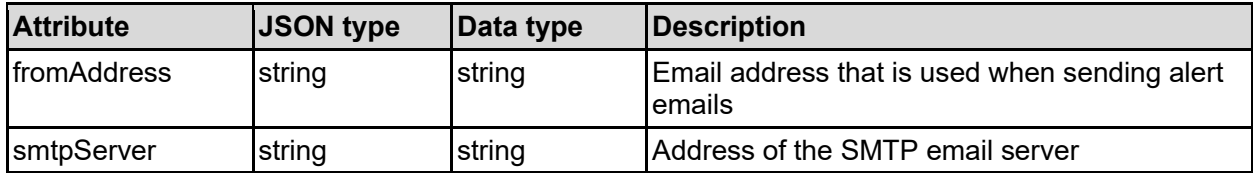

# snmpAlerts - SNMP trap configuration

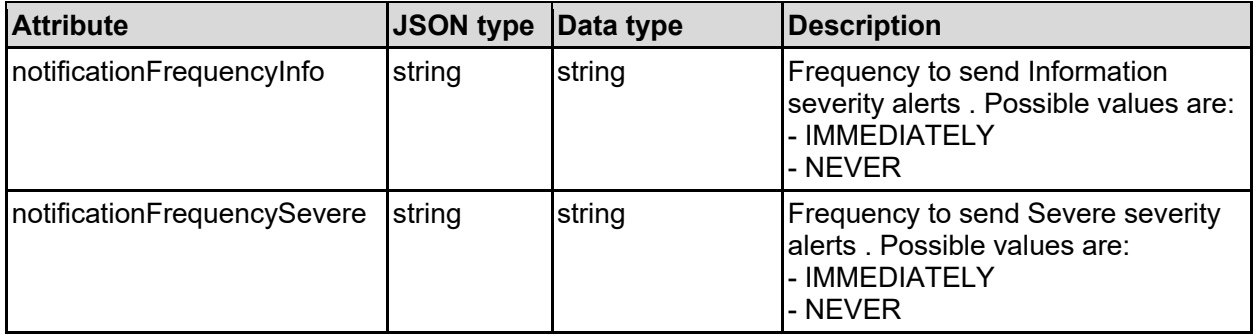

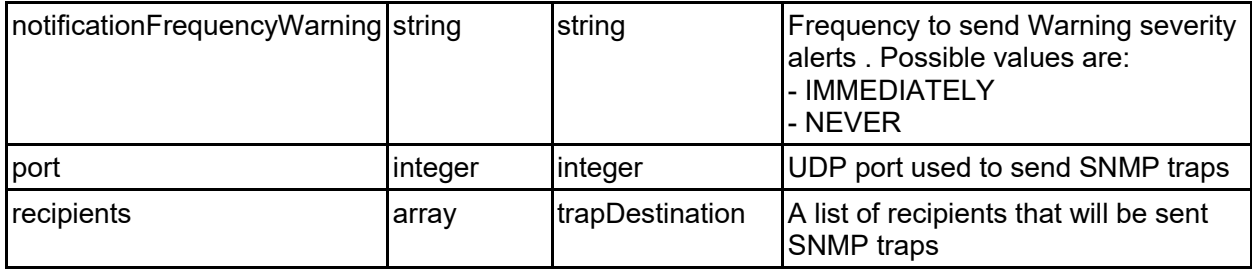

# snmpConfig - SNMP configuration

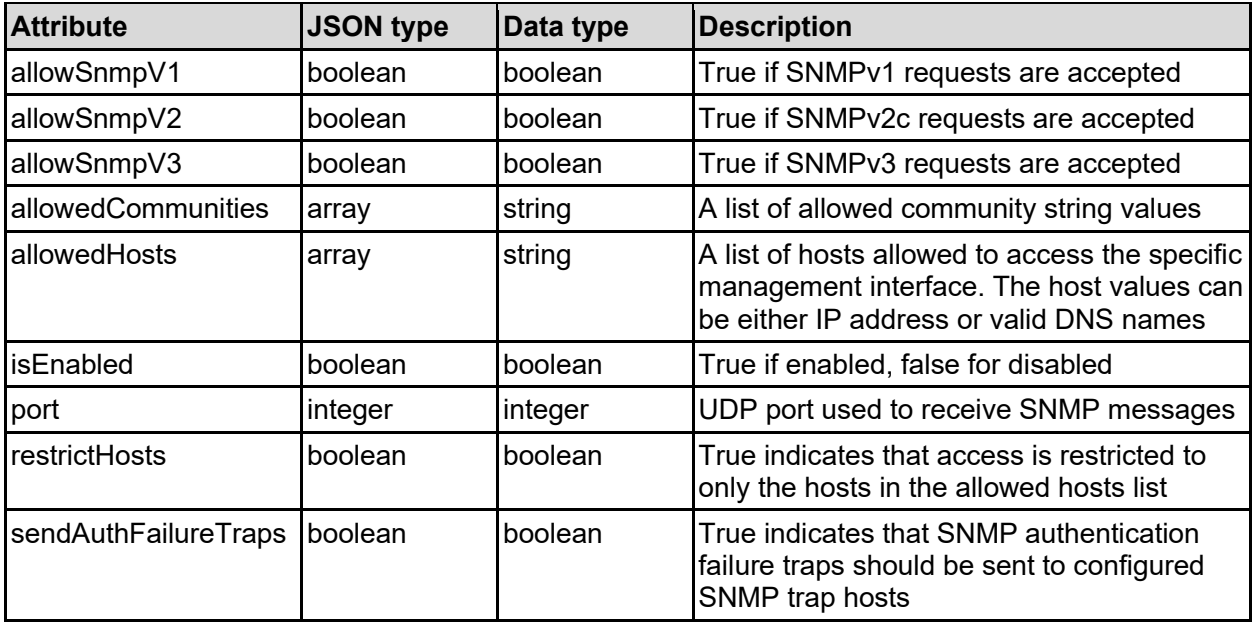

# syslogAlerts - Syslog alert configuration

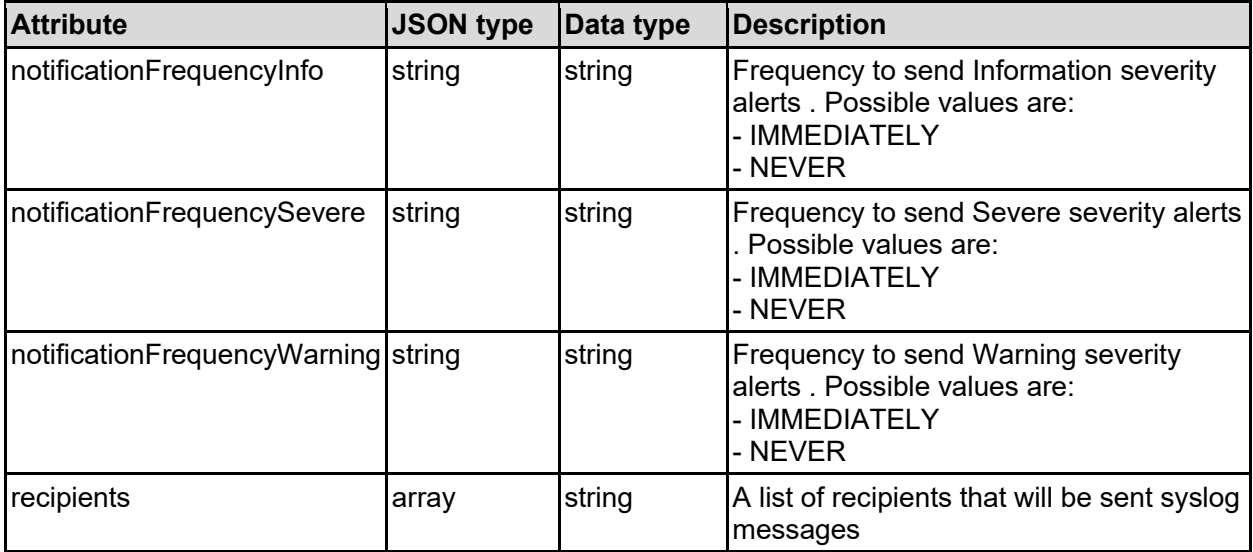

# systemClock - System date and time details

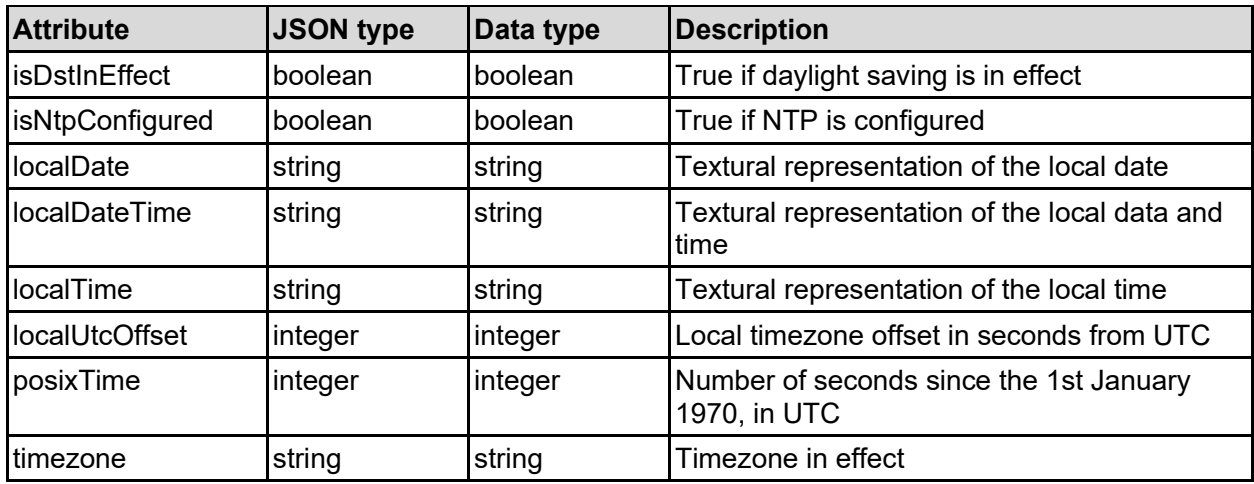

## timezone - Timezone

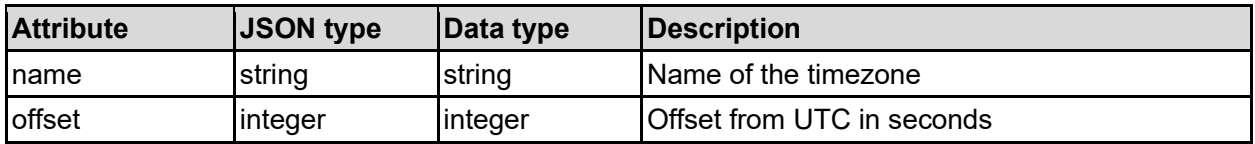

# trapDestination - SNMP trap destination details

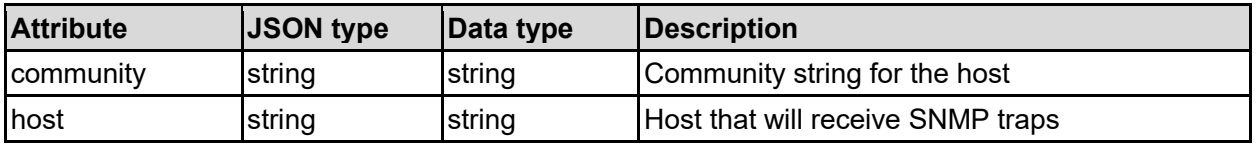

## vlanInterface - VLAN interface

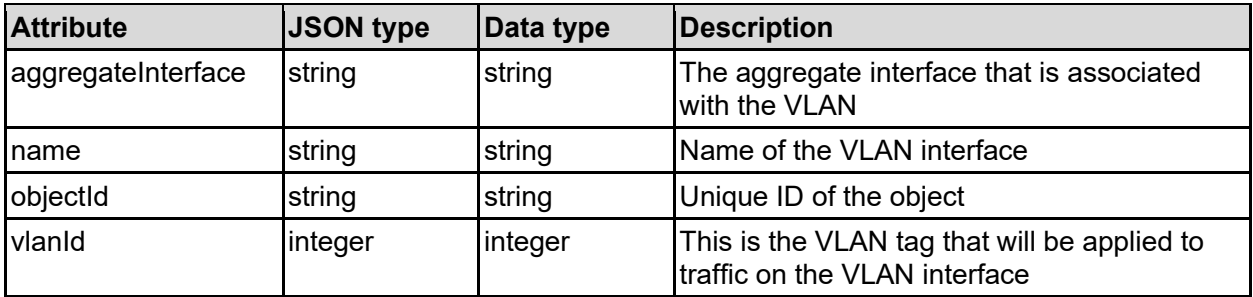

# **Get A File Device**

Retrieves basic information about the storage system.

## **HTTP request syntax (URI)**

GET <br/>base uri>/v9/storage/file-devices

### **Return Codes**

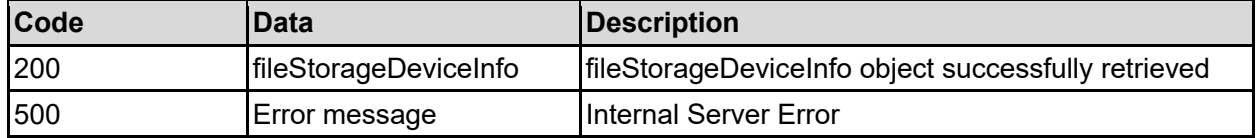

Any HTTP status code other than 200 indicates that the API did not complete successfully.

### **Sample request:**

```
curl -k -H "X-Api-Key:sample-api-key" -X GET 
"https://10.20.30.40:8444/v9/storage/file-devices"
```
### **Sample response:**

```
HTTP/1.1 200 OK
{
   "clusterUUID": "5a5b6b70-6a63-11d1-9001-db629fad48b7",
   "contact": "IT team",
   "firmwareVersion": "14.9.7916.02",
   "isCluster": false,
   "licenses": [
     "NFS"
  \frac{1}{\sqrt{2}} "location": "Rack4",
   "model": "HNAS 5300",
  "name": "System1",
   "nodeCount": 1,
   "storageHealth": "ROBUST",
   "vendor": "HITACHI"
}
```
# **Update File Device Details**

Update the administrative contact for a system and its physical location. The overall name of the system can also be changed, which is effectively the cluster name.

If the cluster is a Unified system or if the name is changed, it will take longer for the call to return.

Changing the cluster name will trigger creation of a new self-signed SSL/TLS certificate for the HTTPS management server. However, if the system has a custom certificate it will not be affected, but you may want to consider updating it to match the new domain name.

## **HTTP request syntax (URI)**

```
PATCH <br/>base uri>/v9/storage/file-devices
```
### **Parameters**

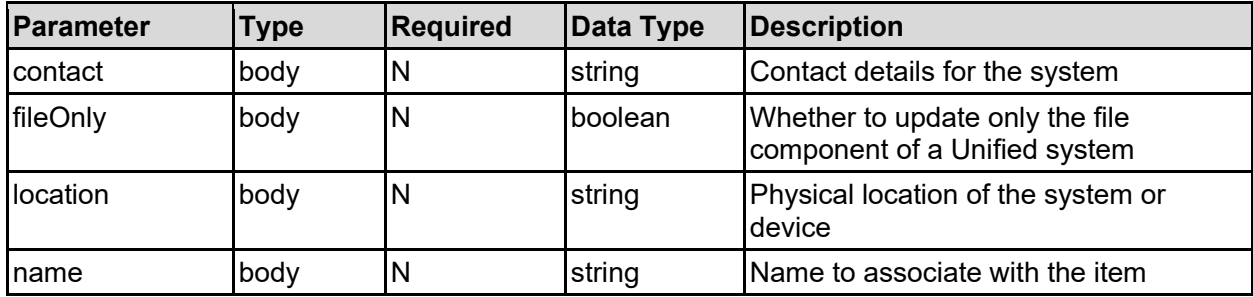

### **Return Codes**

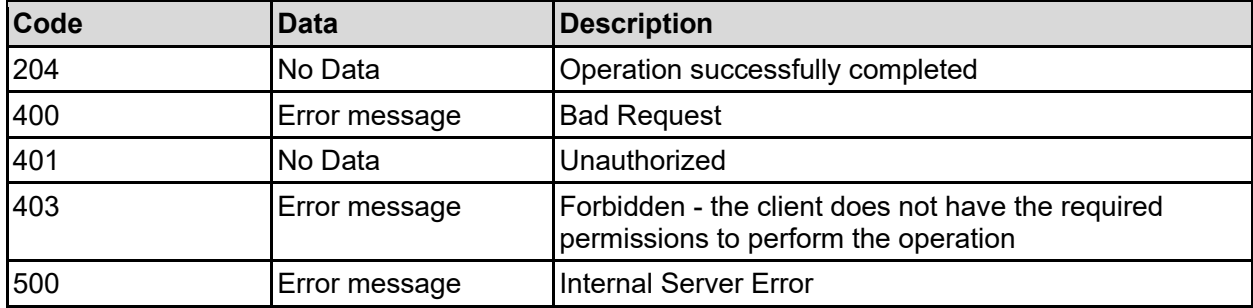

Any HTTP status code other than 204 indicates that the API did not complete successfully.

## **Sample request:**

```
curl -k -H "X-Api-Key:sample-api-key" -X PATCH 
"https://10.20.30.40:8444/v9/storage/file-devices" -d '{"contact": "IT team", 
"fileOnly": false, "location": "Rack4", "name": "Name2"}'
```
### **Sample response:**

HTTP/1.1 204 No Content

# **Get Cluster MAC**

Gets the cluster MAC address of the storage system. This unique ID is needed when acquiring license keys.

### **HTTP request syntax (URI)**

```
GET <br/>base uri>/v9/storage/file-devices/cluster-mac
```
#### **Return Codes**

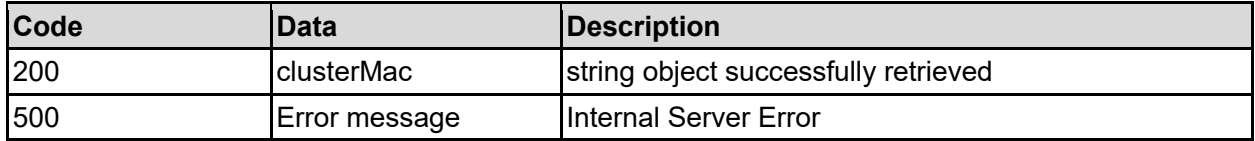

Any HTTP status code other than 200 indicates that the API did not complete successfully.

### **Sample request:**

```
curl -k -H "X-Api-Key:sample-api-key" -X GET
"https://10.20.30.40:8444/v9/storage/file-devices/cluster-mac"
```
### **Sample response:**

```
HTTP/1.1 200 OK
{
   "clusterMac": "11-22-33-44-55-66"
}
```
# **Get License Keys**

Gets all NAS service license keys, and their associated details.

### **HTTP request syntax (URI)**

```
GET <br/>base uri>/v9/storage/file-devices/licenses
```
### **Return Codes**

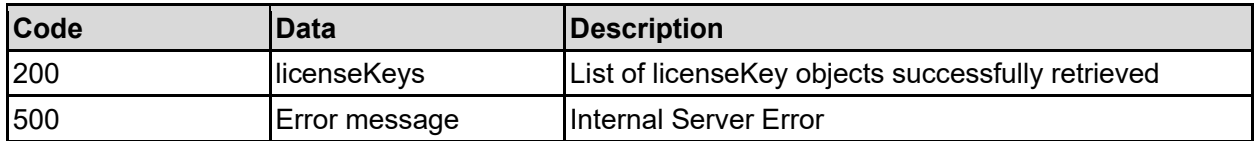

Any HTTP status code other than 200 indicates that the API did not complete successfully.

### **Sample request:**

```
curl -k -H "X-Api-Key:sample-api-key" -X GET 
"https://10.20.30.40:8444/v9/storage/file-devices/licenses"
```

```
HTTP/1.1 200 OK
{
     "licenseKeys": [
           {
               "created": "13 March 2023 07:39:22",
               "expires": "",
               "features": [
\left\{ \begin{array}{cc} 0 & 0 & 0 \\ 0 & 0 & 0 \\ 0 & 0 & 0 \\ 0 & 0 & 0 \\ 0 & 0 & 0 \\ 0 & 0 & 0 \\ 0 & 0 & 0 \\ 0 & 0 & 0 \\ 0 & 0 & 0 \\ 0 & 0 & 0 \\ 0 & 0 & 0 \\ 0 & 0 & 0 \\ 0 & 0 & 0 & 0 \\ 0 & 0 & 0 & 0 \\ 0 & 0 & 0 & 0 \\ 0 & 0 & 0 & 0 & 0 \\ 0 & 0 & 0 & 0 & 0 \\ 0 & 0 & 0 & 0 & 0 \\ 0 & 0 & 0 & 0 & 0 \\ 0 & 0 "data": "32768",
                         "featureId": 8,
                         "name": "TB"
                    }
               ],
               "isExpired": false,
               "licenseKey": "E850-C3F5-4604-8712-48E6-2CCF-0553-09"
 }
```
# **Add License Key**

Adds a new NAS service license key.

## **HTTP request syntax (URI)**

POST <br/>base uri>/v9/storage/file-devices/licenses

### **Parameters**

 ] }

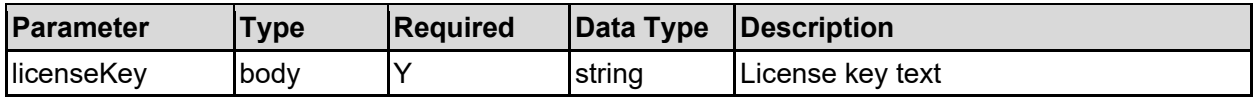

### **Return Codes**

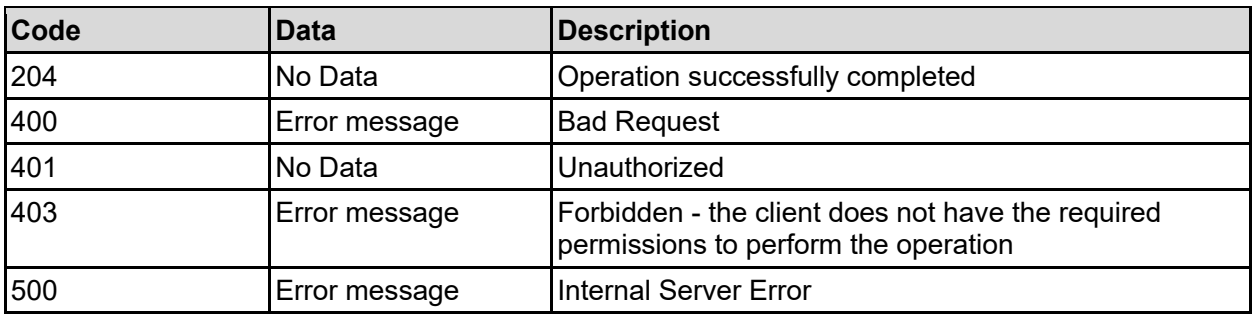

Any HTTP status code other than 204 indicates that the API did not complete successfully.

### **Sample request:**

```
curl -k -H "X-Api-Key:sample-api-key" -X POST 
"https://10.20.30.40:8444/v9/storage/file-devices/licenses" -d 
'{"licenseKey": "E850-C3F5-4604-8712-48E6-2CCF-0553-09"}'
```
### **Sample response:**

```
HTTP/1.1 204 No Content
```
# **Delete License Key**

Deletes a NAS service license key.

**HTTP request syntax (URI)**

DELETE <br/>base uri>/v9/storage/file-devices/licenses/{licenseKey}

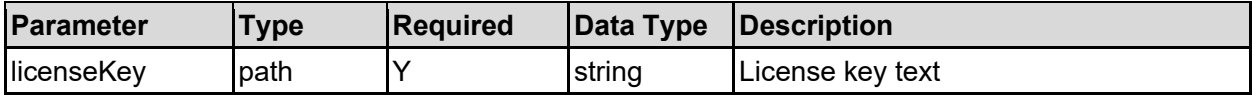

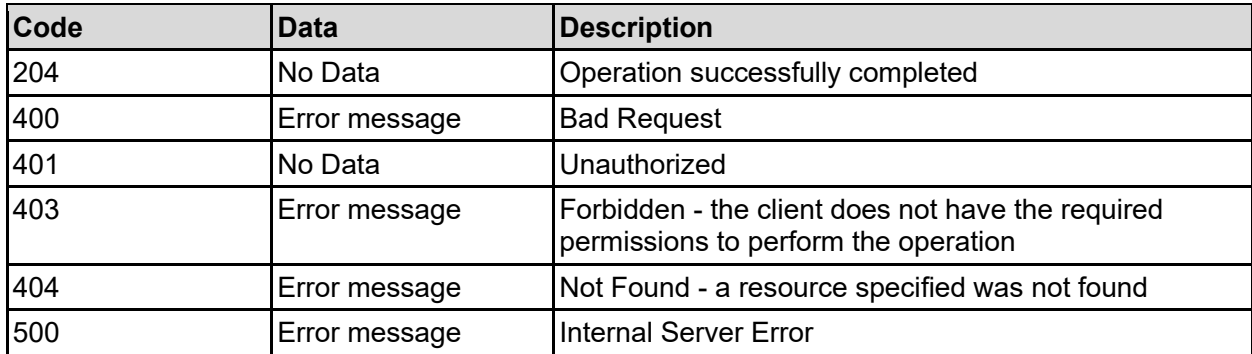

Any HTTP status code other than 204 indicates that the API did not complete successfully.

#### **Sample request:**

```
curl -k -H "X-Api-Key:sample-api-key" -X DELETE 
"https://10.20.30.40:8444/v9/storage/file-devices/licenses/E850-C3F5-4604-
8712-48E6-2CCF-0553-09"
```
#### **Sample response:**

HTTP/1.1 204 No Content

# **Get Licensed Features**

Gets a list of all licensed features NAS system features.

#### **HTTP request syntax (URI)**

```
GET <br />
GET <br />
\frac{1}{2} /v9/storage/file-devices/licensed-features
```
#### **Return Codes**

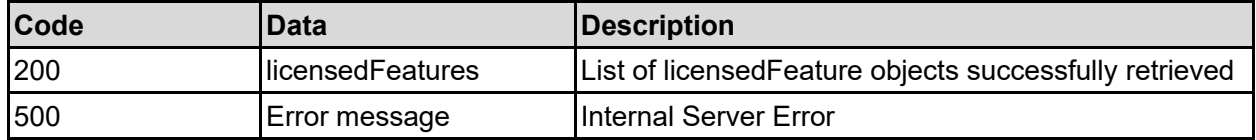

Any HTTP status code other than 200 indicates that the API did not complete successfully.

### **Sample request:**

```
curl -k -H "X-Api-Key:sample-api-key" -X GET
"https://10.20.30.40:8444/v9/storage/file-devices/licensed-features"
```

```
HTTP/1.1 200 OK
{
   "licensedFeatures": [
     {
       "data": "32768",
       "featureId": 8,
       "isDisabled": false,
       "isLicensed": false,
       "name": "TB"
     }
  \mathbf{I}}
```
# **Get Services**

Get services.

**HTTP request syntax (URI)**

GET <br/>base uri>/v9/storage/file-devices/services

### **Return Codes**

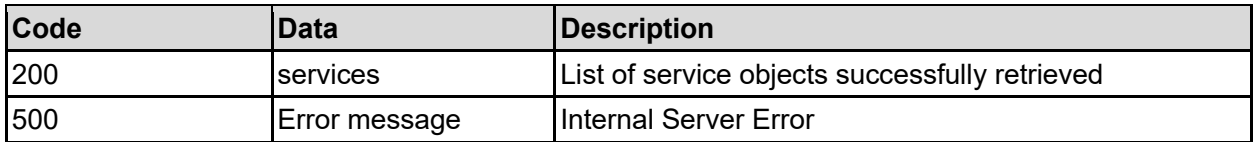

Any HTTP status code other than 200 indicates that the API did not complete successfully.

### **Sample request:**

```
curl -k -H "X-Api-Key:sample-api-key" -X GET 
"https://10.20.30.40:8444/v9/storage/file-devices/services"
```

```
HTTP/1.1 200 OK
{
   "services": [
     {
       "isEnabled": false,
      "name": "CNS",
       "serviceId": 5
     }
   ]
}
```
# **Get Service**

Get service.

## **HTTP request syntax (URI)**

GET <br />base uri>/v9/storage/file-devices/services/{serviceId}

### **Parameters**

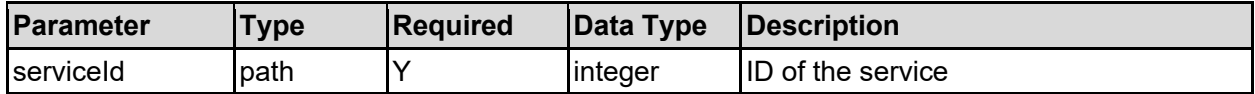

### **Return Codes**

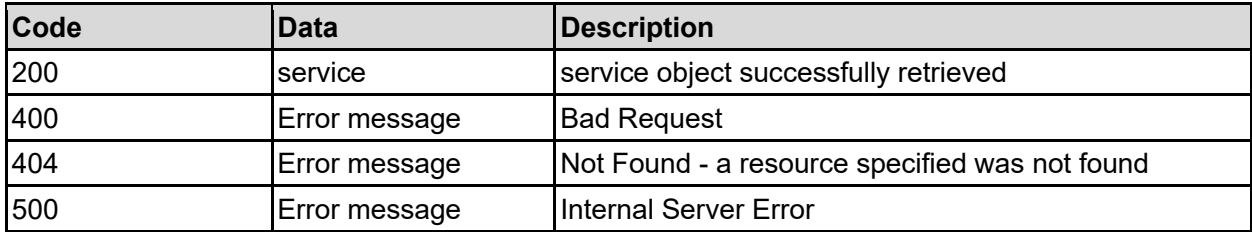

Any HTTP status code other than 200 indicates that the API did not complete successfully.

## **Sample request:**

```
curl -k -H "X-Api-Key:sample-api-key" -X GET 
"https://10.20.30.40:8444/v9/storage/file-devices/services/5"
```
## **Sample response:**

```
HTTP/1.1 200 OK
{
   "service": {
     "isEnabled": false,
    "name": "CNS",
     "serviceId": 5
   }
}
```
# **Enable Service**

Enable service.

### **HTTP request syntax (URI)**

POST <br/>base uri>/v9/storage/file-devices/services/{serviceId}/enable

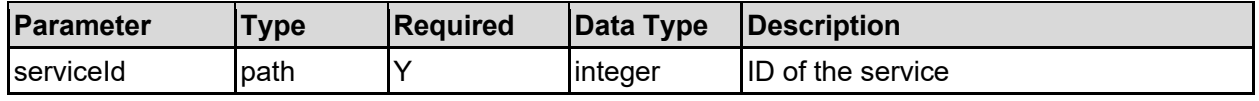

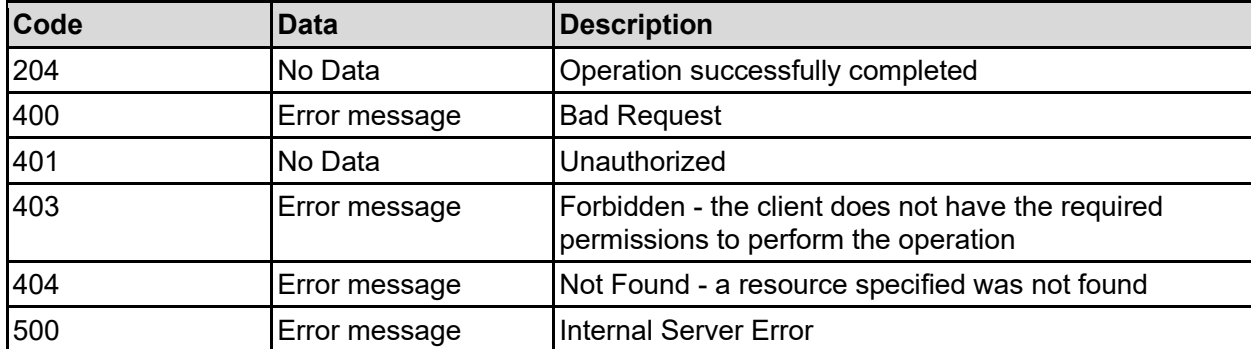

Any HTTP status code other than 204 indicates that the API did not complete successfully.

### **Sample request:**

```
curl -k -H "X-Api-Key:sample-api-key" -X POST 
"https://10.20.30.40:8444/v9/storage/file-devices/services/5/enable"
```
### **Sample response:**

HTTP/1.1 204 No Content

# **Disable Service**

Disable service.

**HTTP request syntax (URI)**

POST <br/>base\_uri>/v9/storage/file-devices/services/{serviceId}/disable

### **Parameters**

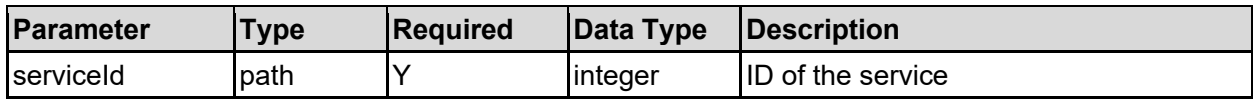

### **Return Codes**

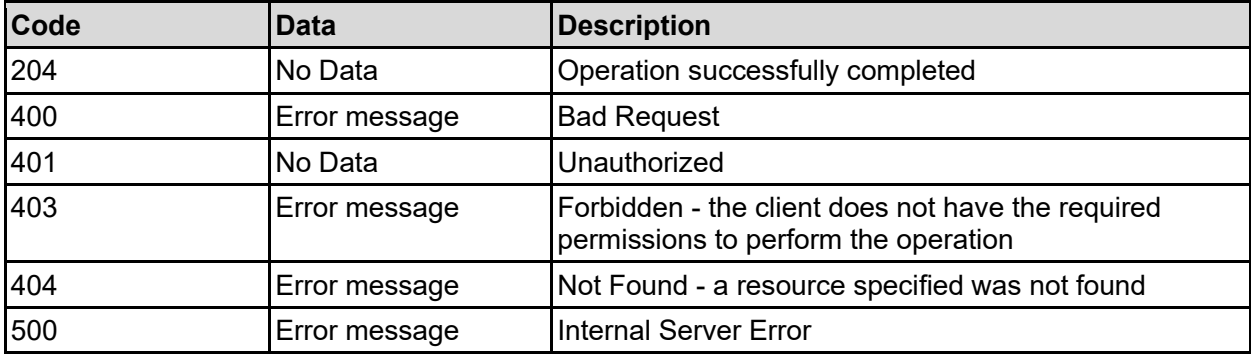

Any HTTP status code other than 204 indicates that the API did not complete successfully.

#### **Sample request:**

```
curl -k -H "X-Api-Key:sample-api-key" -X POST 
"https://10.20.30.40:8444/v9/storage/file-devices/services/5/disable"
```
#### **Sample response:**

HTTP/1.1 204 No Content

# **Get Status Of All Hardware Components**

Gets the status of all hardware components within the system. The components contained within the response will vary depending on the hardware model and number of cluster nodes.

#### **HTTP request syntax (URI)**

GET <br />
GET <br />  $\frac{1}{2}$  /v9/storage/file-devices/hardware-status

#### **Return Codes**

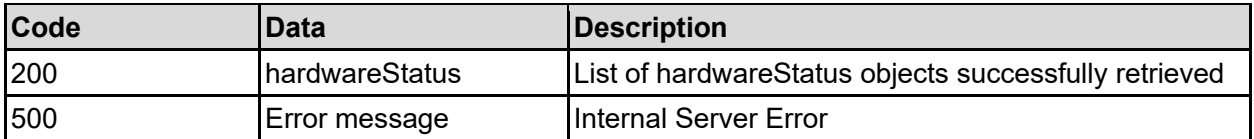

Any HTTP status code other than 200 indicates that the API did not complete successfully.

#### **Sample request:**

curl -k -H "X-Api-Key:sample-api-key" -X GET "https://10.20.30.40:8444/v9/storage/file-devices/hardware-status"

```
HTTP/1.1 200 OK
{
   "hardwareStatus": [
     {
       "componentId": "bc526470-c2c9-11d4-9000-040402000106",
       "componentType": "CLUSTER",
        "displayName": "Cluster",
        "overallStatus": "OK",
        "statusStrings": [
         "OK"
      \vert,
        "subComponents": [
          "{..}"
       ]
     }
  \mathbf{I}}
```
# **Get Ethernet Interfaces**

Get ethernet interfaces.

## **HTTP request syntax (URI)**

GET <base uri>/v9/storage/file-devices/ethernet-interfaces

### **Return Codes**

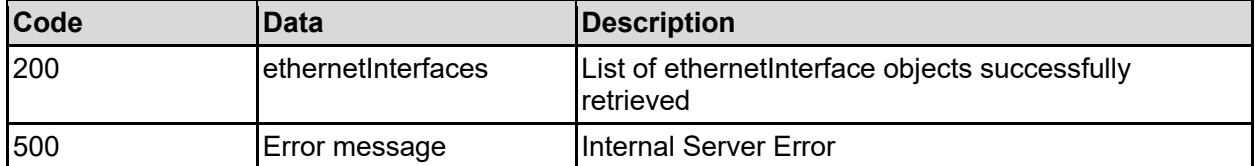

Any HTTP status code other than 200 indicates that the API did not complete successfully.

### **Sample request:**

```
curl -k -H "X-Api-Key:sample-api-key" -X GET 
"https://10.20.30.40:8444/v9/storage/file-devices/ethernet-interfaces"
```
### **Sample response:**

```
HTTP/1.1 200 OK
{
   "ethernetInterfaces": [
     {
       "isAdminVirtualServerIpAllowed": false,
       "isAdvancedIpConfigAllowed": false,
       "isAggregationAllowed": false,
       "isClusterNodeIpAllowed": false,
       "isVirtualServerIpAllowed": false,
       "name": "tg1"
     }
   ]
}
```
# **Get Aggregate Interfaces**

Get a list of aggregate network interfaces. An aggregate is a collection of one or more physical interfaces that are bundled together to behave as a single logical interface.

## **HTTP request syntax (URI)**

```
GET <br/>base_uri>/v9/storage/file-devices/aggregate-interfaces
```
### **Return Codes**

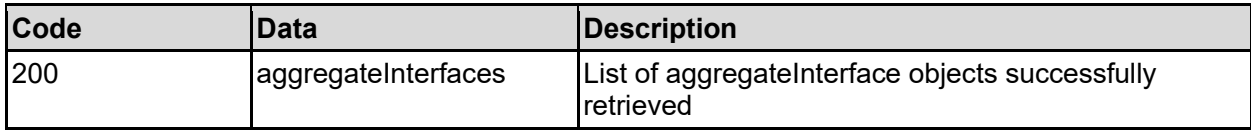

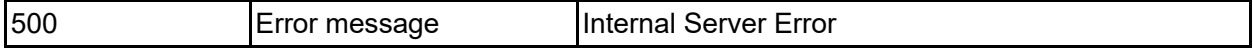

Any HTTP status code other than 200 indicates that the API did not complete successfully.

### **Sample request:**

```
curl -k -H "X-Api-Key:sample-api-key" -X GET
"https://10.20.30.40:8444/v9/storage/file-devices/aggregate-interfaces"
```
### **Sample response:**

```
HTTP/1.1 200 OK
{
      "aggregateInterfaces": [
           {
               "interfaces": [
\left\{ \begin{array}{cc} 0 & 0 & 0 \\ 0 & 0 & 0 \\ 0 & 0 & 0 \\ 0 & 0 & 0 \\ 0 & 0 & 0 \\ 0 & 0 & 0 \\ 0 & 0 & 0 \\ 0 & 0 & 0 \\ 0 & 0 & 0 \\ 0 & 0 & 0 \\ 0 & 0 & 0 \\ 0 & 0 & 0 \\ 0 & 0 & 0 & 0 \\ 0 & 0 & 0 & 0 \\ 0 & 0 & 0 & 0 \\ 0 & 0 & 0 & 0 & 0 \\ 0 & 0 & 0 & 0 & 0 \\ 0 & 0 & 0 & 0 & 0 \\ 0 & 0 & 0 & 0 & 0 \\ 0 & 0 "port": "tg1",
                         "status": "DOWN"
 }
              \vert,
               "lacpEnabled": false,
               "loadBalance": "INVALID",
              "name": "ag1",
               "objectId": "333a3a3a3a3a3a303a3a3a4f49445f24232140255f56"
           }
     ]
}
```
# **Get An Aggregate Interface**

Get a single aggregate network interface. An aggregate is a collection of one or more physical interfaces that are bundled together to behave as a single logical interface.

### **HTTP request syntax (URI)**

```
GET <br/>base uri>/v9/storage/file-devices/aggregate-
interfaces/{aggregateInterfaceObjectId}
```
### **Parameters**

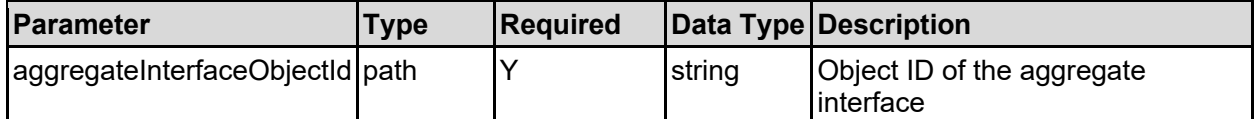

### **Return Codes**

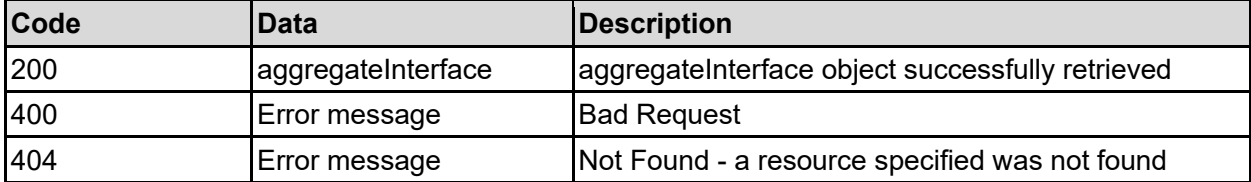

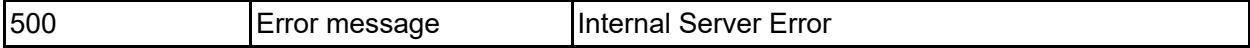

Any HTTP status code other than 200 indicates that the API did not complete successfully.

### **Sample request:**

```
curl -k -H "X-Api-Key:sample-api-key" -X GET 
"https://10.20.30.40:8444/v9/storage/file-devices/aggregate-
interfaces/6167343a3a3a303a3a3a4f49445f24232140255f56"
```
### **Sample response:**

```
HTTP/1.1 200 OK
{
   "aggregateInterface": {
     "interfaces": [
       {
         "port": "tg1",
         "status": "DOWN"
       }
    \vert,
     "lacpEnabled": false,
     "loadBalance": "INVALID",
     "name": "ag1",
     "objectId": "333a3a3a3a3a3a303a3a3a4f49445f24232140255f56"
   }
}
```
# **Create An Aggregate Interface**

Creates the binding of one or more physical interfaces to form an aggregate network interface. All physical interfaces must be of the same speed.

### **HTTP request syntax (URI)**

```
POST <br/> <br/>
<br/>velocidations of the devices/aggregate-interfaces
```
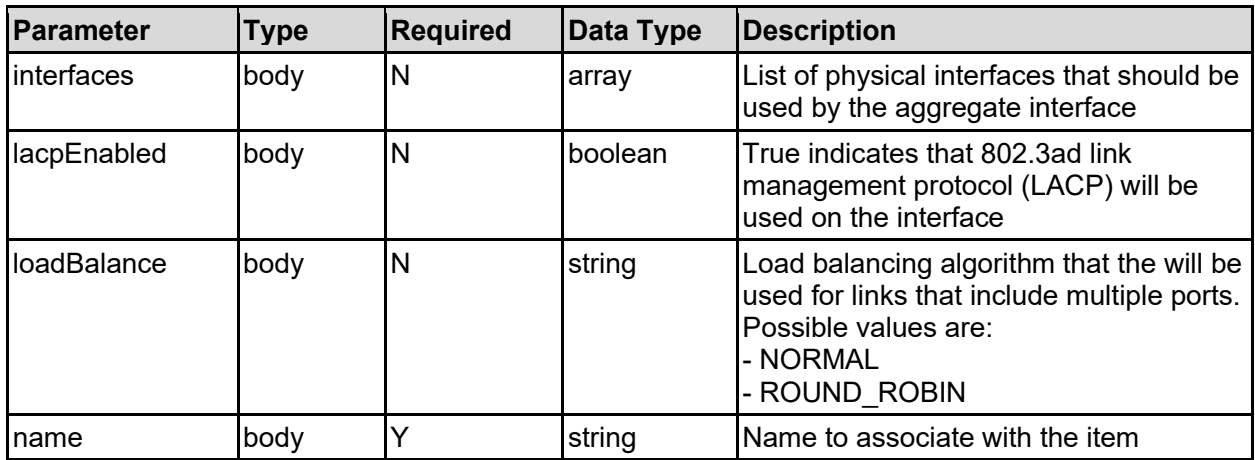

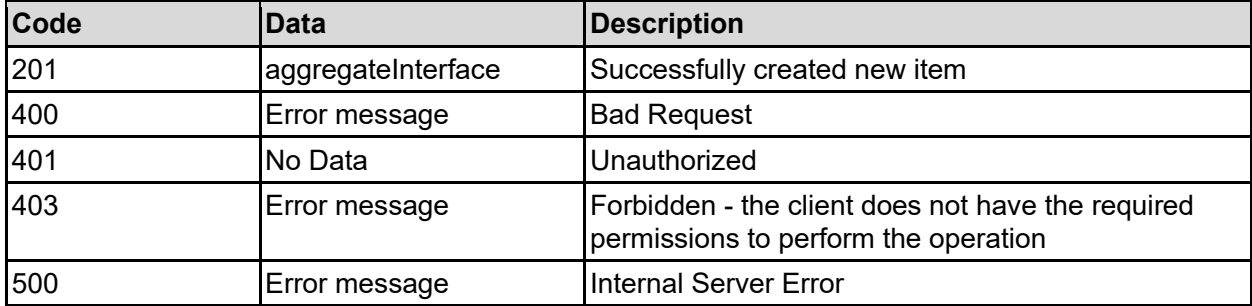

Any HTTP status code other than 201 indicates that the API did not complete successfully.

### **Sample request:**

```
curl -k -H "X-Api-Key:sample-api-key" -X POST 
"https://10.20.30.40:8444/v9/storage/file-devices/aggregate-interfaces" -d 
'{"interfaces": [ "tg1" ], "lacpEnabled": false, "loadBalance": "NORMAL", 
"name": "Name2"}'
```
### **Sample response:**

```
HTTP/1.1 201 Created
{
   "aggregateInterface": {
     "interfaces": [
       {
         "port": "tg1",
         "status": "DOWN"
       }
    \frac{1}{2},
     "lacpEnabled": false,
     "loadBalance": "INVALID",
    "name": "ag1",
     "objectId": "333a3a3a3a3a3a303a3a3a4f49445f24232140255f56"
  },
   "uri": "https://10.20.30.40:8444/v9/storage/file-devices/aggregate-
interfaces/333a3a3a3a3a3a303a3a3a4f49445f24232140255f56"
}
```
# **Modify An Aggregate Interface**

Modify an aggregate interface.

### **HTTP request syntax (URI)**

```
PATCH <br/>base uri>/v9/storage/file-devices/aggregate-
interfaces/{aggregateInterfaceObjectId}
```
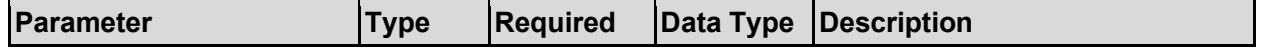

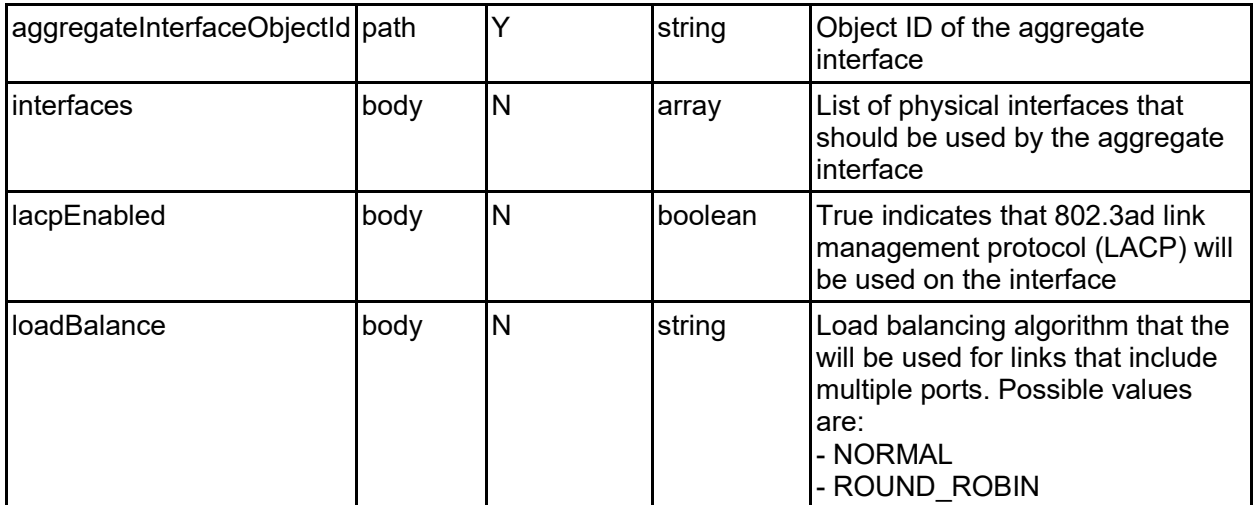

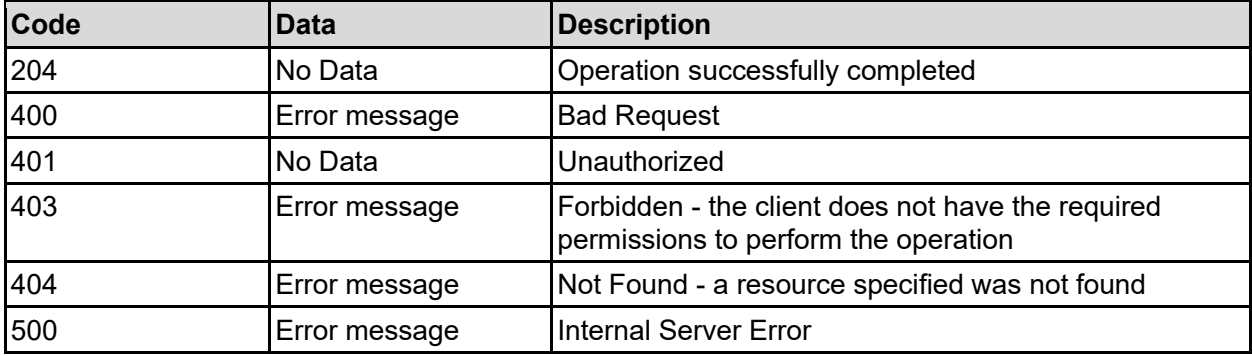

Any HTTP status code other than 204 indicates that the API did not complete successfully.

### **Sample request:**

```
curl -k -H "X-Api-Key:sample-api-key" -X PATCH 
"https://10.20.30.40:8444/v9/storage/file-devices/aggregate-
interfaces/6167343a3a3a303a3a3a4f49445f24232140255f56" -d '{"interfaces": [ 
"tg1" ], "lacpEnabled": false, "loadBalance": "NORMAL"}'
```
### **Sample response:**

HTTP/1.1 204 No Content

# **Delete An Aggregate Interface**

Delete an aggregate interface.

#### **HTTP request syntax (URI)**

```
DELETE <br/>base uri>/v9/storage/file-devices/aggregate-
interfaces/{aggregateInterfaceObjectId}
```
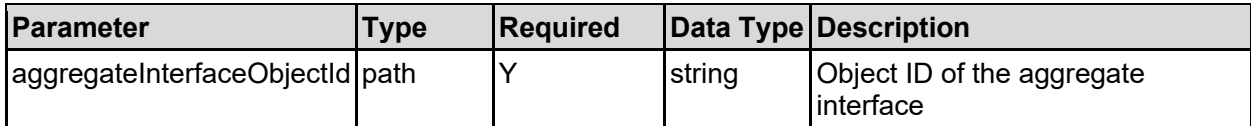

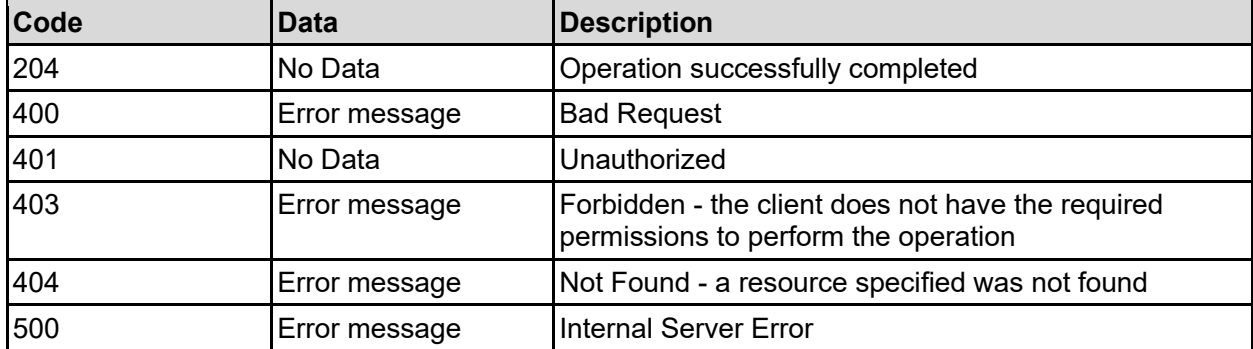

Any HTTP status code other than 204 indicates that the API did not complete successfully.

### **Sample request:**

```
curl -k -H "X-Api-Key:sample-api-key" -X DELETE 
"https://10.20.30.40:8444/v9/storage/file-devices/aggregate-
interfaces/6167343a3a3a303a3a3a4f49445f24232140255f56"
```
### **Sample response:**

HTTP/1.1 204 No Content

# **Get VLAN Ethernet Interfaces**

Get vlan ethernet interfaces.

### **HTTP request syntax (URI)**

```
GET <br/>base uri>/v9/storage/file-devices/vlan-interfaces
```
#### **Return Codes**

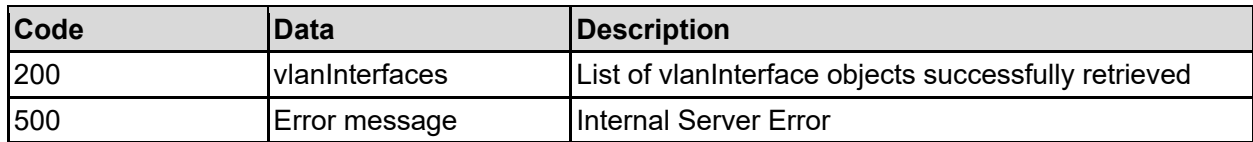

Any HTTP status code other than 200 indicates that the API did not complete successfully.

### **Sample request:**

```
curl -k -H "X-Api-Key:sample-api-key" -X GET 
"https://10.20.30.40:8444/v9/storage/file-devices/vlan-interfaces"
```

```
HTTP/1.1 200 OK
{
   "vlanInterfaces": [
     {
       "aggregateInterface": "ag1",
       "name": "ag1-vlan0123",
       "objectId": "333a3a3a3a3a3a303a3a3a4f49445f24232140255f56",
       "vlanId": 123
     }
  \mathbf{I}}
```
# **Get A VLAN Ethernet Interface**

Get a vlan ethernet interface.

## **HTTP request syntax (URI)**

GET <br/>base\_uri>/v9/storage/file-devices/vlan-interfaces/{vlanObjectId}

### **Parameters**

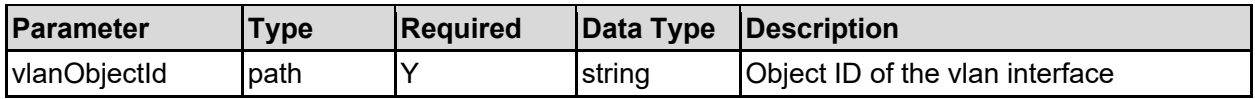

### **Return Codes**

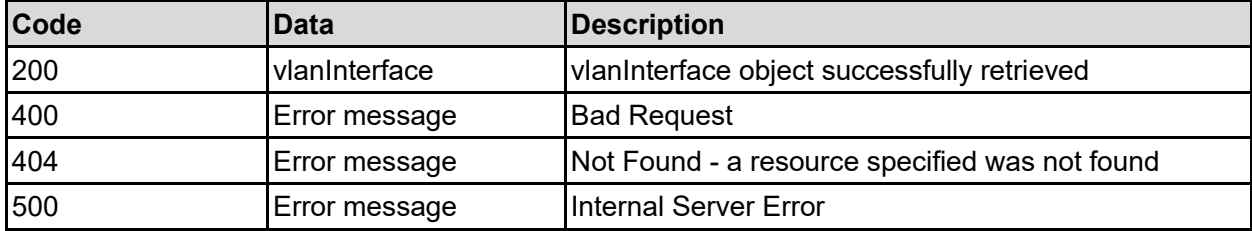

Any HTTP status code other than 200 indicates that the API did not complete successfully.

### **Sample request:**

```
curl -k -H "X-Api-Key:sample-api-key" -X GET 
"https://10.20.30.40:8444/v9/storage/file-devices/vlan-
interfaces/6167322d766c616e303034343a3a3a303a3a3a4f49445f24232140255f56"
```

```
HTTP/1.1 200 OK
{
   "vlanInterface": {
     "aggregateInterface": "ag1",
     "name": "ag1-vlan0123",
     "objectId": "333a3a3a3a3a3a303a3a3a4f49445f24232140255f56",
     "vlanId": 123
```
# **Create A VLAN Interface**

Creates an association between an aggregate ethernet interface and a specific VLAN ID.

### **HTTP request syntax (URI)**

POST <br/>base uri>/v9/storage/file-devices/vlan-interfaces

### **Parameters**

 } }

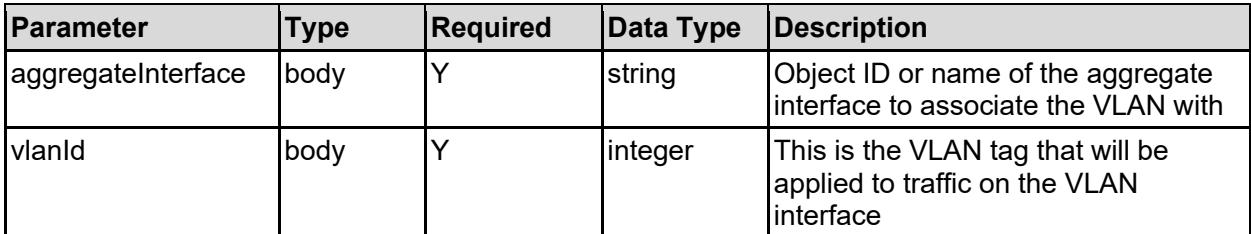

### **Return Codes**

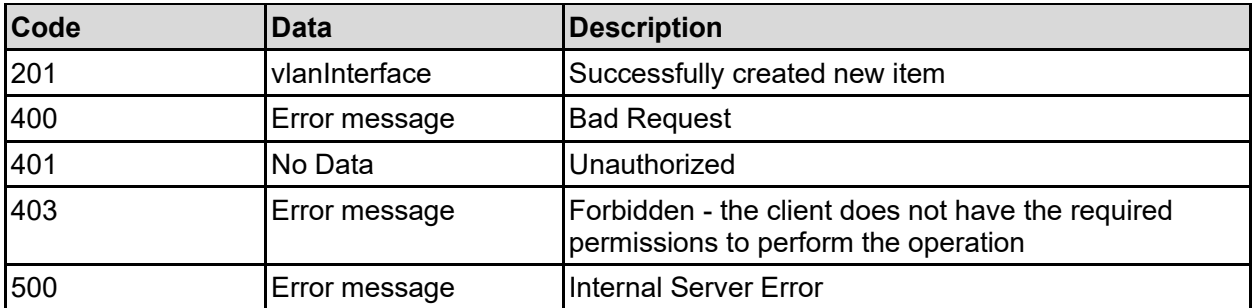

Any HTTP status code other than 201 indicates that the API did not complete successfully.

### **Sample request:**

```
curl -k -H "X-Api-Key:sample-api-key" -X POST 
"https://10.20.30.40:8444/v9/storage/file-devices/vlan-interfaces" -d 
'{"aggregateInterface": "ag1", "vlanId": 123}'
```

```
HTTP/1.1 201 Created
{
   "vlanInterface": {
     "aggregateInterface": "ag1",
     "name": "ag1-vlan0123",
     "objectId": "333a3a3a3a3a3a303a3a3a4f49445f24232140255f56",
     "vlanId": 123
   },
   "uri": "https://10.20.30.40:8444/v9/storage/file-devices/vlan-
```
# **Delete A VLAN Interface**

Delete a vlan interface.

### **HTTP request syntax (URI)**

DELETE <br />base uri>/v9/storage/file-devices/vlan-interfaces/{vlanObjectId}

### **Parameters**

}

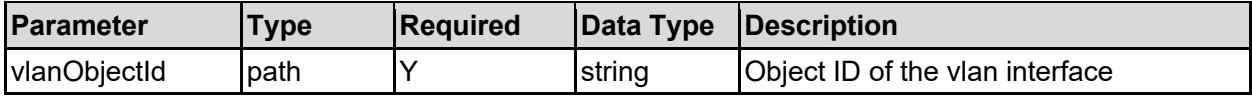

### **Return Codes**

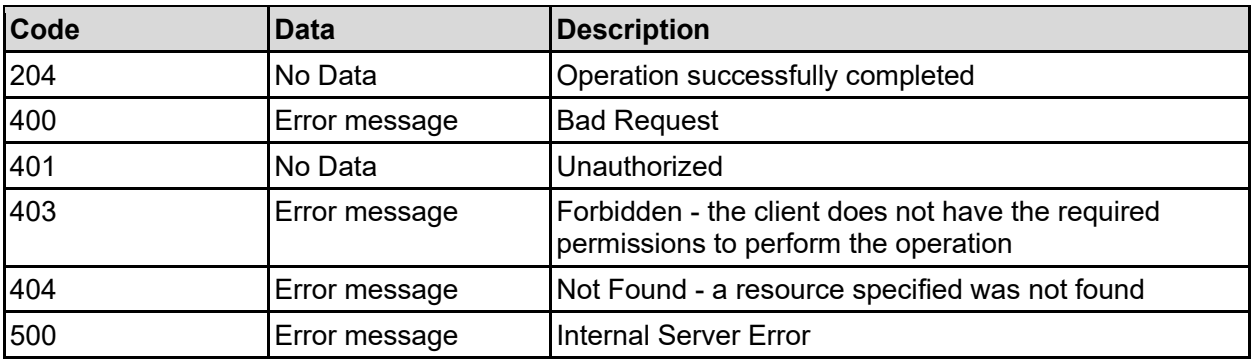

Any HTTP status code other than 204 indicates that the API did not complete successfully.

### **Sample request:**

```
curl -k -H "X-Api-Key:sample-api-key" -X DELETE 
"https://10.20.30.40:8444/v9/storage/file-devices/vlan-
interfaces/6167322d766c616e303034343a3a3a303a3a3a4f49445f24232140255f56"
```
### **Sample response:**

HTTP/1.1 204 No Content

# **Get Network Routes**

Get network routes.

**HTTP request syntax (URI)**

GET <br/>base uri>/v9/storage/file-devices/network-routes

### **Return Codes**

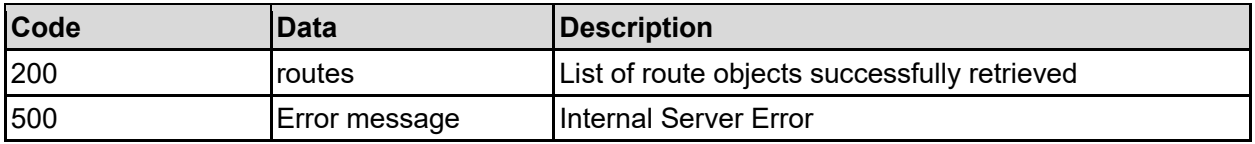

Any HTTP status code other than 200 indicates that the API did not complete successfully.

### **Sample request:**

```
curl -k -H "X-Api-Key:sample-api-key" -X GET 
"https://10.20.30.40:8444/v9/storage/file-devices/network-routes"
```
### **Sample response:**

```
HTTP/1.1 200 OK
{
   "routes": [
     {
       "MTU": 12345,
       "destination": "10.1.2.3",
       "flags": 12345,
       "gateway": "10.0.0.1",
       "isClusterNodeRoute": false,
       "isStaticRoute": false,
       "nodeId": 1,
       "objectId": "333a3a3a3a3a3a303a3a3a4f49445f24232140255f56",
       "type": "Host"
     }
   ]
}
```
# **Get A Network Route**

Get a network route.

### **HTTP request syntax (URI)**

GET <br/>base uri>/v9/storage/file-devices/network-routes/{routeObjectId}

### **Parameters**

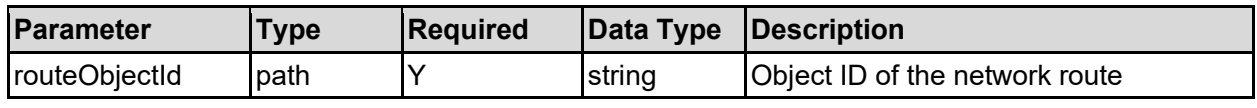

## **Return Codes**

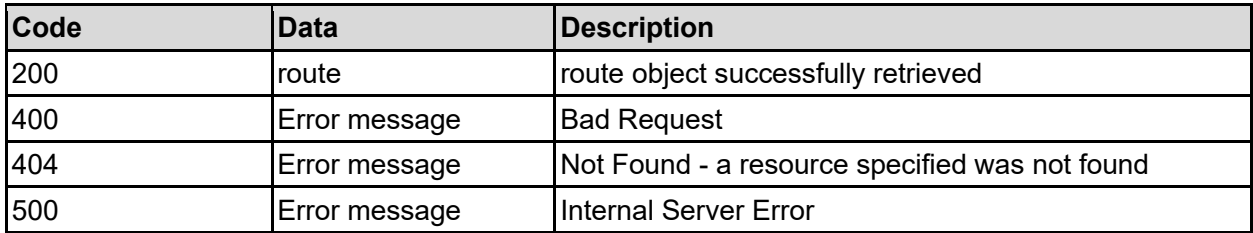

Any HTTP status code other than 200 indicates that the API did not complete successfully.

## **Sample request:**

```
curl -k -H "X-Api-Key:sample-api-key" -X GET 
"https://10.20.30.40:8444/v9/storage/file-devices/network-
routes/486f73743a3a3a312e322e332e343a3a3a312e322e332e342f3332"
```
### **Sample response:**

```
HTTP/1.1 200 OK
{
   "route": {
     "MTU": 12345,
     "destination": "10.1.2.3",
     "flags": 12345,
     "gateway": "10.0.0.1",
     "isClusterNodeRoute": false,
     "isStaticRoute": false,
     "nodeId": 1,
     "objectId": "333a3a3a3a3a3a303a3a3a4f49445f24232140255f56",
     "type": "Host"
   }
}
```
# **Create A Network Route**

Create a network route.

## **HTTP request syntax (URI)**

POST <br/>base uri>/v9/storage/file-devices/network-routes

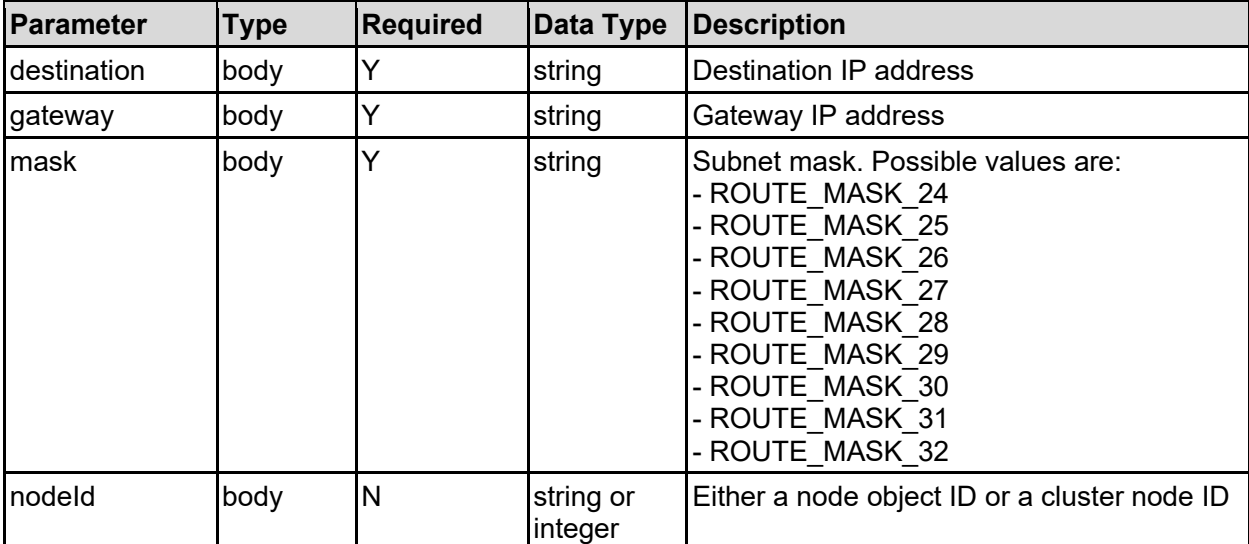

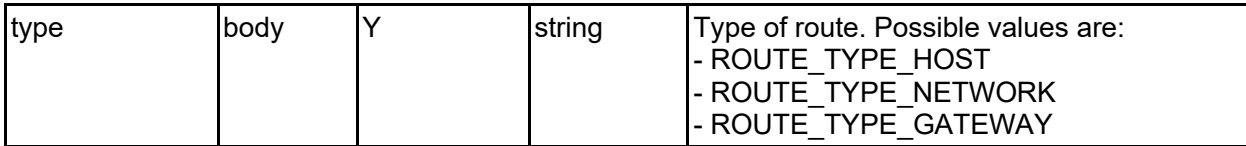

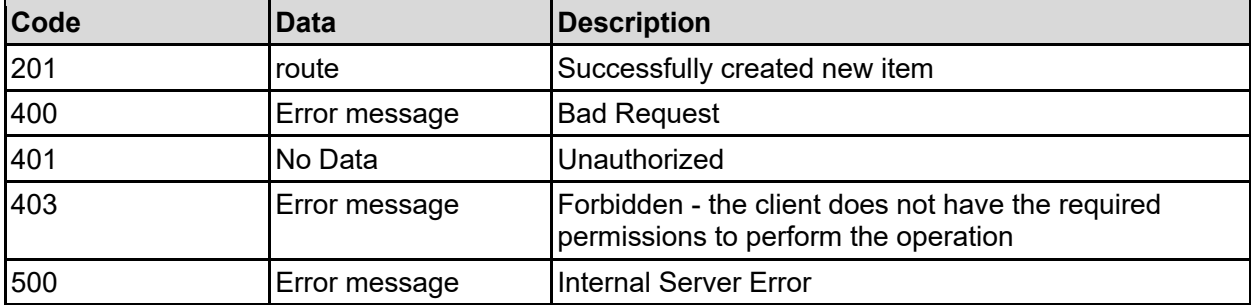

Any HTTP status code other than 201 indicates that the API did not complete successfully.

### **Sample request:**

```
curl -k -H "X-Api-Key:sample-api-key" -X POST 
"https://10.20.30.40:8444/v9/storage/file-devices/network-routes" -d 
'{"destination": "10.1.2.3", "gateway": "10.0.0.1", "mask": "ROUTE_MASK_24", 
"nodeId": 1, "type": "ROUTE TYPE HOST"}'
```
### **Sample response:**

```
HTTP/1.1 201 Created
{
   "route": {
    "MTU": 12345,
     "destination": "10.1.2.3",
     "flags": 12345,
     "gateway": "10.0.0.1",
     "isClusterNodeRoute": false,
     "isStaticRoute": false,
     "nodeId": 1,
     "objectId": "333a3a3a3a3a3a303a3a3a4f49445f24232140255f56",
     "type": "Host"
   },
   "uri": "https://10.20.30.40:8444/v9/storage/file-devices/network-
routes/333a3a3a3a3a3a303a3a3a4f49445f24232140255f56"
}
```
# **Delete A Network Route**

Delete a network route.

#### **HTTP request syntax (URI)**

DELETE <br />base uri>/v9/storage/file-devices/network-routes/{routeObjectId}

### **Parameters**

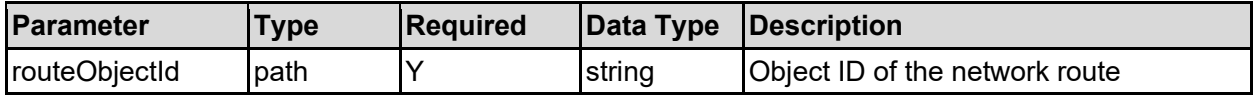

### **Return Codes**

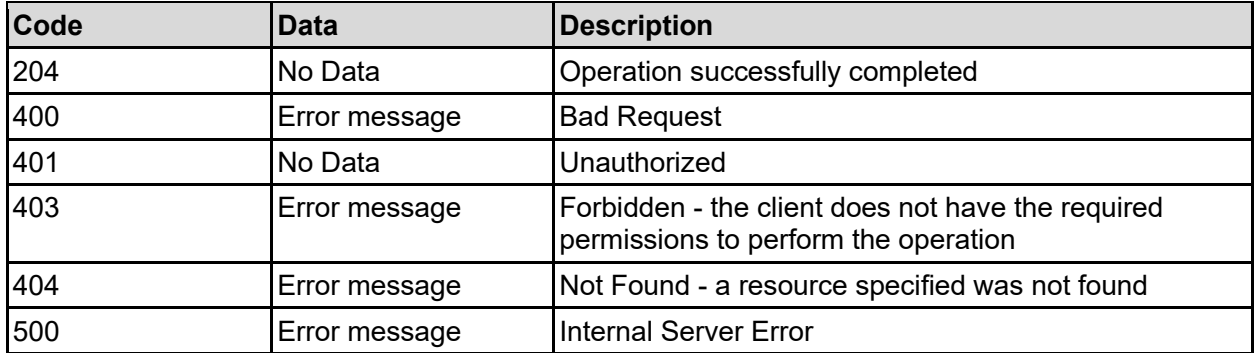

Any HTTP status code other than 204 indicates that the API did not complete successfully.

### **Sample request:**

```
curl -k -H "X-Api-Key:sample-api-key" -X DELETE 
"https://10.20.30.40:8444/v9/storage/file-devices/network-
routes/486f73743a3a3a312e322e332e343a3a3a312e322e332e342f3332"
```
### **Sample response:**

```
HTTP/1.1 204 No Content
```
# **Flush Network Routes**

### Flush network routes.

### **HTTP request syntax (URI)**

```
POST <br/>base uri>/v9/storage/file-devices/network-routes/flush
```
## **Return Codes**

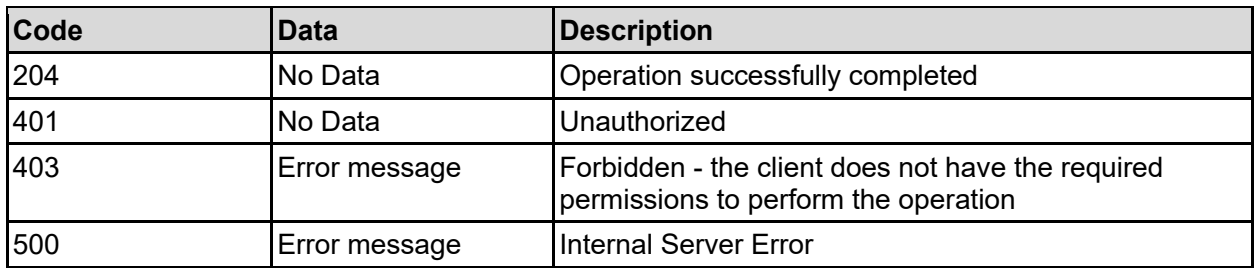

Any HTTP status code other than 204 indicates that the API did not complete successfully.

### **Sample request:**

```
curl -k -H "X-Api-Key:sample-api-key" -X POST 
"https://10.20.30.40:8444/v9/storage/file-devices/network-routes/flush"
```
### **Sample response:**

HTTP/1.1 204 No Content

# **Get SMTP Alerts**

Get details about SMTP email alert configuration.

### **HTTP request syntax (URI)**

GET <br/>base uri>/v9/storage/file-devices/alerts/smtp

### **Return Codes**

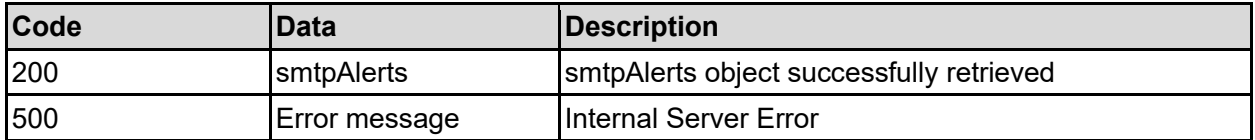

Any HTTP status code other than 200 indicates that the API did not complete successfully.

### **Sample request:**

```
curl -k -H "X-Api-Key:sample-api-key" -X GET 
"https://10.20.30.40:8444/v9/storage/file-devices/alerts/smtp"
```
#### **Sample response:**

```
HTTP/1.1 200 OK
{
   "smtpAlerts": {
     "fromAddress": "system@example.com",
     "smtpServer": "10.1.2.3"
   }
}
```
# **Set SMTP Alerts**

Set common parameters for SMTP email alert configuration.

**HTTP request syntax (URI)**

```
PATCH <br/>base uri>/v9/storage/file-devices/alerts/smtp
```
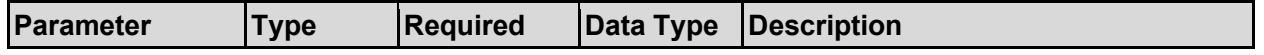

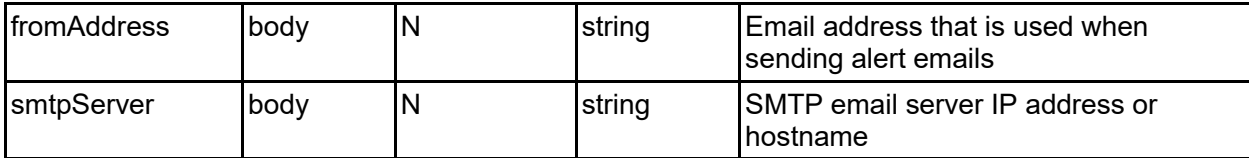

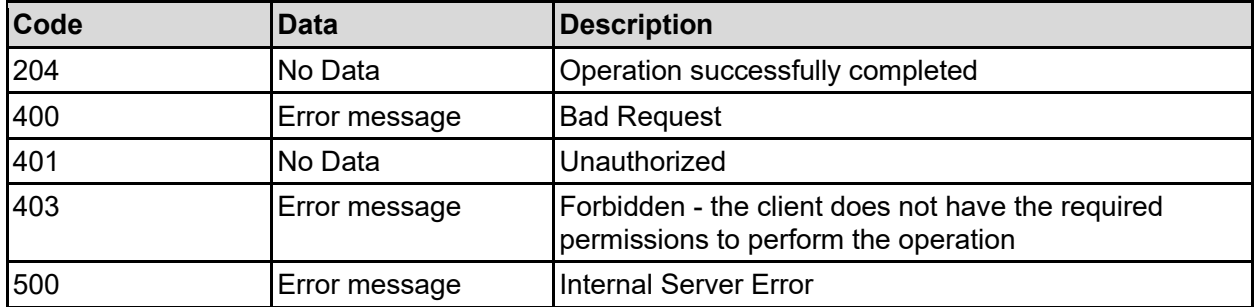

Any HTTP status code other than 204 indicates that the API did not complete successfully.

#### **Sample request:**

```
curl -k -H "X-Api-Key:sample-api-key" -X PATCH 
"https://10.20.30.40:8444/v9/storage/file-devices/alerts/smtp" -d 
'{"fromAddress": "system@example.com", "smtpServer": "10.1.2.3"}'
```
### **Sample response:**

```
HTTP/1.1 204 No Content
```
# **Get SMTP Alert Profiles**

Get SMTP email alert profiles used to send alerts. Unlike syslog and SNMP traps, email alerts can be configured to have multiple different profiles, which can send the alerts at different frequencies, and in different format.

#### **HTTP request syntax (URI)**

```
GET <br />base uri>/v9/storage/file-devices/alerts/smtp/profiles
```
#### **Return Codes**

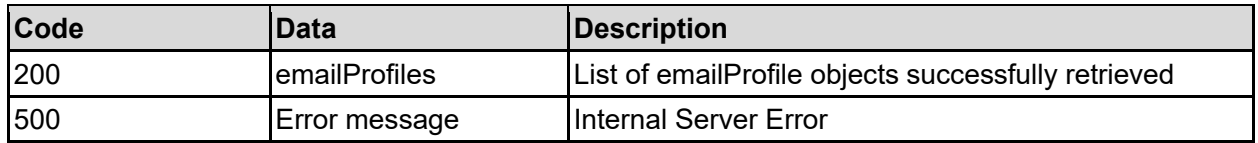

Any HTTP status code other than 200 indicates that the API did not complete successfully.

#### **Sample request:**

```
curl -k -H "X-Api-Key:sample-api-key" -X GET 
"https://10.20.30.40:8444/v9/storage/file-devices/alerts/smtp/profiles"
```

```
HTTP/1.1 200 OK
{
   "emailProfiles": [
     {
       "discloseDetails": false,
       "excludeAttachments": false,
       "htmlFormat": false,
       "ignoreNdmpEvents": false,
       "isEnabled": false,
       "maxEmailLength": 12345,
       "name": "Profile1",
       "notificationFrequencyInfo": "SUMMARY",
       "notificationFrequencySevere": "SUMMARY",
       "notificationFrequencyWarning": "SUMMARY",
       "objectId": "333a3a3a3a3a3a303a3a3a4f49445f24232140255f56",
       "recipients": [
         "user1@example.com"
      \vert,
       "sendDailyStatusEmails": false,
       "sendEmptyEmails": false,
       "summaryTimes": [
         "08:00"
      \frac{1}{2} "text": "Email alerts from storage system",
       "uuEncode": false
     }
  \mathbf{I}}
```
# **Get SMTP Alert Profile**

## Get SMTP alert profile.

## **HTTP request syntax (URI)**

```
GET <base uri>/v9/storage/file-
devices/alerts/smtp/profiles/{smtpProfileObjectId}
```
### **Parameters**

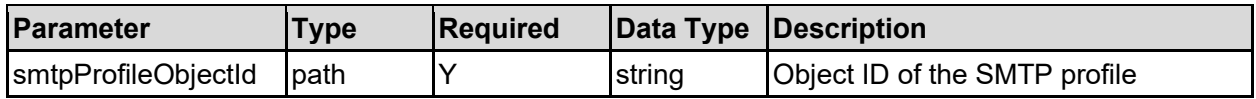

### **Return Codes**

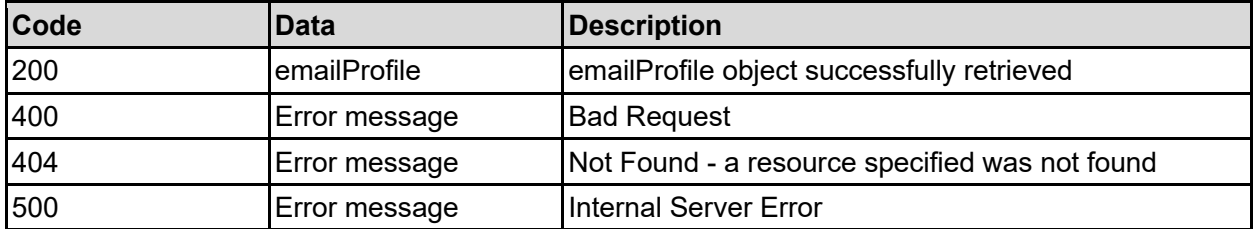

Any HTTP status code other than 200 indicates that the API did not complete successfully.

### **Sample request:**

```
curl -k -H "X-Api-Key:sample-api-key" -X GET
"https://10.20.30.40:8444/v9/storage/file-
devices/alerts/smtp/profiles/6d61696e3a3a3a303a3a3a4f49445f24232140255f56"
```
### **Sample response:**

```
HTTP/1.1 200 OK
{
   "emailProfile": {
     "discloseDetails": false,
     "excludeAttachments": false,
     "htmlFormat": false,
     "ignoreNdmpEvents": false,
     "isEnabled": false,
     "maxEmailLength": 12345,
     "name": "Profile1",
     "notificationFrequencyInfo": "SUMMARY",
     "notificationFrequencySevere": "SUMMARY",
     "notificationFrequencyWarning": "SUMMARY",
     "objectId": "333a3a3a3a3a3a303a3a3a4f49445f24232140255f56",
     "recipients": [
       "user1@example.com"
    \vert,
     "sendDailyStatusEmails": false,
     "sendEmptyEmails": false,
     "summaryTimes": [
      "08:00"
    \vert,
     "text": "Email alerts from storage system",
     "uuEncode": false
   }
}
```
# **Add SMTP Alert Profile**

Adds a new SMTP email profile. Multiple profiles can be created to allow different options to be applied to each one, so that different recipients can receive different alert information from the system.

Information alerts can't be sent more frequently than Warning alerts, and Warning alerts can't be sent more frequently than Severe alerts.

### **HTTP request syntax (URI)**

POST <br/> <br/> <br/> <br/>velocides/file-devices/alerts/smtp/profiles

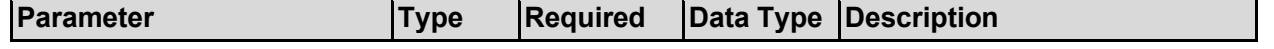

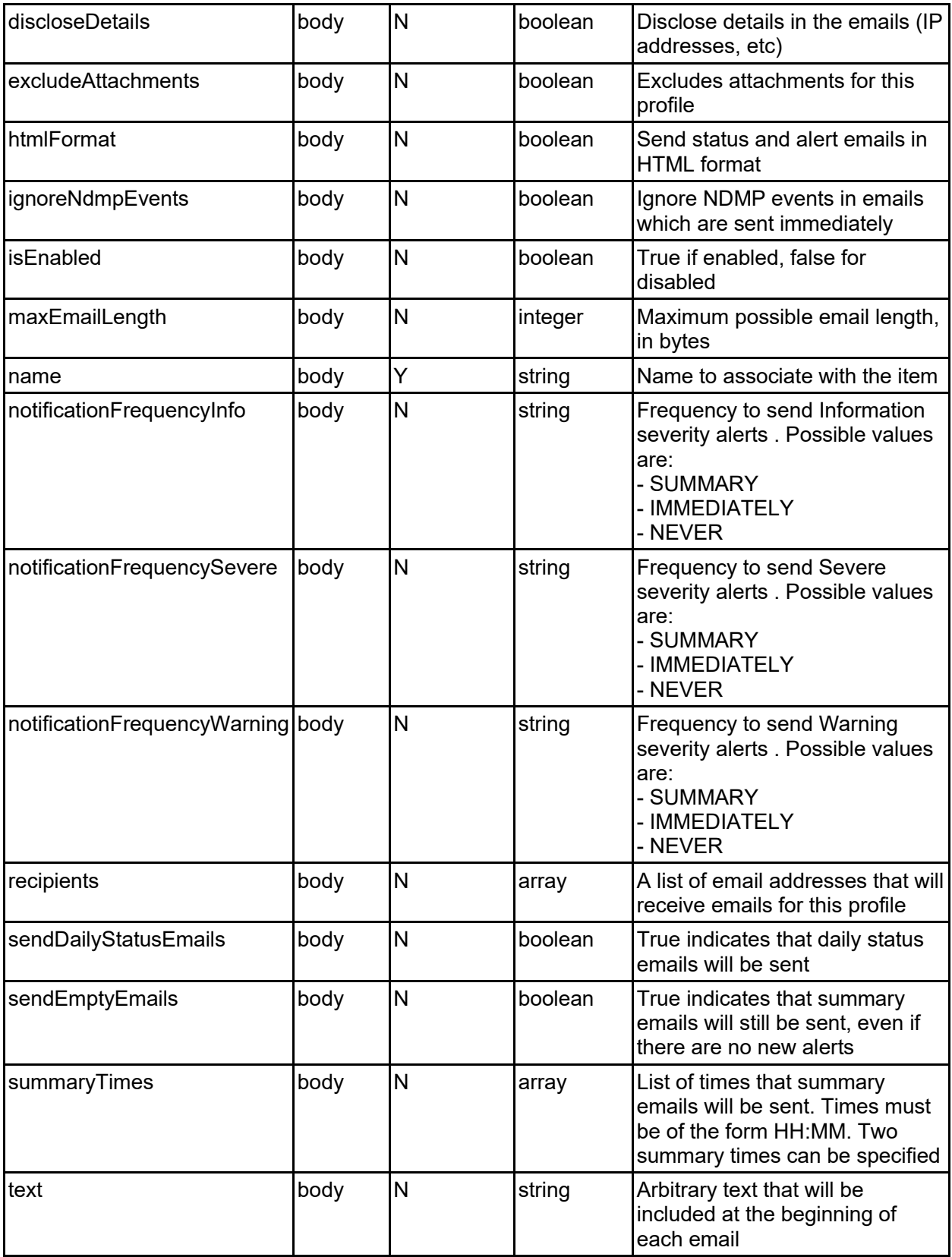

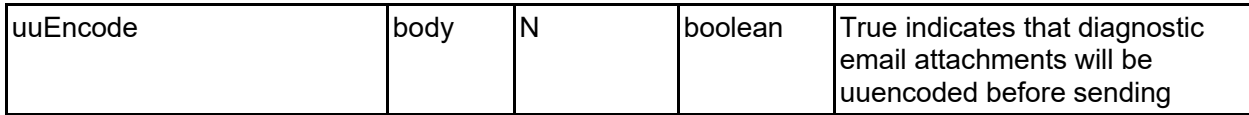

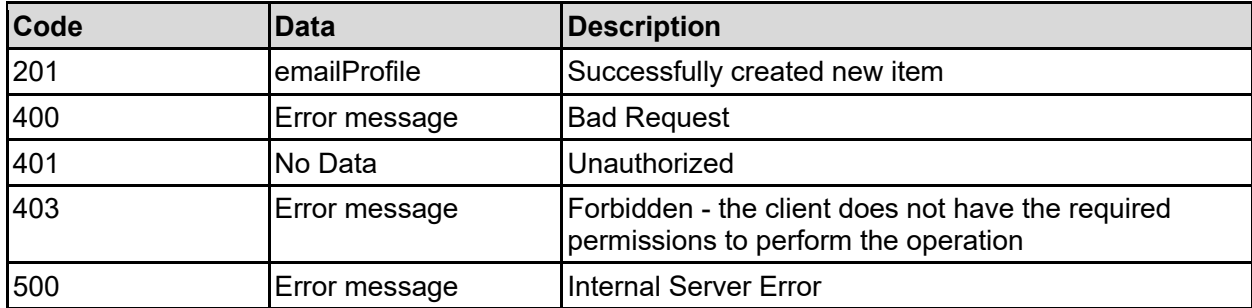

Any HTTP status code other than 201 indicates that the API did not complete successfully.

### **Sample request:**

```
curl -k -H "X-Api-Key:sample-api-key" -X POST 
"https://10.20.30.40:8444/v9/storage/file-devices/alerts/smtp/profiles" -d 
'{"discloseDetails": false, "excludeAttachments": false, "htmlFormat": false, 
"ignoreNdmpEvents": false, "isEnabled": false, "maxEmailLength": 12345, 
"name": "Name2", "notificationFrequencyInfo": "SUMMARY", 
"notificationFrequencySevere": "SUMMARY", "notificationFrequencyWarning": 
"SUMMARY", "recipients": [ "user1@example.com" ], "sendDailyStatusEmails": 
false, "sendEmptyEmails": false, "summaryTimes": [ "08:00" ], "text": "Email 
alerts from storage system", "uuEncode": false}'
```

```
HTTP/1.1 201 Created
{
   "emailProfile": {
     "discloseDetails": false,
     "excludeAttachments": false,
     "htmlFormat": false,
     "ignoreNdmpEvents": false,
     "isEnabled": false,
     "maxEmailLength": 12345,
     "name": "Profile1",
     "notificationFrequencyInfo": "SUMMARY",
     "notificationFrequencySevere": "SUMMARY",
     "notificationFrequencyWarning": "SUMMARY",
     "objectId": "333a3a3a3a3a3a303a3a3a4f49445f24232140255f56",
     "recipients": [
       "user1@example.com"
    \vert,
     "sendDailyStatusEmails": false,
     "sendEmptyEmails": false,
     "summaryTimes": [
       "08:00"
    \cdot "text": "Email alerts from storage system",
     "uuEncode": false
   },
```

```
 "uri": "https://10.20.30.40:8444/v9/storage/file-
devices/alerts/smtp/profiles/333a3a3a3a3a3a303a3a3a4f49445f24232140255f56"
}
```
# **Update SMTP Alert Profile**

Updates an existing SMTP email profile.

Information alerts can't be sent more frequently than Warning alerts, and Warning alerts can't be sent more frequently than Severe alerts.

### **HTTP request syntax (URI)**

```
PATCH <br/>base uri>/v9/storage/file-
devices/alerts/smtp/profiles/{smtpProfileObjectId}
```
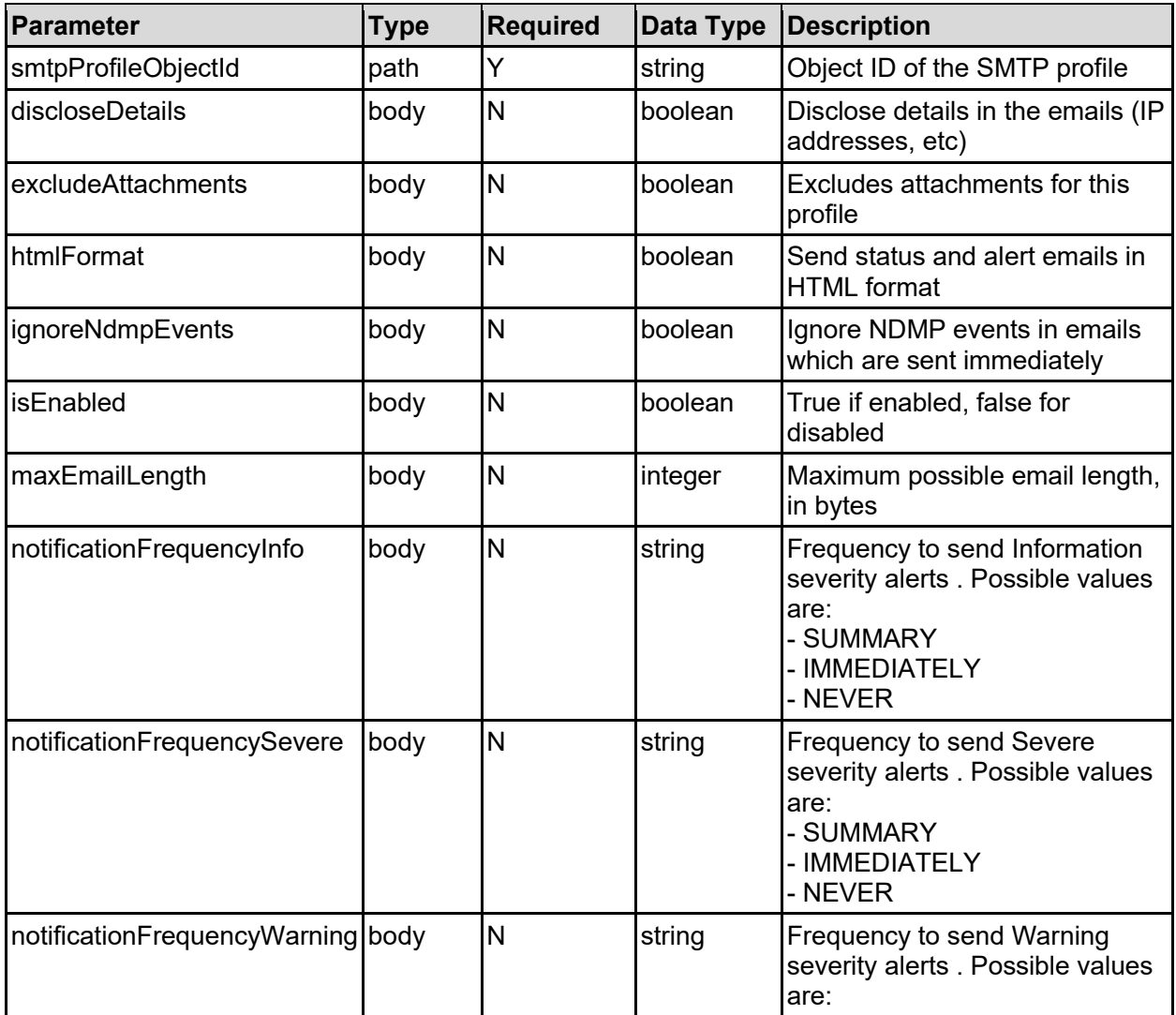

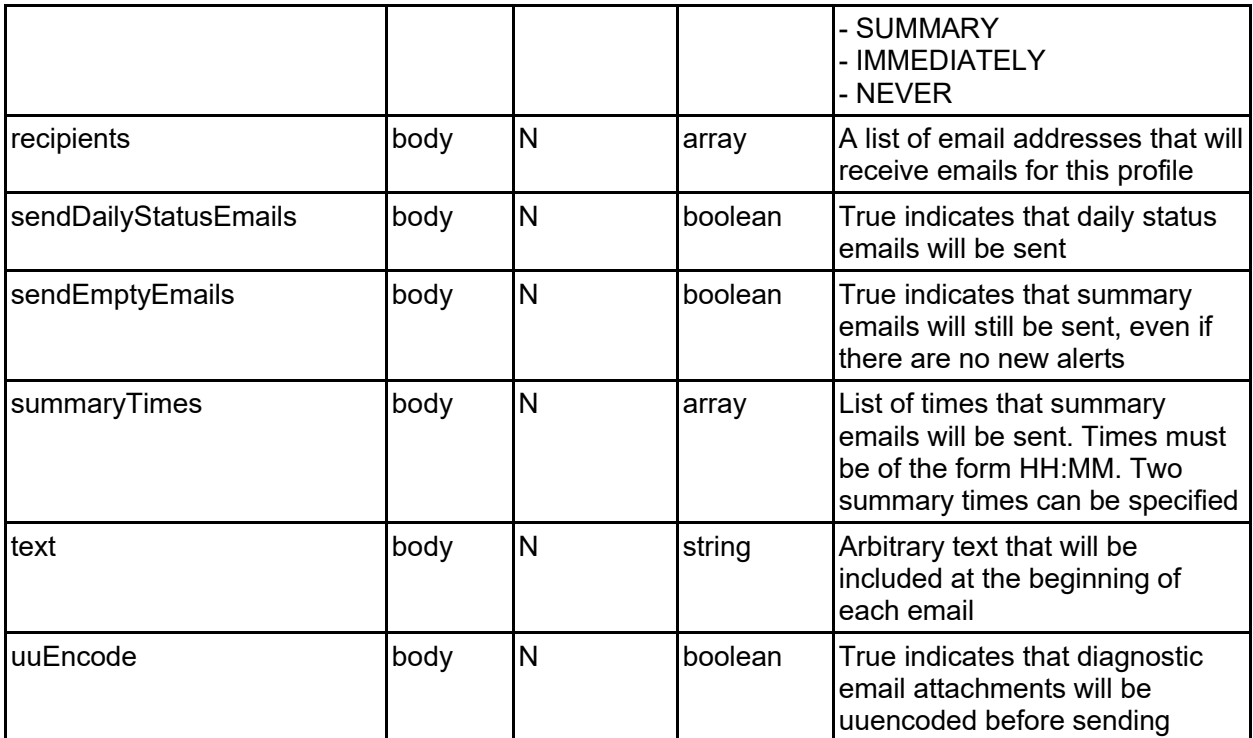

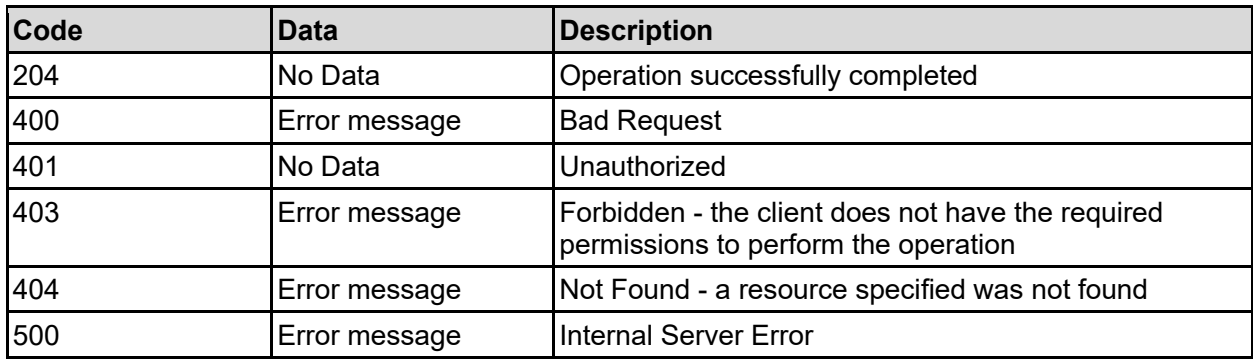

Any HTTP status code other than 204 indicates that the API did not complete successfully.

### **Sample request:**

```
curl -k -H "X-Api-Key:sample-api-key" -X PATCH 
"https://10.20.30.40:8444/v9/storage/file-
devices/alerts/smtp/profiles/6d61696e3a3a3a303a3a3a4f49445f24232140255f56" -d 
'{"discloseDetails": false, "excludeAttachments": false, "htmlFormat": false, 
"ignoreNdmpEvents": false, "isEnabled": false, "maxEmailLength": 12345, 
"notificationFrequencyInfo": "SUMMARY", "notificationFrequencySevere": 
"SUMMARY", "notificationFrequencyWarning": "SUMMARY", "recipients": [ 
"user1@example.com" ], "sendDailyStatusEmails": false, "sendEmptyEmails": 
false, "summaryTimes": [ "08:00" ], "text": "Email alerts from storage 
system", "uuEncode": false}'
```
### **Sample response:**

HTTP/1.1 204 No Content
## **Delete SMTP Alert Profile**

Delete SMTP alert profile.

### **HTTP request syntax (URI)**

```
DELETE <br/>base uri>/v9/storage/file-
devices/alerts/smtp/profiles/{smtpProfileObjectId}
```
### **Parameters**

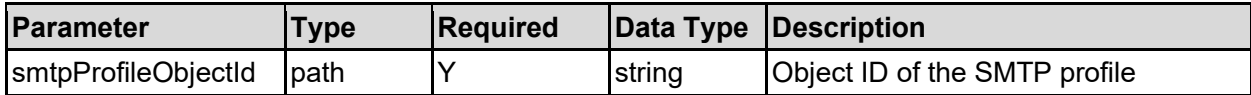

### **Return Codes**

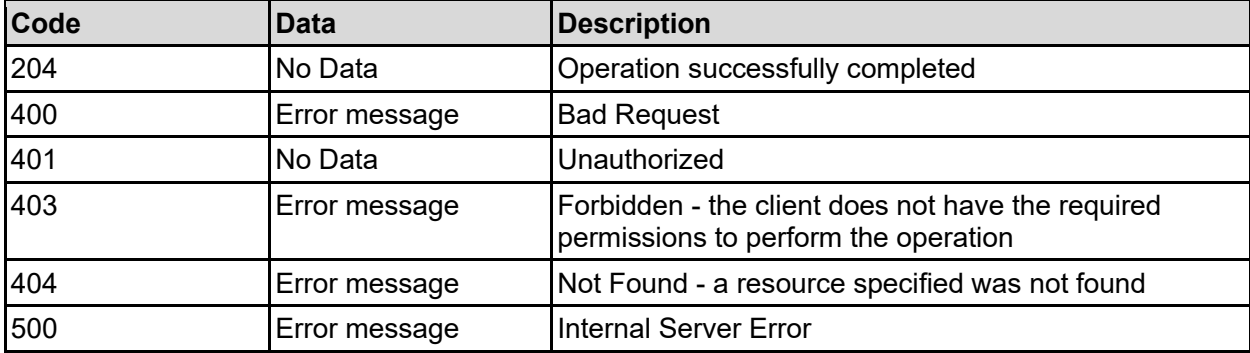

Any HTTP status code other than 204 indicates that the API did not complete successfully.

### **Sample request:**

```
curl -k -H "X-Api-Key:sample-api-key" -X DELETE 
"https://10.20.30.40:8444/v9/storage/file-
devices/alerts/smtp/profiles/6d61696e3a3a3a303a3a3a4f49445f24232140255f56"
```
### **Sample response:**

HTTP/1.1 204 No Content

### **Get SNMP Alerts**

Get details about SNMP trap configuration.

### **HTTP request syntax (URI)**

GET <br/>base uri>/v9/storage/file-devices/alerts/snmp

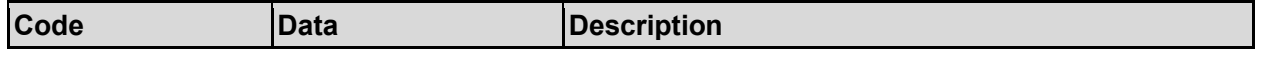

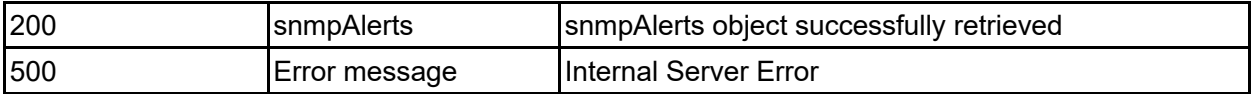

Any HTTP status code other than 200 indicates that the API did not complete successfully.

### **Sample request:**

```
curl -k -H "X-Api-Key:sample-api-key" -X GET 
"https://10.20.30.40:8444/v9/storage/file-devices/alerts/snmp"
```
### **Sample response:**

```
HTTP/1.1 200 OK
{
   "snmpAlerts": {
      "notificationFrequencyInfo": "IMMEDIATELY",
      "notificationFrequencySevere": "IMMEDIATELY",
      "notificationFrequencyWarning": "IMMEDIATELY",
      "port": 162,
      "recipients": [
\left\{ \begin{array}{c} 1 & 1 \\ 1 & 1 \end{array} \right\} "community": "public",
           "host": "10.1.2.3"
        }
      ]
   }
}
```
### **Set SNMP Alerts**

Alert messages can be sent to external systems via SNMP traps. It's possible to configure multiple recipients and set the frequency that each event category is sent.

Information alerts can't be sent more frequently than Warning alerts, and Warning alerts can't be sent more frequently than Severe alerts.

### **HTTP request syntax (URI)**

```
PATCH <br/>base uri>/v9/storage/file-devices/alerts/snmp
```
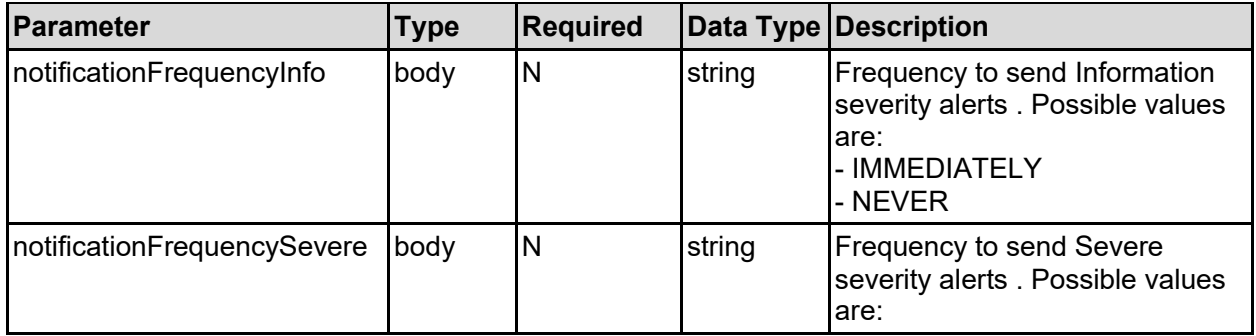

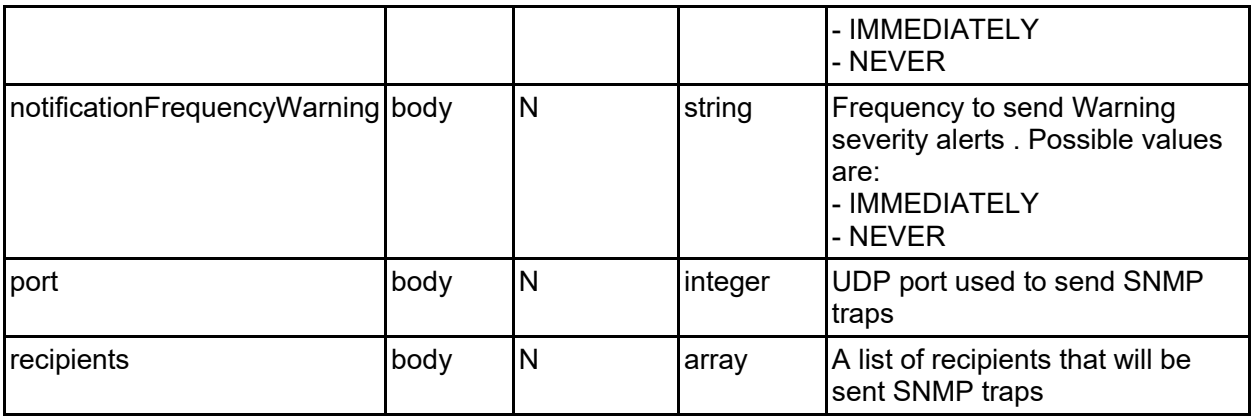

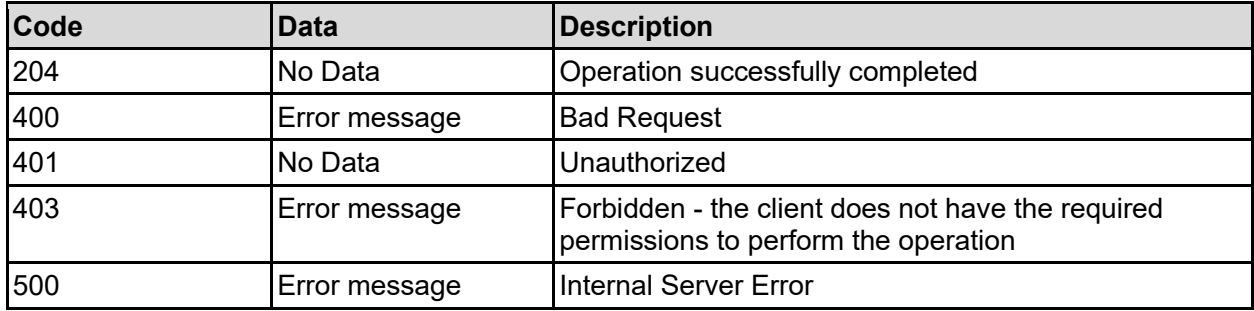

Any HTTP status code other than 204 indicates that the API did not complete successfully.

### **Sample request:**

```
curl -k -H "X-Api-Key:sample-api-key" -X PATCH 
"https://10.20.30.40:8444/v9/storage/file-devices/alerts/snmp" -d 
'{"notificationFrequencyInfo": "IMMEDIATELY", "notificationFrequencySevere": 
"IMMEDIATELY", "notificationFrequencyWarning": "IMMEDIATELY", "port": 162, 
"recipients": [ {"community": "public", "host": "10.1.2.3"} ]}'
```
### **Sample response:**

HTTP/1.1 204 No Content

## **Get Syslog Alerts**

Get details about syslog alert configuration.

### **HTTP request syntax (URI)**

GET <br/>base uri>/v9/storage/file-devices/alerts/syslog

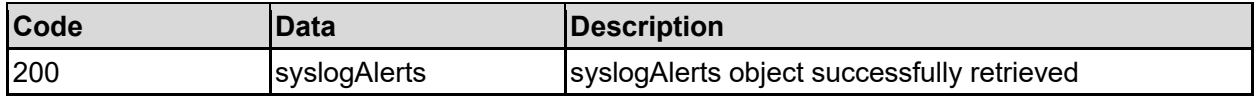

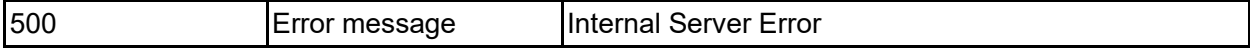

Any HTTP status code other than 200 indicates that the API did not complete successfully.

### **Sample request:**

```
curl -k -H "X-Api-Key:sample-api-key" -X GET
"https://10.20.30.40:8444/v9/storage/file-devices/alerts/syslog"
```
### **Sample response:**

```
HTTP/1.1 200 OK
{
   "syslogAlerts": {
     "notificationFrequencyInfo": "IMMEDIATELY",
     "notificationFrequencySevere": "IMMEDIATELY",
     "notificationFrequencyWarning": "IMMEDIATELY",
     "recipients": [
      "10.3.5.7"
    \lceil }
}
```
### **Set Syslog Alerts**

Alert messages can be sent to external systems via the syslog protocol. It's possible to configure multiple recipients and set the frequency that each event category is sent.

Information alerts can't be sent more frequently than Warning alerts, and Warning alerts can't be sent more frequently than Severe alerts.

### **HTTP request syntax (URI)**

```
PATCH <br/>base uri>/v9/storage/file-devices/alerts/syslog
```
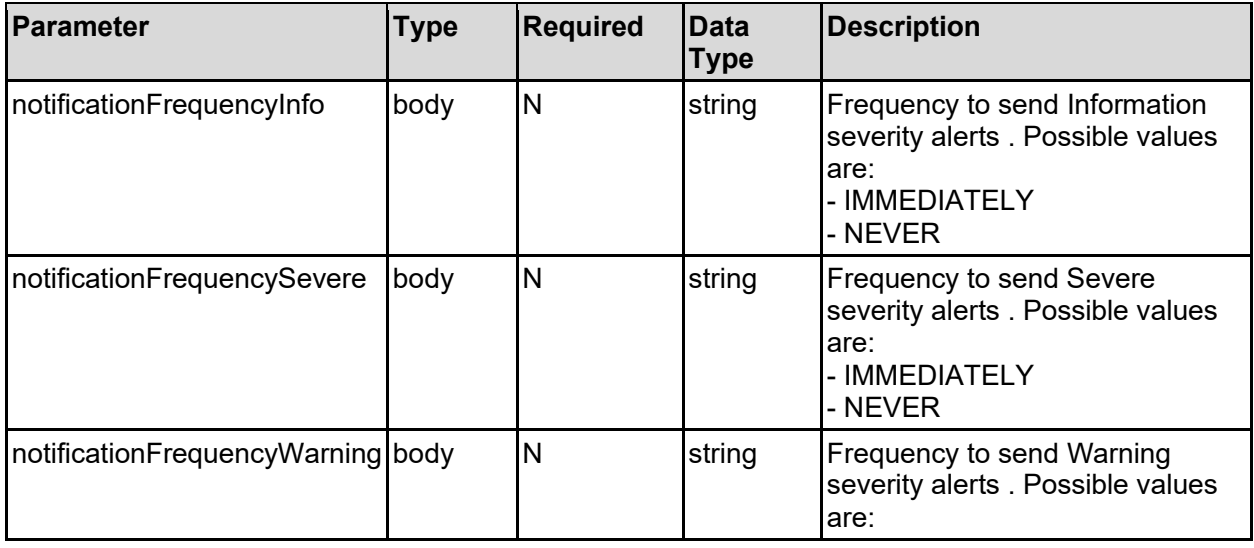

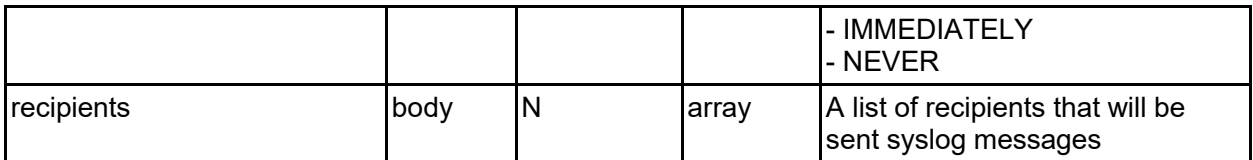

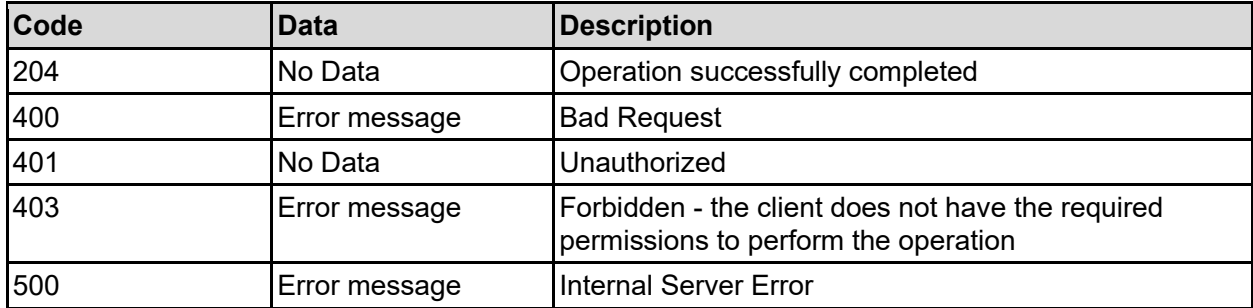

Any HTTP status code other than 204 indicates that the API did not complete successfully.

### **Sample request:**

```
curl -k -H "X-Api-Key:sample-api-key" -X PATCH 
"https://10.20.30.40:8444/v9/storage/file-devices/alerts/syslog" -d 
'{"notificationFrequencyInfo": "IMMEDIATELY", "notificationFrequencySevere": 
"IMMEDIATELY", "notificationFrequencyWarning": "IMMEDIATELY", "recipients": [ 
"10.3.5.7" ]}'
```
### **Sample response:**

```
HTTP/1.1 204 No Content
```
### **Get SNMP Access Config**

Get SNMP access config.

### **HTTP request syntax (URI)**

```
GET <base uri>/v9/storage/file-devices/management-access/snmp
```
#### **Return Codes**

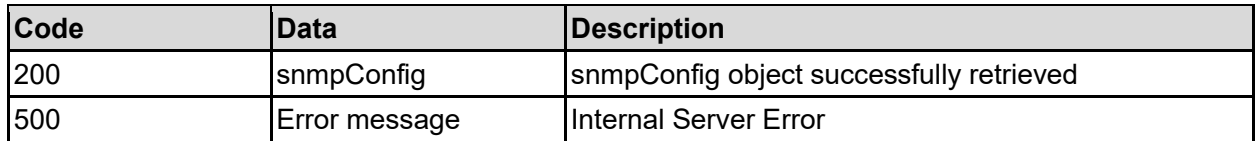

Any HTTP status code other than 200 indicates that the API did not complete successfully.

#### **Sample request:**

```
curl -k -H "X-Api-Key:sample-api-key" -X GET 
"https://10.20.30.40:8444/v9/storage/file-devices/management-access/snmp"
```

```
HTTP/1.1 200 OK
{
   "snmpConfig": {
     "allowSnmpV1": false,
     "allowSnmpV2": false,
     "allowSnmpV3": false,
     "allowedCommunities": [
       "public"
    \frac{1}{\sqrt{2}} "allowedHosts": [
       "10.20.30.40"
    \vert,
     "isEnabled": false,
     "port": 161,
     "restrictHosts": false,
     "sendAuthFailureTraps": false
   }
}
```
## **Set SNMP Access Config**

Configure SNMP management access. SNMP provides read only access to various system resources.

**Note:** It's not possible to enable SNMPv3 while SNMPv1 or SNMPv2 are enabled. It's currently not possible to fully configure SNMPv3 via the REST API.

### **HTTP request syntax (URI)**

PATCH <br/>base\_uri>/v9/storage/file-devices/management-access/snmp

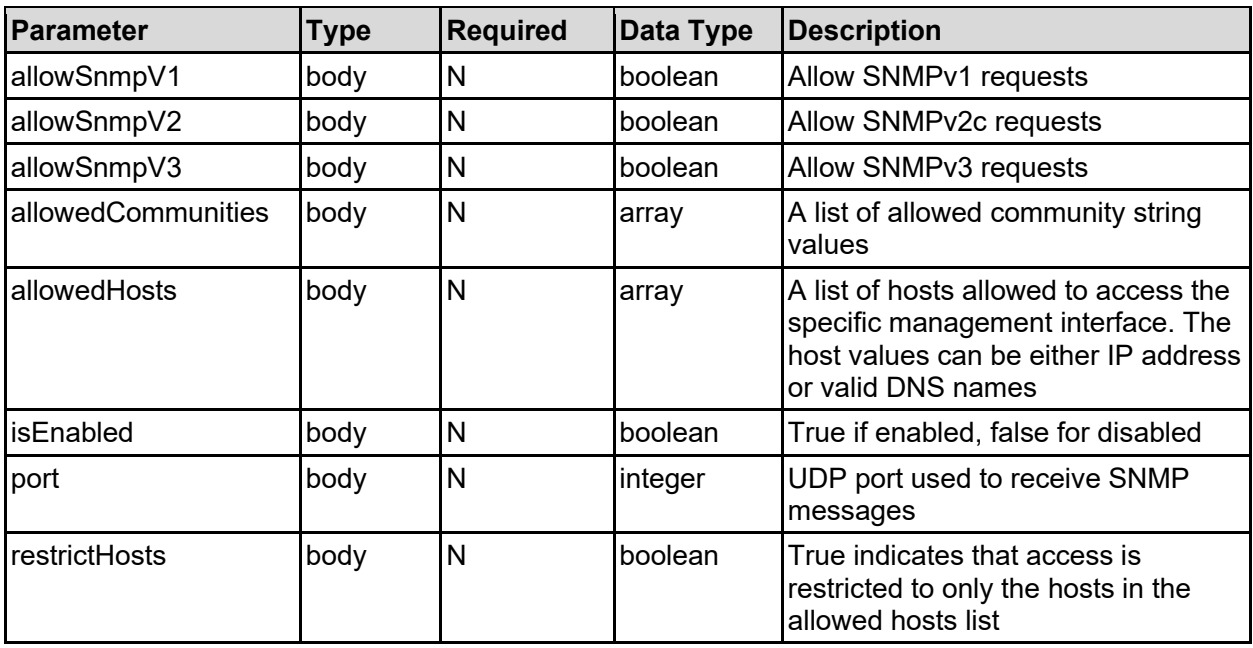

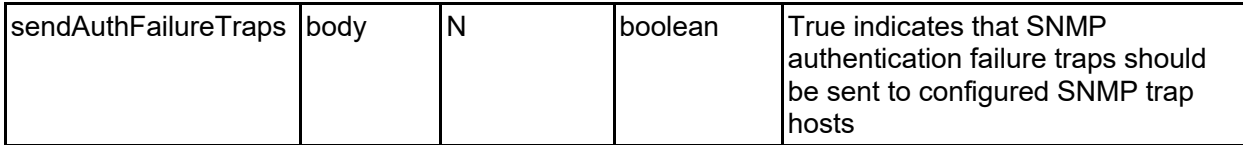

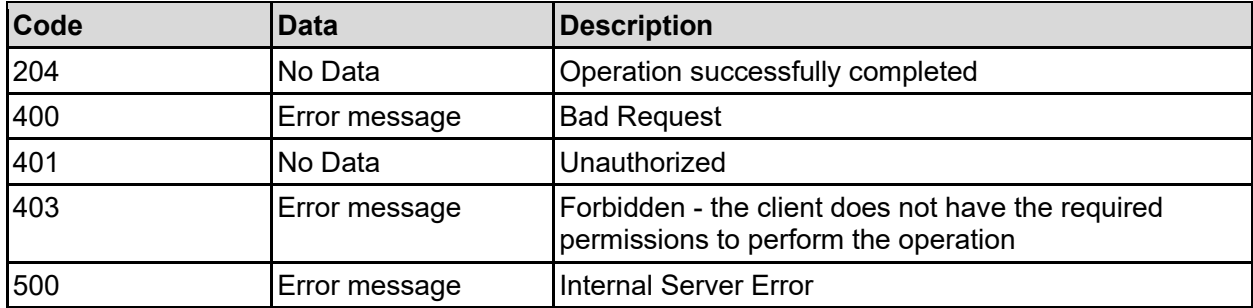

Any HTTP status code other than 204 indicates that the API did not complete successfully.

### **Sample request:**

```
curl -k -H "X-Api-Key:sample-api-key" -X PATCH 
"https://10.20.30.40:8444/v9/storage/file-devices/management-access/snmp" -d 
'{"allowSnmpV1": false, "allowSnmpV2": false, "allowSnmpV3": false, 
"allowedCommunities": [ "public" ], "allowedHosts": [ "10.20.30.40" ], 
"isEnabled": false, "port": 161, "restrictHosts": false, 
"sendAuthFailureTraps": false}'
```
### **Sample response:**

HTTP/1.1 204 No Content

## **Get Management Access Config**

Get management access config.

### **HTTP request syntax (URI)**

GET <br />
Get <br />  $\text{GET}$  <br />  $\text{GET}$  <br />  $\text{GET}$  <br />  $\text{GET}$  <br />  $\text{GET}$  <br />  $\text{GET}$  <br />  $\text{GET}$  <br />  $\text{GET}$  <br />  $\text{GET}$  <br />  $\text{GET}$  <br />  $\text{GET}$  <br />  $\text{GET}$  <br />  $\text{GET}$ 

### **Parameters**

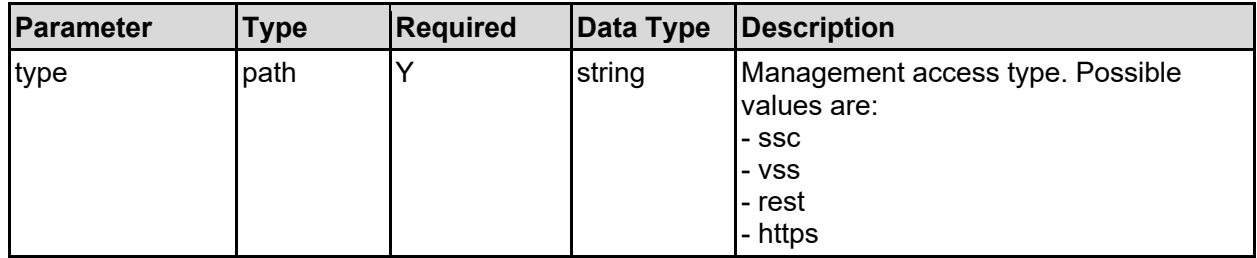

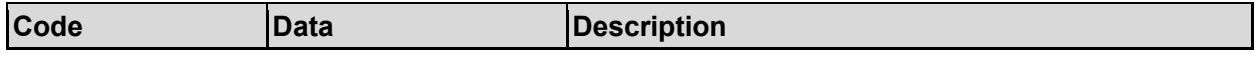

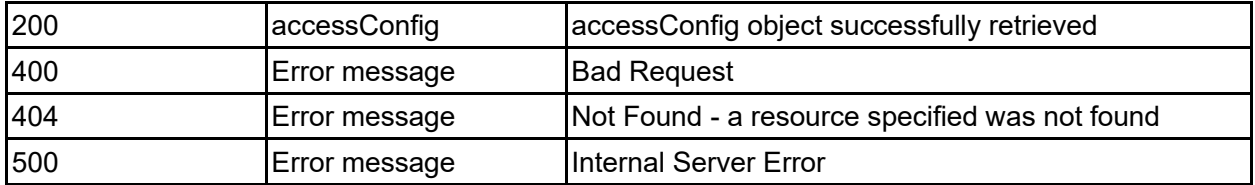

Any HTTP status code other than 200 indicates that the API did not complete successfully.

### **Sample request:**

```
curl -k -H "X-Api-Key:sample-api-key" -X GET 
"https://10.20.30.40:8444/v9/storage/file-devices/management-access/ssc"
```
### **Sample response:**

```
HTTP/1.1 200 OK
{
   "accessConfig": {
     "allowedHosts": [
       "10.20.30.40"
    \vert,
     "idleConnectionTimeout": 1800,
     "isEnabled": false,
     "isEvsIpAddressAllowed": false,
     "maxAllowedConnections": 10,
     "maxSupportedConnections": 10,
     "port": 206,
     "restrictHosts": false,
     "type": "ssc"
   }
}
```
## **Set Management Access Config**

Set management access config.

### **HTTP request syntax (URI)**

PATCH <br />base uri>/v9/storage/file-devices/management-access/{type}

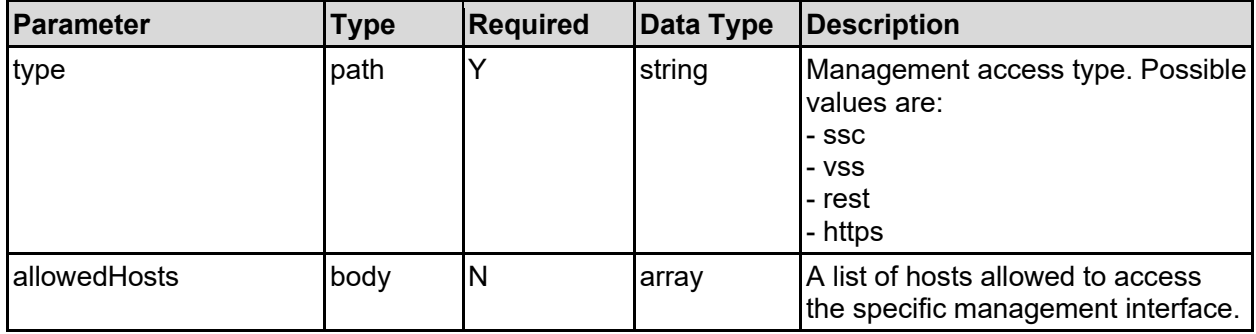

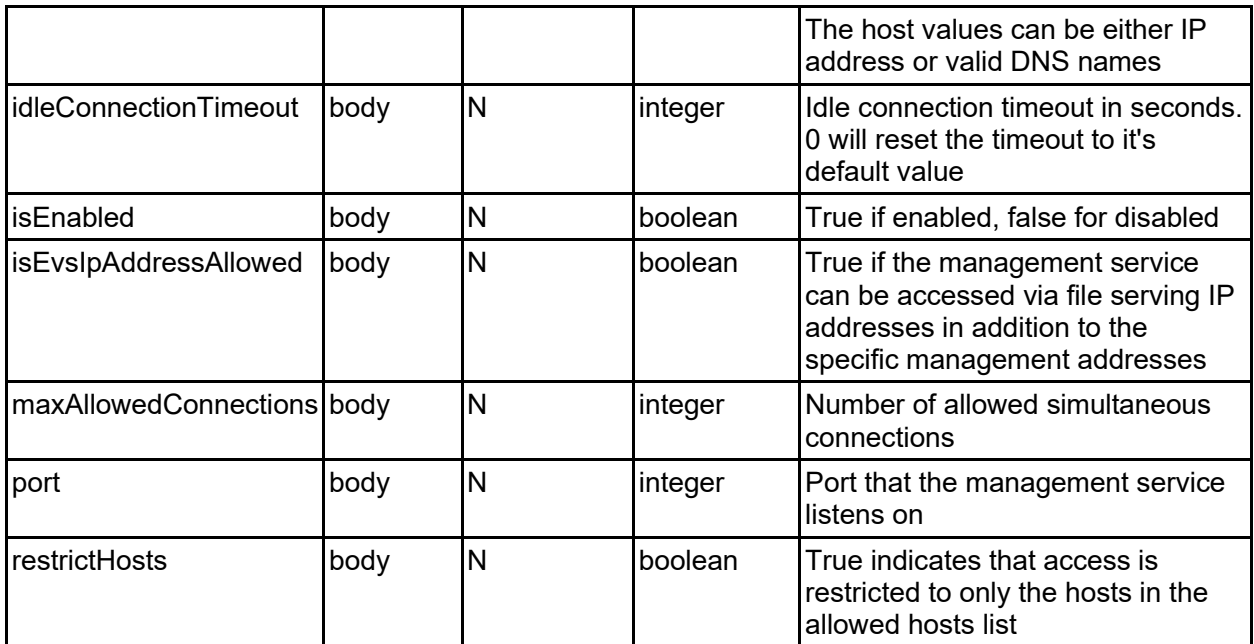

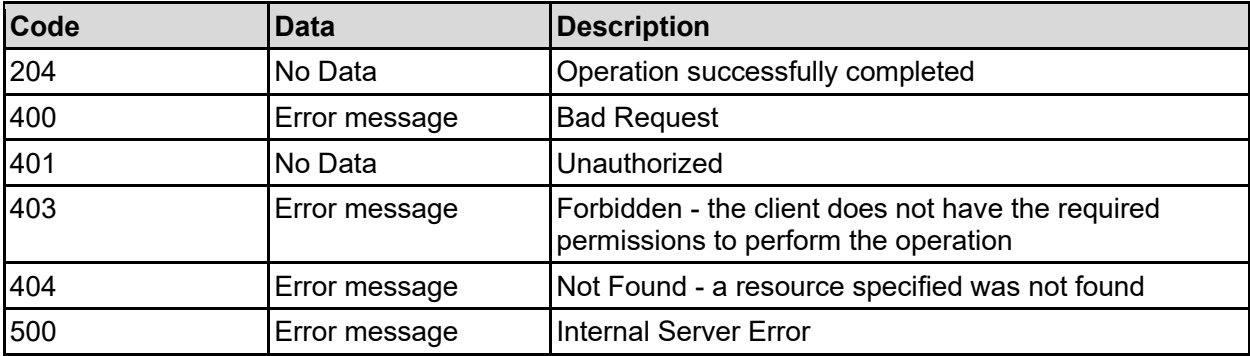

Any HTTP status code other than 204 indicates that the API did not complete successfully.

### **Sample request:**

```
curl -k -H "X-Api-Key:sample-api-key" -X PATCH 
"https://10.20.30.40:8444/v9/storage/file-devices/management-access/ssc" -d 
'{"allowedHosts": [ "10.20.30.40" ], "idleConnectionTimeout": 1800, 
"isEnabled": false, "isEvsIpAddressAllowed": false, "maxAllowedConnections": 
10, "port": 206, "restrictHosts": false}'
```
### **Sample response:**

HTTP/1.1 204 No Content

## **Get API Keys**

Get API keys.

### **HTTP request syntax (URI)**

```
GET <br />
GET <br />
\frac{1}{2}y9/storage/file-devices/management/api-keys
```
### **Return Codes**

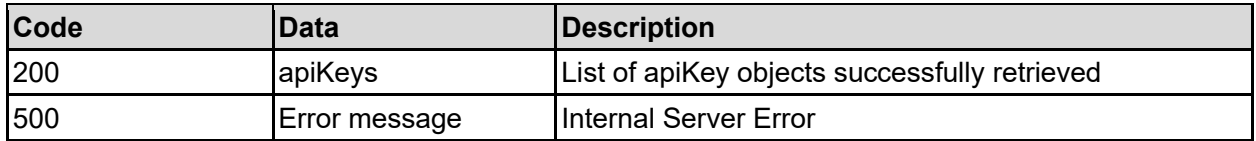

Any HTTP status code other than 200 indicates that the API did not complete successfully.

### **Sample request:**

```
curl -k -H "X-Api-Key:sample-api-key" -X GET 
"https://10.20.30.40:8444/v9/storage/file-devices/management/api-keys"
```
### **Sample response:**

```
HTTP/1.1 200 OK
{
   "apiKeys": [
\left\{\begin{array}{ccc} \end{array}\right\} "completeKey": 
"UOQF81ZNzy.*******************************************",
        "description": "Key1",
        "objectId": "333a3a3a3a3a3a303a3a3a4f49445f24232140255f56",
        "prefix": "UOQF81ZNzy",
        "restApiAccess": "READ_ONLY",
       "soapApiAccess": "FULL_CONTROL",
       "state": "ENABLED"
     }
   ]
}
```
## **Get An API Key**

Get an API key.

### **HTTP request syntax (URI)**

GET <base uri>/v9/storage/file-devices/management/api-keys/{apiKeyObjectId}

### **Parameters**

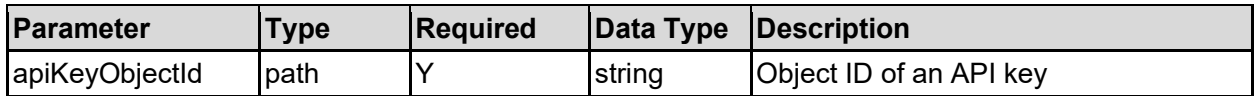

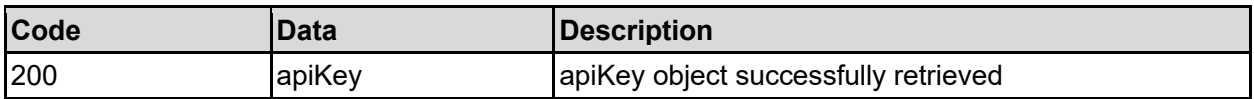

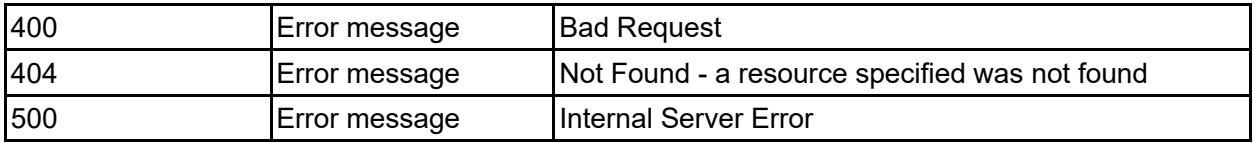

Any HTTP status code other than 200 indicates that the API did not complete successfully.

### **Sample request:**

```
curl -k -H "X-Api-Key:sample-api-key" -X GET 
"https://10.20.30.40:8444/v9/storage/file-devices/management/api-
keys/567667324c76345630433a3a3a303a3a3a4f49445f24232140255f56"
```
### **Sample response:**

```
HTTP/1.1 200 OK
{
   "apiKey": {
     "completeKey": "UOQF81ZNzy.*******************************************",
     "description": "Key1",
     "objectId": "333a3a3a3a3a3a303a3a3a4f49445f24232140255f56",
     "prefix": "UOQF81ZNzy",
     "restApiAccess": "READ_ONLY",
     "soapApiAccess": "FULL_CONTROL",
     "state": "ENABLED"
   }
}
```
### **Create An API Key**

#### Create a new API key.

**Note that this is the only time that the complete API key will be available, and a note should be taken of the complete key value so that it can be used for authentication.** The key will be partially obscured in all subsequent API responses.

#### **HTTP request syntax (URI)**

```
POST <base_uri>/v9/storage/file-devices/management/api-keys
```
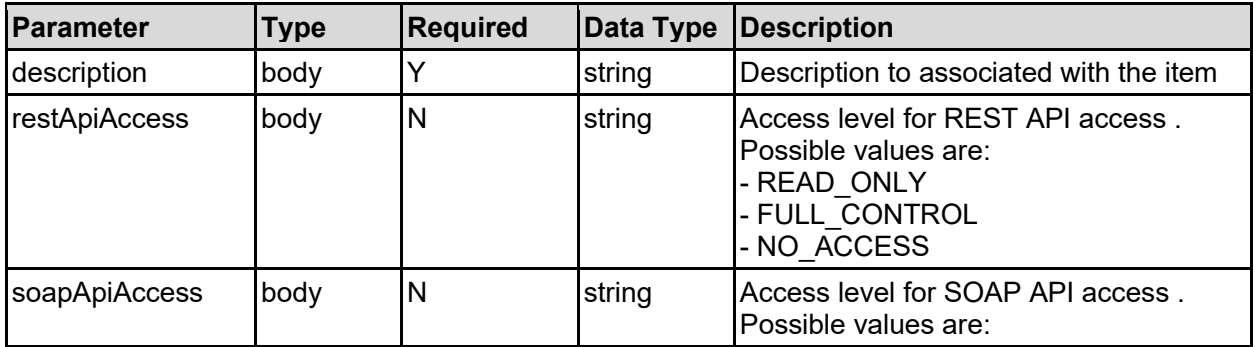

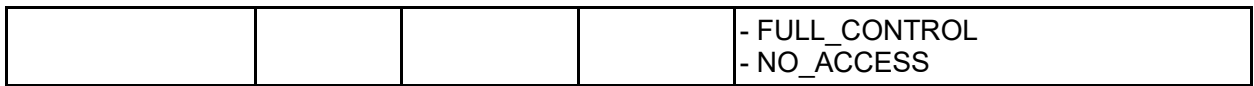

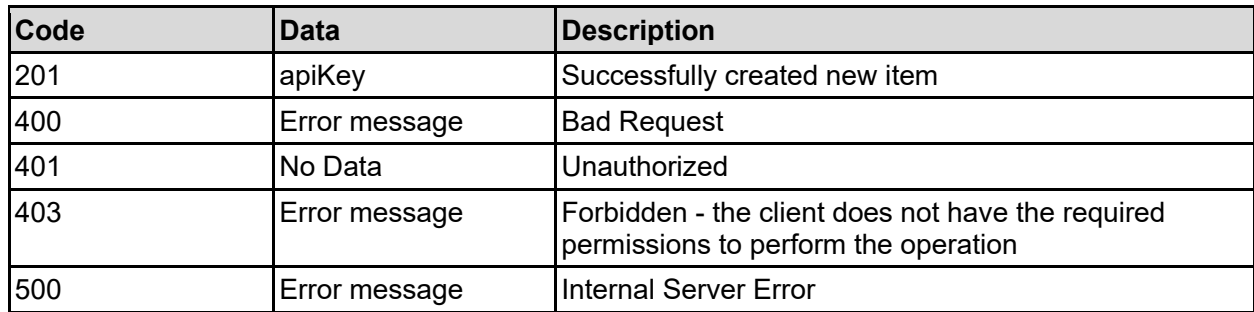

Any HTTP status code other than 201 indicates that the API did not complete successfully.

### **Sample request:**

```
curl -k -H "X-Api-Key:sample-api-key" -X POST 
"https://10.20.30.40:8444/v9/storage/file-devices/management/api-keys" -d 
'{"description": "This is the description", "restApiAccess": "READ_ONLY", 
"soapApiAccess": "FULL_CONTROL"}'
```
### **Sample response:**

```
HTTP/1.1 201 Created
{
   "apiKey": {
     "completeKey": "UOQF81ZNzy.*******************************************",
     "description": "Key1",
     "objectId": "333a3a3a3a3a3a303a3a3a4f49445f24232140255f56",
     "prefix": "UOQF81ZNzy",
     "restApiAccess": "READ_ONLY",
     "soapApiAccess": "FULL_CONTROL",
     "state": "ENABLED"
  },
   "uri": "https://10.20.30.40:8444/v9/storage/file-devices/management/api-
keys/333a3a3a3a3a3a303a3a3a4f49445f24232140255f56"
}
```
## **Update An API Key**

Update an API key.

### **HTTP request syntax (URI)**

PATCH <br/>base\_uri>/v9/storage/file-devices/management/api-keys/{apiKeyObjectId}

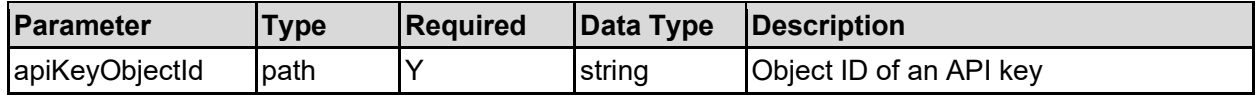

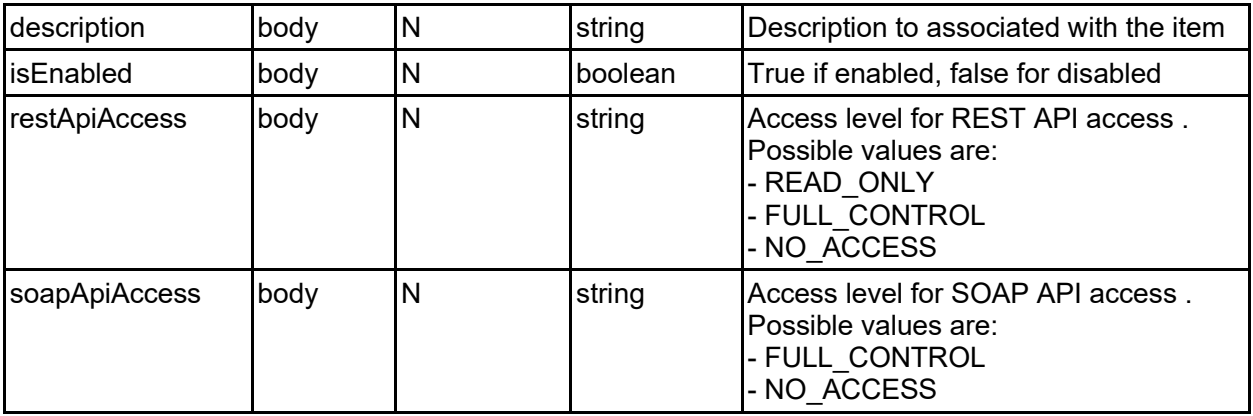

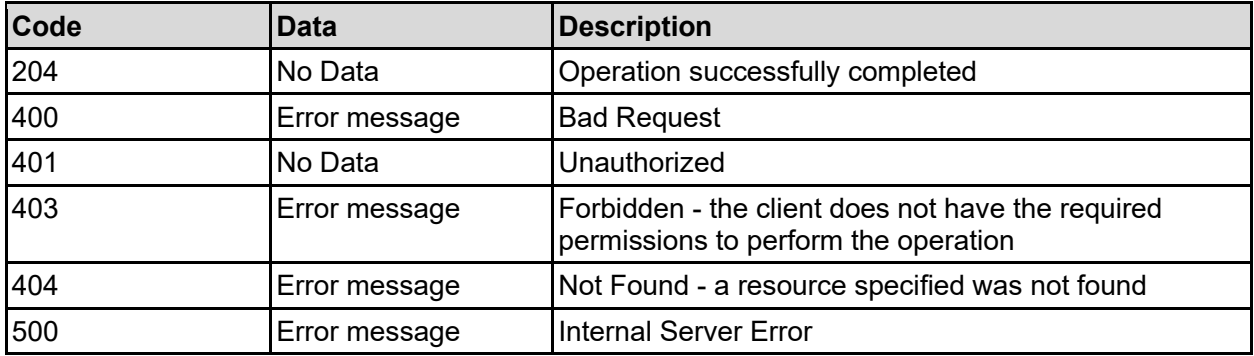

Any HTTP status code other than 204 indicates that the API did not complete successfully.

### **Sample request:**

```
curl -k -H "X-Api-Key:sample-api-key" -X PATCH 
"https://10.20.30.40:8444/v9/storage/file-devices/management/api-
keys/567667324c76345630433a3a3a303a3a3a4f49445f24232140255f56" -d 
'{"description": "This is the description", "isEnabled": false, 
"restApiAccess": "READ_ONLY", "soapApiAccess": "FULL_CONTROL"}'
```
### **Sample response:**

HTTP/1.1 204 No Content

## **Delete An API Key**

### Delete an API key.

### **HTTP request syntax (URI)**

```
DELETE <br/>base uri>/v9/storage/file-devices/management/api-
keys/{apiKeyObjectId}
```
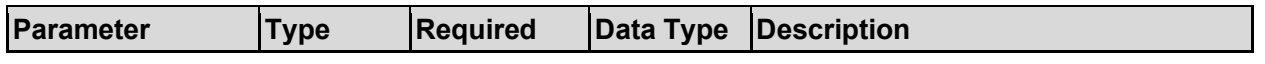

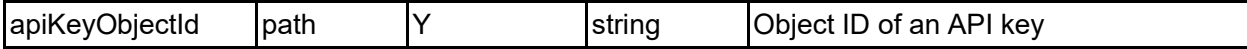

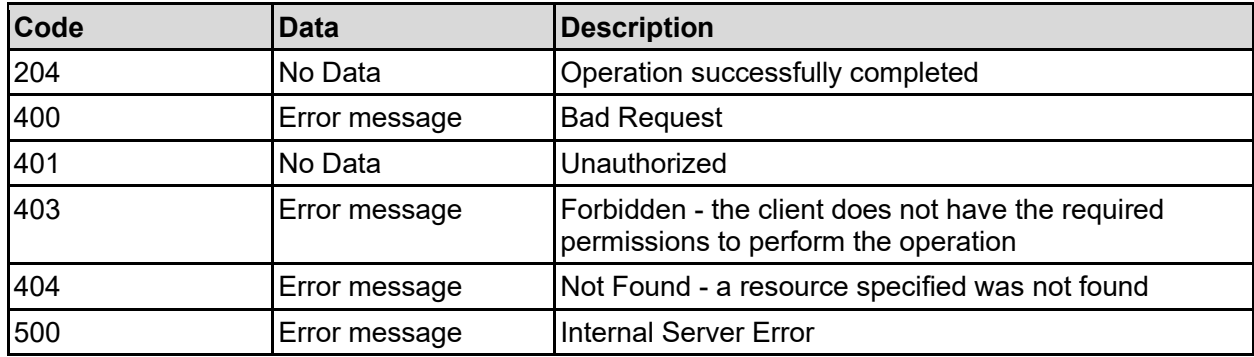

Any HTTP status code other than 204 indicates that the API did not complete successfully.

### **Sample request:**

```
curl -k -H "X-Api-Key:sample-api-key" -X DELETE 
"https://10.20.30.40:8444/v9/storage/file-devices/management/api-
keys/567667324c76345630433a3a3a303a3a3a4f49445f24232140255f56"
```
### **Sample response:**

HTTP/1.1 204 No Content

### **Get Management Users**

Get management users.

#### **HTTP request syntax (URI)**

GET <br/>base uri>/v9/storage/file-devices/management/users

### **Return Codes**

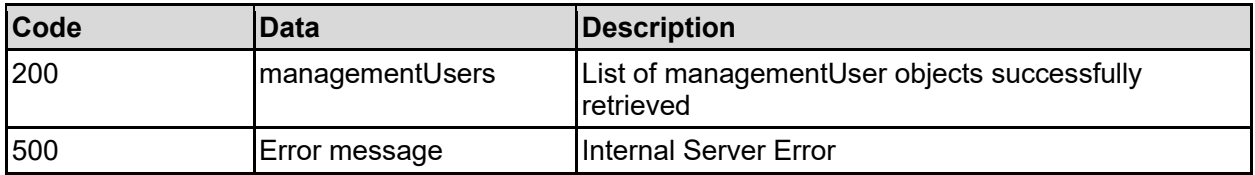

Any HTTP status code other than 200 indicates that the API did not complete successfully.

#### **Sample request:**

```
curl -k -H "X-Api-Key:sample-api-key" -X GET 
"https://10.20.30.40:8444/v9/storage/file-devices/management/users"
```

```
HTTP/1.1 200 OK
{
```

```
 "managementUsers": [
     {
       "accessLevel": "UNKNOWN",
       "isDeletable": false,
       "isPasswordModifiable": false,
       "lastLogin": "2022-12-09 16:23:22+01:00",
       "objectId": "333a3a3a3a3a3a303a3a3a4f49445f24232140255f56",
       "type": "NORMAL",
       "userName": "User1"
    }
 \mathbf{I}}
```
### **Get Management User**

Get management user.

### **HTTP request syntax (URI)**

```
GET <br/>base uri>/v9/storage/file-
devices/management/users/{managementUserObjectId}
```
### **Parameters**

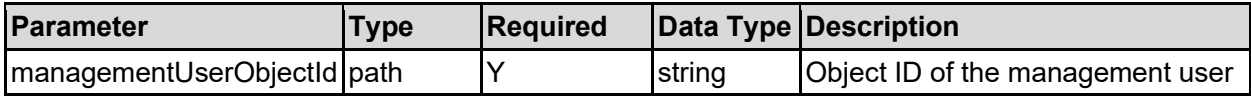

### **Return Codes**

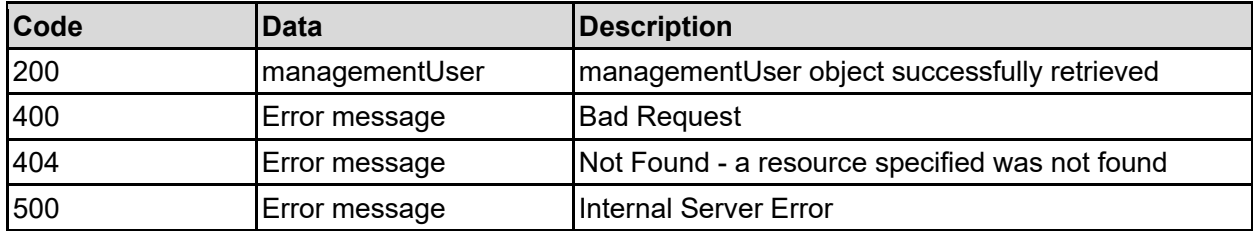

Any HTTP status code other than 200 indicates that the API did not complete successfully.

### **Sample request:**

```
curl -k -H "X-Api-Key:sample-api-key" -X GET 
"https://10.20.30.40:8444/v9/storage/file-
devices/management/users/72612d6164642d64656c6574653a3a3a53555045525649534f52
3a3a3a303a3a3a4f49445f24232140255f56"
```

```
HTTP/1.1 200 OK
{
   "managementUser": {
     "accessLevel": "UNKNOWN",
     "isDeletable": false,
     "isPasswordModifiable": false,
```

```
 "lastLogin": "2022-12-09 16:23:22+01:00",
     "objectId": "333a3a3a3a3a3a303a3a3a4f49445f24232140255f56",
    "type": "NORMAL",
     "userName": "User1"
  }
}
```
### **Add Management User**

Adds a new management user.

Users created at SUPERVISOR level have full control, whereas USER level users are readonly.

### **HTTP request syntax (URI)**

POST <br/>base uri>/v9/storage/file-devices/management/users

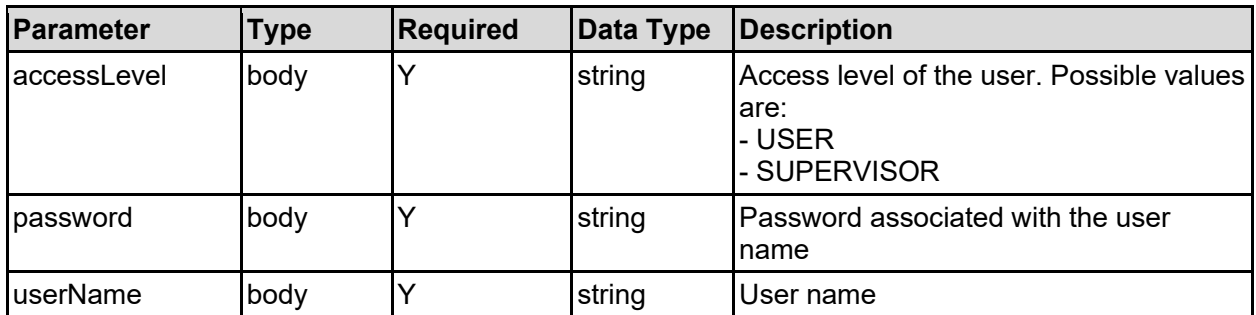

### **Parameters**

### **Return Codes**

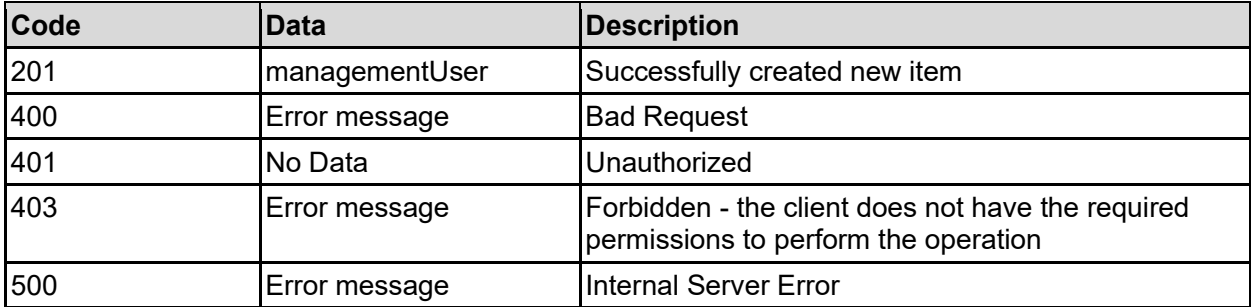

Any HTTP status code other than 201 indicates that the API did not complete successfully.

### **Sample request:**

```
curl -k -H "X-Api-Key:sample-api-key" -X POST 
"https://10.20.30.40:8444/v9/storage/file-devices/management/users" -d 
'{"accessLevel": "USER", "password": "pa$$word", "userName": "User1"}'
```

```
HTTP/1.1 201 Created
{
   "managementUser": {
```

```
 "accessLevel": "UNKNOWN",
     "isDeletable": false,
     "isPasswordModifiable": false,
     "lastLogin": "2022-12-09 16:23:22+01:00",
     "objectId": "333a3a3a3a3a3a303a3a3a4f49445f24232140255f56",
     "type": "NORMAL",
     "userName": "User1"
   },
   "uri": "https://10.20.30.40:8444/v9/storage/file-
devices/management/users/333a3a3a3a3a3a303a3a3a4f49445f24232140255f56"
}
```
### **Update Management User Password**

Change the password for a management user. Both the old password and a new password are required to change the password.

### **HTTP request syntax (URI)**

```
POST <br/>base uri>/v9/storage/file-
devices/management/users/{managementUserObjectId}
```
### **Parameters**

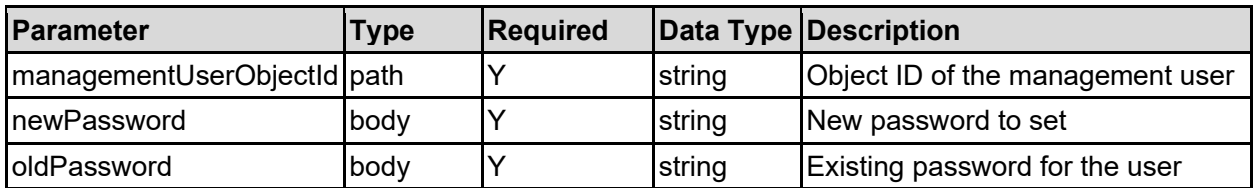

### **Return Codes**

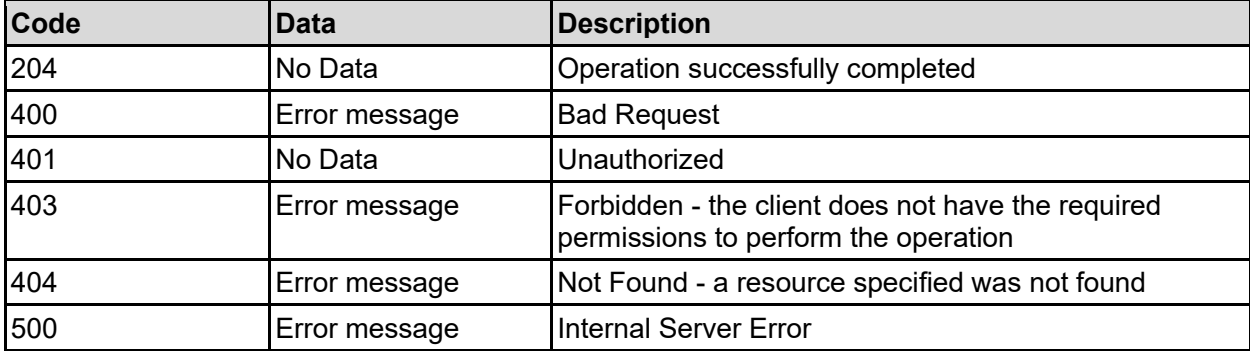

Any HTTP status code other than 204 indicates that the API did not complete successfully.

### **Sample request:**

```
curl -k -H "X-Api-Key:sample-api-key" -X POST 
"https://10.20.30.40:8444/v9/storage/file-
devices/management/users/72612d6164642d64656c6574653a3a3a53555045525649534f52
3a3a3a303a3a3a4f49445f24232140255f56" -d '{"newPassword": "abcdefg", 
"oldPassword": "abcdefg"}'
```
#### **Sample response:**

HTTP/1.1 204 No Content

### **Delete Management User**

Delete a management user.

**Note:** Some built in users cannot be deleted.

### **HTTP request syntax (URI)**

```
DELETE <br/>base uri>/v9/storage/file-
devices/management/users/{managementUserObjectId}
```
#### **Parameters**

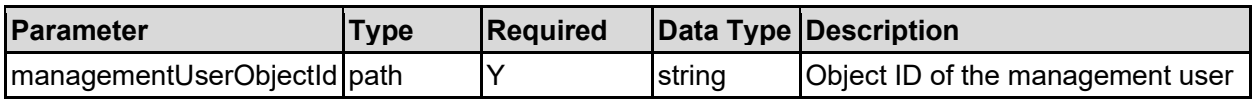

#### **Return Codes**

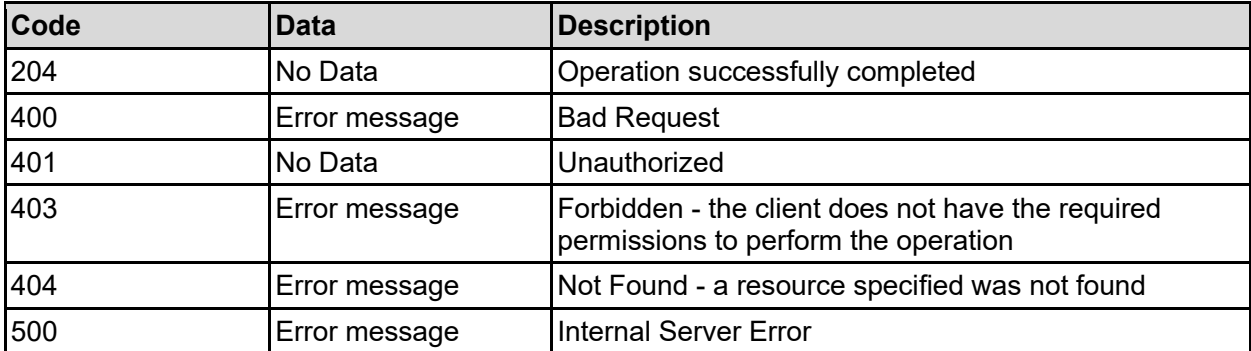

Any HTTP status code other than 204 indicates that the API did not complete successfully.

### **Sample request:**

```
curl -k -H "X-Api-Key:sample-api-key" -X DELETE 
"https://10.20.30.40:8444/v9/storage/file-
devices/management/users/72612d6164642d64656c6574653a3a3a53555045525649534f52
3a3a3a303a3a3a4f49445f24232140255f56"
```
#### **Sample response:**

HTTP/1.1 204 No Content

### **Get Access Level**

Return the access level of the user/password combination or API key used when making the connection.

This API call can be used to check if a user is read only or if they are allowed to make updates, without attempting to make any updates.

### **HTTP request syntax (URI)**

```
GET <br />
Get <br />
\frac{1}{2} <br />
\frac{1}{2} <br />
\frac{1}{2} <br />
\frac{1}{2} <br />
\frac{1}{2} <br />
\frac{1}{2} <br />
\frac{1}{2} <br />
\frac{1}{2} <br />
\frac{1}{2} <br />
\frac{1}{2} <br />
\frac{1}{2} <br />
\frac{1}{2} <br
```
### **Return Codes**

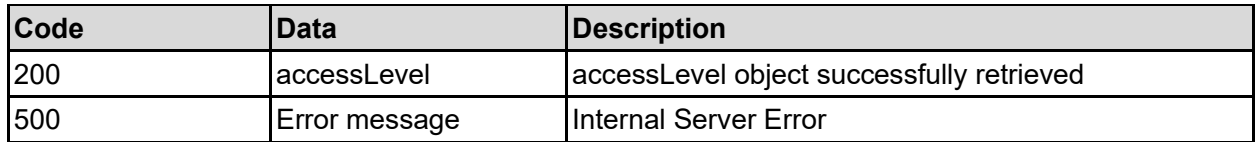

Any HTTP status code other than 200 indicates that the API did not complete successfully.

### **Sample request:**

```
curl -k -H "X-Api-Key:sample-api-key" -X GET
"https://10.20.30.40:8444/v9/storage/file-devices/management/access-level"
```
### **Sample response:**

```
HTTP/1.1 200 OK
{
   "accessLevel": {
     "accessLevel": "full-access",
     "accessType": "APIKEY"
   }
}
```
### **Get Login Banner**

Get the login banner contents, and enabled state. If enabled, the login banner is presented to any user who connects to the system via SSH or via the GUI.

### **HTTP request syntax (URI)**

```
GET <br/>base uri>/v9/storage/file-devices/login-banner
```
### **Return Codes**

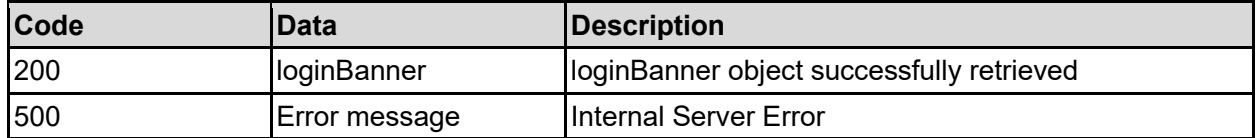

Any HTTP status code other than 200 indicates that the API did not complete successfully.

#### **Sample request:**

```
curl -k -H "X-Api-Key:sample-api-key" -X GET 
"https://10.20.30.40:8444/v9/storage/file-devices/login-banner"
```

```
HTTP/1.1 200 OK
{
   "bannerContent": "Access to this system is restricted to authorised users",
   "enabled": false
}
```
## **Update Login Banner**

Update the login banner contents, and enabled state. If enabled, the login banner is presented to any user who connects to the system via SSH or via the GUI.

### **HTTP request syntax (URI)**

```
PATCH <br/>base_uri>/v9/storage/file-devices/login-banner
```
### **Parameters**

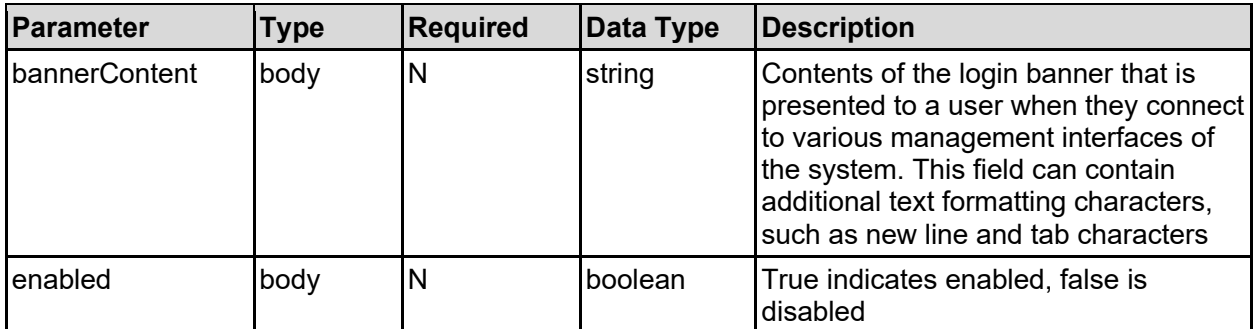

### **Return Codes**

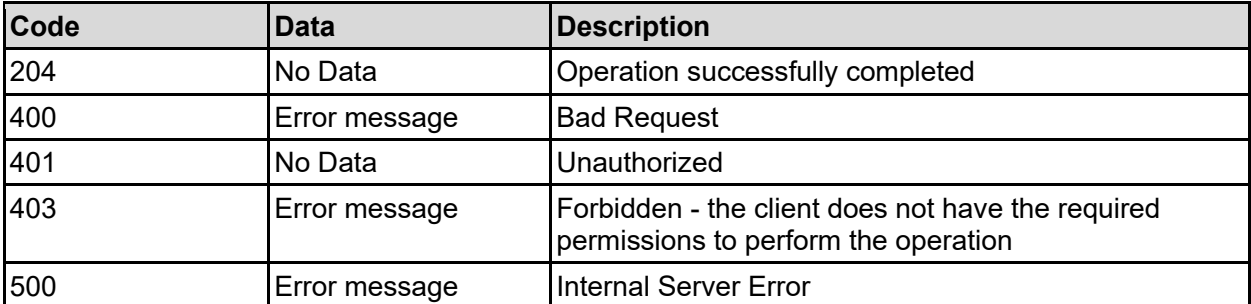

Any HTTP status code other than 204 indicates that the API did not complete successfully.

### **Sample request:**

```
curl -k -H "X-Api-Key:sample-api-key" -X PATCH
"https://10.20.30.40:8444/v9/storage/file-devices/login-banner" -d 
'{"bannerContent": "Access to this system is restricted to authorised users", 
"enabled": false}'
```
#### **Sample response:**

HTTP/1.1 204 No Content

## **Get System Clock**

Returns the date and time of the system, along with the configured timezone and whether NTP is being used.

### **HTTP request syntax (URI)**

GET  $<$ base uri>/v9/storage/file-devices/system-clock

### **Return Codes**

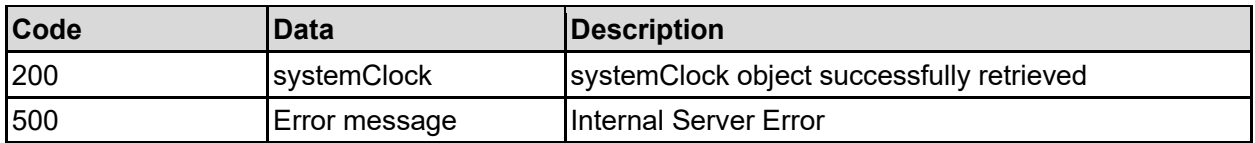

Any HTTP status code other than 200 indicates that the API did not complete successfully.

### **Sample request:**

```
curl -k -H "X-Api-Key:sample-api-key" -X GET 
"https://10.20.30.40:8444/v9/storage/file-devices/system-clock"
```
### **Sample response:**

```
HTTP/1.1 200 OK
{
   "systemClock": {
     "isDstInEffect": false,
     "isNtpConfigured": false,
     "localDate": "2023-09-28",
     "localDateTime": "2023-09-28 11:45:14+01:00",
     "localTime": "11:45:14",
     "localUtcOffset": 3600,
     "posixTime": 12345,
     "timezone": "Europe/London"
   }
}
```
### **Set System Clock**

Update the timezone, and system clock, using either separate date/time values or posixTime, which is the number of seconds since the 1st January 1970.

Any updates to date, time or timezone may cause momentary issues with accessing the system, as certificates may become outdated, or not yet valid. Access should recover within a short time, but it may not be possible to issue more REST API requests straight after changing the system clock.

**Note:** It is not possible to change both the timezone and the date/time in the same request. If both need to be changed, two separate requests must be made.

### **HTTP request syntax (URI)**

```
PATCH <br/>base uri>/v9/storage/file-devices/system-clock
```
### **Parameters**

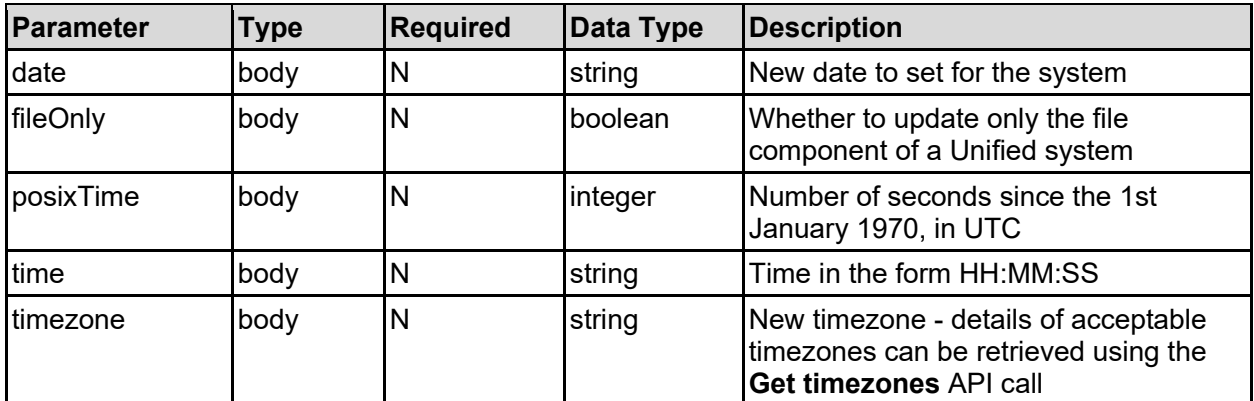

### **Return Codes**

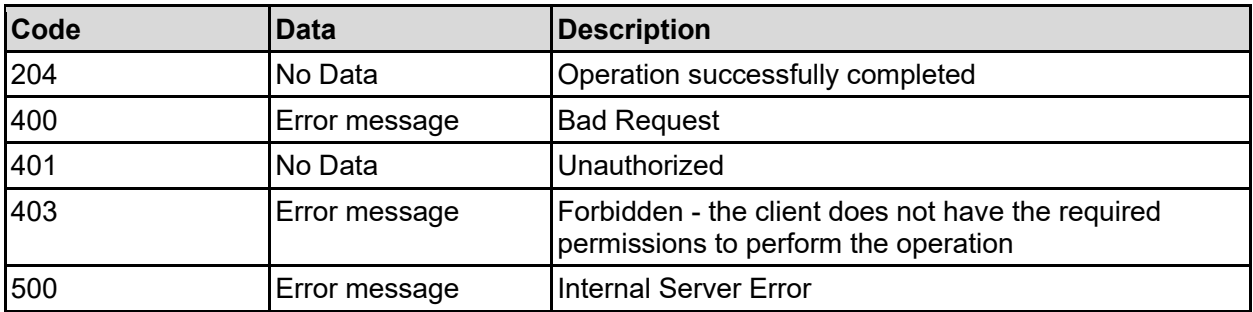

Any HTTP status code other than 204 indicates that the API did not complete successfully.

### **Sample request:**

```
curl -k -H "X-Api-Key:sample-api-key" -X PATCH 
"https://10.20.30.40:8444/v9/storage/file-devices/system-clock" -d '{"date": 
"2023-08-01", "fileOnly": false, "posixTime": 12345, "time": "13:22:00", 
"timezone": "Europe/London"}'
```
### **Sample response:**

HTTP/1.1 204 No Content

### **Reset Login Banner To Default**

Reset the login banner contents to the default. The enabled status of the banner is not changed.

**HTTP request syntax (URI)**

```
DELETE <br/>base uri>/v9/storage/file-devices/login-banner
```
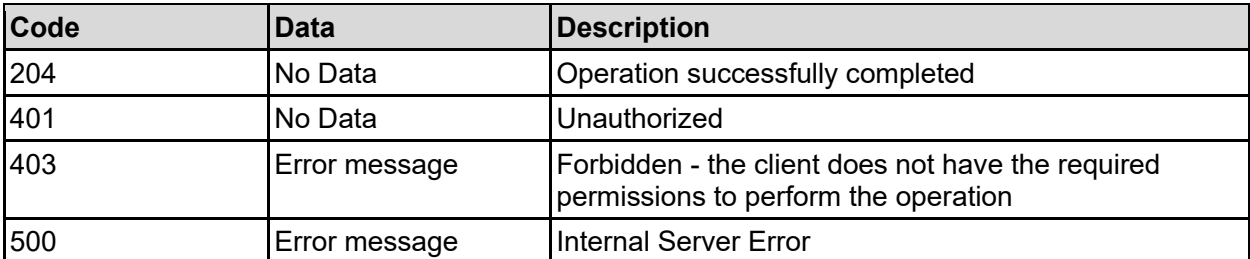

Any HTTP status code other than 204 indicates that the API did not complete successfully.

### **Sample request:**

```
curl -k -H "X-Api-Key:sample-api-key" -X DELETE 
"https://10.20.30.40:8444/v9/storage/file-devices/login-banner"
```
### **Sample response:**

```
HTTP/1.1 204 No Content
```
### **Get Timezone List**

Returns a list of timezones supported by the system. These items can be used when updating the system timezone.

### **HTTP request syntax (URI)**

```
GET <br/>base_uri>/v9/storage/file-devices/timezones
```
### **Return Codes**

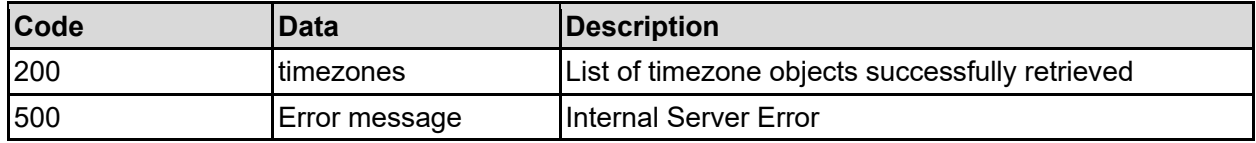

Any HTTP status code other than 200 indicates that the API did not complete successfully.

### **Sample request:**

```
curl -k -H "X-Api-Key:sample-api-key" -X GET 
"https://10.20.30.40:8444/v9/storage/file-devices/timezones"
```

```
HTTP/1.1 200 OK
{
    "timezones": [
\left\{\begin{array}{ccc} \end{array}\right\} "name": "Europe/London",
           "offset": 0
       }
    ]
}
```
# **Get NTP Servers**

Get NTP servers.

### **HTTP request syntax (URI)**

```
GET <br/>base uri>/v9/storage/file-devices/ntp-servers
```
### **Return Codes**

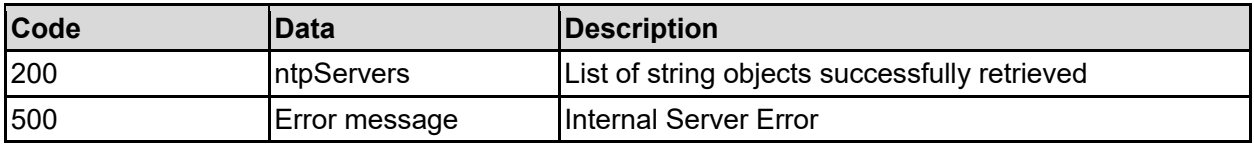

Any HTTP status code other than 200 indicates that the API did not complete successfully.

### **Sample request:**

```
curl -k -H "X-Api-Key:sample-api-key" -X GET 
"https://10.20.30.40:8444/v9/storage/file-devices/ntp-servers"
```
### **Sample response:**

```
HTTP/1.1 200 OK
{
   "ntpServers": [
     "10.30.40.50"
   ]
}
```
### **Set NTP Servers**

#### Set NTP servers.

### **HTTP request syntax (URI)**

POST <br/>base uri>/v9/storage/file-devices/ntp-servers

**Parameters**

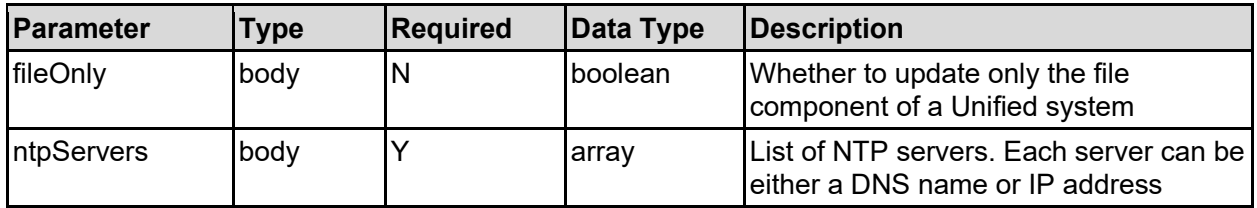

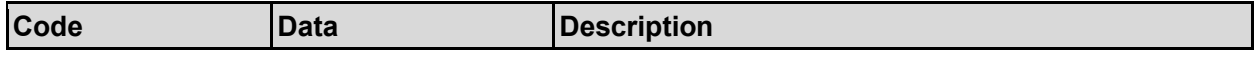

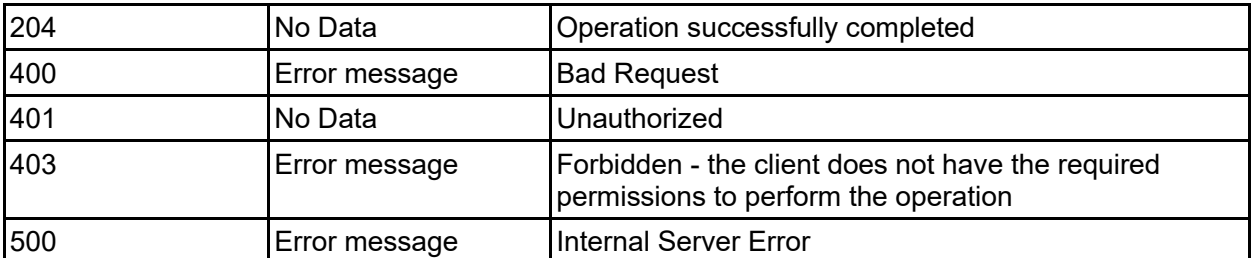

Any HTTP status code other than 204 indicates that the API did not complete successfully.

### **Sample request:**

```
curl -k -H "X-Api-Key:sample-api-key" -X POST 
"https://10.20.30.40:8444/v9/storage/file-devices/ntp-servers" -d 
'{"fileOnly": false, "ntpServers": [ "10.30.40.50" ]}'
```
### **Sample response:**

```
HTTP/1.1 204 No Content
```
### **Get Registry File**

Downloads a copy of the system configuration registry file.

**Note:** This API call returns a binary attachment on success, rather than JSON formatted output. JSON formatted errors are returned in the same way as other API calls. The attachment is a compressed tgz file.

### **HTTP request syntax (URI)**

```
GET <br/>base uri>/v9/storage/file-devices/registry
```
### **Return Codes**

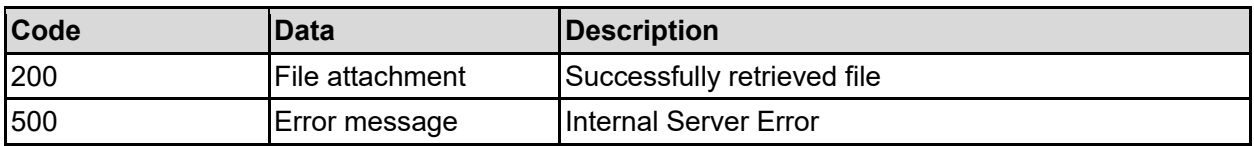

Any HTTP status code other than 200 indicates that the API did not complete successfully.

### **Sample request:**

```
curl -k -H "X-Api-Key:sample-api-key" -X GET 
"https://10.20.30.40:8444/v9/storage/file-devices/registry" > output_file
```
## **Reboot Cluster**

Initiate a reboot of all nodes in a cluster. All nodes will reboot simultaneously and access to all virtual servers will stop. There will be a short wait while all the nodes reboot and restart. The API call returns after initiating the reboot request, and does not wait for the reboot to complete.

### **HTTP request syntax (URI)**

POST <br/>base uri>/v9/storage/file-devices/reboot

### **Return Codes**

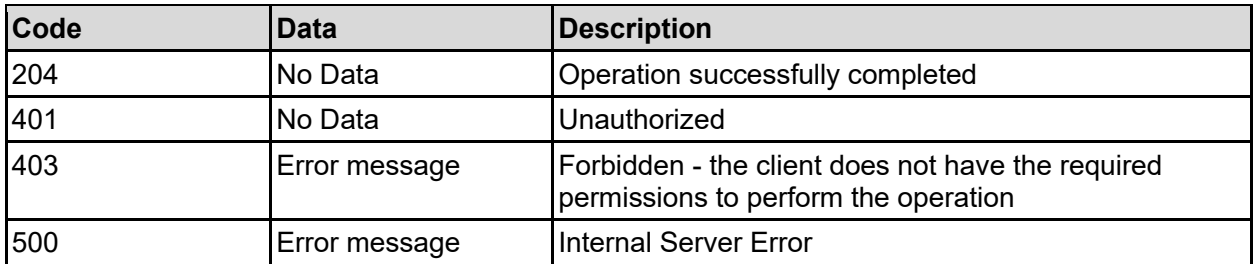

Any HTTP status code other than 204 indicates that the API did not complete successfully.

### **Sample request:**

```
curl -k -H "X-Api-Key:sample-api-key" -X POST 
"https://10.20.30.40:8444/v9/storage/file-devices/reboot"
```
#### **Sample response:**

```
HTTP/1.1 204 No Content
```
## **Reboot Cluster Sequentially**

Initiate a reboot of all nodes in a cluster, in sequence. All nodes will reboot one after the other, which should ensure that all virtual servers remain running while the cluster reboots. There will be short interruptions while the virtual servers migrate as the node they are running on reboots, and they migrate to another node. The API call returns after initiating the reboot request, and does not wait for the reboot to complete.

### **HTTP request syntax (URI)**

POST <br/>base uri>/v9/storage/file-devices/reboot-sequential

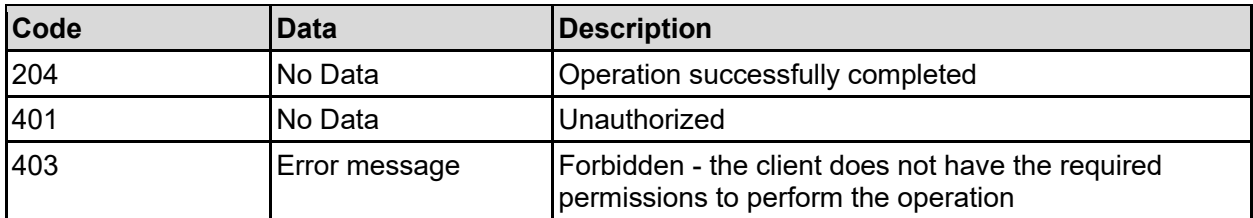

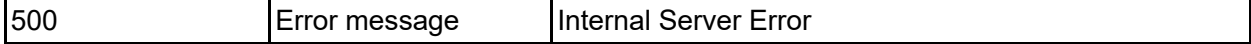

Any HTTP status code other than 204 indicates that the API did not complete successfully.

### **Sample request:**

```
curl -k -H "X-Api-Key:sample-api-key" -X POST 
"https://10.20.30.40:8444/v9/storage/file-devices/reboot-sequential"
```
#### **Sample response:**

HTTP/1.1 204 No Content

### **Shutdown Cluster**

Initiate a shutdown of all cluster nodes. Access to the nodes will be required to power it on again, either physically or via IPMI.

### **HTTP request syntax (URI)**

POST <br/>base uri>/v9/storage/file-devices/shutdown

#### **Return Codes**

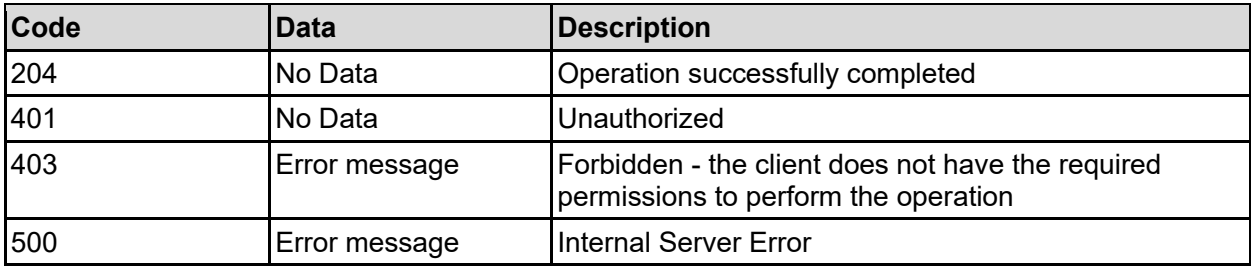

Any HTTP status code other than 204 indicates that the API did not complete successfully.

#### **Sample request:**

```
curl -k -H "X-Api-Key:sample-api-key" -X POST 
"https://10.20.30.40:8444/v9/storage/file-devices/shutdown"
```
#### **Sample response:**

HTTP/1.1 204 No Content

### **Get Performance Info Reports**

Gets details for all performance info reports.

#### **HTTP request syntax (URI)**

GET <base uri>/v9/storage/file-devices/performance-info-reports

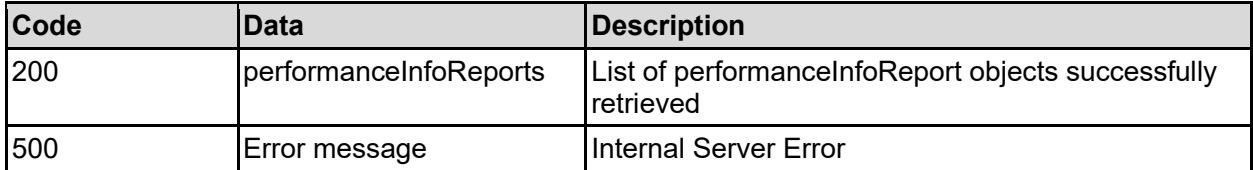

Any HTTP status code other than 200 indicates that the API did not complete successfully.

### **Sample request:**

```
curl -k -H "X-Api-Key:sample-api-key" -X GET 
"https://10.20.30.40:8444/v9/storage/file-devices/performance-info-reports"
```
### **Sample response:**

```
HTTP/1.1 200 OK
{
   "performanceInfoReports": [
     {
       "durationInMinutes": 10,
       "endTime": "2023-08-04 14:42:10+01:00",
       "nodeId": 1,
       "objectId": "333a3a3a3a3a3a303a3a3a4f49445f24232140255f56",
       "pirId": "f4d70604-c6d7-11d9-982c-0bef787b2638",
       "status": "STARTING"
     }
   ]
}
```
### **Get Performance Info Report Status**

Gets the status of a single performance info report.

### **HTTP request syntax (URI)**

```
GET <base uri>/v9/storage/file-devices/performance-info-reports/{pirObjectId}
```
### **Parameters**

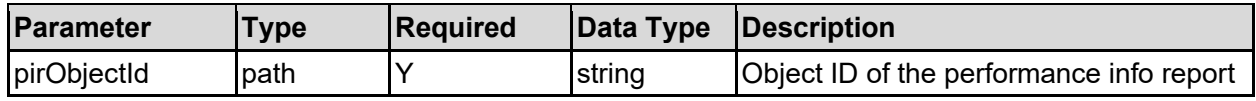

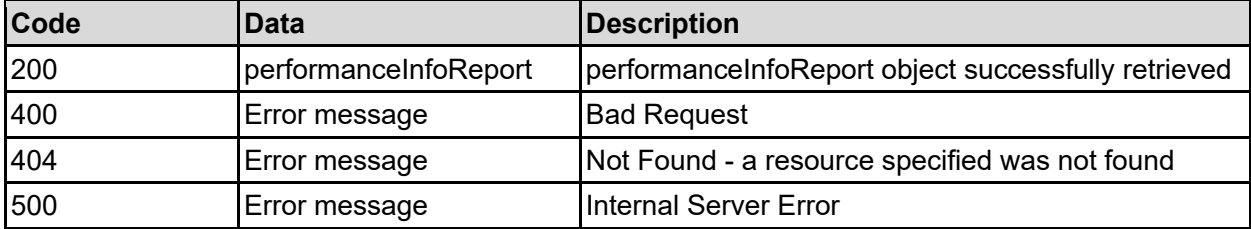

Any HTTP status code other than 200 indicates that the API did not complete successfully.

### **Sample request:**

```
curl -k -H "X-Api-Key:sample-api-key" -X GET
"https://10.20.30.40:8444/v9/storage/file-devices/performance-info-
reports/313a3a3a66346437303630342d633664372d313164392d393832632d3062656637383
762323633383a3a3a303a3a3a4f49445f24232140255f56"
```
### **Sample response:**

```
HTTP/1.1 200 OK
{
   "performanceInfoReport": {
     "durationInMinutes": 10,
     "endTime": "2023-08-04 14:42:10+01:00",
     "nodeId": 1,
     "objectId": "333a3a3a3a3a3a303a3a3a4f49445f24232140255f56",
     "pirId": "f4d70604-c6d7-11d9-982c-0bef787b2638",
     "status": "STARTING"
   }
}
```
### **Start Performance Info Report**

Starts a performance info report (PIR). This call does not return immediately, and may take up to 30 seconds to start the PIR.

A PIR will run in the background for a set period of time, and gather performance data for off line analysis. The report data is stored in a file that can be downloaded once the PIR has completed.

The filesystemId and nodeId parameters can't both be supplied at the same time.

### **HTTP request syntax (URI)**

```
POST <br/>base_uri>/v9/storage/file-devices/performance-info-reports
```
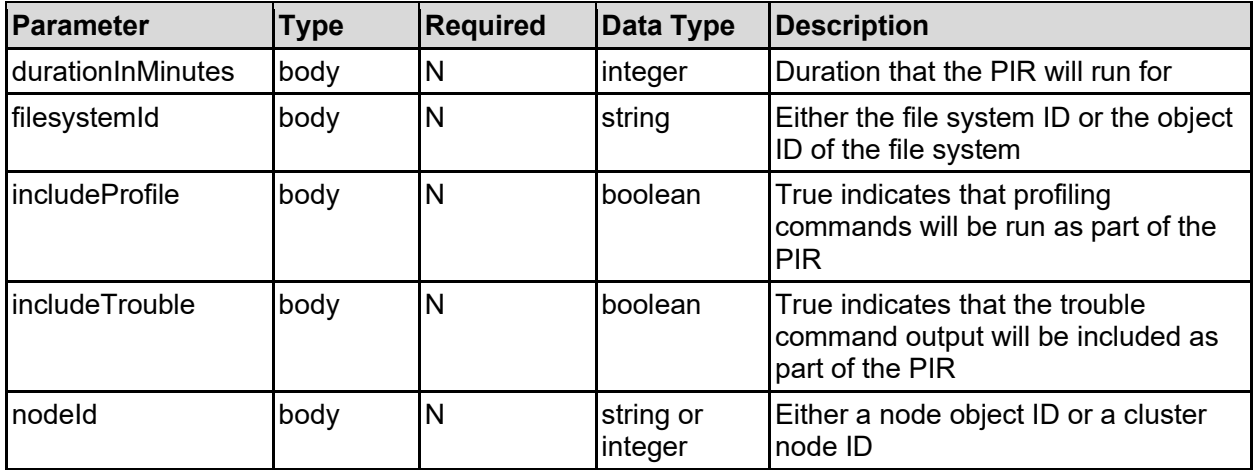

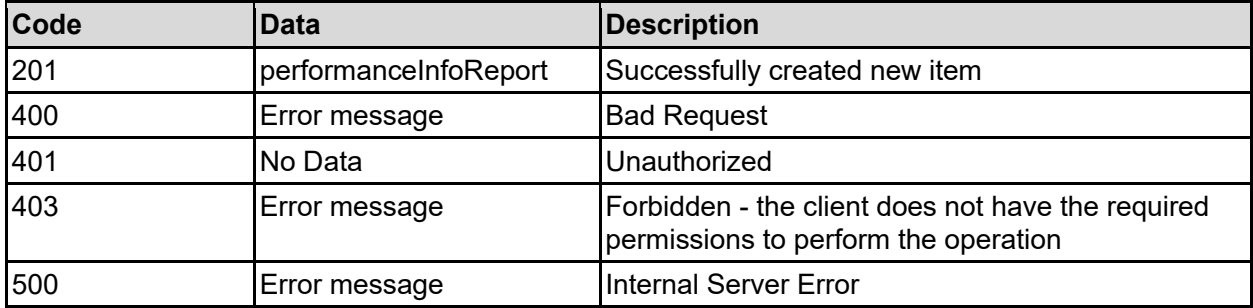

Any HTTP status code other than 201 indicates that the API did not complete successfully.

### **Sample request:**

```
curl -k -H "X-Api-Key:sample-api-key" -X POST 
"https://10.20.30.40:8444/v9/storage/file-devices/performance-info-reports" -
d '{"durationInMinutes": 10, "filesystemId": 
"7B263DFD1D71E65A0000000000000000", "includeProfile": false, 
"includeTrouble": false, "nodeId": 1}'
```
### **Sample response:**

```
HTTP/1.1 201 Created
{
   "performanceInfoReport": {
     "durationInMinutes": 10,
     "endTime": "2023-08-04 14:42:10+01:00",
     "nodeId": 1,
     "objectId": "333a3a3a3a3a3a303a3a3a4f49445f24232140255f56",
     "pirId": "f4d70604-c6d7-11d9-982c-0bef787b2638",
     "status": "STARTING"
   },
   "uri": "https://10.20.30.40:8444/v9/storage/file-devices/performance-info-
reports/333a3a3a3a3a3a303a3a3a4f49445f24232140255f56"
}
```
### **Abort Running Performance Info Report**

Aborts a running performance info report (PIR) on the node hosting the admin virtual server. The PIR will terminate cleanly and should still create the report file.

If the admin virtual server has been migrated to a different cluster node since starting a PIR, it will not be possible to abort it unless the admin virtual server is migrated back to the same node.

#### **HTTP request syntax (URI)**

POST <base\_uri>/v9/storage/file-devices/performance-info-reports/abort

#### **Return Codes**

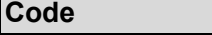

**Code Data Description**

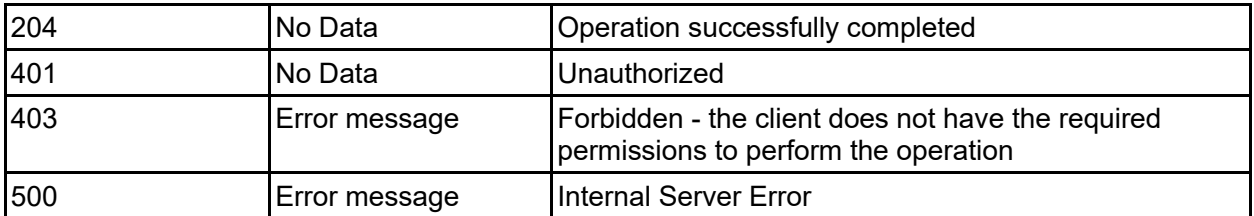

Any HTTP status code other than 204 indicates that the API did not complete successfully.

### **Sample request:**

```
curl -k -H "X-Api-Key:sample-api-key" -X POST 
"https://10.20.30.40:8444/v9/storage/file-devices/performance-info-
reports/abort"
```
### **Sample response:**

HTTP/1.1 204 No Content

## **Delete Performance Info Report**

Deletes a performance info report. If the report has completed, any file associated with it will also be deleted, so ensure that the report file has been downloaded before deleting the PIR, otherwise it will be lost. If the PIR is running, it will be stopped, and will not generate a report file.

### **HTTP request syntax (URI)**

```
DELETE <br/>base uri>/v9/storage/file-devices/performance-info-
reports/{pirObjectId}
```
### **Parameters**

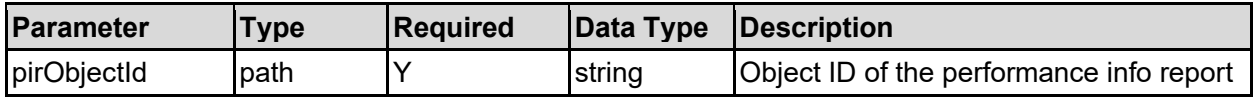

### **Return Codes**

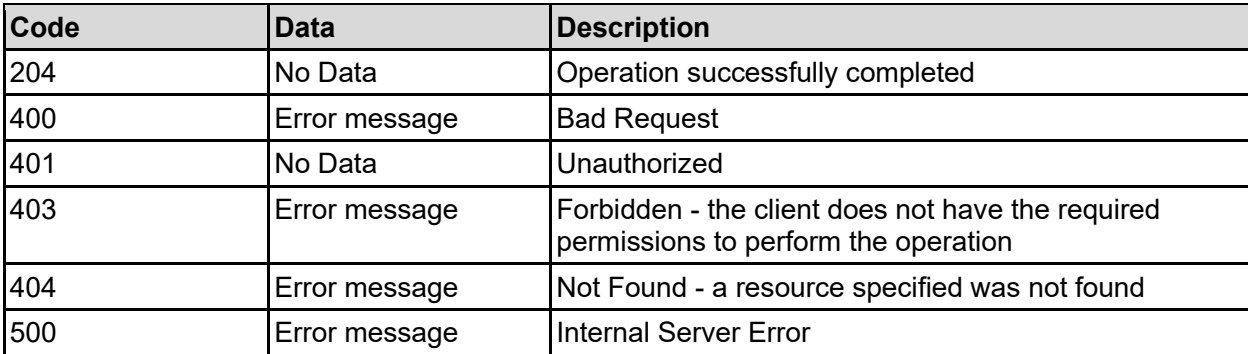

Any HTTP status code other than 204 indicates that the API did not complete successfully.

### **Sample request:**

```
curl -k -H "X-Api-Key:sample-api-key" -X DELETE 
"https://10.20.30.40:8444/v9/storage/file-devices/performance-info-
reports/313a3a3a66346437303630342d633664372d313164392d393832632d3062656637383
762323633383a3a3a303a3a3a4f49445f24232140255f56"
```
#### **Sample response:**

HTTP/1.1 204 No Content

### **Download Performance Info Report**

Downloads the report file for a performance info report. The file is only made available once the report has finished running and reports the status of FINISHED\_FILE\_AVAILABLE.

**Note:** This API call returns a binary attachment on success, rather than JSON formatted output. JSON formatted errors are returned in the same way as other API calls. The attachment is a compressed tgz file.

### **HTTP request syntax (URI)**

```
GET <base uri>/v9/storage/file-devices/performance-info-
reports/{pirObjectId}/download
```
### **Parameters**

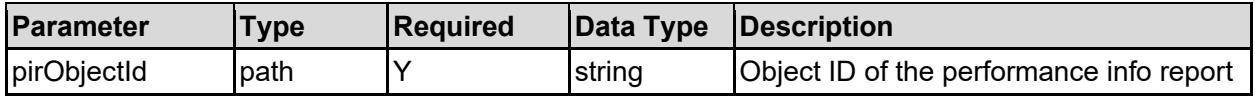

#### **Return Codes**

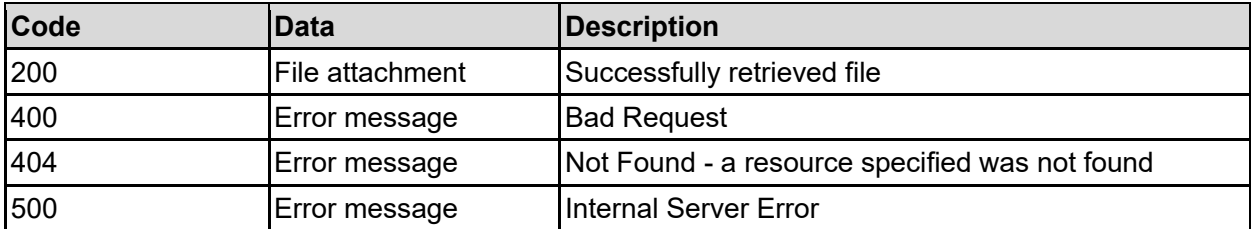

Any HTTP status code other than 200 indicates that the API did not complete successfully.

### **Sample request:**

```
curl -k -H "X-Api-Key:sample-api-key" -X GET
"https://10.20.30.40:8444/v9/storage/file-devices/performance-info-
reports/313a3a3a66346437303630342d633664372d313164392d393832632d3062656637383
762323633383a3a3a303a3a3a4f49445f24232140255f56/download" > output_file
```
# Filesystem Shares Resource

The filesystem shares resource provides management of file system shares and exports, which make file systems accessible to clients remotely using the NFS and CIFS/SMB file sharing protocols.

## **Filesystem Shares Object Model**

The object model describing this resource contains the following objects.

### cifsAuthentication - CIFS/SMB share access authentication

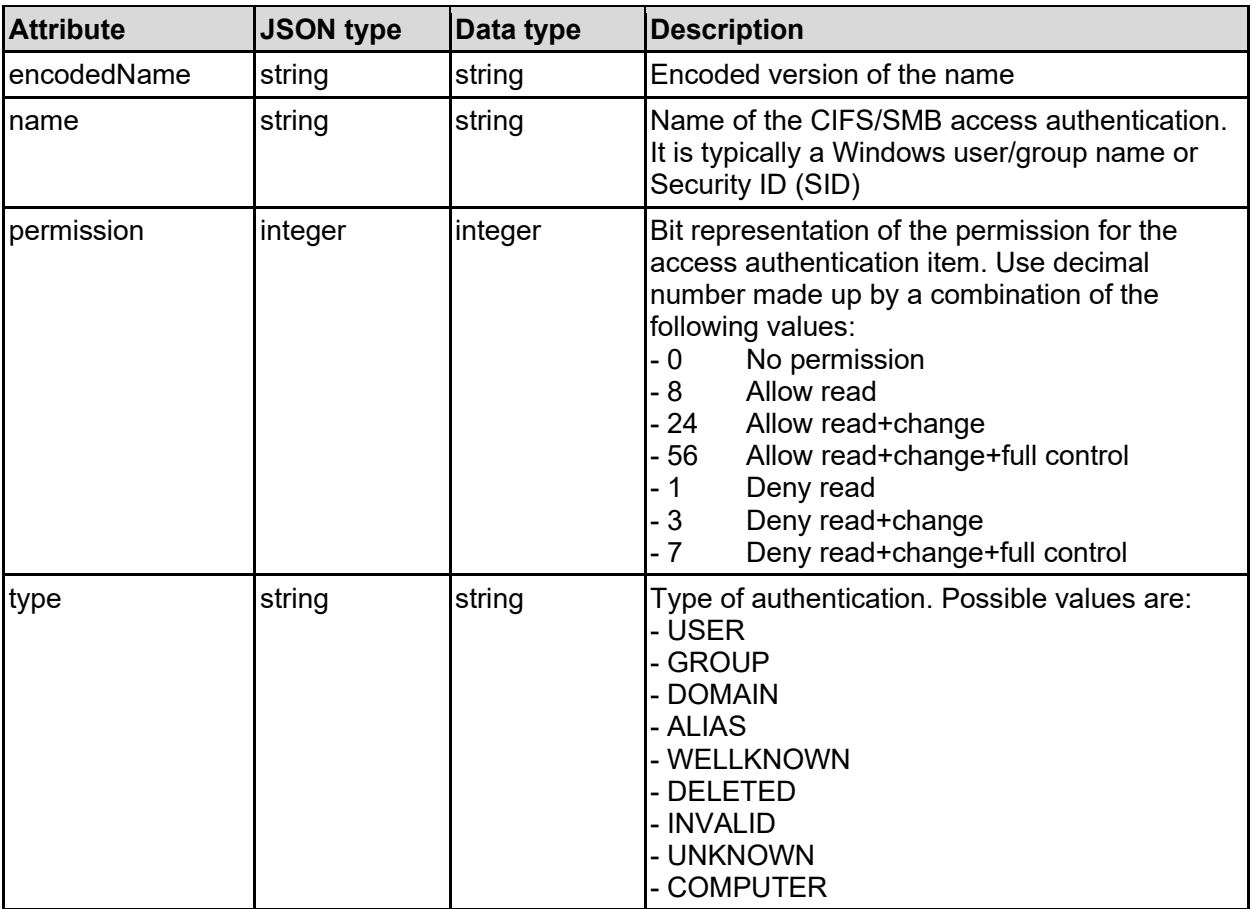

### cifsSettings - CIFS/SMB specific settings

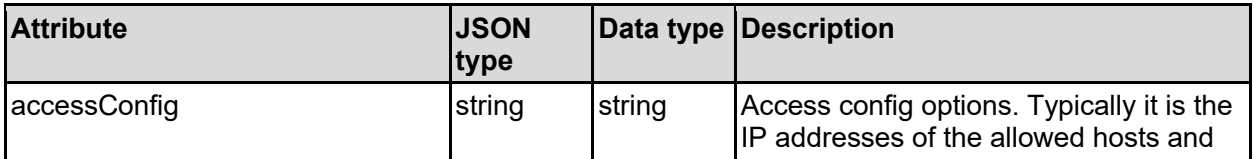

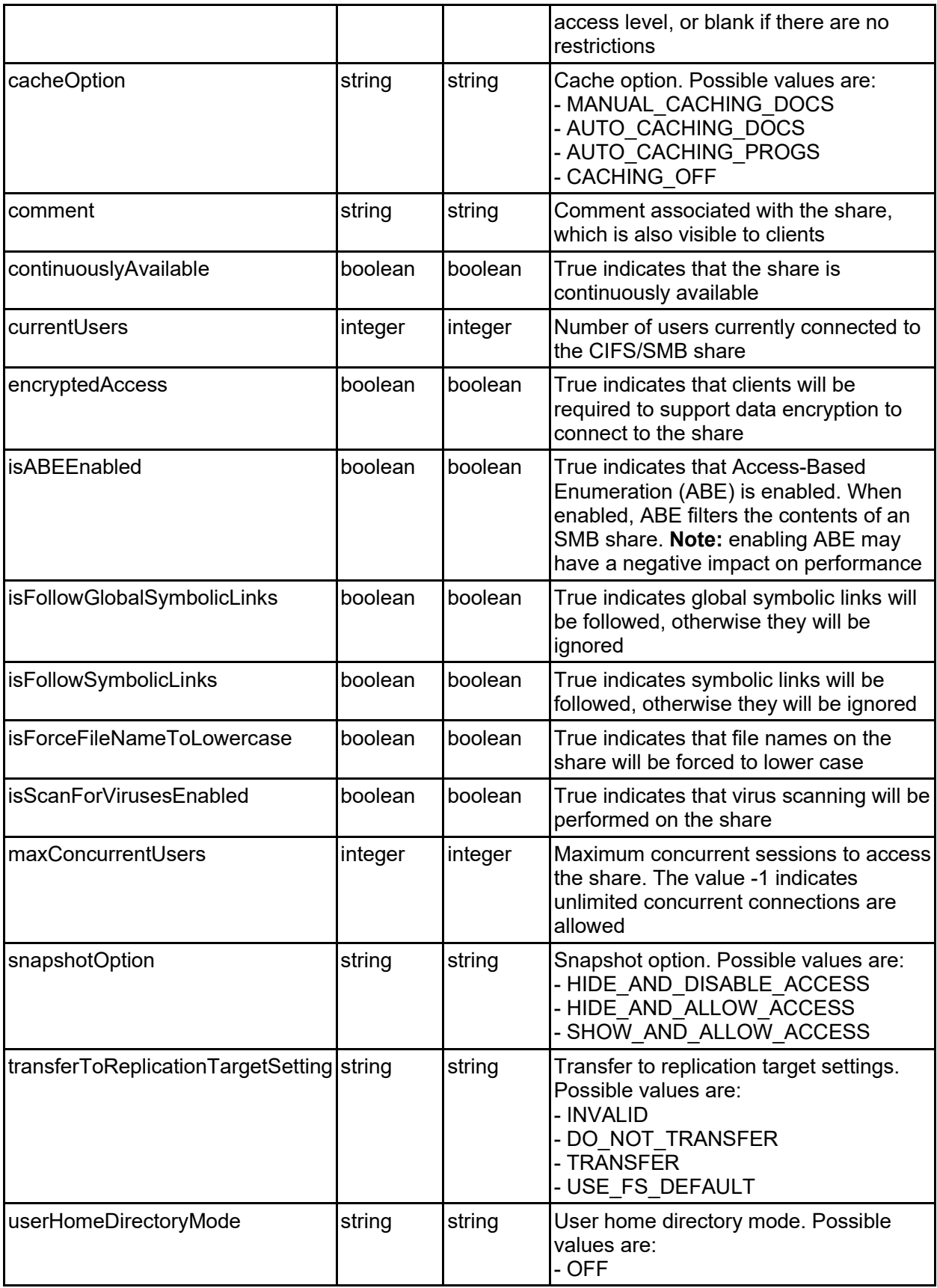

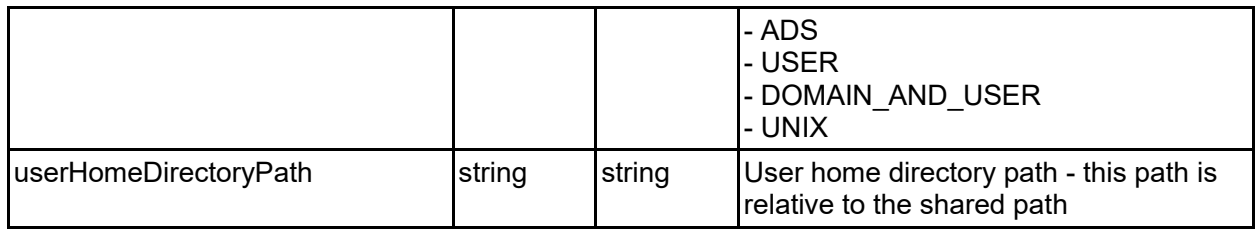

### filesystemShare - File system share or export

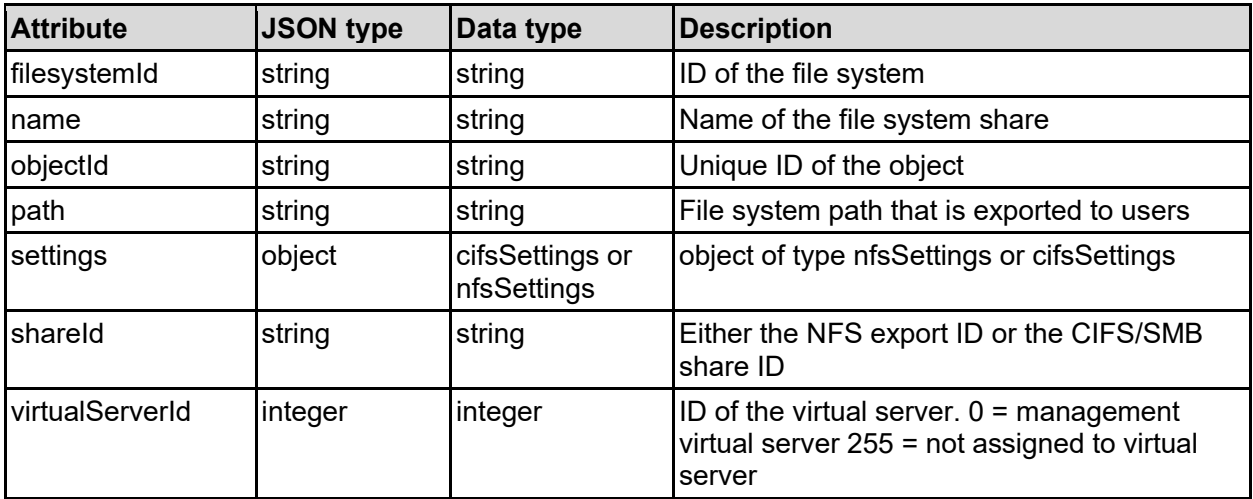

## nfsSettings - NFS specific settings

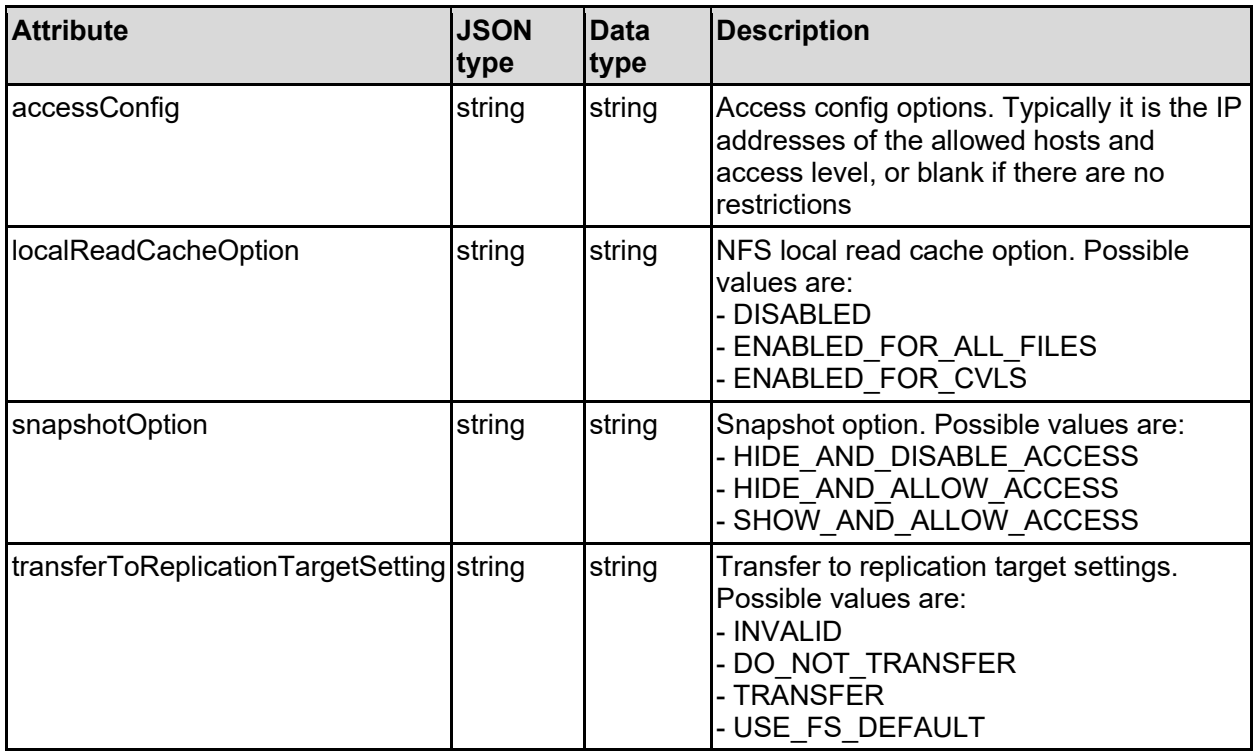

## **Get File System Shares Associated With A Virtual Server (CIFS/SMB)**

Get file system shares associated with a virtual server (CIFS/SMB).

### **HTTP request syntax (URI)**

GET <br/>base\_uri>/v9/storage/virtual-servers/{virtualServerId}/cifs

### **Parameters**

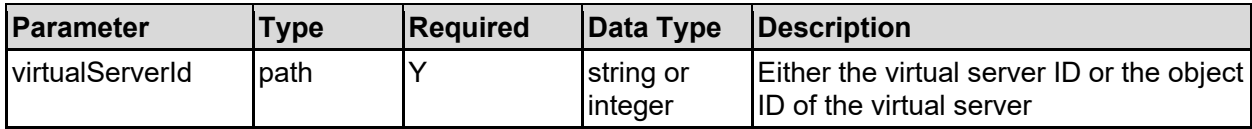

### **Return Codes**

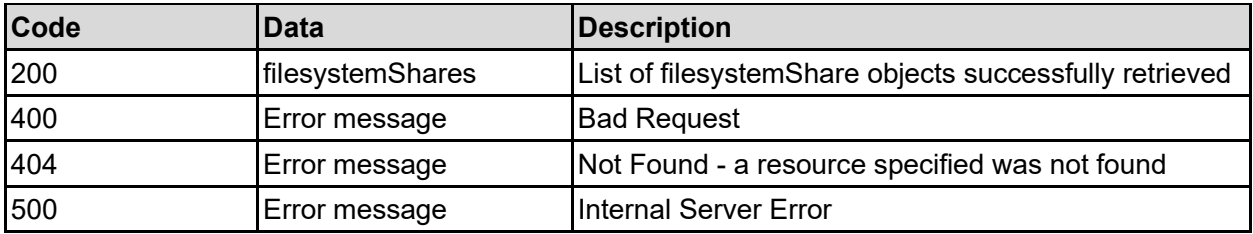

Any HTTP status code other than 200 indicates that the API did not complete successfully.

### **Sample request:**

```
curl -k -H "X-Api-Key:sample-api-key" -X GET 
"https://10.20.30.40:8444/v9/storage/virtual-servers/1/cifs"
```

```
HTTP/1.1 200 OK
{
   "filesystemShares": [
     {
       "filesystemId": "7B263DFD1D71E65A0000000000000000",
       "name": "Name2",
       "objectId": "333a3a3a3a3a3a303a3a3a4f49445f24232140255f56",
       "path": "\\folder",
       "settings": {
         "accessConfig": "",
         "snapshotOption": "HIDE_AND_DISABLE_ACCESS",
         "transferToReplicationTargetSetting": "INVALID",
         "cacheOption": "MANUAL_CACHING_DOCS",
        "comment": "This is a comment",
         "continuouslyAvailable": false,
         "currentUsers": 12345,
         "encryptedAccess": false,
         "isABEEnabled": false,
         "isFollowGlobalSymbolicLinks": false,
```
```
 "isFollowSymbolicLinks": false,
         "isForceFileNameToLowercase": false,
         "isScanForVirusesEnabled": false,
         "maxConcurrentUsers": 12345,
         "userHomeDirectoryMode": "OFF",
         "userHomeDirectoryPath": "home"
       },
       "shareId": "6b83a578-5494-11d1-90d0-4bee3faaca3b",
       "virtualServerId": 1
    }
 \lceil}
```
## **Get A File System Share (CIFS/SMB)**

Get a file system share (CIFS/SMB).

### **HTTP request syntax (URI)**

GET <br/>base\_uri>/v9/storage/filesystem-shares/cifs/{filesystemShareObjectId}

### **Parameters**

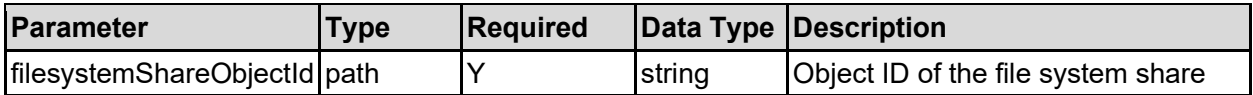

### **Return Codes**

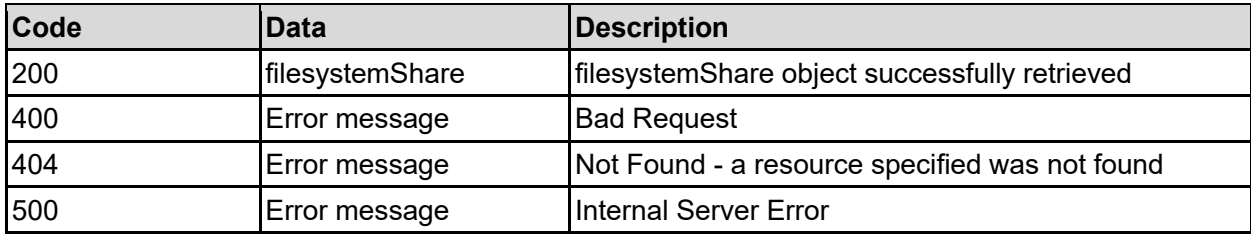

Any HTTP status code other than 200 indicates that the API did not complete successfully.

### **Sample request:**

```
curl -k -H "X-Api-Key:sample-api-key" -X GET 
"https://10.20.30.40:8444/v9/storage/filesystem-
shares/cifs/353a3a3a66366233396131652d303562362d313164302d393136382d356563303
033373534353864"
```

```
HTTP/1.1 200 OK
{
   "filesystemShare": {
     "filesystemId": "7B263DFD1D71E65A0000000000000000",
     "name": "Name2",
     "objectId": "333a3a3a3a3a3a303a3a3a4f49445f24232140255f56",
     "path": "\\folder",
```

```
 "settings": {
     "accessConfig": "",
     "snapshotOption": "HIDE_AND_DISABLE_ACCESS",
     "transferToReplicationTargetSetting": "INVALID",
     "cacheOption": "MANUAL_CACHING_DOCS",
     "comment": "This is a comment",
     "continuouslyAvailable": false,
     "currentUsers": 12345,
     "encryptedAccess": false,
    "isABEEnabled": false,
     "isFollowGlobalSymbolicLinks": false,
    "isFollowSymbolicLinks": false,
     "isForceFileNameToLowercase": false,
    "isScanForVirusesEnabled": false,
     "maxConcurrentUsers": 12345,
     "userHomeDirectoryMode": "OFF",
     "userHomeDirectoryPath": "home"
  },
   "shareId": "6b83a578-5494-11d1-90d0-4bee3faaca3b",
   "virtualServerId": 1
 }
```
# **Create A File System Share (CIFS/SMB)**

Create a file system share (CIFS/SMB).

### **HTTP request syntax (URI)**

POST <br/>base uri>/v9/storage/filesystem-shares/cifs

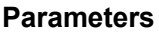

}

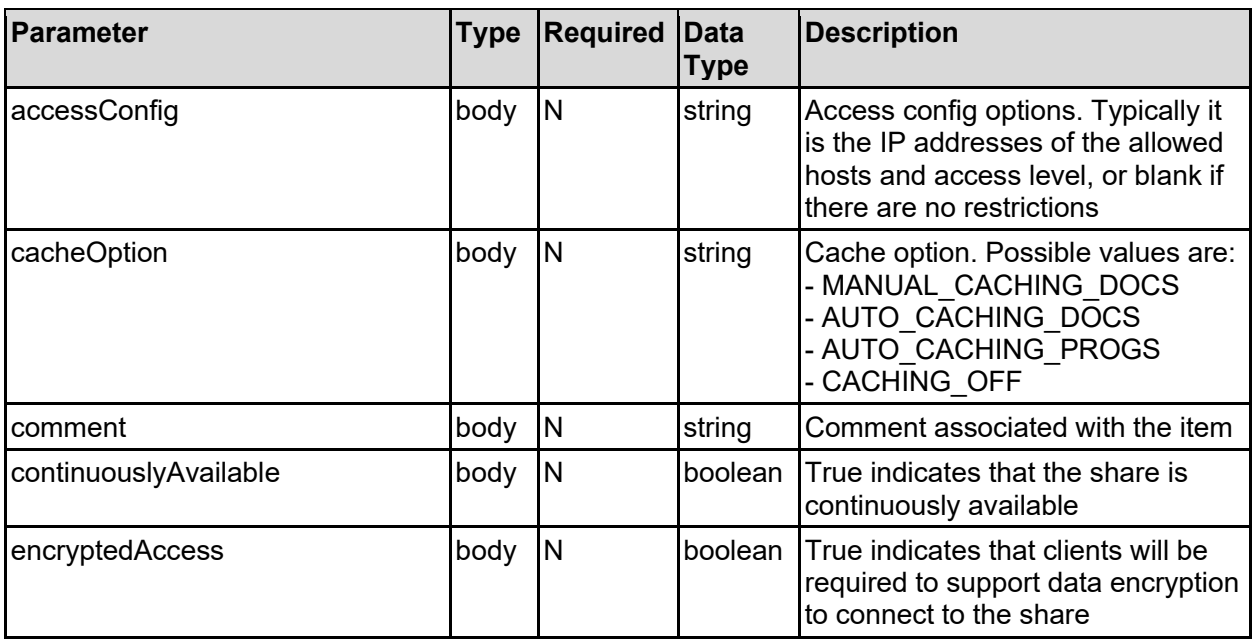

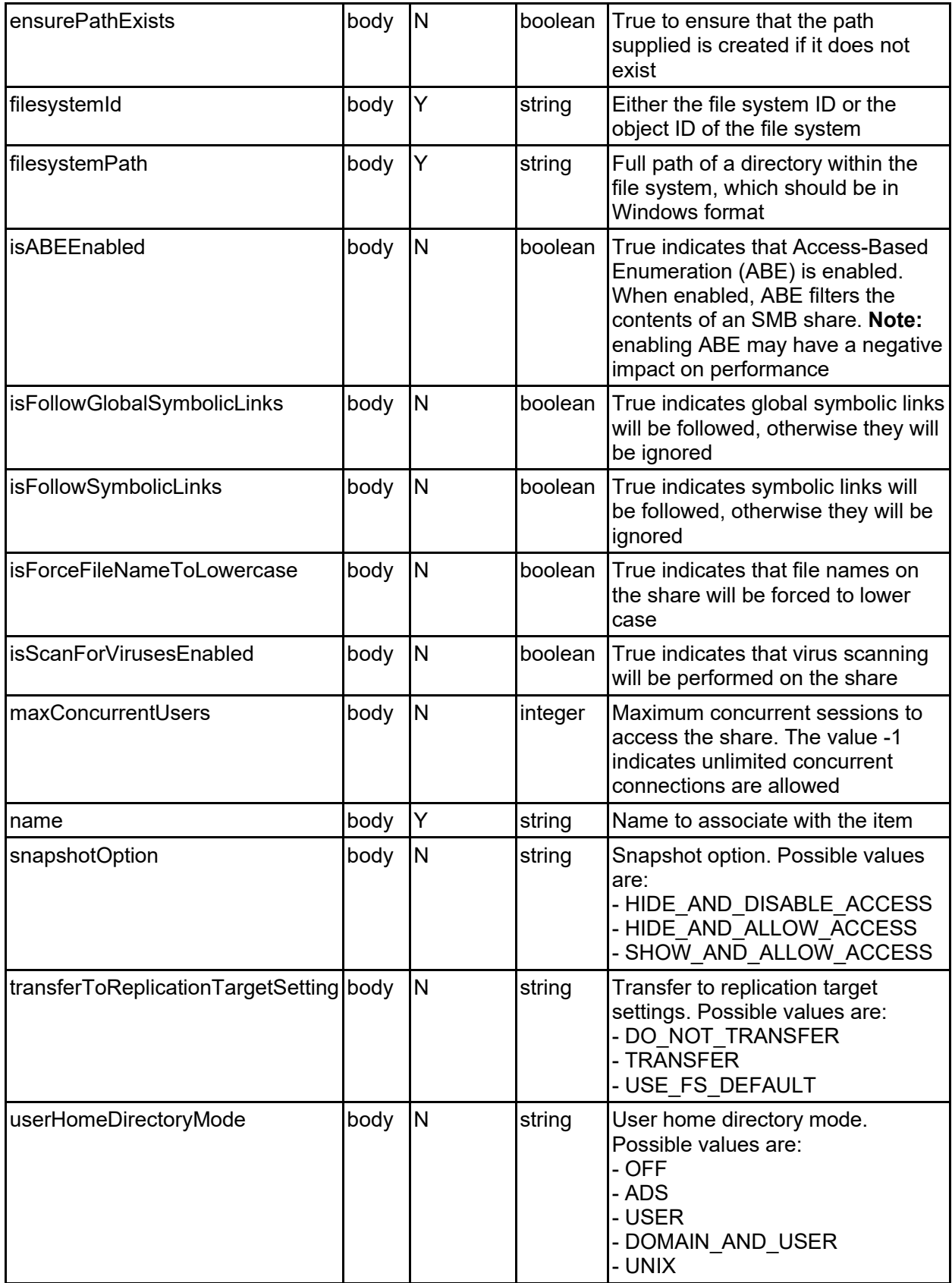

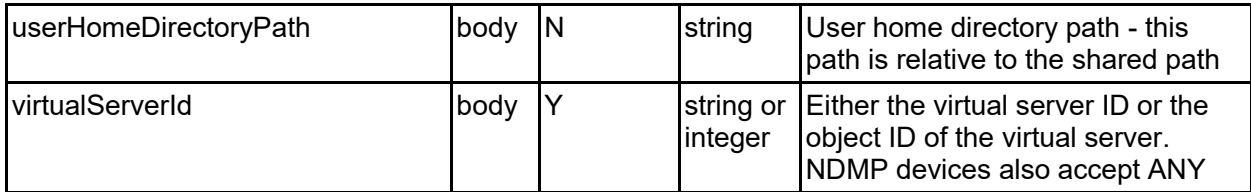

### **Return Codes**

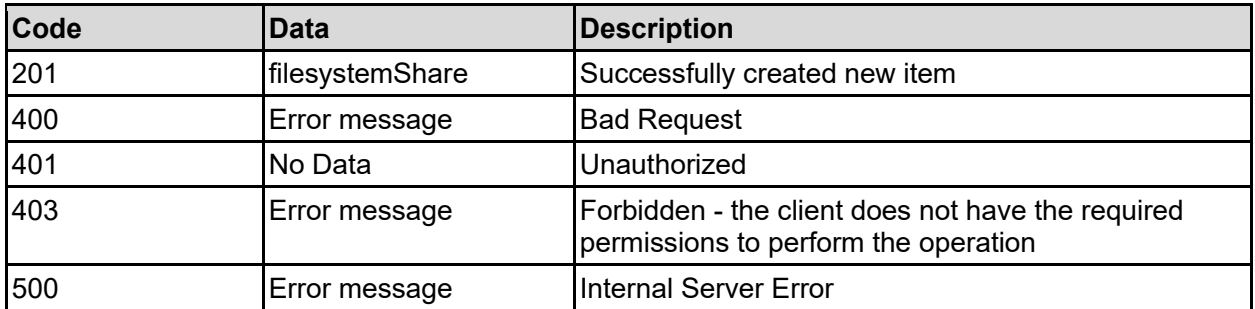

Any HTTP status code other than 201 indicates that the API did not complete successfully.

### **Sample request:**

```
curl -k -H "X-Api-Key:sample-api-key" -X POST 
"https://10.20.30.40:8444/v9/storage/filesystem-shares/cifs" -d 
'{"accessConfig": "", "cacheOption": "MANUAL_CACHING_DOCS", "comment": "This 
is a comment", "continuouslyAvailable": false, "encryptedAccess": false, 
"ensurePathExists": false, "filesystemId":
"7B263DFD1D71E65A0000000000000000", "filesystemPath": "\\folder", 
"isABEEnabled": false, "isFollowGlobalSymbolicLinks": false, 
"isFollowSymbolicLinks": false, "isForceFileNameToLowercase": false, 
"isScanForVirusesEnabled": false, "maxConcurrentUsers": 12345, "name": 
"Name2", "snapshotOption": "HIDE_AND_DISABLE_ACCESS", 
"transferToReplicationTargetSetting": "DO_NOT_TRANSFER", 
"userHomeDirectoryMode": "OFF", "userHomeDirectoryPath": "home", 
"virtualServerId": 1}'
```

```
HTTP/1.1 201 Created
{
   "filesystemShare": {
     "filesystemId": "7B263DFD1D71E65A0000000000000000",
    "name": "Name2",
     "objectId": "333a3a3a3a3a3a303a3a3a4f49445f24232140255f56",
     "path": "\\folder",
     "settings": {
       "accessConfig": "",
       "snapshotOption": "HIDE_AND_DISABLE_ACCESS",
       "transferToReplicationTargetSetting": "INVALID",
       "cacheOption": "MANUAL_CACHING_DOCS",
       "comment": "This is a comment",
       "continuouslyAvailable": false,
       "currentUsers": 12345,
       "encryptedAccess": false,
       "isABEEnabled": false,
       "isFollowGlobalSymbolicLinks": false,
```

```
 "isFollowSymbolicLinks": false,
       "isForceFileNameToLowercase": false,
       "isScanForVirusesEnabled": false,
       "maxConcurrentUsers": 12345,
       "userHomeDirectoryMode": "OFF",
       "userHomeDirectoryPath": "home"
     },
     "shareId": "6b83a578-5494-11d1-90d0-4bee3faaca3b",
     "virtualServerId": 1
  },
   "uri": "https://10.20.30.40:8444/v9/storage/filesystem-
shares/cifs/333a3a3a3a3a3a303a3a3a4f49445f24232140255f56"
}
```
# **Update A File System Share (CIFS/SMB)**

Update a file system share (CIFS/SMB).

### **HTTP request syntax (URI)**

PATCH <br/>base\_uri>/v9/storage/filesystem-shares/cifs/{filesystemShareObjectId}

### **Parameters**

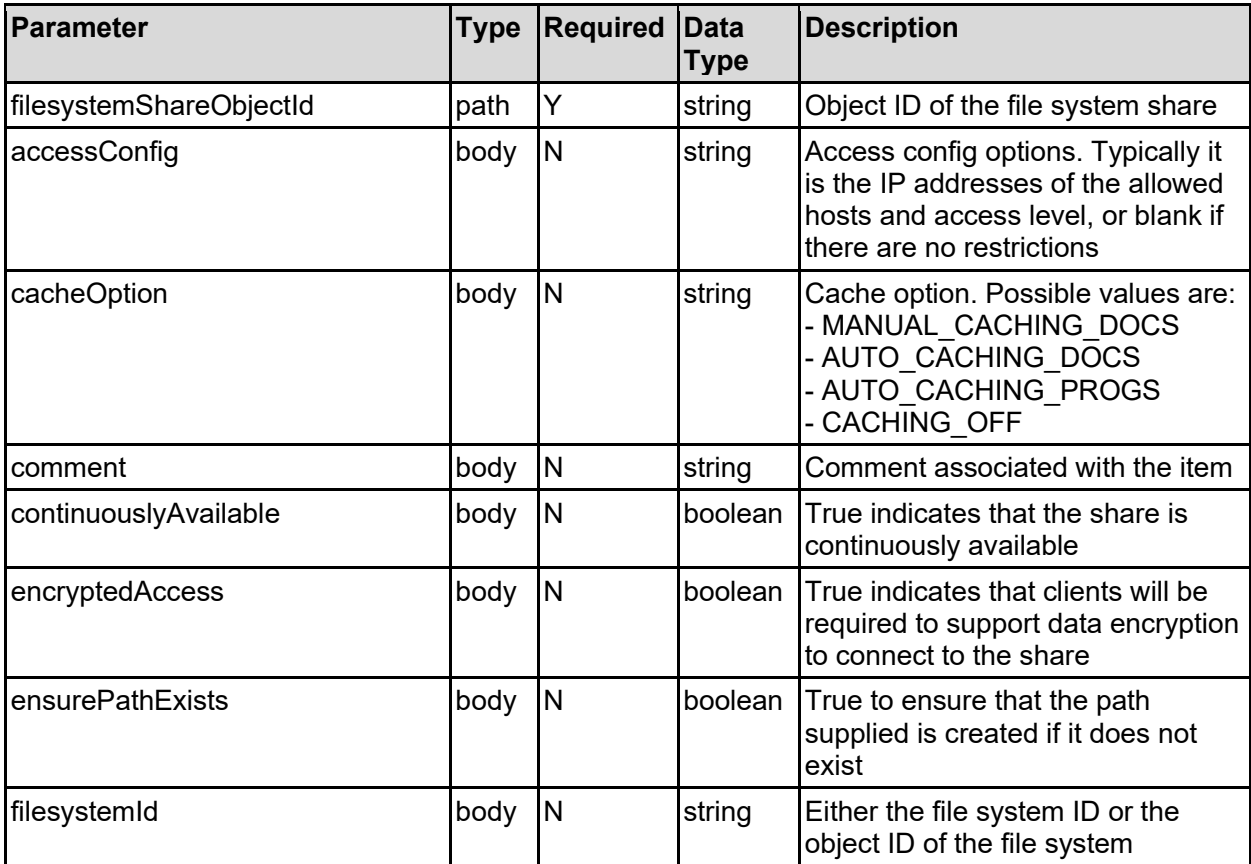

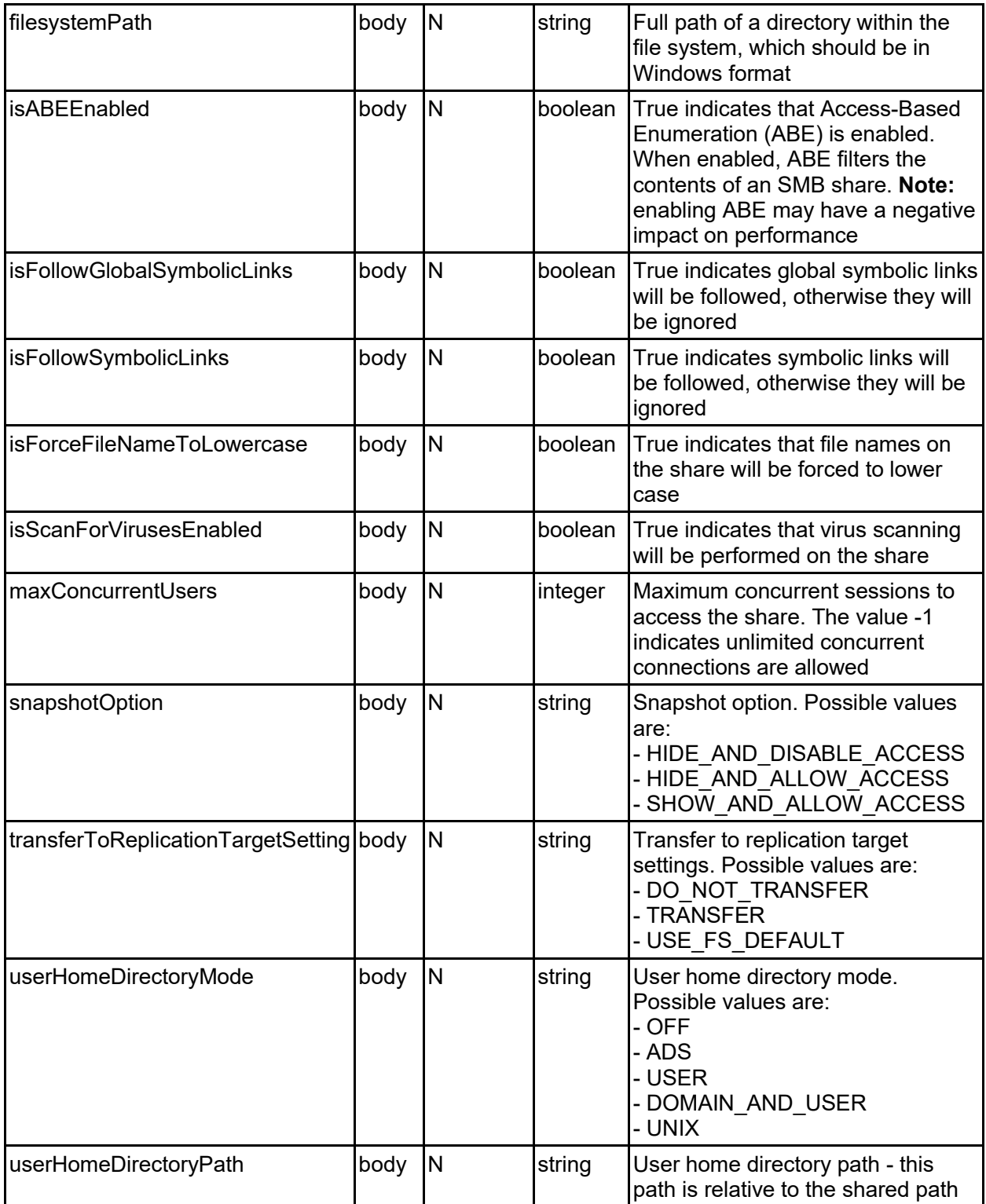

### **Return Codes**

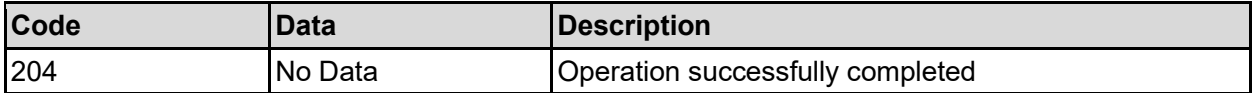

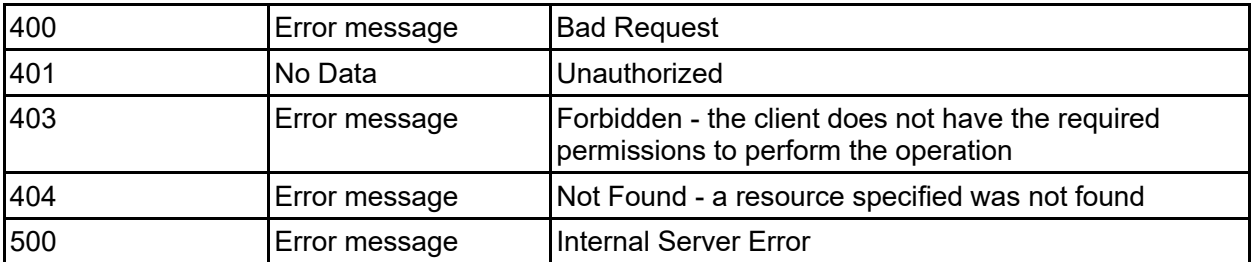

Any HTTP status code other than 204 indicates that the API did not complete successfully.

### **Sample request:**

```
curl -k -H "X-Api-Key:sample-api-key" -X PATCH 
"https://10.20.30.40:8444/v9/storage/filesystem-
shares/cifs/353a3a3a66366233396131652d303562362d313164302d393136382d356563303
033373534353864" -d '{"accessConfig": "", "cacheOption": 
"MANUAL CACHING DOCS", "comment": "This is a comment",
"continuouslyAvailable": false, "encryptedAccess": false, "ensurePathExists": 
false, "filesystemId": "7B263DFD1D71E65A0000000000000000", "filesystemPath": 
"\\folder", "isABEEnabled": false, "isFollowGlobalSymbolicLinks": false, 
"isFollowSymbolicLinks": false, "isForceFileNameToLowercase": false, 
"isScanForVirusesEnabled": false, "maxConcurrentUsers": 12345, 
"snapshotOption": "HIDE_AND_DISABLE_ACCESS", 
"transferToReplicationTargetSetting": "DO_NOT_TRANSFER", 
"userHomeDirectoryMode": "OFF", "userHomeDirectoryPath": "home"}'
```
### **Sample response:**

HTTP/1.1 204 No Content

## **Delete A File System Share (CIFS/SMB)**

Delete a file system share (CIFS/SMB).

### **HTTP request syntax (URI)**

DELETE <br />base uri>/v9/storage/filesystem-shares/cifs/{filesystemShareObjectId}

### **Parameters**

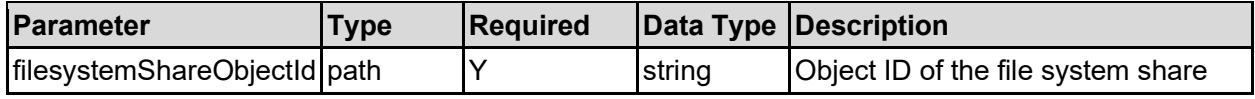

### **Return Codes**

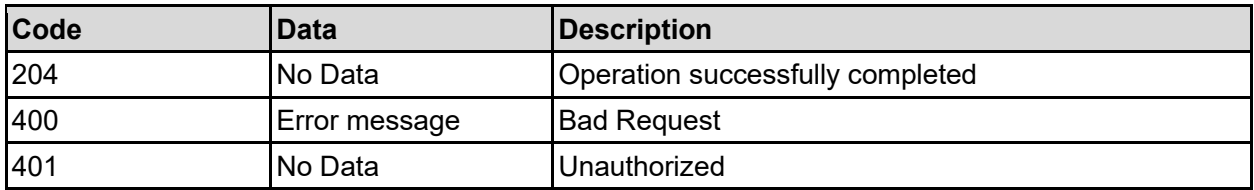

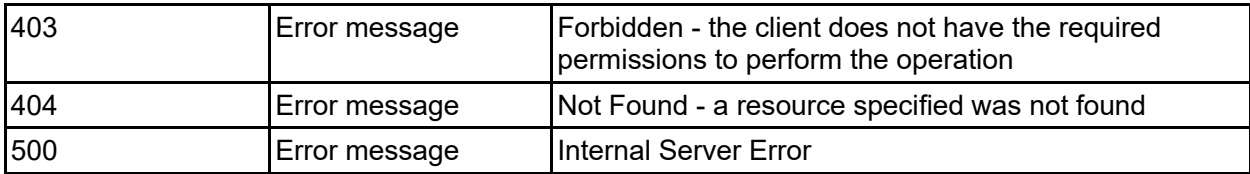

Any HTTP status code other than 204 indicates that the API did not complete successfully.

### **Sample request:**

```
curl -k -H "X-Api-Key:sample-api-key" -X DELETE 
"https://10.20.30.40:8444/v9/storage/filesystem-
shares/cifs/353a3a3a66366233396131652d303562362d313164302d393136382d356563303
033373534353864"
```
### **Sample response:**

HTTP/1.1 204 No Content

## **Get CIFS Share Access Authentications**

Get CIFS share access authentications.

### **HTTP request syntax (URI)**

```
GET <base uri>/v9/storage/filesystem-
shares/cifs/{filesystemShareObjectId}/authentications
```
#### **Parameters**

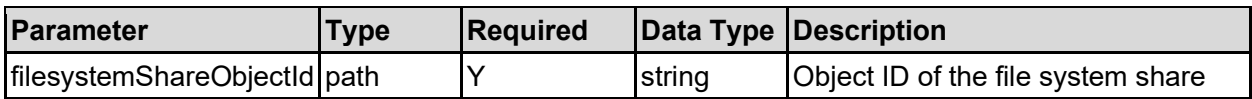

### **Return Codes**

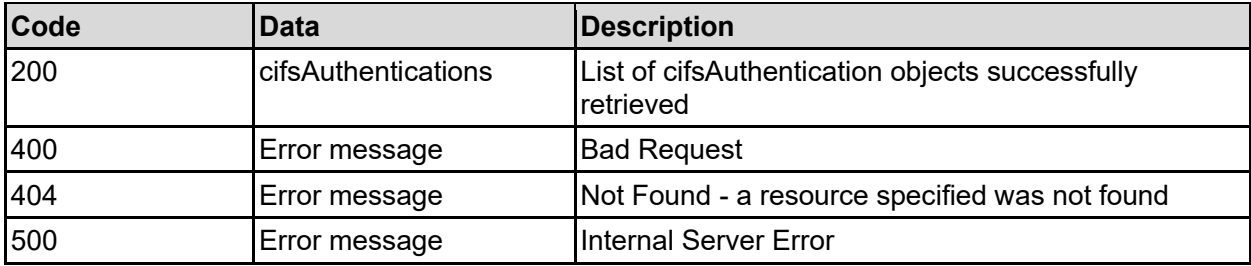

Any HTTP status code other than 200 indicates that the API did not complete successfully.

#### **Sample request:**

```
curl -k -H "X-Api-Key:sample-api-key" -X GET 
"https://10.20.30.40:8444/v9/storage/filesystem-
shares/cifs/353a3a3a66366233396131652d303562362d313164302d393136382d356563303
033373534353864/authentications"
```

```
HTTP/1.1 200 OK
{
   "cifsAuthentications": [
     {
       "encodedName": "45766572796f6e653a3a3a303a3a3a4f49445f24232140255f56",
       "name": "Everyone",
       "permission": 56,
       "type": "USER"
     }
   ]
}
```
## **Add CIFS Share Access Authentications**

Add CIFS share access authentications.

### **HTTP request syntax (URI)**

```
POST <br/>base uri>/v9/storage/filesystem-
shares/cifs/{filesystemShareObjectId}/authentications
```
### **Parameters**

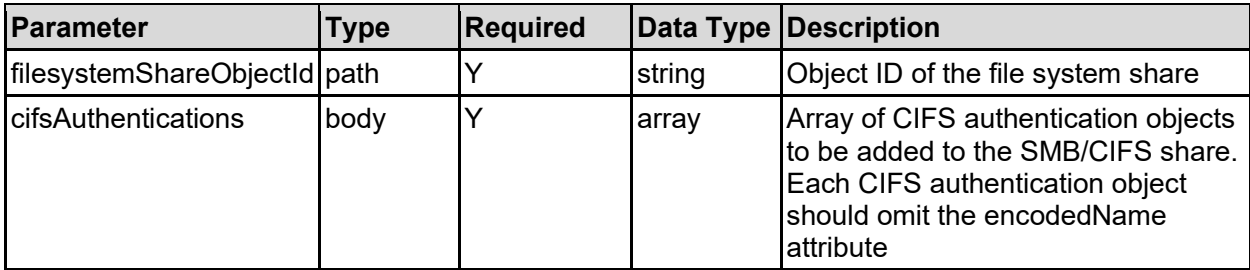

### **Return Codes**

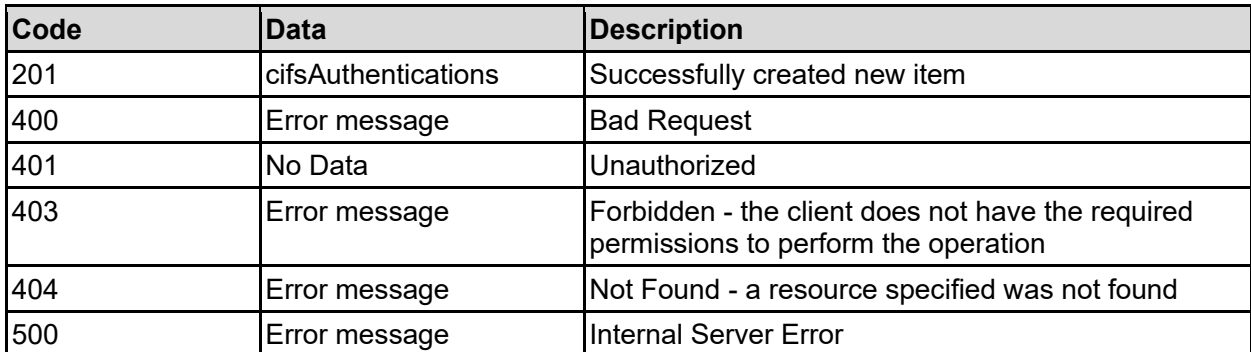

Any HTTP status code other than 201 indicates that the API did not complete successfully.

### **Sample request:**

```
curl -k -H "X-Api-Key:sample-api-key" -X POST 
"https://10.20.30.40:8444/v9/storage/filesystem-
shares/cifs/353a3a3a66366233396131652d303562362d313164302d393136382d356563303
```

```
033373534353864/authentications" -d '{"cifsAuthentications": [ {"name": 
"Everyone", "permission": 56} ]}'
```
#### **Sample response:**

```
HTTP/1.1 201 Created
{
   "cifsAuthentications": [
     {
       "encodedName": "45766572796f6e653a3a3a303a3a3a4f49445f24232140255f56",
       "name": "Everyone",
       "permission": 56,
       "type": "USER"
     }
  ],
   "uri": "https://10.20.30.40:8444/v9/storage/filesystem-
shares/cifs/353a3a3a66366233396131652d303562362d313164302d393136382d356563303
033373534353864/authentications"
}
```
## **Update CIFS Share Access Authentication Entry**

Updates the permissions for an existing share access authentication entry for a share.

### **HTTP request syntax (URI)**

```
PATCH <br/>base uri>/v9/storage/filesystem-
shares/cifs/{filesystemShareObjectId}/authentications/{encodedName}
```
#### **Parameters**

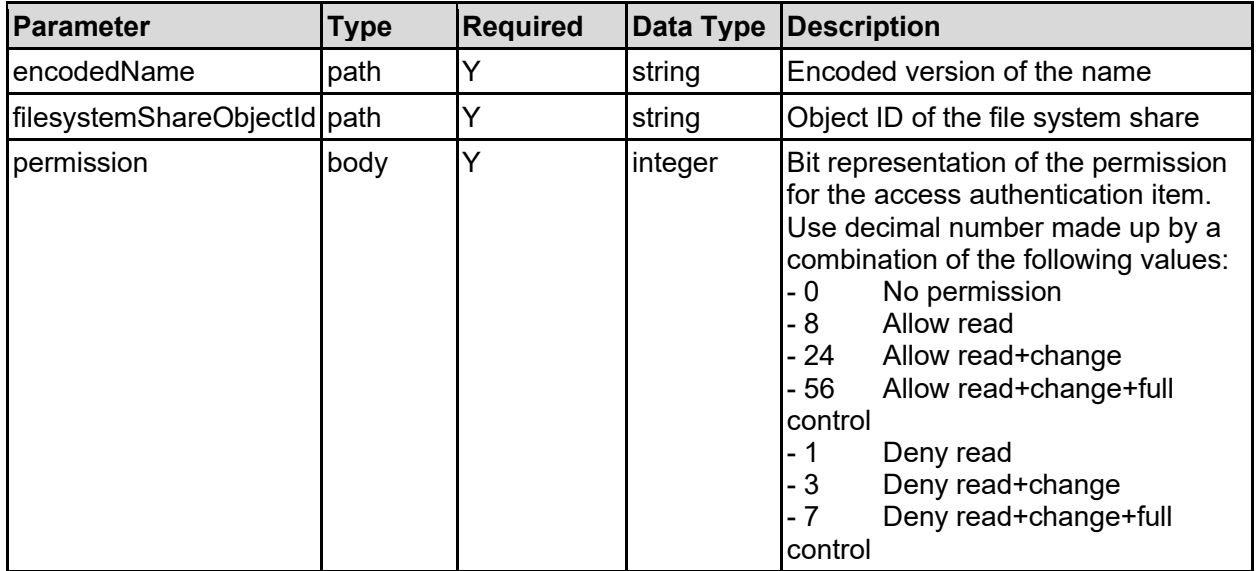

#### **Return Codes**

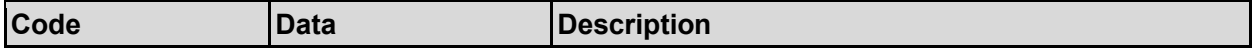

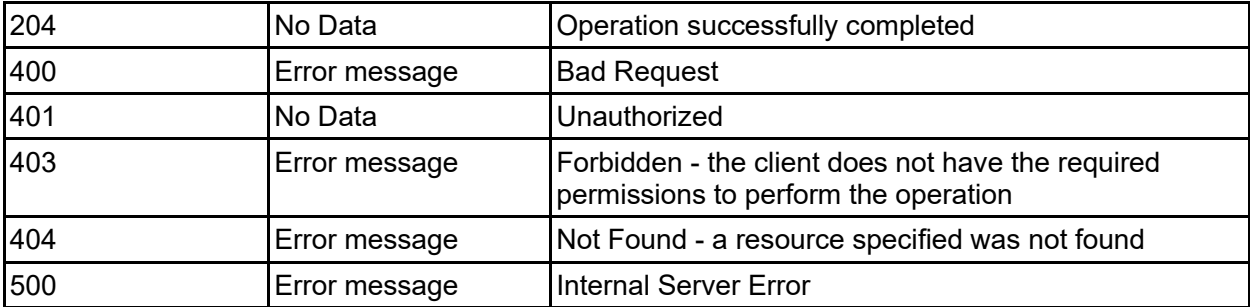

Any HTTP status code other than 204 indicates that the API did not complete successfully.

### **Sample request:**

```
curl -k -H "X-Api-Key:sample-api-key" -X PATCH 
"https://10.20.30.40:8444/v9/storage/filesystem-
shares/cifs/353a3a3a66366233396131652d303562362d313164302d393136382d356563303
033373534353864/authentications/45766572796f6e653a3a3a303a3a3a4f49445f2423214
0255f56" -d '{"permission": 56}'
```
### **Sample response:**

HTTP/1.1 204 No Content

## **Delete CIFS Share Access Authentication Entry**

Delete CIFS share access authentication entry.

### **HTTP request syntax (URI)**

```
DELETE <br/>base uri>/v9/storage/filesystem-
shares/cifs/{filesystemShareObjectId}/authentications/{encodedName}
```
### **Parameters**

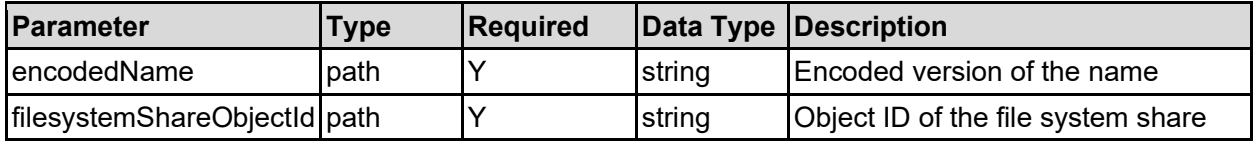

### **Return Codes**

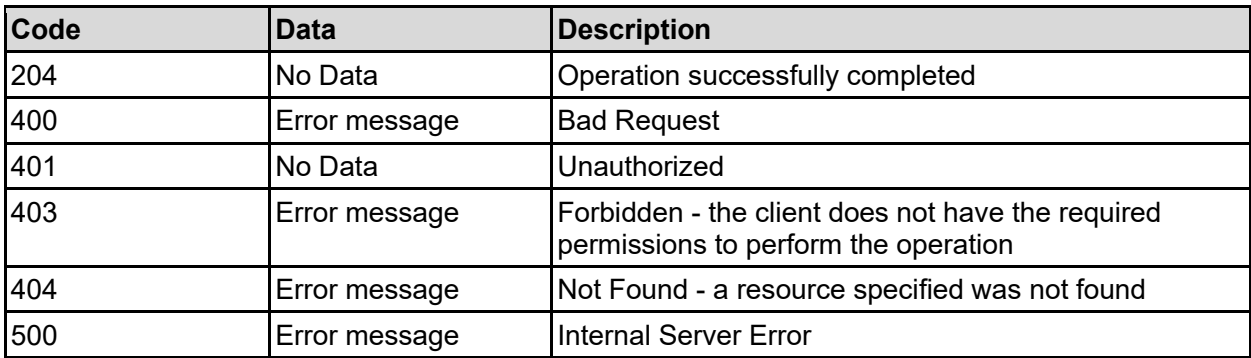

Any HTTP status code other than 204 indicates that the API did not complete successfully.

### **Sample request:**

```
curl -k -H "X-Api-Key:sample-api-key" -X DELETE 
"https://10.20.30.40:8444/v9/storage/filesystem-
shares/cifs/353a3a3a66366233396131652d303562362d313164302d393136382d356563303
033373534353864/authentications/45766572796f6e653a3a3a303a3a3a4f49445f2423214
0255f56"
```
### **Sample response:**

HTTP/1.1 204 No Content

## **Get File System Shares Associated With A Virtual Server (NFS)**

Get file system shares associated with a virtual server (NFS).

### **HTTP request syntax (URI)**

```
GET <br/>base_uri>/v9/storage/virtual-servers/{virtualServerId}/nfs
```
### **Parameters**

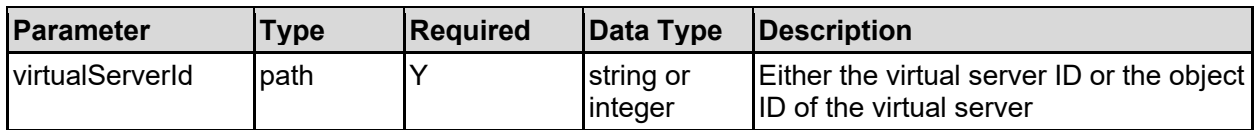

### **Return Codes**

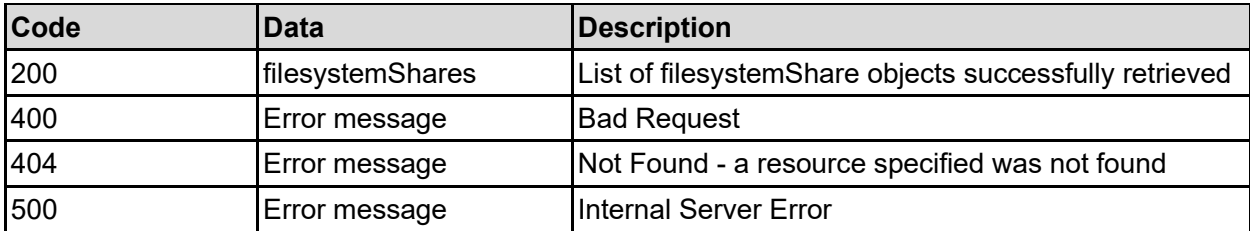

Any HTTP status code other than 200 indicates that the API did not complete successfully.

### **Sample request:**

```
curl -k -H "X-Api-Key:sample-api-key" -X GET 
"https://10.20.30.40:8444/v9/storage/virtual-servers/1/nfs"
```

```
HTTP/1.1 200 OK
{
    "filesystemShares": [
\left\{\begin{array}{ccc} \end{array}\right\} "filesystemId": "7B263DFD1D71E65A0000000000000000",
         "name": "Name2",
```

```
 "objectId": "333a3a3a3a3a3a303a3a3a4f49445f24232140255f56",
       "path": "/folder",
       "settings": {
         "accessConfig": "",
         "localReadCacheOption": "DISABLED",
         "snapshotOption": "HIDE_AND_DISABLE_ACCESS",
         "transferToReplicationTargetSetting": "INVALID"
       },
       "shareId": "6b83a578-5494-11d1-90d0-4bee3faaca3b",
       "virtualServerId": 1
     }
 \mathbf{I}}
```
# **Get A File System Share (NFS)**

Get a file system share (NFS).

### **HTTP request syntax (URI)**

GET <br/>base\_uri>/v9/storage/filesystem-shares/nfs/{filesystemShareObjectId}

### **Parameters**

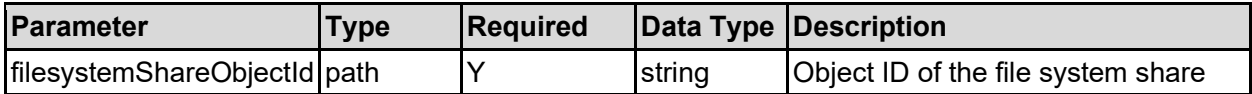

#### **Return Codes**

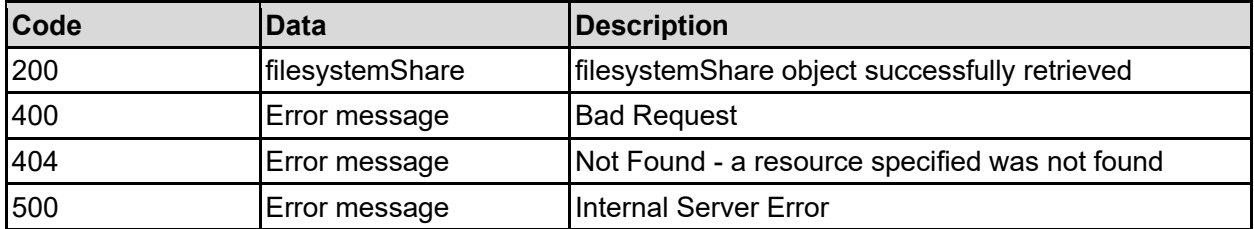

Any HTTP status code other than 200 indicates that the API did not complete successfully.

#### **Sample request:**

```
curl -k -H "X-Api-Key:sample-api-key" -X GET 
"https://10.20.30.40:8444/v9/storage/filesystem-
shares/nfs/353a3a3a66366233396131652d303562362d313164302d393136382d3565633030
33373534353864"
```

```
HTTP/1.1 200 OK
{
   "filesystemShare": {
     "filesystemId": "7B263DFD1D71E65A0000000000000000",
     "name": "Name2",
     "objectId": "333a3a3a3a3a3a303a3a3a4f49445f24232140255f56",
```

```
 "path": "/folder",
     "settings": {
       "accessConfig": "",
       "localReadCacheOption": "DISABLED",
       "snapshotOption": "HIDE_AND_DISABLE_ACCESS",
       "transferToReplicationTargetSetting": "INVALID"
    },
     "shareId": "6b83a578-5494-11d1-90d0-4bee3faaca3b",
     "virtualServerId": 1
  }
}
```
## **Create A File System Share (NFS)**

Create a file system share (NFS).

### **HTTP request syntax (URI)**

POST <br/>base uri>/v9/storage/filesystem-shares/nfs

### **Parameters**

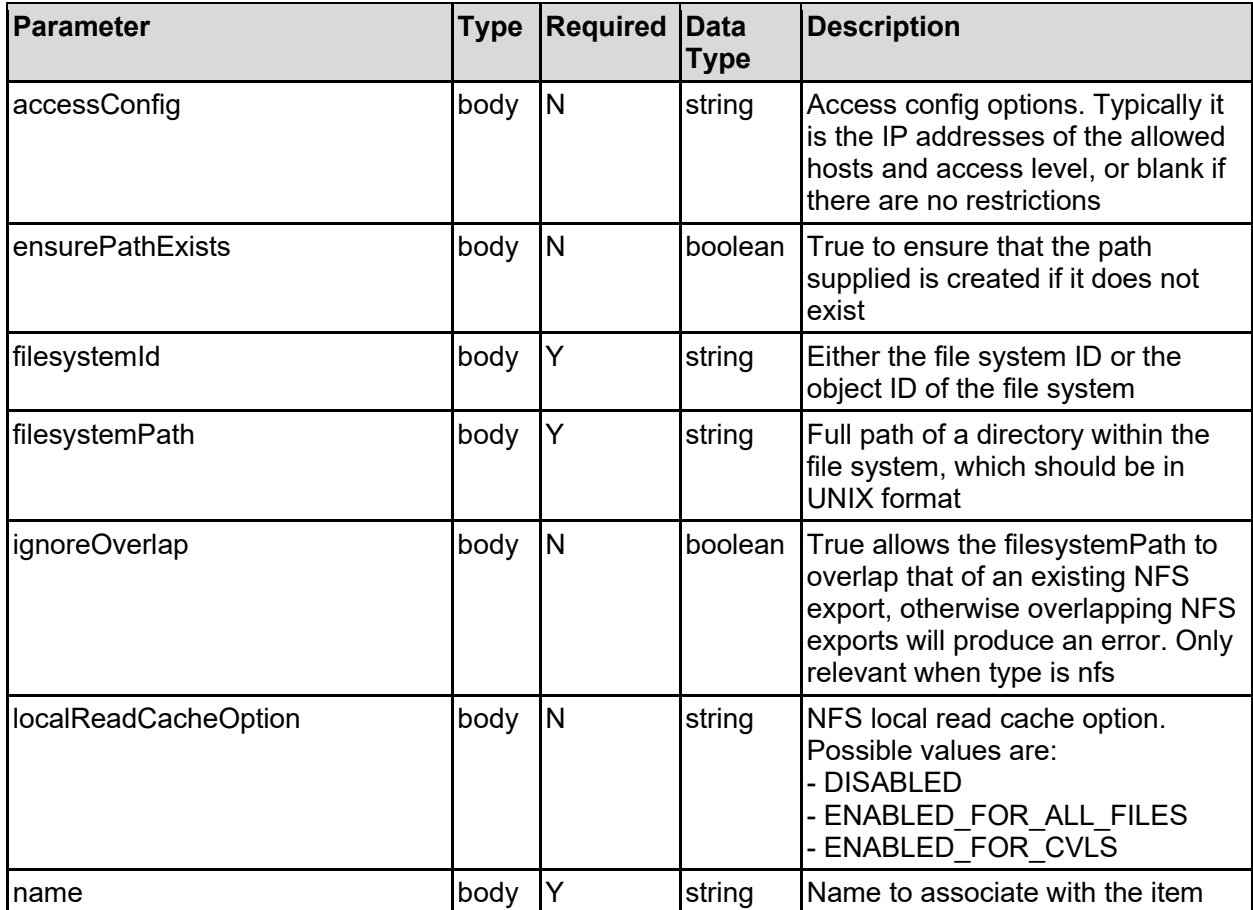

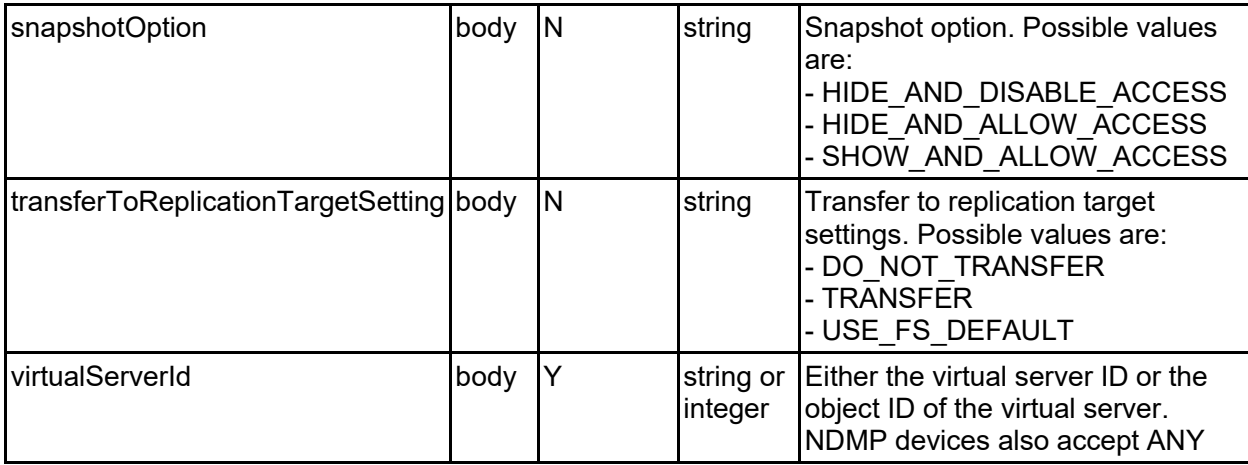

### **Return Codes**

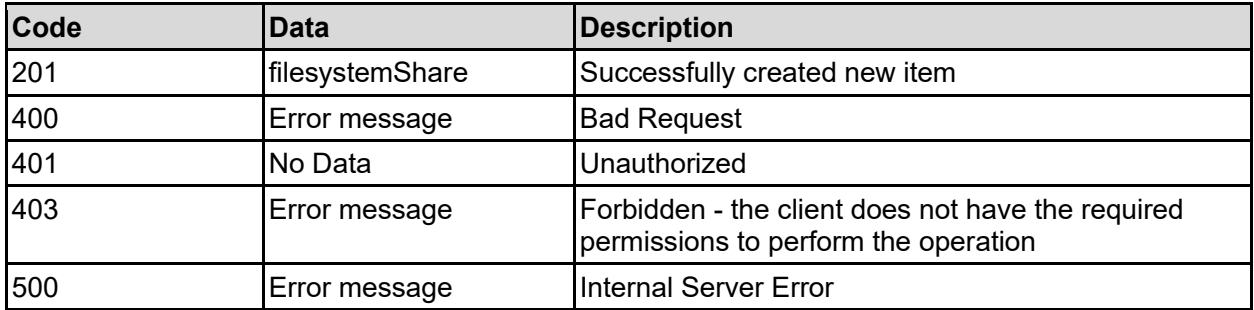

Any HTTP status code other than 201 indicates that the API did not complete successfully.

### **Sample request:**

```
curl -k -H "X-Api-Key:sample-api-key" -X POST 
"https://10.20.30.40:8444/v9/storage/filesystem-shares/nfs" -d 
'{"accessConfig": "", "ensurePathExists": false, "filesystemId": 
"7B263DFD1D71E65A0000000000000000", "filesystemPath": "/folder", 
"ignoreOverlap": false, "localReadCacheOption": "DISABLED", "name": "Name2", 
"snapshotOption": "HIDE_AND_DISABLE_ACCESS", 
"transferToReplicationTargetSetting": "DO_NOT_TRANSFER", "virtualServerId": 
1}'
```

```
HTTP/1.1 201 Created
{
   "filesystemShare": {
     "filesystemId": "7B263DFD1D71E65A0000000000000000",
    "name": "Name2",
     "objectId": "333a3a3a3a3a3a303a3a3a4f49445f24232140255f56",
     "path": "/folder",
     "settings": {
       "accessConfig": "",
       "localReadCacheOption": "DISABLED",
       "snapshotOption": "HIDE_AND_DISABLE_ACCESS",
       "transferToReplicationTargetSetting": "INVALID"
     },
     "shareId": "6b83a578-5494-11d1-90d0-4bee3faaca3b",
```

```
 "virtualServerId": 1
  },
   "uri": "https://10.20.30.40:8444/v9/storage/filesystem-
shares/nfs/333a3a3a3a3a3a303a3a3a4f49445f24232140255f56"
}
```
# **Update A File System Share (NFS)**

Update a file system share (NFS).

### **HTTP request syntax (URI)**

PATCH <br/>base\_uri>/v9/storage/filesystem-shares/nfs/{filesystemShareObjectId}

### **Parameters**

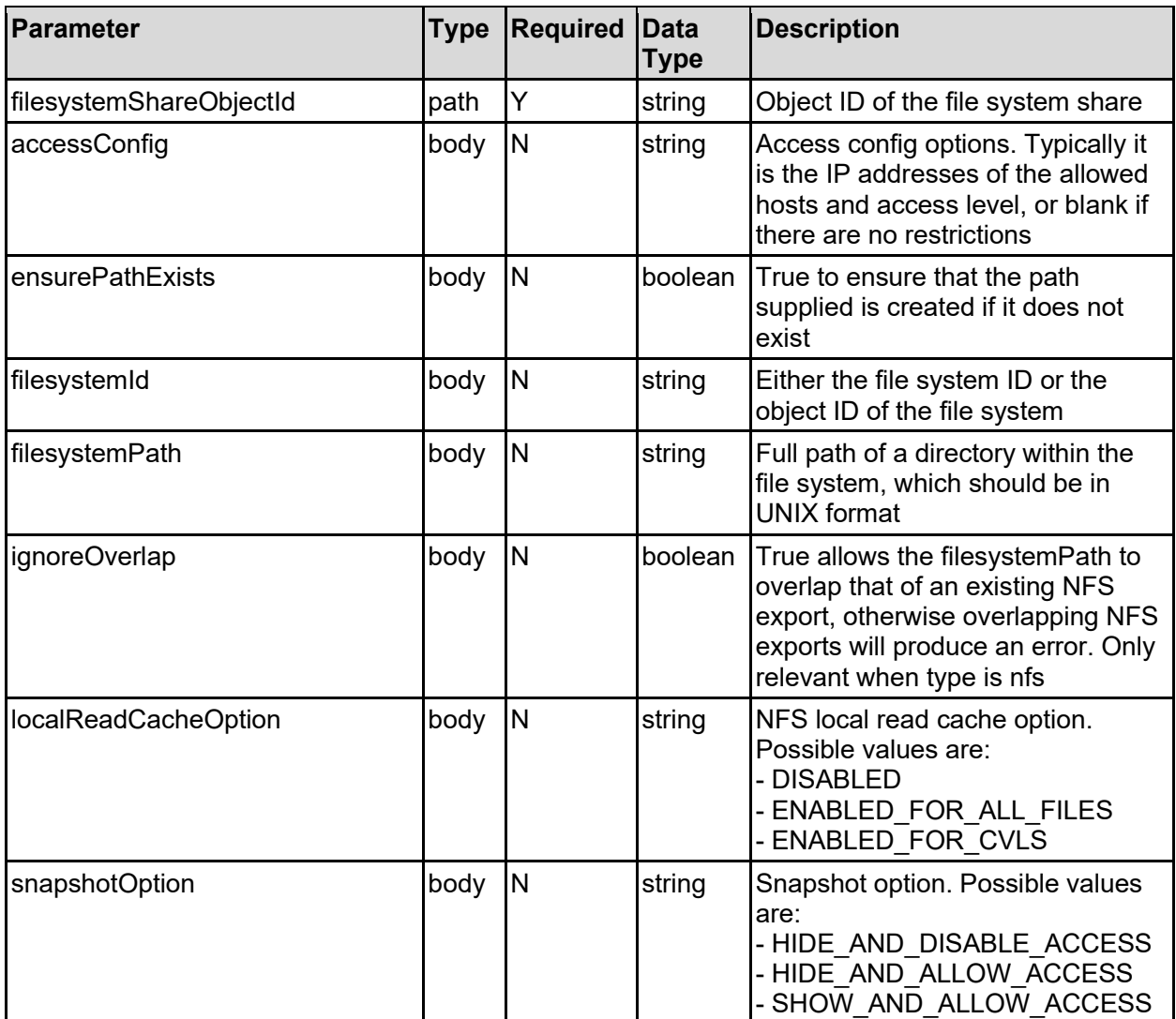

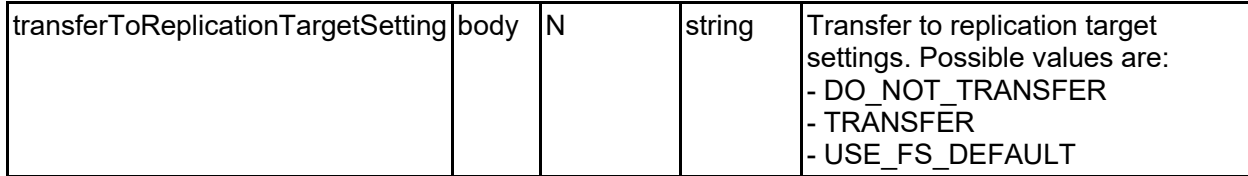

### **Return Codes**

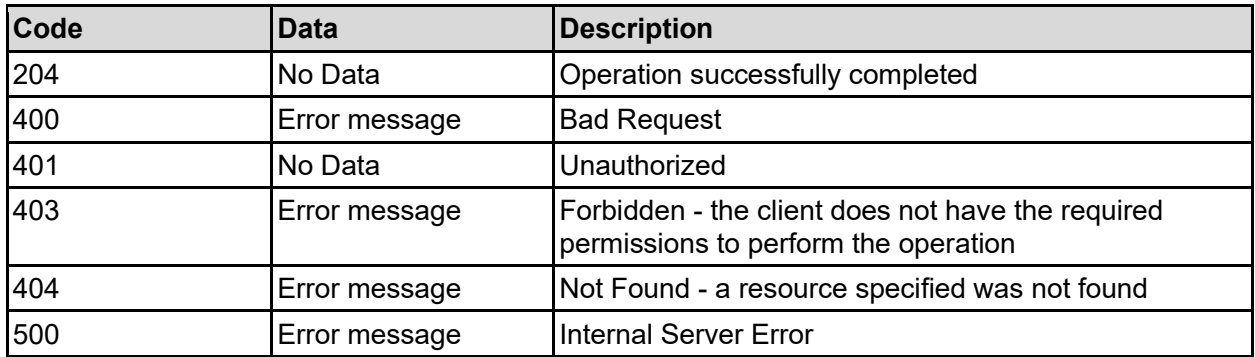

Any HTTP status code other than 204 indicates that the API did not complete successfully.

### **Sample request:**

```
curl -k -H "X-Api-Key:sample-api-key" -X PATCH 
"https://10.20.30.40:8444/v9/storage/filesystem-
shares/nfs/353a3a3a66366233396131652d303562362d313164302d393136382d3565633030
33373534353864" -d '{"accessConfig": "", "ensurePathExists": false, 
"filesystemId": "7B263DFD1D71E65A0000000000000000", "filesystemPath": 
"/folder", "ignoreOverlap": false, "localReadCacheOption": "DISABLED", 
"snapshotOption": "HIDE_AND_DISABLE_ACCESS", 
"transferToReplicationTargetSetting": "DO_NOT_TRANSFER"}'
```
### **Sample response:**

HTTP/1.1 204 No Content

## **Delete A File System Share (NFS)**

Delete a file system share (NFS).

### **HTTP request syntax (URI)**

DELETE <br />base uri>/v9/storage/filesystem-shares/nfs/{filesystemShareObjectId}

#### **Parameters**

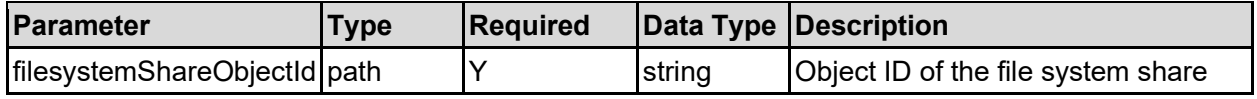

### **Return Codes**

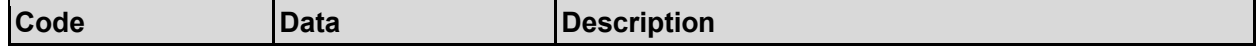

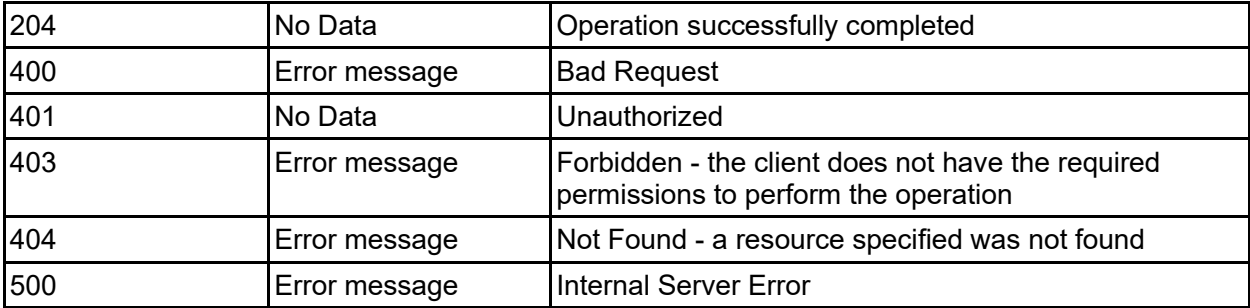

Any HTTP status code other than 204 indicates that the API did not complete successfully.

### **Sample request:**

```
curl -k -H "X-Api-Key:sample-api-key" -X DELETE 
"https://10.20.30.40:8444/v9/storage/filesystem-
shares/nfs/353a3a3a66366233396131652d303562362d313164302d393136382d3565633030
33373534353864"
```
### **Sample response:**

HTTP/1.1 204 No Content

# Filesystem Snapshots Resource

The filesystem snapshots resource provides management of snapshots of a file system. A file system snapshot is a point in time, read only, copy of the data on a file system.

## **Filesystem Snapshots Object Model**

The object model describing this resource contains the following objects.

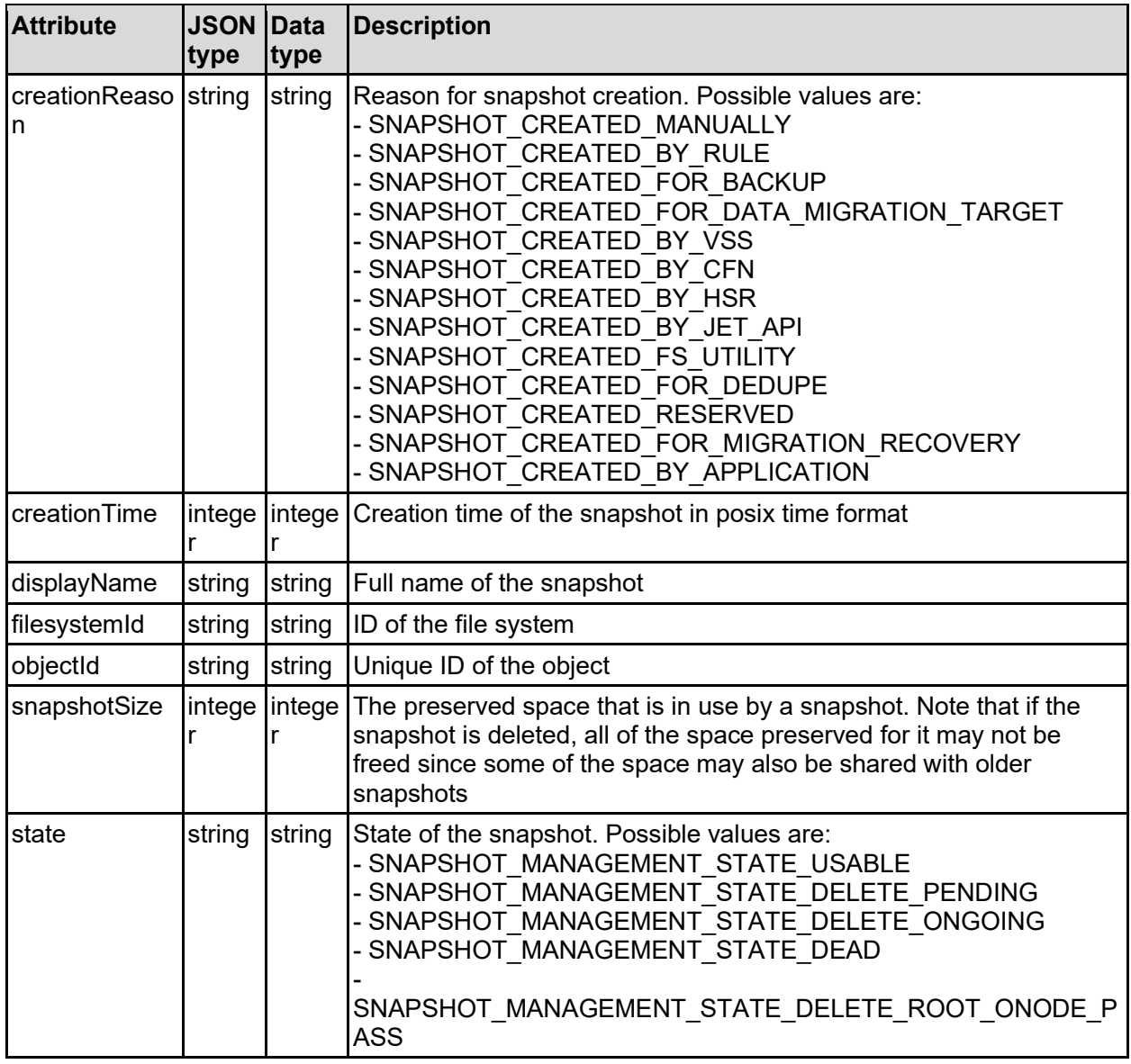

### snapshot - File system snapshot

# **Get File System Snapshots**

Retrieves all file system snapshots filtered by appSearchId. The appSearchId is intended to be an application specific prefix which is part of the snapshots name. To retrieve all snapshots, irrespective of the application specific prefix, ensure that appSearchId is specified as the value null, and not left blank.

### **HTTP request syntax (URI)**

GET <br/>base uri>/v9/storage/filesystem-snapshots/{filesystemId}/{appSearchId}

### **Parameters**

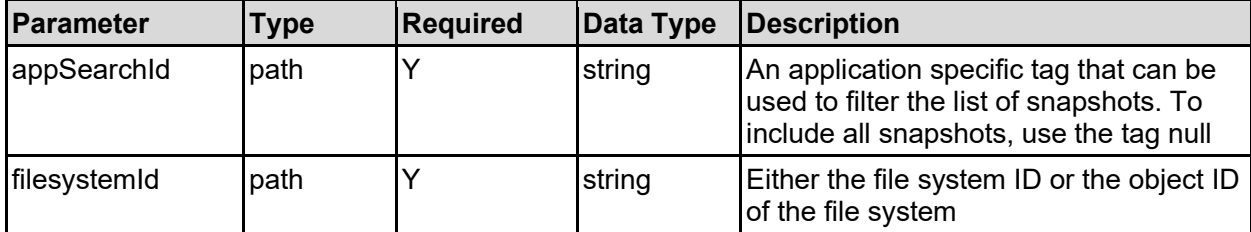

### **Return Codes**

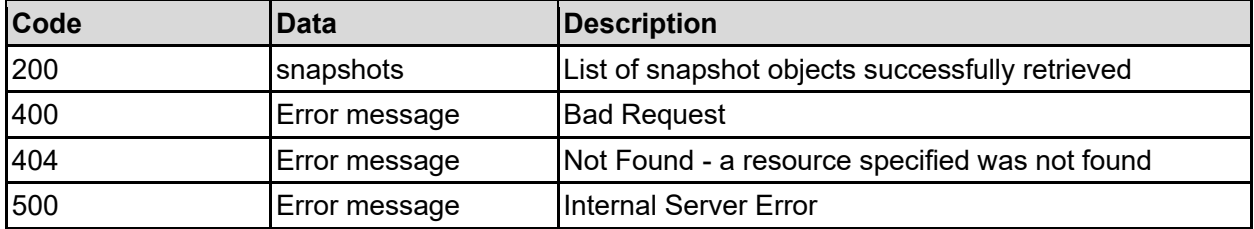

Any HTTP status code other than 200 indicates that the API did not complete successfully.

### **Sample request:**

```
curl -k -H "X-Api-Key:sample-api-key" -X GET 
"https://10.20.30.40:8444/v9/storage/filesystem-
snapshots/7B263DFD1D71E65A0000000000000000/null"
```

```
HTTP/1.1 200 OK
{
   "snapshots": [
     {
      "creationReason": "SNAPSHOT CREATED MANUALLY",
       "creationTime": 12345,
       "displayName": "Snapshot1",
       "filesystemId": "7B263DFD1D71E65A0000000000000000",
       "objectId": "333a3a3a3a3a3a303a3a3a4f49445f24232140255f56",
       "snapshotSize": 12345,
      "state": "SNAPSHOT MANAGEMENT STATE USABLE"
     }
  \mathbf{I}}
```
# **Get File System Snapshots Associated With A File System**

Get file system snapshots associated with a file system.

### **HTTP request syntax (URI)**

GET <br />base\_uri>/v9/storage/filesystems/{filesystemId}/snapshots

#### **Parameters**

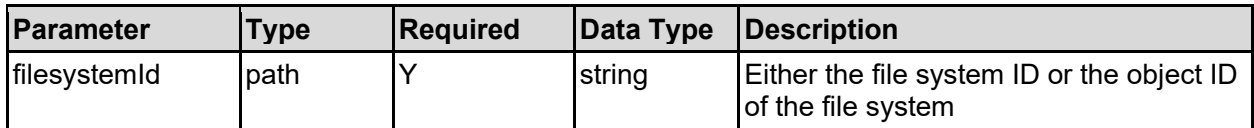

### **Return Codes**

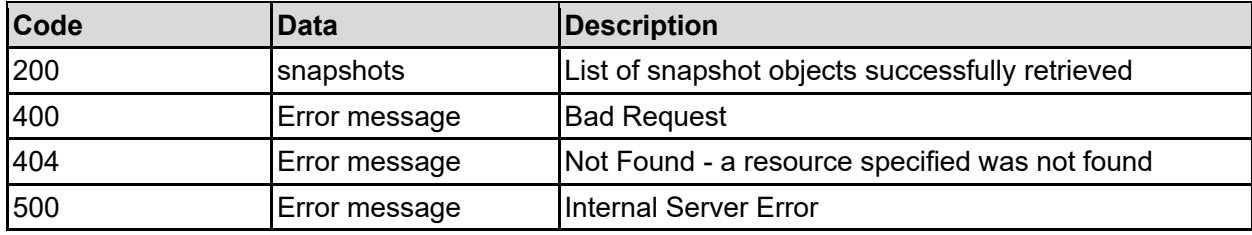

Any HTTP status code other than 200 indicates that the API did not complete successfully.

#### **Sample request:**

```
curl -k -H "X-Api-Key:sample-api-key" -X GET 
"https://10.20.30.40:8444/v9/storage/filesystems/7B263DFD1D71E65A000000000000
0000/snapshots"
```

```
HTTP/1.1 200 OK
{
   "snapshots": [
\left\{\begin{array}{ccc} \end{array}\right\} "creationReason": "SNAPSHOT_CREATED_MANUALLY",
        "creationTime": 12345,
        "displayName": "Snapshot1",
        "filesystemId": "7B263DFD1D71E65A0000000000000000",
        "objectId": "333a3a3a3a3a3a303a3a3a4f49445f24232140255f56",
        "snapshotSize": 12345,
        "state": "SNAPSHOT_MANAGEMENT_STATE_USABLE"
     }
   ]
}
```
# **Get A File System Snapshot**

Get a file system snapshot.

### **HTTP request syntax (URI)**

GET <br/>base\_uri>/v9/storage/filesystem-snapshots/{snapshotObjectId}

### **Parameters**

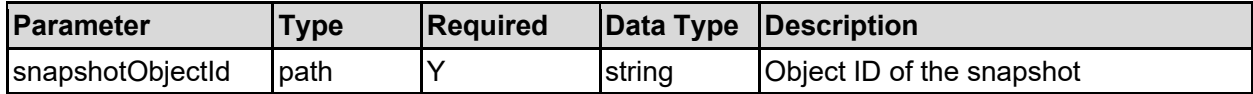

### **Return Codes**

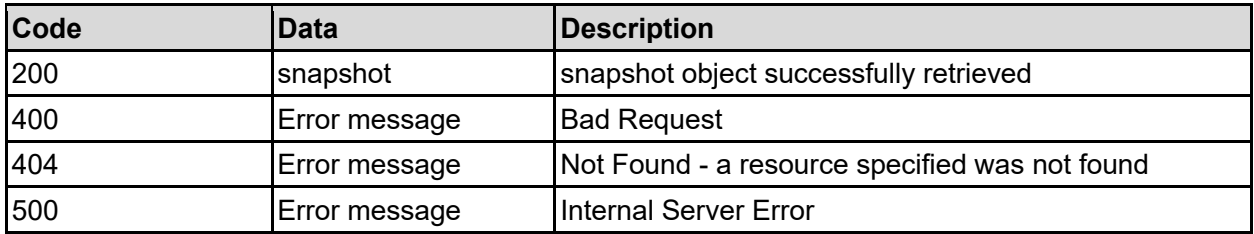

Any HTTP status code other than 200 indicates that the API did not complete successfully.

### **Sample request:**

```
curl -k -H "X-Api-Key:sample-api-key" -X GET 
"https://10.20.30.40:8444/v9/storage/filesystem-
snapshots/38363442313232384142423134344143303030303030303030303030303030303a3
a3a4155544f5f534e415053484f545f5441524745545f353a3a3a3a3a3a303a3a3a4f49445f24
232140255f56"
```
### **Sample response:**

```
HTTP/1.1 200 OK
{
   "snapshot": {
     "creationReason": "SNAPSHOT_CREATED_MANUALLY",
     "creationTime": 12345,
     "displayName": "Snapshot1",
     "filesystemId": "7B263DFD1D71E65A0000000000000000",
     "objectId": "333a3a3a3a3a3a303a3a3a4f49445f24232140255f56",
     "snapshotSize": 12345,
    "state": "SNAPSHOT MANAGEMENT STATE USABLE"
   }
}
```
## **Create A File System Snapshot**

Creates a file system snapshot. If the appSearchId is omitted from the create request, the snapshot will be marked as created manually, otherwise it will be marked as created by an application.

### **HTTP request syntax (URI)**

```
POST <br/>base uri>/v9/storage/filesystem-snapshots
```
### **Parameters**

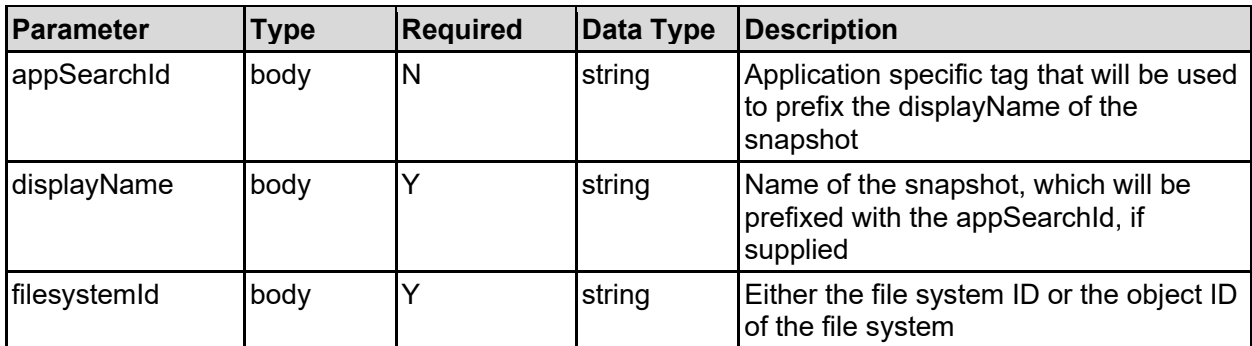

### **Return Codes**

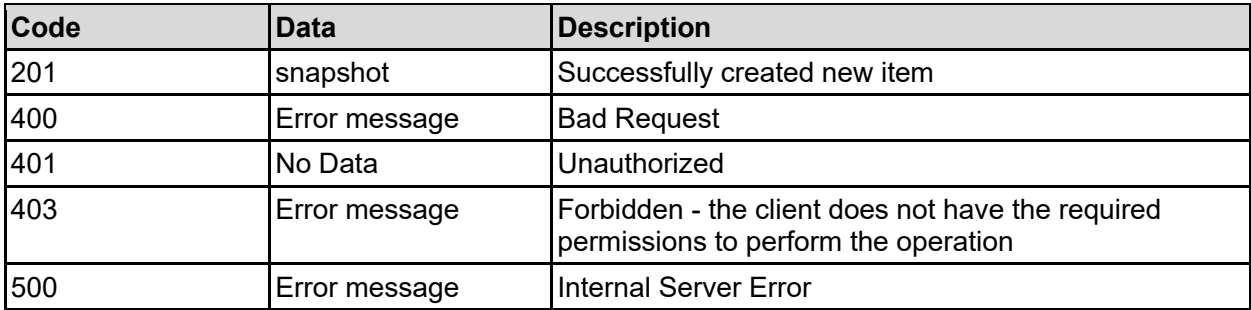

Any HTTP status code other than 201 indicates that the API did not complete successfully.

### **Sample request:**

```
curl -k -H "X-Api-Key:sample-api-key" -X POST 
"https://10.20.30.40:8444/v9/storage/filesystem-snapshots" -d 
'{"appSearchId": "app1", "displayName": "Snapshot1", "filesystemId": 
"7B263DFD1D71E65A0000000000000000"}'
```

```
HTTP/1.1 201 Created
{
  "snapshot": {
    "creationReason": "SNAPSHOT_CREATED_MANUALLY",
     "creationTime": 12345,
 "displayName": "Snapshot1",
 "filesystemId": "7B263DFD1D71E65A0000000000000000",
    "objectId": "333a3a3a3a3a3a303a3a3a4f49445f24232140255f56",
    "snapshotSize": 12345,
    "state": "SNAPSHOT_MANAGEMENT_STATE_USABLE"
  },
  "uri": "https://10.20.30.40:8444/v9/storage/filesystem-
snapshots/333a3a3a3a3a3a303a3a3a4f49445f24232140255f56"
}
```
# **Rename A File System Snapshot**

Renames a manually created file system snapshot. It's not possible to rename any other types of snapshot.

### **HTTP request syntax (URI)**

PATCH <br/>base\_uri>/v9/storage/filesystem-snapshots/{snapshotObjectId}

### **Parameters**

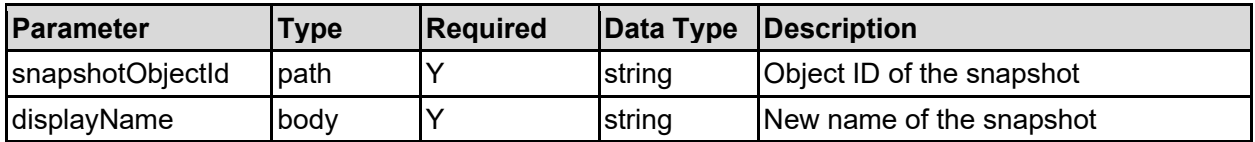

### **Return Codes**

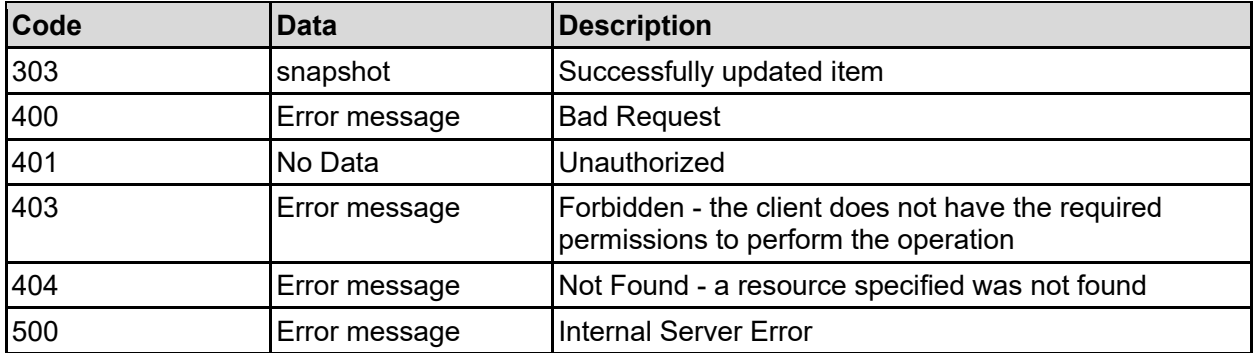

Any HTTP status code other than 303 indicates that the API did not complete successfully.

### **Sample request:**

```
curl -k -H "X-Api-Key:sample-api-key" -X PATCH 
"https://10.20.30.40:8444/v9/storage/filesystem-
snapshots/38363442313232384142423134344143303030303030303030303030303030303a3
a3a4155544f5f534e415053484f545f5441524745545f353a3a3a3a3a3a303a3a3a4f49445f24
232140255f56" -d '{"displayName": "Snapshot1"}'
```

```
HTTP/1.1 303 See Other
{
   "snapshot": {
     "creationReason": "SNAPSHOT_CREATED_MANUALLY",
     "creationTime": 12345,
     "displayName": "Snapshot1",
     "filesystemId": "7B263DFD1D71E65A0000000000000000",
     "objectId": "333a3a3a3a3a3a303a3a3a4f49445f24232140255f56",
     "snapshotSize": 12345,
    "state": "SNAPSHOT MANAGEMENT STATE USABLE"
   },
   "uri": "https://10.20.30.40:8444/v9/storage/filesystem-
snapshots/333a3a3a3a3a3a303a3a3a4f49445f24232140255f56"
}
```
# **Delete A File System Snapshot**

Delete a file system snapshot.

### **HTTP request syntax (URI)**

DELETE <base uri>/v9/storage/filesystem-snapshots/{snapshotObjectId}

### **Parameters**

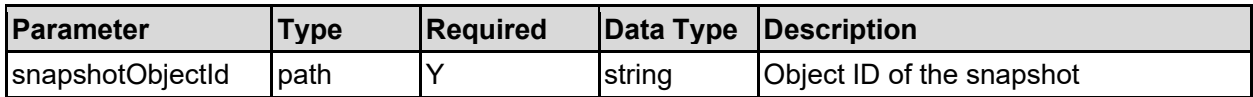

### **Return Codes**

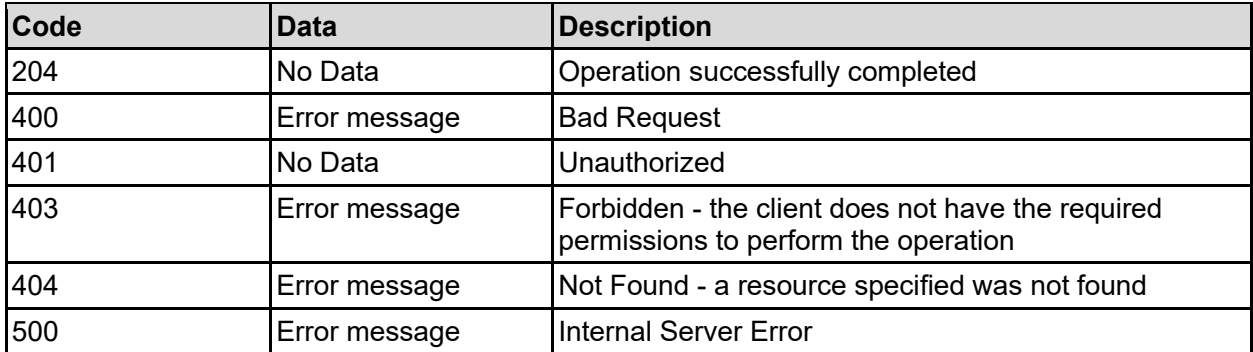

Any HTTP status code other than 204 indicates that the API did not complete successfully.

### **Sample request:**

```
curl -k -H "X-Api-Key:sample-api-key" -X DELETE 
"https://10.20.30.40:8444/v9/storage/filesystem-
snapshots/38363442313232384142423134344143303030303030303030303030303030303a3
a3a4155544f5f534e415053484f545f5441524745545f353a3a3a3a3a3a303a3a3a4f49445f24
232140255f56"
```
#### **Sample response:**

HTTP/1.1 204 No Content

## **Get A File System Snapshot Size**

Retrieves the preserved space that is in use by a snapshot. Note that if the snapshot is deleted, all of the space preserved for it may not be freed since some of the space may also be shared with older snapshots.

### **HTTP request syntax (URI)**

```
GET <base uri>/v9/storage/filesystem-snapshots/{snapshotObjectId}/snapshot-
size
```
### **Parameters**

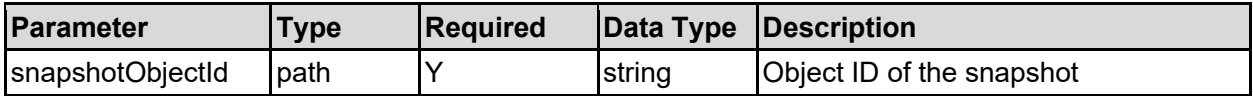

### **Return Codes**

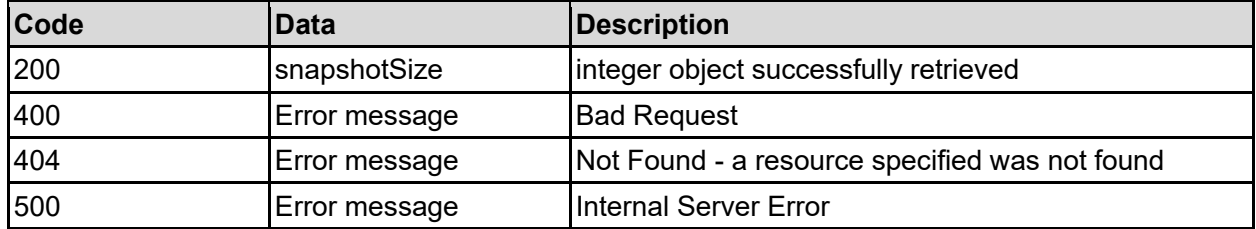

Any HTTP status code other than 200 indicates that the API did not complete successfully.

### **Sample request:**

```
curl -k -H "X-Api-Key:sample-api-key" -X GET 
"https://10.20.30.40:8444/v9/storage/filesystem-
snapshots/38363442313232384142423134344143303030303030303030303030303030303a3
a3a4155544f5f534e415053484f545f5441524745545f353a3a3a3a3a3a303a3a3a4f49445f24
232140255f56/snapshot-size"
```

```
HTTP/1.1 200 OK
{
   "snapshotSize": 12345
}
```
# Filesystems Resource

The filesystems resource enables management of the file systems that are available to the storage system. The file systems are where the client data is stored.

## **Filesystems Object Model**

The object model describing this resource contains the following objects.

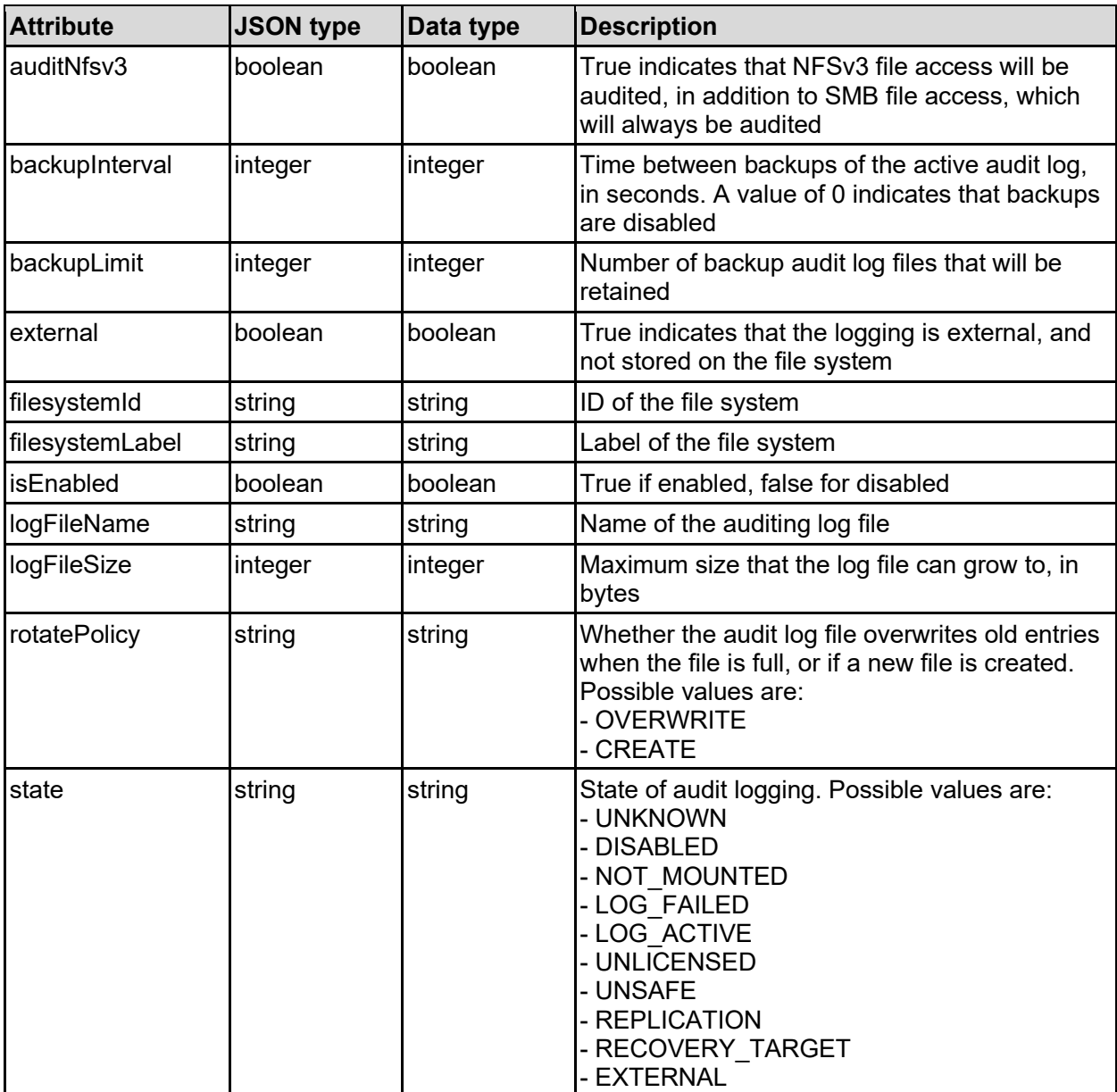

### auditPolicy - Audit log policy for a file system

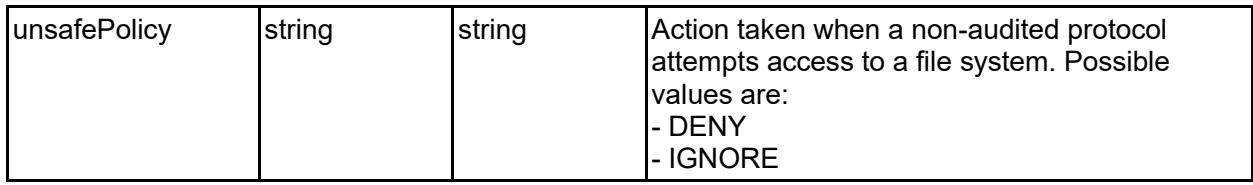

### dedupFilesystem - Dedupe details for a file system

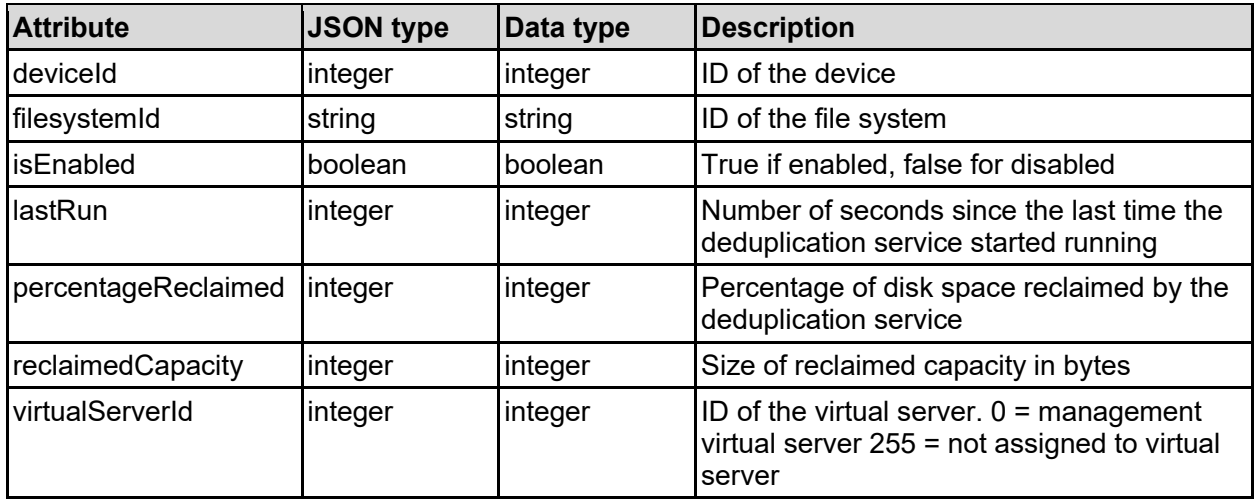

### directory - File system directory entry

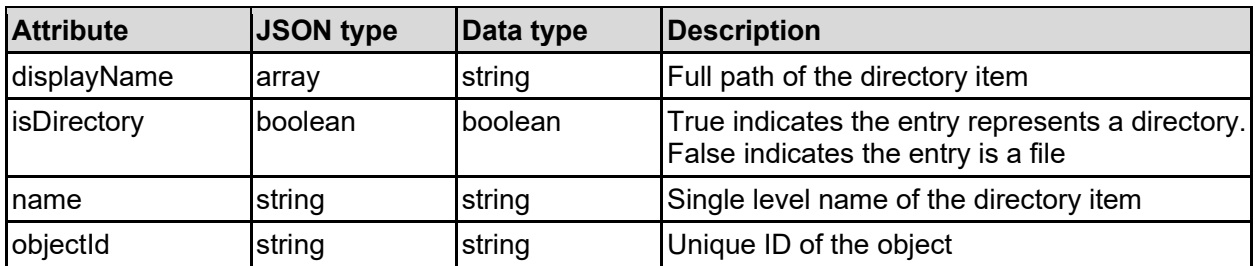

### filesystem - File system details

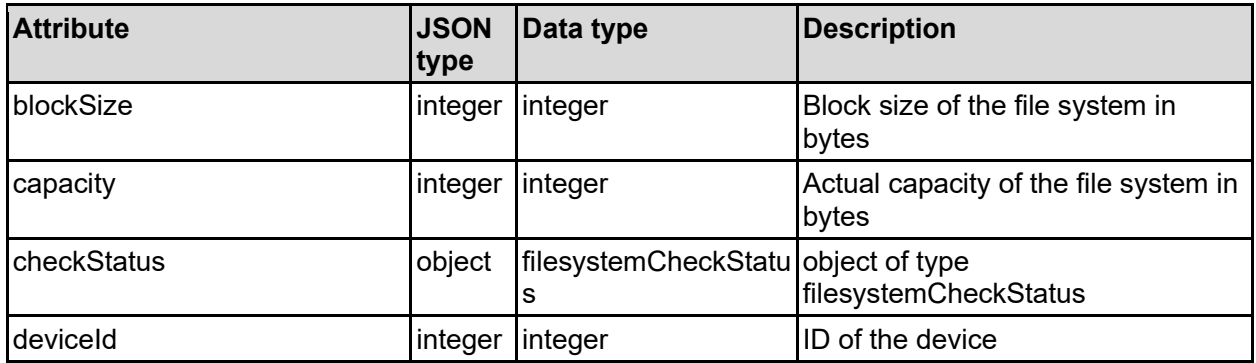

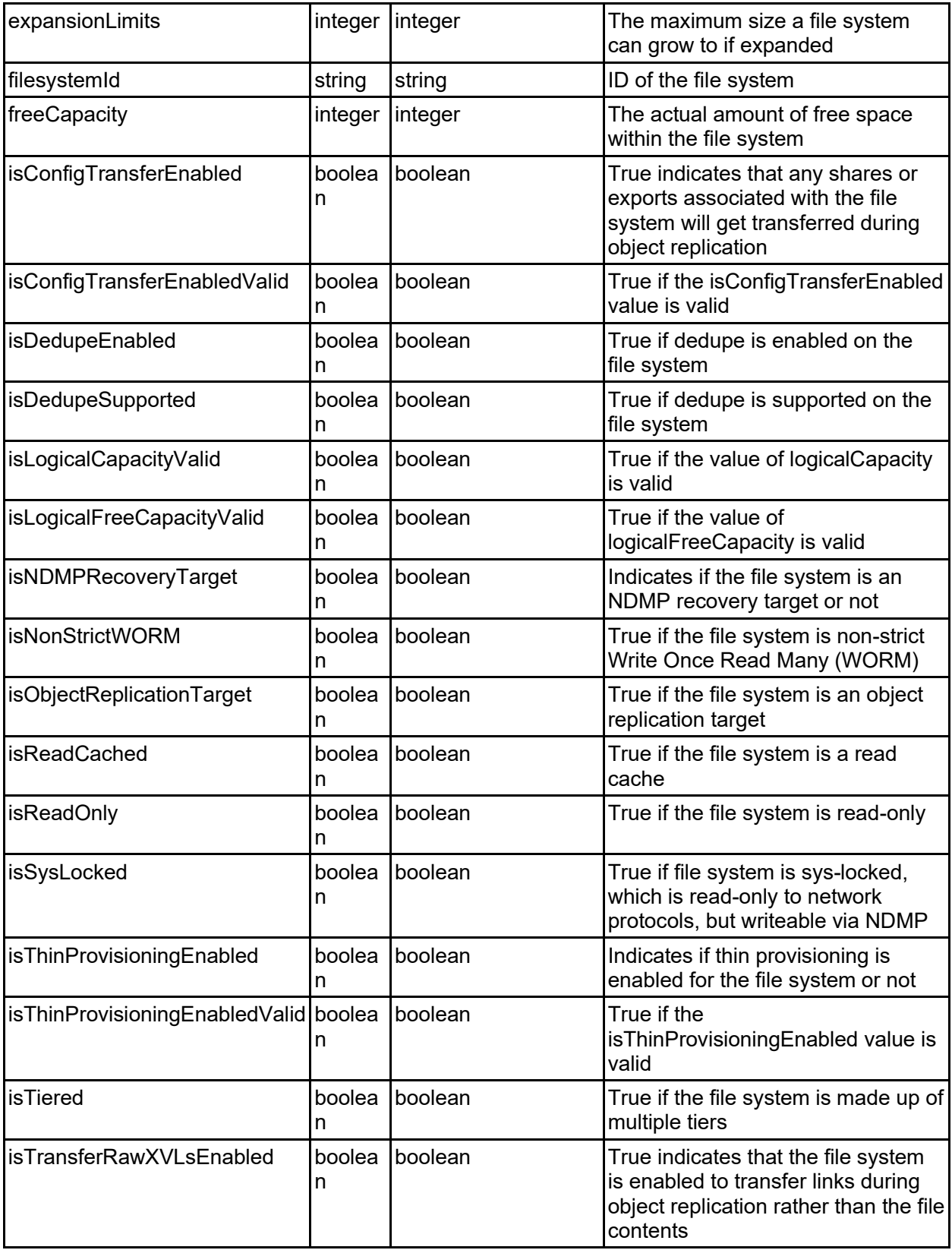

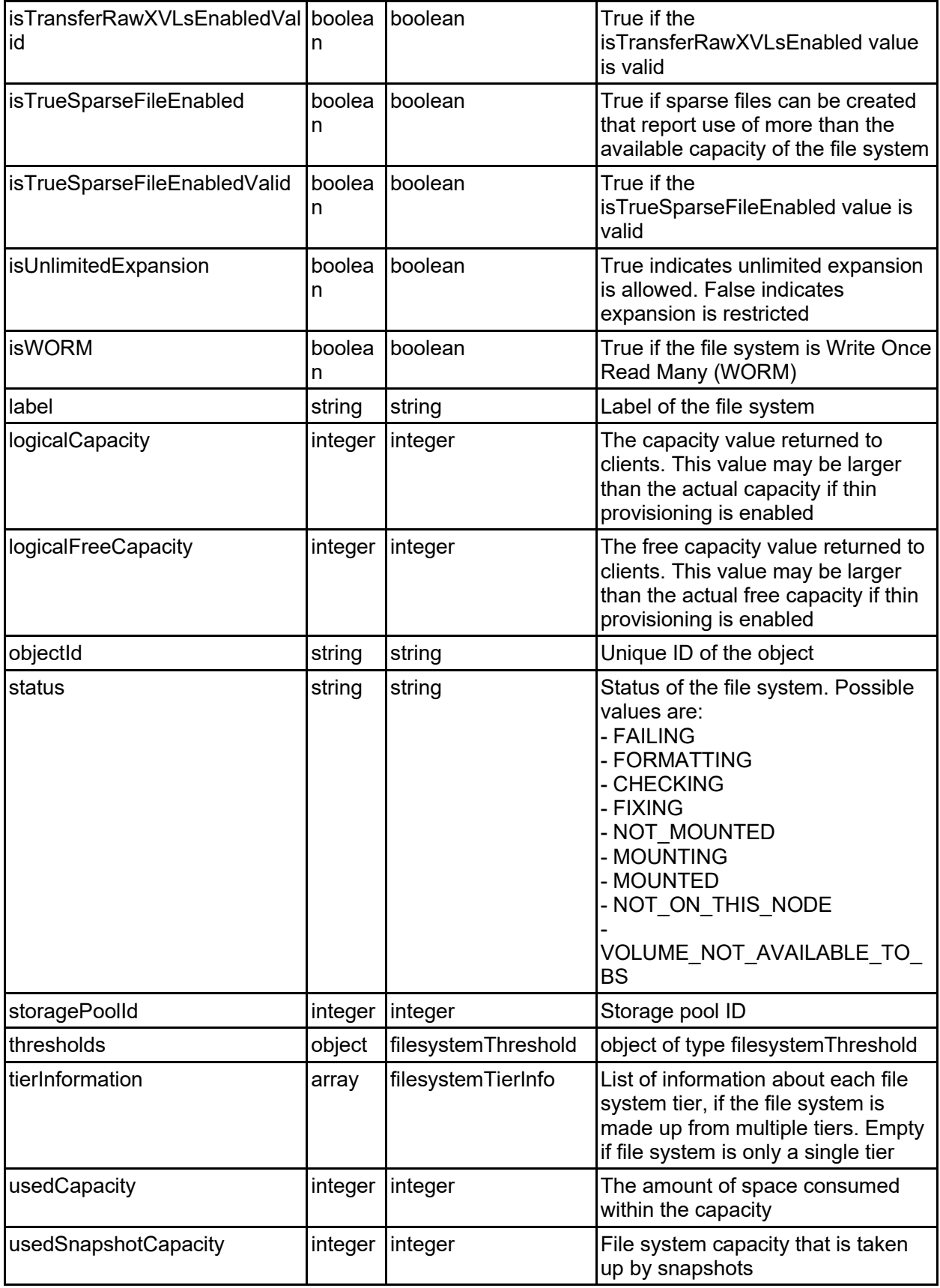

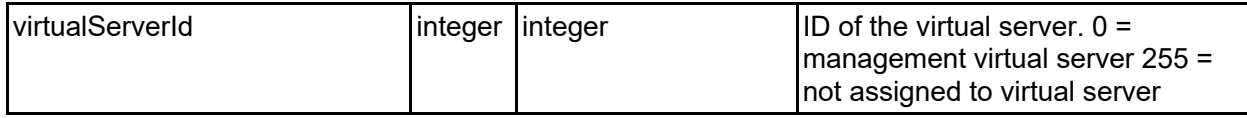

### filesystemCheckStatus - Checkfs/Fixfs status of a file system

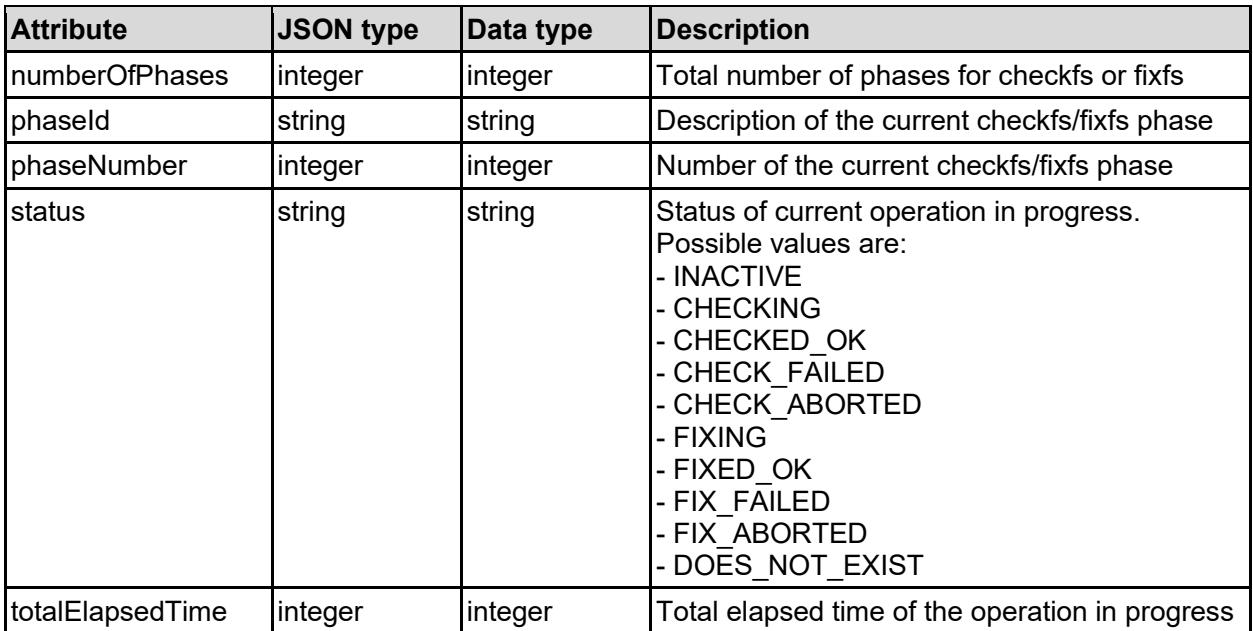

### filesystemDRStateChangeReport - File system disaster recover state change details

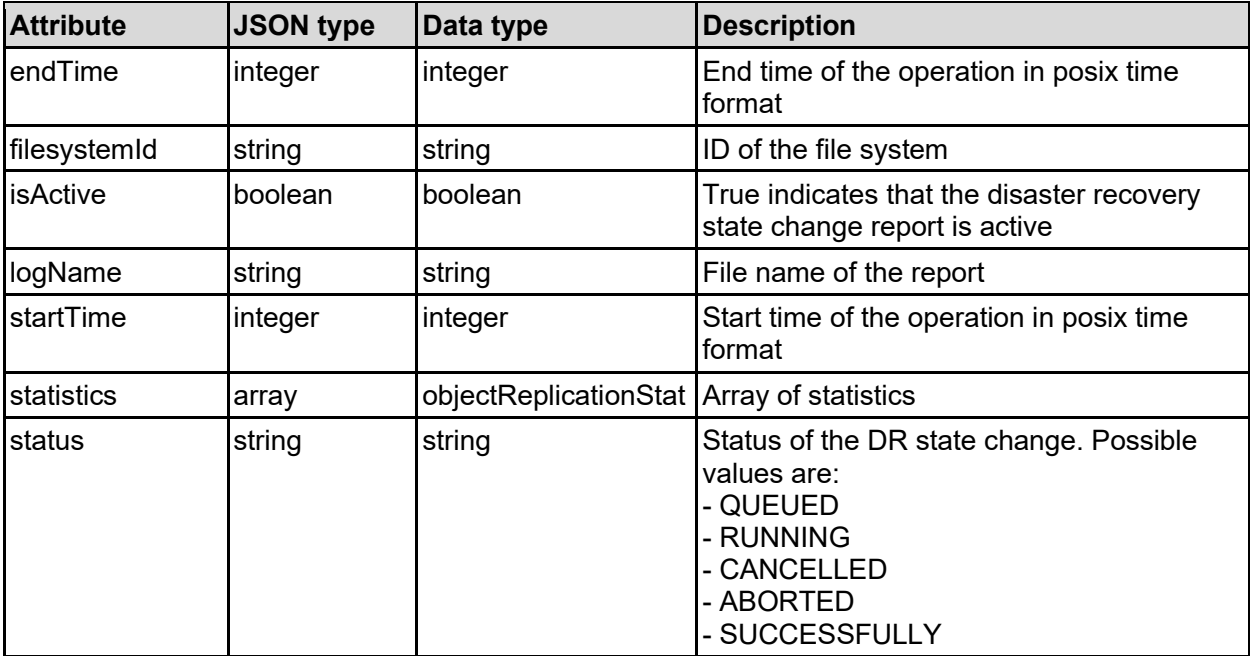

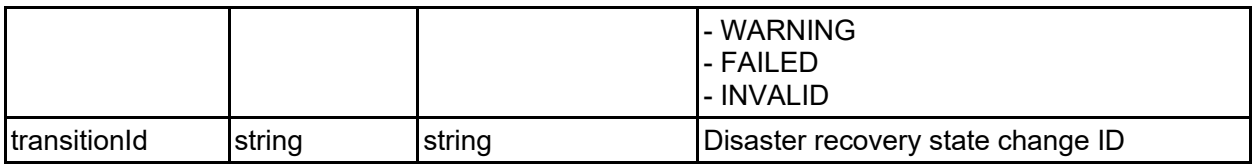

## filesystemThreshold - Warning thresholds for a file system

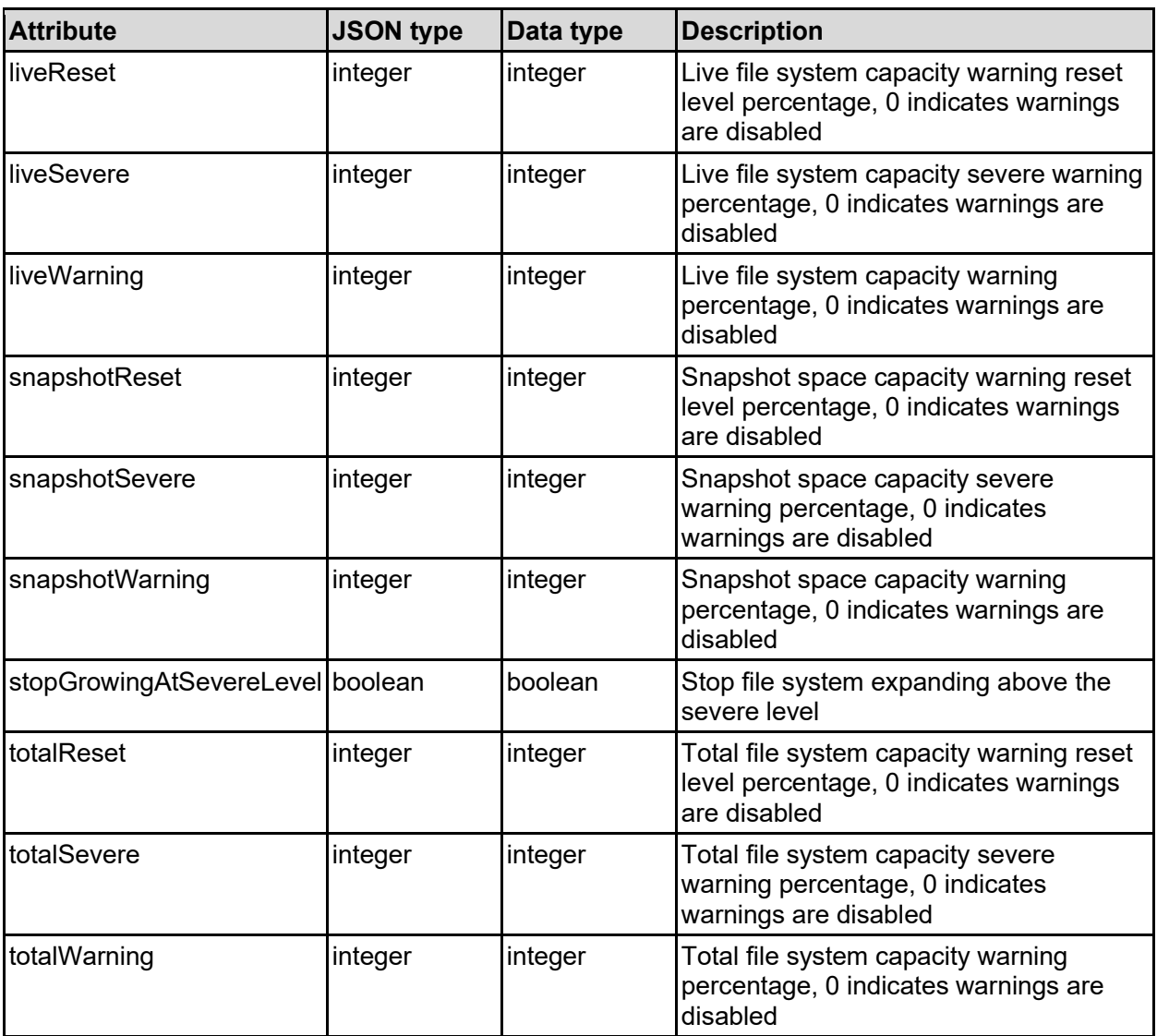

## filesystemTierInfo - Tier information

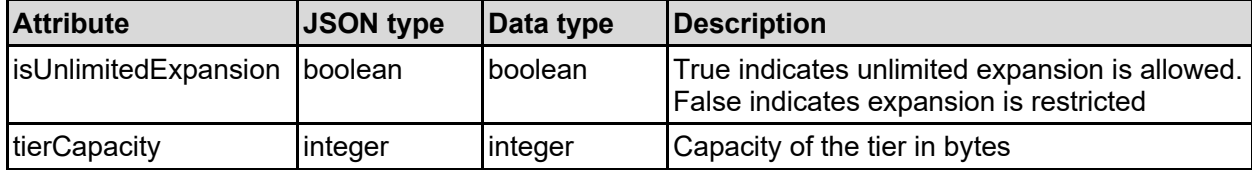

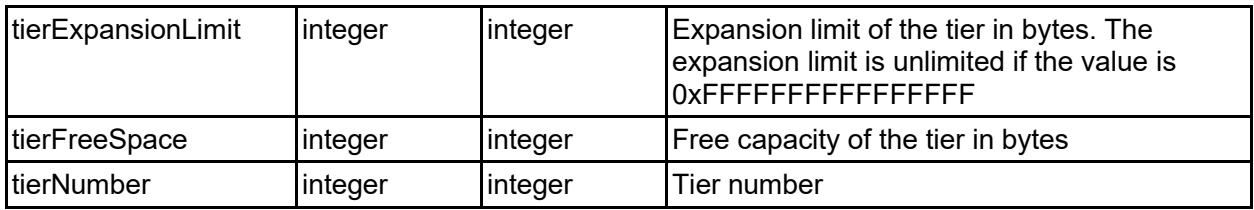

### jobId - Job identifier

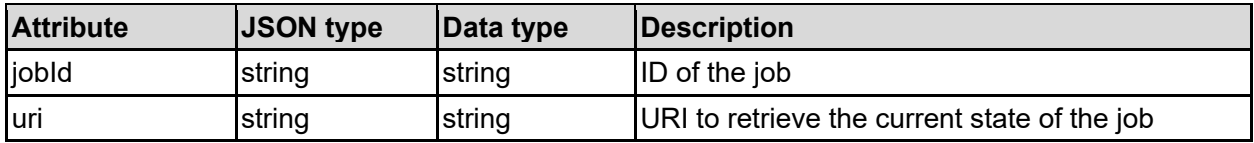

### jobState - Job state

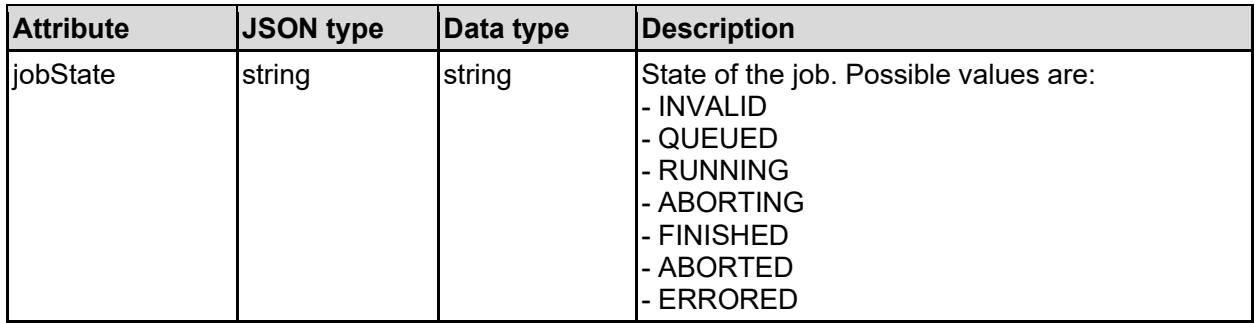

### objectReplicationStat - Object replication statistic

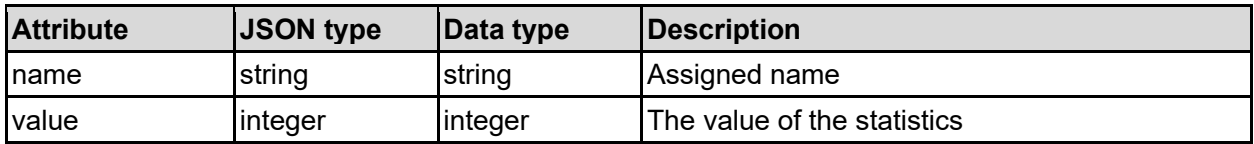

### replicationSnapshotDetail - Details of snapshot used for replication

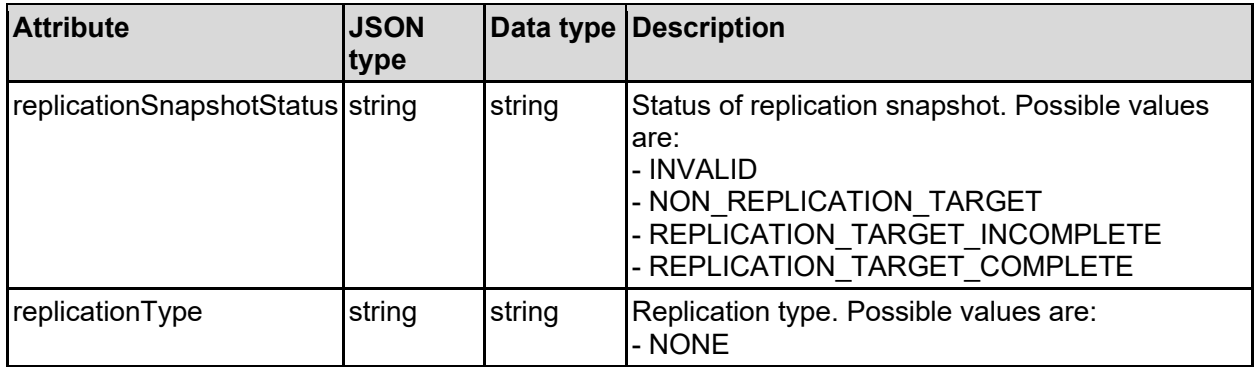

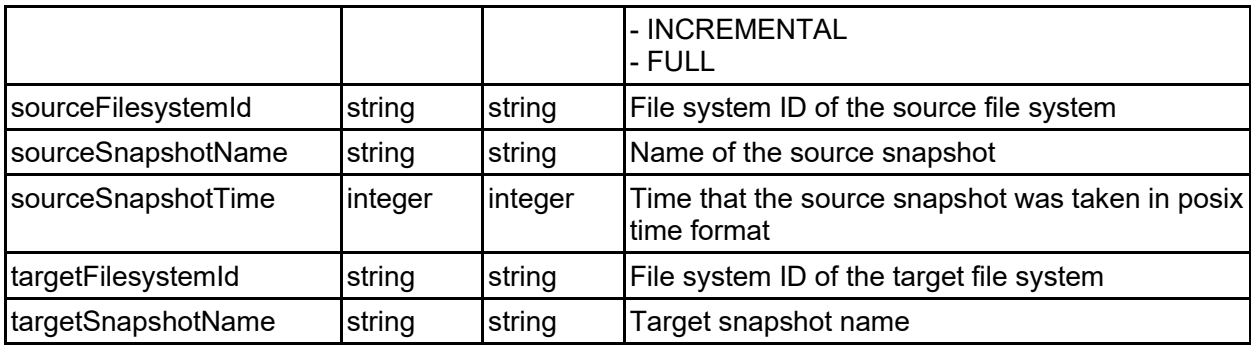

## securityMode - Security mode of and item

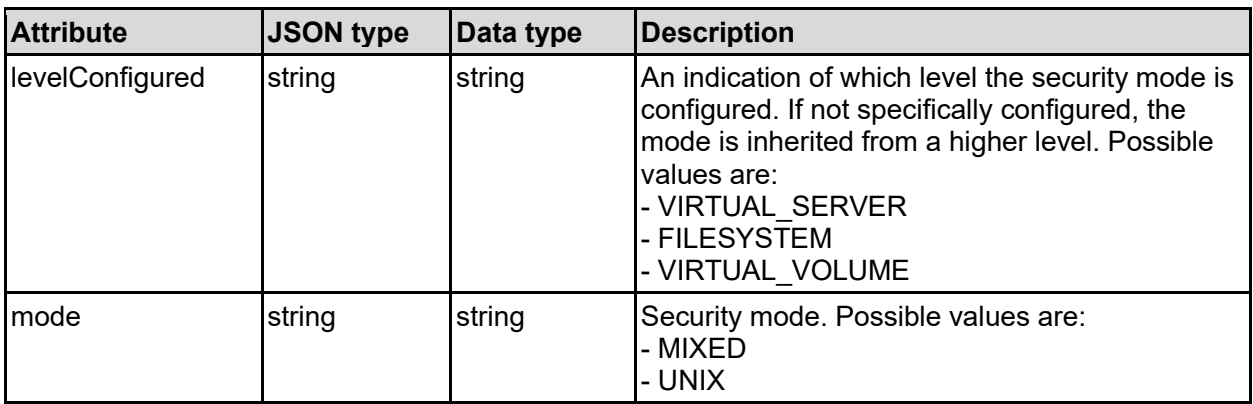

### storagePool - Storage pool details

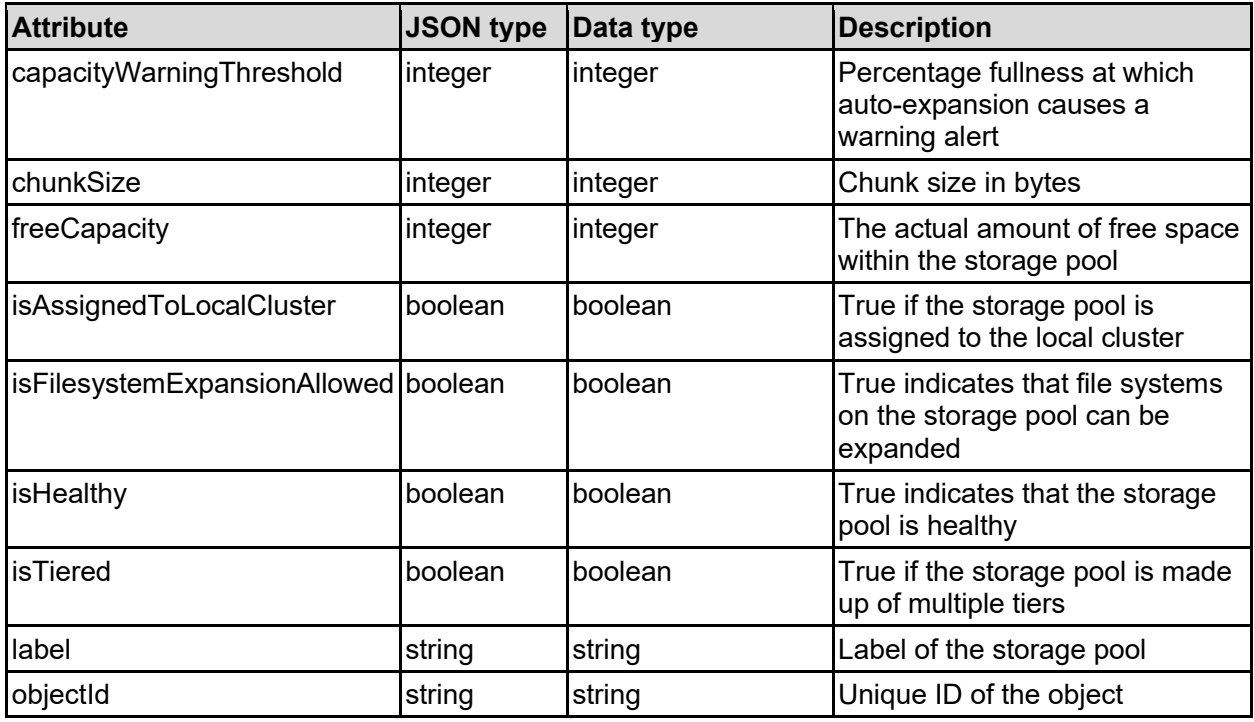

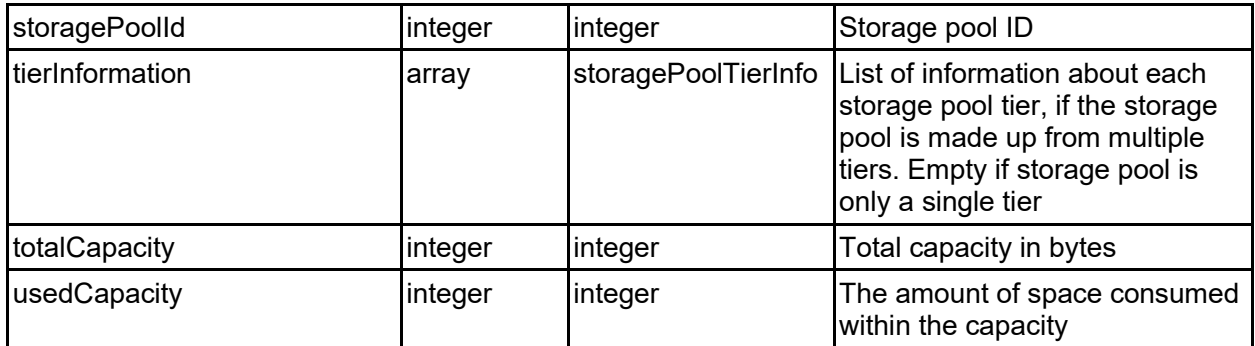

### storagePoolTierInfo - Tier information

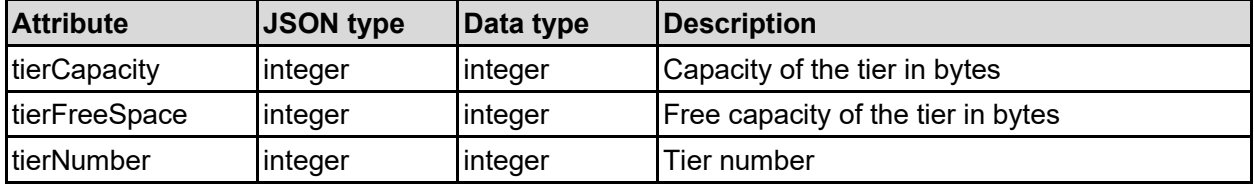

### virtualServer - Virtual server (EVS) details

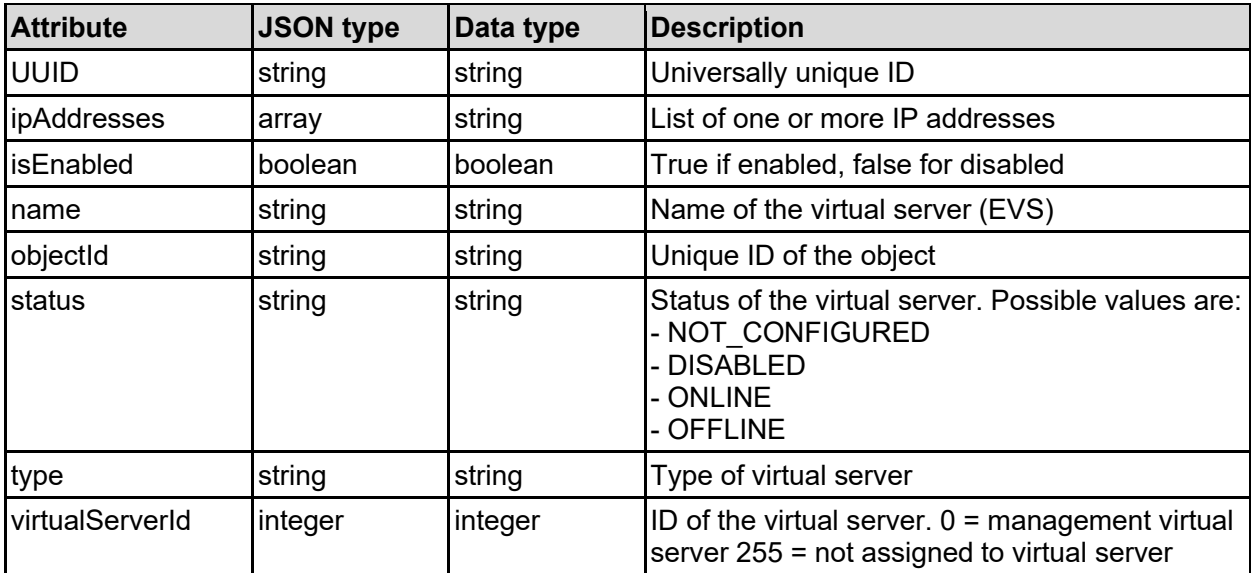

# **Get File Systems**

Get file systems.

**HTTP request syntax (URI)**

GET <br/>base uri>/v9/storage/filesystems

### **Return Codes**

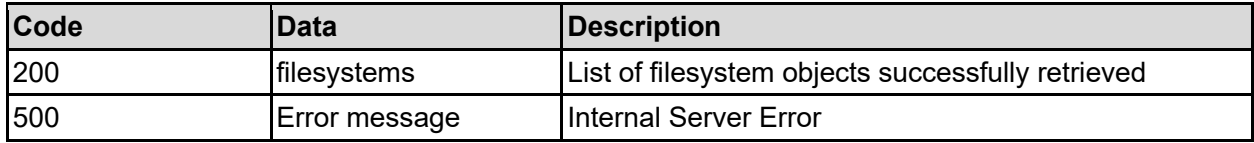

Any HTTP status code other than 200 indicates that the API did not complete successfully.

#### **Sample request:**

```
curl -k -H "X-Api-Key:sample-api-key" -X GET 
"https://10.20.30.40:8444/v9/storage/filesystems"
```

```
HTTP/1.1 200 OK
{
   "filesystems": [
     {
       "blockSize": 32768,
       "capacity": 12345,
       "checkStatus": {
         "numberOfPhases": 12345,
         "phaseId": "abcdefg",
         "phaseNumber": 12345,
         "status": "INACTIVE",
         "totalElapsedTime": 12345
       },
       "deviceId": 1024,
       "expansionLimits": 12345,
       "filesystemId": "7B263DFD1D71E65A0000000000000000",
       "freeCapacity": 12345,
       "isConfigTransferEnabled": false,
       "isConfigTransferEnabledValid": false,
       "isDedupeEnabled": false,
       "isDedupeSupported": false,
       "isLogicalCapacityValid": false,
       "isLogicalFreeCapacityValid": false,
       "isNDMPRecoveryTarget": false,
       "isNonStrictWORM": false,
       "isObjectReplicationTarget": false,
       "isReadCached": false,
       "isReadOnly": false,
       "isSysLocked": false,
       "isThinProvisioningEnabled": false,
       "isThinProvisioningEnabledValid": false,
       "isTiered": false,
       "isTransferRawXVLsEnabled": false,
       "isTransferRawXVLsEnabledValid": false,
       "isTrueSparseFileEnabled": false,
       "isTrueSparseFileEnabledValid": false,
       "isUnlimitedExpansion": false,
       "isWORM": false,
       "label": "Filesystem1",
       "logicalCapacity": 12345,
       "logicalFreeCapacity": 12345,
```
```
 "objectId": "333a3a3a3a3a3a303a3a3a4f49445f24232140255f56",
       "status": "FAILING",
       "storagePoolId": "8873842036252213788",
       "thresholds": {
         "liveReset": 80,
         "liveSevere": 97,
         "liveWarning": 90,
         "snapshotReset": 80,
         "snapshotSevere": 97,
         "snapshotWarning": 90,
         "stopGrowingAtSevereLevel": false,
         "totalReset": 90,
         "totalSevere": 97,
         "totalWarning": 95
       },
       "tierInformation": [
         {
           "isUnlimitedExpansion": false,
           "tierCapacity": 12345,
           "tierExpansionLimit": 12345,
           "tierFreeSpace": 12345,
           "tierNumber": 0
         }
       ],
       "usedCapacity": 12345,
       "usedSnapshotCapacity": 12345,
       "virtualServerId": 1
     }
  ]
}
```
# **Get A File System**

Get a file system.

**HTTP request syntax (URI)**

GET <br/>base uri>/v9/storage/filesystems/{filesystemId}

# **Parameters**

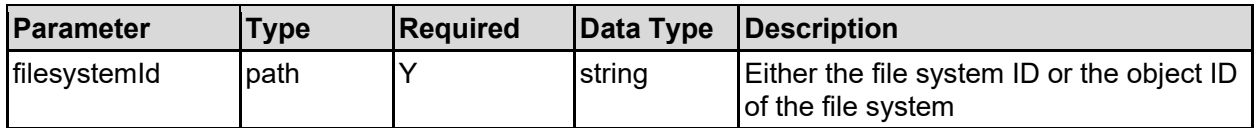

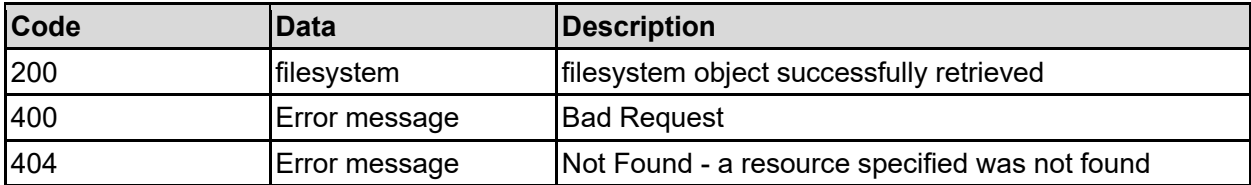

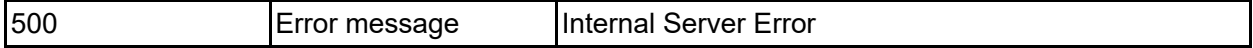

Any HTTP status code other than 200 indicates that the API did not complete successfully.

#### **Sample request:**

```
curl -k -H "X-Api-Key:sample-api-key" -X GET
"https://10.20.30.40:8444/v9/storage/filesystems/7B263DFD1D71E65A000000000000
0000"
```

```
HTTP/1.1 200 OK
{
   "filesystem": {
     "blockSize": 32768,
     "capacity": 12345,
     "checkStatus": {
       "numberOfPhases": 12345,
       "phaseId": "abcdefg",
       "phaseNumber": 12345,
       "status": "INACTIVE",
       "totalElapsedTime": 12345
     },
     "deviceId": 1024,
     "expansionLimits": 12345,
     "filesystemId": "7B263DFD1D71E65A0000000000000000",
     "freeCapacity": 12345,
     "isConfigTransferEnabled": false,
     "isConfigTransferEnabledValid": false,
     "isDedupeEnabled": false,
     "isDedupeSupported": false,
     "isLogicalCapacityValid": false,
     "isLogicalFreeCapacityValid": false,
     "isNDMPRecoveryTarget": false,
     "isNonStrictWORM": false,
     "isObjectReplicationTarget": false,
     "isReadCached": false,
     "isReadOnly": false,
     "isSysLocked": false,
     "isThinProvisioningEnabled": false,
     "isThinProvisioningEnabledValid": false,
     "isTiered": false,
     "isTransferRawXVLsEnabled": false,
     "isTransferRawXVLsEnabledValid": false,
     "isTrueSparseFileEnabled": false,
     "isTrueSparseFileEnabledValid": false,
     "isUnlimitedExpansion": false,
     "isWORM": false,
     "label": "Filesystem1",
     "logicalCapacity": 12345,
     "logicalFreeCapacity": 12345,
     "objectId": "333a3a3a3a3a3a303a3a3a4f49445f24232140255f56",
     "status": "FAILING",
     "storagePoolId": "8873842036252213788",
     "thresholds": {
       "liveReset": 80,
```

```
 "liveSevere": 97,
       "liveWarning": 90,
       "snapshotReset": 80,
       "snapshotSevere": 97,
       "snapshotWarning": 90,
       "stopGrowingAtSevereLevel": false,
       "totalReset": 90,
       "totalSevere": 97,
       "totalWarning": 95
     },
     "tierInformation": [
       {
         "isUnlimitedExpansion": false,
         "tierCapacity": 12345,
         "tierExpansionLimit": 12345,
         "tierFreeSpace": 12345,
         "tierNumber": 0
       }
    \frac{1}{2},
     "usedCapacity": 12345,
     "usedSnapshotCapacity": 12345,
     "virtualServerId": 1
  }
}
```
# **Create A File System**

Create a file system.

# **HTTP request syntax (URI)**

POST <br/>base uri>/v9/storage/filesystems

## **Parameters**

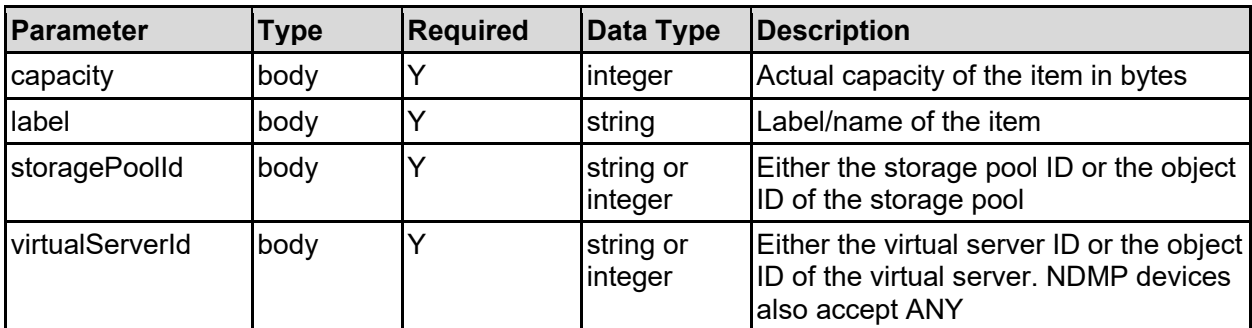

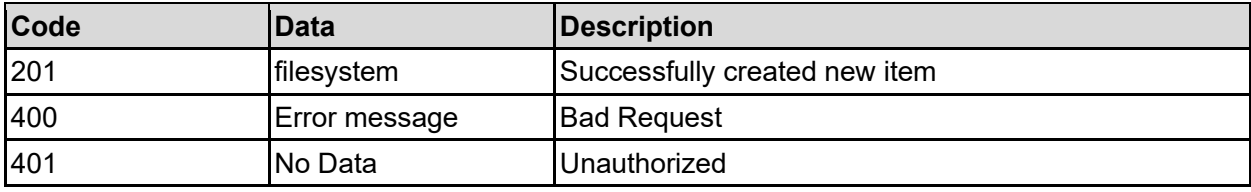

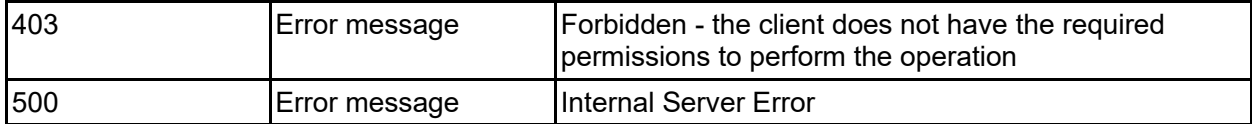

Any HTTP status code other than 201 indicates that the API did not complete successfully.

#### **Sample request:**

```
curl -k -H "X-Api-Key:sample-api-key" -X POST 
"https://10.20.30.40:8444/v9/storage/filesystems" -d '{"capacity": 12345, 
"label": "name1", "storagePoolId": 8873842036252213788, "virtualServerId": 
1}'
```

```
HTTP/1.1 201 Created
{
   "filesystem": {
     "blockSize": 32768,
    "capacity": 12345,
     "checkStatus": {
       "numberOfPhases": 12345,
       "phaseId": "abcdefg",
       "phaseNumber": 12345,
       "status": "INACTIVE",
       "totalElapsedTime": 12345
     },
     "deviceId": 1024,
     "expansionLimits": 12345,
     "filesystemId": "7B263DFD1D71E65A0000000000000000",
     "freeCapacity": 12345,
     "isConfigTransferEnabled": false,
     "isConfigTransferEnabledValid": false,
     "isDedupeEnabled": false,
     "isDedupeSupported": false,
     "isLogicalCapacityValid": false,
     "isLogicalFreeCapacityValid": false,
     "isNDMPRecoveryTarget": false,
     "isNonStrictWORM": false,
     "isObjectReplicationTarget": false,
     "isReadCached": false,
     "isReadOnly": false,
     "isSysLocked": false,
     "isThinProvisioningEnabled": false,
     "isThinProvisioningEnabledValid": false,
     "isTiered": false,
     "isTransferRawXVLsEnabled": false,
     "isTransferRawXVLsEnabledValid": false,
     "isTrueSparseFileEnabled": false,
     "isTrueSparseFileEnabledValid": false,
     "isUnlimitedExpansion": false,
     "isWORM": false,
     "label": "Filesystem1",
     "logicalCapacity": 12345,
     "logicalFreeCapacity": 12345,
     "objectId": "333a3a3a3a3a3a303a3a3a4f49445f24232140255f56",
```

```
 "status": "FAILING",
     "storagePoolId": "8873842036252213788",
     "thresholds": {
       "liveReset": 80,
       "liveSevere": 97,
       "liveWarning": 90,
       "snapshotReset": 80,
       "snapshotSevere": 97,
       "snapshotWarning": 90,
       "stopGrowingAtSevereLevel": false,
       "totalReset": 90,
       "totalSevere": 97,
       "totalWarning": 95
     },
     "tierInformation": [
       {
         "isUnlimitedExpansion": false,
         "tierCapacity": 12345,
         "tierExpansionLimit": 12345,
         "tierFreeSpace": 12345,
         "tierNumber": 0
       }
    \frac{1}{2} "usedCapacity": 12345,
     "usedSnapshotCapacity": 12345,
     "virtualServerId": 1
  },
   "uri": 
"https://10.20.30.40:8444/v9/storage/filesystems/333a3a3a3a3a3a303a3a3a4f4944
5f24232140255f56"
}
```
# **Expand A File System**

Expand a file system.

## **HTTP request syntax (URI)**

POST <br/>base uri>/v9/storage/filesystems/{filesystemId}/expand

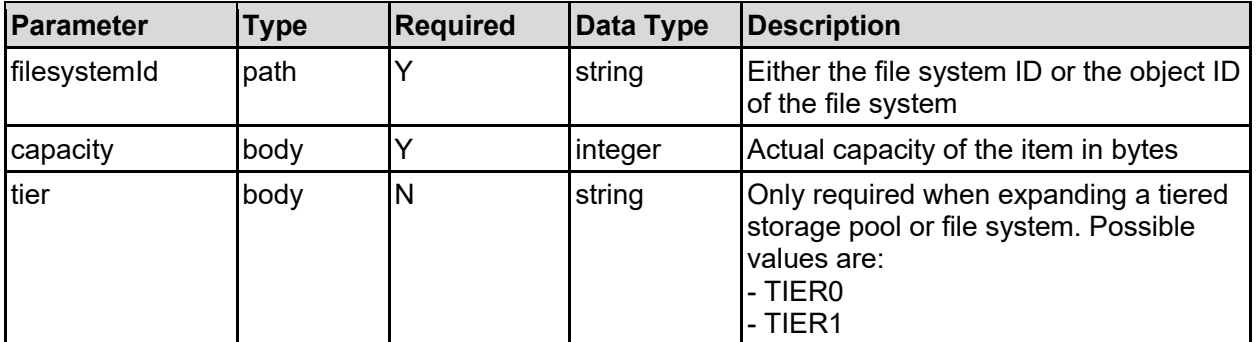

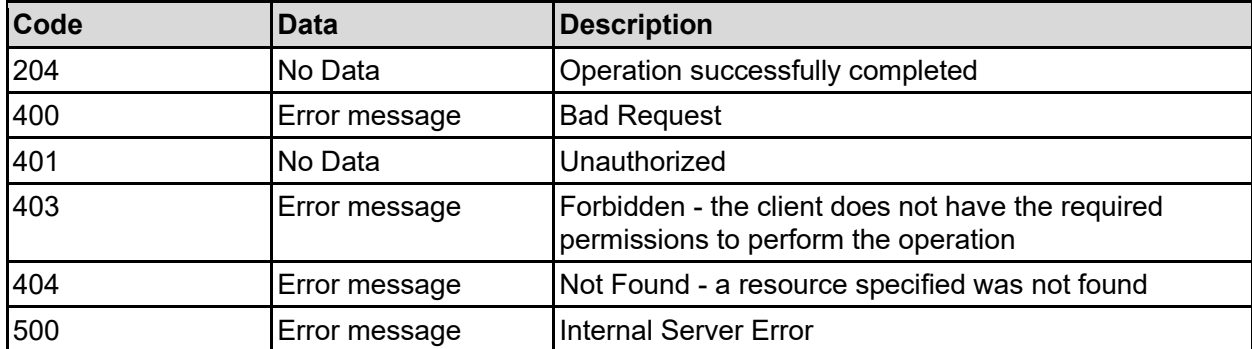

Any HTTP status code other than 204 indicates that the API did not complete successfully.

## **Sample request:**

```
curl -k -H "X-Api-Key:sample-api-key" -X POST 
"https://10.20.30.40:8444/v9/storage/filesystems/7B263DFD1D71E65A000000000000
0000/expand" -d '{"capacity": 12345, "tier": "TIER0"}'
```
### **Sample response:**

HTTP/1.1 204 No Content

# **Update A File System**

Update a file system.

## **HTTP request syntax (URI)**

PATCH <br/>base uri>/v9/storage/filesystems/{filesystemId}

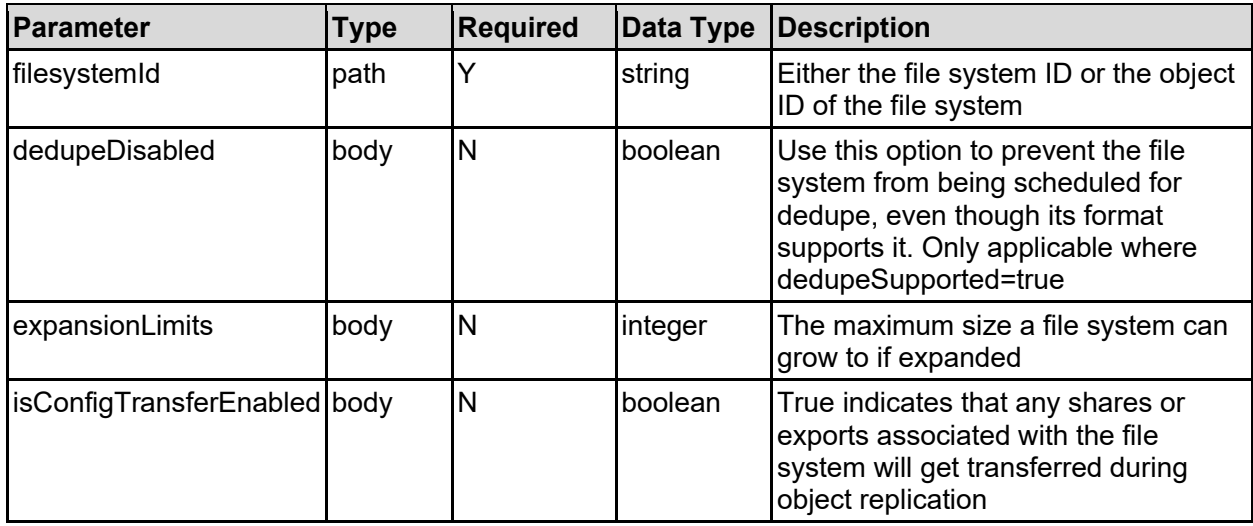

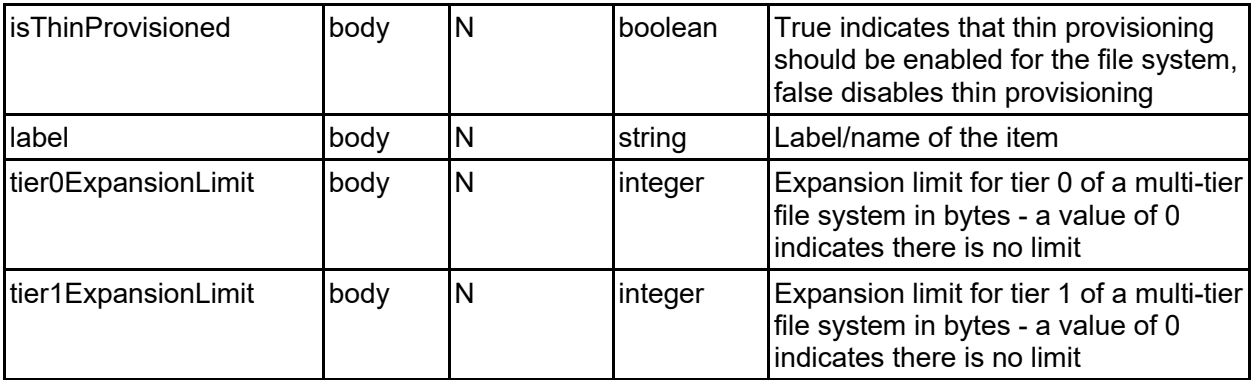

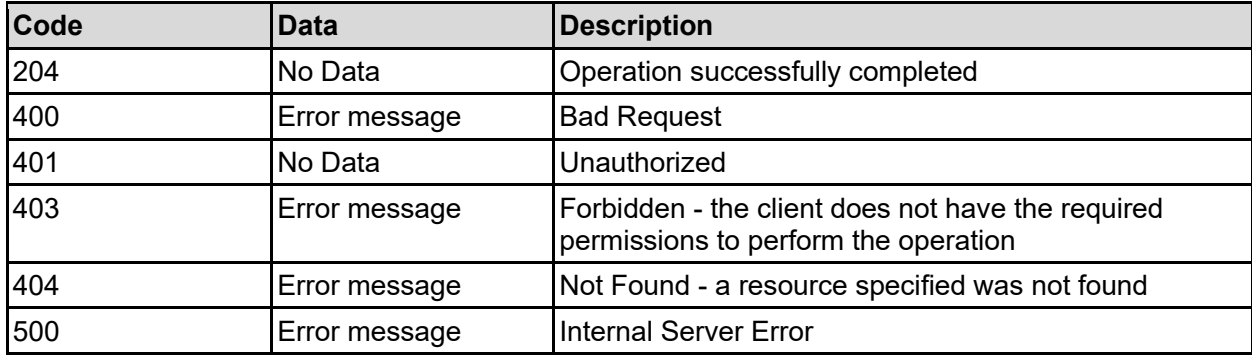

Any HTTP status code other than 204 indicates that the API did not complete successfully.

### **Sample request:**

```
curl -k -H "X-Api-Key:sample-api-key" -X PATCH 
"https://10.20.30.40:8444/v9/storage/filesystems/7B263DFD1D71E65A000000000000
0000" -d '{"dedupeDisabled": false, "expansionLimits": 12345, 
"isConfigTransferEnabled": false, "isThinProvisioned": false, "label": 
"name1", "tier0ExpansionLimit": 12345, "tier1ExpansionLimit": 12345}'
```
### **Sample response:**

HTTP/1.1 204 No Content

# **Delete A File System**

Deletes a file system. You cannot delete a file system if it is in a mounted state.

**HTTP request syntax (URI)**

DELETE <br/>base uri>/v9/storage/filesystems/{filesystemId}

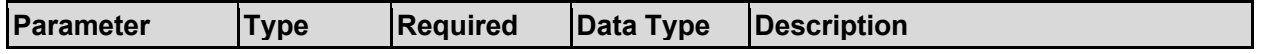

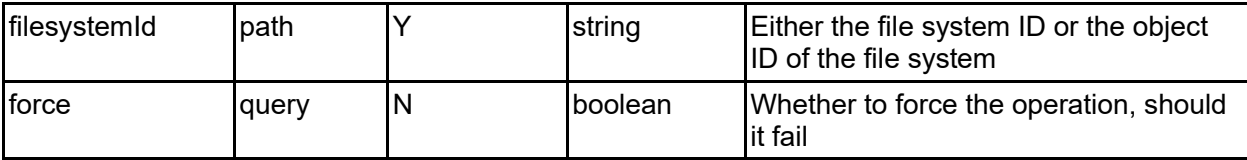

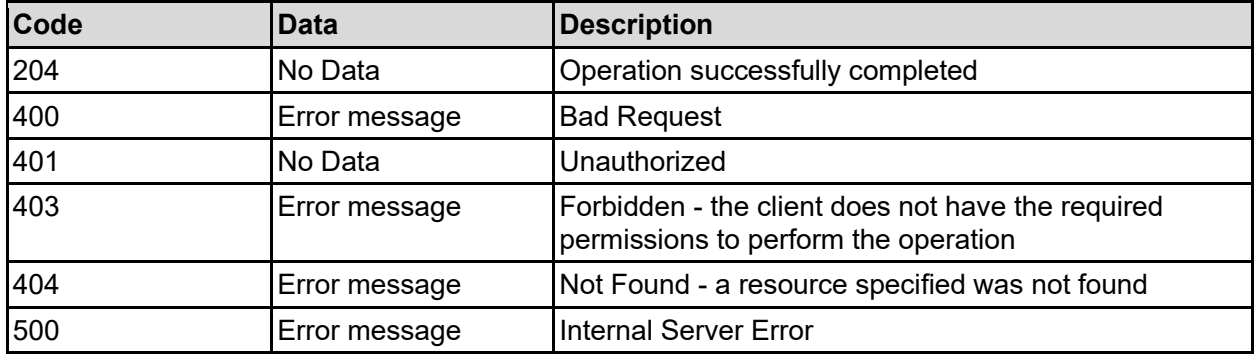

Any HTTP status code other than 204 indicates that the API did not complete successfully.

## **Sample request:**

```
curl -k -H "X-Api-Key:sample-api-key" -X DELETE 
"https://10.20.30.40:8444/v9/storage/filesystems/7B263DFD1D71E65A000000000000
0000?force=false"
```
## **Sample response:**

HTTP/1.1 204 No Content

# **Format A File System**

Format a file system.

### **HTTP request syntax (URI)**

```
POST <br/>base uri>/v9/storage/filesystems/{filesystemId}/format
```
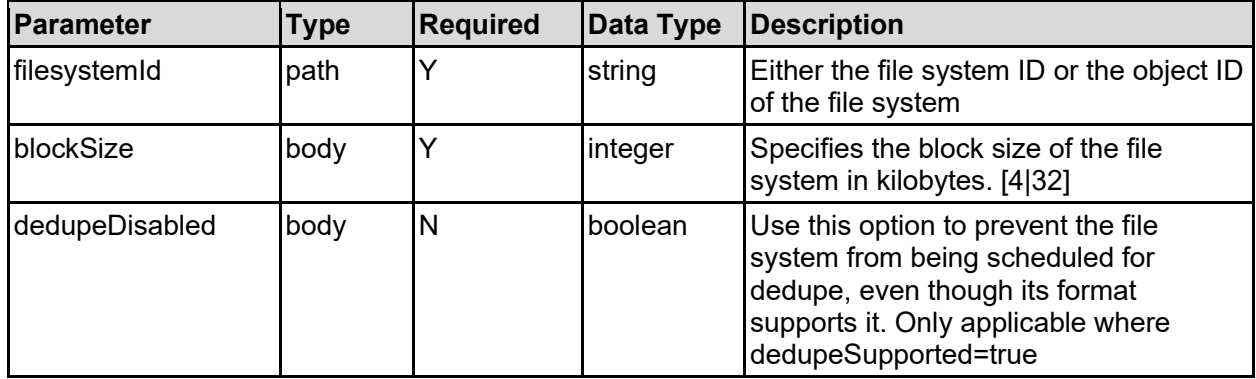

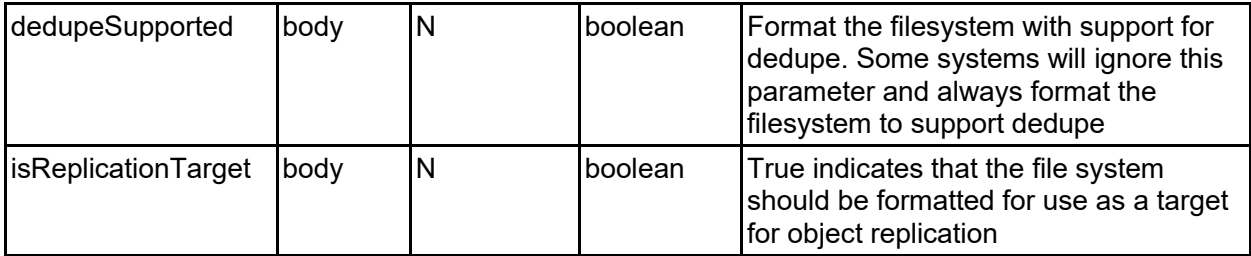

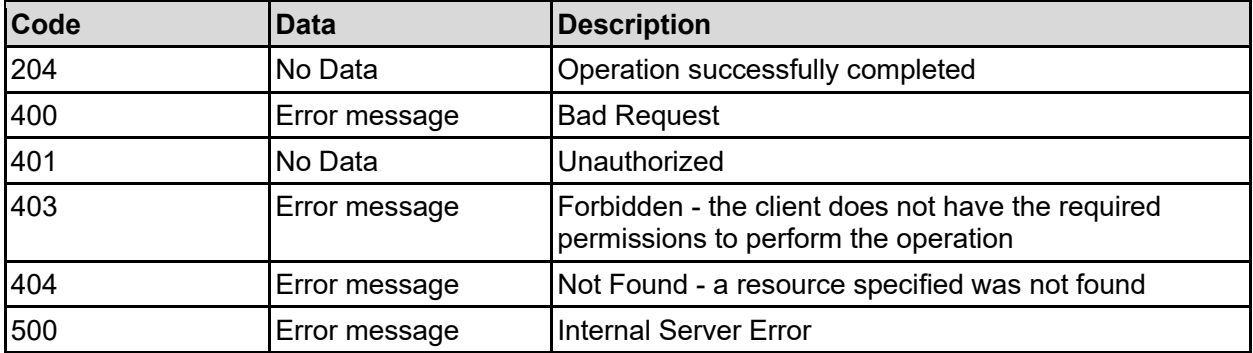

Any HTTP status code other than 204 indicates that the API did not complete successfully.

#### **Sample request:**

```
curl -k -H "X-Api-Key:sample-api-key" -X POST 
"https://10.20.30.40:8444/v9/storage/filesystems/7B263DFD1D71E65A000000000000
0000/format" -d '{"blockSize": 32, "dedupeDisabled": false, 
"dedupeSupported": false, "isReplicationTarget": false}'
```
#### **Sample response:**

HTTP/1.1 204 No Content

# **Mount A File System**

Mount a file system.

### **HTTP request syntax (URI)**

POST <br/>base uri>/v9/storage/filesystems/{filesystemId}/mount

#### **Parameters**

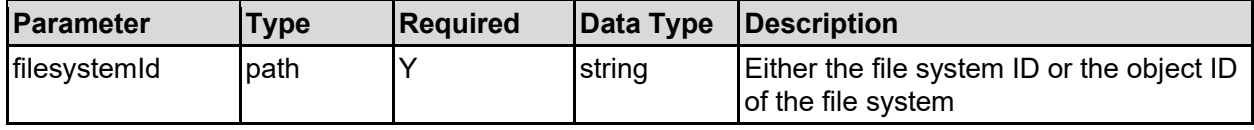

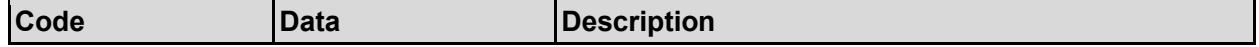

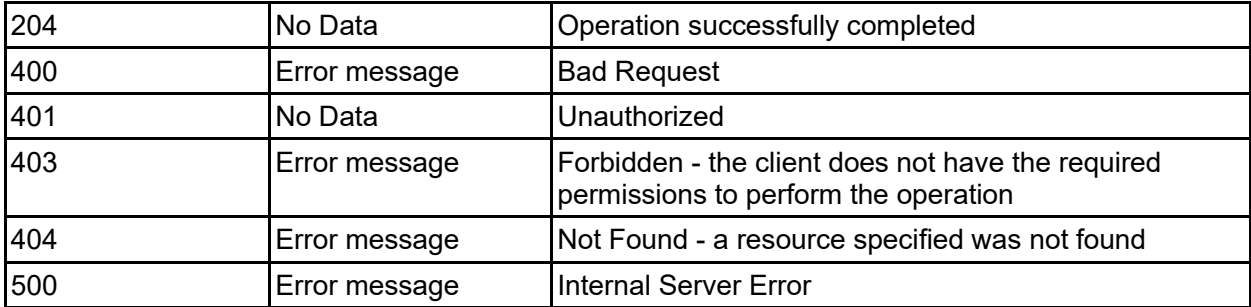

Any HTTP status code other than 204 indicates that the API did not complete successfully.

## **Sample request:**

```
curl -k -H "X-Api-Key:sample-api-key" -X POST 
"https://10.20.30.40:8444/v9/storage/filesystems/7B263DFD1D71E65A000000000000
0000/mount"
```
### **Sample response:**

```
HTTP/1.1 204 No Content
```
# **Unmount A File System**

Unmount a file system.

## **HTTP request syntax (URI)**

POST <br/>base uri>/v9/storage/filesystems/{filesystemId}/unmount

### **Parameters**

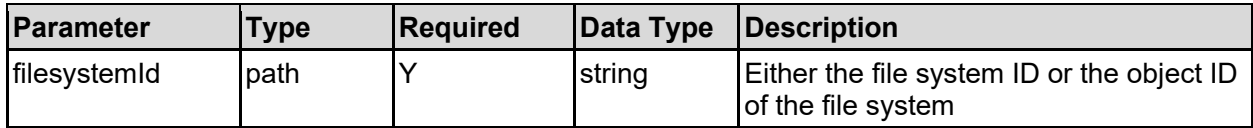

# **Return Codes**

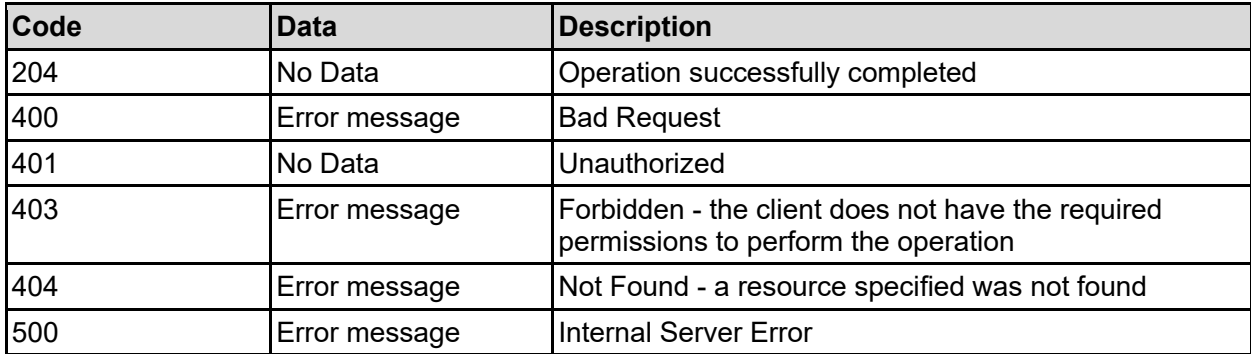

Any HTTP status code other than 204 indicates that the API did not complete successfully.

## **Sample request:**

```
curl -k -H "X-Api-Key:sample-api-key" -X POST 
"https://10.20.30.40:8444/v9/storage/filesystems/7B263DFD1D71E65A000000000000
0000/unmount"
```
#### **Sample response:**

```
HTTP/1.1 204 No Content
```
# **Initiate File System Check**

Initiate a file system check - the API call will return immediately, as the check may take many hours to run. The status of the check can be determined by looking at the associated filesystem object.

A file system check can be run with the file system mounted or unmounted.

#### **HTTP request syntax (URI)**

POST <br/> <br/> <br/> <br/>v9/storage/filesystems/{filesystemId}/check

#### **Parameters**

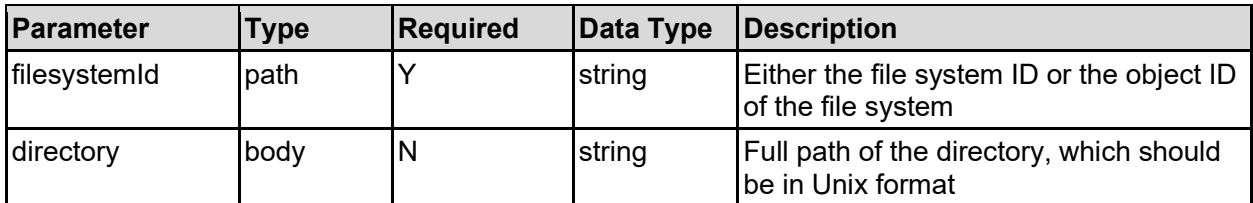

# **Return Codes**

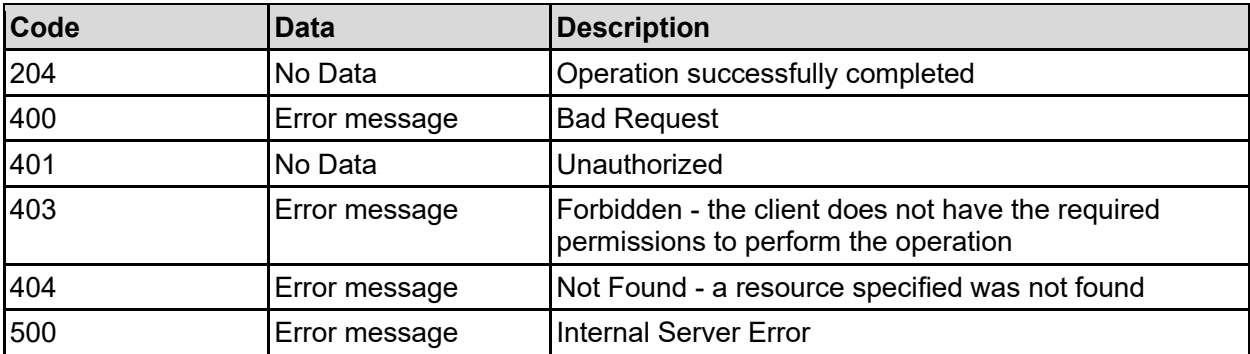

Any HTTP status code other than 204 indicates that the API did not complete successfully.

#### **Sample request:**

```
curl -k -H "X-Api-Key:sample-api-key" -X POST 
"https://10.20.30.40:8444/v9/storage/filesystems/7B263DFD1D71E65A000000000000
0000/check" -d '{"directory": "/dir1"}'
```
#### **Sample response:**

HTTP/1.1 204 No Content

# **Initiate File System Fix**

Initiate a file system fix - the API call will return immediately, as the fix could potentially take many hours to run. The status of the fix can be determined by looking at the associated filesystem object.

The file system must be unmounted to run a fix.

## **HTTP request syntax (URI)**

```
POST <br/>base uri>/v9/storage/filesystems/{filesystemId}/fix
```
#### **Parameters**

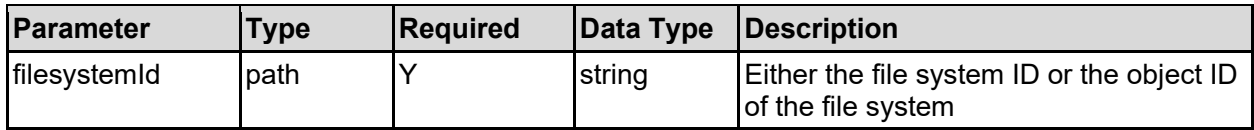

#### **Return Codes**

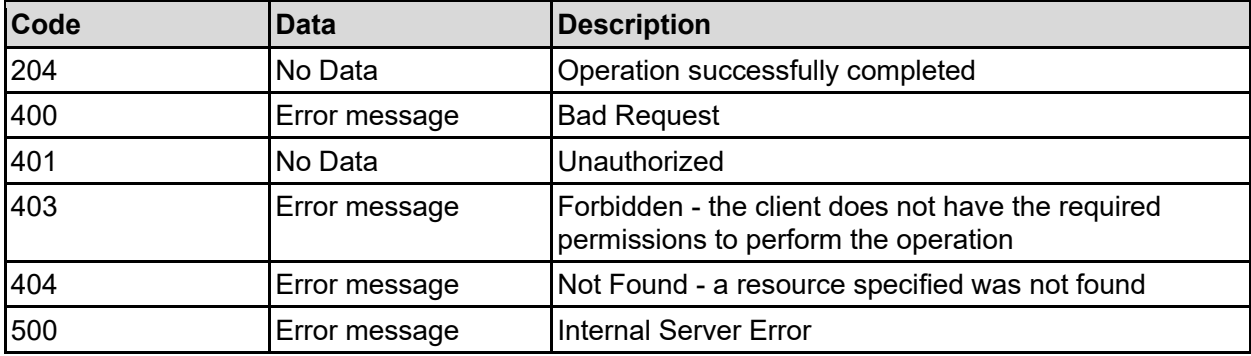

Any HTTP status code other than 204 indicates that the API did not complete successfully.

### **Sample request:**

```
curl -k -H "X-Api-Key:sample-api-key" -X POST 
"https://10.20.30.40:8444/v9/storage/filesystems/7B263DFD1D71E65A000000000000
0000/fix"
```
### **Sample response:**

HTTP/1.1 204 No Content

# **Abort File System Check Or Fix**

Send a request to abort a running file system check or fix - the API call will return immediately, as operation may not abort immediately. The status of the check or fix operation can be determined by looking at the associated filesystem object.

### **HTTP request syntax (URI)**

#### **Parameters**

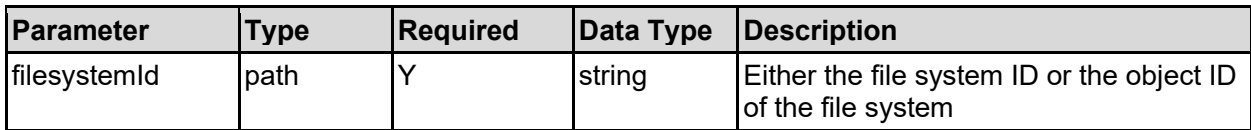

#### **Return Codes**

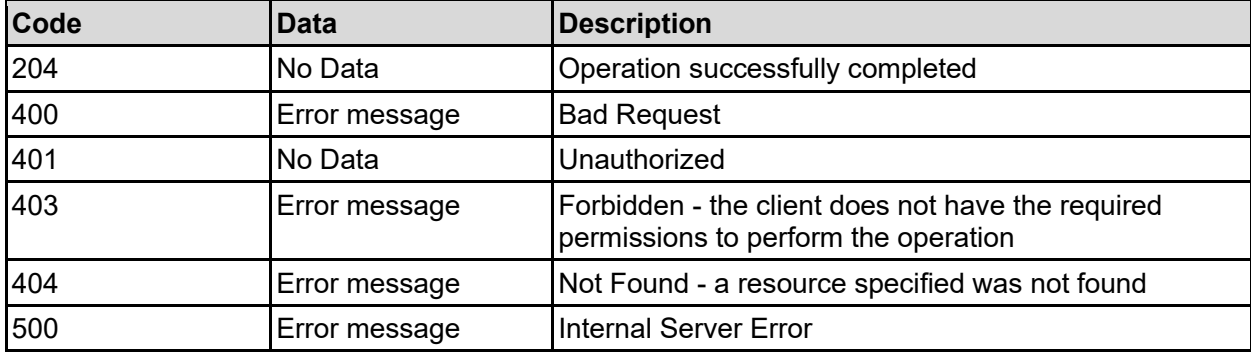

Any HTTP status code other than 204 indicates that the API did not complete successfully.

#### **Sample request:**

```
curl -k -H "X-Api-Key:sample-api-key" -X POST 
"https://10.20.30.40:8444/v9/storage/filesystems/7B263DFD1D71E65A000000000000
0000/abort"
```
#### **Sample response:**

HTTP/1.1 204 No Content

# **Get The Storage Pool Associated With A File System**

Get the storage pool associated with a file system.

### **HTTP request syntax (URI)**

GET <br/>base\_uri>/v9/storage/filesystems/{filesystemId}/storage-pools

#### **Parameters**

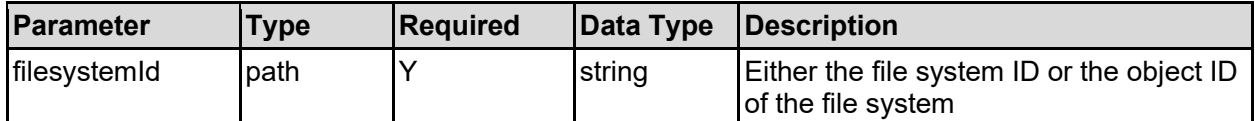

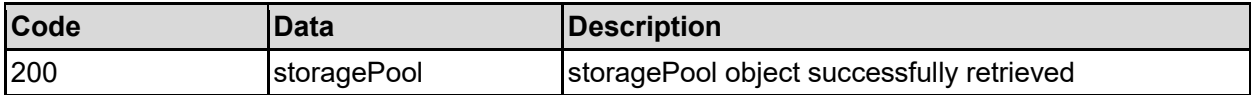

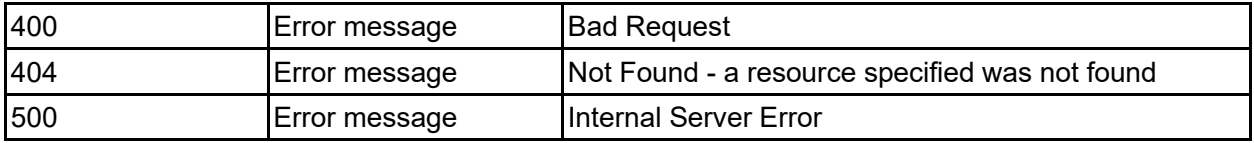

Any HTTP status code other than 200 indicates that the API did not complete successfully.

#### **Sample request:**

```
curl -k -H "X-Api-Key:sample-api-key" -X GET 
"https://10.20.30.40:8444/v9/storage/filesystems/7B263DFD1D71E65A000000000000
0000/storage-pools"
```
### **Sample response:**

```
HTTP/1.1 200 OK
{
   "storagePool": {
     "capacityWarningThreshold": 90,
     "chunkSize": "19327352832",
     "freeCapacity": 12345,
     "isAssignedToLocalCluster": false,
     "isFilesystemExpansionAllowed": false,
     "isHealthy": false,
     "isTiered": false,
     "label": "Pool1",
     "objectId": "333a3a3a3a3a3a303a3a3a4f49445f24232140255f56",
     "storagePoolId": "8873842036252213788",
     "tierInformation": [
       {
         "tierCapacity": 12345,
         "tierFreeSpace": 12345,
         "tierNumber": 0
       }
    \frac{1}{2},
     "totalCapacity": 12345,
     "usedCapacity": 12345
   }
}
```
# **Get The Virtual Server Associated With A File System**

Get the virtual server associated with a file system.

**HTTP request syntax (URI)**

GET <br/>base\_uri>/v9/storage/filesystems/{filesystemId}/virtual-servers

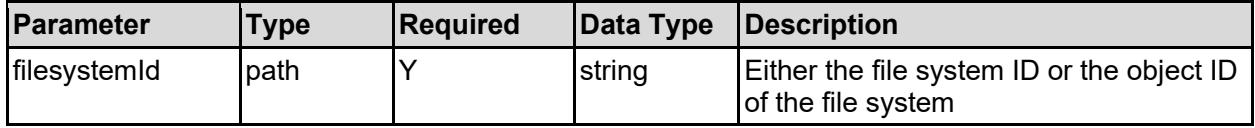

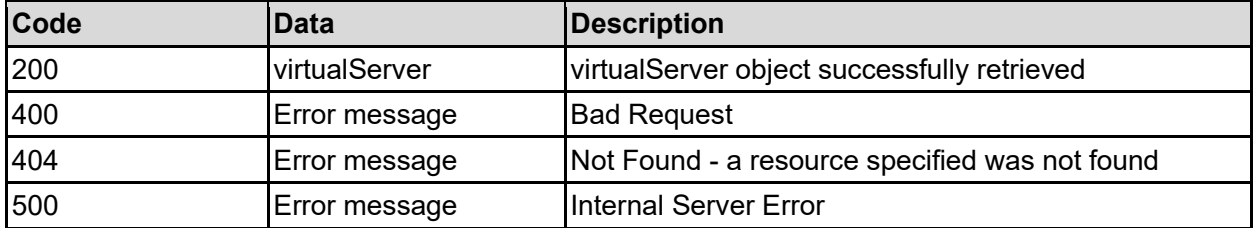

Any HTTP status code other than 200 indicates that the API did not complete successfully.

### **Sample request:**

```
curl -k -H "X-Api-Key:sample-api-key" -X GET 
"https://10.20.30.40:8444/v9/storage/filesystems/7B263DFD1D71E65A000000000000
0000/virtual-servers"
```
### **Sample response:**

```
HTTP/1.1 200 OK
{
   "virtualServer": {
     "UUID": "14ea72ac-a546-11d6-9001-0bef787b2638",
     "ipAddresses": [
       "10.1.2.3"
    \vert,
     "isEnabled": false,
     "name": "evs1",
     "objectId": "333a3a3a3a3a3a303a3a3a4f49445f24232140255f56",
     "status": "NOT_CONFIGURED",
     "type": "File services",
     "virtualServerId": 1
   }
}
```
# **Assign A File System To A Virtual Server**

Assigns a filesystem, with no current virtual server assignment, to a File Serving virtual server. Only the virtual server to which it is assigned is allowed to mount the file system.

## **HTTP request syntax (URI)**

POST <br/> <br/>
<br/>
<br/>
<br/>  $POST$  <br/> $X$  <br/>assign that the property of the systemId}/assign

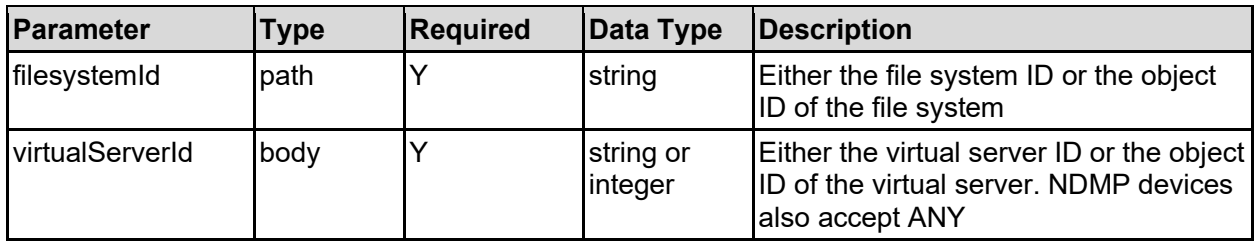

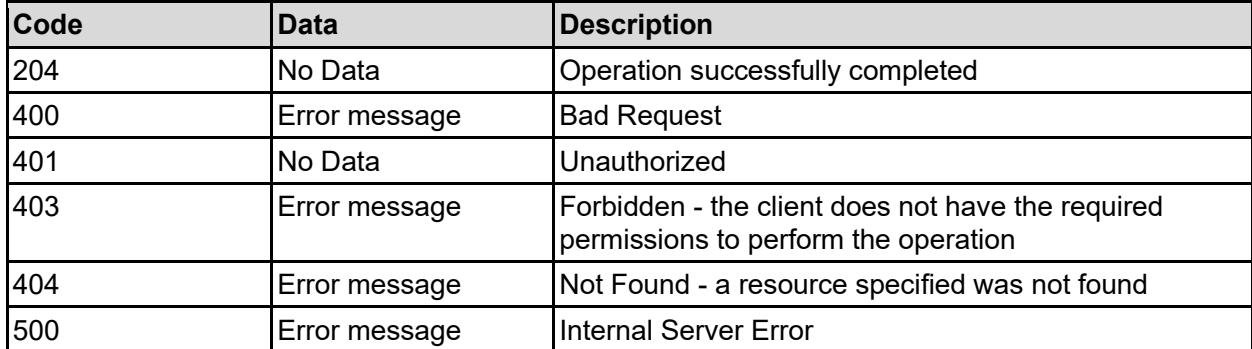

Any HTTP status code other than 204 indicates that the API did not complete successfully.

## **Sample request:**

```
curl -k -H "X-Api-Key:sample-api-key" -X POST 
"https://10.20.30.40:8444/v9/storage/filesystems/7B263DFD1D71E65A000000000000
0000/assign" -d '{"virtualServerId": 1}'
```
### **Sample response:**

HTTP/1.1 204 No Content

# **Unassign A File System From Its Virtual Server**

Removes a filesystem from a virtual server. The filesystem must be unmounted to remove the assignment. Once the filesystem is unassigned, it can no longer be mounted, until it is reassigned to a virtual server. If the file system is currently participating in a data migration path, removing it from a virtual server may result in unexpected loss of data. The ignoreMigrationPaths option will enable the unassignment to proceed, despite the risks.

### **HTTP request syntax (URI)**

```
POST <br/>base uri>/v9/storage/filesystems/{filesystemId}/unassign
```
### **Parameters**

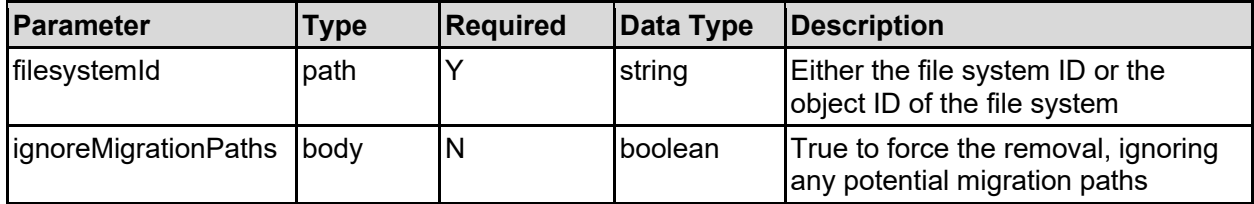

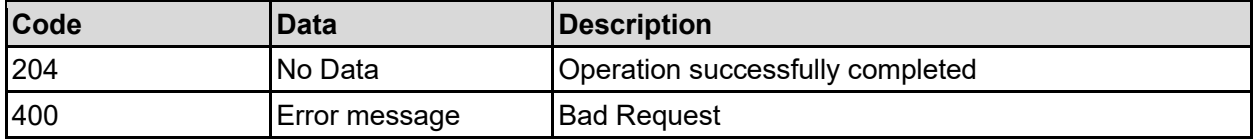

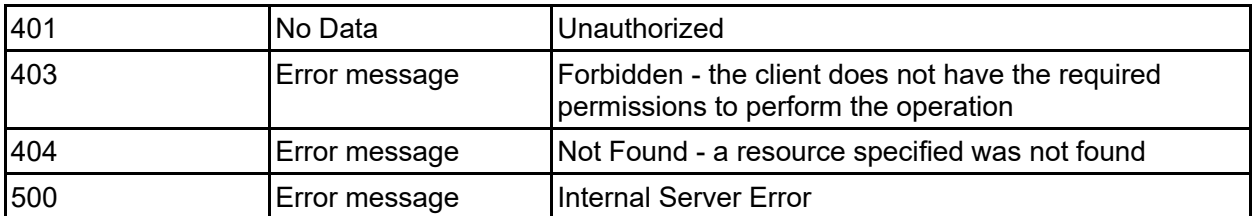

Any HTTP status code other than 204 indicates that the API did not complete successfully.

#### **Sample request:**

```
curl -k -H "X-Api-Key:sample-api-key" -X POST 
"https://10.20.30.40:8444/v9/storage/filesystems/7B263DFD1D71E65A000000000000
0000/unassign" -d '{"ignoreMigrationPaths": false}'
```
### **Sample response:**

HTTP/1.1 204 No Content

# **Get File System Security Mode**

Get file system security mode.

#### **HTTP request syntax (URI)**

GET <br />
Get <br />  $\frac{1}{2}$  />
Get <br />  $\frac{1}{2}$  />  $\frac{1}{2}$  />  $\frac{1}{2}$  />  $\frac{1}{2}$  />  $\frac{1}{2}$  />  $\frac{1}{2}$  />  $\frac{1}{2}$  />  $\frac{1}{2}$  />  $\frac{1}{2}$  />  $\frac{1}{2}$  />  $\frac{1}{2}$  />  $\frac{1}{2}$  />  $\frac{1}{2}$  />  $\frac{1}{2$ 

#### **Parameters**

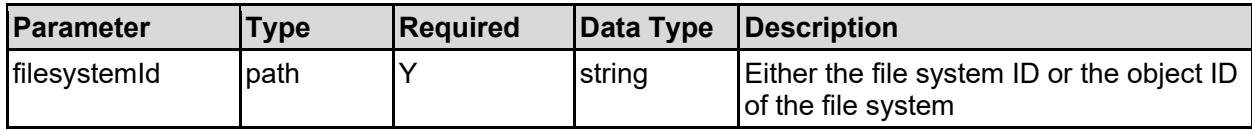

#### **Return Codes**

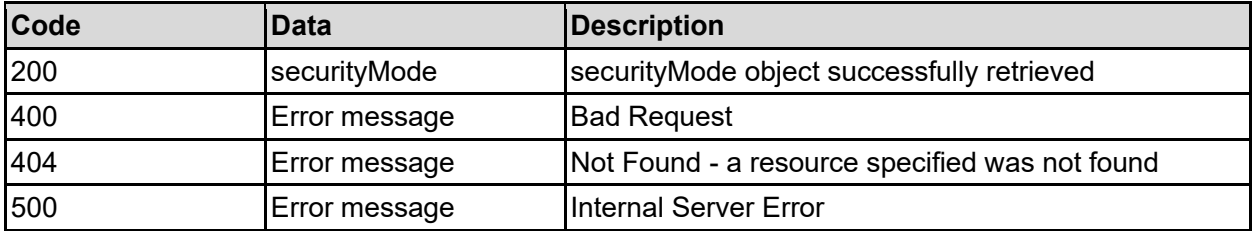

Any HTTP status code other than 200 indicates that the API did not complete successfully.

#### **Sample request:**

```
curl -k -H "X-Api-Key:sample-api-key" -X GET 
"https://10.20.30.40:8444/v9/storage/filesystems/7B263DFD1D71E65A000000000000
0000/security-mode"
```

```
HTTP/1.1 200 OK
{
   "securityMode": {
     "levelConfigured": "VIRTUAL_SERVER",
     "mode": "MIXED"
   }
}
```
# **Set File System Security Mode**

Set the filesystem security mode for a specific filesystem.

## **HTTP request syntax (URI)**

```
POST <br/>base uri>/v9/storage/filesystems/{filesystemId}/security-mode
```
### **Parameters**

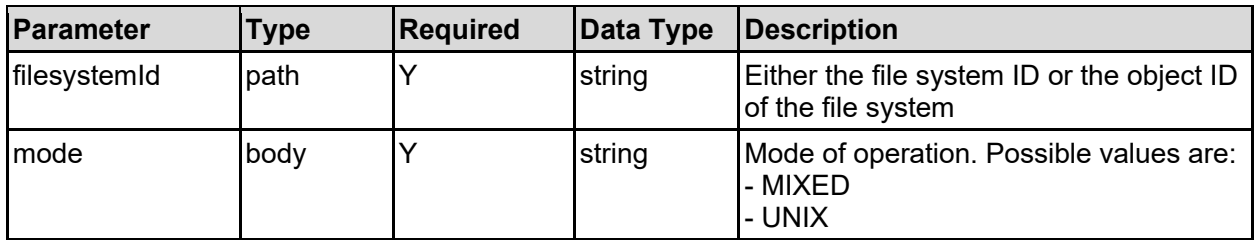

### **Return Codes**

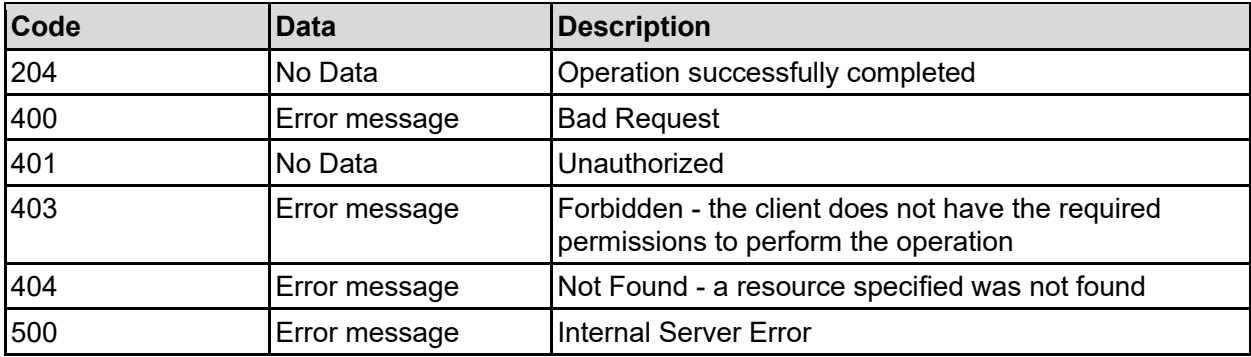

Any HTTP status code other than 204 indicates that the API did not complete successfully.

### **Sample request:**

```
curl -k -H "X-Api-Key:sample-api-key" -X POST 
"https://10.20.30.40:8444/v9/storage/filesystems/7B263DFD1D71E65A000000000000
0000/security-mode" -d '{"mode": "MIXED"}'
```

```
HTTP/1.1 204 No Content
```
# **Clear File System Security Mode**

Clear the security mode associated with a specific filesystem. Once cleared, the security mode will be inherited from the virtual server security mode.

## **HTTP request syntax (URI)**

DELETE <br />base uri>/v9/storage/filesystems/{filesystemId}/security-mode

#### **Parameters**

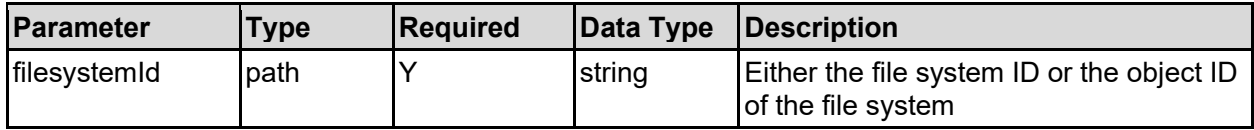

#### **Return Codes**

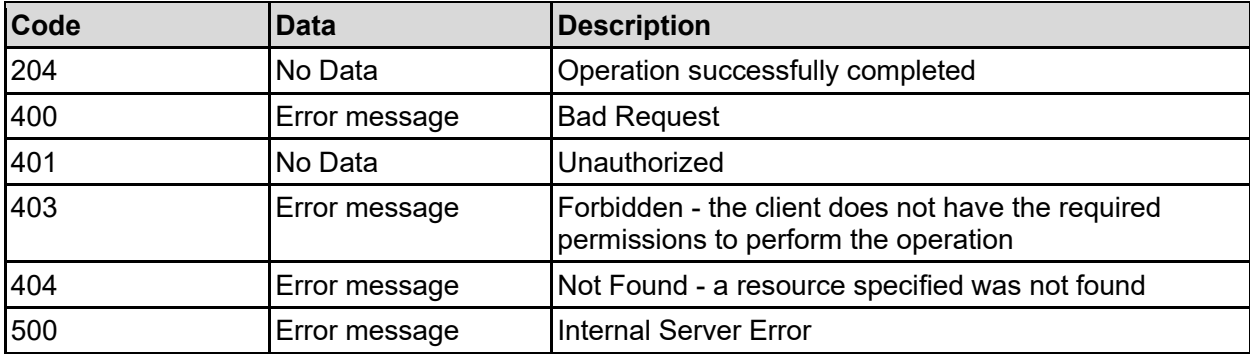

Any HTTP status code other than 204 indicates that the API did not complete successfully.

#### **Sample request:**

```
curl -k -H "X-Api-Key:sample-api-key" -X DELETE 
"https://10.20.30.40:8444/v9/storage/filesystems/7B263DFD1D71E65A000000000000
0000/security-mode"
```
### **Sample response:**

```
HTTP/1.1 204 No Content
```
# **Put A File System Into Syslocked Mode**

Set a filesystem into syslocked mode, which is read-only for file serving protocols, read/write for NDMP.

#### **HTTP request syntax (URI)**

POST <br/> <br/> <br/> <br/> <br/> <br/>POST <br/><br/>storage/filesystemId}/syslock

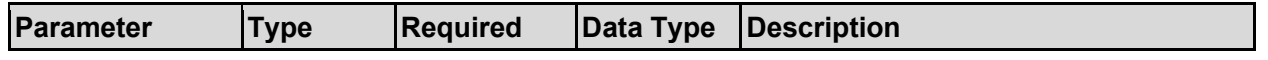

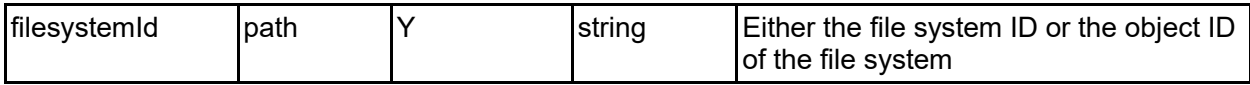

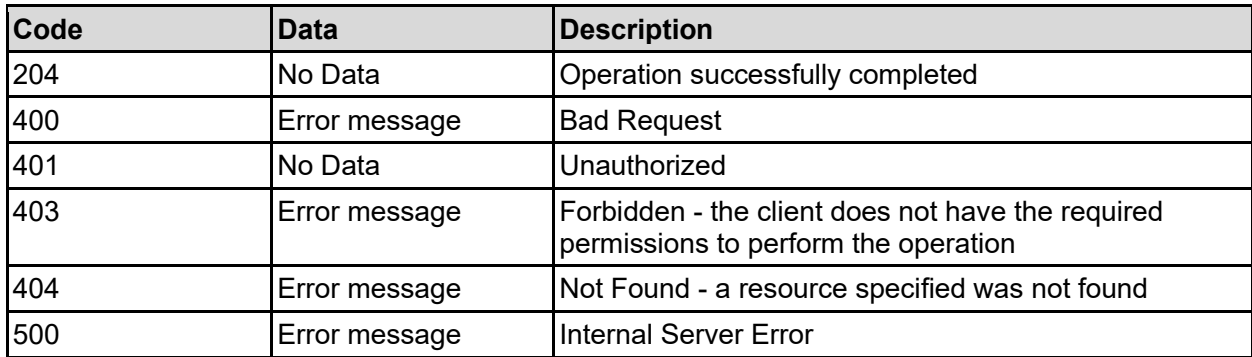

Any HTTP status code other than 204 indicates that the API did not complete successfully.

#### **Sample request:**

```
curl -k -H "X-Api-Key:sample-api-key" -X POST 
"https://10.20.30.40:8444/v9/storage/filesystems/7B263DFD1D71E65A000000000000
0000/syslock"
```
#### **Sample response:**

HTTP/1.1 204 No Content

# **Take A File System Out Of Syslocked Mode**

Removes a filesystem from syslocked mode, allowing read/write access to file serving protocols.

### **HTTP request syntax (URI)**

```
POST <br/> <br/> <br/> <br/> <br/> <br/> <br/> <br/> <br/>\label{eq:2} <br/>\texttt{POST}<br/>\texttt{NSystemlock}
```
#### **Parameters**

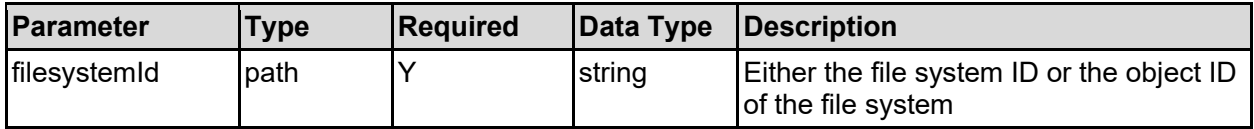

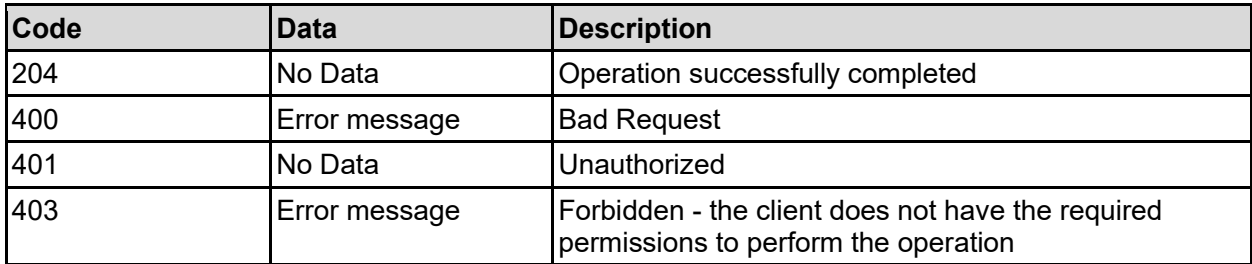

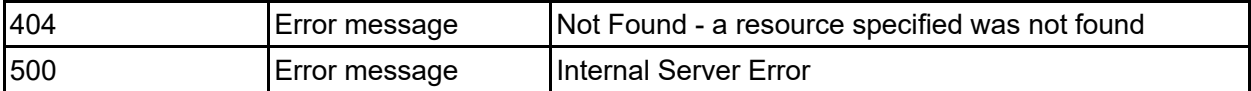

Any HTTP status code other than 204 indicates that the API did not complete successfully.

#### **Sample request:**

```
curl -k -H "X-Api-Key:sample-api-key" -X POST 
"https://10.20.30.40:8444/v9/storage/filesystems/7B263DFD1D71E65A000000000000
0000/sysunlock"
```
### **Sample response:**

HTTP/1.1 204 No Content

# **Set File System Usage Warning Thresholds**

Set the behaviour when a file system's usage reaches certain levels. Warnings can be generated when file systems reach a certain capacity. If the file system continues to fill up, an additional severe warning occurs. The original warning will only occur once, unless the usage falls below the reset level and then rises again. The file system can be blocked from further writes when the usage reaches the severe threshold. There are three sets of threshold settings: 'live filesystem', 'snapshot usage' and 'total filesystem'. For file systems that support dedupe the snapshot usage threshold setting is not applicable, and both the live and total threshold settings apply to the total file system usage.

### **HTTP request syntax (URI)**

POST <br/>base uri>/v9/storage/filesystems/{filesystemId}/thresholds

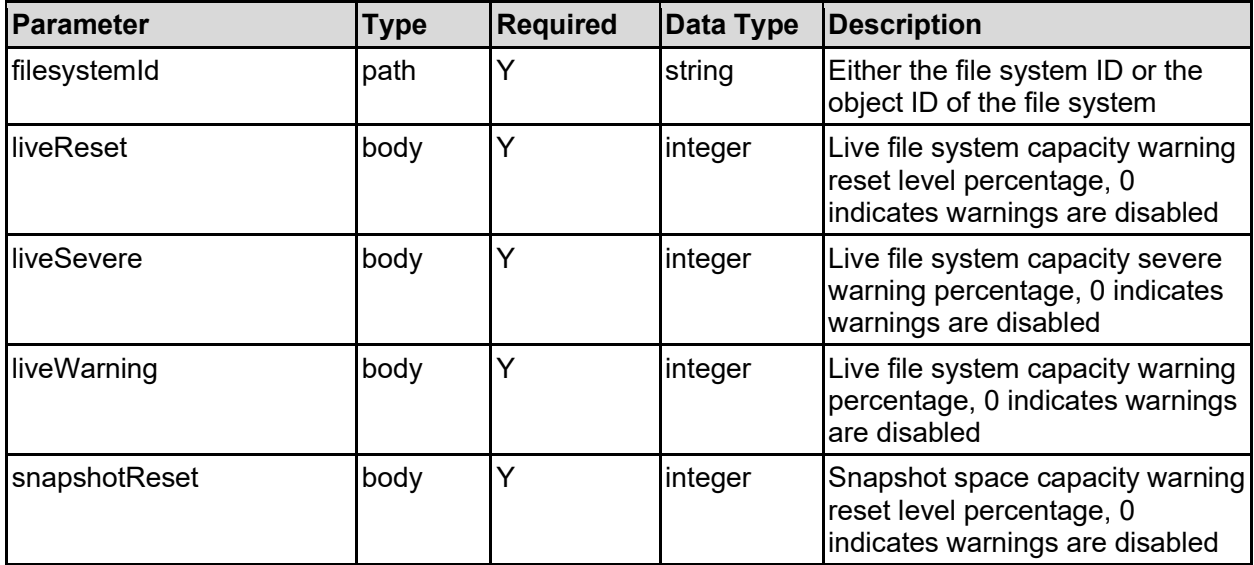

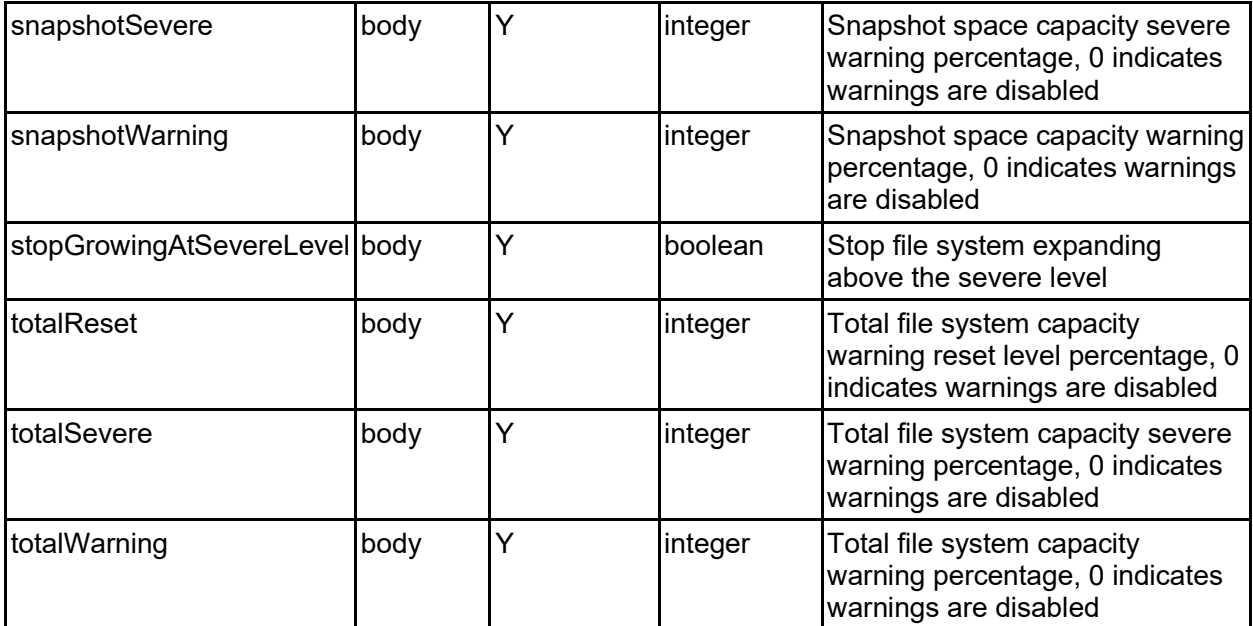

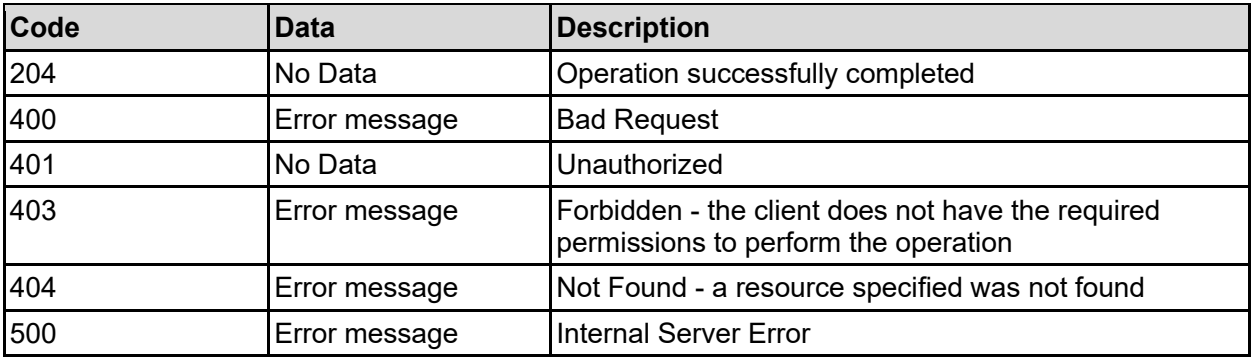

Any HTTP status code other than 204 indicates that the API did not complete successfully.

### **Sample request:**

```
curl -k -H "X-Api-Key:sample-api-key" -X POST 
"https://10.20.30.40:8444/v9/storage/filesystems/7B263DFD1D71E65A000000000000
0000/thresholds" -d '{"liveReset": 80, "liveSevere": 97, "liveWarning": 90, 
"snapshotReset": 80, "snapshotSevere": 97, "snapshotWarning": 90, 
"stopGrowingAtSevereLevel": false, "totalReset": 90, "totalSevere": 97, 
"totalWarning": 95}'
```
#### **Sample response:**

HTTP/1.1 204 No Content

# **Get Root File System Directory**

Get root file system directory.

## **HTTP request syntax (URI)**

```
GET <br/>base_uri>/v9/storage/filesystems/{filesystemId}/directories
```
### **Parameters**

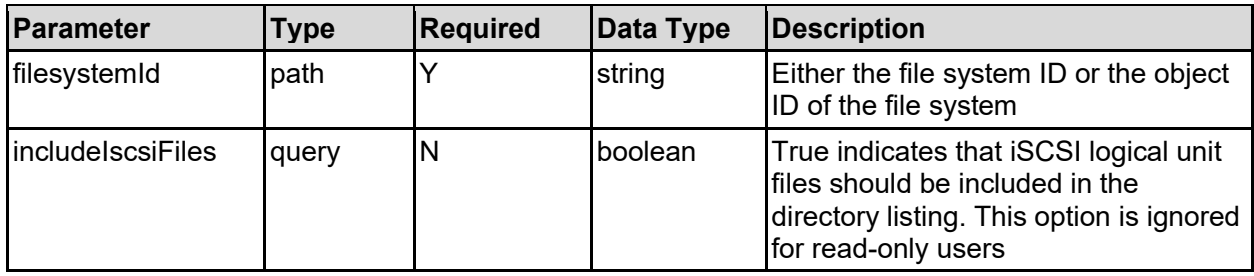

### **Return Codes**

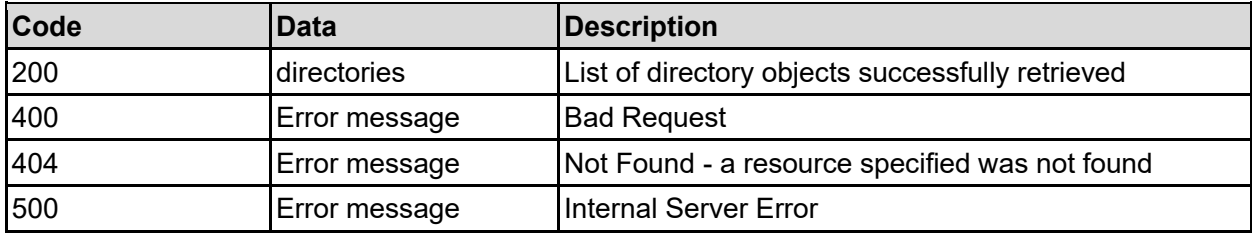

Any HTTP status code other than 200 indicates that the API did not complete successfully.

## **Sample request:**

```
curl -k -H "X-Api-Key:sample-api-key" -X GET 
"https://10.20.30.40:8444/v9/storage/filesystems/7B263DFD1D71E65A000000000000
0000/directories?includeIscsiFiles=false"
```
### **Sample response:**

```
HTTP/1.1 200 OK
{
   "directories": [
      {
        "displayName": [
          "//directory1/directory2"
       \left| \ \right|,
       "isDirectory": false,
        "name": "directory2",
        "objectId": "333a3a3a3a3a3a303a3a3a4f49445f24232140255f56"
     }
   ]
}
```
# **Get A File System Directory**

Get a file system directory.

```
HTTP request syntax (URI)
```

```
GET 
<base_uri>/v9/storage/filesystems/{filesystemId}/directories/{directoryObject
Id}
```
# **Parameters**

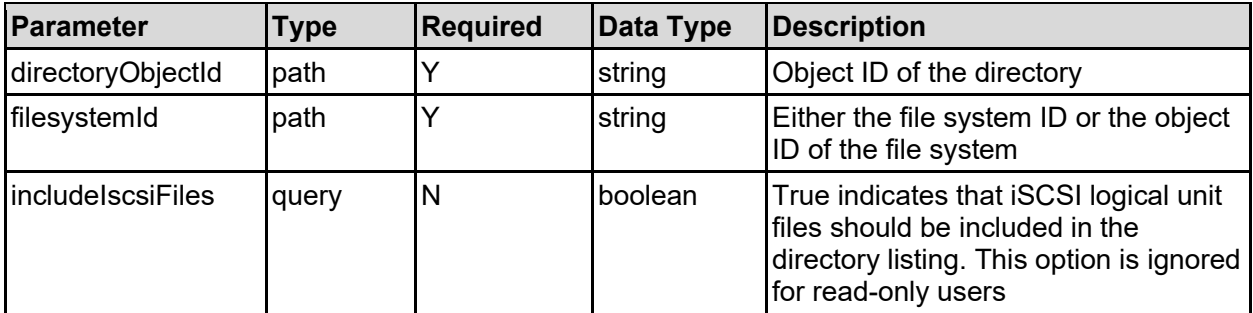

## **Return Codes**

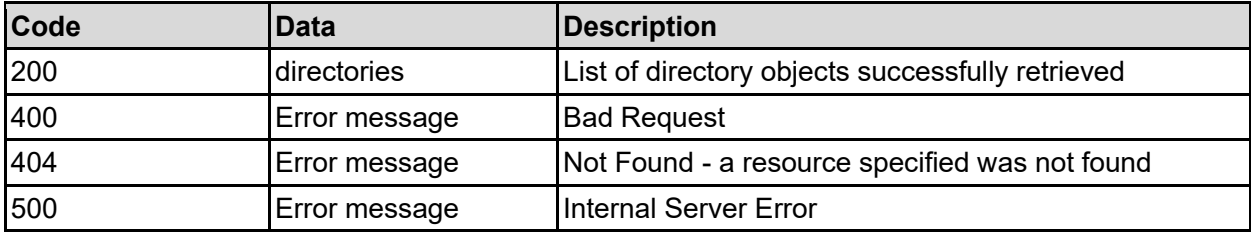

Any HTTP status code other than 200 indicates that the API did not complete successfully.

### **Sample request:**

```
curl -k -H "X-Api-Key:sample-api-key" -X GET 
"https://10.20.30.40:8444/v9/storage/filesystems/7B263DFD1D71E65A000000000000
0000/directories/73657276746573742e4143434550542d57494e31302d352e333a3a3a303a
3a3a4f49445f24232140255f56?includeIscsiFiles=false"
```

```
HTTP/1.1 200 OK
{
   "directories": [
     {
        "displayName": [
         "//directory1/directory2"
      \frac{1}{2},
       "isDirectory": false,
       "name": "directory2",
       "objectId": "333a3a3a3a3a3a303a3a3a4f49445f24232140255f56"
     }
   ]
}
```
# **Create A File System Directory**

Create a file system directory.

# **HTTP request syntax (URI)**

POST <br/>base uri>/v9/storage/filesystems/{filesystemId}/directories

### **Parameters**

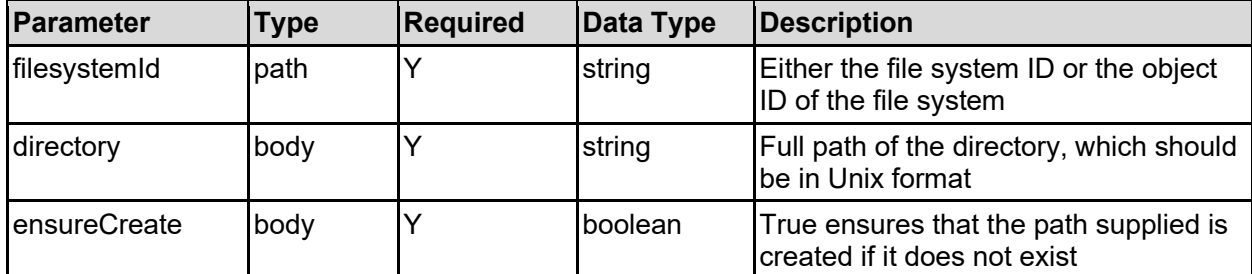

## **Return Codes**

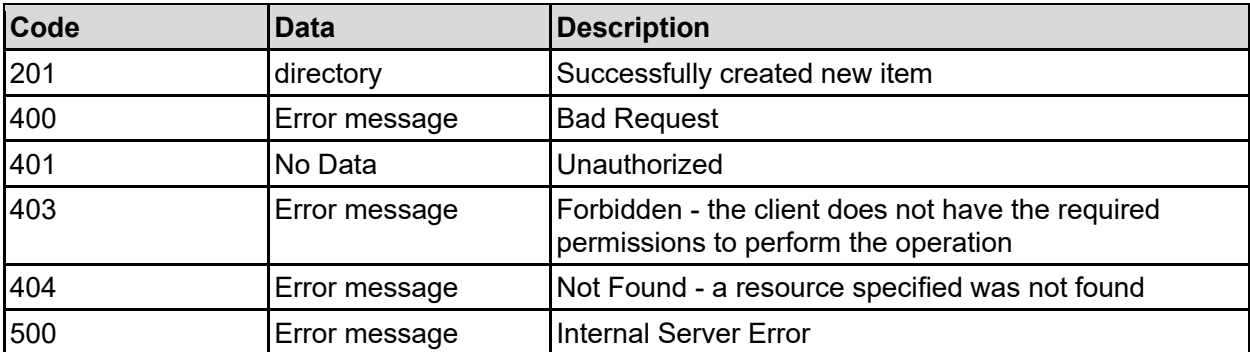

Any HTTP status code other than 201 indicates that the API did not complete successfully.

### **Sample request:**

```
curl -k -H "X-Api-Key:sample-api-key" -X POST 
"https://10.20.30.40:8444/v9/storage/filesystems/7B263DFD1D71E65A000000000000
0000/directories" -d '{"directory": "/dir1", "ensureCreate": false}'
```

```
HTTP/1.1 201 Created
{
   "directory": {
     "displayName": [
      "//directory1/directory2"
     ],
     "isDirectory": false,
     "name": "directory2",
     "objectId": "333a3a3a3a3a3a303a3a3a4f49445f24232140255f56"
   },
   "uri": 
"https://10.20.30.40:8444/v9/storage/filesystems/7B263DFD1D71E65A000000000000
```
# **Rename A File System Directory**

Rename a file system directory.

## **HTTP request syntax (URI)**

```
PATCH 
<base_uri>/v9/storage/filesystems/{filesystemId}/directories/{directoryObject
Id}
```
### **Parameters**

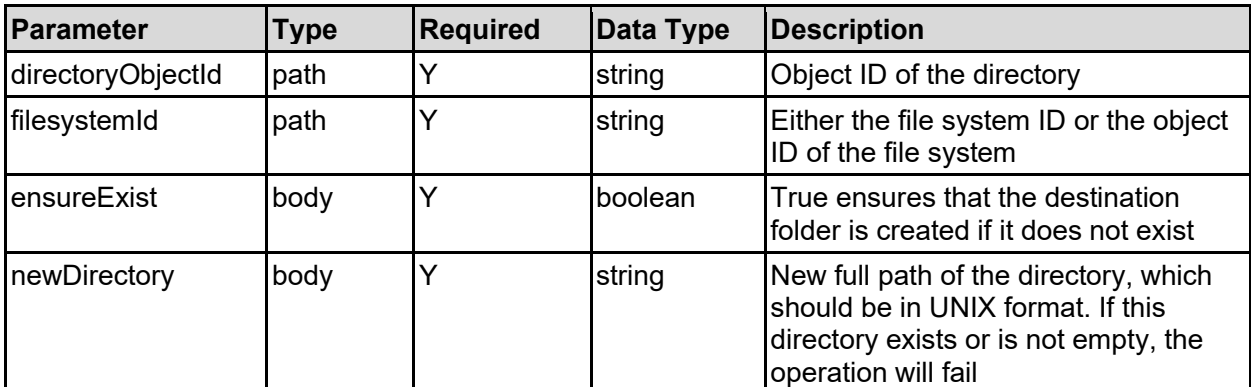

### **Return Codes**

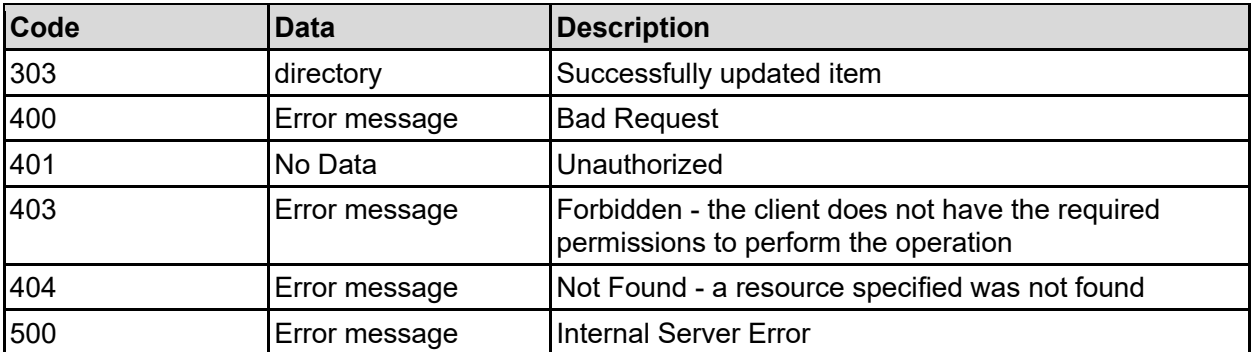

Any HTTP status code other than 303 indicates that the API did not complete successfully.

### **Sample request:**

```
curl -k -H "X-Api-Key:sample-api-key" -X PATCH 
"https://10.20.30.40:8444/v9/storage/filesystems/7B263DFD1D71E65A000000000000
0000/directories/73657276746573742e4143434550542d57494e31302d352e333a3a3a303a
3a3a4f49445f24232140255f56" -d '{"ensureExist": false, "newDirectory": 
"/dir1/dir2/dir3"}'
```

```
HTTP/1.1 303 See Other
{
   "directory": {
     "displayName": [
      "//directory1/directory2"
    \vert,
     "isDirectory": false,
     "name": "directory2",
     "objectId": "333a3a3a3a3a3a303a3a3a4f49445f24232140255f56"
   },
   "uri": 
"https://10.20.30.40:8444/v9/storage/filesystems/7B263DFD1D71E65A000000000000
0000/directories/333a3a3a3a3a3a303a3a3a4f49445f24232140255f56"
}
```
# **Delete A File System Directory**

Deletes a file system directory using the built in tree-delete functionality, which makes the delete operation appear to happen instantaneously, but is carried out in the background.

# **HTTP request syntax (URI)**

```
DELETE 
<base_uri>/v9/storage/filesystems/{filesystemId}/directories/{directoryObject
Id}
```
## **Parameters**

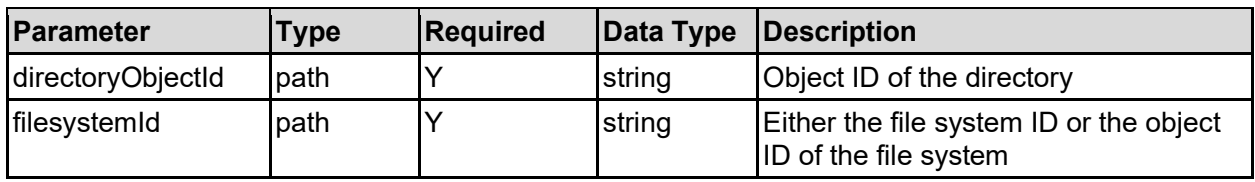

### **Return Codes**

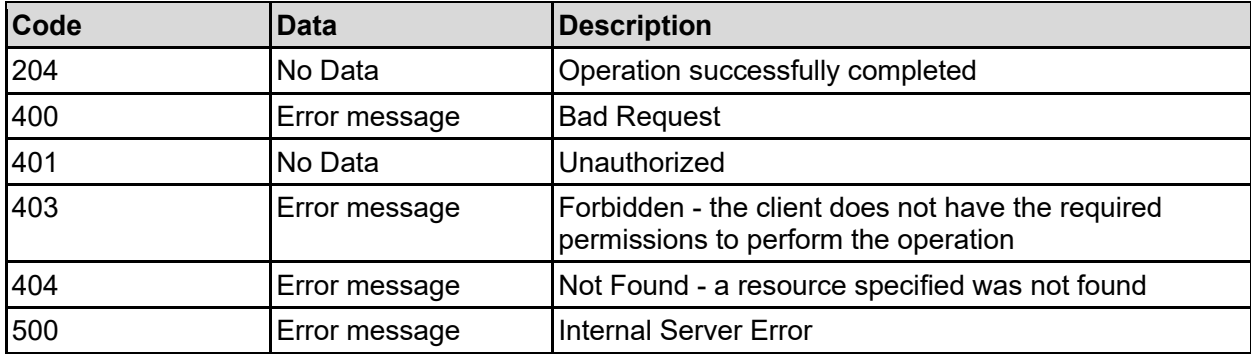

Any HTTP status code other than 204 indicates that the API did not complete successfully.

### **Sample request:**

```
curl -k -H "X-Api-Key:sample-api-key" -X DELETE 
"https://10.20.30.40:8444/v9/storage/filesystems/7B263DFD1D71E65A000000000000
```

```
0000/directories/73657276746573742e4143434550542d57494e31302d352e333a3a3a303a
3a3a4f49445f24232140255f56"
```
#### **Sample response:**

HTTP/1.1 204 No Content

# **Clone A File System File**

Clone a file system file.

#### **HTTP request syntax (URI)**

POST <br/>base\_uri>/v9/storage/filesystems/{filesystemId}/clone-file

#### **Parameters**

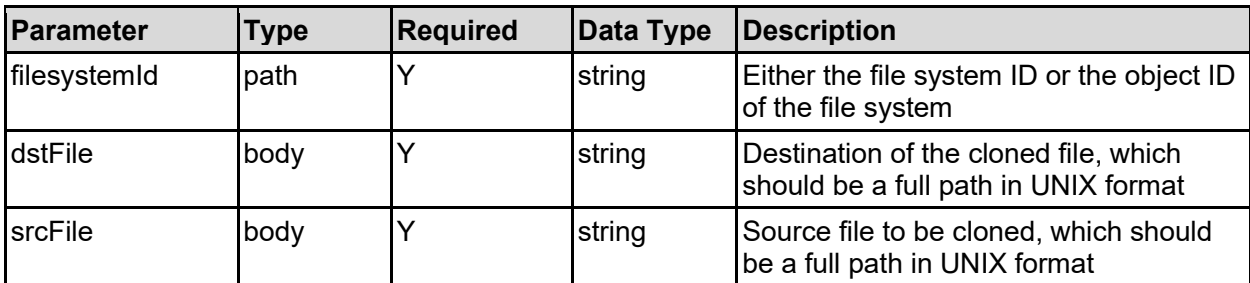

#### **Return Codes**

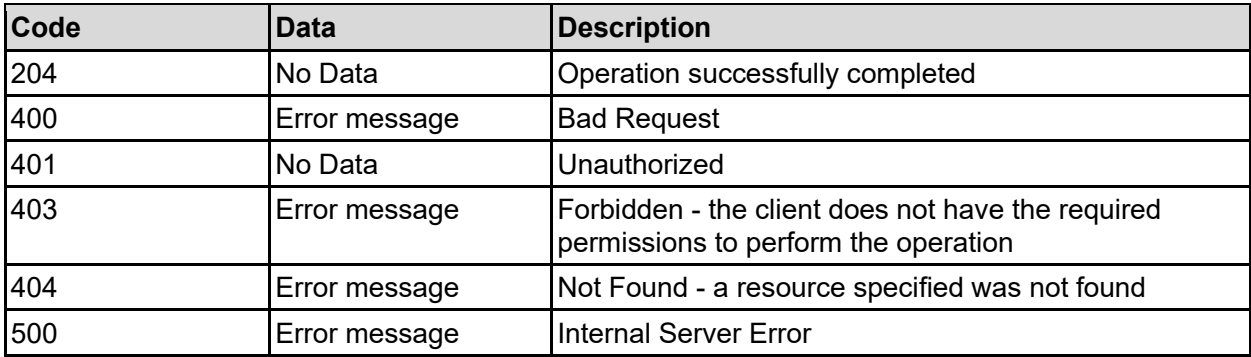

Any HTTP status code other than 204 indicates that the API did not complete successfully.

#### **Sample request:**

```
curl -k -H "X-Api-Key:sample-api-key" -X POST 
"https://10.20.30.40:8444/v9/storage/filesystems/7B263DFD1D71E65A000000000000
0000/clone-file" -d '{"dstFile": "/dir/file-destination.txt", "srcFile": 
"/dir/file-source.txt"}'
```
## **Sample response:**

HTTP/1.1 204 No Content

# **Clone A File System Directory**

Clone a file system directory.

# **HTTP request syntax (URI)**

POST <br/>base\_uri>/v9/storage/filesystems/{filesystemId}/clone-directory

### **Parameters**

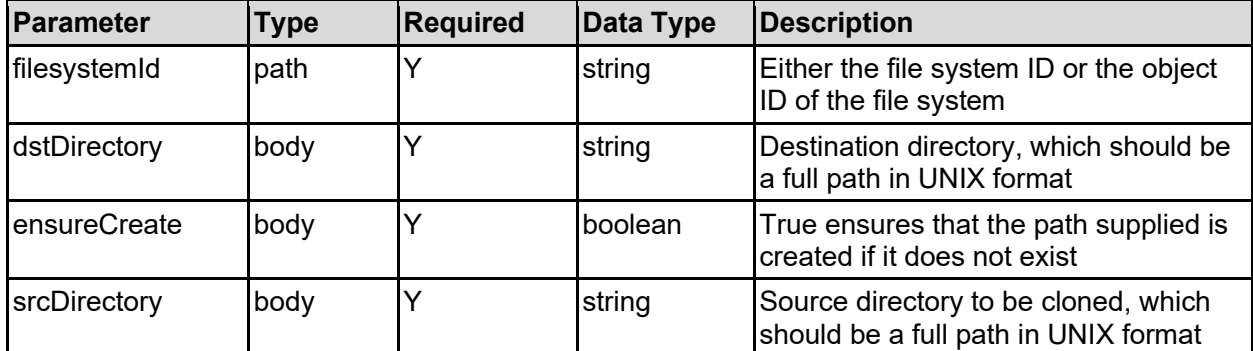

### **Return Codes**

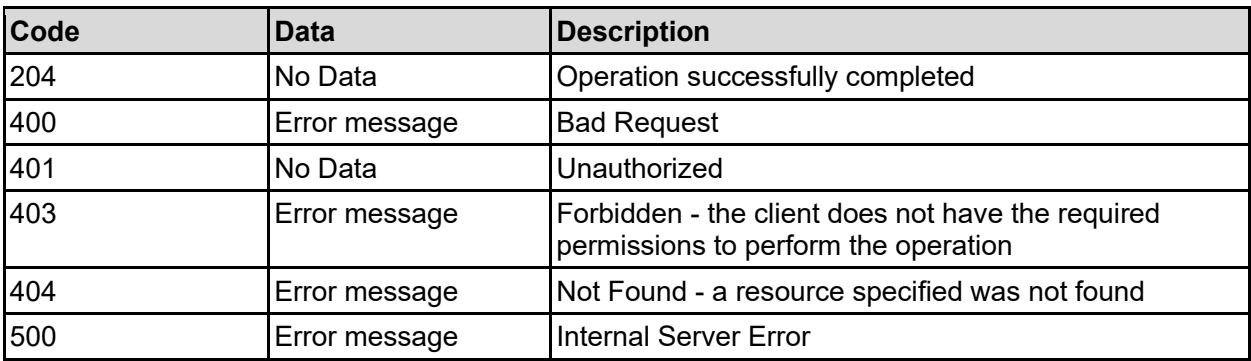

Any HTTP status code other than 204 indicates that the API did not complete successfully.

### **Sample request:**

```
curl -k -H "X-Api-Key:sample-api-key" -X POST 
"https://10.20.30.40:8444/v9/storage/filesystems/7B263DFD1D71E65A000000000000
0000/clone-directory" -d '{"dstDirectory": "/dir-dest", "ensureCreate": 
false, "srcDirectory": "/dir-source"}'
```
### **Sample response:**

HTTP/1.1 204 No Content

# **Submit A Tree Clone Job Of A File System Directory**

Submit a tree clone job of a file system directory.

## **HTTP request syntax (URI)**

```
POST <br/>base uri>/v9/storage/filesystems/{filesystemId}/clone-jobs
```
### **Parameters**

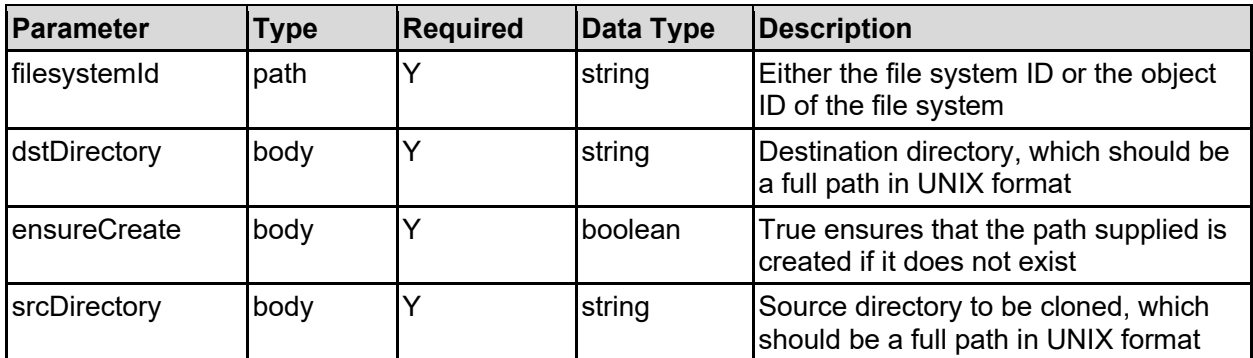

## **Return Codes**

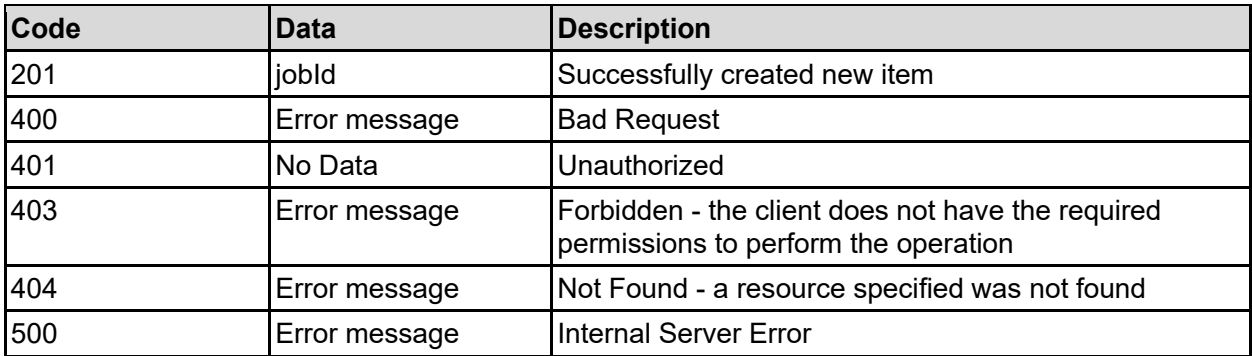

Any HTTP status code other than 201 indicates that the API did not complete successfully.

### **Sample request:**

```
curl -k -H "X-Api-Key:sample-api-key" -X POST 
"https://10.20.30.40:8444/v9/storage/filesystems/7B263DFD1D71E65A000000000000
0000/clone-jobs" -d '{"dstDirectory": "/dir-dest", "ensureCreate": false, 
"srcDirectory": "/dir-source"}'
```
### **Sample response:**

```
HTTP/1.1 201 Created
{
   "jobId": "ba542618-e055-11d0-9dce-4bee3faaca3b",
   "uri": "https://10.20.30.40:8444/v9/storage/clone-jobs/ba542618-e055-11d0-
9dce-4bee3faaca3b"
}
```
# **Get A Tree Clone Job State Of A File System Directory**

Get a tree clone job state of a file system directory.

## **HTTP request syntax (URI)**

```
GET <br/>base uri>/v9/storage/filesystems/clone-jobs/{jobId}
```
### **Parameters**

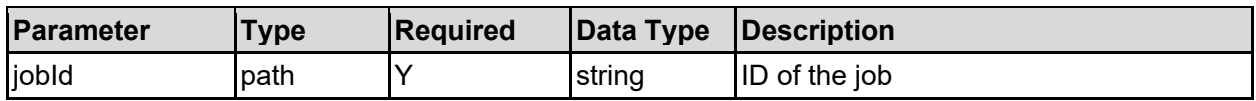

## **Return Codes**

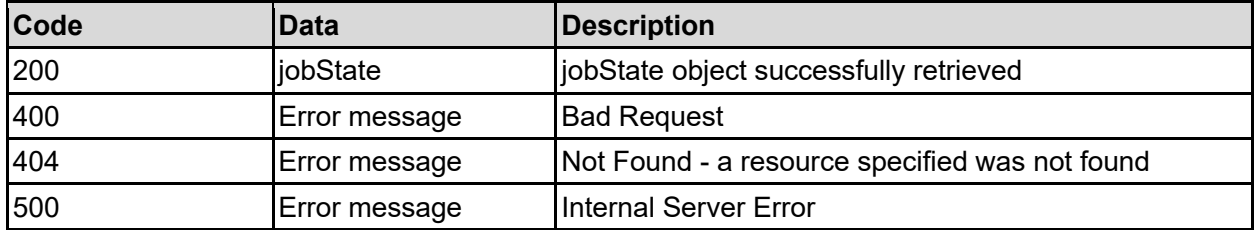

Any HTTP status code other than 200 indicates that the API did not complete successfully.

### **Sample request:**

```
curl -k -H "X-Api-Key:sample-api-key" -X GET
"https://10.20.30.40:8444/v9/storage/filesystems/clone-jobs/ba542618-e055-
11d0-9dce-4bee3faaca3b"
```
### **Sample response:**

```
HTTP/1.1 200 OK
{
   "jobState": "INVALID"
}
```
# **Abort A Tree Clone Job Of A File System Directory**

Abort a tree clone job of a file system directory.

### **HTTP request syntax (URI)**

POST <br/>base uri>/v9/storage/filesystems/clone-jobs/{jobId}/abort

#### **Parameters**

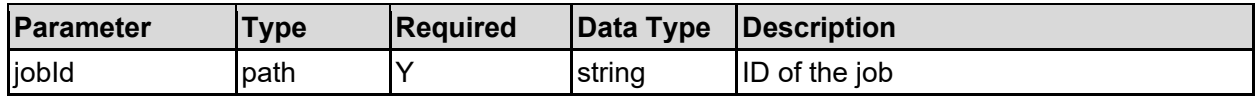

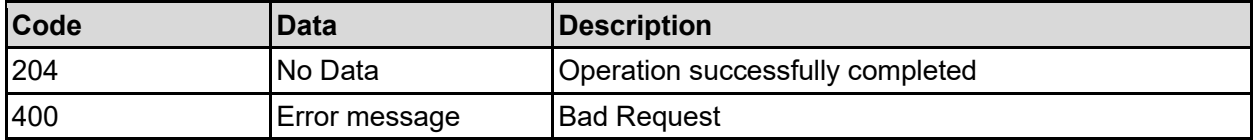

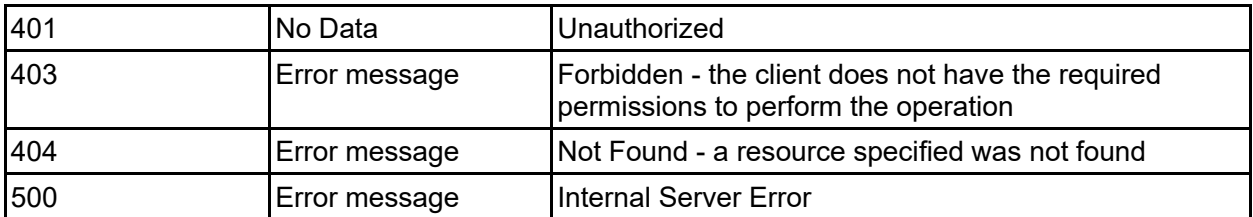

Any HTTP status code other than 204 indicates that the API did not complete successfully.

#### **Sample request:**

```
curl -k -H "X-Api-Key:sample-api-key" -X POST 
"https://10.20.30.40:8444/v9/storage/filesystems/clone-jobs/ba542618-e055-
11d0-9dce-4bee3faaca3b/abort"
```
### **Sample response:**

HTTP/1.1 204 No Content

# **Get Deduplication File Systems**

#### Get deduplication file systems.

#### **HTTP request syntax (URI)**

```
GET <br/>base uri>/v9/storage/filesystems/type/dedup
```
#### **Return Codes**

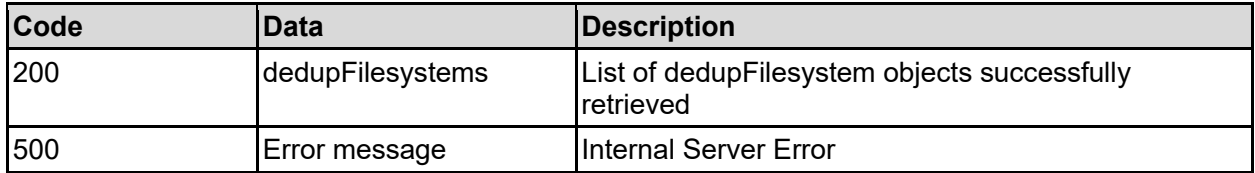

Any HTTP status code other than 200 indicates that the API did not complete successfully.

#### **Sample request:**

```
curl -k -H "X-Api-Key:sample-api-key" -X GET 
"https://10.20.30.40:8444/v9/storage/filesystems/type/dedup"
```

```
HTTP/1.1 200 OK
{
   "dedupFilesystems": [
     {
       "deviceId": 1024,
       "filesystemId": "7B263DFD1D71E65A0000000000000000",
       "isEnabled": false,
       "lastRun": 12345,
       "percentageReclaimed": 12345,
       "reclaimedCapacity": 12345,
```

```
 "virtualServerId": 1
     }
   ]
}
```
# **Get File System Audit Policies**

Get audit policies for all configured file systems. Not all file systems will necessarily have an audit policy configured.

## **HTTP request syntax (URI)**

GET <br />
GET <br />
GET <br />  $\frac{1}{2}$  />  $\frac{1}{2}$  />  $\frac{1}{2}$  />  $\frac{1}{2}$  />  $\frac{1}{2}$  />  $\frac{1}{2}$  />  $\frac{1}{2}$  />  $\frac{1}{2}$  />  $\frac{1}{2}$  />  $\frac{1}{2}$  />  $\frac{1}{2}$  />  $\frac{1}{2}$  />  $\frac{1}{2}$  />  $\frac{1}{2}$  />  $\frac{1}{2$ 

### **Return Codes**

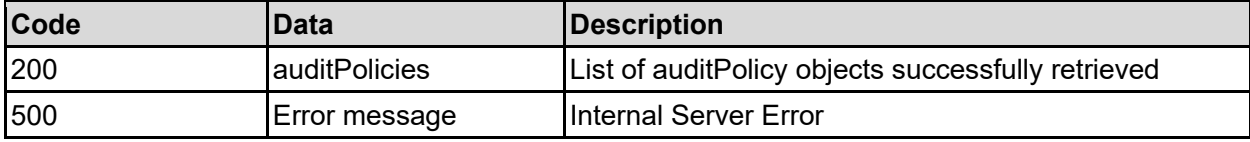

Any HTTP status code other than 200 indicates that the API did not complete successfully.

#### **Sample request:**

```
curl -k -H "X-Api-Key:sample-api-key" -X GET 
"https://10.20.30.40:8444/v9/storage/filesystems/audit-policies"
```

```
HTTP/1.1 200 OK
{
   "auditPolicies": [
     {
       "auditNfsv3": false,
       "backupInterval": 12345,
       "backupLimit": 12345,
       "external": false,
       "filesystemId": "7B263DFD1D71E65A0000000000000000",
       "filesystemLabel": "Filesystem1",
       "isEnabled": false,
       "logFileName": "/.audit/events.evt",
       "logFileSize": 12345,
       "rotatePolicy": "OVERWRITE",
       "state": "UNKNOWN",
       "unsafePolicy": "DENY"
    }
   ]
}
```
# **Get File System Audit Policy**

Get file system audit policy.

# **HTTP request syntax (URI)**

GET <br/>base\_uri>/v9/storage/filesystems/{filesystemId}/audit-policy

### **Parameters**

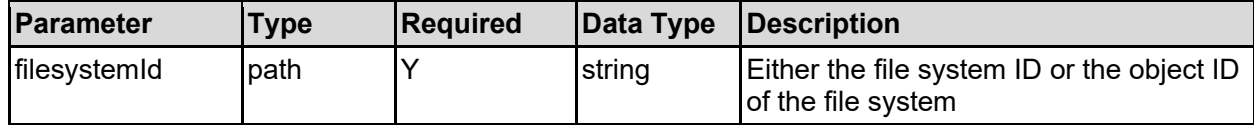

### **Return Codes**

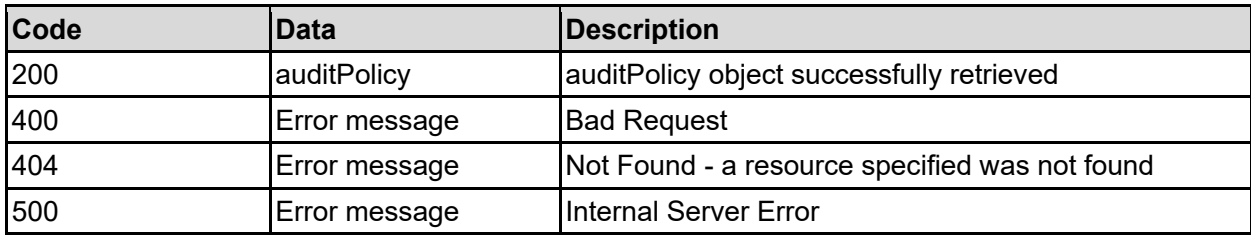

Any HTTP status code other than 200 indicates that the API did not complete successfully.

### **Sample request:**

```
curl -k -H "X-Api-Key:sample-api-key" -X GET 
"https://10.20.30.40:8444/v9/storage/filesystems/7B263DFD1D71E65A000000000000
0000/audit-policy"
```

```
HTTP/1.1 200 OK
{
   "auditPolicy": {
     "auditNfsv3": false,
     "backupInterval": 12345,
     "backupLimit": 12345,
     "external": false,
     "filesystemId": "7B263DFD1D71E65A0000000000000000",
     "filesystemLabel": "Filesystem1",
     "isEnabled": false,
     "logFileName": "/.audit/events.evt",
     "logFileSize": 12345,
     "rotatePolicy": "OVERWRITE",
     "state": "UNKNOWN",
     "unsafePolicy": "DENY"
   }
}
```
# **Set File System Audit Policy**

Set the audit policy for a file system, if one is not already configured.

# **HTTP request syntax (URI)**

POST <br/>base\_uri>/v9/storage/filesystems/{filesystemId}/audit-policy

## **Parameters**

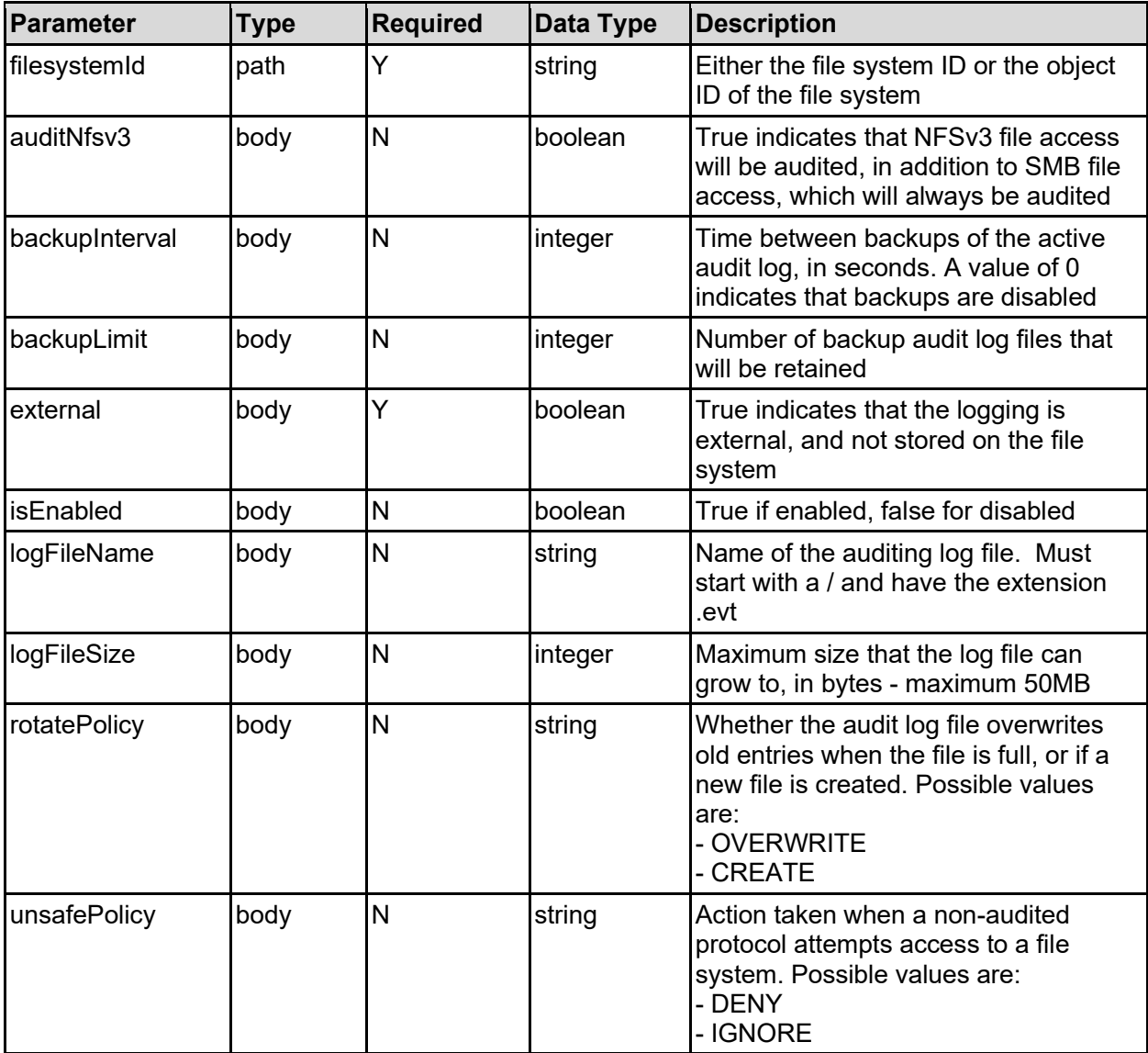

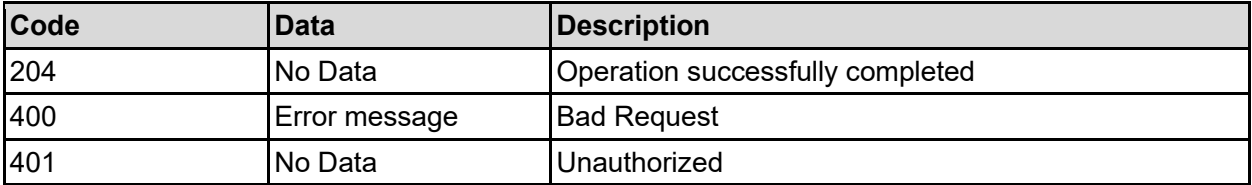

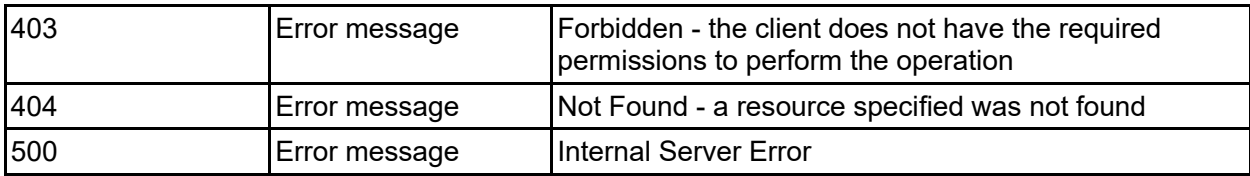

Any HTTP status code other than 204 indicates that the API did not complete successfully.

### **Sample request:**

```
curl -k -H "X-Api-Key:sample-api-key" -X POST 
"https://10.20.30.40:8444/v9/storage/filesystems/7B263DFD1D71E65A000000000000
0000/audit-policy" -d '{"auditNfsv3": false, "backupInterval": 12345, 
"backupLimit": 12345, "external": false, "isEnabled": false, "logFileName": 
"/.audit/events.evt", "logFileSize": 12345, "rotatePolicy": "OVERWRITE", 
"unsafePolicy": "DENY"}'
```
## **Sample response:**

HTTP/1.1 204 No Content

# **Update File System Audit Policy**

Update file system audit policy.

## **HTTP request syntax (URI)**

PATCH <br/>base\_uri>/v9/storage/filesystems/{filesystemId}/audit-policy

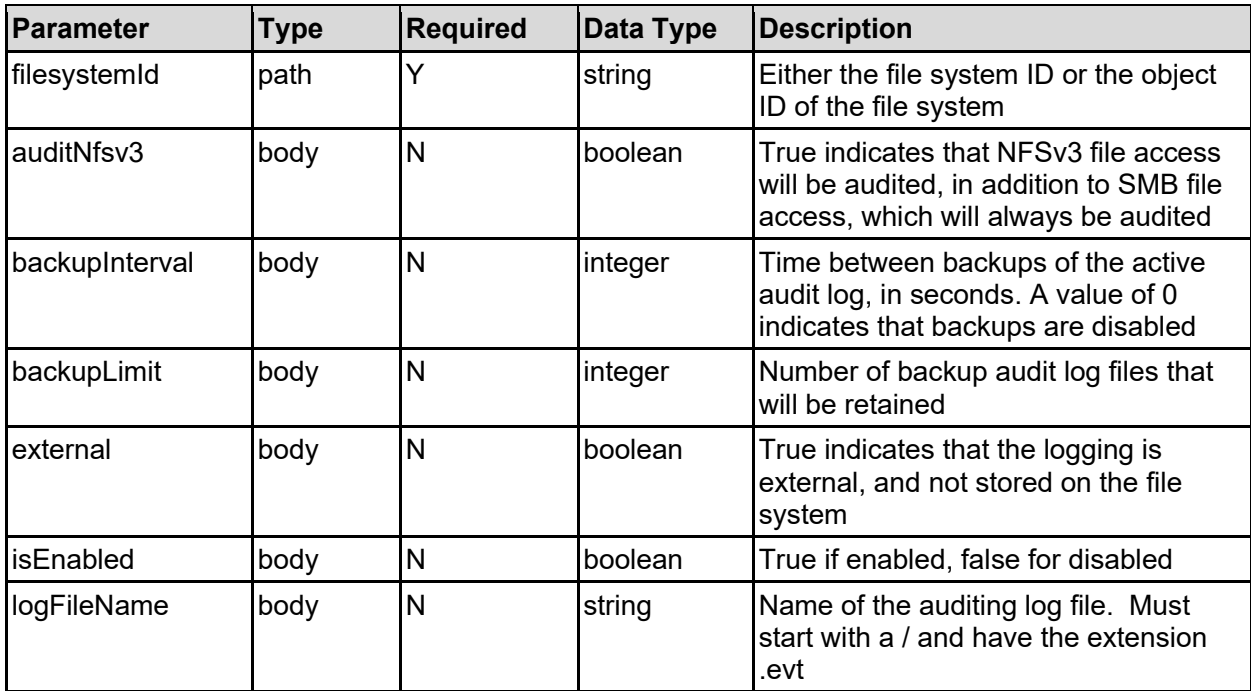
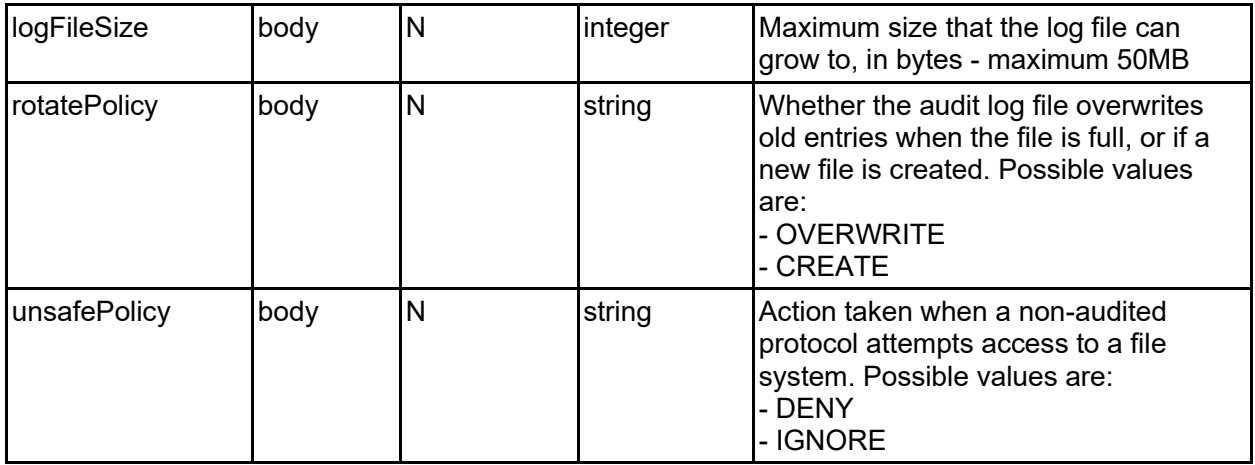

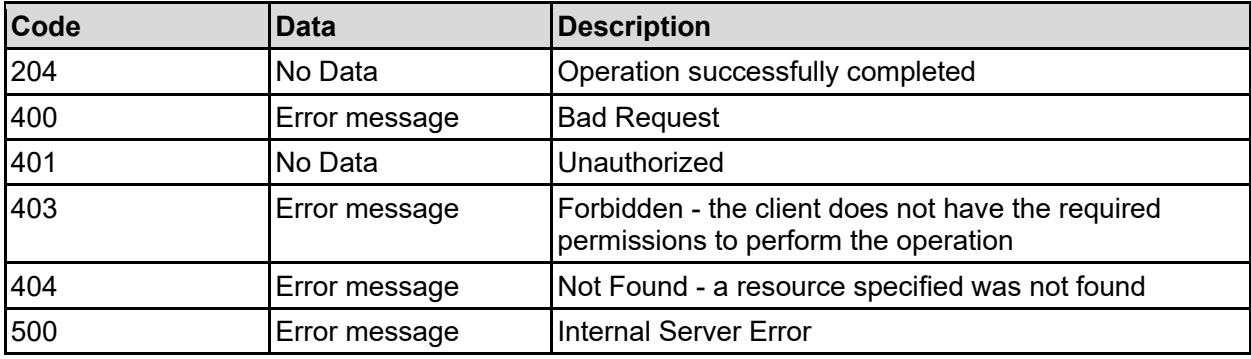

Any HTTP status code other than 204 indicates that the API did not complete successfully.

### **Sample request:**

```
curl -k -H "X-Api-Key:sample-api-key" -X PATCH 
"https://10.20.30.40:8444/v9/storage/filesystems/7B263DFD1D71E65A000000000000
0000/audit-policy" -d '{"auditNfsv3": false, "backupInterval": 12345, 
"backupLimit": 12345, "external": false, "isEnabled": false, "logFileName": 
"/.audit/events.evt", "logFileSize": 12345, "rotatePolicy": "OVERWRITE", 
"unsafePolicy": "DENY"}'
```
### **Sample response:**

HTTP/1.1 204 No Content

### **Delete File System Audit Policy**

Delete file system audit policy.

### **HTTP request syntax (URI)**

DELETE <br/>base uri>/v9/storage/filesystems/{filesystemId}/audit-policy

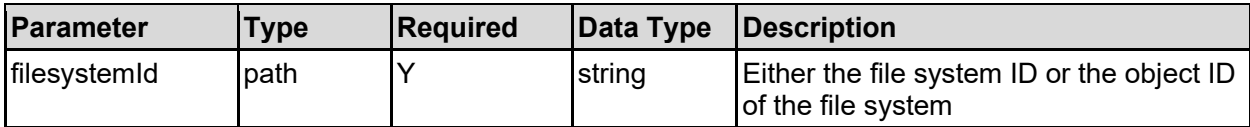

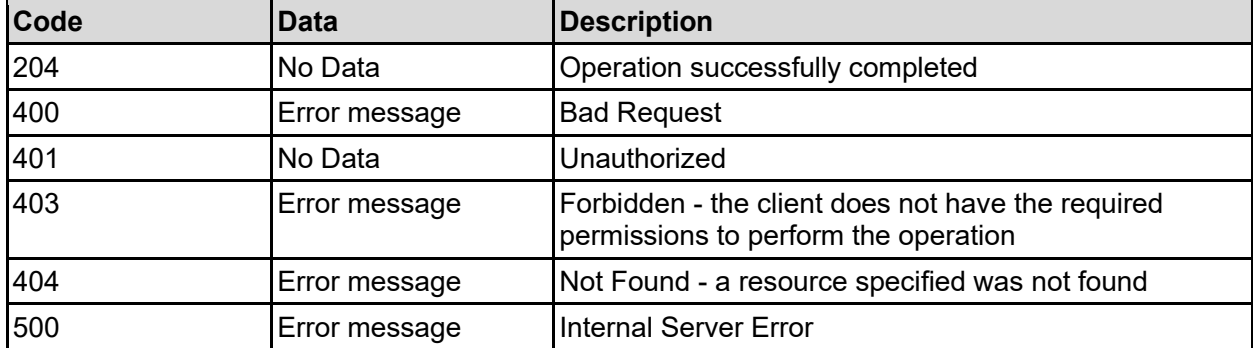

Any HTTP status code other than 204 indicates that the API did not complete successfully.

### **Sample request:**

```
curl -k -H "X-Api-Key:sample-api-key" -X DELETE 
"https://10.20.30.40:8444/v9/storage/filesystems/7B263DFD1D71E65A000000000000
0000/audit-policy"
```
### **Sample response:**

```
HTTP/1.1 204 No Content
```
## **Set A File System As Object Replication Target**

Set a file system as object replication target.

### **HTTP request syntax (URI)**

```
POST <br/>base uri>/v9/storage/filesystems/{filesystemId}
```
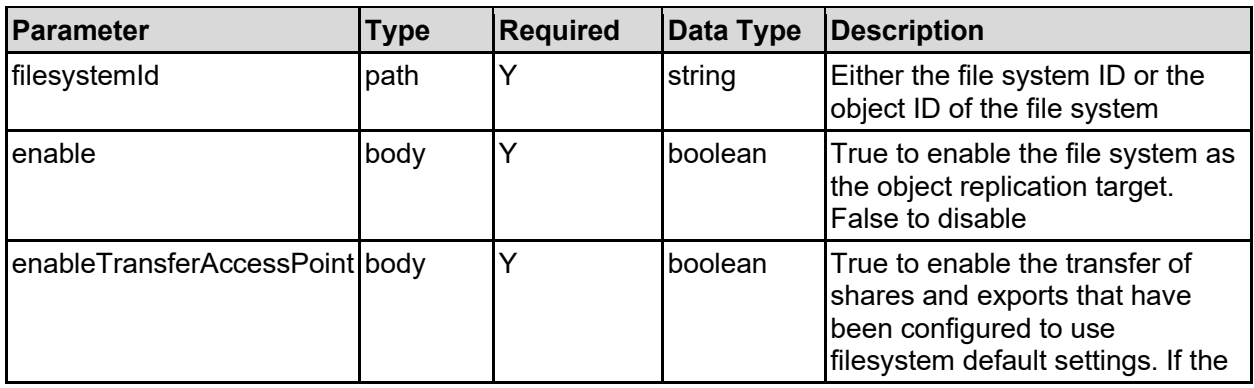

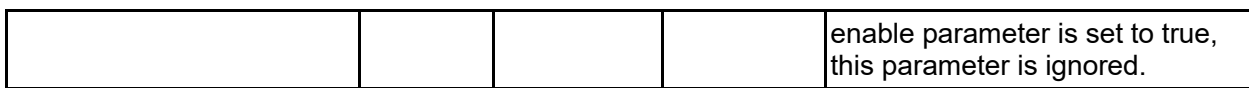

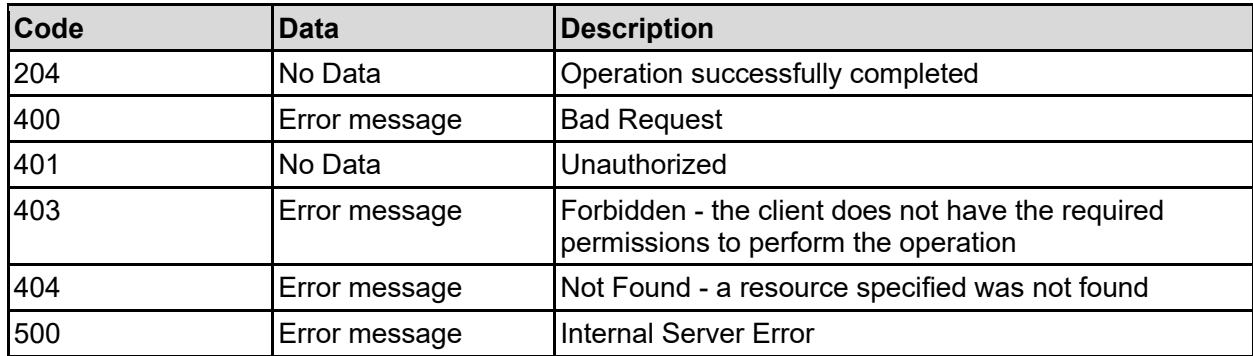

Any HTTP status code other than 204 indicates that the API did not complete successfully.

### **Sample request:**

```
curl -k -H "X-Api-Key:sample-api-key" -X POST 
"https://10.20.30.40:8444/v9/storage/filesystems/7B263DFD1D71E65A000000000000
0000" -d '{"enable": false, "enableTransferAccessPoint": false}'
```
### **Sample response:**

HTTP/1.1 204 No Content

### **Change Disaster Recovery State Of A File System**

Change disaster recovery state of a file system.

### **HTTP request syntax (URI)**

PATCH <br/> <br/> <br/> <br/><br/>><br/>><br/>filesystems/{filesystemId}/change-dr-state

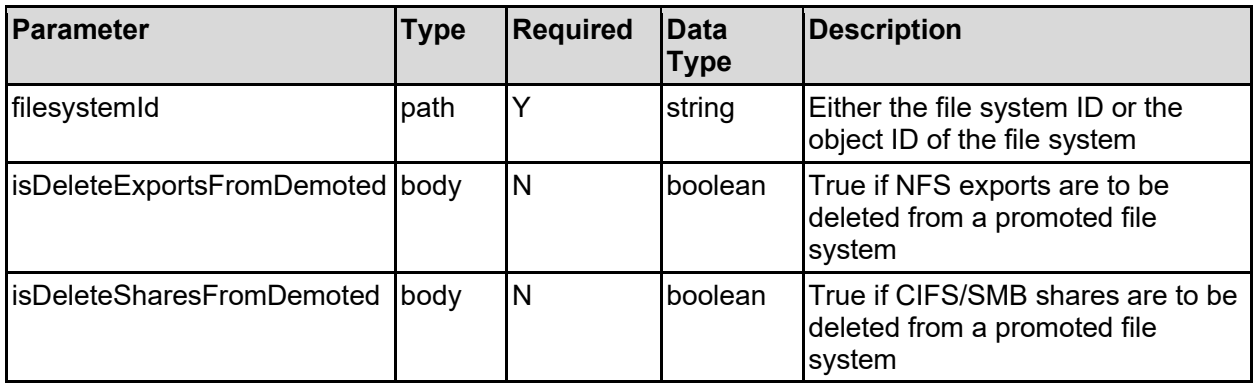

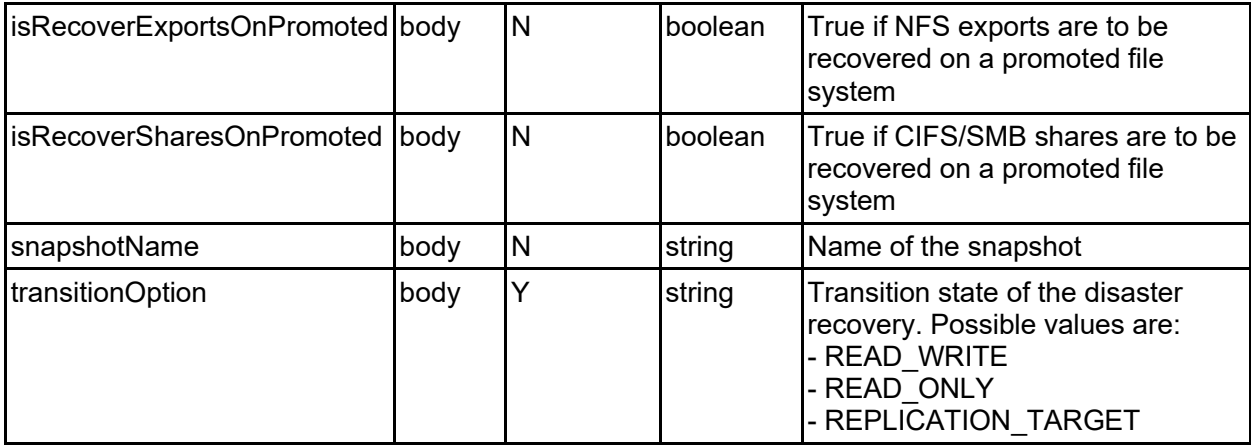

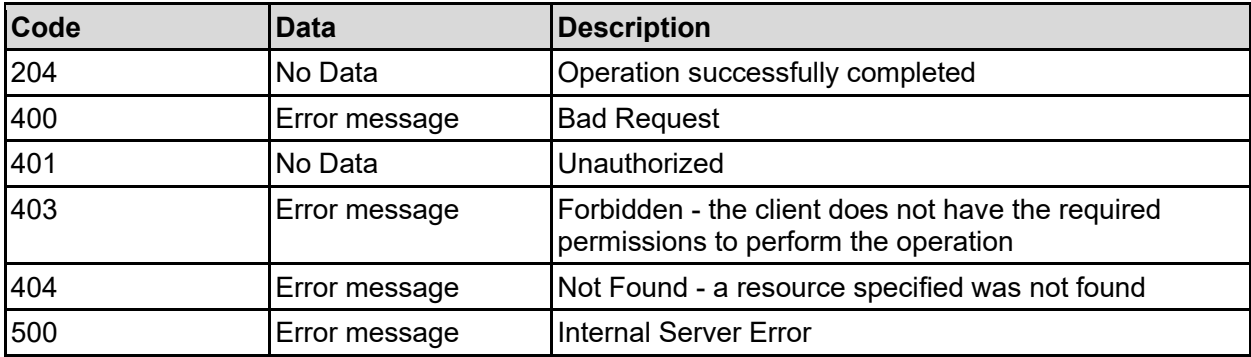

Any HTTP status code other than 204 indicates that the API did not complete successfully.

### **Sample request:**

```
curl -k -H "X-Api-Key:sample-api-key" -X PATCH 
"https://10.20.30.40:8444/v9/storage/filesystems/7B263DFD1D71E65A000000000000
0000/change-dr-state" -d '{"isDeleteExportsFromDemoted": false, 
"isDeleteSharesFromDemoted": false, "isRecoverExportsOnPromoted": false, 
"isRecoverSharesOnPromoted": false, "snapshotName": "Snapshot1", 
"transitionOption": "READ_WRITE"}'
```
### **Sample response:**

HTTP/1.1 204 No Content

### **Get Status Of Disaster Recovery State Change Of A File System**

Get status of disaster recovery state change of a file system.

### **HTTP request syntax (URI)**

```
GET <base uri>/v9/storage/filesystems/{filesystemId}/dr-state-change-status
```
### **Parameters**

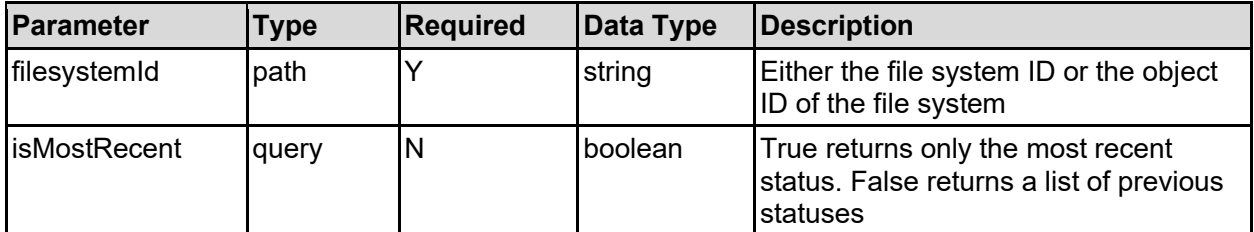

### **Return Codes**

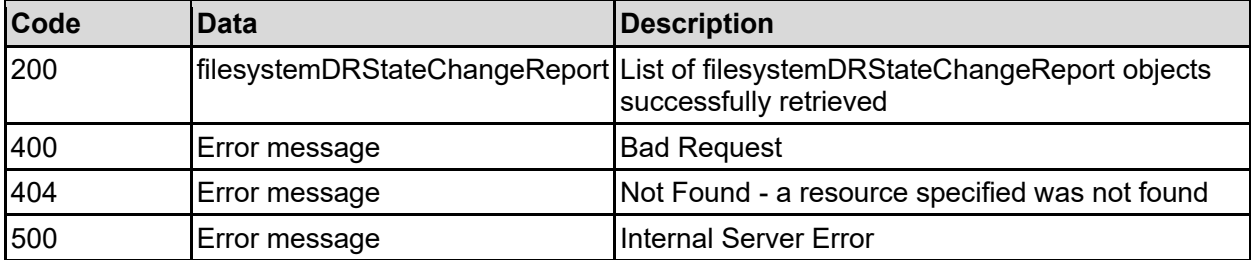

Any HTTP status code other than 200 indicates that the API did not complete successfully.

### **Sample request:**

```
curl -k -H "X-Api-Key:sample-api-key" -X GET 
"https://10.20.30.40:8444/v9/storage/filesystems/7B263DFD1D71E65A000000000000
0000/dr-state-change-status?isMostRecent=false"
```
### **Sample response:**

```
HTTP/1.1 200 OK
{
   "filesystemDRStateChangeReport": [
     {
       "endTime": 12345,
       "filesystemId": "7B263DFD1D71E65A0000000000000000",
       "isActive": false,
       "logName": "/2/simm/DR_2022-12-27_172422-0800.bin",
       "startTime": 12345,
       "statistics": [
         {
           "name": "Name2",
           "value": 12345
         }
       ],
       "status": "QUEUED",
       "transitionId": "0ff38b10-9e4c-11d4-9645-49e1bb864b23"
     }
   ]
}
```
# **Enable Transfer Raw XVLs For File System**

Enables the transfer of migrated files as links during an object replication, rather than transferring the file contents. Can only be enabled when the file system is unmounted.

**Note:** Once enabled, this option cannot be disabled for a file system without reformatting it.

### **HTTP request syntax (URI)**

POST <br/>base\_uri>/v9/storage/filesystems/{filesystemId}/enable-raw-xvl-transfer

### **Parameters**

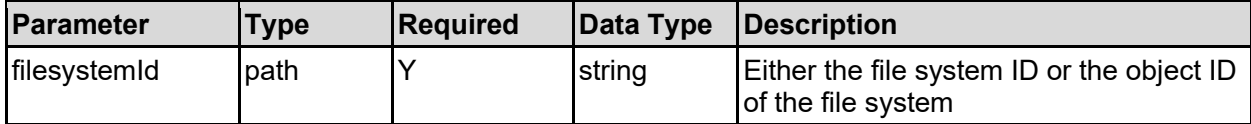

### **Return Codes**

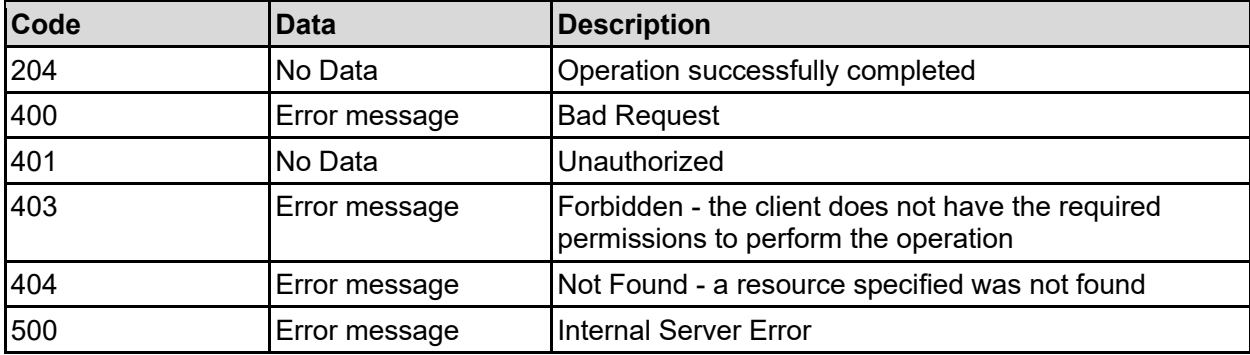

Any HTTP status code other than 204 indicates that the API did not complete successfully.

### **Sample request:**

```
curl -k -H "X-Api-Key:sample-api-key" -X POST 
"https://10.20.30.40:8444/v9/storage/filesystems/7B263DFD1D71E65A000000000000
0000/enable-raw-xvl-transfer"
```
### **Sample response:**

```
HTTP/1.1 204 No Content
```
### **Get Replication Snapshots From A Target (Destination)**

Get replication snapshots from a target (destination).

**HTTP request syntax (URI)**

GET <br/>base\_uri>/v9/storage/filesystems/{filesystemId}/replication-snapshots

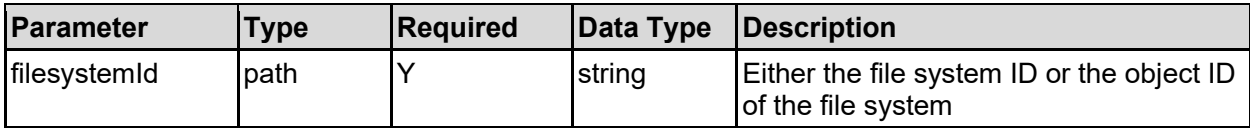

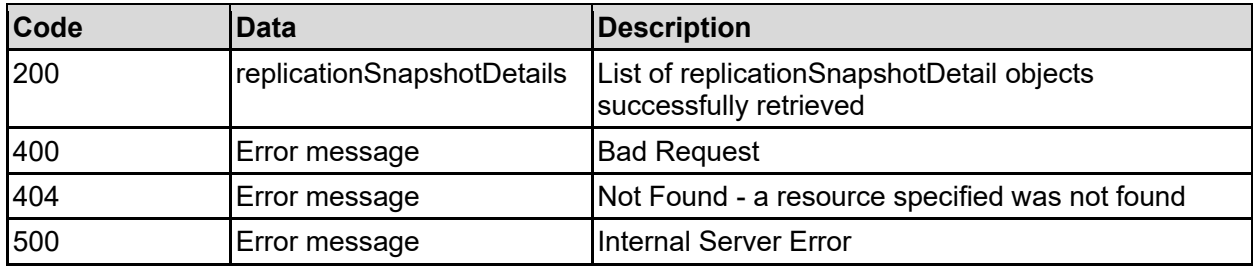

Any HTTP status code other than 200 indicates that the API did not complete successfully.

### **Sample request:**

```
curl -k -H "X-Api-Key:sample-api-key" -X GET 
"https://10.20.30.40:8444/v9/storage/filesystems/7B263DFD1D71E65A000000000000
0000/replication-snapshots"
```
### **Sample response:**

```
HTTP/1.1 200 OK
{
   "replicationSnapshotDetails": [
     {
       "replicationSnapshotStatus": "INVALID",
       "replicationType": "NONE",
       "sourceFilesystemId": "7B263DFFFD71E65A0000000000000000",
       "sourceSnapshotName": "Snapshot1",
       "sourceSnapshotTime": 12345,
       "targetFilesystemId": "7B263DFD1D71E88A0000000000000000",
       "targetSnapshotName": "Snapshot2"
    }
  ]
}
```
# FTP Users Resource

The FTP users resource provides management for FTP configuration and FTP users.

# **FTP Users Object Model**

The object model describing this resource contains the following objects.

### ftpConfig - FTP configuration

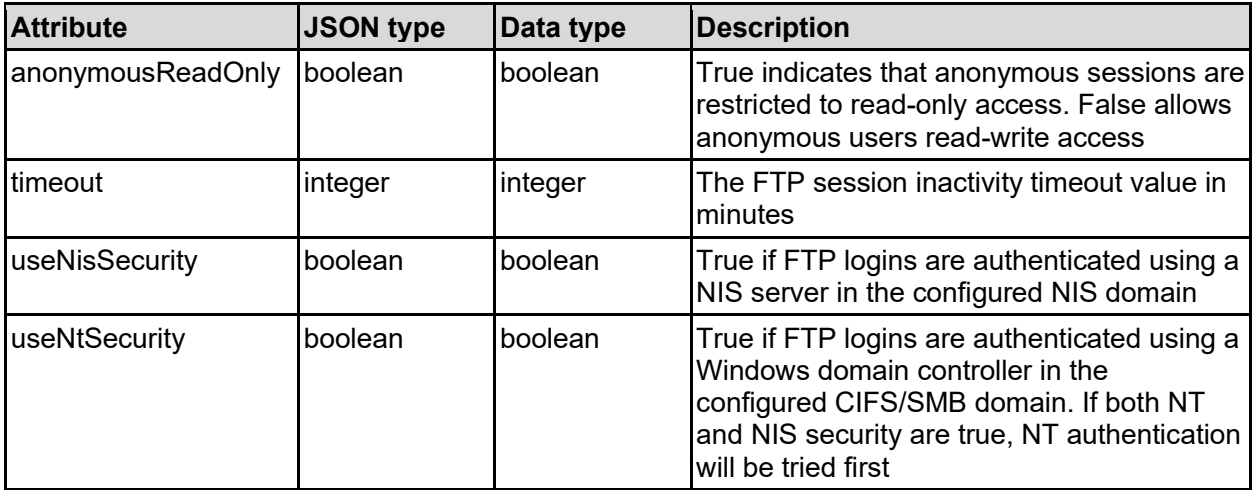

### ftpLogging - FTP logging configuaration

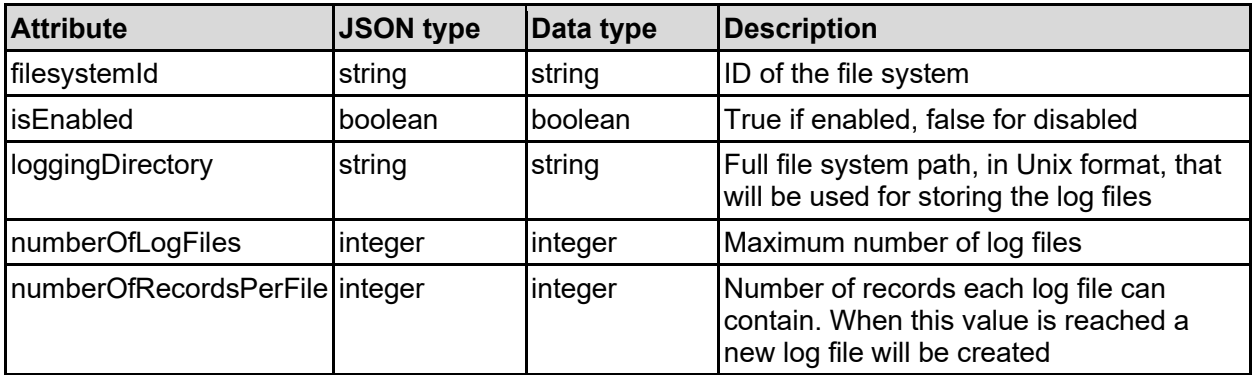

### ftpUser - FTP user details

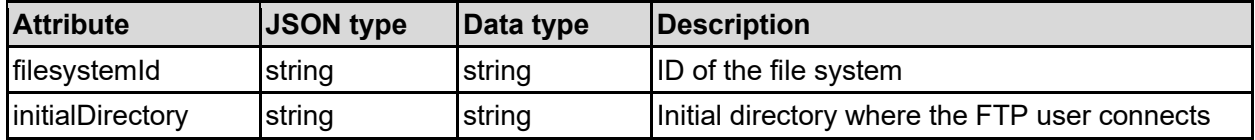

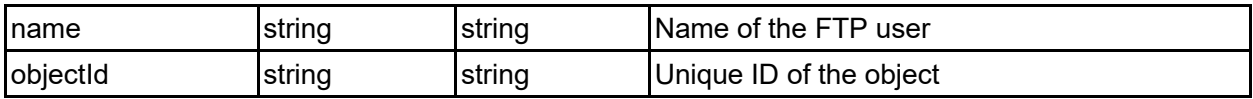

### **Get FTP Config For A Virtual Server**

Get FTP config for a virtual server.

### **HTTP request syntax (URI)**

GET <br/>base\_uri>/v9/storage/virtual-servers/{virtualServerId}/ftp

### **Parameters**

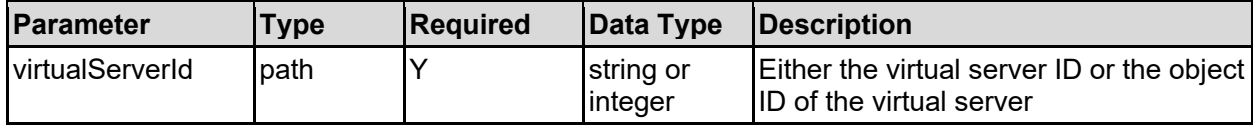

### **Return Codes**

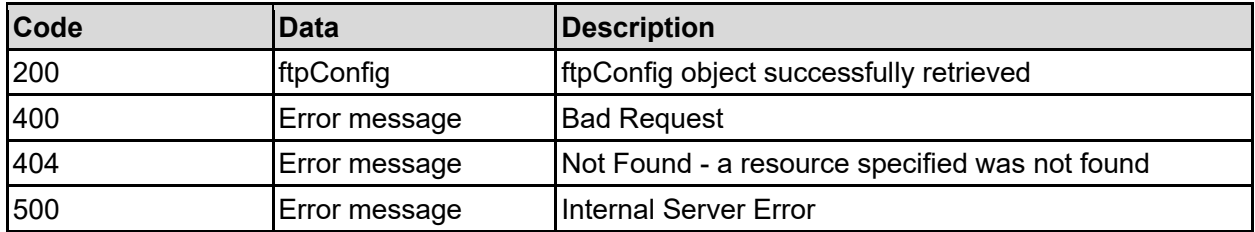

Any HTTP status code other than 200 indicates that the API did not complete successfully.

### **Sample request:**

```
curl -k -H "X-Api-Key:sample-api-key" -X GET 
"https://10.20.30.40:8444/v9/storage/virtual-servers/1/ftp"
```
### **Sample response:**

```
HTTP/1.1 200 OK
{
   "ftpConfig": {
     "anonymousReadOnly": false,
     "timeout": 12345,
     "useNisSecurity": false,
     "useNtSecurity": false
   }
}
```
## **Set FTP Config For A Virtual Server**

Set FTP config for a virtual server.

### **HTTP request syntax (URI)**

### **Parameters**

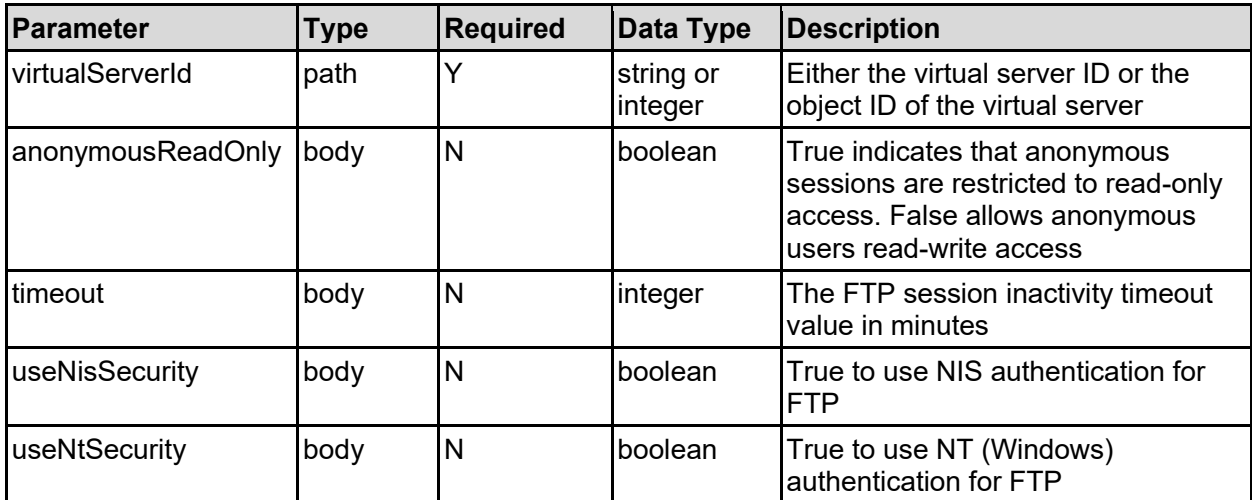

### **Return Codes**

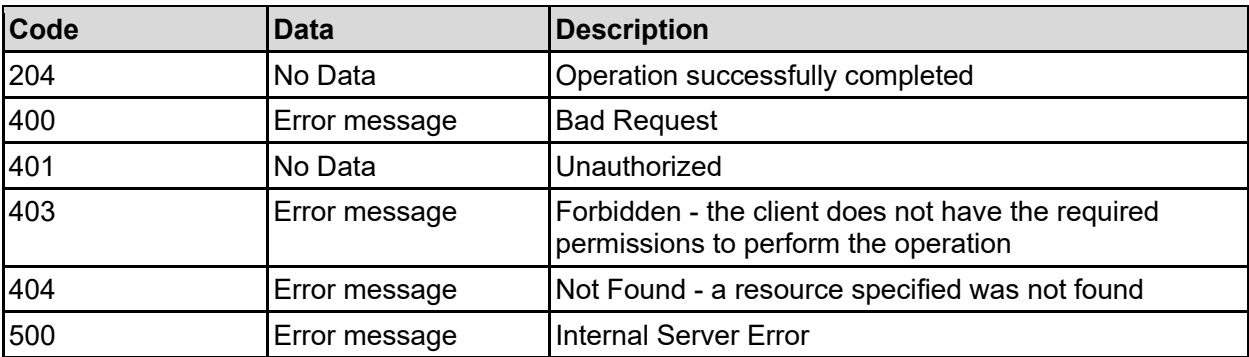

Any HTTP status code other than 204 indicates that the API did not complete successfully.

### **Sample request:**

```
curl -k -H "X-Api-Key:sample-api-key" -X PATCH 
"https://10.20.30.40:8444/v9/storage/virtual-servers/1/ftp" -d 
'{"anonymousReadOnly": false, "timeout": 12345, "useNisSecurity": false, 
"useNtSecurity": false}'
```
#### **Sample response:**

HTTP/1.1 204 No Content

### **Get FTP Logging Config For A Virtual Server**

Get FTP logging config for a virtual server.

```
HTTP request syntax (URI)
```

```
GET <br/>base_uri>/v9/storage/virtual-servers/{virtualServerId}/ftp/logging
```
### **Parameters**

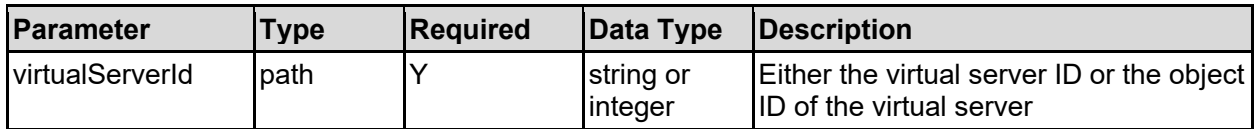

### **Return Codes**

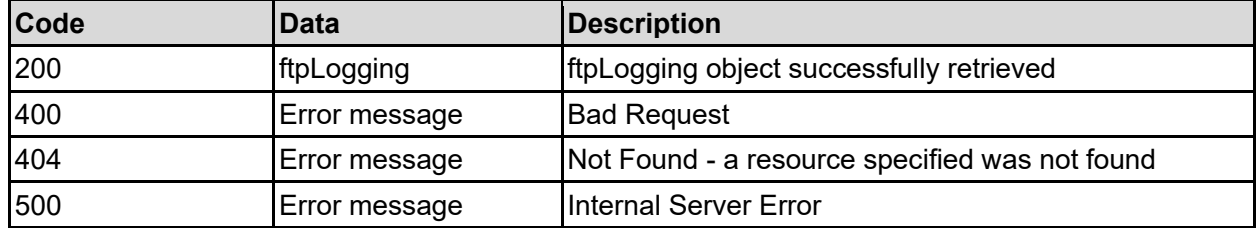

Any HTTP status code other than 200 indicates that the API did not complete successfully.

### **Sample request:**

```
curl -k -H "X-Api-Key:sample-api-key" -X GET 
"https://10.20.30.40:8444/v9/storage/virtual-servers/1/ftp/logging"
```
### **Sample response:**

```
HTTP/1.1 200 OK
{
   "ftpLogging": {
     "filesystemId": "7B263DFD1D71E65A0000000000000000",
     "isEnabled": false,
     "loggingDirectory": "/log",
     "numberOfLogFiles": 12345,
     "numberOfRecordsPerFile": 12345
   }
}
```
## **Set FTP Logging Config For A Virtual Server**

Set FTP logging config for a virtual server.

#### **HTTP request syntax (URI)**

PATCH <br/>base\_uri>/v9/storage/virtual-servers/{virtualServerId}/ftp/logging

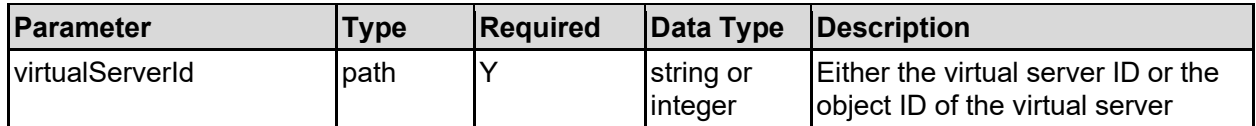

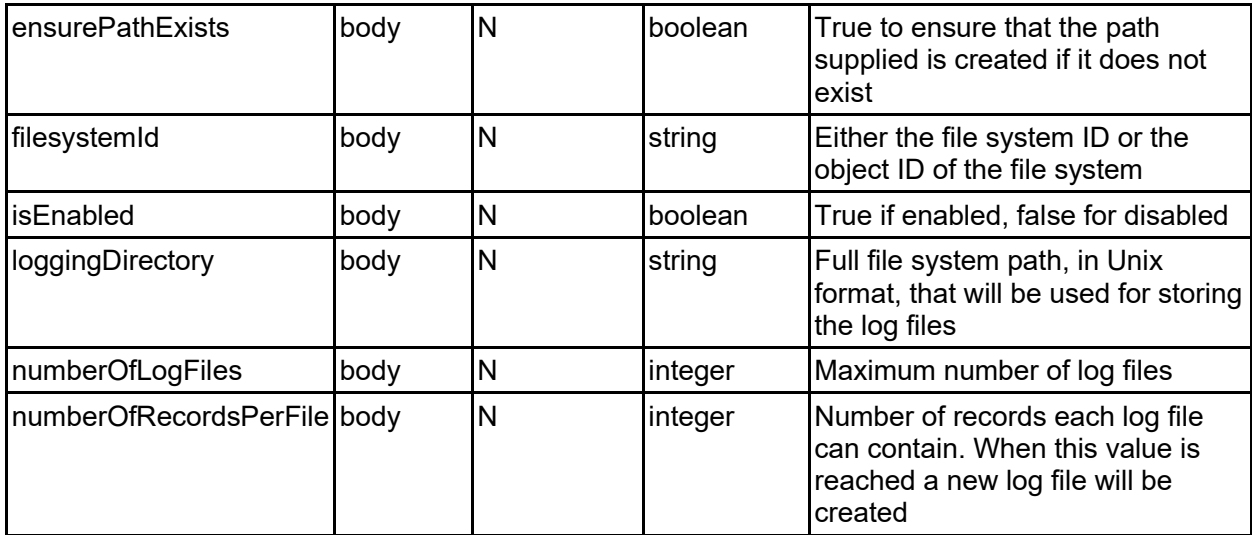

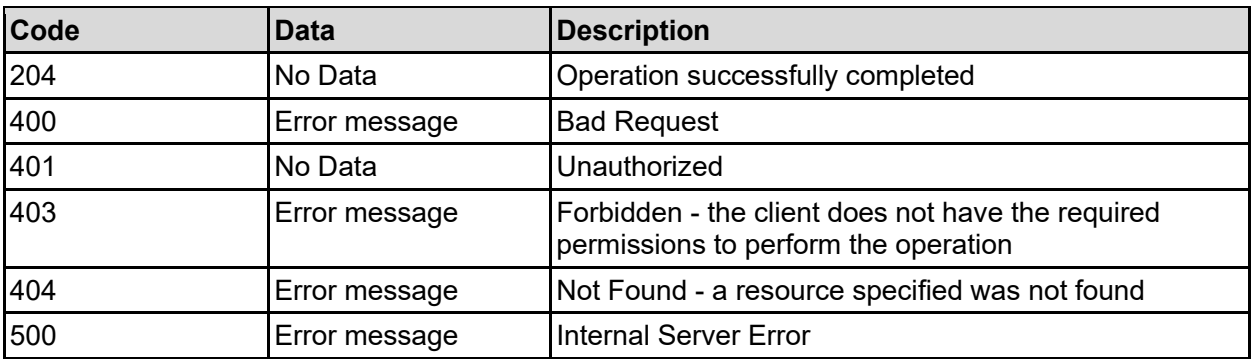

Any HTTP status code other than 204 indicates that the API did not complete successfully.

### **Sample request:**

```
curl -k -H "X-Api-Key:sample-api-key" -X PATCH 
"https://10.20.30.40:8444/v9/storage/virtual-servers/1/ftp/logging" -d 
'{"ensurePathExists": false, "filesystemId": 
"7B263DFD1D71E65A0000000000000000", "isEnabled": false, "loggingDirectory": 
"/log", "numberOfLogFiles": 12345, "numberOfRecordsPerFile": 12345}'
```
### **Sample response:**

HTTP/1.1 204 No Content

## **Get FTP Users For A Virtual Server**

Get FTP users for a virtual server.

### **HTTP request syntax (URI)**

```
GET <br/>base_uri>/v9/storage/virtual-servers/{virtualServerId}/ftp/users
```
### **Parameters**

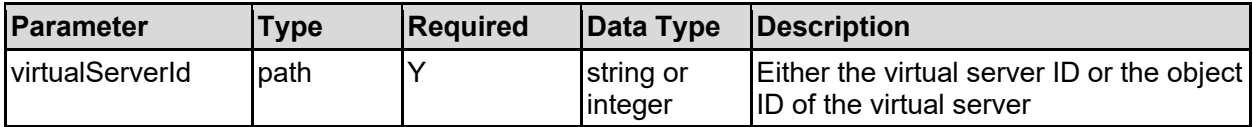

### **Return Codes**

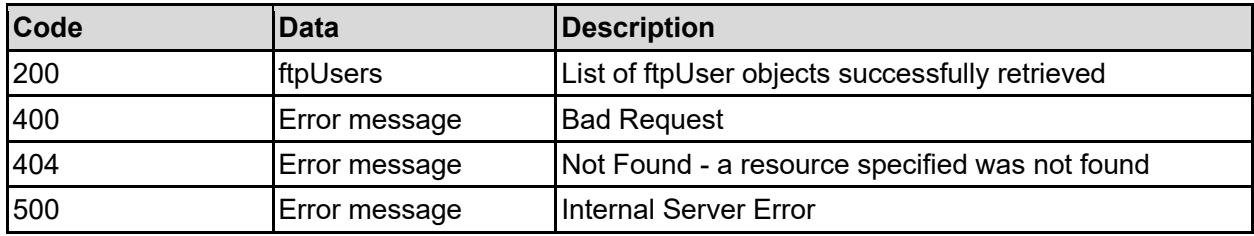

Any HTTP status code other than 200 indicates that the API did not complete successfully.

### **Sample request:**

```
curl -k -H "X-Api-Key:sample-api-key" -X GET 
"https://10.20.30.40:8444/v9/storage/virtual-servers/1/ftp/users"
```
### **Sample response:**

```
HTTP/1.1 200 OK
{
   "ftpUsers": [
     {
       "filesystemId": "7B263DFD1D71E65A0000000000000000",
       "initialDirectory": "/home/user1",
       "name": "user1",
       "objectId": "333a3a3a3a3a3a303a3a3a4f49445f24232140255f56"
     }
   ]
}
```
### **Get An FTP User**

#### Get an FTP user.

#### **HTTP request syntax (URI)**

```
GET <br/>base uri>/v9/storage/ftp-users/{ftpUserObjectId}
```
#### **Parameters**

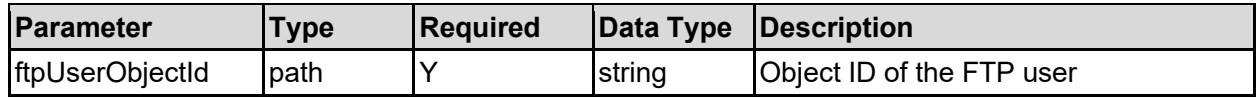

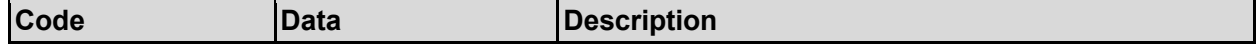

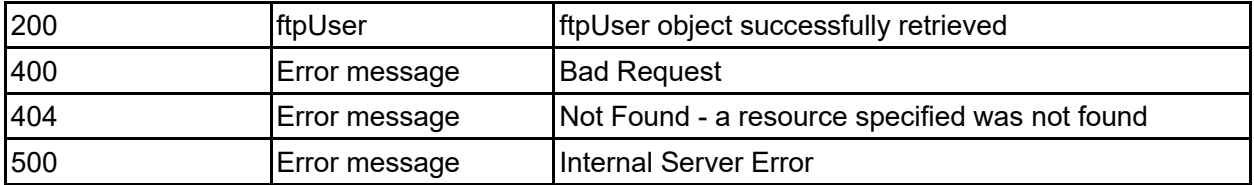

Any HTTP status code other than 200 indicates that the API did not complete successfully.

### **Sample request:**

```
curl -k -H "X-Api-Key:sample-api-key" -X GET 
"https://10.20.30.40:8444/v9/storage/ftp-
users/313a3a3a626f623a3a3a303a3a3a4f49445f24232140255f56"
```
### **Sample response:**

```
HTTP/1.1 200 OK
{
   "ftpUser": {
     "filesystemId": "7B263DFD1D71E65A0000000000000000",
     "initialDirectory": "/home/user1",
     "name": "user1",
     "objectId": "333a3a3a3a3a3a303a3a3a4f49445f24232140255f56"
   }
}
```
## **Add An FTP User To A Virtual Server**

Add a new FTP user. The user name can be a Windows or UNIX name, depending on which authentication methods are enabled in the FTP configuration. Anonymous access can also be configured, which can be restricted to read-only by changing the FTP configuration, otherwise the anonymous user will have full read-write access.

### **HTTP request syntax (URI)**

```
POST <br/>base uri>/v9/storage/virtual-servers/{virtualServerId}/ftp/users
```
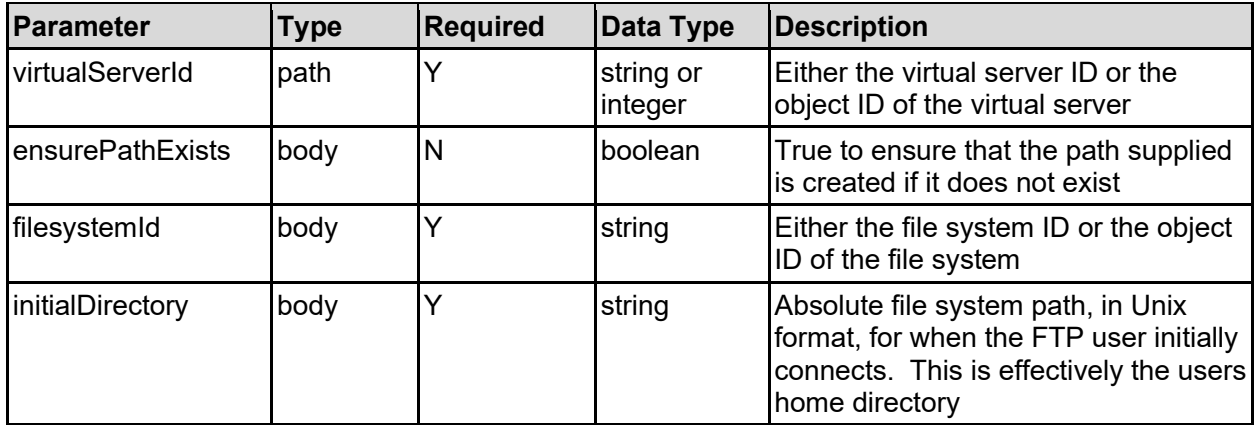

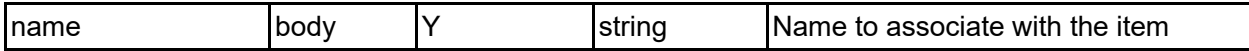

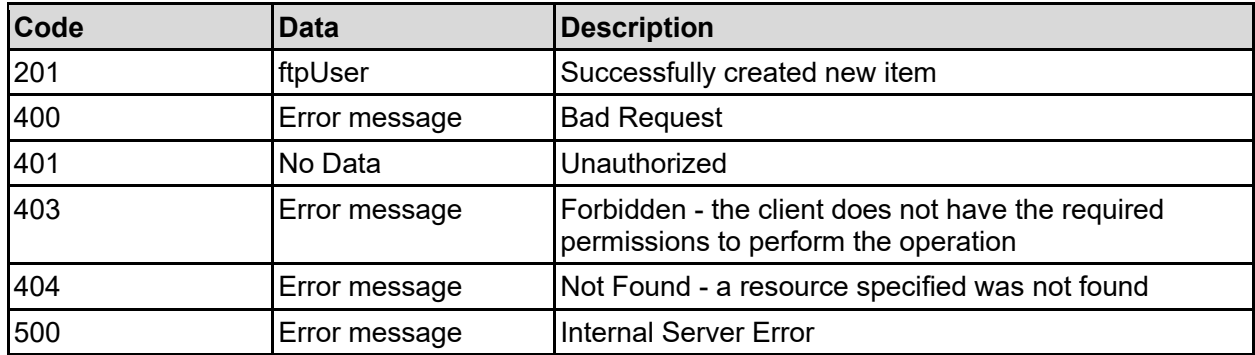

Any HTTP status code other than 201 indicates that the API did not complete successfully.

### **Sample request:**

```
curl -k -H "X-Api-Key:sample-api-key" -X POST 
"https://10.20.30.40:8444/v9/storage/virtual-servers/1/ftp/users" -d 
'{"ensurePathExists": false, "filesystemId": 
"7B263DFD1D71E65A0000000000000000", "initialDirectory": "/home/user1", 
"name": "Name2"}'
```
### **Sample response:**

```
HTTP/1.1 201 Created
{
   "ftpUser": {
     "filesystemId": "7B263DFD1D71E65A0000000000000000",
     "initialDirectory": "/home/user1",
     "name": "user1",
     "objectId": "333a3a3a3a3a3a303a3a3a4f49445f24232140255f56"
   },
   "uri": "https://10.20.30.40:8444/v9/storage/ftp-
users/333a3a3a3a3a3a303a3a3a4f49445f24232140255f56"
}
```
### **Update An FTP User**

Update an FTP user.

### **HTTP request syntax (URI)**

PATCH <br/>base uri>/v9/storage/ftp-users/{ftpUserObjectId}

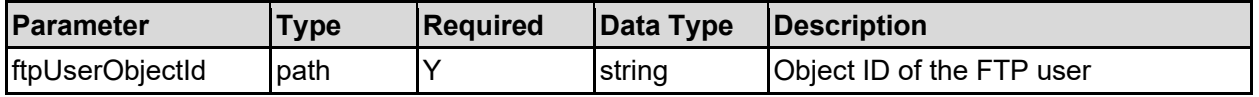

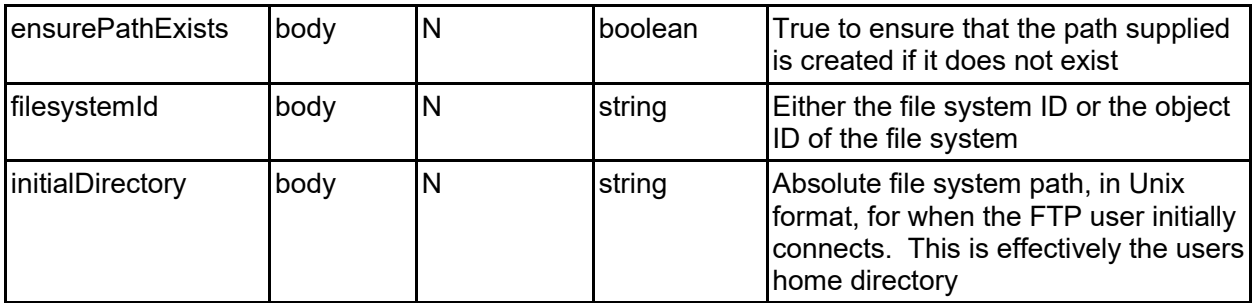

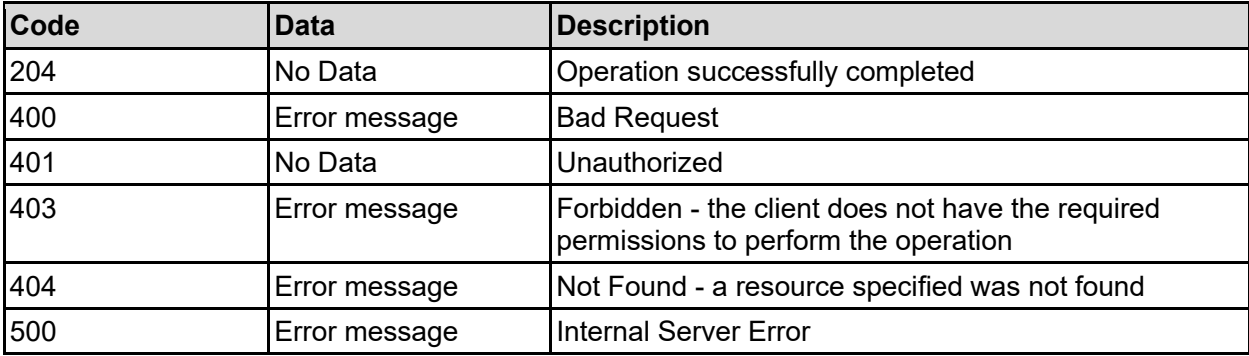

Any HTTP status code other than 204 indicates that the API did not complete successfully.

### **Sample request:**

```
curl -k -H "X-Api-Key:sample-api-key" -X PATCH 
"https://10.20.30.40:8444/v9/storage/ftp-
users/313a3a3a626f623a3a3a303a3a3a4f49445f24232140255f56" -d 
'{"ensurePathExists": false, "filesystemId": 
"7B263DFD1D71E65A0000000000000000", "initialDirectory": "/home/user1"}'
```
### **Sample response:**

HTTP/1.1 204 No Content

### **Delete FTP User**

#### Delete FTP user.

### **HTTP request syntax (URI)**

DELETE <br/>base\_uri>/v9/storage/ftp-users/{ftpUserObjectId}

### **Parameters**

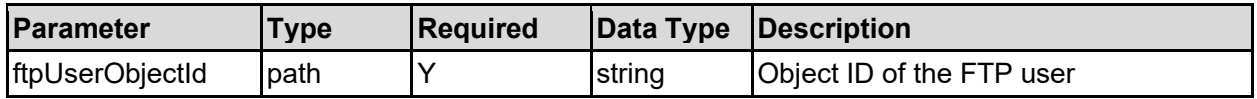

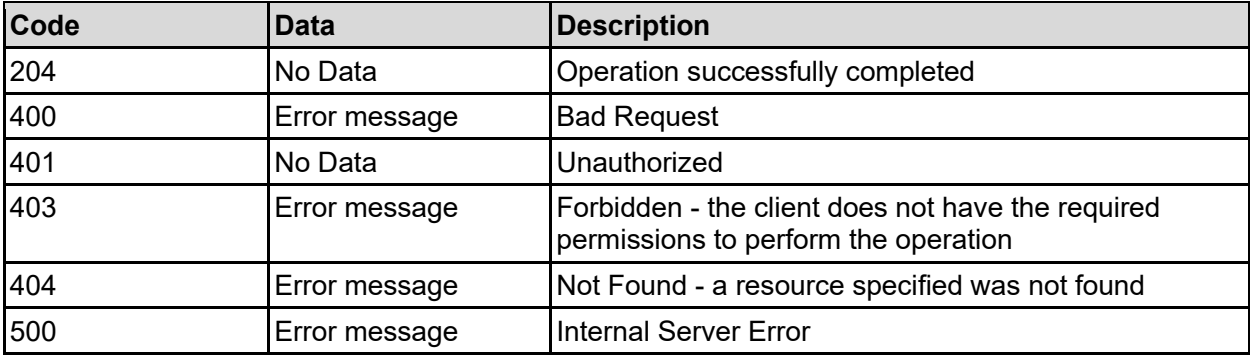

Any HTTP status code other than 204 indicates that the API did not complete successfully.

### **Sample request:**

```
curl -k -H "X-Api-Key:sample-api-key" -X DELETE 
"https://10.20.30.40:8444/v9/storage/ftp-
users/313a3a3a626f623a3a3a303a3a3a4f49445f24232140255f56"
```
### **Sample response:**

HTTP/1.1 204 No Content

# iSCSI Initiators Resource

The iSCSI initiators resource allows management of iSCSI initiator settings.

## **iSCSI Initiators Object Model**

The object model describing this resource contains the following objects.

### iscsiInitiator - iSCSI initiator

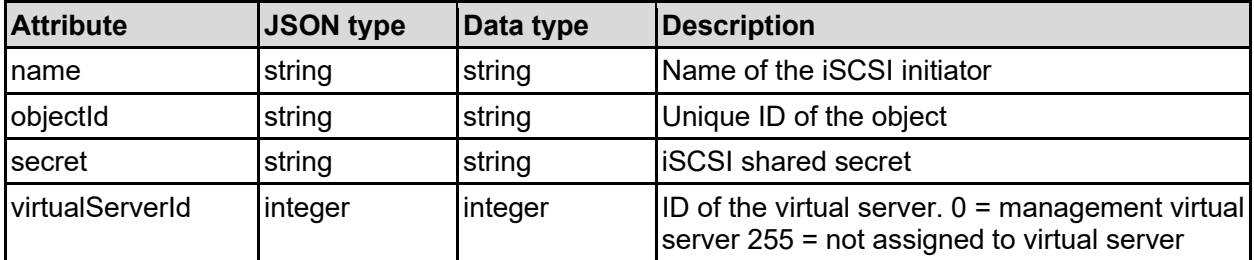

### isnsServer - iSNS server details

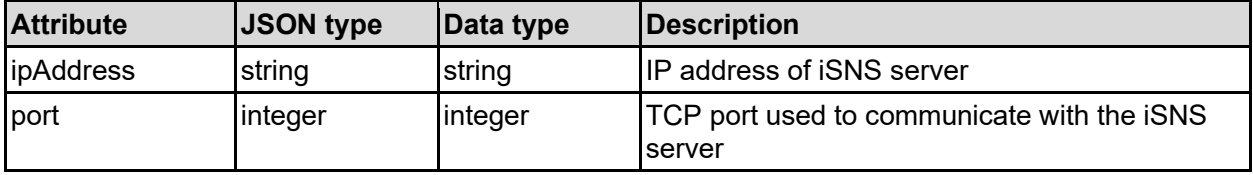

## **Get iSCSI Initiators Of A Virtual Server**

Gets a list of authentication information for the iSCSI initiators for a virtual server. If configured for mutual authentication, an iSCSI target must authenticate with each initiator that connects to it.

### **HTTP request syntax (URI)**

GET <br/>base uri>/v9/storage/virtual-servers/{virtualServerId}/iscsi-initiators

### **Parameters**

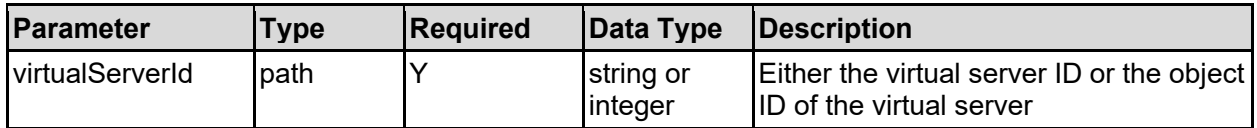

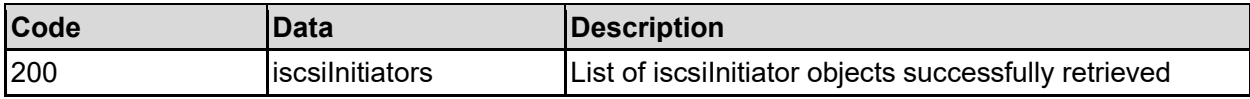

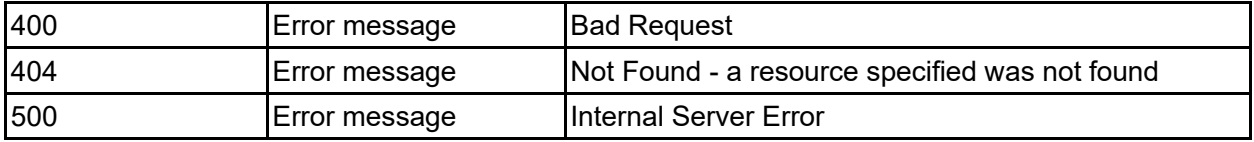

Any HTTP status code other than 200 indicates that the API did not complete successfully.

### **Sample request:**

```
curl -k -H "X-Api-Key:sample-api-key" -X GET 
"https://10.20.30.40:8444/v9/storage/virtual-servers/1/iscsi-initiators"
```
### **Sample response:**

```
HTTP/1.1 200 OK
{
   "iscsiInitiators": [
     {
       "name": "iqn.2004-03.com.example:initiator1",
       "objectId": "333a3a3a3a3a3a303a3a3a4f49445f24232140255f56",
       "secret": "secret1234",
       "virtualServerId": 1
     }
  \mathbf{I}}
```
## **Get iSCSI Initiator**

Gets the authentication information for a specific iSCSI initiator.

### **HTTP request syntax (URI)**

```
GET <br/>base_uri>/v9/storage/iscsi-initiators/{iscsiInitiatorObjectId}
```
### **Parameters**

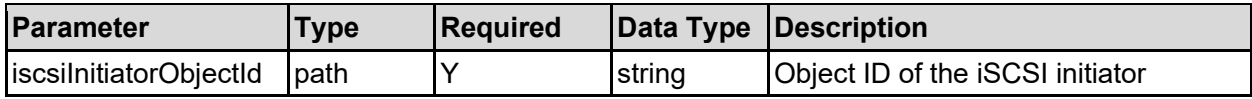

### **Return Codes**

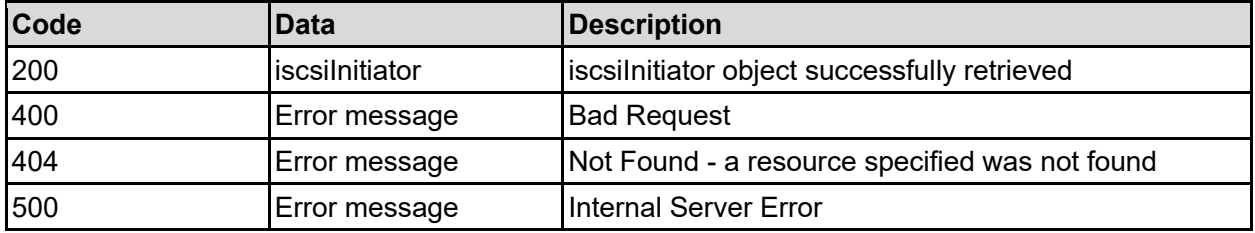

Any HTTP status code other than 200 indicates that the API did not complete successfully.

### **Sample request:**

```
curl -k -H "X-Api-Key:sample-api-key" -X GET 
"https://10.20.30.40:8444/v9/storage/iscsi-
initiators/313a3a3a69716e2e323030342d30332e636f6d2e6578616d706c653a696e697469
61746f72313a3a3a3a3a3a303a3a3a4f49445f24232140255f56"
```
### **Sample response:**

```
HTTP/1.1 200 OK
{
   "iscsiInitiator": {
     "name": "iqn.2004-03.com.example:initiator1",
     "objectId": "333a3a3a3a3a3a303a3a3a4f49445f24232140255f56",
     "secret": "secret1234",
     "virtualServerId": 1
   }
}
```
## **Add iSCSI Initiator**

Adds authentication information for an iSCSI initiator for a virtual server.

### **HTTP request syntax (URI)**

```
POST <br/>base uri>/v9/storage/virtual-servers/{virtualServerId}/iscsi-initiators
```
### **Parameters**

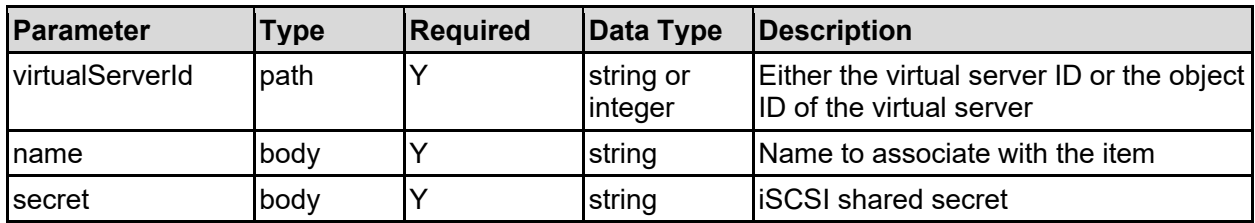

### **Return Codes**

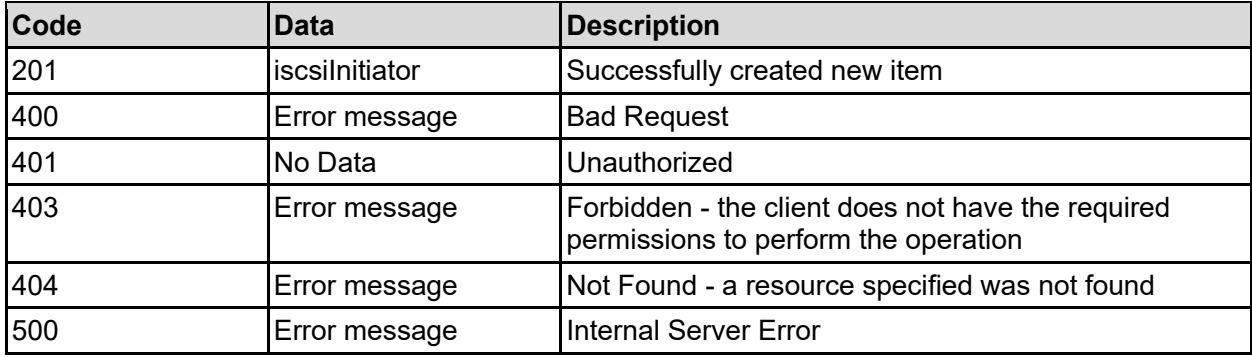

Any HTTP status code other than 201 indicates that the API did not complete successfully.

### **Sample request:**

```
curl -k -H "X-Api-Key:sample-api-key" -X POST 
"https://10.20.30.40:8444/v9/storage/virtual-servers/1/iscsi-initiators" -d 
'{"name": "Name2", "secret": "secret1234"}'
```
#### **Sample response:**

```
HTTP/1.1 201 Created
{
   "iscsiInitiator": {
     "name": "iqn.2004-03.com.example:initiator1",
     "objectId": "333a3a3a3a3a3a303a3a3a4f49445f24232140255f56",
     "secret": "secret1234",
     "virtualServerId": 1
   },
   "uri": "https://10.20.30.40:8444/v9/storage/iscsi-
initiators/333a3a3a3a3a3a303a3a3a4f49445f24232140255f56"
}
```
### **Update iSCSI Initiator**

Updates the shared secret associated with an iSCSI initiator.

### **HTTP request syntax (URI)**

POST <br/>base uri>/v9/storage/iscsi-initiators/{iscsiInitiatorObjectId}

### **Parameters**

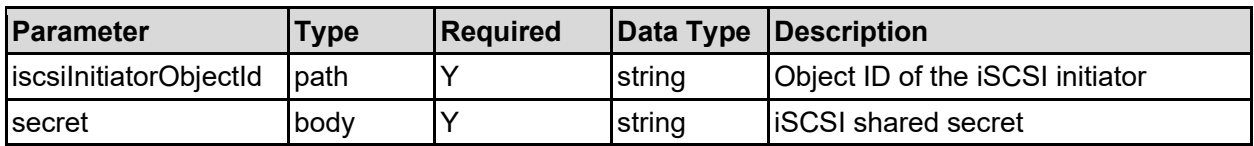

#### **Return Codes**

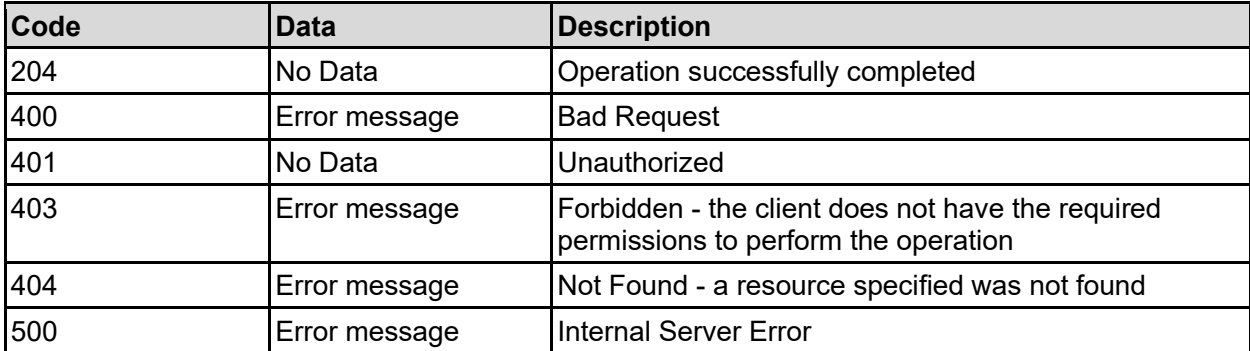

Any HTTP status code other than 204 indicates that the API did not complete successfully.

### **Sample request:**

```
curl -k -H "X-Api-Key:sample-api-key" -X POST 
"https://10.20.30.40:8444/v9/storage/iscsi-
initiators/313a3a3a69716e2e323030342d30332e636f6d2e6578616d706c653a696e697469
```

```
61746f72313a3a3a3a3a3a303a3a3a4f49445f24232140255f56" -d '{"secret": 
"secret1234"}'
```
#### **Sample response:**

HTTP/1.1 204 No Content

### **Delete iSCSI Initiator**

Deletes the authentication information for an iSCSI initiator.

### **HTTP request syntax (URI)**

```
DELETE <br />base uri>/v9/storage/iscsi-initiators/{iscsiInitiatorObjectId}
```
#### **Parameters**

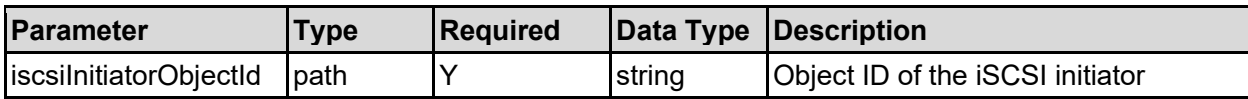

### **Return Codes**

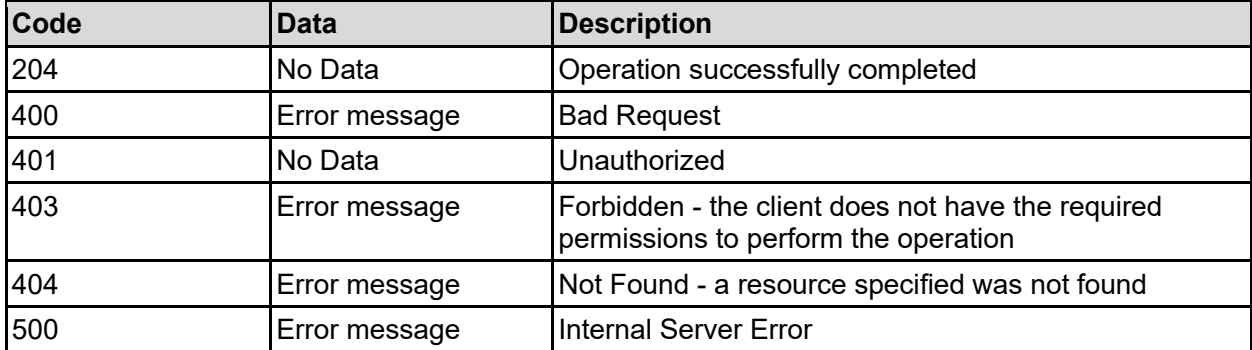

Any HTTP status code other than 204 indicates that the API did not complete successfully.

#### **Sample request:**

```
curl -k -H "X-Api-Key:sample-api-key" -X DELETE 
"https://10.20.30.40:8444/v9/storage/iscsi-
initiators/313a3a3a69716e2e323030342d30332e636f6d2e6578616d706c653a696e697469
61746f72313a3a3a3a3a3a303a3a3a4f49445f24232140255f56"
```
### **Sample response:**

HTTP/1.1 204 No Content

# **Get iSNS Servers For A Virtual Server**

Get a list of iSNS (Internet Storage Name Service) servers for a virtual server. iSNS provides a central database of iSCSI initiator and target names.

### **HTTP request syntax (URI)**

GET <br/>base\_uri>/v9/storage/virtual-servers/{virtualServerId}/isns-servers

### **Parameters**

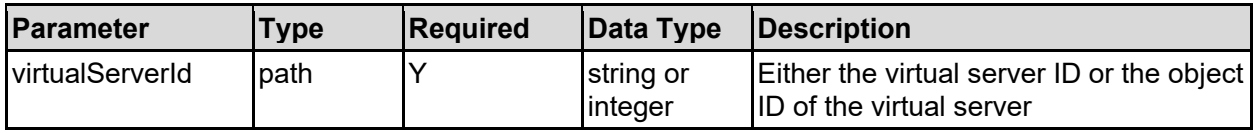

### **Return Codes**

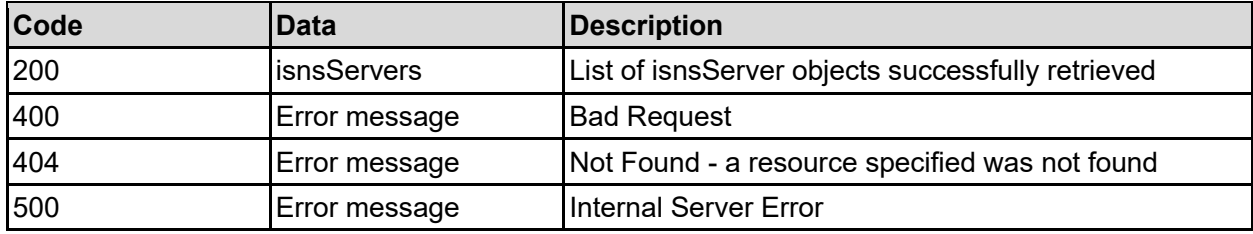

Any HTTP status code other than 200 indicates that the API did not complete successfully.

### **Sample request:**

```
curl -k -H "X-Api-Key:sample-api-key" -X GET
"https://10.20.30.40:8444/v9/storage/virtual-servers/1/isns-servers"
```
### **Sample response:**

```
HTTP/1.1 200 OK
{
   "isnsServers": [
      {
        "ipAddress": "10.1.2.3",
        "port": 3205
     }
   ]
}
```
## **Add An iSNS Server To A Virtual Server**

Add an iSNS server to a virtual server.

### **HTTP request syntax (URI)**

POST <br/>base uri>/v9/storage/virtual-servers/{virtualServerId}/isns-servers

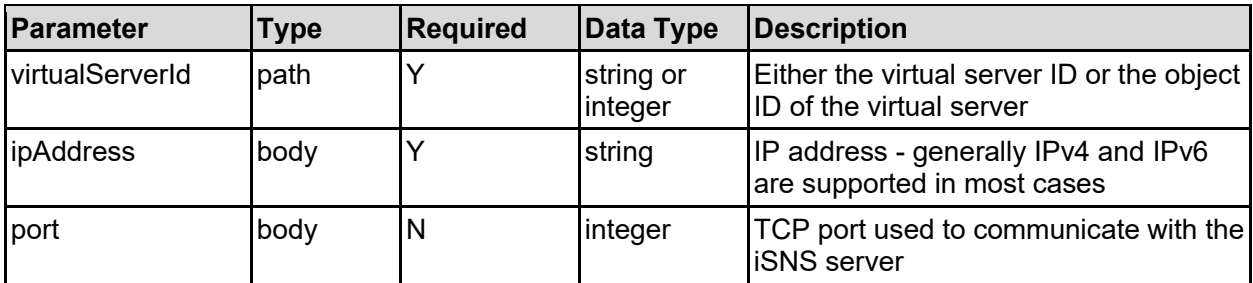

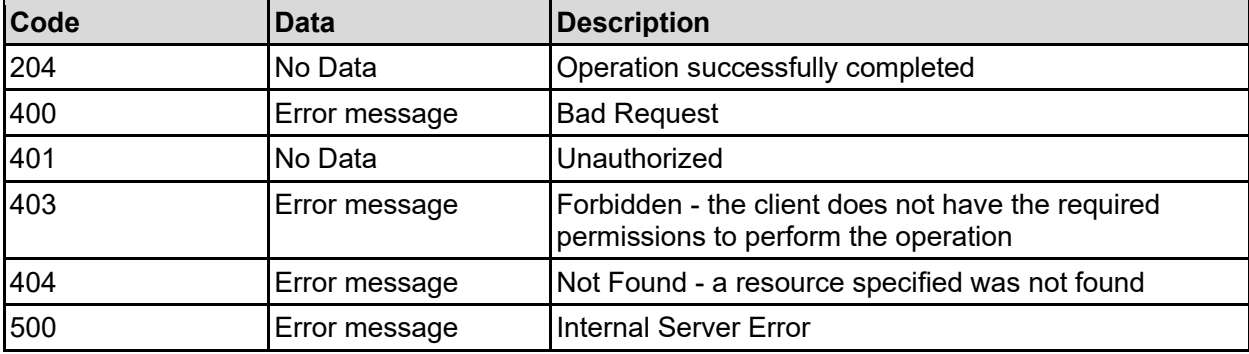

Any HTTP status code other than 204 indicates that the API did not complete successfully.

### **Sample request:**

```
curl -k -H "X-Api-Key:sample-api-key" -X POST 
"https://10.20.30.40:8444/v9/storage/virtual-servers/1/isns-servers" -d 
'{"ipAddress": "10.1.2.3", "port": 3205}'
```
### **Sample response:**

HTTP/1.1 204 No Content

### **Delete An iSNS Server From A Virtual Server**

Delete an iSNS server from a virtual server.

### **HTTP request syntax (URI)**

```
DELETE <br/>base uri>/v9/storage/virtual-servers/{virtualServerId}/isns-
servers/{ipAddress}
```
### **Parameters**

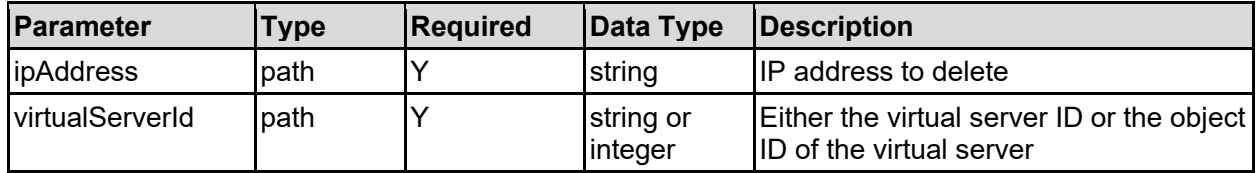

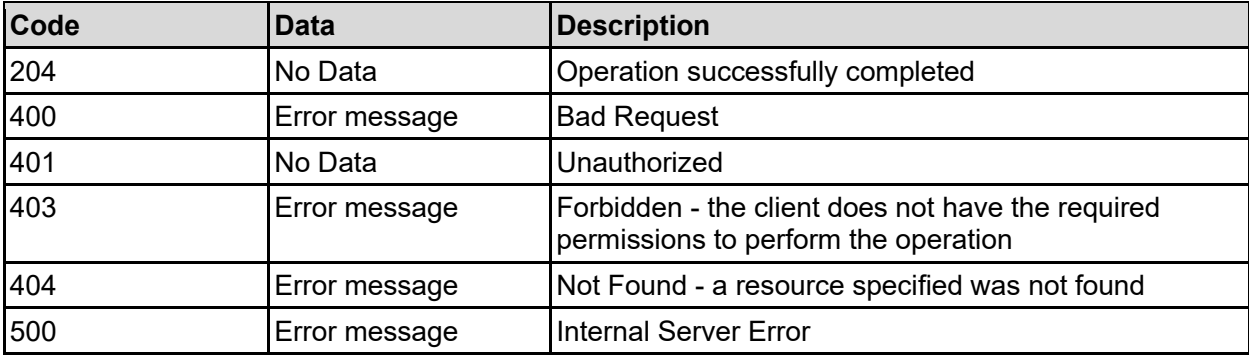

Any HTTP status code other than 204 indicates that the API did not complete successfully.

### **Sample request:**

```
curl -k -H "X-Api-Key:sample-api-key" -X DELETE 
"https://10.20.30.40:8444/v9/storage/virtual-servers/1/isns-servers/10.1.2.3"
```
### **Sample response:**

```
HTTP/1.1 204 No Content
```
## **Refresh iSNS Server Registration For A Virtual Server**

Refresh registration of iSCSI initiators and iSCSI targets with the configured iSNS servers.

### **HTTP request syntax (URI)**

```
POST <br/>base uri>/v9/storage/virtual-servers/{virtualServerId}/isns-
servers/refresh
```
### **Parameters**

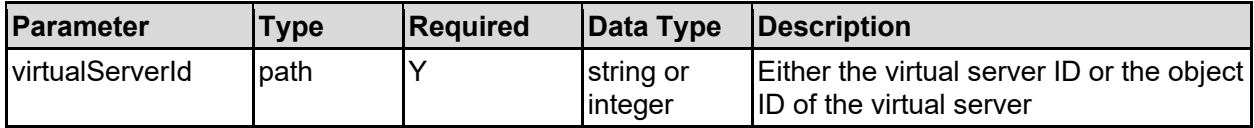

### **Return Codes**

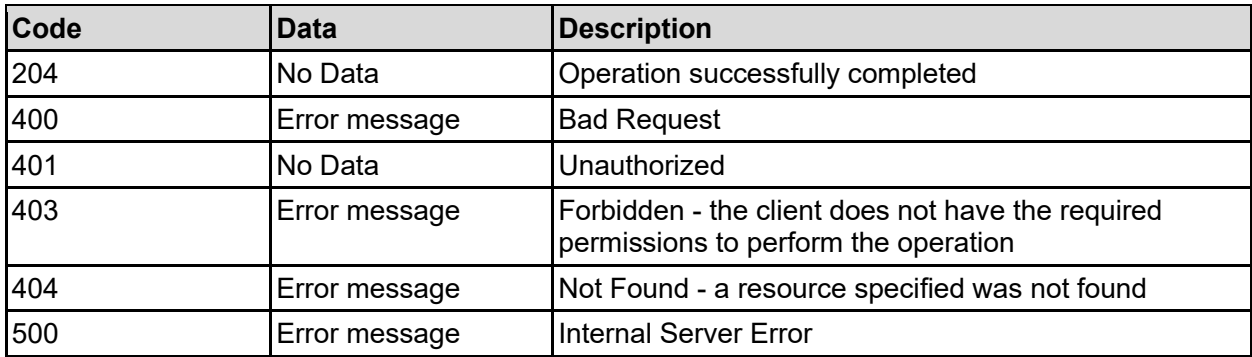

Any HTTP status code other than 204 indicates that the API did not complete successfully.

### **Sample request:**

```
curl -k -H "X-Api-Key:sample-api-key" -X POST 
"https://10.20.30.40:8444/v9/storage/virtual-servers/1/isns-servers/refresh"
```
### **Sample response:**

HTTP/1.1 204 No Content

# iSCSI Logical Units Resource

The iSCSI logical unit resource enables you to create and manage iSCSI logical units (LUNs). An iSCSI logical unit, or LUN, is a logical representation of a physical device that is made available via an iSCSI target and will be identified by the LUN number.

# **iSCSI Logical Units Object Model**

The object model describing this resource contains the following objects.

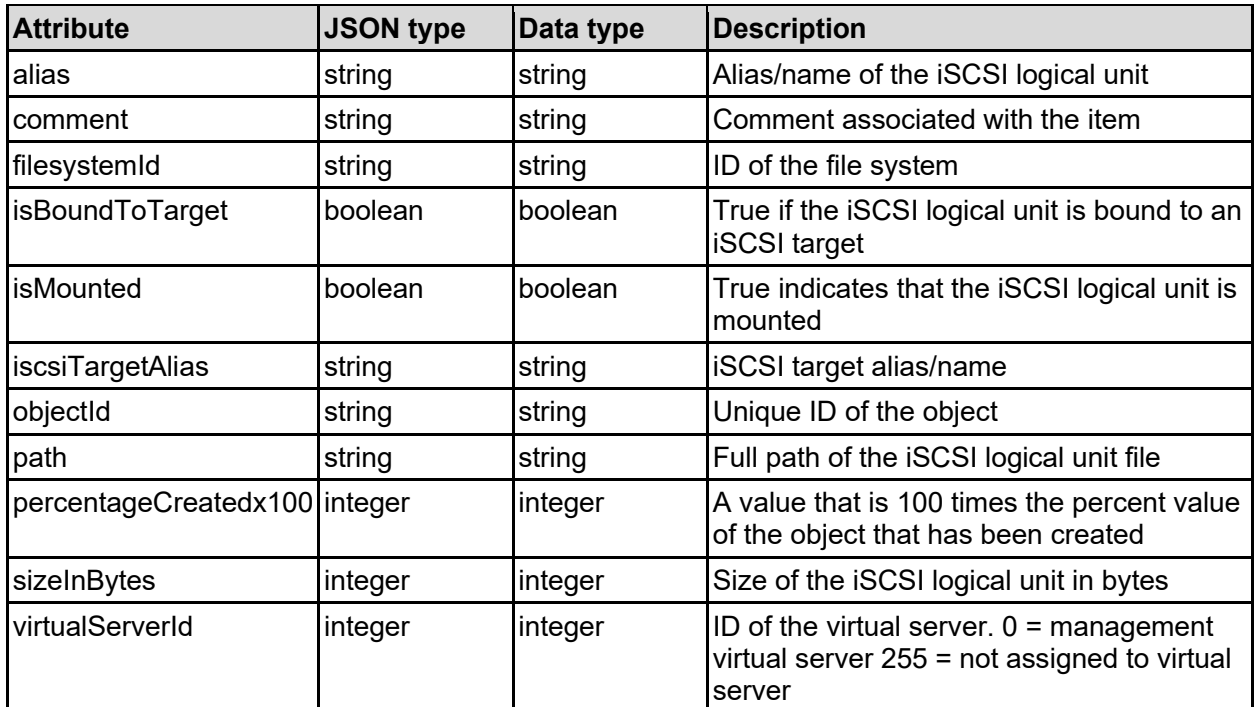

### iscsiLogicalUnit - iSCSI logical unit details

# **Get iSCSI Logical Units**

Get iSCSI logical units.

### **HTTP request syntax (URI)**

GET <base\_uri>/v9/storage/iscsi-logical-units

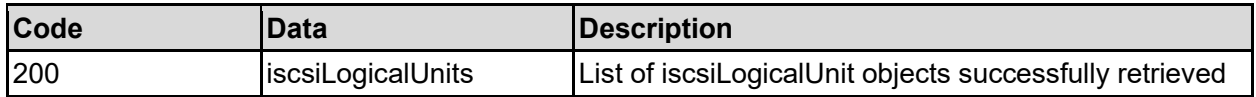

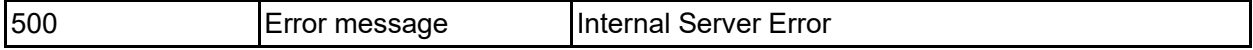

Any HTTP status code other than 200 indicates that the API did not complete successfully.

#### **Sample request:**

```
curl -k -H "X-Api-Key:sample-api-key" -X GET
"https://10.20.30.40:8444/v9/storage/iscsi-logical-units"
```
#### **Sample response:**

```
HTTP/1.1 200 OK
{
   "iscsiLogicalUnits": [
     {
       "alias": "LUN1",
       "comment": "This is a comment",
       "filesystemId": "7B263DFD1D71E65A0000000000000000",
      "isBoundToTarget": false,
       "isMounted": false,
       "iscsiTargetAlias": "Target1",
       "objectId": "333a3a3a3a3a3a303a3a3a4f49445f24232140255f56",
       "path": "/dir1/lun1.iscsi",
       "percentageCreatedx100": 12345,
       "sizeInBytes": 12345,
       "virtualServerId": 1
     }
   ]
}
```
### **Get An iSCSI Logical Unit**

Get an iSCSI logical unit.

### **HTTP request syntax (URI)**

```
GET <br/>base_uri>/v9/storage/iscsi-logical-units/{iscsiLuObjectId}
```
### **Parameters**

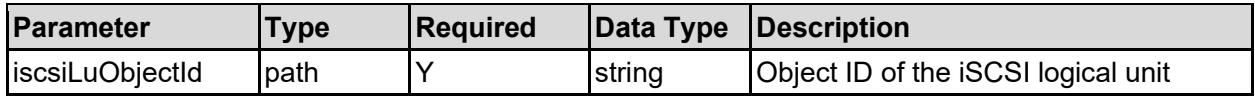

### **Return Codes**

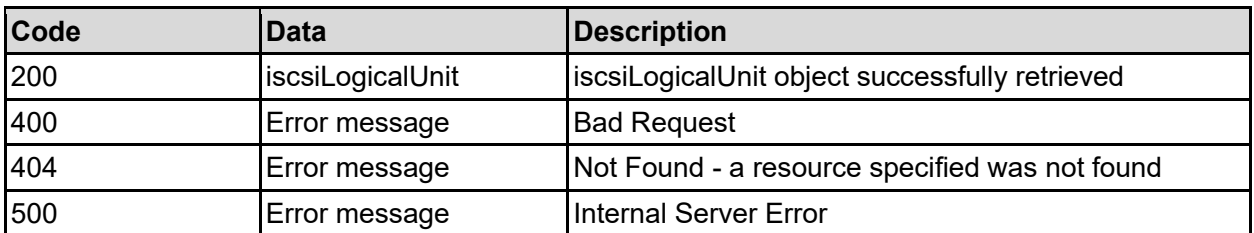

Any HTTP status code other than 200 indicates that the API did not complete successfully.

### **Sample request:**

```
curl -k -H "X-Api-Key:sample-api-key" -X GET
"https://10.20.30.40:8444/v9/storage/iscsi-logical-
units/313a3a3a4c756e5570646174653a3a3a3a3a3a303a3a3a4f49445f24232140255f56"
```
#### **Sample response:**

```
HTTP/1.1 200 OK
{
   "iscsiLogicalUnit": {
     "alias": "LUN1",
     "comment": "This is a comment",
     "filesystemId": "7B263DFD1D71E65A0000000000000000",
     "isBoundToTarget": false,
     "isMounted": false,
     "iscsiTargetAlias": "Target1",
     "objectId": "333a3a3a3a3a3a303a3a3a4f49445f24232140255f56",
     "path": "/dir1/lun1.iscsi",
     "percentageCreatedx100": 12345,
     "sizeInBytes": 12345,
     "virtualServerId": 1
   }
}
```
### **Create An iSCSI Logical Unit**

Create an iSCSI logical unit.

**HTTP request syntax (URI)**

POST <br/>base uri>/v9/storage/iscsi-logical-units

### **Parameters**

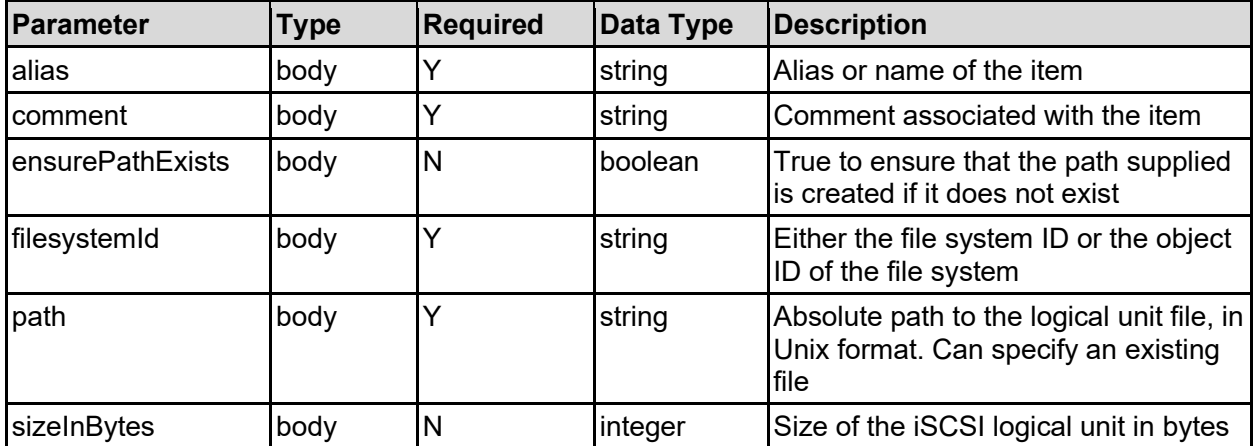

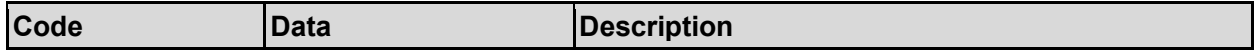

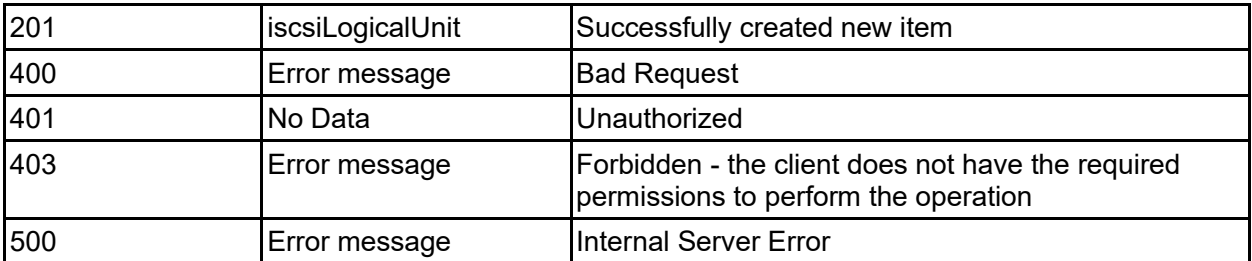

Any HTTP status code other than 201 indicates that the API did not complete successfully.

### **Sample request:**

```
curl -k -H "X-Api-Key:sample-api-key" -X POST 
"https://10.20.30.40:8444/v9/storage/iscsi-logical-units" -d '{"alias": 
"abcdefg", "comment": "This is a comment", "ensurePathExists": false, 
"filesystemId": "7B263DFD1D71E65A0000000000000000", "path": "abcdefg", 
"sizeInBytes": 12345}'
```
### **Sample response:**

```
HTTP/1.1 201 Created
{
   "iscsiLogicalUnit": {
     "alias": "LUN1",
     "comment": "This is a comment",
     "filesystemId": "7B263DFD1D71E65A0000000000000000",
     "isBoundToTarget": false,
     "isMounted": false,
     "iscsiTargetAlias": "Target1",
     "objectId": "333a3a3a3a3a3a303a3a3a4f49445f24232140255f56",
     "path": "/dir1/lun1.iscsi",
     "percentageCreatedx100": 12345,
     "sizeInBytes": 12345,
     "virtualServerId": 1
   },
   "uri": "https://10.20.30.40:8444/v9/storage/iscsi-logical-
units/333a3a3a3a3a3a303a3a3a4f49445f24232140255f56"
}
```
## **Update An iSCSI Logical Unit**

Update an iSCSI logical unit.

**HTTP request syntax (URI)**

PATCH <br/>base\_uri>/v9/storage/iscsi-logical-units/{iscsiLuObjectId}

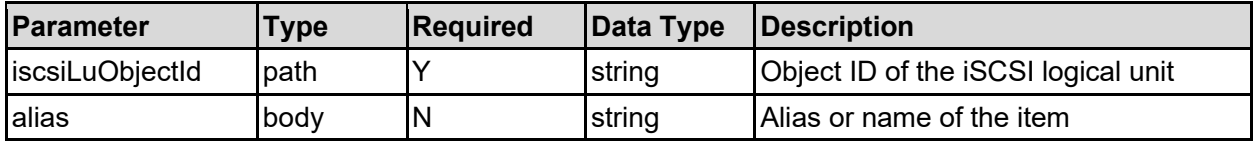

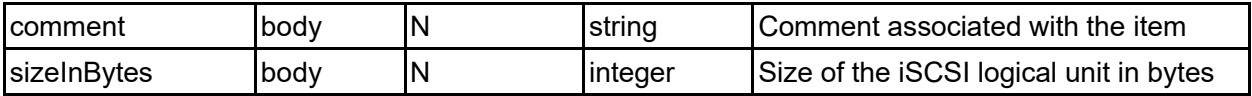

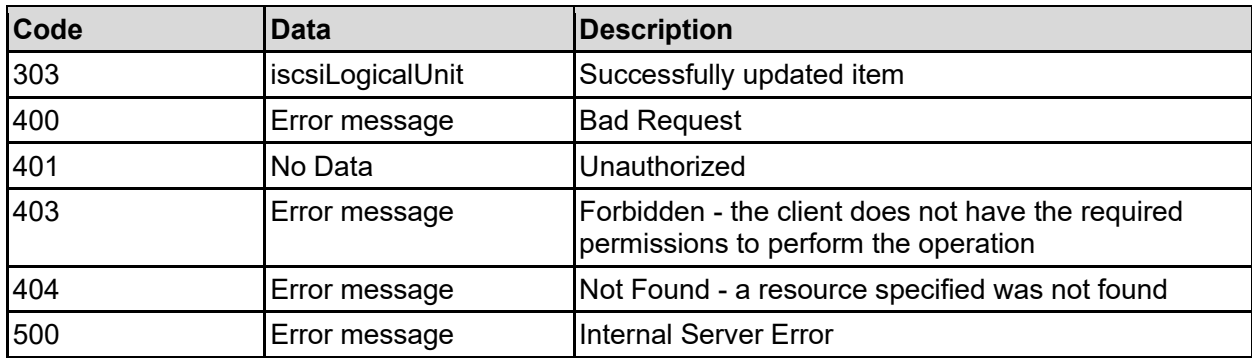

Any HTTP status code other than 303 indicates that the API did not complete successfully.

### **Sample request:**

```
curl -k -H "X-Api-Key:sample-api-key" -X PATCH 
"https://10.20.30.40:8444/v9/storage/iscsi-logical-
units/313a3a3a4c756e5570646174653a3a3a3a3a3a303a3a3a4f49445f24232140255f56" -
d '{"alias": "abcdefg", "comment": "This is a comment", "sizeInBytes": 
12345}'
```
### **Sample response:**

```
HTTP/1.1 303 See Other
{
   "iscsiLogicalUnit": {
     "alias": "LUN1",
     "comment": "This is a comment",
     "filesystemId": "7B263DFD1D71E65A0000000000000000",
     "isBoundToTarget": false,
     "isMounted": false,
     "iscsiTargetAlias": "Target1",
     "objectId": "333a3a3a3a3a3a303a3a3a4f49445f24232140255f56",
     "path": "/dir1/lun1.iscsi",
     "percentageCreatedx100": 12345,
     "sizeInBytes": 12345,
     "virtualServerId": 1
   },
   "uri": "https://10.20.30.40:8444/v9/storage/iscsi-logical-
units/333a3a3a3a3a3a303a3a3a4f49445f24232140255f56"
}
```
### **Delete An iSCSI Logical Unit**

Deletes an iSCSI logical unit, and the file associated with it.

**Note:** The file associated with the iSCSI logical unit contains any data that may have been written to the logical unit, and cannot be recovered once deleted.

### **HTTP request syntax (URI)**

DELETE <br/>base uri>/v9/storage/iscsi-logical-units/{iscsiLuObjectId}

### **Parameters**

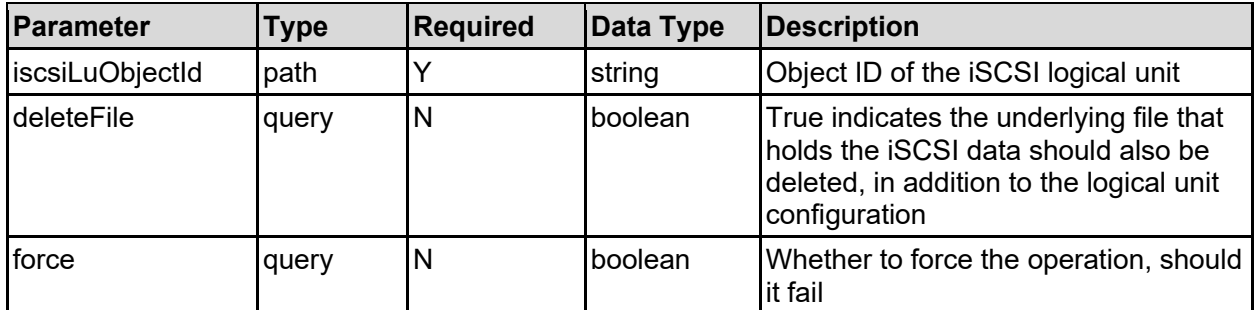

### **Return Codes**

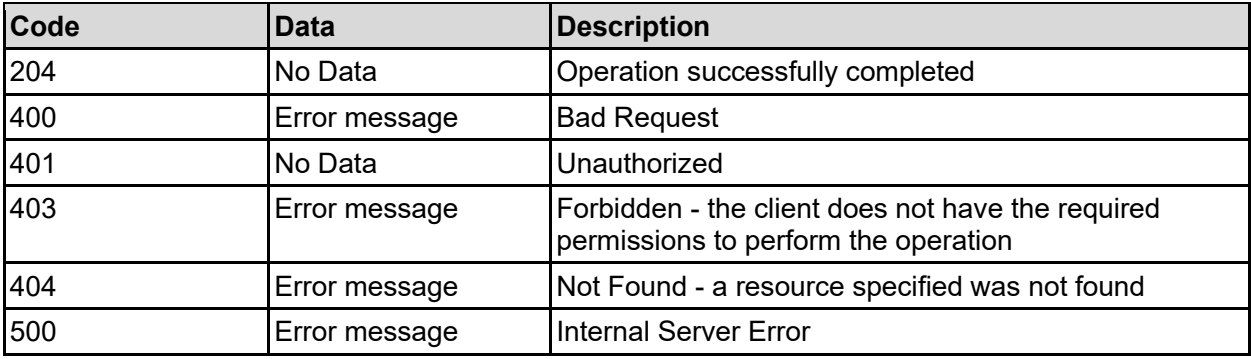

Any HTTP status code other than 204 indicates that the API did not complete successfully.

### **Sample request:**

```
curl -k -H "X-Api-Key:sample-api-key" -X DELETE 
"https://10.20.30.40:8444/v9/storage/iscsi-logical-
units/313a3a3a4c756e5570646174653a3a3a3a3a3a303a3a3a4f49445f24232140255f56?de
leteFile=false&force=false"
```
### **Sample response:**

HTTP/1.1 204 No Content

### **Mount An iSCSI Logical Unit**

Mount an iSCSI logical unit.

### **HTTP request syntax (URI)**

```
POST <br/>base uri>/v9/storage/iscsi-logical-units/{iscsiLuObjectId}/mount
```
### **Parameters**

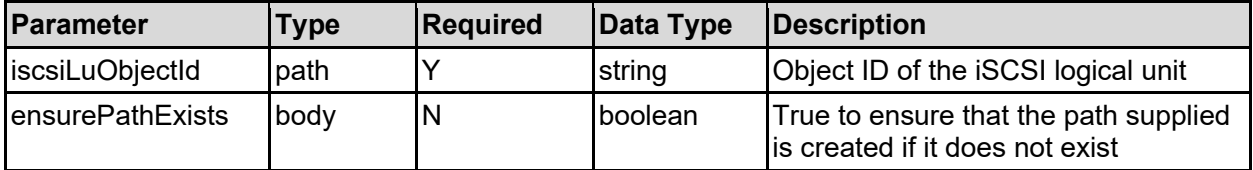

### **Return Codes**

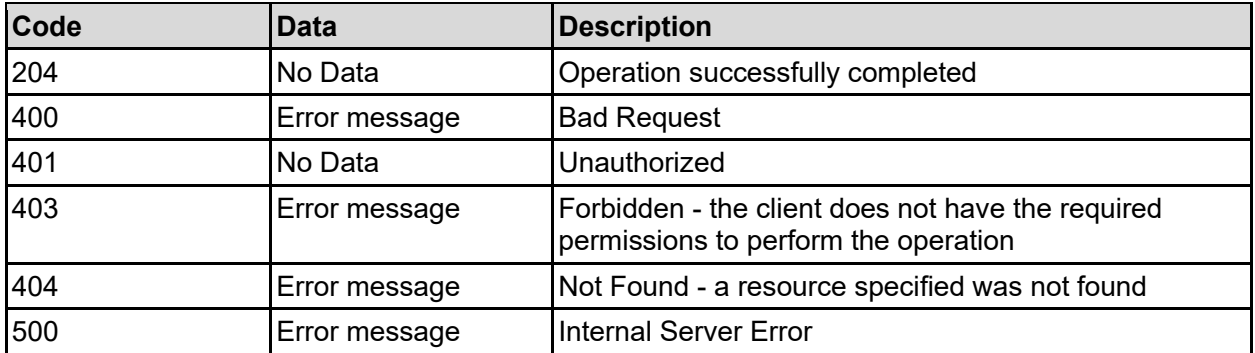

Any HTTP status code other than 204 indicates that the API did not complete successfully.

### **Sample request:**

```
curl -k -H "X-Api-Key:sample-api-key" -X POST 
"https://10.20.30.40:8444/v9/storage/iscsi-logical-
units/313a3a3a4c756e5570646174653a3a3a3a3a3a303a3a3a4f49445f24232140255f56/mo
unt" -d '{"ensurePathExists": false}'
```
### **Sample response:**

HTTP/1.1 204 No Content

### **Unmount An iSCSI Logical Unit**

Unmount an iSCSI logical unit.

### **HTTP request syntax (URI)**

POST <base\_uri>/v9/storage/iscsi-logical-units/{iscsiLuObjectId}/unmount

### **Parameters**

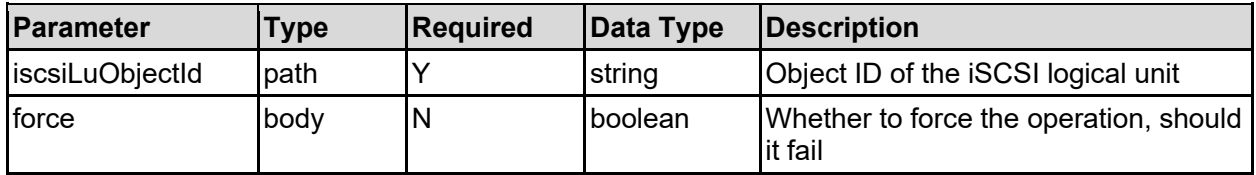

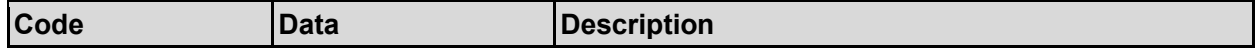

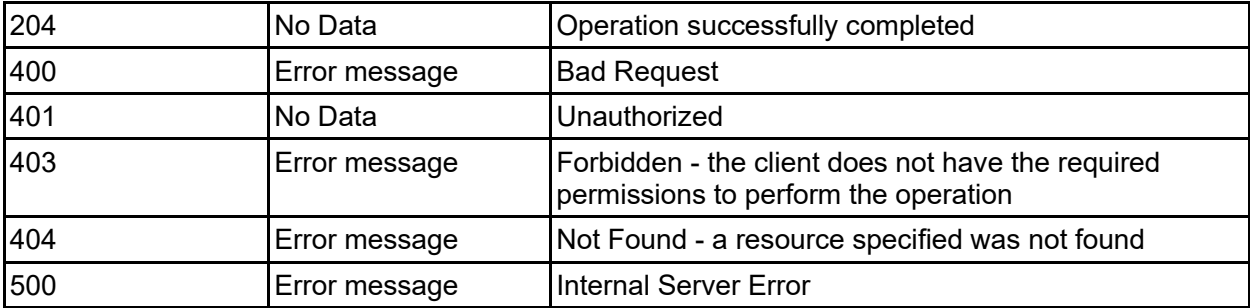

Any HTTP status code other than 204 indicates that the API did not complete successfully.

### **Sample request:**

```
curl -k -H "X-Api-Key:sample-api-key" -X POST 
"https://10.20.30.40:8444/v9/storage/iscsi-logical-
units/313a3a3a4c756e5570646174653a3a3a3a3a3a303a3a3a4f49445f24232140255f56/un
mount" -d '{"force": false}'
```
### **Sample response:**

HTTP/1.1 204 No Content

# **Clone An iSCSI Logical Unit**

Clone an iSCSI logical unit.

### **HTTP request syntax (URI)**

POST <br/> <br/> <br/> <br/> <br/> <br/> <br/>postorage/iscsi-logical-units/{iscsiLuObjectId}/clone<br/>  $\,$ 

### **Parameters**

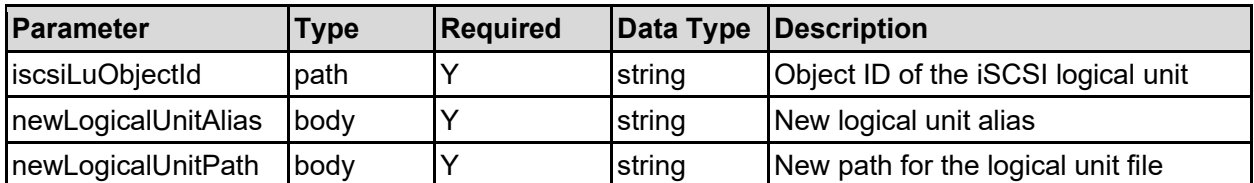

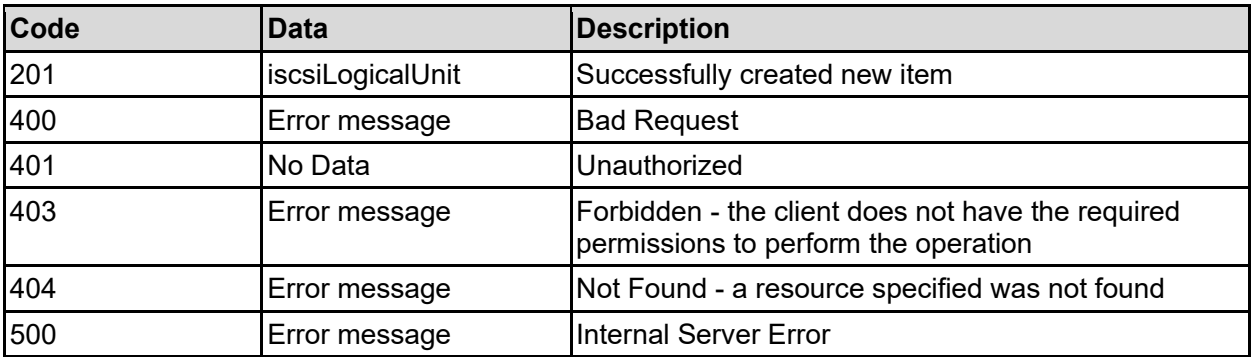

Any HTTP status code other than 201 indicates that the API did not complete successfully.

### **Sample request:**

```
curl -k -H "X-Api-Key:sample-api-key" -X POST 
"https://10.20.30.40:8444/v9/storage/iscsi-logical-
units/313a3a3a4c756e5570646174653a3a3a3a3a3a303a3a3a4f49445f24232140255f56/cl
one" -d '{"newLogicalUnitAlias": "LUN2", "newLogicalUnitPath": 
"/dir/lun2.iscsi"}'
```
### **Sample response:**

```
HTTP/1.1 201 Created
{
   "iscsiLogicalUnit": {
     "alias": "LUN1",
     "comment": "This is a comment",
     "filesystemId": "7B263DFD1D71E65A0000000000000000",
     "isBoundToTarget": false,
     "isMounted": false,
     "iscsiTargetAlias": "Target1",
     "objectId": "333a3a3a3a3a3a303a3a3a4f49445f24232140255f56",
     "path": "/dir1/lun1.iscsi",
     "percentageCreatedx100": 12345,
     "sizeInBytes": 12345,
     "virtualServerId": 1
  },
   "uri": "https://10.20.30.40:8444/v9/storage/iscsi-logical-
units/333a3a3a3a3a3a303a3a3a4f49445f24232140255f56"
}
```
# iSCSI Targets Resource

The iSCSI target resource enables you to create and manage iSCSI targets and logical units. Targets act as destinations to which management settings and information is sent by an iSCSI initiator when accessing the iSCSI logical units, or LUNs.

# **iSCSI Targets Object Model**

The object model describing this resource contains the following objects.

### iscsiLogicalUnitMinimal - iSCSI logical unit

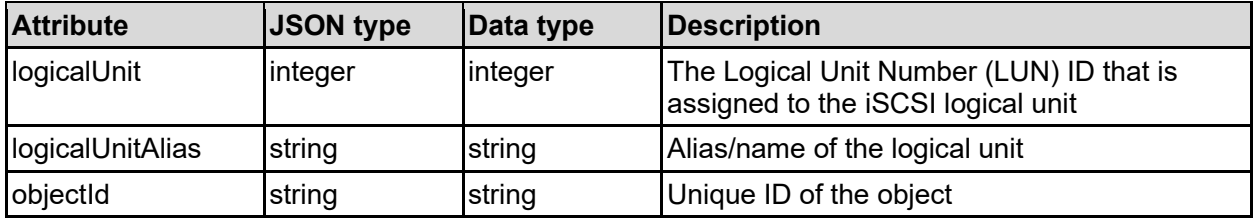

### iscsiTarget - iSCSI target

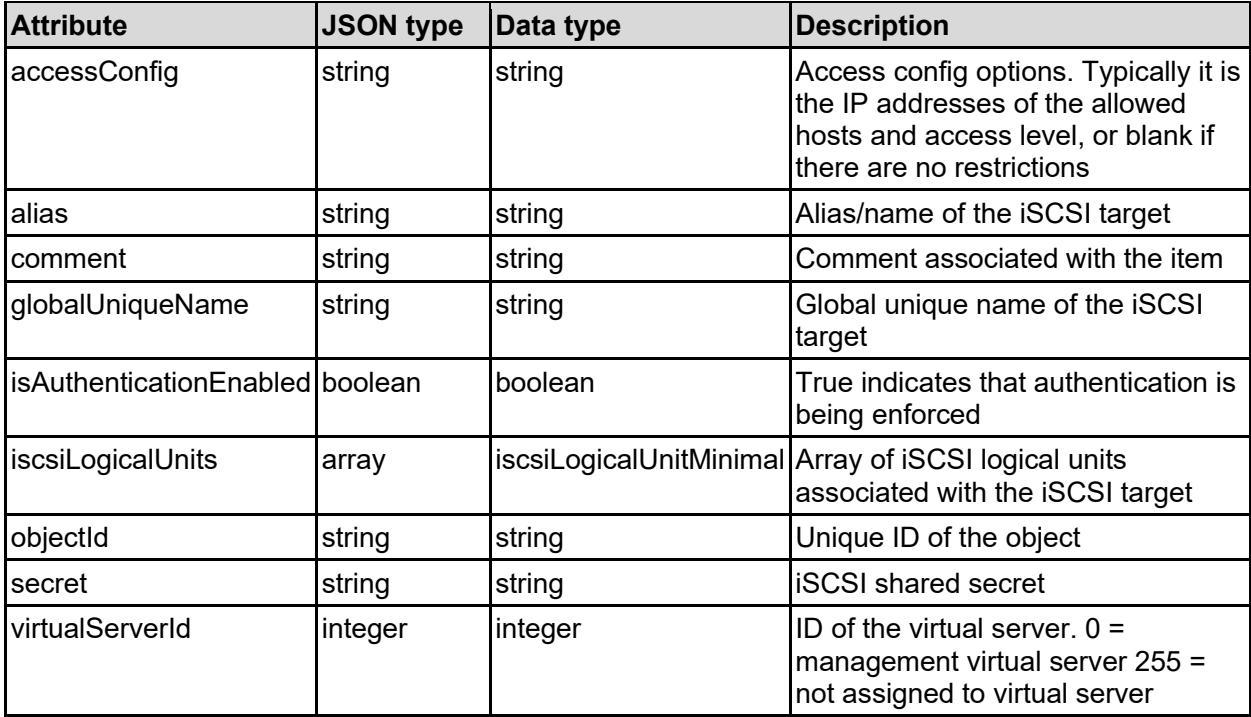
## **Get iSCSI Targets**

Get iSCSI targets.

#### **HTTP request syntax (URI)**

GET <base uri>/v9/storage/iscsi-targets

#### **Return Codes**

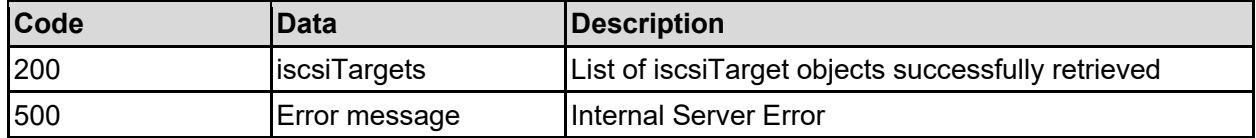

Any HTTP status code other than 200 indicates that the API did not complete successfully.

#### **Sample request:**

```
curl -k -H "X-Api-Key:sample-api-key" -X GET 
"https://10.20.30.40:8444/v9/storage/iscsi-targets"
```
#### **Sample response:**

```
HTTP/1.1 200 OK
{
   "iscsiTargets": [
     {
       "accessConfig": "",
       "alias": "Target1",
       "comment": "This is a comment",
       "globalUniqueName": "iqn.2020-01.com.example.sie:rickevs-58-
112.iscsidev-0",
       "isAuthenticationEnabled": false,
       "iscsiLogicalUnits": [
         {
           "logicalUnit": 1,
           "logicalUnitAlias": "LUN1",
           "objectId": "333a3a3a3a3a3a303a3a3a4f49445f24232140255f56"
         }
       ],
       "objectId": "333a3a3a3a3a3a303a3a3a4f49445f24232140255f56",
       "secret": "secret1234",
       "virtualServerId": 1
     }
   ]
}
```
### **Get An iSCSI Target**

Get an iSCSI target.

**HTTP request syntax (URI)**

```
GET <br />
Get <br />
\texttt{GET} <br />
\texttt{GET}<br />
\texttt{GET}<br />
\texttt{GET}<br />
\texttt{GET}<br />
\texttt{GET}<br />
\texttt{GET}<br />
\texttt{GET} / \texttt{GFT} / \texttt{GFT} / \texttt{GFT} / \texttt{GFT} / \texttt{GFT} / \texttt{GFT} / \text
```
#### **Parameters**

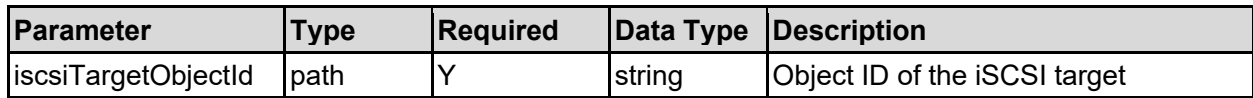

#### **Return Codes**

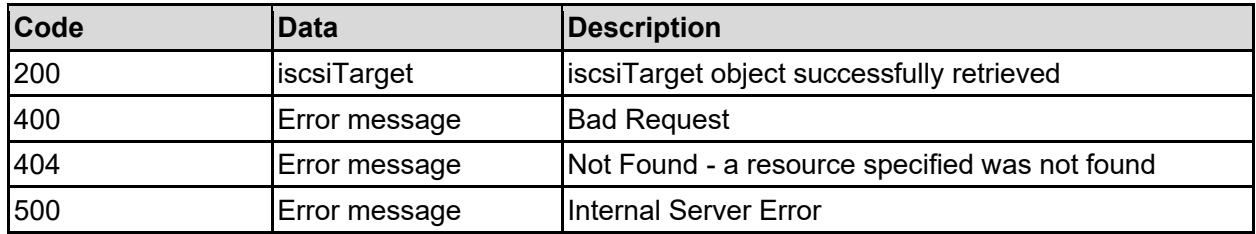

Any HTTP status code other than 200 indicates that the API did not complete successfully.

#### **Sample request:**

curl -k -H "X-Api-Key:sample-api-key" -X GET "https://10.20.30.40:8444/v9/storage/iscsitargets/313a3a3a6e69636b3a3a3a3a3a3a303a3a3a4f49445f24232140255f56"

#### **Sample response:**

```
HTTP/1.1 200 OK
{
   "iscsiTarget": {
     "accessConfig": "",
     "alias": "Target1",
     "comment": "This is a comment",
     "globalUniqueName": "iqn.2020-01.com.example.sie:rickevs-58-112.iscsidev-
0",
     "isAuthenticationEnabled": false,
     "iscsiLogicalUnits": [
       {
         "logicalUnit": 1,
         "logicalUnitAlias": "LUN1",
         "objectId": "333a3a3a3a3a3a303a3a3a4f49445f24232140255f56"
       }
     ],
     "objectId": "333a3a3a3a3a3a303a3a3a4f49445f24232140255f56",
     "secret": "secret1234",
     "virtualServerId": 1
   }
}
```
### **Create An iSCSI Target**

Create an iSCSI target.

**HTTP request syntax (URI)**

#### **Parameters**

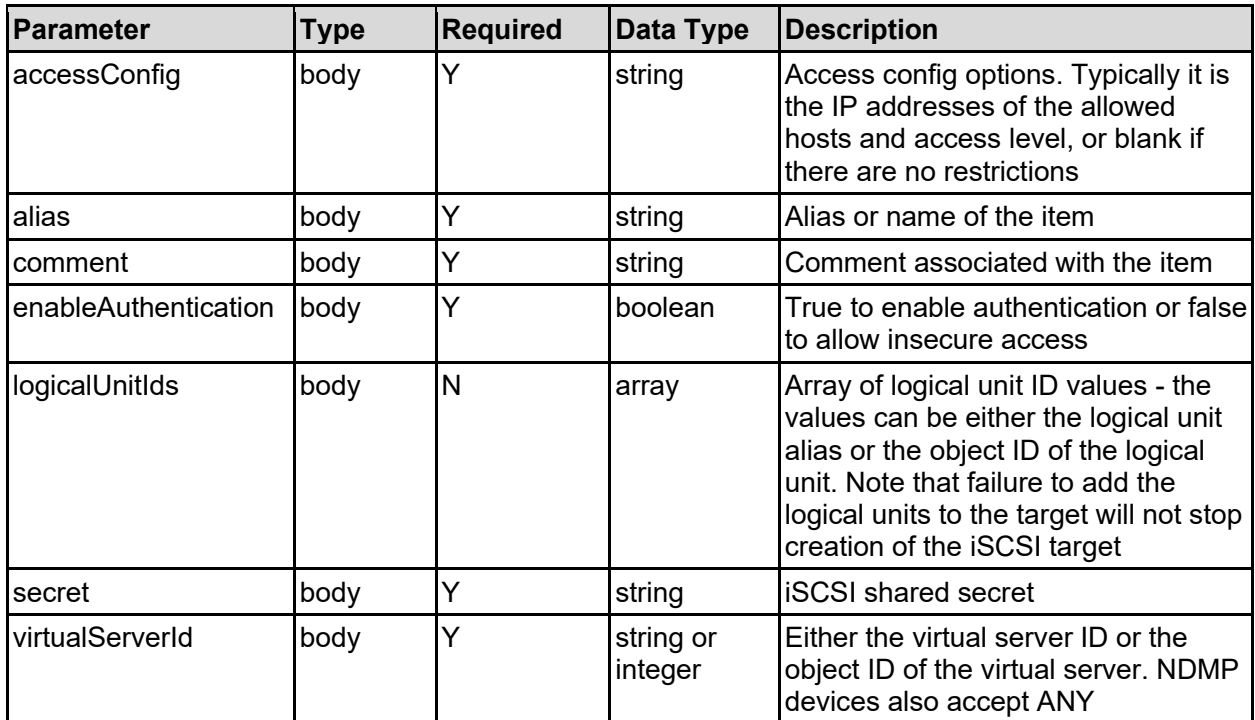

#### **Return Codes**

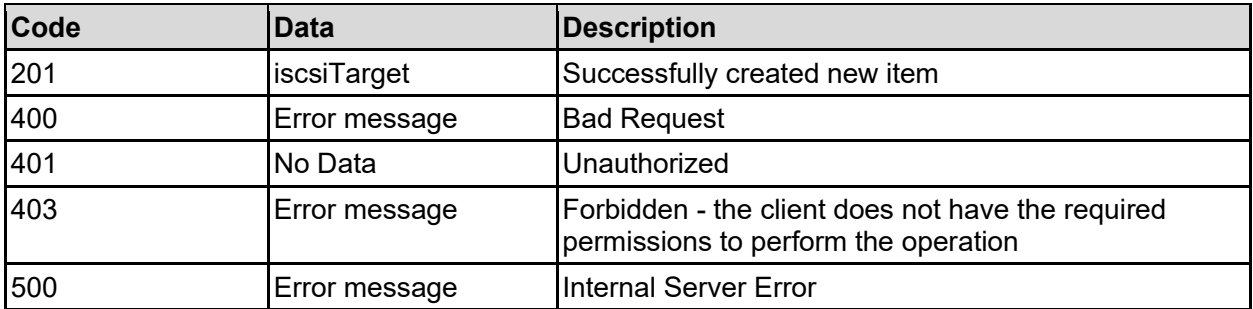

Any HTTP status code other than 201 indicates that the API did not complete successfully.

#### **Sample request:**

```
curl -k -H "X-Api-Key:sample-api-key" -X POST 
"https://10.20.30.40:8444/v9/storage/iscsi-targets" -d '{"accessConfig": "", 
"alias": "abcdefg", "comment": "This is a comment", "enableAuthentication": 
false, "logicalUnitIds": [ "LUN1" ], "secret": "secret1234", 
"virtualServerId": 1}'
```
#### **Sample response:**

```
HTTP/1.1 201 Created
{
   "iscsiTarget": {
     "accessConfig": "",
     "alias": "Target1",
```

```
 "comment": "This is a comment",
     "globalUniqueName": "iqn.2020-01.com.example.sie:rickevs-58-112.iscsidev-
0",
     "isAuthenticationEnabled": false,
     "iscsiLogicalUnits": [
       {
         "logicalUnit": 1,
         "logicalUnitAlias": "LUN1",
         "objectId": "333a3a3a3a3a3a303a3a3a4f49445f24232140255f56"
       }
    \frac{1}{\sqrt{2}} "objectId": "333a3a3a3a3a3a303a3a3a4f49445f24232140255f56",
     "secret": "secret1234",
     "virtualServerId": 1
   },
   "uri": "https://10.20.30.40:8444/v9/storage/iscsi-
targets/333a3a3a3a3a3a303a3a3a4f49445f24232140255f56"
}
```
## **Update An iSCSI Target**

Update an iSCSI target.

#### **HTTP request syntax (URI)**

PATCH <br/>base\_uri>/v9/storage/iscsi-targets/{iscsiTargetObjectId}

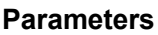

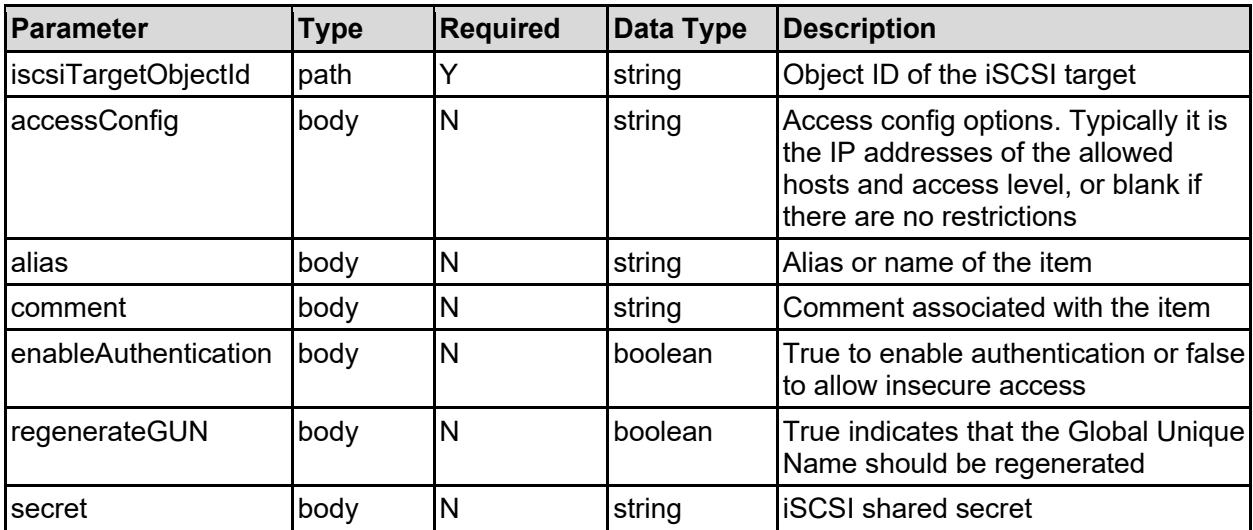

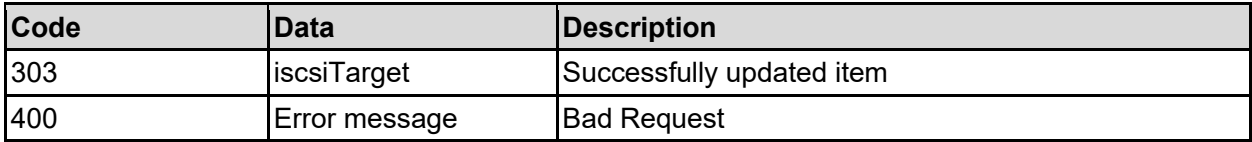

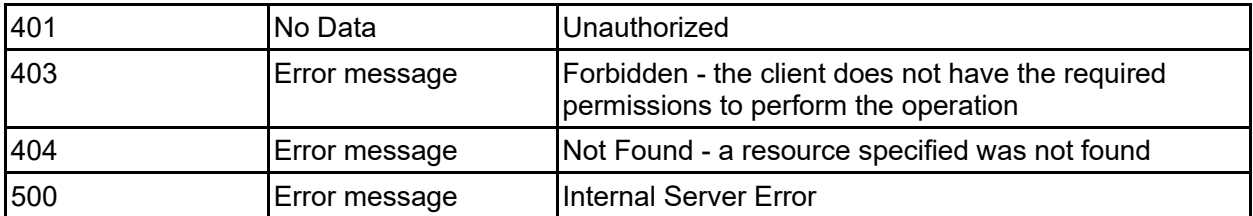

Any HTTP status code other than 303 indicates that the API did not complete successfully.

#### **Sample request:**

```
curl -k -H "X-Api-Key:sample-api-key" -X PATCH
"https://10.20.30.40:8444/v9/storage/iscsi-
targets/313a3a3a6e69636b3a3a3a3a3a3a303a3a3a4f49445f24232140255f56" -d 
'{"accessConfig": "", "alias": "abcdefg", "comment": "This is a comment", 
"enableAuthentication": false, "regenerateGUN": false, "secret": 
"secret1234"}'
```
#### **Sample response:**

```
HTTP/1.1 303 See Other
{
   "iscsiTarget": {
     "accessConfig": "",
     "alias": "Target1",
     "comment": "This is a comment",
     "globalUniqueName": "iqn.2020-01.com.example.sie:rickevs-58-112.iscsidev-
0",
     "isAuthenticationEnabled": false,
     "iscsiLogicalUnits": [
       {
         "logicalUnit": 1,
         "logicalUnitAlias": "LUN1",
         "objectId": "333a3a3a3a3a3a303a3a3a4f49445f24232140255f56"
       }
    \vert,
     "objectId": "333a3a3a3a3a3a303a3a3a4f49445f24232140255f56",
     "secret": "secret1234",
     "virtualServerId": 1
   },
   "uri": "https://10.20.30.40:8444/v9/storage/iscsi-
targets/333a3a3a3a3a3a303a3a3a4f49445f24232140255f56"
}
```
### **Delete An iSCSI Target**

Delete an iSCSI target.

#### **HTTP request syntax (URI)**

DELETE <br />base uri>/v9/storage/iscsi-targets/{iscsiTargetObjectId}

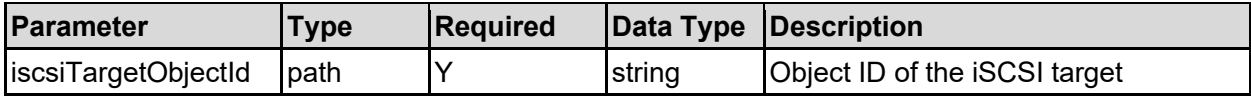

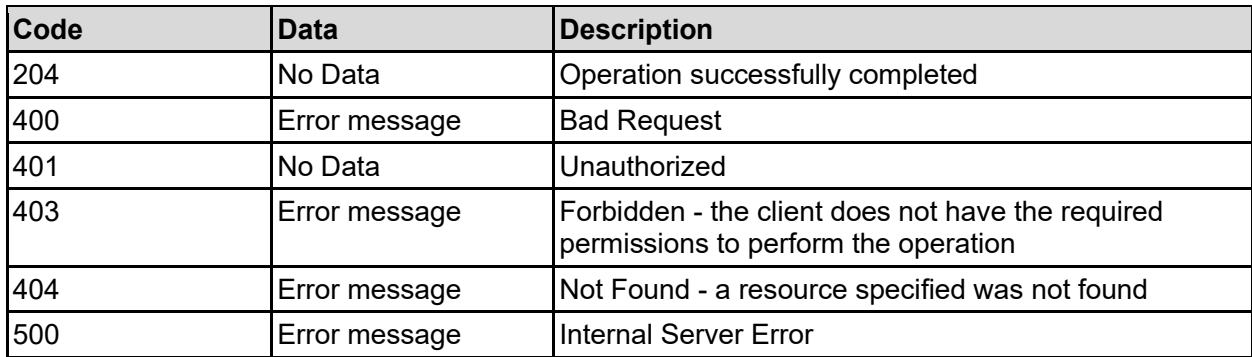

Any HTTP status code other than 204 indicates that the API did not complete successfully.

#### **Sample request:**

```
curl -k -H "X-Api-Key:sample-api-key" -X DELETE 
"https://10.20.30.40:8444/v9/storage/iscsi-
targets/313a3a3a6e69636b3a3a3a3a3a3a303a3a3a4f49445f24232140255f56"
```
#### **Sample response:**

```
HTTP/1.1 204 No Content
```
### **Get All iSCSI Logical Units Associated With An iSCSI Target**

Get all iSCSI logical units associated with an iSCSI target.

#### **HTTP request syntax (URI)**

```
GET <base uri>/v9/storage/iscsi-targets/{iscsiTargetObjectId}/iscsi-logical-
units
```
#### **Parameters**

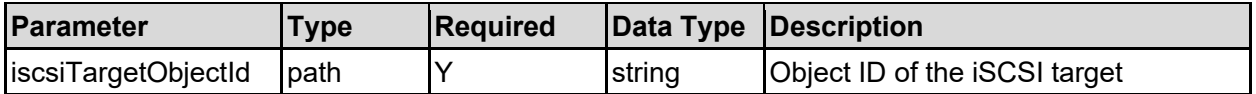

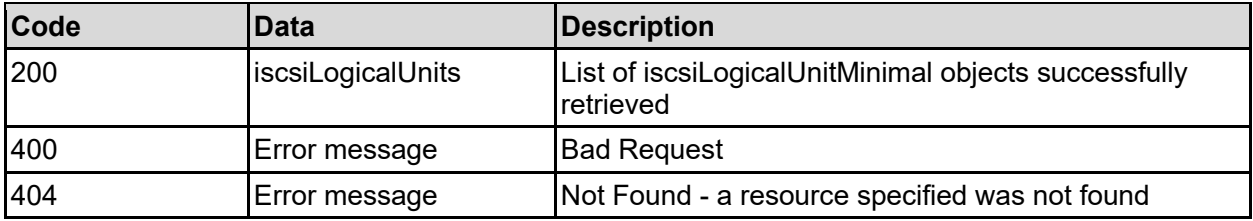

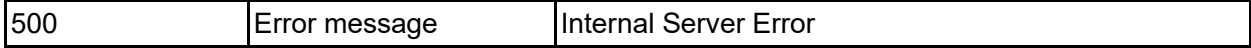

Any HTTP status code other than 200 indicates that the API did not complete successfully.

#### **Sample request:**

```
curl -k -H "X-Api-Key:sample-api-key" -X GET 
"https://10.20.30.40:8444/v9/storage/iscsi-
targets/313a3a3a6e69636b3a3a3a3a3a3a303a3a3a4f49445f24232140255f56/iscsi-
logical-units"
```
#### **Sample response:**

```
HTTP/1.1 200 OK
{
   "iscsiLogicalUnits": [
     {
       "logicalUnit": 1,
       "logicalUnitAlias": "LUN1",
       "objectId": "333a3a3a3a3a3a303a3a3a4f49445f24232140255f56"
     }
   ]
}
```
### **Add An iSCSI Logical Unit To An iSCSI Target**

Adds an iSCSI logical unit to an iSCSI target. The logical unit is assigned the next free LUN ID associated with the iSCSI target.

#### **HTTP request syntax (URI)**

```
POST <br/>base uri>/v9/storage/iscsi-targets/{iscsiTargetObjectId}/iscsi-logical-
units
```
#### **Parameters**

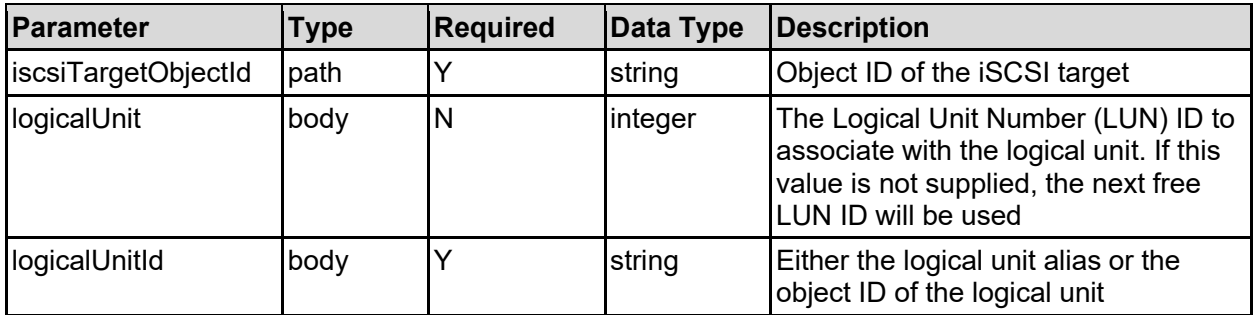

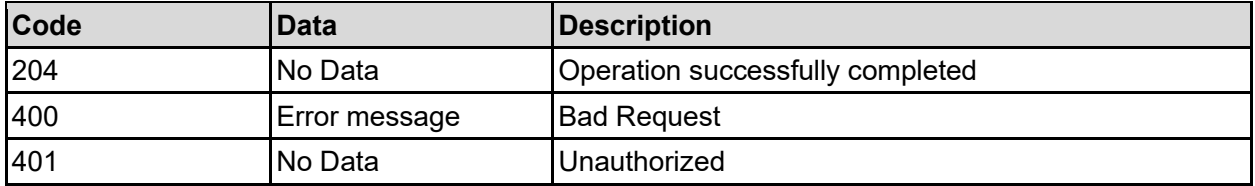

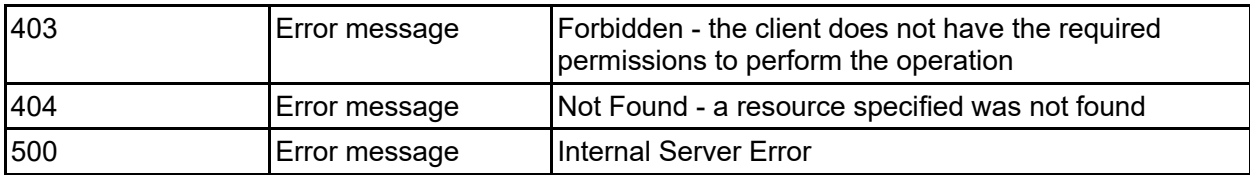

Any HTTP status code other than 204 indicates that the API did not complete successfully.

#### **Sample request:**

```
curl -k -H "X-Api-Key:sample-api-key" -X POST 
"https://10.20.30.40:8444/v9/storage/iscsi-
targets/313a3a3a6e69636b3a3a3a3a3a3a303a3a3a4f49445f24232140255f56/iscsi-
logical-units" -d '{"logicalUnit": 1, "logicalUnitId": "LUN1"}'
```
#### **Sample response:**

```
HTTP/1.1 204 No Content
```
## **Delete An iSCSI Logical Unit From An iSCSI Target**

Deletes the iSCSI logical unit association with the iSCSI target. The actual logical unit it not deleted.

#### **HTTP request syntax (URI)**

```
DELETE <br />base uri>/v9/storage/iscsi-targets/{iscsiTargetObjectId}/iscsi-
logical-units/{logicalUnitId}
```
#### **Parameters**

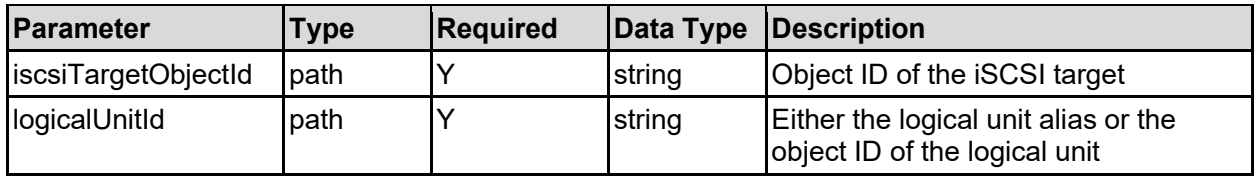

#### **Return Codes**

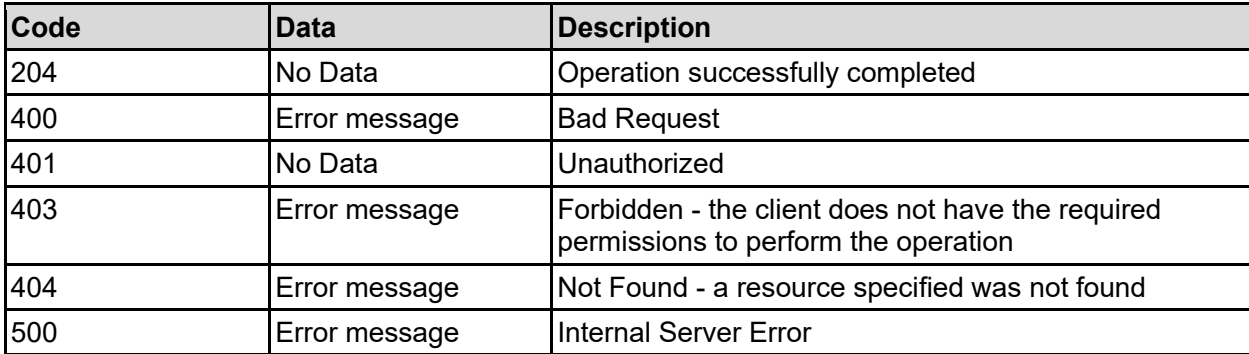

Any HTTP status code other than 204 indicates that the API did not complete successfully.

#### **Sample request:**

```
curl -k -H "X-Api-Key:sample-api-key" -X DELETE 
"https://10.20.30.40:8444/v9/storage/iscsi-
targets/313a3a3a6e69636b3a3a3a3a3a3a303a3a3a4f49445f24232140255f56/iscsi-
logical-units/LUN1"
```
#### **Sample response:**

HTTP/1.1 204 No Content

# Local Groups Resource

The local security groups resource provides management for additional security group membership stored locally on the storage system.

Local security group API calls don't allow new users or groups to be created, but allows the membership relationship between existing users and groups to be augmented. Unix users and groups can be added to Windows groups, and Windows users and groups can be added to Unix groups.

Local security groups are either stored in the global security context or if a virtual server is configured with an individual security context, the groups are stored with the virtual server.

## **Local Groups Object Model**

The object model describing this resource contains the following objects.

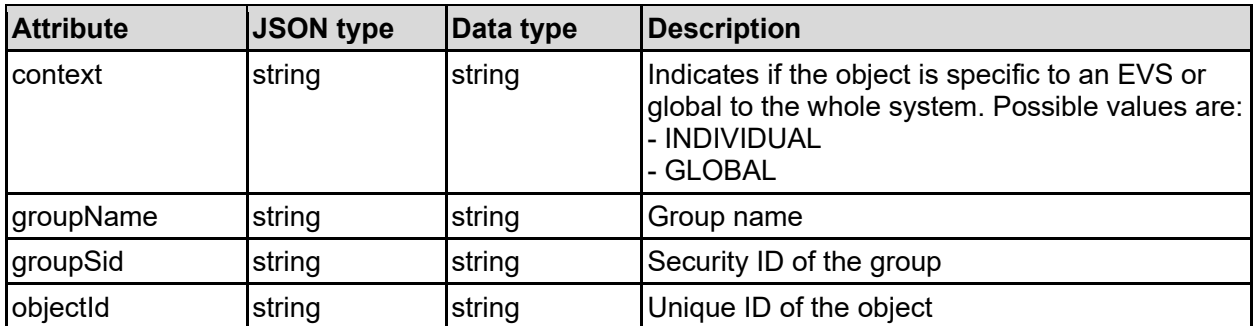

### localGroup - Local security group

### localGroupMember - Member of a local security group

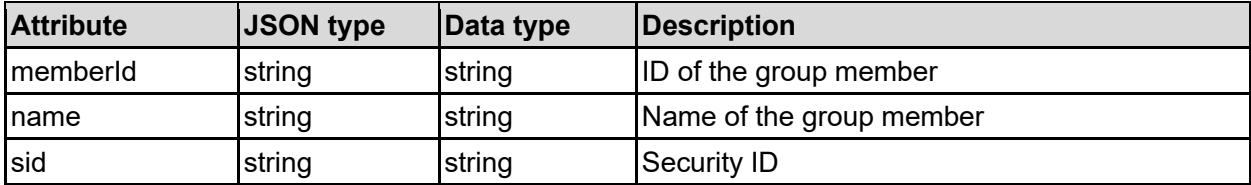

### **Get Local Groups For A Virtual Server**

Get a list of the local security groups for a virtual server.

There are always some predefined local groups that are always present, but any additional local groups are only created once members are added to them.

#### **HTTP request syntax (URI)**

```
GET <br/>base_uri>/v9/storage/virtual-servers/{virtualServerId}/local-groups
```
#### **Parameters**

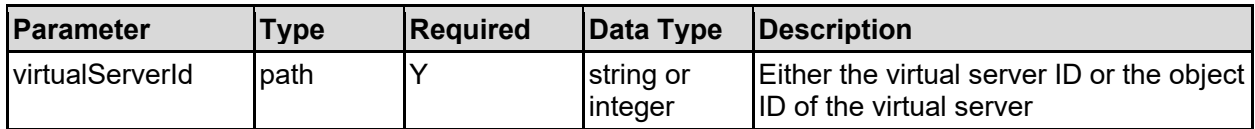

#### **Return Codes**

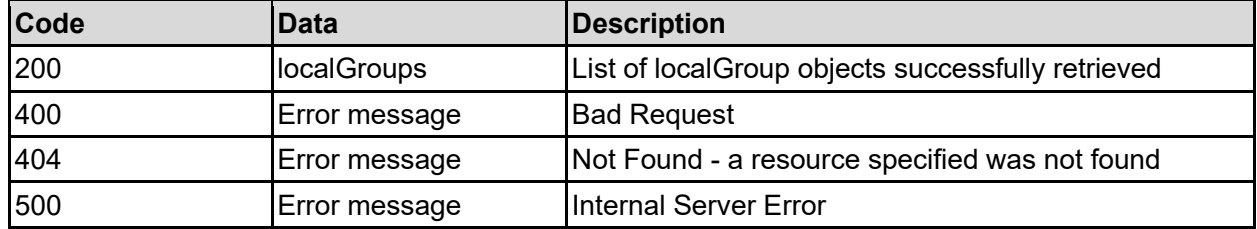

Any HTTP status code other than 200 indicates that the API did not complete successfully.

#### **Sample request:**

```
curl -k -H "X-Api-Key:sample-api-key" -X GET 
"https://10.20.30.40:8444/v9/storage/virtual-servers/1/local-groups"
```
#### **Sample response:**

```
HTTP/1.1 200 OK
{
   "localGroups": [
     {
       "context": "INDIVIDUAL",
       "groupName": "Unix group\\1000",
       "groupSid": "S-1-5-32-544",
       "objectId": 
"303a3a3a532d312d37372d312d3531323a3a3a303a3a3a4f49445f24232140255f56"
     }
   ]
}
```
### **Get Local Group**

Get local group.

#### **HTTP request syntax (URI)**

GET <br/>base uri>/v9/storage/local-groups/{localGroupObjectId}

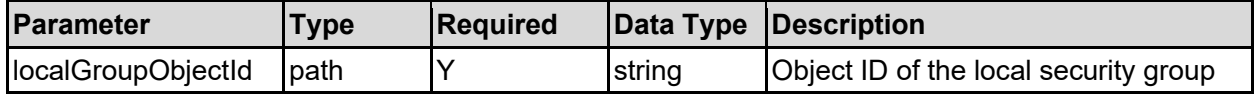

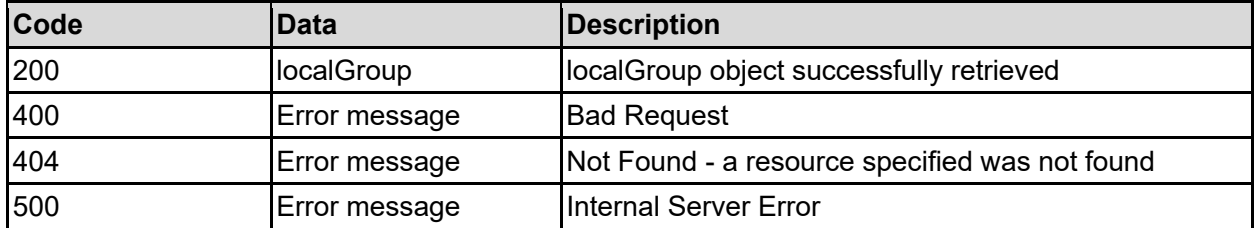

Any HTTP status code other than 200 indicates that the API did not complete successfully.

#### **Sample request:**

```
curl -k -H "X-Api-Key:sample-api-key" -X GET 
"https://10.20.30.40:8444/v9/storage/local-
groups/303a3a3a532d312d352d33322d3535313a3a3a303a3a3a4f49445f24232140255f56"
```
#### **Sample response:**

```
HTTP/1.1 200 OK
{
   "localGroup": {
     "context": "INDIVIDUAL",
     "groupName": "Unix group\\1000",
     "groupSid": "S-1-5-32-544",
     "objectId": 
"303a3a3a532d312d37372d312d3531323a3a3a303a3a3a4f49445f24232140255f56"
  }
}
```
### **Create Local Group For A Virtual Server**

Create a local security group, based on a security ID, that can be either the name of a group or it's SID.

#### **HTTP request syntax (URI)**

```
POST <br/>base_uri>/v9/storage/virtual-servers/{virtualServerId}/local-groups
```
#### **Parameters**

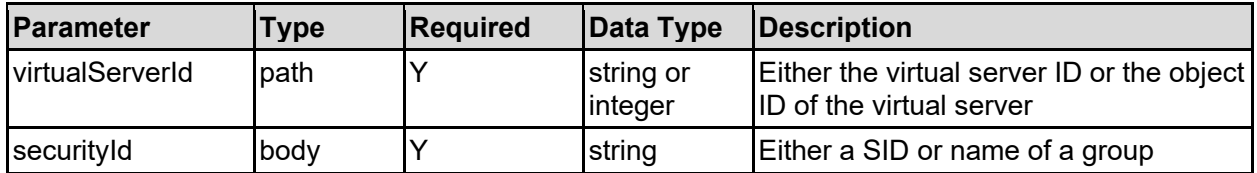

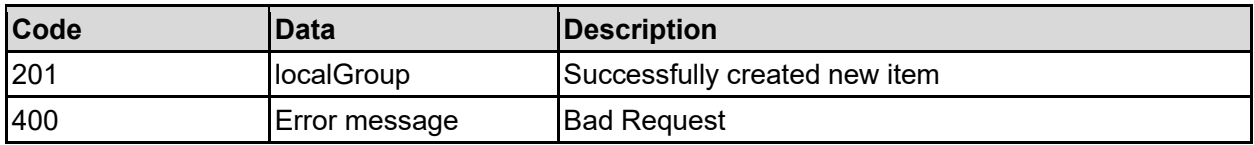

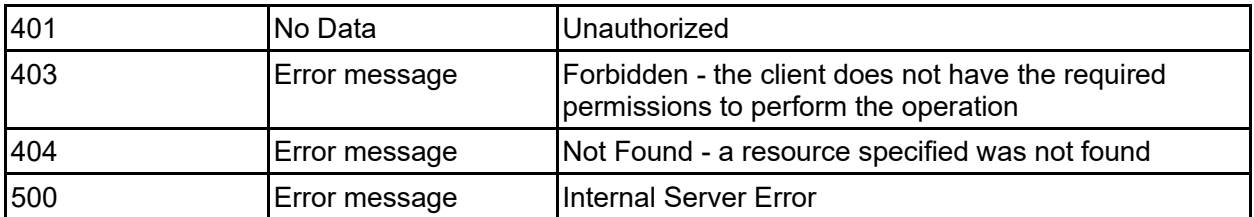

Any HTTP status code other than 201 indicates that the API did not complete successfully.

#### **Sample request:**

```
curl -k -H "X-Api-Key:sample-api-key" -X POST 
"https://10.20.30.40:8444/v9/storage/virtual-servers/1/local-groups" -d 
'{"securityId": "EXAMPLE\Domain Users"}'
```
#### **Sample response:**

```
HTTP/1.1 201 Created
{
   "localGroup": {
     "context": "INDIVIDUAL",
     "groupName": "Unix group\\1000",
     "groupSid": "S-1-5-32-544"
     "objectId": 
"303a3a3a532d312d37372d312d3531323a3a3a303a3a3a4f49445f24232140255f56"
  },
   "uri": "https://10.20.30.40:8444/v9/storage/local-
groups/303a3a3a532d312d37372d312d3531323a3a3a303a3a3a4f49445f24232140255f56"
}
```
### **Delete Local Group**

Delete local group.

#### **HTTP request syntax (URI)**

```
DELETE <br/>base uri>/v9/storage/local-groups/{localGroupObjectId}
```
#### **Parameters**

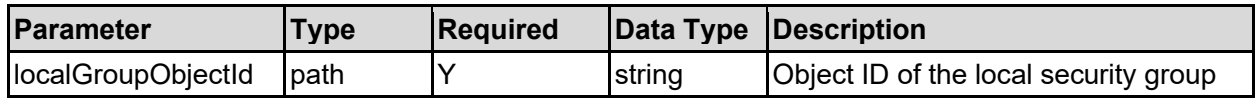

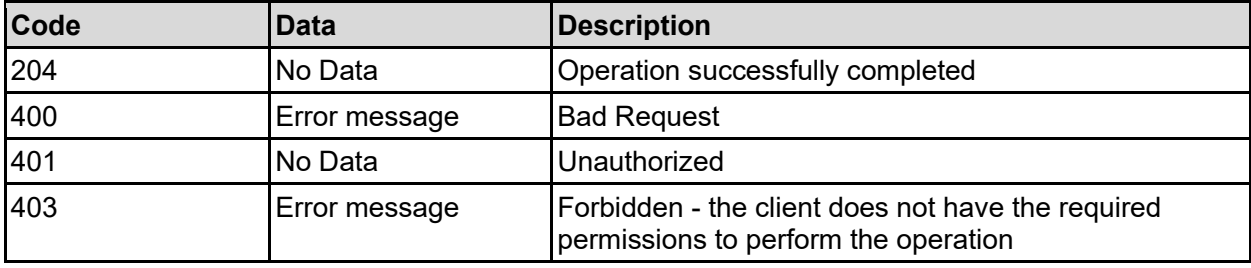

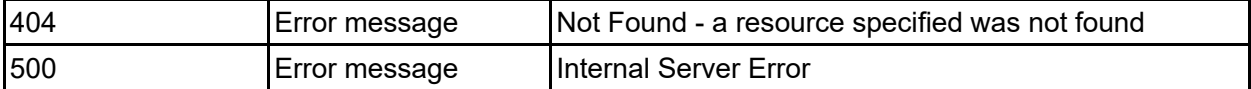

Any HTTP status code other than 204 indicates that the API did not complete successfully.

#### **Sample request:**

```
curl -k -H "X-Api-Key:sample-api-key" -X DELETE 
"https://10.20.30.40:8444/v9/storage/local-
groups/303a3a3a532d312d352d33322d3535313a3a3a303a3a3a4f49445f24232140255f56"
```
#### **Sample response:**

HTTP/1.1 204 No Content

### **Get Local Group Members**

Get local group members.

#### **HTTP request syntax (URI)**

GET <br/>base\_uri>/v9/storage/local-groups/{localGroupObjectId}/members

#### **Parameters**

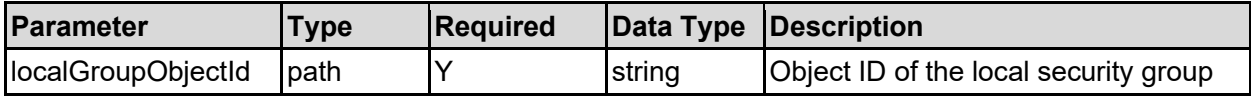

#### **Return Codes**

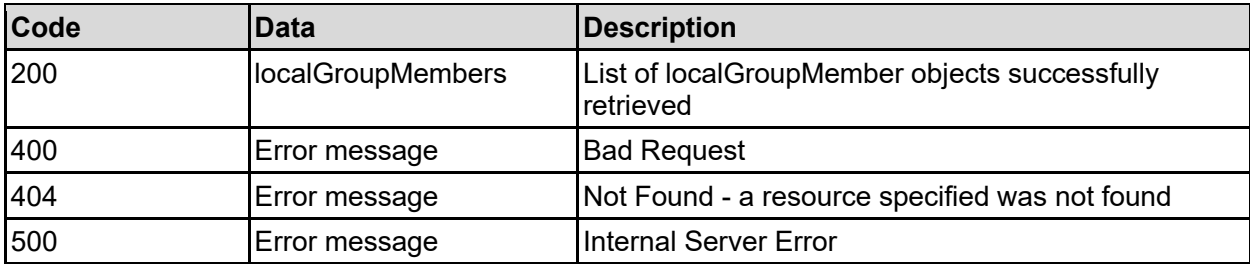

Any HTTP status code other than 200 indicates that the API did not complete successfully.

#### **Sample request:**

```
curl -k -H "X-Api-Key:sample-api-key" -X GET 
"https://10.20.30.40:8444/v9/storage/local-
groups/303a3a3a532d312d352d33322d3535313a3a3a303a3a3a4f49445f24232140255f56/m
embers"
```
#### **Sample response:**

```
HTTP/1.1 200 OK
{
     "localGroupMembers": [
\left\{\begin{array}{ccc} \end{array}\right\}
```

```
 "memberId": 
"532d312d37372d302d313133393a3a3a303a3a3a4f49445f24232140255f56",
       "name": "Name2",
       "sid": "S-1-5-21-2890616873-2892883911-788580134-512"
     }
 \mathbf{I}}
```
### **Add Local Group Members**

Add members to a local security group.

The API call will fail if a valid security ID cannot be obtained for any of the new group members.

#### **HTTP request syntax (URI)**

POST <br/>base\_uri>/v9/storage/local-groups/{localGroupObjectId}/members

#### **Parameters**

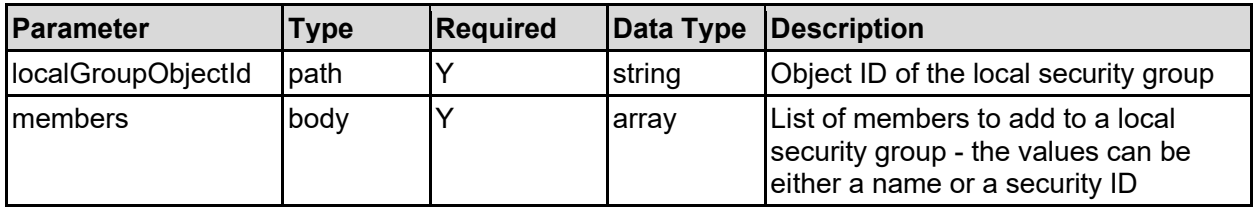

#### **Return Codes**

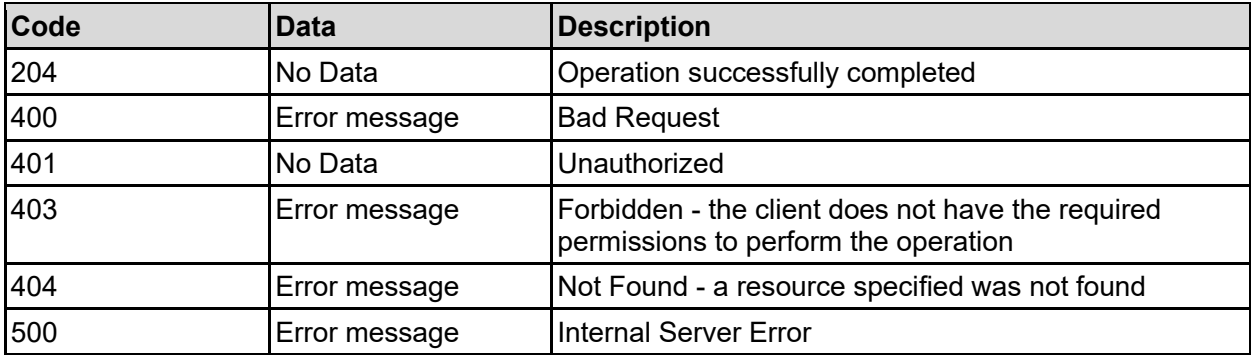

Any HTTP status code other than 204 indicates that the API did not complete successfully.

#### **Sample request:**

```
curl -k -H "X-Api-Key:sample-api-key" -X POST 
"https://10.20.30.40:8444/v9/storage/local-
groups/303a3a3a532d312d352d33322d3535313a3a3a303a3a3a4f49445f24232140255f56/m
embers" -d '{"members": [ "Unix user\1000" ]}'
```
#### **Sample response:**

HTTP/1.1 204 No Content

## **Delete Local Group Member**

Delete local group member.

#### **HTTP request syntax (URI)**

DELETE <br/>base uri>/v9/storage/localgroups/{localGroupObjectId}/members/{memberId}

#### **Parameters**

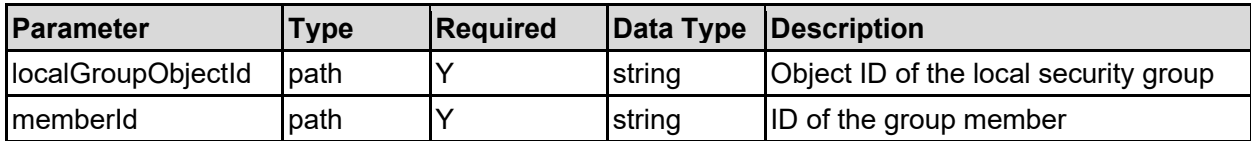

#### **Return Codes**

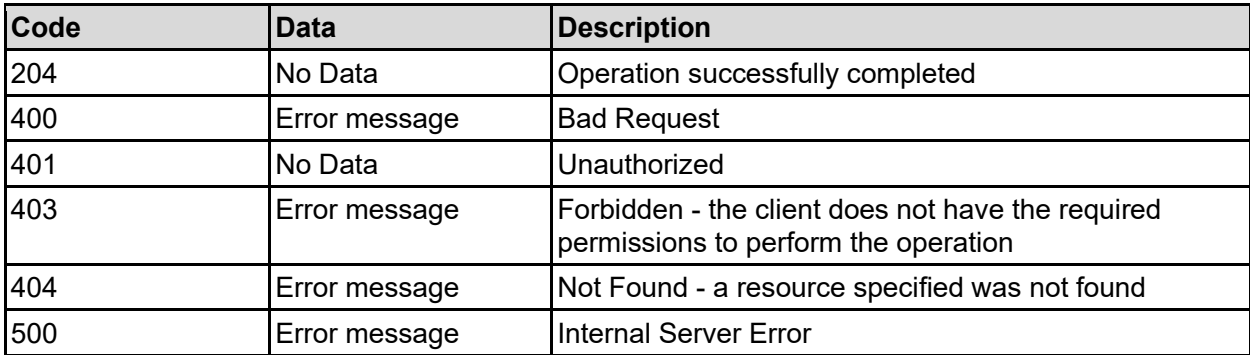

Any HTTP status code other than 204 indicates that the API did not complete successfully.

#### **Sample request:**

```
curl -k -H "X-Api-Key:sample-api-key" -X DELETE 
"https://10.20.30.40:8444/v9/storage/local-
groups/303a3a3a532d312d352d33322d3535313a3a3a303a3a3a4f49445f24232140255f56/m
embers/532d312d37372d302d313133393a3a3a303a3a3a4f49445f24232140255f56"
```
#### **Sample response:**

HTTP/1.1 204 No Content

# Mappings Resource

The mappings resource provides management for user, group and domain mappings.

A domain mapping is used to pull together users and groups from multiple different sources and map them to a single list of users/groups. The domains in a domainMapping object should reference the same users and groups and it is used to allow interoperability between NFS and CIFS/SMB clients when they are accessing files on the file systems. The domain mapping is used to automatically build the user and group mapping objects. Any values not available automatically, or where there is no direct mapping must be configured manually.

Mappings are either stored in the global security context or if a virtual server is configured with an individual security context, the mappings are stored with the virtual server.

## **Mappings Object Model**

The object model describing this resource contains the following objects.

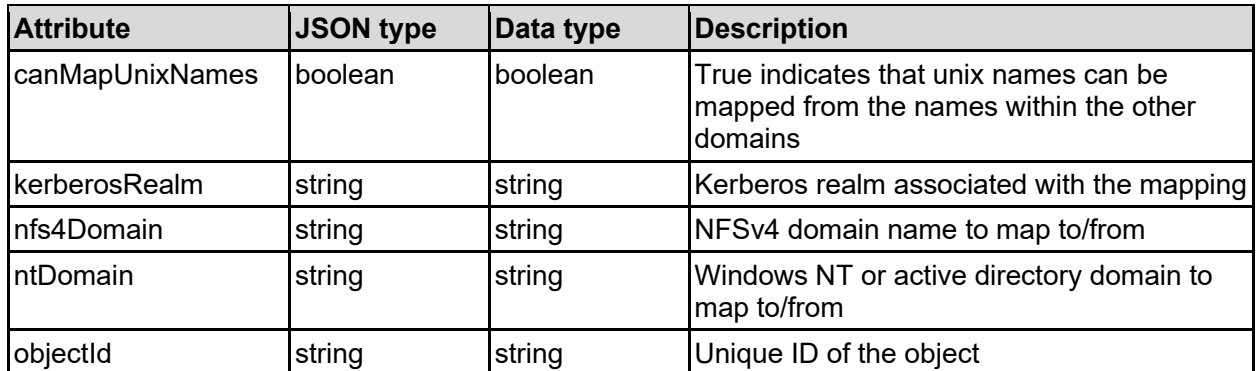

### domainMapping - Domain mapping

### groupMapping - Group mapping

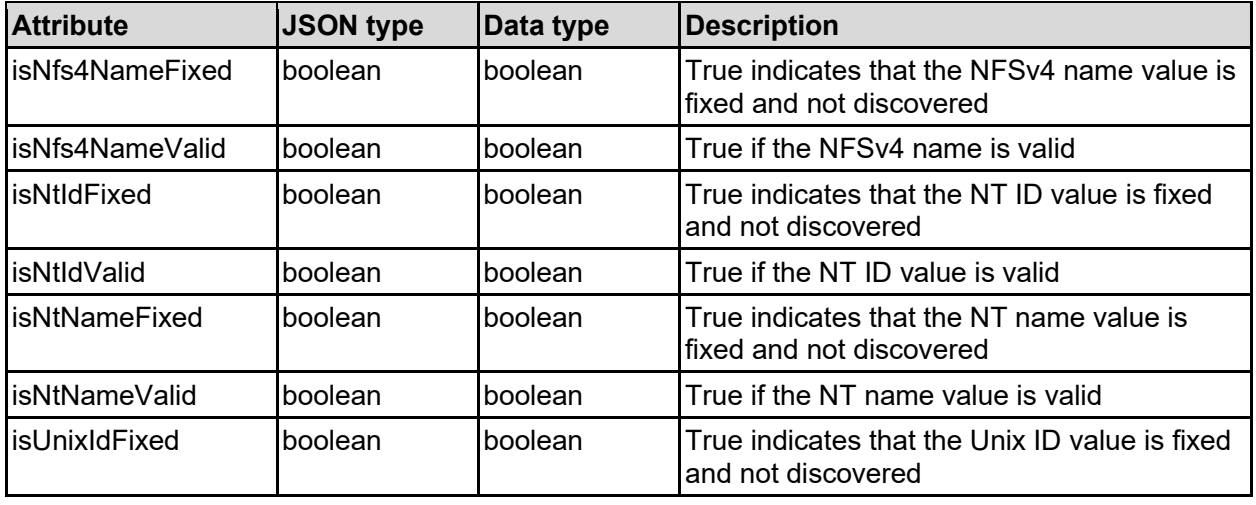

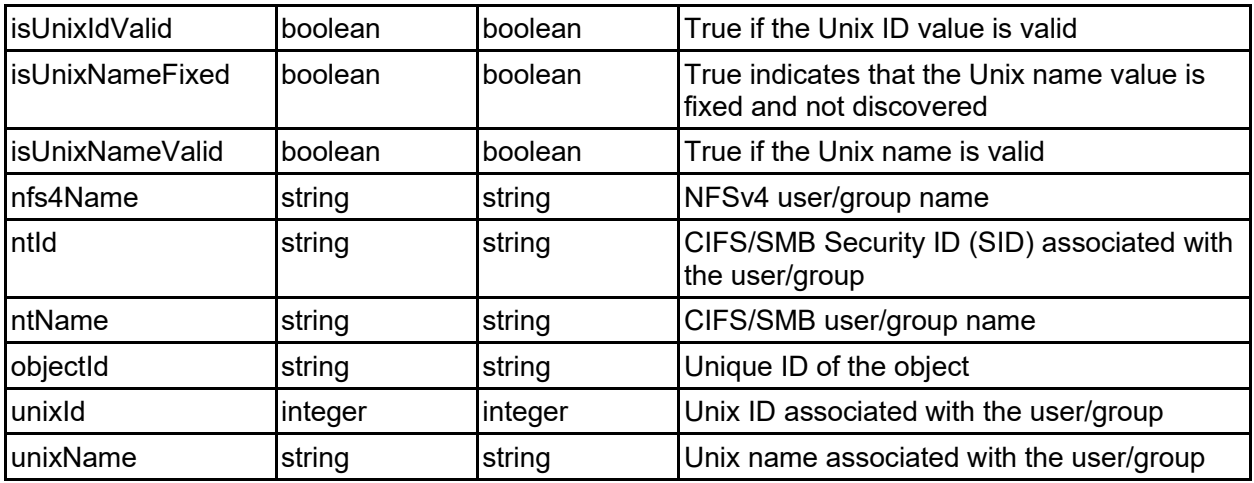

### userMapping - User mapping

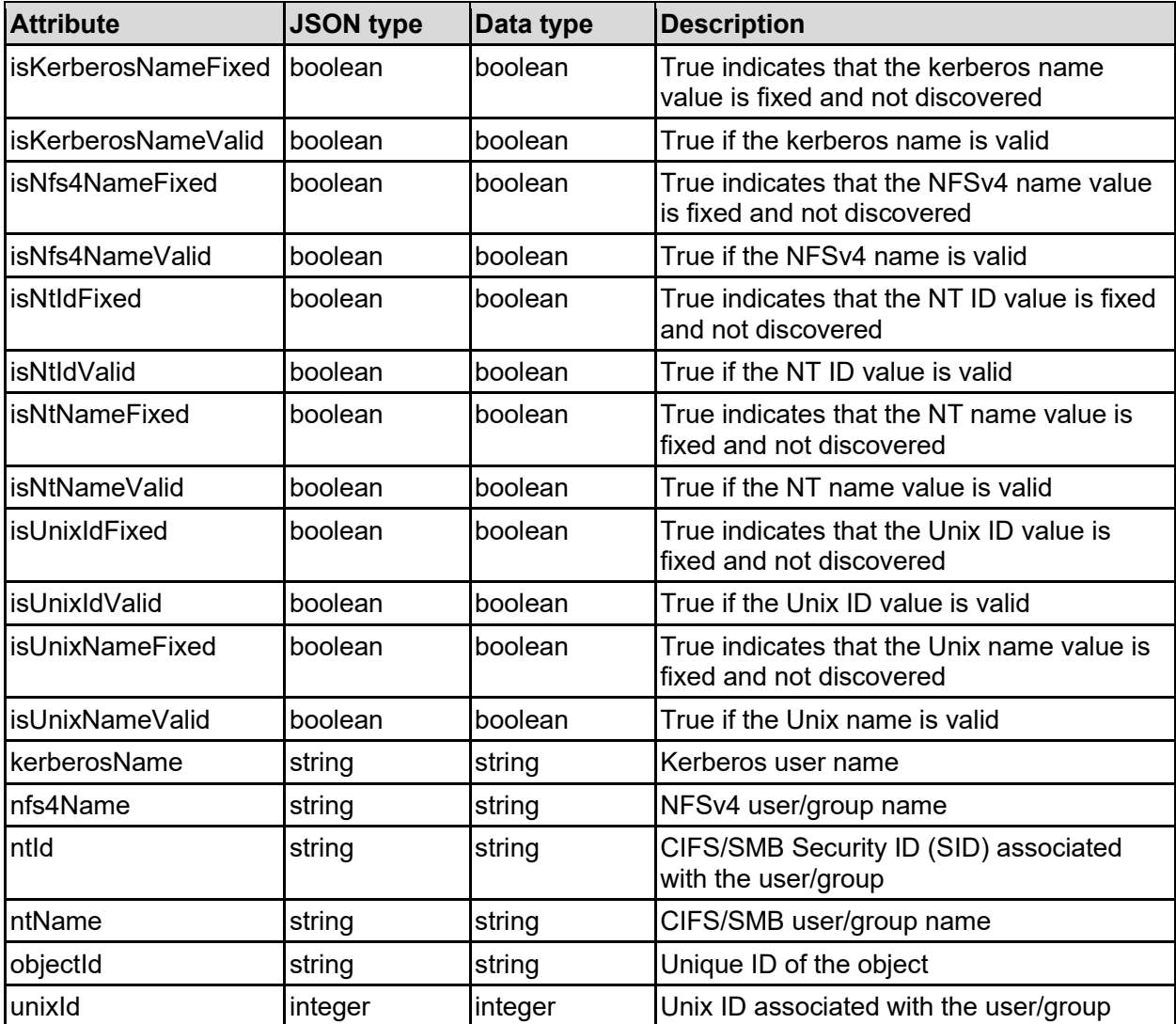

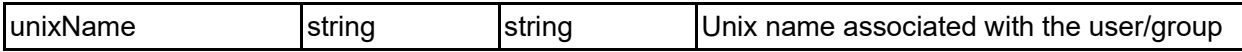

### **Get User Mappings Associated With A Virtual Server**

Get the user mappings associated with a specific virtual server.

If the virtual server is configured in the global security context, the mappings retrieved will be those from the global context. Specify a virtual server ID of 0 to ensure the global mappings are retrieved. If the virtual server is configured to have an individual security context, the mappings will only be associated with the specified virtual server.

The number of users present can potentially be very large, so additional filters are provided to allow the number returned to be restricted to specific types.

#### **HTTP request syntax (URI)**

GET <base uri>/v9/storage/virtual-servers/{virtualServerId}/mappings/user

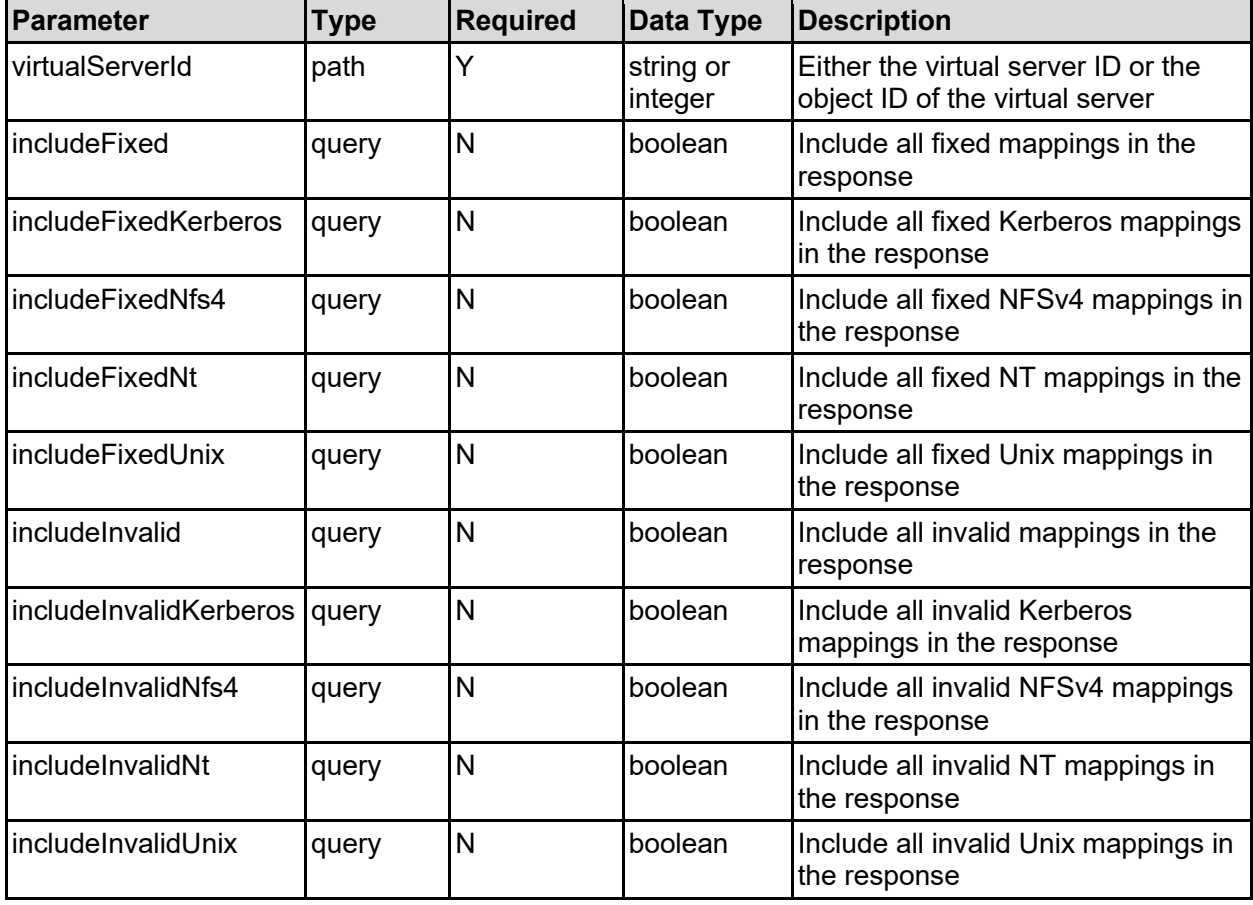

#### **Parameters**

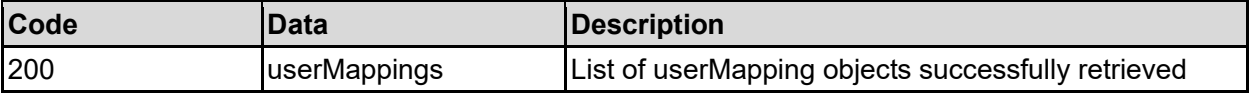

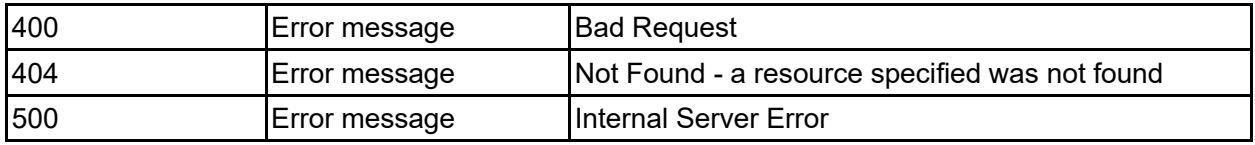

Any HTTP status code other than 200 indicates that the API did not complete successfully.

#### **Sample request:**

```
curl -k -H "X-Api-Key:sample-api-key" -X GET 
"https://10.20.30.40:8444/v9/storage/virtual-
servers/1/mappings/user?includeFixed=false&includeFixedKerberos=false&include
FixedNfs4=false&includeFixedNt=false&includeFixedUnix=false&includeInvalid=fa
lse&includeInvalidKerberos=false&includeInvalidNfs4=false&includeInvalidNt=fa
lse&includeInvalidUnix=false"
```
#### **Sample response:**

```
HTTP/1.1 200 OK
{
   "userMappings": [
     {
       "isKerberosNameFixed": false,
       "isKerberosNameValid": false,
       "isNfs4NameFixed": false,
       "isNfs4NameValid": false,
       "isNtIdFixed": false,
       "isNtIdValid": false,
       "isNtNameFixed": false,
       "isNtNameValid": false,
       "isUnixIdFixed": false,
       "isUnixIdValid": false,
       "isUnixNameFixed": false,
       "isUnixNameValid": false,
       "kerberosName": "",
       "nfs4Name": "user1@localdomain",
       "ntId": "S-1-5-32-21061",
       "ntName": "EXAMPLE\\User1",
       "objectId": "333a3a3a3a3a3a303a3a3a4f49445f24232140255f56",
       "unixId": "500",
       "unixName": "User1"
     }
   ]
}
```
### **Add User Mapping**

Add a new user mapping to a virtual server.

If the virtual server is configured in the global security context, the mapping will be added to the global context. Specify a virtual server ID of 0 to ensure the mapping is added to the global context. If the virtual server is configured to have an individual security context, the new mapping will only be associated with the specified virtual server.

#### **HTTP request syntax (URI)**

POST <br/>base\_uri>/v9/storage/virtual-servers/{virtualServerId}/mappings/user

#### **Parameters**

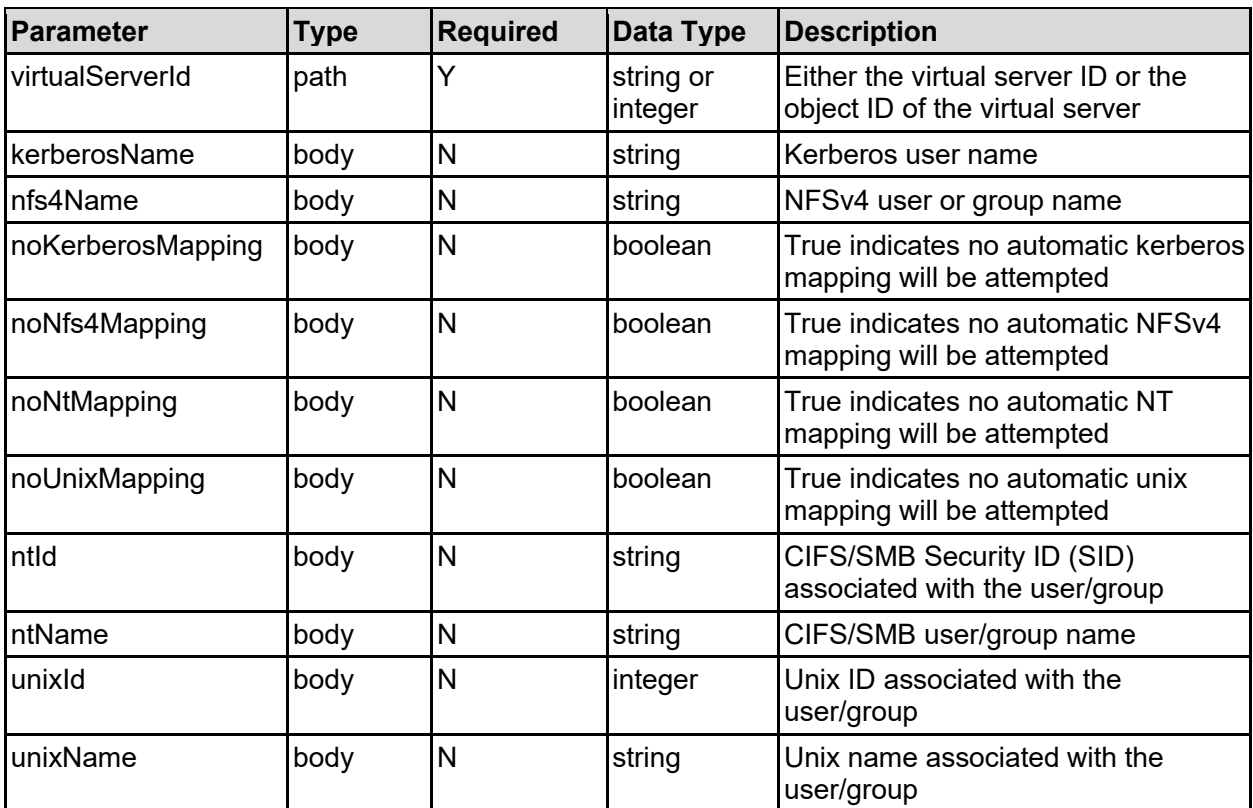

#### **Return Codes**

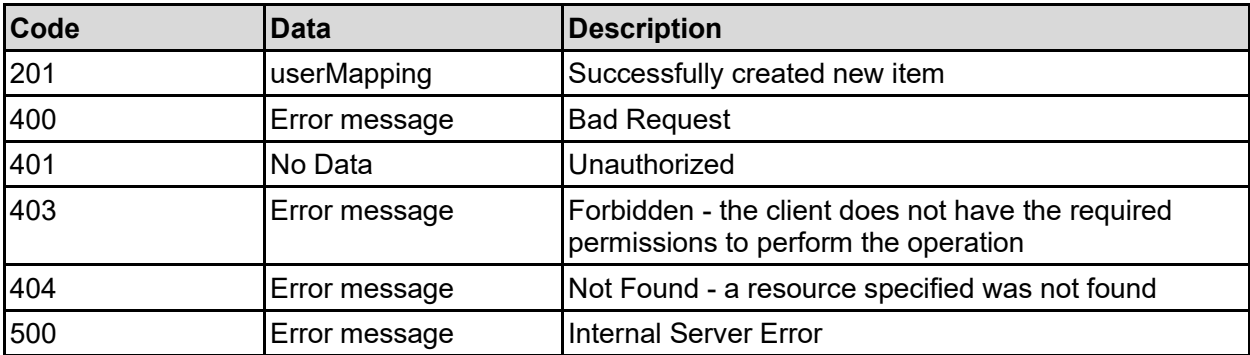

Any HTTP status code other than 201 indicates that the API did not complete successfully.

#### **Sample request:**

```
curl -k -H "X-Api-Key:sample-api-key" -X POST 
"https://10.20.30.40:8444/v9/storage/virtual-servers/1/mappings/user" -d 
'{"kerberosName": "", "nfs4Name": "user1@localdomain", "noKerberosMapping": 
false, "noNfs4Mapping": false, "noNtMapping": false, "noUnixMapping": false, 
"ntId": "S-1-5-32-21061", "ntName": "EXAMPLE\User1", "unixId": 500, 
"unixName": "User1"}'
```
#### **Sample response:**

```
HTTP/1.1 201 Created
{
   "userMapping": {
     "isKerberosNameFixed": false,
     "isKerberosNameValid": false,
     "isNfs4NameFixed": false,
     "isNfs4NameValid": false,
     "isNtIdFixed": false,
     "isNtIdValid": false,
     "isNtNameFixed": false,
     "isNtNameValid": false,
     "isUnixIdFixed": false,
     "isUnixIdValid": false,
     "isUnixNameFixed": false,
     "isUnixNameValid": false,
     "kerberosName": "",
     "nfs4Name": "user1@localdomain",
     "ntId": "S-1-5-32-21061",
     "ntName": "EXAMPLE\\User1",
     "objectId": "333a3a3a3a3a3a303a3a3a4f49445f24232140255f56",
     "unixId": "500",
     "unixName": "User1"
   },
   "uri": 
"https://10.20.30.40:8444/v9/storage/mappings/333a3a3a3a3a3a303a3a3a4f49445f2
4232140255f56"
}
```
### **Import User Mappings**

Initiate the import of UNIX username to user ID mappings from NIS. This will be carried out in the background.

#### **HTTP request syntax (URI)**

```
POST <br/>base uri>/v9/storage/virtual-
servers/{virtualServerId}/mappings/user/import
```
#### **Parameters**

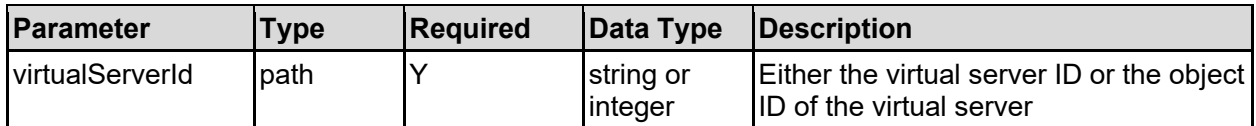

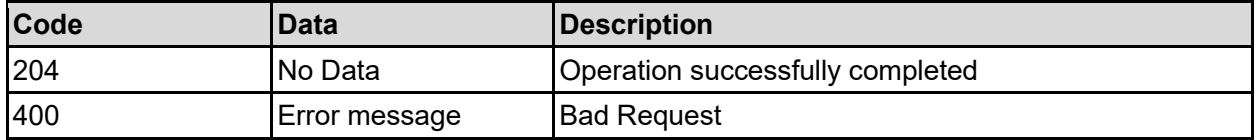

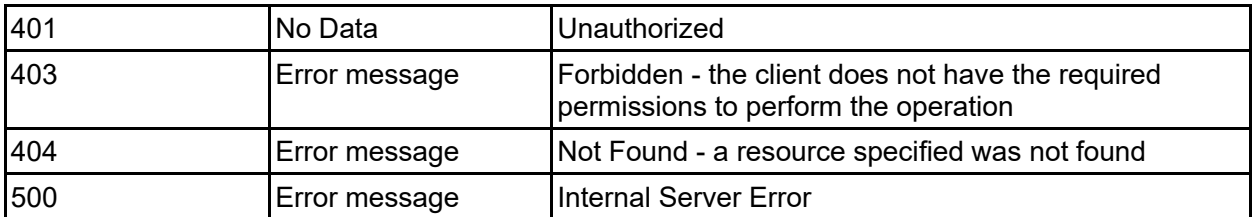

Any HTTP status code other than 204 indicates that the API did not complete successfully.

#### **Sample request:**

```
curl -k -H "X-Api-Key:sample-api-key" -X POST 
"https://10.20.30.40:8444/v9/storage/virtual-servers/1/mappings/user/import"
```
#### **Sample response:**

```
HTTP/1.1 204 No Content
```
## **Refresh User Mappings**

Refresh the user mapping table for a virtual server. Mappings are periodically refreshed in the background, but the refresh can be forced if multiple changes have been made.

#### **HTTP request syntax (URI)**

```
POST <br/>base uri>/v9/storage/virtual-
servers/{virtualServerId}/mappings/user/refresh
```
#### **Parameters**

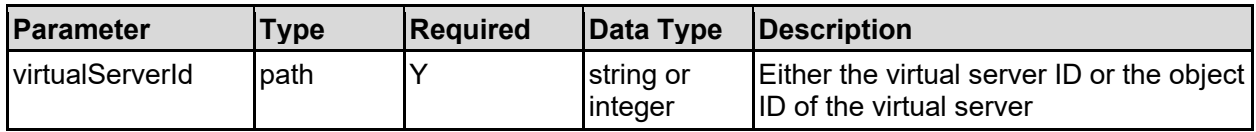

#### **Return Codes**

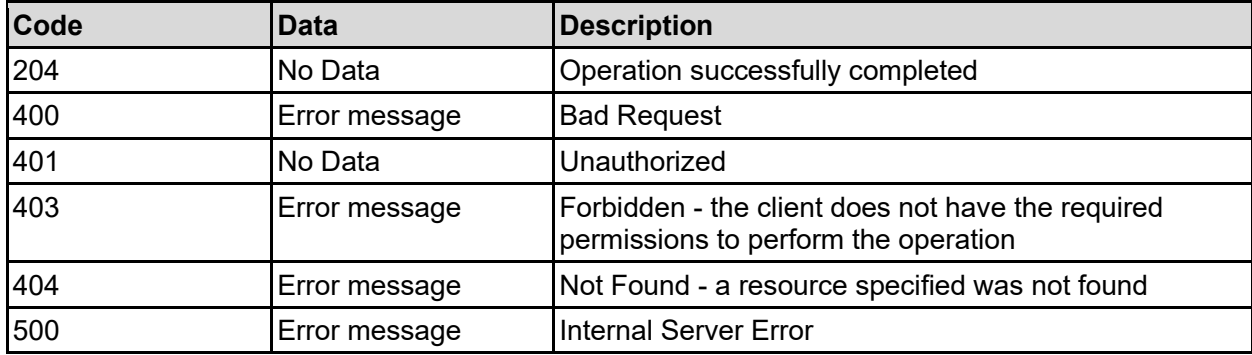

Any HTTP status code other than 204 indicates that the API did not complete successfully.

#### **Sample request:**

```
curl -k -H "X-Api-Key:sample-api-key" -X POST 
"https://10.20.30.40:8444/v9/storage/virtual-servers/1/mappings/user/refresh"
```
#### **Sample response:**

HTTP/1.1 204 No Content

### **Commit User Mapping Changes**

Commit any user mapping changes to persistent storage. Without committing the mappings, they will be relearnt each time the system is restarted, and any static mappings will be lost.

#### **HTTP request syntax (URI)**

```
POST <br/>base uri>/v9/storage/virtual-
servers/{virtualServerId}/mappings/user/commit
```
#### **Parameters**

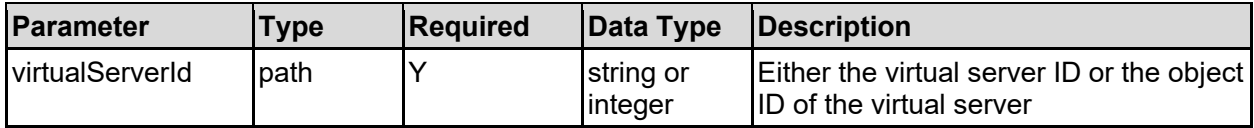

#### **Return Codes**

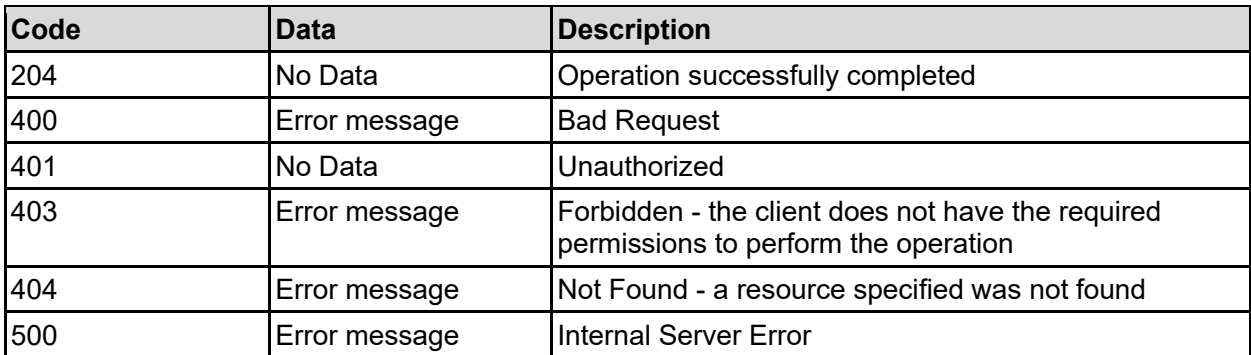

Any HTTP status code other than 204 indicates that the API did not complete successfully.

#### **Sample request:**

```
curl -k -H "X-Api-Key:sample-api-key" -X POST 
"https://10.20.30.40:8444/v9/storage/virtual-servers/1/mappings/user/commit"
```
#### **Sample response:**

HTTP/1.1 204 No Content

### **Get Group Mappings Associated With A Virtual Server**

Get the group mappings associated with a specific virtual server.

If the virtual server is configured in the global security context, the mappings retrieved will be those from the global context. Specify a virtual server ID of 0 to ensure the global mappings are retrieved. If the virtual server is configured to have an individual security context, the mappings will only be associated with the specified virtual server.

The number of groups present can potentially be very large, so additional filters are provided to allow the number returned to be restricted to specific types.

#### **HTTP request syntax (URI)**

GET <base uri>/v9/storage/virtual-servers/{virtualServerId}/mappings/group

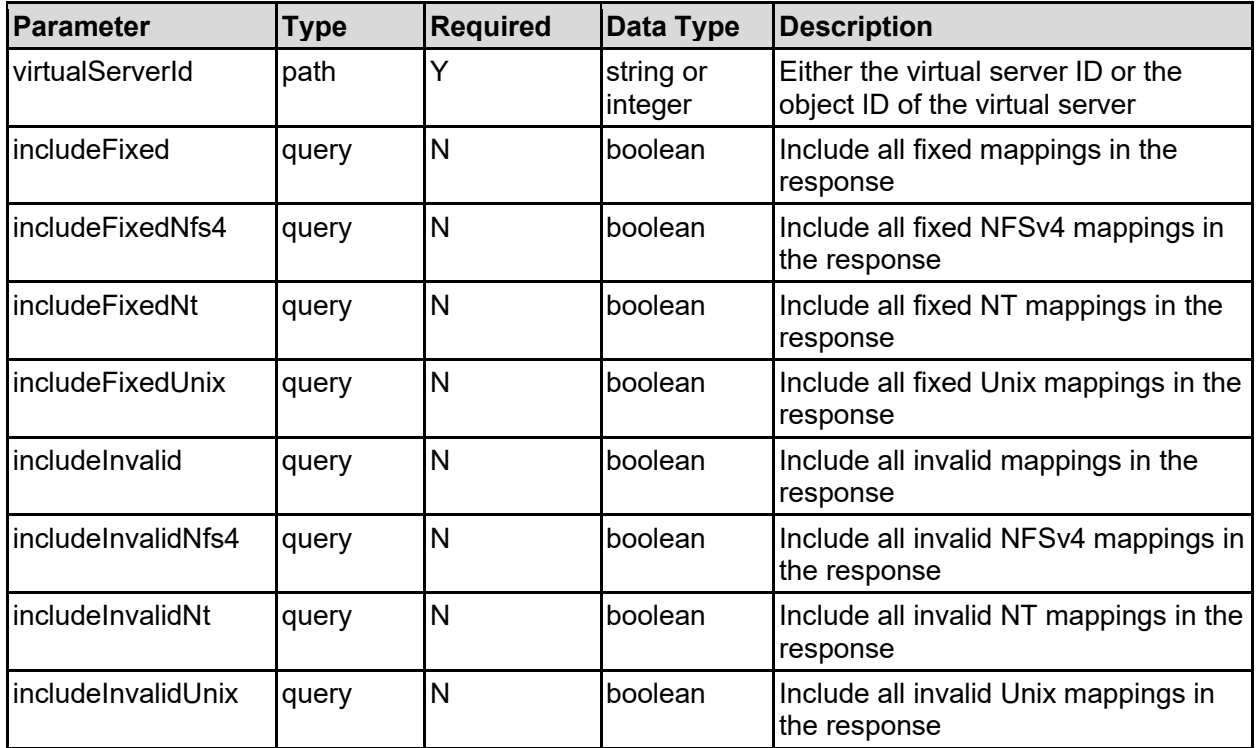

#### **Parameters**

#### **Return Codes**

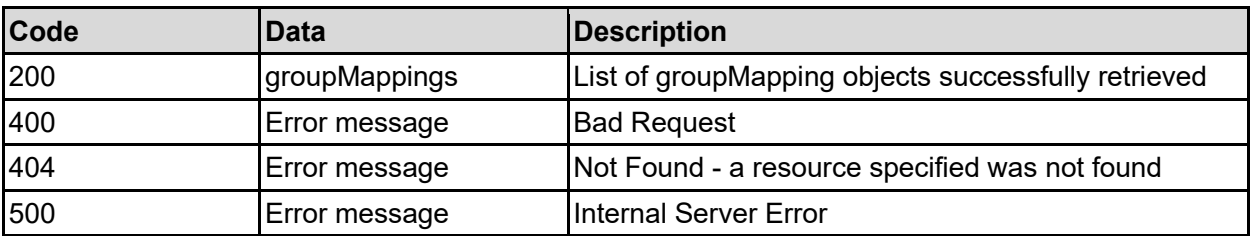

Any HTTP status code other than 200 indicates that the API did not complete successfully.

#### **Sample request:**

```
curl -k -H "X-Api-Key:sample-api-key" -X GET
"https://10.20.30.40:8444/v9/storage/virtual-
servers/1/mappings/group?includeFixed=false&includeFixedNfs4=false&includeFix
edNt=false&includeFixedUnix=false&includeInvalid=false&includeInvalidNfs4=fal
se&includeInvalidNt=false&includeInvalidUnix=false"
```
#### **Sample response:**

```
HTTP/1.1 200 OK
{
   "groupMappings": [
     {
       "isNfs4NameFixed": false,
       "isNfs4NameValid": false,
       "isNtIdFixed": false,
       "isNtIdValid": false,
       "isNtNameFixed": false,
       "isNtNameValid": false,
       "isUnixIdFixed": false,
       "isUnixIdValid": false,
       "isUnixNameFixed": false,
       "isUnixNameValid": false,
       "nfs4Name": "user1@localdomain",
       "ntId": "S-1-5-32-21061",
       "ntName": "EXAMPLE\\User1",
       "objectId": "333a3a3a3a3a3a303a3a3a4f49445f24232140255f56",
       "unixId": "500",
       "unixName": "User1"
     }
   ]
}
```
### **Add Group Mapping**

Add a new group mapping to a virtual server.

If the virtual server is configured in the global security context, the mapping will be added to the global context. Specify a virtual server ID of 0 to ensure the mapping is added to the global context. If the virtual server is configured to have an individual security context, the new mapping will only be associated with the specified virtual server.

#### **HTTP request syntax (URI)**

```
POST <br/>base_uri>/v9/storage/virtual-servers/{virtualServerId}/mappings/group
```
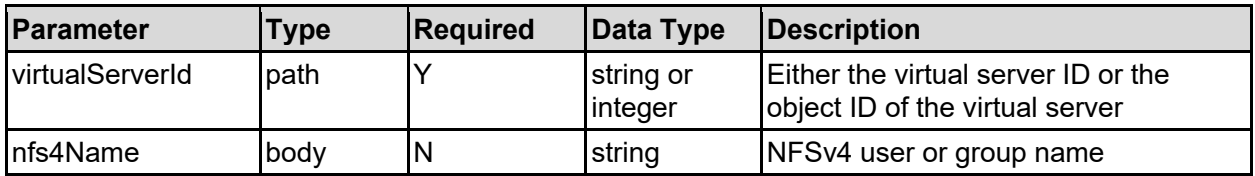

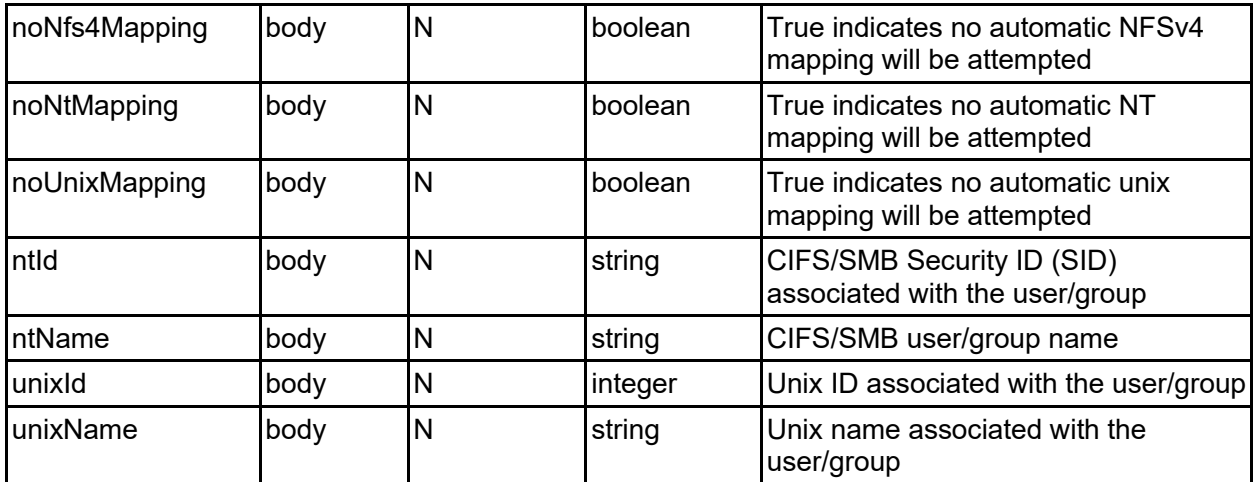

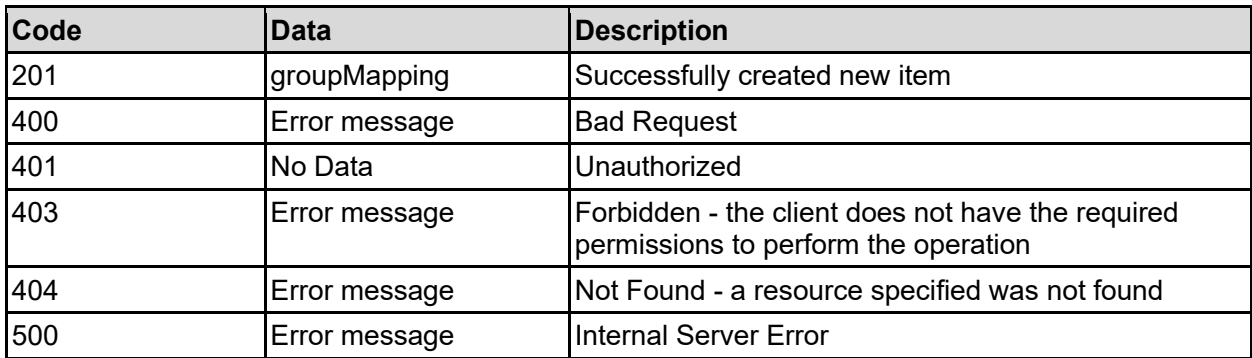

Any HTTP status code other than 201 indicates that the API did not complete successfully.

#### **Sample request:**

```
curl -k -H "X-Api-Key:sample-api-key" -X POST 
"https://10.20.30.40:8444/v9/storage/virtual-servers/1/mappings/group" -d 
'{"nfs4Name": "user1@localdomain", "noNfs4Mapping": false, "noNtMapping": 
false, "noUnixMapping": false, "ntId": "S-1-5-32-21061", "ntName": 
"EXAMPLE\User1", "unixId": 500, "unixName": "User1"}'
```
#### **Sample response:**

```
HTTP/1.1 201 Created
{
   "groupMapping": {
     "isNfs4NameFixed": false,
     "isNfs4NameValid": false,
     "isNtIdFixed": false,
     "isNtIdValid": false,
     "isNtNameFixed": false,
     "isNtNameValid": false,
     "isUnixIdFixed": false,
     "isUnixIdValid": false,
     "isUnixNameFixed": false,
     "isUnixNameValid": false,
     "nfs4Name": "user1@localdomain",
     "ntId": "S-1-5-32-21061",
```

```
 "ntName": "EXAMPLE\\User1",
     "objectId": "333a3a3a3a3a3a303a3a3a4f49445f24232140255f56",
     "unixId": "500",
     "unixName": "User1"
  },
  "uri": 
"https://10.20.30.40:8444/v9/storage/mappings/333a3a3a3a3a3a303a3a3a4f49445f2
4232140255f56"
}
```
### **Import Group Mappings**

Initiate the import of UNIX group name to group ID mappings from NIS. This will be carried out in the background.

#### **HTTP request syntax (URI)**

```
POST <br/>base uri>/v9/storage/virtual-
servers/{virtualServerId}/mappings/group/import
```
#### **Parameters**

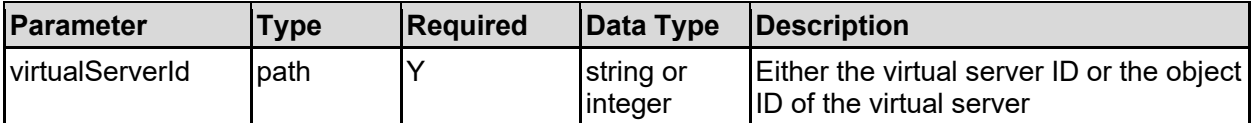

#### **Return Codes**

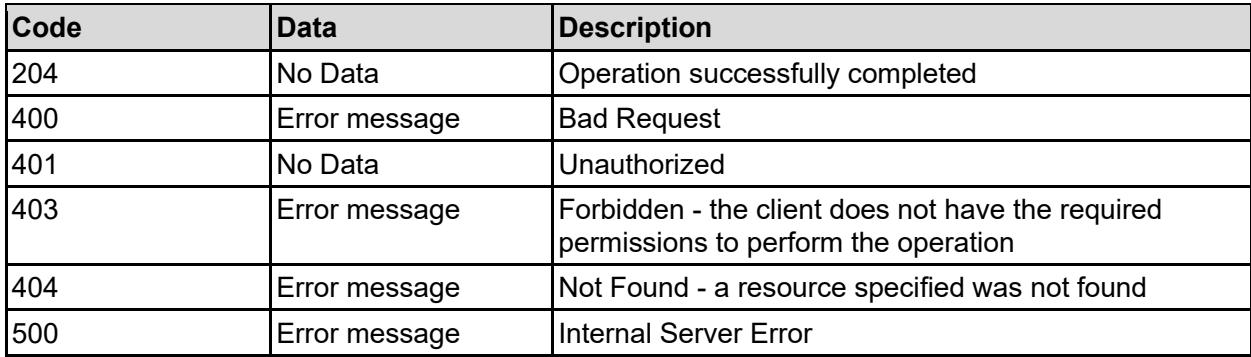

Any HTTP status code other than 204 indicates that the API did not complete successfully.

#### **Sample request:**

```
curl -k -H "X-Api-Key:sample-api-key" -X POST 
"https://10.20.30.40:8444/v9/storage/virtual-servers/1/mappings/group/import"
```
#### **Sample response:**

```
HTTP/1.1 204 No Content
```
## **Refresh Group Mappings**

Refresh the group mapping table for a virtual server. Mappings are periodically refreshed in the background, but the refresh can be forced if multiple changes have been made.

#### **HTTP request syntax (URI)**

POST <br/>base uri>/v9/storage/virtualservers/{virtualServerId}/mappings/group/refresh

#### **Parameters**

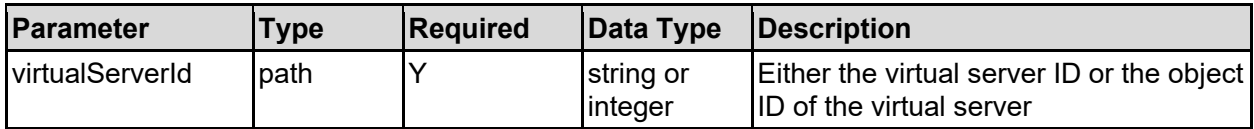

#### **Return Codes**

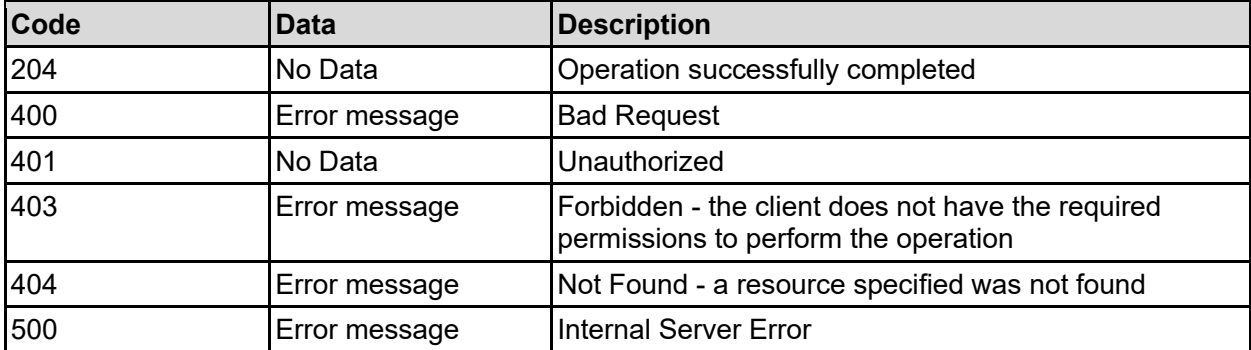

Any HTTP status code other than 204 indicates that the API did not complete successfully.

#### **Sample request:**

```
curl -k -H "X-Api-Key:sample-api-key" -X POST 
"https://10.20.30.40:8444/v9/storage/virtual-
servers/1/mappings/group/refresh"
```
#### **Sample response:**

```
HTTP/1.1 204 No Content
```
## **Commit Group Mapping Changes**

Commit any group mapping changes to persistent storage. Without committing the mappings, they will be relearnt each time the system is restarted, and any static mappings will be lost.

#### **HTTP request syntax (URI)**

```
POST <br/>base uri>/v9/storage/virtual-
servers/{virtualServerId}/mappings/group/commit
```
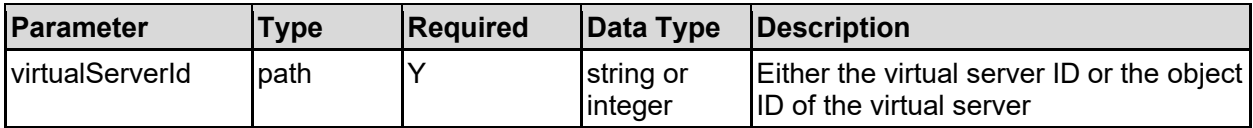

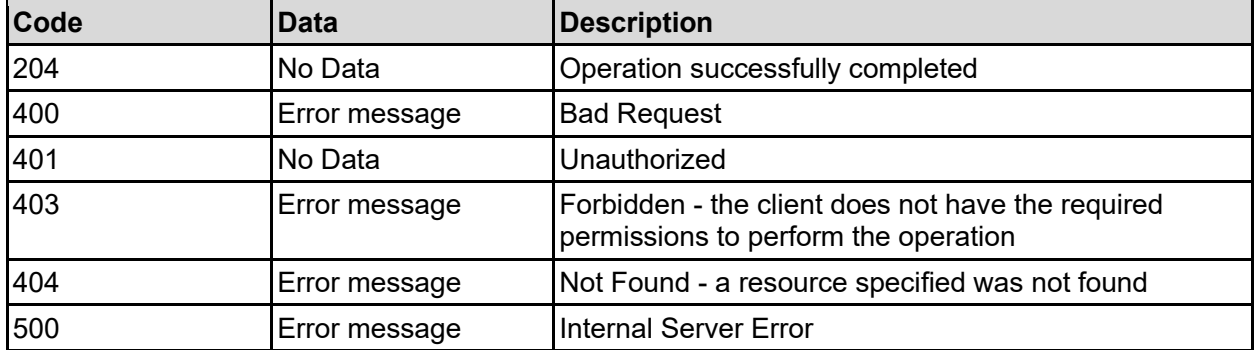

Any HTTP status code other than 204 indicates that the API did not complete successfully.

#### **Sample request:**

curl -k -H "X-Api-Key:sample-api-key" -X POST "https://10.20.30.40:8444/v9/storage/virtual-servers/1/mappings/group/commit"

#### **Sample response:**

```
HTTP/1.1 204 No Content
```
### **Get Domain Mappings Associated With A Virtual Server**

Gets domain mappings associated with a virtual server.

If the virtual server is configured in the global security context, the mappings retrieved will be those from the global context. Specify a virtual server ID of 0 to ensure the global mappings are retrieved. If the virtual server is configured to have an individual security context, the mappings will only be associated with the specified virtual server.

#### **HTTP request syntax (URI)**

GET <base uri>/v9/storage/virtual-servers/{virtualServerId}/mappings/domain

#### **Parameters**

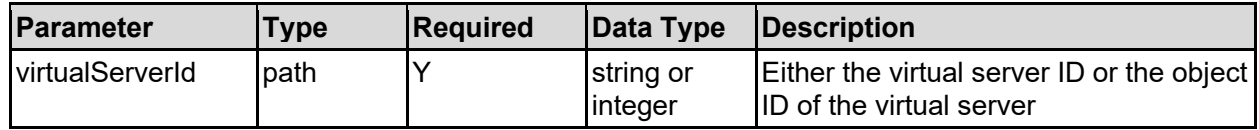

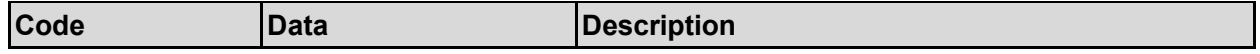

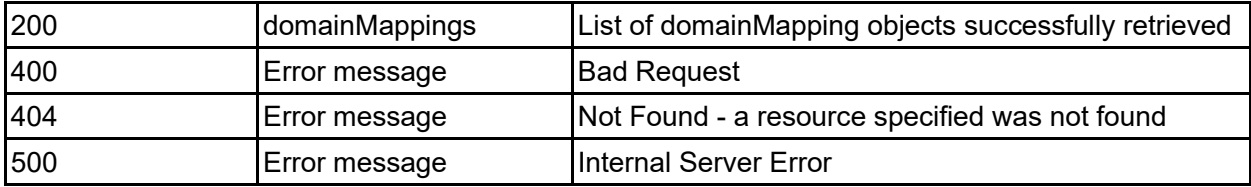

Any HTTP status code other than 200 indicates that the API did not complete successfully.

#### **Sample request:**

```
curl -k -H "X-Api-Key:sample-api-key" -X GET 
"https://10.20.30.40:8444/v9/storage/virtual-servers/1/mappings/domain"
```
#### **Sample response:**

```
HTTP/1.1 200 OK
{
   "domainMappings": [
     {
       "canMapUnixNames": false,
       "kerberosRealm": "ACCOUNTS.EXAMPLE.COM",
       "nfs4Domain": "example.com",
       "ntDomain": "EXAMPLE",
       "objectId": "333a3a3a3a3a3a303a3a3a4f49445f24232140255f56"
     }
   ]
}
```
### **Add Domain Mapping**

Adds a new domain mapping to a virtual server.

If the virtual server is configured in the global security context, the mapping will be added to the global context. Specify a virtual server ID of 0 to ensure the mapping is added to the global context. If the virtual server is configured to have an individual security context, the new mapping will only be associated with the specified virtual server.

#### **HTTP request syntax (URI)**

POST <br/>base\_uri>/v9/storage/virtual-servers/{virtualServerId}/mappings/domain

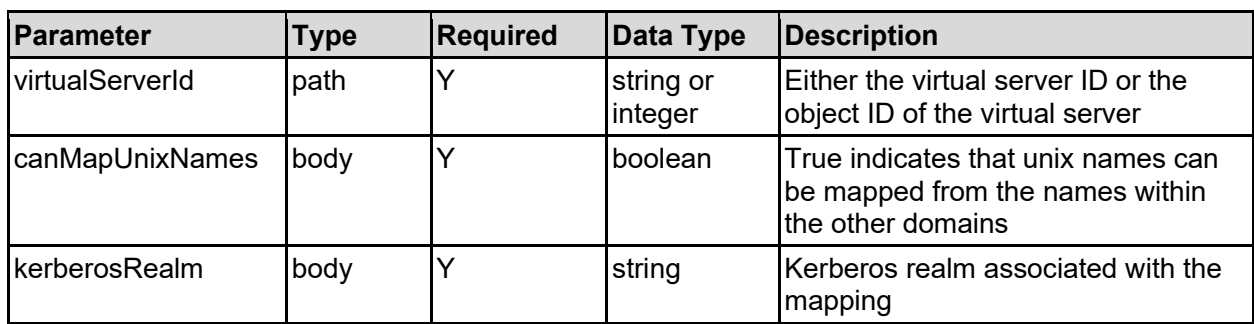

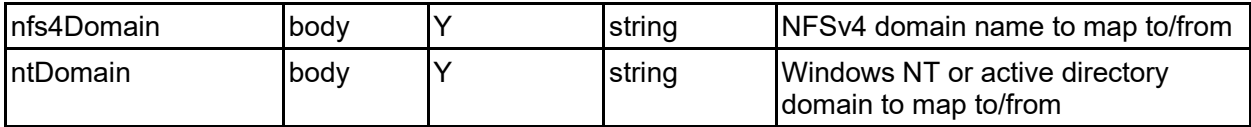

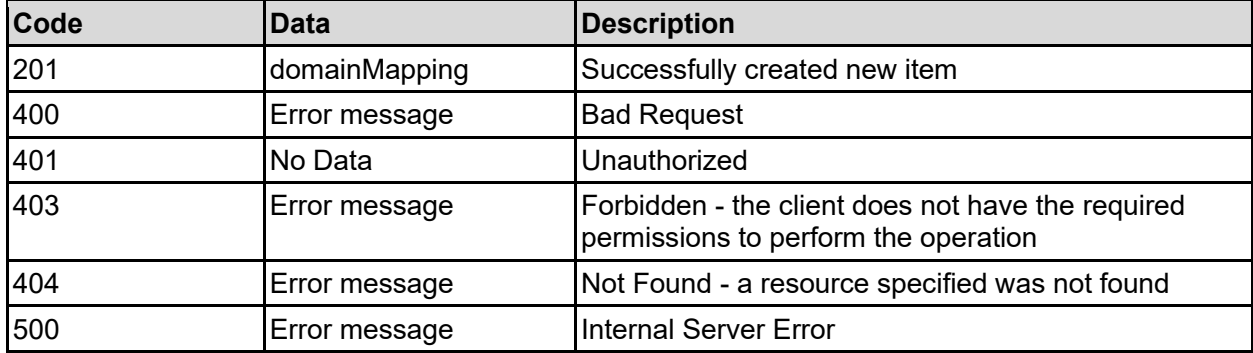

Any HTTP status code other than 201 indicates that the API did not complete successfully.

#### **Sample request:**

```
curl -k -H "X-Api-Key:sample-api-key" -X POST 
"https://10.20.30.40:8444/v9/storage/virtual-servers/1/mappings/domain" -d 
'{"canMapUnixNames": false, "kerberosRealm": "ACCOUNTS.EXAMPLE.COM", 
"nfs4Domain": "example.com", "ntDomain": "EXAMPLE"}'
```
#### **Sample response:**

```
HTTP/1.1 201 Created
{
   "domainMapping": {
     "canMapUnixNames": false,
     "kerberosRealm": "ACCOUNTS.EXAMPLE.COM",
     "nfs4Domain": "example.com",
     "ntDomain": "EXAMPLE",
     "objectId": "333a3a3a3a3a3a303a3a3a4f49445f24232140255f56"
  },
   "uri": 
"https://10.20.30.40:8444/v9/storage/mappings/333a3a3a3a3a3a303a3a3a4f49445f2
4232140255f56"
}
```
### **Get A Mapping**

Get a mapping object by ID. This API call works with user, group or domain mapping object IDs, and return only the details relevant to the mapping type.

#### **HTTP request syntax (URI)**

```
GET <br/>base uri>/v9/storage/mappings/{mappingObjectId}
```
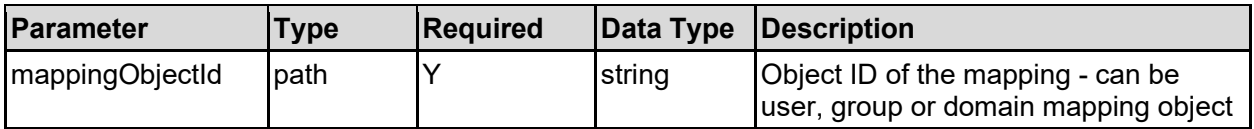

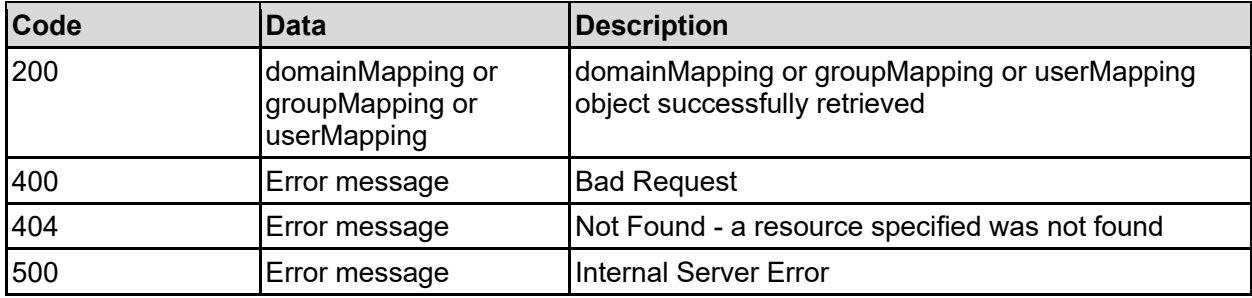

Any HTTP status code other than 200 indicates that the API did not complete successfully.

#### **Sample request:**

```
curl -k -H "X-Api-Key:sample-api-key" -X GET 
"https://10.20.30.40:8444/v9/storage/mappings/303a3a3a6e74446f6d61696e3a3a3a7
56b746573743a3a3a303a3a3a4f49445f24232140255f56"
```
#### **Sample response:**

```
HTTP/1.1 200 OK
{
   "domainMapping": {
     "canMapUnixNames": false,
     "kerberosRealm": "ACCOUNTS.EXAMPLE.COM",
     "nfs4Domain": "example.com",
     "ntDomain": "EXAMPLE",
     "objectId": "333a3a3a3a3a3a303a3a3a4f49445f24232140255f56"
   }
}
```
### **Update A Mapping**

Update a mapping object by ID. This API call works with user, group or domain mapping object IDs.

Updating domain mappings may result in an updated object ID, but user and group object IDs should stay the same when updated.

Not all parameters are valid for all types of mapping, and will be ignored if incorrectly supplied.

#### **HTTP request syntax (URI)**

PATCH <br/>base uri>/v9/storage/mappings/{mappingObjectId}

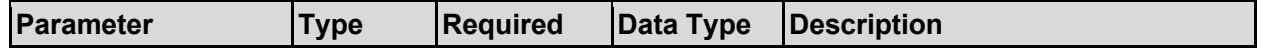

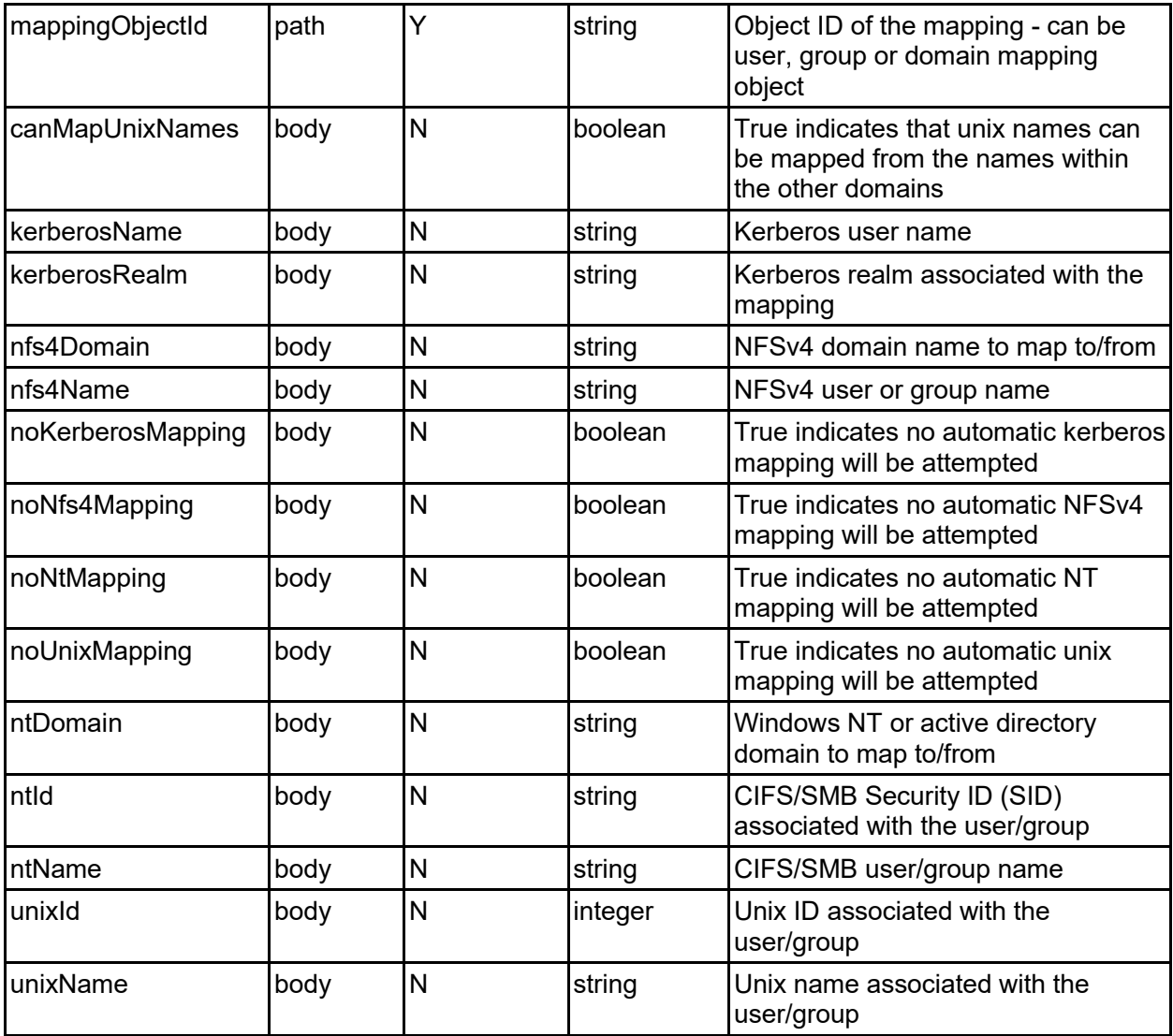

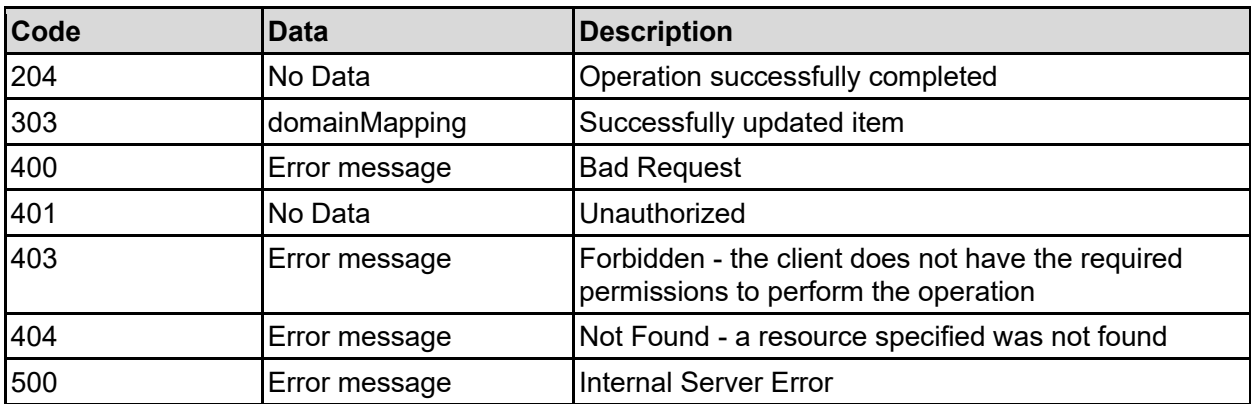

Any HTTP status code other than 204 or 303 indicates that the API did not complete successfully.

#### **Sample request:**

```
curl -k -H "X-Api-Key:sample-api-key" -X PATCH 
"https://10.20.30.40:8444/v9/storage/mappings/303a3a3a6e74446f6d61696e3a3a3a7
56b746573743a3a3a303a3a3a4f49445f24232140255f56" -d '{"canMapUnixNames": 
false, "kerberosName": "", "kerberosRealm": "ACCOUNTS.EXAMPLE.COM", 
"nfs4Domain": "example.com", "nfs4Name": "user1@localdomain", 
"noKerberosMapping": false, "noNfs4Mapping": false, "noNtMapping": false, 
"noUnixMapping": false, "ntDomain": "EXAMPLE", "ntId": "S-1-5-32-21061", 
"ntName": "EXAMPLE\User1", "unixId": 500, "unixName": "User1"}'
```
#### **Sample response:**

HTTP/1.1 204 No Content

### **Delete A Mapping**

Delete a mapping.

#### **HTTP request syntax (URI)**

DELETE <br/>base uri>/v9/storage/mappings/{mappingObjectId}

#### **Parameters**

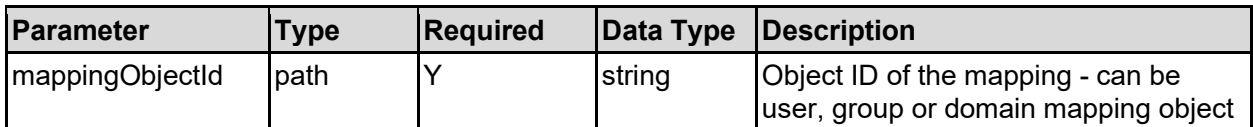

#### **Return Codes**

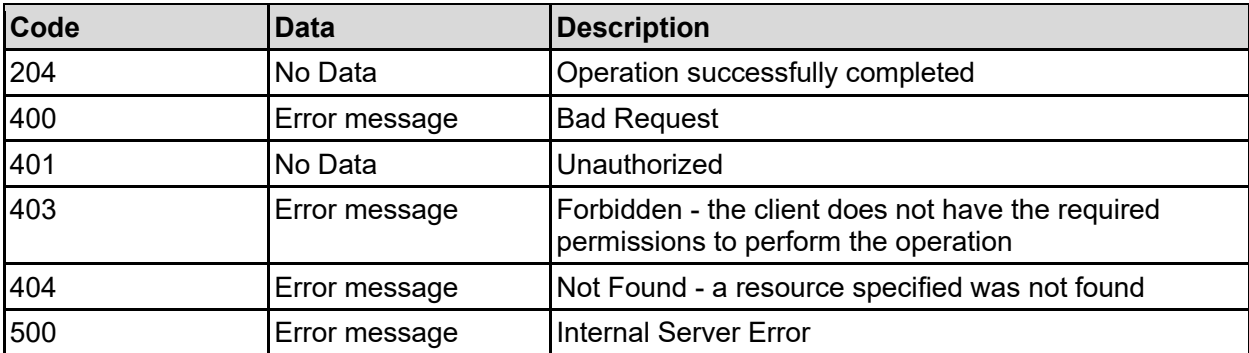

Any HTTP status code other than 204 indicates that the API did not complete successfully.

#### **Sample request:**

```
curl -k -H "X-Api-Key:sample-api-key" -X DELETE 
"https://10.20.30.40:8444/v9/storage/mappings/303a3a3a6e74446f6d61696e3a3a3a7
56b746573743a3a3a303a3a3a4f49445f24232140255f56"
```
#### **Sample response:**

HTTP/1.1 204 No Content

# Namespaces Resource

The namespaces resource provides management for cluster wide and virtual server specific namespaces.

### **Namespaces Object Model**

The object model describing this resource contains the following objects.

### namespace - Namespace

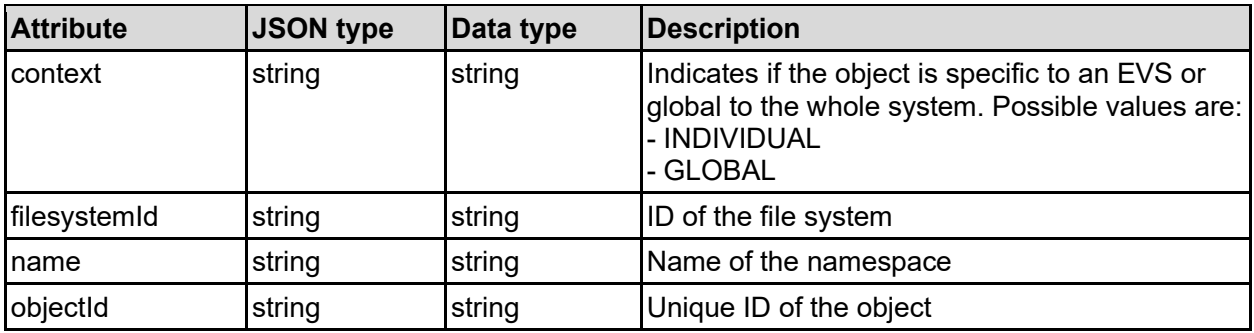

### namespaceItem - Namespace item

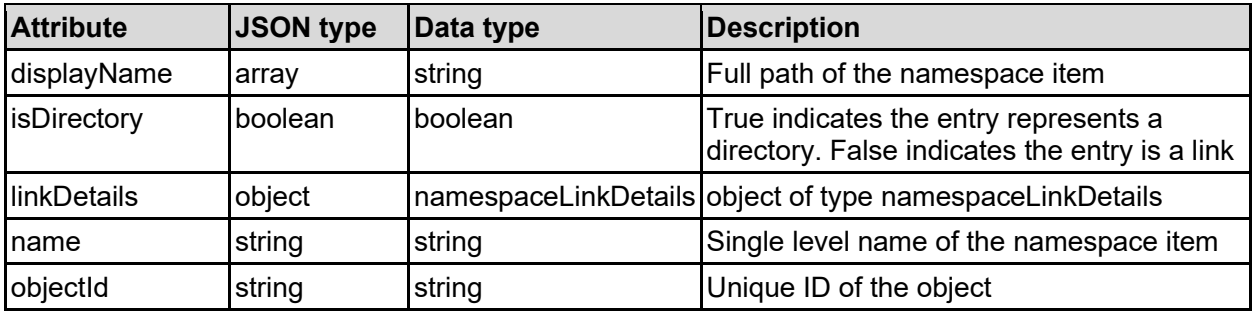

### namespaceLinkDetails - Namespace link details

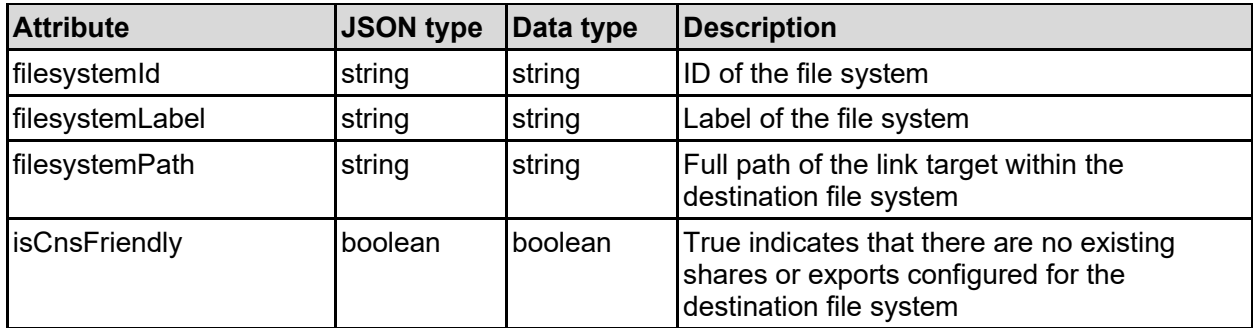
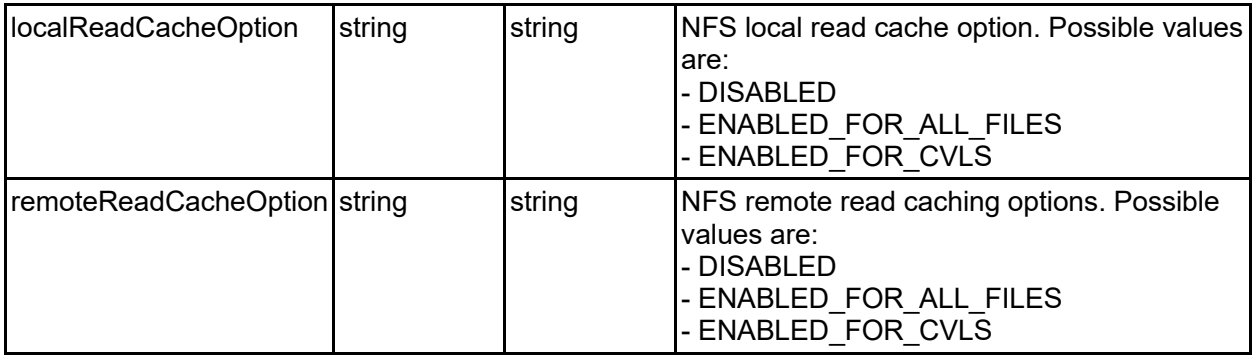

# **Get Namespaces For A Virtual Server**

Get namespaces for a virtual server.

#### **HTTP request syntax (URI)**

GET <base uri>/v9/storage/virtual-servers/{virtualServerId}/namespaces

#### **Parameters**

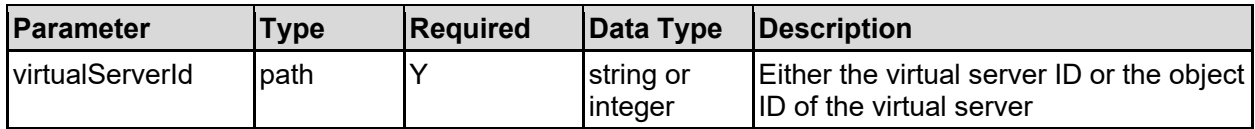

#### **Return Codes**

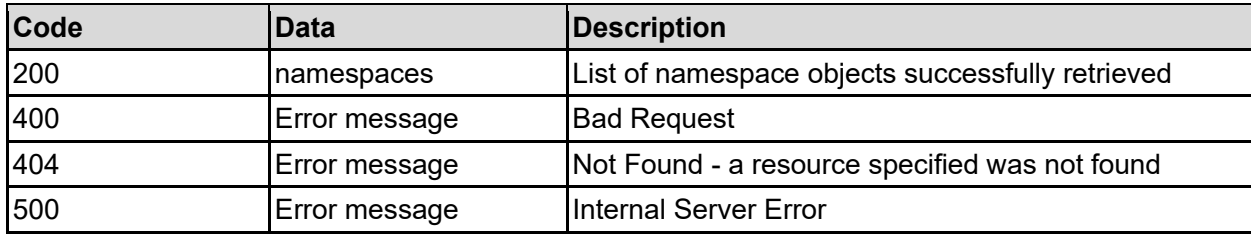

Any HTTP status code other than 200 indicates that the API did not complete successfully.

#### **Sample request:**

```
curl -k -H "X-Api-Key:sample-api-key" -X GET 
"https://10.20.30.40:8444/v9/storage/virtual-servers/1/namespaces"
```

```
HTTP/1.1 200 OK
{
   "namespaces": [
     {
       "context": "INDIVIDUAL",
       "filesystemId": "7B263DFD1D71E65A0000000000000000",
       "name": "root",
       "objectId": "333a3a3a3a3a3a303a3a3a4f49445f24232140255f56"
 }
```
# **Get A Namespace**

Get a namespace.

#### **HTTP request syntax (URI)**

GET <br/>base uri>/v9/storage/namespaces/{namespaceObjectId}

#### **Parameters**

 ] }

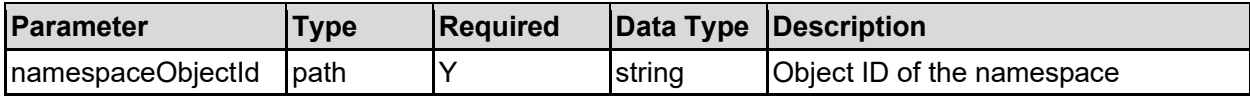

#### **Return Codes**

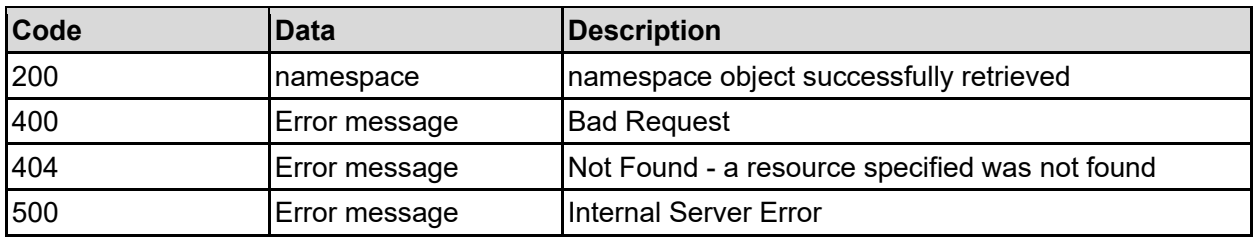

Any HTTP status code other than 200 indicates that the API did not complete successfully.

#### **Sample request:**

```
curl -k -H "X-Api-Key:sample-api-key" -X GET 
"https://10.20.30.40:8444/v9/storage/namespaces/303a3a3a636e733a3a3a303a3a3a4
f49445f24232140255f56"
```

```
HTTP/1.1 200 OK
{
   "namespace": {
     "context": "INDIVIDUAL",
     "filesystemId": "7B263DFD1D71E65A0000000000000000",
    "name": "root",
     "objectId": "333a3a3a3a3a3a303a3a3a4f49445f24232140255f56"
   }
}
```
# **Add A Namespace To A Virtual Server**

Add a namespace to a virtual server. The security context of the virtual server will determine if the namespace is specific to the virtual server (individual), or if it is shared between multiple virtual servers (global).

#### **HTTP request syntax (URI)**

POST <br/>base uri>/v9/storage/virtual-servers/{virtualServerId}/namespaces

#### **Parameters**

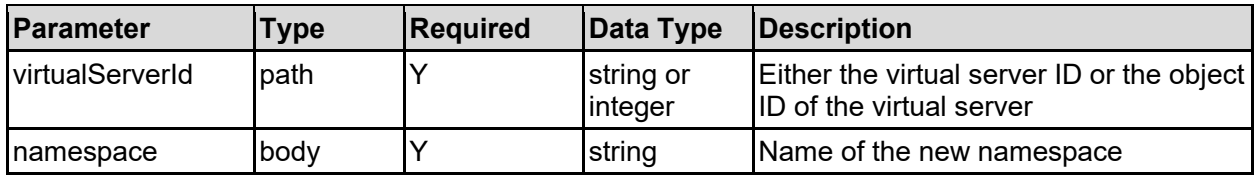

#### **Return Codes**

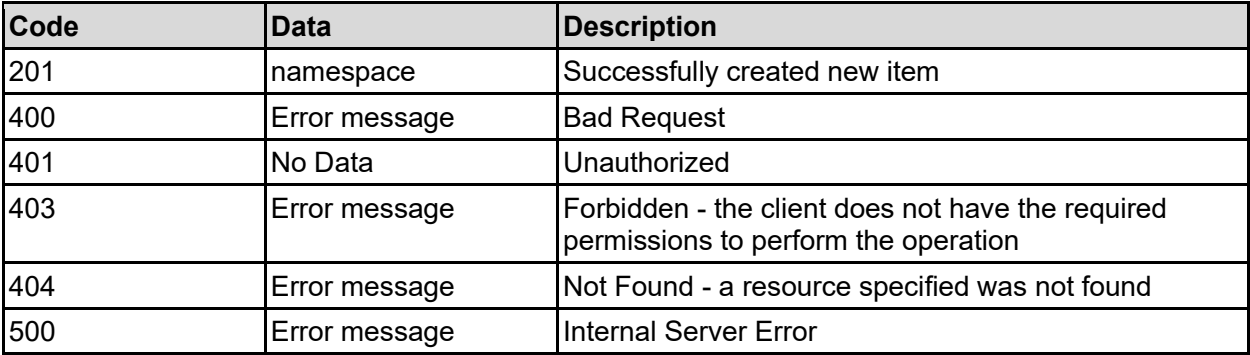

Any HTTP status code other than 201 indicates that the API did not complete successfully.

#### **Sample request:**

```
curl -k -H "X-Api-Key:sample-api-key" -X POST 
"https://10.20.30.40:8444/v9/storage/virtual-servers/1/namespaces" -d 
'{"namespace": "root"}'
```

```
HTTP/1.1 201 Created
{
   "namespace": {
     "context": "INDIVIDUAL",
     "filesystemId": "7B263DFD1D71E65A0000000000000000",
     "name": "root",
     "objectId": "333a3a3a3a3a3a303a3a3a4f49445f24232140255f56"
  },
  "uri": 
"https://10.20.30.40:8444/v9/storage/namespaces/333a3a3a3a3a3a303a3a3a4f49445
f24232140255f56"
}
```
## **Delete A Namespace**

Deletes a namespace and any directory and link items associated with it.

#### **HTTP request syntax (URI)**

DELETE <br/>base uri>/v9/storage/namespaces/{namespaceObjectId}

#### **Parameters**

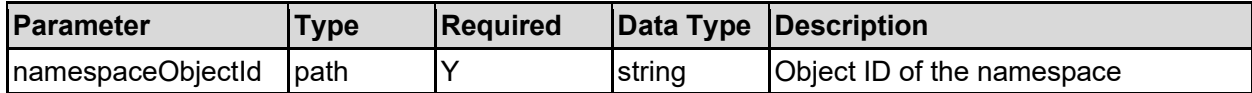

#### **Return Codes**

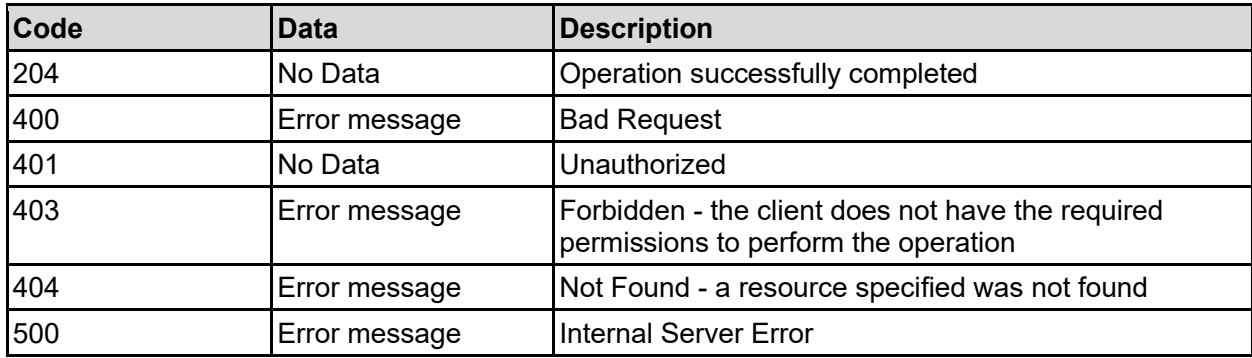

Any HTTP status code other than 204 indicates that the API did not complete successfully.

#### **Sample request:**

```
curl -k -H "X-Api-Key:sample-api-key" -X DELETE 
"https://10.20.30.40:8444/v9/storage/namespaces/303a3a3a636e733a3a3a303a3a3a4
f49445f24232140255f56"
```
#### **Sample response:**

HTTP/1.1 204 No Content

### **Get Root Paths Of A Namespace**

Gets the root paths for a namespace. The paths can include directory or link objects.

#### **HTTP request syntax (URI)**

GET <br/>base\_uri>/v9/storage/namespaces/{namespaceObjectId}/paths

#### **Parameters**

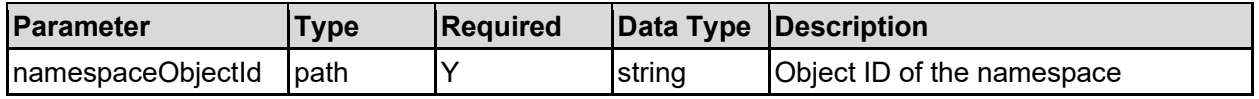

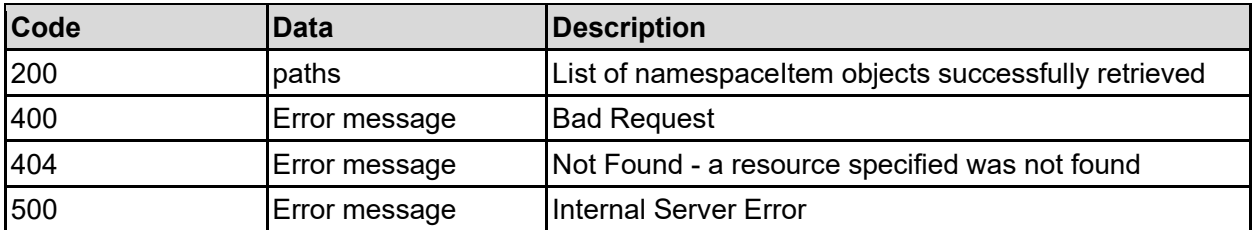

Any HTTP status code other than 200 indicates that the API did not complete successfully.

#### **Sample request:**

```
curl -k -H "X-Api-Key:sample-api-key" -X GET 
"https://10.20.30.40:8444/v9/storage/namespaces/303a3a3a636e733a3a3a303a3a3a4
f49445f24232140255f56/paths"
```
#### **Sample response:**

```
HTTP/1.1 200 OK
{
   "paths": [
     {
       "displayName": [
         "//link-newname"
      \vert,
       "isDirectory": false,
       "linkDetails": {
         "filesystemId": "7B263DFD1D71E65A0000000000000000",
         "filesystemLabel": "Filesystem1",
         "filesystemPath": "/folder",
         "isCnsFriendly": false,
         "localReadCacheOption": "DISABLED",
         "remoteReadCacheOption": "DISABLED"
       },
      "name": "link-newname",
       "objectId": "333a3a3a3a3a3a303a3a3a4f49445f24232140255f56"
     }
   ]
}
```
### **Get The Contents Of Directory Within A Namespace**

Gets the contents of a specific namespace directory, or if the item specified is a link, and followLinks is true, an attempt will be made to resolve the link, and issue an HTTP redirect to the location within the file system.

#### **HTTP request syntax (URI)**

```
GET
<base_uri>/v9/storage/namespaces/{namespaceObjectId}/paths/{namespacePathObje
ctId}
```
#### **Parameters**

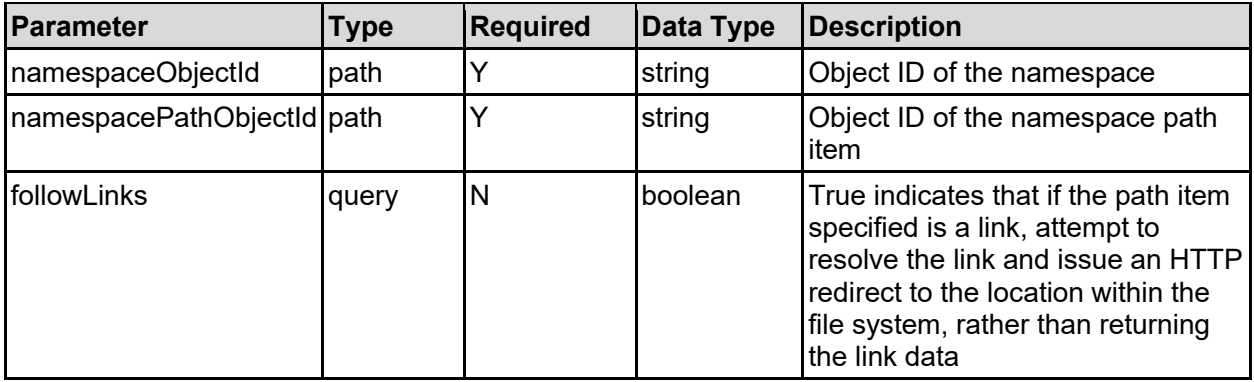

#### **Return Codes**

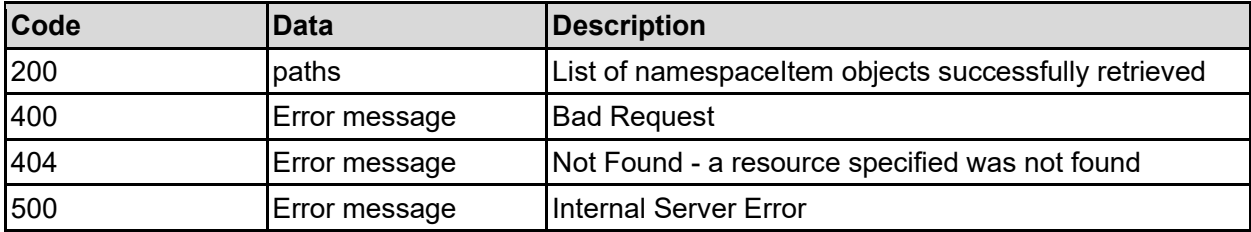

Any HTTP status code other than 200 indicates that the API did not complete successfully.

#### **Sample request:**

```
curl -k -H "X-Api-Key:sample-api-key" -X GET 
"https://10.20.30.40:8444/v9/storage/namespaces/303a3a3a636e733a3a3a303a3a3a4
f49445f24232140255f56/paths/666f6c646572313a3a3a303a3a3a4f49445f24232140255f5
6?followLinks=false"
```

```
HTTP/1.1 200 OK
{
   "paths": [
     {
       "displayName": [
         "//link-newname"
      \frac{1}{\sqrt{2}} "isDirectory": false,
       "linkDetails": {
         "filesystemId": "7B263DFD1D71E65A0000000000000000",
         "filesystemLabel": "Filesystem1",
          "filesystemPath": "/folder",
          "isCnsFriendly": false,
          "localReadCacheOption": "DISABLED",
         "remoteReadCacheOption": "DISABLED"
       },
       "name": "link-newname",
       "objectId": "333a3a3a3a3a3a303a3a3a4f49445f24232140255f56"
     }
  \mathbf{I}}
```
# **Create Path Within A Namespace**

Create a new path within a namespace. The path can either be a virtual directory or a link to a real file system location.

#### **HTTP request syntax (URI)**

POST <br/>base\_uri>/v9/storage/namespaces/{namespaceObjectId}/path-items

#### **Parameters**

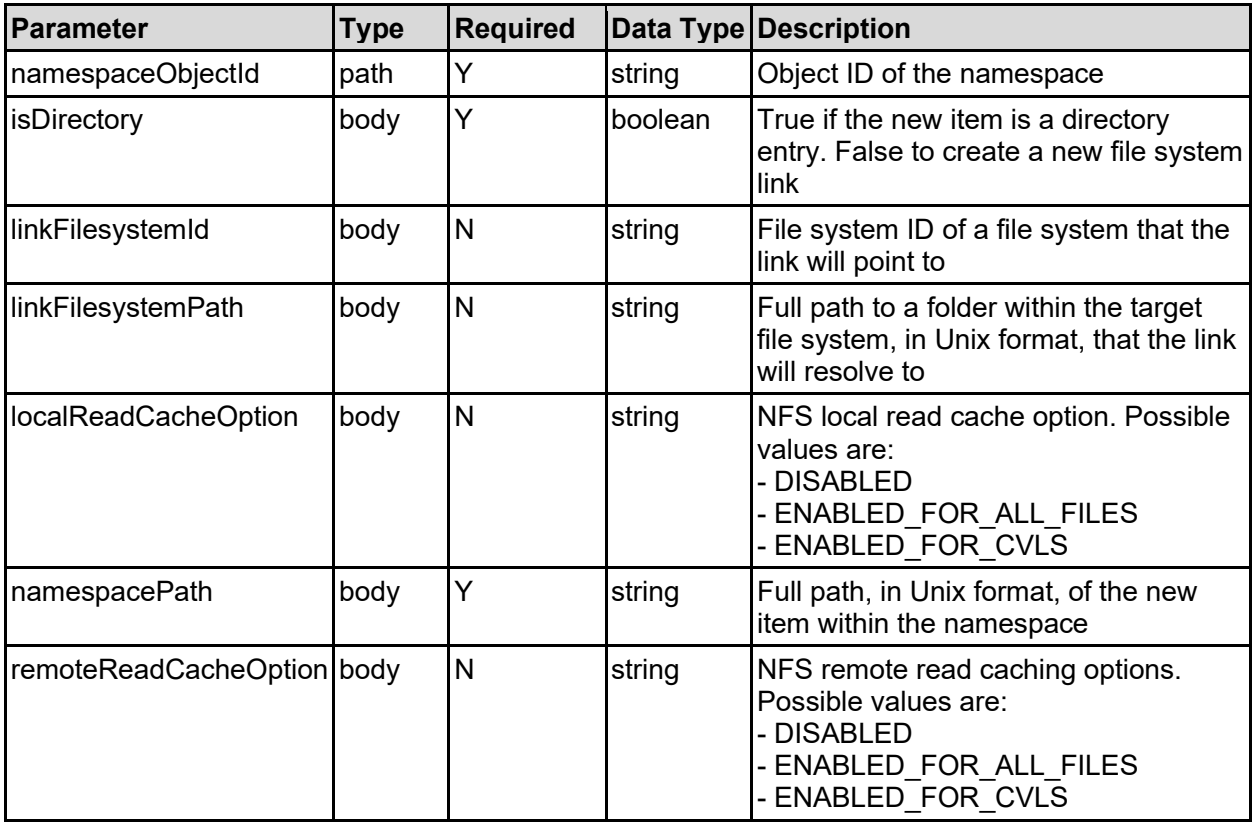

#### **Return Codes**

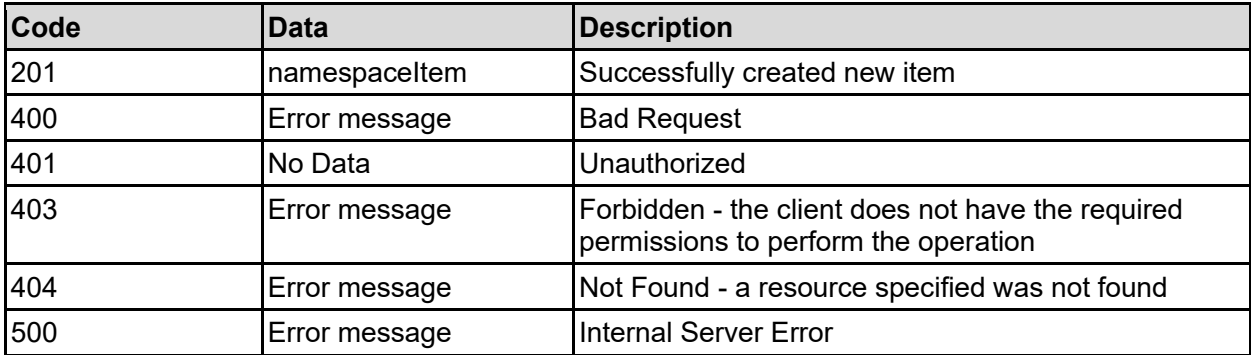

Any HTTP status code other than 201 indicates that the API did not complete successfully.

#### **Sample request:**

```
curl -k -H "X-Api-Key:sample-api-key" -X POST 
"https://10.20.30.40:8444/v9/storage/namespaces/303a3a3a636e733a3a3a303a3a3a4
f49445f24232140255f56/path-items" -d '{"isDirectory": false, 
"linkFilesystemId": "7C343DFD1D71E65A0000000000000000", "linkFilesystemPath": 
"/dir1", "localReadCacheOption": "DISABLED", "namespacePath": "/folder1", 
"remoteReadCacheOption": "DISABLED"}'
```
#### **Sample response:**

```
HTTP/1.1 201 Created
{
   "namespaceItem": {
     "displayName": [
       "//link-newname"
    \left| \right|,
     "isDirectory": false,
     "linkDetails": {
       "filesystemId": "7B263DFD1D71E65A0000000000000000",
       "filesystemLabel": "Filesystem1",
       "filesystemPath": "/folder",
       "isCnsFriendly": false,
       "localReadCacheOption": "DISABLED",
       "remoteReadCacheOption": "DISABLED"
     },
    "name": "link-newname",
     "objectId": "333a3a3a3a3a3a303a3a3a4f49445f24232140255f56"
  },
   "uri": 
"https://10.20.30.40:8444/v9/storage/namespaces/303a3a3a636e733a3a3a303a3a3a4
f49445f24232140255f56/path-
items/333a3a3a3a3a3a303a3a3a4f49445f24232140255f56"
}
```
### **Get A Namespace Path Item**

Get the details of a namespace path item, rather then resolving it, or displaying its contents.

#### **HTTP request syntax (URI)**

```
GET <br />base uri>/v9/storage/namespaces/{namespaceObjectId}/path-
items/{namespacePathObjectId}
```
#### **Parameters**

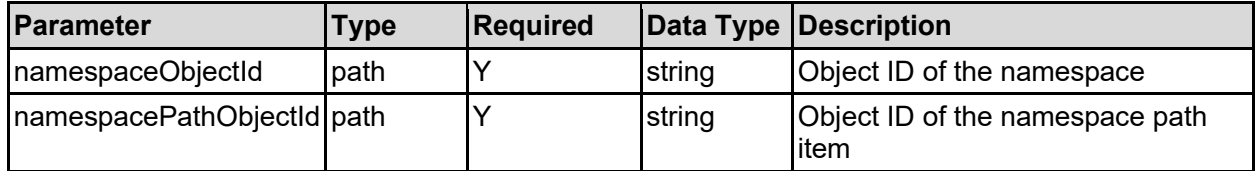

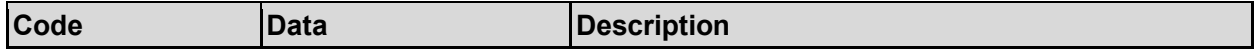

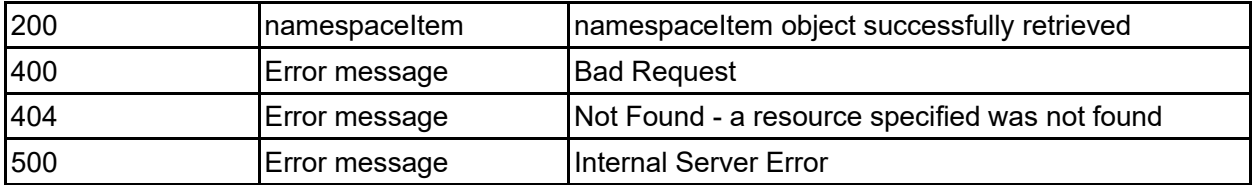

Any HTTP status code other than 200 indicates that the API did not complete successfully.

#### **Sample request:**

```
curl -k -H "X-Api-Key:sample-api-key" -X GET 
"https://10.20.30.40:8444/v9/storage/namespaces/303a3a3a636e733a3a3a303a3a3a4
f49445f24232140255f56/path-
items/666f6c646572313a3a3a303a3a3a4f49445f24232140255f56"
```
#### **Sample response:**

```
HTTP/1.1 200 OK
{
   "namespaceItem": {
     "displayName": [
       "//link-newname"
    \left| \ \right|,
     "isDirectory": false,
     "linkDetails": {
       "filesystemId": "7B263DFD1D71E65A0000000000000000",
       "filesystemLabel": "Filesystem1",
       "filesystemPath": "/folder",
       "isCnsFriendly": false,
       "localReadCacheOption": "DISABLED",
       "remoteReadCacheOption": "DISABLED"
     },
    "name": "link-newname",
     "objectId": "333a3a3a3a3a3a303a3a3a4f49445f24232140255f56"
   }
}
```
### **Update Path Within A Namespace**

Update an existing path within a namespace. The path can either be a virtual directory or a link to a real file system location, although it is not possible to update the details of where the link actually points.

#### **HTTP request syntax (URI)**

```
PATCH <br/>base_uri>/v9/storage/namespaces/{namespaceObjectId}/path-
items/{namespacePathObjectId}
```
#### **Parameters**

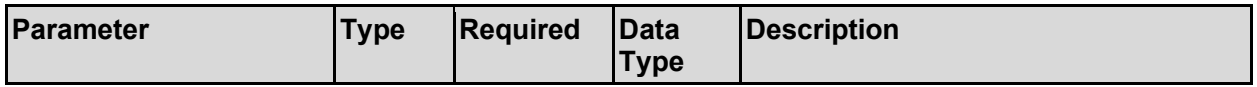

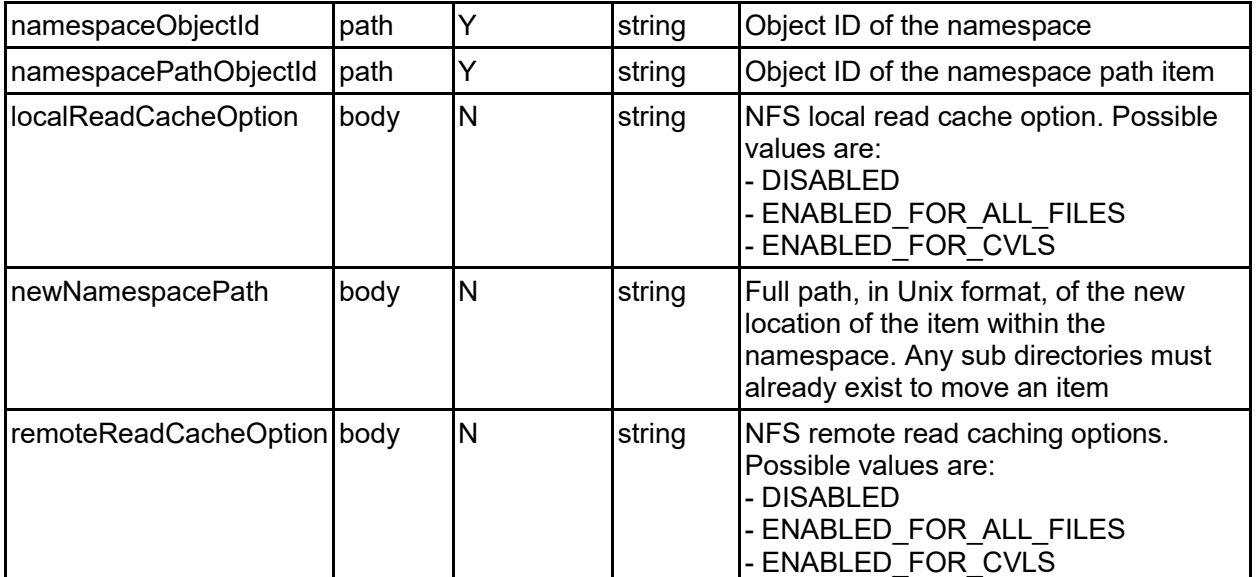

#### **Return Codes**

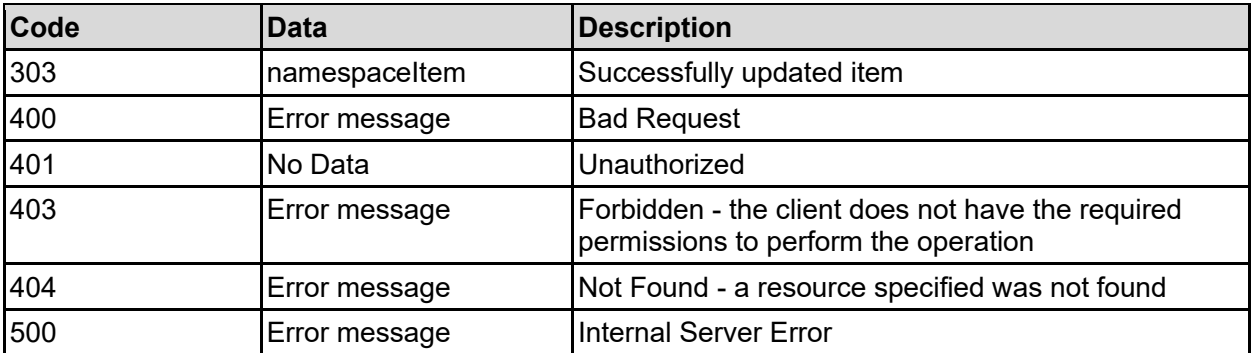

Any HTTP status code other than 303 indicates that the API did not complete successfully.

#### **Sample request:**

```
curl -k -H "X-Api-Key:sample-api-key" -X PATCH 
"https://10.20.30.40:8444/v9/storage/namespaces/303a3a3a636e733a3a3a303a3a3a4
f49445f24232140255f56/path-
items/666f6c646572313a3a3a303a3a3a4f49445f24232140255f56" -d 
'{"localReadCacheOption": "DISABLED", "newNamespacePath": "/folder2", 
"remoteReadCacheOption": "DISABLED"}'
```

```
HTTP/1.1 303 See Other
{
   "namespaceItem": {
     "displayName": [
      "//link-newname"
    \vert,
     "isDirectory": false,
     "linkDetails": {
       "filesystemId": "7B263DFD1D71E65A0000000000000000",
       "filesystemLabel": "Filesystem1",
```

```
 "filesystemPath": "/folder",
       "isCnsFriendly": false,
       "localReadCacheOption": "DISABLED",
       "remoteReadCacheOption": "DISABLED"
     },
    "name": "link-newname",
     "objectId": "333a3a3a3a3a3a303a3a3a4f49445f24232140255f56"
   },
  "uri": 
"https://10.20.30.40:8444/v9/storage/namespaces/303a3a3a636e733a3a3a303a3a3a4
f49445f24232140255f56/path-
items/333a3a3a3a3a3a303a3a3a4f49445f24232140255f56"
}
```
### **Delete A Namespace Path**

Deletes a path item from within a namespace.

#### **HTTP request syntax (URI)**

```
DELETE <br/>base uri>/v9/storage/namespaces/{namespaceObjectId}/path-
items/{namespacePathObjectId}
```
#### **Parameters**

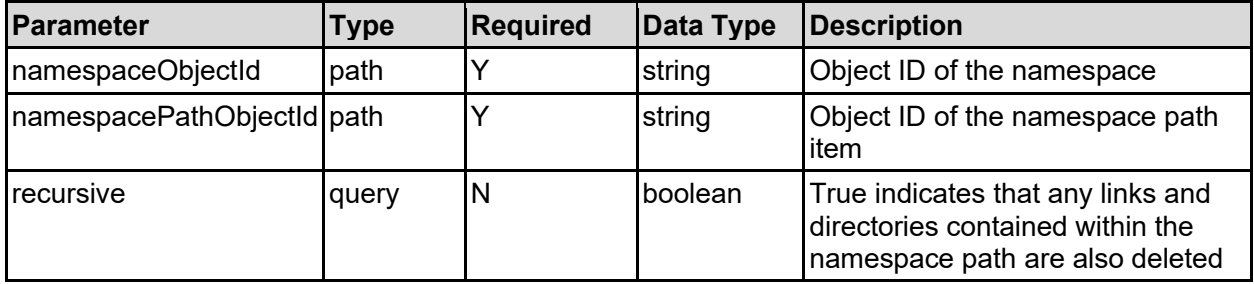

#### **Return Codes**

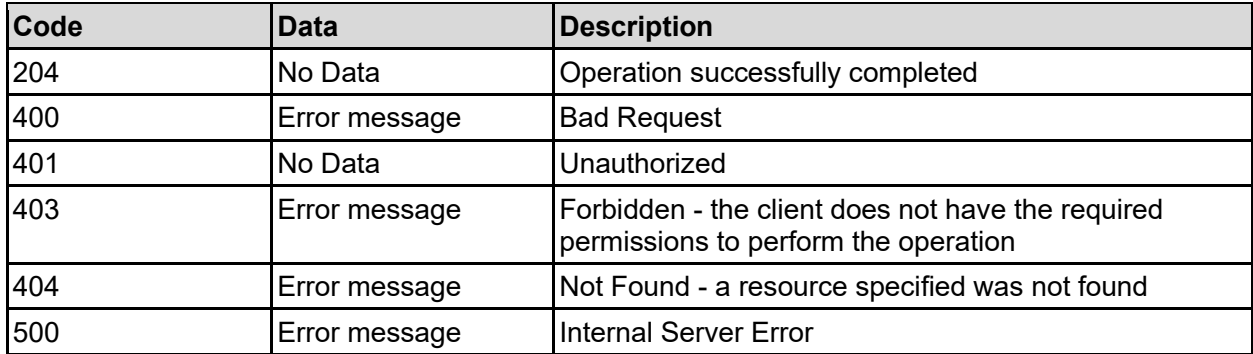

Any HTTP status code other than 204 indicates that the API did not complete successfully.

#### **Sample request:**

```
curl -k -H "X-Api-Key:sample-api-key" -X DELETE 
"https://10.20.30.40:8444/v9/storage/namespaces/303a3a3a636e733a3a3a303a3a3a4
```

```
f49445f24232140255f56/path-
items/666f6c646572313a3a3a303a3a3a4f49445f24232140255f56?recursive=false"
```
#### **Sample response:**

HTTP/1.1 204 No Content

# NDMP Resource

The NDMP resource provides management for general NDMP options and NDMP devices.

# **NDMP Object Model**

The object model describing this resource contains the following objects.

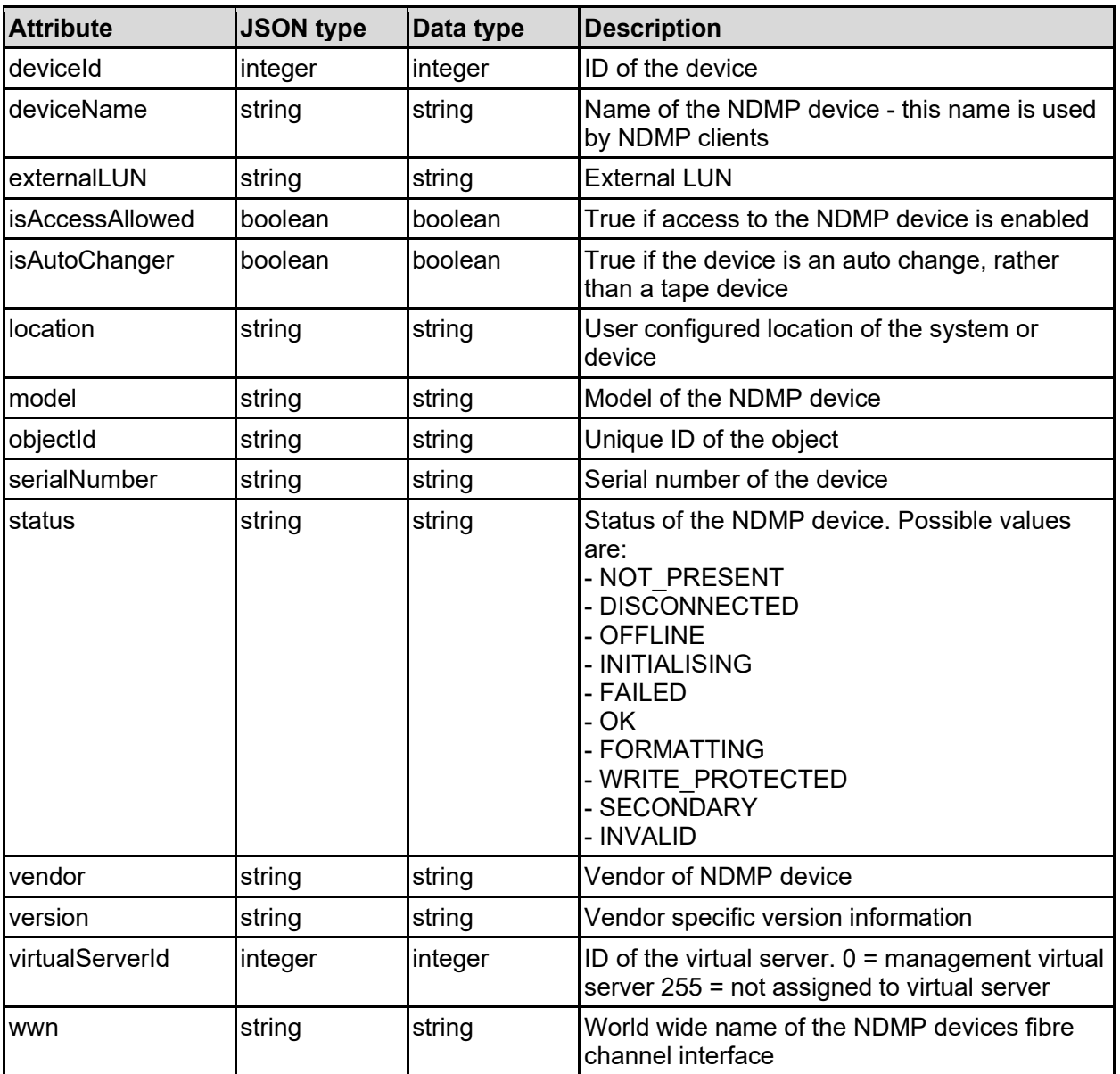

### ndmpDevice - NDMP device details

### ndmpOptions - NDMP options

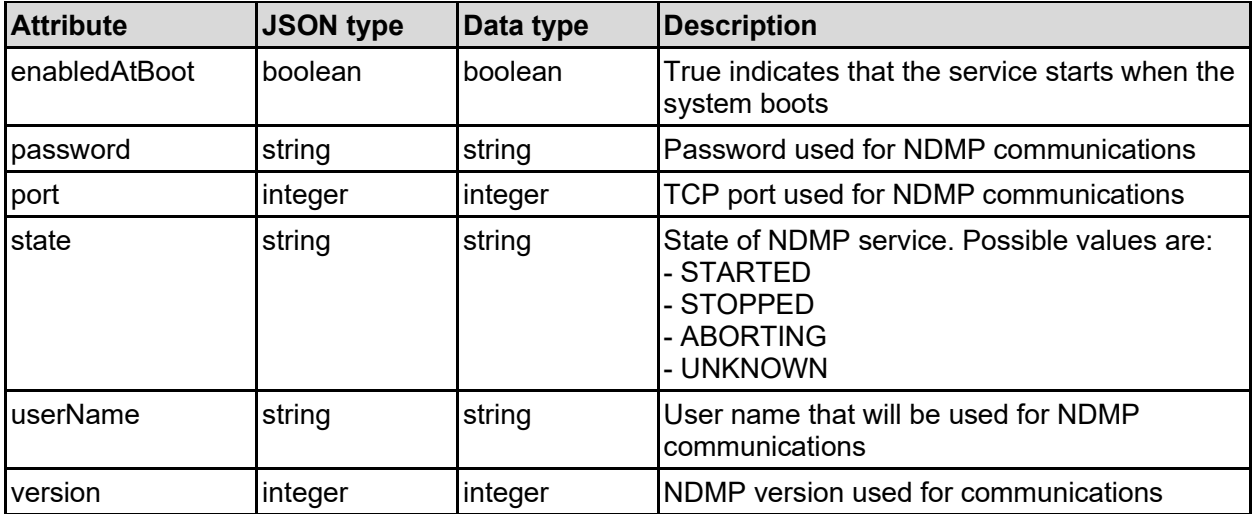

### ndmpSnapshotOptions - NDMP snapshot options

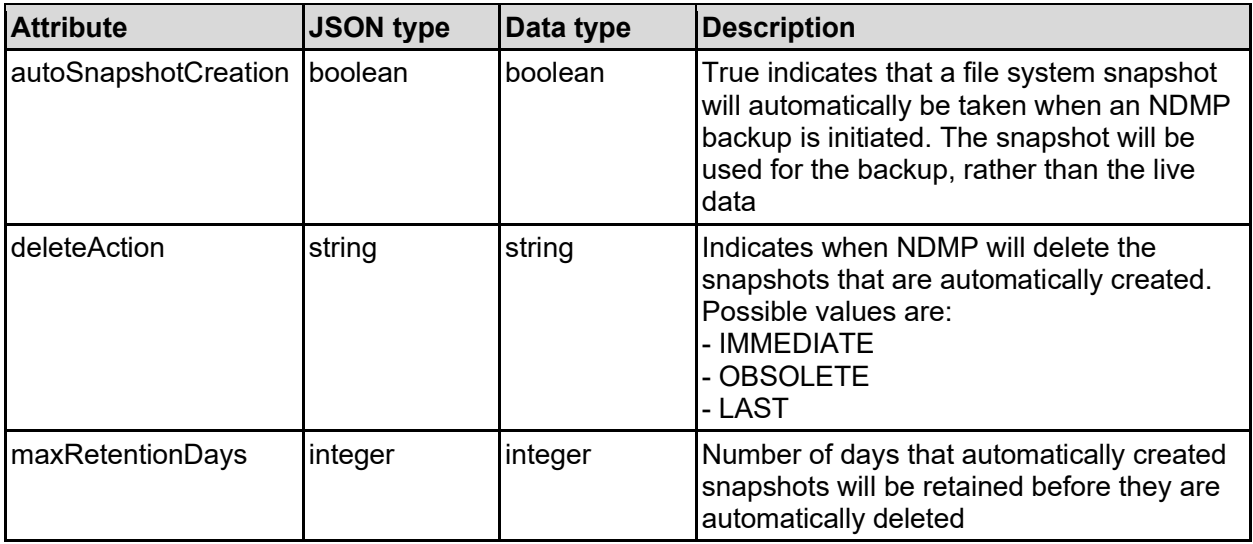

# **Get NDMP Backup Options**

Get NDMP backup options.

#### **HTTP request syntax (URI)**

GET <br/>base\_uri>/v9/storage/ndmp

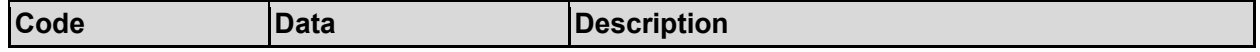

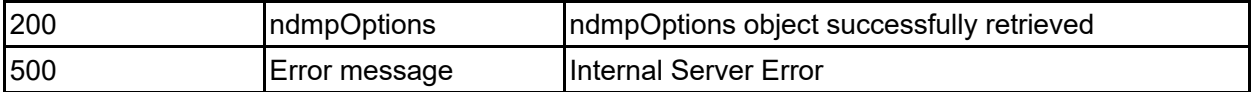

Any HTTP status code other than 200 indicates that the API did not complete successfully.

#### **Sample request:**

```
curl -k -H "X-Api-Key:sample-api-key" -X GET 
"https://10.20.30.40:8444/v9/storage/ndmp"
```
#### **Sample response:**

```
HTTP/1.1 200 OK
{
   "ndmpOptions": {
     "enabledAtBoot": false,
     "password": "pa$$word",
     "port": 10000,
     "state": "STARTED",
     "userName": "User1",
     "version": 4
   }
}
```
### **Set NDMP Backup Options**

Set general NDMP configuration for the storage system.

The user name and password parameters must be set together.

#### **HTTP request syntax (URI)**

```
PATCH <br/>base uri>/v9/storage/ndmp
```
#### **Parameters**

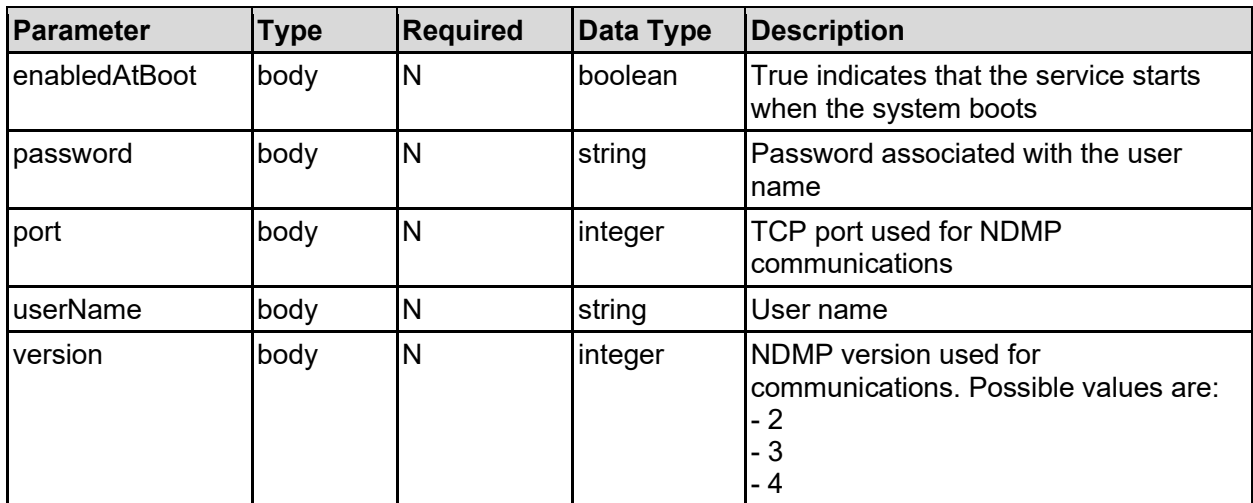

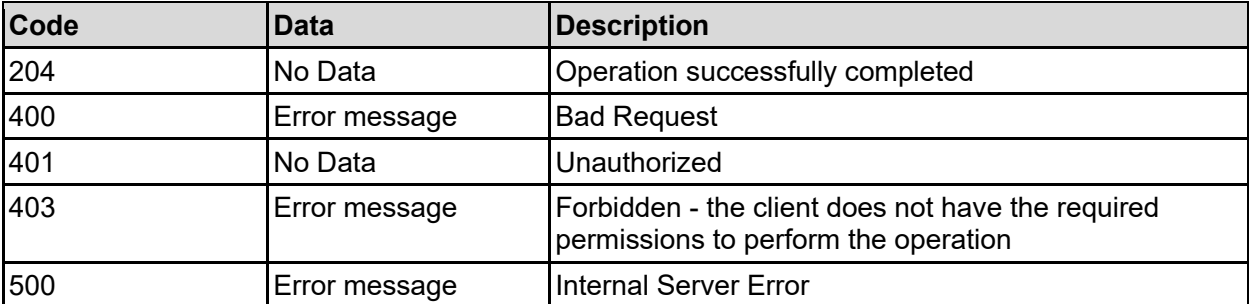

Any HTTP status code other than 204 indicates that the API did not complete successfully.

#### **Sample request:**

```
curl -k -H "X-Api-Key:sample-api-key" -X PATCH 
"https://10.20.30.40:8444/v9/storage/ndmp" -d '{"enabledAtBoot": false, 
"password": "pa$$word", "port": 10000, "userName": "User1", "version": 2}'
```
#### **Sample response:**

```
HTTP/1.1 204 No Content
```
### **Enable NDMP**

#### Enable NDMP.

#### **HTTP request syntax (URI)**

POST <br/>base uri>/v9/storage/ndmp/enable

#### **Return Codes**

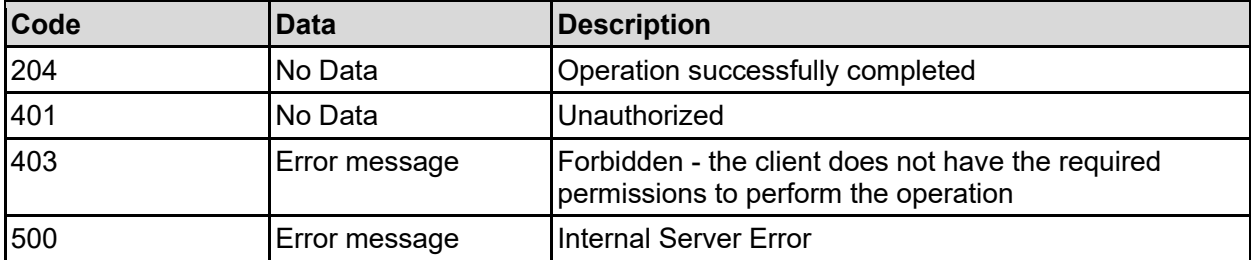

Any HTTP status code other than 204 indicates that the API did not complete successfully.

#### **Sample request:**

```
curl -k -H "X-Api-Key:sample-api-key" -X POST 
"https://10.20.30.40:8444/v9/storage/ndmp/enable"
```
#### **Sample response:**

HTTP/1.1 204 No Content

# **Disable NDMP**

Disable NDMP.

#### **HTTP request syntax (URI)**

POST <br/>base uri>/v9/storage/ndmp/disable

#### **Return Codes**

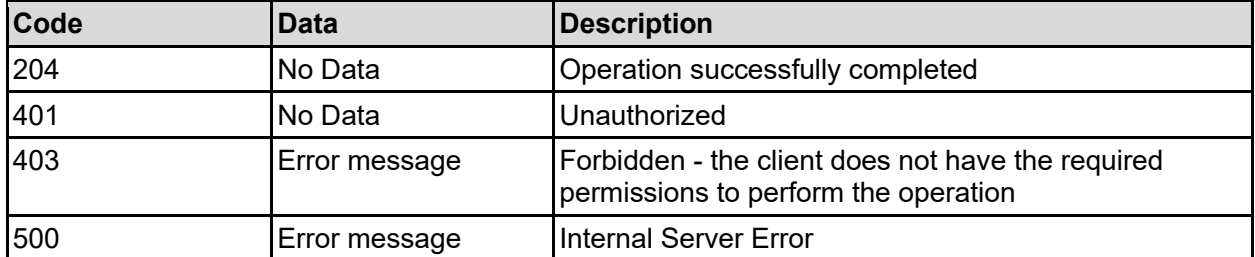

Any HTTP status code other than 204 indicates that the API did not complete successfully.

#### **Sample request:**

```
curl -k -H "X-Api-Key:sample-api-key" -X POST 
"https://10.20.30.40:8444/v9/storage/ndmp/disable"
```
#### **Sample response:**

```
HTTP/1.1 204 No Content
```
# **Get NDMP Snapshot Options**

Gets the options that control the snapshot behaviour when taking an NDMP backup.

#### **HTTP request syntax (URI)**

```
GET <br/>base uri>/v9/storage/ndmp/snapshots
```
#### **Return Codes**

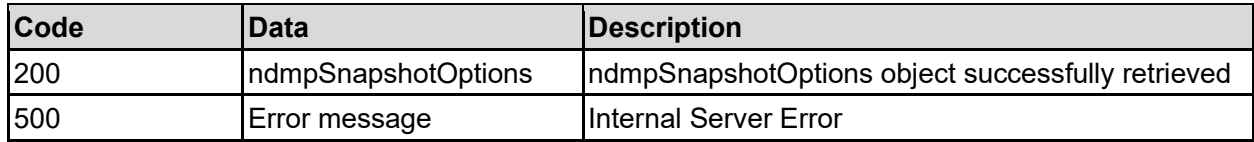

Any HTTP status code other than 200 indicates that the API did not complete successfully.

#### **Sample request:**

```
curl -k -H "X-Api-Key:sample-api-key" -X GET
"https://10.20.30.40:8444/v9/storage/ndmp/snapshots"
```

```
HTTP/1.1 200 OK
{
   "ndmpSnapshotOptions": {
     "autoSnapshotCreation": false,
     "deleteAction": "IMMEDIATE",
     "maxRetentionDays": 12345
   }
}
```
# **Set NDMP Snapshot Options**

Set the options that control the snapshot behaviour when taking an NDMP backup. These options are only relevant for automatically generated snapshots, and do not affect backups taken via snapshot rules or from the live file system.

#### **HTTP request syntax (URI)**

PATCH <br/> <br/> <br/> <br/> <br/> <br/>pd/><br/>storage/ndmp/snapshots

#### **Parameters**

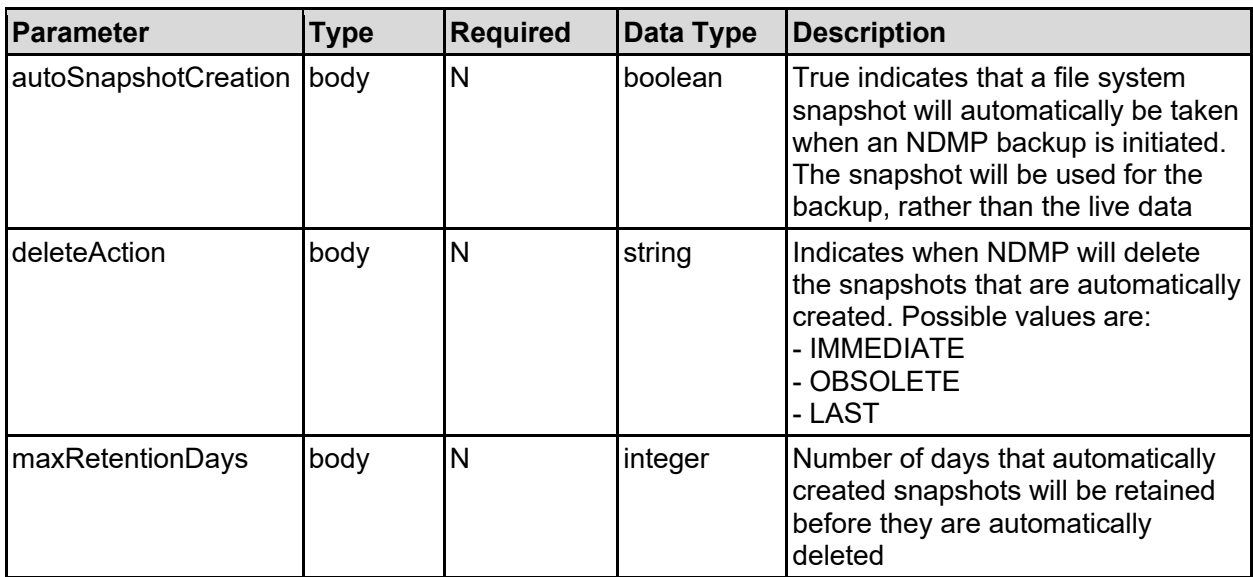

#### **Return Codes**

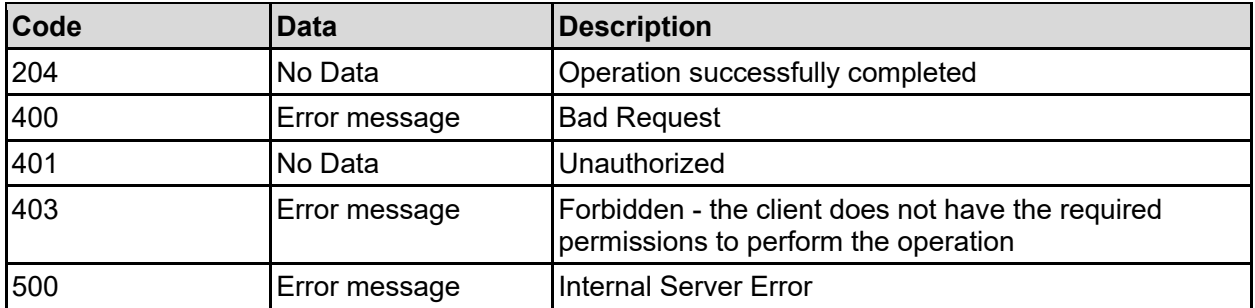

Any HTTP status code other than 204 indicates that the API did not complete successfully.

#### **Sample request:**

```
curl -k -H "X-Api-Key:sample-api-key" -X PATCH
"https://10.20.30.40:8444/v9/storage/ndmp/snapshots" -d 
'{"autoSnapshotCreation": false, "deleteAction": "IMMEDIATE", 
"maxRetentionDays": 12345}'
```
#### **Sample response:**

HTTP/1.1 204 No Content

### **Clear NDMP Backup History**

Clears the NDMP backup history for all virtual servers. Once the backup history is cleared, subsequent backups will be full rather than incremental backups.

#### **HTTP request syntax (URI)**

DELETE <br/>base uri>/v9/storage/ndmp/backup-history

#### **Return Codes**

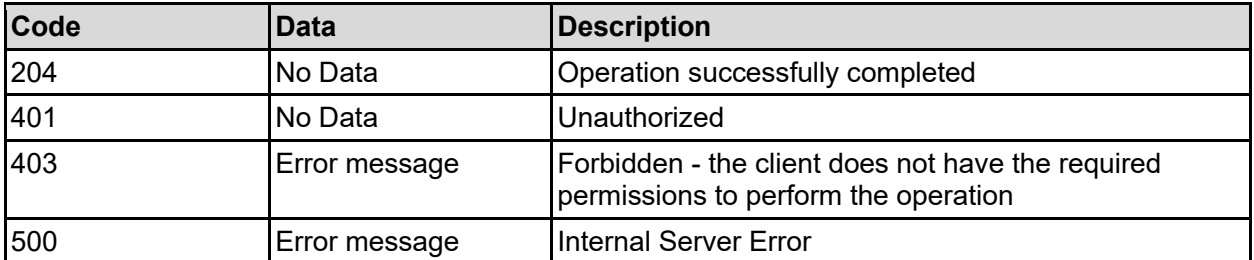

Any HTTP status code other than 204 indicates that the API did not complete successfully.

#### **Sample request:**

```
curl -k -H "X-Api-Key:sample-api-key" -X DELETE 
"https://10.20.30.40:8444/v9/storage/ndmp/backup-history"
```
#### **Sample response:**

```
HTTP/1.1 204 No Content
```
### **Get NDMP Devices**

Gets a list of media changer and tape drives connected to the system that may be available for use via NDMP.

#### **HTTP request syntax (URI)**

```
GET <base uri>/v9/storage/ndmp/devices
```
#### **Return Codes**

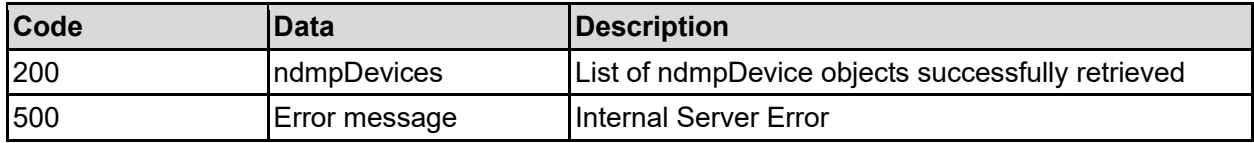

Any HTTP status code other than 200 indicates that the API did not complete successfully.

#### **Sample request:**

```
curl -k -H "X-Api-Key:sample-api-key" -X GET 
"https://10.20.30.40:8444/v9/storage/ndmp/devices"
```
#### **Sample response:**

```
HTTP/1.1 200 OK
{
   "ndmpDevices": [
     {
       "deviceId": 1024,
       "deviceName": "/dev/mc_d0l1",
       "externalLUN": "2",
       "isAccessAllowed": false,
       "isAutoChanger": false,
       "location": "Rack4",
       "model": "abcdefg",
       "objectId": "333a3a3a3a3a3a303a3a3a4f49445f24232140255f56",
       "serialNumber": "470651",
       "status": "NOT_PRESENT",
       "vendor": "HITACHI",
       "version": "abcdefg",
       "virtualServerId": 1,
       "wwn": "50:03:01:70:00:04:0E:C1"
    }
  \mathbf{I}}
```
### **Get NDMP Device**

Get details for a specific NDMP device attached to the system.

#### **HTTP request syntax (URI)**

```
GET <br/>base uri>/v9/storage/ndmp/devices/{deviceId}
```
#### **Parameters**

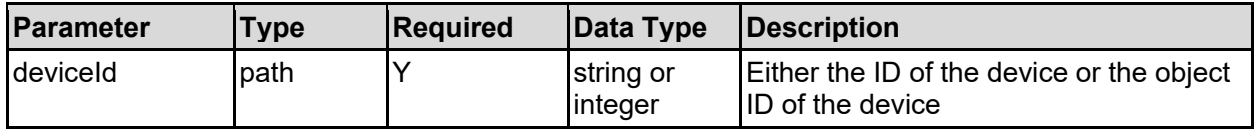

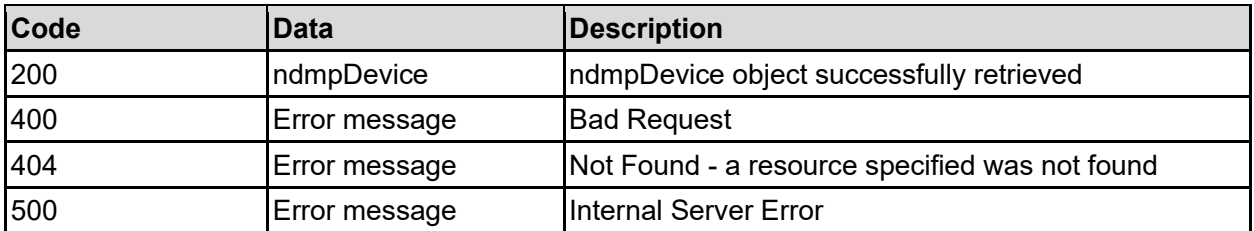

Any HTTP status code other than 200 indicates that the API did not complete successfully.

#### **Sample request:**

```
curl -k -H "X-Api-Key:sample-api-key" -X GET 
"https://10.20.30.40:8444/v9/storage/ndmp/devices/1024"
```
#### **Sample response:**

```
HTTP/1.1 200 OK
{
   "ndmpDevice": {
     "deviceId": 1024,
     "deviceName": "/dev/mc_d0l1",
     "externalLUN": "2",
     "isAccessAllowed": false,
     "isAutoChanger": false,
     "location": "Rack4",
     "model": "abcdefg",
     "objectId": "333a3a3a3a3a3a303a3a3a4f49445f24232140255f56",
     "serialNumber": "470651",
     "status": "NOT_PRESENT",
     "vendor": "HITACHI",
     "version": "abcdefg",
     "virtualServerId": 1,
     "wwn": "50:03:01:70:00:04:0E:C1"
   }
}
```
### **Assign NDMP Device To Virtual Server(S)**

NDMP devices can be assigned to an individual virtual server, or be configured as a shared resource, accessible by any virtual server. Assigning an NDMP device to a specific virtual server prevents all other virtual servers from being able to use it.

#### **HTTP request syntax (URI)**

POST <br/> <br/> <br/> <br/> <br/> <br/> <br/>pdevices/{deviceId}/assign<br/>  $\,$ 

#### **Parameters**

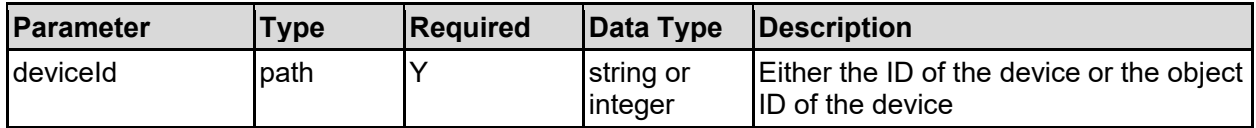

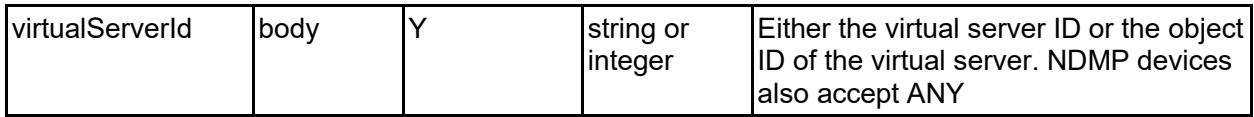

#### **Return Codes**

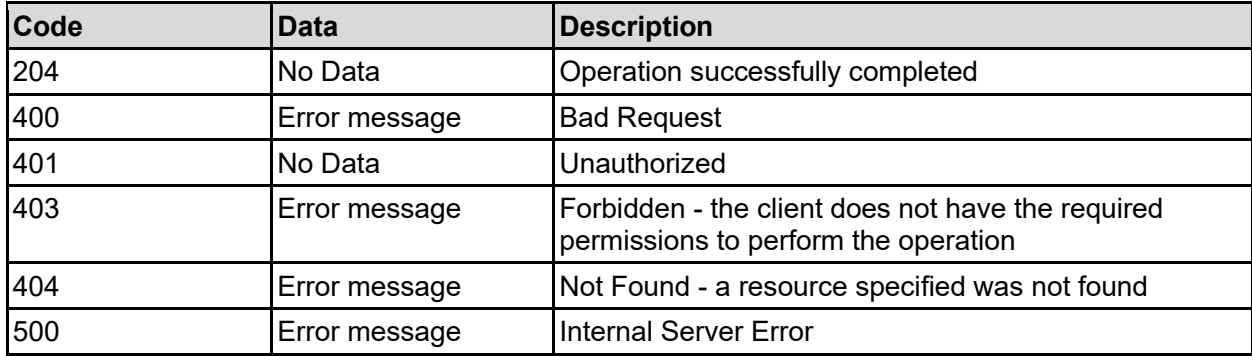

Any HTTP status code other than 204 indicates that the API did not complete successfully.

#### **Sample request:**

```
curl -k -H "X-Api-Key:sample-api-key" -X POST 
"https://10.20.30.40:8444/v9/storage/ndmp/devices/1024/assign" -d 
'{"virtualServerId": 1}'
```
#### **Sample response:**

```
HTTP/1.1 204 No Content
```
### **Unassign NDMP Device From Its Virtual Server(S)**

Removes the NDMP device to virtual server assignment. Once the assignment has been removed, the NDMP device can no longer be used for backups.

#### **HTTP request syntax (URI)**

POST <br/>base uri>/v9/storage/ndmp/devices/{deviceId}/unassign

#### **Parameters**

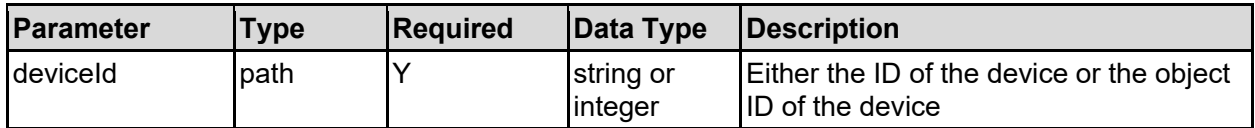

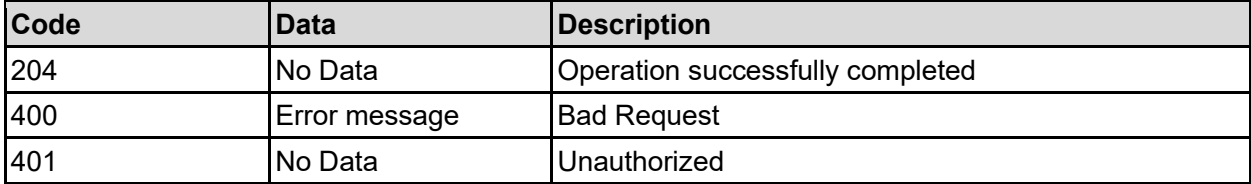

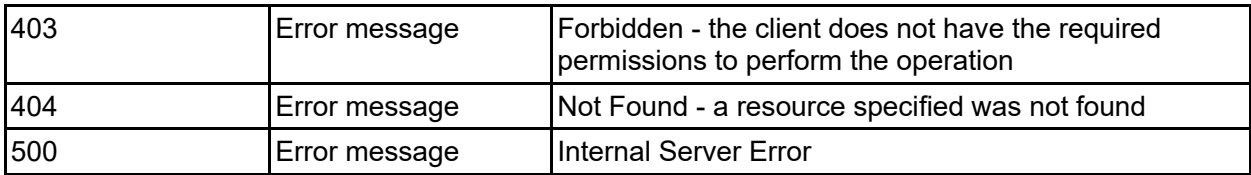

Any HTTP status code other than 204 indicates that the API did not complete successfully.

#### **Sample request:**

```
curl -k -H "X-Api-Key:sample-api-key" -X POST 
"https://10.20.30.40:8444/v9/storage/ndmp/devices/1024/unassign"
```
#### **Sample response:**

```
HTTP/1.1 204 No Content
```
# **Update NDMP Device**

Update the name of an NDMP device that will be used by NDMP clients. This operation can also be used to enable or disable access to an NDMP device.

#### **HTTP request syntax (URI)**

PATCH <br/>base uri>/v9/storage/ndmp/devices/{deviceId}

#### **Parameters**

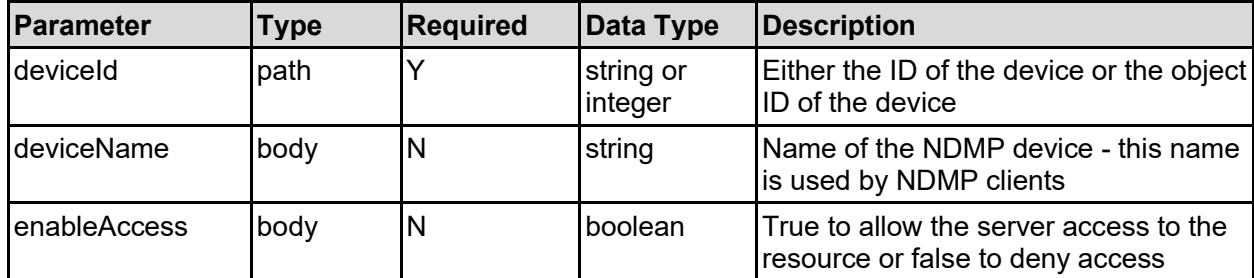

#### **Return Codes**

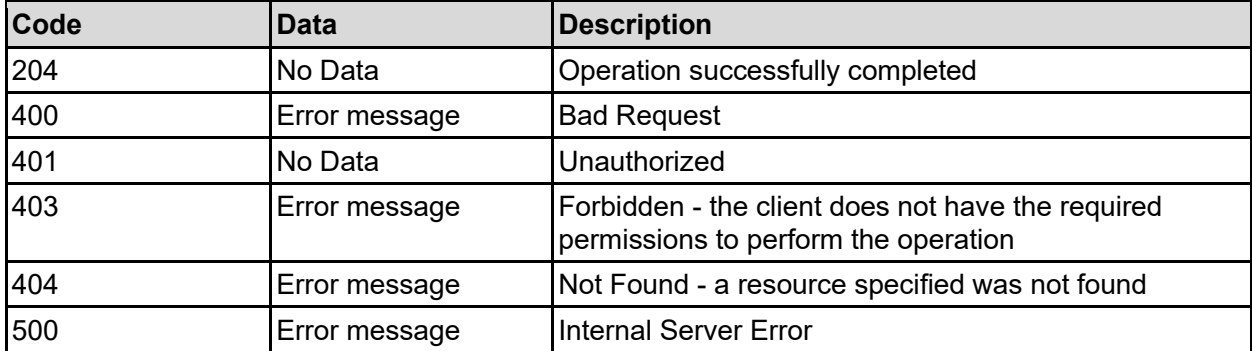

Any HTTP status code other than 204 indicates that the API did not complete successfully.

#### **Sample request:**

```
curl -k -H "X-Api-Key:sample-api-key" -X PATCH 
"https://10.20.30.40:8444/v9/storage/ndmp/devices/1024" -d '{"deviceName": 
"/dev/mc_d0l1", "enableAccess": false}'
```
#### **Sample response:**

```
HTTP/1.1 204 No Content
```
### **Delete NDMP Device**

NDMP devices maintain the same ID even if they disappear and then reappear. If the device is permanently disconnected, the system will continue to remember the ID unless it's specifically requested to delete it.

#### **HTTP request syntax (URI)**

DELETE <br/>base uri>/v9/storage/ndmp/devices/{deviceId}

#### **Parameters**

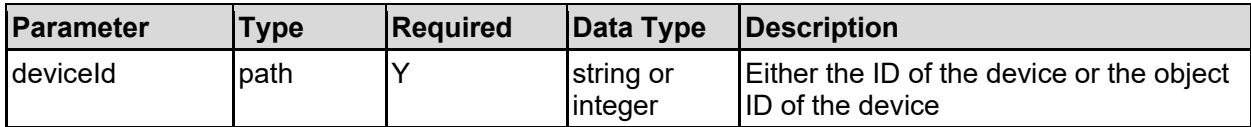

#### **Return Codes**

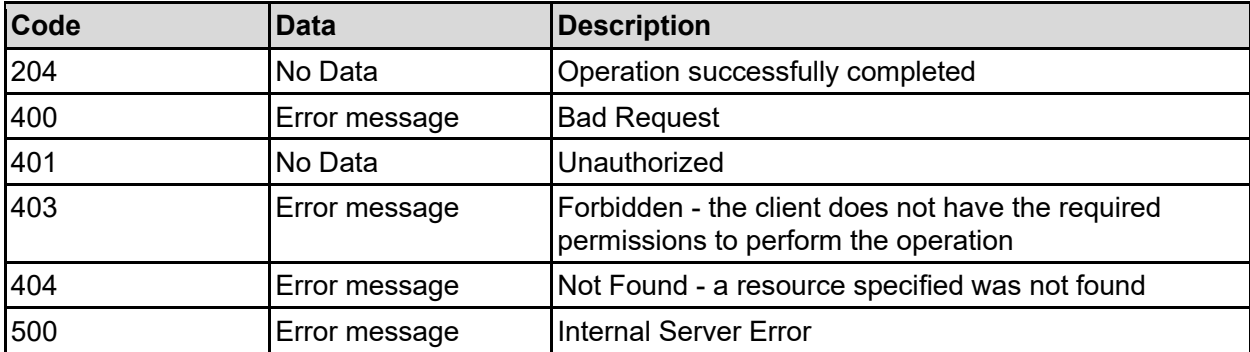

Any HTTP status code other than 204 indicates that the API did not complete successfully.

#### **Sample request:**

curl -k -H "X-Api-Key:sample-api-key" -X DELETE "https://10.20.30.40:8444/v9/storage/ndmp/devices/1024"

#### **Sample response:**

HTTP/1.1 204 No Content

# **Refresh NDMP Devices**

Checks for any changes in media changer and tape drives connected to the system that may be available for use via NDMP.

#### **HTTP request syntax (URI)**

POST <br/> <br/> <br/> <br/> <br/> <br/> <br/>pdots/refresh<br/>  $\rho$ 

#### **Return Codes**

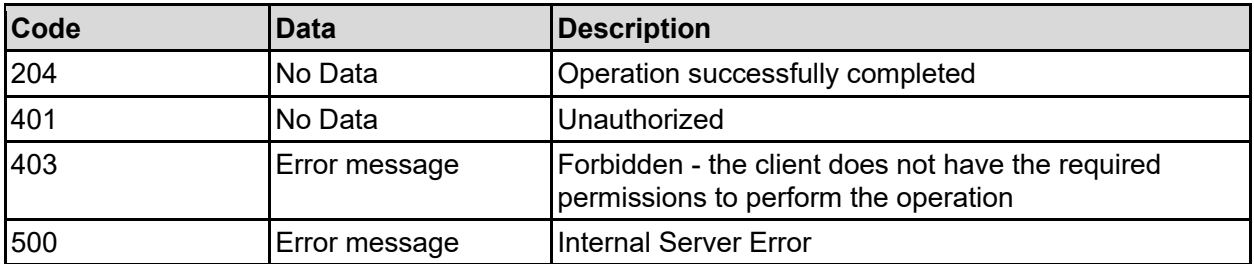

Any HTTP status code other than 204 indicates that the API did not complete successfully.

#### **Sample request:**

```
curl -k -H "X-Api-Key:sample-api-key" -X POST 
"https://10.20.30.40:8444/v9/storage/ndmp/devices/refresh"
```

```
HTTP/1.1 204 No Content
```
# Nodes Resource

The nodes resource allows management of the physical servers that make up the system. Nodes can be standalone or grouped togeter to form a cluster.

# **Nodes Object Model**

The object model describing this resource contains the following objects.

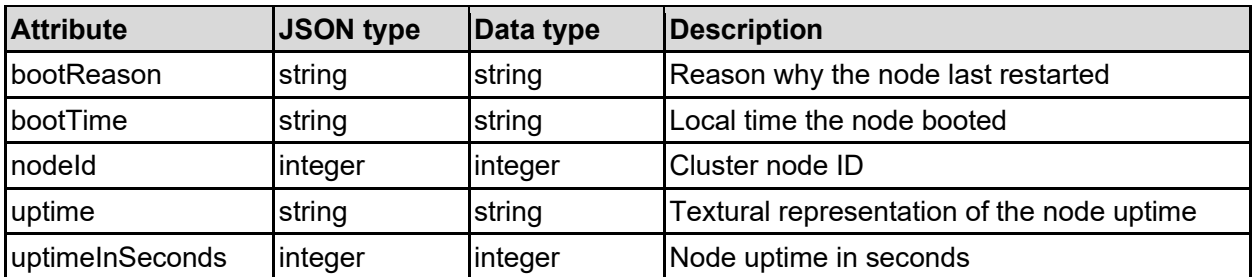

### bootDetail - Server boot details

### event - Event details

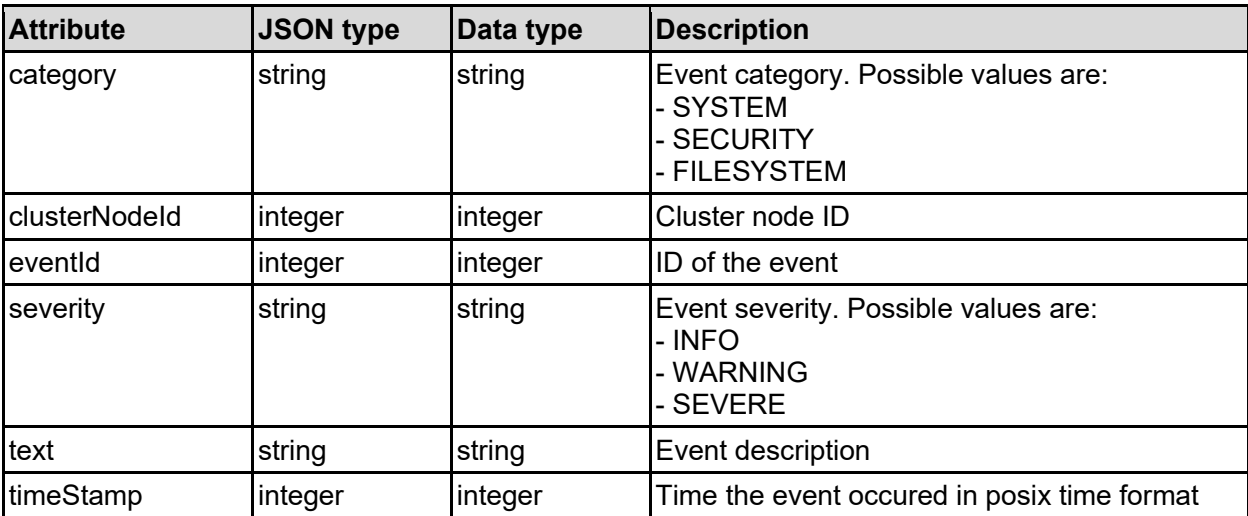

### hostPort - Host port

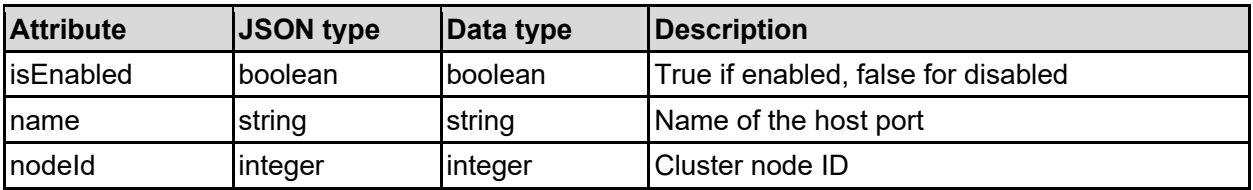

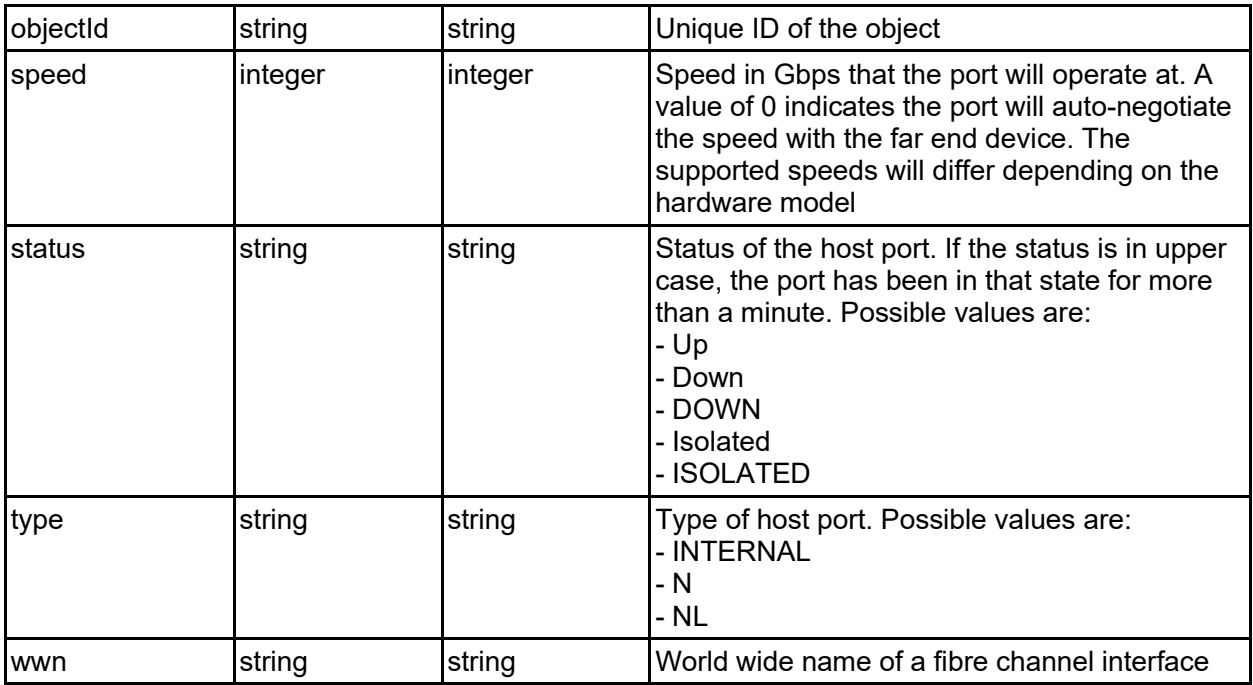

### ipAddressDetails - IP address details

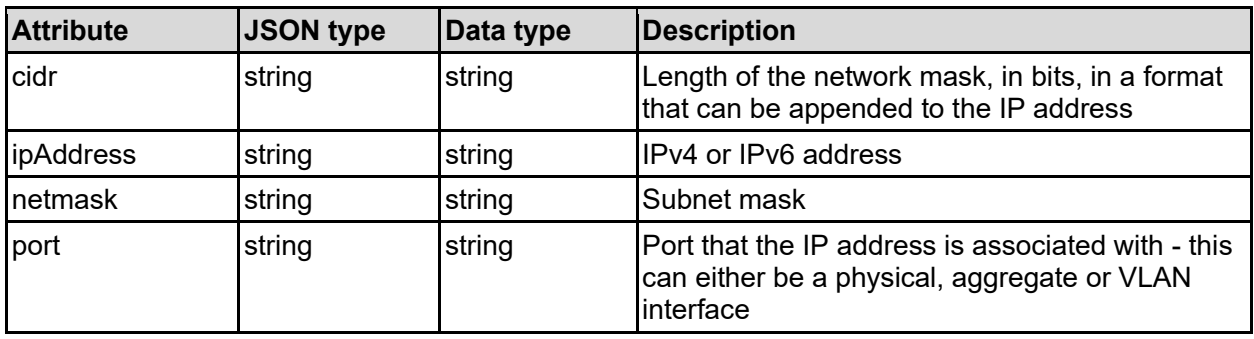

### node - Cluster node details

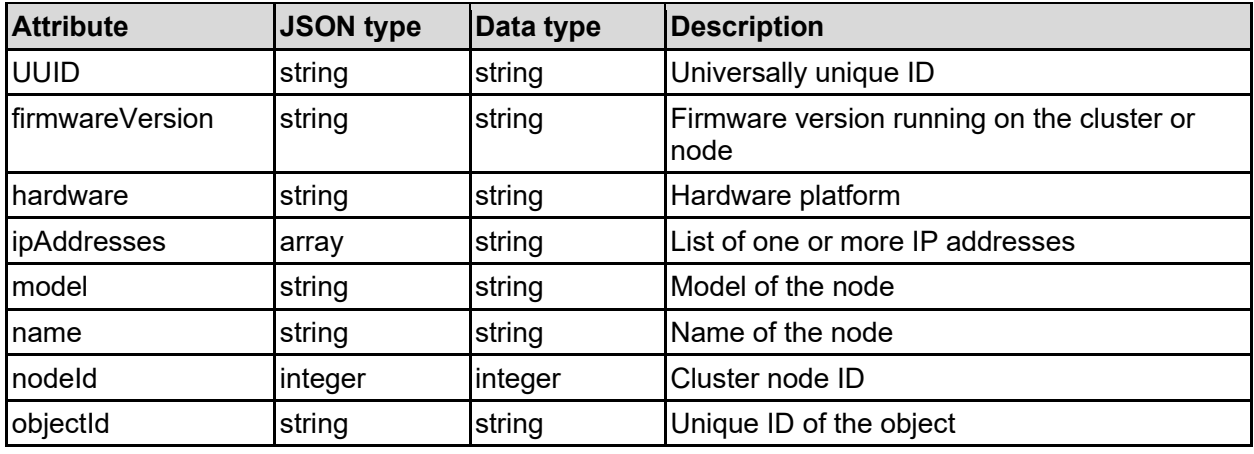

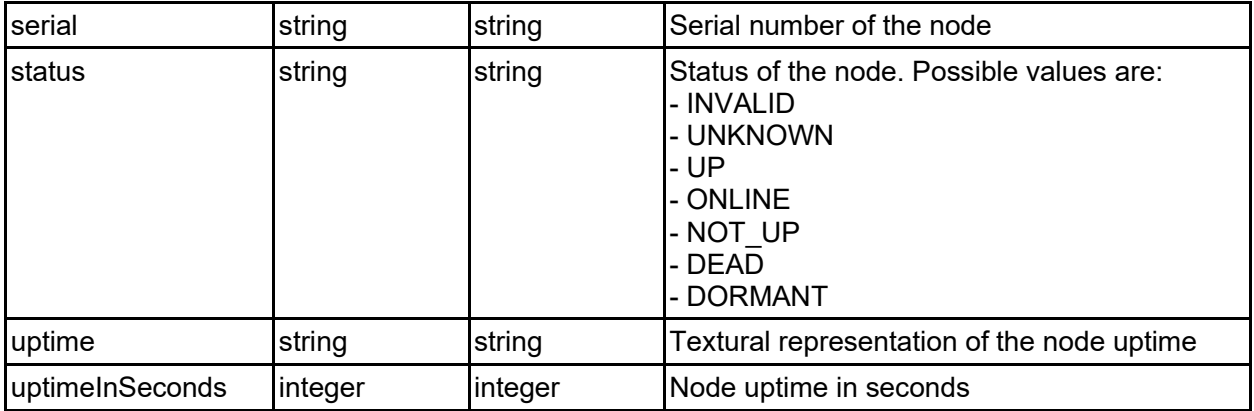

### **Get Nodes**

Gets all nodes that make up the complete system.

#### **HTTP request syntax (URI)**

```
GET <br/>base uri>/v9/storage/nodes
```
#### **Return Codes**

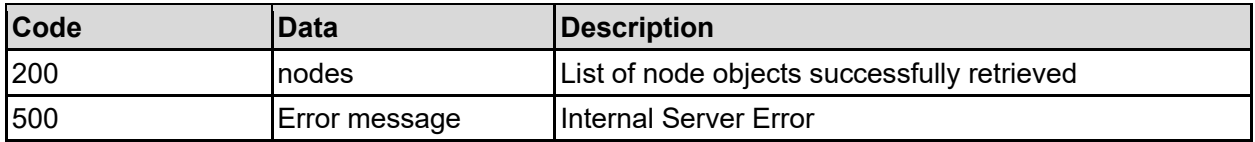

Any HTTP status code other than 200 indicates that the API did not complete successfully.

#### **Sample request:**

```
curl -k -H "X-Api-Key:sample-api-key" -X GET 
"https://10.20.30.40:8444/v9/storage/nodes"
```

```
HTTP/1.1 200 OK
{
   "nodes": [
     {
       "UUID": "14ea72ac-a546-11d6-9001-0bef787b2638",
       "firmwareVersion": "14.9.7916.02",
       "hardware": "NAS Platform",
       "ipAddresses": [
         "10.1.2.3"
       ],
       "model": "HNAS 5300",
       "name": "Node1",
       "nodeId": 1,
       "objectId": "333a3a3a3a3a3a303a3a3a4f49445f24232140255f56",
       "serial": "C1E1KW1922006",
       "status": "INVALID",
       "uptime": "2 days 16 hours 52 minutes 36 seconds",
```

```
 "uptimeInSeconds": 12345
    }
   ]
}
```
# **Get A Node**

Get a node.

#### **HTTP request syntax (URI)**

```
GET <br/>base uri>/v9/storage/nodes/{nodeId}
```
#### **Parameters**

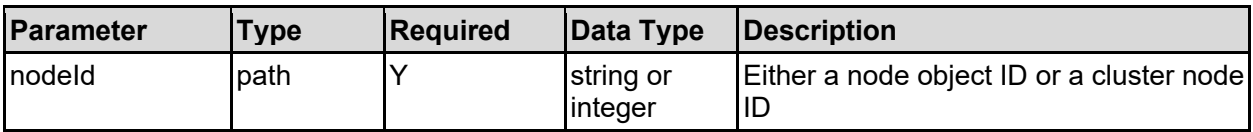

#### **Return Codes**

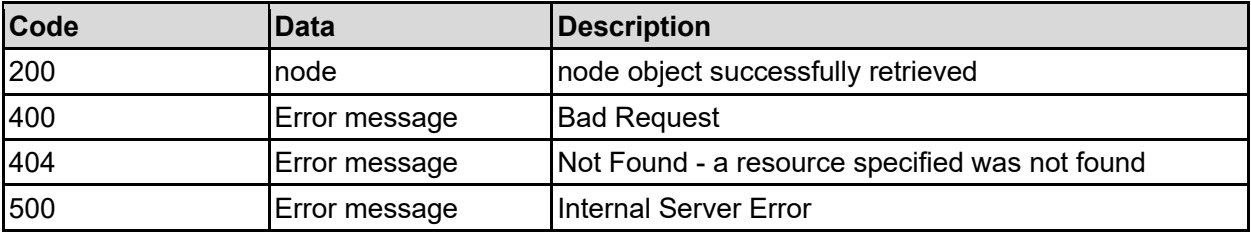

Any HTTP status code other than 200 indicates that the API did not complete successfully.

#### **Sample request:**

```
curl -k -H "X-Api-Key:sample-api-key" -X GET 
"https://10.20.30.40:8444/v9/storage/nodes/1"
```

```
HTTP/1.1 200 OK
{
   "node": {
     "UUID": "14ea72ac-a546-11d6-9001-0bef787b2638",
     "firmwareVersion": "14.9.7916.02",
     "hardware": "NAS Platform",
     "ipAddresses": [
       "10.1.2.3"
    \vert,
     "model": "HNAS 5300",
     "name": "Node1",
     "nodeId": 1,
     "objectId": "333a3a3a3a3a3a303a3a3a4f49445f24232140255f56",
     "serial": "C1E1KW1922006",
     "status": "INVALID",
     "uptime": "2 days 16 hours 52 minutes 36 seconds",
```

```
 "uptimeInSeconds": 12345
   }
}
```
# **Get Node Events**

Retrieves the events related to a specific node. Events include violated thresholds, alarms, traps, notifications, reboots, and various errors. Note that this function can potentially return a lot of data, depending on the number of items in the event log.

#### **HTTP request syntax (URI)**

GET <br/>base uri>/v9/storage/nodes/{nodeId}/events

#### **Parameters**

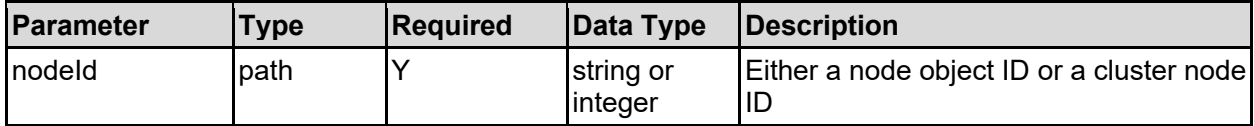

#### **Return Codes**

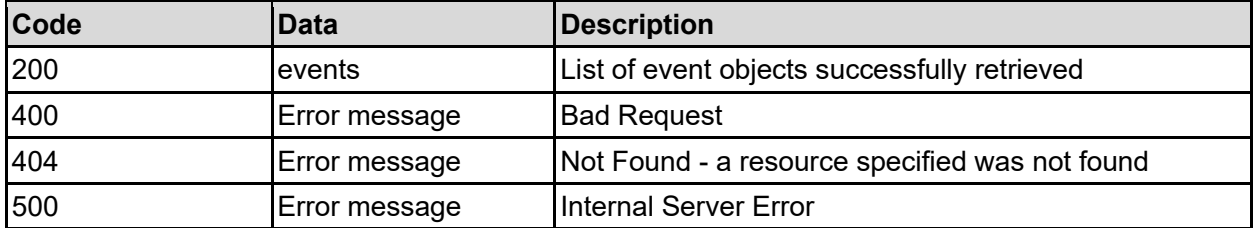

Any HTTP status code other than 200 indicates that the API did not complete successfully.

#### **Sample request:**

```
curl -k -H "X-Api-Key:sample-api-key" -X GET 
"https://10.20.30.40:8444/v9/storage/nodes/1/events"
```

```
HTTP/1.1 200 OK
{
   "events": [
     {
       "category": "SYSTEM",
       "clusterNodeId": 1,
       "eventId": 9998,
       "severity": "INFO",
       "text": "A test event was requested",
       "timeStamp": 12345
     }
   ]
}
```
# **Get IP Addresses Of A Node**

Gets the IP addresses which are used for management or clustering for a node.

#### **HTTP request syntax (URI)**

GET <br/>base uri>/v9/storage/nodes/{nodeId}/ip-addresses

#### **Parameters**

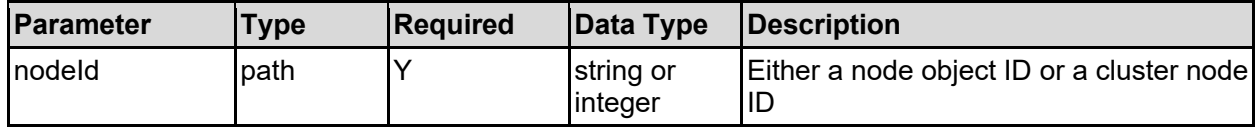

#### **Return Codes**

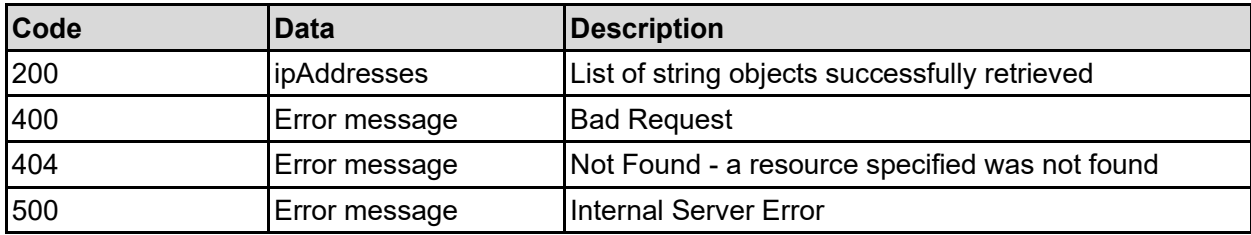

Any HTTP status code other than 200 indicates that the API did not complete successfully.

#### **Sample request:**

```
curl -k -H "X-Api-Key:sample-api-key" -X GET 
"https://10.20.30.40:8444/v9/storage/nodes/1/ip-addresses"
```
#### **Sample response:**

```
HTTP/1.1 200 OK
{
   "ipAddresses": [
      "10.1.2.3"
  \overline{1}}
```
### **Get IP Address Details For A Node**

Gets the IP addresses, subnet masks and port, which are used for management or clustering for a node.

#### **HTTP request syntax (URI)**

GET <br />base uri>/v9/storage/nodes/{nodeId}/ip-address-details

#### **Parameters**

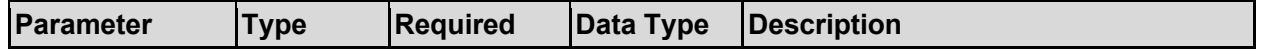

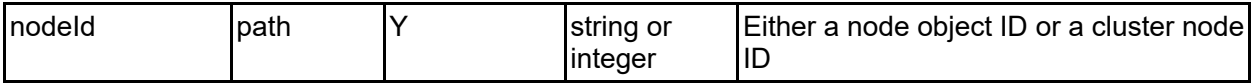

#### **Return Codes**

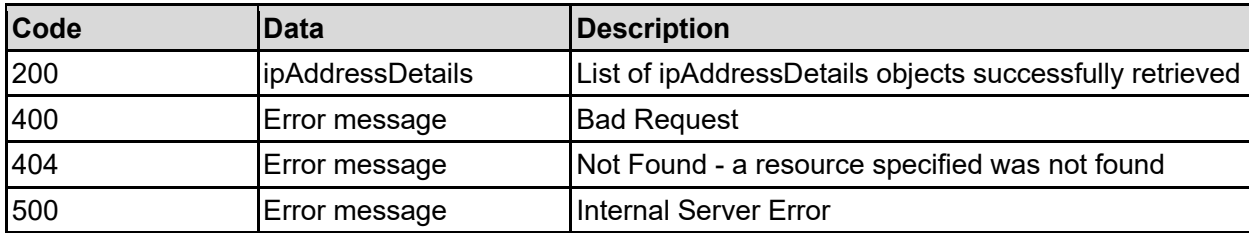

Any HTTP status code other than 200 indicates that the API did not complete successfully.

#### **Sample request:**

```
curl -k -H "X-Api-Key:sample-api-key" -X GET 
"https://10.20.30.40:8444/v9/storage/nodes/1/ip-address-details"
```
#### **Sample response:**

```
HTTP/1.1 200 OK
{
   "ipAddressDetails": [
     {
       "cidr": "/18",
       "ipAddress": "10.1.2.3",
       "netmask": "255.255.192.0",
       "port": "ag1"
     }
   ]
}
```
### **Set A Node IP Address**

Sets an IP address on a node. Node addresses are used for management or clustering and not file serving. Unlike virtual server IP addresses, a system can only have one management address on each port.

#### **HTTP request syntax (URI)**

PATCH <br/>base uri>/v9/storage/nodes/{nodeId}/ip-addresses

#### **Parameters**

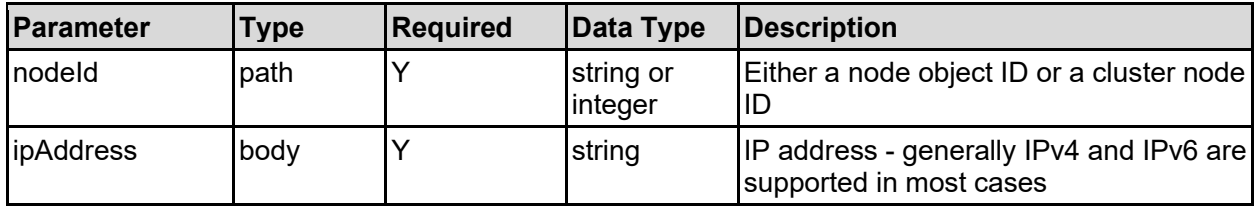

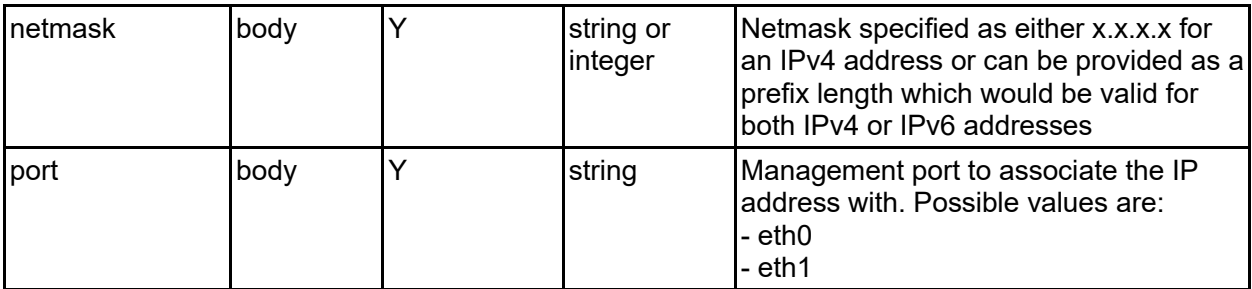

#### **Return Codes**

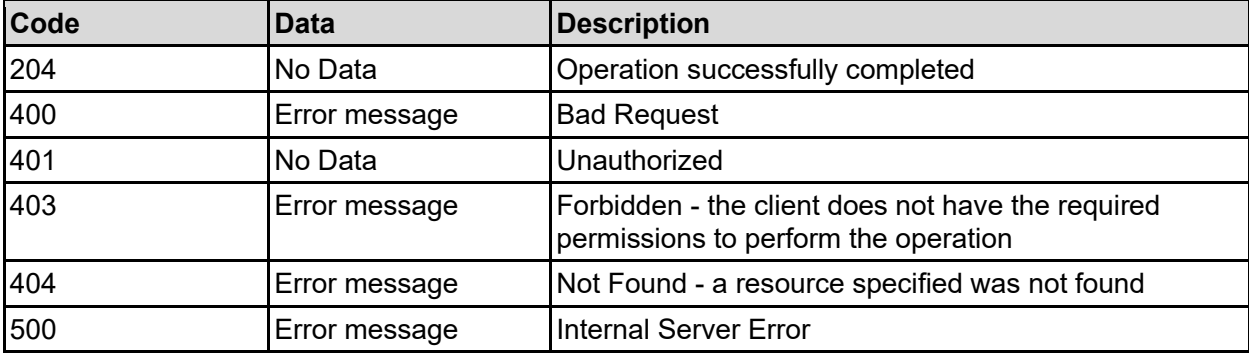

Any HTTP status code other than 204 indicates that the API did not complete successfully.

#### **Sample request:**

```
curl -k -H "X-Api-Key:sample-api-key" -X PATCH 
"https://10.20.30.40:8444/v9/storage/nodes/1/ip-addresses" -d '{"ipAddress": 
"10.1.2.3", "netmask": 18, "port": "eth0"}'
```
#### **Sample response:**

HTTP/1.1 204 No Content

### **Delete An IP Address From Node**

Delete an IP address from node.

#### **HTTP request syntax (URI)**

DELETE <br/>base uri>/v9/storage/nodes/{nodeId}/ip-addresses/{ipAddress}

#### **Parameters**

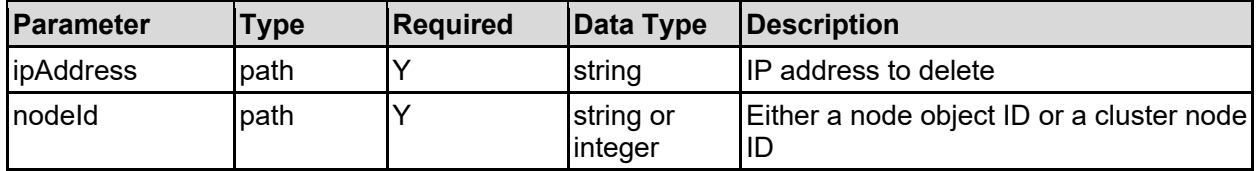

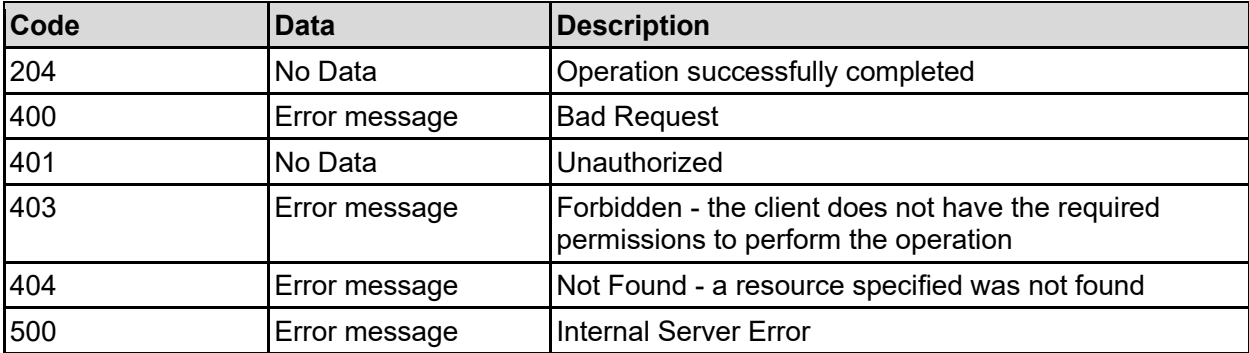

Any HTTP status code other than 204 indicates that the API did not complete successfully.

#### **Sample request:**

```
curl -k -H "X-Api-Key:sample-api-key" -X DELETE 
"https://10.20.30.40:8444/v9/storage/nodes/1/ip-addresses/10.1.2.3"
```
#### **Sample response:**

HTTP/1.1 204 No Content

### **Set User-Defined Event**

Create a user defined event log entry.

#### **HTTP request syntax (URI)**

POST <br/>base uri>/v9/storage/nodes/user-event

#### **Parameters**

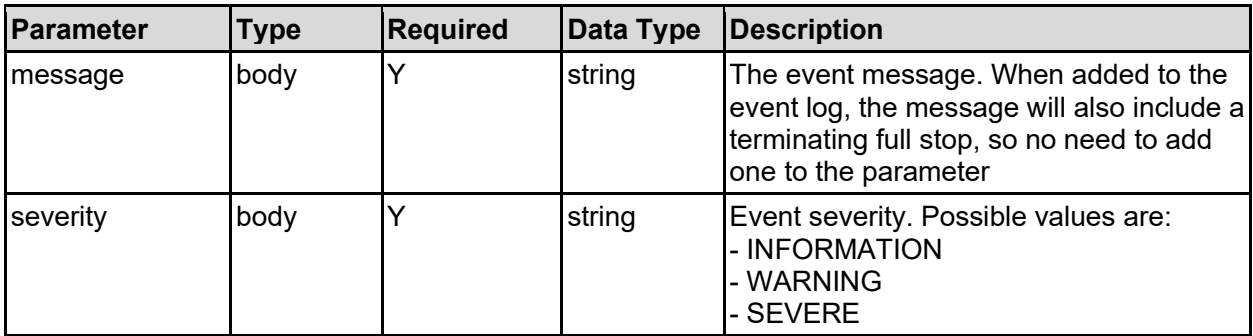

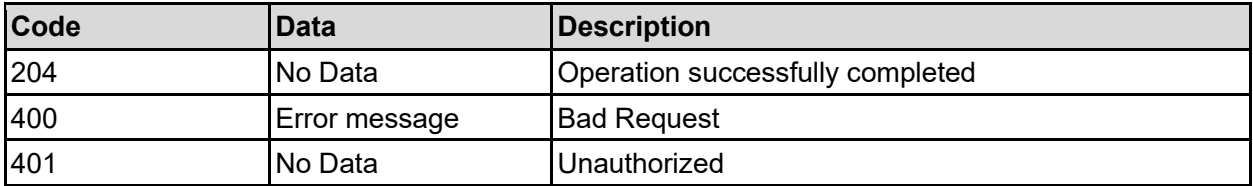

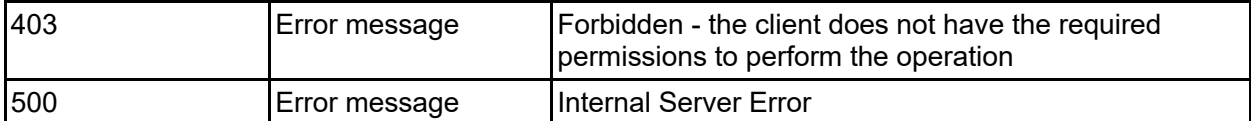

Any HTTP status code other than 204 indicates that the API did not complete successfully.

#### **Sample request:**

```
curl -k -H "X-Api-Key:sample-api-key" -X POST 
"https://10.20.30.40:8444/v9/storage/nodes/user-event" -d '{"message": "The 
file system is currently unassigned", "severity": "INFORMATION"}'
```
#### **Sample response:**

HTTP/1.1 204 No Content

### **Clear Node Events**

Delete all event log entries from a specific node.

#### **HTTP request syntax (URI)**

```
DELETE <br/>base uri>/v9/storage/nodes/{nodeId}/events
```
#### **Parameters**

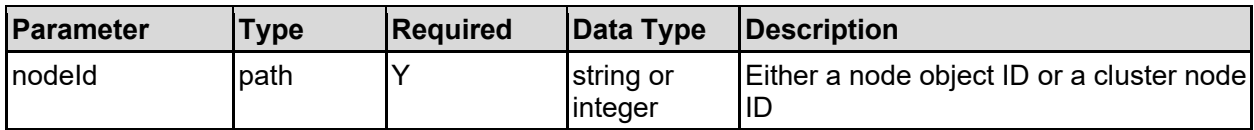

#### **Return Codes**

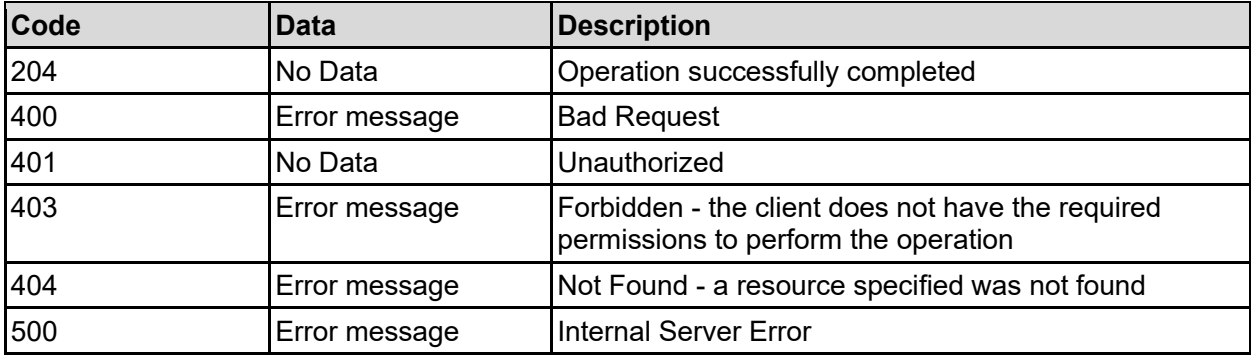

Any HTTP status code other than 204 indicates that the API did not complete successfully.

#### **Sample request:**

```
curl -k -H "X-Api-Key:sample-api-key" -X DELETE 
"https://10.20.30.40:8444/v9/storage/nodes/1/events"
```
HTTP/1.1 204 No Content

### **Get Boot Details**

Get the details about the last boot for all nodes in a cluster, and their current uptimes.

**HTTP request syntax (URI)**

GET <br/>base\_uri>/v9/storage/nodes/boot-details

#### **Return Codes**

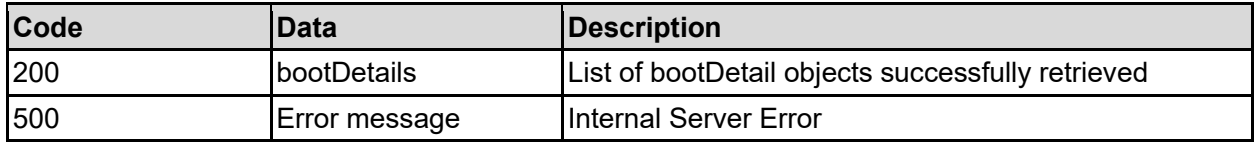

Any HTTP status code other than 200 indicates that the API did not complete successfully.

#### **Sample request:**

```
curl -k -H "X-Api-Key:sample-api-key" -X GET
"https://10.20.30.40:8444/v9/storage/nodes/boot-details"
```
#### **Sample response:**

```
HTTP/1.1 200 OK
{
   "bootDetails": [
     {
       "bootReason": "Software boot reason: Normal",
       "bootTime": "2023-09-28 17:41:37+01:00",
       "nodeId": 1,
       "uptime": "2 days 16 hours 52 minutes 36 seconds",
       "uptimeInSeconds": 12345
     }
   ]
}
```
### **Get Node Boot Details**

Get the details about the last boot for a specific cluster node, and its current uptime.

**HTTP request syntax (URI)**

GET <br/>base uri>/v9/storage/nodes/{nodeId}/boot-details

#### **Parameters**

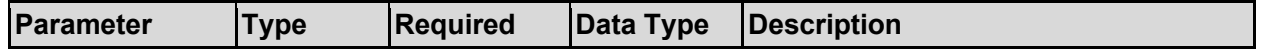
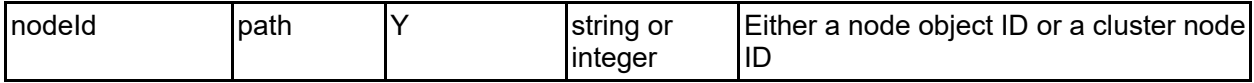

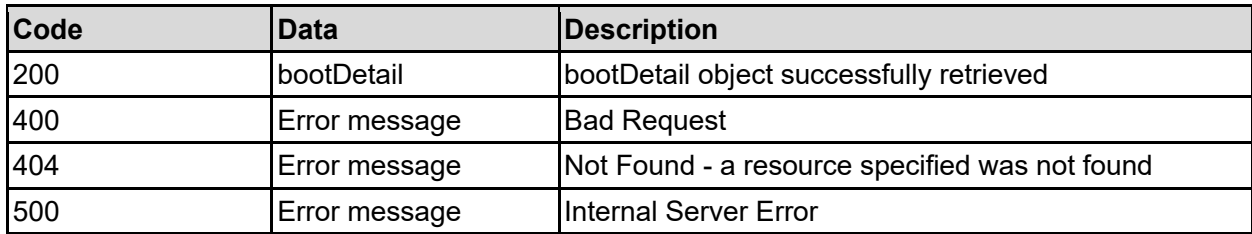

Any HTTP status code other than 200 indicates that the API did not complete successfully.

### **Sample request:**

```
curl -k -H "X-Api-Key:sample-api-key" -X GET 
"https://10.20.30.40:8444/v9/storage/nodes/1/boot-details"
```
### **Sample response:**

```
HTTP/1.1 200 OK
{
   "bootDetail": {
     "bootReason": "Software boot reason: Normal",
     "bootTime": "2023-09-28 17:41:37+01:00",
     "nodeId": 1,
     "uptime": "2 days 16 hours 52 minutes 36 seconds",
     "uptimeInSeconds": 12345
   }
}
```
## **Get Node Diagnostics**

Get diagnostics from a specific cluster node.

**Note:** This API call returns a binary attachment on success, rather than JSON formatted output. JSON formatted errors are returned in the same way as other API calls. The attachment is a compressed tgz file.

## **HTTP request syntax (URI)**

GET <br/>base uri>/v9/storage/nodes/{nodeId}/diagnostics

### **Parameters**

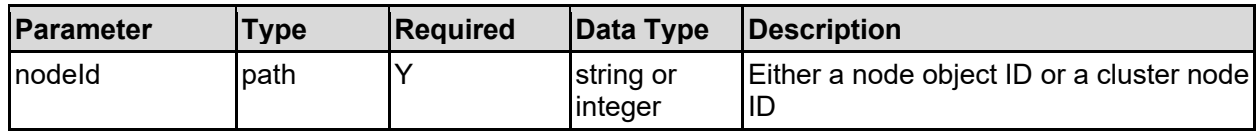

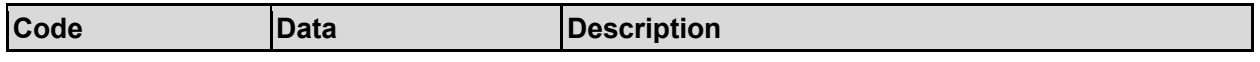

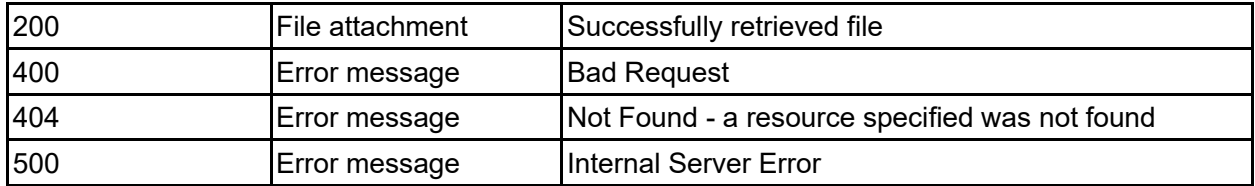

### **Sample request:**

```
curl -k -H "X-Api-Key:sample-api-key" -X GET 
"https://10.20.30.40:8444/v9/storage/nodes/1/diagnostics" > output file
```
## **Get Diagnostics For All Nodes**

Get diagnostics from all nodes within the cluster. This API call will not respond immediately, as the diagnostics need to be generated before download. The more nodes in the cluster, the longer the diagnostics may take.

**Note:** This API call returns a binary attachment on success, rather than JSON formatted output. JSON formatted errors are returned in the same way as other API calls. The attachment is a compressed tgz file.

### **HTTP request syntax (URI)**

```
GET <br />
GET <br />
\frac{1}{2} /v9/storage/nodes/diagnostics
```
### **Return Codes**

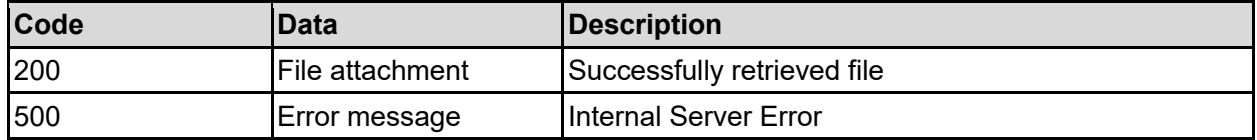

Any HTTP status code other than 200 indicates that the API did not complete successfully.

#### **Sample request:**

```
curl -k -H "X-Api-Key:sample-api-key" -X GET 
"https://10.20.30.40:8444/v9/storage/nodes/diagnostics" > output_file
```
## **Get Host Ports**

Returns a list of the systems host ports, on all nodes.

**HTTP request syntax (URI)**

GET <br/>base uri>/v9/storage/nodes/host-ports

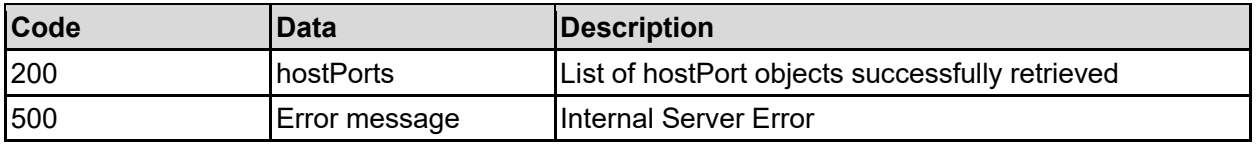

### **Sample request:**

```
curl -k -H "X-Api-Key:sample-api-key" -X GET 
"https://10.20.30.40:8444/v9/storage/nodes/host-ports"
```
### **Sample response:**

```
HTTP/1.1 200 OK
{
   "hostPorts": [
     {
       "isEnabled": false,
       "name": "FC 1",
 "nodeId": 1,
 "objectId": "333a3a3a3a3a3a303a3a3a4f49445f24232140255f56",
       "speed": 12345,
       "status": "Up",
       "type": "INTERNAL",
       "wwn": "50:03:01:70:00:04:0E:C1"
     }
   ]
}
```
## **Get Host Port**

Get an individual host port. In the case of this API call, the object ID is specific to a node and port and will show the current status of the specific port.

### **HTTP request syntax (URI)**

GET <br/>base uri>/v9/storage/nodes/host-ports/{hostPortObjectId}

#### **Parameters**

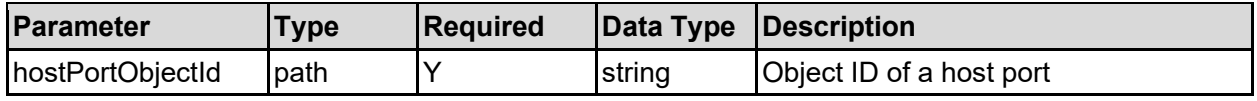

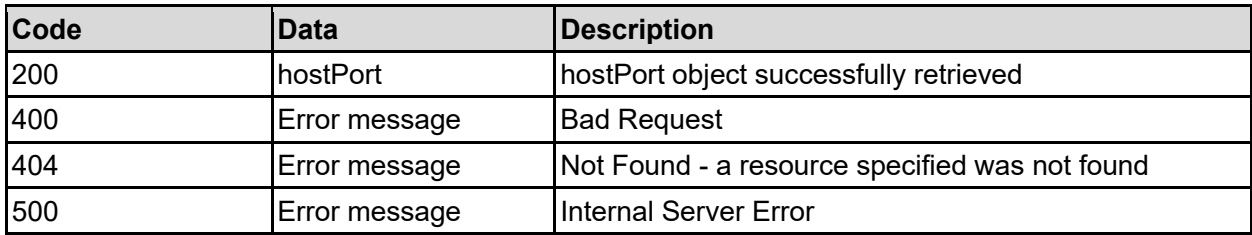

### **Sample request:**

```
curl -k -H "X-Api-Key:sample-api-key" -X GET
"https://10.20.30.40:8444/v9/storage/nodes/host-
ports/323a3a3a313a3a3a303a3a3a4f49445f24232140255f56"
```
### **Sample response:**

```
HTTP/1.1 200 OK
{
   "hostPort": {
     "isEnabled": false,
     "name": "FC 1",
     "nodeId": 1,
     "objectId": "333a3a3a3a3a3a303a3a3a4f49445f24232140255f56",
     "speed": 12345,
     "status": "Up",
     "type": "INTERNAL",
     "wwn": "50:03:01:70:00:04:0E:C1"
   }
}
```
## **Get Host Port Supported Speeds**

Returns a list speed that are supported for the system host ports. The values returned by this API call are the values that should be accepted by the 'Set host port' API call..

### **HTTP request syntax (URI)**

```
GET <br />base uri>/v9/storage/nodes/host-ports/supported-speeds
```
#### **Return Codes**

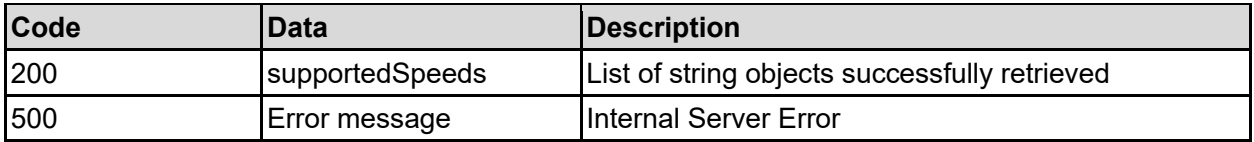

Any HTTP status code other than 200 indicates that the API did not complete successfully.

#### **Sample request:**

```
curl -k -H "X-Api-Key:sample-api-key" -X GET 
"https://10.20.30.40:8444/v9/storage/nodes/host-ports/supported-speeds"
```

```
HTTP/1.1 200 OK
{
   "supportedSpeeds": [
     "32"
```
# **Set Host Port**

 ] }

Sets parameters for a specific host port. In the case of this API call, the port index associated with the object ID is used to set the same details on all cluster nodes - this is required for clustering to function successfully.

Some hardware platforms do not support setting all parameters, and different speed parameters are supported on different platforms - see the 'Get host port supported speeds' API call for a list of supported speeds.

## **HTTP request syntax (URI)**

PATCH <br/>base\_uri>/v9/storage/nodes/host-ports/{hostPortObjectId}

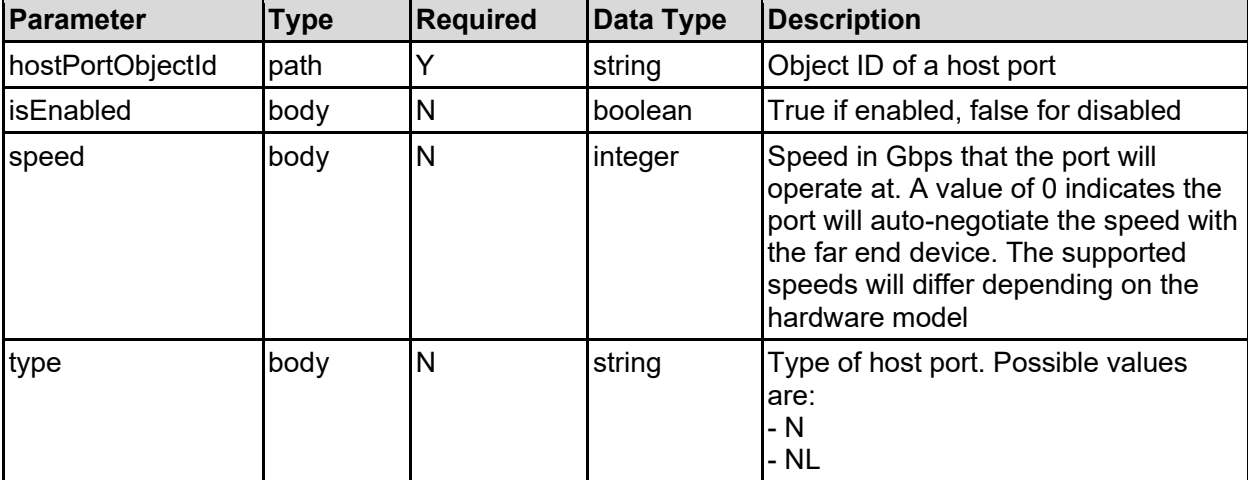

## **Parameters**

## **Return Codes**

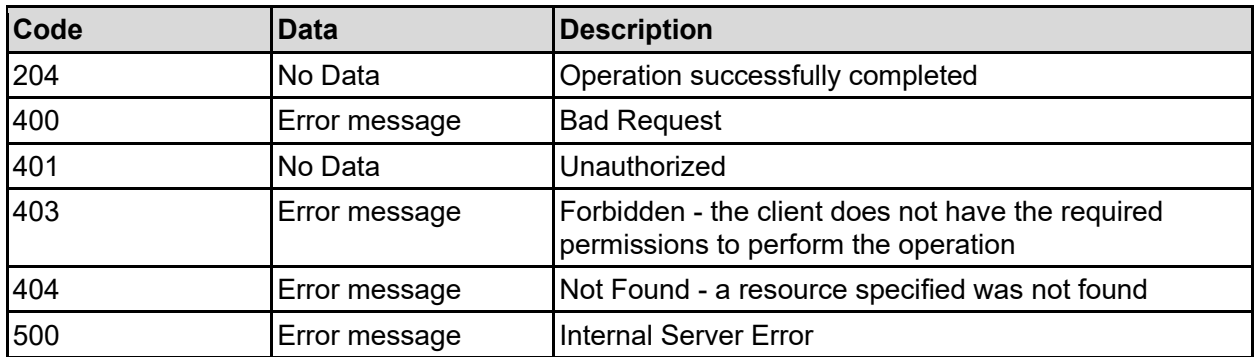

Any HTTP status code other than 204 indicates that the API did not complete successfully.

## **Sample request:**

```
curl -k -H "X-Api-Key:sample-api-key" -X PATCH 
"https://10.20.30.40:8444/v9/storage/nodes/host-
ports/323a3a3a313a3a3a303a3a3a4f49445f24232140255f56" -d '{"isEnabled": 
false, "speed": 0, "type": "N"}'
```
#### **Sample response:**

HTTP/1.1 204 No Content

## **Migrate All Node Virtual Servers To Another Node**

Migrate all virtual servers hosted on a specific cluster node, to another node within the cluster. Any clients may experience a momentary disruption, as they will need to disconnect and reconnect once the virtual server has moved.

### **HTTP request syntax (URI)**

POST <br/>base uri>/v9/storage/nodes/{nodeId}/migrate

#### **Parameters**

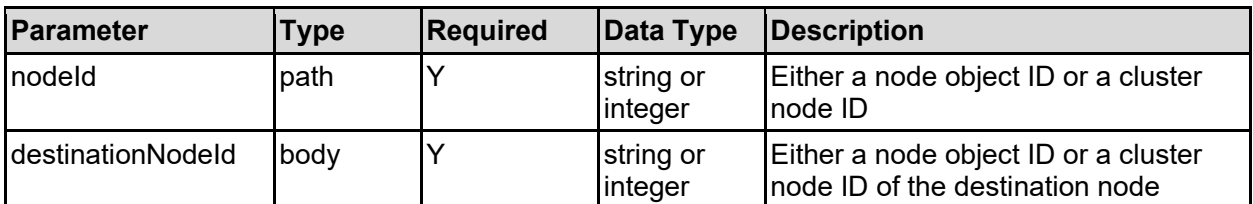

#### **Return Codes**

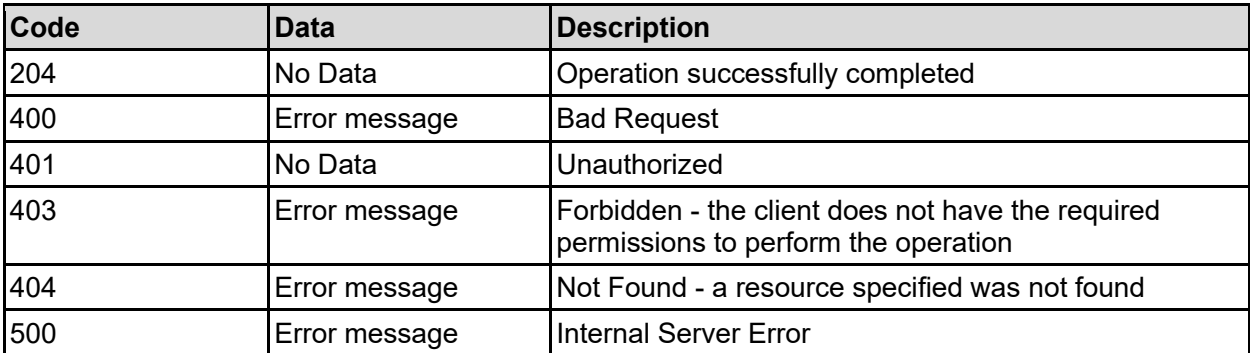

Any HTTP status code other than 204 indicates that the API did not complete successfully.

### **Sample request:**

```
curl -k -H "X-Api-Key:sample-api-key" -X POST 
"https://10.20.30.40:8444/v9/storage/nodes/1/migrate" -d 
'{"destinationNodeId": 2}'
```
#### **Sample response:**

HTTP/1.1 204 No Content

# **Reboot Node**

Initiate a reboot of a cluster node. Any virtual servers running on the cluster node will be migrated to another node. The API call returns after initiating the reboot request, and does not wait for the reboot to complete.

## **HTTP request syntax (URI)**

POST <br/>base uri>/v9/storage/nodes/{nodeId}/reboot

#### **Parameters**

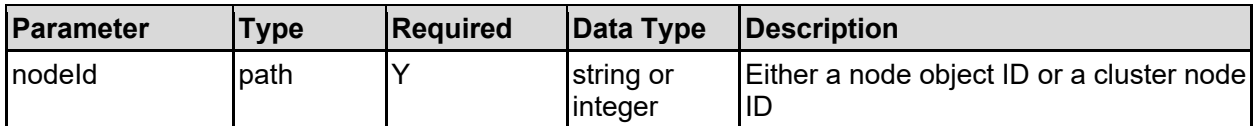

### **Return Codes**

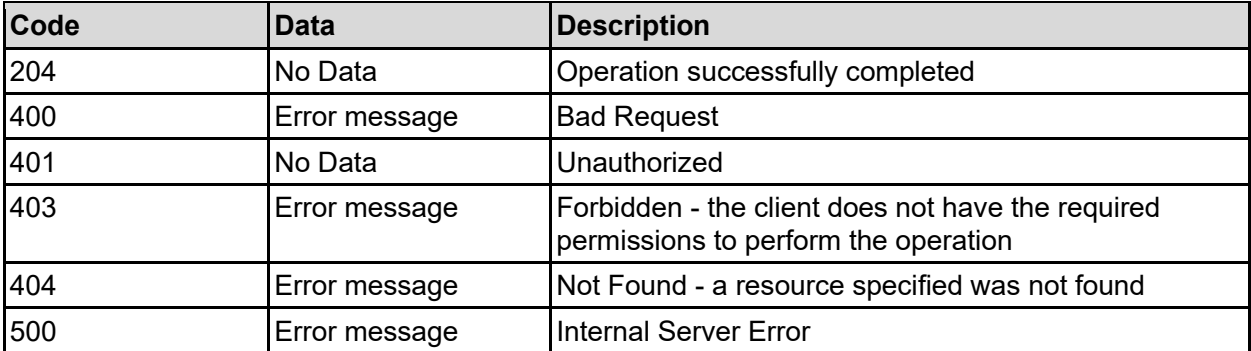

Any HTTP status code other than 204 indicates that the API did not complete successfully.

### **Sample request:**

```
curl -k -H "X-Api-Key:sample-api-key" -X POST 
"https://10.20.30.40:8444/v9/storage/nodes/1/reboot"
```
#### **Sample response:**

HTTP/1.1 204 No Content

## **Shutdown Node**

Initiate a shutdown of a cluster node. Any virtual servers running on the cluster node will be migrated to another node. Access to the node will be required to power it on again, either physically or via IPMI.

### **HTTP request syntax (URI)**

```
POST <br/>base uri>/v9/storage/nodes/{nodeId}/shutdown
```
### **Parameters**

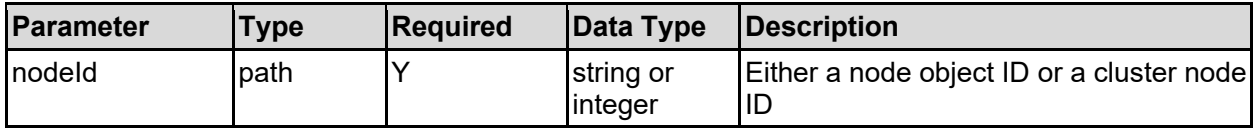

## **Return Codes**

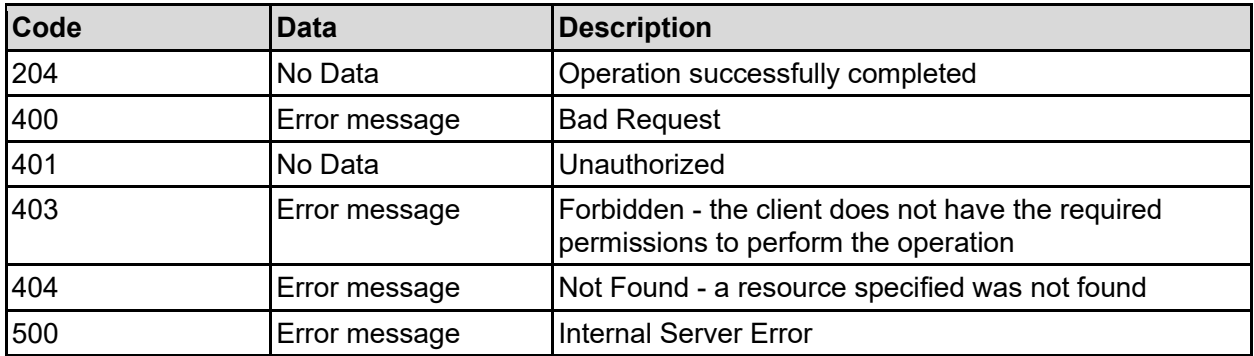

Any HTTP status code other than 204 indicates that the API did not complete successfully.

### **Sample request:**

curl -k -H "X-Api-Key:sample-api-key" -X POST "https://10.20.30.40:8444/v9/storage/nodes/1/shutdown"

## **Sample response:**

HTTP/1.1 204 No Content

# Object Replication Resource

The object replication resource allows for the general management of object replication and access to reports generated by the policies. Object replication can replicate a snapshot of a file system to another server, typically remote, to provide backup and recovery of the source data.

# **Object Replication Object Model**

The object model describing this resource contains the following objects.

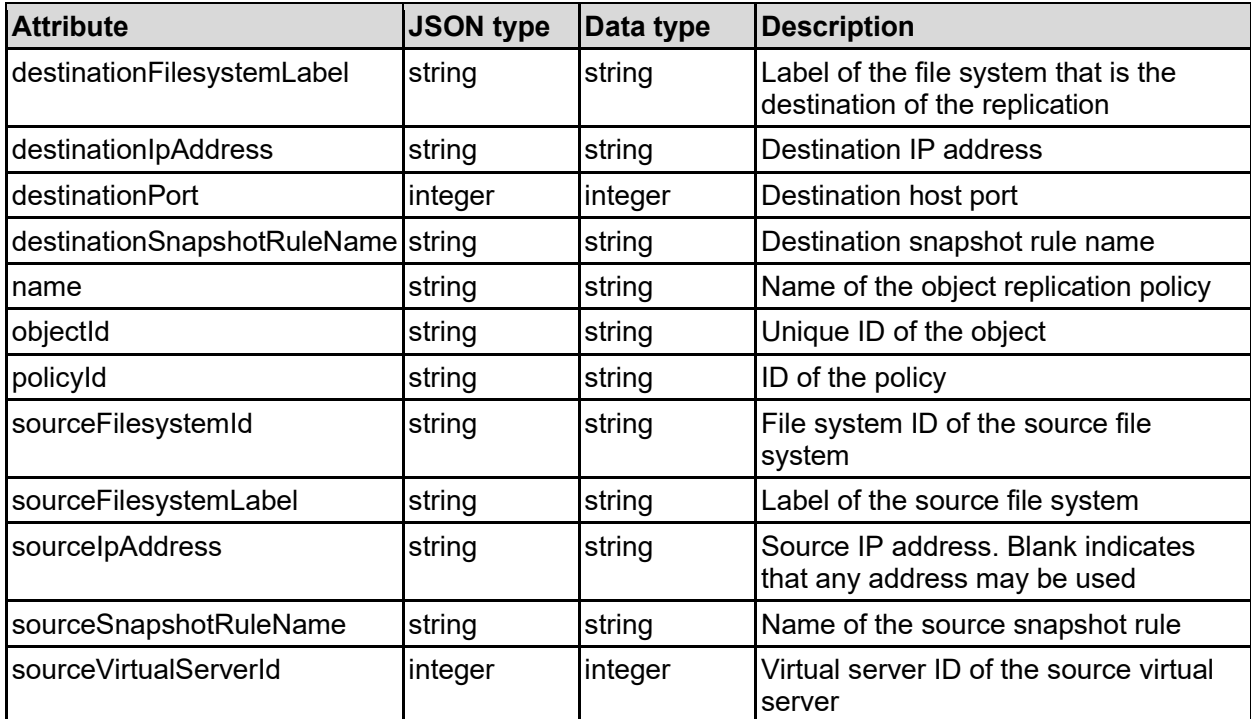

## objectReplicationPolicy - Object replication policy

## objectReplicationReport - Object replication report

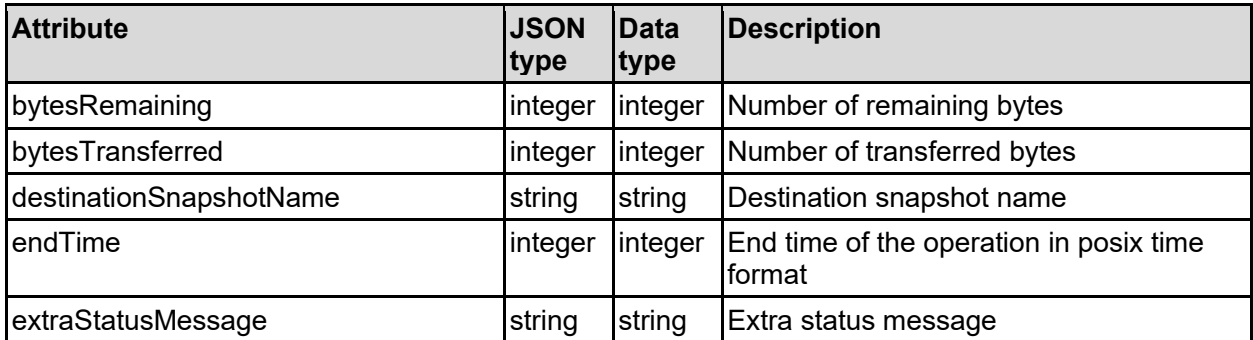

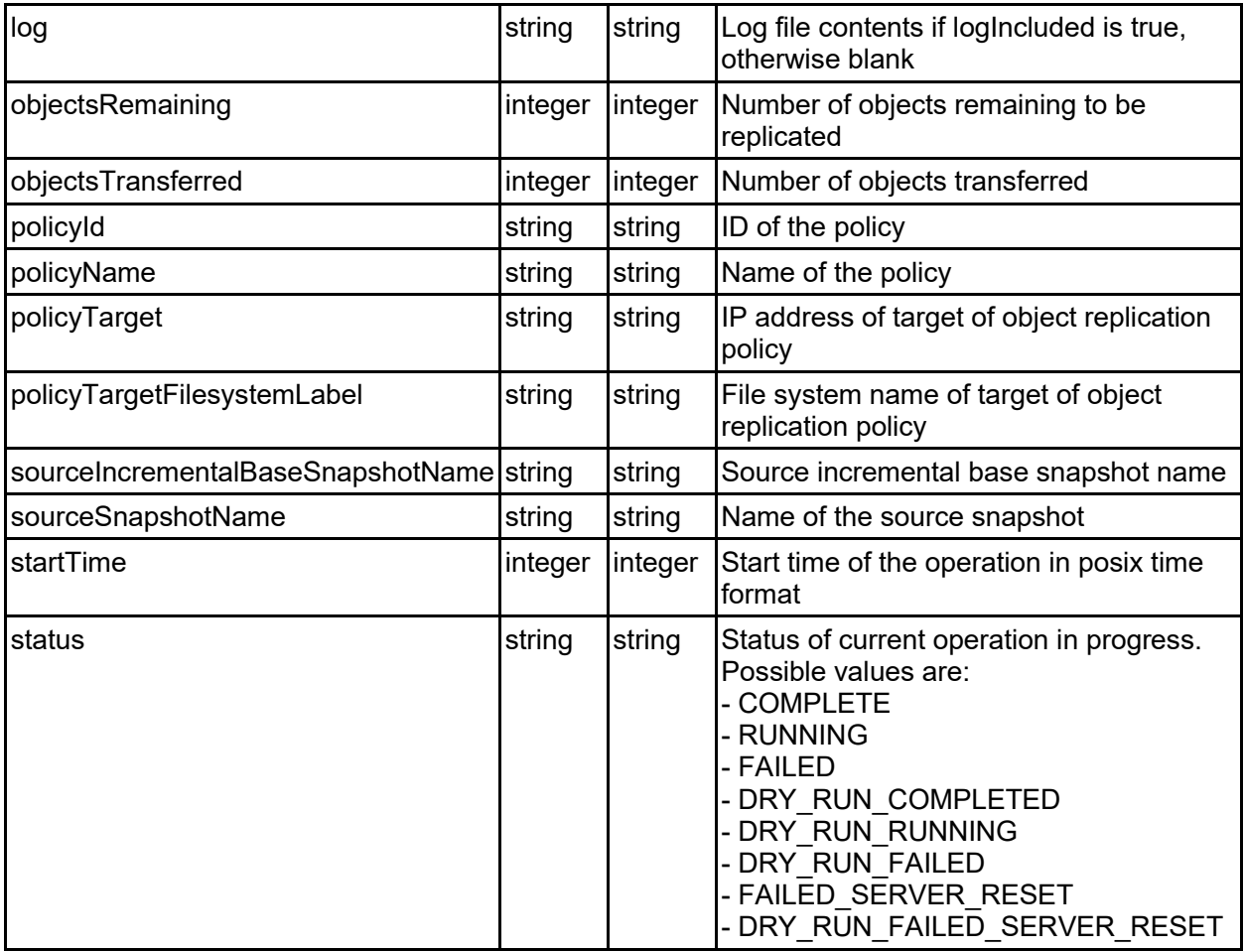

# objectReplicationSchedule - Object replication schedule

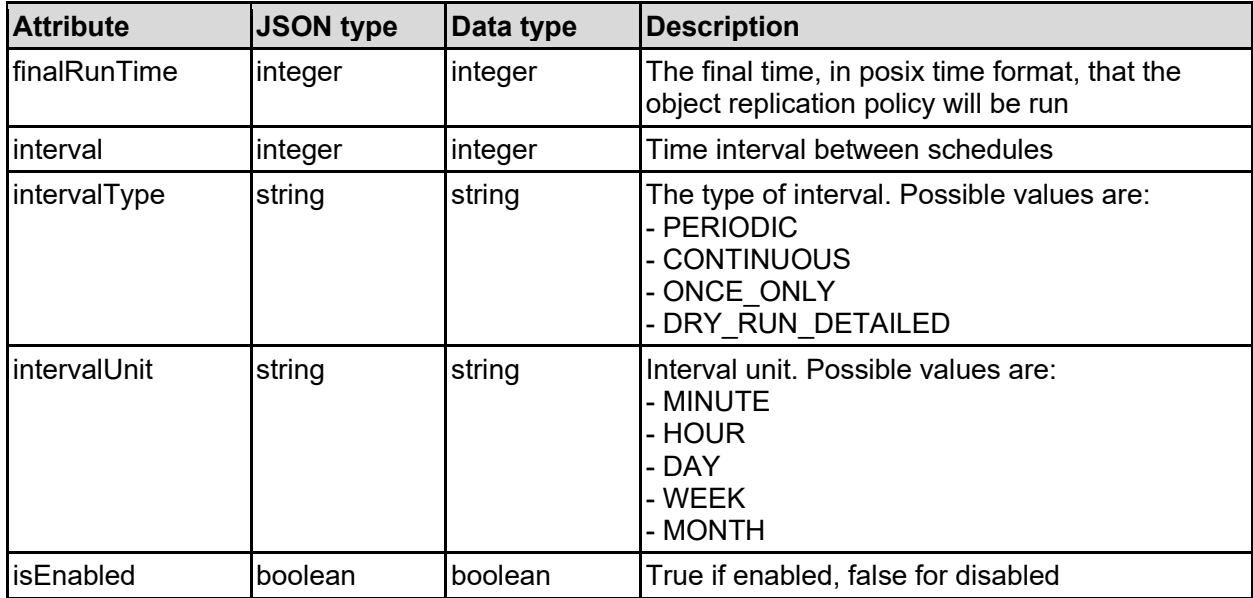

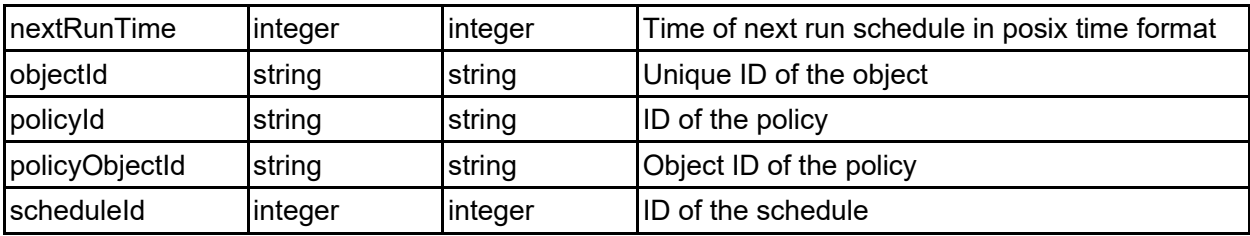

# **Get Object Replication Policies**

Get object replication policies.

## **HTTP request syntax (URI)**

GET <br/>base uri>/v9/storage/object-replication/policies

### **Return Codes**

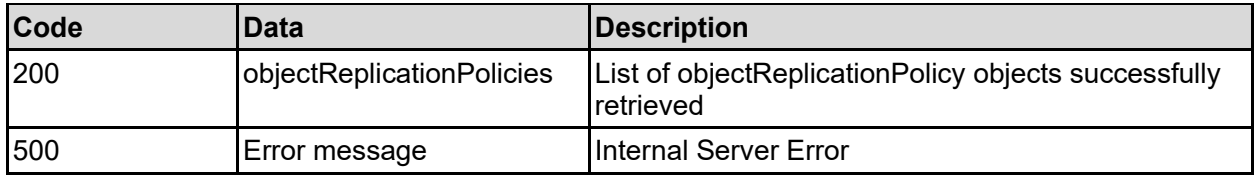

Any HTTP status code other than 200 indicates that the API did not complete successfully.

### **Sample request:**

```
curl -k -H "X-Api-Key:sample-api-key" -X GET 
"https://10.20.30.40:8444/v9/storage/object-replication/policies"
```

```
HTTP/1.1 200 OK
{
   "objectReplicationPolicies": [
     {
       "destinationFilesystemLabel": "Filesystem3",
       "destinationIpAddress": "10.2.3.4",
       "destinationPort": 12345,
       "destinationSnapshotRuleName": "SnapshotRule2",
       "name": "Policy1",
       "objectId": "333a3a3a3a3a3a303a3a3a4f49445f24232140255f56",
       "policyId": "296f15f2-af39-11d9-98a9-0bef787b2638",
       "sourceFilesystemId": "7B263DFFFD71E65A0000000000000000",
       "sourceFilesystemLabel": "Filesystem2",
       "sourceIpAddress": "10.1.2.3",
       "sourceSnapshotRuleName": "SnapshotRule1",
       "sourceVirtualServerId": 2
     }
   ]
}
```
# **Get Object Replication Policies For A Virtual Server**

Get object replication policies for a virtual server.

## **HTTP request syntax (URI)**

```
GET <br/>base_uri>/v9/storage/virtual-servers/{virtualServerId}/object-
replication/policies
```
### **Parameters**

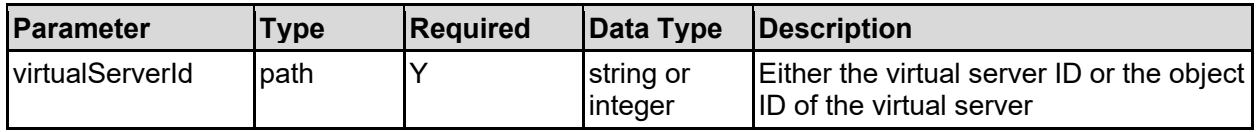

### **Return Codes**

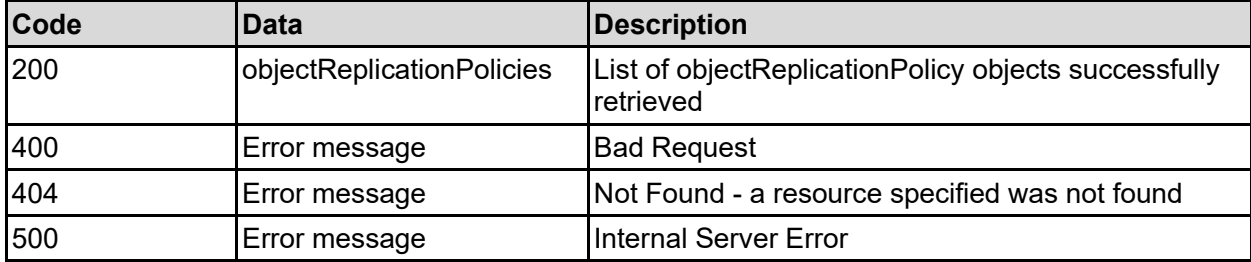

Any HTTP status code other than 200 indicates that the API did not complete successfully.

### **Sample request:**

```
curl -k -H "X-Api-Key:sample-api-key" -X GET 
"https://10.20.30.40:8444/v9/storage/virtual-servers/1/object-
replication/policies"
```

```
HTTP/1.1 200 OK
{
   "objectReplicationPolicies": [
\left\{\begin{array}{ccc} \end{array}\right\} "destinationFilesystemLabel": "Filesystem3",
       "destinationIpAddress": "10.2.3.4",
       "destinationPort": 12345,
       "destinationSnapshotRuleName": "SnapshotRule2",
       "name": "Policy1",
       "objectId": "333a3a3a3a3a3a303a3a3a4f49445f24232140255f56",
       "policyId": "296f15f2-af39-11d9-98a9-0bef787b2638",
       "sourceFilesystemId": "7B263DFFFD71E65A0000000000000000",
       "sourceFilesystemLabel": "Filesystem2",
       "sourceIpAddress": "10.1.2.3",
       "sourceSnapshotRuleName": "SnapshotRule1",
       "sourceVirtualServerId": 2
     }
   ]
}
```
# **Get An Object Replication Policy**

Get an object replication policy.

## **HTTP request syntax (URI)**

GET <base uri>/v9/storage/objectreplication/policies/{objectReplicationPolicyObjectId}

## **Parameters**

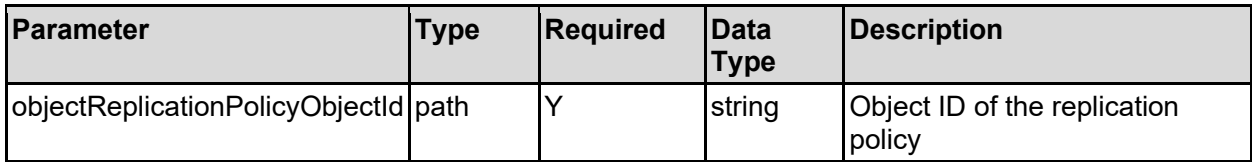

## **Return Codes**

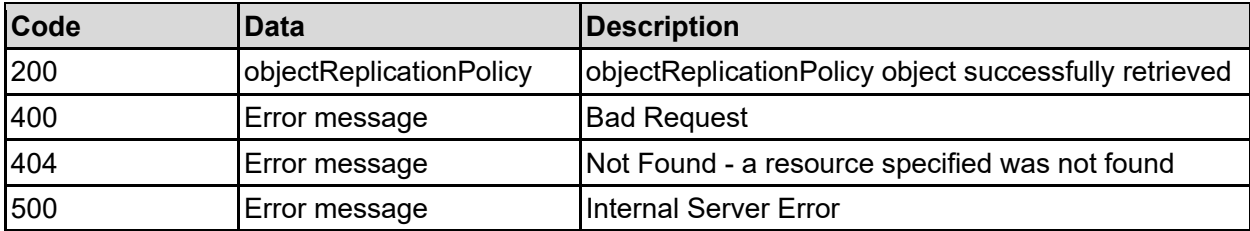

Any HTTP status code other than 200 indicates that the API did not complete successfully.

### **Sample request:**

```
curl -k -H "X-Api-Key:sample-api-key" -X GET
"https://10.20.30.40:8444/v9/storage/object-
replication/policies/313a3a3a30653834353530382d623365352d313164392d393830312d
3062656637383762323633383a3a3a303a3a3a4f49445f24232140255f56"
```

```
HTTP/1.1 200 OK
{
   "objectReplicationPolicy": {
     "destinationFilesystemLabel": "Filesystem3",
     "destinationIpAddress": "10.2.3.4",
     "destinationPort": 12345,
     "destinationSnapshotRuleName": "SnapshotRule2",
    "name": "Policy1",
     "objectId": "333a3a3a3a3a3a303a3a3a4f49445f24232140255f56",
     "policyId": "296f15f2-af39-11d9-98a9-0bef787b2638",
     "sourceFilesystemId": "7B263DFFFD71E65A0000000000000000",
     "sourceFilesystemLabel": "Filesystem2",
     "sourceIpAddress": "10.1.2.3",
     "sourceSnapshotRuleName": "SnapshotRule1",
     "sourceVirtualServerId": 2
   }
}
```
# **Create An Object Replication Policy**

Create an object replication policy.

## **HTTP request syntax (URI)**

POST <br/>base uri>/v9/storage/object-replication/policies

### **Parameters**

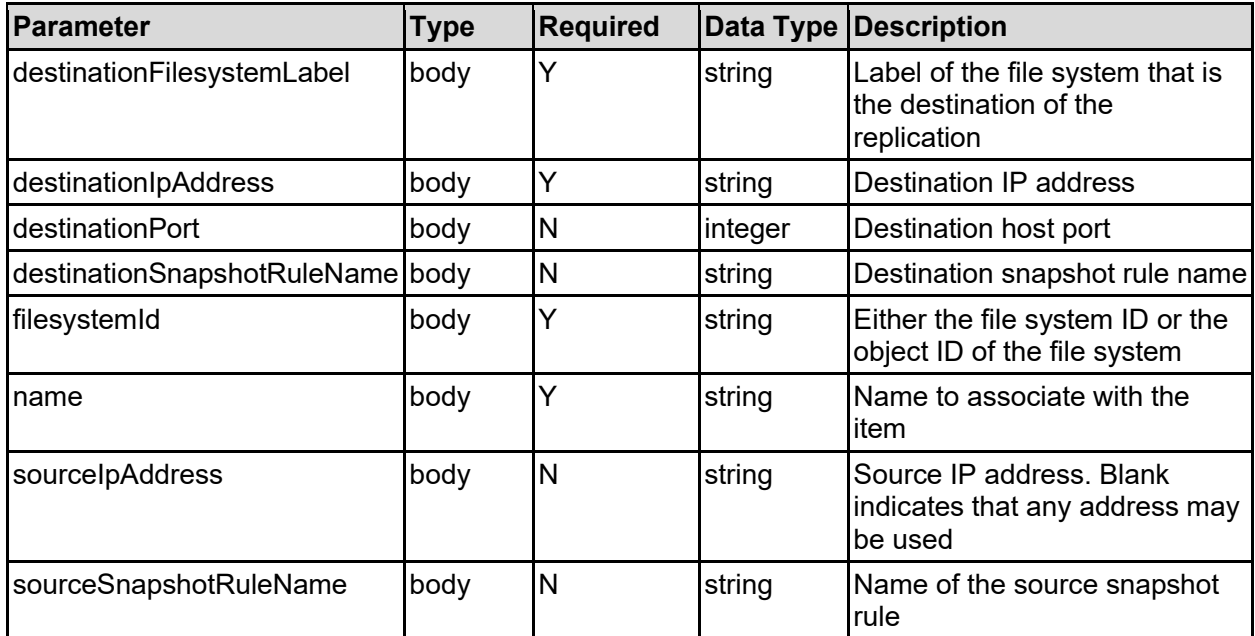

### **Return Codes**

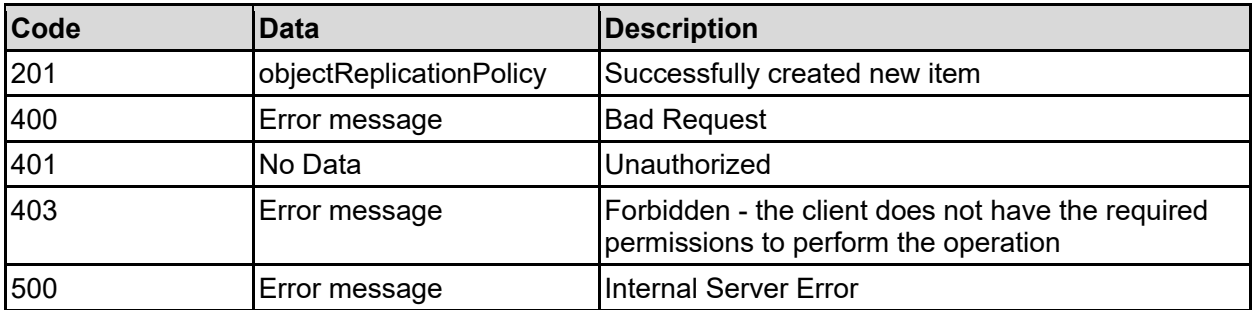

Any HTTP status code other than 201 indicates that the API did not complete successfully.

## **Sample request:**

```
curl -k -H "X-Api-Key:sample-api-key" -X POST 
"https://10.20.30.40:8444/v9/storage/object-replication/policies" -d 
'{"destinationFilesystemLabel": "Filesystem3", "destinationIpAddress": 
"10.2.3.4", "destinationPort": 12345, "destinationSnapshotRuleName": 
"SnapshotRule2", "filesystemId": "7B263DFD1D71E65A0000000000000000", "name": 
"Name2", "sourceIpAddress": "10.1.2.3", "sourceSnapshotRuleName": 
"SnapshotRule1"}'
```

```
HTTP/1.1 201 Created
{
   "objectReplicationPolicy": {
     "destinationFilesystemLabel": "Filesystem3",
     "destinationIpAddress": "10.2.3.4",
     "destinationPort": 12345,
     "destinationSnapshotRuleName": "SnapshotRule2",
     "name": "Policy1",
     "objectId": "333a3a3a3a3a3a303a3a3a4f49445f24232140255f56",
     "policyId": "296f15f2-af39-11d9-98a9-0bef787b2638",
     "sourceFilesystemId": "7B263DFFFD71E65A0000000000000000",
     "sourceFilesystemLabel": "Filesystem2",
     "sourceIpAddress": "10.1.2.3",
     "sourceSnapshotRuleName": "SnapshotRule1",
     "sourceVirtualServerId": 2
   },
   "uri": "https://10.20.30.40:8444/v9/storage/object-
replication/policies/333a3a3a3a3a3a303a3a3a4f49445f24232140255f56"
}
```
# **Modify An Object Replication Policy**

Modify an object replication policy.

## **HTTP request syntax (URI)**

```
PATCH <br/>base uri>/v9/storage/object-
replication/policies/{objectReplicationPolicyObjectId}
```
### **Parameters**

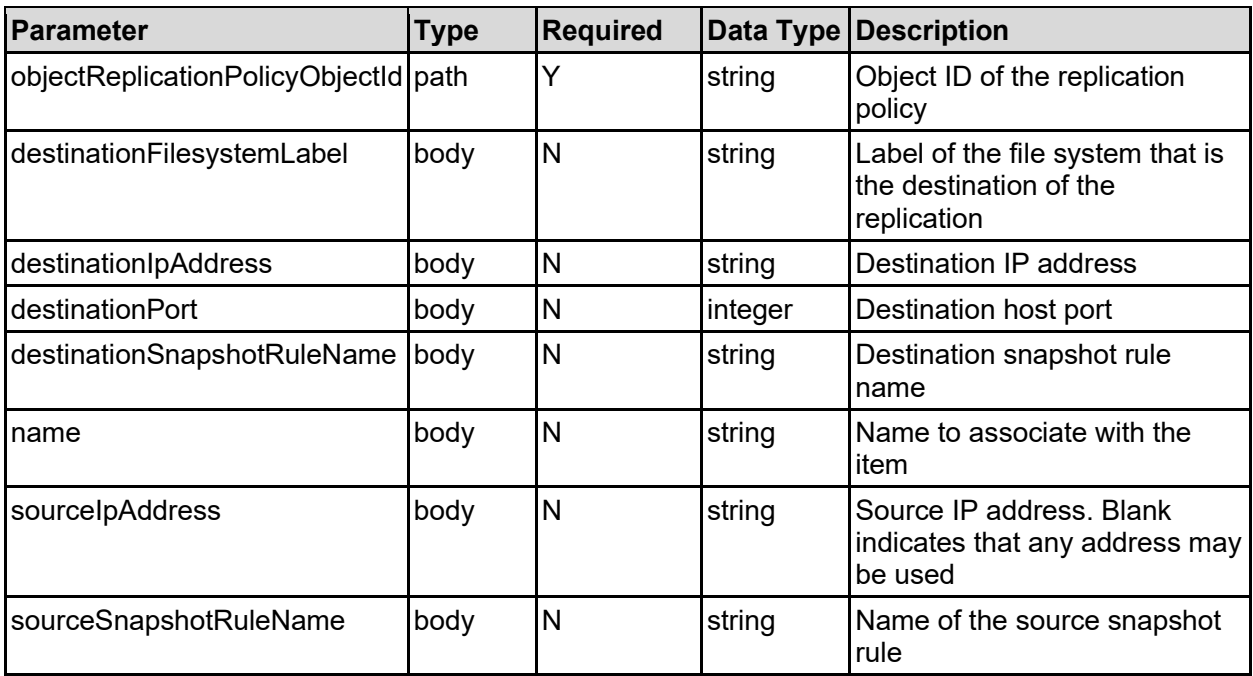

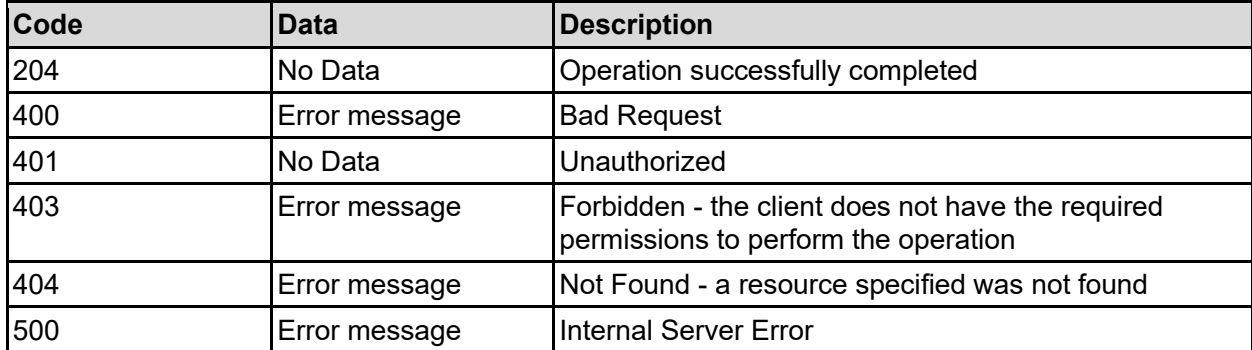

Any HTTP status code other than 204 indicates that the API did not complete successfully.

### **Sample request:**

```
curl -k -H "X-Api-Key:sample-api-key" -X PATCH 
"https://10.20.30.40:8444/v9/storage/object-
replication/policies/313a3a3a30653834353530382d623365352d313164392d393830312d
3062656637383762323633383a3a3a303a3a3a4f49445f24232140255f56" -d 
'{"destinationFilesystemLabel": "Filesystem3", "destinationIpAddress": 
"10.2.3.4", "destinationPort": 12345, "destinationSnapshotRuleName": 
"SnapshotRule2", "name": "Name2", "sourceIpAddress": "10.1.2.3", 
"sourceSnapshotRuleName": "SnapshotRule1"}'
```
### **Sample response:**

HTTP/1.1 204 No Content

## **Modify Snapshot Rule Names Of An Object Replication Policy**

Modify snapshot rule names of an object replication policy.

## **HTTP request syntax (URI)**

```
PATCH <br/>base_uri>/v9/storage/object-
replication/policies/{objectReplicationPolicyObjectId}/snapshot-rule-names
```
### **Parameters**

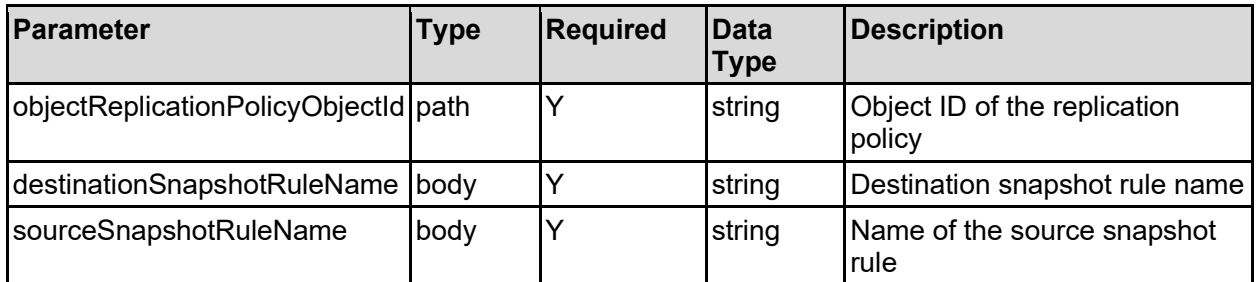

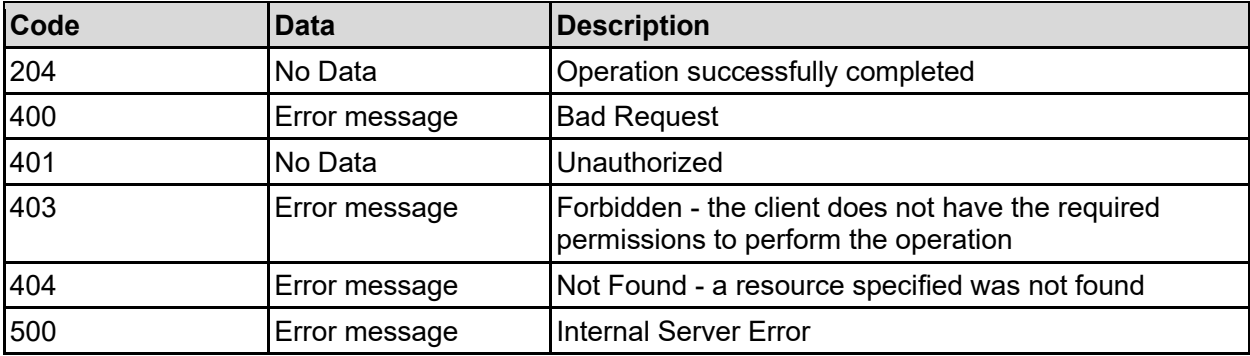

### **Sample request:**

```
curl -k -H "X-Api-Key:sample-api-key" -X PATCH 
"https://10.20.30.40:8444/v9/storage/object-
replication/policies/313a3a3a30653834353530382d623365352d313164392d393830312d
3062656637383762323633383a3a3a303a3a3a4f49445f24232140255f56/snapshot-rule-
names" -d '{"destinationSnapshotRuleName": "SnapshotRule2", 
"sourceSnapshotRuleName": "SnapshotRule1"}'
```
### **Sample response:**

HTTP/1.1 204 No Content

# **Delete An Object Replication Policy**

Delete an object replication policy.

## **HTTP request syntax (URI)**

```
DELETE <br/>base uri>/v9/storage/object-
replication/policies/{objectReplicationPolicyObjectId}
```
## **Parameters**

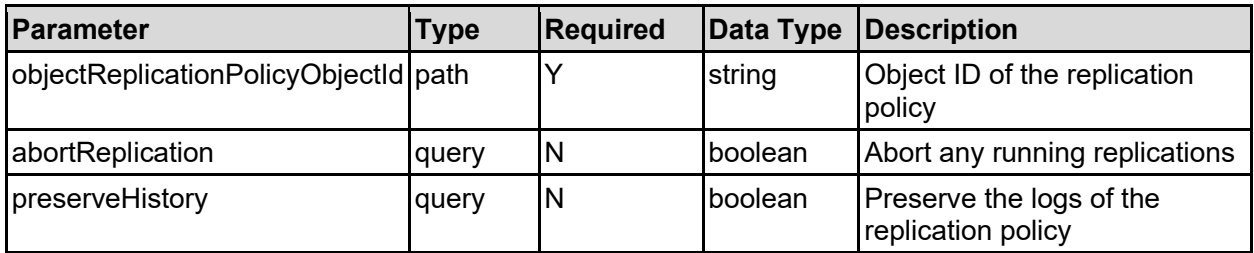

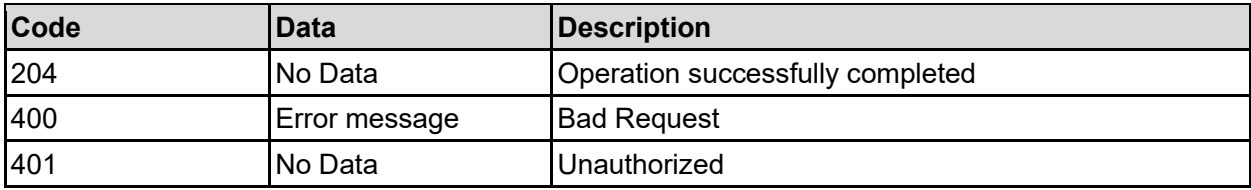

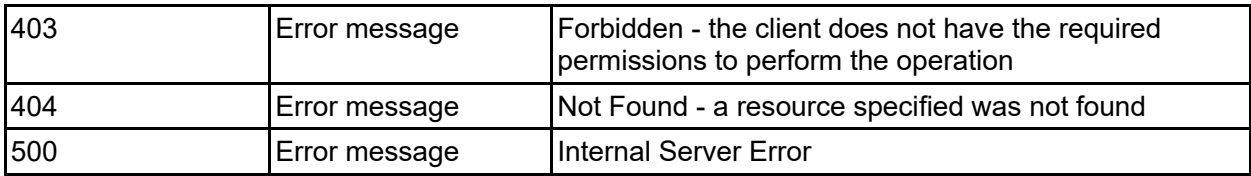

### **Sample request:**

```
curl -k -H "X-Api-Key:sample-api-key" -X DELETE 
"https://10.20.30.40:8444/v9/storage/object-
replication/policies/313a3a3a30653834353530382d623365352d313164392d393830312d
3062656637383762323633383a3a3a303a3a3a4f49445f24232140255f56?abortReplication
=false&preserveHistory=false"
```
## **Sample response:**

HTTP/1.1 204 No Content

# **Get Object Replication Schedules For An Object Replication Policy**

Get object replication schedules for an object replication policy.

## **HTTP request syntax (URI)**

```
GET <base uri>/v9/storage/object-
replication/policies/{objectReplicationPolicyObjectId}/schedules
```
### **Parameters**

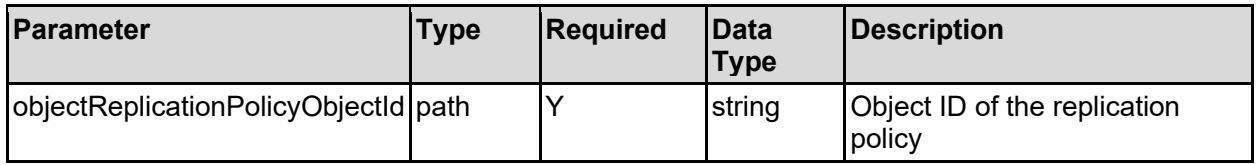

### **Return Codes**

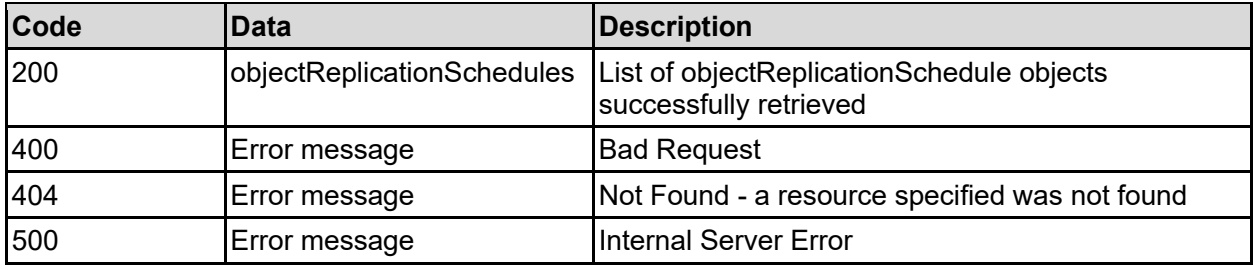

Any HTTP status code other than 200 indicates that the API did not complete successfully.

## **Sample request:**

```
curl -k -H "X-Api-Key:sample-api-key" -X GET
"https://10.20.30.40:8444/v9/storage/object-
replication/policies/313a3a3a30653834353530382d623365352d313164392d393830312d
3062656637383762323633383a3a3a303a3a3a4f49445f24232140255f56/schedules"
```
### **Sample response:**

```
HTTP/1.1 200 OK
{
   "objectReplicationSchedules": [
     {
       "finalRunTime": 12345,
       "interval": 12345,
       "intervalType": "PERIODIC",
       "intervalUnit": "MINUTE",
       "isEnabled": false,
       "nextRunTime": 12345,
       "objectId": "333a3a3a3a3a3a303a3a3a4f49445f24232140255f56",
       "policyId": "296f15f2-af39-11d9-98a9-0bef787b2638",
       "policyObjectId": 
"313a3a3a30653834353530382d623365352d313164392d393830312d30626566373837623236
33383a3a3a303a3a3a4f49445f24232140255f56",
       "scheduleId": 7
     }
   ]
}
```
# **Get Object Replication Schedules For A Virtual Server**

Get object replication schedules for a virtual server.

## **HTTP request syntax (URI)**

```
GET <br/>base_uri>/v9/storage/virtual-servers/{virtualServerId}/object-
replication/schedules
```
### **Parameters**

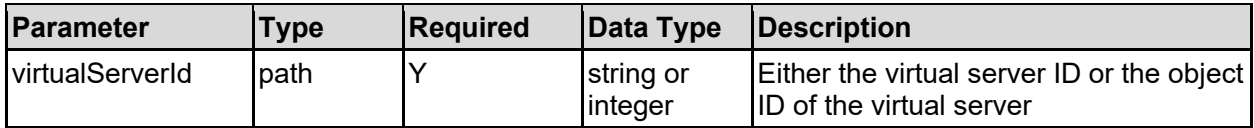

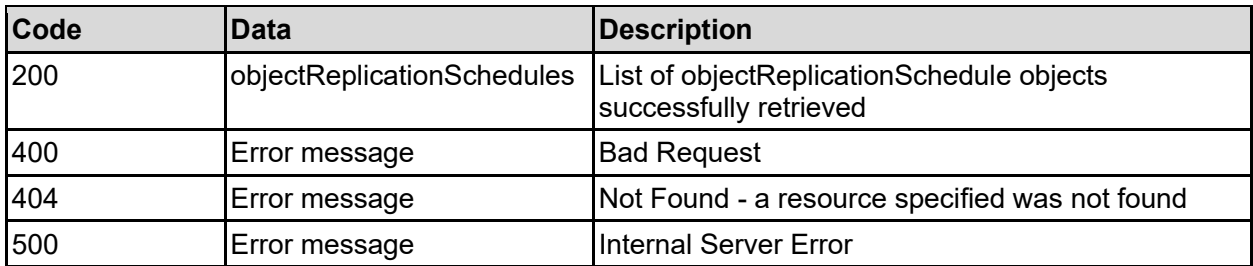

### **Sample request:**

```
curl -k -H "X-Api-Key:sample-api-key" -X GET 
"https://10.20.30.40:8444/v9/storage/virtual-servers/1/object-
replication/schedules"
```
### **Sample response:**

```
HTTP/1.1 200 OK
{
   "objectReplicationSchedules": [
    {
      "finalRunTime": 12345,
      "interval": 12345,
       "intervalType": "PERIODIC",
       "intervalUnit": "MINUTE",
      "isEnabled": false,
       "nextRunTime": 12345,
       "objectId": "333a3a3a3a3a3a303a3a3a4f49445f24232140255f56",
       "policyId": "296f15f2-af39-11d9-98a9-0bef787b2638",
       "policyObjectId": 
"313a3a3a30653834353530382d623365352d313164392d393830312d30626566373837623236
33383a3a3a303a3a3a4f49445f24232140255f56",
       "scheduleId": 7
     }
  ]
}
```
# **Get An Object Replication Schedule**

Get an object replication schedule.

## **HTTP request syntax (URI)**

```
GET <base uri>/v9/storage/object-
replication/schedules/{objectReplicationScheduleObjectId}
```
### **Parameters**

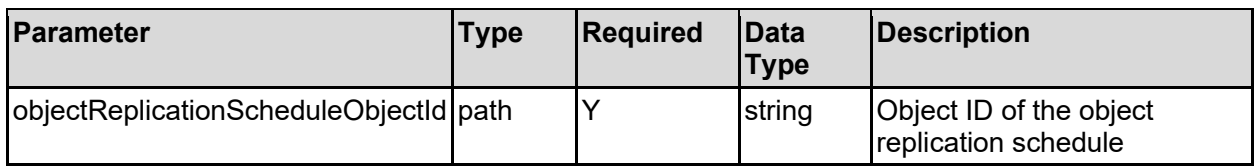

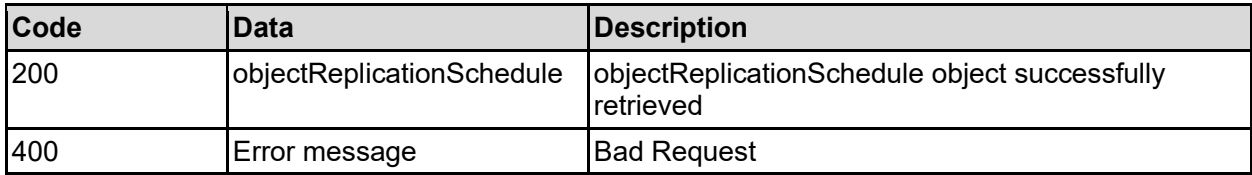

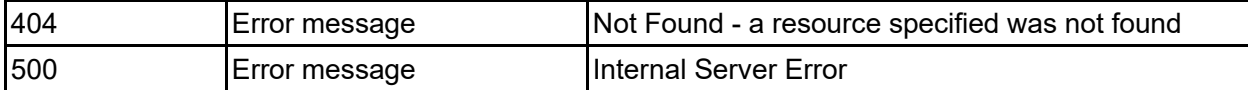

### **Sample request:**

```
curl -k -H "X-Api-Key:sample-api-key" -X GET 
"https://10.20.30.40:8444/v9/storage/object-
replication/schedules/34333738323531652d623431322d313164392d393836652d3062656
637383762323633383a3a3a313a3a3a313a3a3a303a3a3a4f49445f24232140255f56"
```
### **Sample response:**

```
HTTP/1.1 200 OK
{
   "objectReplicationSchedule": {
     "finalRunTime": 12345,
     "interval": 12345,
     "intervalType": "PERIODIC",
     "intervalUnit": "MINUTE",
     "isEnabled": false,
     "nextRunTime": 12345,
     "objectId": "333a3a3a3a3a3a303a3a3a4f49445f24232140255f56",
     "policyId": "296f15f2-af39-11d9-98a9-0bef787b2638",
     "policyObjectId": 
"313a3a3a30653834353530382d623365352d313164392d393830312d30626566373837623236
33383a3a3a303a3a3a4f49445f24232140255f56",
     "scheduleId": 7
   }
}
```
## **Create An Object Replication Schedule**

Create an object replication schedule.

### **HTTP request syntax (URI)**

```
POST <br/>base uri>/v9/storage/object-
replication/policies/{objectReplicationPolicyObjectId}/schedules
```
### **Parameters**

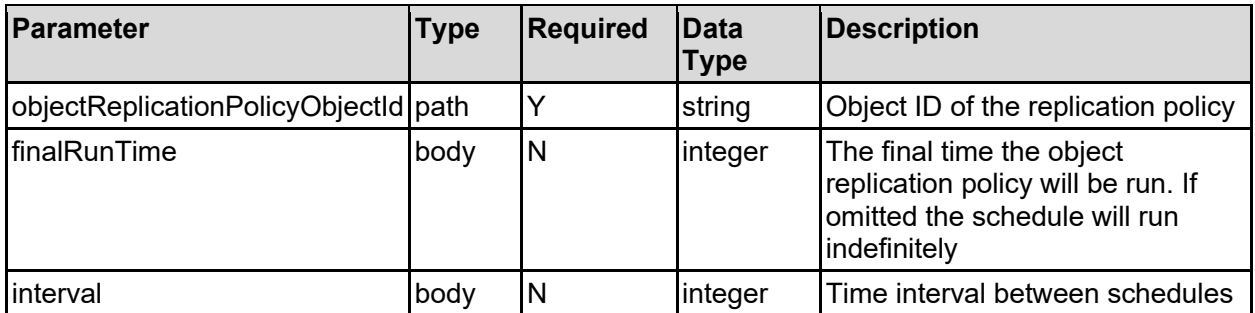

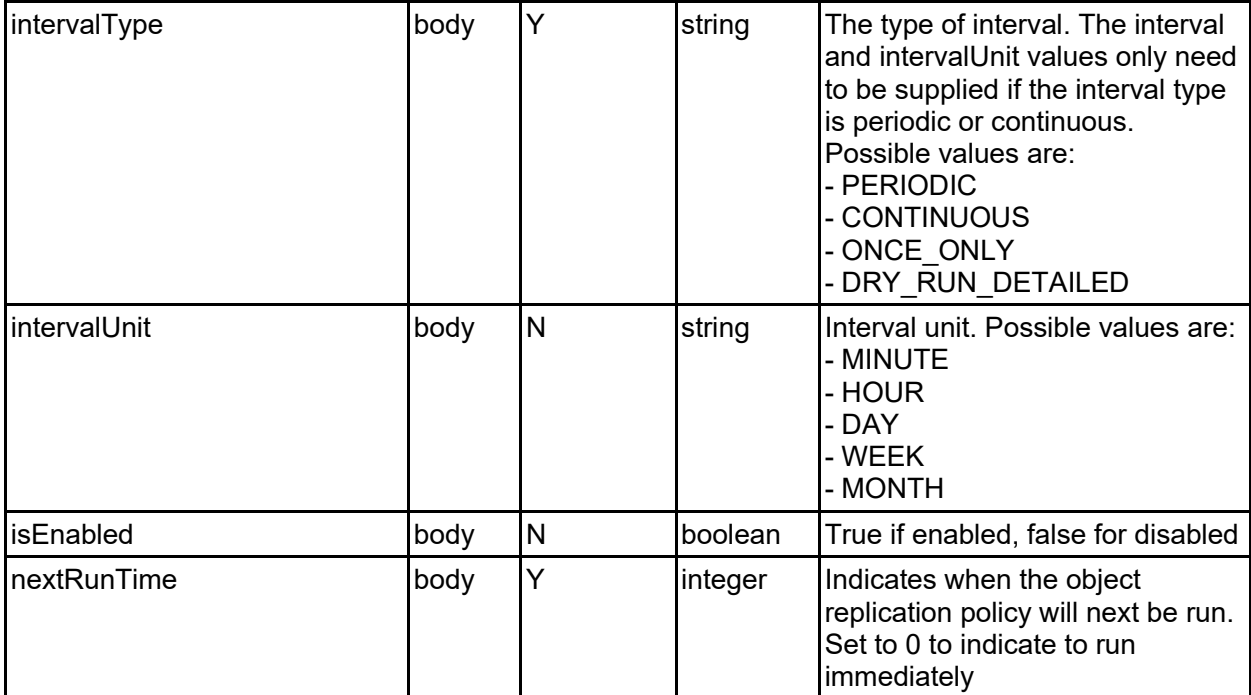

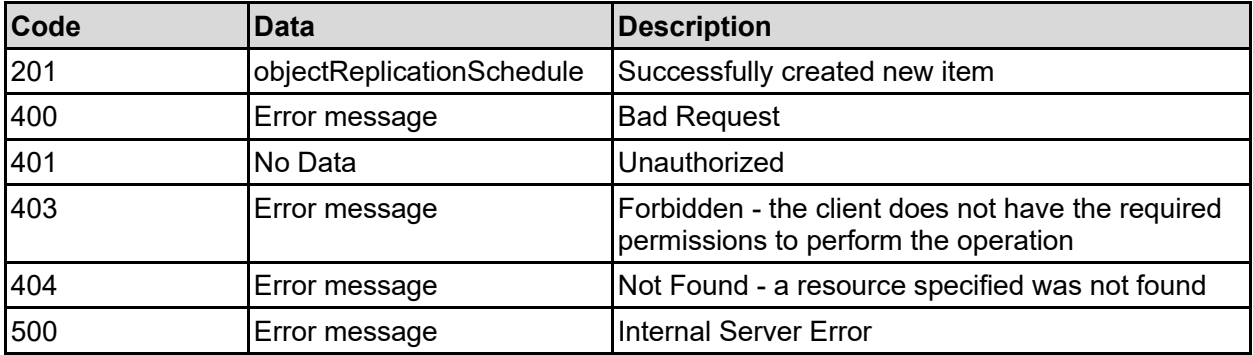

Any HTTP status code other than 201 indicates that the API did not complete successfully.

### **Sample request:**

```
curl -k -H "X-Api-Key:sample-api-key" -X POST 
"https://10.20.30.40:8444/v9/storage/object-
replication/policies/313a3a3a30653834353530382d623365352d313164392d393830312d
3062656637383762323633383a3a3a303a3a3a4f49445f24232140255f56/schedules" -d 
'{"finalRunTime": 12345, "interval": 12345, "intervalType": "PERIODIC", 
"intervalUnit": "MINUTE", "isEnabled": false, "nextRunTime": 12345}'
```

```
HTTP/1.1 201 Created
{
   "objectReplicationSchedule": {
     "finalRunTime": 12345,
     "interval": 12345,
     "intervalType": "PERIODIC",
     "intervalUnit": "MINUTE",
```

```
 "isEnabled": false,
     "nextRunTime": 12345,
     "objectId": "333a3a3a3a3a3a303a3a3a4f49445f24232140255f56",
     "policyId": "296f15f2-af39-11d9-98a9-0bef787b2638",
     "policyObjectId": 
"313a3a3a30653834353530382d623365352d313164392d393830312d30626566373837623236
33383a3a3a303a3a3a4f49445f24232140255f56",
     "scheduleId": 7
   },
   "uri": "https://10.20.30.40:8444/v9/storage/object-
replication/schedules/333a3a3a3a3a3a303a3a3a4f49445f24232140255f56"
}
```
## **Update An Object Replication Schedule**

Update an object replication schedule.

### **HTTP request syntax (URI)**

```
PATCH <br/>base uri>/v9/storage/object-
replication/schedules/{objectReplicationScheduleObjectId}
```
### **Parameters**

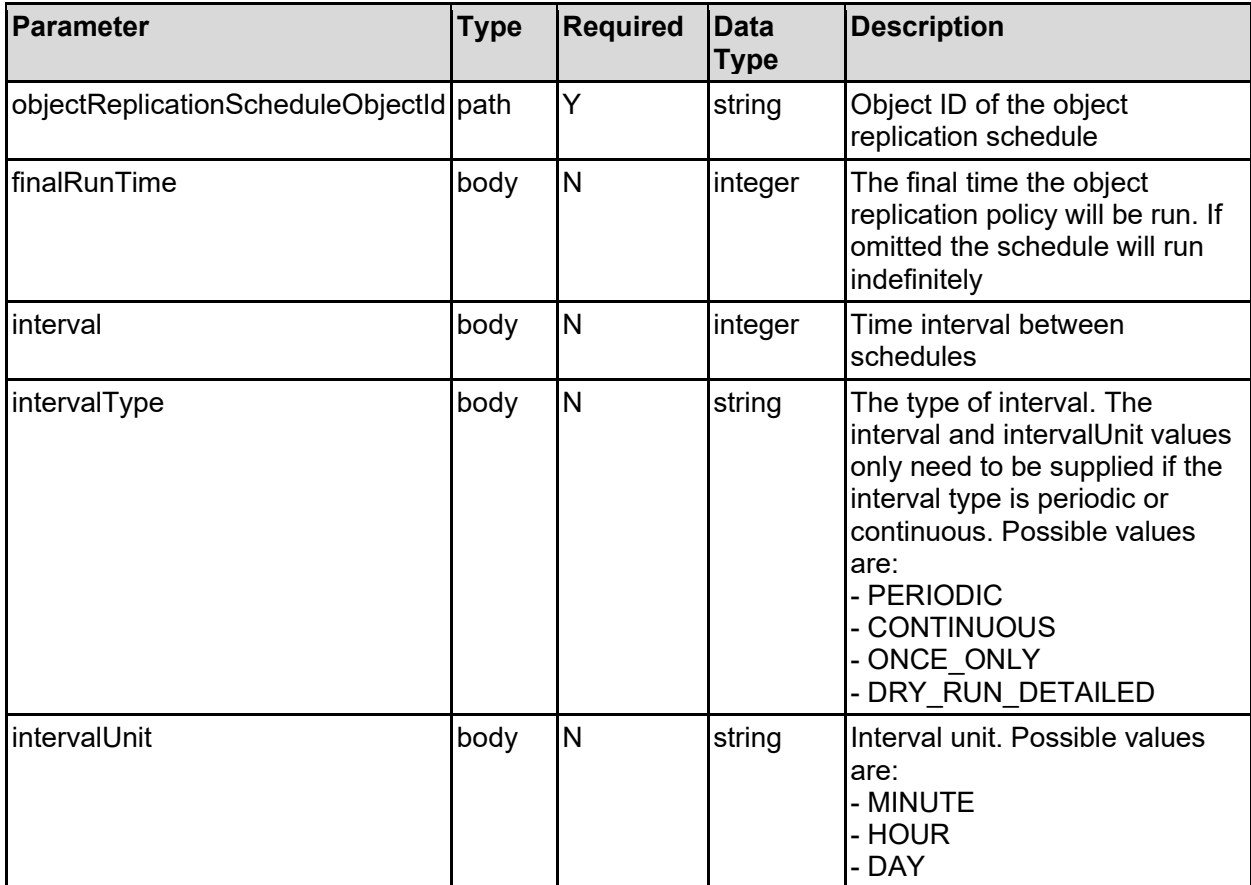

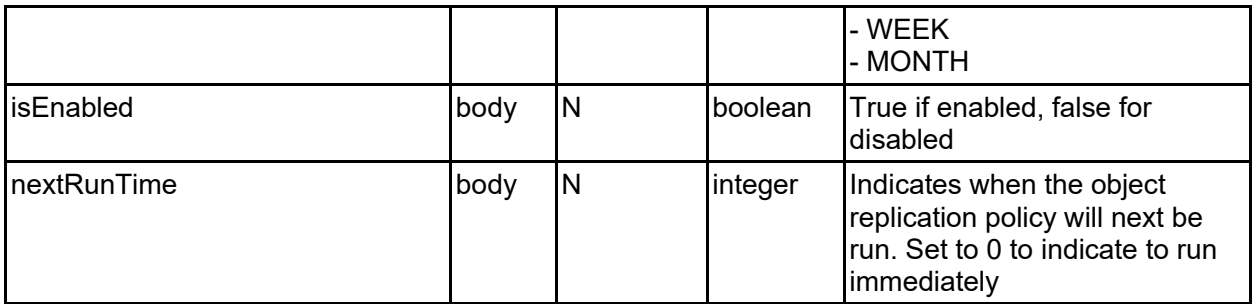

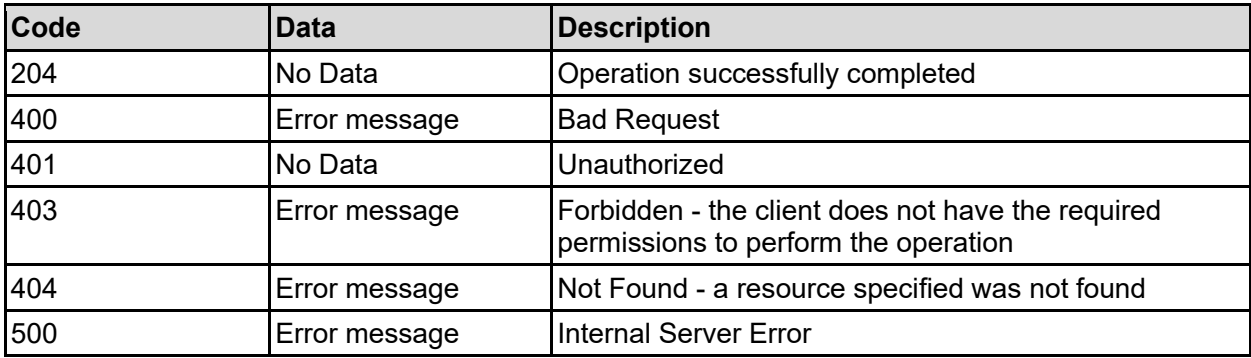

Any HTTP status code other than 204 indicates that the API did not complete successfully.

### **Sample request:**

```
curl -k -H "X-Api-Key:sample-api-key" -X PATCH 
"https://10.20.30.40:8444/v9/storage/object-
replication/schedules/34333738323531652d623431322d313164392d393836652d3062656
637383762323633383a3a3a313a3a3a313a3a3a303a3a3a4f49445f24232140255f56" -d 
'{"finalRunTime": 12345, "interval": 12345, "intervalType": "PERIODIC", 
"intervalUnit": "MINUTE", "isEnabled": false, "nextRunTime": 12345}'
```
#### **Sample response:**

HTTP/1.1 204 No Content

## **Delete An Object Replication Schedule**

Delete an object replication schedule.

### **HTTP request syntax (URI)**

```
DELETE <br/>base uri>/v9/storage/object-
replication/schedules/{objectReplicationScheduleObjectId}
```
#### **Parameters**

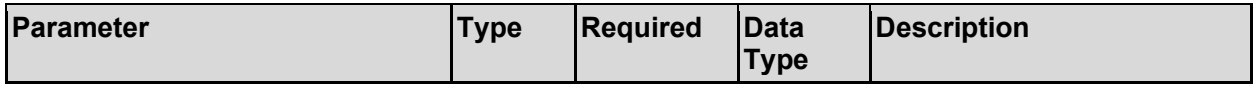

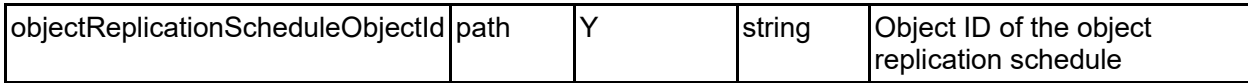

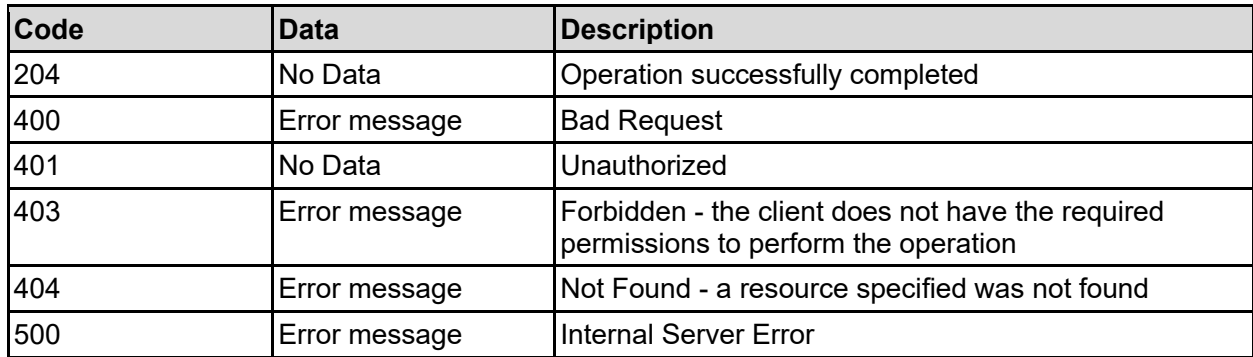

Any HTTP status code other than 204 indicates that the API did not complete successfully.

### **Sample request:**

```
curl -k -H "X-Api-Key:sample-api-key" -X DELETE 
"https://10.20.30.40:8444/v9/storage/object-
replication/schedules/34333738323531652d623431322d313164392d393836652d3062656
637383762323633383a3a3a313a3a3a313a3a3a303a3a3a4f49445f24232140255f56"
```
### **Sample response:**

```
HTTP/1.1 204 No Content
```
# **Get All Object Replication Reports**

Get all object replication reports.

### **HTTP request syntax (URI)**

```
GET <base uri>/v9/storage/object-
replication/policies/{objectReplicationPolicyObjectId}/reports
```
### **Parameters**

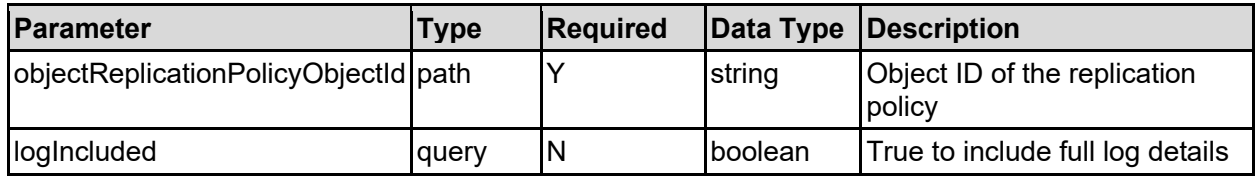

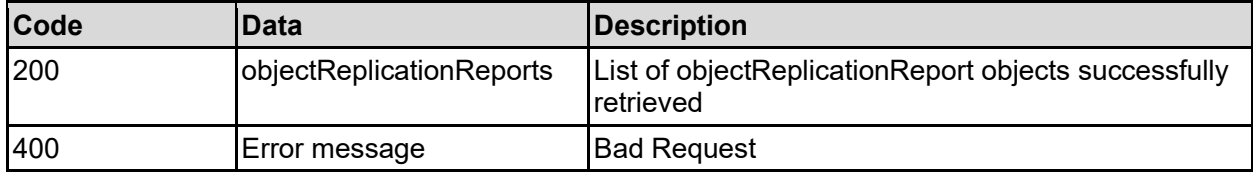

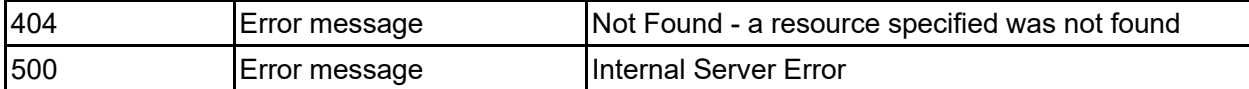

### **Sample request:**

```
curl -k -H "X-Api-Key:sample-api-key" -X GET 
"https://10.20.30.40:8444/v9/storage/object-
replication/policies/313a3a3a30653834353530382d623365352d313164392d393830312d
3062656637383762323633383a3a3a303a3a3a4f49445f24232140255f56/reports?logInclu
ded=false"
```
### **Sample response:**

```
HTTP/1.1 200 OK
{
   "objectReplicationReports": [
     {
       "bytesRemaining": 12345,
       "bytesTransferred": 12345,
       "destinationSnapshotName": "Snapshot2",
       "endTime": 12345,
       "extraStatusMessage": "Failed to negotiate object replication with 
target",
       "log": "abcdefg",
       "objectsRemaining": 12345,
       "objectsTransferred": 12345,
       "policyId": "296f15f2-af39-11d9-98a9-0bef787b2638",
       "policyName": "Policy1",
       "policyTarget": "10.50.60.70",
       "policyTargetFilesystemLabel": "Filesystem4",
       "sourceIncrementalBaseSnapshotName": "",
       "sourceSnapshotName": "Snapshot1",
       "startTime": 12345,
       "status": "COMPLETE"
     }
  \overline{1}}
```
## **Get An Object Replication Last Report**

Get an object replication last report.

### **HTTP request syntax (URI)**

```
GET <base uri>/v9/storage/object-
replication/policies/{objectReplicationPolicyObjectId}/reports/last
```
### **Parameters**

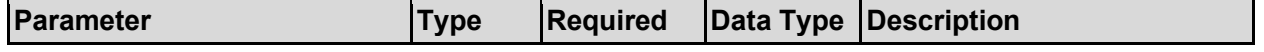

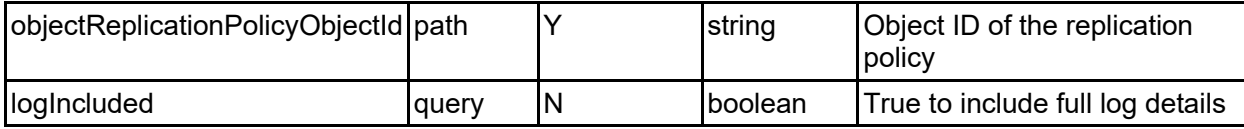

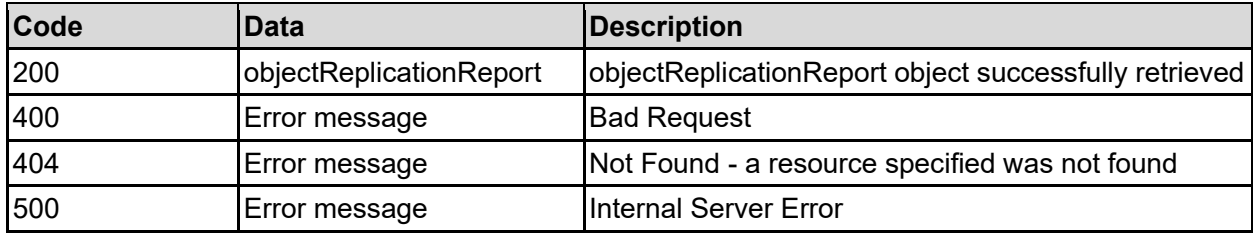

Any HTTP status code other than 200 indicates that the API did not complete successfully.

### **Sample request:**

```
curl -k -H "X-Api-Key:sample-api-key" -X GET 
"https://10.20.30.40:8444/v9/storage/object-
replication/policies/313a3a3a30653834353530382d623365352d313164392d393830312d
3062656637383762323633383a3a3a303a3a3a4f49445f24232140255f56/reports/last?log
Included=false"
```
### **Sample response:**

```
HTTP/1.1 200 OK
{
   "objectReplicationReport": {
     "bytesRemaining": 12345,
     "bytesTransferred": 12345,
     "destinationSnapshotName": "Snapshot2",
     "endTime": 12345,
     "extraStatusMessage": "Failed to negotiate object replication with 
target",
     "log": "abcdefg",
     "objectsRemaining": 12345,
     "objectsTransferred": 12345,
     "policyId": "296f15f2-af39-11d9-98a9-0bef787b2638",
     "policyName": "Policy1",
     "policyTarget": "10.50.60.70",
     "policyTargetFilesystemLabel": "Filesystem4",
     "sourceIncrementalBaseSnapshotName": "",
     "sourceSnapshotName": "Snapshot1",
     "startTime": 12345,
     "status": "COMPLETE"
   }
}
```
## **Delete All Object Replication Reports**

Delete all reports for an object replication policy.

### **HTTP request syntax (URI)**

```
DELETE <br/>base uri>/v9/storage/object-
replication/policies/{objectReplicationPolicyObjectId}/reports
```
### **Parameters**

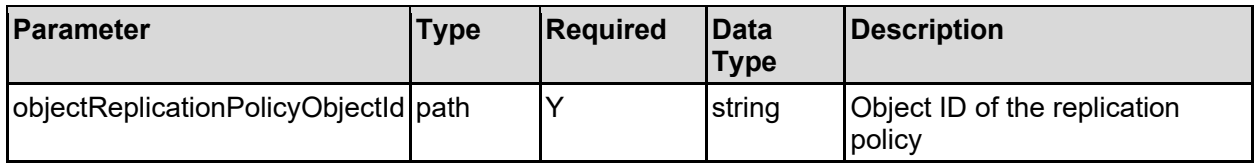

### **Return Codes**

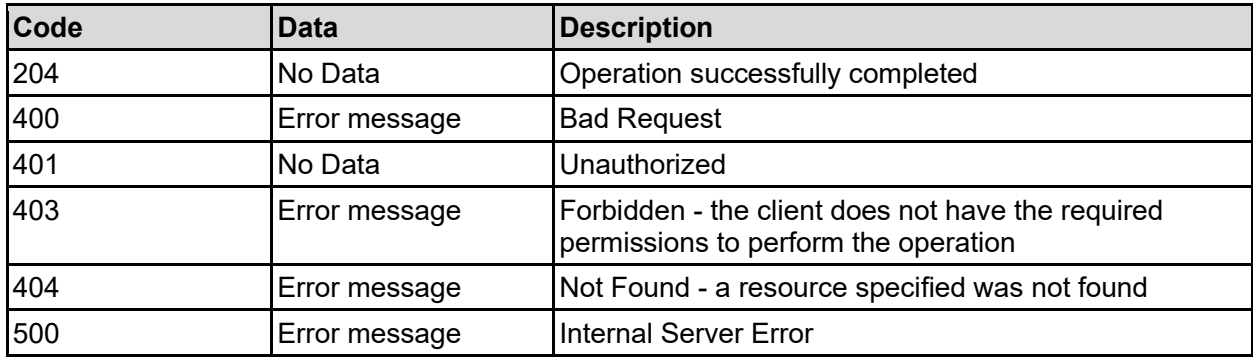

Any HTTP status code other than 204 indicates that the API did not complete successfully.

### **Sample request:**

```
curl -k -H "X-Api-Key:sample-api-key" -X DELETE 
"https://10.20.30.40:8444/v9/storage/object-
replication/policies/313a3a3a30653834353530382d623365352d313164392d393830312d
3062656637383762323633383a3a3a303a3a3a4f49445f24232140255f56/reports"
```
#### **Sample response:**

HTTP/1.1 204 No Content

## **Start An Object Replication**

Start an object replication.

### **HTTP request syntax (URI)**

```
POST <br/>base uri>/v9/storage/object-
replication/policies/{objectReplicationPolicyObjectId}/start
```
#### **Parameters**

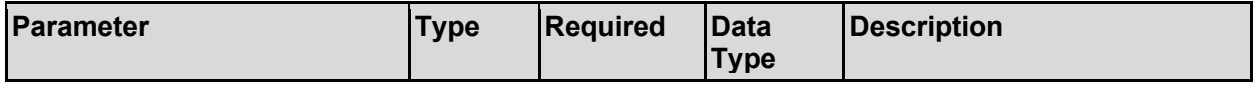

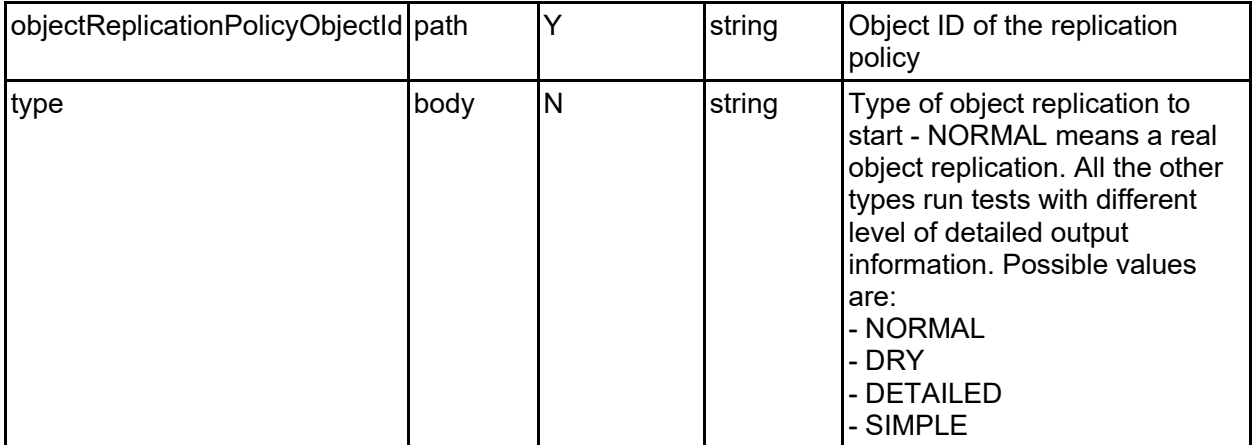

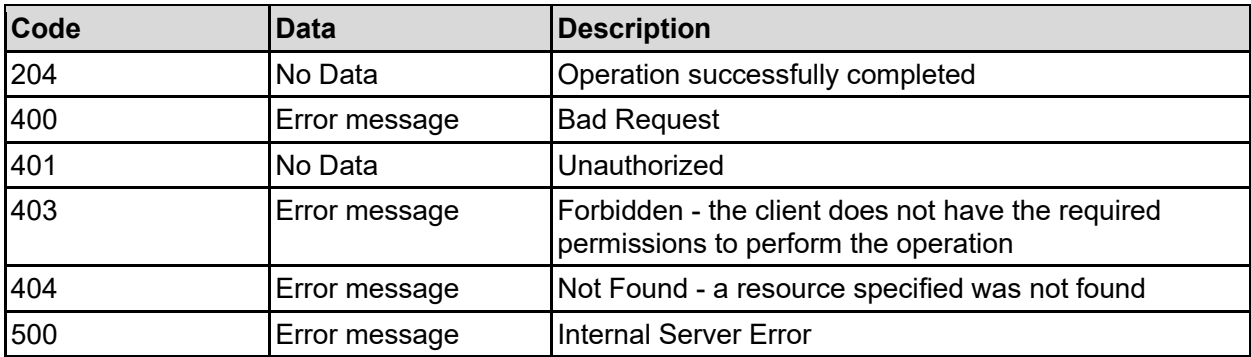

Any HTTP status code other than 204 indicates that the API did not complete successfully.

### **Sample request:**

```
curl -k -H "X-Api-Key:sample-api-key" -X POST 
"https://10.20.30.40:8444/v9/storage/object-
replication/policies/313a3a3a30653834353530382d623365352d313164392d393830312d
3062656637383762323633383a3a3a303a3a3a4f49445f24232140255f56/start" -d 
'{"type": "NORMAL"}'
```
### **Sample response:**

```
HTTP/1.1 204 No Content
```
# **Stop An Object Replication**

```
Stop an object replication.
```

```
HTTP request syntax (URI)
```

```
POST <br/>base uri>/v9/storage/object-
replication/policies/{objectReplicationPolicyObjectId}/stop
```
### **Parameters**

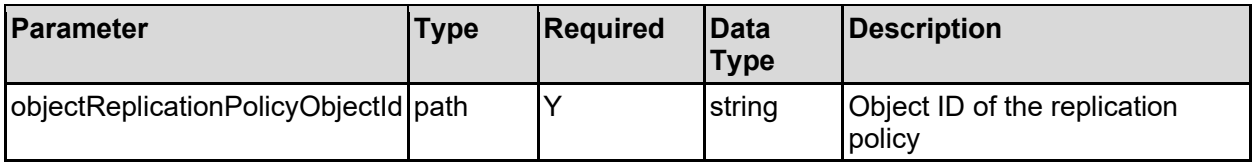

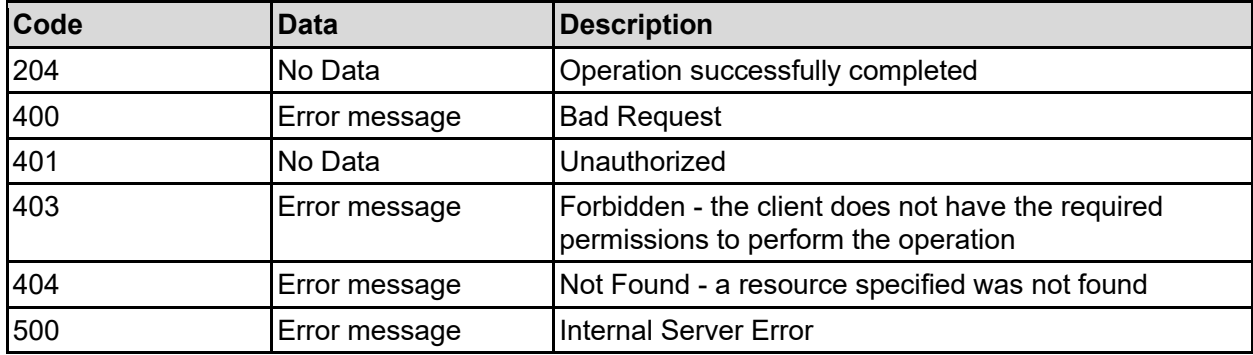

Any HTTP status code other than 204 indicates that the API did not complete successfully.

### **Sample request:**

```
curl -k -H "X-Api-Key:sample-api-key" -X POST 
"https://10.20.30.40:8444/v9/storage/object-
replication/policies/313a3a3a30653834353530382d623365352d313164392d393830312d
3062656637383762323633383a3a3a303a3a3a4f49445f24232140255f56/stop"
```
### **Sample response:**

HTTP/1.1 204 No Content

# **Get The Object Replication Listening Port**

Get the object replication listening port.

### **HTTP request syntax (URI)**

GET <br/>base uri>/v9/storage/object-replication/port

### **Return Codes**

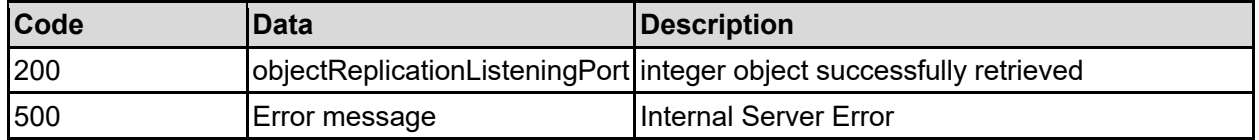

Any HTTP status code other than 200 indicates that the API did not complete successfully.

### **Sample request:**

```
curl -k -H "X-Api-Key:sample-api-key" -X GET 
"https://10.20.30.40:8444/v9/storage/object-replication/port"
```
### **Sample response:**

```
HTTP/1.1 200 OK
{
   "objectReplicationListeningPort": 12345
}
```
## **Set The Object Replication Listening Port**

Set the object replication listening port.

**HTTP request syntax (URI)**

PUT <br/>base uri>/v9/storage/object-replication/port

### **Parameters**

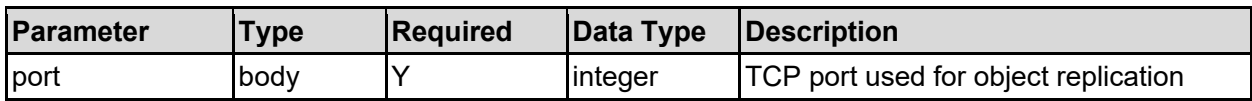

### **Return Codes**

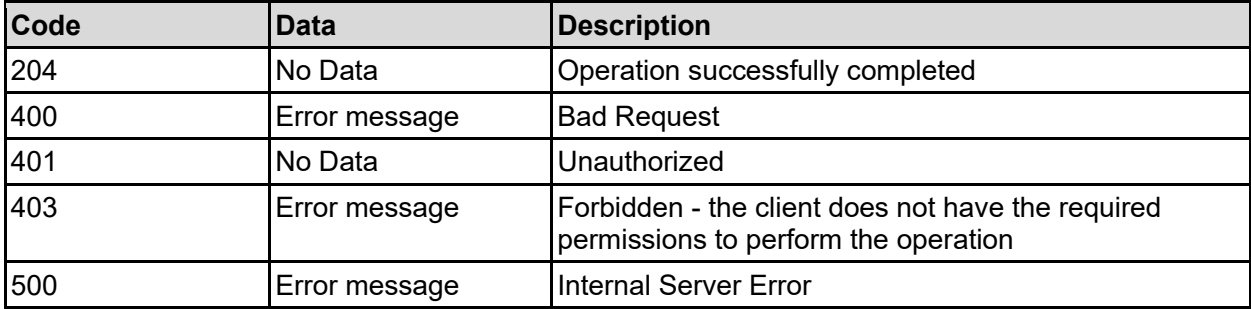

Any HTTP status code other than 204 indicates that the API did not complete successfully.

### **Sample request:**

```
curl -k -H "X-Api-Key:sample-api-key" -X PUT 
"https://10.20.30.40:8444/v9/storage/object-replication/port" -d '{"port": 
59550}'
```
### **Sample response:**

HTTP/1.1 204 No Content

# Quotas Resource

The quotas resource provides quota management for file system quotas and virtual volume quotas.

Quotas are generally specific to users or groups of users, and the IDs can be specified in a variety of ways. Users and groups can be specified in either NFS format or SMB/CIFS format, depending on certain conditions.

For an NFS user or group, it can be NFS v2/3 format with its UNIX user/group ID optionally registered in the systems user/group mappings. For example, if user 'NFSuser' with its UNIX user ID 501 is added as a user mapping, then you can add a user quota with the user named 'NFSuser', and the same would be true for a group quota specified by name, provided that name was a valid group mapping. For NFS v4 format, the user or group must attach its host name in the format of user@host or group@host, e.g.NFSv4Group@deb5010-57-75.

SMB/CIFS users or groups can be discovered from the Windows Domain Controller or manually configured. Usually they are in the format of 'Domain\user' or 'Domain\group', such as 'BUILTIN\Current User' or 'BUILTIN\Current Group'. Backslash characters must be escaped when provided as input parameters.

**Note:** The user or group ID used to create the quota may not be in the same format when a quota is retrieved - the value returned may depend on the current state of the user or group mappings tables, but it will refer to the same user or group.

# **Quotas Object Model**

The object model describing this resource contains the following objects.

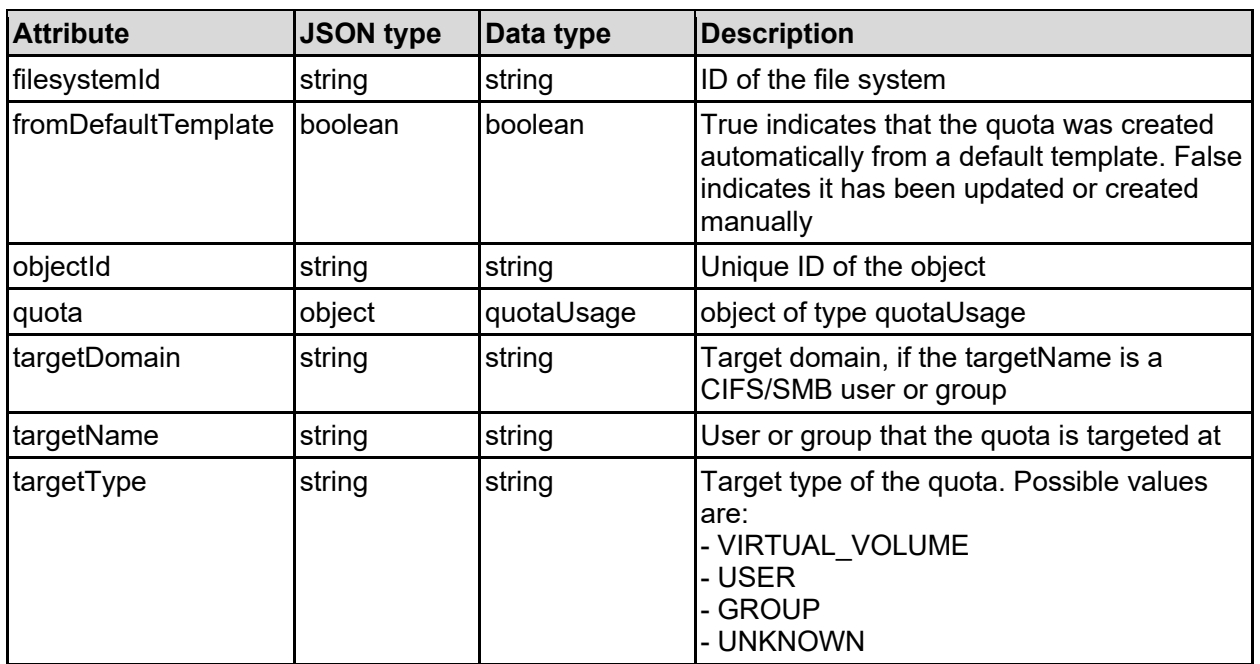

## quota - Quota details

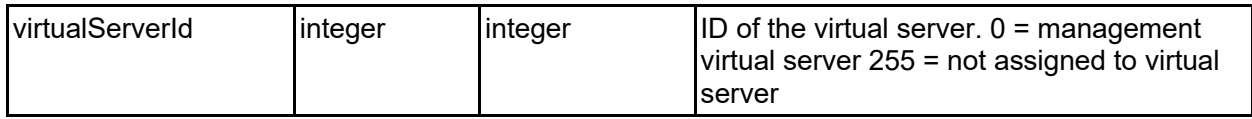

## quotaTemplate - Quota template details

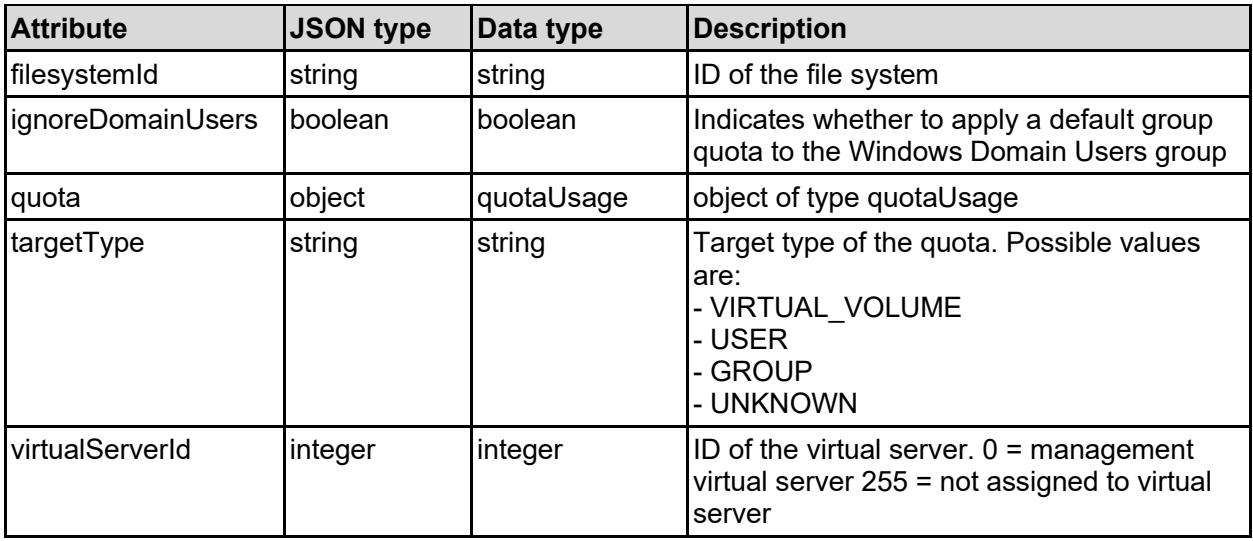

## quotaThresholdPercentages - Percentages associated with a quota type

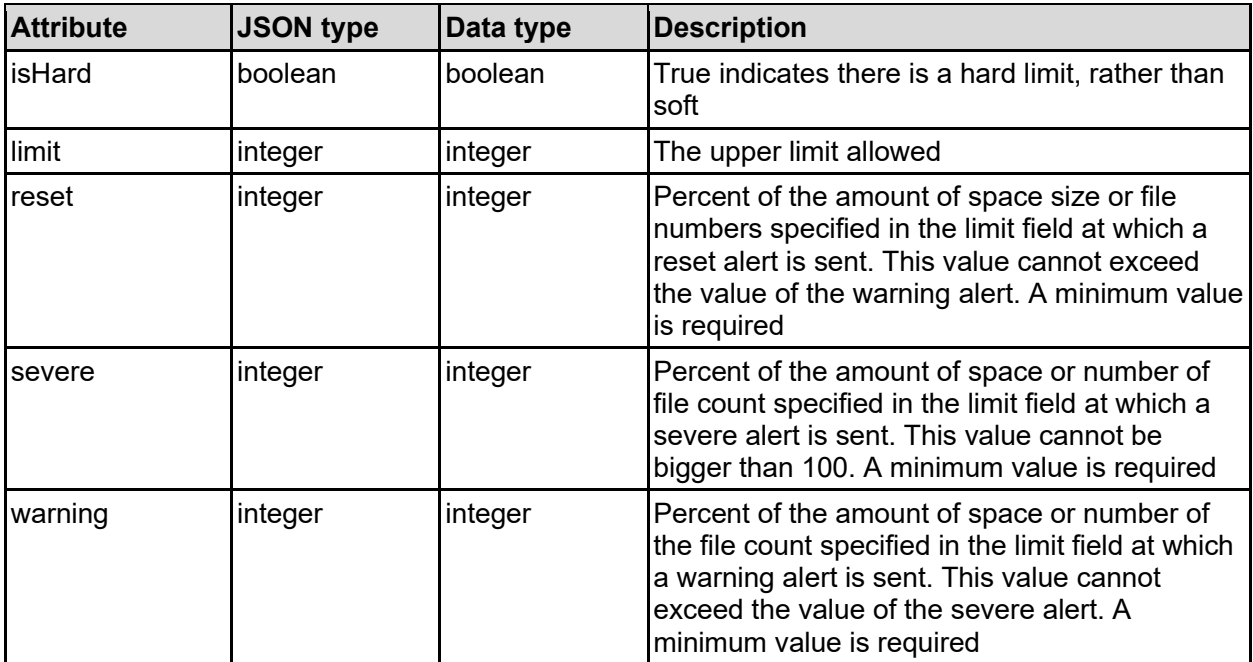

quotaUsage - Quota usage details

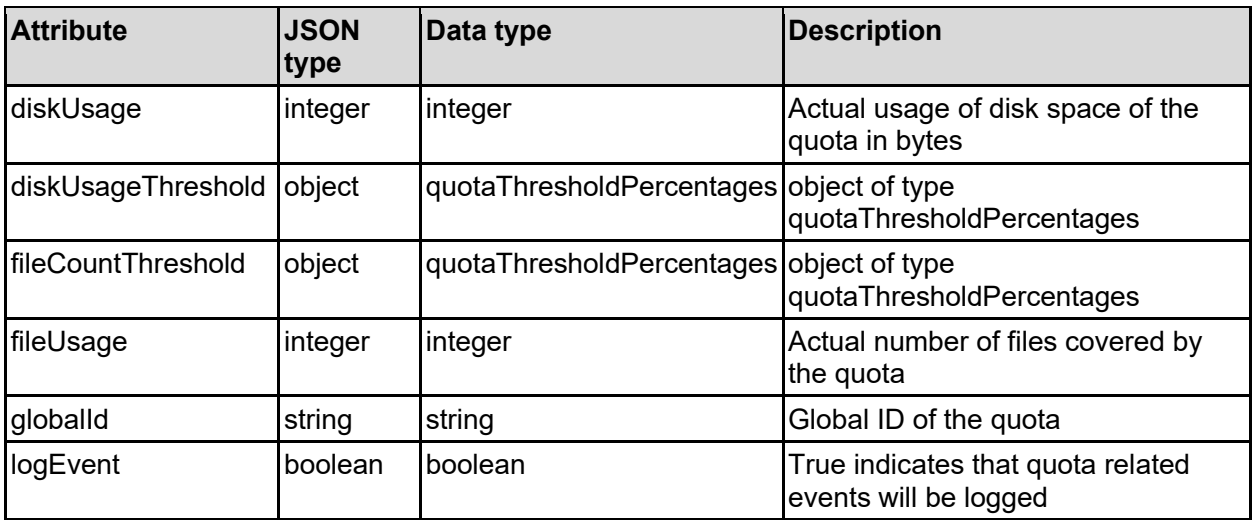

# **Get User And Group Quotas Of A Filesystem**

Get user and group quotas of a filesystem.

## **HTTP request syntax (URI)**

```
GET <br/>base uri>/v9/storage/filesystems/{filesystemId}/quotas
```
## **Parameters**

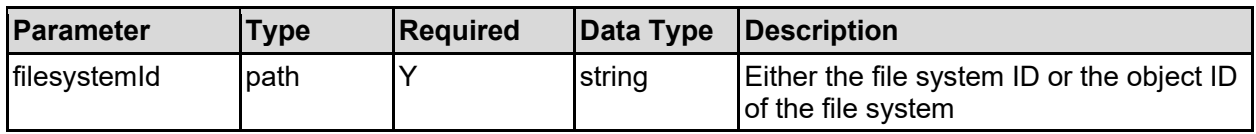

## **Return Codes**

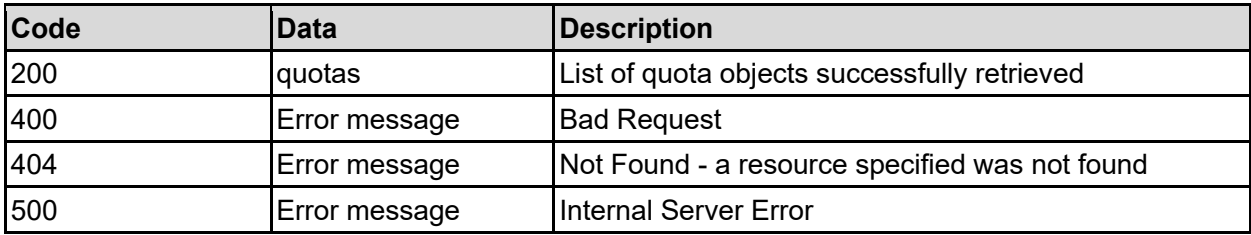

Any HTTP status code other than 200 indicates that the API did not complete successfully.

## **Sample request:**

```
curl -k -H "X-Api-Key:sample-api-key" -X GET 
"https://10.20.30.40:8444/v9/storage/filesystems/7B263DFD1D71E65A000000000000
0000/quotas"
```

```
HTTP/1.1 200 OK
{
   "quotas": [
     {
       "filesystemId": "7B263DFD1D71E65A0000000000000000",
       "fromDefaultTemplate": false,
       "objectId": "333a3a3a3a3a3a303a3a3a4f49445f24232140255f56",
       "quota": {
         "diskUsage": 12345,
         "diskUsageThreshold": {
           "isHard": false,
           "limit": 12345,
           "reset": 65,
           "severe": 95,
           "warning": 90
         },
         "fileCountThreshold": {
 "isHard": false,
 "limit": 12345,
           "reset": 65,
           "severe": 95,
           "warning": 90
         },
         "fileUsage": 12345,
         "globalId": "b79beb24-a716-11d8-900f-9c5547075e75",
         "logEvent": false
       },
       "targetDomain": "EXAMPLE",
       "targetName": "automation",
      "targetType": "VIRTUAL VOLUME",
       "virtualServerId": 1
    }
   ]
}
```
# **Get A Filesystem User Quota**

Get a filesystem user quota.

## **HTTP request syntax (URI)**

GET <br/>base\_uri>/v9/storage/filesystems/{filesystemId}/quotas/user

## **Parameters**

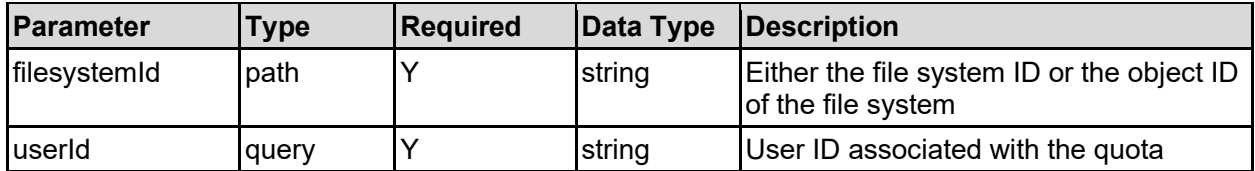

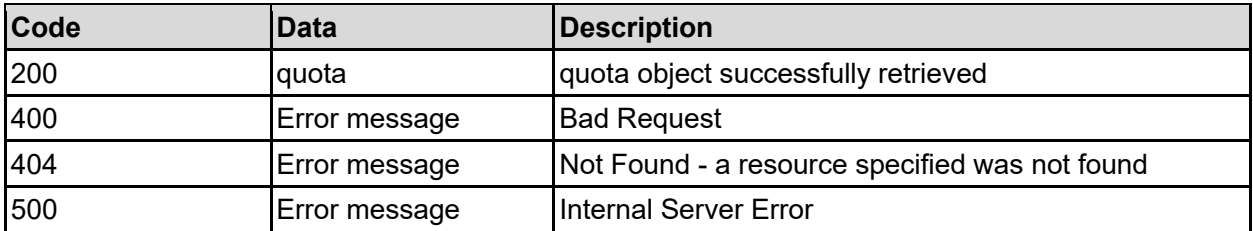

### **Sample request:**

```
curl -k -H "X-Api-Key:sample-api-key" -X GET 
"https://10.20.30.40:8444/v9/storage/filesystems/7B263DFD1D71E65A000000000000
0000/quotas/user?userId=700"
```

```
HTTP/1.1 200 OK
{
   "quota": {
     "filesystemId": "7B263DFD1D71E65A0000000000000000",
     "fromDefaultTemplate": false,
     "objectId": "333a3a3a3a3a3a303a3a3a4f49445f24232140255f56",
     "quota": {
       "diskUsage": 12345,
       "diskUsageThreshold": {
         "isHard": false,
         "limit": 12345,
         "reset": 65,
         "severe": 95,
         "warning": 90
       },
       "fileCountThreshold": {
         "isHard": false,
         "limit": 12345,
         "reset": 65,
         "severe": 95,
         "warning": 90
       },
       "fileUsage": 12345,
       "globalId": "b79beb24-a716-11d8-900f-9c5547075e75",
       "logEvent": false
     },
     "targetDomain": "EXAMPLE",
     "targetName": "automation",
    "targetType": "VIRTUAL VOLUME",
     "virtualServerId": 1
   }
}
```
## **Add A Filesystem User Quota**

Add a filesystem user quota.

#### **HTTP request syntax (URI)**

POST <br/>base uri>/v9/storage/filesystems/{filesystemId}/quotas/user

#### **Parameters**

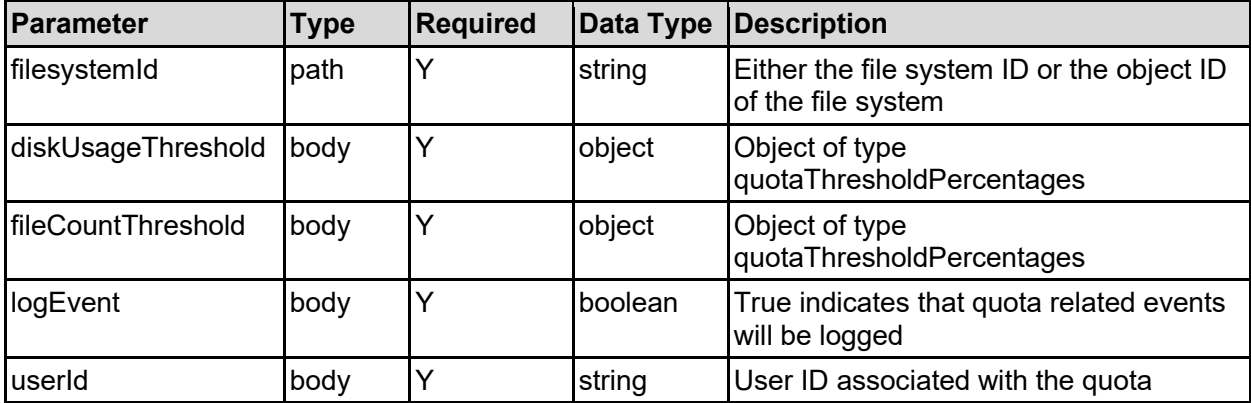

#### **Return Codes**

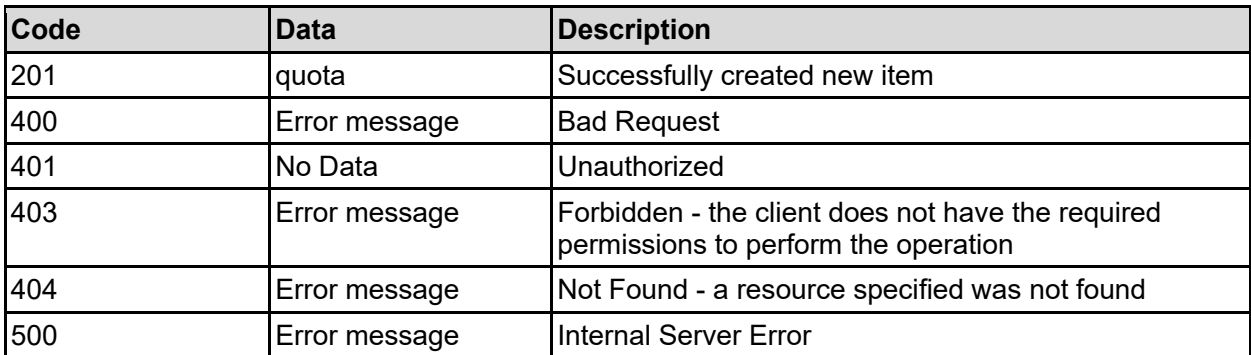

Any HTTP status code other than 201 indicates that the API did not complete successfully.

#### **Sample request:**

```
curl -k -H "X-Api-Key:sample-api-key" -X POST 
"https://10.20.30.40:8444/v9/storage/filesystems/7B263DFD1D71E65A000000000000
0000/quotas/user" -d '{"diskUsageThreshold": {"isHard": false, "limit": 
12345, "reset": 65, "severe": 95, "warning": 90}, "fileCountThreshold": 
{"isHard": false, "limit": 12345, "reset": 65, "severe": 95, "warning": 90}, 
"logEvent": false, "userId": "700"}'
```

```
HTTP/1.1 201 Created
{
   "quota": {
     "filesystemId": "7B263DFD1D71E65A0000000000000000",
     "fromDefaultTemplate": false,
     "objectId": "333a3a3a3a3a3a303a3a3a4f49445f24232140255f56",
```

```
 "quota": {
       "diskUsage": 12345,
       "diskUsageThreshold": {
         "isHard": false,
         "limit": 12345,
         "reset": 65,
         "severe": 95,
         "warning": 90
       },
       "fileCountThreshold": {
         "isHard": false,
         "limit": 12345,
         "reset": 65,
         "severe": 95,
         "warning": 90
       },
       "fileUsage": 12345,
       "globalId": "b79beb24-a716-11d8-900f-9c5547075e75",
      "logEvent": false
     },
     "targetDomain": "EXAMPLE",
     "targetName": "automation",
     "targetType": "VIRTUAL_VOLUME",
     "virtualServerId": 1
  },
   "uri": 
"https://10.20.30.40:8444/v9/storage/quotas/333a3a3a3a3a3a303a3a3a4f49445f242
32140255f56"
}
```
### **Get A Filesystem Group Quota**

Get a filesystem group quota.

#### **HTTP request syntax (URI)**

GET <br/>base\_uri>/v9/storage/filesystems/{filesystemId}/quotas/group

#### **Parameters**

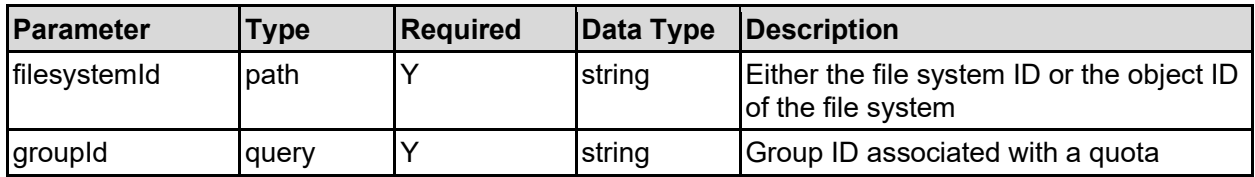

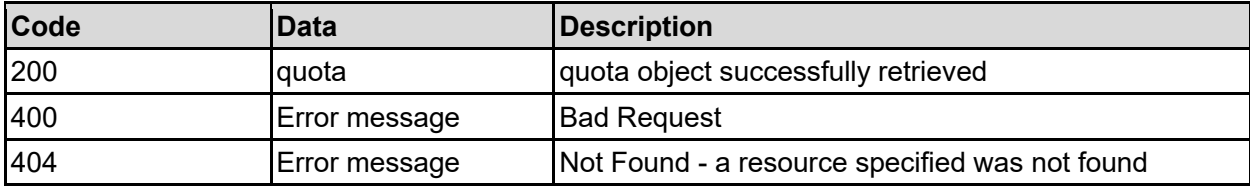

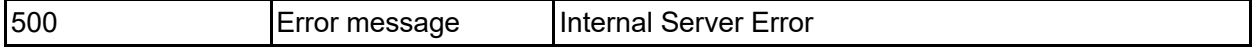

Any HTTP status code other than 200 indicates that the API did not complete successfully.

#### **Sample request:**

```
curl -k -H "X-Api-Key:sample-api-key" -X GET 
"https://10.20.30.40:8444/v9/storage/filesystems/7B263DFD1D71E65A000000000000
0000/quotas/group?groupId=group1"
```
#### **Sample response:**

```
HTTP/1.1 200 OK
{
   "quota": {
     "filesystemId": "7B263DFD1D71E65A0000000000000000",
     "fromDefaultTemplate": false,
     "objectId": "333a3a3a3a3a3a303a3a3a4f49445f24232140255f56",
     "quota": {
       "diskUsage": 12345,
       "diskUsageThreshold": {
         "isHard": false,
         "limit": 12345,
         "reset": 65,
         "severe": 95,
         "warning": 90
       },
       "fileCountThreshold": {
         "isHard": false,
         "limit": 12345,
         "reset": 65,
         "severe": 95,
         "warning": 90
       },
       "fileUsage": 12345,
       "globalId": "b79beb24-a716-11d8-900f-9c5547075e75",
       "logEvent": false
     },
     "targetDomain": "EXAMPLE",
     "targetName": "automation",
    "targetType": "VIRTUAL VOLUME",
     "virtualServerId": 1
   }
}
```
### **Add A Filesystem Group Quota**

Add a filesystem group quota.

**HTTP request syntax (URI)**

POST <br/>base uri>/v9/storage/filesystems/{filesystemId}/quotas/group

#### **Parameters**

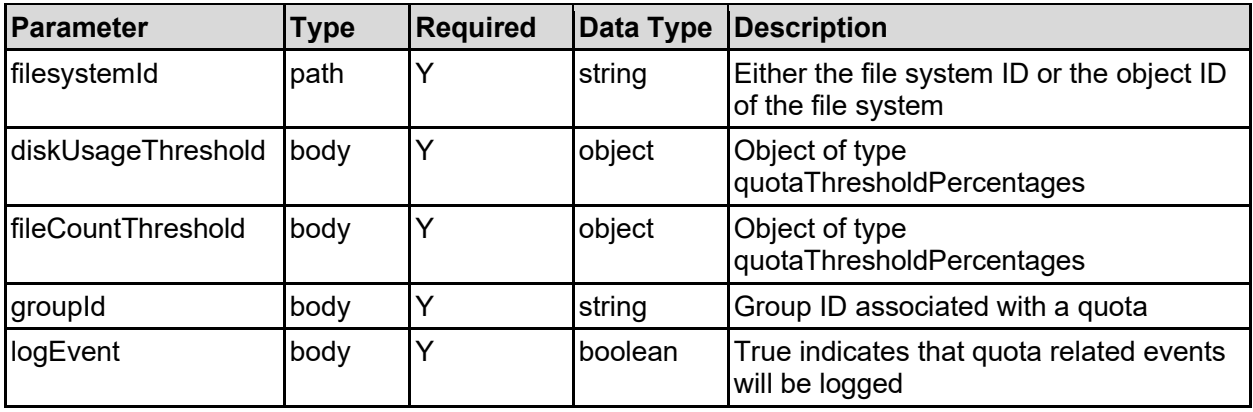

#### **Return Codes**

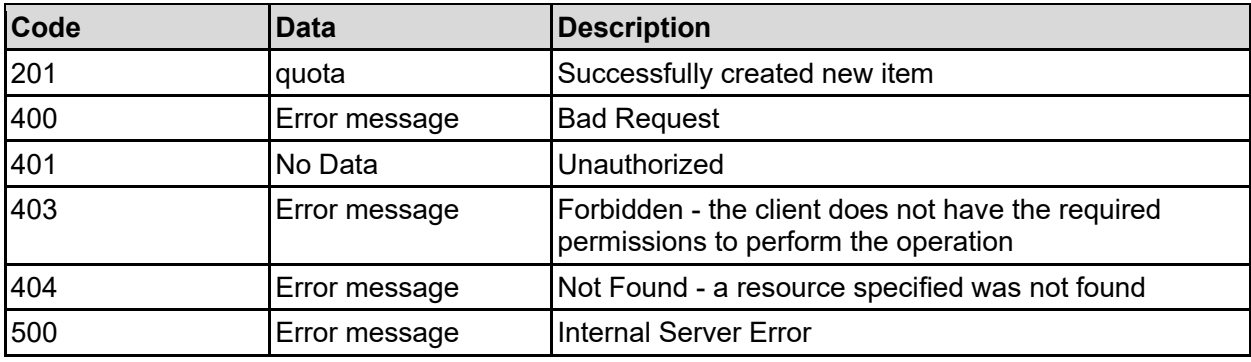

Any HTTP status code other than 201 indicates that the API did not complete successfully.

#### **Sample request:**

```
curl -k -H "X-Api-Key:sample-api-key" -X POST 
"https://10.20.30.40:8444/v9/storage/filesystems/7B263DFD1D71E65A000000000000
0000/quotas/group" -d '{"diskUsageThreshold": {"isHard": false, "limit": 
12345, "reset": 65, "severe": 95, "warning": 90}, "fileCountThreshold": 
{"isHard": false, "limit": 12345, "reset": 65, "severe": 95, "warning": 90}, 
"groupId": "group1", "logEvent": false}'
```

```
HTTP/1.1 201 Created
{
   "quota": {
     "filesystemId": "7B263DFD1D71E65A0000000000000000",
     "fromDefaultTemplate": false,
     "objectId": "333a3a3a3a3a3a303a3a3a4f49445f24232140255f56",
     "quota": {
       "diskUsage": 12345,
       "diskUsageThreshold": {
         "isHard": false,
         "limit": 12345,
         "reset": 65,
         "severe": 95,
         "warning": 90
       },
       "fileCountThreshold": {
```

```
 "isHard": false,
         "limit": 12345,
         "reset": 65,
         "severe": 95,
         "warning": 90
       },
       "fileUsage": 12345,
       "globalId": "b79beb24-a716-11d8-900f-9c5547075e75",
       "logEvent": false
     },
     "targetDomain": "EXAMPLE",
     "targetName": "automation",
    "targetType": "VIRTUAL VOLUME",
     "virtualServerId": 1
  },
   "uri": 
"https://10.20.30.40:8444/v9/storage/quotas/333a3a3a3a3a3a303a3a3a4f49445f242
32140255f56"
}
```
### **Get The Default User Quota Template Of A File System**

Get the default user quota template of a file system.

#### **HTTP request syntax (URI)**

```
GET <br/>base_uri>/v9/storage/filesystems/{filesystemId}/quota-templates/user
```
#### **Parameters**

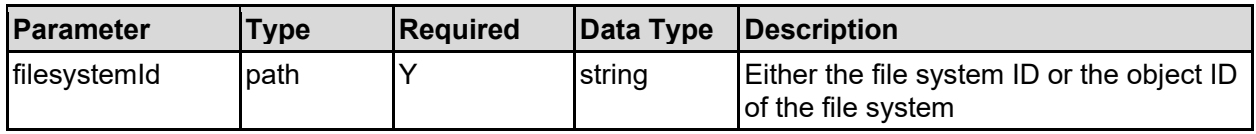

#### **Return Codes**

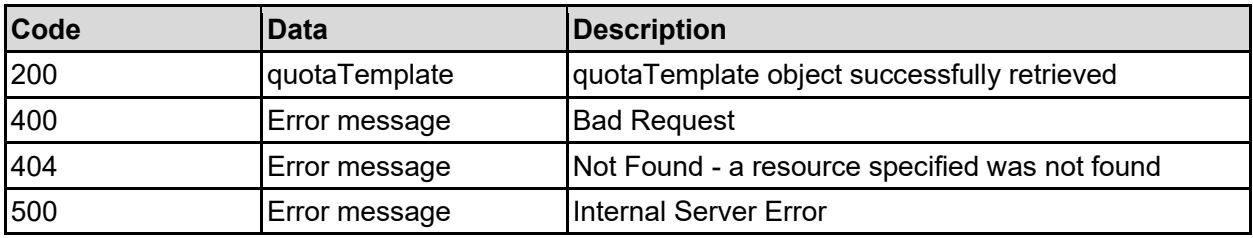

Any HTTP status code other than 200 indicates that the API did not complete successfully.

#### **Sample request:**

```
curl -k -H "X-Api-Key:sample-api-key" -X GET 
"https://10.20.30.40:8444/v9/storage/filesystems/7B263DFD1D71E65A000000000000
0000/quota-templates/user"
```

```
HTTP/1.1 200 OK
{
   "quotaTemplate": {
     "filesystemId": "7B263DFD1D71E65A0000000000000000",
     "ignoreDomainUsers": false,
     "quota": {
       "diskUsage": 12345,
       "diskUsageThreshold": {
         "isHard": false,
         "limit": 12345,
         "reset": 65,
         "severe": 95,
         "warning": 90
       },
       "fileCountThreshold": {
         "isHard": false,
         "limit": 12345,
         "reset": 65,
         "severe": 95,
         "warning": 90
       },
       "fileUsage": 12345,
       "globalId": "b79beb24-a716-11d8-900f-9c5547075e75",
       "logEvent": false
     },
     "targetType": "VIRTUAL_VOLUME",
     "virtualServerId": 1
   }
}
```
### **Set The Default User Quota Template Of A File System**

Set the default user quota template of a file system.

#### **HTTP request syntax (URI)**

PATCH <br/>base\_uri>/v9/storage/filesystems/{filesystemId}/quota-templates/user

#### **Parameters**

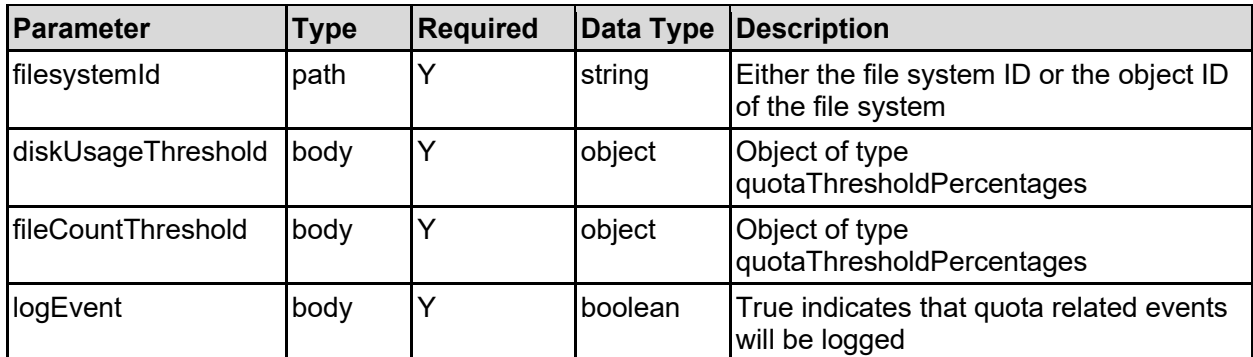

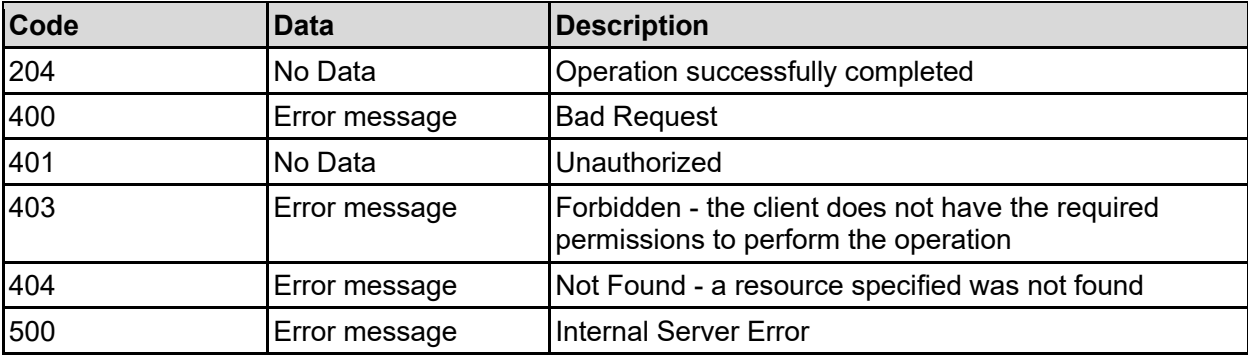

Any HTTP status code other than 204 indicates that the API did not complete successfully.

#### **Sample request:**

```
curl -k -H "X-Api-Key:sample-api-key" -X PATCH 
"https://10.20.30.40:8444/v9/storage/filesystems/7B263DFD1D71E65A000000000000
0000/quota-templates/user" -d '{"diskUsageThreshold": {"isHard": false, 
"limit": 12345, "reset": 65, "severe": 95, "warning": 90}, 
"fileCountThreshold": {"isHard": false, "limit": 12345, "reset": 65, 
"severe": 95, "warning": 90}, "logEvent": false}'
```
#### **Sample response:**

HTTP/1.1 204 No Content

### **Delete The Default User Quota Template Of A File System**

Delete the default user quota template for a filesystem, which effectively leaves a blank template.

#### **HTTP request syntax (URI)**

DELETE <br/>base uri>/v9/storage/filesystems/{filesystemId}/quota-templates/user

#### **Parameters**

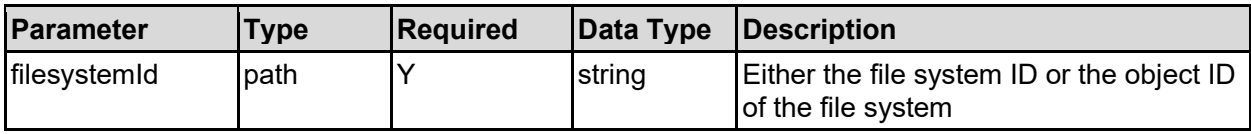

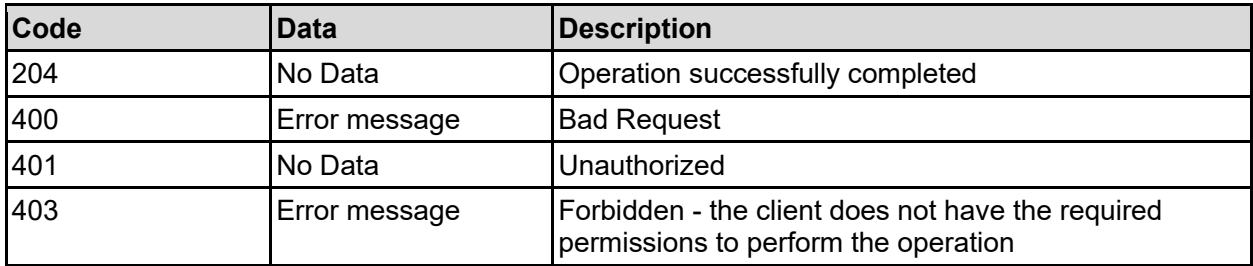

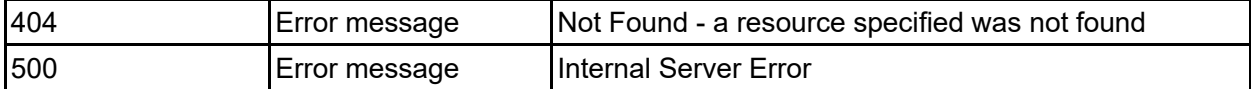

Any HTTP status code other than 204 indicates that the API did not complete successfully.

#### **Sample request:**

```
curl -k -H "X-Api-Key:sample-api-key" -X DELETE 
"https://10.20.30.40:8444/v9/storage/filesystems/7B263DFD1D71E65A000000000000
0000/quota-templates/user"
```
#### **Sample response:**

HTTP/1.1 204 No Content

### **Get The Default Group Quota Template Of A File System**

Get the default group quota template of a file system.

#### **HTTP request syntax (URI)**

```
GET <br/>base_uri>/v9/storage/filesystems/{filesystemId}/quota-templates/group
```
#### **Parameters**

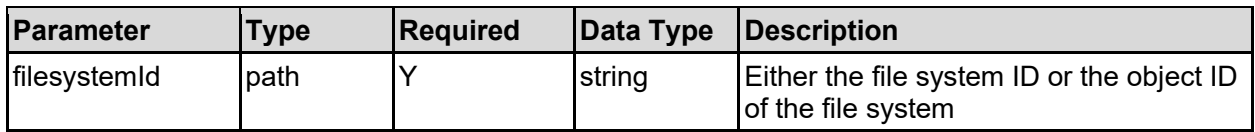

#### **Return Codes**

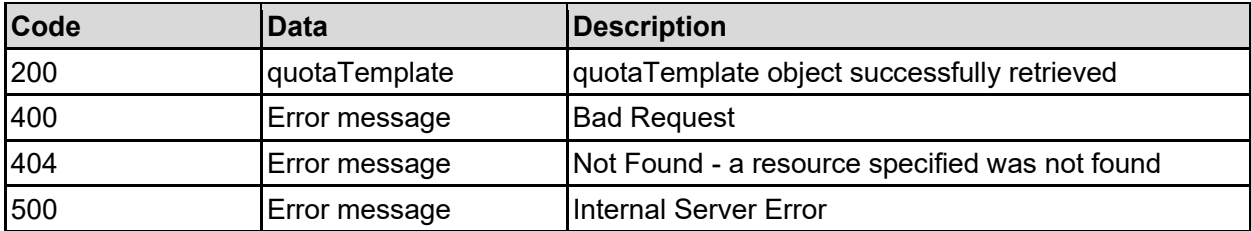

Any HTTP status code other than 200 indicates that the API did not complete successfully.

#### **Sample request:**

```
curl -k -H "X-Api-Key:sample-api-key" -X GET 
"https://10.20.30.40:8444/v9/storage/filesystems/7B263DFD1D71E65A000000000000
0000/quota-templates/group"
```

```
HTTP/1.1 200 OK
{
   "quotaTemplate": {
```

```
 "filesystemId": "7B263DFD1D71E65A0000000000000000",
     "ignoreDomainUsers": false,
     "quota": {
       "diskUsage": 12345,
       "diskUsageThreshold": {
         "isHard": false,
         "limit": 12345,
         "reset": 65,
         "severe": 95,
        "warning": 90
       },
       "fileCountThreshold": {
         "isHard": false,
         "limit": 12345,
         "reset": 65,
         "severe": 95,
         "warning": 90
       },
       "fileUsage": 12345,
       "globalId": "b79beb24-a716-11d8-900f-9c5547075e75",
       "logEvent": false
    },
    "targetType": "VIRTUAL VOLUME",
     "virtualServerId": 1
  }
}
```
### **Set The Default Group Quota Template Of A File System**

Set the default group quota template of a file system.

**HTTP request syntax (URI)**

PATCH <br/>base\_uri>/v9/storage/filesystems/{filesystemId}/quota-templates/group

#### **Parameters**

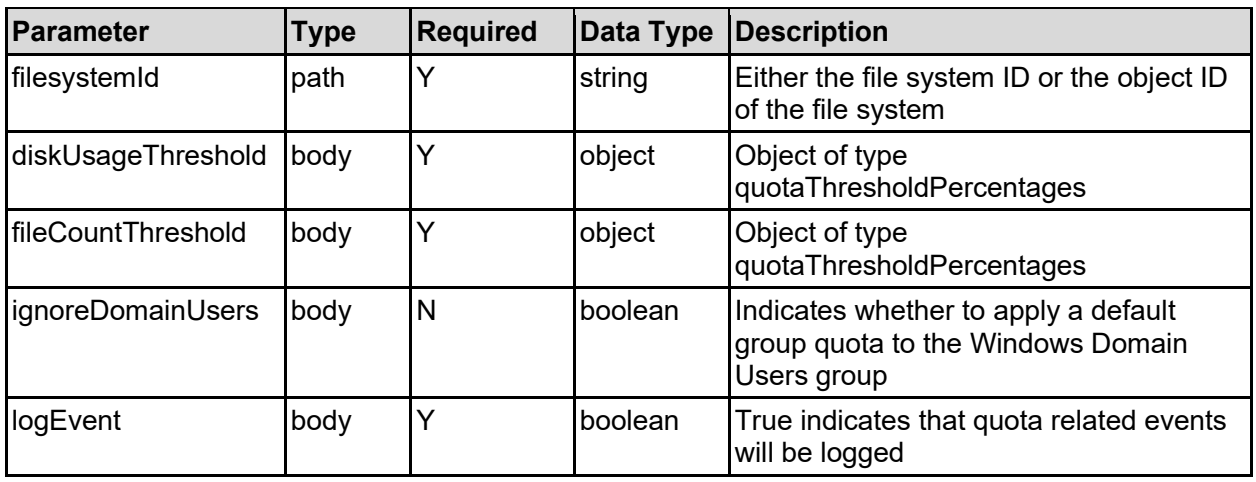

#### **Return Codes**

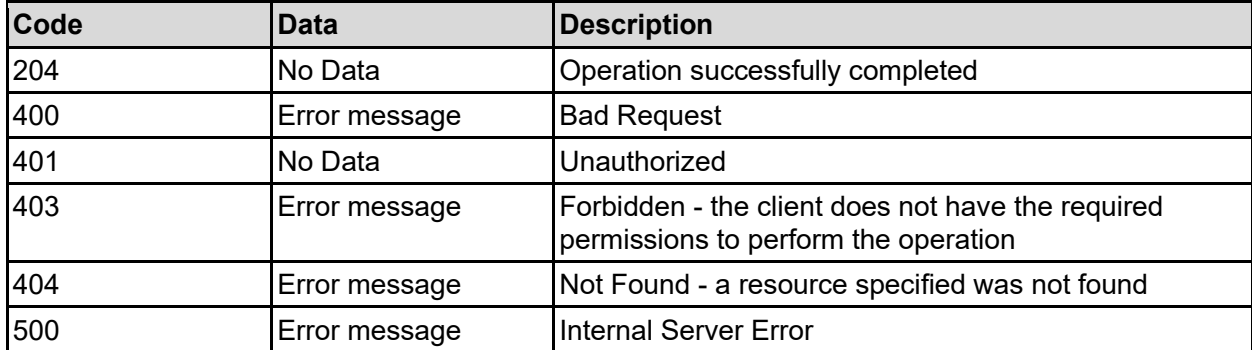

Any HTTP status code other than 204 indicates that the API did not complete successfully.

#### **Sample request:**

```
curl -k -H "X-Api-Key:sample-api-key" -X PATCH 
"https://10.20.30.40:8444/v9/storage/filesystems/7B263DFD1D71E65A000000000000
0000/quota-templates/group" -d '{"diskUsageThreshold": {"isHard": false, 
"limit": 12345, "reset": 65, "severe": 95, "warning": 90}, 
"fileCountThreshold": {"isHard": false, "limit": 12345, "reset": 65, 
"severe": 95, "warning": 90}, "ignoreDomainUsers": false, "logEvent": false}'
```
#### **Sample response:**

HTTP/1.1 204 No Content

### **Delete The Default Group Quota Template Of A File System**

Delete the default group quota template for a filesystem, which effectively leaves a blank template.

#### **HTTP request syntax (URI)**

DELETE <br />base uri>/v9/storage/filesystems/{filesystemId}/quota-templates/group

#### **Parameters**

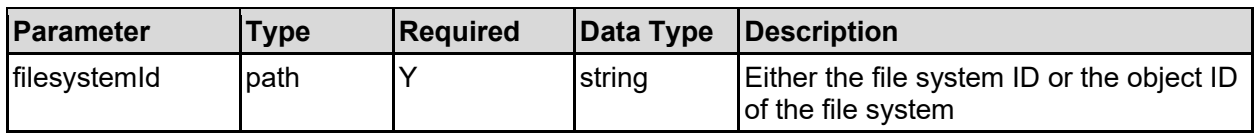

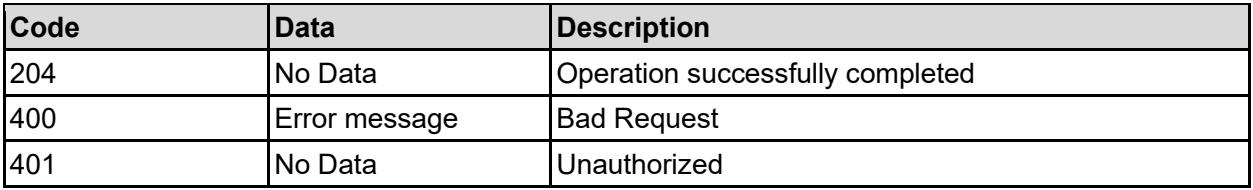

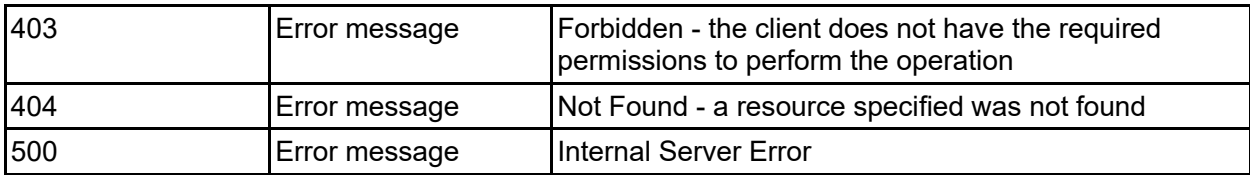

Any HTTP status code other than 204 indicates that the API did not complete successfully.

#### **Sample request:**

```
curl -k -H "X-Api-Key:sample-api-key" -X DELETE 
"https://10.20.30.40:8444/v9/storage/filesystems/7B263DFD1D71E65A000000000000
0000/quota-templates/group"
```
#### **Sample response:**

HTTP/1.1 204 No Content

### **Get A Virtual Volumes Quotas**

Retrieves all quotas associated with a virtual volume. This includes all user and group quotas and the virtual volume quota. Note that if there are a lot of quotas, this function will return a large amount of data.

#### **HTTP request syntax (URI)**

```
GET <br/>base_uri>/v9/storage/virtual-volumes/{virtualVolumeObjectId}/quotas
```
#### **Parameters**

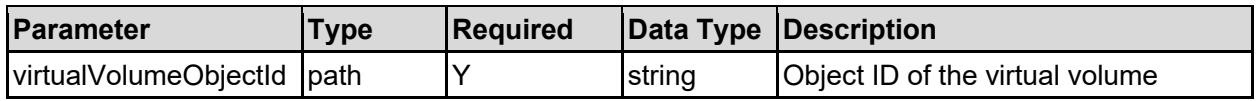

#### **Return Codes**

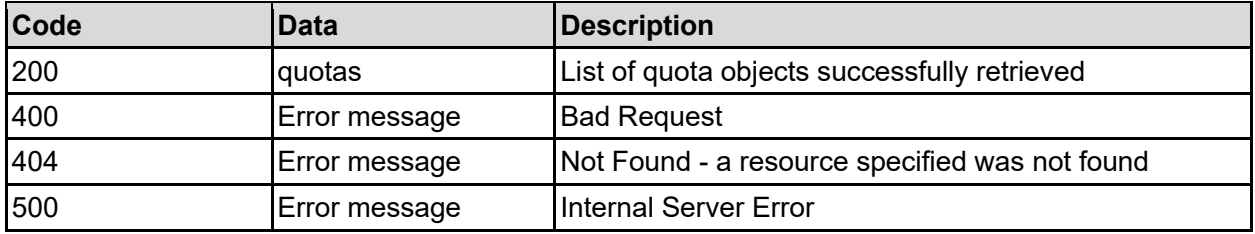

Any HTTP status code other than 200 indicates that the API did not complete successfully.

#### **Sample request:**

```
curl -k -H "X-Api-Key:sample-api-key" -X GET 
"https://10.20.30.40:8444/v9/storage/virtual-
volumes/313a3a3a3037354541443946454641423445423930303030303030303030303030303
0303a3a3a323a3a3a303a3a3a4f49445f24232140255f56/quotas"
```

```
HTTP/1.1 200 OK
{
   "quotas": [
     {
       "filesystemId": "7B263DFD1D71E65A0000000000000000",
       "fromDefaultTemplate": false,
       "objectId": "333a3a3a3a3a3a303a3a3a4f49445f24232140255f56",
       "quota": {
         "diskUsage": 12345,
         "diskUsageThreshold": {
           "isHard": false,
           "limit": 12345,
           "reset": 65,
           "severe": 95,
           "warning": 90
         },
         "fileCountThreshold": {
 "isHard": false,
 "limit": 12345,
           "reset": 65,
           "severe": 95,
           "warning": 90
         },
         "fileUsage": 12345,
         "globalId": "b79beb24-a716-11d8-900f-9c5547075e75",
         "logEvent": false
       },
       "targetDomain": "EXAMPLE",
       "targetName": "automation",
      "targetType": "VIRTUAL VOLUME",
       "virtualServerId": 1
    }
   ]
}
```
### **Get A Virtual Volume User Quota**

Get a virtual volume user quota.

#### **HTTP request syntax (URI)**

GET <base uri>/v9/storage/virtual-volumes/{virtualVolumeObjectId}/quotas/user

#### **Parameters**

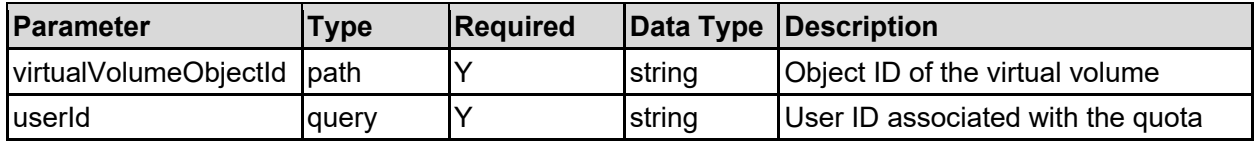

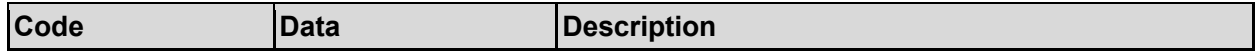

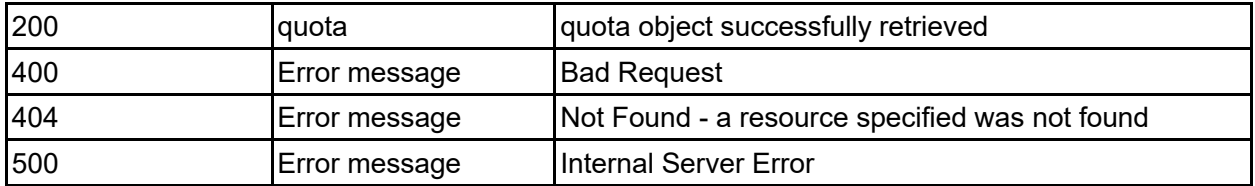

Any HTTP status code other than 200 indicates that the API did not complete successfully.

#### **Sample request:**

```
curl -k -H "X-Api-Key:sample-api-key" -X GET 
"https://10.20.30.40:8444/v9/storage/virtual-
volumes/313a3a3a3037354541443946454641423445423930303030303030303030303030303
0303a3a3a323a3a3a303a3a3a4f49445f24232140255f56/quotas/user?userId=700"
```
#### **Sample response:**

```
HTTP/1.1 200 OK
{
   "quota": {
     "filesystemId": "7B263DFD1D71E65A0000000000000000",
     "fromDefaultTemplate": false,
     "objectId": "333a3a3a3a3a3a303a3a3a4f49445f24232140255f56",
     "quota": {
       "diskUsage": 12345,
       "diskUsageThreshold": {
         "isHard": false,
         "limit": 12345,
         "reset": 65,
         "severe": 95,
         "warning": 90
       },
       "fileCountThreshold": {
         "isHard": false,
         "limit": 12345,
         "reset": 65,
         "severe": 95,
         "warning": 90
       },
       "fileUsage": 12345,
       "globalId": "b79beb24-a716-11d8-900f-9c5547075e75",
       "logEvent": false
     },
     "targetDomain": "EXAMPLE",
     "targetName": "automation",
     "targetType": "VIRTUAL_VOLUME",
     "virtualServerId": 1
   }
}
```
### **Add A Virtual Volume User Quota**

Add a virtual volume user quota.

#### **HTTP request syntax (URI)**

```
POST <br/>base uri>/v9/storage/virtual-
volumes/{virtualVolumeObjectId}/quotas/user
```
#### **Parameters**

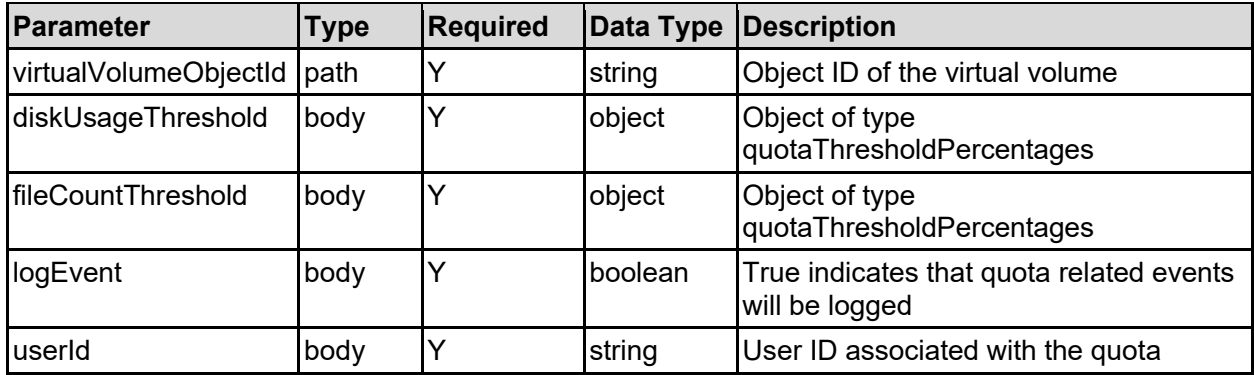

#### **Return Codes**

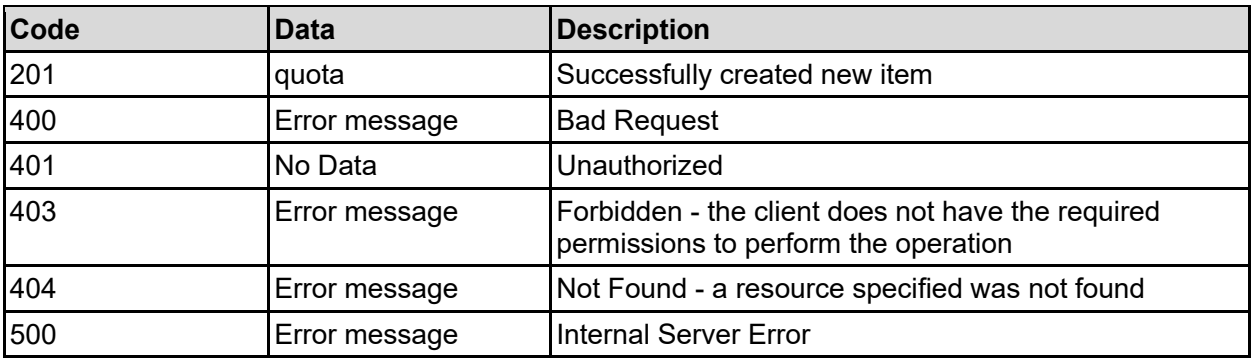

Any HTTP status code other than 201 indicates that the API did not complete successfully.

#### **Sample request:**

```
curl -k -H "X-Api-Key:sample-api-key" -X POST 
"https://10.20.30.40:8444/v9/storage/virtual-
volumes/313a3a3a3037354541443946454641423445423930303030303030303030303030303
0303a3a3a323a3a3a303a3a3a4f49445f24232140255f56/quotas/user" -d 
'{"diskUsageThreshold": {"isHard": false, "limit": 12345, "reset": 65,
"severe": 95, "warning": 90}, "fileCountThreshold": {"isHard": false, 
"limit": 12345, "reset": 65, "severe": 95, "warning": 90}, "logEvent": false, 
"userId": "700"}'
```

```
HTTP/1.1 201 Created
{
   "quota": {
     "filesystemId": "7B263DFD1D71E65A0000000000000000",
     "fromDefaultTemplate": false,
     "objectId": "333a3a3a3a3a3a303a3a3a4f49445f24232140255f56",
     "quota": {
       "diskUsage": 12345,
       "diskUsageThreshold": {
```

```
 "isHard": false,
         "limit": 12345,
         "reset": 65,
         "severe": 95,
         "warning": 90
       },
       "fileCountThreshold": {
         "isHard": false,
         "limit": 12345,
         "reset": 65,
         "severe": 95,
         "warning": 90
       },
       "fileUsage": 12345,
       "globalId": "b79beb24-a716-11d8-900f-9c5547075e75",
       "logEvent": false
     },
     "targetDomain": "EXAMPLE",
     "targetName": "automation",
     "targetType": "VIRTUAL_VOLUME",
     "virtualServerId": 1
  },
   "uri": 
"https://10.20.30.40:8444/v9/storage/quotas/333a3a3a3a3a3a303a3a3a4f49445f242
32140255f56"
}
```
### **Get A Virtual Volume Group Quota**

Get a virtual volume group quota.

#### **HTTP request syntax (URI)**

```
GET <br/>base uri>/v9/storage/virtual-
volumes/{virtualVolumeObjectId}/quotas/group
```
#### **Parameters**

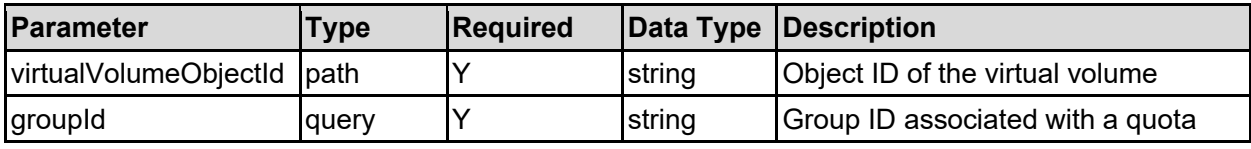

#### **Return Codes**

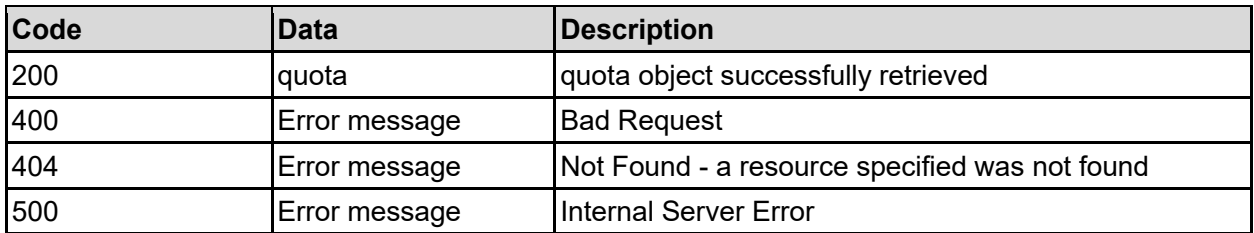

Any HTTP status code other than 200 indicates that the API did not complete successfully.

#### **Sample request:**

```
curl -k -H "X-Api-Key:sample-api-key" -X GET
"https://10.20.30.40:8444/v9/storage/virtual-
volumes/313a3a3a3037354541443946454641423445423930303030303030303030303030303
0303a3a3a323a3a3a303a3a3a4f49445f24232140255f56/quotas/group?groupId=group1"
```
#### **Sample response:**

```
HTTP/1.1 200 OK
{
   "quota": {
     "filesystemId": "7B263DFD1D71E65A0000000000000000",
     "fromDefaultTemplate": false,
     "objectId": "333a3a3a3a3a3a303a3a3a4f49445f24232140255f56",
     "quota": {
       "diskUsage": 12345,
       "diskUsageThreshold": {
         "isHard": false,
         "limit": 12345,
         "reset": 65,
         "severe": 95,
         "warning": 90
       },
       "fileCountThreshold": {
         "isHard": false,
         "limit": 12345,
         "reset": 65,
         "severe": 95,
         "warning": 90
       },
       "fileUsage": 12345,
       "globalId": "b79beb24-a716-11d8-900f-9c5547075e75",
       "logEvent": false
     },
     "targetDomain": "EXAMPLE",
     "targetName": "automation",
    "targetType": "VIRTUAL VOLUME",
     "virtualServerId": 1
   }
}
```
### **Add A Virtual Volume Group Quota**

Add a virtual volume group quota.

#### **HTTP request syntax (URI)**

```
POST <br/>base uri>/v9/storage/virtual-
volumes/{virtualVolumeObjectId}/quotas/group
```
#### **Parameters**

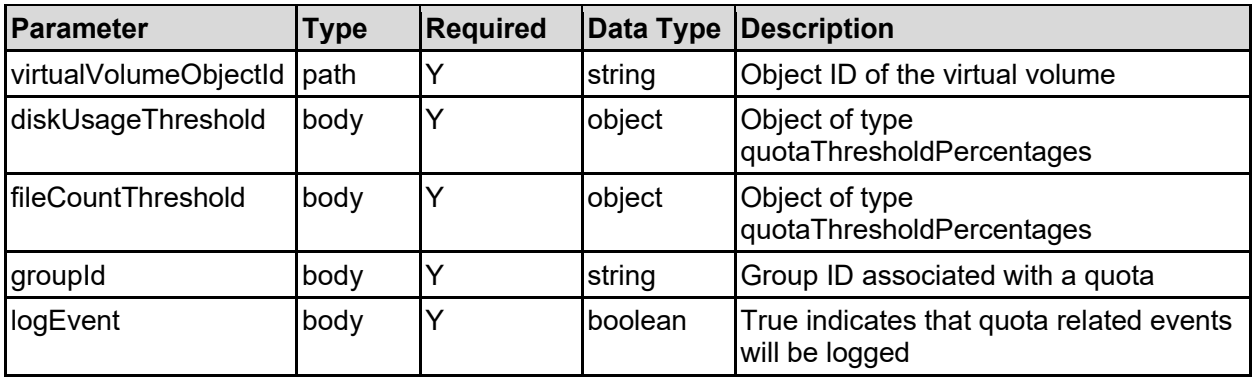

#### **Return Codes**

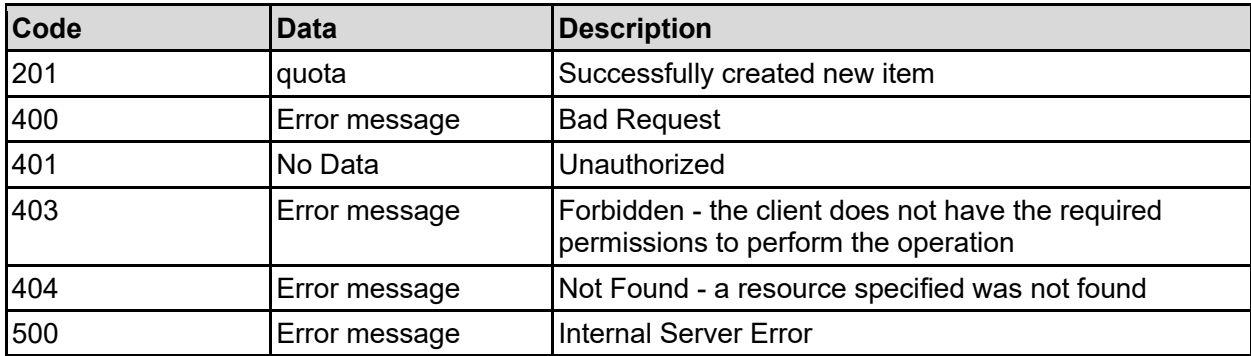

Any HTTP status code other than 201 indicates that the API did not complete successfully.

#### **Sample request:**

```
curl -k -H "X-Api-Key:sample-api-key" -X POST 
"https://10.20.30.40:8444/v9/storage/virtual-
volumes/313a3a3a3037354541443946454641423445423930303030303030303030303030303
0303a3a3a323a3a3a303a3a3a4f49445f24232140255f56/quotas/group" -d 
'{"diskUsageThreshold": {"isHard": false, "limit": 12345, "reset": 65, 
"severe": 95, "warning": 90}, "fileCountThreshold": {"isHard": false, 
"limit": 12345, "reset": 65, "severe": 95, "warning": 90}, "groupId": 
"group1", "logEvent": false}'
```

```
HTTP/1.1 201 Created
{
   "quota": {
     "filesystemId": "7B263DFD1D71E65A0000000000000000",
     "fromDefaultTemplate": false,
     "objectId": "333a3a3a3a3a3a303a3a3a4f49445f24232140255f56",
     "quota": {
       "diskUsage": 12345,
       "diskUsageThreshold": {
         "isHard": false,
         "limit": 12345,
         "reset": 65,
         "severe": 95,
         "warning": 90
       },
       "fileCountThreshold": {
```

```
 "isHard": false,
         "limit": 12345,
         "reset": 65,
         "severe": 95,
         "warning": 90
       },
       "fileUsage": 12345,
       "globalId": "b79beb24-a716-11d8-900f-9c5547075e75",
       "logEvent": false
    },
     "targetDomain": "EXAMPLE",
     "targetName": "automation",
   "targetType": "VIRTUAL VOLUME",
     "virtualServerId": 1
  },
  "uri": 
"https://10.20.30.40:8444/v9/storage/quotas/333a3a3a3a3a3a303a3a3a4f49445f242
32140255f56"
}
```
### **Create A Virtual Volume Quota**

Create a virtual volume quota.

#### **HTTP request syntax (URI)**

POST <br/>base uri>/v9/storage/virtual-volumes/{virtualVolumeObjectId}/quotas

#### **Parameters**

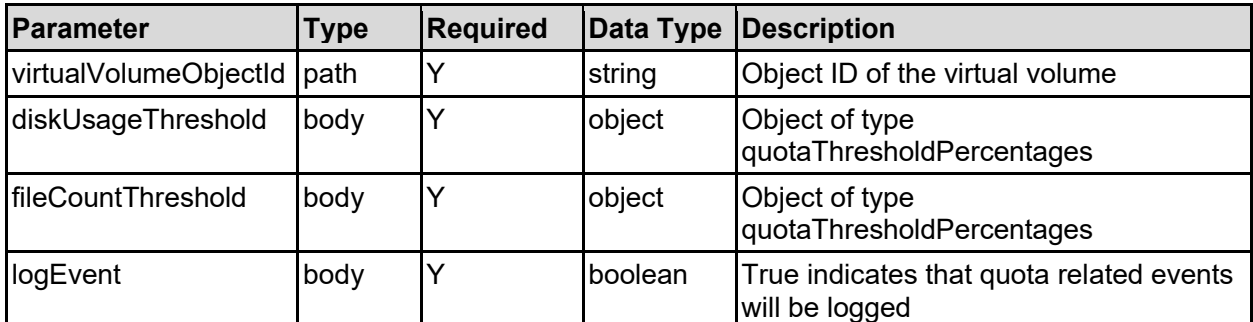

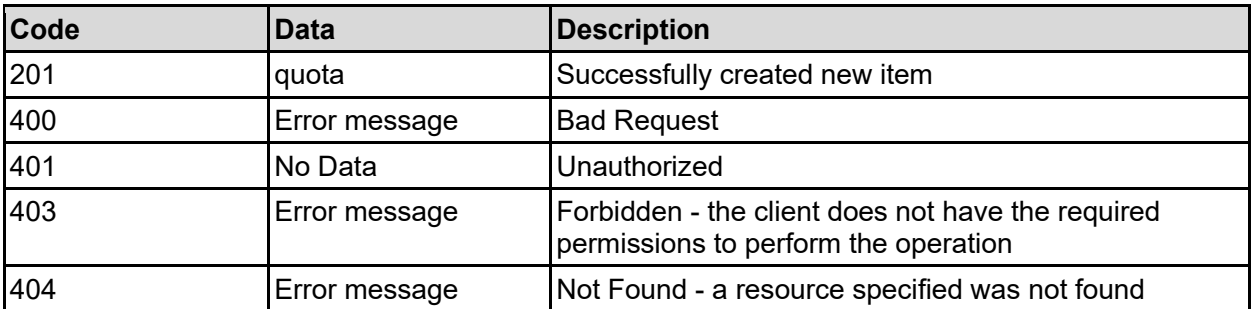

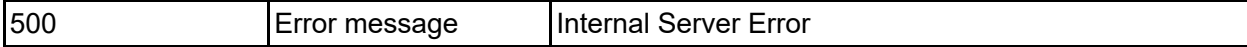

Any HTTP status code other than 201 indicates that the API did not complete successfully.

#### **Sample request:**

```
curl -k -H "X-Api-Key:sample-api-key" -X POST 
"https://10.20.30.40:8444/v9/storage/virtual-
volumes/313a3a3a3037354541443946454641423445423930303030303030303030303030303
0303a3a3a323a3a3a303a3a3a4f49445f24232140255f56/quotas" -d 
'{"diskUsageThreshold": {"isHard": false, "limit": 12345, "reset": 65, 
"severe": 95, "warning": 90}, "fileCountThreshold": {"isHard": false, 
"limit": 12345, "reset": 65, "severe": 95, "warning": 90}, "logEvent": 
false}'
```

```
HTTP/1.1 201 Created
{
   "quota": {
     "filesystemId": "7B263DFD1D71E65A0000000000000000",
     "fromDefaultTemplate": false,
     "objectId": "333a3a3a3a3a3a303a3a3a4f49445f24232140255f56",
     "quota": {
       "diskUsage": 12345,
       "diskUsageThreshold": {
         "isHard": false,
         "limit": 12345,
         "reset": 65,
         "severe": 95,
         "warning": 90
       },
       "fileCountThreshold": {
         "isHard": false,
         "limit": 12345,
         "reset": 65,
         "severe": 95,
         "warning": 90
       },
       "fileUsage": 12345,
       "globalId": "b79beb24-a716-11d8-900f-9c5547075e75",
       "logEvent": false
     },
     "targetDomain": "EXAMPLE",
     "targetName": "automation",
    "targetType": "VIRTUAL VOLUME",
     "virtualServerId": 1
   },
   "uri":
"https://10.20.30.40:8444/v9/storage/quotas/333a3a3a3a3a3a303a3a3a4f49445f242
32140255f56"
}
```
### **Get The Default User Quota Template For A Virtual Volume**

Get the default user quota template for a virtual volume.

#### **HTTP request syntax (URI)**

```
GET <base uri>/v9/storage/virtual-volumes/{virtualVolumeObjectId}/quota-
templates/user
```
#### **Parameters**

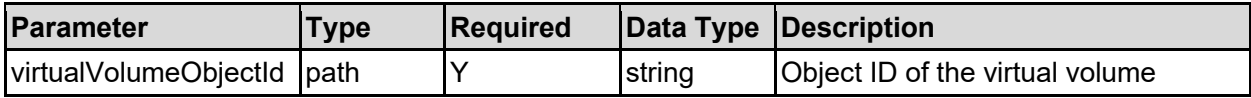

#### **Return Codes**

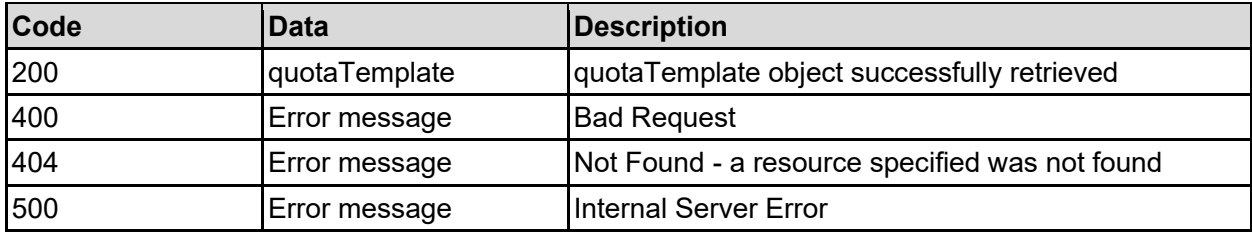

Any HTTP status code other than 200 indicates that the API did not complete successfully.

#### **Sample request:**

```
curl -k -H "X-Api-Key:sample-api-key" -X GET 
"https://10.20.30.40:8444/v9/storage/virtual-
volumes/313a3a3a3037354541443946454641423445423930303030303030303030303030303
0303a3a3a323a3a3a303a3a3a4f49445f24232140255f56/quota-templates/user"
```

```
HTTP/1.1 200 OK
{
   "quotaTemplate": {
     "filesystemId": "7B263DFD1D71E65A0000000000000000",
     "ignoreDomainUsers": false,
     "quota": {
       "diskUsage": 12345,
       "diskUsageThreshold": {
         "isHard": false,
         "limit": 12345,
         "reset": 65,
         "severe": 95,
         "warning": 90
       },
       "fileCountThreshold": {
         "isHard": false,
         "limit": 12345,
         "reset": 65,
         "severe": 95,
         "warning": 90
```

```
 },
       "fileUsage": 12345,
       "globalId": "b79beb24-a716-11d8-900f-9c5547075e75",
       "logEvent": false
     },
     "targetType": "VIRTUAL_VOLUME",
     "virtualServerId": 1
  }
}
```
### **Set The Default User Quota Template For A Virtual Volume**

Set the default user quota template for a virtual volume.

#### **HTTP request syntax (URI)**

```
PATCH <br/>base_uri>/v9/storage/virtual-volumes/{virtualVolumeObjectId}/quota-
templates/user
```
#### **Parameters**

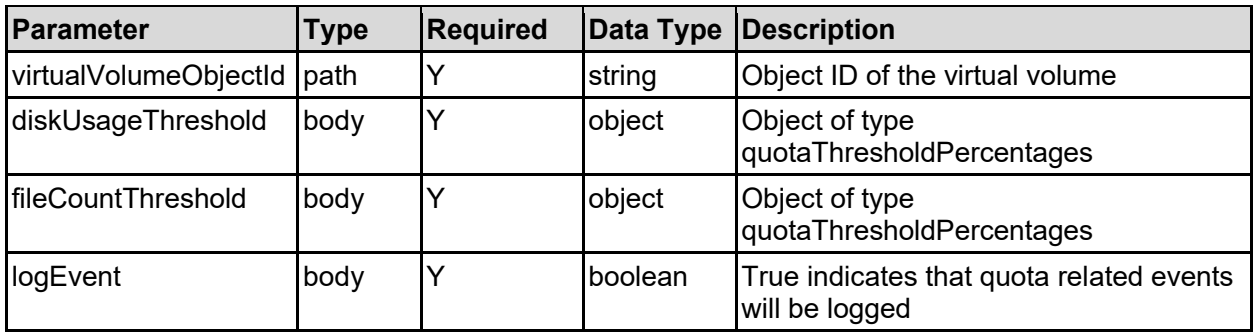

#### **Return Codes**

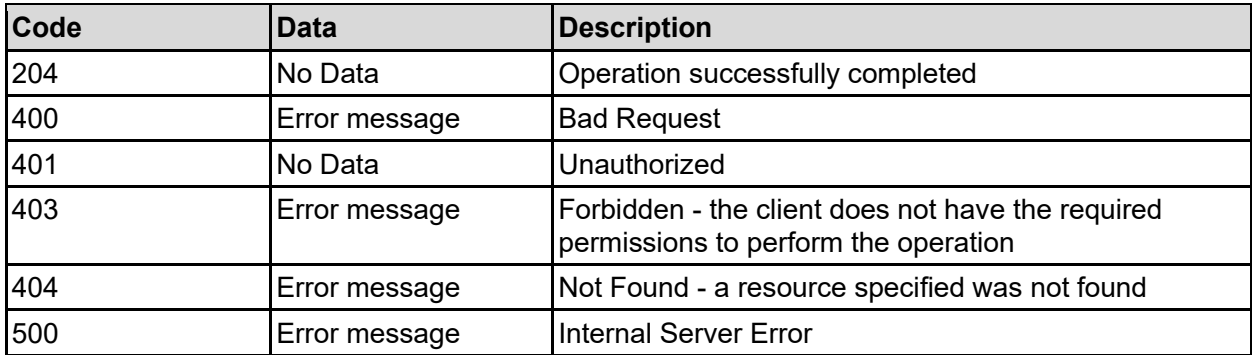

Any HTTP status code other than 204 indicates that the API did not complete successfully.

#### **Sample request:**

```
curl -k -H "X-Api-Key:sample-api-key" -X PATCH 
"https://10.20.30.40:8444/v9/storage/virtual-
```

```
volumes/313a3a3a3037354541443946454641423445423930303030303030303030303030303
0303a3a3a323a3a3a303a3a3a4f49445f24232140255f56/quota-templates/user" -d 
'{"diskUsageThreshold": {"isHard": false, "limit": 12345, "reset": 65, 
"severe": 95, "warning": 90}, "fileCountThreshold": {"isHard": false, 
"limit": 12345, "reset": 65, "severe": 95, "warning": 90}, "logEvent":
false}'
```
#### **Sample response:**

HTTP/1.1 204 No Content

### **Delete The Default User Quota Template For A Virtual Volume**

Delete the default user quota template for a virtual volume, which effectively leaves a blank template.

#### **HTTP request syntax (URI)**

```
DELETE <br />
\Delta />
\Delta />
\Delta />
\Delta />
\Delta />
\Delta />
\Delta />
\Delta />
\Delta />
\Delta />
\Delta />
\Delta />
\Delta //<br />
\Delta //>
\Delta /// \Delta // \Delta // \Delta // \Delta // \Delta // \Delta // \Delta // \Delta // \Delta // \Delta // 
templates/user
```
#### **Parameters**

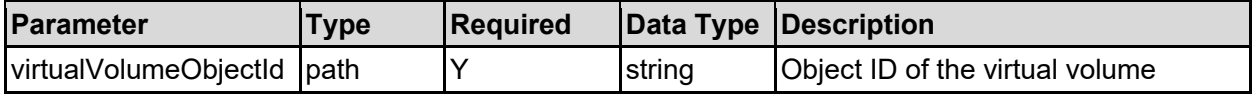

#### **Return Codes**

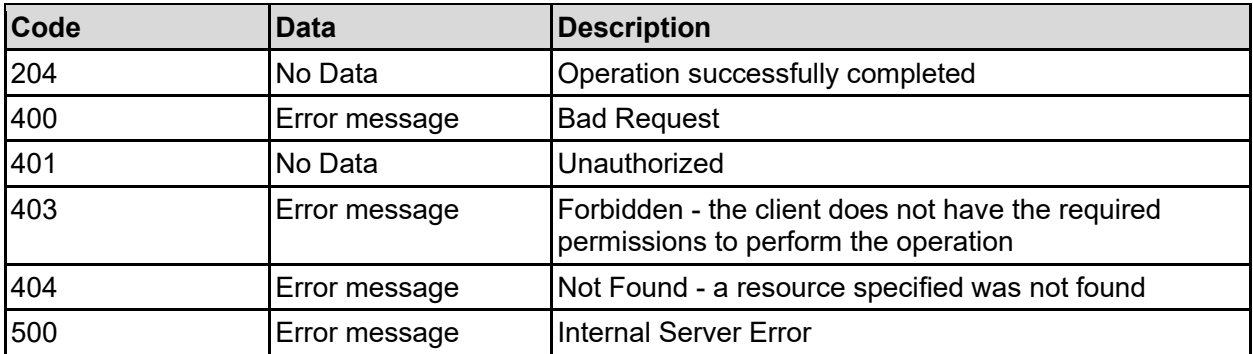

Any HTTP status code other than 204 indicates that the API did not complete successfully.

#### **Sample request:**

```
curl -k -H "X-Api-Key:sample-api-key" -X DELETE 
"https://10.20.30.40:8444/v9/storage/virtual-
volumes/313a3a3a3037354541443946454641423445423930303030303030303030303030303
0303a3a3a323a3a3a303a3a3a4f49445f24232140255f56/quota-templates/user"
```

```
HTTP/1.1 204 No Content
```
### **Get The Default Group Quota Template For A Virtual Volume**

Get the default group quota template for a virtual volume.

#### **HTTP request syntax (URI)**

```
GET <base uri>/v9/storage/virtual-volumes/{virtualVolumeObjectId}/quota-
templates/group
```
#### **Parameters**

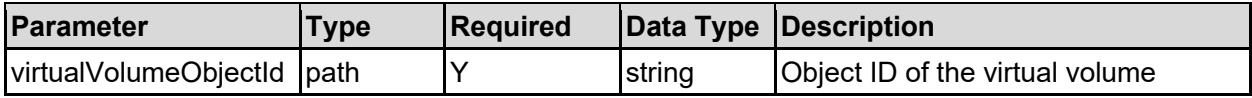

#### **Return Codes**

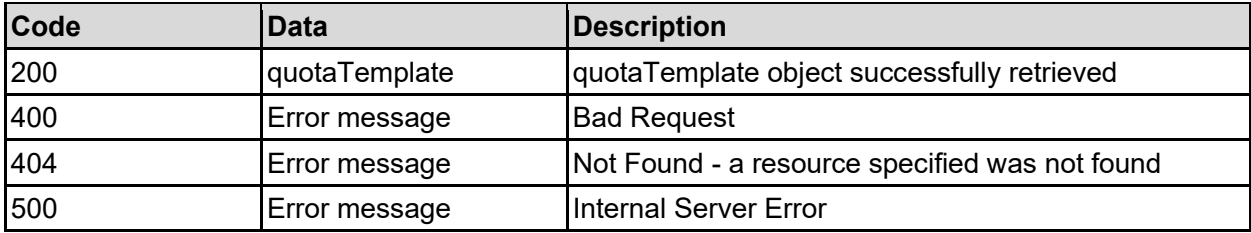

Any HTTP status code other than 200 indicates that the API did not complete successfully.

#### **Sample request:**

```
curl -k -H "X-Api-Key:sample-api-key" -X GET 
"https://10.20.30.40:8444/v9/storage/virtual-
volumes/313a3a3a3037354541443946454641423445423930303030303030303030303030303
0303a3a3a323a3a3a303a3a3a4f49445f24232140255f56/quota-templates/group"
```

```
HTTP/1.1 200 OK
{
   "quotaTemplate": {
     "filesystemId": "7B263DFD1D71E65A0000000000000000",
     "ignoreDomainUsers": false,
     "quota": {
       "diskUsage": 12345,
       "diskUsageThreshold": {
         "isHard": false,
         "limit": 12345,
         "reset": 65,
         "severe": 95,
         "warning": 90
       },
       "fileCountThreshold": {
         "isHard": false,
         "limit": 12345,
```

```
 "reset": 65,
         "severe": 95,
         "warning": 90
       },
       "fileUsage": 12345,
       "globalId": "b79beb24-a716-11d8-900f-9c5547075e75",
       "logEvent": false
     },
     "targetType": "VIRTUAL_VOLUME",
     "virtualServerId": 1
  }
}
```
### **Set The Default Group Quota Template For A Virtual Volume**

Set the default group quota template for a virtual volume.

#### **HTTP request syntax (URI)**

```
PATCH <br/>base_uri>/v9/storage/virtual-volumes/{virtualVolumeObjectId}/quota-
templates/group
```
#### **Parameters**

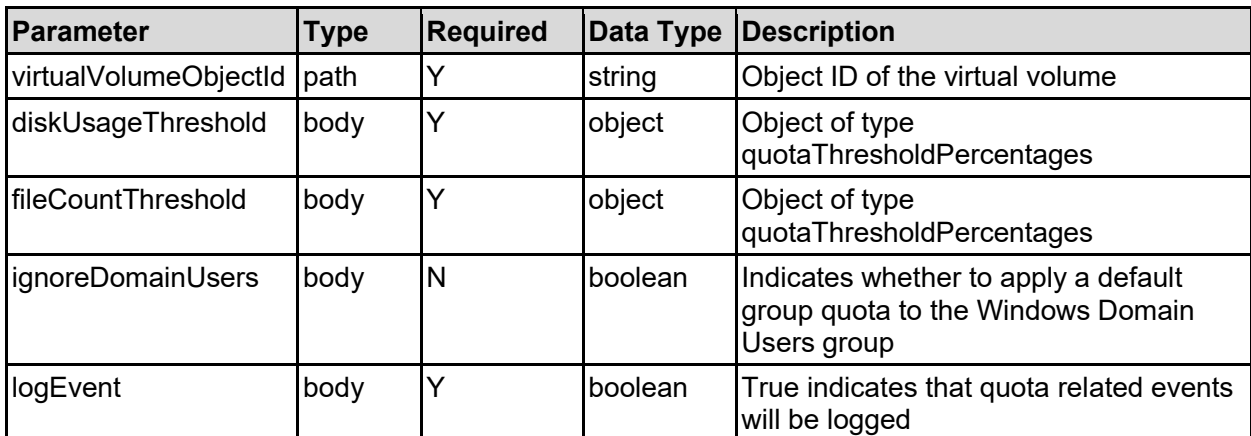

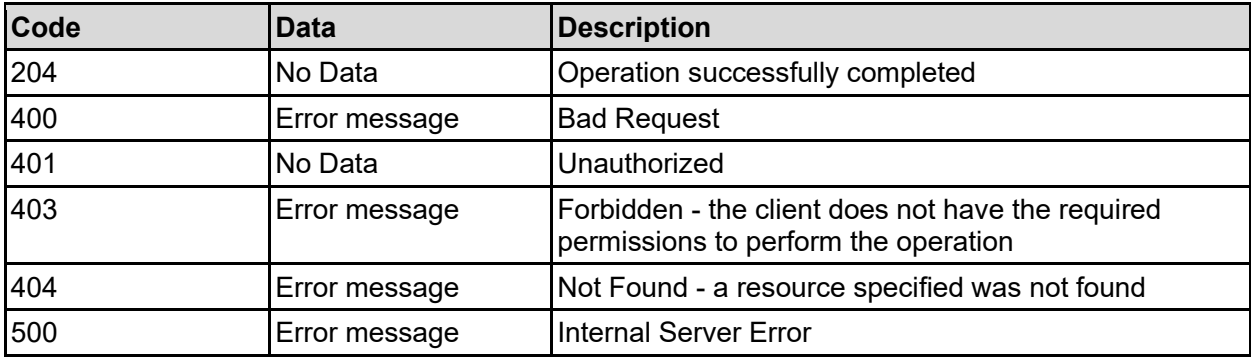

Any HTTP status code other than 204 indicates that the API did not complete successfully.

#### **Sample request:**

```
curl -k -H "X-Api-Key:sample-api-key" -X PATCH 
"https://10.20.30.40:8444/v9/storage/virtual-
volumes/313a3a3a3037354541443946454641423445423930303030303030303030303030303
0303a3a3a323a3a3a303a3a3a4f49445f24232140255f56/quota-templates/group" -d 
'{"diskUsageThreshold": {"isHard": false, "limit": 12345, "reset": 65, 
"severe": 95, "warning": 90}, "fileCountThreshold": {"isHard": false, 
"limit": 12345, "reset": 65, "severe": 95, "warning": 90}, 
"ignoreDomainUsers": false, "logEvent": false}'
```
#### **Sample response:**

```
HTTP/1.1 204 No Content
```
### **Delete The Default Group Quota Template For A Virtual Volume**

Delete the default group quota template for a virtual volume, which effectively leaves a blank template.

#### **HTTP request syntax (URI)**

```
DELETE <br />base uri>/v9/storage/virtual-volumes/{virtualVolumeObjectId}/quota-
templates/group
```
#### **Parameters**

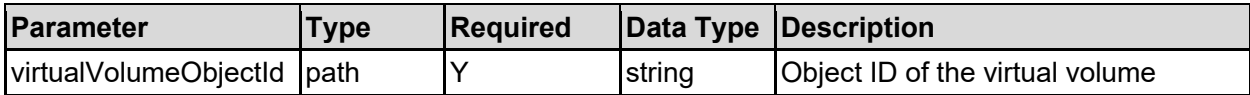

#### **Return Codes**

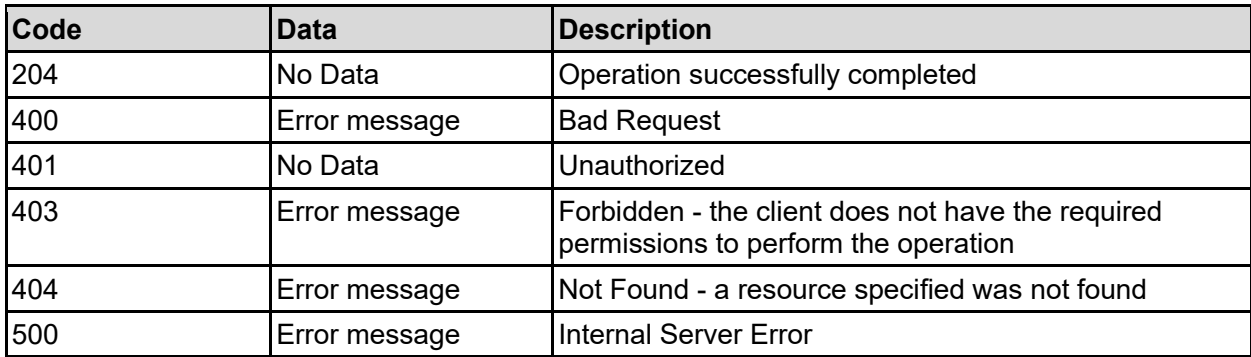

Any HTTP status code other than 204 indicates that the API did not complete successfully.

#### **Sample request:**

```
curl -k -H "X-Api-Key:sample-api-key" -X DELETE
"https://10.20.30.40:8444/v9/storage/virtual-
```

```
volumes/313a3a3a3037354541443946454641423445423930303030303030303030303030303
0303a3a3a323a3a3a303a3a3a4f49445f24232140255f56/quota-templates/group"
```
#### **Sample response:**

HTTP/1.1 204 No Content

### **Get A Quota**

Get a filesystem or virtual volume quota by object ID.

**HTTP request syntax (URI)**

GET <br/>base uri>/v9/storage/quotas/{quotaObjectId}

#### **Parameters**

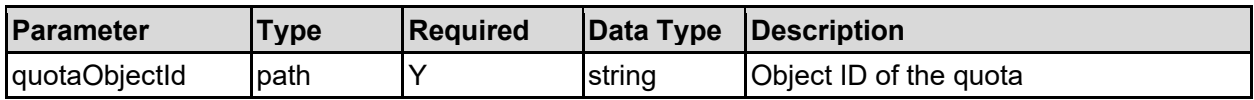

#### **Return Codes**

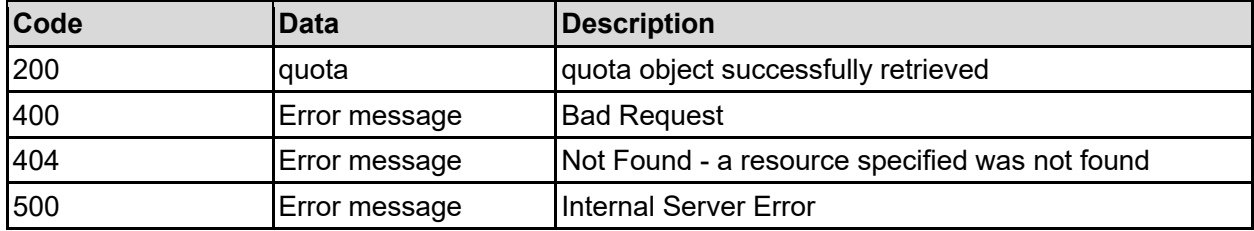

Any HTTP status code other than 200 indicates that the API did not complete successfully.

#### **Sample request:**

```
curl -k -H "X-Api-Key:sample-api-key" -X GET 
"https://10.20.30.40:8444/v9/storage/quotas/303735454144394645464142344542393
03030303030303030303030303030303a3a3a62373962656232"
```

```
HTTP/1.1 200 OK
{
   "quota": {
     "filesystemId": "7B263DFD1D71E65A0000000000000000",
     "fromDefaultTemplate": false,
     "objectId": "333a3a3a3a3a3a303a3a3a4f49445f24232140255f56",
     "quota": {
       "diskUsage": 12345,
       "diskUsageThreshold": {
         "isHard": false,
         "limit": 12345,
         "reset": 65,
         "severe": 95,
         "warning": 90
```

```
 },
       "fileCountThreshold": {
        "isHard": false,
         "limit": 12345,
         "reset": 65,
         "severe": 95,
        "warning": 90
       },
       "fileUsage": 12345,
       "globalId": "b79beb24-a716-11d8-900f-9c5547075e75",
       "logEvent": false
    },
    "targetDomain": "EXAMPLE",
    "targetName": "automation",
     "targetType": "VIRTUAL_VOLUME",
     "virtualServerId": 1
  }
}
```
# **Modify A Quota**

Modify a filesystem or virtual volume quota by object ID.

#### **HTTP request syntax (URI)**

```
PATCH <br/>base uri>/v9/storage/quotas/{quotaObjectId}
```
#### **Parameters**

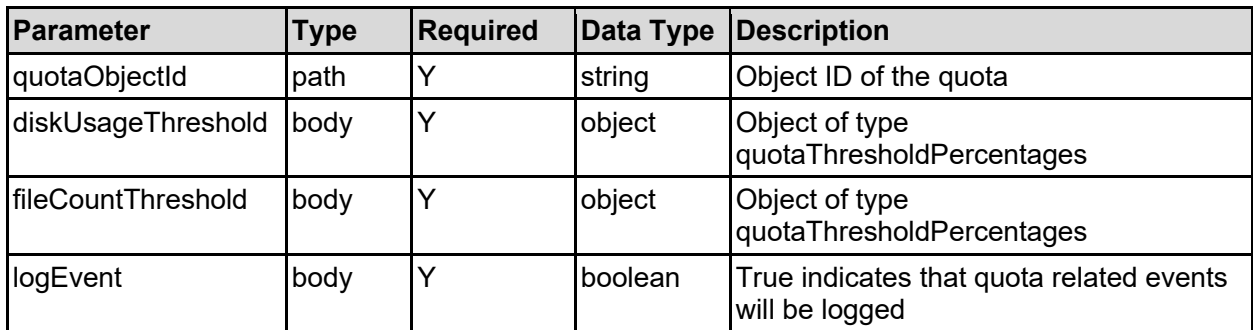

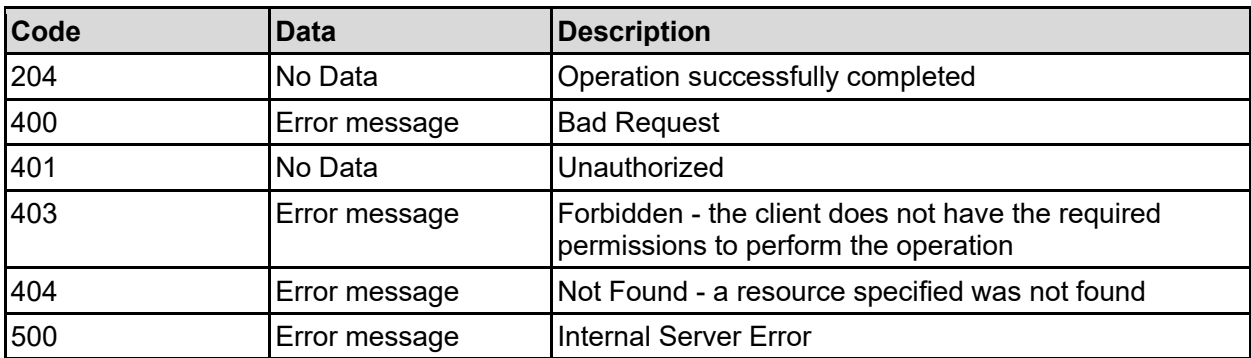

Any HTTP status code other than 204 indicates that the API did not complete successfully.

#### **Sample request:**

```
curl -k -H "X-Api-Key:sample-api-key" -X PATCH 
"https://10.20.30.40:8444/v9/storage/quotas/303735454144394645464142344542393
03030303030303030303030303030303a3a3a62373962656232" -d 
'{"diskUsageThreshold": {"isHard": false, "limit": 12345, "reset": 65, 
"severe": 95, "warning": 90}, "fileCountThreshold": {"isHard": false, 
"limit": 12345, "reset": 65, "severe": 95, "warning": 90}, "logEvent": 
false}'
```
#### **Sample response:**

```
HTTP/1.1 204 No Content
```
### **Delete A Quota**

Delete a filesystem or virtual volume quota by object ID.

#### **HTTP request syntax (URI)**

```
DELETE <br/>base uri>/v9/storage/quotas/{quotaObjectId}
```
#### **Parameters**

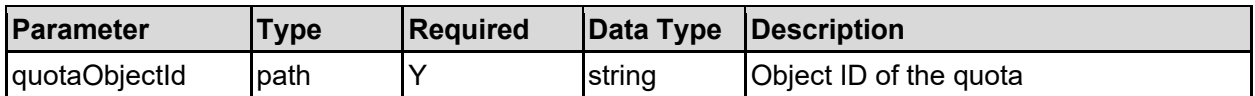

#### **Return Codes**

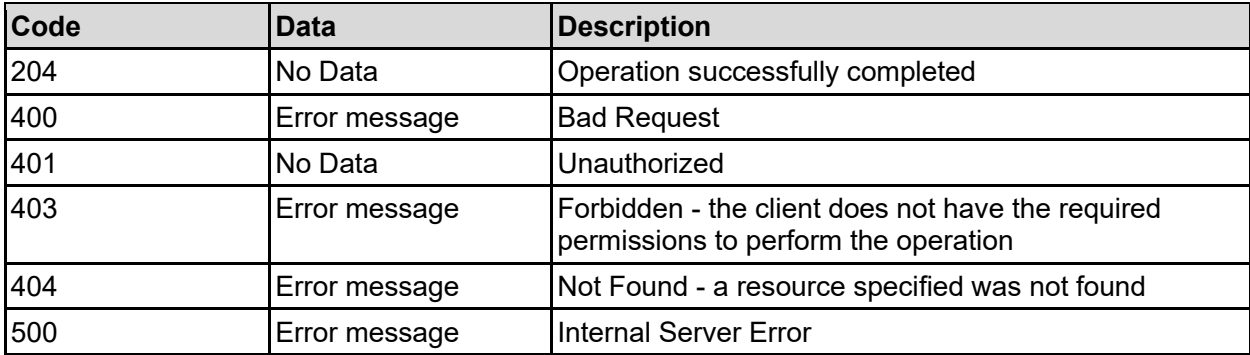

Any HTTP status code other than 204 indicates that the API did not complete successfully.

#### **Sample request:**

```
curl -k -H "X-Api-Key:sample-api-key" -X DELETE 
"https://10.20.30.40:8444/v9/storage/quotas/303735454144394645464142344542393
03030303030303030303030303030303a3a3a62373962656232"
```

```
HTTP/1.1 204 No Content
```
# Serving Names Resource

The serving names resource provides management for the serving names used by CIFS/SMB clients to access a virtual server.

# **Serving Names Object Model**

The object model describing this resource contains the following objects.

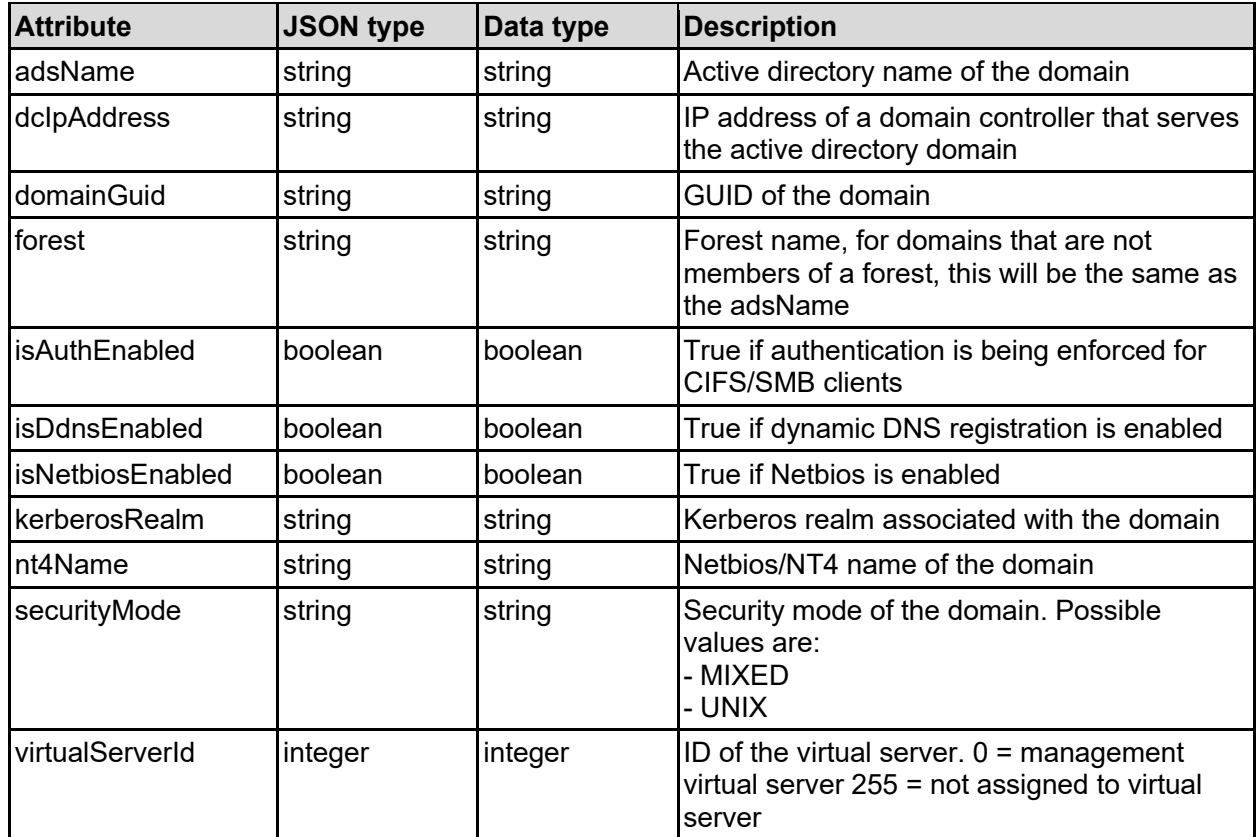

### domain - CIFS/SMB domain details

### servingName - CIFS/SMB serving name

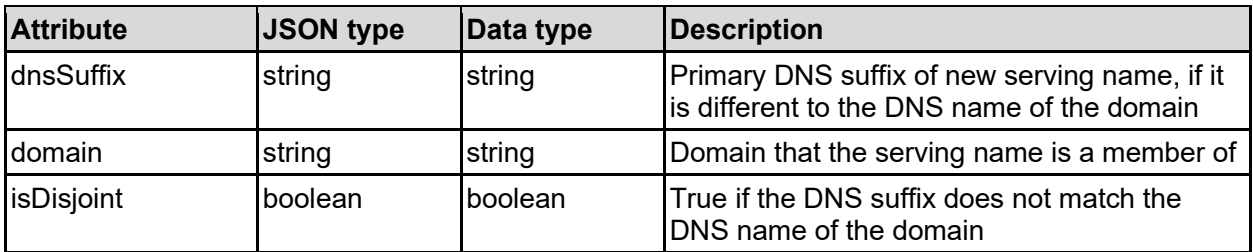

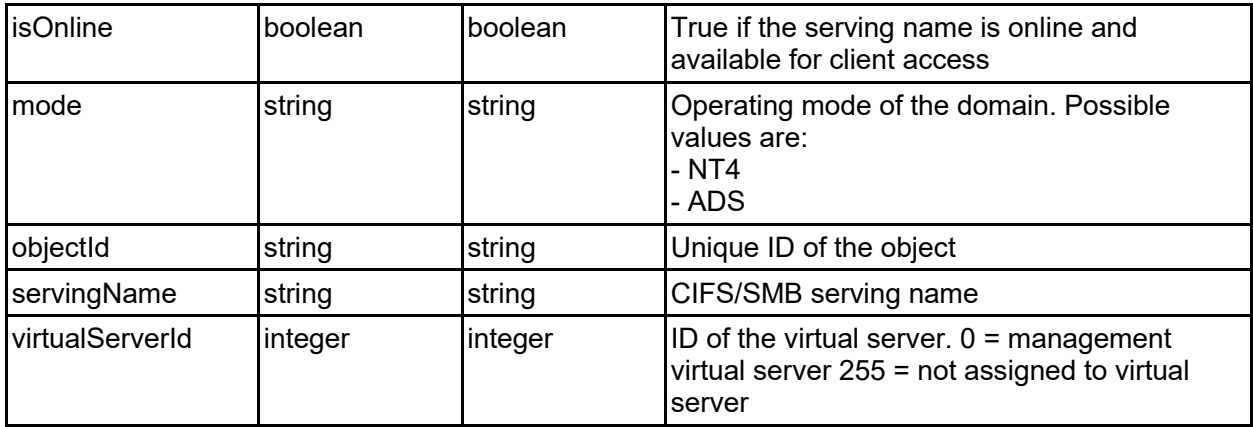

### **Get Serving Names Of A Virtual Server**

Get a list of the CIFS/SMB serving names that the virtual server advertises to clients.

For CIFS/SMB clients to access a virtual server, it needs to have a name, and it must be a member of a specific domain. A virtual server can have multiple names, but they must be in the same domain, and all virtual servers in the global security context must also use the same domain.

#### **HTTP request syntax (URI)**

GET <br/>base uri>/v9/storage/virtual-servers/{virtualServerId}/serving-names

#### **Parameters**

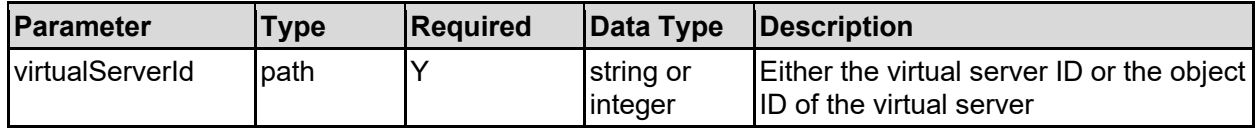

#### **Return Codes**

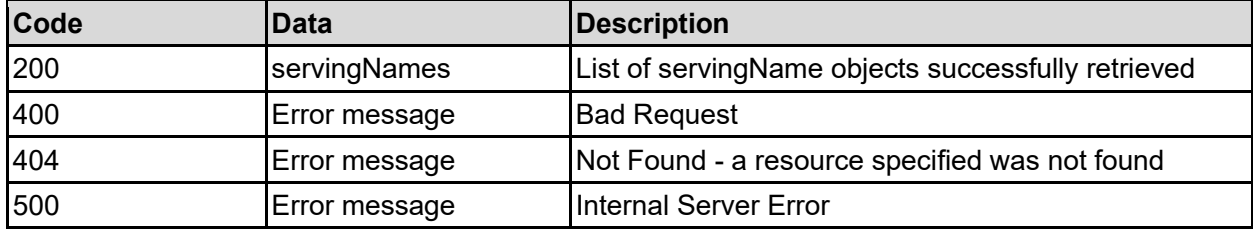

Any HTTP status code other than 200 indicates that the API did not complete successfully.

#### **Sample request:**

```
curl -k -H "X-Api-Key:sample-api-key" -X GET
"https://10.20.30.40:8444/v9/storage/virtual-servers/1/serving-names"
```

```
HTTP/1.1 200 OK
{
   "servingNames": [
```

```
 {
       "dnsSuffix": "accounting.example.com",
       "domain": "ACCOUNTING",
       "isDisjoint": false,
       "isOnline": false,
       "mode": "NT4",
       "objectId": "333a3a3a3a3a3a303a3a3a4f49445f24232140255f56",
       "servingName": "accounting-evs1",
       "virtualServerId": 1
    }
 \mathbf{I}}
```
### **Get A Serving Name Of A Virtual Server**

Gets details about a specific CIFS/SMB serving name associated with a virtual server.

For CIFS/SMB clients to access a virtual server, it needs to have a name, and it must be a member of a specific domain. A virtual server can have multiple names, but they must be in the same domain, and all virtual servers in the global security context must also use the same domain.

#### **HTTP request syntax (URI)**

```
GET <br/>base_uri>/v9/storage/serving-names/{servingNameObjectId}
```
#### **Parameters**

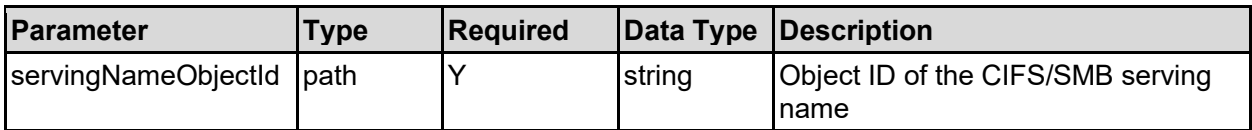

#### **Return Codes**

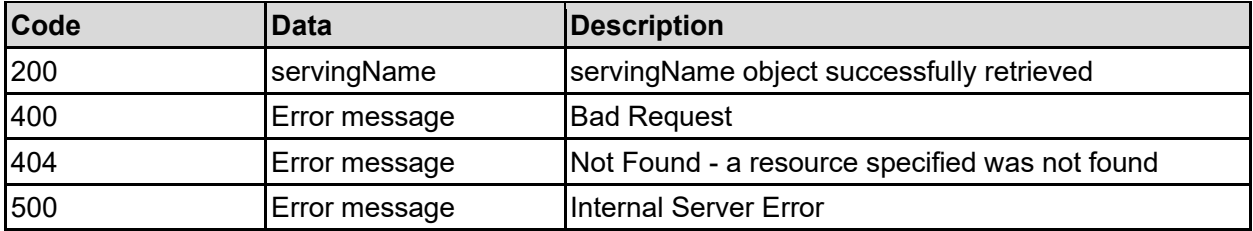

Any HTTP status code other than 200 indicates that the API did not complete successfully.

#### **Sample request:**

```
curl -k -H "X-Api-Key:sample-api-key" -X GET 
"https://10.20.30.40:8444/v9/storage/serving-
names/313a3a3a6d6572637572793131306e312d733a3a3a303a3a3a4f49445f24232140255f5
6"
```

```
HTTP/1.1 200 OK
{
```

```
 "servingName": {
     "dnsSuffix": "accounting.example.com",
     "domain": "ACCOUNTING",
     "isDisjoint": false,
    "isOnline": false,
    "mode": "NT4",
     "objectId": "333a3a3a3a3a3a303a3a3a4f49445f24232140255f56",
     "servingName": "accounting-evs1",
     "virtualServerId": 1
  }
}
```
### **Add A Serving Name To A Virtual Server**

Adds a CIFS/SMB serving name to a virtual server, and sets the domain association, if none is already set.

Active directory mode should be used in almost all cases, but to allow a virtual server to join an NT4 domain, the maximum supported SMB version needs to be set to 1.

#### **HTTP request syntax (URI)**

```
POST <br/>base_uri>/v9/storage/virtual-servers/{virtualServerId}/serving-names
```
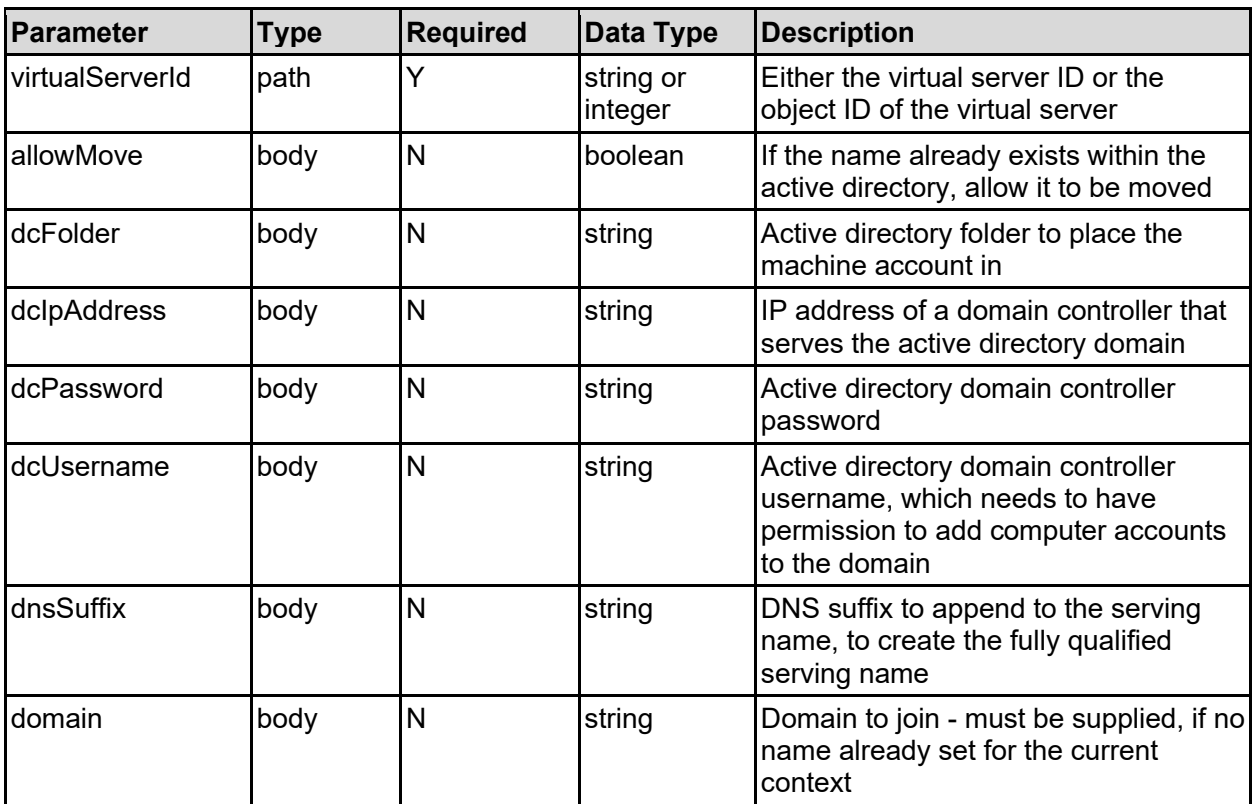

#### **Parameters**

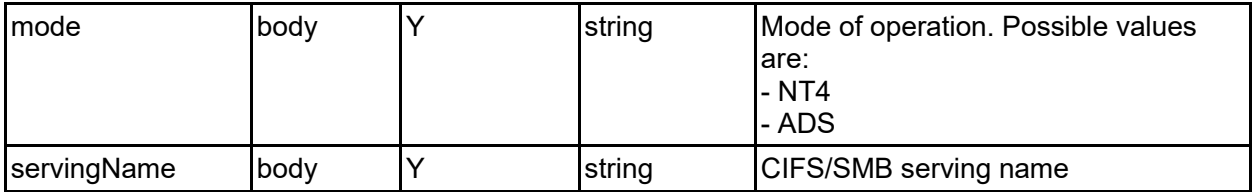

#### **Return Codes**

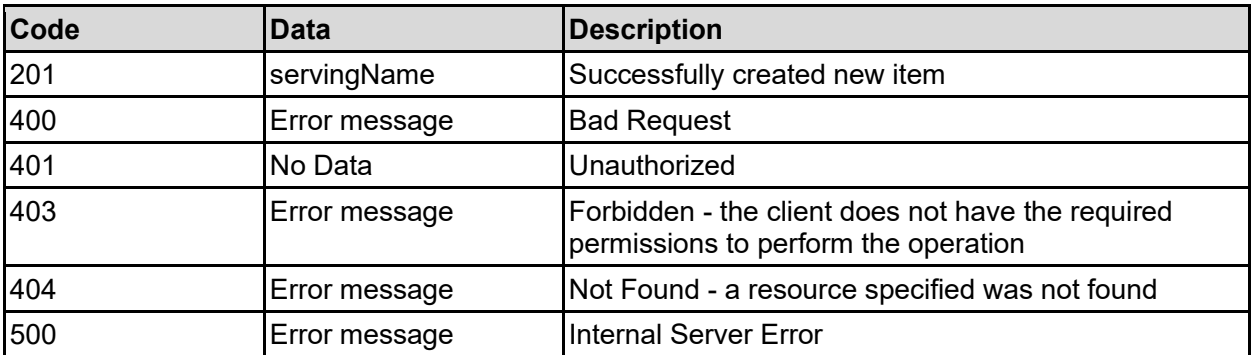

Any HTTP status code other than 201 indicates that the API did not complete successfully.

#### **Sample request:**

```
curl -k -H "X-Api-Key:sample-api-key" -X POST 
"https://10.20.30.40:8444/v9/storage/virtual-servers/1/serving-names" -d 
'{"allowMove": false, "dcFolder": "", "dcIpAddress": "10.3.4.5", 
"dcPassword": "pa$$word", "dcUsername": "Administrator", "dnsSuffix": 
"accounting.example.com", "domain": "abcdefg", "mode": "NT4", "servingName": 
"accounting-evs1"}'
```
#### **Sample response:**

```
HTTP/1.1 201 Created
{
   "servingName": {
     "dnsSuffix": "accounting.example.com",
     "domain": "ACCOUNTING",
     "isDisjoint": false,
     "isOnline": false,
     "mode": "NT4",
     "objectId": "333a3a3a3a3a3a303a3a3a4f49445f24232140255f56",
     "servingName": "accounting-evs1",
     "virtualServerId": 1
  },
   "uri": "https://10.20.30.40:8444/v9/storage/serving-
names/333a3a3a3a3a3a303a3a3a4f49445f24232140255f56"
}
```
### **Delete A Serving Name From A Virtual Server**

Deletes a specific CIFS/SMB serving name associated with a virtual server.

If the name was part of an active directory, the name will also be removed from the domain. If it is not possible to contact the domain controllers, or if the name has already been removed from the domain, then use the force option, which will remove the name from the virtual server, irrespective of whether it can be removed from the domain.

#### **HTTP request syntax (URI)**

DELETE <br/>base uri>/v9/storage/serving-names/{servingNameObjectId}

#### **Parameters**

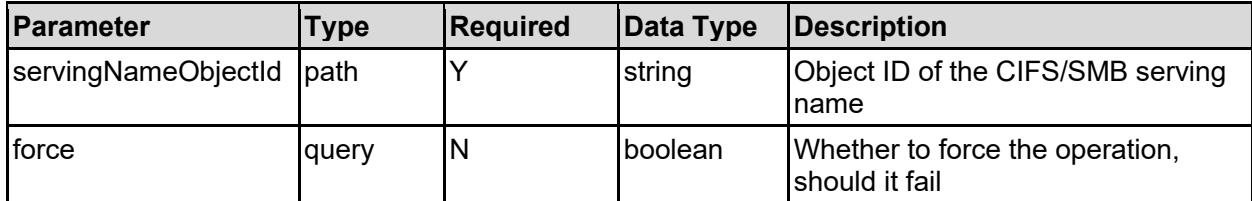

#### **Return Codes**

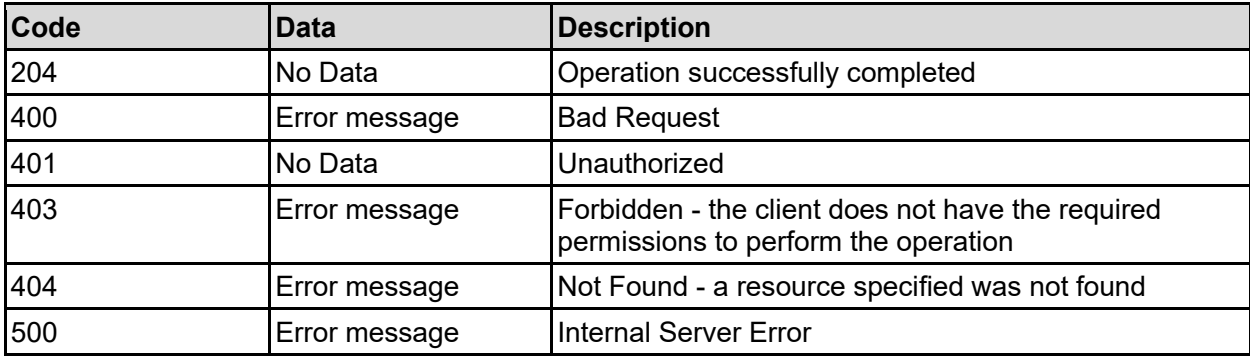

Any HTTP status code other than 204 indicates that the API did not complete successfully.

#### **Sample request:**

```
curl -k -H "X-Api-Key:sample-api-key" -X DELETE 
"https://10.20.30.40:8444/v9/storage/serving-
names/313a3a3a6d6572637572793131306e312d733a3a3a303a3a3a4f49445f24232140255f5
6?force=false"
```
#### **Sample response:**

HTTP/1.1 204 No Content

### **Get Domain Details For A Virtual Server**

Get details about the domain that the virtual server is a member of.

#### **HTTP request syntax (URI)**

GET <br/>base\_uri>/v9/storage/virtual-servers/{virtualServerId}/domains

#### **Parameters**

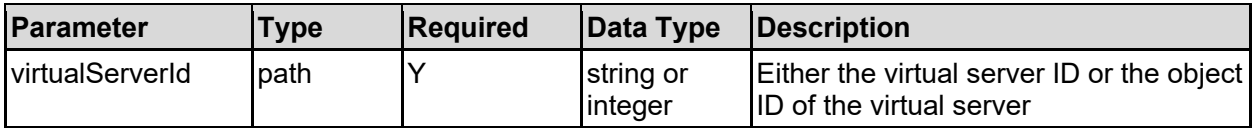

#### **Return Codes**

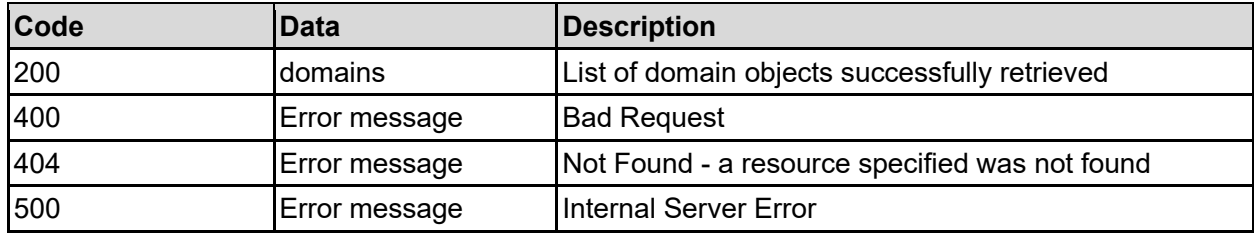

Any HTTP status code other than 200 indicates that the API did not complete successfully.

#### **Sample request:**

```
curl -k -H "X-Api-Key:sample-api-key" -X GET 
"https://10.20.30.40:8444/v9/storage/virtual-servers/1/domains"
```

```
HTTP/1.1 200 OK
{
   "domains": [
     {
       "adsName": "accounts.example.com",
       "dcIpAddress": "10.3.4.5",
       "domainGuid": "9ee92771-6b9e-4c4a-9a2b-962e01d882c1",
       "forest": "accounts.example.com",
       "isAuthEnabled": false,
       "isDdnsEnabled": false,
       "isNetbiosEnabled": false,
       "kerberosRealm": "ACCOUNTS.EXAMPLE.COM",
       "nt4Name": "ACCOUNTS",
       "securityMode": "MIXED",
       "virtualServerId": 1
    }
   ]
}
```
# Snapshot Rules Resource

The snapshot rules resources provides management for snapshot creation rules and their associated schedules.

### **Snapshot Rules Object Model**

The object model describing this resource contains the following objects.

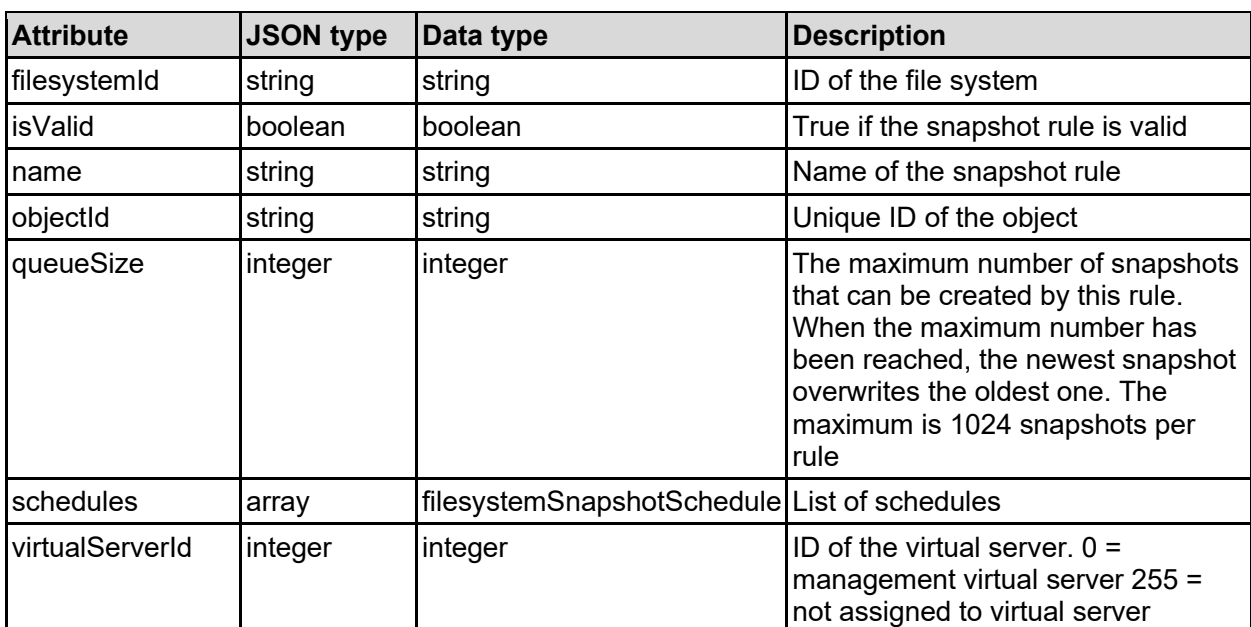

### filesystemSnapshotRule - Snapshot rule

### filesystemSnapshotSchedule - Snapshot schedule

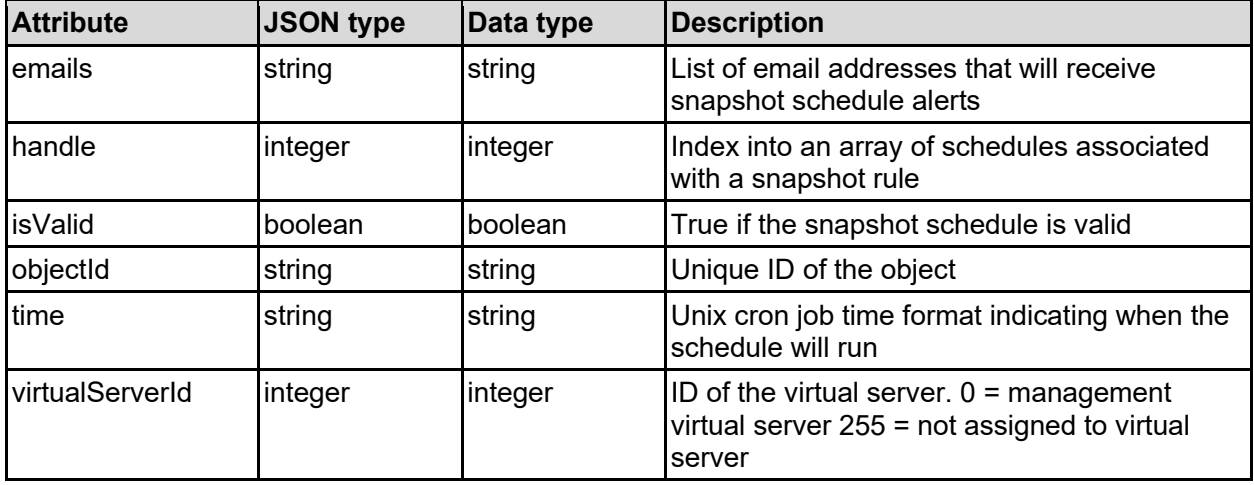
# snapshot - File system snapshot

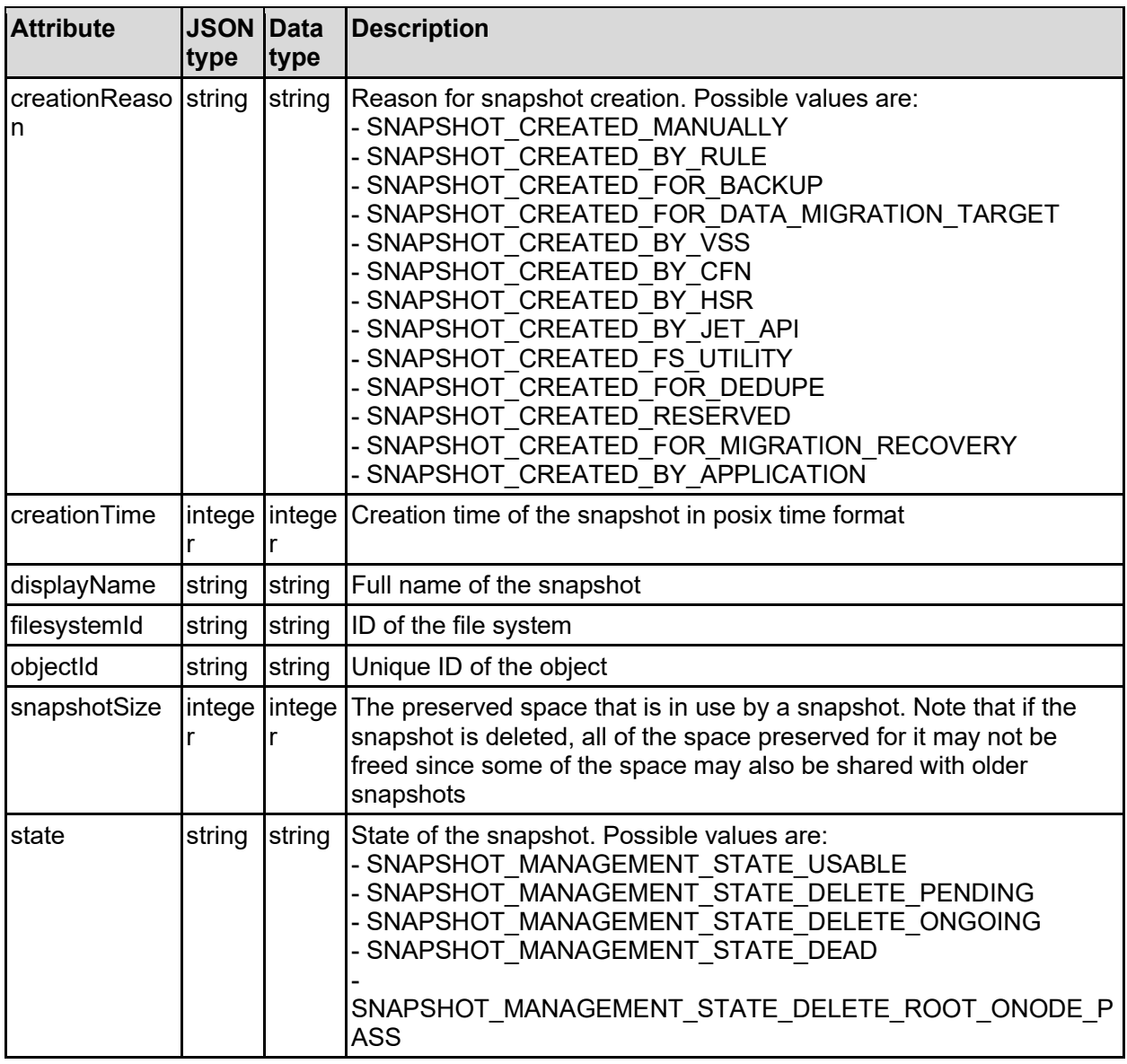

# **Get Snapshot Rules**

Gets all snapshot rules associated with a virtual server.

# **HTTP request syntax (URI)**

GET <base uri>/v9/storage/virtual-servers/{virtualServerId}/snapshot-rules

# **Parameters**

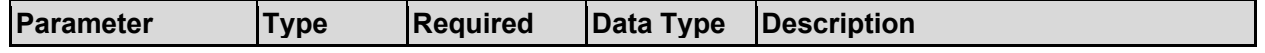

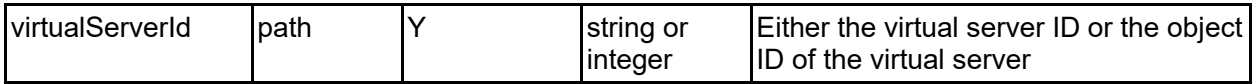

### **Return Codes**

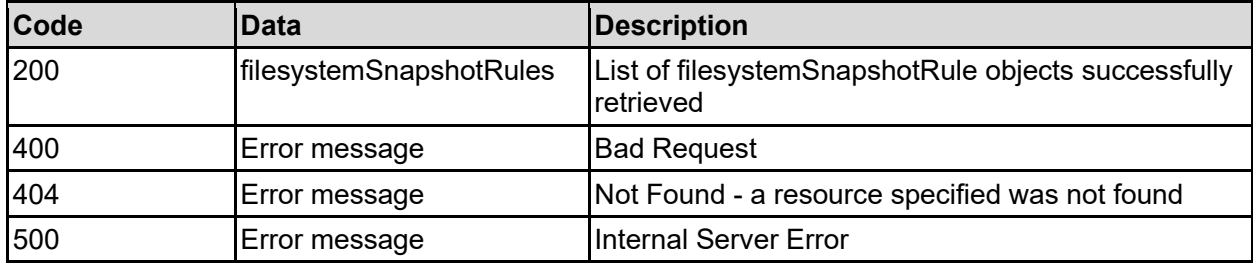

Any HTTP status code other than 200 indicates that the API did not complete successfully.

### **Sample request:**

```
curl -k -H "X-Api-Key:sample-api-key" -X GET 
"https://10.20.30.40:8444/v9/storage/virtual-servers/1/snapshot-rules"
```
### **Sample response:**

```
HTTP/1.1 200 OK
{
   "filesystemSnapshotRules": [
     {
       "filesystemId": "7B263DFD1D71E65A0000000000000000",
       "isValid": false,
       "name": "SnapshotRule1",
 "objectId": "333a3a3a3a3a3a303a3a3a4f49445f24232140255f56",
 "queueSize": 12345,
       "schedules": [
         {
           "emails": "user1@example.com;user2@example.com",
           "handle": 12345,
           "isValid": false,
           "objectId": "333a3a3a3a3a3a303a3a3a4f49445f24232140255f56",
           "time": "30 16 * * *",
           "virtualServerId": 1
         }
       ],
       "virtualServerId": 1
     }
  ]
}
```
# **Get A Snapshot Rule**

Get a snapshot rule.

# **HTTP request syntax (URI)**

GET <br/>base\_uri>/v9/storage/snapshot-rules/{snapshotRuleObjectId}

# **Parameters**

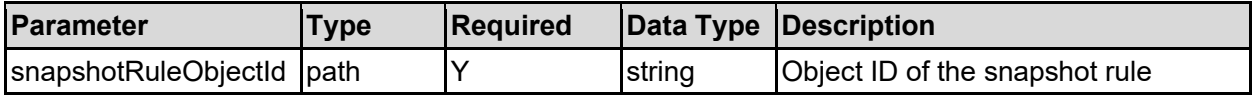

# **Return Codes**

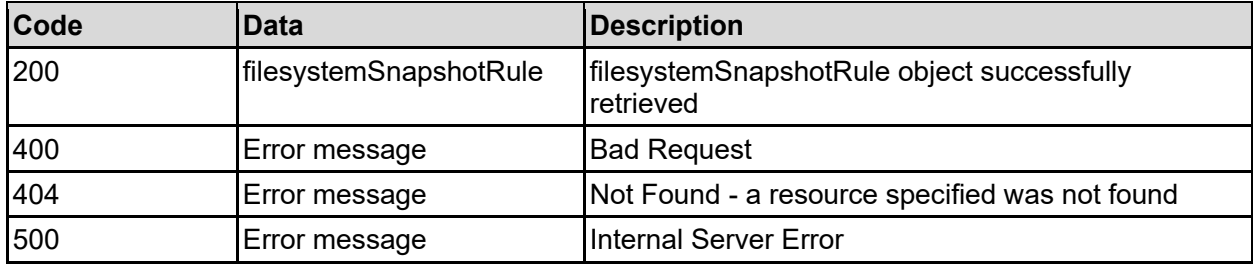

Any HTTP status code other than 200 indicates that the API did not complete successfully.

# **Sample request:**

```
curl -k -H "X-Api-Key:sample-api-key" -X GET 
"https://10.20.30.40:8444/v9/storage/snapshot-
rules/313a3a3a374232363339443437433533344636323030303030303030303030303030303
03a3a3a72756c65323a3a3a303a3a3a4f49445f24232140255f56"
```
# **Sample response:**

```
HTTP/1.1 200 OK
{
    "filesystemSnapshotRule": {
        "filesystemId": "7B263DFD1D71E65A0000000000000000",
        "isValid": false,
        "name": "SnapshotRule1",
        "objectId": "333a3a3a3a3a3a303a3a3a4f49445f24232140255f56",
        "queueSize": 12345,
        "schedules": [
\left\{ \begin{array}{ccc} 0 & 0 & 0 \\ 0 & 0 & 0 \\ 0 & 0 & 0 \\ 0 & 0 & 0 \\ 0 & 0 & 0 \\ 0 & 0 & 0 \\ 0 & 0 & 0 \\ 0 & 0 & 0 \\ 0 & 0 & 0 \\ 0 & 0 & 0 \\ 0 & 0 & 0 \\ 0 & 0 & 0 \\ 0 & 0 & 0 \\ 0 & 0 & 0 & 0 \\ 0 & 0 & 0 & 0 \\ 0 & 0 & 0 & 0 \\ 0 & 0 & 0 & 0 & 0 \\ 0 & 0 & 0 & 0 & 0 \\ 0 & 0 & 0 & 0 & 0 \\ 0 & 0 & 0 & 0 "emails": "user1@example.com;user2@example.com",
               "handle": 12345,
               "isValid": false,
               "objectId": "333a3a3a3a3a3a303a3a3a4f49445f24232140255f56",
               "time": "30 16 * * *",
               "virtualServerId": 1
           }
       \frac{1}{\sqrt{2}} "virtualServerId": 1
    }
}
```
# **Create A Snapshot Rule**

Create a snapshot rule.

**HTTP request syntax (URI)**

# **Parameters**

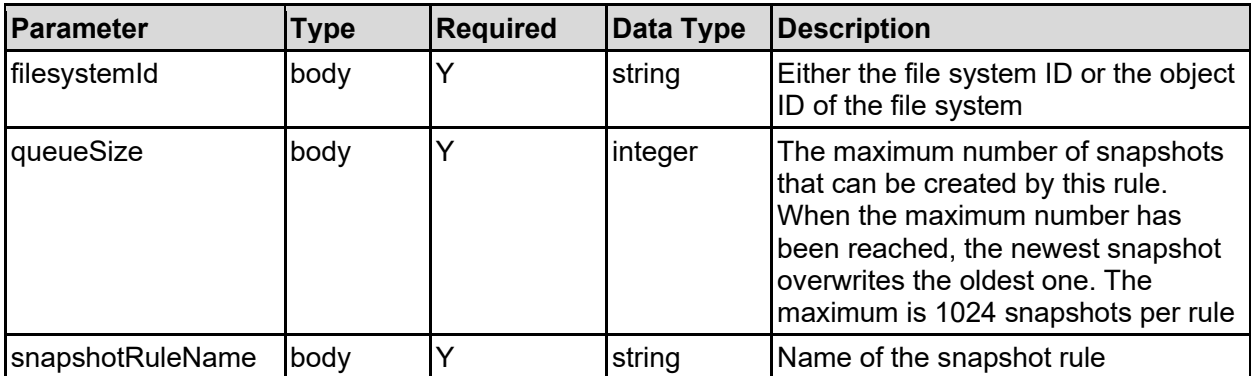

### **Return Codes**

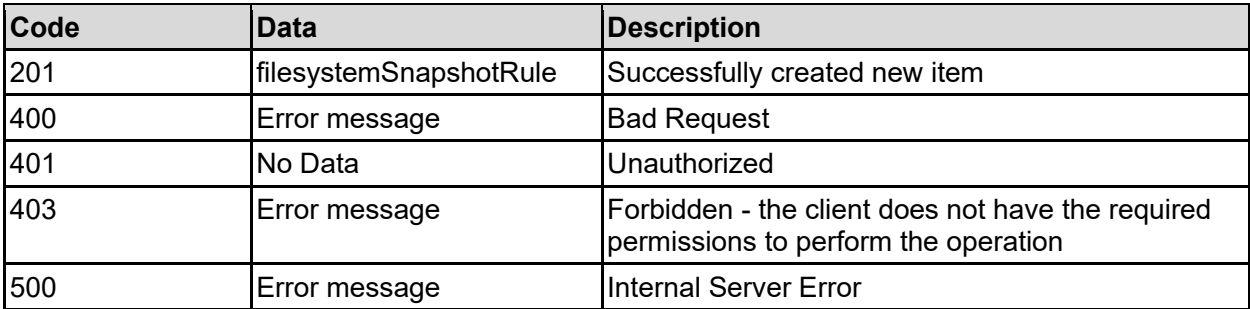

Any HTTP status code other than 201 indicates that the API did not complete successfully.

# **Sample request:**

```
curl -k -H "X-Api-Key:sample-api-key" -X POST 
"https://10.20.30.40:8444/v9/storage/snapshot-rules" -d '{"filesystemId": 
"7B263DFD1D71E65A0000000000000000", "queueSize": 12345, "snapshotRuleName": 
"SnapshotRule1"}'
```

```
HTTP/1.1 201 Created
{
    "filesystemSnapshotRule": {
        "filesystemId": "7B263DFD1D71E65A0000000000000000",
        "isValid": false,
        "name": "SnapshotRule1",
        "objectId": "333a3a3a3a3a3a303a3a3a4f49445f24232140255f56",
        "queueSize": 12345,
        "schedules": [
\left\{ \begin{array}{ccc} 0 & 0 & 0 \\ 0 & 0 & 0 \\ 0 & 0 & 0 \\ 0 & 0 & 0 \\ 0 & 0 & 0 \\ 0 & 0 & 0 \\ 0 & 0 & 0 \\ 0 & 0 & 0 \\ 0 & 0 & 0 \\ 0 & 0 & 0 \\ 0 & 0 & 0 \\ 0 & 0 & 0 \\ 0 & 0 & 0 \\ 0 & 0 & 0 & 0 \\ 0 & 0 & 0 & 0 \\ 0 & 0 & 0 & 0 \\ 0 & 0 & 0 & 0 & 0 \\ 0 & 0 & 0 & 0 & 0 \\ 0 & 0 & 0 & 0 & 0 \\ 0 & 0 & 0 & 0 "emails": "user1@example.com;user2@example.com",
               "handle": 12345,
               "isValid": false,
               "objectId": "333a3a3a3a3a3a303a3a3a4f49445f24232140255f56",
               "time": "30 16 * * *",
               "virtualServerId": 1
 }
```

```
\frac{1}{\sqrt{2}} "virtualServerId": 1
   },
   "uri": "https://10.20.30.40:8444/v9/storage/snapshot-
rules/333a3a3a3a3a3a303a3a3a4f49445f24232140255f56"
}
```
# **Modify A Snapshot Rule**

Modify a snapshot rule.

# **HTTP request syntax (URI)**

PATCH <br/>base\_uri>/v9/storage/snapshot-rules/{snapshotRuleObjectId}

# **Parameters**

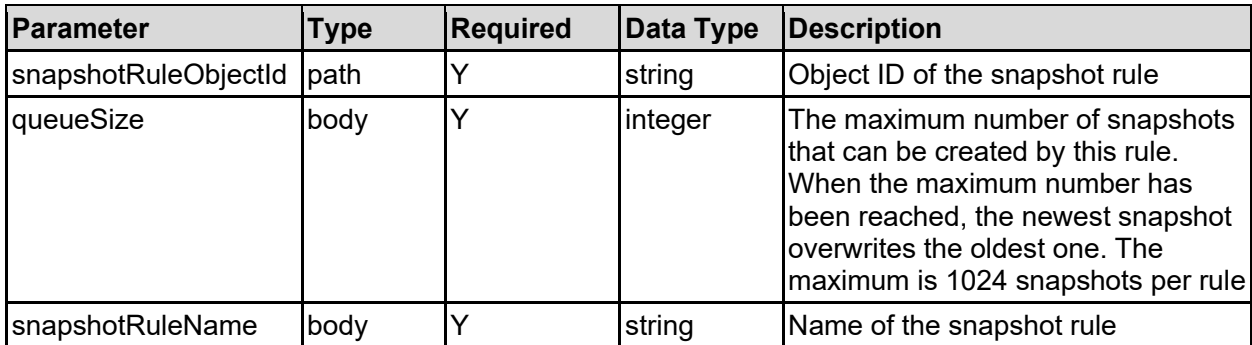

# **Return Codes**

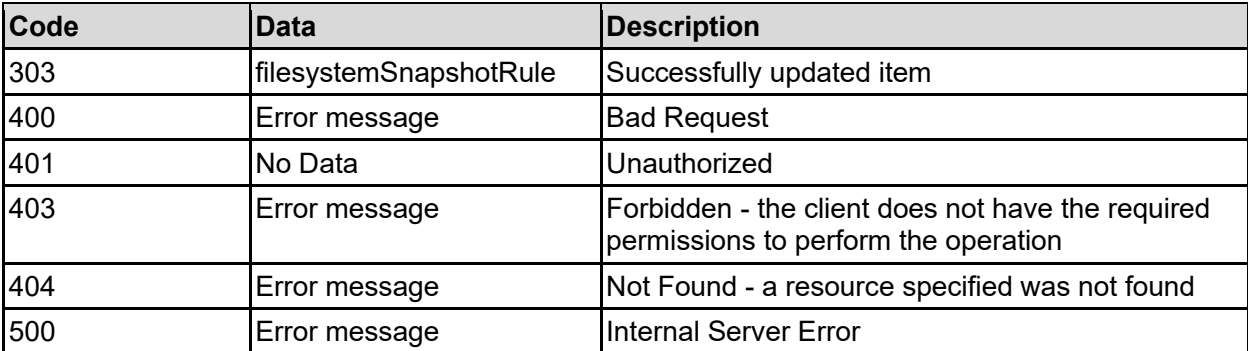

Any HTTP status code other than 303 indicates that the API did not complete successfully.

# **Sample request:**

```
curl -k -H "X-Api-Key:sample-api-key" -X PATCH 
"https://10.20.30.40:8444/v9/storage/snapshot-
rules/313a3a3a374232363339443437433533344636323030303030303030303030303030303
03a3a3a72756c65323a3a3a303a3a3a4f49445f24232140255f56" -d '{"queueSize": 
12345, "snapshotRuleName": "SnapshotRule1"}'
```

```
HTTP/1.1 303 See Other
{
    "filesystemSnapshotRule": {
       "filesystemId": "7B263DFD1D71E65A0000000000000000",
       "isValid": false,
       "name": "SnapshotRule1",
       "objectId": "333a3a3a3a3a3a303a3a3a4f49445f24232140255f56",
       "queueSize": 12345,
       "schedules": [
\left\{ \begin{array}{ccc} 0 & 0 & 0 \\ 0 & 0 & 0 \\ 0 & 0 & 0 \\ 0 & 0 & 0 \\ 0 & 0 & 0 \\ 0 & 0 & 0 \\ 0 & 0 & 0 \\ 0 & 0 & 0 \\ 0 & 0 & 0 \\ 0 & 0 & 0 \\ 0 & 0 & 0 \\ 0 & 0 & 0 \\ 0 & 0 & 0 \\ 0 & 0 & 0 & 0 \\ 0 & 0 & 0 & 0 \\ 0 & 0 & 0 & 0 \\ 0 & 0 & 0 & 0 & 0 \\ 0 & 0 & 0 & 0 & 0 \\ 0 & 0 & 0 & 0 & 0 \\ 0 & 0 & 0 & 0 "emails": "user1@example.com;user2@example.com",
              "handle": 12345,
              "isValid": false,
             "objectId": "333a3a3a3a3a3a303a3a3a4f49445f24232140255f56",
             "time": "30 16 * * *",
              "virtualServerId": 1
          }
      \vert,
       "virtualServerId": 1
    },
    "uri": "https://10.20.30.40:8444/v9/storage/snapshot-
rules/333a3a3a3a3a3a303a3a3a4f49445f24232140255f56"
}
```
# **Delete A Snapshot Rule**

Deletes a snapshot rule, and all snapshots associated with the rule.

```
HTTP request syntax (URI)
```

```
DELETE <br />base uri>/v9/storage/snapshot-rules/{snapshotRuleObjectId}
```
# **Parameters**

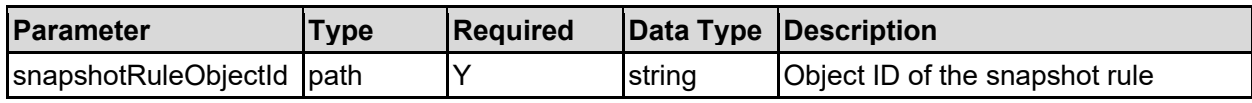

# **Return Codes**

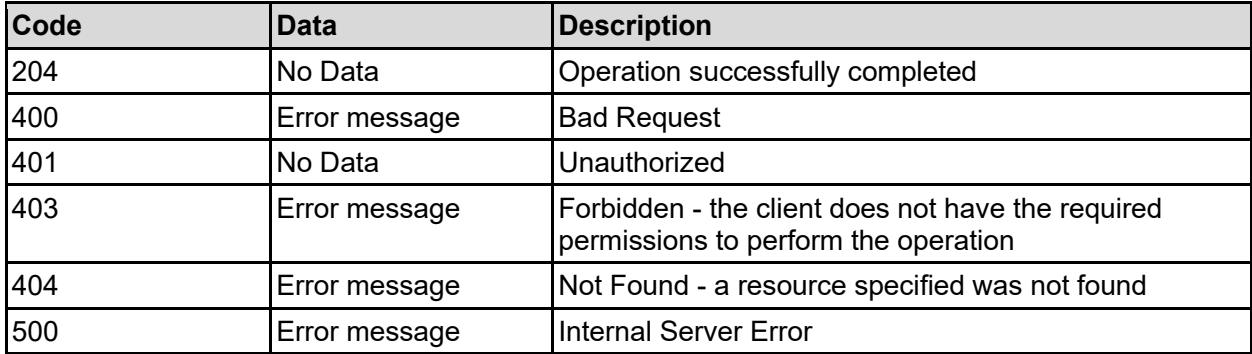

Any HTTP status code other than 204 indicates that the API did not complete successfully.

### **Sample request:**

```
curl -k -H "X-Api-Key:sample-api-key" -X DELETE 
"https://10.20.30.40:8444/v9/storage/snapshot-
rules/313a3a3a374232363339443437433533344636323030303030303030303030303030303
03a3a3a72756c65323a3a3a303a3a3a4f49445f24232140255f56"
```
#### **Sample response:**

HTTP/1.1 204 No Content

# **Delete Snapshot Rules**

Deletes all snapshot rules associated with a virtual server.

# **HTTP request syntax (URI)**

DELETE <br />base uri>/v9/storage/virtual-servers/{virtualServerId}/snapshot-rules

#### **Parameters**

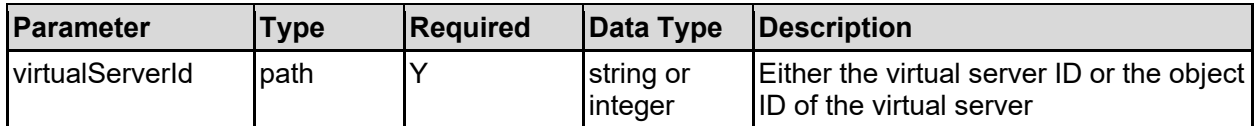

### **Return Codes**

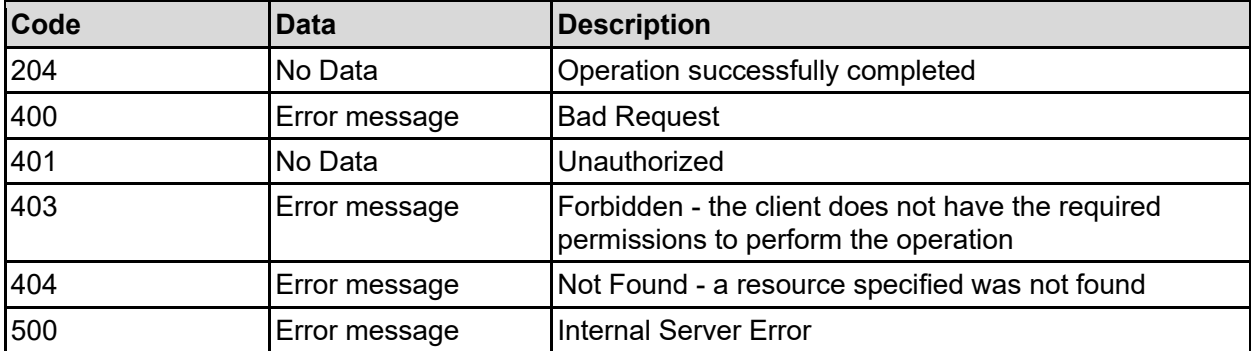

Any HTTP status code other than 204 indicates that the API did not complete successfully.

### **Sample request:**

curl -k -H "X-Api-Key:sample-api-key" -X DELETE "https://10.20.30.40:8444/v9/storage/virtual-servers/1/snapshot-rules"

#### **Sample response:**

HTTP/1.1 204 No Content

# **Create A File System Snapshot From A Snapshot Rule**

Manually creates a file system snapshot using a rule, instead of automatically via a schedule.

# **HTTP request syntax (URI)**

POST <br/>base uri>/v9/storage/snapshot-rules/{snapshotRuleObjectId}

### **Parameters**

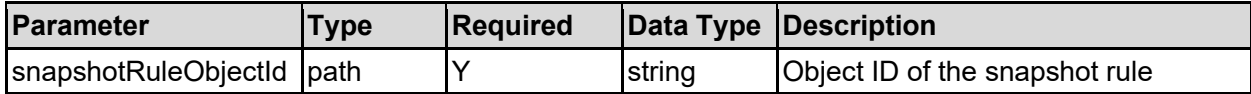

### **Return Codes**

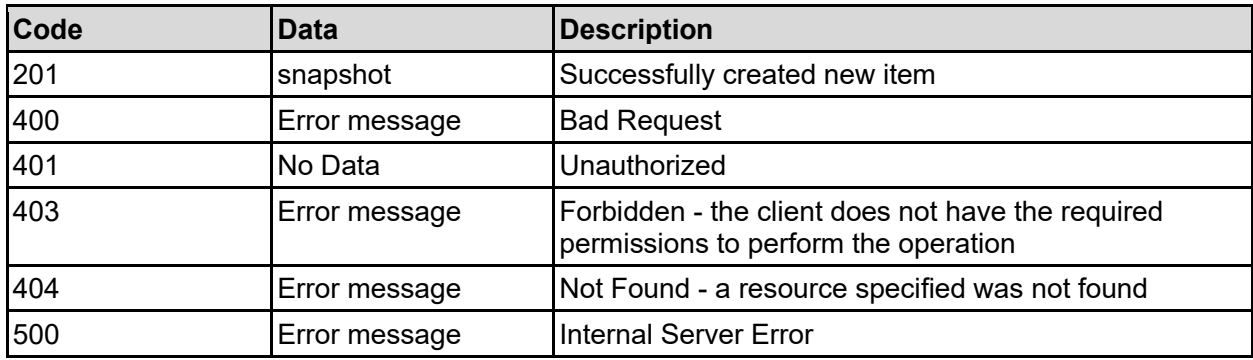

Any HTTP status code other than 201 indicates that the API did not complete successfully.

#### **Sample request:**

```
curl -k -H "X-Api-Key:sample-api-key" -X POST 
"https://10.20.30.40:8444/v9/storage/snapshot-
rules/313a3a3a374232363339443437433533344636323030303030303030303030303030303
03a3a3a72756c65323a3a3a303a3a3a4f49445f24232140255f56"
```

```
HTTP/1.1 201 Created
{
   "snapshot": {
     "creationReason": "SNAPSHOT_CREATED_MANUALLY",
     "creationTime": 12345,
     "displayName": "Snapshot1",
     "filesystemId": "7B263DFD1D71E65A0000000000000000",
     "objectId": "333a3a3a3a3a3a303a3a3a4f49445f24232140255f56",
     "snapshotSize": 12345,
    "state": "SNAPSHOT MANAGEMENT STATE USABLE"
   },
   "uri": "https://10.20.30.40:8444/v9/storage/filesystem-
snapshots/333a3a3a3a3a3a303a3a3a4f49445f24232140255f56"
}
```
# **Get A Snapshot Schedule Associated With A Snapshot Rule**

Get a snaspshot schedule associated with a snapshot rule.

# **HTTP request syntax (URI)**

```
GET <br/>base uri>/v9/storage/snapshot-
rules/{snapshotRuleObjectId}/schedules/{snapshotScheduleObjectId}
```
# **Parameters**

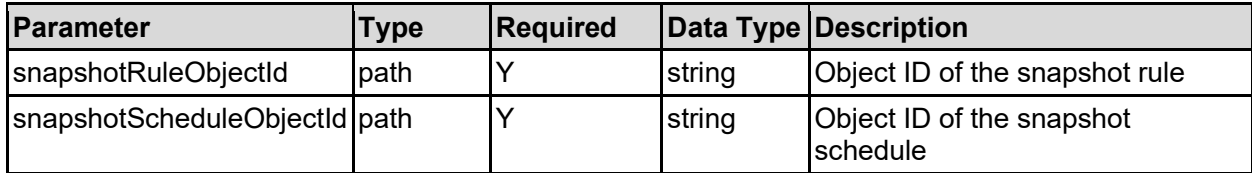

### **Return Codes**

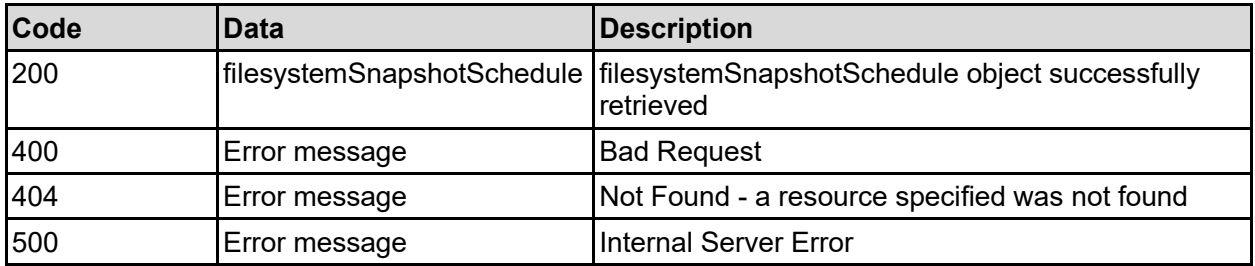

Any HTTP status code other than 200 indicates that the API did not complete successfully.

# **Sample request:**

```
curl -k -H "X-Api-Key:sample-api-key" -X GET 
"https://10.20.30.40:8444/v9/storage/snapshot-
rules/313a3a3a374232363339443437433533344636323030303030303030303030303030303
03a3a3a72756c65323a3a3a303a3a3a4f49445f24232140255f56/schedules/3330203136202
a202a202a7377616d6d79406864732e636f6d3b687472696e68406864732e636f6d3a3a3a343a
3a3a31"
```

```
HTTP/1.1 200 OK
{
   "filesystemSnapshotSchedule": {
     "emails": "user1@example.com;user2@example.com",
     "handle": 12345,
     "isValid": false,
     "objectId": "333a3a3a3a3a3a303a3a3a4f49445f24232140255f56",
     "time": "30 16 * * *",
     "virtualServerId": 1
   }
}
```
# **Add A Snapshot Schedule To A Snapshot Rule**

Add a snapshot schedule to a snapshot rule.

# **HTTP request syntax (URI)**

POST <br/>base\_uri>/v9/storage/snapshot-rules/{snapshotRuleObjectId}/schedules

# **Parameters**

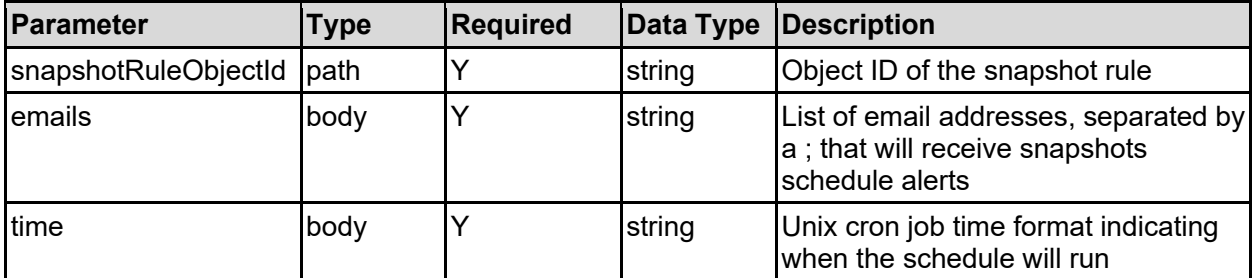

# **Return Codes**

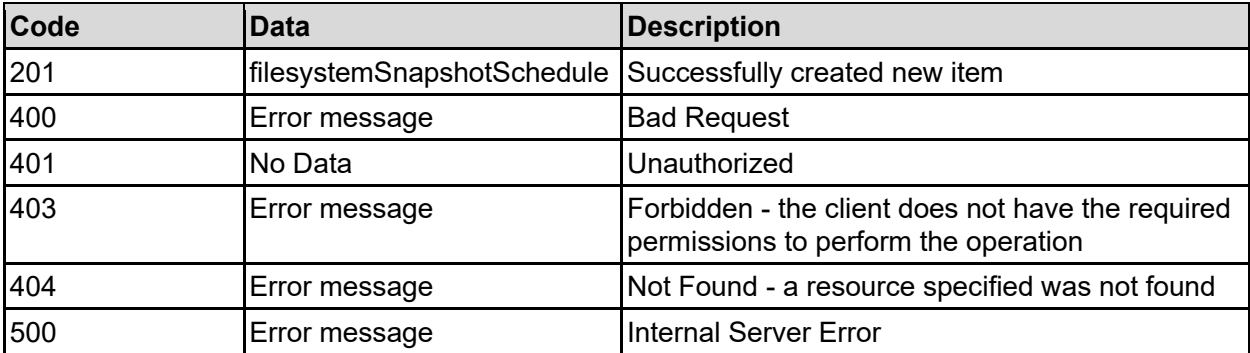

Any HTTP status code other than 201 indicates that the API did not complete successfully.

# **Sample request:**

```
curl -k -H "X-Api-Key:sample-api-key" -X POST 
"https://10.20.30.40:8444/v9/storage/snapshot-
rules/313a3a3a374232363339443437433533344636323030303030303030303030303030303
03a3a3a72756c65323a3a3a303a3a3a4f49445f24232140255f56/schedules" -d 
'{"emails": "user1@example.com;user2@example.com", "time": "30 16 * * *"}'
```

```
HTTP/1.1 201 Created
{
   "filesystemSnapshotSchedule": {
     "emails": "user1@example.com;user2@example.com",
     "handle": 12345,
     "isValid": false,
     "objectId": "333a3a3a3a3a3a303a3a3a4f49445f24232140255f56",
     "time": "30 16 * * *",
     "virtualServerId": 1
   },
   "uri": "https://10.20.30.40:8444/v9/storage/snapshot-
```

```
rules/313a3a3a374232363339443437433533344636323030303030303030303030303030303
03a3a3a72756c65323a3a3a303a3a3a4f49445f24232140255f56/schedules/333a3a3a3a3a3
a303a3a3a4f49445f24232140255f56"
}
```
# **Delete A Snapshot Schedule Associated With A Snapshot Rule**

Delete a snapshot schedule associated with a snapshot rule.

# **HTTP request syntax (URI)**

```
DELETE <br/>base uri>/v9/storage/snapshot-
rules/{snapshotRuleObjectId}/schedules/{snapshotScheduleObjectId}
```
### **Parameters**

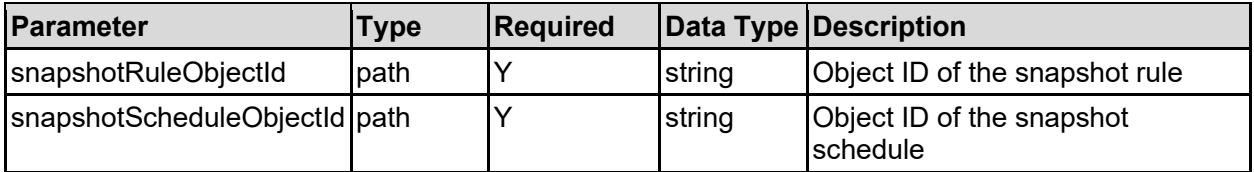

# **Return Codes**

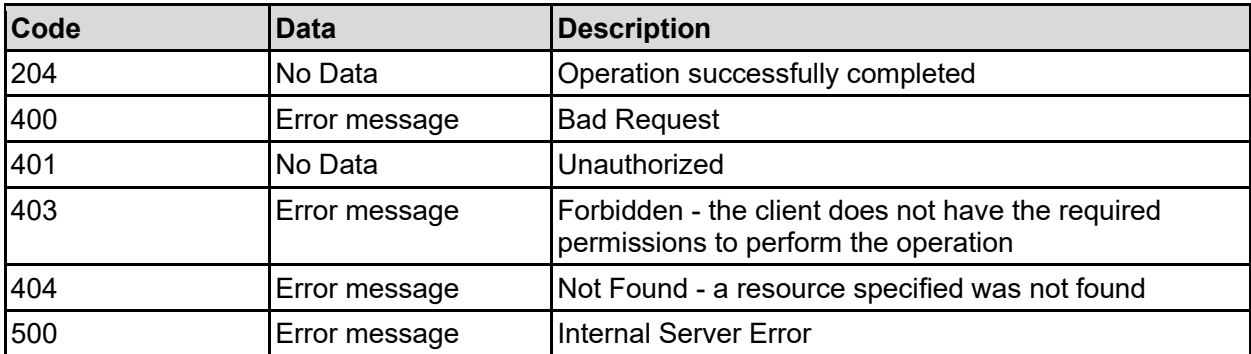

Any HTTP status code other than 204 indicates that the API did not complete successfully.

# **Sample request:**

```
curl -k -H "X-Api-Key:sample-api-key" -X DELETE 
"https://10.20.30.40:8444/v9/storage/snapshot-
rules/313a3a3a374232363339443437433533344636323030303030303030303030303030303
03a3a3a72756c65323a3a3a303a3a3a4f49445f24232140255f56/schedules/3330203136202
a202a202a7377616d6d79406864732e636f6d3b687472696e68406864732e636f6d3a3a3a343a
3a3a31"
```
#### **Sample response:**

HTTP/1.1 204 No Content

# Statistics Resource

The statistics resource provides access to statistics related to various parts of the system. Note that most statistics report activity for a preset time interval, which is normally the interval of time between the reset time and the current system timestamp. Each statistical type may have its own reset time point.

# **Statistics Object Model**

The object model describing this resource contains the following objects.

# element - Statistic element

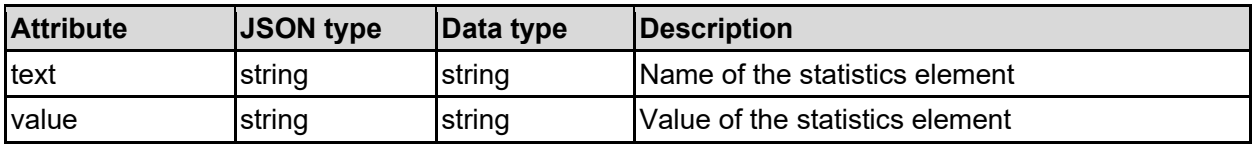

# genericStatistics - Statistics

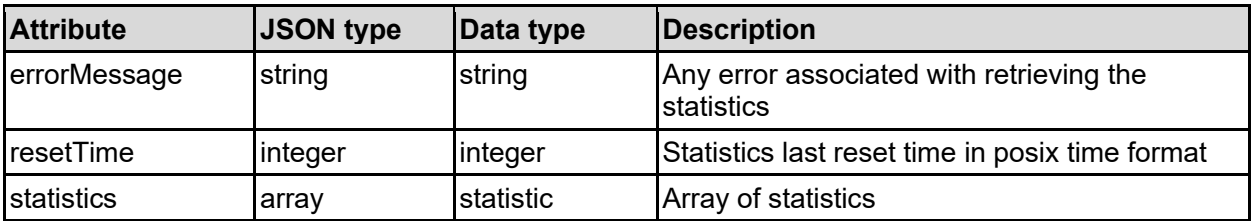

# statistic - Statistic group

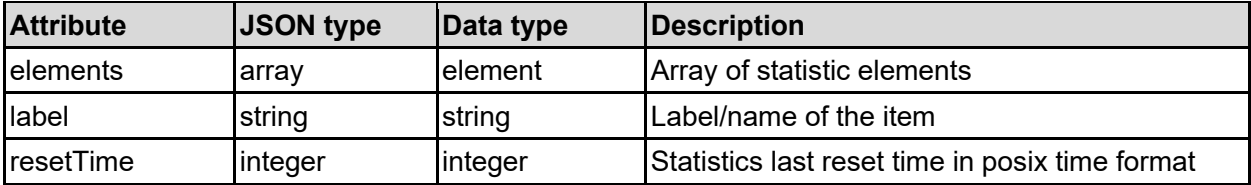

# storageStatistic - Individual statistic

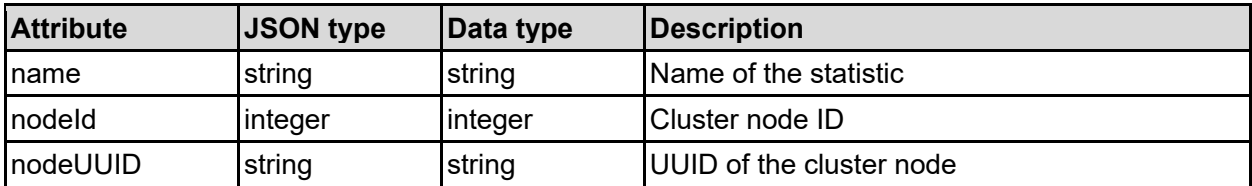

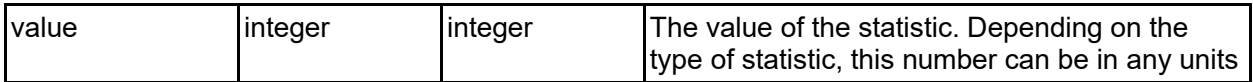

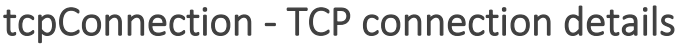

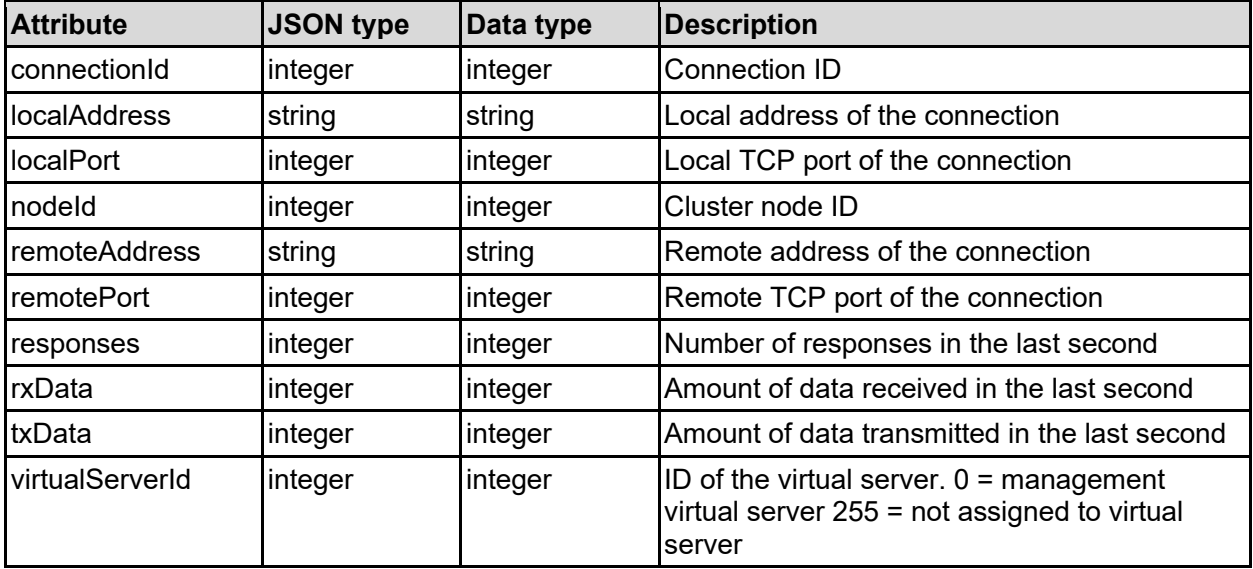

# **Get Busiest TCP Connections**

Retrieves the busiest TCP connections for all cluster nodes.

This API call does not work on all platforms and will return a maximum of 64 connections for each cluster node, showing the amount of data that has been transmitted/received in the last second. Unlike all other API calls, the response data is pre-sorted before it is returned.

# **HTTP request syntax (URI)**

```
GET <br/>base uri>/v9/storage/nodes/connections/top
```
# **Return Codes**

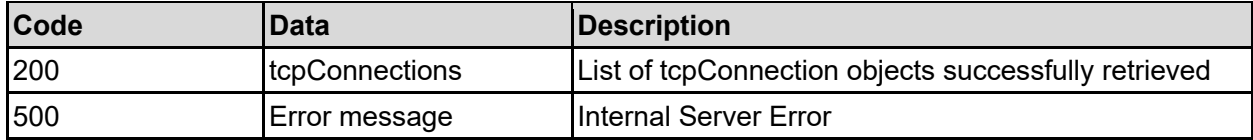

Any HTTP status code other than 200 indicates that the API did not complete successfully.

# **Sample request:**

```
curl -k -H "X-Api-Key:sample-api-key" -X GET 
"https://10.20.30.40:8444/v9/storage/nodes/connections/top"
```

```
HTTP/1.1 200 OK
{
   "tcpConnections": [
     {
       "connectionId": 8220,
       "localAddress": "10.1.2.3",
       "localPort": 12345,
       "nodeId": 1,
       "remoteAddress": "10.2.3.4",
       "remotePort": 12345,
       "responses": 12345,
       "rxData": 12345,
       "txData": 12345,
       "virtualServerId": 1
     }
   ]
}
```
# **Get Busiest TCP Connections For A Node**

Retrieves the busiest TCP connections for a cluster node.

This API call does not work on all platforms and will return a maximum of 64 connections, showing the amount of data that has been transmitted/received in the last second. Unlike all other API calls, the response data is pre-sorted before it is returned.

# **HTTP request syntax (URI)**

GET <br/>base uri>/v9/storage/nodes/{nodeId}/connections/top

# **Parameters**

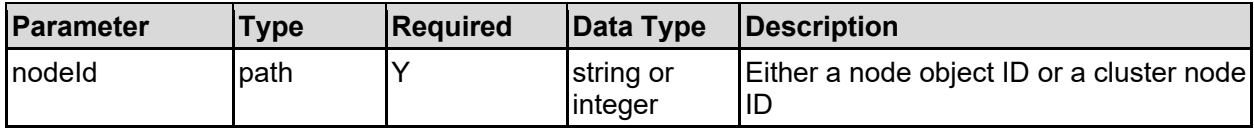

#### **Return Codes**

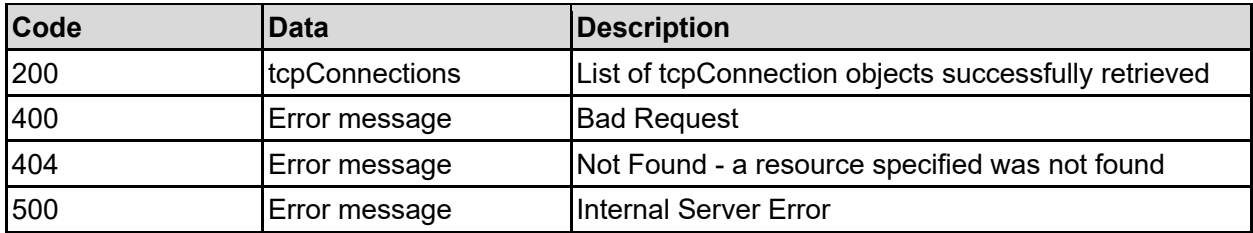

Any HTTP status code other than 200 indicates that the API did not complete successfully.

# **Sample request:**

```
curl -k -H "X-Api-Key:sample-api-key" -X GET 
"https://10.20.30.40:8444/v9/storage/nodes/1/connections/top"
```

```
HTTP/1.1 200 OK
{
   "tcpConnections": [
    {
      "connectionId": 8220,
      "localAddress": "10.1.2.3",
       "localPort": 12345,
       "nodeId": 1,
       "remoteAddress": "10.2.3.4",
       "remotePort": 12345,
       "responses": 12345,
       "rxData": 12345,
       "txData": 12345,
       "virtualServerId": 1
    }
   ]
}
```
# **Get File Storage Node Statistics**

Get file storage node statistics.

**HTTP request syntax (URI)**

```
GET <br/>base_uri>/v9/storage/statistics/{id}/{statsType}
```
# **Parameters**

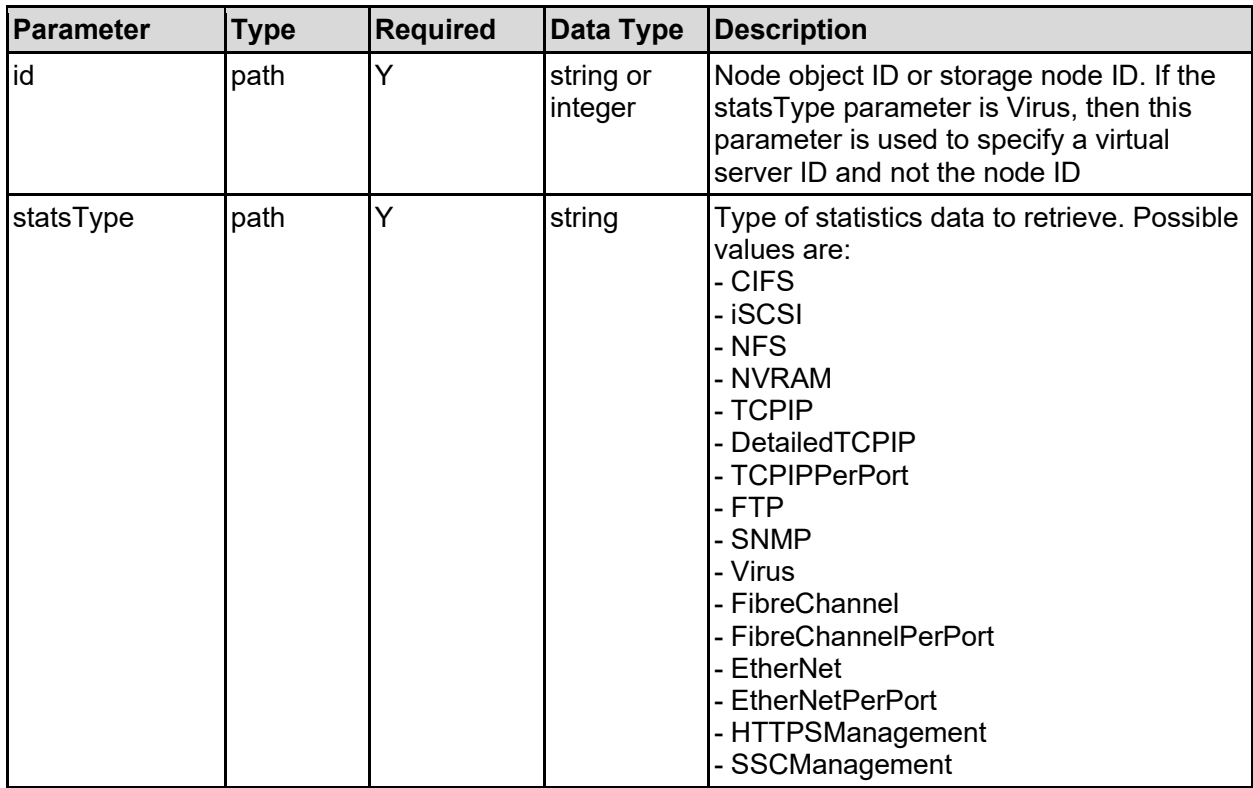

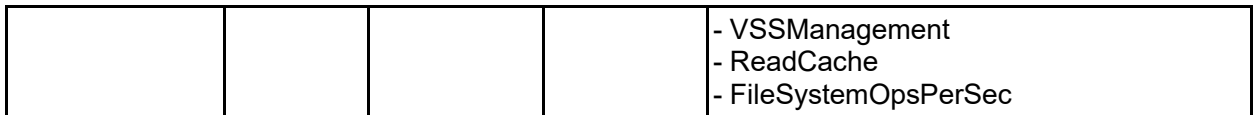

#### **Return Codes**

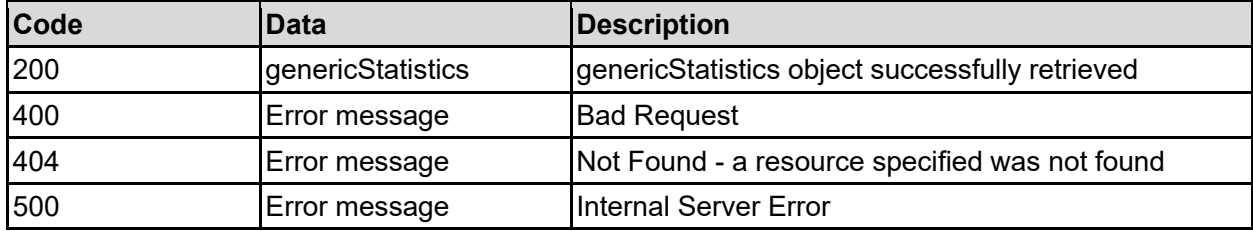

Any HTTP status code other than 200 indicates that the API did not complete successfully.

### **Sample request:**

```
curl -k -H "X-Api-Key:sample-api-key" -X GET 
"https://10.20.30.40:8444/v9/storage/statistics/1/NFS"
```
### **Sample response:**

```
HTTP/1.1 200 OK
{
   "genericStatistics": {
     "errorMessage": "",
     "resetTime": "0",
     "statistics": [
       {
          "elements": [
            {
              "text": "GetAttr",
              "value": "5234"
           }
         \vert,
          "label": "Version 4",
          "resetTime": "0"
       }
     ]
   }
}
```
# **Reset File Storage Node Statistics**

Reset a specific set of statistics on a cluster node. Not all the statistics that can be retrieved can be reset, but a selection of them can be.

#### **HTTP request syntax (URI)**

DELETE <br/>base uri>/v9/storage/statistics/{id}/{statsType}

# **Parameters**

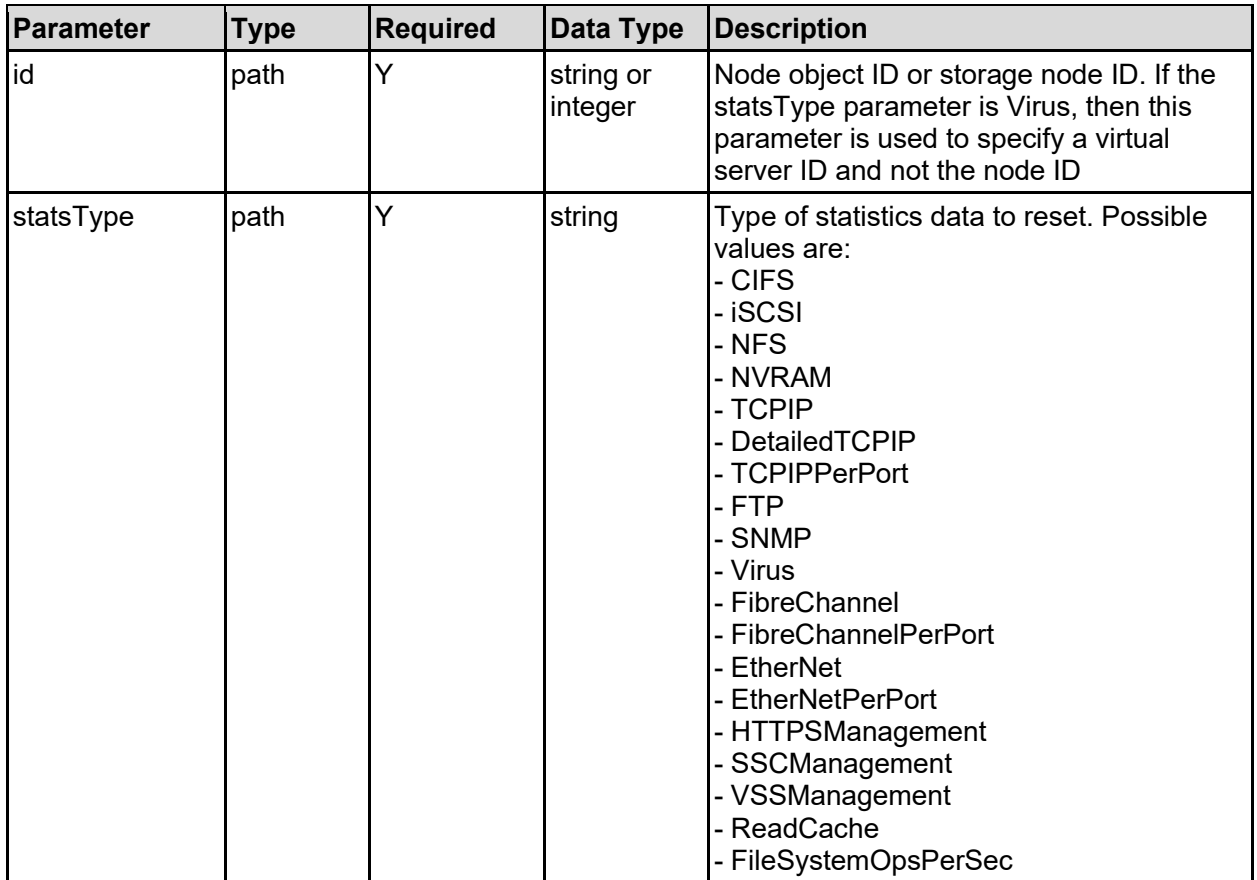

# **Return Codes**

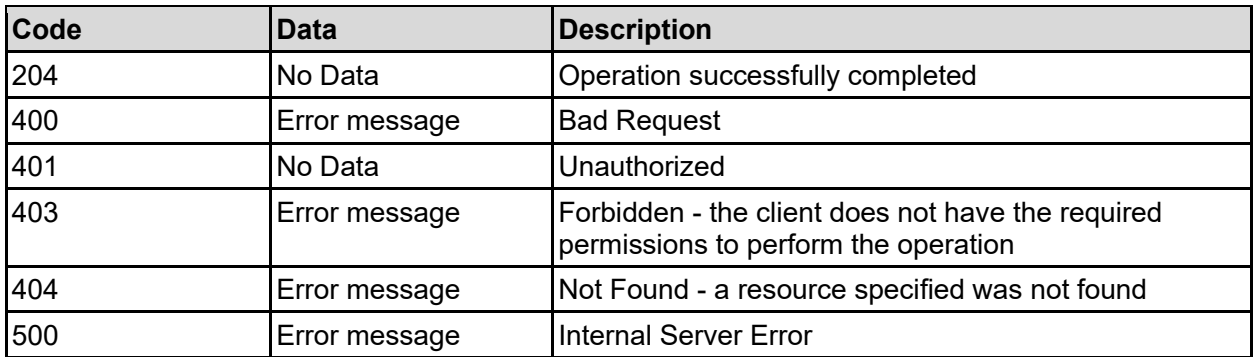

Any HTTP status code other than 204 indicates that the API did not complete successfully.

# **Sample request:**

curl -k -H "X-Api-Key:sample-api-key" -X DELETE "https://10.20.30.40:8444/v9/storage/statistics/1/NFS"

# **Sample response:**

HTTP/1.1 204 No Content

# **Get File Storage System Statistics**

Get file storage system statistics.

# **HTTP request syntax (URI)**

GET <br/>base\_uri>/v9/storage/statistics/{systemStatsType}

# **Parameters**

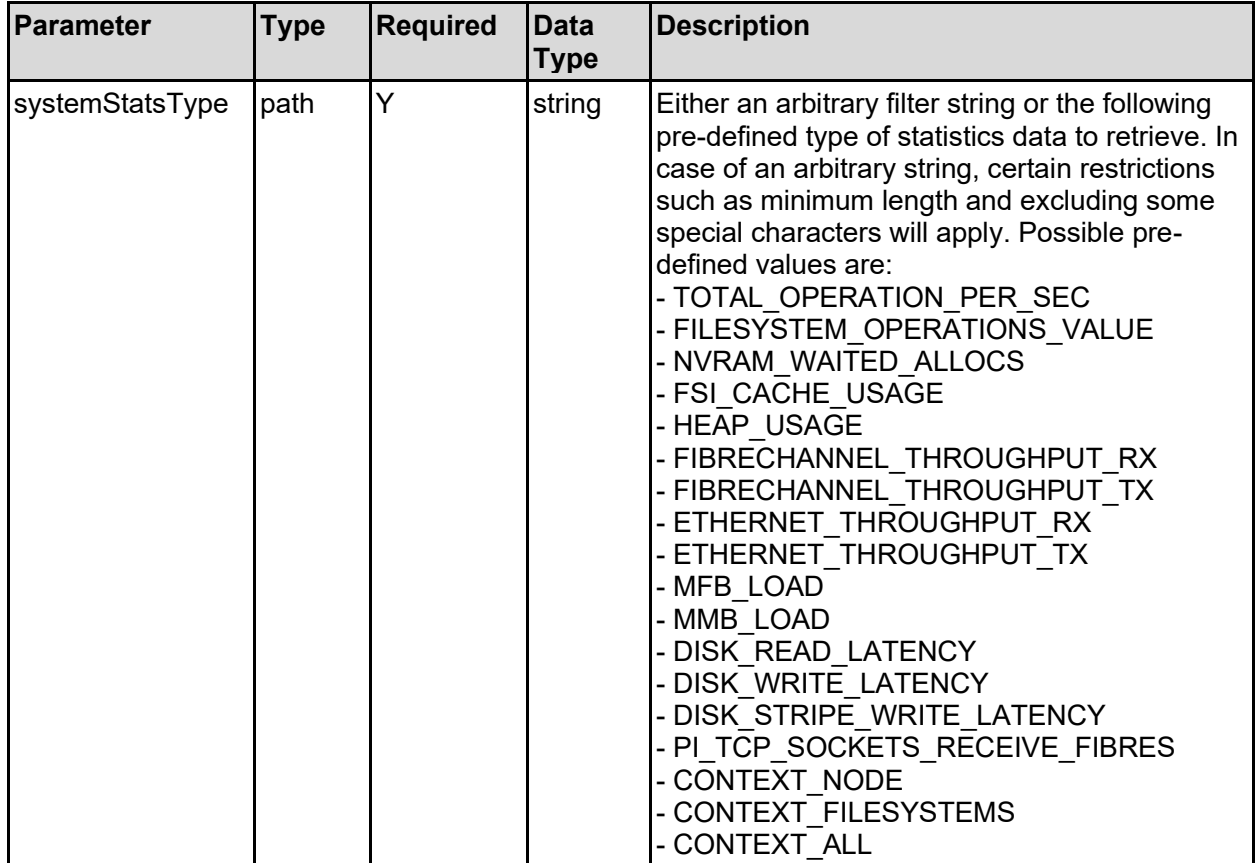

# **Return Codes**

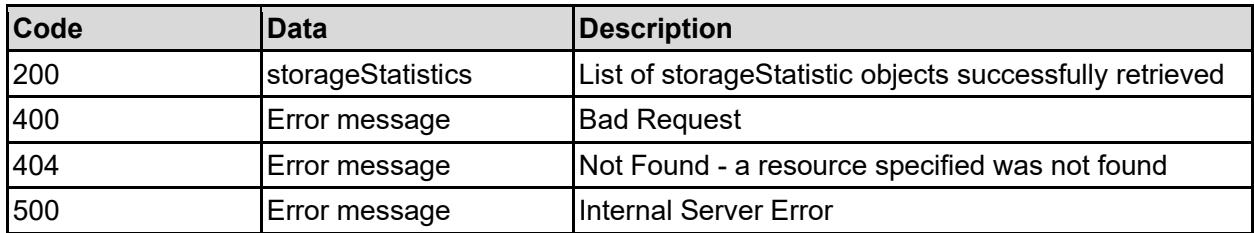

Any HTTP status code other than 200 indicates that the API did not complete successfully.

# **Sample request:**

```
curl -k -H "X-Api-Key:sample-api-key" -X GET 
"https://10.20.30.40:8444/v9/storage/statistics/HEAP_USAGE"
```

```
HTTP/1.1 200 OK
{
   "storageStatistics": [
     {
     "name": "Heap Usage (\frac{6}{6})",
 "nodeId": 1,
 "nodeUUID": "328511ce-680f-11d1-9001-040400070206",
       "value": "60"
     }
   ]
}
```
# **Get Multiple File Storage System Statistics**

Allows multiple search queries to be specified when retrieving file storage system statistics, allowing more statistics to be returned in a single API call.

# **HTTP request syntax (URI)**

```
GET <br/>base uri>/v9/storage/statistics
```
# **Parameters**

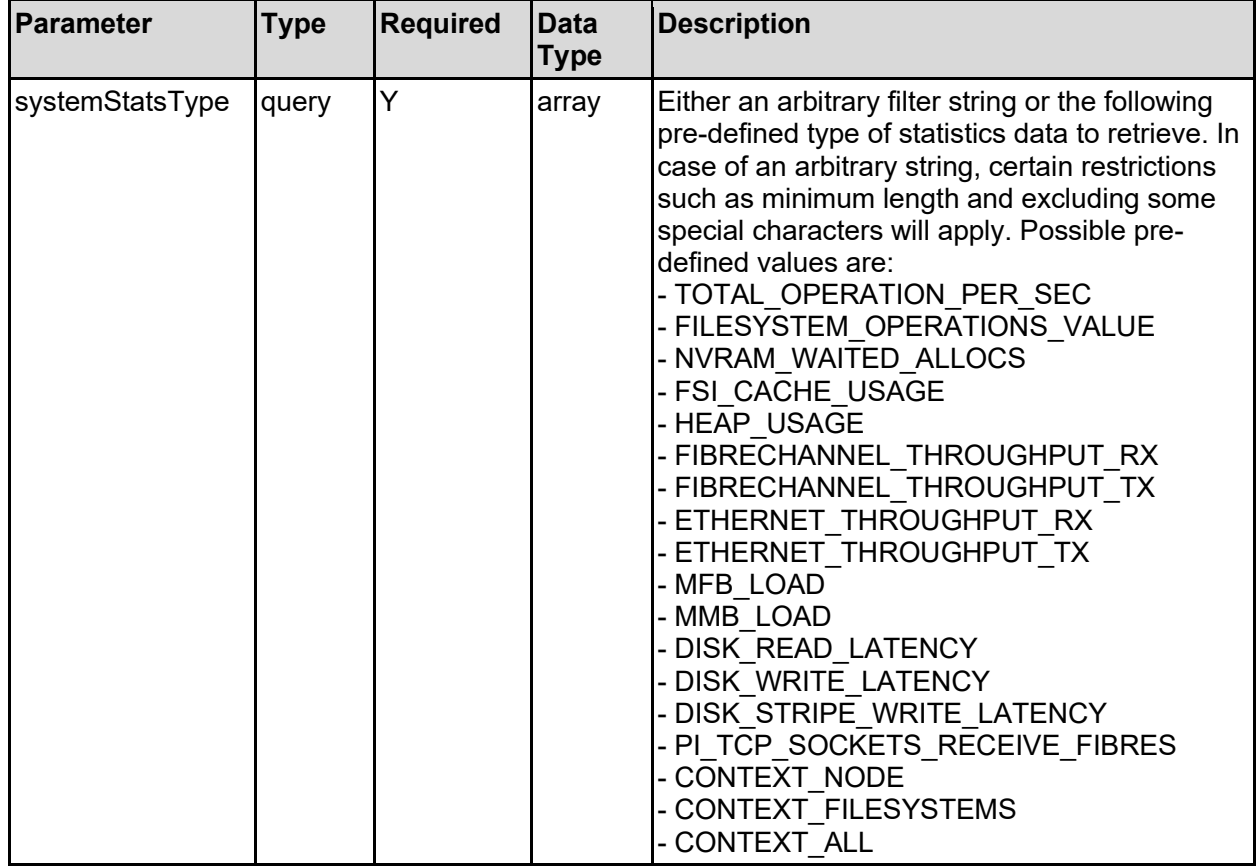

**Return Codes**

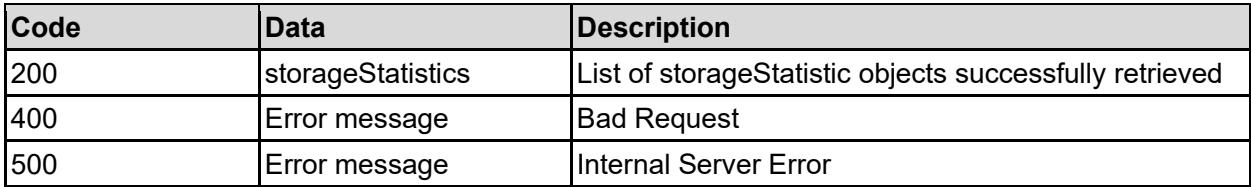

Any HTTP status code other than 200 indicates that the API did not complete successfully.

# **Sample request:**

```
curl -k -H "X-Api-Key:sample-api-key" -X GET 
"https://10.20.30.40:8444/v9/storage/statistics?systemStatsType=HEAP_USAGE"
```

```
HTTP/1.1 200 OK
{
   "storageStatistics": [
    {
      "name": "Heap Usage (%)",
 "nodeId": 1,
 "nodeUUID": "328511ce-680f-11d1-9001-040400070206",
      "value": "60"
    }
  ]
}
```
# Storage Pools Resource

The storage pools resource allows management of storage pools, which are containers that provide storage for file systems. File systems consume storage pool space when they are created or as they expand.

# **Storage Pools Object Model**

The object model describing this resource contains the following objects.

# filesystem - File system details

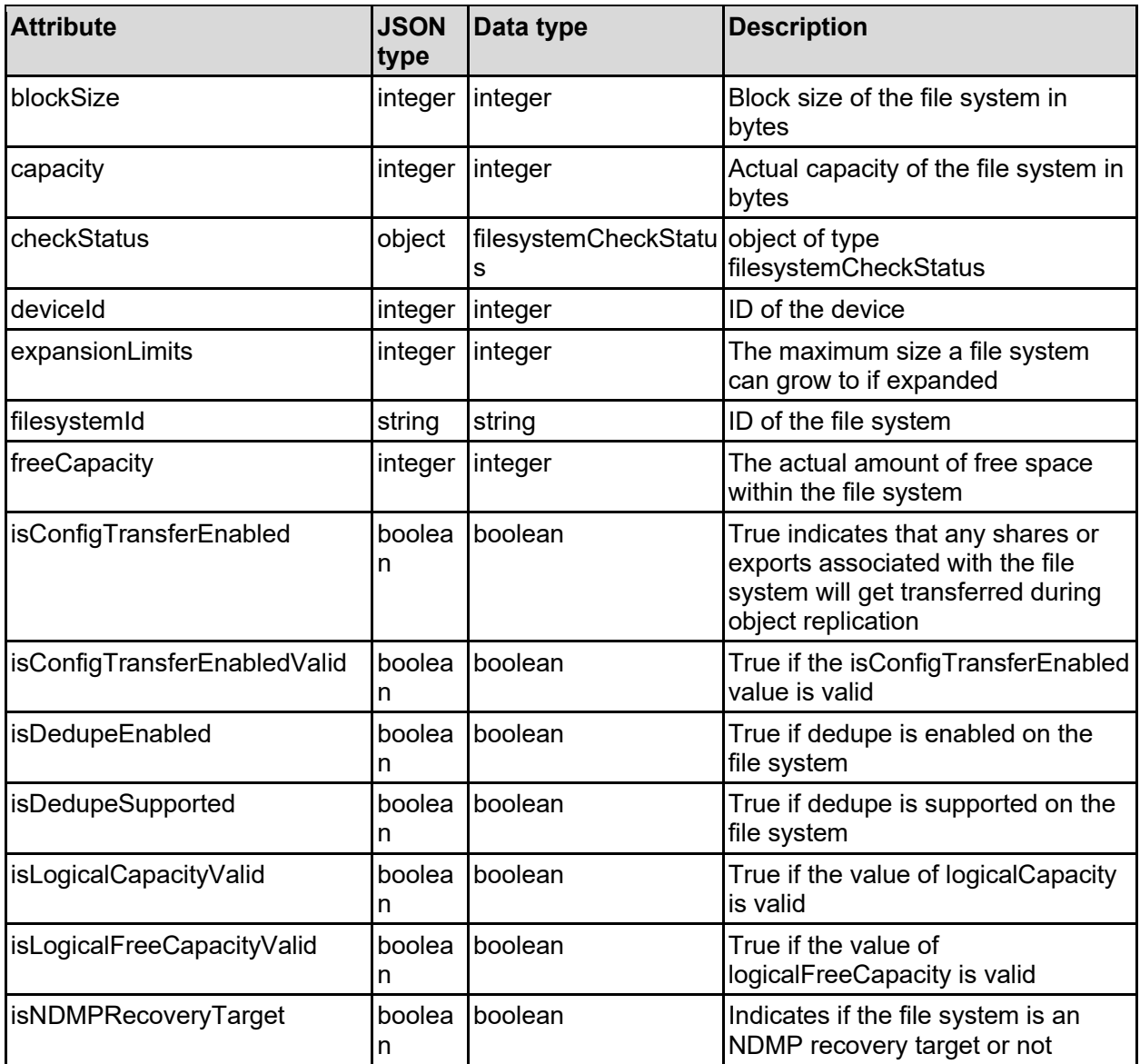

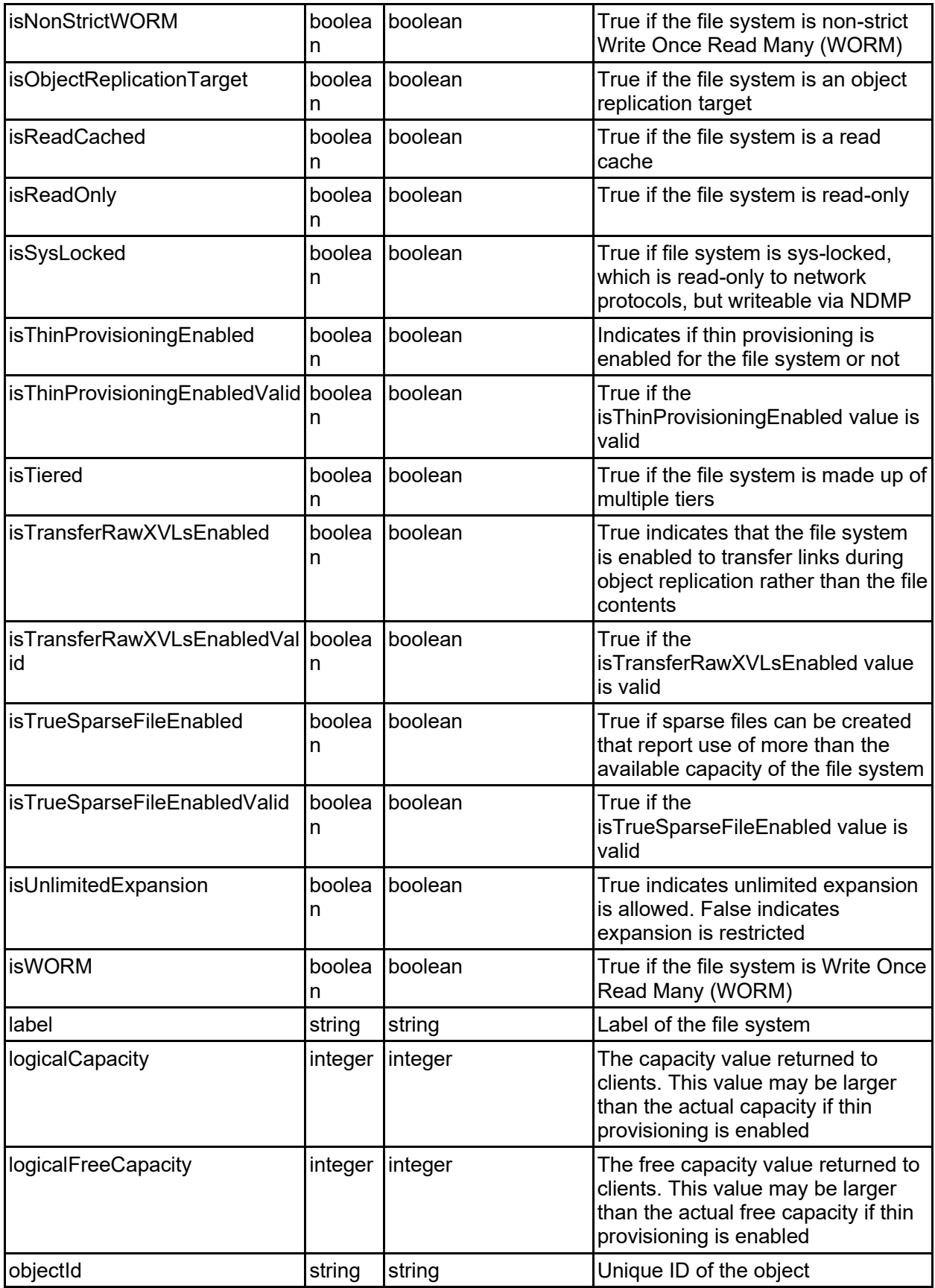

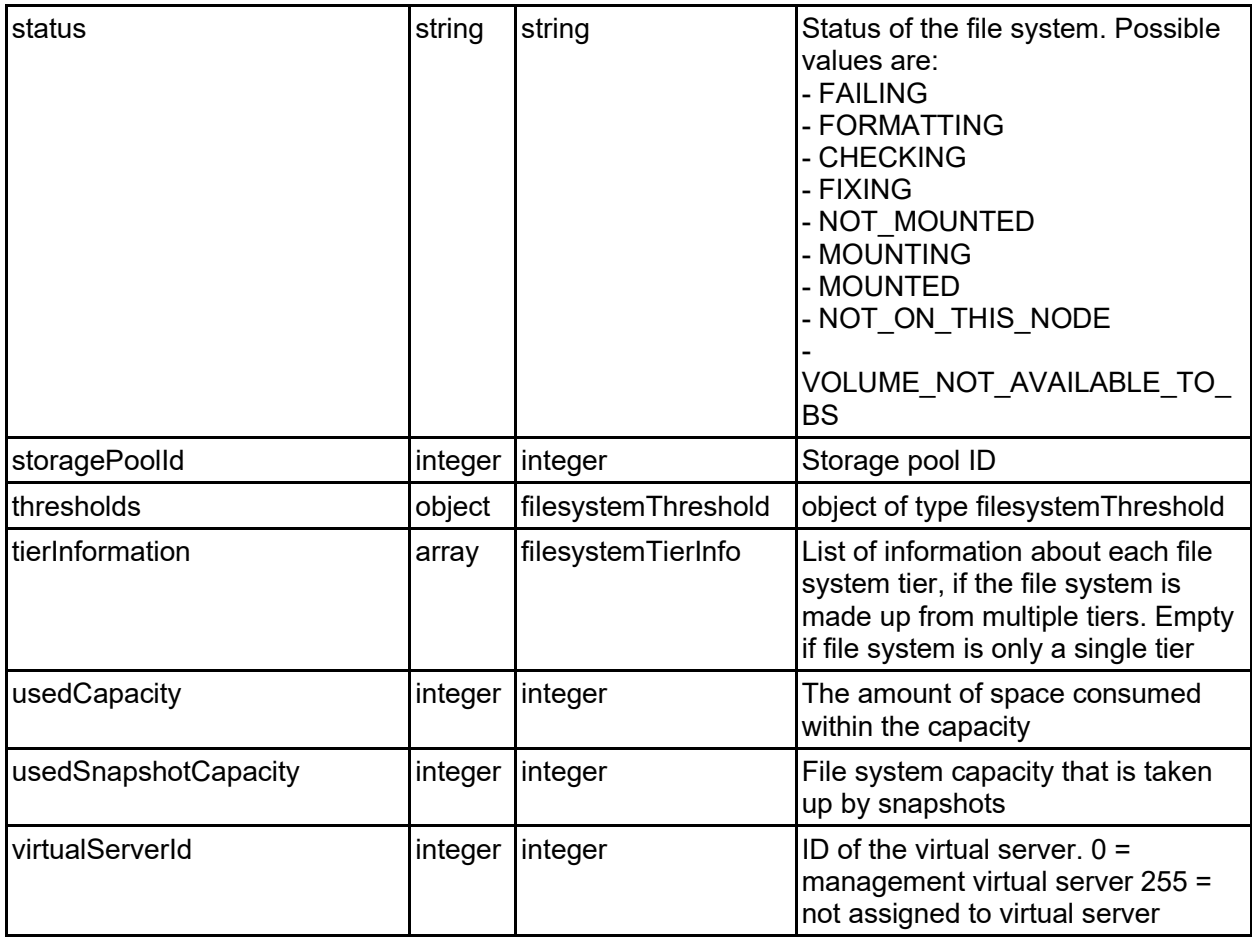

# filesystemCheckStatus - Checkfs/Fixfs status of a file system

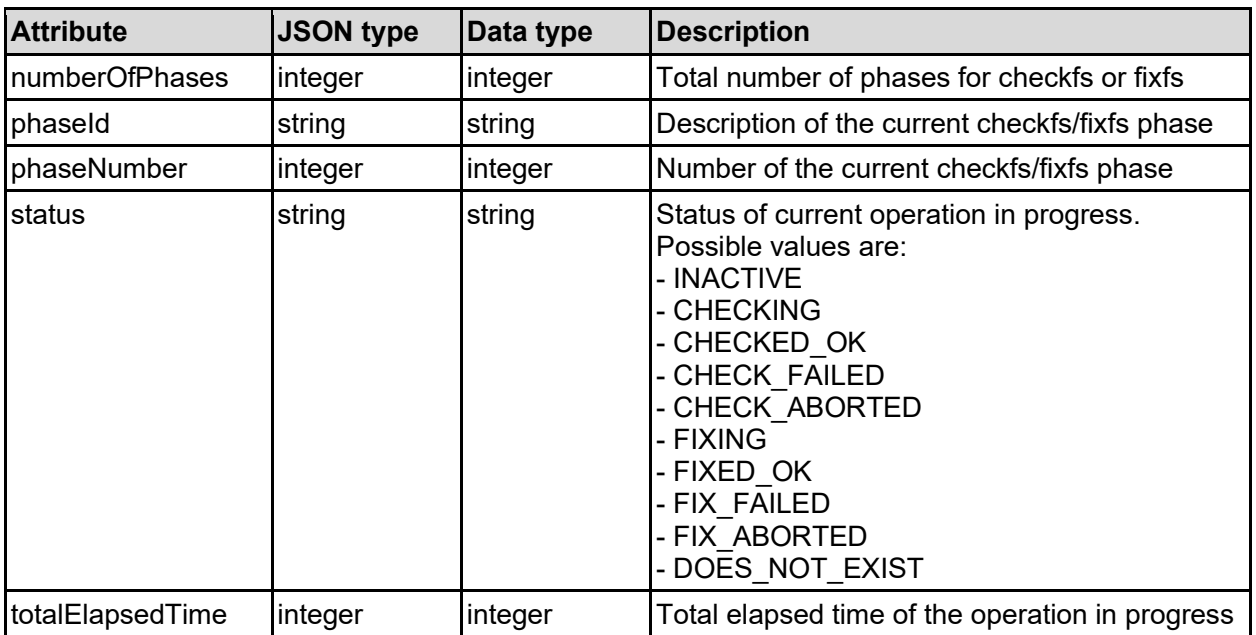

# filesystemThreshold - Warning thresholds for a file system

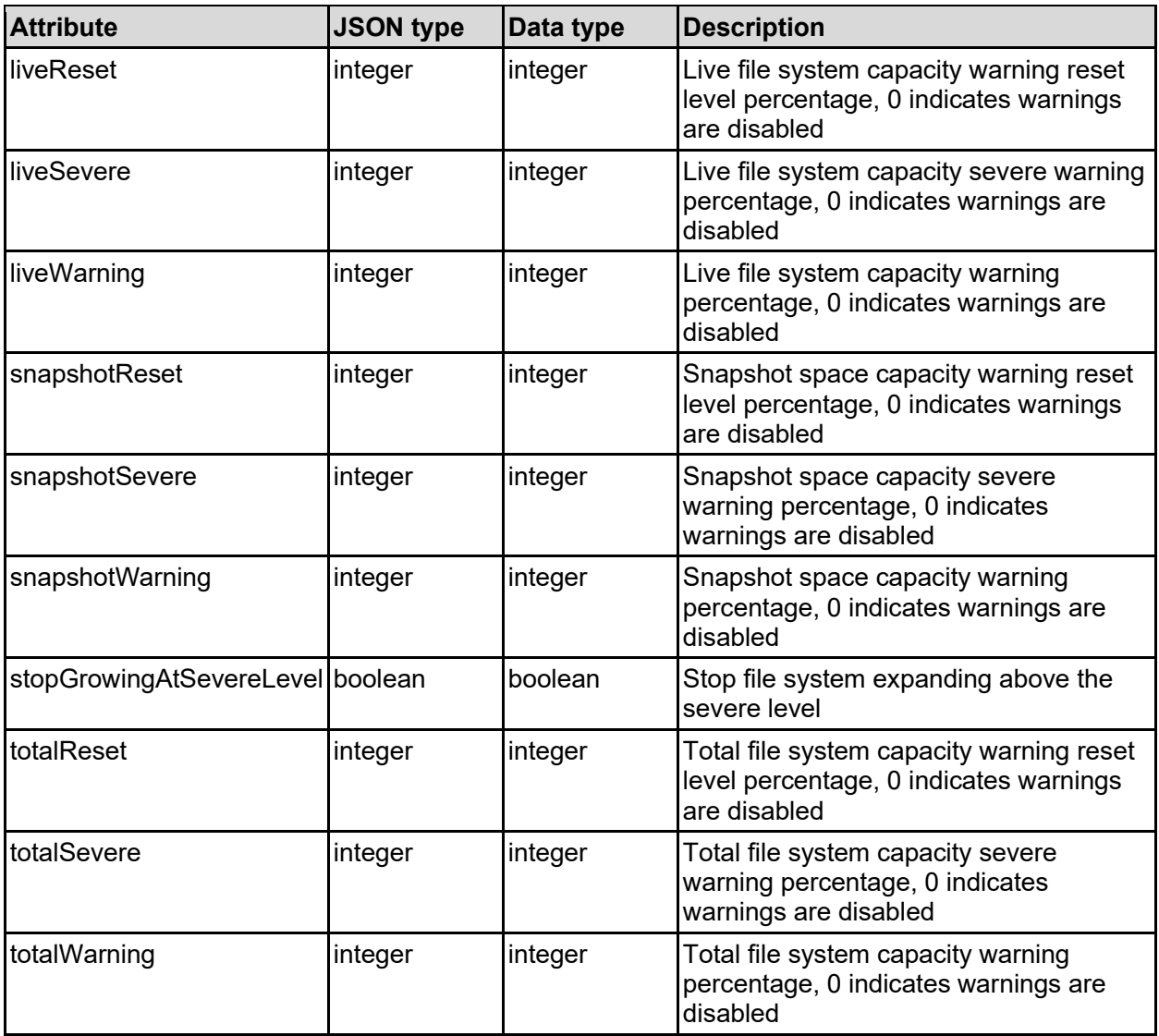

# filesystemTierInfo - Tier information

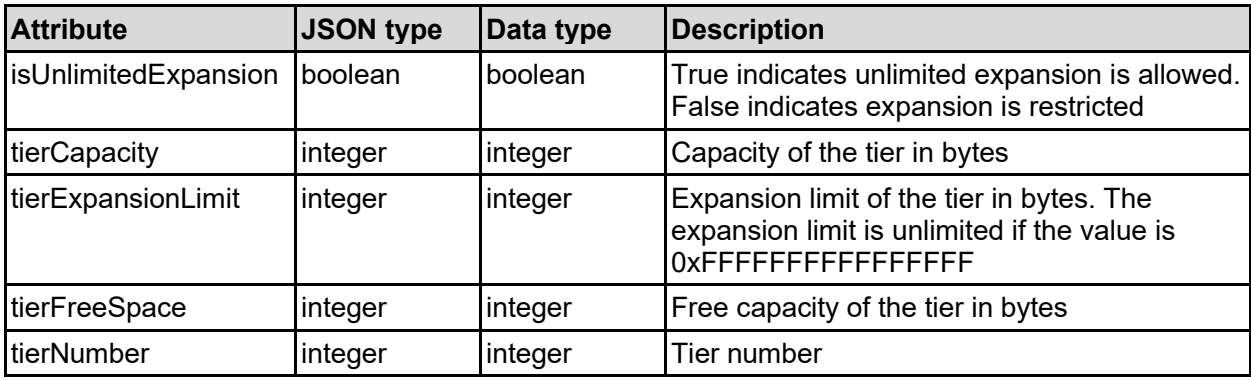

# mirrorDrive - Mirrored system drive details

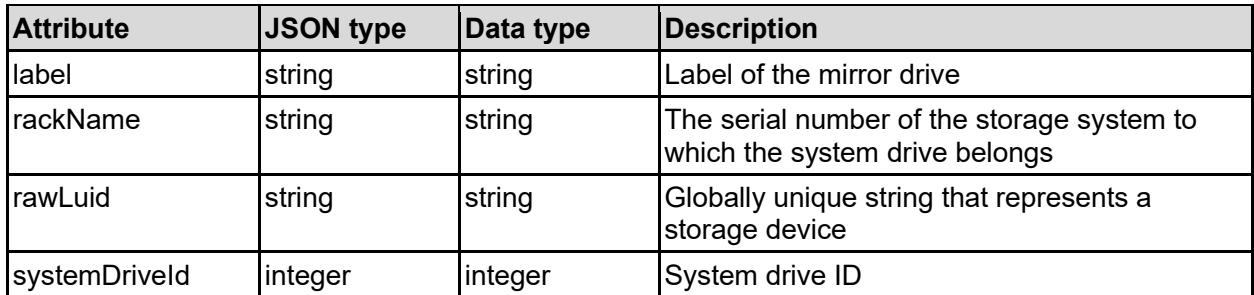

# poolId - Storage pool identifier

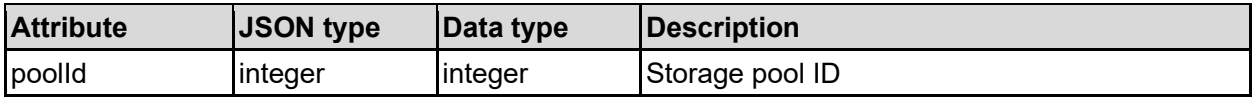

# storageLimits - Storage limits details

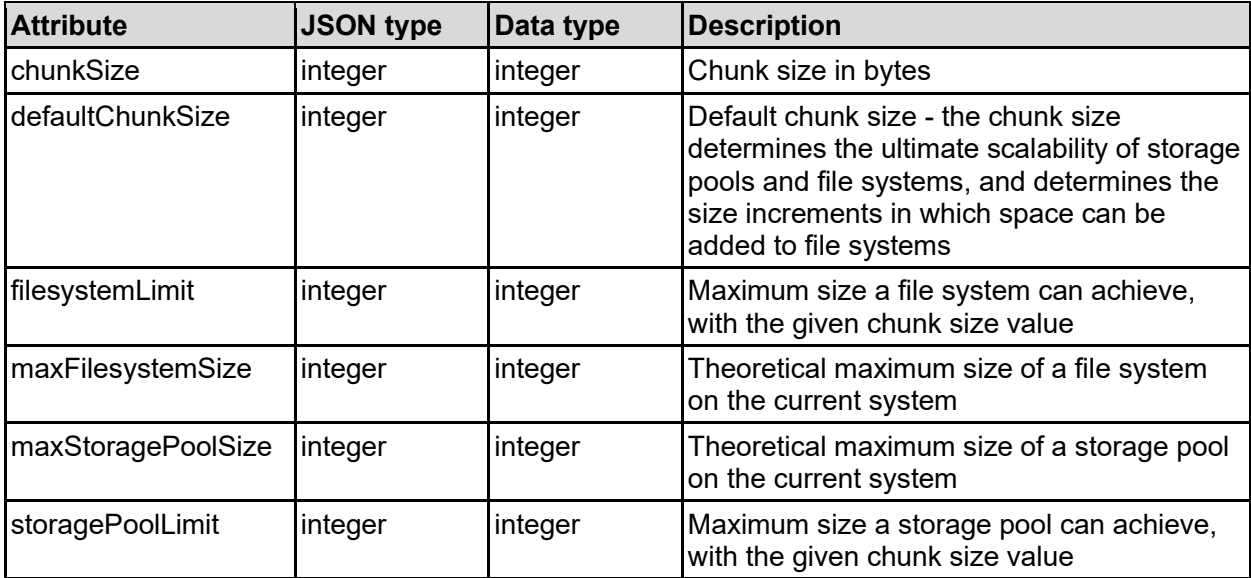

# storagePool - Storage pool details

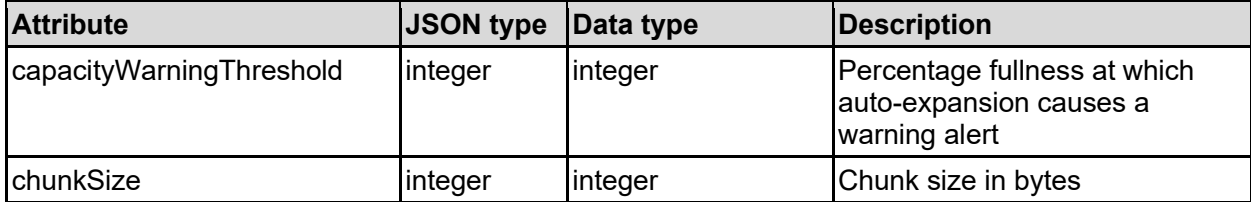

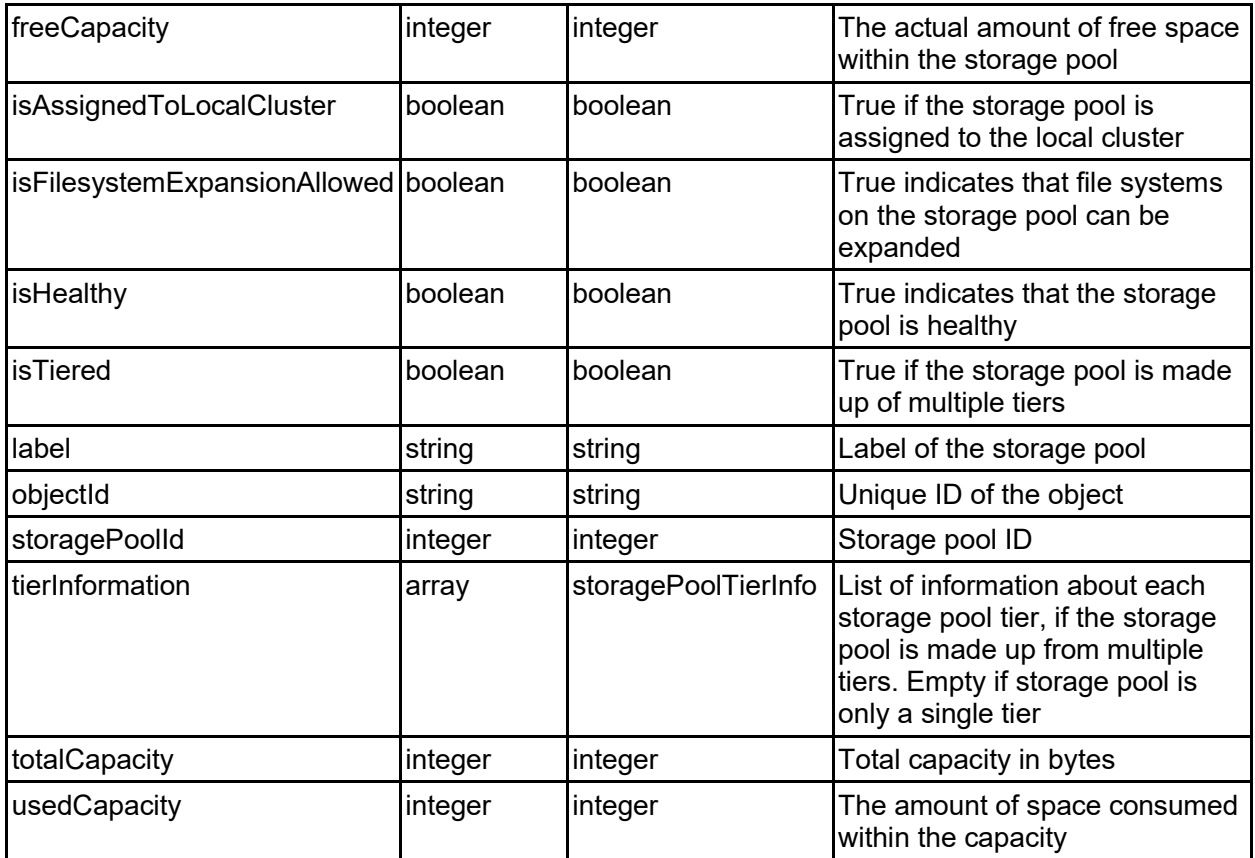

# storagePoolHdpPoolInfo - Underlying HDP pool details

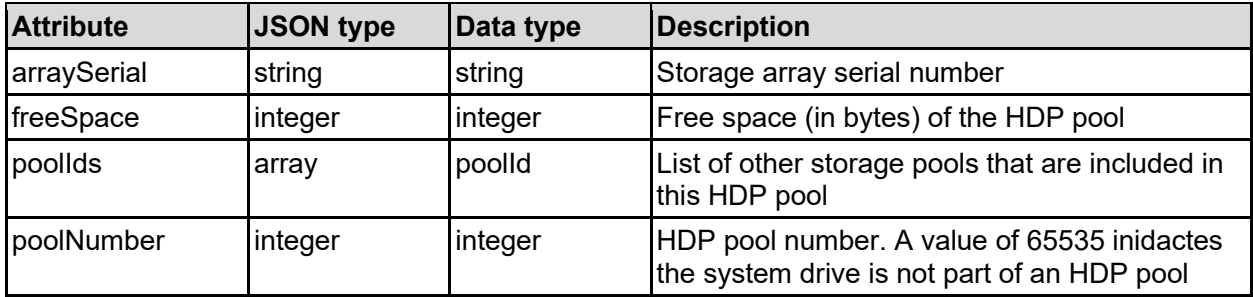

# storagePoolTierInfo - Tier information

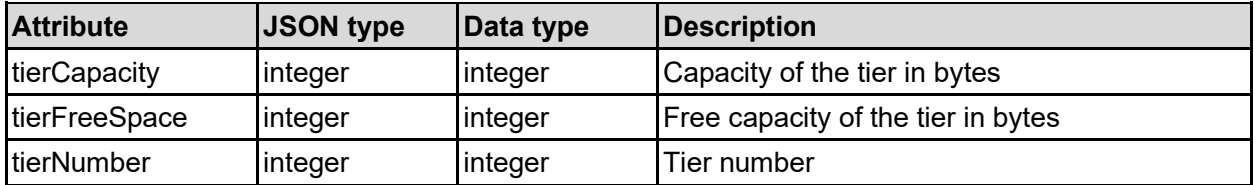

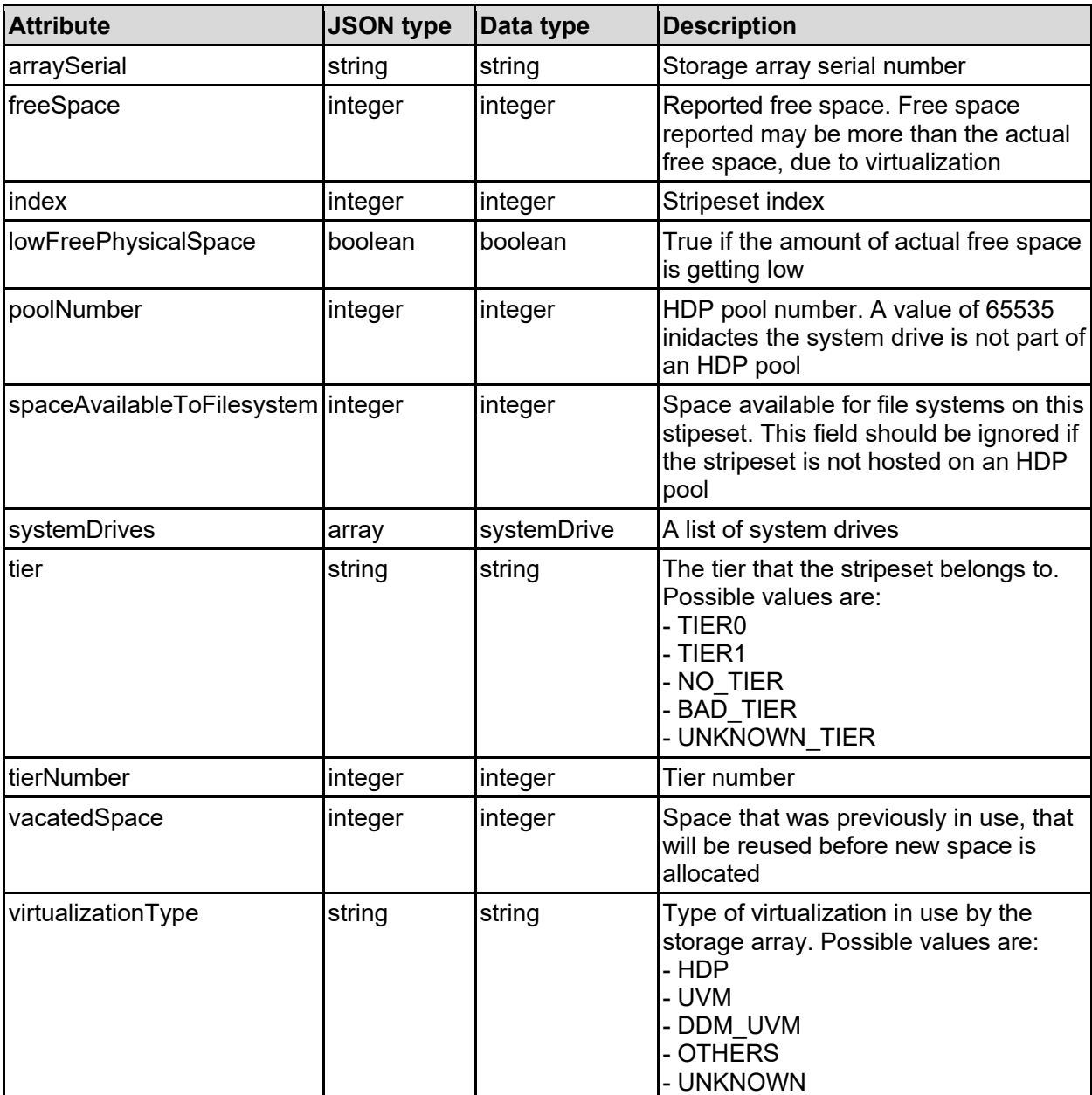

# stripeset - RAID stripeset details

# systemDrive - System drive details

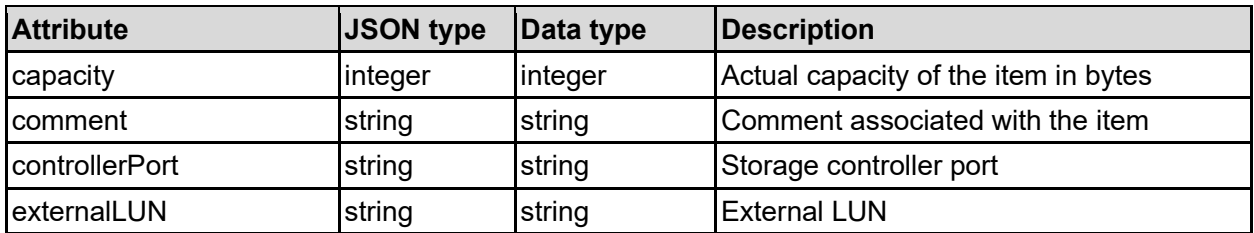

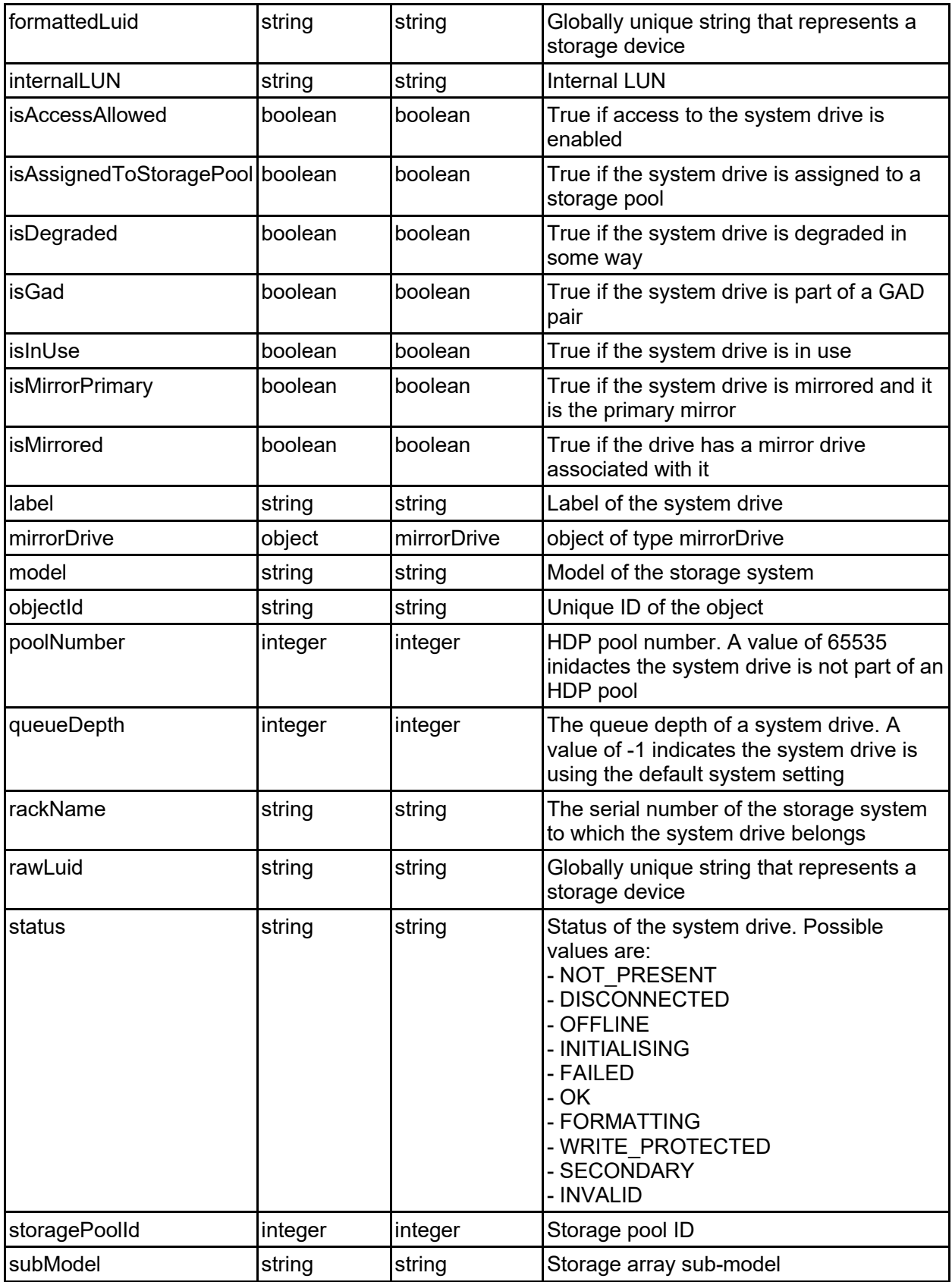

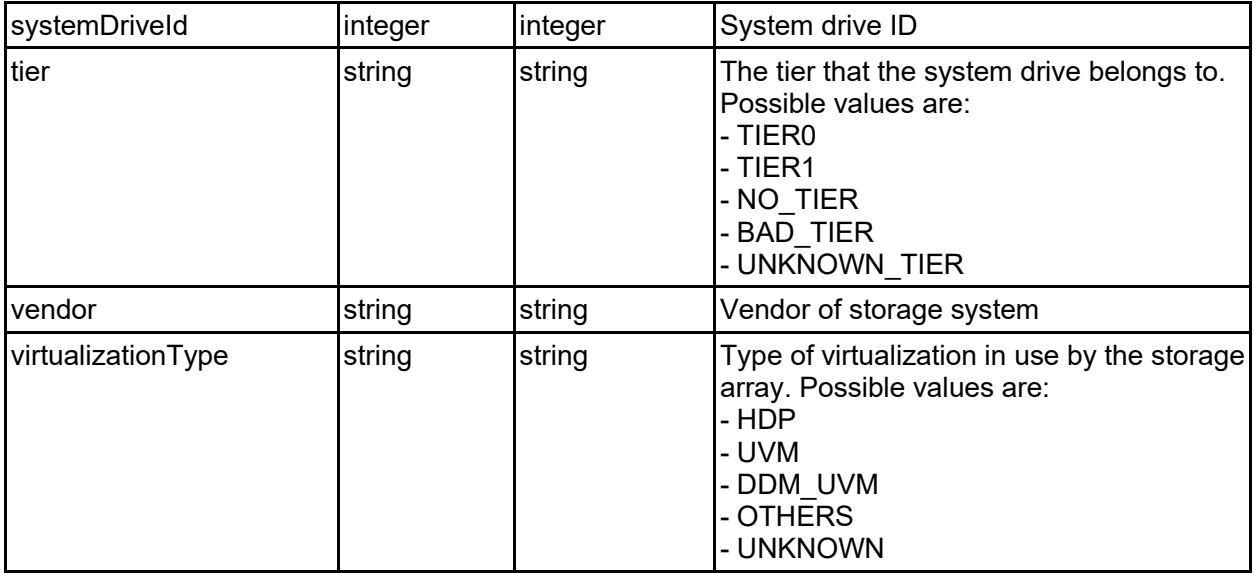

# **Get Storage Pools**

Get storage pools.

# **HTTP request syntax (URI)**

```
GET <br/>base uri>/v9/storage/storage-pools
```
# **Return Codes**

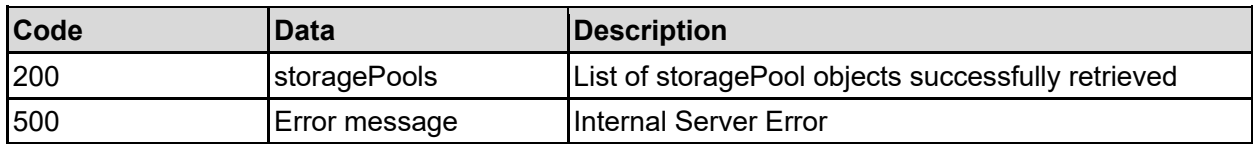

Any HTTP status code other than 200 indicates that the API did not complete successfully.

# **Sample request:**

```
curl -k -H "X-Api-Key:sample-api-key" -X GET 
"https://10.20.30.40:8444/v9/storage/storage-pools"
```

```
HTTP/1.1 200 OK
{
   "storagePools": [
     {
       "capacityWarningThreshold": 90,
       "chunkSize": "19327352832",
       "freeCapacity": 12345,
       "isAssignedToLocalCluster": false,
       "isFilesystemExpansionAllowed": false,
       "isHealthy": false,
       "isTiered": false,
```

```
 "label": "Pool1",
              "objectId": "333a3a3a3a3a3a303a3a3a4f49445f24232140255f56",
              "storagePoolId": "8873842036252213788",
              "tierInformation": [
\left\{ \begin{array}{ccc} 0 & 0 & 0 \\ 0 & 0 & 0 \\ 0 & 0 & 0 \\ 0 & 0 & 0 \\ 0 & 0 & 0 \\ 0 & 0 & 0 \\ 0 & 0 & 0 \\ 0 & 0 & 0 \\ 0 & 0 & 0 \\ 0 & 0 & 0 \\ 0 & 0 & 0 \\ 0 & 0 & 0 \\ 0 & 0 & 0 \\ 0 & 0 & 0 & 0 \\ 0 & 0 & 0 & 0 \\ 0 & 0 & 0 & 0 \\ 0 & 0 & 0 & 0 & 0 \\ 0 & 0 & 0 & 0 & 0 \\ 0 & 0 & 0 & 0 & 0 \\ 0 & 0 & 0 & 0 "tierCapacity": 12345,
                       "tierFreeSpace": 12345,
                       "tierNumber": 0
                  }
             ],
              "totalCapacity": 12345,
              "usedCapacity": 12345
         }
     ]
}
```
# **Get A Storage Pool**

Get a storage pool.

# **HTTP request syntax (URI)**

GET <base uri>/v9/storage/storage-pools/{storagePoolId}

# **Parameters**

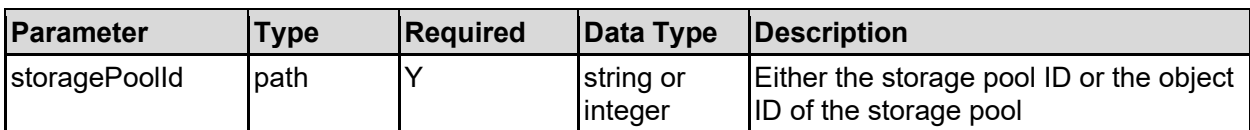

# **Return Codes**

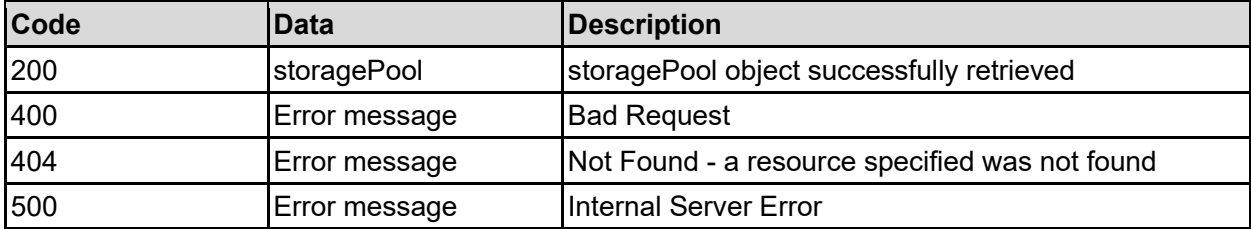

Any HTTP status code other than 200 indicates that the API did not complete successfully.

# **Sample request:**

```
curl -k -H "X-Api-Key:sample-api-key" -X GET 
"https://10.20.30.40:8444/v9/storage/storage-pools/8873842036252213788"
```

```
HTTP/1.1 200 OK
{
   "storagePool": {
     "capacityWarningThreshold": 90,
     "chunkSize": "19327352832",
```

```
 "freeCapacity": 12345,
   "isAssignedToLocalCluster": false,
   "isFilesystemExpansionAllowed": false,
   "isHealthy": false,
  "isTiered": false,
  "label": "Pool1",
  "objectId": "333a3a3a3a3a3a303a3a3a4f49445f24232140255f56",
   "storagePoolId": "8873842036252213788",
   "tierInformation": [
     {
       "tierCapacity": 12345,
       "tierFreeSpace": 12345,
       "tierNumber": 0
    }
 \vert,
   "totalCapacity": 12345,
   "usedCapacity": 12345
 }
```
# **Create A Storage Pool**

Create a storage pool. To create a single tiered storage pool, use the systemDrives parameter to supply the list of system drives. To create a multi-tier storage pool, use both the tier0SystemDrives and tier1SystemDrives parameters to indicate which system drives are to be used for each tier.

# **HTTP request syntax (URI)**

POST <br/>base uri>/v9/storage/storage-pools

# **Parameters**

}

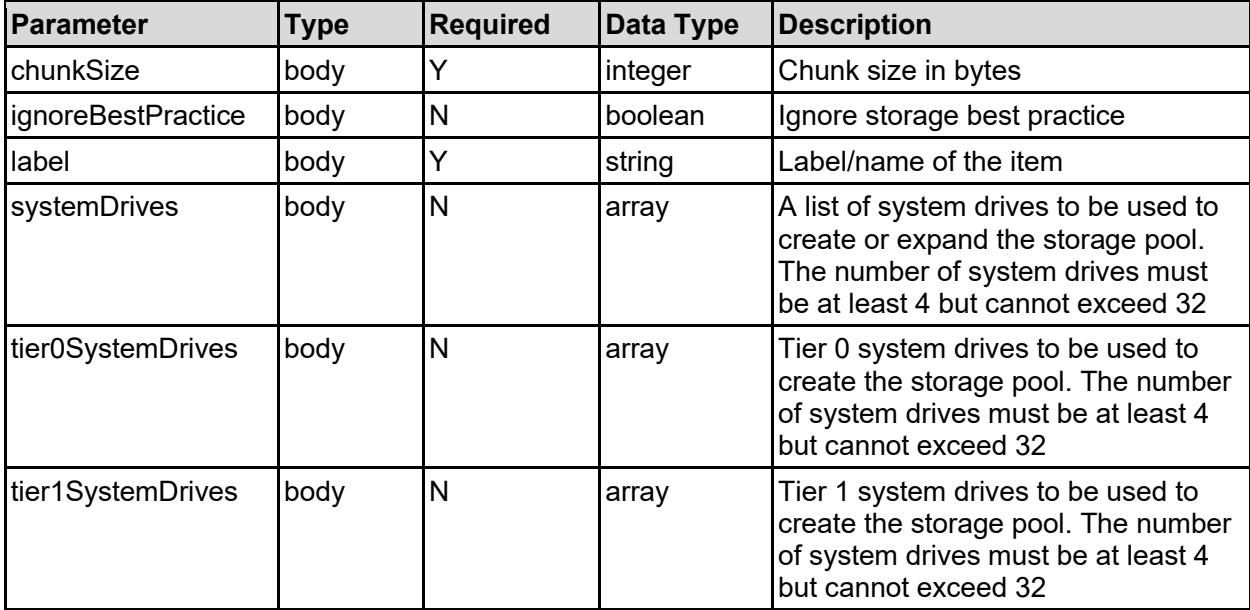

# **Return Codes**

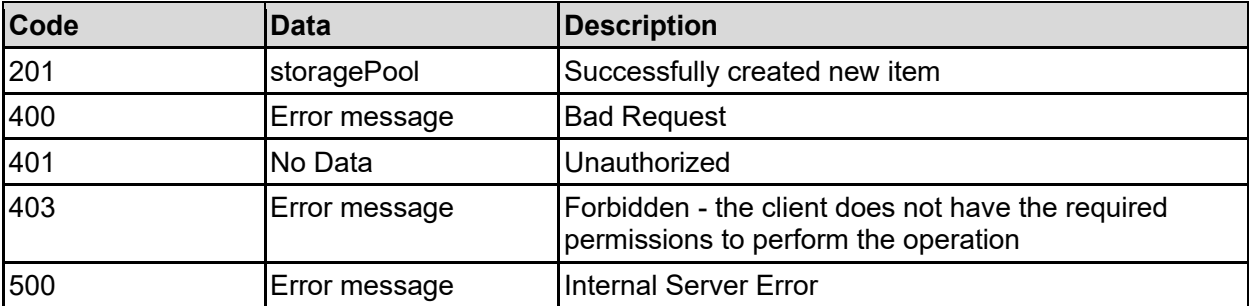

Any HTTP status code other than 201 indicates that the API did not complete successfully.

# **Sample request:**

```
curl -k -H "X-Api-Key:sample-api-key" -X POST 
"https://10.20.30.40:8444/v9/storage/storage-pools" -d '{"chunkSize": 
19327352832, "ignoreBestPractice": false, "label": "name1", "systemDrives": [ 
12345 ], "tier0SystemDrives": [ 12345 ], "tier1SystemDrives": [ 12345 ]}'
```
# **Sample response:**

```
HTTP/1.1 201 Created
{
   "storagePool": {
     "capacityWarningThreshold": 90,
     "chunkSize": "19327352832",
     "freeCapacity": 12345,
     "isAssignedToLocalCluster": false,
     "isFilesystemExpansionAllowed": false,
     "isHealthy": false,
     "isTiered": false,
     "label": "Pool1",
     "objectId": "333a3a3a3a3a3a303a3a3a4f49445f24232140255f56",
     "storagePoolId": "8873842036252213788",
     "tierInformation": [
\left\{ \begin{array}{c} 1 & 1 \\ 1 & 1 \end{array} \right\} "tierCapacity": 12345,
          "tierFreeSpace": 12345,
          "tierNumber": 0
        }
     ],
     "totalCapacity": 12345,
     "usedCapacity": 12345
   },
   "uri": "https://10.20.30.40:8444/v9/storage/storage-
pools/333a3a3a3a3a3a303a3a3a4f49445f24232140255f56"
}
```
# **Update A Storage Pool**

Update various storage pool related settings. Renaming a storage pool can be achieved by changing the label, and filesystem auto expansion can be controlled. Access to the storage pool can also be enabled or denied.

Access can only be enabled if partial access to the storage pool is already possible - partial access may be due to one or more of the system drives that hosts the storage pool having access granted, but not all of them.

Access can only be denied if there are no filesystems on the storage pool. Access to the associated system drives is also denied at the same time, if access is successfully denied to the storage pool.

The filesystem expansion setting allows or denies the auto-expansion of file systems hosted by the storage pool if they have not been individually confined.

# **HTTP request syntax (URI)**

PATCH <br/>base uri>/v9/storage/storage-pools/{storagePoolId}

### **Parameters**

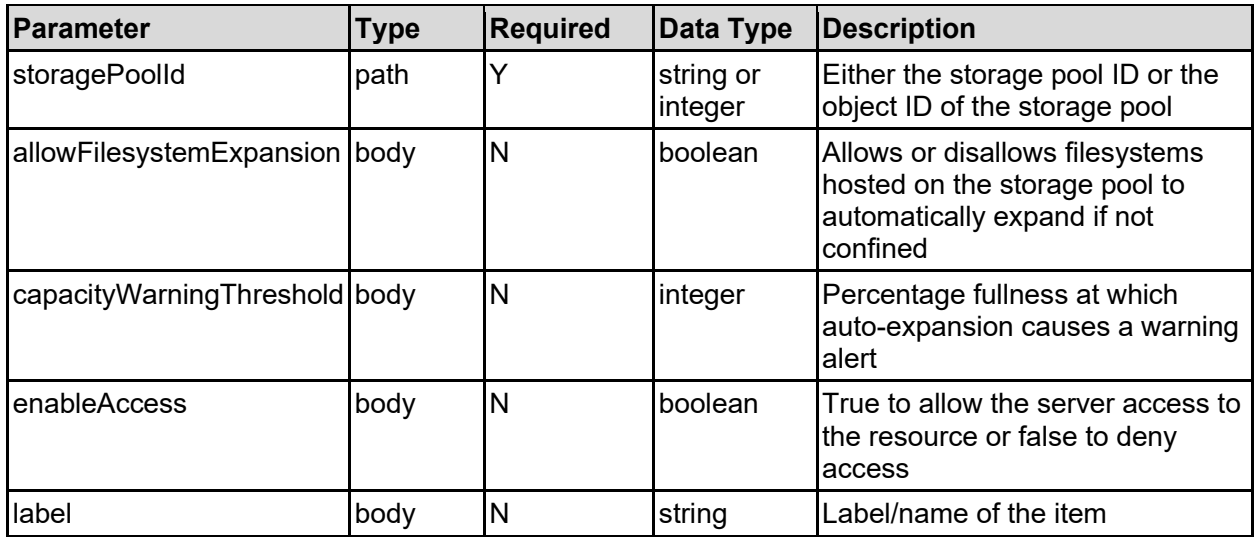

# **Return Codes**

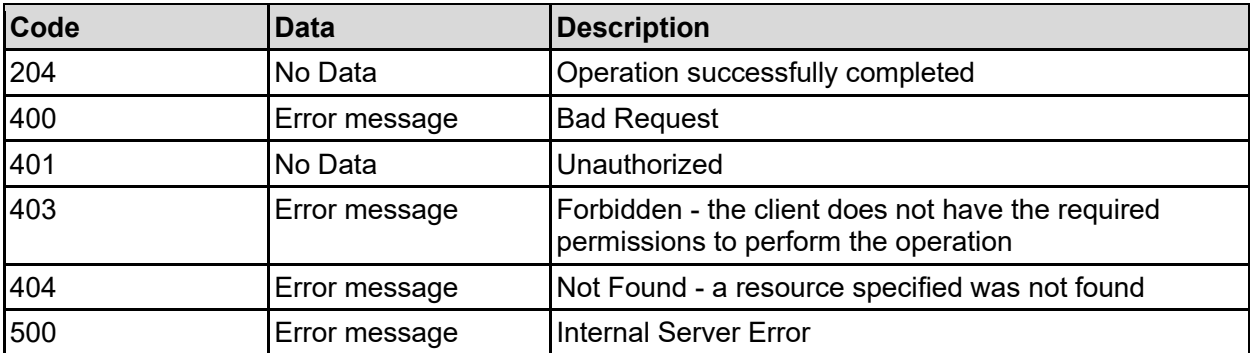

Any HTTP status code other than 204 indicates that the API did not complete successfully.

#### **Sample request:**

```
curl -k -H "X-Api-Key:sample-api-key" -X PATCH 
"https://10.20.30.40:8444/v9/storage/storage-pools/8873842036252213788" -d 
'{"allowFilesystemExpansion": false, "capacityWarningThreshold": 90, 
"enableAccess": false, "label": "name1"}'
```
# **Expand A Storage Pool**

Expand an existing storage pool by adding a new stripeset. The number of system drives in the new stipeset must match the number of system drives each existing stripeset contains.

# **HTTP request syntax (URI)**

POST <br/>base uri>/v9/storage/storage-pools/{storagePoolId}/expand

#### **Parameters**

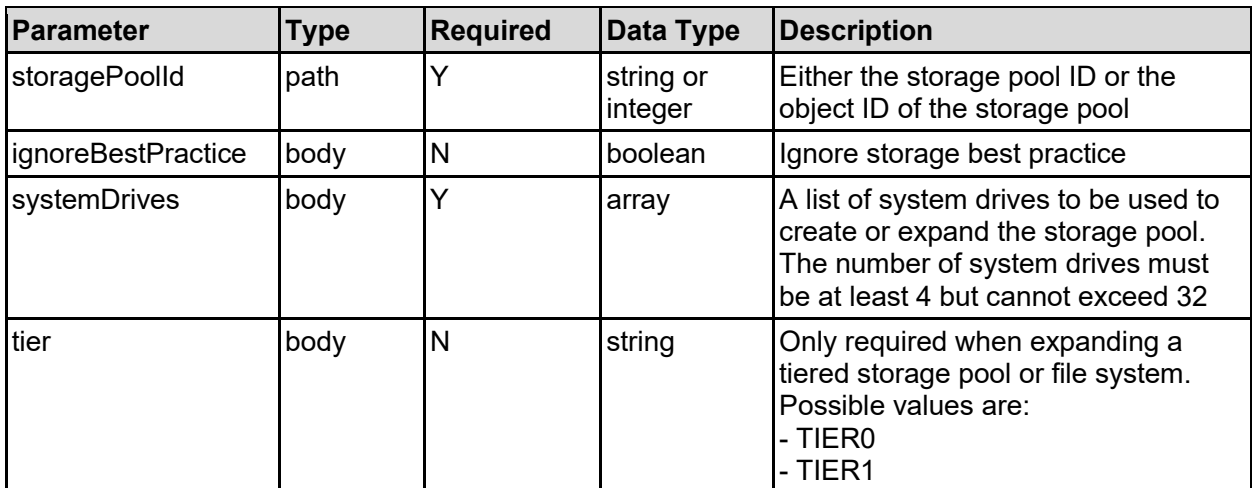

### **Return Codes**

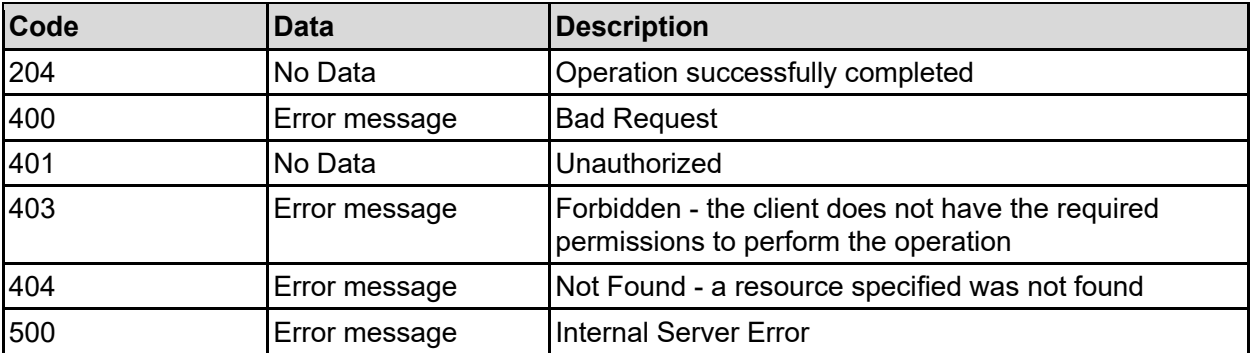

Any HTTP status code other than 204 indicates that the API did not complete successfully.

# **Sample request:**

```
curl -k -H "X-Api-Key:sample-api-key" -X POST 
"https://10.20.30.40:8444/v9/storage/storage-
pools/8873842036252213788/expand" -d '{"ignoreBestPractice": false, 
"systemDrives": [ 12345 ], "tier": "TIER0"}'
```
# **Delete A Storage Pool**

Deletes a storage pool. A storage pool can be deleted only after the file systems that were created using the storage pool have been deleted.

# **HTTP request syntax (URI)**

DELETE <br/>base uri>/v9/storage/storage-pools/{storagePoolId}

### **Parameters**

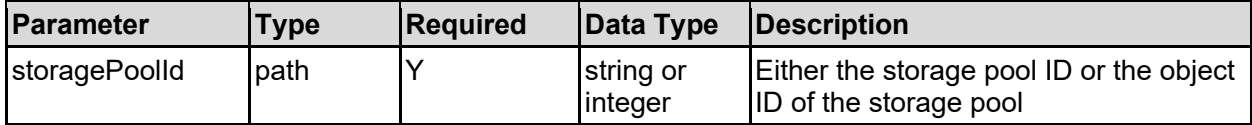

### **Return Codes**

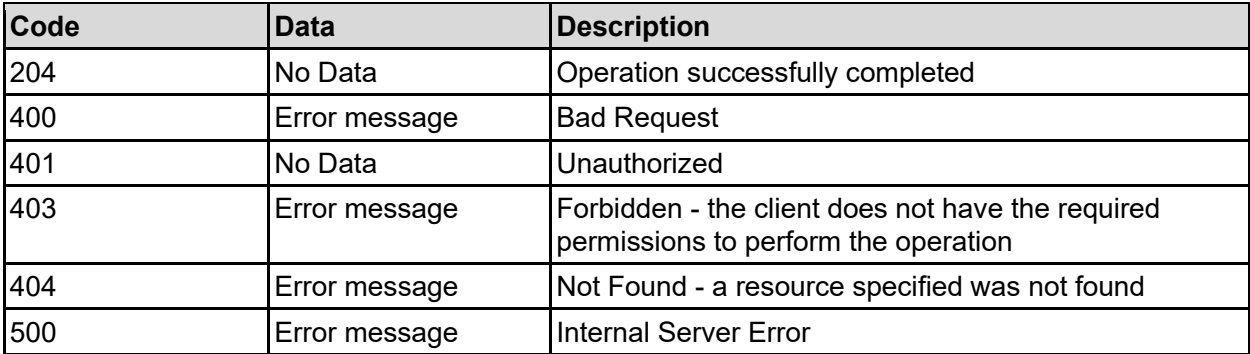

Any HTTP status code other than 204 indicates that the API did not complete successfully.

#### **Sample request:**

```
curl -k -H "X-Api-Key:sample-api-key" -X DELETE 
"https://10.20.30.40:8444/v9/storage/storage-pools/8873842036252213788"
```
#### **Sample response:**

```
HTTP/1.1 204 No Content
```
# **Get Storage Pool Default Capacity Warning Threshold**

Get the default capacity warning threshold that is applied to newly created storage pools, and any that have not had the value specifically updated.

### **HTTP request syntax (URI)**

GET <base uri>/v9/storage/storage-pools/default-warning-threshold

# **Return Codes**

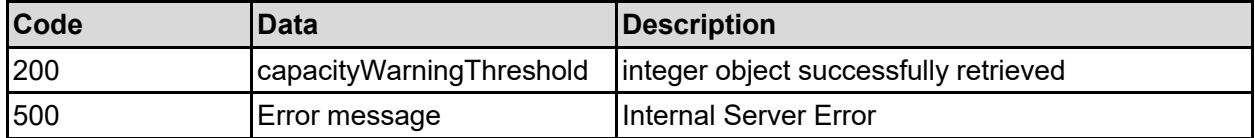

Any HTTP status code other than 200 indicates that the API did not complete successfully.

### **Sample request:**

```
curl -k -H "X-Api-Key:sample-api-key" -X GET
"https://10.20.30.40:8444/v9/storage/storage-pools/default-warning-threshold"
```
### **Sample response:**

```
HTTP/1.1 200 OK
{
   "capacityWarningThreshold": 12345
}
```
# **Set Storage Pool Default Capacity Warning Threshold**

Set the default capacity warning threshold that is applied to newly created storage pools.

### **HTTP request syntax (URI)**

PUT <br/>base\_uri>/v9/storage/storage-pools/default-warning-threshold

#### **Parameters**

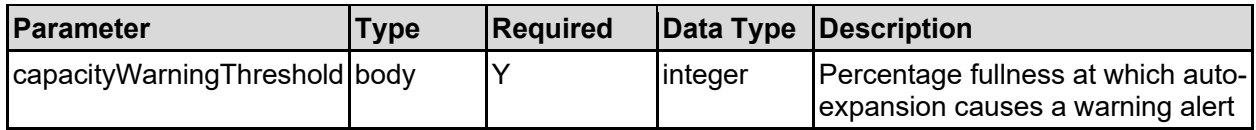

### **Return Codes**

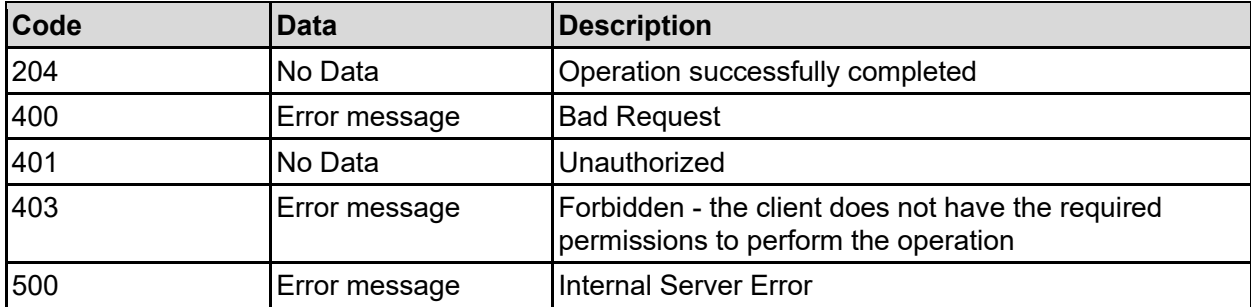

Any HTTP status code other than 204 indicates that the API did not complete successfully.

### **Sample request:**

```
curl -k -H "X-Api-Key:sample-api-key" -X PUT 
"https://10.20.30.40:8444/v9/storage/storage-pools/default-warning-threshold" 
-d '{"capacityWarningThreshold": 90}'
```
HTTP/1.1 204 No Content

# **Get System Drives Associated With A Storage Pool**

Get system drives associated with a storage pool.

### **HTTP request syntax (URI)**

GET <br/>base\_uri>/v9/storage/storage-pools/{storagePoolId}/system-drives

#### **Parameters**

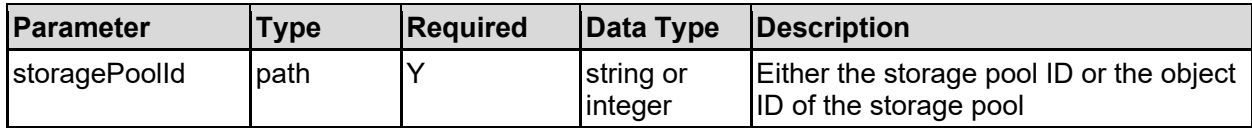

### **Return Codes**

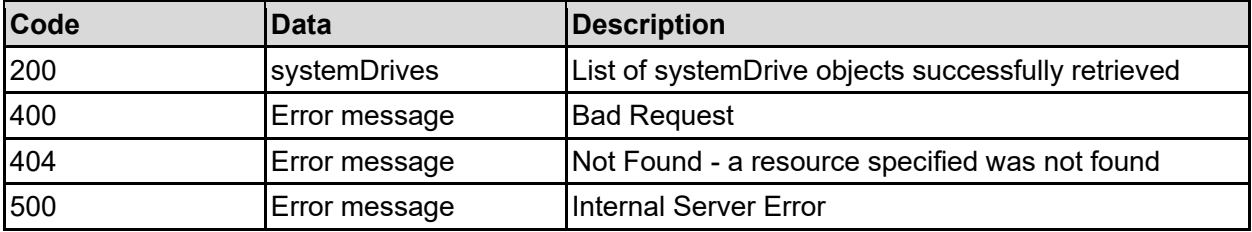

Any HTTP status code other than 200 indicates that the API did not complete successfully.

#### **Sample request:**

```
curl -k -H "X-Api-Key:sample-api-key" -X GET 
"https://10.20.30.40:8444/v9/storage/storage-
pools/8873842036252213788/system-drives"
```

```
HTTP/1.1 200 OK
{
   "systemDrives": [
     {
       "capacity": 12345,
       "comment": "This is a comment",
       "controllerPort": "0100",
       "externalLUN": "2",
       "formattedLuid": "60:06:0E:80:12:D1:A9:00:50:40:D1:A9:00:00:00:0D",
       "internalLUN": "0031",
       "isAccessAllowed": false,
       "isAssignedToStoragePool": false,
       "isDegraded": false,
       "isGad": false,
       "isInUse": false,
       "isMirrorPrimary": false,
```

```
 "isMirrored": false,
       "label": "SD1",
       "mirrorDrive": {
         "label": "name1",
         "rackName": "470651",
         "rawLuid": "03 01 00 60 06 0E 80 12 D1 A9 00 50 40 D1 A9 00 00 00 
OD'',
         "systemDriveId": 5
       },
       "model": "OPEN-V",
       "objectId": "333a3a3a3a3a3a303a3a3a4f49445f24232140255f56",
       "poolNumber": 12345,
       "queueDepth": -1,
       "rackName": "470651",
       "rawLuid": "03 01 00 60 06 0E 80 12 D1 A9 00 50 40 D1 A9 00 00 00 0D",
       "status": "NOT_PRESENT",
       "storagePoolId": "8873842036252213788",
       "subModel": "HM84",
       "systemDriveId": 5,
       "tier": "TIER0",
       "vendor": "HITACHI",
       "virtualizationType": "HDP"
    }
   ]
}
```
# **Get Stripesets Associated With A Storage Pool**

Get the stripesets that make up a storage pool. When a storage pool is initially created it has one stripeset, and all the data is striped across the system drives in that stripeset. Each time a storage pool is expanded, a further stripeset is added.

### **HTTP request syntax (URI)**

```
GET <br/>base_uri>/v9/storage/storage-pools/{storagePoolId}/stripesets
```
### **Parameters**

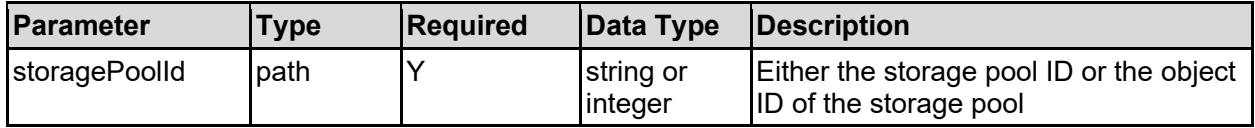

### **Return Codes**

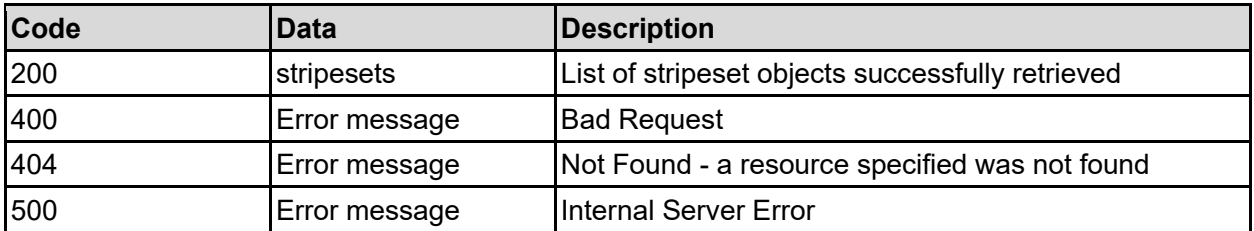

Any HTTP status code other than 200 indicates that the API did not complete successfully.

#### **Sample request:**

```
curl -k -H "X-Api-Key:sample-api-key" -X GET
"https://10.20.30.40:8444/v9/storage/storage-
pools/8873842036252213788/stripesets"
```

```
HTTP/1.1 200 OK
{
    "stripesets": [
      {
         "arraySerial": "470651",
         "freeSpace": 12345,
         "index": 12345,
         "lowFreePhysicalSpace": false,
         "poolNumber": 12345,
         "spaceAvailableToFilesystem": 12345,
         "systemDrives": [
\left\{ \begin{array}{cc} 0 & 0 & 0 \\ 0 & 0 & 0 \\ 0 & 0 & 0 \\ 0 & 0 & 0 \\ 0 & 0 & 0 \\ 0 & 0 & 0 \\ 0 & 0 & 0 \\ 0 & 0 & 0 \\ 0 & 0 & 0 \\ 0 & 0 & 0 \\ 0 & 0 & 0 \\ 0 & 0 & 0 \\ 0 & 0 & 0 & 0 \\ 0 & 0 & 0 & 0 \\ 0 & 0 & 0 & 0 \\ 0 & 0 & 0 & 0 & 0 \\ 0 & 0 & 0 & 0 & 0 \\ 0 & 0 & 0 & 0 & 0 \\ 0 & 0 & 0 & 0 & 0 \\ 0 & 0 "capacity": 12345,
              "comment": "This is a comment",
              "controllerPort": "0100",
              "externalLUN": "2",
              "formattedLuid": "60:06:0E:80:12:D1:A9:00:50:40:D1:A9:00:00:00:0D",
              "internalLUN": "0031",
              "isAccessAllowed": false,
              "isAssignedToStoragePool": false,
              "isDegraded": false,
              "isGad": false,
              "isInUse": false,
              "isMirrorPrimary": false,
              "isMirrored": false,
              "label": "SD1",
              "mirrorDrive": {
                 "label": "name1",
                 "rackName": "470651",
                 "rawLuid": "03 01 00 60 06 0E 80 12 D1 A9 00 50 40 D1 A9 00 00 00 
OD'',
                 "systemDriveId": 5
              },
              "model": "OPEN-V",
              "objectId": "333a3a3a3a3a3a303a3a3a4f49445f24232140255f56",
               "poolNumber": 12345,
              "queueDepth": -1,
              "rackName": "470651",
              "rawLuid": "03 01 00 60 06 0E 80 12 D1 A9 00 50 40 D1 A9 00 00 00 
OD'',
              "status": "NOT_PRESENT",
              "storagePoolId": "8873842036252213788",
              "subModel": "HM84",
              "systemDriveId": 5,
              "tier": "TIER0",
              "vendor": "HITACHI",
              "virtualizationType": "HDP"
            }
        \vert,
```

```
 "tier": "TIER0",
       "tierNumber": 0,
        "vacatedSpace": 12345,
       "virtualizationType": "HDP"
     }
  \mathbf{I}}
```
# **Get File Systems Associated With A Storage Pool**

Get file systems associated with a storage pool.

### **HTTP request syntax (URI)**

```
GET <br />
Get <br />
\frac{1}{2} />
\frac{1}{2} />
\frac{1}{2} />
\frac{1}{2} />
\frac{1}{2} />
\frac{1}{2} />
\frac{1}{2} /ilesystems
```
### **Parameters**

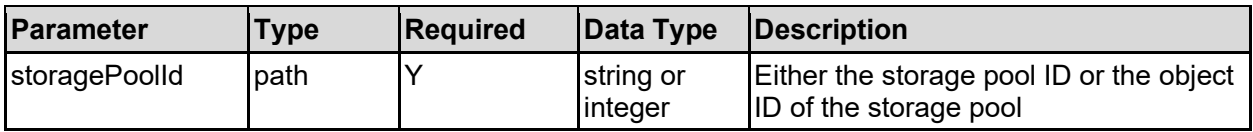

### **Return Codes**

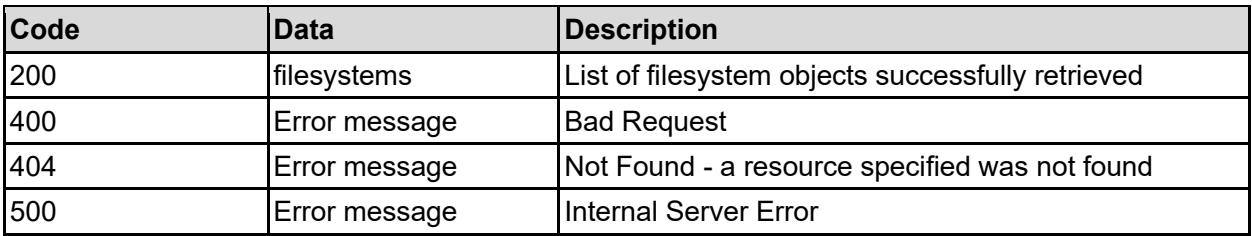

Any HTTP status code other than 200 indicates that the API did not complete successfully.

### **Sample request:**

```
curl -k -H "X-Api-Key:sample-api-key" -X GET 
"https://10.20.30.40:8444/v9/storage/storage-
pools/8873842036252213788/filesystems"
```

```
HTTP/1.1 200 OK
{
   "filesystems": [
     {
       "blockSize": 32768,
       "capacity": 12345,
       "checkStatus": {
         "numberOfPhases": 12345,
         "phaseId": "abcdefg",
         "phaseNumber": 12345,
         "status": "INACTIVE",
         "totalElapsedTime": 12345
```

```
 },
       "deviceId": 1024,
       "expansionLimits": 12345,
       "filesystemId": "7B263DFD1D71E65A0000000000000000",
       "freeCapacity": 12345,
       "isConfigTransferEnabled": false,
       "isConfigTransferEnabledValid": false,
       "isDedupeEnabled": false,
       "isDedupeSupported": false,
       "isLogicalCapacityValid": false,
       "isLogicalFreeCapacityValid": false,
       "isNDMPRecoveryTarget": false,
       "isNonStrictWORM": false,
       "isObjectReplicationTarget": false,
       "isReadCached": false,
       "isReadOnly": false,
       "isSysLocked": false,
       "isThinProvisioningEnabled": false,
       "isThinProvisioningEnabledValid": false,
       "isTiered": false,
       "isTransferRawXVLsEnabled": false,
       "isTransferRawXVLsEnabledValid": false,
       "isTrueSparseFileEnabled": false,
       "isTrueSparseFileEnabledValid": false,
       "isUnlimitedExpansion": false,
       "isWORM": false,
       "label": "Filesystem1",
       "logicalCapacity": 12345,
       "logicalFreeCapacity": 12345,
       "objectId": "333a3a3a3a3a3a303a3a3a4f49445f24232140255f56",
       "status": "FAILING",
       "storagePoolId": "8873842036252213788",
       "thresholds": {
         "liveReset": 80,
         "liveSevere": 97,
         "liveWarning": 90,
         "snapshotReset": 80,
         "snapshotSevere": 97,
         "snapshotWarning": 90,
         "stopGrowingAtSevereLevel": false,
         "totalReset": 90,
         "totalSevere": 97,
         "totalWarning": 95
       },
       "tierInformation": [
         {
           "isUnlimitedExpansion": false,
           "tierCapacity": 12345,
           "tierExpansionLimit": 12345,
           "tierFreeSpace": 12345,
           "tierNumber": 0
         }
      \frac{1}{2},
       "usedCapacity": 12345,
       "usedSnapshotCapacity": 12345,
       "virtualServerId": 1
 }
```
# **Get HDP Storage Pool Info**

Get HDP storage pool info.

### **HTTP request syntax (URI)**

GET <br />base uri>/v9/storage/storage-pools/{storagePoolId}/hdp

### **Parameters**

 ] }

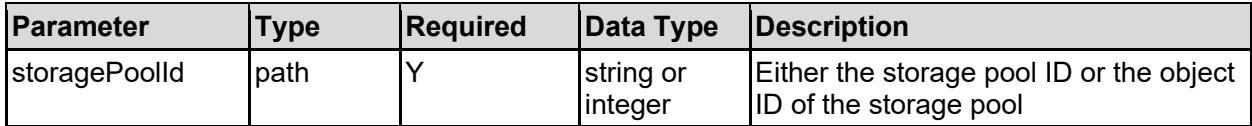

### **Return Codes**

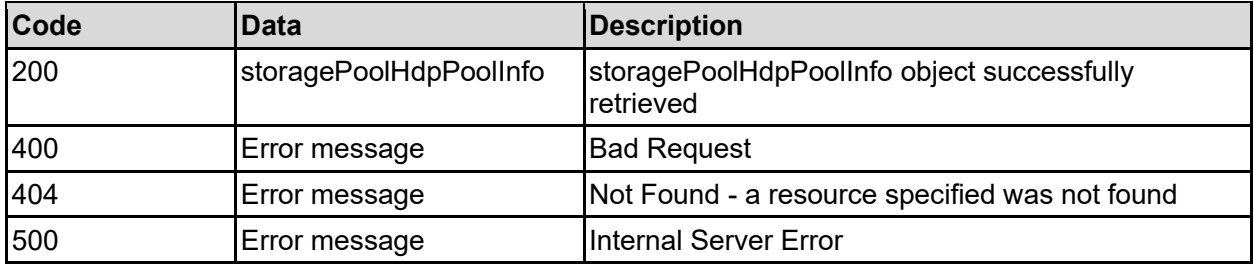

Any HTTP status code other than 200 indicates that the API did not complete successfully.

### **Sample request:**

```
curl -k -H "X-Api-Key:sample-api-key" -X GET 
"https://10.20.30.40:8444/v9/storage/storage-pools/8873842036252213788/hdp"
```

```
HTTP/1.1 200 OK
{
   "storagePoolHdpPoolInfo": {
     "arraySerial": "470651",
     "freeSpace": 12345,
     "poolIds": [
       {
         "poolId": "530991019344831940"
 }
    \vert,
     "poolNumber": 12345
   }
}
```
# **Get Storage Theoretical Limits**

Get theoretical limits for storage pools and filesystems, dependent on model type, and chunk size used when configuring storage pools. The results may also be model and license specific.

### **HTTP request syntax (URI)**

GET <base uri>/v9/storage/storage-pools/theoretical-limits

### **Parameters**

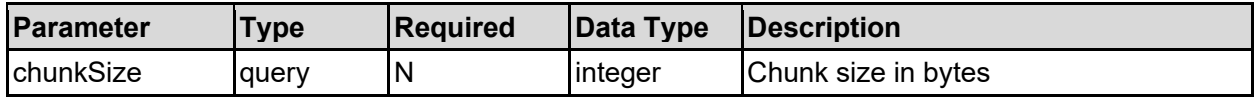

### **Return Codes**

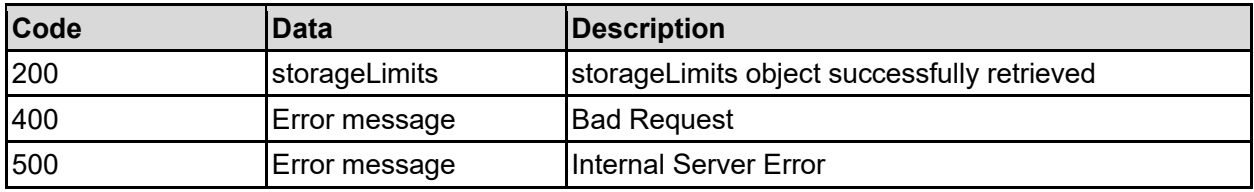

Any HTTP status code other than 200 indicates that the API did not complete successfully.

### **Sample request:**

```
curl -k -H "X-Api-Key:sample-api-key" -X GET 
"https://10.20.30.40:8444/v9/storage/storage-pools/theoretical-
limits?chunkSize=19327352832"
```

```
HTTP/1.1 200 OK
{
   "storageLimits": {
     "chunkSize": "19327352832",
     "defaultChunkSize": "19327352832",
     "filesystemLimit": "1125899906842624",
     "maxFilesystemSize": "1125899906842624",
     "maxStoragePoolSize": "1125899906842624",
     "storagePoolLimit": "1125899906842624"
  }
}
```
# System Drives Resource

The system drives resource allows management of system drives that are available to the storage system. Each system drive is a logical unit (LUN) that has been made available from a block storage array.

# **System Drives Object Model**

The object model describing this resource contains the following objects.

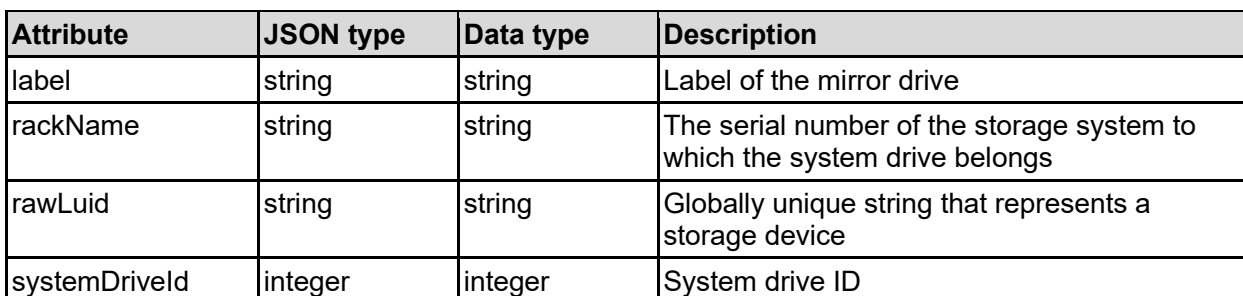

### mirrorDrive - Mirrored system drive details

### systemDrive - System drive details

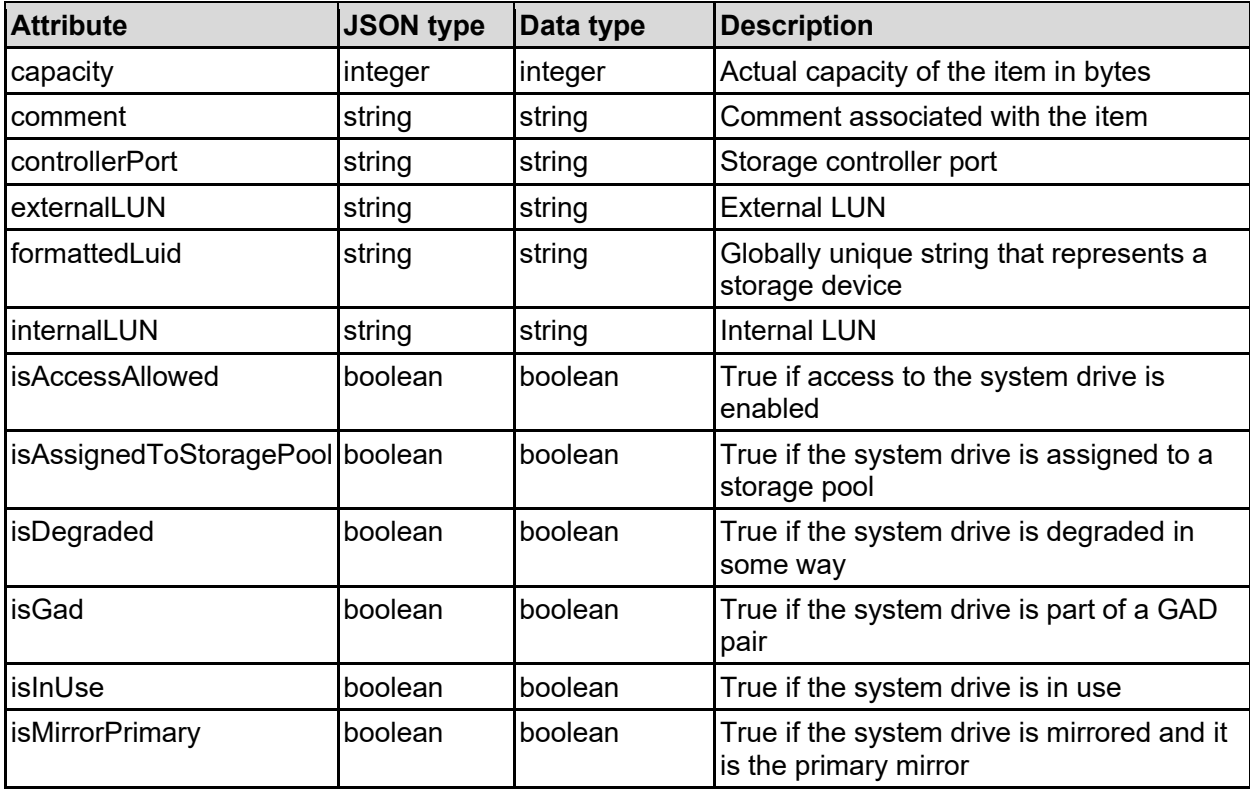

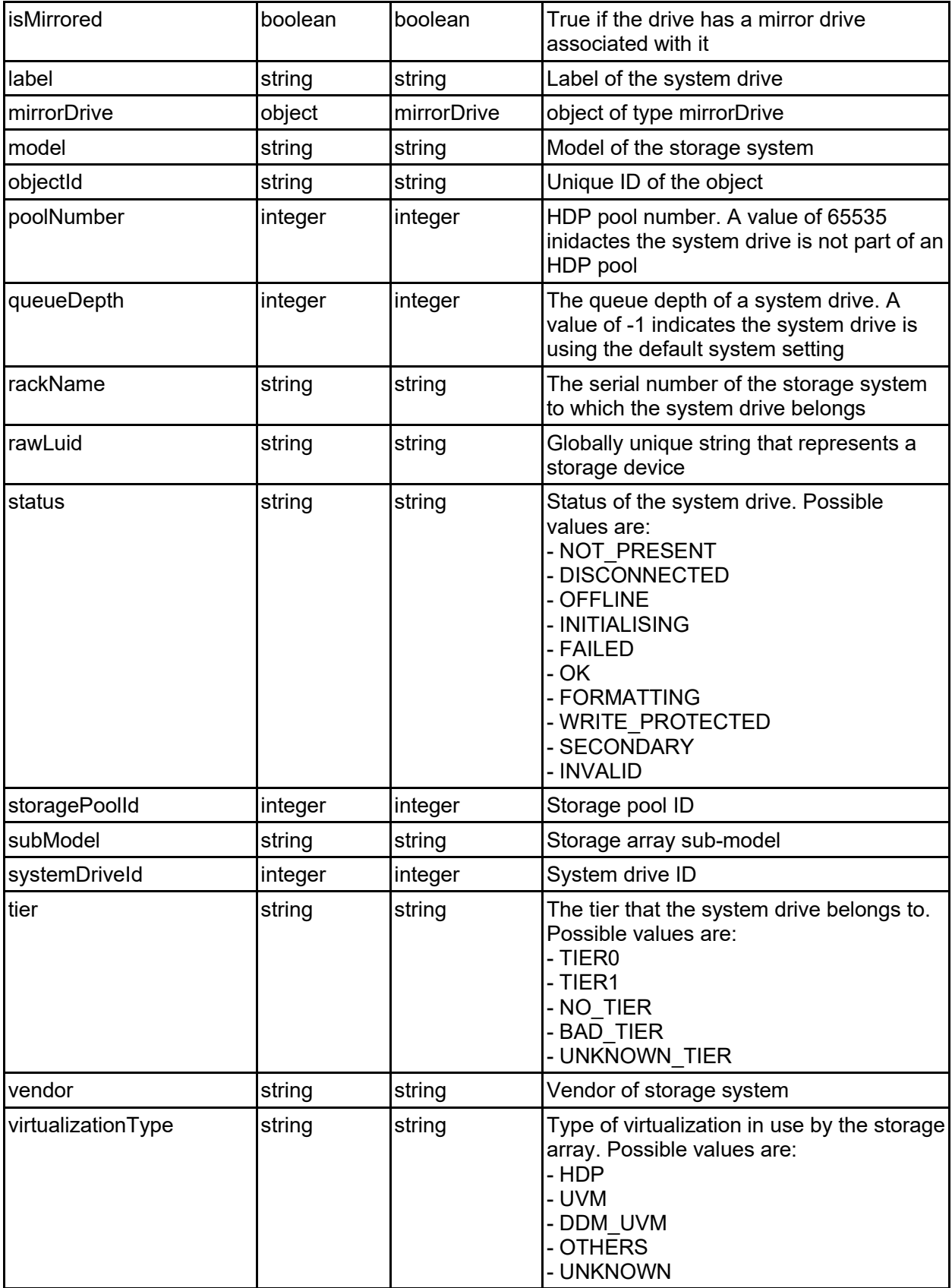

### systemDriveLicensedSizes - Storage licensed size details

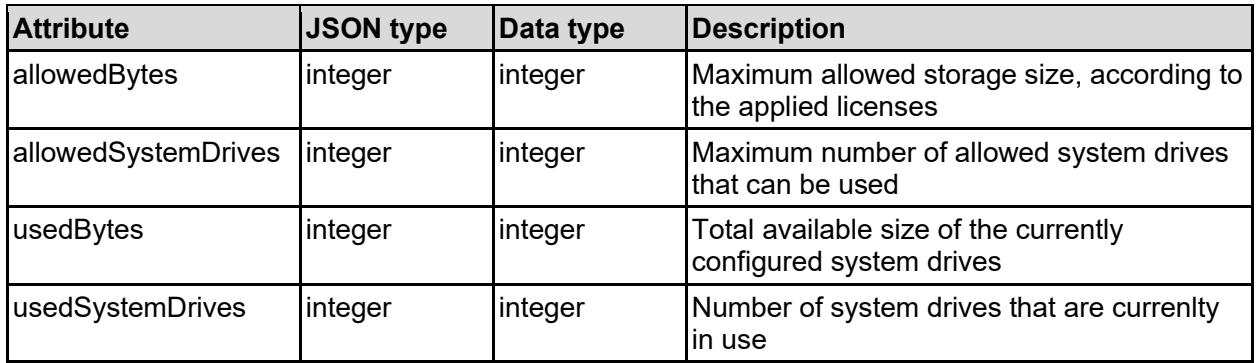

### systemDrivePath - System drive path

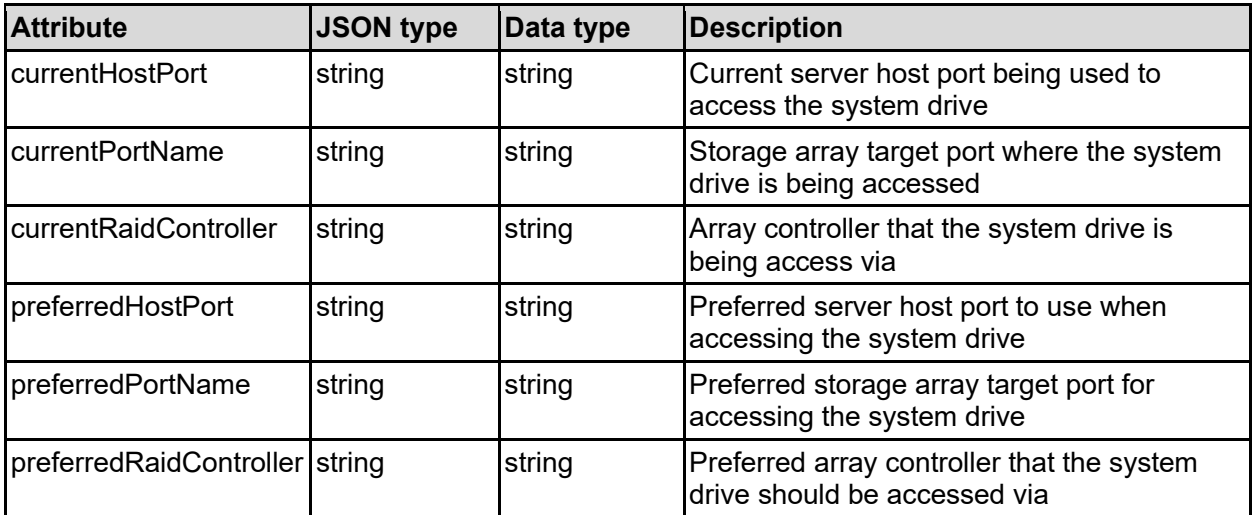

### systemDrivePort - System drive port

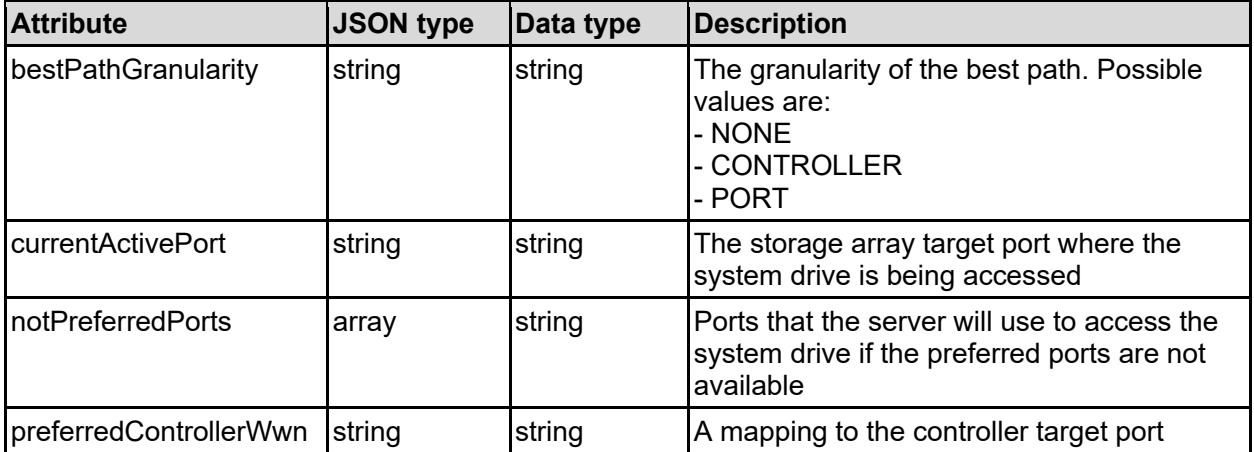

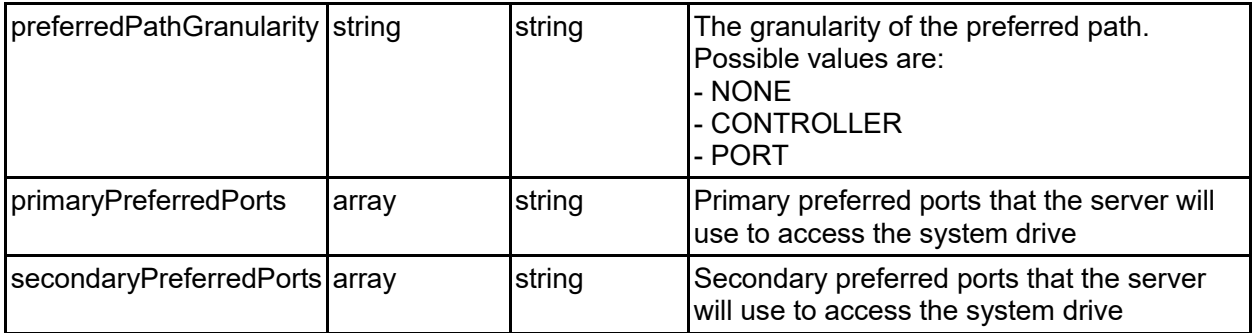

# **Get System Drives**

Get system drives.

### **HTTP request syntax (URI)**

```
GET <br/>base uri>/v9/storage/system-drives
```
### **Return Codes**

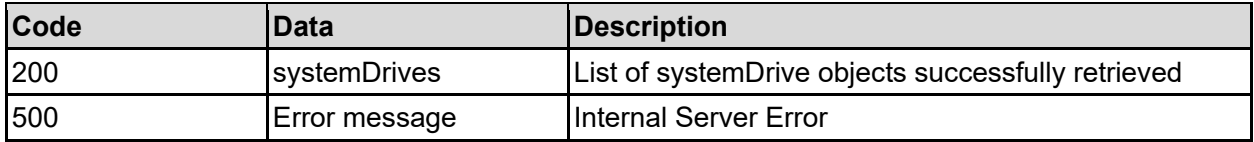

Any HTTP status code other than 200 indicates that the API did not complete successfully.

### **Sample request:**

```
curl -k -H "X-Api-Key:sample-api-key" -X GET 
"https://10.20.30.40:8444/v9/storage/system-drives"
```

```
HTTP/1.1 200 OK
{
   "systemDrives": [
     {
       "capacity": 12345,
       "comment": "This is a comment",
       "controllerPort": "0100",
       "externalLUN": "2",
       "formattedLuid": "60:06:0E:80:12:D1:A9:00:50:40:D1:A9:00:00:00:0D",
       "internalLUN": "0031",
       "isAccessAllowed": false,
       "isAssignedToStoragePool": false,
       "isDegraded": false,
       "isGad": false,
       "isInUse": false,
       "isMirrorPrimary": false,
       "isMirrored": false,
       "label": "SD1",
       "mirrorDrive": {
```

```
 "label": "name1",
         "rackName": "470651",
         "rawLuid": "03 01 00 60 06 0E 80 12 D1 A9 00 50 40 D1 A9 00 00 00 
OD'',
         "systemDriveId": 5
       },
       "model": "OPEN-V",
       "objectId": "333a3a3a3a3a3a303a3a3a4f49445f24232140255f56",
       "poolNumber": 12345,
       "queueDepth": -1,
       "rackName": "470651",
       "rawLuid": "03 01 00 60 06 0E 80 12 D1 A9 00 50 40 D1 A9 00 00 00 0D",
       "status": "NOT_PRESENT",
       "storagePoolId": "8873842036252213788",
       "subModel": "HM84",
       "systemDriveId": 5,
       "tier": "TIER0",
       "vendor": "HITACHI",
       "virtualizationType": "HDP"
     }
   ]
}
```
# **Get A System Drive**

Get a system drive.

**HTTP request syntax (URI)**

GET <br/>base uri>/v9/storage/system-drives/{systemDriveId}

**Parameters**

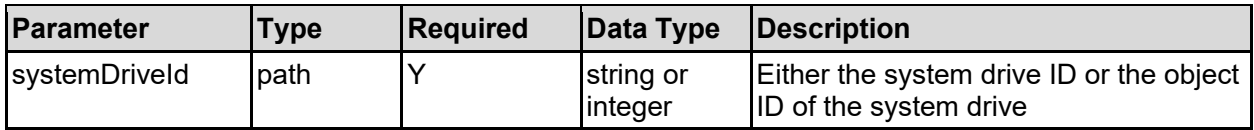

### **Return Codes**

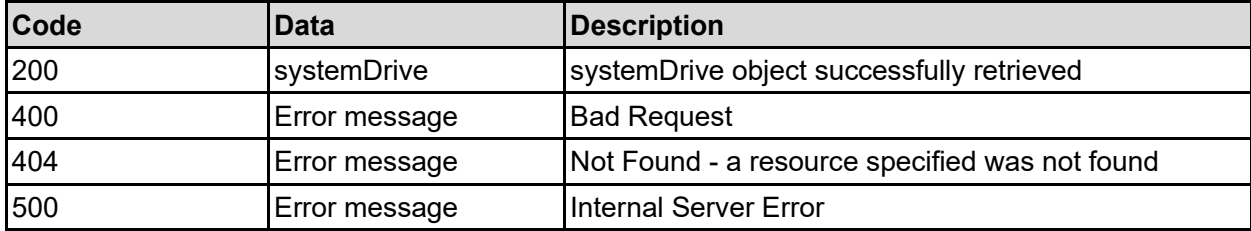

Any HTTP status code other than 200 indicates that the API did not complete successfully.

### **Sample request:**

```
curl -k -H "X-Api-Key:sample-api-key" -X GET 
"https://10.20.30.40:8444/v9/storage/system-drives/5"
```
#### **Sample response:**

```
HTTP/1.1 200 OK
{
   "systemDrive": {
     "capacity": 12345,
     "comment": "This is a comment",
     "controllerPort": "0100",
     "externalLUN": "2",
     "formattedLuid": "60:06:0E:80:12:D1:A9:00:50:40:D1:A9:00:00:00:0D",
     "internalLUN": "0031",
     "isAccessAllowed": false,
     "isAssignedToStoragePool": false,
     "isDegraded": false,
     "isGad": false,
     "isInUse": false,
     "isMirrorPrimary": false,
     "isMirrored": false,
     "label": "SD1",
     "mirrorDrive": {
       "label": "name1",
      "rackName": "470651",
      "rawLuid": "03 01 00 60 06 0E 80 12 D1 A9 00 50 40 D1 A9 00 00 00 0D",
      "systemDriveId": 5
     },
     "model": "OPEN-V",
     "objectId": "333a3a3a3a3a3a303a3a3a4f49445f24232140255f56",
     "poolNumber": 12345,
     "queueDepth": -1,
     "rackName": "470651",
     "rawLuid": "03 01 00 60 06 0E 80 12 D1 A9 00 50 40 D1 A9 00 00 00 0D",
     "status": "NOT_PRESENT",
     "storagePoolId": "8873842036252213788",
     "subModel": "HM84",
     "systemDriveId": 5,
     "tier": "TIER0",
     "vendor": "HITACHI",
     "virtualizationType": "HDP"
   }
}
```
# **Update A System Drive**

Update settings associated with a system drive.

**HTTP request syntax (URI)**

PATCH <br/>base uri>/v9/storage/system-drives/{systemDriveId}

### **Parameters**

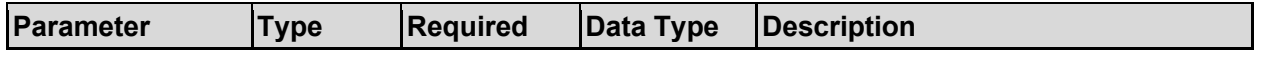

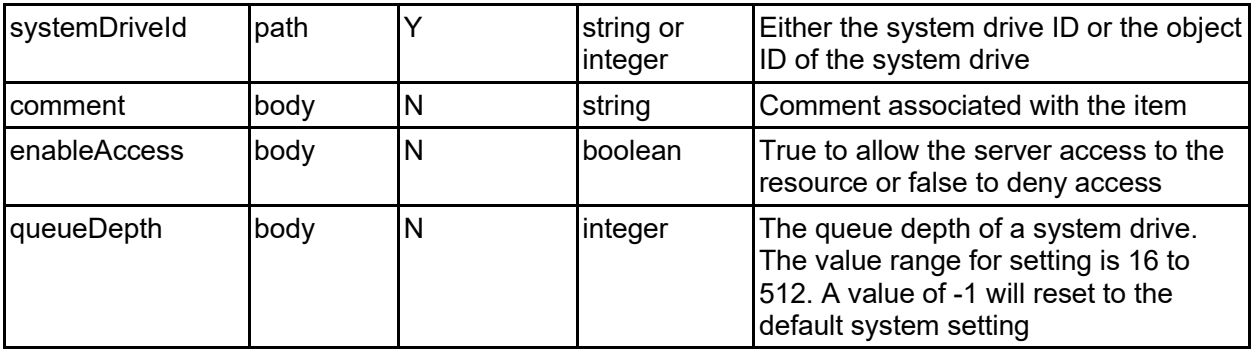

### **Return Codes**

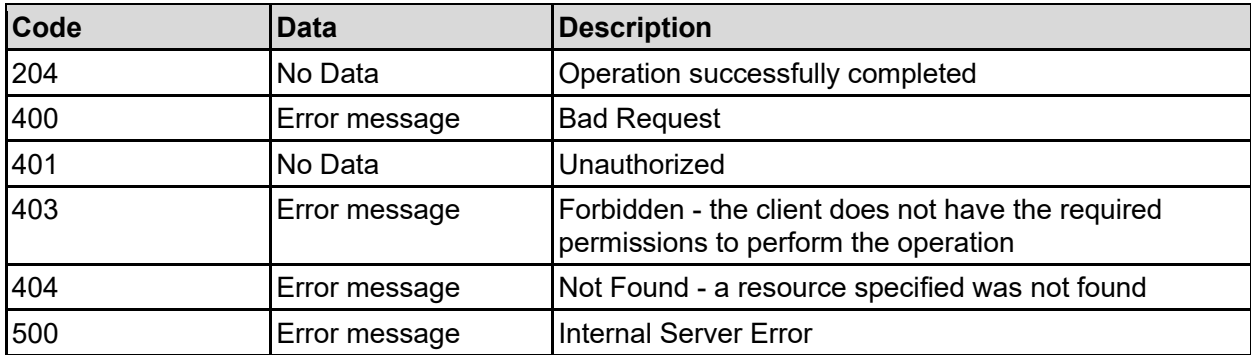

Any HTTP status code other than 204 indicates that the API did not complete successfully.

### **Sample request:**

```
curl -k -H "X-Api-Key:sample-api-key" -X PATCH 
"https://10.20.30.40:8444/v9/storage/system-drives/5" -d '{"comment": "This 
is a comment", "enableAccess": false, "queueDepth": -1}'
```
### **Sample response:**

HTTP/1.1 204 No Content

# **Delete System Drive**

System drives maintain the same ID even if they disappear and then reappear. If the device is permanently removed from the storage array, the system will continue to remember the ID unless it's specifically asked to delete it.

### **HTTP request syntax (URI)**

```
DELETE <br/>base uri>/v9/storage/system-drives/{systemDriveId}
```
### **Parameters**

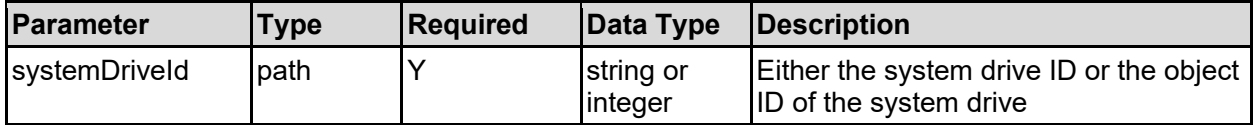

### **Return Codes**

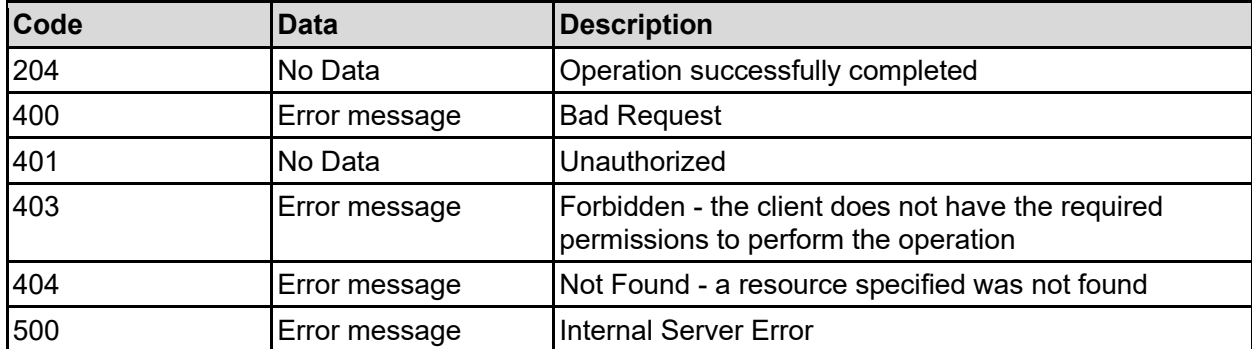

Any HTTP status code other than 204 indicates that the API did not complete successfully.

### **Sample request:**

```
curl -k -H "X-Api-Key:sample-api-key" -X DELETE 
"https://10.20.30.40:8444/v9/storage/system-drives/5"
```
#### **Sample response:**

HTTP/1.1 204 No Content

## **Refresh SCSI System Drives**

Refreshes all SCSI system drives of all nodes in a storage system. System drives should be refreshed when changes have been made, or new storage attached to a system.

### **HTTP request syntax (URI)**

```
POST <br/>base uri>/v9/storage/system-drives/scsi-refresh
```
#### **Return Codes**

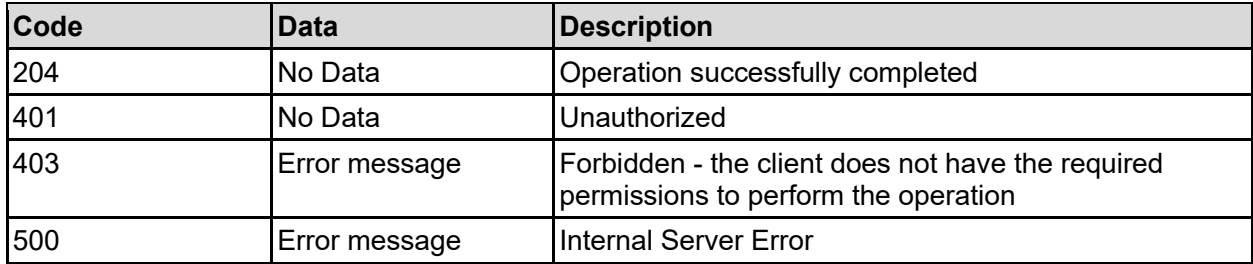

Any HTTP status code other than 204 indicates that the API did not complete successfully.

### **Sample request:**

```
curl -k -H "X-Api-Key:sample-api-key" -X POST 
"https://10.20.30.40:8444/v9/storage/system-drives/scsi-refresh"
```
# **Get System Drive Licensed Sizes**

Get the total and current allowed bytes and number of system drives that can be used according to the currently applied licenses.

#### **HTTP request syntax (URI)**

GET <br/>base uri>/v9/storage/system-drives/licensed-sizes

#### **Return Codes**

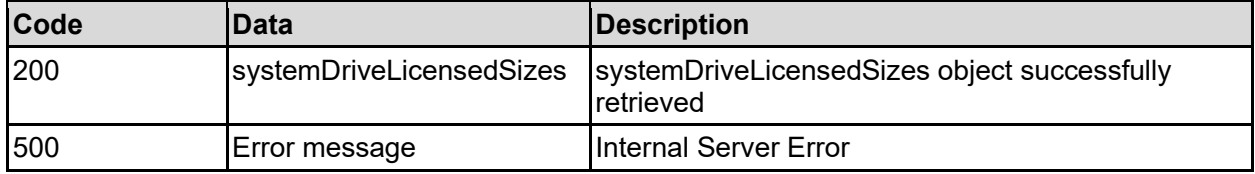

Any HTTP status code other than 200 indicates that the API did not complete successfully.

#### **Sample request:**

```
curl -k -H "X-Api-Key:sample-api-key" -X GET 
"https://10.20.30.40:8444/v9/storage/system-drives/licensed-sizes"
```
#### **Sample response:**

```
HTTP/1.1 200 OK
{
   "systemDriveLicensedSizes": {
     "allowedBytes": 12345,
     "allowedSystemDrives": 12345,
     "usedBytes": 12345,
     "usedSystemDrives": 12345
   }
}
```
# **Get Path Info For A System Drive**

Get path info for a system drive.

### **HTTP request syntax (URI)**

GET <br/>base\_uri>/v9/storage/system-drives/{systemDriveId}/paths

#### **Parameters**

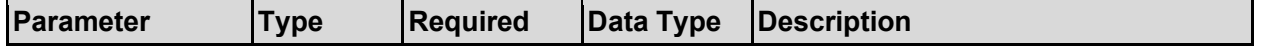

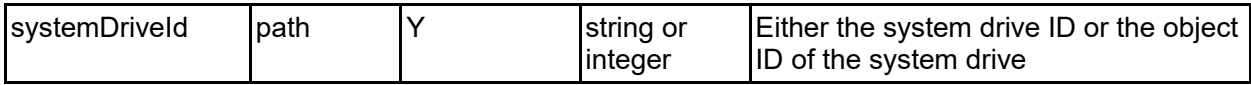

### **Return Codes**

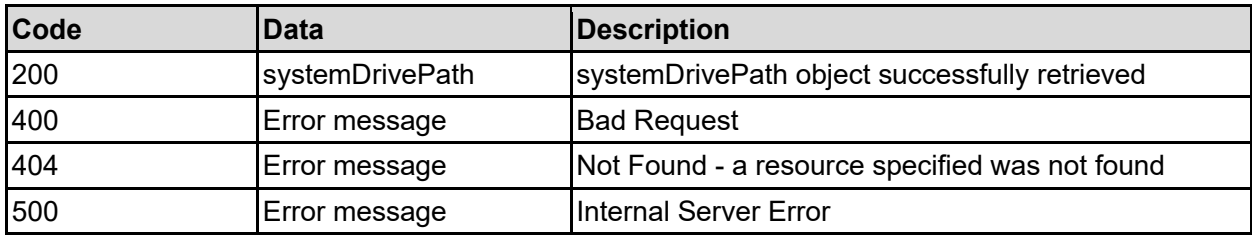

Any HTTP status code other than 200 indicates that the API did not complete successfully.

### **Sample request:**

```
curl -k -H "X-Api-Key:sample-api-key" -X GET 
"https://10.20.30.40:8444/v9/storage/system-drives/5/paths"
```
### **Sample response:**

```
HTTP/1.1 200 OK
{
   "systemDrivePath": {
     "currentHostPort": "3",
     "currentPortName": "50:06:0E:80:12:D1:A9:00",
    "currentRaidController": "03/A/5040D1A9-1",
     "preferredHostPort": "",
     "preferredPortName": "",
     "preferredRaidController": ""
  }
}
```
# **Get Port Info For A System Drive**

Get port info for a system drive.

### **HTTP request syntax (URI)**

GET <br/>base uri>/v9/storage/system-drives/{systemDriveId}/ports

### **Parameters**

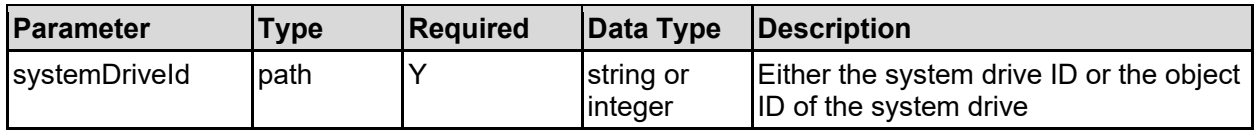

### **Return Codes**

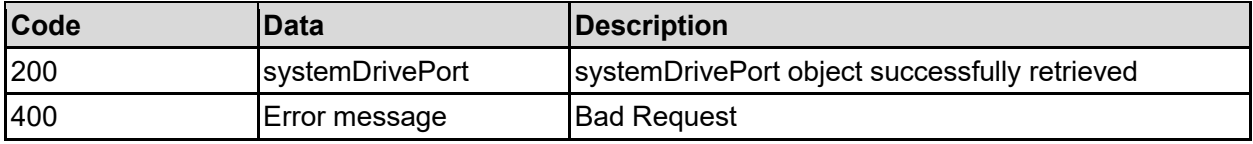

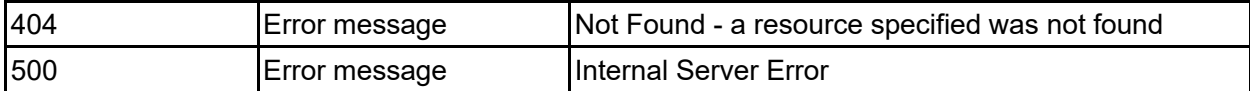

Any HTTP status code other than 200 indicates that the API did not complete successfully.

### **Sample request:**

curl -k -H "X-Api-Key:sample-api-key" -X GET "https://10.20.30.40:8444/v9/storage/system-drives/5/ports"

```
HTTP/1.1 200 OK
{
   "systemDrivePort": {
     "bestPathGranularity": "NONE",
     "currentActivePort": "CL1-1A",
     "notPreferredPorts": [
      \, m \, m \,\frac{1}{\sqrt{2}} "preferredControllerWwn": "00:00:00:00:00:00:00:00",
     "preferredPathGranularity": "NONE",
     "primaryPreferredPorts": [
        ""
     ],
     "secondaryPreferredPorts": [
       \bf{u} \bf{u} ]
   }
}
```
# Virtual Servers Resource

The virtual servers resource allows management of virtualized file services or administrative services. Each virtual server is assigned unique network settings and storage resources, providing the flexibility to logically partition access to shared storage resources.

Virtual servers are may also be referenced using EVS (Enterprise Virtual Server).

# **Virtual Servers Object Model**

The object model describing this resource contains the following objects.

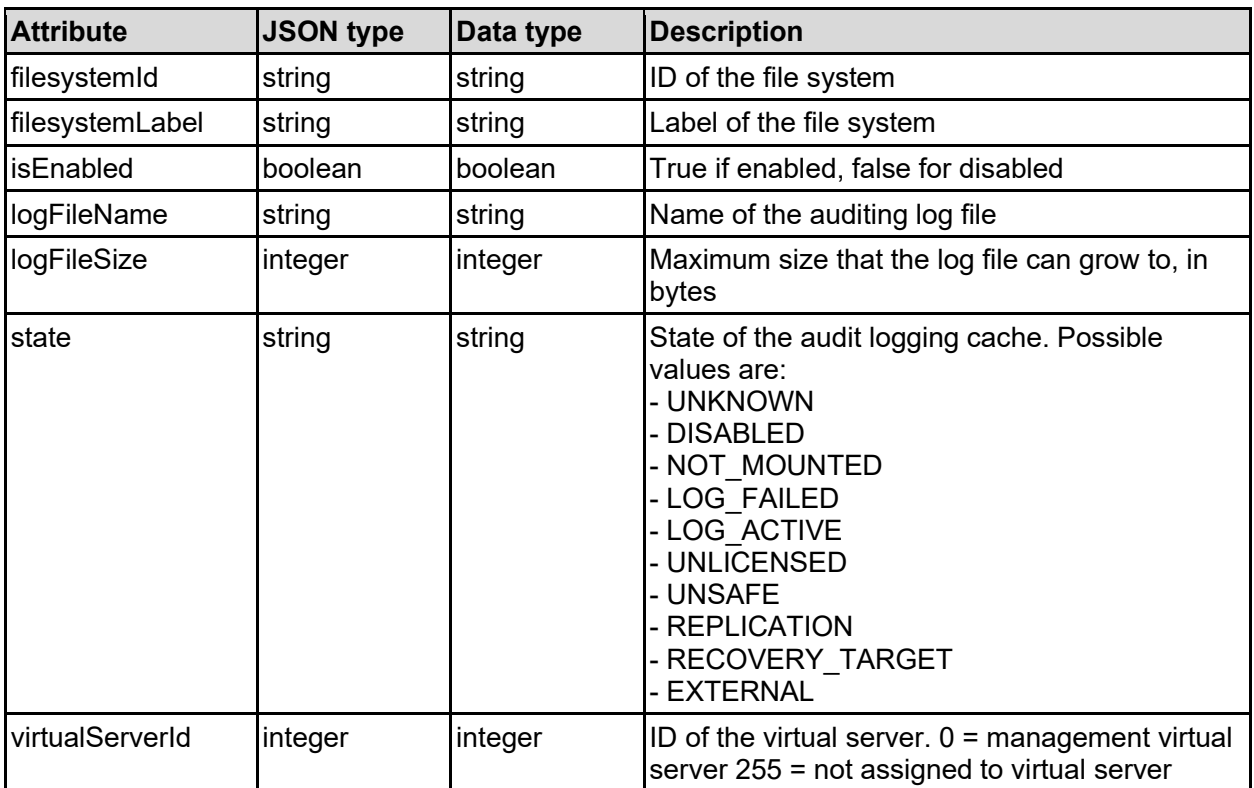

### auditLogCache - File system audit log cache for a virtual server

### auditPolicy - Audit log policy for a file system

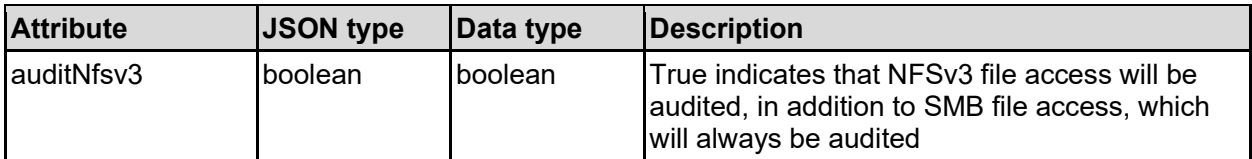

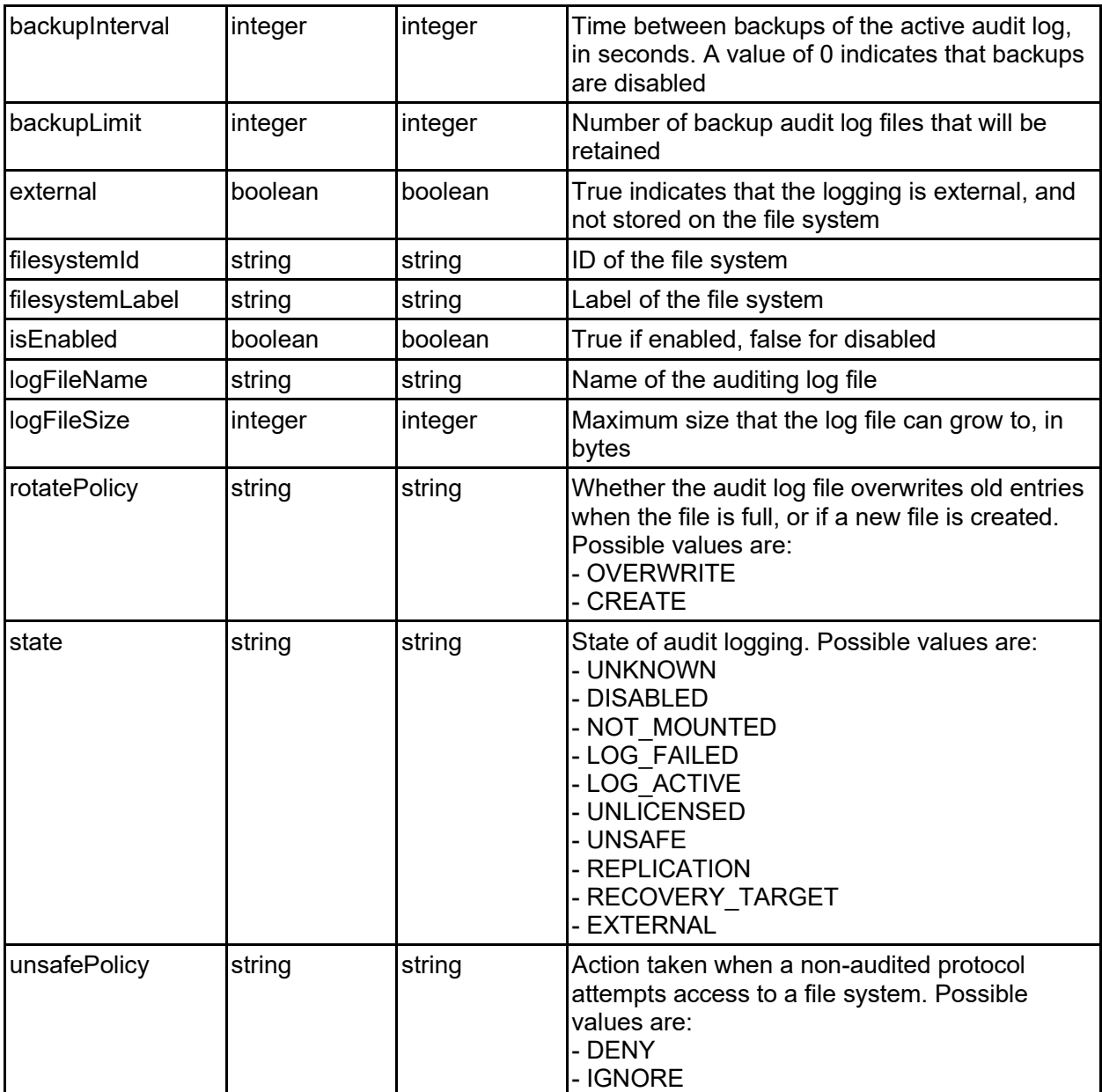

# dnsConfig - DNS configuration

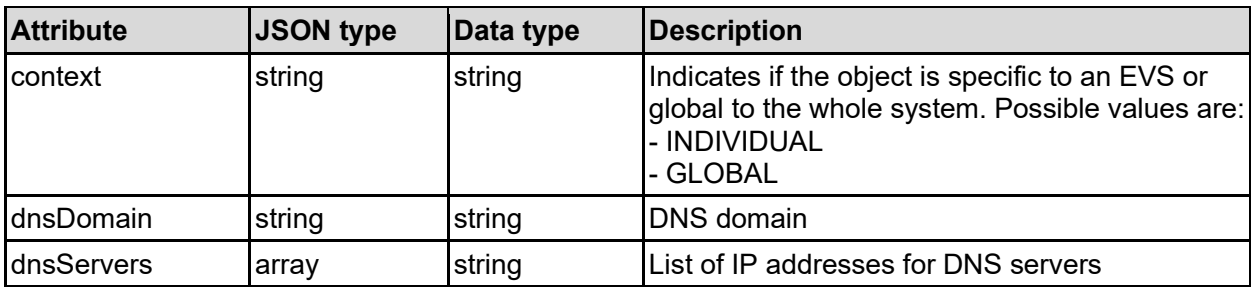

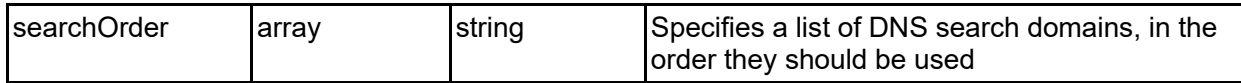

### icapScanServer - ICAP virus scan server details

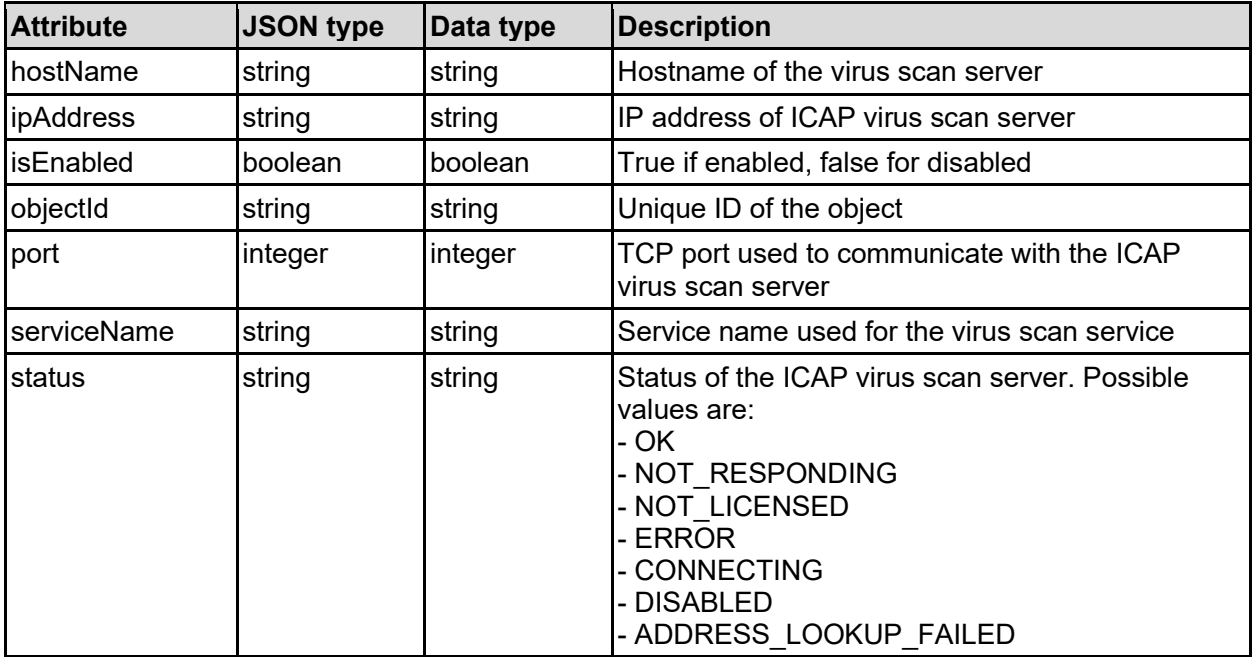

### ipAddressDetails - IP address details

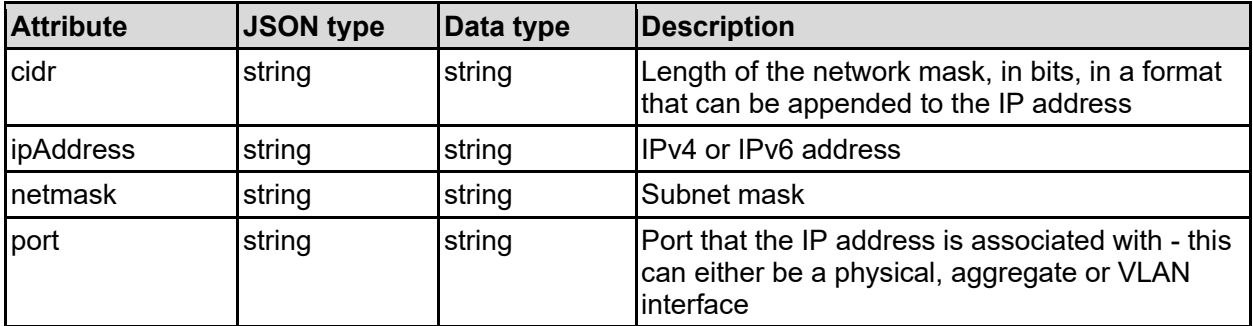

### ldapConfig - LDAP configuration

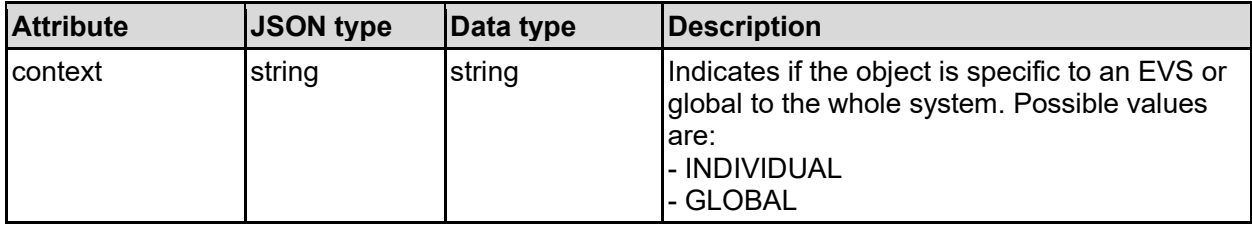

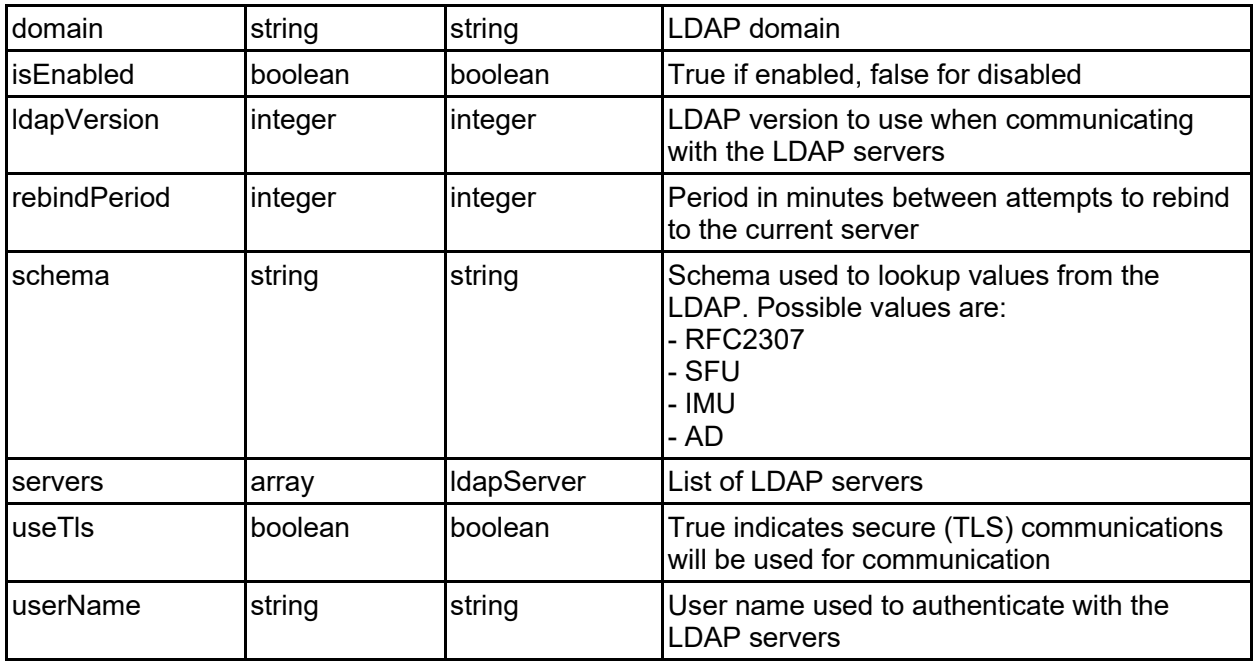

# ldapSearchConfig - LDAP search configuration

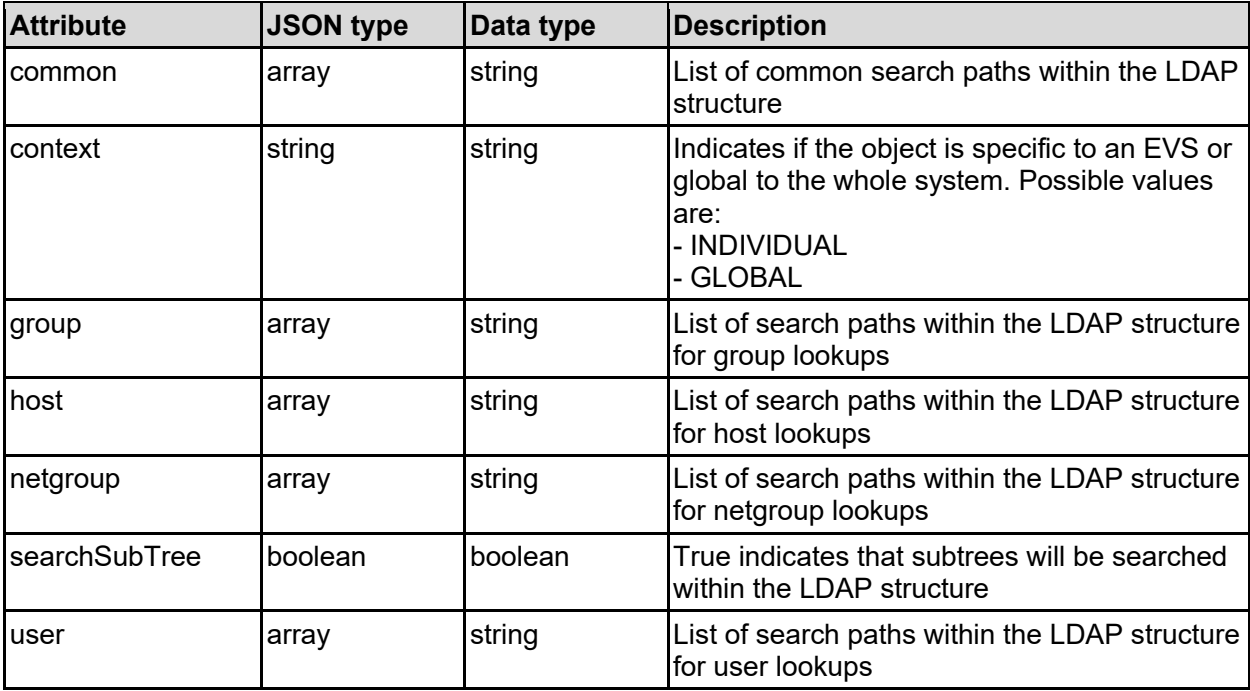

### ldapServer - LDAP server details

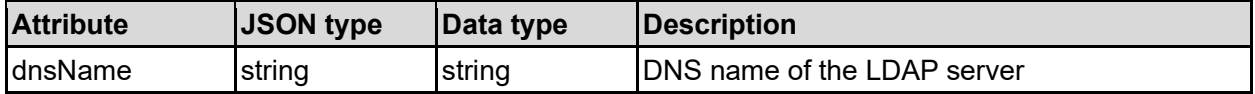

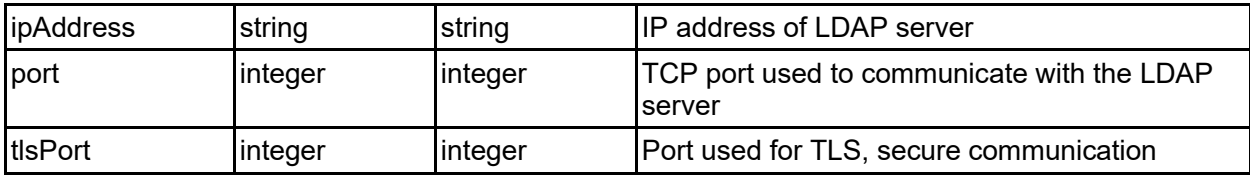

### nameServiceOrder - Name services order

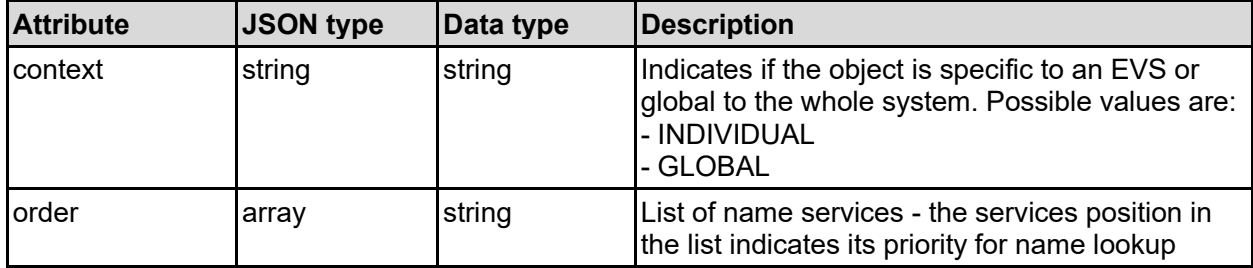

### nfsVersions - NFS versions supported

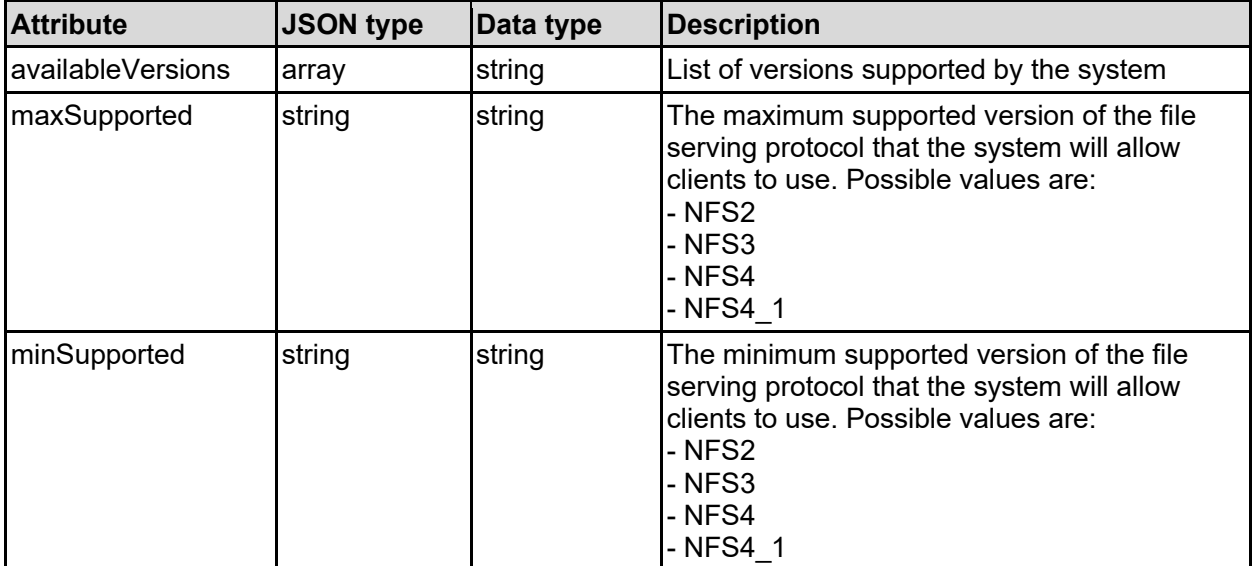

### nisConfig - NIS configuration

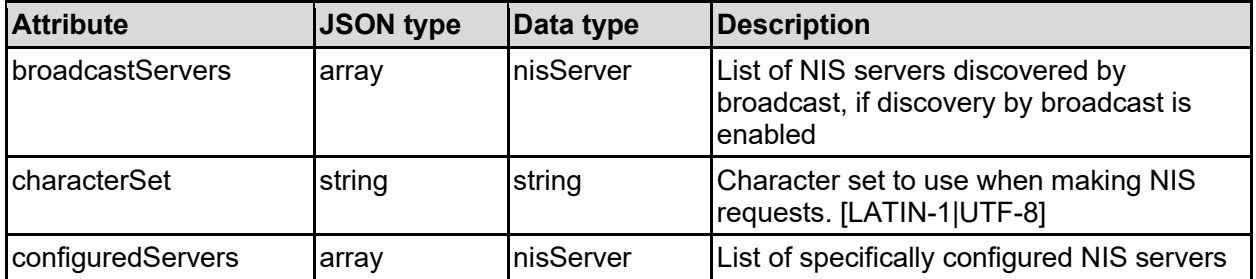

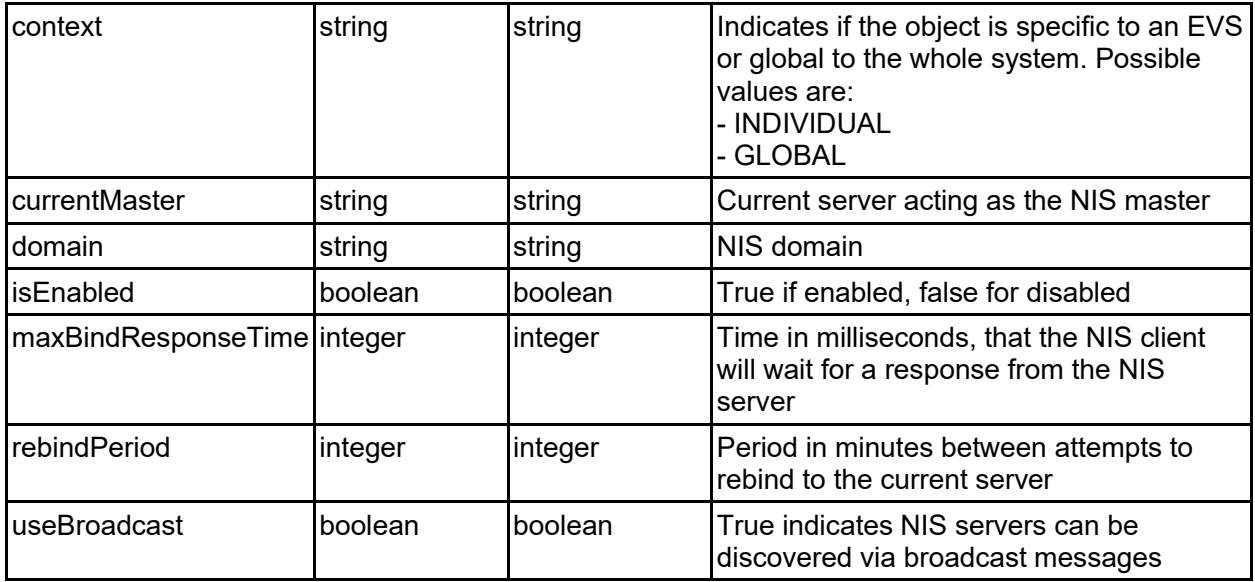

### nisLdapMode - NIS or LDAP mode settings

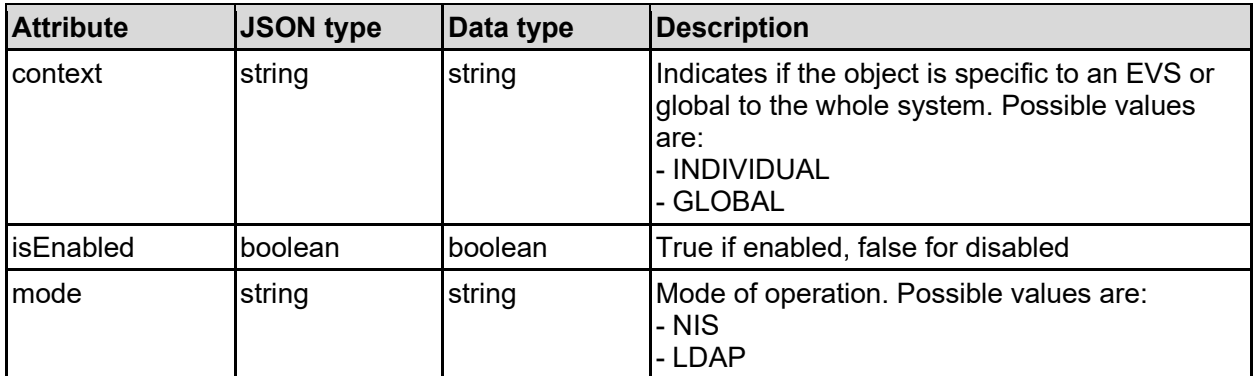

### nisServer - NIS server details

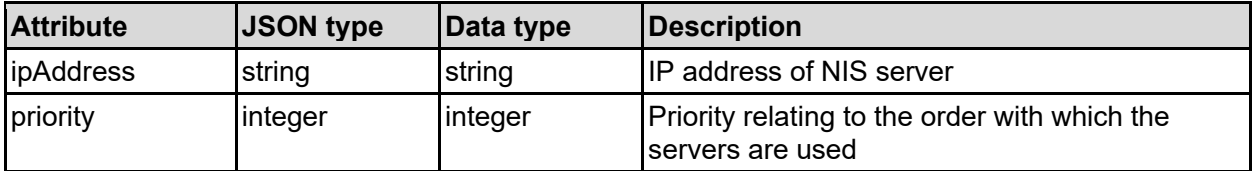

### node - Cluster node details

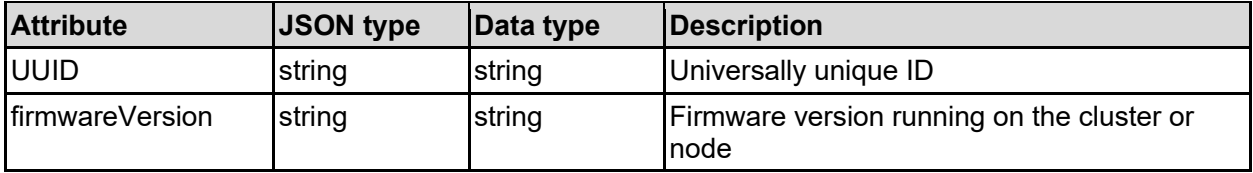

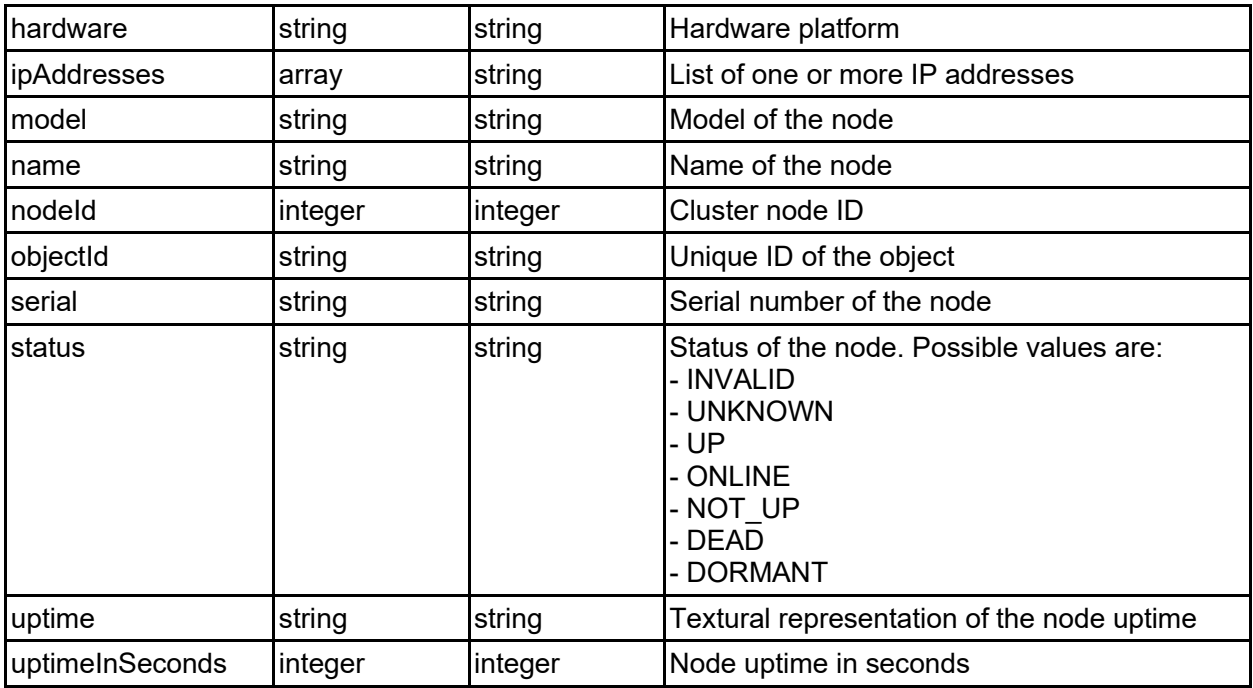

# preferredNode - Preferred cluster node

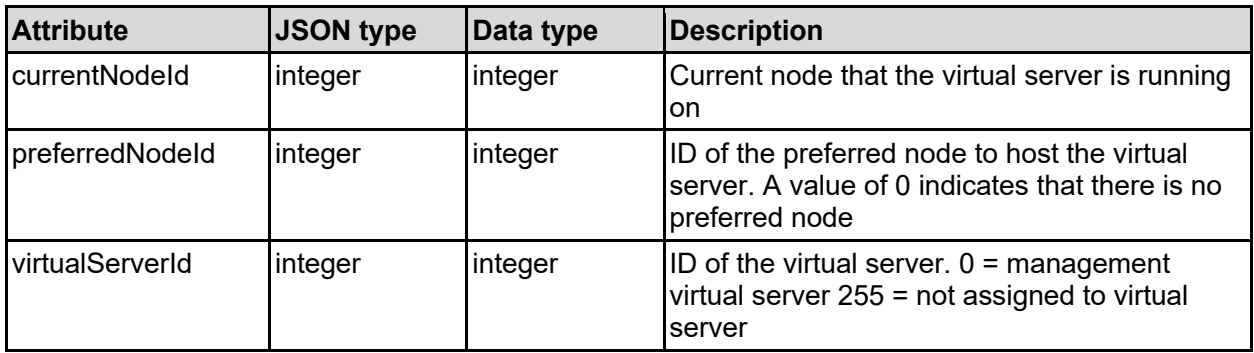

# rpcScanServer - RPC virus scan server details

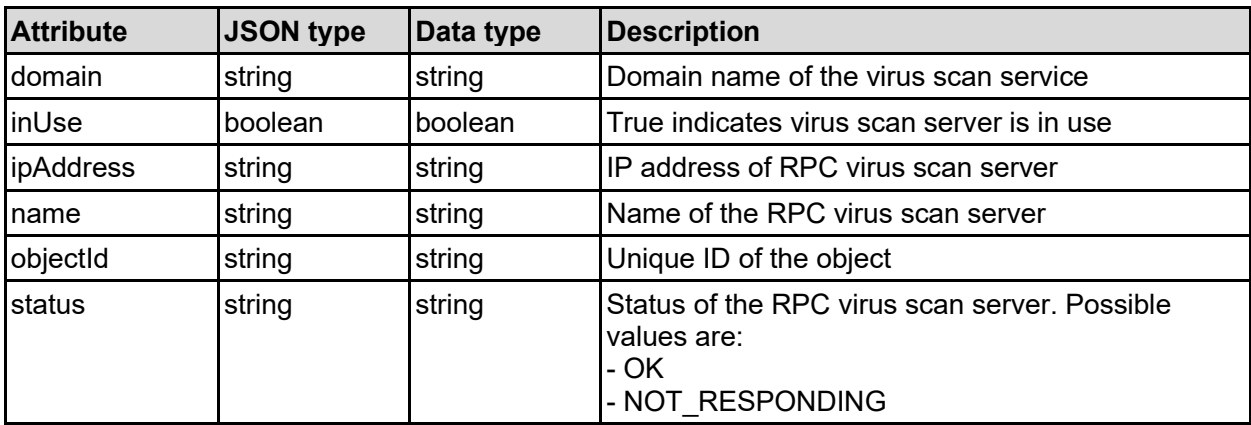

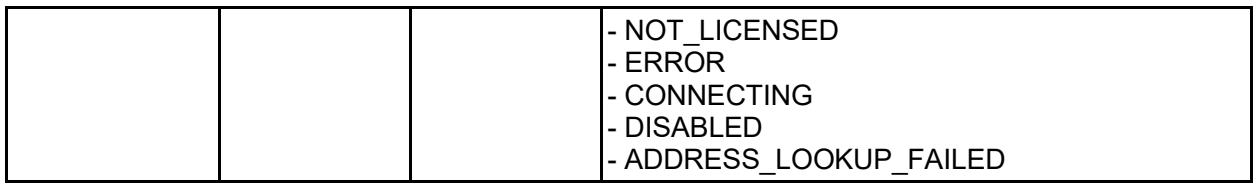

### securityContext - Security context of virtual server

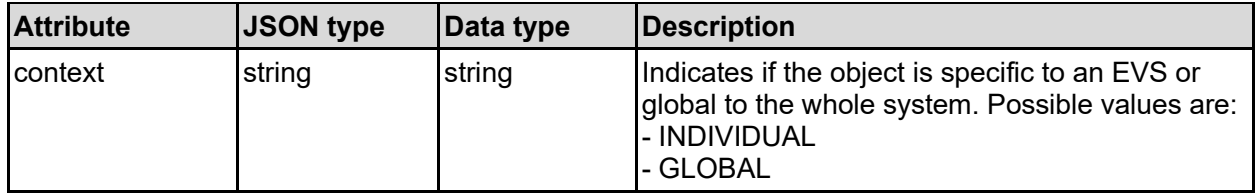

### securityMode - Security mode of and item

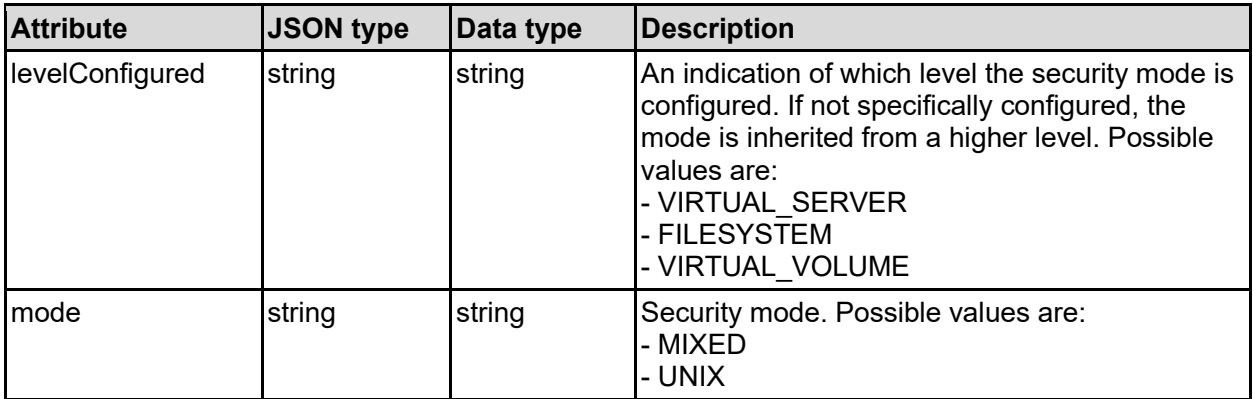

### smbVersions - SMB versions supported

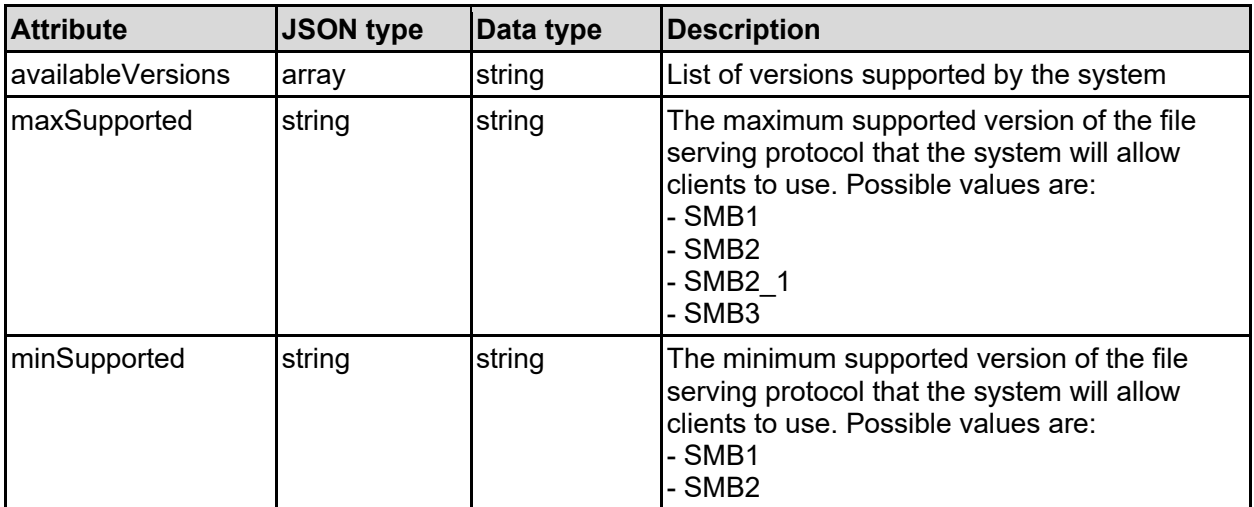

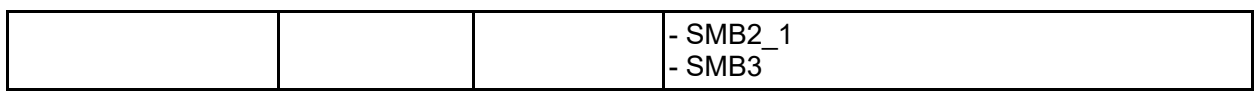

### virtualServer - Virtual server (EVS) details

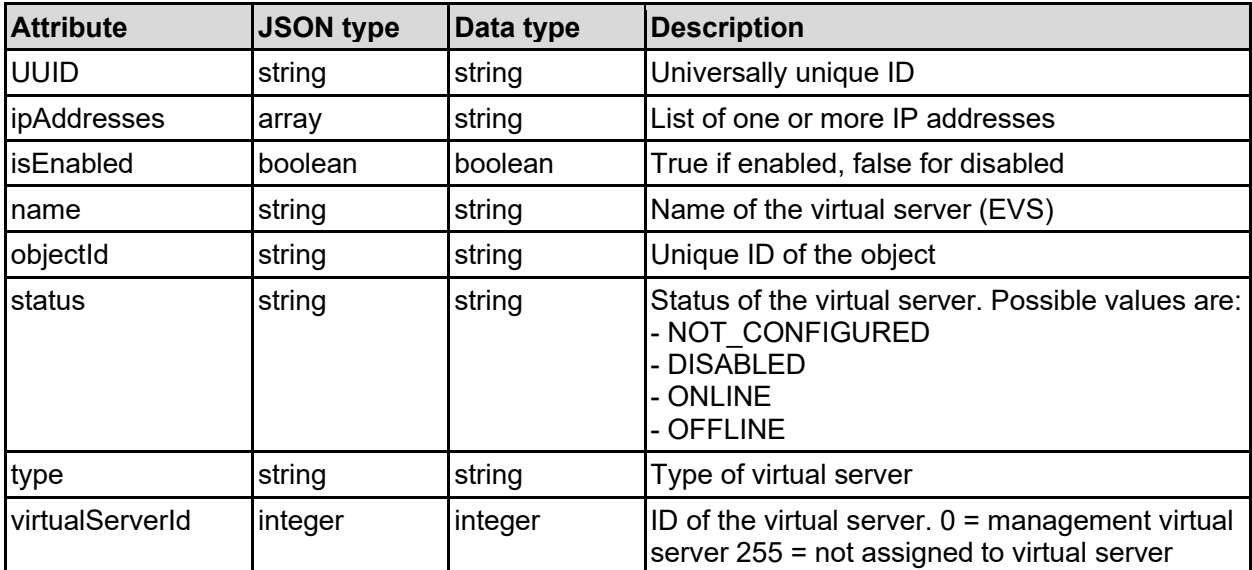

# virusScan - Virus scanning configuration

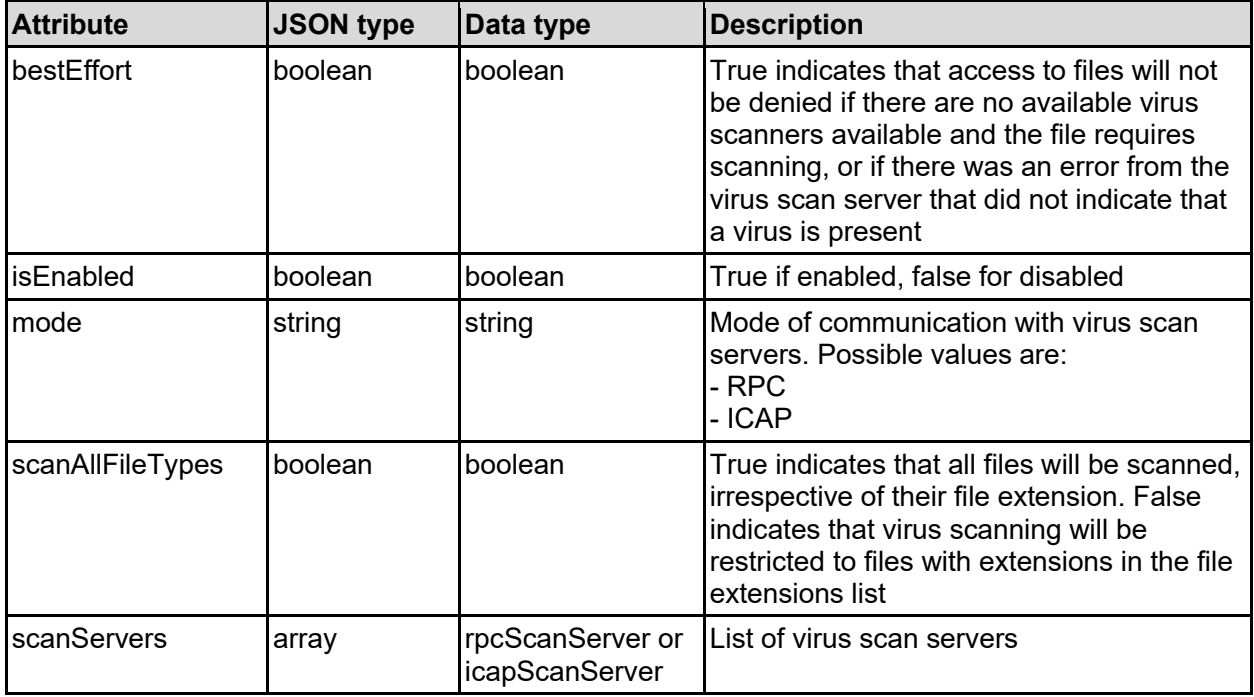

### virusScanInclusionList - File types to virus scan

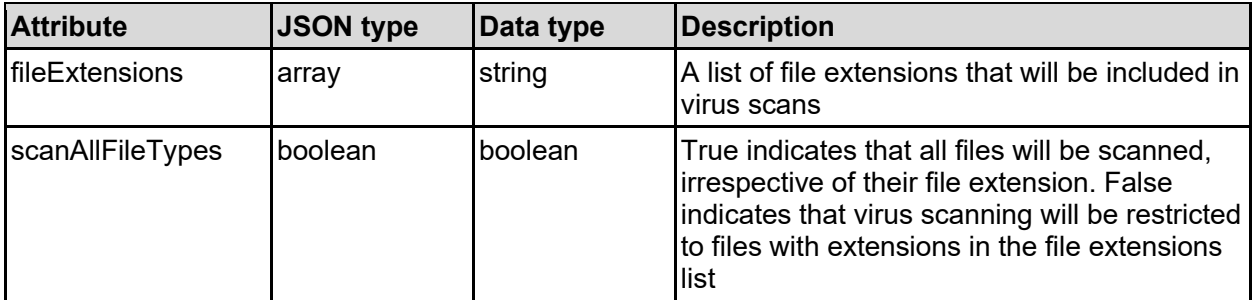

### winsConfig - WINS configuration

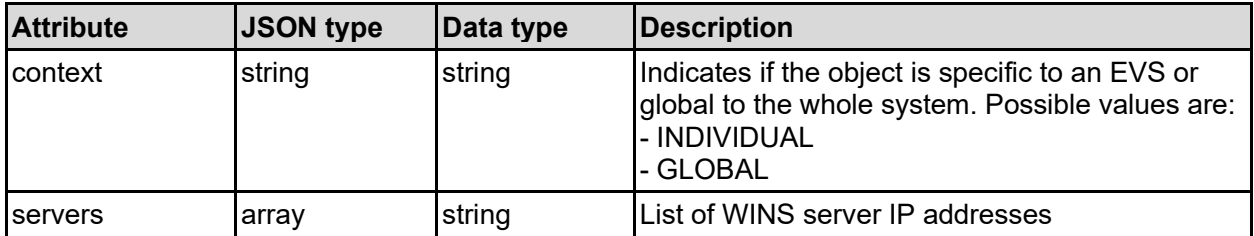

# **Get Virtual Servers**

Get virtual servers.

### **HTTP request syntax (URI)**

```
GET <br/>base uri>/v9/storage/virtual-servers
```
### **Return Codes**

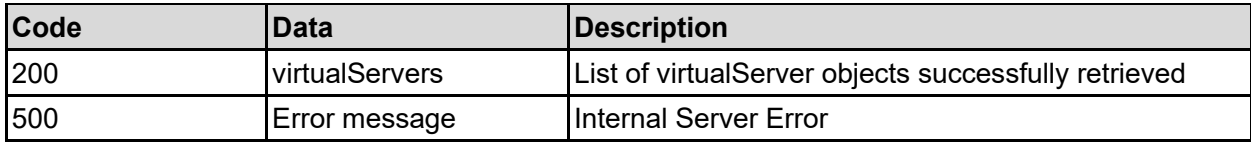

Any HTTP status code other than 200 indicates that the API did not complete successfully.

### **Sample request:**

```
curl -k -H "X-Api-Key:sample-api-key" -X GET 
"https://10.20.30.40:8444/v9/storage/virtual-servers"
```

```
HTTP/1.1 200 OK
{
   "virtualServers": [
     {
       "UUID": "14ea72ac-a546-11d6-9001-0bef787b2638",
```

```
 "ipAddresses": [
          "10.1.2.3"
      \overline{\phantom{a}} "isEnabled": false,
       "name": "evs1",
       "objectId": "333a3a3a3a3a3a303a3a3a4f49445f24232140255f56",
       "status": "NOT_CONFIGURED",
       "type": "File services",
       "virtualServerId": 1
    }
  ]
}
```
# **Get A Virtual Server**

Get a virtual server.

**HTTP request syntax (URI)**

GET <br />base uri>/v9/storage/virtual-servers/{virtualServerId}

### **Parameters**

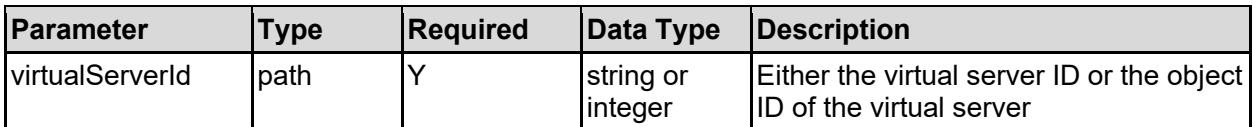

### **Return Codes**

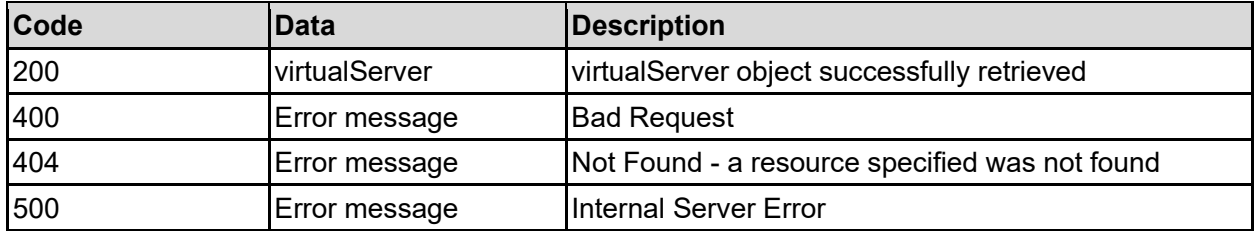

Any HTTP status code other than 200 indicates that the API did not complete successfully.

### **Sample request:**

curl -k -H "X-Api-Key:sample-api-key" -X GET "https://10.20.30.40:8444/v9/storage/virtual-servers/1"

```
HTTP/1.1 200 OK
{
   "virtualServer": {
     "UUID": "14ea72ac-a546-11d6-9001-0bef787b2638",
     "ipAddresses": [
       "10.1.2.3"
    \frac{1}{\sqrt{2}} "isEnabled": false,
```

```
"name": "evs1",
     "objectId": "333a3a3a3a3a3a303a3a3a4f49445f24232140255f56",
     "status": "NOT_CONFIGURED",
     "type": "File services",
     "virtualServerId": 1
  }
}
```
### **Create A Virtual Server**

Create a virtual server.

### **HTTP request syntax (URI)**

POST <br/>base uri>/v9/storage/virtual-servers

#### **Parameters**

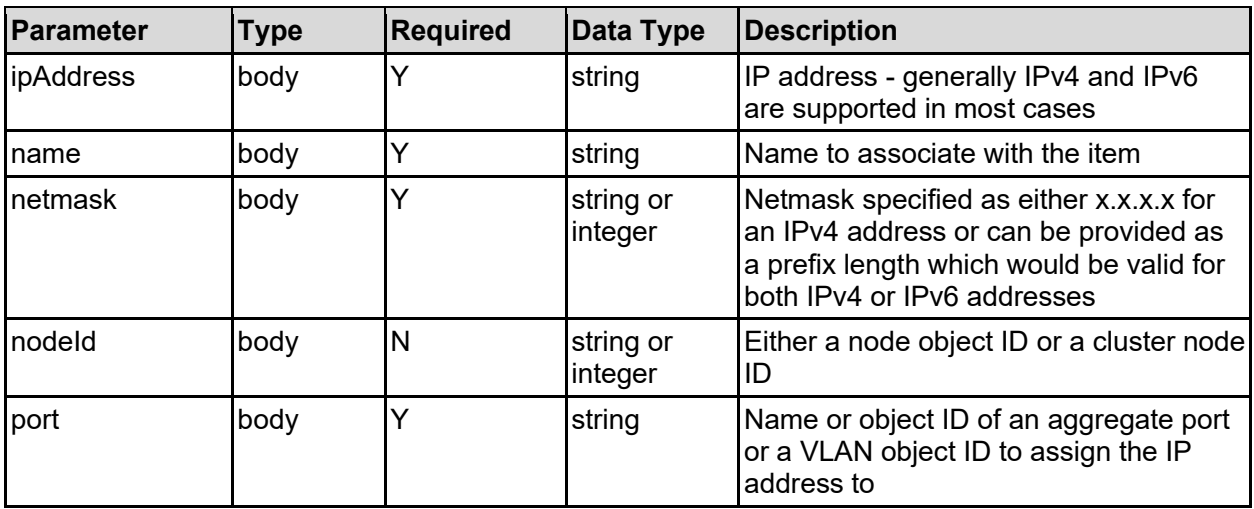

#### **Return Codes**

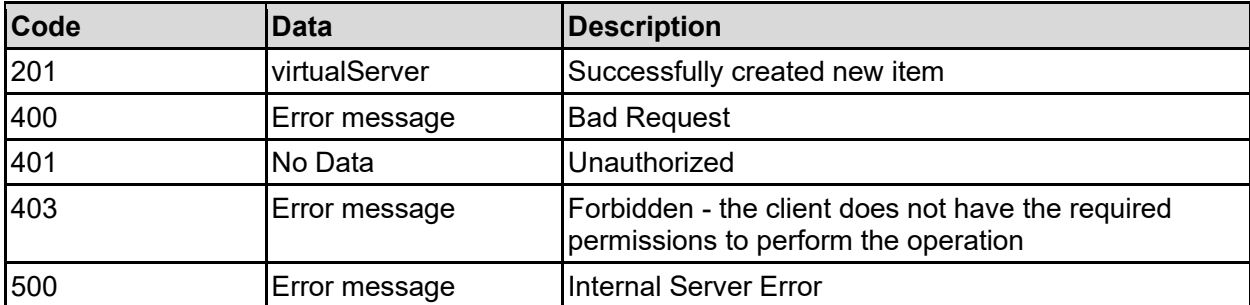

Any HTTP status code other than 201 indicates that the API did not complete successfully.

#### **Sample request:**

```
curl -k -H "X-Api-Key:sample-api-key" -X POST 
"https://10.20.30.40:8444/v9/storage/virtual-servers" -d '{"ipAddress": 
"10.1.2.3", "name": "Name2", "netmask": 18, "nodeId": 1, "port": "ag1"}'
```
### **Sample response:**

```
HTTP/1.1 201 Created
{
   "virtualServer": {
     "UUID": "14ea72ac-a546-11d6-9001-0bef787b2638",
     "ipAddresses": [
       "10.1.2.3"
    \left| \cdot \right| "isEnabled": false,
     "name": "evs1",
     "objectId": "333a3a3a3a3a3a303a3a3a4f49445f24232140255f56",
     "status": "NOT_CONFIGURED",
     "type": "File services",
     "virtualServerId": 1
   },
   "uri": "https://10.20.30.40:8444/v9/storage/virtual-
servers/333a3a3a3a3a3a303a3a3a4f49445f24232140255f56"
}
```
### **Rename A Virtual Server**

Rename a virtual server.

### **HTTP request syntax (URI)**

PATCH <br/>base uri>/v9/storage/virtual-servers/{virtualServerId}

### **Parameters**

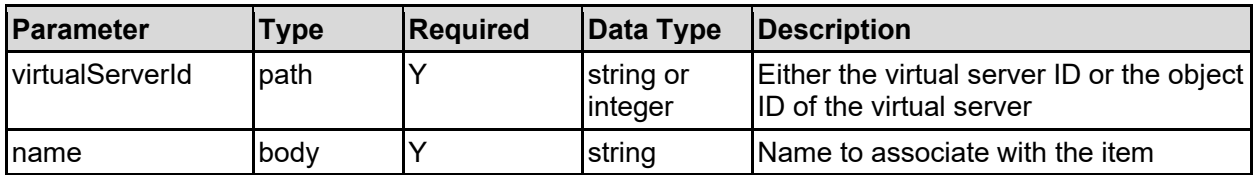

### **Return Codes**

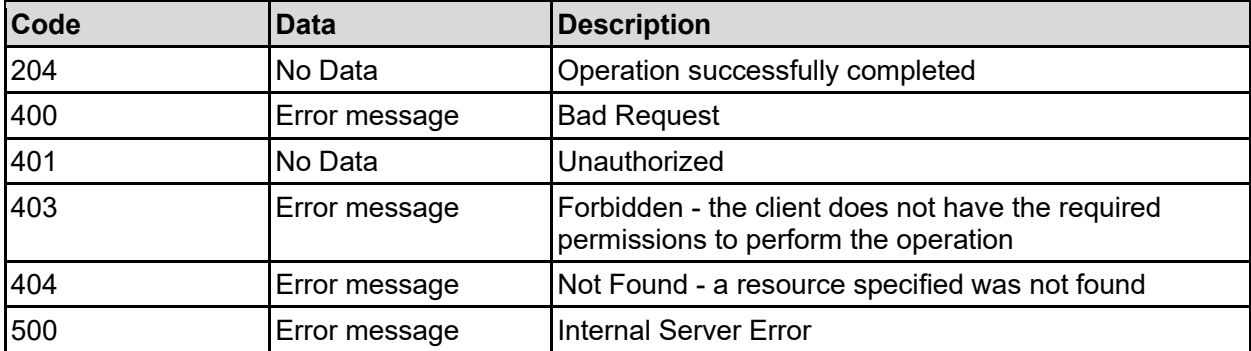

Any HTTP status code other than 204 indicates that the API did not complete successfully.

### **Sample request:**

```
curl -k -H "X-Api-Key:sample-api-key" -X PATCH 
"https://10.20.30.40:8444/v9/storage/virtual-servers/1" -d '{"name": 
"Name2"}'
```
### **Sample response:**

HTTP/1.1 204 No Content

# **Delete A Virtual Server**

Delete a virtual server.

### **HTTP request syntax (URI)**

DELETE <br/>base uri>/v9/storage/virtual-servers/{virtualServerId}

#### **Parameters**

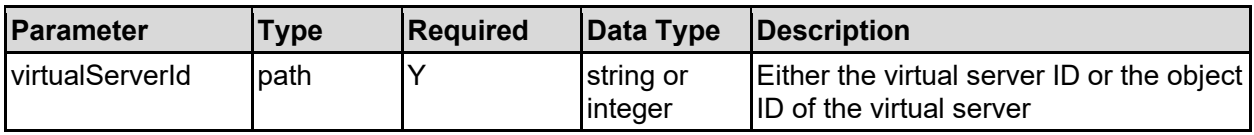

### **Return Codes**

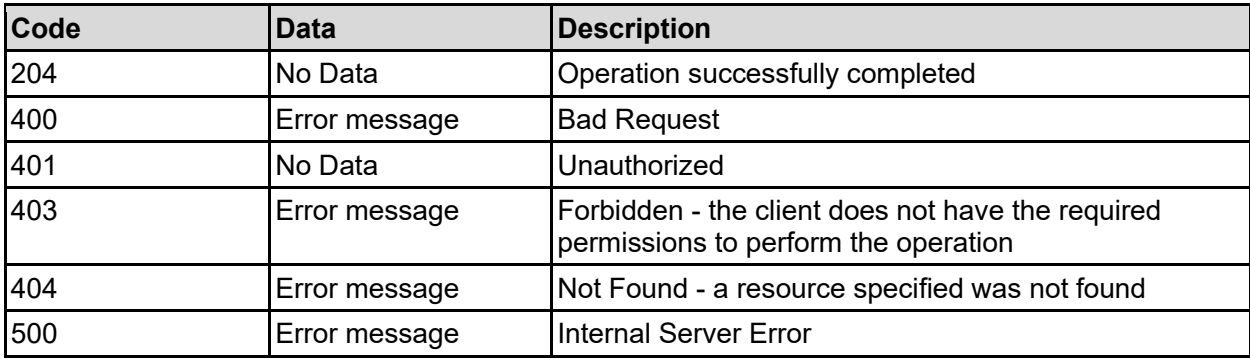

Any HTTP status code other than 204 indicates that the API did not complete successfully.

### **Sample request:**

curl -k -H "X-Api-Key:sample-api-key" -X DELETE "https://10.20.30.40:8444/v9/storage/virtual-servers/1"

### **Sample response:**

HTTP/1.1 204 No Content

### **Enable A Virtual Server**

Enable a virtual server.

### **HTTP request syntax (URI)**

```
POST <br/>base_uri>/v9/storage/virtual-servers/{virtualServerId}/enable
```
### **Parameters**

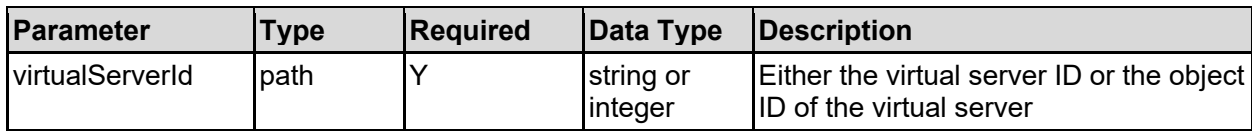

### **Return Codes**

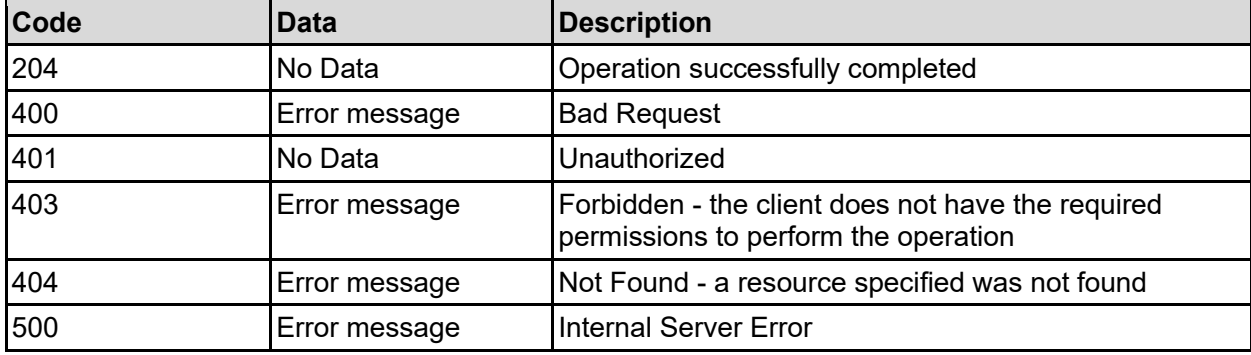

Any HTTP status code other than 204 indicates that the API did not complete successfully.

### **Sample request:**

```
curl -k -H "X-Api-Key:sample-api-key" -X POST 
"https://10.20.30.40:8444/v9/storage/virtual-servers/1/enable"
```
### **Sample response:**

```
HTTP/1.1 204 No Content
```
# **Disable A Virtual Server**

Disable a virtual server.

### **HTTP request syntax (URI)**

POST <br/>base uri>/v9/storage/virtual-servers/{virtualServerId}/disable

### **Parameters**

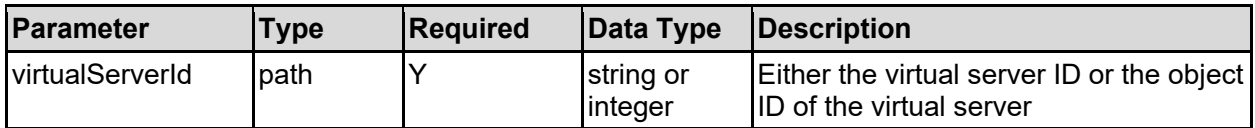

### **Return Codes**

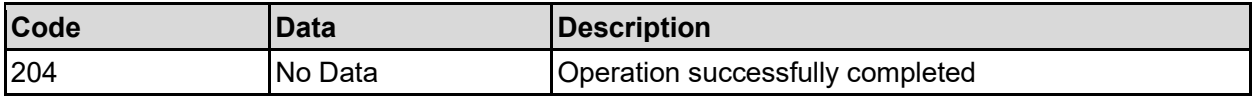

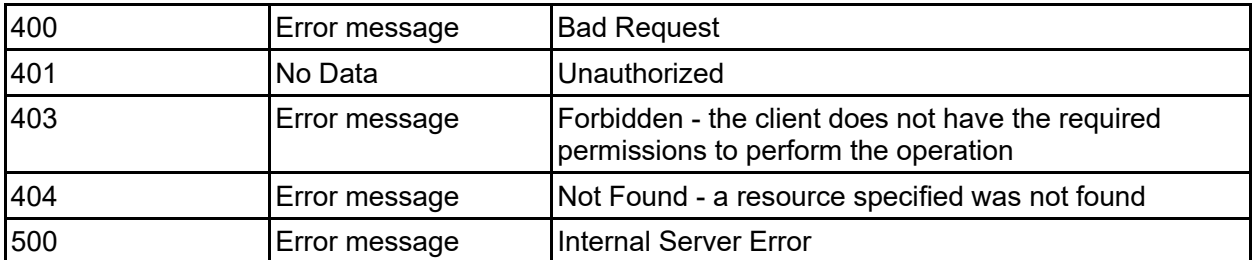

Any HTTP status code other than 204 indicates that the API did not complete successfully.

### **Sample request:**

```
curl -k -H "X-Api-Key:sample-api-key" -X POST 
"https://10.20.30.40:8444/v9/storage/virtual-servers/1/disable"
```
### **Sample response:**

```
HTTP/1.1 204 No Content
```
# **Get IP Addresses Of A Virtual Server**

Get IP addresses of a virtual server.

### **HTTP request syntax (URI)**

GET <br/>base\_uri>/v9/storage/virtual-servers/{virtualServerId}/ip-addresses

### **Parameters**

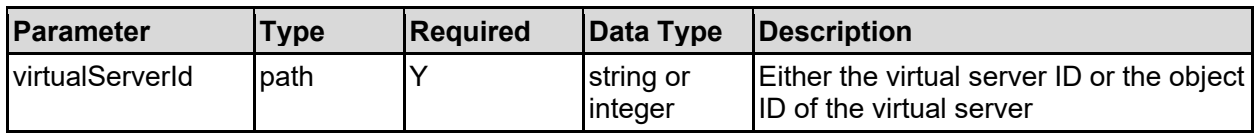

### **Return Codes**

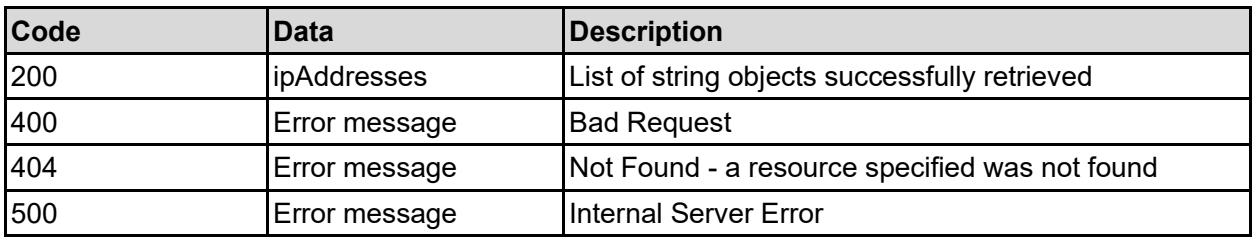

Any HTTP status code other than 200 indicates that the API did not complete successfully.

### **Sample request:**

```
curl -k -H "X-Api-Key:sample-api-key" -X GET 
"https://10.20.30.40:8444/v9/storage/virtual-servers/1/ip-addresses"
```

```
HTTP/1.1 200 OK
{
   "ipAddresses": [
     "10.1.2.3"
   ]
}
```
# **Get IP Address Details For A Virtual Server**

Get IP address details for a virtual server.

### **HTTP request syntax (URI)**

```
GET <base uri>/v9/storage/virtual-servers/{virtualServerId}/ip-address-
details
```
### **Parameters**

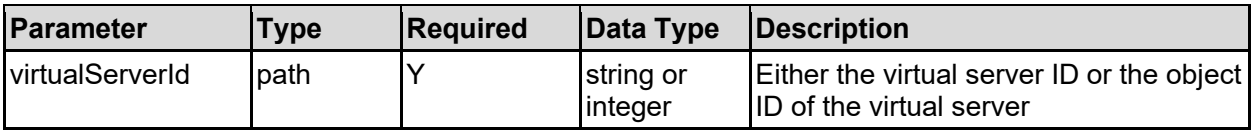

### **Return Codes**

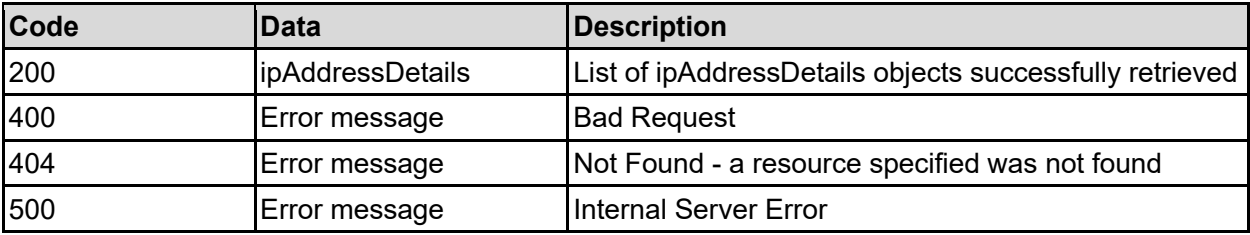

Any HTTP status code other than 200 indicates that the API did not complete successfully.

### **Sample request:**

```
curl -k -H "X-Api-Key:sample-api-key" -X GET 
"https://10.20.30.40:8444/v9/storage/virtual-servers/1/ip-address-details"
```

```
HTTP/1.1 200 OK
{
   "ipAddressDetails": [
     {
       "cidr": "/18",
       "ipAddress": "10.1.2.3",
       "netmask": "255.255.192.0",
       "port": "ag1"
    }
   ]
}
```
# **Add An IP Address To A Virtual Server**

Add an IP address to a virtual server.

### **HTTP request syntax (URI)**

POST <br/>base uri>/v9/storage/virtual-servers/{virtualServerId}/ip-addresses

### **Parameters**

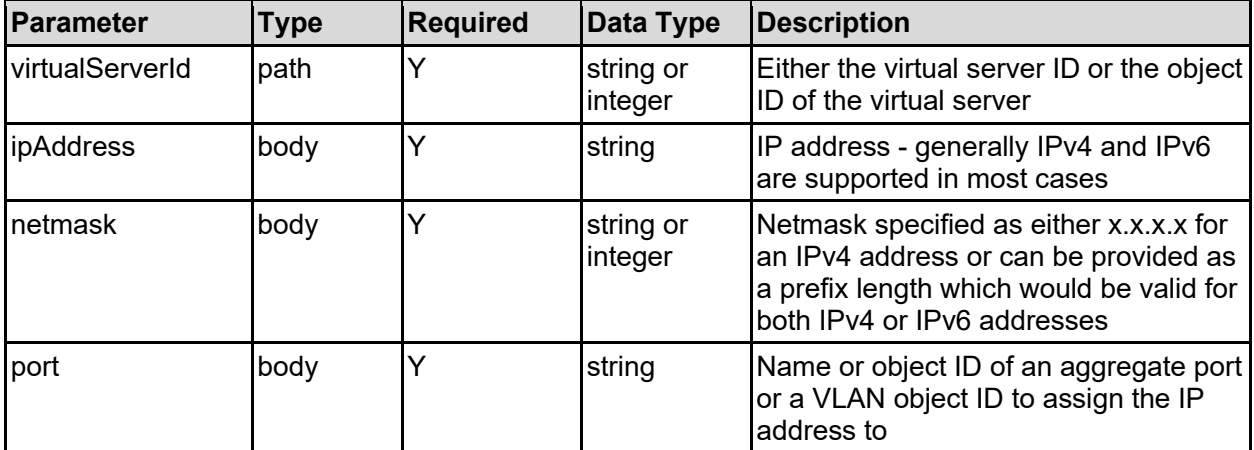

### **Return Codes**

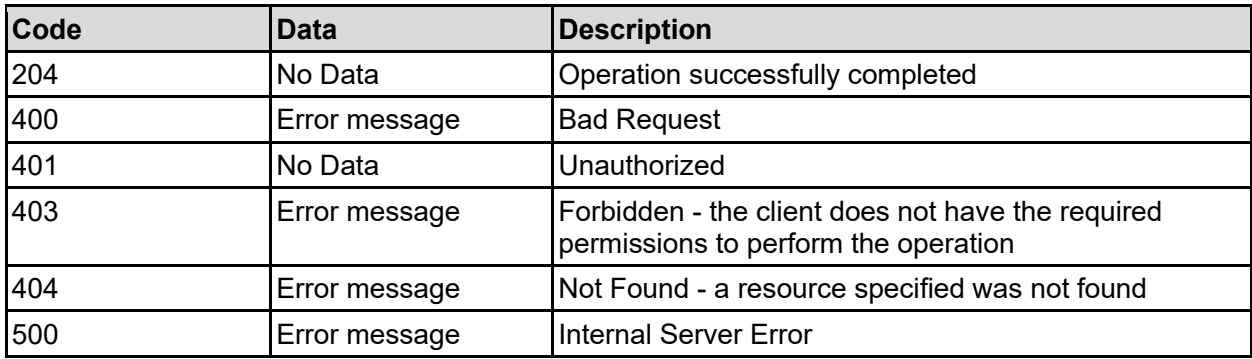

Any HTTP status code other than 204 indicates that the API did not complete successfully.

### **Sample request:**

curl -k -H "X-Api-Key:sample-api-key" -X POST "https://10.20.30.40:8444/v9/storage/virtual-servers/1/ip-addresses" -d '{"ipAddress": "10.1.2.3", "netmask": 18, "port": "ag1"}'

### **Sample response:**

HTTP/1.1 204 No Content
# **Delete An IP Address From A Virtual Server**

Delete an IP address from a virtual server.

## **HTTP request syntax (URI)**

```
DELETE <br/>base uri>/v9/storage/virtual-servers/{virtualServerId}/ip-
addresses/{ipAddress}
```
#### **Parameters**

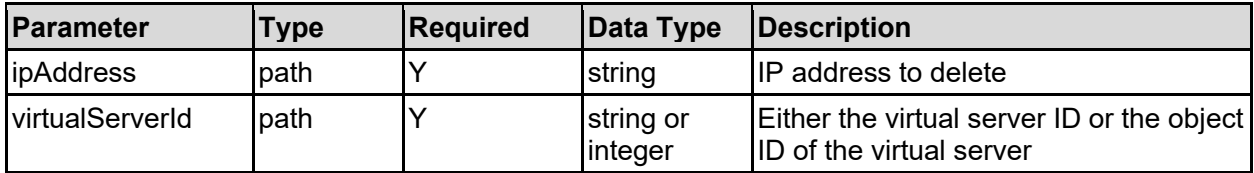

## **Return Codes**

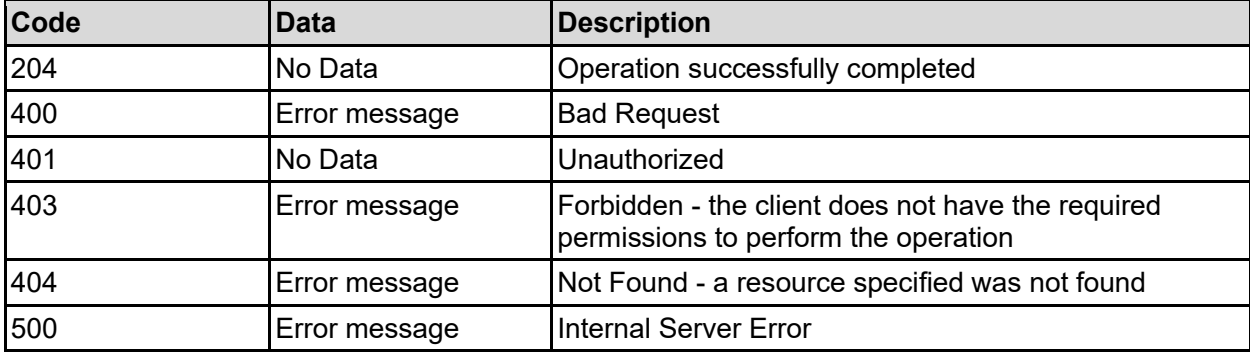

Any HTTP status code other than 204 indicates that the API did not complete successfully.

### **Sample request:**

```
curl -k -H "X-Api-Key:sample-api-key" -X DELETE 
"https://10.20.30.40:8444/v9/storage/virtual-servers/1/ip-addresses/10.1.2.3"
```
### **Sample response:**

```
HTTP/1.1 204 No Content
```
# **Get The Node Associated With A Virtual Server**

Get the node associated with a virtual server.

**HTTP request syntax (URI)**

GET <base uri>/v9/storage/virtual-servers/{virtualServerId}/nodes

#### **Parameters**

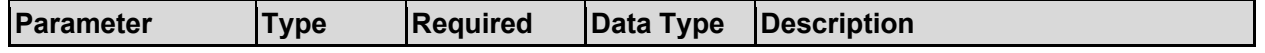

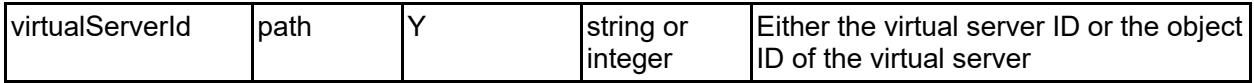

#### **Return Codes**

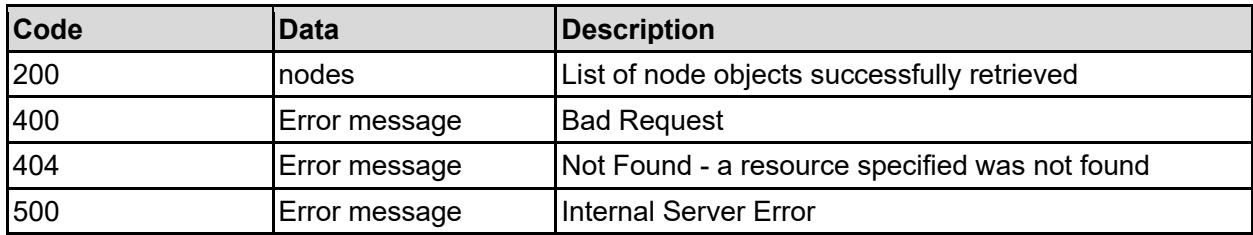

Any HTTP status code other than 200 indicates that the API did not complete successfully.

### **Sample request:**

```
curl -k -H "X-Api-Key:sample-api-key" -X GET 
"https://10.20.30.40:8444/v9/storage/virtual-servers/1/nodes"
```
### **Sample response:**

```
HTTP/1.1 200 OK
{
   "nodes": [
     {
       "UUID": "14ea72ac-a546-11d6-9001-0bef787b2638",
       "firmwareVersion": "14.9.7916.02",
       "hardware": "NAS Platform",
       "ipAddresses": [
         "10.1.2.3"
       ],
       "model": "HNAS 5300",
       "name": "Node1",
       "nodeId": 1,
       "objectId": "333a3a3a3a3a3a303a3a3a4f49445f24232140255f56",
       "serial": "C1E1KW1922006",
       "status": "INVALID",
       "uptime": "2 days 16 hours 52 minutes 36 seconds",
       "uptimeInSeconds": 12345
     }
   ]
}
```
# **Get Virtual Server Automatic Failback**

Get virtual server automatic failback.

**HTTP request syntax (URI)**

GET <br/>base uri>/v9/storage/virtual-servers/auto-failback

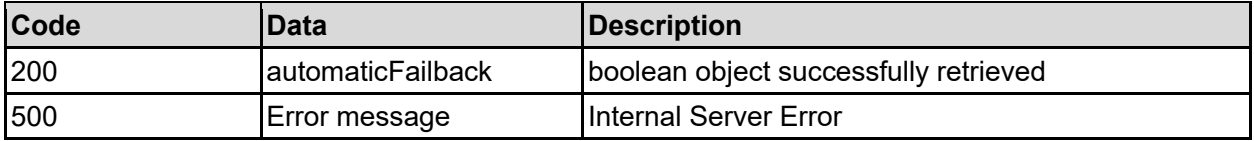

Any HTTP status code other than 200 indicates that the API did not complete successfully.

#### **Sample request:**

```
curl -k -H "X-Api-Key:sample-api-key" -X GET 
"https://10.20.30.40:8444/v9/storage/virtual-servers/auto-failback"
```
#### **Sample response:**

```
HTTP/1.1 200 OK
{
   "automaticFailback": false
}
```
# **Disable Virtual Server Automatic Failback**

Disable automatic failback of virtual servers to their preferred cluster nodes.

When disabled, if a virtual server is automatically migrated away from a failed node, it will not be automatically migrated back to the recovered node as per their preferred mapping.

#### **HTTP request syntax (URI)**

POST <br/>base\_uri>/v9/storage/virtual-servers/auto-failback/disable

#### **Return Codes**

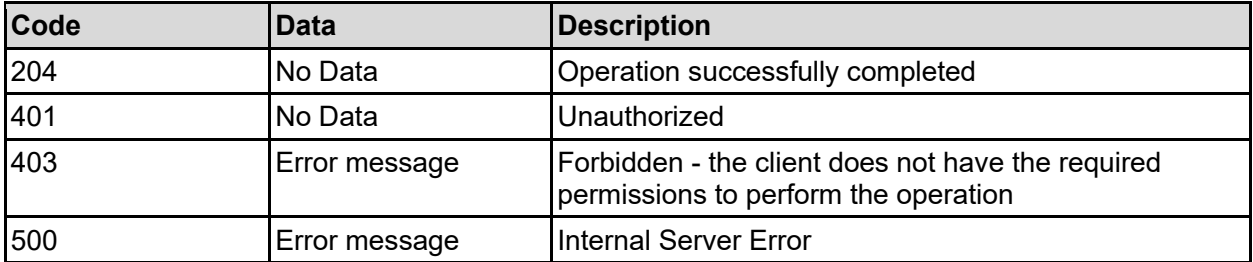

Any HTTP status code other than 204 indicates that the API did not complete successfully.

#### **Sample request:**

```
curl -k -H "X-Api-Key:sample-api-key" -X POST 
"https://10.20.30.40:8444/v9/storage/virtual-servers/auto-failback/disable"
```
#### **Sample response:**

HTTP/1.1 204 No Content

# **Enable Virtual Server Automatic Failback**

Enable automatic failback of virtual servers to their preferred cluster nodes.

When enabled, the virtual servers that were automatically migrated away from a failed node will be migrated back automatically to the recovered node as per their preferred mapping, which will result in a short unplanned virtual server down time.

# **HTTP request syntax (URI)**

POST <br/>base\_uri>/v9/storage/virtual-servers/auto-failback/enable

# **Return Codes**

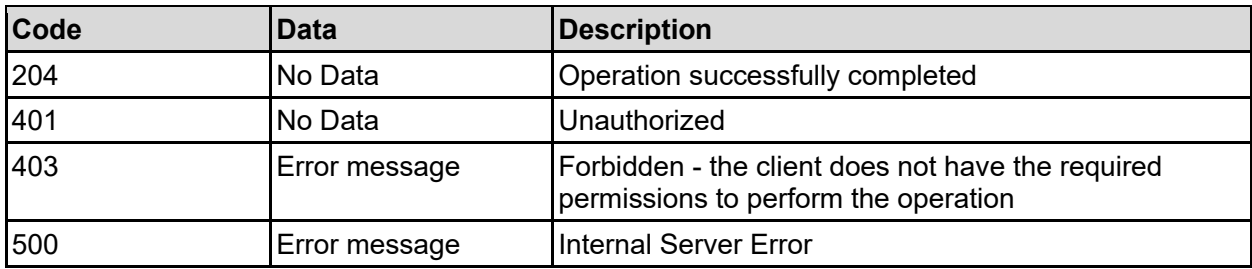

Any HTTP status code other than 204 indicates that the API did not complete successfully.

## **Sample request:**

```
curl -k -H "X-Api-Key:sample-api-key" -X POST 
"https://10.20.30.40:8444/v9/storage/virtual-servers/auto-failback/enable"
```
## **Sample response:**

```
HTTP/1.1 204 No Content
```
# **Get Preferred Node For All Virtual Servers**

Get the preferred cluster node for all file serving virtual servers, and the current node that hosts each virtual server.

## **HTTP request syntax (URI)**

GET <base uri>/v9/storage/virtual-servers/preferred-node

### **Return Codes**

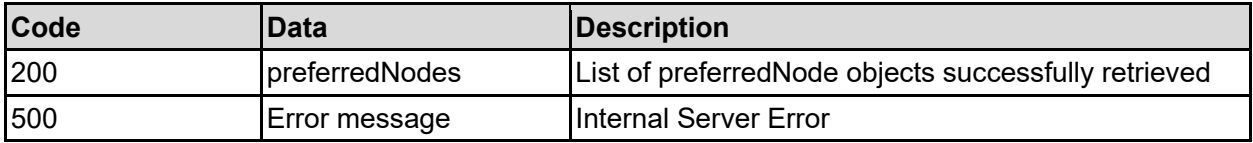

Any HTTP status code other than 200 indicates that the API did not complete successfully.

## **Sample request:**

```
curl -k -H "X-Api-Key:sample-api-key" -X GET 
"https://10.20.30.40:8444/v9/storage/virtual-servers/preferred-node"
```
#### **Sample response:**

```
HTTP/1.1 200 OK
{
   "preferredNodes": [
      {
        "currentNodeId": 1,
        "preferredNodeId": 1,
        "virtualServerId": 1
      }
  \mathbf{I}}
```
# **Set Preferred Node For All Virtual Servers**

Set the preferred cluster node for each virtual server, to the cluster node that it is currently hosted on. It is not possible to set a preferred node for the admin virtual server.

#### **HTTP request syntax (URI)**

```
POST <br/>base uri>/v9/storage/virtual-servers/preferred-node
```
#### **Return Codes**

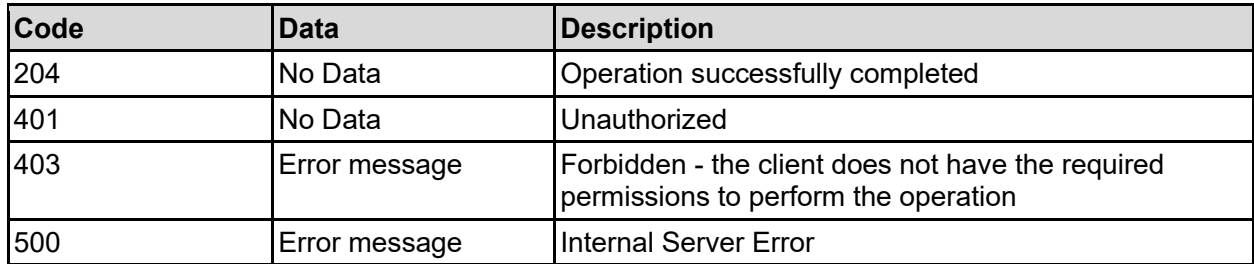

Any HTTP status code other than 204 indicates that the API did not complete successfully.

#### **Sample request:**

curl -k -H "X-Api-Key:sample-api-key" -X POST "https://10.20.30.40:8444/v9/storage/virtual-servers/preferred-node"

#### **Sample response:**

HTTP/1.1 204 No Content

# **Migrate Virtual Servers To Preferred Nodes**

Migrate all virtual servers to their preferred cluster node, if it has been set. Virtual servers with no cluster node preference will not be migrated.

## **HTTP request syntax (URI)**

POST <br/>base\_uri>/v9/storage/virtual-servers/migrate-preferred-node

### **Return Codes**

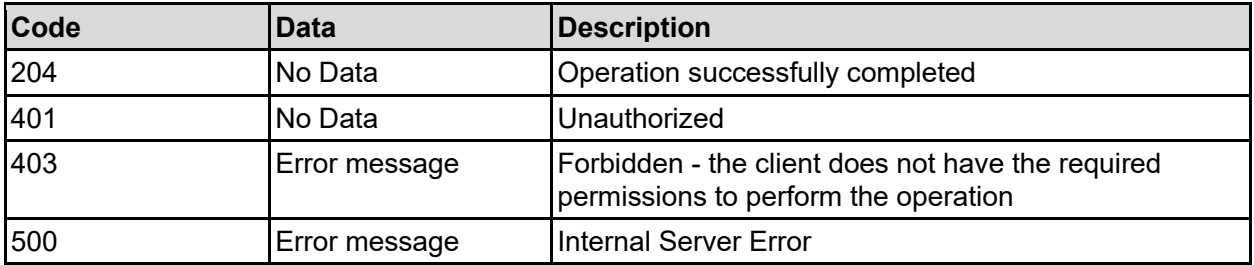

Any HTTP status code other than 204 indicates that the API did not complete successfully.

### **Sample request:**

```
curl -k -H "X-Api-Key:sample-api-key" -X POST 
"https://10.20.30.40:8444/v9/storage/virtual-servers/migrate-preferred-node"
```
## **Sample response:**

```
HTTP/1.1 204 No Content
```
# **Migrate Virtual Server To Specific Cluster Node**

Migrates a virtual server from one physical node to another one. Any clients may experience a momentary disruption, as they will need to disconnect and reconnect once the virtual server has moved.

### **HTTP request syntax (URI)**

POST <br/>base\_uri>/v9/storage/virtual-servers/{virtualServerId}/migrate

### **Parameters**

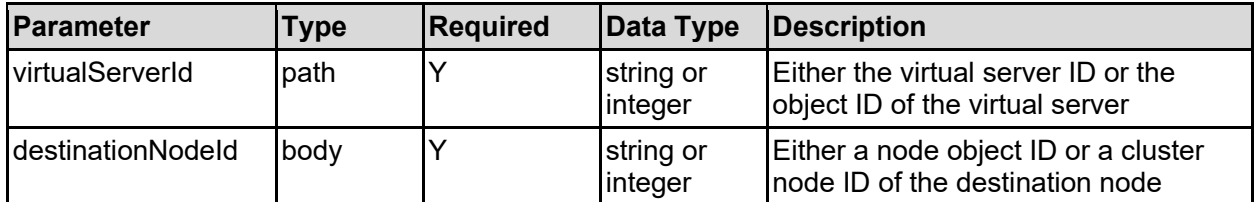

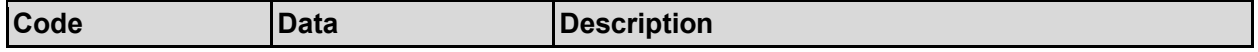

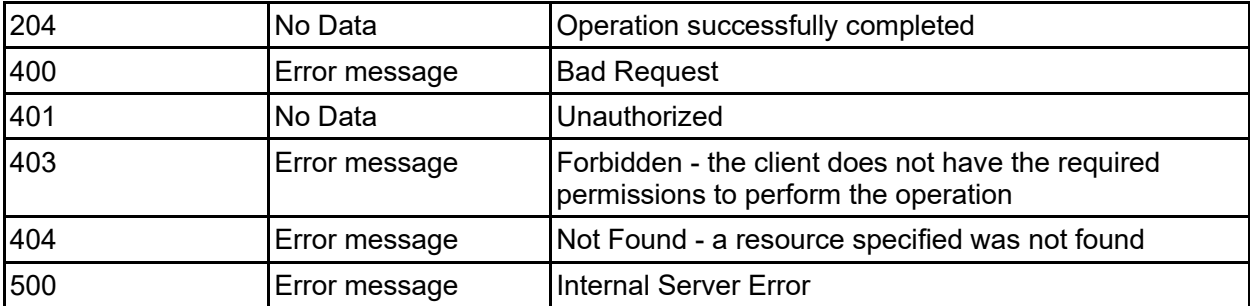

Any HTTP status code other than 204 indicates that the API did not complete successfully.

## **Sample request:**

```
curl -k -H "X-Api-Key:sample-api-key" -X POST 
"https://10.20.30.40:8444/v9/storage/virtual-servers/1/migrate" -d 
'{"destinationNodeId": 2}'
```
## **Sample response:**

HTTP/1.1 204 No Content

# **Set Virtual Server Preferred Node**

Each virtual server can have a preferred cluster node, to allow for load to be distributed around a cluster. The preferred nodes can be set all at once or individually.

## **HTTP request syntax (URI)**

POST <br/>base uri>/v9/storage/virtual-servers/{virtualServerId}/preferred-node

# **Parameters**

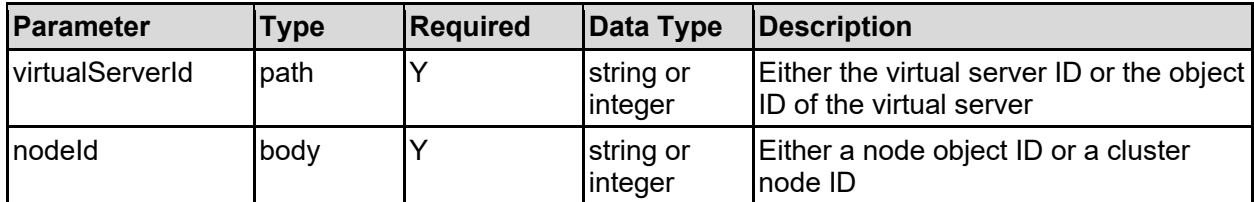

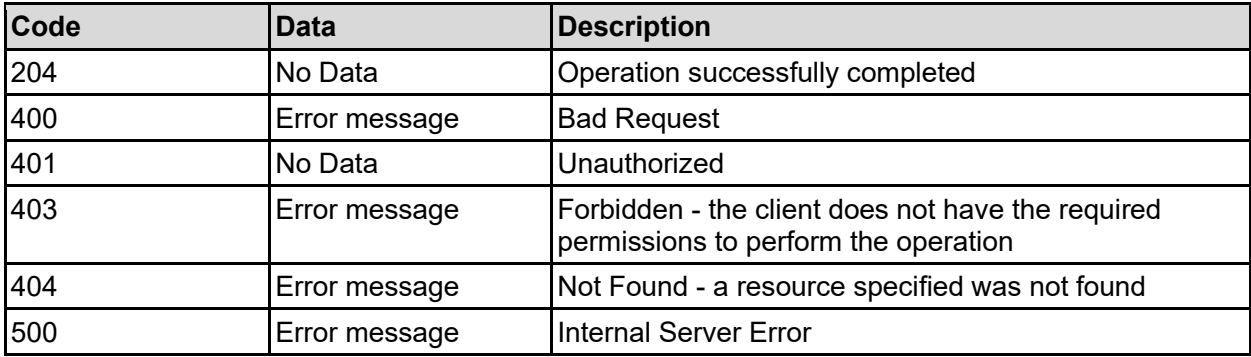

Any HTTP status code other than 204 indicates that the API did not complete successfully.

### **Sample request:**

```
curl -k -H "X-Api-Key:sample-api-key" -X POST 
"https://10.20.30.40:8444/v9/storage/virtual-servers/1/preferred-node" -d 
'{"nodeId": 1}'
```
#### **Sample response:**

HTTP/1.1 204 No Content

# **Clear Virtual Server Preferred Node**

Clear virtual server preferred node.

### **HTTP request syntax (URI)**

DELETE <br />base uri>/v9/storage/virtual-servers/{virtualServerId}/preferred-node

#### **Parameters**

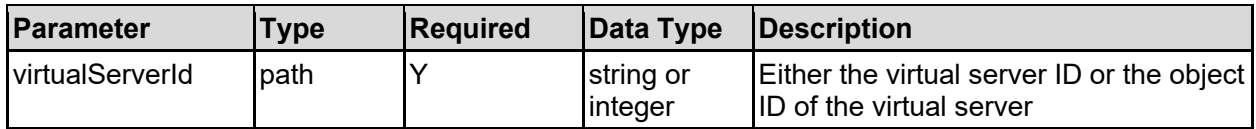

#### **Return Codes**

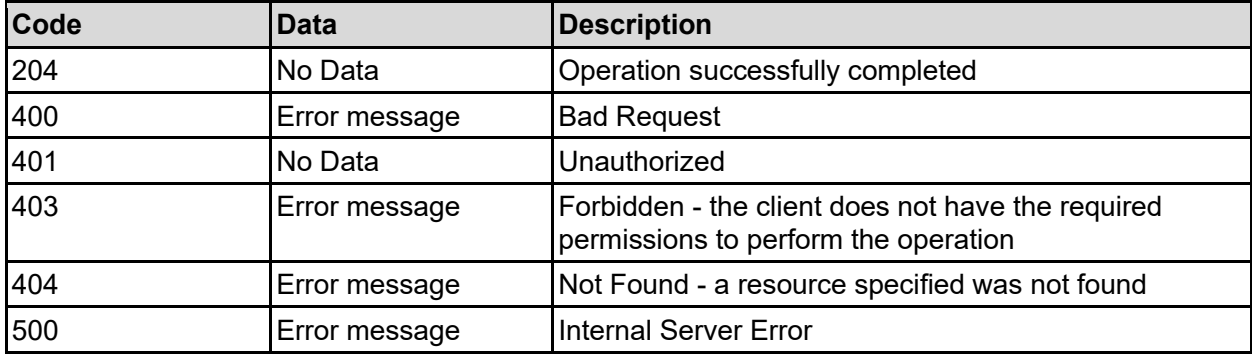

Any HTTP status code other than 204 indicates that the API did not complete successfully.

### **Sample request:**

curl -k -H "X-Api-Key:sample-api-key" -X DELETE "https://10.20.30.40:8444/v9/storage/virtual-servers/1/preferred-node"

#### **Sample response:**

HTTP/1.1 204 No Content

# **Get File System Audit Policies For A Virtual Server**

Get the audit policies for all file systems associated with a virtual server.

## **HTTP request syntax (URI)**

```
GET <br/>base uri>/v9/storage/virtual-
servers/{virtualServerId}/filesystems/audit-policies
```
### **Parameters**

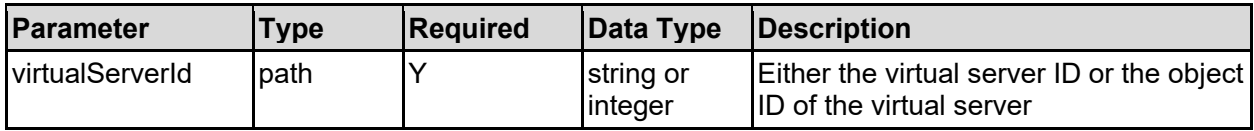

#### **Return Codes**

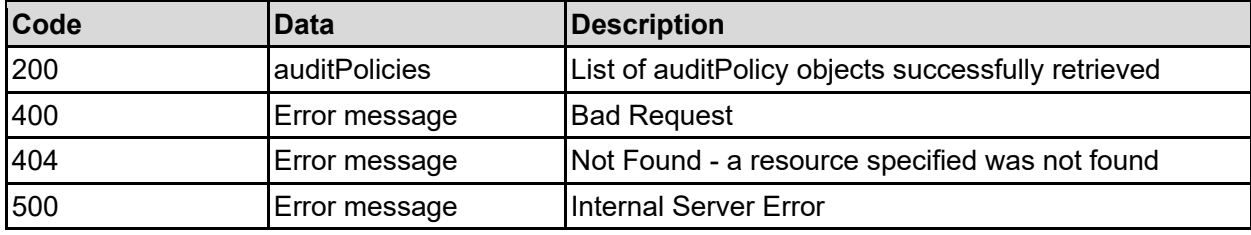

Any HTTP status code other than 200 indicates that the API did not complete successfully.

#### **Sample request:**

```
curl -k -H "X-Api-Key:sample-api-key" -X GET 
"https://10.20.30.40:8444/v9/storage/virtual-servers/1/filesystems/audit-
policies"
```

```
HTTP/1.1 200 OK
{
   "auditPolicies": [
     {
       "auditNfsv3": false,
       "backupInterval": 12345,
       "backupLimit": 12345,
       "external": false,
       "filesystemId": "7B263DFD1D71E65A0000000000000000",
       "filesystemLabel": "Filesystem1",
       "isEnabled": false,
       "logFileName": "/.audit/events.evt",
       "logFileSize": 12345,
       "rotatePolicy": "OVERWRITE",
       "state": "UNKNOWN",
       "unsafePolicy": "DENY"
     }
  \mathbf{I}}
```
# **Get Default File System Audit Policy For A Virtual Server**

Get default file system audit policy for a virtual server.

## **HTTP request syntax (URI)**

```
GET <br/>base uri>/v9/storage/virtual-
servers/{virtualServerId}/filesystems/default-audit-policy
```
### **Parameters**

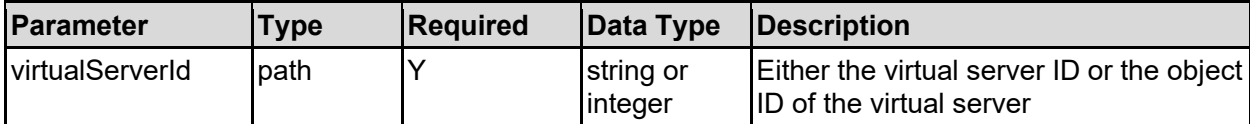

### **Return Codes**

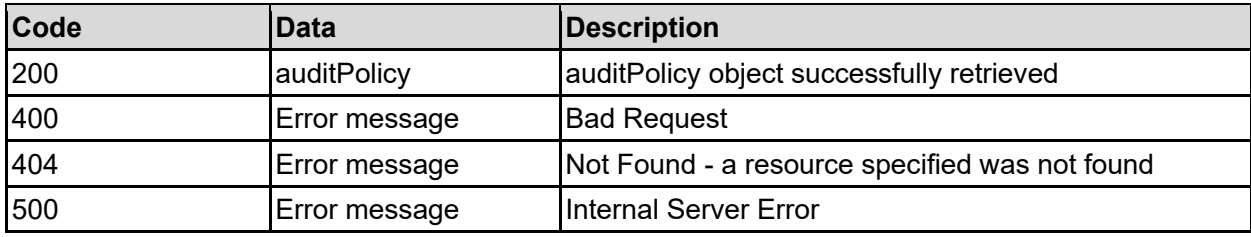

Any HTTP status code other than 200 indicates that the API did not complete successfully.

### **Sample request:**

```
curl -k -H "X-Api-Key:sample-api-key" -X GET 
"https://10.20.30.40:8444/v9/storage/virtual-servers/1/filesystems/default-
audit-policy"
```

```
HTTP/1.1 200 OK
{
   "auditPolicy": {
    "auditNfsv3": false,
     "backupInterval": 12345,
     "backupLimit": 12345,
     "external": false,
     "filesystemId": "7B263DFD1D71E65A0000000000000000",
     "filesystemLabel": "Filesystem1",
     "isEnabled": false,
     "logFileName": "/.audit/events.evt",
     "logFileSize": 12345,
     "rotatePolicy": "OVERWRITE",
     "state": "UNKNOWN",
     "unsafePolicy": "DENY"
   }
}
```
# **Get File System Audit Log Cache File For A Virtual Server**

Get the audit log cache file details for a virtual server.

# **HTTP request syntax (URI)**

GET <br/>base uri>/v9/storage/virtualservers/{virtualServerId}/filesystems/audit-log-cache

## **Parameters**

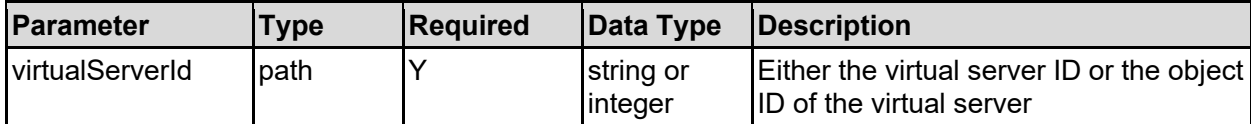

### **Return Codes**

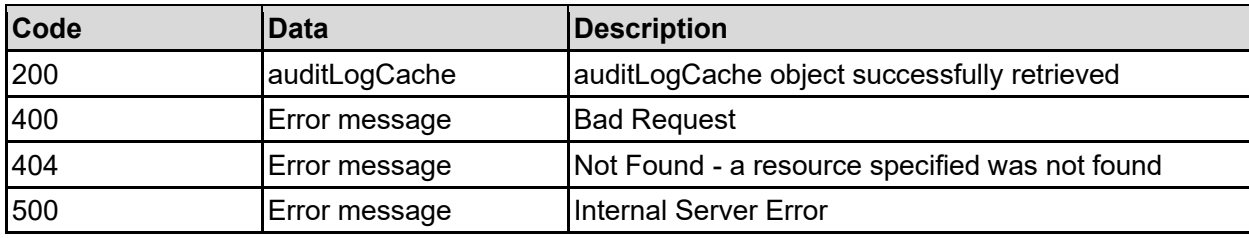

Any HTTP status code other than 200 indicates that the API did not complete successfully.

### **Sample request:**

```
curl -k -H "X-Api-Key:sample-api-key" -X GET 
"https://10.20.30.40:8444/v9/storage/virtual-servers/1/filesystems/audit-log-
cache"
```

```
HTTP/1.1 200 OK
{
   "auditLogCache": {
    "filesystemId": "7B263DFD1D71E65A0000000000000000",
     "filesystemLabel": "Filesystem1",
    "isEnabled": false,
     "logFileName": "/.audit/events.evt",
     "logFileSize": 12345,
     "state": "UNKNOWN",
     "virtualServerId": 1
   }
}
```
# **Set File System Audit Log Cache File For A Virtual Server**

Set file system audit log cache file for a virtual server.

# **HTTP request syntax (URI)**

POST <br/>base uri>/v9/storage/virtualservers/{virtualServerId}/filesystems/audit-log-cache

### **Parameters**

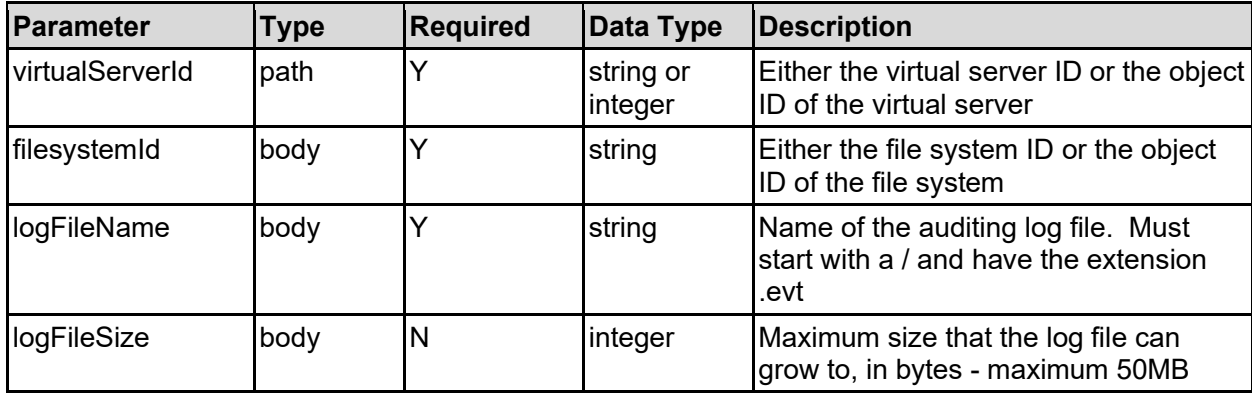

#### **Return Codes**

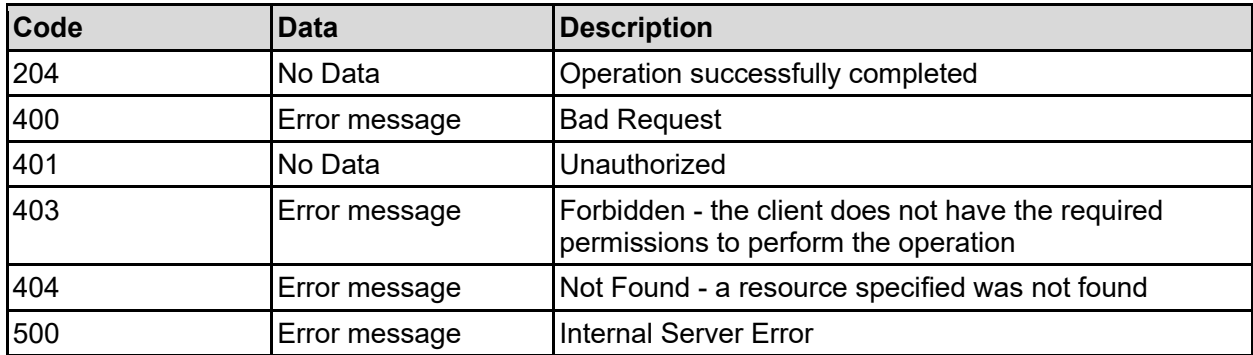

Any HTTP status code other than 204 indicates that the API did not complete successfully.

### **Sample request:**

```
curl -k -H "X-Api-Key:sample-api-key" -X POST 
"https://10.20.30.40:8444/v9/storage/virtual-servers/1/filesystems/audit-log-
cache" -d '{"filesystemId": "7B263DFD1D71E65A0000000000000000", 
"logFileName": "/.audit/events.evt", "logFileSize": 12345}'
```
#### **Sample response:**

HTTP/1.1 204 No Content

# **Delete File System Audit Log Cache File For A Virtual Server**

Deletes the file system auditing consolidated cache file for a virtual server.

# **HTTP request syntax (URI)**

DELETE <br/>base uri>/v9/storage/virtualservers/{virtualServerId}/filesystems/audit-log-cache

### **Parameters**

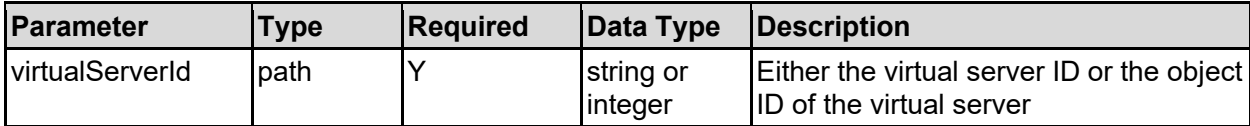

### **Return Codes**

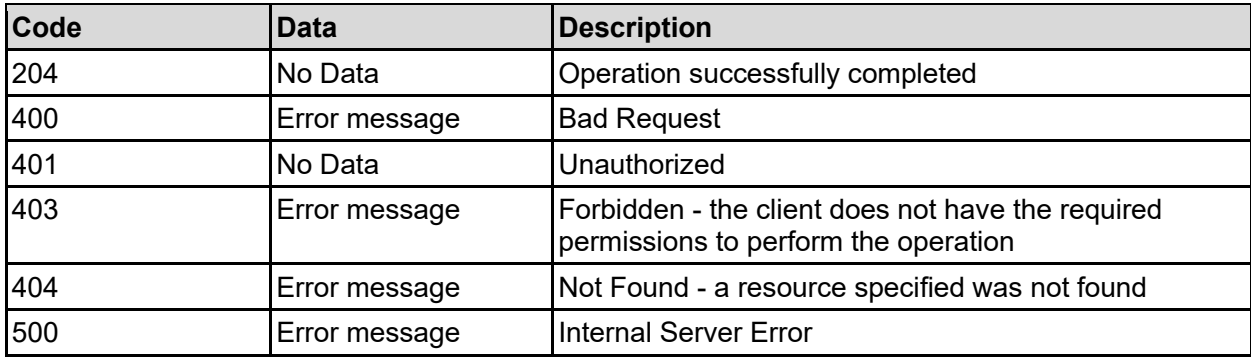

Any HTTP status code other than 204 indicates that the API did not complete successfully.

### **Sample request:**

```
curl -k -H "X-Api-Key:sample-api-key" -X DELETE 
"https://10.20.30.40:8444/v9/storage/virtual-servers/1/filesystems/audit-log-
cache"
```
### **Sample response:**

```
HTTP/1.1 204 No Content
```
# **Disable File System Audit Log Cache File For A Virtual Server**

Disables the file system auditing consolidated cache file.

### **HTTP request syntax (URI)**

```
POST <br/>base uri>/v9/storage/virtual-
servers/{virtualServerId}/filesystems/audit-log-cache/disable
```
### **Parameters**

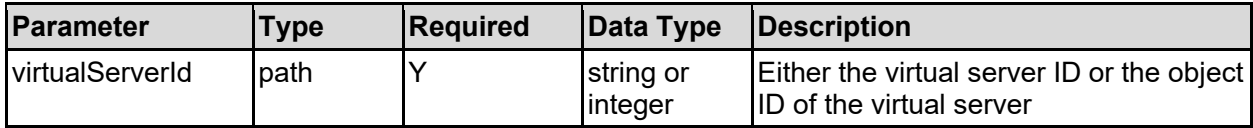

#### **Return Codes**

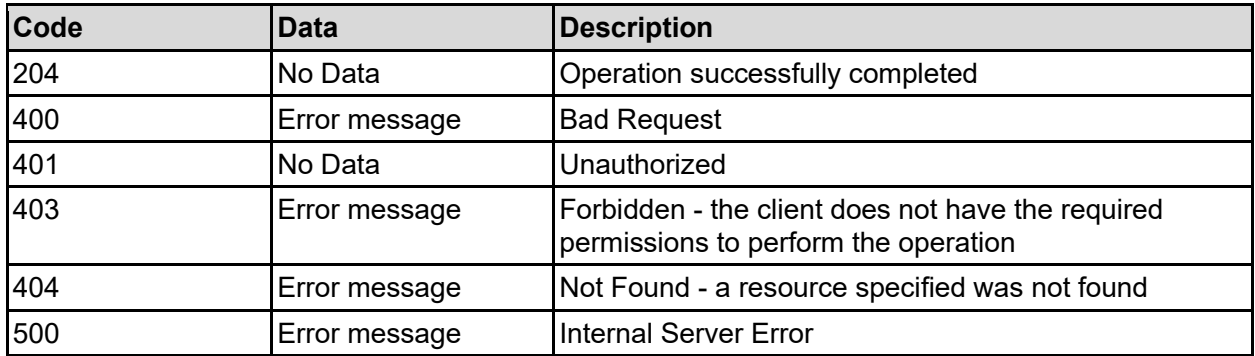

Any HTTP status code other than 204 indicates that the API did not complete successfully.

#### **Sample request:**

```
curl -k -H "X-Api-Key:sample-api-key" -X POST 
"https://10.20.30.40:8444/v9/storage/virtual-servers/1/filesystems/audit-log-
cache/disable"
```
#### **Sample response:**

```
HTTP/1.1 204 No Content
```
# **Enable File System Audit Log Cache File For A Virtual Server**

Enables the file system auditing consolidated cache file.

### **HTTP request syntax (URI)**

```
POST <br/>base uri>/v9/storage/virtual-
servers/{virtualServerId}/filesystems/audit-log-cache/enable
```
#### **Parameters**

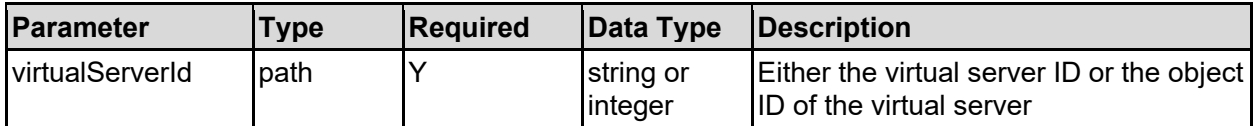

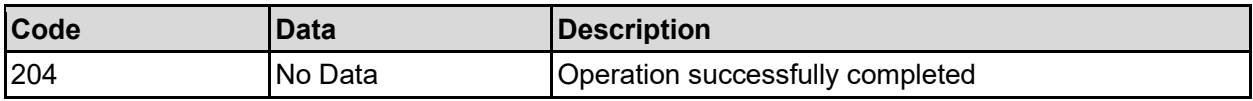

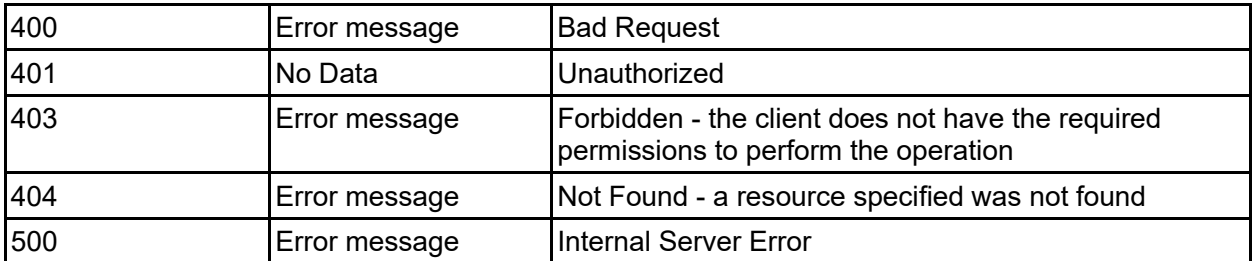

Any HTTP status code other than 204 indicates that the API did not complete successfully.

## **Sample request:**

```
curl -k -H "X-Api-Key:sample-api-key" -X POST 
"https://10.20.30.40:8444/v9/storage/virtual-servers/1/filesystems/audit-log-
cache/enable"
```
## **Sample response:**

HTTP/1.1 204 No Content

# **Get iSCSI Domain**

Get iSCSI domain.

## **HTTP request syntax (URI)**

GET <base uri>/v9/storage/virtual-servers/{virtualServerId}/iscsi-domain

### **Parameters**

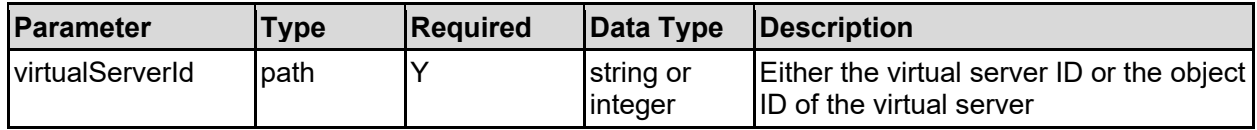

### **Return Codes**

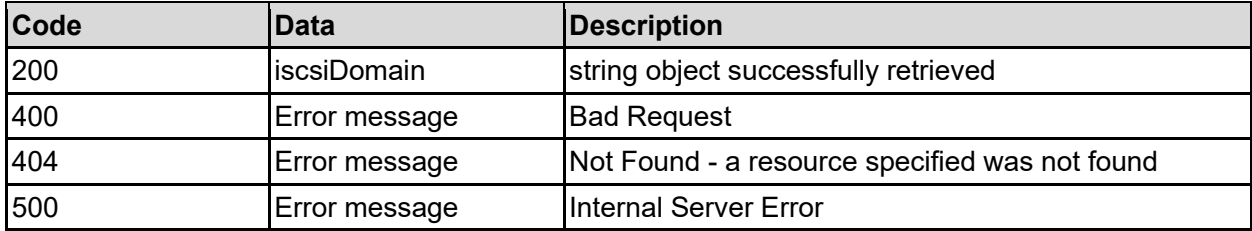

Any HTTP status code other than 200 indicates that the API did not complete successfully.

## **Sample request:**

```
curl -k -H "X-Api-Key:sample-api-key" -X GET 
"https://10.20.30.40:8444/v9/storage/virtual-servers/1/iscsi-domain"
```

```
HTTP/1.1 200 OK
{
   "iscsiDomain": "example.com"
}
```
# **Set iSCSI Domain**

Set iSCSI domain.

## **HTTP request syntax (URI)**

```
POST <br/>base uri>/v9/storage/virtual-servers/{virtualServerId}/iscsi-domain
```
#### **Parameters**

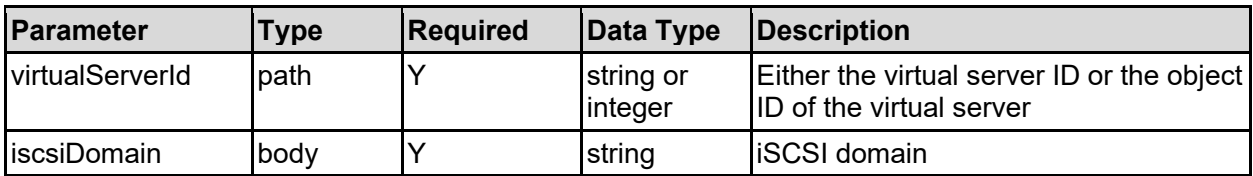

### **Return Codes**

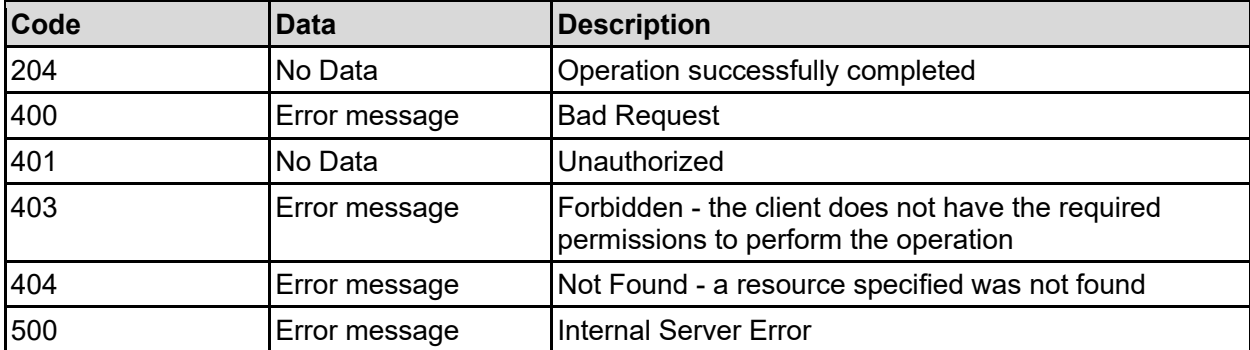

Any HTTP status code other than 204 indicates that the API did not complete successfully.

### **Sample request:**

```
curl -k -H "X-Api-Key:sample-api-key" -X POST 
"https://10.20.30.40:8444/v9/storage/virtual-servers/1/iscsi-domain" -d 
'{"iscsiDomain": "example.com"}'
```
### **Sample response:**

HTTP/1.1 204 No Content

# **Get Name Service Order For A Virtual Server**

Retrieves the order that the various name services will be used to lookup names.

Specify a virtual server ID of 0 to ensure the global name service order settings are retrieved. If the virtual server specified has a global security context, then the global name service order settings will be retrieved, otherwise the name service order settings will be specific to the specified virtual server.

## **HTTP request syntax (URI)**

GET <br />
Get <br />  $\frac{1}{2}$  /name-services

#### **Parameters**

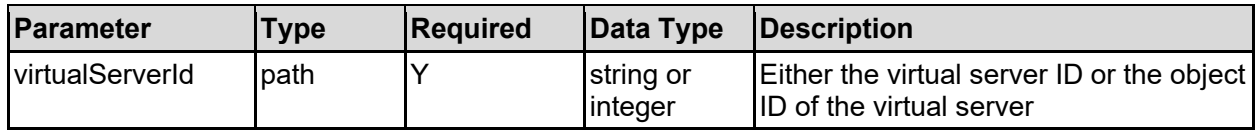

#### **Return Codes**

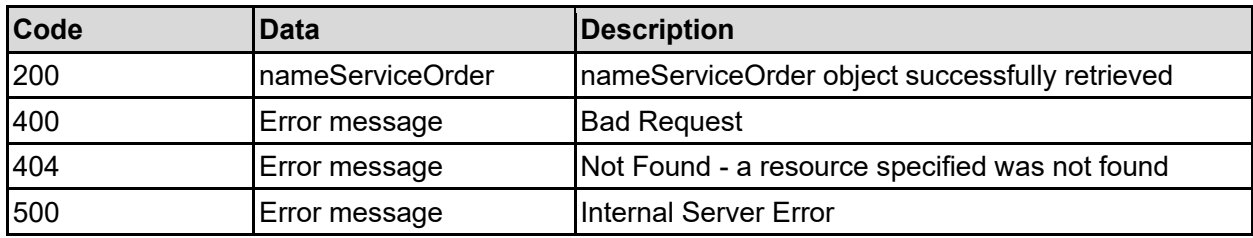

Any HTTP status code other than 200 indicates that the API did not complete successfully.

### **Sample request:**

```
curl -k -H "X-Api-Key:sample-api-key" -X GET 
"https://10.20.30.40:8444/v9/storage/virtual-servers/1/name-services"
```
### **Sample response:**

```
HTTP/1.1 200 OK
{
   "nameServiceOrder": {
     "context": "INDIVIDUAL",
     "order": [
       "DNS"
     ]
   }
}
```
# **Set Name Service Order For A Virtual Server**

Set the name service order.

Specify a virtual server ID of 0 to ensure that the global name service order is set. If the virtual server specified has a global security context, then the global name service order will be set, otherwise the name service order will be set for the specified virtual server.

### **HTTP request syntax (URI)**

POST <br/>base\_uri>/v9/storage/virtual-servers/{virtualServerId}/name-services

### **Parameters**

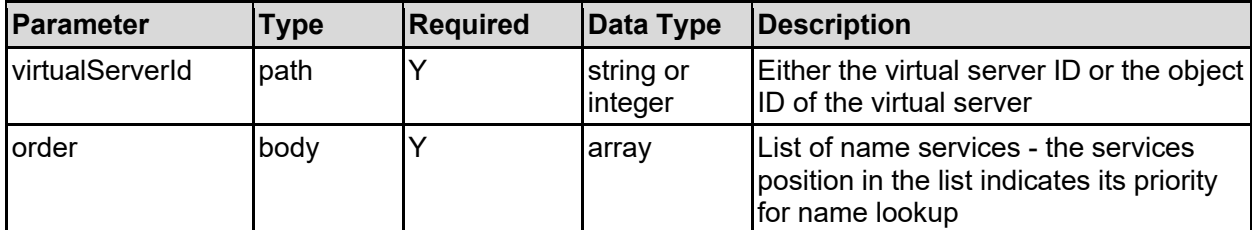

### **Return Codes**

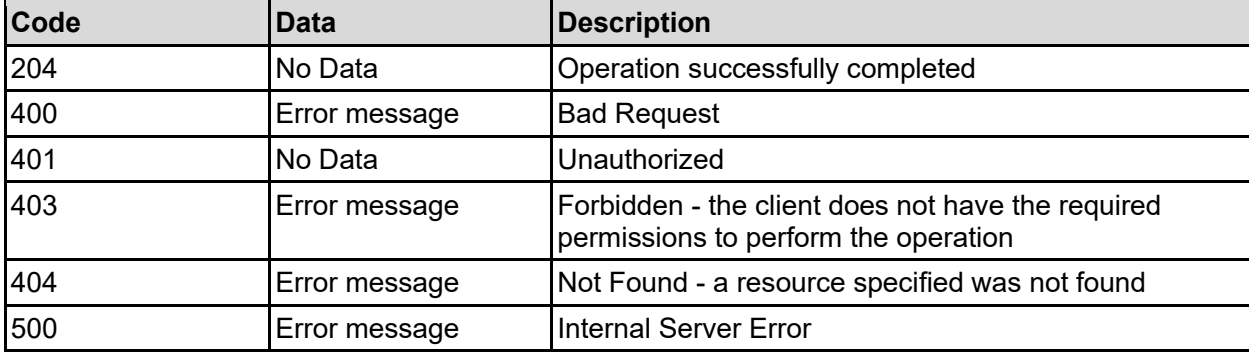

Any HTTP status code other than 204 indicates that the API did not complete successfully.

## **Sample request:**

```
curl -k -H "X-Api-Key:sample-api-key" -X POST 
"https://10.20.30.40:8444/v9/storage/virtual-servers/1/name-services" -d 
'{"order": [ "DNS" ]}'
```
### **Sample response:**

HTTP/1.1 204 No Content

# **Get Virtual Server NIS LDAP Mode**

Retrieves whether LDAP or traditional NIS servers are used to satisfy NIS requests.

Specify a virtual server ID of 0 to ensure the global NIS/LDAP mode is retrieved. If the virtual server specified has a global security context, then the global NIS/LDAP mode will be retrieved, otherwise the NIS/LDAP mode will be specific to the specified virtual server.

### **HTTP request syntax (URI)**

```
GET <base uri>/v9/storage/virtual-servers/{virtualServerId}/name-
services/nis-ldap-mode
```
#### **Parameters**

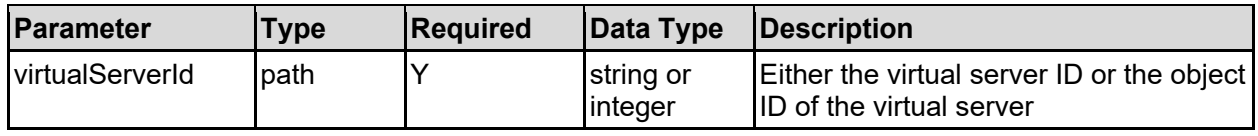

### **Return Codes**

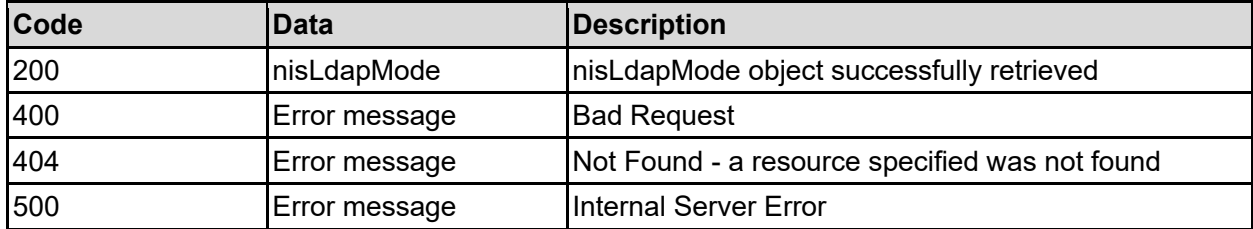

Any HTTP status code other than 200 indicates that the API did not complete successfully.

### **Sample request:**

```
curl -k -H "X-Api-Key:sample-api-key" -X GET 
"https://10.20.30.40:8444/v9/storage/virtual-servers/1/name-services/nis-
ldap-mode"
```
#### **Sample response:**

```
HTTP/1.1 200 OK
{
   "nisLdapMode": {
     "context": "INDIVIDUAL",
     "isEnabled": false,
     "mode": "NIS"
   }
}
```
# **Set NIS LDAP Mode For A Virtual Server**

Sets whether LDAP or traditional NIS servers are used to satisfy NIS requests.

Specify a virtual server ID of 0 to ensure the global NIS/LDAP mode is updated. If the virtual server specified has a global security context, then the global NIS/LDAP mode will be updated, otherwise the NIS/LDAP mode will be updated for the specified virtual server.

### **HTTP request syntax (URI)**

```
PATCH <br/>base_uri>/v9/storage/virtual-servers/{virtualServerId}/name-
services/nis-ldap-mode
```
#### **Parameters**

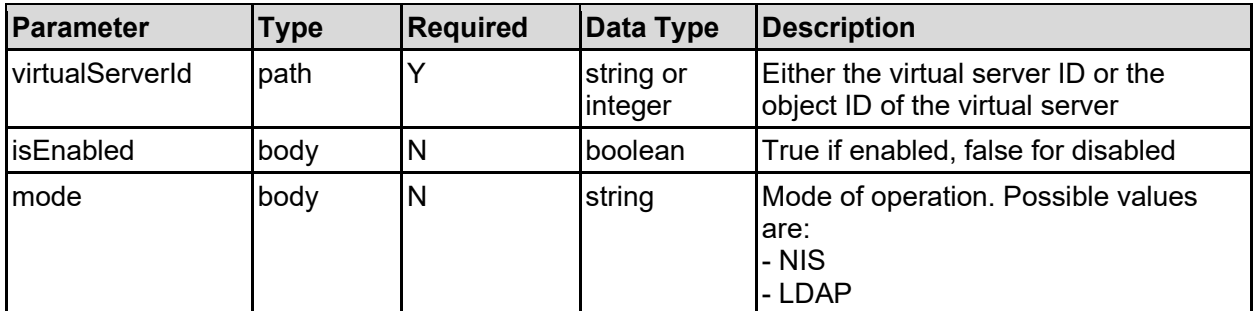

### **Return Codes**

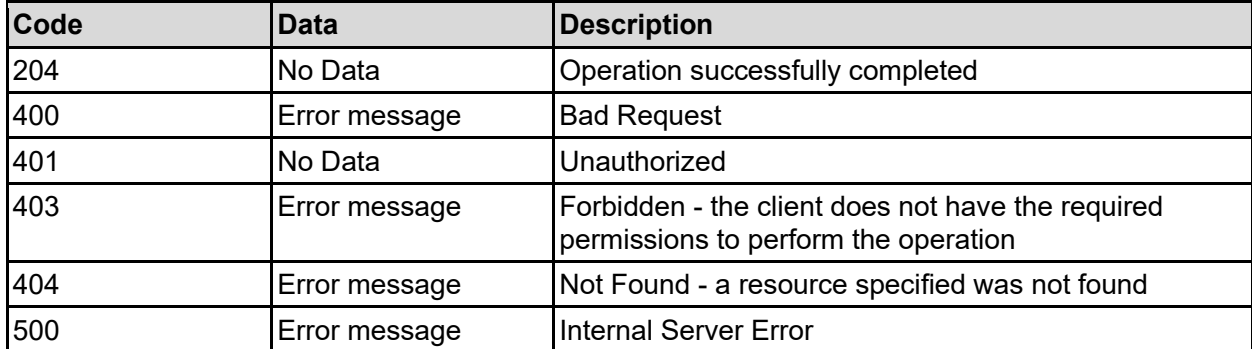

Any HTTP status code other than 204 indicates that the API did not complete successfully.

#### **Sample request:**

```
curl -k -H "X-Api-Key:sample-api-key" -X PATCH 
"https://10.20.30.40:8444/v9/storage/virtual-servers/1/name-services/nis-
ldap-mode" -d '{"isEnabled": false, "mode": "NIS"}'
```
#### **Sample response:**

HTTP/1.1 204 No Content

# **Get NIS Config For A Virtual Server**

Retrieves the NIS configuration if NIS is the selected mode of operation.

Specify a virtual server ID of 0 to ensure the global NIS configuration is retrieved. If the virtual server specified has a global security context, then the global NIS configuration will be retrieved, otherwise the NIS configuration will be specific to the specified virtual server.

### **HTTP request syntax (URI)**

```
GET <base uri>/v9/storage/virtual-servers/{virtualServerId}/name-services/nis
```
## **Parameters**

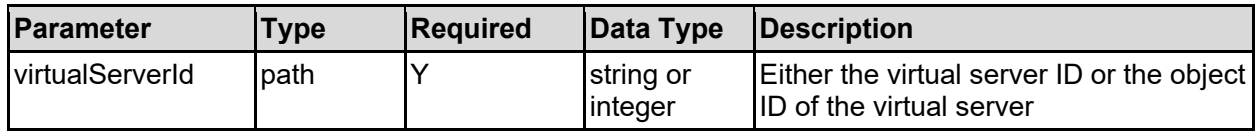

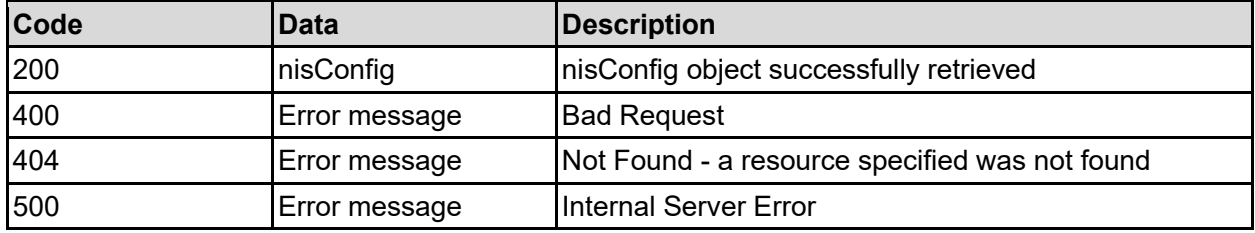

Any HTTP status code other than 200 indicates that the API did not complete successfully.

## **Sample request:**

```
curl -k -H "X-Api-Key:sample-api-key" -X GET 
"https://10.20.30.40:8444/v9/storage/virtual-servers/1/name-services/nis"
```
## **Sample response:**

```
HTTP/1.1 200 OK
{
   "nisConfig": {
     "broadcastServers": [
       {
          "ipAddress": "10.1.2.3",
          "priority": 1
       }
     ],
     "characterSet": "abcdefg",
     "configuredServers": [
       {
          "ipAddress": "10.1.2.3",
          "priority": 1
       }
     ],
     "context": "INDIVIDUAL",
     "currentMaster": "10.1.2.3",
     "domain": "example",
     "isEnabled": false,
     "maxBindResponseTime": 12345,
     "rebindPeriod": 12345,
     "useBroadcast": false
   }
}
```
# **Update NIS Config For A Virtual Server**

Update the NIS configuration if NIS is the selected mode of operation.

Specify a virtual server ID of 0 to ensure the global NIS configuration is updated. If the virtual server specified has a global security context, then the global NIS configuration will be updated, otherwise the NIS configuration will be updated for the specified virtual server.

## **HTTP request syntax (URI)**

```
PATCH <br/>base_uri>/v9/storage/virtual-servers/{virtualServerId}/name-
services/nis
```
### **Parameters**

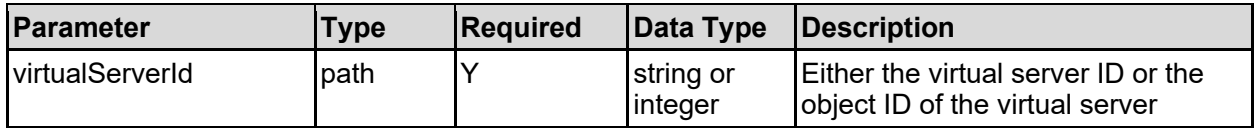

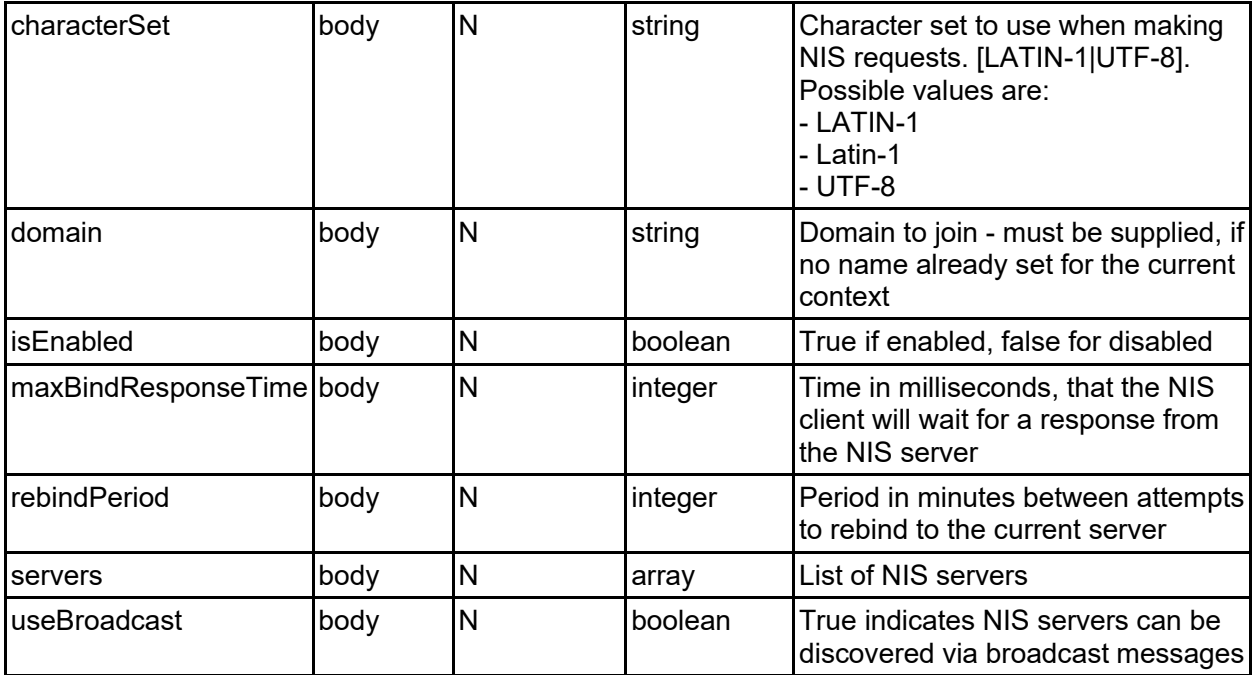

### **Return Codes**

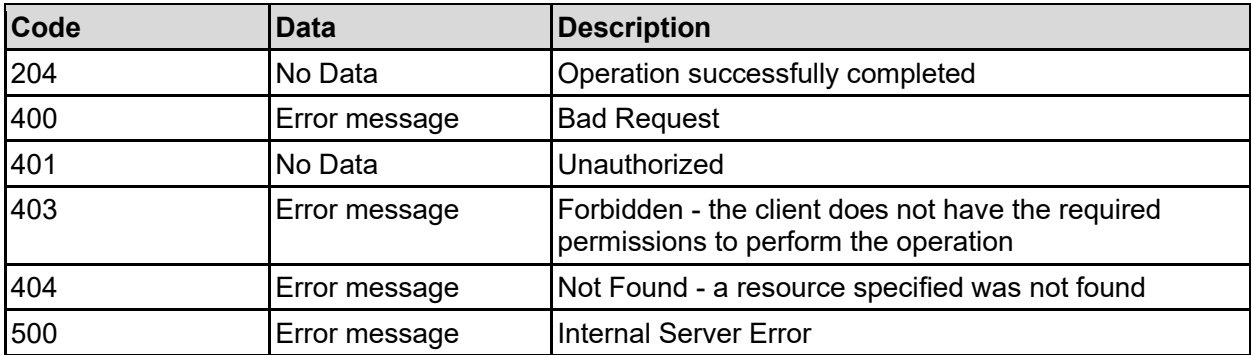

Any HTTP status code other than 204 indicates that the API did not complete successfully.

### **Sample request:**

```
curl -k -H "X-Api-Key:sample-api-key" -X PATCH 
"https://10.20.30.40:8444/v9/storage/virtual-servers/1/name-services/nis" -d 
'{"characterSet": "LATIN-1", "domain": "abcdefg", "isEnabled": false, 
"maxBindResponseTime": 12345, "rebindPeriod": 12345, "servers": [ "abcdefg" 
], "useBroadcast": false}'
```
#### **Sample response:**

HTTP/1.1 204 No Content

# **Get LDAP Config For A Virtual Server**

Retrieves the LDAP configuration if LDAP is the selected mode of operation.

Specify a virtual server ID of 0 to ensure the global LDAP configuration is retrieved. If the virtual server specified has a global security context, then the global LDAP configuration will be retrieved, otherwise the LDAP configuration will be specific to the specified virtual server.

## **HTTP request syntax (URI)**

```
GET <br/>base uri>/v9/storage/virtual-servers/{virtualServerId}/name-
services/ldap
```
### **Parameters**

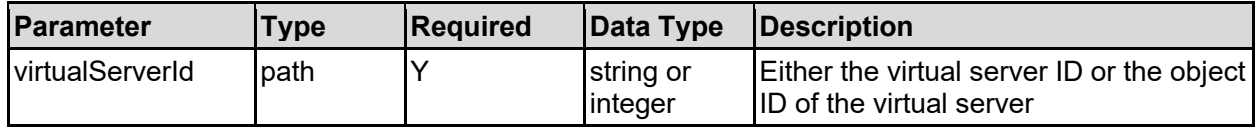

#### **Return Codes**

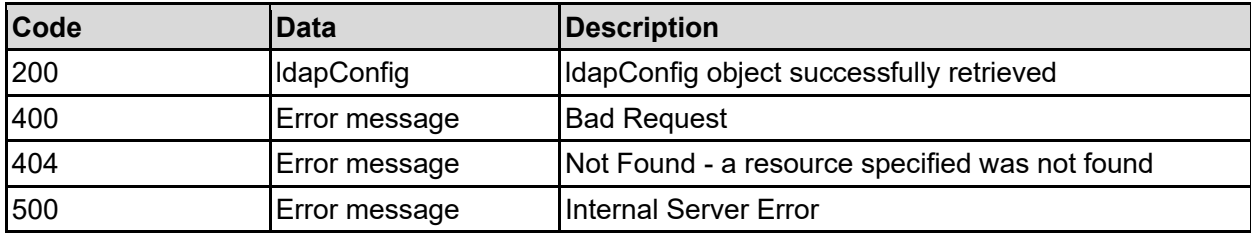

Any HTTP status code other than 200 indicates that the API did not complete successfully.

### **Sample request:**

```
curl -k -H "X-Api-Key:sample-api-key" -X GET 
"https://10.20.30.40:8444/v9/storage/virtual-servers/1/name-services/ldap"
```

```
HTTP/1.1 200 OK
{
   "ldapConfig": {
     "context": "INDIVIDUAL",
     "domain": "example.com",
     "isEnabled": false,
     "ldapVersion": 12345,
     "rebindPeriod": 12345,
     "schema": "RFC2307",
     "servers": [
       {
          "dnsName": "server.example.com",
          "ipAddress": "10.1.2.3",
          "port": 398,
          "tlsPort": 636
       }
    \frac{1}{\sqrt{2}} "useTls": false,
     "userName": "cn=ldap,cn=Users,dc=test,dc=example,dc=com"
   }
}
```
# **Update LDAP Config For A Virtual Server**

Updates the LDAP configuration if LDAP is the selected mode of operation.

Specify a virtual server ID of 0 to ensure the global LDAP configuration is updated. If the virtual server specified has a global security context, then the global LDAP configuration will be updated, otherwise the LDAP configuration will be updated for the specified virtual server.

# **HTTP request syntax (URI)**

PATCH <br />base uri>/v9/storage/virtual-servers/{virtualServerId}/nameservices/ldap

# **Parameter Type Required Data Type Description** virtualServerId | path | Y string or integer Either the virtual server ID or the object ID of the virtual server domain body N string Domain to join - must be supplied, if no name already set for the current context isEnabled body N boolean True if enabled, false for disabled ldapVersion  $\begin{matrix} | \text{body} \\ | \text{N} \\ | \text{integer} \\ | \text{LDAP version to use when} \end{matrix}$ communicating with the LDAP servers . Possible values are: - 2 - 3 password  $\begin{array}{ccc} |body & N & \text{string} & Password associated with the user \end{array}$ name rebindPeriod  $\begin{array}{c} |$ body  $|N \end{array}$  integer Period in minutes between attempts to rebind to the current server schema  $\begin{array}{ccc} | \text{body} \\ | \text{N} \\ | \text{string} \\ | \text{Schema} \\ | \text{used to lookup values from the} \\ \end{array}$ LDAP. Possible values are: - RFC2307 - SFU - IMU - AD servers body N array List of LDAP servers useTls body N boolean True indicates secure (TLS) communications will be used for communication userName body N string User name

### **Parameters**

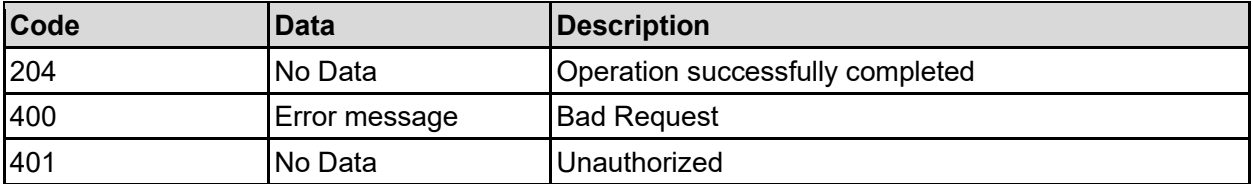

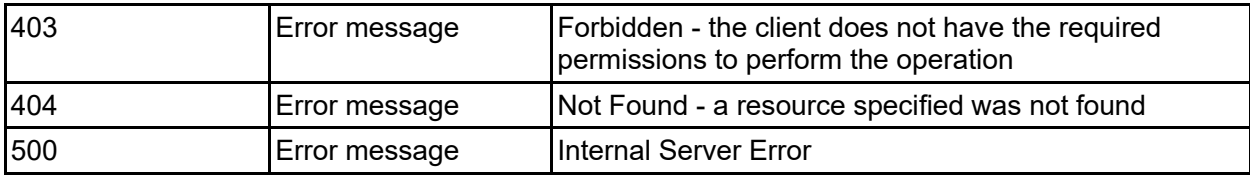

Any HTTP status code other than 204 indicates that the API did not complete successfully.

#### **Sample request:**

```
curl -k -H "X-Api-Key:sample-api-key" -X PATCH 
"https://10.20.30.40:8444/v9/storage/virtual-servers/1/name-services/ldap" -d 
'{"domain": "abcdefg", "isEnabled": false, "ldapVersion": 2, "password": 
"pa$$word", "rebindPeriod": 12345, "schema": "RFC2307", "servers": [ 
"abcdefg" ], "useTls": false, "userName": "User1"}'
```
### **Sample response:**

```
HTTP/1.1 204 No Content
```
# **Get LDAP Search Config For A Virtual Server**

Retrieves the LDAP search configuration if LDAP is the selected mode of operation.

Specify a virtual server ID of 0 to ensure the global LDAP search configuration is retrieved. If the virtual server specified has a global security context, then the global LDAP search configuration will be retrieved, otherwise the LDAP search configuration will be specific to the specified virtual server.

### **HTTP request syntax (URI)**

```
GET <base uri>/v9/storage/virtual-servers/{virtualServerId}/name-
services/ldap/search
```
### **Parameters**

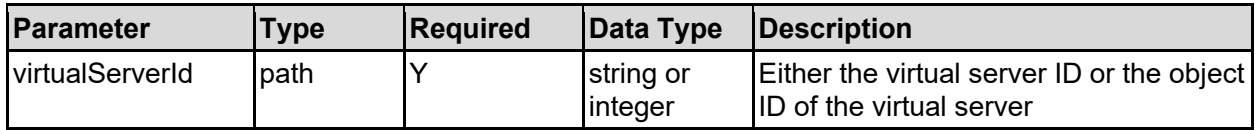

### **Return Codes**

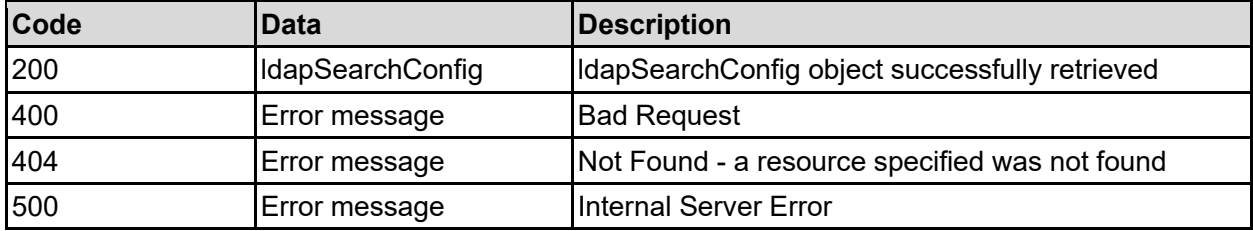

Any HTTP status code other than 200 indicates that the API did not complete successfully.

### **Sample request:**

```
curl -k -H "X-Api-Key:sample-api-key" -X GET 
"https://10.20.30.40:8444/v9/storage/virtual-servers/1/name-
services/ldap/search"
```
### **Sample response:**

```
HTTP/1.1 200 OK
{
   "ldapSearchConfig": {
      "common": [
        "cn=Users,dc=example,dc=com"
      ],
      "context": "INDIVIDUAL",
      "group": [
        "cn=Users,dc=example,dc=com"
     \left| \right|,
      "host": [
       ""
     \frac{1}{2},
      "netgroup": [
       "" ""
     \left| \ \right|,
      "searchSubTree": false,
      "user": [
        "cn=Users,dc=example,dc=com"
     \mathbf{I} }
}
```
# **Get DNS Config For A Virtual Server**

Retrieves DNS settings.

Specify a virtual server ID of 0 to ensure the global DNS settings are retrieved. If the virtual server specified has a global security context, then the global DNS settings will be retrieved, otherwise the DNS settings will be specific to the specified virtual server.

### **HTTP request syntax (URI)**

GET <base uri>/v9/storage/virtual-servers/{virtualServerId}/name-services/dns

**Parameters**

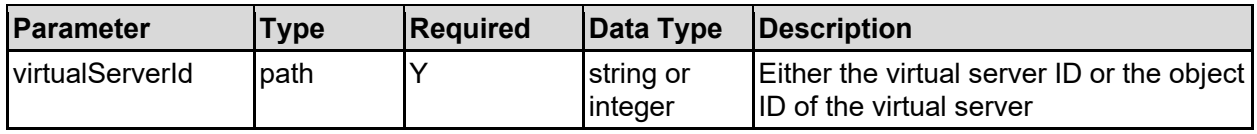

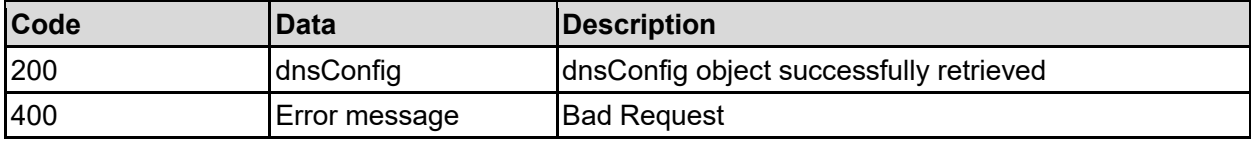

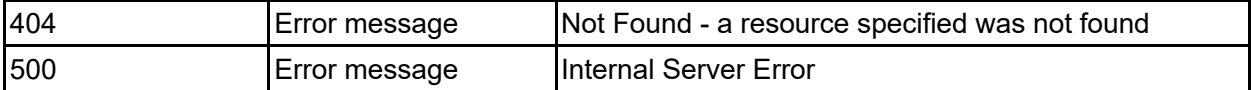

Any HTTP status code other than 200 indicates that the API did not complete successfully.

#### **Sample request:**

```
curl -k -H "X-Api-Key:sample-api-key" -X GET 
"https://10.20.30.40:8444/v9/storage/virtual-servers/1/name-services/dns"
```
#### **Sample response:**

```
HTTP/1.1 200 OK
{
   "dnsConfig": {
     "context": "INDIVIDUAL",
     "dnsDomain": "accounts.example.com",
     "dnsServers": [
       "10.60.70.80"
    \frac{1}{\sqrt{2}} "searchOrder": [
        "example.com"
     ]
   }
}
```
# **Update DNS Config For A Virtual Server**

#### Update DNS settings.

Specify a virtual server ID of 0 to ensure the global DNS settings are updated. If the virtual server specified has a global security context, then the global DNS settings will be updated, otherwise the DNS settings will be updated for the specified virtual server.

### **HTTP request syntax (URI)**

```
PATCH <br/>base_uri>/v9/storage/virtual-servers/{virtualServerId}/name-
services/dns
```
#### **Parameters**

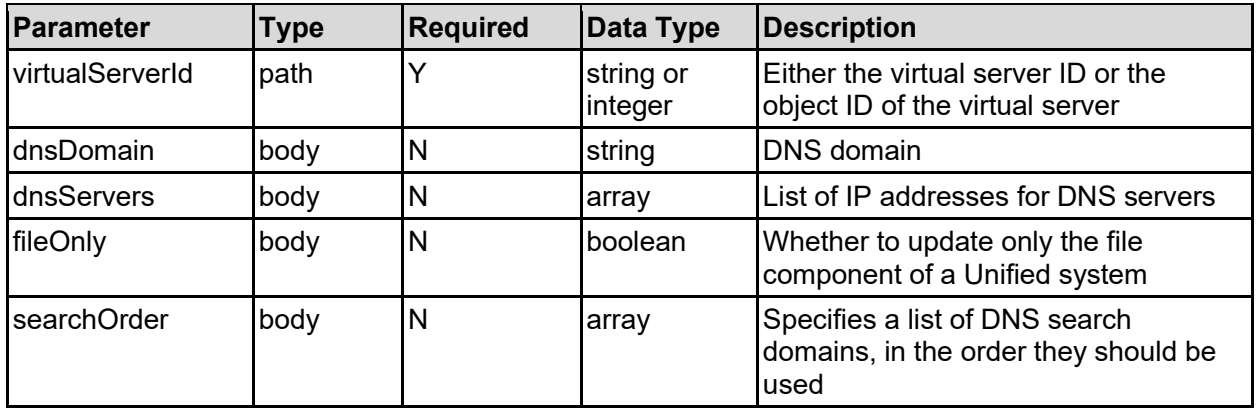

### **Return Codes**

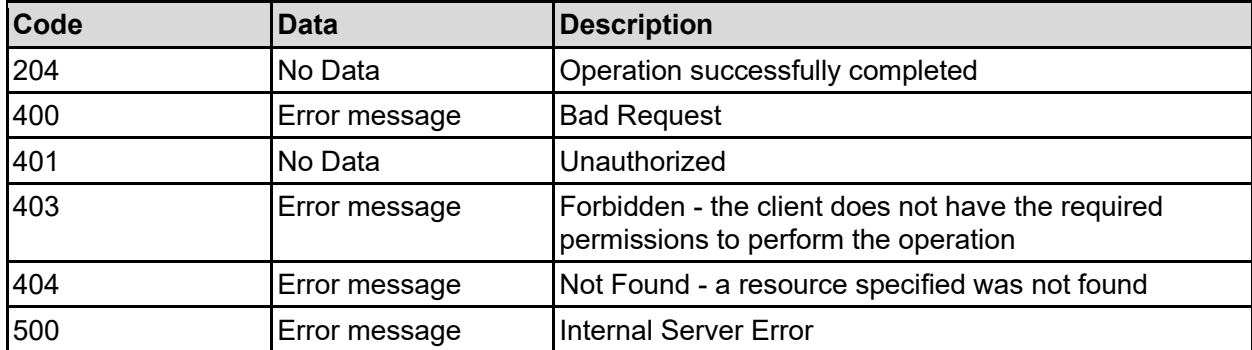

Any HTTP status code other than 204 indicates that the API did not complete successfully.

### **Sample request:**

```
curl -k -H "X-Api-Key:sample-api-key" -X PATCH 
"https://10.20.30.40:8444/v9/storage/virtual-servers/1/name-services/dns" -d 
'{"dnsDomain": "accounts.example.com", "dnsServers": [ "10.60.70.80" ], 
"fileOnly": false, "searchOrder": [ "example.com" ]}'
```
#### **Sample response:**

HTTP/1.1 204 No Content

# **Get WINS Config For A Virtual Server**

### Retrieves WINS settings.

Specify a virtual server ID of 0 to ensure the global WINS configuration is retrieved. If the virtual server specified has a global security context, then the global WINS configuration will be retrieved, otherwise the WINS configuration will be specific to the specified virtual server.

## **HTTP request syntax (URI)**

```
GET <base uri>/v9/storage/virtual-servers/{virtualServerId}/name-
services/wins
```
### **Parameters**

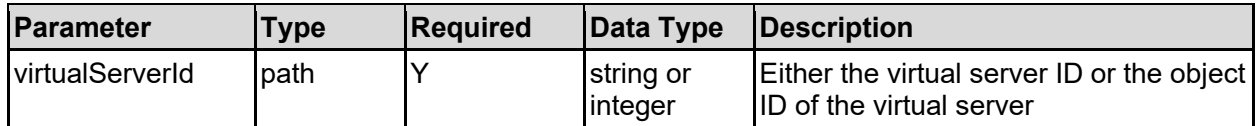

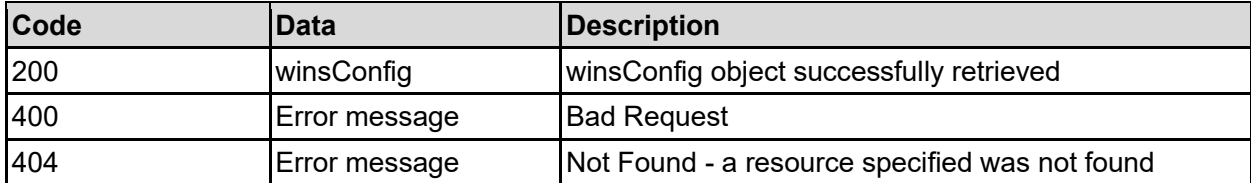

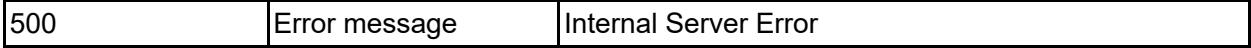

Any HTTP status code other than 200 indicates that the API did not complete successfully.

#### **Sample request:**

```
curl -k -H "X-Api-Key:sample-api-key" -X GET
"https://10.20.30.40:8444/v9/storage/virtual-servers/1/name-services/wins"
```
#### **Sample response:**

```
HTTP/1.1 200 OK
{
   "winsConfig": {
     "context": "INDIVIDUAL",
      "servers": [
        "10.4.5.6"
    \overline{1} }
}
```
# **Set WINS Config For A Virtual Server**

Sets the WINS configuration.

Specify a virtual server ID of 0 to ensure the global WINS configuration is updated. If the virtual server specified has a global security context, then the global WINS configuration will be updated, otherwise the WINS configuration will be updated for the specified virtual server.

### **HTTP request syntax (URI)**

```
POST <br/>base uri>/v9/storage/virtual-servers/{virtualServerId}/name-
services/wins
```
#### **Parameters**

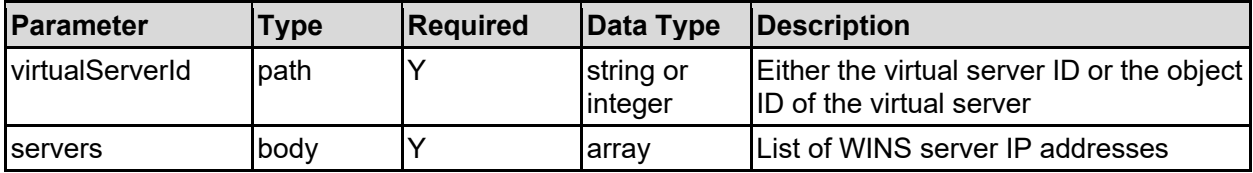

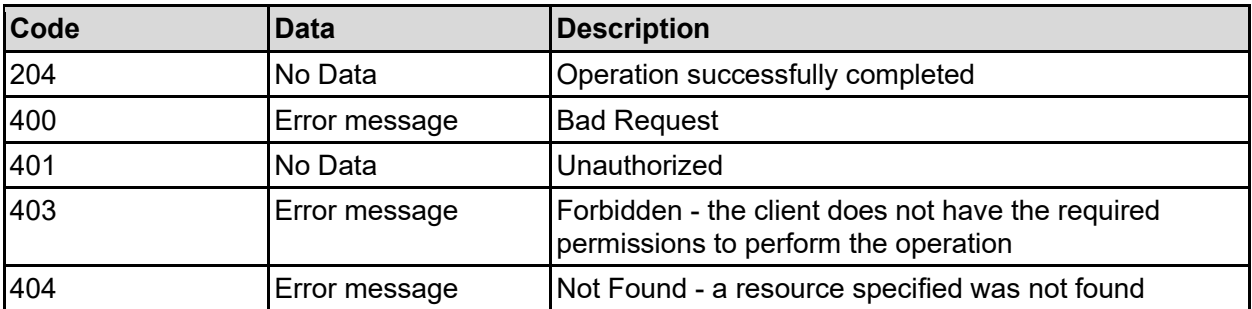

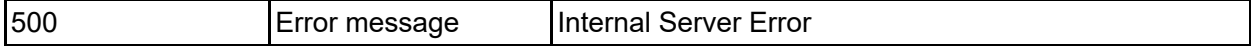

Any HTTP status code other than 204 indicates that the API did not complete successfully.

### **Sample request:**

```
curl -k -H "X-Api-Key:sample-api-key" -X POST 
"https://10.20.30.40:8444/v9/storage/virtual-servers/1/name-services/wins" -d 
'{"servers": [ "10.4.5.6" ]}'
```
#### **Sample response:**

HTTP/1.1 204 No Content

# **Enable DDNS For A Virtual Server**

Enable dynamic DNS name registration of the serving names on a virtual server.

### **HTTP request syntax (URI)**

```
POST <br/>base uri>/v9/storage/virtual-servers/{virtualServerId}/ddns/enable
```
#### **Parameters**

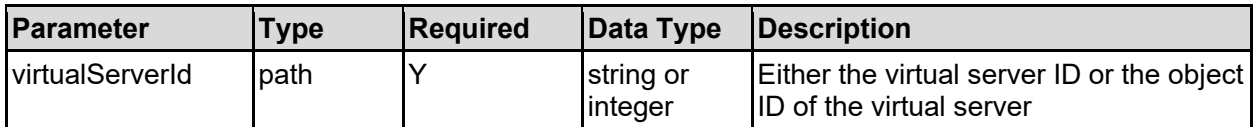

# **Return Codes**

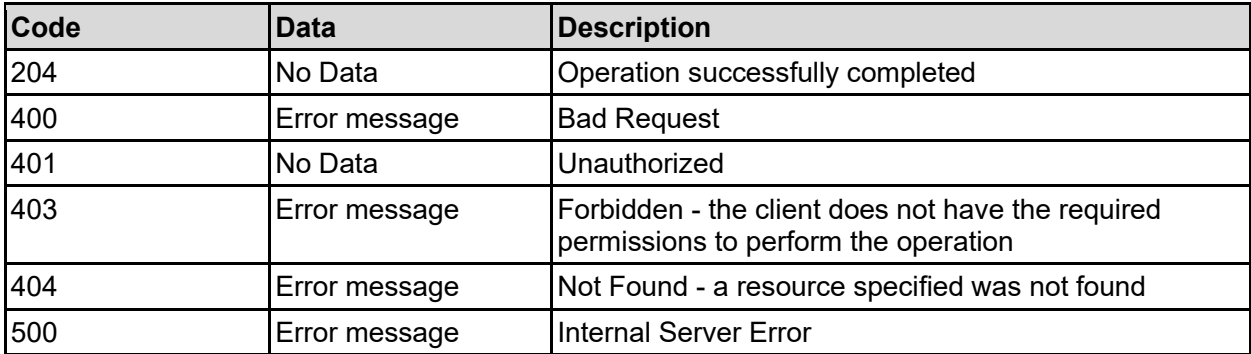

Any HTTP status code other than 204 indicates that the API did not complete successfully.

#### **Sample request:**

```
curl -k -H "X-Api-Key:sample-api-key" -X POST 
"https://10.20.30.40:8444/v9/storage/virtual-servers/1/ddns/enable"
```
#### **Sample response:**

HTTP/1.1 204 No Content

# **Disable DDNS For A Virtual Server**

Disable dynamic DNS name registration of the serving names on a virtual server.

# **HTTP request syntax (URI)**

POST <br/>base uri>/v9/storage/virtual-servers/{virtualServerId}/ddns/disable

### **Parameters**

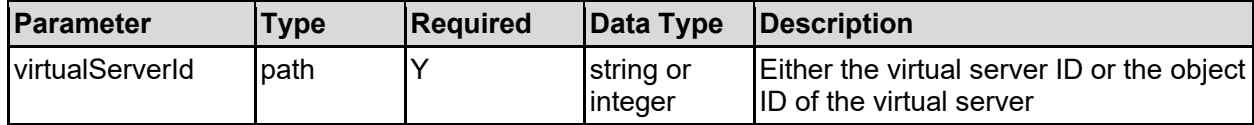

### **Return Codes**

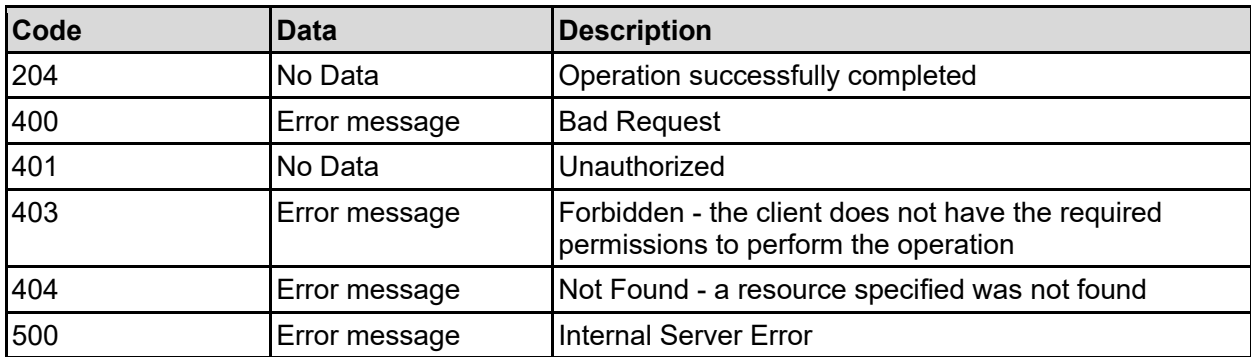

Any HTTP status code other than 204 indicates that the API did not complete successfully.

### **Sample request:**

curl -k -H "X-Api-Key:sample-api-key" -X POST "https://10.20.30.40:8444/v9/storage/virtual-servers/1/ddns/disable"

### **Sample response:**

HTTP/1.1 204 No Content

# **Enable NetBios For A Virtual Server**

Enable NetBios for a virtual server.

### **HTTP request syntax (URI)**

POST <br/>base uri>/v9/storage/virtual-servers/{virtualServerId}/netbios/enable

### **Parameters**

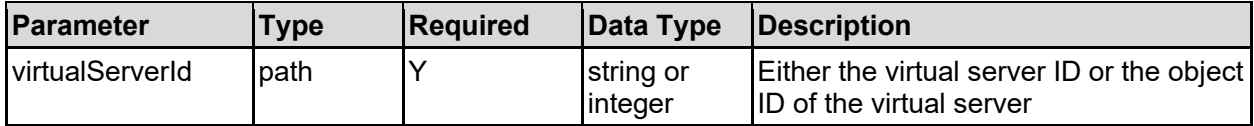

## **Return Codes**

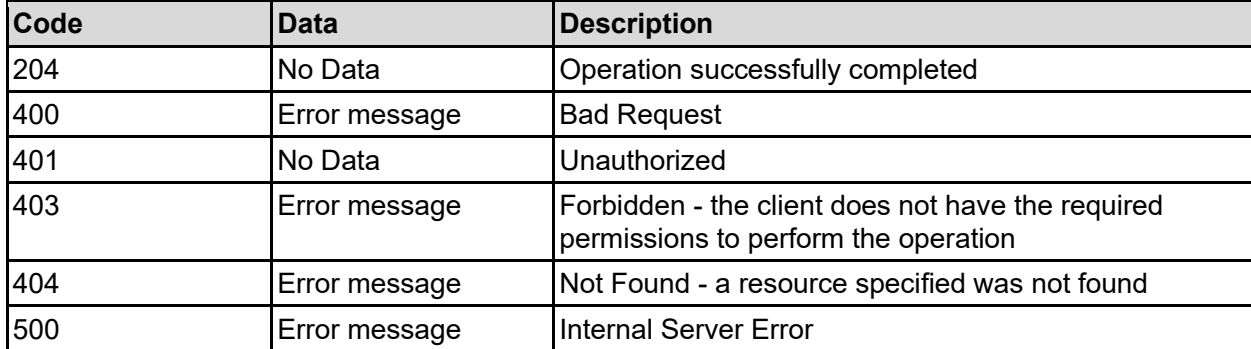

Any HTTP status code other than 204 indicates that the API did not complete successfully.

## **Sample request:**

```
curl -k -H "X-Api-Key:sample-api-key" -X POST 
"https://10.20.30.40:8444/v9/storage/virtual-servers/1/netbios/enable"
```
## **Sample response:**

HTTP/1.1 204 No Content

# **Disable NetBios For A Virtual Server**

Disable NetBios for a virtual server.

## **HTTP request syntax (URI)**

```
POST <br/>base_uri>/v9/storage/virtual-servers/{virtualServerId}/netbios/disable
```
### **Parameters**

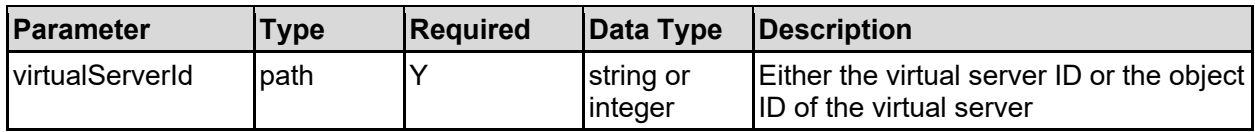

## **Return Codes**

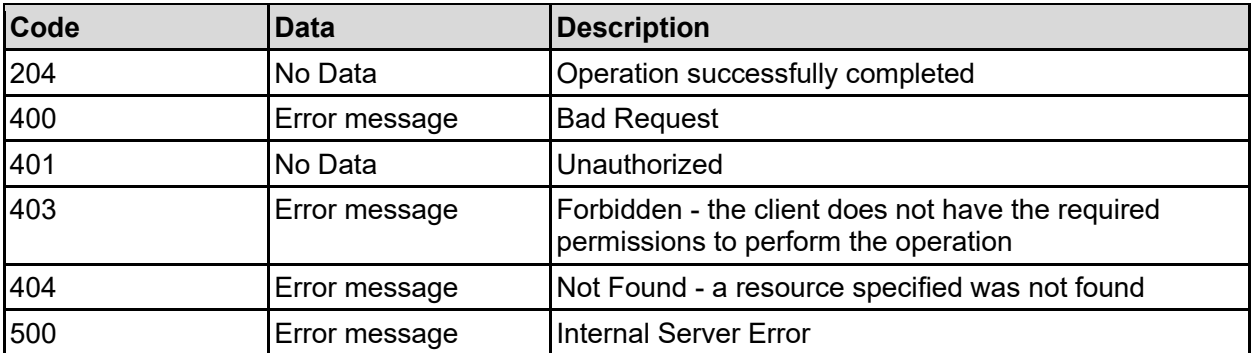

Any HTTP status code other than 204 indicates that the API did not complete successfully.

#### **Sample request:**

```
curl -k -H "X-Api-Key:sample-api-key" -X POST 
"https://10.20.30.40:8444/v9/storage/virtual-servers/1/netbios/disable"
```
#### **Sample response:**

HTTP/1.1 204 No Content

# **Get Virtual Server Security Context**

Get virtual server security context.

#### **HTTP request syntax (URI)**

GET <base uri>/v9/storage/virtual-servers/{virtualServerId}/security-context

#### **Parameters**

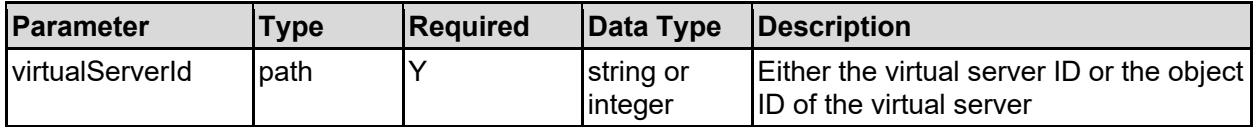

#### **Return Codes**

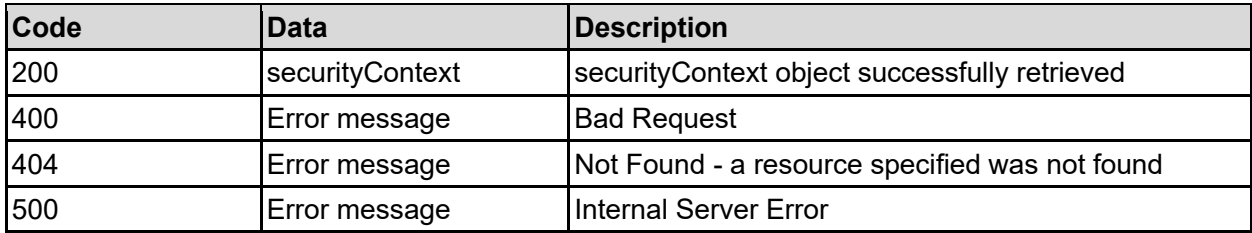

Any HTTP status code other than 200 indicates that the API did not complete successfully.

#### **Sample request:**

```
curl -k -H "X-Api-Key:sample-api-key" -X GET 
"https://10.20.30.40:8444/v9/storage/virtual-servers/1/security-context"
```

```
HTTP/1.1 200 OK
{
   "securityContext": {
     "context": "INDIVIDUAL"
   }
}
```
# **Set Virtual Server Security Context**

Set the security context for a virtual server. The virtual server must be disabled to change this setting.

# **HTTP request syntax (URI)**

POST <br/>base\_uri>/v9/storage/virtual-servers/{virtualServerId}/security-context

### **Parameters**

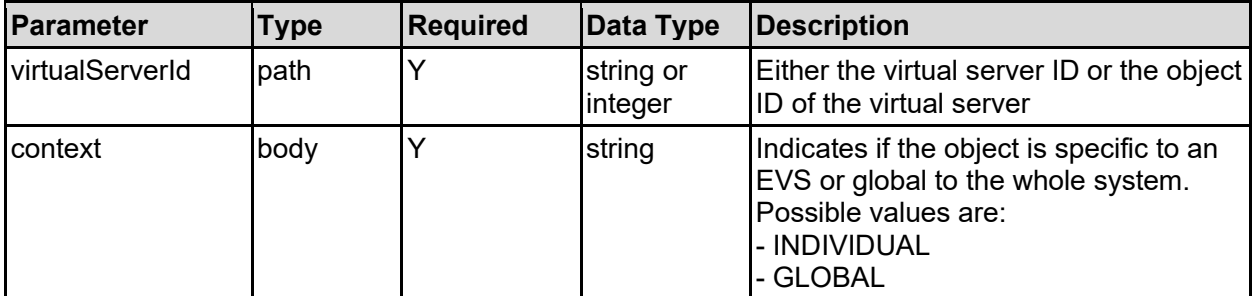

### **Return Codes**

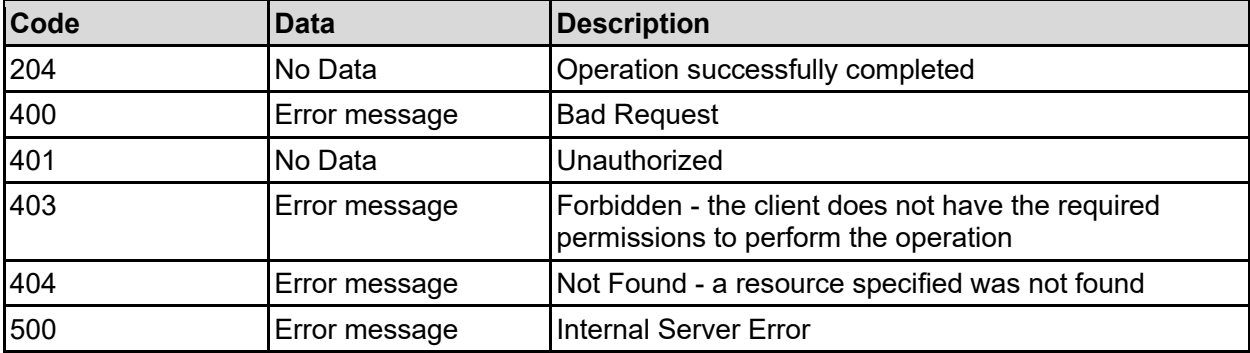

Any HTTP status code other than 204 indicates that the API did not complete successfully.

### **Sample request:**

```
curl -k -H "X-Api-Key:sample-api-key" -X POST 
"https://10.20.30.40:8444/v9/storage/virtual-servers/1/security-context" -d 
'{"context": "INDIVIDUAL"}'
```
### **Sample response:**

HTTP/1.1 204 No Content

# **Get Virtual Server Security Mode**

Get virtual server security mode.

```
HTTP request syntax (URI)
```

```
GET <br />base uri>/v9/storage/virtual-servers/{virtualServerId}/security-mode
```
## **Parameters**

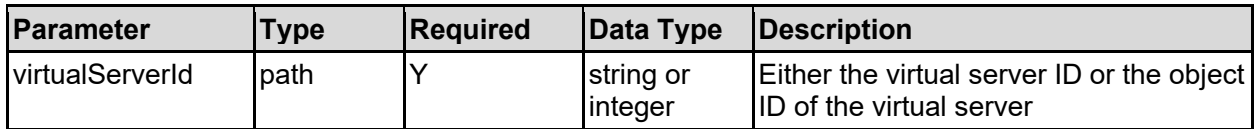

## **Return Codes**

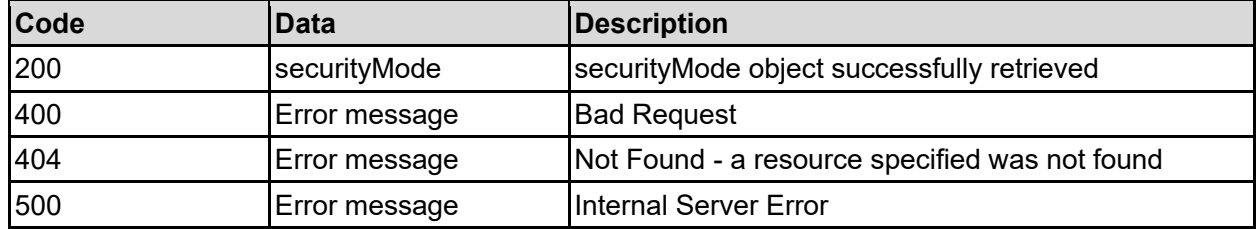

Any HTTP status code other than 200 indicates that the API did not complete successfully.

## **Sample request:**

```
curl -k -H "X-Api-Key:sample-api-key" -X GET 
"https://10.20.30.40:8444/v9/storage/virtual-servers/1/security-mode"
```
## **Sample response:**

```
HTTP/1.1 200 OK
{
   "securityMode": {
     "levelConfigured": "VIRTUAL_SERVER",
     "mode": "MIXED"
   }
}
```
# **Set Virtual Server Security Mode**

Set the filesystem security mode for a specific virtual server.

## **HTTP request syntax (URI)**

POST <br/>base\_uri>/v9/storage/virtual-servers/{virtualServerId}/security-mode

## **Parameters**

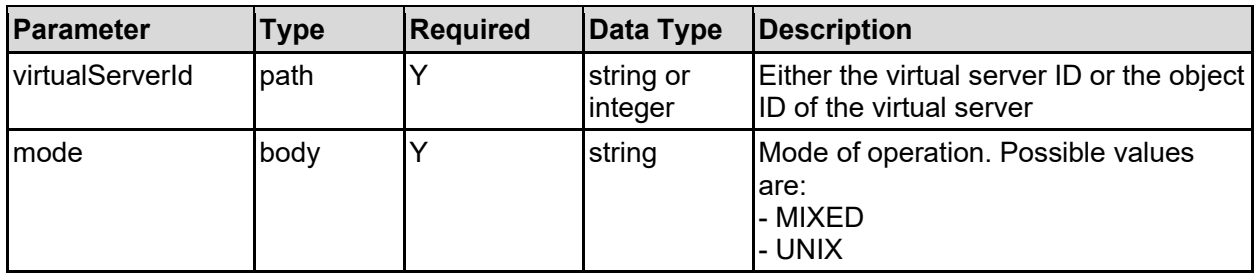

#### **Return Codes**

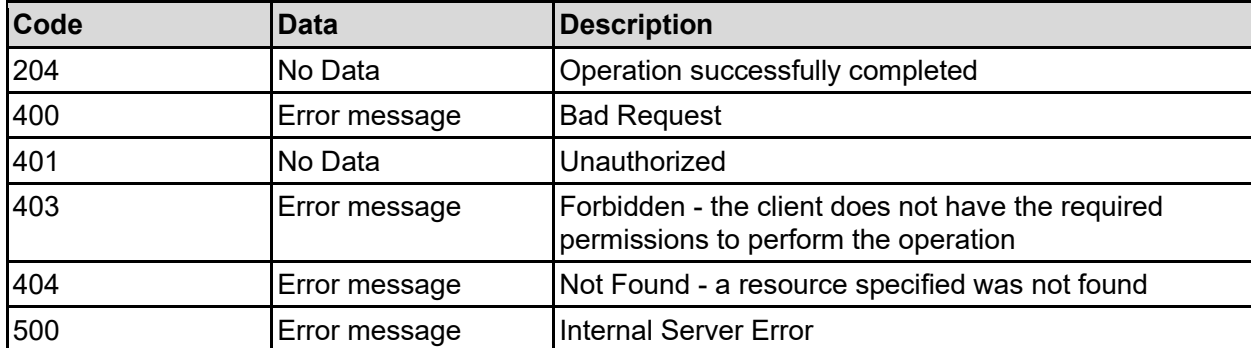

Any HTTP status code other than 204 indicates that the API did not complete successfully.

#### **Sample request:**

```
curl -k -H "X-Api-Key:sample-api-key" -X POST 
"https://10.20.30.40:8444/v9/storage/virtual-servers/1/security-mode" -d 
'{"mode": "MIXED"}'
```
#### **Sample response:**

HTTP/1.1 204 No Content

# **Get NFS Supported Versions**

Get the versions of NFS supported by the system. NFS versions are set on a system wide basis.

### **HTTP request syntax (URI)**

```
GET <br />
GET <br />
GET <br />
\frac{1}{2} />
GET <br />
\frac{1}{2} />
\frac{1}{2} />
\frac{1}{2} />
\frac{1}{2} />
\frac{1}{2} />
\frac{1}{2} />
\frac{1}{2} />
\frac{1}{2} />
\frac{1}{2} />
\frac{1}{2} />
\frac{1}{2} />
\frac{1}{2} />
\frac{1}{2}
```
#### **Return Codes**

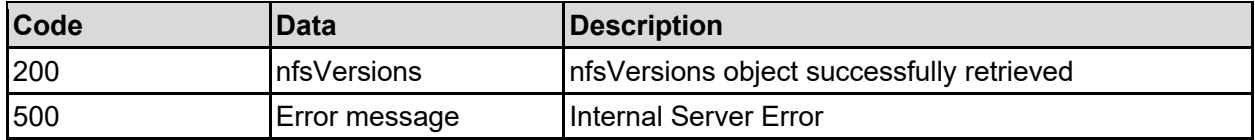

Any HTTP status code other than 200 indicates that the API did not complete successfully.

#### **Sample request:**

```
curl -k -H "X-Api-Key:sample-api-key" -X GET
"https://10.20.30.40:8444/v9/storage/virtual-servers/nfs-versions"
```

```
HTTP/1.1 200 OK
{
   "nfsVersions": {
     "availableVersions": [
       "NFS2"
```
```
\vert,
     "maxSupported": "NFS2",
     "minSupported": "NFS2"
   }
}
```
# **Set NFS Supported Version**

Set the maximum version of NFS that is supported by the system. NFS versions are set on a system wide basis.

#### **HTTP request syntax (URI)**

POST <br/>base uri>/v9/storage/virtual-servers/nfs-versions

### **Parameters**

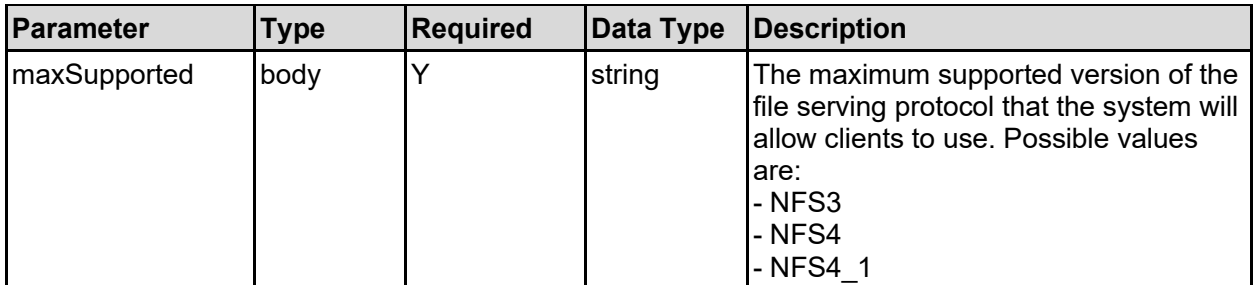

#### **Return Codes**

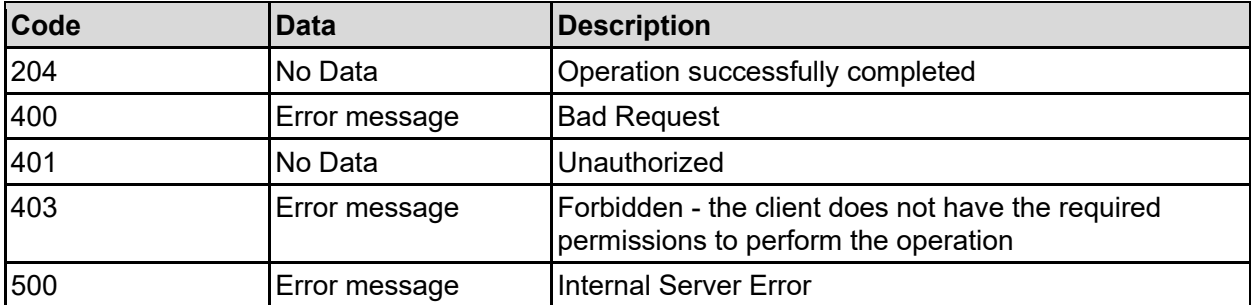

Any HTTP status code other than 204 indicates that the API did not complete successfully.

#### **Sample request:**

```
curl -k -H "X-Api-Key:sample-api-key" -X POST 
"https://10.20.30.40:8444/v9/storage/virtual-servers/nfs-versions" -d 
'{"maxSupported": "NFS3"}'
```
#### **Sample response:**

# **Get SMB Supported Versions For A Virtual Server**

Get SMB supported versions for a virtual server.

### **HTTP request syntax (URI)**

GET <base uri>/v9/storage/virtual-servers/{virtualServerId}/smb-versions

#### **Parameters**

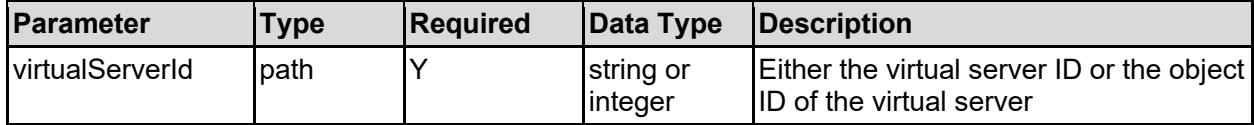

#### **Return Codes**

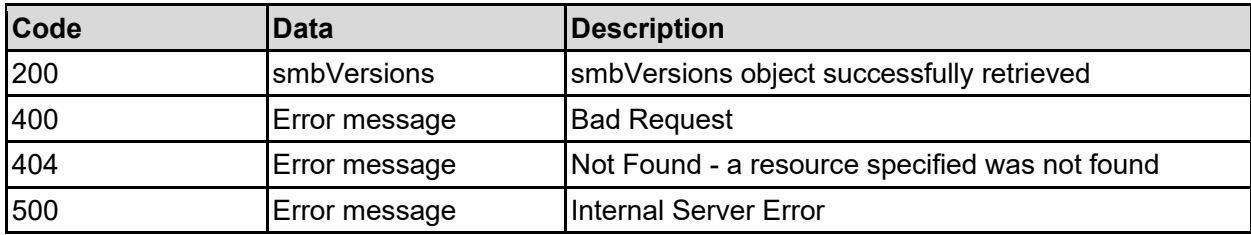

Any HTTP status code other than 200 indicates that the API did not complete successfully.

#### **Sample request:**

```
curl -k -H "X-Api-Key:sample-api-key" -X GET 
"https://10.20.30.40:8444/v9/storage/virtual-servers/1/smb-versions"
```
#### **Sample response:**

```
HTTP/1.1 200 OK
{
   "smbVersions": {
     "availableVersions": [
       "SMB1"
    ],
     "maxSupported": "SMB1",
     "minSupported": "SMB1"
   }
}
```
# **Set SMB Supported Versions For A Virtual Server**

Set SMB supported versions for a virtual server.

**HTTP request syntax (URI)**

PATCH <br/>base\_uri>/v9/storage/virtual-servers/{virtualServerId}/smb-versions

#### **Parameters**

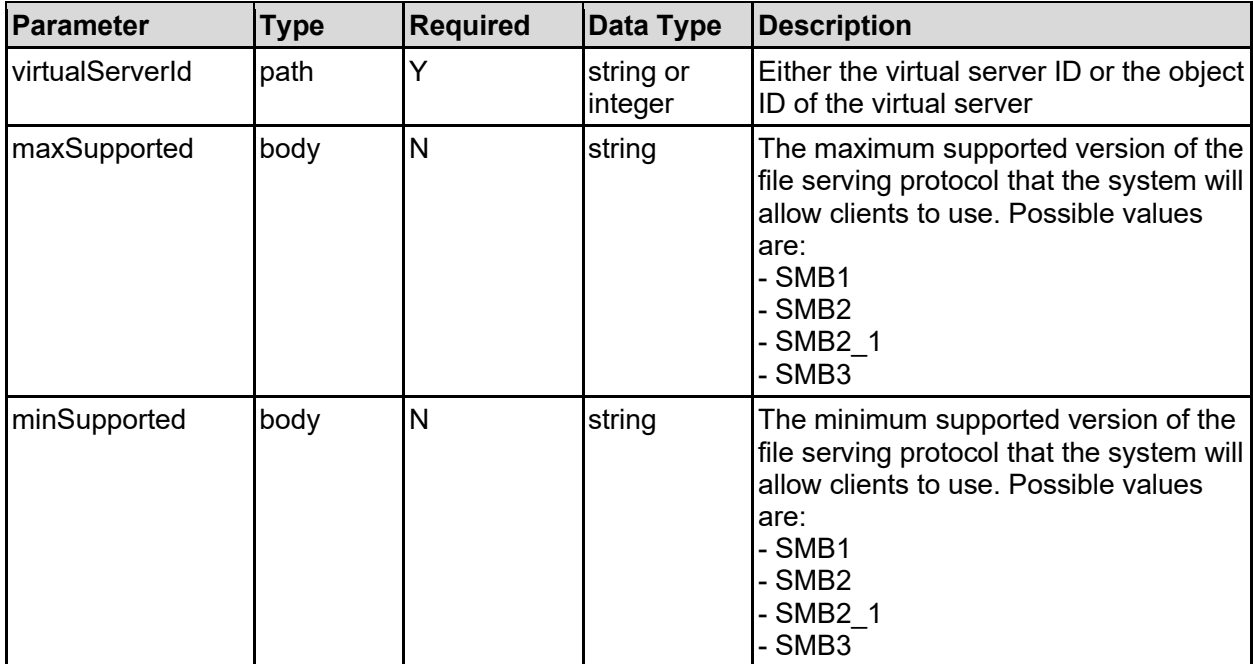

#### **Return Codes**

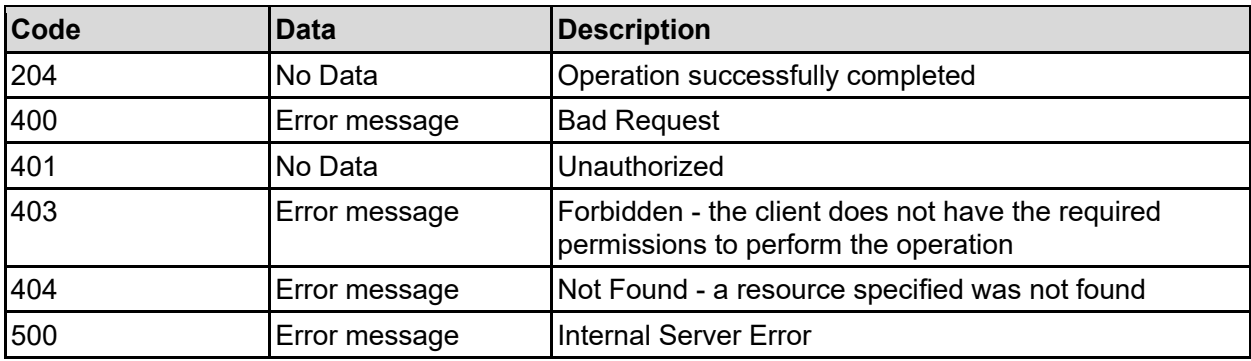

Any HTTP status code other than 204 indicates that the API did not complete successfully.

#### **Sample request:**

```
curl -k -H "X-Api-Key:sample-api-key" -X PATCH 
"https://10.20.30.40:8444/v9/storage/virtual-servers/1/smb-versions" -d 
'{"maxSupported": "SMB1", "minSupported": "SMB1"}'
```
#### **Sample response:**

HTTP/1.1 204 No Content

# **Get Virus Scan Info Of A Virtual Server**

Get virus scan info of a virtual server.

```
HTTP request syntax (URI)
```

```
GET <base uri>/v9/storage/virtual-servers/{virtualServerId}/virus-scan
```
### **Parameters**

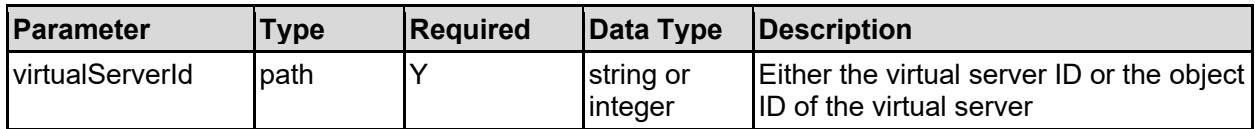

### **Return Codes**

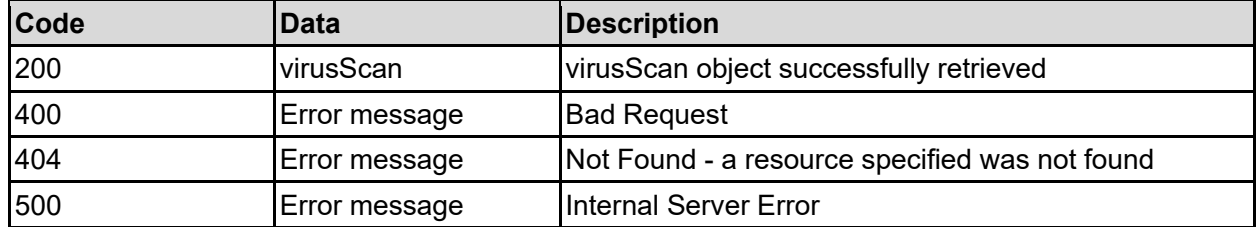

Any HTTP status code other than 200 indicates that the API did not complete successfully.

#### **Sample request:**

curl -k -H "X-Api-Key:sample-api-key" -X GET "https://10.20.30.40:8444/v9/storage/virtual-servers/1/virus-scan"

```
HTTP/1.1 200 OK
{
   "virusScan": {
     "bestEffort": false,
     "isEnabled": false,
     "mode": "RPC",
     "scanAllFileTypes": false,
     "scanServers": [
       {
         "domain": "abcdefg",
         "inUse": false,
         "ipAddress": "10.1.2.3",
        "name": "Name2",
         "objectId": "333a3a3a3a3a3a303a3a3a4f49445f24232140255f56",
         "status": "OK",
         "hostName": "scanner.example.com",
         "isEnabled": false,
         "port": 1344,
         "serviceName": "AVSCANRESP"
 }
    \lceil }
}
```
# **Set Virus Scan Details For A Virtual Server**

Set virus scan details for a virtual server.

# **HTTP request syntax (URI)**

PATCH <br/>base\_uri>/v9/storage/virtual-servers/{virtualServerId}/virus-scan

#### **Parameters**

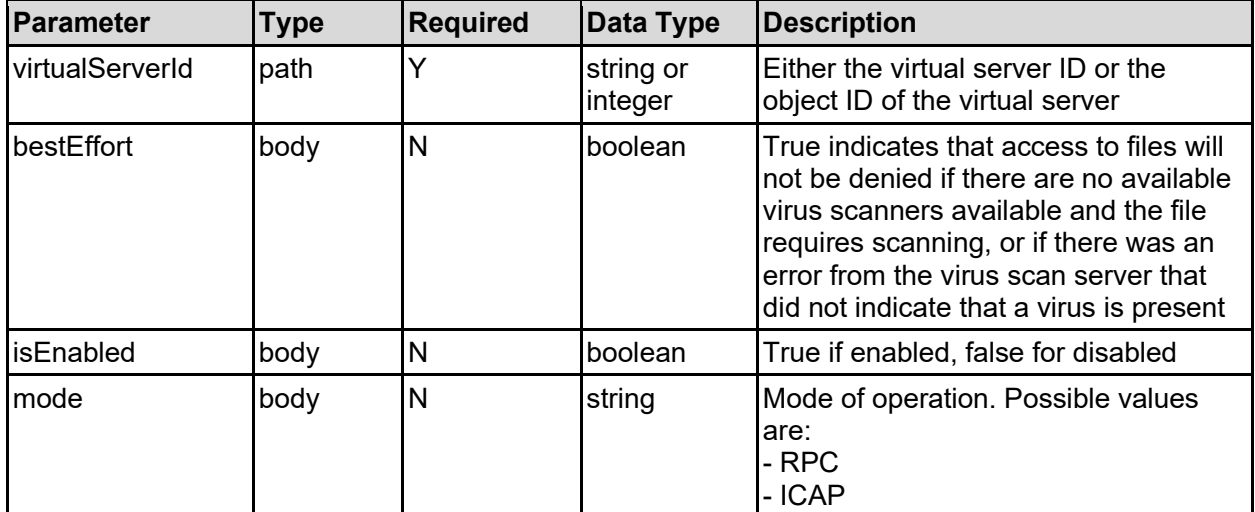

#### **Return Codes**

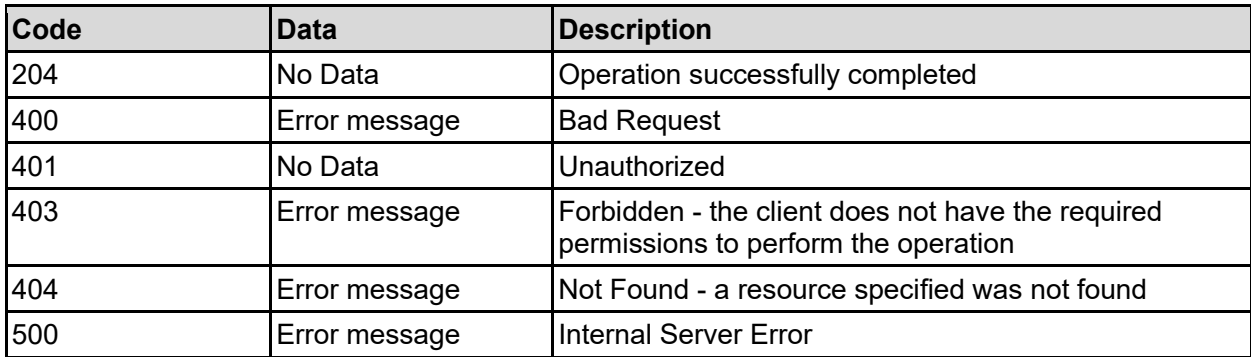

Any HTTP status code other than 204 indicates that the API did not complete successfully.

#### **Sample request:**

```
curl -k -H "X-Api-Key:sample-api-key" -X PATCH 
"https://10.20.30.40:8444/v9/storage/virtual-servers/1/virus-scan" -d 
'{"bestEffort": false, "isEnabled": false, "mode": "RPC"}'
```
#### **Sample response:**

# **Request Full Virus Scan On A Virtual Server**

Request full virus scan on a virtual server.

# **HTTP request syntax (URI)**

```
POST <br/>base_uri>/v9/storage/virtual-servers/{virtualServerId}/virus-scan/full-
scan
```
### **Parameters**

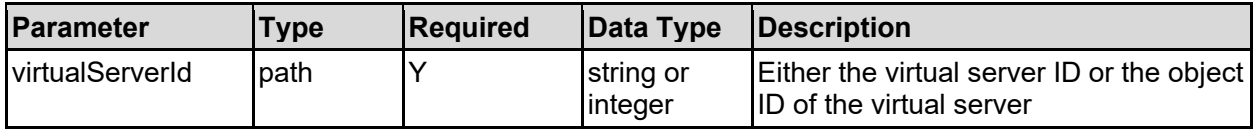

### **Return Codes**

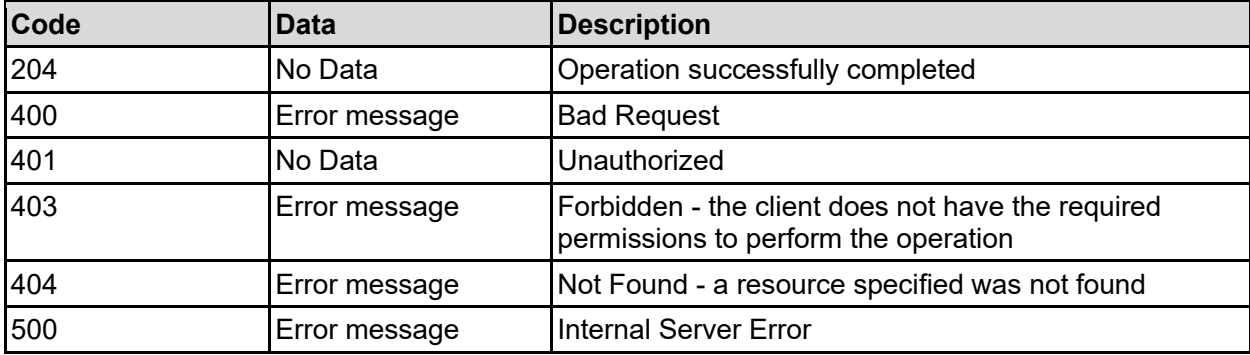

Any HTTP status code other than 204 indicates that the API did not complete successfully.

#### **Sample request:**

curl -k -H "X-Api-Key:sample-api-key" -X POST "https://10.20.30.40:8444/v9/storage/virtual-servers/1/virus-scan/full-scan"

#### **Sample response:**

HTTP/1.1 204 No Content

# **Get Virus Scan Inclusion List For A Virtual Server**

Get virus scan inclusion list for a virtual server.

**HTTP request syntax (URI)**

```
GET <br/>base uri>/v9/storage/virtual-servers/{virtualServerId}/virus-
scan/inclusion-list
```
#### **Parameters**

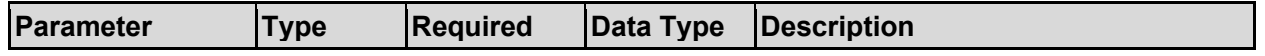

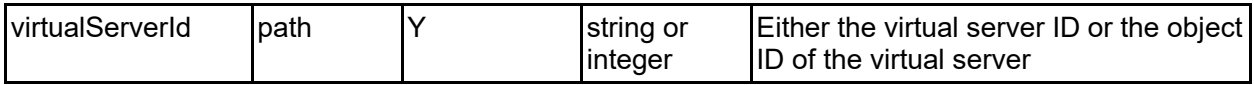

#### **Return Codes**

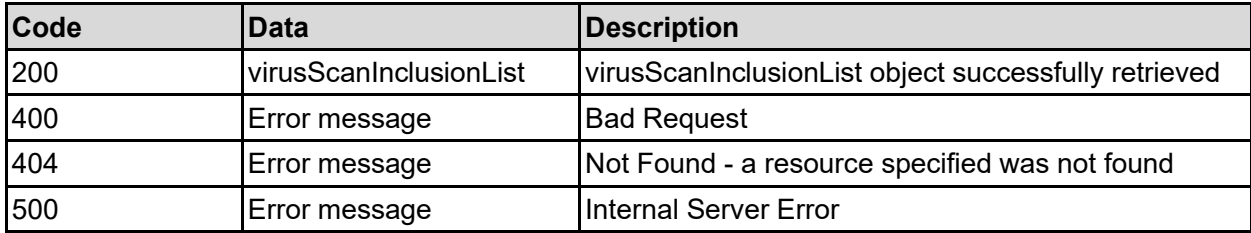

Any HTTP status code other than 200 indicates that the API did not complete successfully.

### **Sample request:**

```
curl -k -H "X-Api-Key:sample-api-key" -X GET 
"https://10.20.30.40:8444/v9/storage/virtual-servers/1/virus-scan/inclusion-
list"
```
#### **Sample response:**

```
HTTP/1.1 200 OK
{
   "virusScanInclusionList": {
     "fileExtensions": [
      "EXE"
    ],
     "scanAllFileTypes": false
   }
}
```
# **Set Virus Scan Inclusion List For A Virtual Server**

Set virus scan inclusion list for a virtual server.

# **HTTP request syntax (URI)**

```
PATCH <base_uri>/v9/storage/virtual-servers/{virtualServerId}/virus-
scan/inclusion-list
```
#### **Parameters**

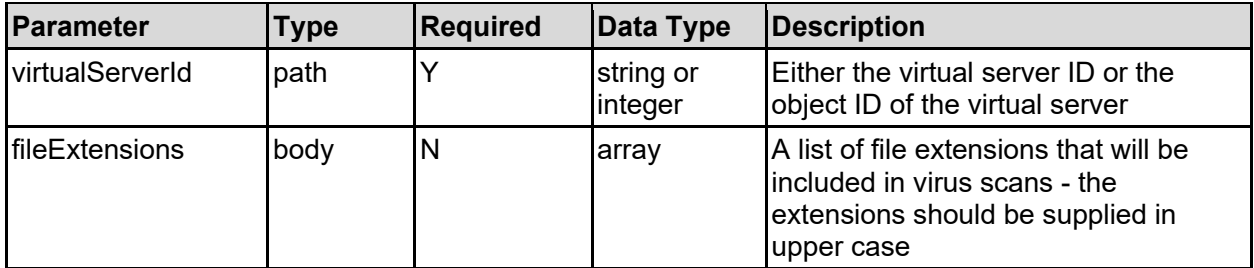

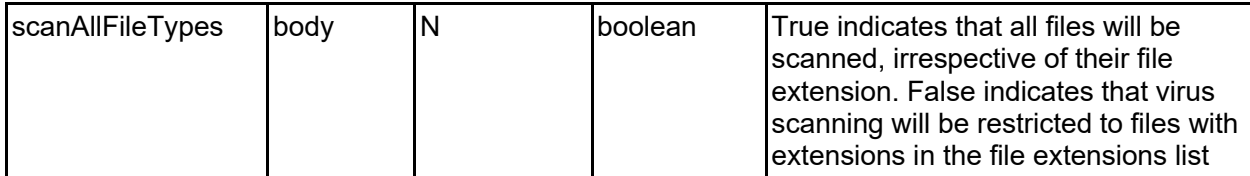

### **Return Codes**

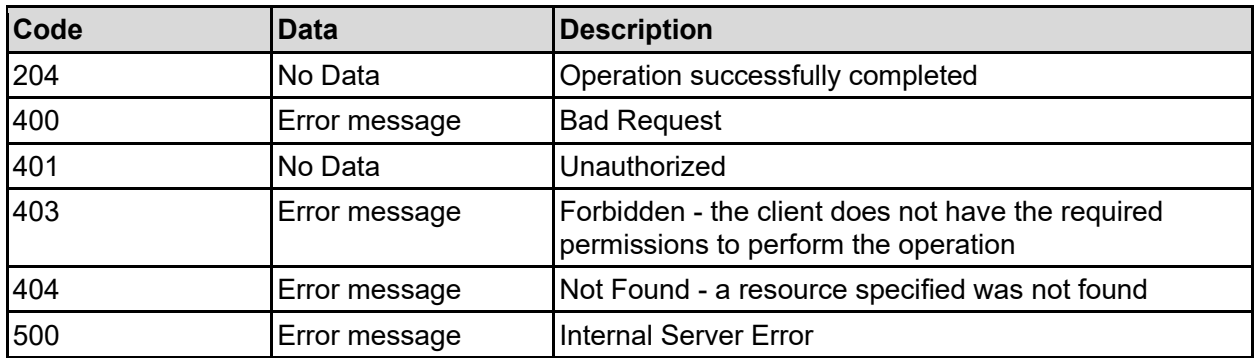

Any HTTP status code other than 204 indicates that the API did not complete successfully.

### **Sample request:**

```
curl -k -H "X-Api-Key:sample-api-key" -X PATCH 
"https://10.20.30.40:8444/v9/storage/virtual-servers/1/virus-scan/inclusion-
list" -d '{"fileExtensions": [ "EXE" ], "scanAllFileTypes": false}'
```
#### **Sample response:**

```
HTTP/1.1 204 No Content
```
# **Clear Virus Scan Inclusion List For A Virtual Server**

Clear all values from the virus scan inclusion list for a virtual server. Clearing the inclusion list will also ensure virus scanning is set to scan all file types, otherwise no files will be scanned.

#### **HTTP request syntax (URI)**

```
DELETE <br />base uri>/v9/storage/virtual-servers/{virtualServerId}/virus-
scan/inclusion-list
```
#### **Parameters**

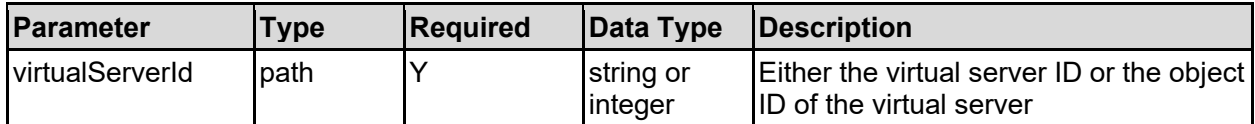

#### **Return Codes**

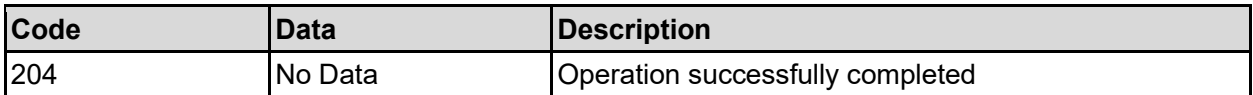

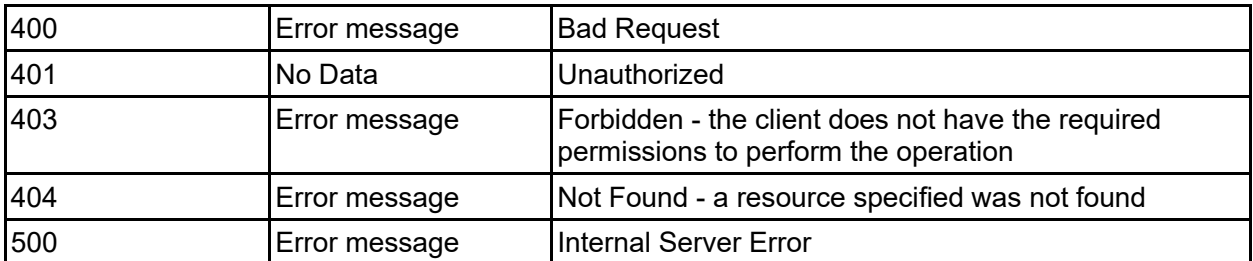

Any HTTP status code other than 204 indicates that the API did not complete successfully.

### **Sample request:**

```
curl -k -H "X-Api-Key:sample-api-key" -X DELETE 
"https://10.20.30.40:8444/v9/storage/virtual-servers/1/virus-scan/inclusion-
list"
```
### **Sample response:**

```
HTTP/1.1 204 No Content
```
# **Reset Virus Scan Inclusion List For A Virtual Server**

Reset virus scan inclusion list for a virtual server.

### **HTTP request syntax (URI)**

```
POST <br/>base uri>/v9/storage/virtual-servers/{virtualServerId}/virus-
scan/inclusion-list/reset
```
#### **Parameters**

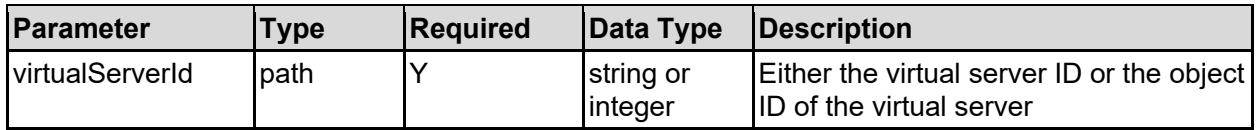

# **Return Codes**

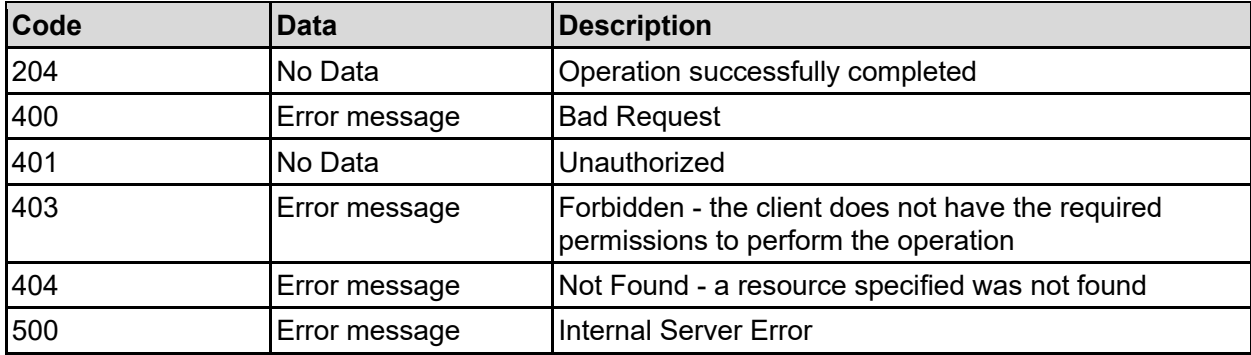

Any HTTP status code other than 204 indicates that the API did not complete successfully.

# **Sample request:**

```
curl -k -H "X-Api-Key:sample-api-key" -X POST 
"https://10.20.30.40:8444/v9/storage/virtual-servers/1/virus-scan/inclusion-
list/reset"
```
#### **Sample response:**

HTTP/1.1 204 No Content

# **Add An ICAP Virus Scan Server To A Virtual Server**

Add an ICAP virus scan server to a virtual server.

#### **HTTP request syntax (URI)**

```
POST <br/>base_uri>/v9/storage/virtual-servers/{virtualServerId}/virus-scan/scan-
servers
```
#### **Parameters**

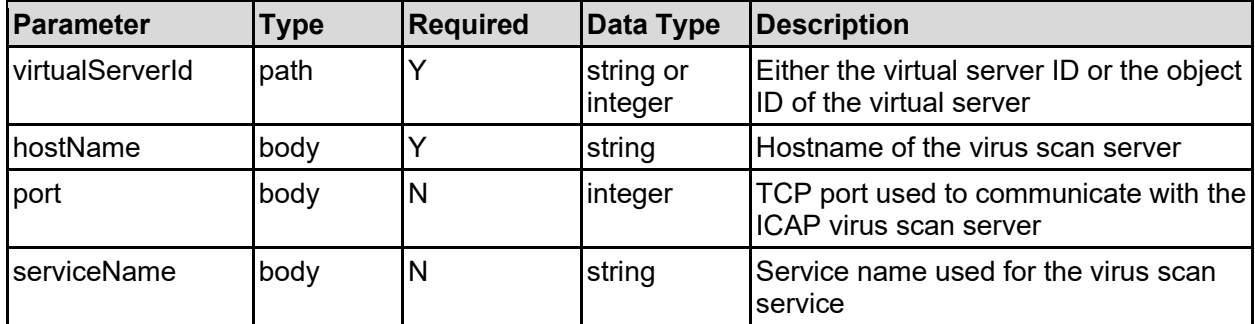

#### **Return Codes**

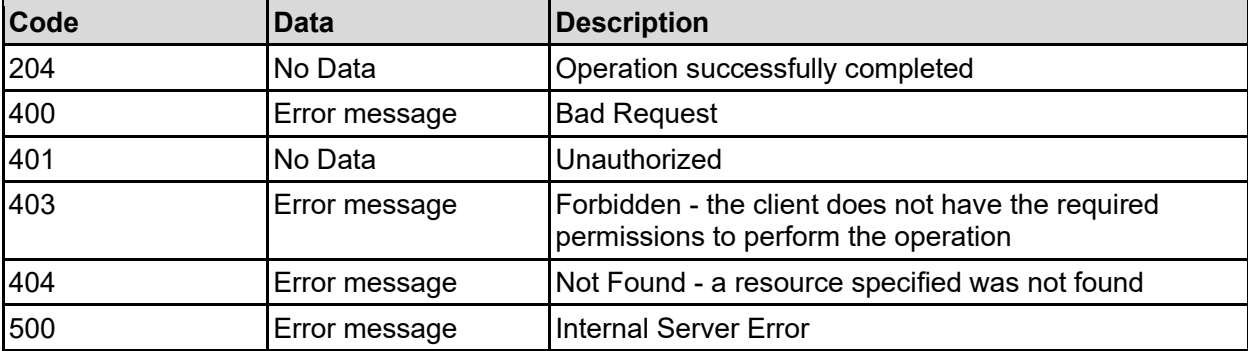

Any HTTP status code other than 204 indicates that the API did not complete successfully.

#### **Sample request:**

```
curl -k -H "X-Api-Key:sample-api-key" -X POST 
"https://10.20.30.40:8444/v9/storage/virtual-servers/1/virus-scan/scan-
servers" -d '{"hostName": "scanner.example.com", "port": 1344, "serviceName": 
"AVSCANRESP"}'
```
# **Update An ICAP Virus Scan Server For A Virtual Server**

Update an ICAP virus scan server for a virtual server.

#### **HTTP request syntax (URI)**

```
PATCH <br/>base_uri>/v9/storage/virtual-servers/{virtualServerId}/virus-
scan/scan-servers/{scanServerObjectId}
```
#### **Parameters**

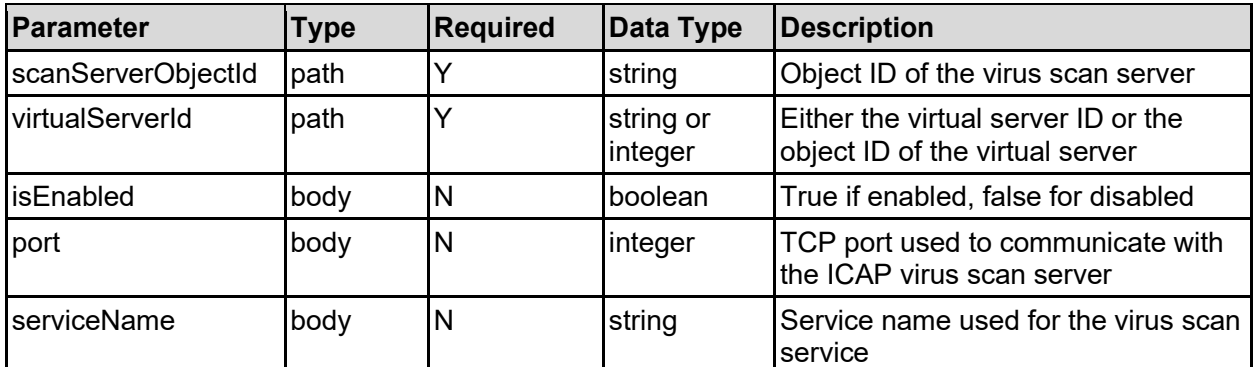

#### **Return Codes**

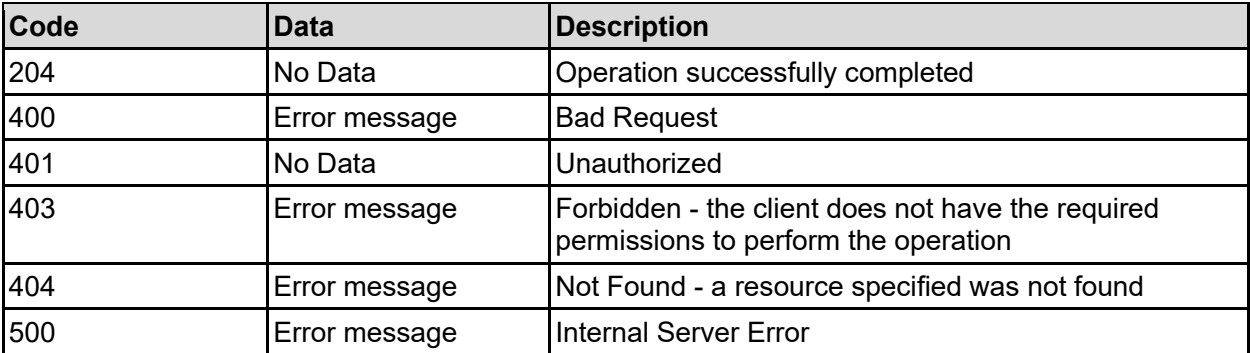

Any HTTP status code other than 204 indicates that the API did not complete successfully.

#### **Sample request:**

```
curl -k -H "X-Api-Key:sample-api-key" -X PATCH 
"https://10.20.30.40:8444/v9/storage/virtual-servers/1/virus-scan/scan-
servers/494341503a3a3a756b746573742d6463342e6578616d706c652e636f6d3a3a3a4f494
45f24232140255f56" -d '{"isEnabled": false, "port": 1344, "serviceName": 
"AVSCANRESP"}'
```
# **Delete A Virus Scan Server From A Virtual Server**

Delete a virus scan server from a virtual server.

#### **HTTP request syntax (URI)**

```
DELETE <br/>base_uri>/v9/storage/virtual-servers/{virtualServerId}/virus-
scan/scan-servers/{scanServerObjectId}
```
#### **Parameters**

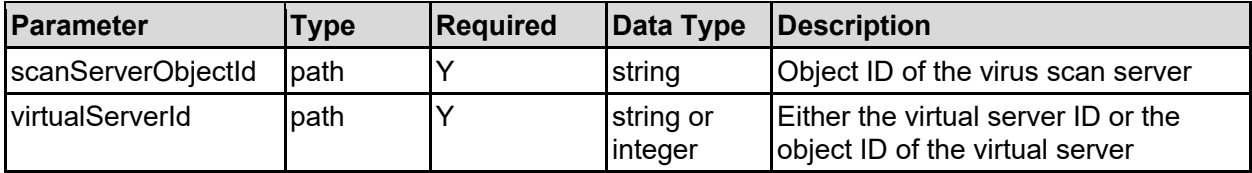

### **Return Codes**

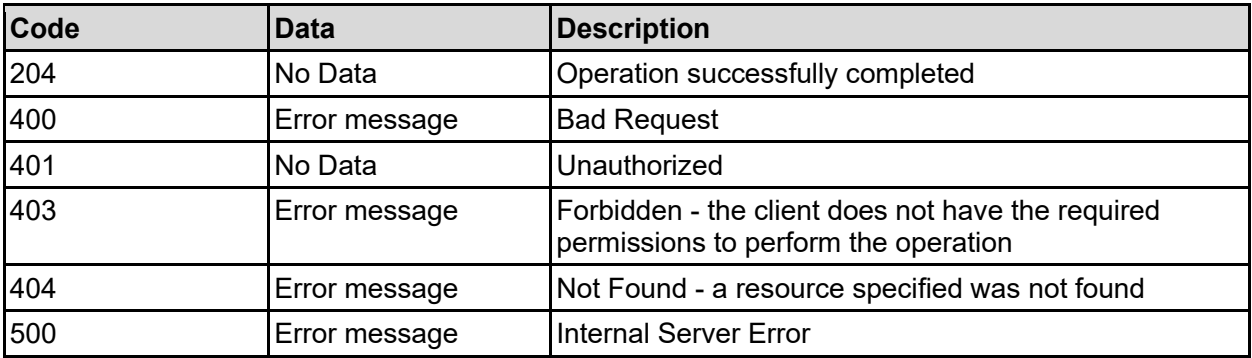

Any HTTP status code other than 204 indicates that the API did not complete successfully.

#### **Sample request:**

```
curl -k -H "X-Api-Key:sample-api-key" -X DELETE 
"https://10.20.30.40:8444/v9/storage/virtual-servers/1/virus-scan/scan-
servers/494341503a3a3a756b746573742d6463342e6578616d706c652e636f6d3a3a3a4f494
45f24232140255f56"
```
#### **Sample response:**

# Virtual Volumes Resource

The virtual volumes resource allows management of special directories that enables quota management. Virtual volumes can generate various email notifications to subscribed receivers indicating an exceeded quota.

# **Virtual Volumes Object Model**

The object model describing this resource contains the following objects.

# securityMode - Security mode of and item

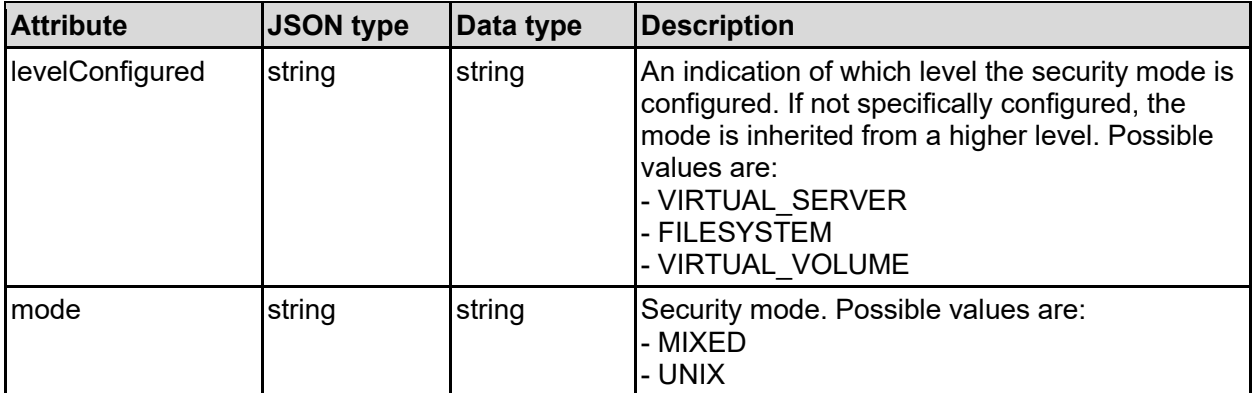

# virtualVolume - Virtual volume details

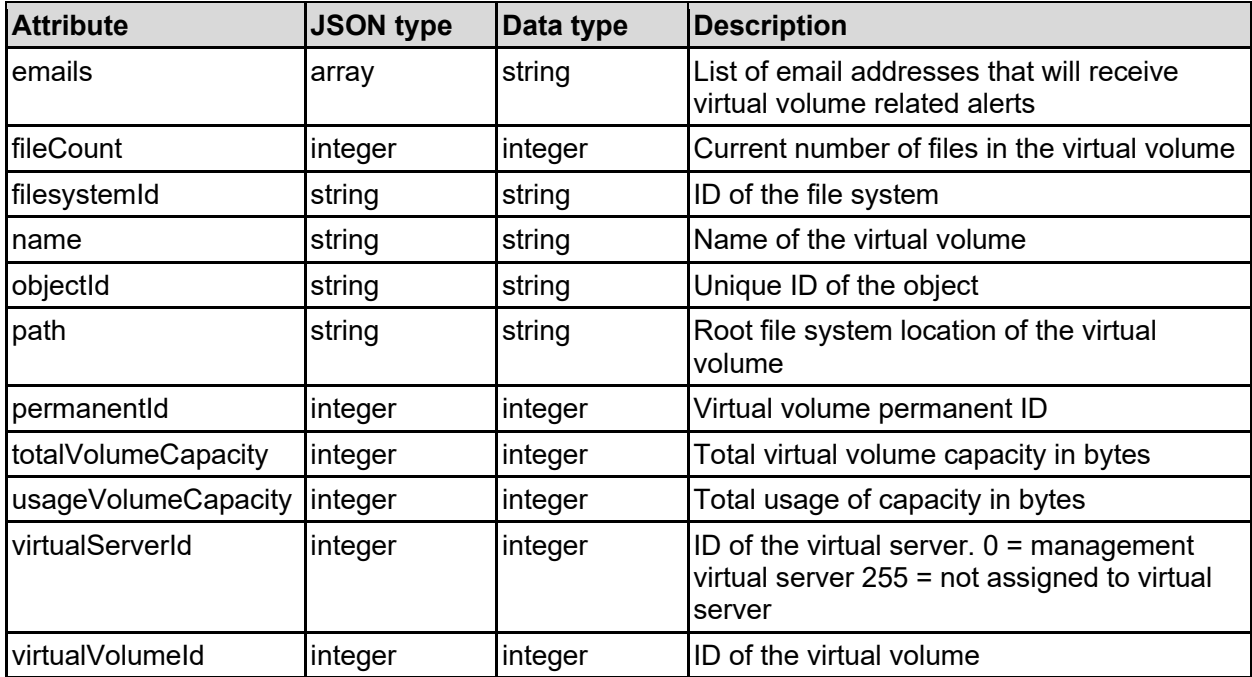

# **Get Virtual Volumes**

Get virtual volumes.

### **HTTP request syntax (URI)**

```
GET <br/>base_uri>/v9/storage/filesystems/{filesystemId}/virtual-volumes
```
#### **Parameters**

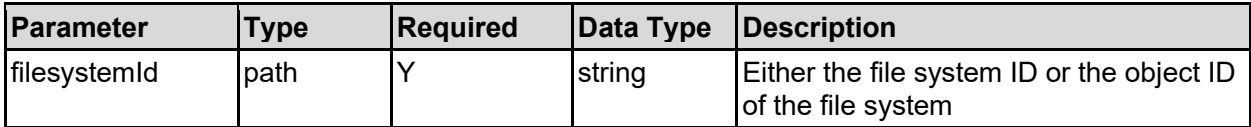

#### **Return Codes**

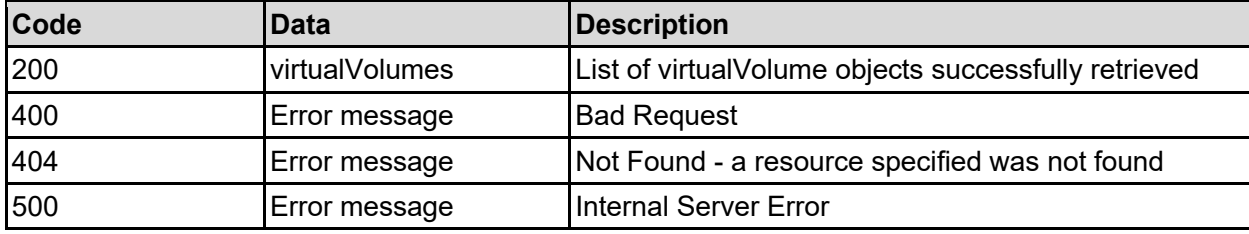

Any HTTP status code other than 200 indicates that the API did not complete successfully.

#### **Sample request:**

```
curl -k -H "X-Api-Key:sample-api-key" -X GET 
"https://10.20.30.40:8444/v9/storage/filesystems/7B263DFD1D71E65A000000000000
0000/virtual-volumes"
```

```
HTTP/1.1 200 OK
{
   "virtualVolumes": [
     {
       "emails": [
         "user1@example.com"
      \vert,
       "fileCount": 12345,
       "filesystemId": "7B263DFD1D71E65A0000000000000000",
       "name": "vv1",
       "objectId": "333a3a3a3a3a3a303a3a3a4f49445f24232140255f56",
 "path": "/vv1",
 "permanentId": "531052708508683970",
       "totalVolumeCapacity": 12345,
       "usageVolumeCapacity": 12345,
       "virtualServerId": 1,
       "virtualVolumeId": "646464"
     }
  \, \, \,}
```
# **Get A Virtual Volume**

Get a virtual volume.

### **HTTP request syntax (URI)**

GET <br/>base\_uri>/v9/storage/virtual-volumes/{virtualVolumeObjectId}

#### **Parameters**

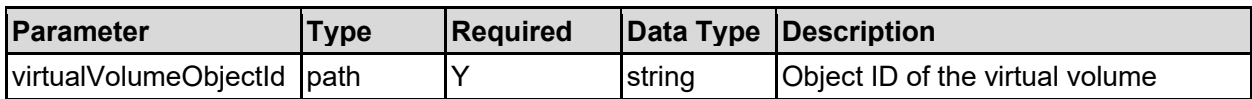

#### **Return Codes**

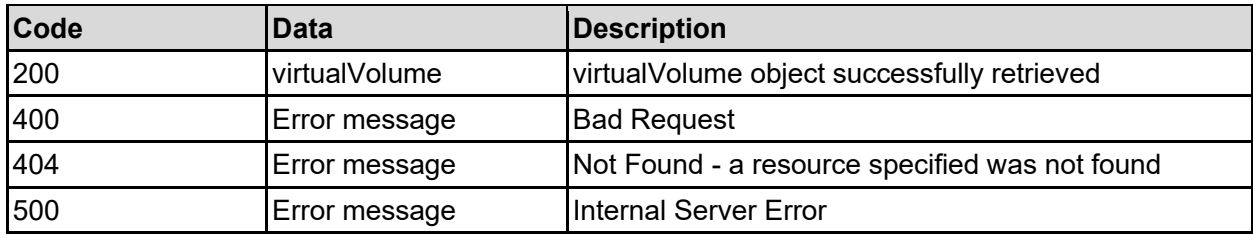

Any HTTP status code other than 200 indicates that the API did not complete successfully.

#### **Sample request:**

```
curl -k -H "X-Api-Key:sample-api-key" -X GET 
"https://10.20.30.40:8444/v9/storage/virtual-
volumes/313a3a3a3037354541443946454641423445423930303030303030303030303030303
0303a3a3a323a3a3a303a3a3a4f49445f24232140255f56"
```

```
HTTP/1.1 200 OK
{
   "virtualVolume": {
     "emails": [
      "user1@example.com"
    \vert,
     "fileCount": 12345,
     "filesystemId": "7B263DFD1D71E65A0000000000000000",
    "name": "vv1",
     "objectId": "333a3a3a3a3a3a303a3a3a4f49445f24232140255f56",
     "path": "/vv1",
     "permanentId": "531052708508683970",
     "totalVolumeCapacity": 12345,
     "usageVolumeCapacity": 12345,
     "virtualServerId": 1,
     "virtualVolumeId": "646464"
   }
}
```
# **Create A Virtual Volume**

Create a virtual volume.

### **HTTP request syntax (URI)**

POST <br/>base uri>/v9/storage/virtual-volumes

#### **Parameters**

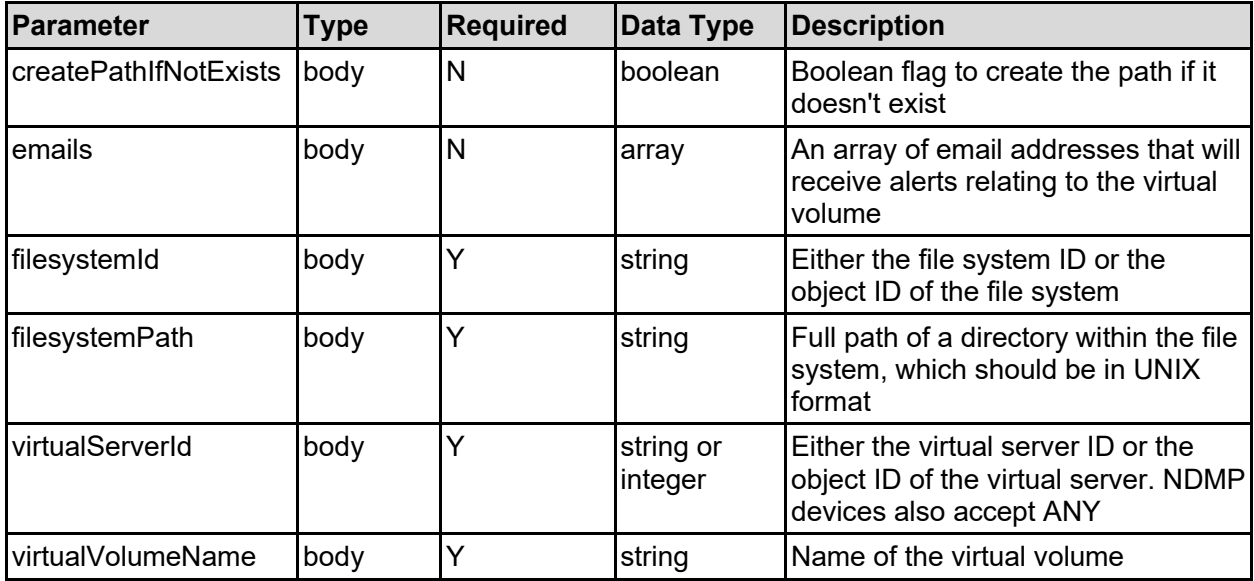

#### **Return Codes**

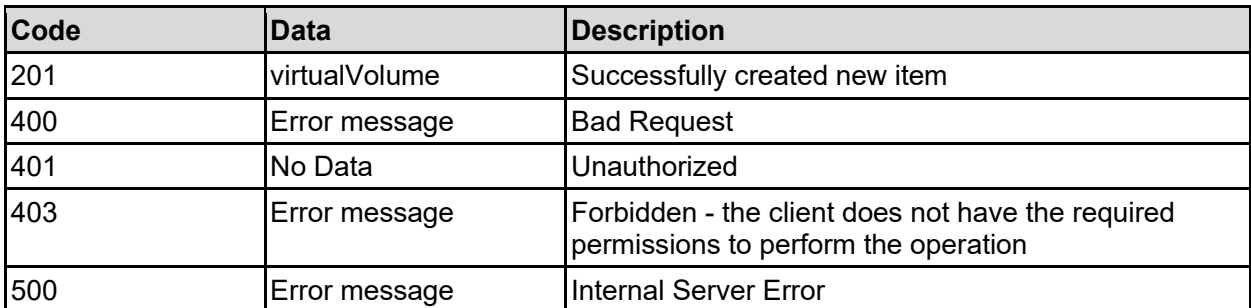

Any HTTP status code other than 201 indicates that the API did not complete successfully.

### **Sample request:**

```
curl -k -H "X-Api-Key:sample-api-key" -X POST 
"https://10.20.30.40:8444/v9/storage/virtual-volumes" -d 
'{"createPathIfNotExists": false, "emails": [ "user1@example.com" ], 
"filesystemId": "7B263DFD1D71E65A0000000000000000", "filesystemPath": 
"/folder", "virtualServerId": 1, "virtualVolumeName": "vv1"}'
```

```
HTTP/1.1 201 Created
{
   "virtualVolume": {
```

```
 "emails": [
       "user1@example.com"
    \left| \cdot \right| "fileCount": 12345,
     "filesystemId": "7B263DFD1D71E65A0000000000000000",
    "name": "vv1",
     "objectId": "333a3a3a3a3a3a303a3a3a4f49445f24232140255f56",
     "path": "/vv1",
     "permanentId": "531052708508683970",
     "totalVolumeCapacity": 12345,
     "usageVolumeCapacity": 12345,
     "virtualServerId": 1,
     "virtualVolumeId": "646464"
   },
   "uri": "https://10.20.30.40:8444/v9/storage/virtual-
volumes/333a3a3a3a3a3a303a3a3a4f49445f24232140255f56"
}
```
# **Update A Virtual Volume**

Update a virtual volume.

# **HTTP request syntax (URI)**

PATCH <br/>base\_uri>/v9/storage/virtual-volumes/{virtualVolumeObjectId}

### **Parameters**

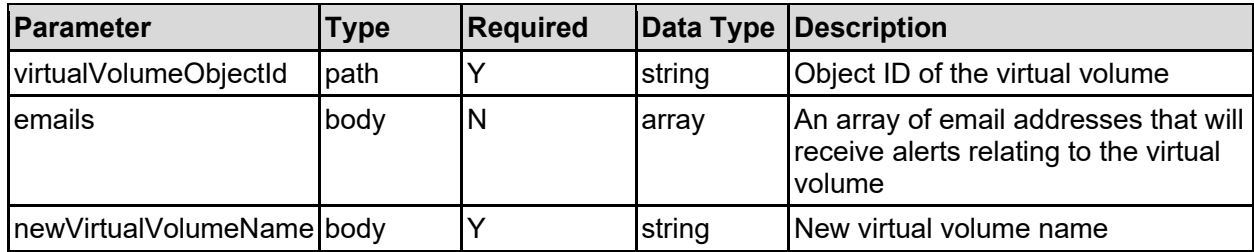

#### **Return Codes**

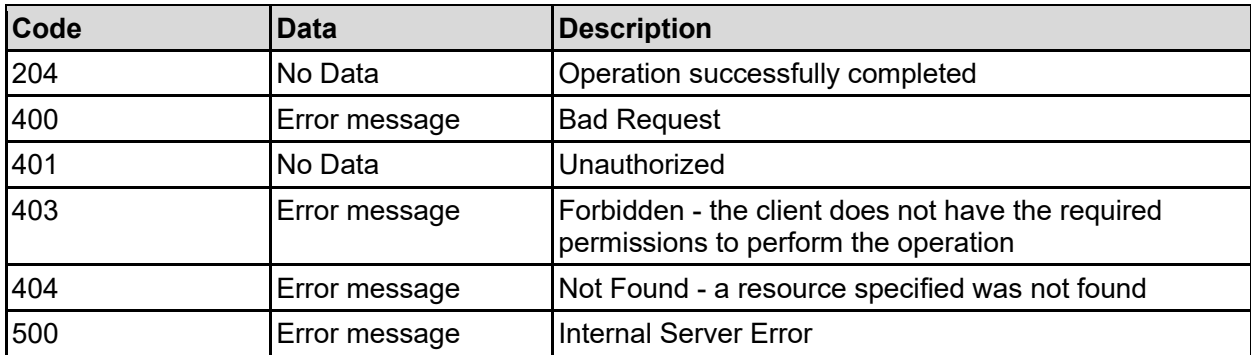

Any HTTP status code other than 204 indicates that the API did not complete successfully.

# **Sample request:**

```
curl -k -H "X-Api-Key:sample-api-key" -X PATCH 
"https://10.20.30.40:8444/v9/storage/virtual-
volumes/313a3a3a3037354541443946454641423445423930303030303030303030303030303
0303a3a3a323a3a3a303a3a3a4f49445f24232140255f56" -d '{"emails": [ 
"user1@example.com" ], "newVirtualVolumeName": "abcdefg"}'
```
#### **Sample response:**

HTTP/1.1 204 No Content

# **Delete A Virtual Volume**

Delete a virtual volume.

#### **HTTP request syntax (URI)**

DELETE <br />  $\Delta$ 

#### **Parameters**

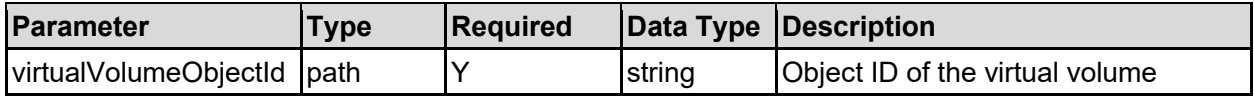

#### **Return Codes**

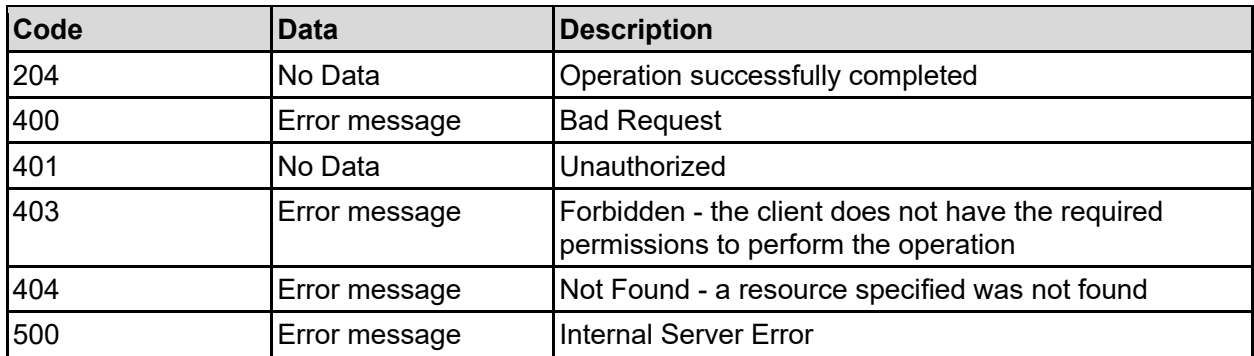

Any HTTP status code other than 204 indicates that the API did not complete successfully.

#### **Sample request:**

```
curl -k -H "X-Api-Key:sample-api-key" -X DELETE 
"https://10.20.30.40:8444/v9/storage/virtual-
volumes/313a3a3a3037354541443946454641423445423930303030303030303030303030303
0303a3a3a323a3a3a303a3a3a4f49445f24232140255f56"
```
#### **Sample response:**

# **Get Virtual Volume Security Mode**

Get virtual volume security mode.

# **HTTP request syntax (URI)**

```
GET <br/>base_uri>/v9/storage/virtual-volumes/{virtualVolumeObjectId}/security-
mode
```
### **Parameters**

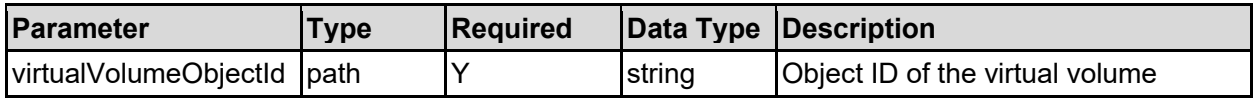

#### **Return Codes**

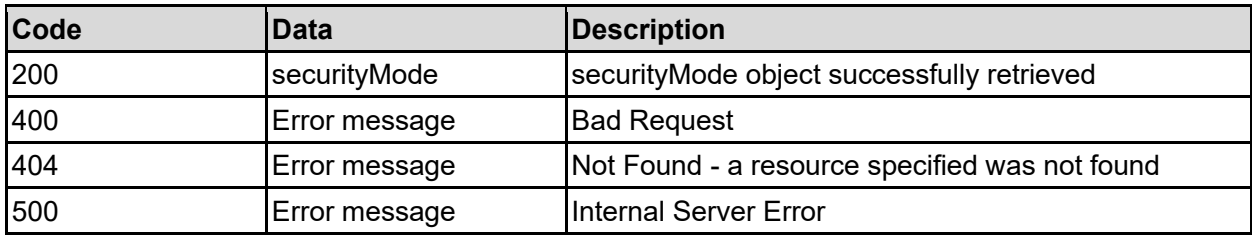

Any HTTP status code other than 200 indicates that the API did not complete successfully.

#### **Sample request:**

```
curl -k -H "X-Api-Key:sample-api-key" -X GET 
"https://10.20.30.40:8444/v9/storage/virtual-
volumes/313a3a3a3037354541443946454641423445423930303030303030303030303030303
0303a3a3a323a3a3a303a3a3a4f49445f24232140255f56/security-mode"
```
# **Sample response:**

```
HTTP/1.1 200 OK
{
   "securityMode": {
     "levelConfigured": "VIRTUAL_SERVER",
     "mode": "MIXED"
   }
}
```
# **Set Virtual Volume Security Mode**

Set the filesystem security mode for a specific virtual volume.

#### **HTTP request syntax (URI)**

```
POST <br/>base uri>/v9/storage/virtual-volumes/{virtualVolumeObjectId}/security-
mode
```
#### **Parameters**

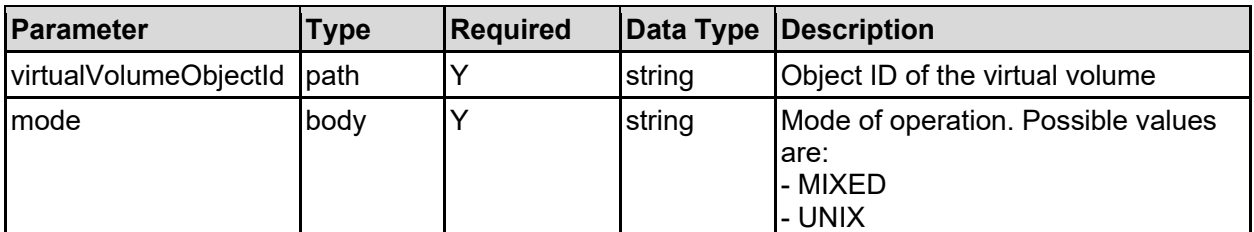

### **Return Codes**

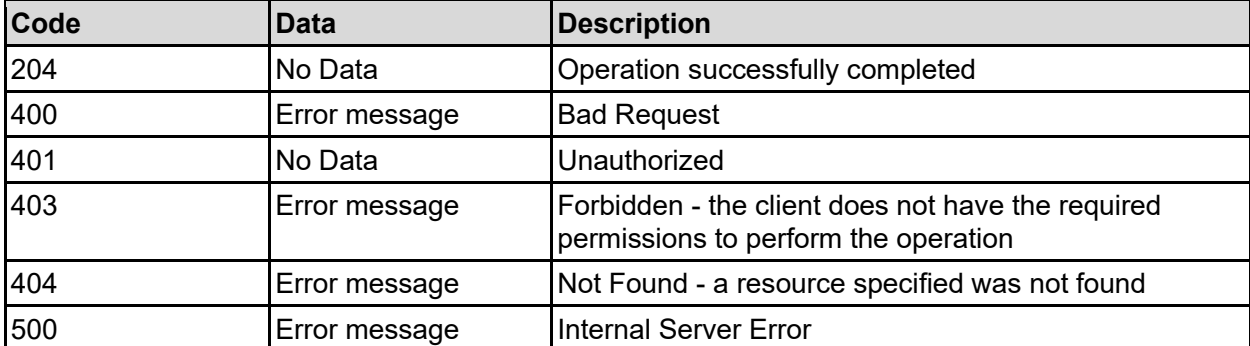

Any HTTP status code other than 204 indicates that the API did not complete successfully.

### **Sample request:**

```
curl -k -H "X-Api-Key:sample-api-key" -X POST 
"https://10.20.30.40:8444/v9/storage/virtual-
volumes/313a3a3a3037354541443946454641423445423930303030303030303030303030303
0303a3a3a323a3a3a303a3a3a4f49445f24232140255f56/security-mode" -d '{"mode": 
"MIXED"}'
```
#### **Sample response:**

HTTP/1.1 204 No Content

# **Clear Virtual Volume Security Mode**

Clear the security mode associated with a specific virtual volume. Once cleared, the security mode will be inherited from either the filesystem or the virtual server, depending on how they are configured.

#### **HTTP request syntax (URI)**

```
DELETE <br/>base uri>/v9/storage/virtual-
volumes/{virtualVolumeObjectId}/security-mode
```
#### **Parameters**

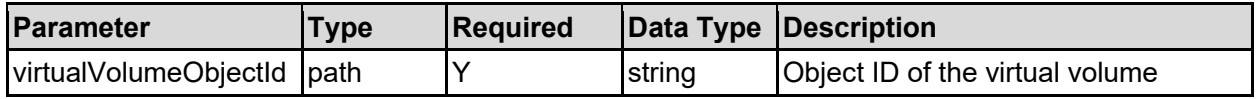

### **Return Codes**

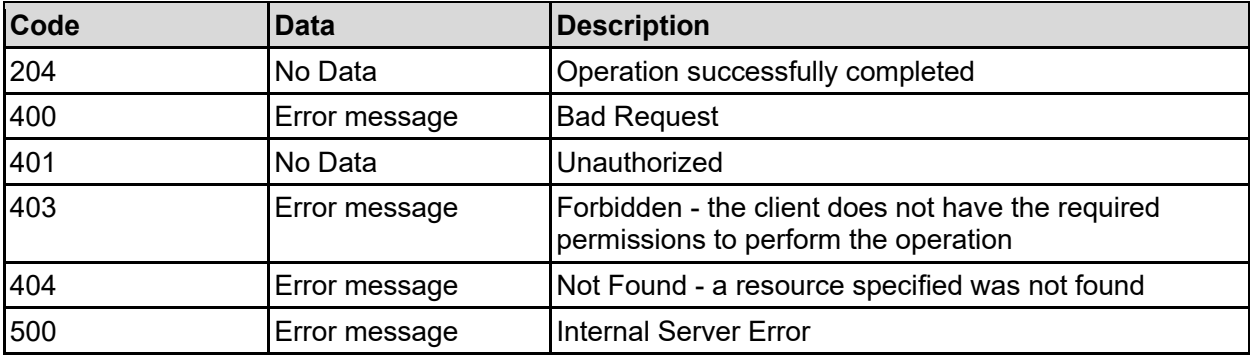

Any HTTP status code other than 204 indicates that the API did not complete successfully.

### **Sample request:**

```
curl -k -H "X-Api-Key:sample-api-key" -X DELETE 
"https://10.20.30.40:8444/v9/storage/virtual-
volumes/313a3a3a3037354541443946454641423445423930303030303030303030303030303
0303a3a3a323a3a3a303a3a3a4f49445f24232140255f56/security-mode"
```
#### **Sample response:**

# **Troubleshooting**

This chapter provides steps for troubleshooting.

# **File storage failure cases**

# **Failure Case 1**

Incorrect cluster IP address of the HNAS system provided in the HTTP Request header. To provide the correct IP address, see **Acquiring the correct IP address**. Also, you may have mistakenly used the SMU IP address in the HTTP request header. If so, change it to the Admin EVS IP address.

# **Failure Case 2**

Incorrect credential for the HNAS storage system provided in the HTTP Request header. To validate the HNAS storage system credentials being used in the HTTP request, see **Authenticating with the REST API server**. Also, you may have mistakenly used the SMU credentials in the HTTP request header. If so, change them to the HNAS cluster credentials.

# **Failure Case 3**

New connection rejected by REST server. The REST management server has a fairly low maximum number of simultaneous connections that can be established, and when that limit is reached, new connections will fail to be established until any of the existing connections are closed, either by the calling client, or when the idle time expires – the default idle time is 30 minutes. The system will prioritize file serving over management requests, which is why there is a fairly low limit. To avoid this situation, clients of the REST server should ensure they either reuse connections for multiple requests, or close each connection once the response has been received, before opening another connection.

The msstats rest CLI command can be use check for connections and statistics, and the mscfq rest CLI command can be used to update setting associated with REST management server.

#### **Hitachi Vantara**

0000

 Corporate Headquarters 2535 Augustine Drive Santa Clara, CA 95054 US[A www.HitachiVantara.com](https://www.hitachivantara.com/) [community.HitachiVantara.com](https://community.hitachivantara.com/welcome)

Regional Contact Information

Americas: +1 866 374 5822 o[r info@hitachivantara.com](mailto:info@hitachivantara.com)

Europe, Middle East and Africa: +44 (0) 1753 618000 o[r info.emea@hitachivantara.com](mailto:info.emea@hitachivantara.com) Asia Pacific: +852 3189 7900 or [info.marketing.apac@hitachivantara.com](mailto:hds.marketing.apac@hitachivantara.com)